# VNMR Command and Parameter Reference

Varian NMR Spectrometer Systems With VNMR 6.1C Software

Pub. No. 01-999164-00, Rev. B0902

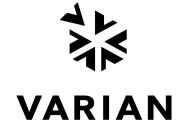

VNMR Command and Parameter Reference Varian NMR Spectrometer Systems With VNMR 6.1C Software Pub. No. 01-999164-00, Rev. B0902

#### Revision history:

A0800 - Initial release for VNMR 6.1C software

A1200 - Added MAGICAL operators; removed obsolete dslice macro

B0301 – Updated CP/MAS parameters on MERCURYplus systems

B0501 – Updates

B0801 - Added setLP1 macro

B0302 - Corrected shell command

B0502 - Updated dsn macro per D. Iverson

B0602 - Updated mrfb parameter macro per C. Price

B0902 - Updated write command

#### Applicability of manual:

UNITY INOVA, MERCURY Plus, MERCURY VxWorks Powered, MERCURY, UNITY Plus, GEMINI 2000, UNITY, and VXR-S NMR spectrometer systems with VNMR 6.1C software installed

Technical contributors: B. Adams, S. Cheatham, M. Howitt, B. Fetler, P. Hornung, D. Iverson, R. Kyburz, H. Lin, H. Liu, C.Price, P. Sandor, S. Sukumar, and F. Vosman Technical writer: Michael Carlisle. Technical editor: Dan Steele

Copyright ©2002 by Varian, Inc. 3120 Hansen Way, Palo Alto, California 94304 1-800-356-4437 http://www.varianinc.com All rights reserved. Printed in the United States.

The information in this document has been carefully checked and is believed to be entirely reliable. However, no responsibility is assumed for inaccuracies. Statements in this document are not intended to create any warranty, expressed or implied. Specifications and performance characteristics of the software described in this manual may be changed at any time without notice. Varian reserves the right to make changes in any products herein to improve reliability, function, or design. Varian does not assume any liability arising out of the application or use of any product or circuit described herein; neither does it convey any license under its patent rights nor the rights of others. Inclusion in this document does not imply that any particular feature is standard on the instrument.

UNITY INOVA, MERCURY plus, MERCURY-Vx, MERCURY, Gemini, GEMINI 2000, UNITY plus, UNITY, VXR, XL, VNMR, VnmrJ, MAGICAL II, AutoLock, AutoShim, AutoPhase, limNET, ASM, and SMS are registered trademarks or trademarks of Varian, Inc. Sun, Solaris, CDE, Suninstall, Ultra, SPARC, SPARCstation, SunCD, and NFS are registered trademarks or trademarks of Sun Microsystems, Inc. and SPARC International. Oxford is a registered trademark of Oxford Instruments LTD. Ethernet is a registered trademark of Xerox Corporation. VxWORKS and VxWORKS POWERED are registered trademarks of WindRiver Inc. Other product names in this docsument are registered trademarks or trademarks of their respective holders.

# **Table of Contents**

| Introduction |                                                             | 33 |
|--------------|-------------------------------------------------------------|----|
| A            |                                                             |    |
| aa           | Abort acquisition with error (C)                            | 35 |
| abort        | Terminate action of calling macro and all higher macros (C) |    |
| abortallacqs | Reset acquisition computer in a drastic situation (C)       |    |
| abortoff     | Terminate normal functioning of abort in a macro (C)        |    |
| aborton      | Restore normal functioning of abort in a macro (C)          |    |
| abs          | Find absolute value of a number (C)                         |    |
| AC1-AC9      | Automated calibration (obsolete)                            |    |
| AC1S-AC11S   | Autocalibration macros (M)                                  |    |
| ACbackup     | Make backup copy of current probe file (M)                  | 37 |
| ACreport     | Print copy of probe file after autocalibration (M)          |    |
| acos         | Find arc cosine of number (C)                               |    |
| acosy        | Automatic analysis of COSY data (C)                         |    |
| acosyold     | Automatic analysis of COSY data, old algorithm (C)          |    |
| acqdisp      | Display message on the acquisition status line (C)          |    |
| acqi         | Interactive acquisition display process (C)                 |    |
| acqmeter     | Open Acqmeter window (M)                                    | 39 |
| Acqueter     | Open Acqmeter window (U)                                    |    |
| acgstat      | Open Acquisition Status window (M)                          |    |
| Acgstat      | Open Acquisition Status window (U)                          |    |
| acqstatus    | Acquisition status (P)                                      |    |
| add          | Add current FID to add/subtract experiment (C)              |    |
| addfids      | Add a series of FIDs together (M)                           |    |
| addi         | Start interactive add/subtract mode (C)                     |    |
| addnucleus   | Add new nucleus to existing probe file (M)                  |    |
| addpar       | Add selected parameters to current experiment (M)           |    |
| addparams    | Add parameter to current probe file (M)                     | 48 |
| addprobe     | Create new probe directory and probe file (M)               |    |
| addrcvrs     | Combine data from multiple receivers (M)                    |    |
| adept        | Automatic DEPT analysis and spectrum editing (C)            | 49 |
| aexppl       | Automatic plot of spectral expansion (M)                    |    |
| ai           | Select absolute-intensity mode (C)                          |    |
| aig          | Absolute-intensity group (P)                                |    |
| alfa         | Set alfa delay before acquisition (P)                       |    |
| alock        | Automatic lock control (P)                                  |    |
| ampmode      | Independent control of amplifier mode (P)                   |    |
| amptype      | Amplifier type (P)                                          |    |
| analyze      | Generalized curve fitting (C)                               |    |
| ap           | Print out "all" parameters (C)                              |    |
| ap           | "All" parameters display control (P)                        |    |
| apa          | Plot parameters automatically (M)                           |    |
| aph          | Automatic phase adjustment of spectra (C)                   |    |
| aph0         | Automatic phase of zero-order term (C)                      |    |
| aphb         | Auto phasing for Bruker data (C)                            |    |
| aphx         | Perform optimized automatic phasing (M)                     |    |
| apinterface  | AP Interface board type (P)                                 |    |
| appmode      | Application mode (P)                                        |    |
| apt          | Set up parameters for APT pulse sequence (M)                |    |
| - ·          | 1 T                                                         |    |

| APT         | Change parameters for APT experiment (M)                                                      | 58 |
|-------------|-----------------------------------------------------------------------------------------------|----|
| aptaph      | Automatic processing for APT spectra (M)                                                      | 58 |
| arccos      | Calculate arc cosine of real number (M)                                                       | 59 |
| arcsin      | Calculate arc sine of real number (M)                                                         | 59 |
| arctan      | Calculate arc tangent of real number (M)                                                      | 59 |
| array       | Easy entry of linearly spaced array values (M)                                                | 60 |
| array       | Parameter order and precedence (P)                                                            | 60 |
| arraydim    | Dimension of experiment (P)                                                                   | 61 |
| asin        | Find arc sine of number (C)                                                                   | 61 |
| asize       | Make plot resolution along $f_1$ and $f_2$ the same (M)                                       | 61 |
| assign      | Assign transitions to experimental lines (M)                                                  | 62 |
| at          | Acquisition time (P)                                                                          | 62 |
| atan        | Find arc tangent of a number (C)                                                              | 62 |
| atan2       | Find arc tangent of two numbers (C)                                                           | 63 |
| atext       | Append string to current experiment text file (M)                                             | 63 |
| attens      | Fast attenuators present (P)                                                                  | 63 |
| attval      | Calculate pulse width (M)                                                                     | 64 |
| au          | Submit experiment to acquisition and process data (M)                                         | 64 |
| AuC         | Get parameters for carbon 1D experiment in GLIDE (M)                                          | 65 |
| AuCALch3i   | Set up autocalibration with CH3I sample (M)                                                   |    |
| AuCALch3i1  | Get autocalibration with CH <sub>3</sub> I sample (M)                                         | 65 |
| AuCALch3oh  | Set up autocalibration with Autotest sample (M)                                               |    |
| AuCALch3oh1 | Get autocalibration with Autotest sample (M)                                                  |    |
| Aucalibz0   | Automatic Hz to DAC calibration for Z0 (M)                                                    |    |
| AuCdec      | Carbon decoupler calibration macro (M)                                                        |    |
| AuCDEPT     | Get parameters for carbon and DEPT experiments in GLIDE (M)                                   | 66 |
| AuCexp      | Get parameters for <sup>13</sup> C & <sup>13</sup> C-detected experiments in <i>GLIDE</i> (M) | 66 |
| AuCgrad     | Carbon/proton gradient ratio calibration macro (M)                                            | 66 |
| AuCobs      | Carbon observe calibration macro (M)                                                          |    |
| audiofilter | Audio filter board type (P)                                                                   |    |
| AuF         | Get parameters for fluorine 1D experiment in GLIDE (M)                                        |    |
| Aufindz0    | Automatic adjustment of Z0 (M)                                                                |    |
| Augcal      | Probe gcal calibration macro (M)                                                              |    |
| Augmap      | Automated gradient map generation (M)                                                         |    |
| Augmapz0    | Automatic lock gradient map generation and z0 calibration (M)                                 |    |
| AuH         | Get parameters for proton 1D experiment in GLIDE (M)                                          |    |
| AuH4nuc     | Set up parameters for selectable 4nuc (HCPF) experiment (M)                                   |    |
| AuHCOSY     | Set up parameters for <sup>1</sup> H and COSY experiments in <i>GLIDE</i> (M)                 | 68 |
| AuHdec      | Proton decoupler calibration (M)                                                              |    |
| AuHexp      | Get parameters for <sup>1</sup> H & <sup>1</sup> H-detected experiments in <i>GLIDE</i> (M)   | 69 |
| AuHobs      | Proton observe calibration macro (M)                                                          | 69 |
| AuHsel      | Get parameters for <sup>1</sup> H and <sup>1</sup> H-detected experiments in GLIDE (M)        |    |
| Aumakegmap  | Auto lock gradient map generation (M)                                                         |    |
| AuNuc       | Get parameters for a given nucleus (M)                                                        |    |
| AuP         | Get parameters for phosphorus 1D experiment in GLIDE (M)                                      |    |
| auto        | Prepare for an automation run (C)                                                             |    |
| auto        | Automation mode active (P)                                                                    |    |
| AutoAddEXP  | Add selected experiment to GLIDE chain (M)                                                    |    |
| auto au     | Controlling macro for automation (M)                                                          |    |
| Autobackup  | Back up current probe file (M)                                                                |    |
| Autocalnext | Run next item in calibration chain (M)                                                        |    |
| Autocalpar  | Add <i>GLIDE</i> calibration parameters (M)                                                   |    |
| Autocalsave | Save current item in the calibration directory (M)                                            |    |
| AutoCheck   | Check for FID file (M)                                                                        |    |
| Autoclrexp  | Clean up current experiment (M)                                                               |    |
| AutoDelCAL  | Delete selected calibration routine from <i>GLIDE</i> chain (M)                               |    |
| AutoDelEXP  | Delete selected experiment from <i>GLIDE</i> chain (M)                                        |    |
| autodept    | Automated complete analysis of DEPT data (M)                                                  |    |
| autodir     | Automation directory absolute path (P)                                                        |    |
|             |                                                                                               |    |

| Autoexplist  | Display current <i>GLIDE</i> selection (M)                         |    |
|--------------|--------------------------------------------------------------------|----|
| autogo       | Start automation run (C)                                           |    |
| AutoLIST     | Run chained experiments (M)                                        |    |
| autolist     | Set up and start chained acquisition (M)                           | 74 |
| Automacrodir | Create directory to save macros in GLIDE run (M)                   | 74 |
| Automkdir    | Create directory to save data in GLIDE run (M)                     | 75 |
| autoname     | Create path for data storage (C)                                   | 75 |
| autoname     | Prefix for automation data file (P)                                | 75 |
| Autoplot2D   | Check for GLIDE-selected plot options (M)                          | 77 |
| Autopsgset   | Set up parameters for various experiments (M)                      | 77 |
| autora       | Resume suspended automation run (C)                                | 77 |
| Autormmac    | Delete macro set from curexp+'/macdir' (M)                         | 77 |
| autosa       | Suspend current automation run (C)                                 | 77 |
| autoscale    | Resume autoscaling after limits set by scalelimits macro (M)       |    |
| Autosetgpar  | Add GLIDE parameters to current parameter sets (M)                 | 78 |
| Autosetwexp  | Create AutoLIST from experiments list (M)                          |    |
| autostack    | Automatic stacking for processing and plotting arrays (M)          |    |
| AutoStrtfid  | Recall stored FID (M)                                              |    |
| AutoStrtpar  | Recall stored parameters (M)                                       |    |
| autotest     | Open Auto Test Window (C)                                          |    |
| autotime     | Displays approximate time for automation (M)                       |    |
| Autowrmac    | Write a string to a macro in curexp+'/macdir' (M)                  |    |
| av           | Set abs. value mode in directly detected dimension (C)             |    |
| av1          | Set abs. value mode in 1st indirectly detected dimension (C)       |    |
| av2          | Set abs. value mode in 2nd indirectly detected dimension (C)       |    |
| averag       | Calculate average and standard deviation of input (C)              |    |
| awc          | Additive weighting const. in directly detected dimension (P)       |    |
| awc1         | Additive weighting const. in 1st indirectly detected dimension (P) |    |
|              | Additive weighting const. in 1st indirectly detected dimension (P) |    |
| awc2         | Provide axis labels and scaling factors (C)                        |    |
|              |                                                                    |    |
| axis         | Axis label for displays and plots (P)                              |    |
| axisf        | Axis label for FID displays and plots (P)                          | 03 |
| В            |                                                                    |    |
| в0           | Magnet main static field (P)                                       | 84 |
| bandinfo     | Shaped pulse information for calibration (M)                       |    |
| banner       | Display message with large characters (C)                          |    |
| bc           | 1D and 2D baseline correction (C)                                  |    |
| bc2d         | 2D baseline correction (obsolete)                                  |    |
| beepoff      | Turn beeper off (C)                                                |    |
| beepon       | Turn beeper on (C)                                                 |    |
|              | Set up parameters for BINOM pulse sequence (M)                     |    |
| binom        |                                                                    |    |
| bootup       | Macro executed automatically when VNMR activated (M)               |    |
| boresize     | Magnet bore size (P)                                               |    |
| box          | Draw a box on a plotter or graphics display (C)                    |    |
| boxes        | Draw boxes selected by the mark command (M)                        |    |
| bpa          | Plot boxed parameters (M)                                          |    |
| br24         | Set up parameters for BR24 pulse sequence (M)                      |    |
| browser      | Start Image Browser application (U)                                |    |
| bs           | Block size (P)                                                     | 91 |
| btune        | Tune broadband channel on MERCURY series and GEMINI 2000 (M)       | 91 |
| C            |                                                                    |    |
| c13          | Automated carbon acquisition (M)                                   | 92 |
| c13p         | Process 1D carbon spectra (M)                                      |    |
| calcdim      | Calculate dimension of experiment (C)                              |    |
| calfa        | Recalculate alfa so that first-order phase is zero (M)             |    |
| calibflag    | Correct systematic errors in DOSY experiments (P)                  |    |

| calibrate    | Start a dialog for autocalibration routines (M)                   | 0.2 |
|--------------|-------------------------------------------------------------------|-----|
|              | Automated carbon and APT acquisition (M)                          |     |
| capt         | Set up parameters for carbon spectrum (M)                         |     |
| CARBON       | Display one or more text files in text window (C)                 |     |
| cat          |                                                                   |     |
| cattn        | Coarse attenuator type (P)                                        |     |
| cd           |                                                                   |     |
| cdc          | Cancel drift correction (C)                                       |     |
| cdept        | Automated carbon and DEPT acquisition (M)                         |     |
| celem        | Completed FID elements (P)                                        |     |
| center       | Set display limits for center of screen (C)                       |     |
| centersw     | Move cursor to center of spectrum (M)                             |     |
| centersw1    | Move cursor to center of spectrum in 1st indirect dimension (M)   |     |
| centersw2    | Move cursor to center of spectrum in 2nd indirect dimension (M)   |     |
| cexp         | Create a VNMR experiment (M)                                      |     |
| cf           | Current FID (P)                                                   |     |
| cfpmult      | Calculate first-point multiplier for 2D experiments (M)           |     |
| change       | Submit a change sample experiment to acquisition (M)              |     |
| cla          | Clear all line assignments (M)                                    |     |
| cla          | Calculated transition number (P)                                  |     |
| clamp        | Calculated transition amplitude (P)                               |     |
| cleanexp     | Remove old files and directories from an experiment (M)           |     |
| clear        | Clear a window (C)                                                |     |
| cleardosy    | Delete temporarily saved data in current subexperiment (M)        | 100 |
| clfreq       | Calculated transition frequency (P)                               |     |
| clindex      | Index of experimental frequency of a transition (P)               | 100 |
| clradd       | Clear add/subtract experiment (C)                                 | 100 |
| color        | Select plotting colors from a graphical interface (M)             | 100 |
| combiplate   | View a color map for visual analysis of VAST microtiter plate (U) | 101 |
| combishow    | Display regions as red, green, and blue in CombiPlate window (M)  |     |
| compressfid  | Compress double-precision VNMR FID data (M,U)                     |     |
| config       | Display current configuration and possibly change it (M)          |     |
| confirm      | Confirm message using the mouse (C)                               |     |
| Console      | System console type (P)                                           |     |
| contact_time | MAS cross-polarization spin-lock contact time (M)                 |     |
| conv2ta      | Convert imaging 3D transform to absolute value (U)                |     |
| convert      | Convert data set from a VXR-style system (M,U)                    |     |
| convertbru   | Convert Bruker data (M,U)                                         |     |
| copy         | Copy a file (C)                                                   |     |
| cos          | Find cosine value of an angle (C)                                 |     |
|              | Set up parameters to a COSY pulse sequence (M)                    |     |
| COSY         | Change parameters for COSY experiment (M)                         |     |
|              | Set up parameters for phase-sensitive COSY pulse sequence (M)     |     |
| cosyps       | Copy a file (C)                                                   |     |
| СР           | **                                                                |     |
| Cp           | Cycle phase (P)  Set up parameters for CPMGT2 pulse sequence (M)  |     |
| cpmgt2       |                                                                   |     |
| cpos_cvt     | Convert data set from a VXR-style system (M,U)                    |     |
| cptmp        | Copy experiment data into experiment subfile (M)                  |     |
| срх          | Create pbox shape file (M)                                        |     |
| cr           | Cursor position in directly detected dimension (P)                |     |
| crl          | Cursor position in 1st indirectly detected dimension (P)          |     |
| cr2          | Cursor position in 2nd indirectly detected dimension (P)          |     |
| crcom        | Create user macro without using text editor (M)                   |     |
| create       | Create new parameter in a parameter tree (C)                      |     |
| creategtable | Generate system gradient table (M)                                |     |
| crf          | Current time-domain cursor position (P)                           |     |
| crl          | Clear reference line in directly detected dimension (M)           |     |
| crl1         | Clear reference line in 1st indirectly detected dimension (M)     |     |
| crl2         | Clear reference line in 2nd indirectly detected dimension (M)     | 118 |
| armode       | Current state of the cursors in df ds or doon programs (P)        | 118 |

| crof2        | Recalculate rot 2 so that $lp = 0$ (M)                      |     |
|--------------|-------------------------------------------------------------|-----|
| ct           | Completed transients (P)                                    | 119 |
| ctext        | Clear the text of the current experiment (C)                |     |
| ctune        | Tune carbon channel on ${}^{1}H/{}^{13}C$ GEMINI 2000 (M)   |     |
| curecc       | Name of eddy current compensation file (P)                  | 119 |
| curexp       | Current experiment directory (P)                            | 120 |
| curscan      | Scan currently in progress (P)                              |     |
| curwin       | Current window (P)                                          | 120 |
| CustomQ      | Set up a custom queue in automation (M)                     | 120 |
| cutoff       | Data truncation limit (P)                                   |     |
| cyclenoe     | Set up parameters for CYCLENOE pulse sequence (M)           | 121 |
| cylbr24      | Set up parameters for cycled BR24 pulse sequence (M)        |     |
| cylmrev      | Set up parameters for cycled MREV8 pulse sequence (M)       |     |
| CZ           | Clear integral reset points (C)                             |     |
| D            |                                                             |     |
| <b>d</b> 0   | Overhead delay between FIDs (P)                             | 123 |
| d1           | First delay (P)                                             | 123 |
| d2           | Incremented delay in 1st indirectly detected dimension (P)  | 124 |
| d2pul        | Set up parameters for D2PUL pulse sequence (M)              | 124 |
| d3           | Incremented delay for 2nd indirectly detected dimension (P) | 124 |
| d4           | Incremented delay for 3rd indirectly detected dimension (P) |     |
| DAC to G     | Store gradient calibration value in DOSY sequences (P)      |     |
| da           | Display acquisition parameter arrays (C)                    |     |
| daslp        | Increment for t1 dependent first-order phase correction (P) |     |
| date         | Date (P)                                                    |     |
| daxis        | Display horizontal LC axis (M)                              |     |
| Dbppste      | Set up parameters for Dbppste pulse sequence (M)            |     |
| Dbppsteinept | Set up parameters for Dbppsteinept pulse sequence (M)       |     |
| dbsetup      | Set up VnmrJ database (C)                                   |     |
| dc           | Calculate spectral drift correction (C)                     |     |
| dc2d         | Apply drift correction to 2D spectra (C)                    |     |
| deg          | Drift correction group (P)                                  |     |
| deg<br>deon  | Display noninteractive color intensity map (C)              |     |
| dconi        | Interactive 2D data display (C)                             |     |
|              |                                                             |     |
| dconi        | Control display selection for the dconi program (P)         |     |
| dconn        | Display color intensity map without screen erase (C)        |     |
| dcrmv        | Remove dc offsets from FIDs in special cases (P)            |     |
| ddf          | Display data file in current experiment (C)                 |     |
| ddff         | Display FID file in current experiment (C)                  |     |
| ddfp         | Display phase file in current experiment (C)                |     |
| ddif         | Synthesize and show DOSY plot (C)                           |     |
| dds          | Default display (M)                                         |     |
| dds_seqfil   | Sequence-specific default display (M)                       |     |
| debug        | Trace order of macro and command execution (C)              |     |
| decfrq       | Interrogate or set first decoupler frequency (obsolete)     |     |
| dec2frq      | Interrogate or set second decoupler frequency (obsolete)    | 134 |
| dec3frq      | Interrogate or set third decoupler frequency (obsolete)     |     |
| decomp       | Decompose a VXR-style directory (M)                         | 135 |
| def_osfilt   | Default value of osfilt parameter (P)                       |     |
| defaultdir   | Default directory for Files menu system (P)                 |     |
| delcom       | Delete a user macro (M)                                     |     |
| delete       | Delete a file, parameter directory, or FID directory (C)    |     |
| delexp       | Delete an experiment (M)                                    |     |
| dels         | Delete spectra from $T_1$ or $T_2$ analysis (C)             |     |
| delta        | Cursor difference in directly detected dimension (P)        |     |
| delta1       | Cursor difference in 1st indirectly detected dimension (P)  |     |
| delta2       | Cursor difference in 2nd indirectly detected dimension (P)  |     |
|              | carsor american manechy acted amenision (1)                 | 137 |

| deltaf                   | Difference of two time-domain cursors (P)                     |     |
|--------------------------|---------------------------------------------------------------|-----|
| dept                     | Set up parameters for DEPT pulse sequence (M)                 | 138 |
| DEPT                     | Change parameters for DEPT experiment (M)                     | 138 |
| deptgl                   | Set up parameters for DEPTGL pulse sequence (M)               | 138 |
| deptproc                 | Process array of DEPT spectra (M)                             | 138 |
| destroy                  | Destroy a parameter (C)                                       | 138 |
| destroygroup             | Destroy parameters of a group in a tree (C)                   | 139 |
| df                       | Display a single FID (C)                                      | 139 |
| df2d                     | Display FIDs of 2D experiment (C)                             | 140 |
| df2dn                    | Display FIDs of 2D experiment without screen erase (obsolete) | 140 |
| dfid                     | Display a single FID (C)                                      | 140 |
| dfmode                   | Current state of display of imaginary part of a FID (P)       | 141 |
| dfrq                     | Transmitter frequency of first decoupler (P)                  |     |
| dfrq2                    | Transmitter frequency of second decoupler (P)                 |     |
| dfrq3                    | Transmitter frequency of third decoupler (P)                  |     |
| dfrq4                    | Transmitter frequency of fourth decoupler (P)                 |     |
| dfs                      | Display stacked FIDs (C)                                      |     |
| dfsa                     | Display stacked FIDs automatically (C)                        |     |
| dfsan                    | Display stacked FIDs automatically without screen erase (C)   |     |
| dfsh                     | Display stacked FIDs horizontally (C)                         |     |
| dfshn                    | Display stacked FIDs horizontally without screen erase (C)    |     |
| dfsn                     | Display stacked FIDs without screen erase (C)                 |     |
| dfww                     | Display FIDs in whitewash mode (C)                            |     |
| dg                       | Display group of acquisition/processing parameters (C)        |     |
| dg                       | Control dg parameter group display (P)                        |     |
| dg1                      | Display group of display parameters (M)                       |     |
| dg1                      | Control dg1 parameter group display (P)                       |     |
| dg2                      | Display group of 3rd and 4th rf channel/3D parameters (M)     |     |
| dg2                      | Control dg2 parameter group display (P)                       | 146 |
| dga                      | Display group of spin simulation parameters (M)               | 146 |
| DgcsteSL                 | Set up parameters for DgcsteSL pulse sequence (M)             |     |
| Dgcstecosy               | Set up parameters for Dgesteese pulse sequence (M)            |     |
| Dgcstecosy<br>Dgcstehmqc | Set up parameters for Dgcstecosy pulse sequence (M)           |     |
| dglc                     | Display group of LC-NMR parameters (M)                        | 147 |
| dglc                     | Control dglc parameter group display (P)                      |     |
| •                        | Display group of linear prediction parameters (M)             |     |
| dglp                     | Display menu to view parameter screens (C)                    |     |
| dgm                      |                                                               |     |
| dgs                      | Display group of shims and automation parameters (M)          |     |
| dgs                      | Control dgs parameter group display (P)                       |     |
| dhp                      |                                                               |     |
| dialog<br>diffshims      | Display a dialog box from a macro (C)                         |     |
|                          |                                                               |     |
| digfilt                  | Write digitally filtered FIDs to another experiment (M)       |     |
| dir                      | List files in directory (C)                                   |     |
| disp3d                   | Display 3D data (U)                                           |     |
| display<br>              | Display parameters and their attributes (C)                   |     |
| dla                      | Display spin simulation parameter arrays (M)                  |     |
| dlalong                  | Long display of spin simulation parameter arrays (C)          |     |
| dli                      | Display list of integrals (C)                                 |     |
| dlivast                  | Produce text file and process wells (M)                       |     |
| d11                      | Display listed line frequencies and intensities (C)           |     |
| dlni                     | Display list of normalized integrals (M)                      |     |
| dlp                      | Decoupler low-power control with class C amplifier (P)        |     |
| dm                       | Decoupler mode for first decoupler (P)                        |     |
| dm2                      | Decoupler mode for second decoupler (P)                       | 154 |
| dm3                      | Decoupler mode for third decoupler (P)                        |     |
| dm4                      | Decoupler mode for fourth decoupler (P)                       |     |
| dmf                      | Decoupler modulation frequency for first decoupler (P)        |     |
| dmf2                     | Decoupler modulation frequency for second decoupler (P)       | 156 |

| dmf3          | Decoupler modulation frequency for third decoupler (P)            |     |
|---------------|-------------------------------------------------------------------|-----|
| dmf4          | Decoupler modulation frequency for fourth decoupler (P)           |     |
| dmfadj        | Adjust tip-angle resolution time for first decoupler (M)          | 156 |
| dmf2adj       | Adjust tip-angle resolution time for second decoupler (M)         | 157 |
| dmf3adj       | Adjust tip-angle resolution time for third decoupler (M)          |     |
| dmf4adj       | Adjust tip-angle resolution time for fourth decoupler (M)         | 158 |
| dmg           | Data display mode in directly detected dimension (P)              | 158 |
| dmg1          | Data display mode in 1st indirectly detected dimension (P)        | 159 |
| dmg2          | Data display mode in 2nd indirectly detected dimension (P)        | 159 |
| dmgf          | Absolute-value display of FID data or spectrum in acqi (P)        | 159 |
| dmi           | Display multiple images (M)                                       |     |
| dmm           | Decoupler modulation mode for first decoupler (P)                 | 160 |
| dmm2          | Decoupler modulation mode for second decoupler (P)                |     |
| dmm3          | Decoupler modulation mode for third decoupler (P)                 |     |
| dmm4          | Decoupler modulation mode for fourth decoupler (P)                |     |
| dn            | Nucleus for first decoupler (P)                                   |     |
| dn2           | Nucleus for second decoupler (P)                                  |     |
| dn3           | Nucleus for third decoupler (P)                                   |     |
| dn4           | Nucleus for fourth decoupler (P)                                  |     |
| dnode         | Display list of valid limNET nodes (M,U)                          |     |
| dnuc          | Retrieve nucleus table parameters for first decoupler (obsolete)  |     |
| dnuc2         | Retrieve nucleus table parameters for second decoupler (obsolete) |     |
| dnuc3         | Retrieve nucleus table parameters for third decoupler (obsolete)  |     |
| doautodialog  | Start a dialog window using def file (M)                          |     |
| dodialog      | Start a dialog window with dialoglib file (M)                     |     |
| doexpdialog   | Start a dialog window with glide/exp/experiment def file (M)      |     |
| dof           | Frequency offset for first decoupler (P)                          |     |
| dof2          | Frequency offset for second decoupler (P)                         |     |
| dof3          | Frequency offset for third decoupler (P)                          |     |
| dof4          | Frequency offset for fourth decoupler (P)                         |     |
|               |                                                                   |     |
| Doneshot      | Start a dialog with dialogalib (arrespinent dof file (M)          |     |
| dopardialog   | Start a dialog with dialoglib/experiment def file (M)             |     |
| do_pcss       | Calculate proton chemical shifts spectrum (C)                     |     |
| dosy          | Process DOSY experiments (M)                                      |     |
| dosyfrq       | Larmor frequency of phase encoded nucleus in DOSY (P)             |     |
| dosygamma     | Gyromagnetic constant of phase encoded nucleus in DOSY (P)        |     |
| dosytimecubed | Gyromagnetic constant of phase encoded nucleus in DOSY (P)        |     |
| dot1          | Set up a $T_1$ experiment (M)                                     |     |
| dotflag       | Display FID as connected dots (P)                                 |     |
| downsamp      | Downsampling factor applied after digital filtering (P)           |     |
| <b>d</b> p    | Double precision (P)                                              |     |
| dpcon         | Display plotted contours (C)                                      |     |
| dpconn        | Display plotted contours without screen erase (C)                 |     |
| dpf           | Display peak frequencies over spectrum (C)                        |     |
| dpir          | Display integral amplitudes below spectrum (C)                    |     |
| dpirn         | Display normalized integral amplitudes below spectrum (M)         |     |
| dpl           | Default plot (M)                                                  |     |
| dpl_seqfil    | Sequence-specific default plot (M)                                | 170 |
| dplane        | Display a 3D plane (M)                                            | 171 |
| dpr           | Default process (M)                                               | 171 |
| dpr_seqfil    | Sequence-specific default process (M)                             | 171 |
| dprofile      | Display pulse excitation profile (M)                              | 172 |
| dproj         | Display a 3D plane projection (M)                                 |     |
| dps           | Display pulse sequence (C)                                        |     |
| dpwr          | Power level for first decoupler with linear amplifier (P)         |     |
| dpwr2         | Power level for second decoupler with linear amplifier (P)        |     |
| dpwr3         | Power level for third decoupler with linear amplifier (P)         |     |
| dpwr4         | Power level for fourth decoupler amplifier (P)                    |     |
| dpwrf         | First decoupler fine power (P)                                    |     |

| dpwrf2    | Second decoupler fine power (P)                               | 176 |
|-----------|---------------------------------------------------------------|-----|
| dpwrf3    | Third decoupler fine power (P)                                | 176 |
| dpwrm     | First decoupler linear modulator power (P)                    | 176 |
| dpwrm2    | Second decoupler linear modulator power (P)                   | 176 |
| dpwrm3    | Third decoupler linear modulator power (P)                    |     |
| dqcosy    | Set up parameters for double-quantum filtered COSY (M)        |     |
| DQCOSY    | Change parameters for DQCOSY experiment (M)                   |     |
| draw      | Draw line from current location to another location (C)       |     |
| drawslice | Display target slices (M)                                     |     |
| drawvox   | Display target voxels (M)                                     |     |
| dres      | Measure linewidth and digital resolution (C)                  |     |
| dres      | Tip-angle resolution for first decoupler (P)                  |     |
| dres2     | Tip-angle resolution for second decoupler (P)                 |     |
| dres3     | Tip-angle resolution for third decoupler (P)                  | 180 |
| dres4     | Tip-angle resolution for fourth decoupler (P)                 | 180 |
| ds        | Display a spectrum (C)                                        |     |
| ds2d      | Display 2D spectra in whitewash mode (C)                      |     |
| ds2dn     | Display 2D spectra in whitewash mode without screen erase (C) |     |
| dscale    | Display scale below spectrum or FID (C)                       |     |
|           |                                                               |     |
| dscoef    | Digital filter coefficients for downsampling (P)              |     |
| dseq      | Decoupler sequence for first decoupler (P)                    |     |
| dseq2     | Decoupler sequence for second decoupler (P)                   |     |
| dseq3     | Decoupler sequence for third decoupler (P)                    |     |
| dsfb      | Digital filter bandwidth for downsampling (P)                 |     |
| dshape    | Display pulse shape or modulation pattern (M)                 | 184 |
| dshapef   | Display last generated pulse shape (M)                        |     |
| dshapei   | Display pulse shape or modulation pattern interactively (M)   |     |
| dshim     | Display a shim "method" string (M)                            |     |
| dslsfrq   | Bandpass filter offset for downsampling (P)                   |     |
| dsn       | Measure signal-to-noise (C)                                   |     |
| dsnmax    | Calculate maximum signal-to-noise (M)                         |     |
| dsp       | Display calculated spectrum (C)                               | 186 |
| dsp       | Type of DSP for data acquisition (P)                          | 187 |
| dsplanes  | Display a series of 3D planes (M)                             | 188 |
| dsptype   | Type of DSP (P)                                               | 189 |
| dss       | Display stacked spectra (C)                                   |     |
| dssa      | Display stacked spectra automatically (C)                     |     |
| dssan     | Display stacked spectra automatically without erasing (C)     | 192 |
| dssh      | Display stacked spectra horizontally (C)                      |     |
| dsshn     | Display stacked spectra horizontally without erasing (C)      |     |
| dssl      | Label a display of stacked spectra (M)                        |     |
| dssn      | Display stacked spectra without screen erase (C)              |     |
| dsvast    | Display VAST data in a stacked 1D-NMR matrix format (M)       |     |
| dsvast2d  | Display VAST data in a pseudo-2D format (M)                   |     |
| dsww      | Display spectra in whitewash mode (C)                         |     |
| dtext     | Display a text file in graphics window (M)                    |     |
| dtrig     | Delay to wait for another trigger or acquire a spectrum (P)   |     |
| dtune     | Tune lock channel on GEMINI 2000 (M)                          |     |
| acuile    | Tuile lock chainlet on GENTINI 2000 (N)                       | 190 |
| E         |                                                               |     |
| e         | Eject sample (M)                                              | 198 |
| eaddr     | Display Ethernet address (M,U)                                |     |
| ecc       | Set up parameters to get eddy current compensation data (M)   |     |
|           |                                                               |     |
| ecctabl   | Put gcal value and ecc file into table (M)                    |     |
| ecctool   | Open eccTool window (M)                                       |     |
| echo      | Display strings and parameter values in text window (C)       |     |
| echo      | Current echo index for transformed image (P)                  |     |
| eddyout   | Data analysis of eddy current compensation (M)                | 199 |

| eddysend    | Update acquisition eddy current settings (M)                      |     |
|-------------|-------------------------------------------------------------------|-----|
| edit        | Edit a file with user-selectable editor (M)                       |     |
| eff_echo    | Effective echo position in EPI experiments (P)                    | 200 |
| eject       | Eject sample (M)                                                  | 201 |
| elist       | Display directory on remote VXR-style system (M,U)                | 201 |
| element     | Current array index for transformed image (P)                     |     |
| enter       | Enter sample information for automation run (M,U)                 | 201 |
| enterdialog | Start a dialog window using enterexp file (M)                     | 202 |
| epift       | Process and display image in EPI experiments (M)                  | 202 |
| epiph       | Generate phasemap file in EPI experiments (M)                     | 202 |
| epirs       | Reverse spectral data in EPI experiments (C)                      | 203 |
| epirun      | Collect, process, and display EPI data (M)                        | 203 |
| episet      | Set up parameters for EPI experiments (M)                         | 203 |
| episvib     | Save EPI images in FDF for ImageBrowser (M)                       |     |
| eread       | Transfer file from remote source (M,U)                            | 204 |
| ernst       | Calculate the Ernst angle pulse (C)                               |     |
| errlog      | Display recent VNMR error messages (C)                            | 204 |
| errloglen   | Number of lines in VNMR error message display (P)                 | 205 |
| ewrite      | Transfer file to remote destination (M,U)                         | 205 |
| exec        | Execute a VNMR command (C)                                        | 205 |
| exists      | Checks if parameter, file, or macro exists and file type (C)      | 205 |
| exit        | Call the vnmrexit command (M)                                     | 207 |
| exp         | Find exponential value of a number (C)                            | 207 |
| expactive   | Determine if experiment has active acquisition (C)                | 207 |
| expfit      | Make least-squares fit to polynomial or exponential curve (U)     |     |
| expl        | Display exponential or polynomial curves (C)                      |     |
| expladd     | Add another diffusion analysis to current display (M)             |     |
| explib      | Display experiment library (M)                                    |     |
| explist     | Display current experiment chain and approx. time for each (M)    |     |
| explog      | Display log file for experiment (M)                               |     |
| exptime     | Display experiment time (C)                                       |     |
|             |                                                                   |     |
| F           |                                                                   |     |
| £           | Set display parameters to full spectrum (C)                       | 213 |
| £19         | Automated fluorine acquisition (M)                                |     |
| f19p        | Process 1D fluorine spectra (M)                                   |     |
| flcoef      | Coefficient to construct F1 interferogram (P)                     |     |
| f2coef      | Coefficient to construct F2 interferogram (P)                     |     |
| fattn       | Fine attenuator (P)                                               |     |
| fb          | Filter bandwidth (P)                                              |     |
| fbc         | Apply baseline correction for each spectrum in an array (M)       |     |
| fdfgluer    | Make FDF file from header and data parts (U)                      |     |
| fdfsplit    | Divide FDF file into header and data parts (U)                    |     |
| fdm1        | Set, write 1D FDM parameters, run FDM (M)                         |     |
| fiddc3d     | 3D time-domain dc correction (P)                                  |     |
| fiddle      | Perform reference deconvolution (M)                               |     |
| fiddled     | Perform reference deconvolution subtracting alternate FIDs (C)    |     |
| fiddleu     | Perform reference deconvolution subtracting successive FIDs (C)   |     |
| fiddle2d    | Perform 2D reference deconvolution (C)                            |     |
| fiddle2D    | Perform 2D reference deconvolution (C)                            |     |
| fiddle2dd   | Perform 2D reference deconvolution subtracting alternate FIDs (C) |     |
| fiddle2Dd   | Perform 2D reference deconvolution subtracting alternate FIDs (C) |     |
| fidpar      | Add parameters for FID display in current experiment (M)          |     |
| fifolpsize  | FIFO loop size (P)                                                |     |
| fixgrd      | Convert gauss/cm value to DAC (M)                                 |     |
| file        | File name of parameter set (P)                                    |     |
| files       | Interactively handle files (C)                                    |     |
| filesinfo   | Return file information for files display (C)                     |     |
|             |                                                                   |     |

| filter     | Gaussian low-pass filter for image processing (M)                  | 222 |
|------------|--------------------------------------------------------------------|-----|
| filtfile   | File of FIR digital filter coefficients (P)                        | 223 |
| fitplot    | Adjust plot parameters (M)                                         |     |
| fitspec    | Perform spectrum deconvolution (C, U)                              |     |
| fixpar     | Correct parameter characteristics in experiment (M)                |     |
| fixpar3rf  | Create parameters for third rf channel (M)                         |     |
| fixpar4rf  | Create parameters for fourth rf channel (M)                        | 225 |
| fixpar5rf  | Create parameters for fifth rf channel (M)                         |     |
| fixup      | Adjust parameter values selected by setup macros (M)               | 226 |
| flashc     | Convert compressed 2D data to standard 2D format (C)               |     |
| flip       | Flip between graphics and text windows (C)                         | 227 |
| flipflop   | Set up parameters for FLIPFLOP pulse sequence (M)                  | 228 |
| fliplist   | Standard flip angle list (P)                                       |     |
| FLUORINE   | Set up parameters for fluorine spectrum (M)                        |     |
| flush      | Write out data in VNMR memory (C)                                  | 229 |
| fn         | Fourier number in directly detected dimension (P)                  | 229 |
| fn1        | Fourier number in 1st indirectly detected dimension (P)            | 229 |
| fn2        | Fourier number in 2nd indirectly detected dimension (P)            | 230 |
| fn2D       | Fourier number to build up 2D DOSY display in frequency domain (P) | 230 |
| focus      | Send keyboard focus to VNMR input window (C)                       |     |
| foldcc     | Fold INADEQUATE data about two-quantum axis (C)                    | 230 |
| foldj      | Fold J-resolved 2D spectrum about f <sub>1</sub> =0 axis (C)       |     |
| foldt      | Fold COSY-like spectrum along diagonal axis (C)                    | 231 |
| fontselect | Open FontSelect window (C)                                         | 231 |
| format     | Format a real number or convert a string for output (C)            | 231 |
| fp         | Find peak heights or phases (C)                                    | 232 |
| fpmult     | First point multiplier for np FID data (P)                         | 233 |
| fpmult1    | First point multiplier for ni interferogram data (P)               | 233 |
| fpmult2    | First point multiplier for ni2 interferogram data (P)              | 233 |
| fr         | Full recall of a display parameter set (M)                         |     |
| fread      | Read parameters from file and load them into a tree (C)            | 234 |
| fsave      | Save parameters from a tree to a file (C)                          | 235 |
| fsq        | Frequency-shifted quadrature detection (P)                         | 235 |
| ft         | Fourier transform 1D data (C)                                      | 235 |
| ft1d       | Fourier transform along f <sub>2</sub> dimension (C)               | 237 |
| ft1da      | Fourier transform phase-sensitive data (M)                         |     |
| ft1dac     | Combine arrayed 2D FID matrices (M)                                |     |
| ft2d       | Fourier transform 2D data (C)                                      | 239 |
| ft2da      | Fourier transform phase-sensitive data (M)                         | 241 |
| ft2dac     | Combine arrayed 2D FID matrices (M)                                | 243 |
| ft3d       | Perform a 3D Fourier transform on a 3D FID data set (M,U)          | 243 |
| full       | Set display limits for a full screen (C)                           | 247 |
| fullsq     | Display largest square 2D display (M)                              | 247 |
| fullt      | Set display limits for a full screen with room for traces (C)      | 247 |
| G          |                                                                    |     |
| g2pul      | Set up pulse sequence for gradient evaluation (M)                  |     |
| ga         | Submit experiment to acquisition and FT the result (M)             |     |
| gadm       | Display GLIDE administration tool (C)                              | 250 |
| gain       | Receiver gain (P)                                                  |     |
| gap        | Find gap in the current spectrum (M)                               | 251 |
| gap        | Slice gap (P)                                                      | 251 |
| gaussian   | Set up unshifted Gaussian window function (M)                      |     |
| gcal       | Gradient calibration constant (P)                                  |     |
| gcoil      | Current gradient coil (P)                                          |     |
| gCOSY      | Change parameters for gCOSY experiment (M)                         | 253 |
| gcosy      | Set up pulse sequence for gradient COSY (M)                        | 253 |
| ggrugh     | Crusher gradient level (P)                                         | 253 |

| gdiff                  | Diffusion gradient level (P)                                                 |     |
|------------------------|------------------------------------------------------------------------------|-----|
| get1d                  | Select a 1D experiment for processing (M)                                    | 253 |
| get2d                  | Select a 2D experiment for processing (M)                                    | 254 |
| getdim                 | Return dimensionality of experiment (M)                                      | 254 |
| getfile                | Get information about directories and files (C)                              | 255 |
| getgcal                | Get gcal value from table (M)                                                |     |
| getll                  | Get intensity and line frequency of line (C)                                 |     |
| getparam               | Retrieve parameter from probe file (M)                                       |     |
| getplane               | Extract planes from a 3D spectral data set (M)                               |     |
| getreg                 | Get frequency limits of a specified region (C)                               |     |
| getsn                  | Get signal-to-noise estimate of a spectrum (M)                               |     |
| gettxt                 | Get text file from VNMR data file (C)                                        |     |
| getvalue               | Get value of parameter in a tree (C)                                         |     |
| gf                     | Prepare parameters for FID/spectrum display in acqi (M)                      |     |
| gf                     | Gaussian function in directly detected dimension (P)                         |     |
| gf1                    | Gaussian function in 1st indirectly detected dimension (P)                   |     |
| gf2                    | Gaussian function in 2nd indirectly detected dimension (P)                   |     |
| gflow                  | Flow encoding gradient level (P)                                             |     |
| gfs                    | Gaussian shift const. in directly detected dimension (P)                     |     |
| gfs1                   | Gaussian shift const. in 1st indirectly detected dimension (P)               |     |
| gfs2                   | Gaussian shift const. in 2nd indirectly detected dimension (P)               |     |
| gHMBC                  | Change parameters for gHMBC experiment (M)                                   |     |
| ghmqc                  | Set up a PFG HMQC pulse sequence (M)                                         |     |
| gHMQC                  | Set up parameters for gHMQC experiment (M)                                   |     |
| gHMQC15                | Set up parameters for <sup>15</sup> N gHMQC experiment (M)                   |     |
| gHMQC_d2               | Set up parameters for <sup>15</sup> N gHMQC experiment using decoupler 2 (M) | 262 |
| gHMQC_d213             | Set up parameters for <sup>13</sup> C gHMQC experiment using decoupler 2 (M) |     |
| ghmqcps                | Set up a PFG HMQC phase-sensitive pulse sequence (M)                         |     |
| gHMQCTOXY              | Change parameters for gHMQCTOXY experiment (M)                               |     |
| ghsqc                  | Set up a PFG HSQC pulse sequence (M)                                         |     |
| gHSQC                  | Set up parameters for gHSQC experiment (M)                                   |     |
| gHSQC15                | Set up parameters for <sup>15</sup> N gHSQC experiment (M)                   |     |
| gHSQC_d2               | Set up parameters for <sup>15</sup> N gHSQC experiment using decoupler 2 (M) | 263 |
| gHSQC_d213             | Set up parameters for <sup>13</sup> C gHSQC experiment using decoupler 2 (M) | 263 |
| gHSQCTOXY              | Set up parameters for gHSQCTOXY experiment (M)                               | 263 |
| gilson                 | Open the Gilson Control window (C)                                           |     |
| gin                    | Return current mouse position and button values (C)                          |     |
| glide                  | Interactive windows for data acquisition and processing (C)                  |     |
| globalauto             | Automation directory name (P)                                                |     |
| glue                   | Create a pseudo-2D dataset (M)                                               |     |
| gmapshim               | Start gradient autoshimming (M)                                              |     |
| gmapshim_au            | Start acquisition with gradient shimming (M)                                 |     |
| gmapsys                | Run gradient autoshimming, set parameters, map shims (M)                     |     |
| gmapuser               | Run gradient autoshimming and set parameters (obsolete)                      |     |
| gmapz                  | Get parameters and files for gmapz pulse sequence (M)                        |     |
| gmap_findtof           | Gradient shimming flag to first find tof (P)                                 |     |
| gmap_z1z4              | Gradient shimming flag to first shim z1-z4 (P)                               |     |
| gmax                   | Maximum gradient strength (P)                                                |     |
| _                      | Set up PFG absolute-value MQF COSY parameter set (M)                         |     |
| gmqcosy<br>gnoesy      | Set up a PFG NOESY parameter set (M)                                         |     |
| = =                    | Submit experiment to acquisition (M)                                         |     |
| go                     | Pulse sequence setup macro called by go, ga, and au (M)                      |     |
| go_<br>gpat-gpat3      | Gradient shape (P)                                                           |     |
|                        | Phase encoding gradient increment (P)                                        |     |
| gpe<br>gped            | Phase encode dephasing gradient in the EPI sequence (P)                      |     |
| gpemult                | Phase encode gradient increment multiplier (P)                               |     |
| gplan                  | Start interactive image planning (C)                                         |     |
| gradaxis               | Gradient axis (P)                                                            |     |
| gradaxis<br>gradstepsz | Gradient step size (P)                                                       |     |
| MI GUOLEVOA            | A HIGH SILVE SIZE ALT A LA LA LA LA LA LA LA LA LA LA LA LA L                | 411 |

| gradtype                                                                                                    | Gradients for X, Y, and Z axes (P)                                                                                                    | 272               |
|----------------------------------------------------------------------------------------------------|----------------------------------------------------------------------------------------------------|-------------------|
| graphis                                                                                                    | Return the current graphics display status (C)                                                                                                    | 272               |
| grayctr                                                                                                    | Gray level window adjustment (P)                                                                                                    |                   |
| graysl                                                                                                    | Gray level slope (contrast) adjustment (P)                                                                                                    |                   |
| grecovery                                                                                                    | Eddy current testing (M)                                                                                                    |                   |
| grid                                                                                                    | Draw a grid on a 2D display (M)                                                                                                    |                   |
| griserate                                                                                                    | Gradient rise rate (P)                                                                                                    |                   |
| gro                                                                                                    | Readout gradient strength (P)                                                                                                    |                   |
| groa                                                                                                    | Readout gradient adjuster in EPI experiment (P)                                                                                                    |                   |
| gropat                                                                                                    | Readout gradient shape (P)                                                                                                    |                   |
| gror                                                                                                    | Read out compensation gradient (P)                                                                                                    |                   |
| grora                                                                                                    | Readout dephasing gradient adjuster in EPI experiment (P)                                                                                                    |                   |
| groupcopy                                                                                                    | Copy parameters of group from one tree to another (C)                                                                                                    |                   |
| gsh2pul                                                                                                    | Set up parameters for shaped gradients tests (M)                                                                                                    |                   |
| gspoil                                                                                                    | Spoiler gradient level (P)                                                                                                    |                   |
| gss                                                                                                    | Slice selection gradient strength (P)                                                                                                    |                   |
| gssf                                                                                                    | Slice selection fractional refocusing (P)                                                                                                    |                   |
| gsspat                                                                                                    | Slice-select gradient shape (P)                                                                                                    |                   |
| gssr                                                                                                    | Slice selection refocusing gradient (P)                                                                                                    |                   |
| gss2,gss3                                                                                                    | Slice selection gradient level (P)                                                                                                    |                   |
| gtnnoesy                                                                                                    | Set up a PFG TNNOESY parameter set (M)                                                                                                    |                   |
| gtnroesy                                                                                                    | Set up a PFG absolute-value ROESY parameter set (M)                                                                                                    |                   |
| gtotlimit                                                                                                    | Gradient total limit (P)                                                                                                    |                   |
| gtrim                                                                                                    | Trim gradient level (P)                                                                                                    |                   |
| -                                                                                                    |                                                                                                    |                   |
| gvox1-gvox3                                                                                                    | Gradient strength for voxel selection (P)                                                                                                    |                   |
| gx, gy, gz                                                                                                    | Gradient strength for X, Y, and Z gradients (P)                                                                                                    |                   |
| gxcal,gycal,gzcal                                                                                                    | Gradient calibration constants (P)                                                                                                    |                   |
| gxmax,gymax,gzmax                                                                                                    | Maximum gradient strength for each axis (P)                                                                                                    |                   |
| gzlvl                                                                                                    | Pulsed field gradient strength (P)                                                                                                    |                   |
| gzsize                                                                                                    | Number of z-axis shims used by gradient shimming (P)                                                                                                    | 279               |
| gzwin                                                                                                    | Spectral width percentage used for gradient shimming (P)                                                                                                    | 219               |
|                                                                                                    |                                                                                                    |                   |
| H                                                                                                    |                                                                                                    |                   |
| H                                                                                                    |                                                                                                    | • • •             |
| h1                                                                                                    | Automated proton acquisition (M)                                                                                                    |                   |
| h1<br>h1freq                                                                                                    | Proton frequency of spectrometer (P)                                                                                                    | 281               |
| h1<br>h1freq<br>h1p                                                                                                    | Proton frequency of spectrometer (P)                                                                                                    | 281<br>281        |
| h1<br>h1freq<br>h1p<br>h2cal                                                                                                    | Proton frequency of spectrometer (P)  Process 1D proton spectra (M)  Calculate strength of the decoupler field (C)                                                                                                    | 281<br>281<br>282 |
| h1<br>h1freq<br>h1p                                                                                                    | Proton frequency of spectrometer (P)  Process 1D proton spectra (M)  Calculate strength of the decoupler field (C)  Abort acquisition with no error (C)                                                                                                    |                   |
| h1<br>h1freq<br>h1p<br>h2cal                                                                                                    | Proton frequency of spectrometer (P)  Process 1D proton spectra (M)  Calculate strength of the decoupler field (C)  Abort acquisition with no error (C)  Automated proton and carbon acquisition (M)                                                                                                    |                   |
| hl<br>hlfreq<br>hlp<br>h2cal<br>halt<br>hc                                                                                                    | Proton frequency of spectrometer (P) Process 1D proton spectra (M)                                                                                                    |                   |
| h1<br>h1freq<br>h1p<br>h2cal<br>halt<br>hc                                                                                                    | Proton frequency of spectrometer (P) Process 1D proton spectra (M)                                                                                                    |                   |
| hl<br>hlfreq<br>hlp<br>h2cal<br>halt<br>hc                                                                                                    | Proton frequency of spectrometer (P)  Process 1D proton spectra (M)                                                                                                    |                   |
| h1<br>h1freq<br>h1p<br>h2cal<br>halt<br>hc<br>hcapt<br>hcapt                                                                                                  | Proton frequency of spectrometer (P)  Process 1D proton spectra (M)                                                                                                    |                   |
| h1 h1freq h1p h2cal halt hc hcapt hcapt hcchtocsy                                                                                                    | Proton frequency of spectrometer (P)  Process 1D proton spectra (M)                                                                                                    |                   |
| h1 h1freq h1p h2cal halt hc hcapt hcchtocsy hccorr hcdept                                                                                                    | Proton frequency of spectrometer (P)  Process 1D proton spectra (M)                                                                                                    |                   |
| h1 h1freq h1p h2cal halt hc hcapt hcchtocsy hccorr hcdept hcosy                                                                                               | Proton frequency of spectrometer (P)  Process 1D proton spectra (M)                                                                                                    |                   |
| h1 h1freq h1p h2cal halt hc hcapt hcchtocsy hccorr hcdept hcosy hdofst                                                                                        | Proton frequency of spectrometer (P)  Process 1D proton spectra (M)                                                                                                    |                   |
| h1 h1freq h1p h2cal halt hc hcapt hcchtocsy hccorr hcdept hcosy hdofst hdwshim                                                                                | Proton frequency of spectrometer (P)  Process 1D proton spectra (M)                                                                                                    |                   |
| h1 h1freq h1p h2cal halt hc hcapt hcchtocsy hccorr hcdept hcosy hdofst hdwshim hdwshimlist                                                                    | Proton frequency of spectrometer (P)  Process 1D proton spectra (M)                                                                                                    |                   |
| h1 h1freq h1p h2cal halt hc hcapt hcchtocsy hccorr hcdept hcosy hdofst hdwshim hdwshimlist                                                                    | Proton frequency of spectrometer (P) Process 1D proton spectra (M)  Calculate strength of the decoupler field (C) Abort acquisition with no error (C)  Automated proton and carbon acquisition (M)  Automated proton, carbon, and APT acquisition (M)  Set up parameters for HCCHTOCSY pulse sequence (M)  Automated proton, carbon, and HETCOR acquisition (M)  Automated proton, carbon, and DEPT acquisition (M)  Automated proton and COSY acquisition (M)  Proton homonuclear decoupler offset (P)  Hardware shimming (P)  List of shims for hardware shimming (P)  Display current help file (C)                                                                                                    |                   |
| h1 h1freq h1p h2cal halt hc hcapt hcchtocsy hccorr hcdept hcosy hdofst hdwshim hdwshimlist help helppath                                                      | Proton frequency of spectrometer (P) Process 1D proton spectra (M)  Calculate strength of the decoupler field (C) Abort acquisition with no error (C)  Automated proton and carbon acquisition (M)  Automated proton, carbon, and APT acquisition (M)  Set up parameters for HCCHTOCSY pulse sequence (M)  Automated proton, carbon, and HETCOR acquisition (M)  Automated proton, carbon, and DEPT acquisition (M)  Automated proton and COSY acquisition (M)  Proton homonuclear decoupler offset (P)  Hardware shimming (P)  List of shims for hardware shimming (P)  Display current help file (C)  Path to user's help directory (P)                                                                                               |                   |
| h1 h1freq h1p h2cal halt hc hcapt hcchtocsy hccorr hcdept hcosy hdofst hdwshim hdwshimlist help helppath het2dj                                               | Proton frequency of spectrometer (P) Process 1D proton spectra (M)  Calculate strength of the decoupler field (C) Abort acquisition with no error (C)  Automated proton and carbon acquisition (M)  Automated proton, carbon, and APT acquisition (M)  Set up parameters for HCCHTOCSY pulse sequence (M)  Automated proton, carbon, and HETCOR acquisition (M)  Automated proton, carbon, and DEPT acquisition (M)  Automated proton and COSY acquisition (M)  Proton homonuclear decoupler offset (P)  Hardware shimming (P)  List of shims for hardware shimming (P)  Display current help file (C)  Path to user's help directory (P)  Set up parameters for HET2DJ pulse sequence (M)  Change parameters for HETCOR experiment (M) |                   |
| h1 h1freq h1p h2cal halt hc hcapt hcchtocsy hccorr hcdept hcosy hdofst hdwshim hdwshimlist help helppath het2dj HETCOR hetcor                                 | Proton frequency of spectrometer (P) Process 1D proton spectra (M)  Calculate strength of the decoupler field (C) Abort acquisition with no error (C)  Automated proton and carbon acquisition (M)  Automated proton, carbon, and APT acquisition (M)  Set up parameters for HCCHTOCSY pulse sequence (M)  Automated proton, carbon, and HETCOR acquisition (M)  Automated proton, carbon, and DEPT acquisition (M)  Automated proton and COSY acquisition (M)  Proton homonuclear decoupler offset (P)  Hardware shimming (P)  List of shims for hardware shimming (P)  Display current help file (C)  Path to user's help directory (P)  Set up parameters for HETCOR experiment (M)  Change parameters for HETCOR pulse sequence (M) |                   |
| h1 h1freq h1p h2cal halt hc hcapt hcchtocsy hccorr hcdept hcosy hdofst hdwshim hdwshimlist help helppath het2dj HETCOR hetcorr hetcorcp1                      | Proton frequency of spectrometer (P) Process 1D proton spectra (M)                                                                                                    |                   |
| h1 h1freq h1p h2cal halt hc hcapt hcchtocsy hccorr hcdept hcosy hdofst hdwshim hdwshimlist help helppath het2dj HETCOR hetcor                                 | Proton frequency of spectrometer (P) Process 1D proton spectra (M)                                                                                                    |                   |
| h1 h1freq h1p h2cal halt hc hcapt hcchtocsy hccorr hcdept hcosy hdofst hdwshim hdwshimlist help helppath het2dj HETCOR hetcorr hetcorcp1 hetcorps             | Proton frequency of spectrometer (P) Process 1D proton spectra (M)                                                                                                    |                   |
| h1 h1freq h1p h2cal halt hc hcapt hcchtocsy hccorr hcdept hcosy hdofst hdwshim hdwshimlist help helppath het2dj HETCOR hetcorr hetcorcp1 hetcorps hidecommand | Proton frequency of spectrometer (P) Process 1D proton spectra (M)                                                                                                    |                   |

| HMQC15              | Set up parameters for <sup>15</sup> N HMQC experiment (M)                   | 288 |
|---------------------|-----------------------------------------------------------------------------|-----|
| HMQC_d2             | Set up parameters for <sup>15</sup> N HMQC experiment using decoupler 2 (M) | 288 |
| HMQC d213           | Set up parameters for <sup>13</sup> C HMQC experiment using decoupler 2 (M) |     |
| hmgcr               | Set up parameters for HMQCR pulse sequence (M)                              |     |
| hmqctocsy           | Set up parameters for HMQCTOCSY pulse sequence (M)                          |     |
| HMQCTOXY            | Set up parameters for HMQCTOXY experiment (M)                               |     |
| HMQCTOXY15          | Set up parameters for <sup>15</sup> N HMQCTOXY experiment (M)               |     |
| HMQCTOXY d2         | Set up parameters for <sup>15</sup> N HMQCTOXY using decoupler 2 (M)        | 289 |
| HMQCTOXY_d213       | Set up parameters for <sup>13</sup> C HMQCTOXY using decoupler 2 (M)        | 289 |
| hmqctoxy3d          | Set up parameters for HMQC-TOCSY 3D pulse sequence (M)                      |     |
| ho                  | Horizontal offset (P)                                                       |     |
| hold                | Post-trigger delay (P)                                                      |     |
| hom2dj              | Set up parameters for HOM2DJ pulse sequence (M)                             |     |
| HOMODEC             | Change parameters for HOMODEC experiment (M)                                |     |
| homdec              | Proton homonuclear decoupler present (P)                                    |     |
|                     | Homodecoupling control for first decoupler (P)                              |     |
| homo                |                                                                             |     |
| homo2               | Homodecoupling control for second decoupler (P)                             |     |
| homo3               | Homodecoupling control for third decoupler (P)                              |     |
| homo4               | Homodecoupling control for fourth decoupler (P)                             |     |
| hoult               | Set parameters alfa and rof2 according to Hoult (M)                         |     |
| hpa                 | Plot parameters on special preprinted chart paper (C)                       |     |
| hregions            | Select integral regions in proton spectrum (M)                              |     |
| hs                  | Homospoil pulses (P)                                                        |     |
| hsqc                | Set up parameters for HSQC pulse sequence (M)                               |     |
| HSQC                | Set up parameters for HSQC experiment (M)                                   |     |
| HSQC15              | Set up parameters for <sup>15</sup> N HSQC experiment (M)                   | 294 |
| HSQC_d2             | Set up parameters for <sup>15</sup> N HSQC experiment using decoupler 2 (M) | 294 |
| HSQC_d213           | Set up parameters for <sup>13</sup> C HSQC experiment using decoupler 2 (M) |     |
| HSQCTOXY            | Set up parameters for HSQCTOXY experiment (M)                               |     |
| HSQCTOXY15          | Set up parameters for <sup>15</sup> N HSQCTOXY experiment (M)               |     |
| HSQCTOXY_d2         | Set up parameters for <sup>15</sup> N HSQCTOXY using decoupler 2 (M)        | 295 |
| HSQCTOXY_d213       | Set up parameters for <sup>13</sup> C HSQCTOXY using decoupler 2 (M)        | 295 |
| hsqctoxySE          | Set up parameters for HSQC-TOCSY 3D pulse sequence (M)                      |     |
| hsrotor             | Display rotor speed for solids operation (P)                                |     |
| hst                 | Homospoil time (P)                                                          |     |
| htune               | Tune proton channel on GEMINI 2000 (M)                                      | 296 |
| hzmm                | Scaling factor for plots (P)                                                |     |
| hztomm              | Convert locations from Hz or ppm to plotter units (C)                       |     |
| 1                   |                                                                             |     |
| 1                   |                                                                             |     |
| i                   | Insert sample (M)                                                           |     |
| ihwinfo             | Hardware status of UNITY INOVA console (U)                                  |     |
| il                  | Interleave arrayed and 2D experiments (P)                                   |     |
| ilfid               | Interleave FIDs during data processing (C)                                  |     |
| image               | Display noninteractive gray scale image (M)                                 | 299 |
| image               | Control phase encoding gradient in EPI experiments (P)                      | 299 |
| imageprint          | Plot noninteractive gray scale image (M)                                    | 300 |
| imark               | Annotate an image display (M)                                               |     |
| imcalc              | Calculate 2D phasefiles (M,U)                                               |     |
| imcalci             | Format arguments for imcalc macro (M)                                       |     |
| imconi              | Display 2D data in interactive grayscale mode (M)                           |     |
| imfit               | Fit arrayed imaging data to $T_1$ or $T_2$ exponential data (M,U)           |     |
| imprep              | Set up rf pulses, imaging and voxel selection gradients (M)                 |     |
| in                  | Lock and spin interlock (P)                                                 |     |
| inadqt              | Set up parameters for INADEQUATE pulse sequence (M)                         |     |
| index2              | Projection or 3D plane index selected (P)                                   |     |
| inept               | Set up parameters for INEPT pulse sequence (M)                              |     |
| initialize_iterate  | Set the parameters for INCL 1 purse sequence (IV)                           |     |
| Interditibe_restate | set herate string to contain relevant parameters (141)                      | 50- |

| input                                                                                                    | Receive input from keyboard (C)                                                                                                    | 304                                                                                                    |
|----------------------------------------------------------------------------------------------------|----------------------------------------------------------------------------------------------------|----------------------------------------------------------------------------------------------------|
| ins                                                                                                    | Integral normalization scale (P)                                                                                                    |                                                                                                    |
| ins2                                                                                                    | 2D volume value (P)                                                                                                    |                                                                                                    |
| insref                                                                                                    | Fourier number scaled value of an integral (P)                                                                                                    |                                                                                                    |
| ins2ref                                                                                                    | Fourier number scaled volume of a peak (P)                                                                                                    |                                                                                                    |
| insert                                                                                                    | Insert sample (M)                                                                                                    |                                                                                                    |
| inset                                                                                                    | Display an inset spectrum (C)                                                                                                    |                                                                                                    |
| integ                                                                                                    | Find largest integral in a specified region (C)                                                                                                    |                                                                                                    |
| integrate                                                                                                    | Automatically integrate 1D spectrum (M)                                                                                                    |                                                                                                    |
| intmod                                                                                                    | Integral display mode (P)                                                                                                    |                                                                                                    |
| intvast                                                                                                    | Produces a text file of integral regions (M)                                                                                                    | 307                                                                                                    |
| iplan                                                                                                    | Open interactive image planning tools (M)                                                                                                    |                                                                                                    |
| io                                                                                                    | Integral offset (P)                                                                                                    |                                                                                                    |
| ir                                                                                                    | Inversion recovery mode (P)                                                                                                    |                                                                                                    |
| is                                                                                                    | Integral scale (P)                                                                                                    |                                                                                                    |
| isadj                                                                                                    | Automatic integral scale adjustment (M)                                                                                                    |                                                                                                    |
| isadj2                                                                                                    | Automatic integral scale adjustment by powers of two (M)                                                                                                    |                                                                                                    |
|                                                                                                    | Parameters to be iterated (P)                                                                                                    |                                                                                                    |
| iterate                                                                                                    | rarameters to be iterated (r)                                                                                                    | 309                                                                                                    |
| J                                                                                                    |                                                                                                    |                                                                                                    |
| jdesign                                                                                                    | Start Plot Designer Program (M)                                                                                                    | 310                                                                                                    |
| jexp                                                                                                    | Join existing experiment (C)                                                                                                    |                                                                                                    |
| jexp1-jexp9999                                                                                                    | Join existing experiment and display new parameters (M)                                                                                                    |                                                                                                    |
| jplot                                                                                                    | Plot from Plot Designer program (C)                                                                                                    |                                                                                                    |
| jplotscale                                                                                                    | Scale plot parameters (M)                                                                                                    |                                                                                                    |
| jplotunscale                                                                                                    | Restore current experiment parameters (M)                                                                                                    |                                                                                                    |
| jumpret                                                                                                    | Set up parameters for JUMPRET pulse sequence (M)                                                                                                    |                                                                                                    |
| jwin                                                                                                    | Activate and record activity in current window (M)                                                                                                    |                                                                                                    |
|                                                                                                    |                                                                                                    |                                                                                                    |
| K                                                                                                    |                                                                                                    |                                                                                                    |
|                                                                                                    |                                                                                                    |                                                                                                    |
| killft3d                                                                                                    | Terminate any ft3d process started in an experiment (M,U)                                                                                                    |                                                                                                    |
| killft3d<br>killplot                                                                                                    | Stop plot jobs and remove from plot queue (M)                                                                                                    | 313                                                                                                    |
| killft3d<br>killplot<br>killprint                                                                                                    | Stop plot jobs and remove from plot queue (M)                                                                                                    | 313<br>314                                                                                                    |
| killft3d<br>killplot                                                                                                    | Stop plot jobs and remove from plot queue (M)                                                                                                    | 313<br>314<br>314                                                                                                   |
| killft3d<br>killplot<br>killprint                                                                                                    | Stop plot jobs and remove from plot queue (M)  Stop print jobs and remove from print queue (M)  Kinetics analysis, decreasing intensity (M)  Kinetics analysis, decreasing intensity, short form (M)                                                                                                    | 313<br>314<br>314                                                                                                   |
| killft3d<br>killplot<br>killprint<br>kind                                                                                                    | Stop plot jobs and remove from plot queue (M)                                                                                                    | 313<br>314<br>314                                                                                                   |
| killft3d<br>killplot<br>killprint<br>kind<br>kinds                                                                                                    | Stop plot jobs and remove from plot queue (M)  Stop print jobs and remove from print queue (M)  Kinetics analysis, decreasing intensity (M)  Kinetics analysis, decreasing intensity, short form (M)                                                                                                    | 313<br>314<br>314<br>314                                                                                            |
| killft3d killplot killprint kind kinds kinis                                                                                                    | Stop plot jobs and remove from plot queue (M)                                                                                                    | 313<br>314<br>314<br>314                                                                                            |
| killft3d killplot killprint kind kinds kini kinis                                                                                                    | Stop plot jobs and remove from plot queue (M)                                                                                                    | 313<br>314<br>314<br>314<br>314<br>315                                                                              |
| killft3d killplot killprint kind kinds kinis L large                                                                                                    | Stop plot jobs and remove from plot queue (M) Stop print jobs and remove from print queue (M) Kinetics analysis, decreasing intensity (M) Kinetics analysis, decreasing intensity, short form (M) Kinetics analysis, increasing intensity (M) Kinetics analysis, increasing intensity, short form (M)  Use large graphics window (C)                                                                                                    | 313<br>314<br>314<br>315                                                                                            |
| killft3d killplot killprint kind kinds kinis L large lastlk                                                                                                  | Stop plot jobs and remove from plot queue (M) Stop print jobs and remove from print queue (M) Kinetics analysis, decreasing intensity (M) Kinetics analysis, decreasing intensity, short form (M) Kinetics analysis, increasing intensity (M) Kinetics analysis, increasing intensity, short form (M)  Use large graphics window (C) Last lock solvent used (P)                                                                                                    | 313<br>314<br>314<br>315<br>315                                                                                     |
| killft3d killplot killprint kind kinds kinis L large lastlk lastmenu                                                                                         | Stop plot jobs and remove from plot queue (M) Stop print jobs and remove from print queue (M) Kinetics analysis, decreasing intensity (M) Kinetics analysis, decreasing intensity, short form (M) Kinetics analysis, increasing intensity (M) Kinetics analysis, increasing intensity, short form (M)  Use large graphics window (C) Last lock solvent used (P) Menu to display when Return button is selected (P)                                                                                                    | 313<br>314<br>314<br>315<br>316<br>316                                                                              |
| killft3d killplot killprint kind kinds kini kinis  L large lastlk lastmenu latch                                                                             | Stop plot jobs and remove from plot queue (M) Stop print jobs and remove from print queue (M) Kinetics analysis, decreasing intensity (M) Kinetics analysis, decreasing intensity, short form (M) Kinetics analysis, increasing intensity (M) Kinetics analysis, increasing intensity, short form (M)  Use large graphics window (C) Last lock solvent used (P) Menu to display when Return button is selected (P) Frequency synthesizer latching (P)                                                                                                    | 313<br>314<br>314<br>315<br>316<br>316                                                                              |
| killft3d killplot killprint kind kinds kini kinis  L large lastlk lastmenu latch lb                                                                          | Stop plot jobs and remove from plot queue (M) Stop print jobs and remove from print queue (M) Kinetics analysis, decreasing intensity (M) Kinetics analysis, decreasing intensity, short form (M) Kinetics analysis, increasing intensity (M) Kinetics analysis, increasing intensity, short form (M)  Use large graphics window (C) Last lock solvent used (P) Menu to display when Return button is selected (P) Frequency synthesizer latching (P) Line broadening in directly detected dimension (P)                                                                                                    | 313<br>314<br>314<br>315<br>316<br>316<br>316                                                                       |
| killft3d killplot killprint kind kinds kini kinis  L large lastlk lastmenu latch lb                                                                          | Stop plot jobs and remove from plot queue (M) Stop print jobs and remove from print queue (M) Kinetics analysis, decreasing intensity (M) Kinetics analysis, decreasing intensity, short form (M) Kinetics analysis, increasing intensity (M) Kinetics analysis, increasing intensity, short form (M)  Use large graphics window (C) Last lock solvent used (P) Menu to display when Return button is selected (P) Frequency synthesizer latching (P) Line broadening in directly detected dimension (P) Line broadening in 1st indirectly detected dimension (P)                                                                                                    | 313<br>314<br>314<br>315<br>316<br>316<br>316<br>317                                                                |
| killft3d killplot killprint kind kinds kinis  L large lastlk lastmenu latch lb lb1                                                                           | Stop plot jobs and remove from plot queue (M) Stop print jobs and remove from print queue (M) Kinetics analysis, decreasing intensity (M) Kinetics analysis, decreasing intensity, short form (M) Kinetics analysis, increasing intensity (M) Kinetics analysis, increasing intensity, short form (M)  Use large graphics window (C) Last lock solvent used (P) Menu to display when Return button is selected (P) Frequency synthesizer latching (P) Line broadening in directly detected dimension (P) Line broadening in 2nd indirectly detected dimension (P)                                                                                                    | 313<br>314<br>314<br>315<br>316<br>316<br>316<br>317<br>317                                                         |
| killft3d killplot killprint kind kinds kini kinis  L large lastlk lastmenu latch lb lb1 lb2 lc1d                                                             | Stop plot jobs and remove from plot queue (M) Stop print jobs and remove from print queue (M) Kinetics analysis, decreasing intensity (M) Kinetics analysis, decreasing intensity, short form (M) Kinetics analysis, increasing intensity (M) Kinetics analysis, increasing intensity, short form (M)  Use large graphics window (C) Last lock solvent used (P) Menu to display when Return button is selected (P) Frequency synthesizer latching (P) Line broadening in directly detected dimension (P) Line broadening in 2nd indirectly detected dimension (P) Pulse sequence for LC-NMR (M)                                                                                                    | 313<br>314<br>314<br>315<br>316<br>316<br>316<br>317<br>317<br>317                                                  |
| killft3d killplot killprint kind kinds kinii kinis  L large lastlk lastmenu latch lb lb1 lb2 lc1d lcpar2d                                                    | Stop plot jobs and remove from plot queue (M) Stop print jobs and remove from print queue (M) Kinetics analysis, decreasing intensity (M) Kinetics analysis, decreasing intensity, short form (M) Kinetics analysis, increasing intensity (M) Kinetics analysis, increasing intensity, short form (M)  Use large graphics window (C) Last lock solvent used (P) Menu to display when Return button is selected (P) Frequency synthesizer latching (P) Line broadening in directly detected dimension (P) Line broadening in 1st indirectly detected dimension (P) Line broadening in 2nd indirectly detected dimension (P) Pulse sequence for LC-NMR (M) Create 2D LC-NMR acquisition parameters (M)                                                                                                    | 313<br>314<br>314<br>315<br>316<br>316<br>316<br>317<br>317<br>317                                                  |
| killft3d killplot killprint kind kinds kinii kinis  L large lastlk lastmenu latch lb lb1 lb2 lc1d lcpar2d lcpeak                                             | Stop plot jobs and remove from plot queue (M) Stop print jobs and remove from print queue (M) Kinetics analysis, decreasing intensity (M) Kinetics analysis, decreasing intensity, short form (M) Kinetics analysis, increasing intensity (M) Kinetics analysis, increasing intensity, short form (M)  Use large graphics window (C) Last lock solvent used (P) Menu to display when Return button is selected (P) Frequency synthesizer latching (P) Line broadening in directly detected dimension (P) Line broadening in 1st indirectly detected dimension (P) Line broadening in 2nd indirectly detected dimension (P) Pulse sequence for LC-NMR (M) Create 2D LC-NMR acquisition parameters (M) Peak number (P)                                                                                                    | 313<br>314<br>314<br>315<br>316<br>316<br>316<br>317<br>317<br>317<br>318<br>318                                    |
| killft3d killplot killprint kind kinds kinii kinis  L large lastlk lastmenu latch lb lb1 lb2 lc1d lcpar2d lcpeak lcplot                                      | Stop plot jobs and remove from plot queue (M) Stop print jobs and remove from print queue (M) Kinetics analysis, decreasing intensity (M) Kinetics analysis, decreasing intensity, short form (M) Kinetics analysis, increasing intensity (M) Kinetics analysis, increasing intensity, short form (M)  Use large graphics window (C) Last lock solvent used (P) Menu to display when Return button is selected (P) Frequency synthesizer latching (P) Line broadening in directly detected dimension (P) Line broadening in 1st indirectly detected dimension (P) Line broadening in 2nd indirectly detected dimension (P) Pulse sequence for LC-NMR (M) Create 2D LC-NMR acquisition parameters (M) Peak number (P) Plot LC-NMR data (M)                                                                                                    | 313<br>314<br>314<br>315<br>316<br>316<br>316<br>317<br>317<br>318<br>318                                           |
| killft3d killplot killprint kind kinds kinii kinis  L large lastlk lastmenu latch lb lb1 lb2 lc1d lcpar2d lcpeak lcplot lcpsgset                             | Stop plot jobs and remove from plot queue (M) Stop print jobs and remove from print queue (M) Kinetics analysis, decreasing intensity (M) Kinetics analysis, decreasing intensity, short form (M) Kinetics analysis, increasing intensity (M) Kinetics analysis, increasing intensity, short form (M)  We large graphics window (C) Last lock solvent used (P) Menu to display when Return button is selected (P) Frequency synthesizer latching (P) Line broadening in directly detected dimension (P) Line broadening in 1st indirectly detected dimension (P) Line broadening in 2nd indirectly detected dimension (P) Pulse sequence for LC-NMR (M) Create 2D LC-NMR acquisition parameters (M) Peak number (P) Plot LC-NMR data (M) Set up parameters for various LC-NMR pulse sequences (M)                                                                                                    | 313<br>314<br>314<br>314<br>315<br>316<br>316<br>316<br>317<br>317<br>318<br>318<br>318<br>318                      |
| killft3d killplot killprint kind kinds kinii kinis  L large lastlk lastmenu latch lb lb1 lb2 lc1d lcpar2d lcpeak lcplot lcpsgset lcset2d                     | Stop plot jobs and remove from plot queue (M) Stop print jobs and remove from print queue (M) Kinetics analysis, decreasing intensity (M) Kinetics analysis, decreasing intensity, short form (M) Kinetics analysis, increasing intensity (M) Kinetics analysis, increasing intensity, short form (M)  We large graphics window (C) Last lock solvent used (P) Menu to display when Return button is selected (P) Frequency synthesizer latching (P) Line broadening in directly detected dimension (P) Line broadening in 1st indirectly detected dimension (P) Line broadening in 2nd indirectly detected dimension (P) Pulse sequence for LC-NMR (M) Create 2D LC-NMR acquisition parameters (M) Peak number (P) Plot LC-NMR data (M) Set up parameters for various LC-NMR pulse sequences (M) General setup for 2D LC-NMR experiments (M)                                                                                                    | 313<br>314<br>314<br>314<br>315<br>316<br>316<br>316<br>317<br>317<br>318<br>318<br>318<br>319<br>319               |
| killft3d killplot killprint kind kinds kinii kinis  L large lastlk lastmenu latch lb lb1 lb2 lc1d lcpar2d lcpeak lcplot lcpsgset lcset2d left                | Stop plot jobs and remove from plot queue (M) Stop print jobs and remove from print queue (M) Kinetics analysis, decreasing intensity (M) Kinetics analysis, decreasing intensity, short form (M) Kinetics analysis, increasing intensity (M) Kinetics analysis, increasing intensity, short form (M)  We large graphics window (C) Last lock solvent used (P) Menu to display when Return button is selected (P) Frequency synthesizer latching (P) Line broadening in directly detected dimension (P) Line broadening in 1st indirectly detected dimension (P) Line broadening in 2nd indirectly detected dimension (P) Pulse sequence for LC-NMR (M) Create 2D LC-NMR acquisition parameters (M) Peak number (P) Plot LC-NMR data (M) Set up parameters for various LC-NMR pulse sequences (M) General setup for 2D LC-NMR experiments (M) Set display limits to left half of screen (C)                                                                                                    | 313<br>314<br>314<br>314<br>315<br>316<br>316<br>316<br>317<br>317<br>318<br>318<br>318<br>319<br>319               |
| killft3d killplot killprint kind kinds kini kinis  L large lastlk lastmenu latch lb lb1 lb2 lc1d lcpar2d lcpeak lcplot lcpsgset lcset2d left legrelay        | Stop plot jobs and remove from plot queue (M) Stop print jobs and remove from print queue (M) Kinetics analysis, decreasing intensity (M) Kinetics analysis, decreasing intensity, short form (M) Kinetics analysis, increasing intensity (M) Kinetics analysis, increasing intensity, short form (M)  We large graphics window (C) Last lock solvent used (P) Menu to display when Return button is selected (P) Frequency synthesizer latching (P) Line broadening in directly detected dimension (P) Line broadening in 1st indirectly detected dimension (P) Line broadening in 2nd indirectly detected dimension (P) Pulse sequence for LC-NMR (M) Create 2D LC-NMR acquisition parameters (M) Peak number (P) Plot LC-NMR data (M) Set up parameters for various LC-NMR pulse sequences (M) General setup for 2D LC-NMR experiments (M) Set display limits to left half of screen (C) Independent control of magnet leg relay (P)                                                                                            | 313<br>314<br>314<br>314<br>315<br>316<br>316<br>316<br>317<br>317<br>318<br>318<br>318<br>319<br>319<br>320        |
| killft3d killplot killprint kind kinds kini kinis  L large lastlk lastmenu latch lb lb1 lb2 lc1d lcpar2d lcpeak lcplot lcpsgset lcset2d left legrelay length | Stop plot jobs and remove from plot queue (M) Stop print jobs and remove from print queue (M) Kinetics analysis, decreasing intensity (M) Kinetics analysis, decreasing intensity, short form (M) Kinetics analysis, increasing intensity (M) Kinetics analysis, increasing intensity, short form (M)  Kinetics analysis, increasing intensity, short form (M)  Use large graphics window (C) Last lock solvent used (P) Menu to display when Return button is selected (P) Frequency synthesizer latching (P) Line broadening in directly detected dimension (P) Line broadening in 1st indirectly detected dimension (P) Line broadening in 2nd indirectly detected dimension (P) Pulse sequence for LC-NMR (M) Create 2D LC-NMR acquisition parameters (M) Peak number (P) Plot LC-NMR data (M) Set up parameters for various LC-NMR pulse sequences (M) General setup for 2D LC-NMR experiments (M) Set display limits to left half of screen (C) Independent control of magnet leg relay (P) Determine length of a string (C) | 313<br>314<br>314<br>314<br>315<br>316<br>316<br>316<br>317<br>317<br>318<br>318<br>318<br>319<br>319<br>320<br>320 |
| killft3d killplot killprint kind kinds kini kinis  L large lastlk lastmenu latch lb lb1 lb2 lc1d lcpar2d lcpeak lcplot lcpsgset lcset2d left legrelay        | Stop plot jobs and remove from plot queue (M) Stop print jobs and remove from print queue (M) Kinetics analysis, decreasing intensity (M) Kinetics analysis, decreasing intensity, short form (M) Kinetics analysis, increasing intensity (M) Kinetics analysis, increasing intensity, short form (M)  We large graphics window (C) Last lock solvent used (P) Menu to display when Return button is selected (P) Frequency synthesizer latching (P) Line broadening in directly detected dimension (P) Line broadening in 1st indirectly detected dimension (P) Line broadening in 2nd indirectly detected dimension (P) Pulse sequence for LC-NMR (M) Create 2D LC-NMR acquisition parameters (M) Peak number (P) Plot LC-NMR data (M) Set up parameters for various LC-NMR pulse sequences (M) General setup for 2D LC-NMR experiments (M) Set display limits to left half of screen (C) Independent control of magnet leg relay (P)                                                                                            | 313 314 314 314 314 315 316 316 316 317 317 318 318 318 319 319 320 320                                             |

| lifrq      | Frequencies of integral reset points (P)                     | 321 |
|------------|--------------------------------------------------------------|-----|
| listenoff  | Disable receipt of messages from send2Vnmr (M)               |     |
| listenon   | Enable receipt of messages from send2Vnmr (M)                | 321 |
| lkof       | Track changes in lock frequency (P)                          | 321 |
| 112d       | Automatic and interactive 2D peak picking (C)                | 322 |
| 112dbackup | Copy current ll2d peak file to another file (M)              | 324 |
| 112dmode   | Control display of peaks picked by ll2d (P)                  | 325 |
| llamp      | List of line amplitudes (P)                                  | 325 |
| llfrq      | List of line frequencies (P)                                 | 325 |
| ln         | Find natural logarithm of a number (C)                       | 325 |
| load       | Load status of displayed shims (P)                           |     |
| loadcolors | Load colors for graphics window and plotters (M)             |     |
| loc        | Location of sample in tray (P)                               |     |
| location   | Get coordinate information from an image display (M)         |     |
| lock       | Submit an Autolock experiment to acquisition (C)             |     |
| lockacqtc  | Lock loop time constant during acquisition (P)               |     |
| lockfreq   | Lock frequency (P)                                           |     |
| lockgain   | Lock gain (P)                                                |     |
| lockphase  | Lock phase (P)                                               |     |
| lockpower  | Lock power (P)                                               |     |
| locktc     | Lock time constant (P)                                       |     |
| logate     | Transmitter local oscillator gate (P)                        |     |
| lookup     | Look up words and lines from a text file (C)                 |     |
| lp         | First-order phase in directly detected dimension (P)         |     |
|            | First-order phase in 1st indirectly detected dimension (P)   |     |
| lp1        | First-order phase in 2nd indirectly detected dimension (P)   |     |
| 1p2        |                                                              |     |
| lpalg      | LP algorithm in np dimension (P)                             |     |
| lpalg1     | LP algorithm in ni dimension (P)                             |     |
| lpalg2     | LP algorithm in ni2 dimension (P)                            |     |
| lpe        | Field of view size for phase-encode axis (P)                 |     |
| lpe2       | Field of view size for 2nd phase-encode axis (P)             |     |
| lpext      | LP data extension in np dimension (P)                        |     |
| lpext1     | LP data extension in ni dimension (P)                        |     |
| lpext2     | LP data extension in ni2 dimension (P)                       |     |
| lpfilt     | LP coefficients to calculate in np dimension (P)             |     |
| lpfilt1    | LP coefficients to calculate in ni dimension (P)             |     |
| lpfilt2    | LP coefficients to calculate in ni2 dimension (P)            |     |
| lpnupts    | LP number of data points in np dimension (P)                 |     |
| lpnupts1   | LP number of data points in ni dimension (P)                 |     |
| lpnupts2   | LP number of data points in ni2 dimension (P)                |     |
| lpopt      | LP algorithm data extension in np dimension (P)              |     |
| lpopt1     | LP algorithm data extension in ni dimension (P)              |     |
| lpopt2     | LP algorithm data extension in ni2 dimension (P)             |     |
| lpprint    | LP print output for np dimension (P)                         |     |
| lpprint1   | LP print output for ni dimension (P)                         |     |
| lpprint2   | LP print output for ni2 dimension (P)                        | 339 |
| lptrace    | LP output spectrum in np dimension (P)                       | 339 |
| lptrace1   | LP output spectrum in ni dimension (P)                       | 339 |
| lptrace2   | LP output spectrum in ni2 dimension (P)                      | 339 |
| lro        | Field of view size for readout axis (P)                      |     |
| ls         | List files in directory (C)                                  |     |
| lsfid      | Number of complex points to left-shift the np FID (P)        |     |
| lsfid1     | Number of complex points to left-shift ni interferogram (P)  |     |
| lsfid2     | Number of complex points to left-shift ni2 interferogram (P) |     |
| lsfrq      | Frequency shift of the fn spectrum (P)                       |     |
| lsfrq1     | Frequency shift of the fn1 spectrum (P)                      |     |
| lsfrq2     | Frequency shift of the fn2 spectrum (P)                      |     |
| lvl        | Zero-order baseline correction (P)                           |     |
| lvltlt     | Control sensitivity of lvl and tlt adjustments (P)           |     |
|            | Control Denote fit, of 111 and at adjustments (1 /           | シポン |

# M

| maclibpath      | Path to user's macro directory (P)                           |     |
|-----------------|--------------------------------------------------------------|-----|
| macro           | Macro name (P)                                               |     |
| macrocat        | Display a user macro file in text window (C)                 | 344 |
| macrocp         | Copy a user macro file (C)                                   | 344 |
| macrodir        | List user macro files (C)                                    | 345 |
| macroedit       | Edit a macro with user-selectable editor (M)                 | 345 |
| macrold         | Load a macro into memory (C)                                 | 345 |
| macrorm         | Remove a user macro (C)                                      |     |
| macrosyscat     | Display a system macro file in text window (C)               | 346 |
| macrosyscp      | Copy a system macro to become a user macro (C)               |     |
| macrosysdir     | List system macros (C)                                       |     |
| macrosysld      | Load a system macro into memory (obsolete)                   |     |
| macrosysrm      | Remove a system macro (C)                                    |     |
| macrosysvi      | Edit a system macro with the vi text editor (obsolete)       |     |
| macrovi         | Edit a user macro with the vi text editor (M)                |     |
| make3dcoef      | Make a 3D coefficients file from 2D coefficients (M)         |     |
| makedosyparams  | Create parameters for DOSY processing                        |     |
| makefid         | Make a FID element using numeric text input (C)              |     |
| makephf         | Transform and save images as phasefiles (M)                  |     |
| makeslice       | Synthesize 2D projection of 3D DOSY experiment (C)           |     |
| mkvnmrjadmin    | Create and update user account (C)                           |     |
| man             | Display online description of command or macro (M)           |     |
| managedb update | Update user files (U)                                        |     |
| manualpath      | Path to user's manual directory (P)                          |     |
| manvi           | Edit online description of a command or macro (M)            |     |
| manvi           | List of experiment numbers (P)                               |     |
| mapwin<br>mark  | Determine intensity of spectrum at a point (C)               |     |
| mark<br>masvt   | Type of variable temperature system (P)                      |     |
|                 | Fourier transform mathematics (obsolete)                     |     |
| math            |                                                              |     |
| maxpen          | Maximum number of pens to use (P)                            |     |
| maxsw_loband    | Maximum spectral width of Input board (P)                    |     |
| md              | Move display parameters between experiments (C)              |     |
| menu            | Change status of menu system (C)                             |     |
| menulibpath     | Path to user's menu directory (P)                            |     |
| menuvi          | Edit a menu with vi text editor (M)                          |     |
| method          | Autoshim method (P)                                          |     |
| mf              | Move FIDs between experiments (C)                            |     |
| mfblk           | Copy FID block (C)                                           |     |
| mfclose         | Close memory map FID (C)                                     |     |
| mfdata          | Move FID data (C)                                            |     |
| mfopen          | Memory map open FID file (C)                                 |     |
| mftrace         | Move FID trace (C)                                           |     |
| minsw           | Reduce spectral width to minimum required (M)                |     |
| mkdir           | Create new directory (C)                                     |     |
| mlabel          | Menu label (P)                                               |     |
| move            | Move to an absolute location to start a line (C)             |     |
| movedssw        | Set downsampling parameters for selected spectral region (M) |     |
| moveossw        | Set oversampling parameters for selected spectral region (M) |     |
| movepro         | Move the imaging readout position (C)                        |     |
| movesw          | Move spectral window according to cursors (M)                |     |
| movetof         | Move transmitter offset (M)                                  |     |
| mp              | Move parameters between experiments (C)                      |     |
| mqcosy          | Set up parameters for MQCOSY pulse sequence (M)              |     |
| mrev8           | Set up parameters for MREV8 pulse sequence (M)               |     |
| mrfb            | Set the filter bandwidths for multiple receivers (P)         |     |
| mrgain          | Set the gain for multiple receivers (P)                      |     |
| mstat           | Display memory usage statistics (C)                          | 365 |
|                 |                                                              |     |

| mstring      | Menu string (P)                                                                    | 365 |
|--------------|------------------------------------------------------------------------------------|-----|
| mv           | Move and/or rename a file (C)                                                      | 365 |
| mxconst      | Maximum scaling constant (P)                                                       |     |
| N            |                                                                                    |     |
| n1,n2,n3     | Name storage for macros (P)                                                        |     |
| nactivercvrs | Return number of receivers currently active (M)                                    | 367 |
| nD           | Application dimension (P)                                                          | 367 |
| ne           | Number of echoes to be acquired (P)                                                | 367 |
| newmenu      | Select a menu without immediate activation (C)                                     | 368 |
| newshm       | Interactively create a shim method with options (M)                                | 368 |
| nextpl       | Display the next 3D plane (M)                                                      | 369 |
| nf           | Number of FIDs (P)                                                                 | 369 |
| ni           | Number of increments in 1st indirectly detected dimension (P)                      | 369 |
| ni2          | Number of increments in 2nd indirectly detected dimension (P)                      | 370 |
| ni3          | Number of increments in 3rd indirectly detected dimension (P)                      | 370 |
| niter        | Number of iterations (P)                                                           | 370 |
| nl           | Position cursor at the nearest line (C)                                            | 370 |
| nli          | Find integral values (C)                                                           | 370 |
| nlivast      | Produces a text file of integral regions without a sum region (M)                  | 371 |
| nlivast2     | Produces a text file with normalized integral regions (M)                          | 371 |
| nlivast3     | Produces a text file with normalized integral regions (M)                          | 371 |
| nll          | Find line frequencies and intensities (C)                                          |     |
| nlni         | Find normalized integral values (obsolete)                                         | 372 |
| nm           | Select normalized intensity mode (C)                                               |     |
| nm2d         | Select Automatic 2D normalization (M)                                              |     |
| noedif       | Convert parameters for NOE difference experiment (M)                               | 373 |
| NOESY        | Change parameters for NOESY experiment (M)                                         |     |
| noesy        | Set up parameters for NOESY pulse sequence (M)                                     | 373 |
| NOESY1D      | Change parameters for NOESY1D experiment (M)                                       | 374 |
| noise        | Measure noise level of FID (C)                                                     | 374 |
| noisemult    | Control noise multiplier for automatic 2D processing (M)                           | 374 |
| noislm       | Limit noise in spectrum (M)                                                        | 375 |
| np           | Number of data points (P)                                                          |     |
| npoint       | Number of points for fp peak search (P)                                            |     |
| nrecords     | Determine number of lines in a file (M)                                            |     |
| ns           | Number of slices to be acquired (P)                                                | 376 |
| nscans       | Number of scout scan or real scan repetitions (P)                                  |     |
| nt           | Number of transients (P)                                                           | 376 |
| ntrig        | Number of trigger signals to wait before acquisition (P)                           |     |
| ntype3d      | Specify whether f <sub>1</sub> or f <sub>2</sub> display expected to be N-type (P) | 377 |
| numrcvrs     | Number of receivers in the system (P)                                              |     |
| numreg       | Return the number of regions in a spectrum (C)                                     |     |
| numrfch      | Number of rf channels (P)                                                          |     |
| nv           | Number of phase encode steps (P)                                                   |     |
| 0            |                                                                                    |     |
| off          | Make a parameter inactive (C)                                                      | 379 |
| offset       | Calculate frequency offset of cursor (M)                                           | 379 |
| on           | Make a parameter active or test its state (C)                                      |     |
| орх          | Open shape definition file for Pbox (M)                                            |     |
| orient       | Slice plane orientation (P)                                                        |     |
| oscoef       | Digital filter coefficients for oversampling (P)                                   |     |
| osfb         | Digital filter bandwidth for oversampling (P)                                      |     |
| osfilt       | Oversampling filter for real-time DSP (P)                                          |     |
| oslsfrq      | Bandpass filter offset for oversampling (P)                                        |     |
| overrange    | Frequency synthesizer overrange (P)                                                |     |
| oversamp     | Oversampling factor for acquisition (P)                                            |     |

| P          |                                                                   |     |
|------------|-------------------------------------------------------------------|-----|
| p1         | Enter pulse width for p1 in degrees (C)                           |     |
| p1         | First pulse width (P)                                             |     |
| plpat      | Shape of excitation pulse (P)                                     |     |
| p2         | 180° refocus pulse width (P)                                      |     |
| p2pat      | RF pulse pattern of 180° refocus pulse p2 (P)                     |     |
| p2pul      | Set up sequence for PFG testing (M)                               |     |
| p31        | Automated phosphorus acquisition (M)                              |     |
| p31p       | Process 1D phosphorus spectra (M)                                 |     |
| pa         | Set phase angle mode in directly detected dimension (C)           | 387 |
| pa1        | Set phase angle mode in 1st indirectly detected dimension (C)     | 387 |
| pacosy     | Plot automatic COSY analysis (C)                                  | 388 |
| pad        | Preacquisition delay (P)                                          |     |
| padept     | Perform adept analysis and plot resulting spectra (C)             | 389 |
| page       | Submit plot and change plotter page (C)                           | 389 |
| pap        | Plot out "all" parameters (C)                                     | 390 |
| par2d      | Create 2D acquisition, processing, and display parameters (M)     | 390 |
| par3d      | Create 3D acquisition, processing, and display parameters (M)     | 391 |
| par3rf     | Get display templates for 3rd rf channel parameters (M)           | 391 |
| par4d      | Create 4D acquisition parameters (M)                              |     |
| paramedit  | Edit a parameter and its attributes with user-selected editor (C) |     |
| paramvi    | Edit a parameter and its attributes with vi editor (M)            |     |
| pards      | Create additional parameters used by downsampling (M)             |     |
| parfidss   | Create parameters for time-domain solvent subtraction (M)         |     |
| parfix     | Update parameter sets (M)                                         |     |
| parlc      | Create parameters for LC-NMR experiments (M)                      |     |
| parl12d    | Create parameters for 2D peak picking (M)                         |     |
| parlp      | Create parameters for linear prediction (M)                       |     |
| parmax     | Parameter maximum values (P)                                      |     |
| parmin     | Parameter minimum values (P)                                      |     |
| paros      | Create additional parameters used by oversampling (M)             |     |
| parstep    | Parameter step size values (P)                                    |     |
| parstyle   | Parameter style for plotting (P)                                  |     |
| parversion | Version of parameter set (P)                                      |     |
| path3d     | Path to currently displayed 2D planes from a 3D data set (P)      |     |
| patlist    | Active pulse template parameter list (P)                          |     |
| paxis      | Plot horizontal LC axis (M)                                       |     |
| Pbox       | Pulse shaping software (U)                                        |     |
| pbox bw    | Define excitation band (M)                                        |     |
| pbox_bws   | Define excitation band for solvent suppression (notch) pulses (M) |     |
| pbox_dmf   | Extract dmf value from pbox.cal or Pbox shape file (M)            |     |
| pbox_dres  | Extract dres value from pbox.cal or Pbox shape file (M)           |     |
| pbox_name  | Extract name of last shape generated by Pbox from pbox.cal (M)    |     |
| pbox_pw    | Extract pulse length from pbox.cal or Pbox shape file (M)         |     |
| pbox_pwr   | Extract power level from Pbox.cal or Pbox shape file (M)          |     |
| pbox_pwrf  | Extract fine power level from pbox.cal or Pbox shape file (M)     |     |
|            | Extract Pbox calibration data (M)                                 |     |
| pboxget    |                                                                   |     |
| pboxpar    | Add parameter definition to the Pbox.inp file (M)                 |     |
| pboxrst    |                                                                   |     |
| pboxunits  | Converts to Pbox default units (M)                                | 403 |
| pcmapapply |                                                                   |     |
| pcmapclose | Close phase correction map in EPI experiments (C)                 |     |
| pcmapgen   | Generate phase correction map in EPI experiments (C)              |     |
| pcmapopen  | Open phase correction map in EPI experiments (C)                  |     |
| pcon       | Plot contours on a plotter (C)                                    |     |
| pcss       | Calculate and show proton chemical shifts spectrum (M)            |     |
| peak       | Find tallest peak in specified region (C)                         |     |
| peak2d     | Return information about maximum in 2D data (C)                   | 406 |

| peccfile     | Programmable eddy current compensation file (obsolete)        | 406 |
|--------------|---------------------------------------------------------------|-----|
| pen          | Select a pen or color for drawing (C)                         | 406 |
| pexpl        | Plot exponential or polynomial curves (C)                     | 407 |
| pexpladd     | Add another diffusion analysis to current plot (M)            | 407 |
| pfgon        | Pulsed field gradient amplifiers on/off control (P)           | 408 |
| pfiltr       | Programmable filters (P)                                      | 408 |
| pfww         | Plot FIDs in whitewash mode (C)                               | 408 |
| pge          | Convert parameter set to PGE pulse sequence (M)               | 409 |
| pge_calib    | Calibrate gradient strengths for PGE pulse sequence (M)       | 409 |
| pge_data     | Extract data from single element of PGE pulse sequence (M)    | 409 |
| pge_output   | Output results from PGE pulse sequence (M)                    | 410 |
| pge_process  | Automated processing of data from PGE pulse sequence (M)      |     |
| pge_results  | Calculate diffusion constant for integral region (M)          |     |
| pge_setup    | Set up gradient control parameters for PGE pulse sequence (M) |     |
| ph           | Set phased mode in directly detected dimension (C)            |     |
| ph1          | Set phased mode in 1st indirectly detected dimension (C)      |     |
| ph2          | Set phased mode in 2nd indirectly detected dimension (C)      |     |
| phase        | Change frequency-independent phase rp (M)                     |     |
| phase        | Phase selection (P)                                           |     |
| phase1       | Phase of first pulse (P)                                      |     |
| phase2       | Phase selection for 3D acquisition (P)                        |     |
| phase3       | Phase selection for 4D acquisition (P)                        |     |
| phasing      | Control update region during interactive phasing (P)          |     |
| phfid        | Zero-order phasing constant for the np FID (P)                |     |
| phfid1       | Zero-order phasing constant for ni interferogram (P)          |     |
| phfid2       | Zero-order phasing constant for ni2 interferogram (P)         |     |
| phi          | Euler angle phi from magnet frame (P)                         |     |
| PHOSPHORUS   | Set up parameters for phosphorus spectrum (M)                 |     |
| pi           | Inversion pulse length (P)                                    |     |
| pi3ssbsq     | Set up pi/3 shifted sinebell-squared window function (M)      |     |
| pi4ssbsq     | Set up pi/4 shifted sinebell-squared window function (M)      |     |
| pilot        | Automatic sequence setup (P)                                  |     |
| pintvast     | Plots of integral regions (M)                                 |     |
| pipat        | Shape of an inversion pulse (P)                               |     |
| pir          | Plot integral amplitudes below spectrum (C)                   |     |
| pirn         | Plot normalized integral amplitudes below spectrum (M)        |     |
| pkpick       | Peak pick (P)                                                 |     |
| pl           | Plot spectra (C)                                              |     |
| pl2d         | Plot 2D spectra in whitewash mode (C)                         |     |
| plan         | Display menu for planning a target scan (M)                   |     |
| plane        | Currently displayed 3D plane type (P)                         |     |
| planlock     | Planner lock (P)                                              |     |
| plapt        | Plot APT-type spectra automatically (M)                       |     |
| plarray      | Plotting macro for arrayed 1D spectra (M)                     |     |
| plate_glue   | Define a glue order for plotting and display (U)              |     |
| plc          | Plot a carbon spectrum (M)                                    |     |
| plcosy       | Plot COSY- and NOESY-type spectra automatically (M)           |     |
| pldept       | Plot DEPT data, edited or unedited (M)                        |     |
| plfid        | Plot FIDs (C)                                                 |     |
| plfit        | Plot deconvolution analysis (M)                               |     |
| <del>-</del> |                                                               |     |
| plgrid       | Plot a grid on a 2D plot (M)                                  |     |
| plh          |                                                               |     |
| plhet2dj     | Plot heteronuclear J-resolved 2D spectra automatically (M)    |     |
| plhom2dj     | Plot homonuclear J-resolved 2D spectra automatically (M)      |     |
| plhxcor      | Plot X,H-correlation 2D spectrum (M)                          |     |
| plist        | Active pulse length parameter list (P)                        |     |
| pll          | Plot a line list (M)                                          | 428 |
| pll2d        | Plot results of 2D peak picking (C)                           |     |
| plot         | Automatically plot spectra (M)                                | 429 |

| plot1d                      | Plotting macro for simple (non-arrayed) 1D spectra (M)     | 429 |
|-----------------------------|------------------------------------------------------------|-----|
| plot2D                      | Plot 2D spectra (M)                                        | 430 |
| plotside                    | Plot spectrum on side (M)                                  | 430 |
| plotter                     | Plotter device (P)                                         | 430 |
| plottop                     | Plot spectrum on top (M)                                   |     |
| plottopside                 | Plot spectrum on top and side (M)                          |     |
| plp                         | Plot phosphorus spectrum (M)                               |     |
| plplanes                    | Plot a series of 3D planes (M)                             |     |
| pltext                      | Plot text file (M)                                         |     |
| pltmod                      | Plotter display mode (P)                                   |     |
| plvast                      | Plot VAST data in a stacked 1D-NMR matrix format (M)       |     |
| plvast2d                    | Plot VAST data in a stacked pseudo-2D format (M)           |     |
| plww                        | Plot spectra in whitewash mode (C)                         |     |
| pmode                       | Processing mode for 2D data (P)                            |     |
| poly0                       | Display mean of the data in regression.inp file (M)        |     |
| pos1,pos2,pos3              | Position of voxel center (P)                               |     |
| pp                          | Decoupler pulse length (P)                                 |     |
| ppa                         | Plot a parameter list in plain English (M)                 |     |
| ppcal                       | Proton decoupler pulse calibration (M)                     |     |
|                             | Position of image center on 2D phase encode axis (P)       |     |
| ppe                         |                                                            |     |
| ppf                         | Plot peak frequencies over spectrum (C)                    |     |
| pph                         | Print pulse header (M)                                     |     |
| pplvl                       | Proton pulse power level (P)                               |     |
| ppmm                        | Resolution on printers and plotters (P)                    |     |
| pprofile                    | Plot pulse excitation profile (M)                          |     |
| pps                         | Plot pulse sequence (C)                                    |     |
| presat                      | Set up parameters for PRESAT pulse sequence (M)            |     |
| presig                      | Preamplifier signal level selection (P)                    |     |
| prevpl                      | Display the previous 3D plane (M)                          | 440 |
| printer                     | Printer device (P)                                         |     |
| printoff                    | Stop sending text to printer and start print operation (C) |     |
| printon                     | Direct text output to printer (C)                          |     |
| pro                         | Position of image center on the readout axis (P)           |     |
| probe                       | Probe type (P)                                             | 441 |
| Probe_edit                  | Edit probe for specific nucleus (U)                        | 441 |
| probe_edit                  | Edit probe for specific nucleus (M)                        | 442 |
| <pre>probe_protection</pre> | Probe protection control (P)                               | 442 |
| proc                        | Type of processing on np FID (P)                           | 442 |
| proc1                       | Type of processing on ni interferogram (P)                 | 443 |
| proc1d                      | Processing macro for simple (non-arrayed) 1D spectra (M)   | 443 |
| proc2                       | Type of processing on ni2 interferogram (P)                | 443 |
| proc2d                      | Process 2D spectra (M)                                     | 444 |
| procarray                   | Process arrayed 1D spectra (M)                             |     |
| process                     | Generic automatic processing (M)                           |     |
| procplot                    | Automatically process FIDs (M)                             |     |
| profile                     | Set up pulse sequence for gradient calibration (M)         |     |
| proj                        | Project 2D data (C)                                        |     |
| PROTON                      | Set up parameters for proton spectrum (M)                  |     |
| prune                       | Prune extra parameters from current tree (C)               |     |
| pscale                      | Plot scale below spectrum or FID (C)                       |     |
| pseudo                      | Set default parameters for pseudo-echo weighting (M)       |     |
| psg                         | Display pulse sequence generation errors (M)               |     |
| psggen                      | Compile a user PSG object library (M,U)                    |     |
| psgset                      | Set up parameters for various pulse sequences (M)          |     |
| psgupdateon                 | Enable update of acquisition parameters (C)                |     |
|                             | Prevent update of acquisition parameters (C)               |     |
| psgupdateoff                | Plot pulse shape or modulation pattern (M)                 |     |
| pshape                      |                                                            |     |
| pshapef                     | Plot the last created pulse shape (M)                      |     |
| psi                         | Euler angle psi from magnet frame (P)                      | 450 |

| pslabel           | Pulse sequence label (P)                                                                                                    |                   |
|-------------------|----------------------------------------------------------------------------------------------------|-------------------|
| pss               | Slice position (P)                                                                                                    |                   |
| ptext             | Print out a text file (M)                                                                                                    |                   |
| ptspec3d          | Region-selective 3D processing (P)                                                                                                    |                   |
| ptsval            | PTS frequency synthesizer value (P)                                                                                                    |                   |
| pulsecal          | Update and display pulse calibration data file (M)                                                                                                    | 452               |
| pulseinfo         | Shaped pulse information for calibration (M)                                                                                                    | 452               |
| pulsetool         | RF pulse shape analysis (U)                                                                                                    | 453               |
| purge             | Remove macro from memory (C)                                                                                                    | 453               |
| puttxt            | Put text file into VNMR data file (C)                                                                                                    | 453               |
| putwave           | Write a wave into Pbox.inp file (M)                                                                                                    | 453               |
| pw                | Enter pulse width pw in degrees (C)                                                                                                    |                   |
| pw                | Pulse width (P)                                                                                                    |                   |
| pw90              | 90° pulse width (P)                                                                                                    |                   |
| pwd               | Display current working directory (C)                                                                                                    |                   |
| pwpat             | Shape of refocusing pulse (P)                                                                                                    |                   |
| pwr               | Set power mode in directly detected dimension (C)                                                                                                    |                   |
| pwr1              | Set power mode in 1st indirectly detected dimension (C)                                                                                                    |                   |
| pwr2              | Set power mode in 2nd indirectly detected dimension (C)                                                                                                    |                   |
| pwrlist           | Active pulse power level parameter list (P)                                                                                                    |                   |
| pwsadj            | Adjust pulse interval time (M)                                                                                                    |                   |
| pwxcal            | Decoupler pulse calibration (M)                                                                                                    |                   |
| <del>-</del>      | Assign Pbox calibration data to experimental parameters (M)                                                                                                    |                   |
| pxset             | Generates a single-band shape file (M)                                                                                                    |                   |
| pxshape           |                                                                                                    |                   |
| Pxsim             | Simulate Bloch profile for a shaped pulse (U)                                                                                                    |                   |
| Pxspy             | Create shape definition using Fourier coefficients (U)                                                                                                    | 439               |
| Q                 |                                                                                                    |                   |
| •                 | Catana ani ala anno arimo ant (M)                                                                                                    | 1.61              |
| QKexp             | Set up quick experiment (M)                                                                                                    |                   |
| qtune             | Tune probe using swept-tune graphical tool (C)                                                                                                    |                   |
| ? (question mark) | Display individual parameter value (C)                                                                                                    | 461               |
| R                 |                                                                                                    |                   |
| r                 | Recall display parameter set (M)                                                                                                    | 163               |
| r1-r7             |                                                                                                    |                   |
|                   | Real-value storage for macros (P)                                                                                                    |                   |
| ra                |                                                                                                    |                   |
| rcvr              | Receiver version in system (P)                                                                                                    |                   |
| rcvrs             | Which receivers to use (P)                                                                                                    |                   |
| rcvrwt            | Weighting for different receivers (P)                                                                                                    |                   |
| rcvry             | Pre-trigger delay (P)                                                                                                    | 465               |
| react             | Recover from error conditions during werr processing (M)                                                                                                    |                   |
| readallshims      | Read all shims from hardware (M)                                                                                                    |                   |
| readbrutape       | Read Bruker data files from 9-track tape (U)                                                                                                    |                   |
| readhw            | Read current values of acquisition hardware (C)                                                                                                    |                   |
| readlk            | Read current lock level (C)                                                                                                    |                   |
| readultra         | Read shim coil setting for Ultra•nmr shim system (M)                                                                                                    |                   |
| real              | Create a real variable without a value (C)                                                                                                    |                   |
| record            | Record keyboard entries as a macro (M)                                                                                                    |                   |
| redor1            | Set up parameters for REDOR1 pulse sequence (M)                                                                                                    |                   |
| redosy            | Restore 2D DOSY display from subexperiment (M)                                                                                                    |                   |
| reffrq            | Reference frequency of reference line (P)                                                                                                    |                   |
| reffrq1           | Reference frequency of reference line in 1st indirect dimension (P)                                                                                                    | 469               |
|                   | 1 1 1                                                                                                    |                   |
| reffrq2           | Reference frequency of reference line in 2nd indirect dimension (P)                                                                                                    | 469               |
| refpos            |                                                                                                    |                   |
| refpos            | Reference frequency of reference line in 2nd indirect dimension (P) Position of reference frequency (P)                                                                 | 469               |
| refpos<br>refpos1 | Reference frequency of reference line in 2nd indirect dimension (P)  Position of reference frequency (P)  Position of reference frequency in 1st indirect dimension (P) | 469<br>469        |
| refpos            | Reference frequency of reference line in 2nd indirect dimension (P) Position of reference frequency (P)                                                                 | 469<br>469<br>470 |

| region     | Divide spectrum into regions (C)                                  | 470 |
|------------|-------------------------------------------------------------------|-----|
| relayh     | Set up parameters for RELAYH pulse sequence (M)                   |     |
| rename     | Move and/or rename a file (C)                                     | 471 |
| rescal     | Calculate pixel size and spatial resolution (M)                   |     |
| resetf3    | Reset parameters after a partial 3D Fourier transform (M)         | 472 |
| resolv     | Set resolution enhancement parameters (M)                         | 473 |
| resto      | NMR resonance offset frequency (P)                                |     |
| resume     | Resume paused acquisition queue (C)                               | 473 |
| return     | Terminate execution of a macro (C)                                | 473 |
| rev        | System software revision level (P)                                | 474 |
| revdate    | System software preparation date (P)                              | 474 |
| rfband     | RF band in use (P)                                                | 474 |
| rfblk      | Reverse FID block (C)                                             | 474 |
| rfchannel  | Independent control of rf channel selection (P)                   |     |
| rfchtype   | Type of rf channel (P)                                            | 476 |
| rfcoil     | RF pulse calibration identity (P)                                 |     |
| rfdata     | Reverse FID data (C)                                              | 477 |
| rfl        | Reference peak position in directly detected dimension (P)        | 478 |
| rfl1       | Reference peak position in 1st indirectly detected dimension (P)  | 478 |
| rfl2       | Reference peak position in 2nd indirectly detected dimension (P)  |     |
| rfp        | Reference peak frequency in directly detected dimension (P)       | 479 |
| rfp1       | Reference peak frequency in 1st indirectly detected dimension (P) | 479 |
| rfp2       | Reference peak frequency in 2nd indirectly detected dimension (P) | 479 |
| rftrace    | Reverse FID trace (C)                                             | 479 |
| rftype     | Type of rf generation (P)                                         | 480 |
| rfwg       | RF waveform generator (P)                                         |     |
| right      | Set display limits to right half of screen (C)                    | 481 |
| rinput     | Input data for a regression analysis (M)                          | 482 |
| rl         | Set reference line in directly detected dimension (M)             | 482 |
| rl1        | Set reference line in 1st indirectly detected dimension (M)       | 482 |
| r12        | Set reference line in 2nd indirectly detected dimension (M)       | 483 |
| rm         | Delete file (C)                                                   | 483 |
| rmdir      | Remove directory (C)                                              | 484 |
| rmsAddData | Add transformed data files with weighting (U)                     |     |
| ROESY      | Change parameters for ROESY experiment (M)                        |     |
| roesy      | Set up parameters for ROESY pulse sequence (M)                    | 484 |
| rof1       | Receiver gating time preceding pulse (P)                          |     |
| rof2       | Receiver gating time following pulse (P)                          |     |
| rotate     | Rotate 2D data (C)                                                | 485 |
| rotorsync  | Rotor synchronization (P)                                         |     |
| rp         | Zero-order phase in directly detected dimension (P)               |     |
| rp1        | Zero-order phase in 1st indirectly detected dimension (P)         |     |
| rp2        | Zero-order phase in 2nd indirectly detected dimension (P)         |     |
| rsliceplan | Generate absolute magnet frame data (M)                           |     |
| rt         | Retrieve FIDs (M)                                                 |     |
| rtcmx      | Return Spinsight data into current experiment (C)                 |     |
| rtp        | Retrieve parameters (M)                                           |     |
| rtphf      | Return stored phasefile to current VNMR phasefile (C)             |     |
| rts        | Retrieve shim coil settings (C)                                   |     |
| rtshims    | Extract shim parameter values (obsolete)                          |     |
| rttmp      | Retrieve experiment data from experiment subfile (M)              |     |
| rtv        | Retrieve individual parameters (C)                                | 489 |
| S          |                                                                   |     |
| s          | Save display parameters as a set (M)                              | 491 |
| s2pul      | Set up parameters for standard two-pulse sequence (M)             |     |
| s2pulr     | Set up parameters for standard 2-pulse sequence in "reverse" (M)  |     |
| sa         | Stop acquisition (C)                                              | 492 |

| sample                | Submit change sample, Autoshim experiment to acquisition (M)        | 492 |
|-----------------------|---------------------------------------------------------------------|-----|
| savefile              | Base file name for saving files (P)                                 | 493 |
| saveglobal            | Save selected parameters from global tree (P)                       | 493 |
| sb                    | Sinebell constant in directly detected dimension (P)                | 493 |
| sb1                   | Sinebell constant in 1st indirectly detected dimension (P)          | 493 |
| sb2                   | Sinebell constant in 2nd indirectly detected dimension (P)          | 494 |
| sbs                   | Sinebell shift in directly detected dimension (P)                   | 494 |
| sbs1                  | Sinebell shift in 1st indirectly detected dimension (P)             | 494 |
| sbs2                  | Sinebell shift in 2nd indirectly detected dimension (P)             | 494 |
| sc                    | Start of chart (P)                                                  |     |
| sc2                   | Start of chart in second direction (P)                              |     |
| scalelimits           | Set limits for scales in regression (M)                             |     |
| scalesw               | Set scaling factor for multipulse experiments (M)                   |     |
| scalesw               | Scale spectral width in directly detected dimension (P)             |     |
| scalesw1              | Set f <sub>1</sub> scaling factor for 2D multipulse experiments (M) |     |
| scalesw1              | Scale spectral width in 1st indirectly detected dimension (P)       |     |
| scalesw2              | Scale spectral width in 2nd indirectly detected dimension (P)       |     |
| sd                    | Set first decoupler frequency to cursor position (M)                |     |
| sd2                   | Set second decoupler frequency to cursor position (M)               |     |
| sd3                   | Set third decoupler frequency to cursor position (M)                |     |
| sda                   | Set first decoupler frequency array (M)                             |     |
| sd2a                  | Set second decoupler frequency array (M)                            |     |
| sd3a                  | Set third decoupler frequency array (M)                             |     |
| sdp                   | Show diffusion projection (M)                                       |     |
| sediff                | Set up spin-echo diffusion imaging sequence (M)                     |     |
| select                | Select spectrum, FID, trace, or 2D plane without display (C)        |     |
| selex                 | Defines excitation band (M)                                         |     |
| selexcit              | Set up PFG selective excitation pulse sequence (M)                  |     |
| sems                  | Set up hasic imaging sequence with oblique capability (M)           |     |
| send2vnmr             | Send a command to VNMR (U)                                          |     |
| segcon                | Acquisition loop control (P)                                        |     |
| seqfil                | Pulse sequence name (P)                                             |     |
| seggen                | Initiate compilation of user's pulse sequence (M,U)                 | 502 |
| set2D                 | General setup for 2D experiments (M)                                |     |
| set2d                 | General setup for 2D experiments (M)                                |     |
| set3dproc             | Set 3D processing (C)                                               |     |
| setallshims           | Set all shims into hardware (M)                                     |     |
|                       | Set up a parameter array (M)                                        |     |
| setarray<br>setcenter |                                                                     |     |
|                       | Set up parameters for center sequence calibration (M)               |     |
| setcolor              | Set colors for graphics window and for plotters (C)                 |     |
| setdecpars            | Set decoupler 2 parameter values from probe file (M)                |     |
| setdec2pars           |                                                                     |     |
| setdgroup             | Set the Dgroup of a parameter in a tree (C)                         |     |
| setenumeral           | Set values of a string parameter in a tree (C)                      |     |
| setether              | Connect or reconnect host computer to Ethernet (U)                  |     |
| setflip               | Set rf power levels to desired flip angle (M)                       |     |
| setfrq                | Set frequency of rf channels (C)                                    | 507 |
| setgauss              | Set a Gaussian fraction for lineshape (M)                           |     |
| setgcal               | Set the gradient calibration constant (M)                           |     |
| setgcoil              | Assign sysgcoil configuration parameter (M)                         |     |
| setglideexp           | Set up <i>GLIDE</i> experiment from command line (M)                |     |
| setGgrp               | Add user to specific GLIDE group (U)                                |     |
| setgpe                | Set phase encode gradient levels (M)                                |     |
| setgrid               | Divide graphics window into rows and columns (C)                    |     |
| setgro                | Set readout gradient (M)                                            | 510 |
| setgroup              | Set group of a parameter in a tree (C)                              |     |
| setgss                | Select slice or voxel selection gradient levels (M)                 |     |
| sethw                 | Set values for hardware in acquisition system (C)                   |     |
| getint                | Set value of an integral (M)                                        | 51/ |

| setlimit                   | Set limits of a parameter in a tree (C)                               |     |
|----------------------------|-----------------------------------------------------------------------|-----|
| setlk                      | Set up lock parameters (M)                                            |     |
| setlockfreq                | Set lock frequency on systems other than UNITY and VXR-S (M)          |     |
| setloop                    | Control arrayed and real-time looping (M)                             | 516 |
| setLP1                     | Set F1 linear prediction parameters (M)                               |     |
| setnoether                 | Disconnect host computer from Ethernet (U)                            | 517 |
| setoffset                  | Calculate offset frequency for given nucleus and ppm (M)              | 517 |
| setparams                  | Write parameter to current probe file (M)                             | 518 |
| setpen                     | Set maximum number of HP plotter pens (M)                             | 518 |
| setplotdev                 | Return characteristics of a named plotter (C)                         |     |
| setpower                   | Set power and pulsewidth for a given γB1 value (M)                    |     |
| setprotect                 | Set protection mode of a parameter (C)                                |     |
| setref                     | Set frequency referencing (M)                                         |     |
| setref1                    | Set frequency referencing for 1st indirectly detected dimension (M)   |     |
| setref2                    | Set frequency referencing for 2nd indirect detected dimension (M)     |     |
| setscout                   | Set up a scout run (M)                                                |     |
| setssfilter                | Set sslsfrq to the frequencies of each of the suppressed solvents (M) |     |
| setsw                      | Set spectral width (M)                                                |     |
| setsw1                     | Set spectral width in evolution dimension (M)                         |     |
| setsw2                     | Set spectral width in 2nd evolution dimension (M)                     |     |
| setselfrqc                 | Set selective frequency and width (M)                                 |     |
| setselinv                  | Set up selective inversion (M)                                        |     |
| setselinv<br>settcldefault | Select default display templates for pulse sequence (M)               |     |
|                            |                                                                       |     |
| settype                    | Change type of a parameter (C)                                        |     |
| setup                      | Set up parameters for basic experiments (M)                           |     |
| setup_dosy                 | Set up gradient levels for DOSY experiments (M)                       | 525 |
| setvalue                   | Set value of any parameter in a tree (C)                              |     |
| setwave                    | Write a wave definition string into Pbox.inp file (M)                 |     |
| setwin                     | Activate selected window (C)                                          |     |
| sf                         | Start of FID (P)                                                      |     |
| sf1                        | Start of interferogram in 1st indirectly detected dimension (P)       |     |
| sf2                        | Start of interferogram in 2nd indirectly detected dimension (P)       |     |
| sfrq                       | Transmitter frequency of observe nucleus (P)                          |     |
| sh2pul                     | Set up for a shaped observe excitation sequence (M)                   |     |
| shdec                      | Set up for shaped observe excitation sequence (M)                     |     |
| shell                      | Start a UNIX shell (C)                                                |     |
| shelli                     | Start an interactive UNIX shell (C)                                   |     |
| shellreturn                | Run UNIX shell program and return arguments (obsolete)                |     |
| shim                       | Submit an Autoshim experiment to acquisition (C)                      |     |
| shimset                    | Type of shim set (P)                                                  | 529 |
| shimspath                  | Path to user's shims directory (P)                                    | 530 |
| showconsole                | Show UNITY INOVA console configuration parameters (U)                 | 531 |
| showfit                    | Display numerical results of deconvolution (M)                        | 531 |
| showoriginal               | Restore first 2D spectrum in 3D DOSY experiment (M)                   | 531 |
| showplotter                | Show list of currently defined plotters and printers (M)              |     |
| showplotq                  | Display plot jobs in plot queue (M)                                   |     |
| showprintq                 | Display print jobs in print queue (M)                                 |     |
| showstat                   | Display information about status of acquisition (M,U)                 |     |
| sin                        | Find sine value of an angle (C)                                       |     |
| sine                       | Find values for a sine window function (M)                            |     |
| sinebell                   | Select default parameters for sinebell weighting (M)                  |     |
| sinesq                     | Find values for a sine-squared window function (M)                    |     |
| size                       | Returns the number of elements in an arrayed parameter (O)            |     |
| slamp                      | Measured line amplitudes (obsolete)                                   |     |
| slfreq                     | Measured line frequencies (P)                                         |     |
| sliceorder                 | Reorder the slice position list (M)                                   |     |
| sliceorder<br>sliceplan    | Set slice parameters for target slice (M)                             |     |
| slicepian<br>slp           | Family of offset Frequencies of SLP shapes (P)                        |     |
| sip<br>slw                 | Spin simulation linewidth (P)                                         |     |
| DIW                        |                                                                       | 333 |

| small                                   | Use small graphics window (C)                                     |     |
|-----------------------------------------|-------------------------------------------------------------------|-----|
| smaxf                                   | Maximum frequency of any transition (P)                           | 536 |
| sminf                                   | Minimum frequency of any transition (P)                           | 536 |
| smsport                                 | Sample Management System serial port connection (P)               | 536 |
| sn                                      | Signal-to-noise ratio (P)                                         | 536 |
| solppm                                  | Return ppm and peak width of solvent resonances (M)               | 537 |
| solvent                                 | Lock solvent (P)                                                  | 537 |
| solvfactor                              | Solvent correction factor (obsolete)                              | 537 |
| solvinfo                                | Retrieve information from solvent table (C)                       | 538 |
| sp                                      | Start of plot in directly detected dimension (P)                  | 538 |
| sp1                                     | Start of plot in 1st indirectly detected dimension (P)            |     |
| sp2                                     | Start of plot in 2nd indirectly detected dimension (P)            |     |
| spadd                                   | Add current spectrum to add/subtract experiment (C)               |     |
| spcfrq                                  | Display frequencies of rf channels (M)                            |     |
| specdc3d                                | 3D spectral dc correction (P)                                     |     |
| spin                                    | Submit a spin setup experiment to acquisition (C)                 |     |
| spin                                    | Sample spin rate (P)                                              |     |
| spincad                                 | Run SpinCAD program (C)                                           |     |
| spinll                                  | Set up a slfreq array (M)                                         |     |
| spinner                                 | Open the Spinner Control window (C)                               |     |
| spinopt                                 | Spin automation (P)                                               |     |
| spins                                   | Perform spin simulation calculation (C)                           |     |
| split                                   | Split difference between two cursors (M)                          |     |
| spmin                                   | Take minimum of two spectra in add/subtract experiment (C)        |     |
| <del>-</del>                            | Enter spin system (M)                                             |     |
| spsm                                    |                                                                   |     |
| spsub                                   | Subtract current spectrum from add/subtract experiment (C)        |     |
| sqcosine                                | Set up unshifted cosine-squared window function (M)               |     |
| sqrt                                    | Return square root of a real number (O)                           |     |
| sqsinebell                              | Set up unshifted sinebell-squared window function (M)             |     |
| srate                                   | Spinning rate for magic angle spinning (P)                        |     |
| sread                                   | Read converted data into VNMR (C)                                 |     |
| SS                                      | Steady-state transients (P)                                       |     |
| ss3d                                    | f <sub>3</sub> solvent subtraction option (obsolete)              |     |
| ssecho                                  | Set up solid-state echo pulse sequence (M)                        |     |
| ssechol                                 | Set up parameters for SSECHO1 pulse sequence (M)                  |     |
| ssfilter                                | Full bandwidth of digital filter to yield a filtered FID (P)      |     |
| sslsfrq                                 | Center of solvent-suppressed region of spectrum (P)               | 549 |
| ssntaps                                 | Number of coefficients in digital filter (P)                      |     |
| ssorder                                 | Order of polynomial to fit digitally filtered FID (P)             |     |
| ssplan                                  | Set slice parameters for target slice (M)                         |     |
| sslist                                  | Conjugate gradient list (P)                                       |     |
| ssprep                                  | Calculate slice gradient and slice selection parameters (M)       |     |
| stack                                   | Fix stacking mode for processing and plotting arrayed spectra (M) |     |
| stackmode                               | Stacking control for processing arrayed 1D spectra (P)            |     |
| status                                  | Display status of sample changer (C,U)                            |     |
| stdshm                                  | Interactively create a method string for autoshimming (M)         | 552 |
| steam                                   | Set up volume localized spectroscopy sequence (M)                 | 552 |
| sth                                     | Minimum intensity threshold (P)                                   | 553 |
| string                                  | Create a string variable (C)                                      | 553 |
| strtext                                 | Starting point for LP data extension in np dimension (P)          | 553 |
| strtext1                                | Starting point for LP data extension in ni dimension (P)          |     |
| strtext2                                | Starting point for LP data extension in ni2 dimension (P)         |     |
| strtlp                                  | Starting point for LP calculation in np dimension (P)             |     |
| strtlp1                                 | Starting point for LP calculation in ni dimension (P)             |     |
| strtlp2                                 | Starting point for LP calculation in ni2 dimension (P)            |     |
| su                                      | Submit a setup experiment to acquisition (M)                      |     |
| sub                                     | Subtract current FID from add/subtract experiment (C)             |     |
| substr                                  | Select a substring from a string (C)                              |     |
| suselfrq                                | Select peak, continue selective excitation experiment (M)         |     |
| ~~~~~~~~~~~~~~~~~~~~~~~~~~~~~~~~~~~~~~~ | Select pour, commune selective excitation experiment (111/        |     |

| svdat     | Save data (C)                                                   | 557 |
|-----------|-----------------------------------------------------------------|-----|
| svdef     | Copy .def files with FID (M)                                    |     |
| svf       | Save FIDs in current experiment (M)                             |     |
| svfdf     | Save FID data in FDF format (M)                                 |     |
| svib      | Generate and save images as ImageBrowser FDF files (M)          |     |
| svimq     | Generate and save images as FDF files (M)                       |     |
| svp       | Save parameters from current experiment (M)                     |     |
| svphf     | Save current VNMR phasefile (C)                                 |     |
| svs       | Save chircuit vivink phaseine (C)                               |     |
|           | Spin simulation vertical scale (P)                              |     |
| svs       | Generate and save images as FDF files (M)                       |     |
| svsis     |                                                                 |     |
| svtmp     | Move experiment data into experiment subfile (M)                |     |
| SW        | Spectral width in directly detected dimension (P)               |     |
| sw1       | Spectral width in 1st indirectly detected dimension (P)         |     |
| sw2       | Spectral width in 2nd indirectly detected dimension (P)         |     |
| sw3       | Spectral width in 3rd indirectly detected dimension (P)         |     |
| syn       | Number of frequency synthesizers (obsolete)                     |     |
| sysgcoil  | System gradient coil (P)                                        |     |
| system    | System type (P)                                                 |     |
| systemdir | VNMR system directory (P)                                       | 566 |
| T         |                                                                 |     |
| t1        | $T_1$ exponential analysis (M)                                  | 567 |
| tlimage   | Fit arrayed imaging data to $T_1$ exponential data (M)          |     |
|           | $T_1$ exponential analysis with short output table (M)          |     |
| tls       |                                                                 |     |
| t2        | T <sub>2</sub> exponential analysis (M)                         |     |
| t2image   | Fit arrayed imaging data to $T_2$ exponential data (M)          |     |
| t2s       | $T_2$ exponential analysis with short output table (M)          |     |
| tabc      | Convert data in table order to linear order (M)                 |     |
| tan       | Find tangent value of an angle (C)                              |     |
| tape      | Read tapes from VXR-style system (M,U)                          |     |
| tape      | Control tape options of files program (P)                       |     |
| tbox      | Draw a tilted box (C)                                           |     |
| tcapply   | Apply table conversion reformatting to data (C)                 |     |
| tcclose   | Close table conversion file (C)                                 |     |
| tcl       | Send Tcl script to Tcl version of dg window (C)                 |     |
| tcopen    | Open table conversion file (C)                                  |     |
| te        | Echo time (P)                                                   |     |
| techron   | Set up parameters for gradient amplifier tests (M)              |     |
| temp      | Open the Temperature Control window (C)                         |     |
| temp      | Sample temperature (P)                                          |     |
| tempcal   | Temperature calculation (C)                                     |     |
| tep       | Post-acquisition delay in EPI experiments (P)                   |     |
| testct    | Check ct for resuming signal-to-noise testing (M)               |     |
| testsn    | Test signal-to-noise of a spectrum (M)                          |     |
| text      | Display text or set new text for current experiment (C)         |     |
| textis    | Return the current text display status (C)                      |     |
| textvi    | Edit text file of current experiment (M)                        |     |
| th        | Threshold (P)                                                   | 577 |
| th2d      | Threshold for integrating peaks in 2D spectra (P)               |     |
| thadj     | Adjust threshold for peak printout (M)                          |     |
| theta     | Euler angle theta from magnet frame (P)                         |     |
| thk       | Slice thickness (P)                                             |     |
| ti        | Inversion recovery time (P)                                     |     |
| ticks     | Number of trigger pulses (P)                                    |     |
| time      | Display experiment time or recalculate number of transients (M) |     |
| tin       | Temperature interlock (P)                                       |     |
| title     | Plot a title on a plotter (M)                                   | 579 |

| tlt         | First-order baseline correction (P)                                   |     |
|-------------|-----------------------------------------------------------------------|-----|
| tmove       | Left-shift FID to time-domain cursor (M)                              |     |
| tmsref      | Reference 1D proton or carbon spectrum to TMS (M)                     | 580 |
| tn          | Nucleus for observe transmitter (P)                                   |     |
| tncosyps    | Set up parameters for TNCOSYPS pulse sequence (M)                     |     |
| tndqcosy    | Set up parameters for TNDQCOSY pulse sequence (M)                     |     |
| tnmqcosy    | Set up parameters for TNMQCOSY pulse sequence (M)                     |     |
| tnnoesy     | Set up parameters for TNNOESY pulse sequence (M)                      |     |
| tnroesy     | Set up parameters for TNROESY pulse sequence (M)                      |     |
| tntocsy     | Set up parameters for TNTOCSY pulse sequence (M)                      |     |
| tnuc        | Retrieve nucleus table parameters for transmitter (obsolete)          |     |
| TOCSY       | Change parameters for TOCSY experiment (M)                            |     |
| tocsy       | Set up parameters for TOCSY pulse sequence (M)                        |     |
| TOCSY1D     | Change parameters for TOCSY1D experiment (M)                          |     |
| tof         | Frequency offset for observe transmitter (P)                          |     |
| tpe         | Duration of the phase encoding gradient pulse (P)                     |     |
| tpe2,tpe3   | Duration of second and third phase encoding gradient periods (P)      | 583 |
| tpwr        | Observe transmitter power level with linear amplifiers (P)            | 583 |
| tpwr1       | Intensity of an excitation pulse (P)                                  | 584 |
| tpwr2       | Intensity of an excitation pulse (P)                                  |     |
| tpwrcal     | Calibrate power levels of 90° and 180° pulse (M)                      |     |
| tpwrf       | Observe transmitter fine power (P)                                    | 585 |
| tpwri       | Intensity of inversion pulse (P)                                      | 585 |
| tpwrm       | Observe transmitter linear modulator power (P)                        | 585 |
| tr          | Repetition time in imaging and localized spectroscopy experiments (P) | 586 |
| trace       | Mode for <i>n</i> -dimensional data display (P)                       | 586 |
| transfer    | Move parameters to target experiment (M)                              | 586 |
| traymax     | Sample changer tray slots (P)                                         | 587 |
| trfunc      | Translate screen coordinates (M)                                      | 588 |
| trfuncd     | Translate screen distance (M)                                         | 588 |
| trise       | Gradient rise time (P)                                                | 588 |
| troesy      | Set up parameters for TROESY pulse sequence (M)                       | 589 |
| trunc       | Truncate real numbers (O)                                             | 589 |
| tshift      | Adjust tau2 to current cursor position (M)                            | 589 |
| tspoil      | Gradient spoiling time (P)                                            | 589 |
| tugain      | Amount of receiver gain used by qtune (P)                             | 590 |
| tune        | Assign a frequency to a channel for probe tuning (C)                  | 590 |
| tuneoff     | Turn off probe tuning mode on MERCURY series, GEMINI 2000 (M)         | 591 |
| typeof      | Return identifier for argument type (O)                               |     |
| U           |                                                                       |     |
| undospins   | Restore spin system as before last iterative run (M)                  | 593 |
| undosy      | Restore original 1D NMR data from subexperiment (M)                   |     |
| unit        | Define conversion units (C)                                           |     |
| unix vxr    | Convert UNIX text files to VXR-style format (M,U)                     |     |
| unlock      | Remove inactive lock and join experiment (C)                          |     |
| updatepars  | Update all parameter sets saved in a directory (M)                    |     |
| updateprobe | Update probe file (M)                                                 |     |
| updaterev   | Update after installing new VNMR version (M)                          |     |
| updtgcoil   | Update gradient coil (M)                                              |     |
| updtparam   | Update specified acquisition parameters (C)                           |     |
| usemark     | Use "mark" output as deconvolution starting point (M)                 |     |
| userdir     | VNMR user directory (P)                                               |     |
| usergo      | Experiment setup macro called by go, ga, and au (M)                   |     |
| userfixpar  | Macro called by fixpar (M)                                            |     |
| V           |                                                                       |     |
| -           | Catana initial managatana fan MACT a mai marte (A.C.)                 | F00 |
| vast1d      | Set up initial parameters for VAST experiments (M)                    | 598 |

| vastget         | Selects and displays VAST spectra (M)                               |     |
|-----------------|---------------------------------------------------------------------|-----|
| vastglue        | Assemble related 1D datasets into a 2D (or pseudo-2D) dataset (M)   |     |
| vastglue2       | Assemble related 1D datasets into a 2D (or pseudo-2D) dataset (M)   |     |
| vastgo          | Turn off LC stopped flow automation and start VAST automation (M)   | 599 |
| vbg             | Run VNMR processing in background (U)                               | 599 |
| vf              | Vertical scale of FID (P)                                           | 600 |
| vi              | Edit text file with vi text editor (M)                              | 600 |
| vn              | Start VNMR directly (U)                                             | 602 |
| vnmr            | Start VNMR in current windowing system (U)                          | 603 |
| vnmr2sc         | VNMR to SpinCAD pulse sequence translator (M)                       | 603 |
| vnmr_accounting | Open VNMR Accounting window (U)                                     |     |
| vnmrexit        | Exit from the VNMR system (C)                                       |     |
| vnmrj           | Start VnmrJ (U)                                                     |     |
| vnmr_jadmin     | Open VnmrJ admintool (U)                                            |     |
| vnmrplot        | Plot files (U)                                                      |     |
| vnmrprint       | Print text files (U)                                                |     |
| vo              | Vertical offset (P)                                                 |     |
| vox1,vox2,vox3  | Voxel dimensions (P)                                                |     |
| voxplan         | Set voxel parameters for voxel defined by 2D box cursor (M)         |     |
| vp              | Vertical position of spectrum (P)                                   |     |
| vpf             | Current vertical position of FID (P)                                |     |
| vpfi            | Current vertical position of imaginary FID (P)                      |     |
| vs              | Vertical scale (P)                                                  |     |
| vs2d            | Vertical scale for 2D displays (P)                                  |     |
| vsadi           | Automatic vertical scale adjustment (M)                             |     |
| vsadi2          | Automatic vertical scale adjustment by powers of 2 (M)              |     |
| vsadjc          | Automatic vertical scale adjustment for <sup>13</sup> C spectra (M) |     |
| vsadjh          | Automatic vertical scale adjustment for <sup>1</sup> H spectra (M)  |     |
| vsproj          | Vertical scale for projections and traces (P)                       |     |
| vtc             | Variable temperature cutoff point (P)                               |     |
| vttype          | Variable temperature controller present (P)                         |     |
| vtvait          | Variable temperature wait time (P)                                  |     |
| vxr_unix        | Convert VXR-style text files to UNIX format (M,U)                   |     |
| vxrprint        | Script for interface between VNMR and UNIX printing (obsolete)      |     |
| VXIPIIIC        | Script for interface between vivivix and ONIX printing (businete)   | 011 |
| W               |                                                                     |     |
| VV              |                                                                     |     |
| w               | Who is using system (C)                                             |     |
| walkup          | Walkup automation (M)                                               | 612 |
| waltz           | WALTZ decoupling present (P)                                        | 612 |
| wbs             | Specify action when bs transients accumulate (C)                    |     |
| wbs             | When block size (P)                                                 | 613 |
| wc              | Width of chart (P)                                                  | 613 |
| wc2             | Width of chart in second direction (P)                              | 613 |
| wcmax           | Maximum width of chart (P)                                          | 613 |
| wc2max          | Maximum width of chart in second direction (P)                      | 614 |
| werr            | Specify action when error occurs (C)                                | 614 |
| werr            | When error (P)                                                      | 614 |
| wet1d           | Set up parameters for a WET1D pulse sequence (M)                    |     |
| wetdqcosy       | Set up parameters for a WETDQCOSY pulse sequence (M)                |     |
| wetgcosy        | Set up parameters for a WETGCOSY pulse sequence (M)                 |     |
| wetghmqcps      | Set up parameters for a WETGHMQCPS pulse sequence (M)               |     |
| wetghsqc        | Set up parameters for a WETGHSQC pulse sequence (M)                 |     |
| wetgmqcosy      | Set up parameters for a WETGHSQC pulse sequence (M)                 |     |
| wetnoesy        | Set up parameters for a WETNOESY pulse sequence (M)                 |     |
| wetpwxcal       | Set up parameters for a WETPWXCAL pulse sequence (M)                |     |
| wettntocsy      | Set up parameters for a WETTNTOCSY pulse sequence (M)               |     |
| wetshape        | Shape for pwwet pulses (P)                                          |     |
| wexp            | Specify action when experiment completes (C)                        |     |
| Mevb            | specify action when experiment completes (C)                        | 010 |

| wexp                                                                             | When experiment completes (P)                                                                                                    | 616                                             |
|----------------------------------------------------------------------------------|----------------------------------------------------------------------------------------------------|-------------------------------------------------|
| wf                                                                               | Width of FID (P)                                                                                                    | 617                                             |
| wf1                                                                              | Width of interferogram in 1st indirectly detected dimension (P)                                                                                                    | 617                                             |
| wf2                                                                              | Width of interferogram in 2nd indirectly detected dimension (P)                                                                                                    |                                                 |
| wfgtest                                                                          | Waveform generator test (M)                                                                                                    |                                                 |
| wft                                                                              | Weight and Fourier transform 1D data (C)                                                                                                    |                                                 |
| wft1d                                                                            | Weight and Fourier transform f <sub>2</sub> for 2D data (C)                                                                                                    |                                                 |
| wft1da                                                                           | Weight and Fourier transform phase-sensitive data (M)                                                                                                    |                                                 |
|                                                                                  |                                                                                                    |                                                 |
| wftldac                                                                          | Combine arrayed 2D FID matrices (M)                                                                                                    |                                                 |
| wft2d                                                                            | Weight and Fourier transform 2D data (C)                                                                                                    |                                                 |
| wft2da                                                                           | Weight and Fourier transform phase-sensitive data (M)                                                                                                    |                                                 |
| wft2dac                                                                          | Combine arrayed 2D FID matrices (M)                                                                                                    |                                                 |
| wftt3                                                                            | Process f <sub>3</sub> dimension during 3D acquisition (M)                                                                                                    |                                                 |
| which                                                                            | Display which VNMR command or macro is used (M)                                                                                                    |                                                 |
| wnt                                                                              | Specify action when nt transients accumulate (C)                                                                                                    | 621                                             |
| wnt                                                                              | When number of transients (P)                                                                                                    | 622                                             |
| wp                                                                               | Width of plot in directly detected dimension (P)                                                                                                    | 622                                             |
| wp1                                                                              | Width of plot in 1st indirectly detected dimension (P)                                                                                                    | 622                                             |
| wp2                                                                              | Width of plot in 2nd indirectly detected dimension (P)                                                                                                    |                                                 |
| write                                                                            | Write formatted text to a device (C)                                                                                                    |                                                 |
| writefid                                                                         | Write numeric text file using a FID element (C)                                                                                                    |                                                 |
| wsram                                                                            | Send hardware configuration to acquisition console (C)                                                                                                    |                                                 |
| wshim                                                                            | Conditions when shimming is performed (P)                                                                                                    |                                                 |
| wtfile                                                                           | User-defined weighting in directly detected dimension (P)                                                                                                    |                                                 |
|                                                                                  |                                                                                                    |                                                 |
| wtfile1                                                                          | User-defined weighting in 1st indirectly detected dimension (P)                                                                                                    |                                                 |
| wtfile2                                                                          | User-defined weighting in 2nd indirectly detected dimension (P)                                                                                                    |                                                 |
| wtgen                                                                            | Compile user-written weighting functions (M,U)                                                                                                    |                                                 |
| wti                                                                              | Interactive weighting (C)                                                                                                    |                                                 |
| wtia                                                                             | Interactive weighting for 2D absorptive data (M)                                                                                                    |                                                 |
|                                                                                  |                                                                                                    | 6/10                                            |
| wysiwyg                                                                          | Set plot display or full display (P)                                                                                                    | 020                                             |
|                                                                                  | Set plot display or full display (P)                                                                                                    | 020                                             |
| wysiwyg  X                                                                       | Set plot display or full display (P)                                                                                                    | 020                                             |
| X                                                                                |                                                                                                    |                                                 |
| <b>X</b><br>x0                                                                   | X-zero position of HP pen plotter or Postscript device (P)                                                                                                    | 629                                             |
| <b>X</b> x0 x1                                                                   | X-zero position of HP pen plotter or Postscript device (P)X1 shim gradient (P)                                                                                                    | 629<br>629                                      |
| X<br>x0<br>x1<br>x2y2                                                            | X-zero position of HP pen plotter or Postscript device (P)X1 shim gradient (P)X2Y2 shim gradient (P)                                                                                                    | 629<br>629<br>629                               |
| X<br>x0<br>x1<br>x2y2<br>x3                                                      | X-zero position of HP pen plotter or Postscript device (P)                                                                                                    | 629<br>629<br>629                               |
| X<br>x0<br>x1<br>x2y2<br>x3<br>x4                                                | X-zero position of HP pen plotter or Postscript device (P)                                                                                                    | 629<br>629<br>629<br>629                        |
| X<br>x0<br>x1<br>x2y2<br>x3<br>x4<br>xdiag                                       | X-zero position of HP pen plotter or Postscript device (P)                                                                                                    | 629<br>629<br>629<br>629<br>629                 |
| X<br>x0<br>x1<br>x2y2<br>x3<br>x4<br>xdiag<br>xgate                              | X-zero position of HP pen plotter or Postscript device (P)                                                                                                    | 629<br>629<br>629<br>629<br>630                 |
| X<br>x0<br>x1<br>x2y2<br>x3<br>x4<br>xdiag<br>xgate<br>xpol                      | X-zero position of HP pen plotter or Postscript device (P)                                                                                                    | 629 629 629 629 629 630 630                     |
| X<br>x0<br>x1<br>x2y2<br>x3<br>x4<br>xdiag<br>xgate<br>xpol<br>xpolar            | X-zero position of HP pen plotter or Postscript device (P)                                                                                                    | 629 629 629 629 630 630                         |
| X<br>x0<br>x1<br>x2y2<br>x3<br>x4<br>xdiag<br>xgate<br>xpol                      | X-zero position of HP pen plotter or Postscript device (P)                                                                                                    | 629 629 629 629 630 630 631                     |
| X<br>x0<br>x1<br>x2y2<br>x3<br>x4<br>xdiag<br>xgate<br>xpol<br>xpolar            | X-zero position of HP pen plotter or Postscript device (P)                                                                                                    | 629 629 629 629 629 630 630 631                 |
| X<br>x0<br>x1<br>x2y2<br>x3<br>x4<br>xdiag<br>xgate<br>xpol<br>xpolar<br>xpolar1 | X-zero position of HP pen plotter or Postscript device (P)                                                                                                    | 629 629 629 629 630 630 631 631                 |
| X x0 x1 x2y2 x3 x4 xdiag xgate xpol xpolar xpolar1 xy                            | X-zero position of HP pen plotter or Postscript device (P)                                                                                                    | 629 629 629 629 630 630 631 631                 |
| x0 x1 x2y2 x3 x4 xdiag xgate xpol xpolar xpolar1 xy xz                           | X-zero position of HP pen plotter or Postscript device (P)                                                                                                    | 629 629 629 629 630 630 631 631                 |
| X x0 x1 x2y2 x3 x4 xdiag xgate xpol xpolar xpolar1 xy xz                         | X-zero position of HP pen plotter or Postscript device (P)                                                                                                    | 629 629 629 629 630 630 631 631                 |
| x0 x1 x2y2 x3 x4 xdiag xgate xpol xpolar xpolar1 xy xz                           | X-zero position of HP pen plotter or Postscript device (P)                                                                                                    | 629 629 629 629 630 631 631 631                 |
| X x0 x1 x2y2 x3 x4 xdiag xgate xpol xpolar xpolar1 xy xz xz2                     | X-zero position of HP pen plotter or Postscript device (P)                                                                                                    | 629 629 629 629 630 631 631 631                 |
| x0 x1 x2y2 x3 x4 xdiag xgate xpol xpolar xpolarl xy xz xz2                       | X-zero position of HP pen plotter or Postscript device (P)                                                                                                    | 629 629 629 629 630 630 631 631 631             |
| x0 x1 x2y2 x3 x4 xdiag xgate xpol xpolar xpolar1 xy xz xz2  Y y0 y1 y3           | X-zero position of HP pen plotter or Postscript device (P)                                                                                                    | 629 629 629 629 630 631 631 631 631 632 632     |
| x0 x1 x2y2 x3 x4 xdiag xgate xpol xpolar xpolar1 xy xz xz2  Y y0 y1 y3 y4        | X-zero position of HP pen plotter or Postscript device (P) X1 shim gradient (P) X2Y2 shim gradient (P) X3 shim gradient (P) X4 shim gradient (P) Threshold for excluding diagonal peaks when peak picking (P) Load time counter (M) Cross-polarization (P) Set up parameters for XPOLAR pulse sequence (M) Set up parameters for XPOLAR1 pulse sequence (M) XY shim gradient (P) XZ shim gradient (P) XZ2 shim gradient (P) Y-zero position of HP pen plotter or Postscript device (P) Y1 shim gradient (P) Y3 shim gradient (P) Y4 shim gradient (P) | 629 629 629 629 630 631 631 631 632 632 632     |
| x0 x1 x2y2 x3 x4 xdiag xgate xpol xpolar xpolar1 xy xz xz2  Y y0 y1 y3 y4 yz     | X-zero position of HP pen plotter or Postscript device (P)                                                                                                    | 629 629 629 629 630 631 631 631 632 632 632     |
| x0 x1 x2y2 x3 x4 xdiag xgate xpol xpolar xpolar1 xy xz xz2  Y y0 y1 y3 y4        | X-zero position of HP pen plotter or Postscript device (P) X1 shim gradient (P) X2Y2 shim gradient (P) X3 shim gradient (P) X4 shim gradient (P) Threshold for excluding diagonal peaks when peak picking (P) Load time counter (M) Cross-polarization (P) Set up parameters for XPOLAR pulse sequence (M) Set up parameters for XPOLAR1 pulse sequence (M) XY shim gradient (P) XZ shim gradient (P) XZ2 shim gradient (P) Y-zero position of HP pen plotter or Postscript device (P) Y1 shim gradient (P) Y3 shim gradient (P) Y4 shim gradient (P) | 629 629 629 629 630 631 631 631 632 632 632     |
| x0 x1 x2y2 x3 x4 xdiag xgate xpol xpolar xpolar1 xy xz xz2  Y y0 y1 y3 y4 yz     | X-zero position of HP pen plotter or Postscript device (P)                                                                                                    | 629 629 629 629 630 631 631 631 632 632 632     |
| x0 x1 x2y2 x3 x4 xdiag xgate xpol xpolar xpolar1 xy xz xz2  Y y0 y1 y3 y4 yz yz2 | X-zero position of HP pen plotter or Postscript device (P)                                                                                                    | 629 629 629 629 630 631 631 631 632 632 632 632 |

| z1         | Z1 shim gradient (P)                                           | 634 |
|------------|----------------------------------------------------------------|-----|
| z1c        | Z1C shim gradient (P)                                          | 634 |
| z2         | Z2 shim gradient (P)                                           | 635 |
| z2c        | Z2C shim gradient (P)                                          | 635 |
| z2x2y2     | Z2X2Y2 shim gradient (P)                                       | 635 |
| z2x3       | Z2X3 shim gradient (P)                                         | 635 |
| z2xy       | Z2XY shim gradient (P)                                         | 635 |
| z2y3       | Z2Y3 shim gradient (P)                                         | 635 |
| <b>z</b> 3 | Z3 shim gradient (P)                                           | 635 |
| z3c        | Z3C shim gradient (P)                                          | 636 |
| z3x        | Z3X shim gradient (P)                                          | 636 |
| z3x2y2     | Z3X2Y2 shim gradient (P)                                       | 636 |
| z3x3       | Z3X3 shim gradient (P)                                         | 636 |
| z3xy       | Z3XY shim gradient (P)                                         | 636 |
| z3y        | Z3Y shim gradient (P)                                          | 636 |
| z3y3       | Z3Y3 shim gradient (P)                                         | 636 |
| z4         | Z4 shim gradient (P)                                           | 636 |
| z4c        | Z4C shim gradient (P)                                          | 637 |
| z4x        | Z4X shim gradient (P)                                          | 637 |
| z4x2y2     | Z4X2Y2 shim gradient (P)                                       | 637 |
| z4xy       | Z4XY shim gradient (P)                                         | 637 |
| z4y        | Z4Y shim gradient (P)                                          | 637 |
| <b>z</b> 5 | Z5 shim gradient (P)                                           | 637 |
| z5flag     | Z5 shimming present (obsolete)                                 | 637 |
| z5x        | Z5X shim gradient (P)                                          | 637 |
| z5y        | Z5Y shim gradient (P)                                          | 638 |
| <b>z</b> 6 | Z6 shim gradient (P)                                           | 638 |
| <b>z</b> 7 | Z7 shim gradient (P)                                           | 638 |
| <b>z</b> 8 | Z8 shim gradient (P)                                           | 638 |
| zap        | Set up for gradient refocused high-speed imaging sequences (M) | 638 |
| zeroneg    | Set all negative intensities of 2D spectra to zero (C)         | 638 |
| zoom       | Adjust display to given width (M)                              | 638 |
| zx2y2      | ZX2Y2 shim gradient (P)                                        | 639 |
| zx3        | ZX3 shim gradient (P)                                          | 639 |
| zxy        | ZXY shim gradient (P)                                          |     |
| zy3        | ZY3 shim gradient (P)                                          |     |
| Indev      |                                                                | 6/1 |

# Introduction

The VNMR Command and Parameter Reference describes in detail the commands, macros, and parameters in VNMR 6.1C software. Information new to VNMR in this version is shown by a change bar (as shown to the left of this paragraph).

## Title Line Codes

Each entry has a letter in parentheses in the title line that identifies the type of entry:

| (C)        | VNMR command                                                 |
|------------|--------------------------------------------------------------|
| (M)        | VNMR macro command (from the maclib directory)               |
| (O)        | MAGICAL programming operator                                 |
| (P)        | VNMR parameter                                               |
| (U)        | UNIX command (not executable within VNMR)                    |
| (C,U)(M,U) | Executable from UNIX or VNMR (note that syntax is different) |

# Applicability

An entry with applicability information applies only to the system or accessory listed. If the entry does not include applicability information, the entry applies to all systems.

# Command and Macro Syntax

Each command and macro entry includes the syntax used when entering it into the system. The following examples illustrate this syntax:

| halt                                         | If no parentheses are shown, enter the command or macro exactly as shown, e.g., enter halt.                                                                                                    |
|----------------------------------------------|----------------------------------------------------------------------------------------------------|
| <pre>delexp(exp_num)</pre>                   | If parentheses are shown, enter the command or macro name as shown, but replace arguments with a value, e.g., if exp_num is 5, enter delexp(5).                                                                                                    |
| rttmp(file)                                  | Arguments can be a string (e.g., name of file or solvent), number, variable, or parameter (e.g., pw),. If a string, enclose it with single quote marks, e.g., if file is samp02, enter rttmp('samp02'). If number, variable, or parameter, do <i>not</i> use marks. |
| rl<(frequency)>                              | Angle brackets (< and >) indicate optional input, e.g., if frequency not needed or the default value of frequency is acceptable, enter r1, but if frequency has a value such as 10, enter r1(10).                                                                   |
| <pre>md(<from_exp,>to_exp)</from_exp,></pre> | Arguments can also be optional. Use a comma to separate arguments, e.g., md (2,3). Unless stated otherwise, the order of arguments is often important.                                                                                                    |
| nll<('pos')>                                 | A keyword is frequently used as an argument. In the syntax, keywords are shown in single quotes and are entered exactly as shown, e.g., to use the optional keyword 'pos' for nll, enter nll('pos').                                                                |

# Parameter Syntax

Parameter syntax is always in the form parameter\_name=value. If value is a string, enclose it in single quote marks; otherwise, no marks are used, e.g., auto='y', plotter='ThinkJet', spin=5. Note that some parameters are not user-enterable.

### Notational Conventions

Throughout all VNMR manuals, typewriter-like characters identify commands, parameters, directories, file names, and text displayed on the screen.

Because pressing the Return key is required at the end of almost every command or line of text you type on the keyboard, assume this use of the Return key unless stated otherwise.

#### GLIDE and Menu Buttons

Many commands can be executed by selecting buttons in the *GLIDE* user interface and the VNMR menu system. For example, moving the mouse cursor to the File button in the Main menu and clicking the left button on the mouse is the same as entering the files command. This is shown by the following entry in the description of the files command:

Alternate: File button in the Main menu

Refer to the online interactive help and the manual *Getting Started* for a complete description of *GLIDE* and the VNMR menu system.

## Other Sources of Information

For further information about an entry, refer to the manual listed under "See also." For general coverage on VNMR, refer to the following manuals (each manual is also online):

Release Notes Getting Started

Walkup NMR Using GLIDE

User Guide: Liquids NMR

User Guide: Solid-State NMR User Guide: Imaging

VNMR User Programming

VNMR and Solaris Software Installation

# A

## aa Abort acquisition with error (C)

Syntax: aa

Description: Aborts an experiment that has been submitted to acquisition. If the experiment

is active, it is aborted immediately, all data is discarded, and the experiment is interpreted as an error. Any data collected from an earlier block size transfer is retained. If any werr processing is defined, that processing occurs, followed by any queued experiments. The login name, and the FID directory path in file

are used as keys to find the proper experiment to abort.

In some circumstances, there is a delay between the time **go** is entered and the acquisition is started. During this time, instructions based on the selected pulse sequence are being generated. This is signified by the letters "PSG" appearing in the upper left corner of the status window. An aa command issued under these circumstances reports that no acquisition is active but it instead stops the instruction generation process and the message "PSG aborted" appears.

See also: Getting Started

Related: file File name of a parameter set (P)

go Submit experiment to acquisition (C)
halt Abort acquisition with no error (C)
werr Specify action when error occurs (C)

werr When error (P)

#### abort Terminate action of calling macro and all higher macros (C)

Syntax: abort

Description: Terminates the action of the calling macro and all higher levels of nested

macros. abort is used only in macros and not entered from the keyboard. It generates an error condition, which is the reason why the calling macro and any parent (nested) macros above will also be aborted. To exit from the execution of

a macro without generating an error, use return.

See also: VNMR User Programming

Related: abortoff Terminate normal functioning of abort in a macro (C)

aborton Restore normal functioning of abort in a macro (C)

return Terminate execution of a macro (C)

# abortallacqs Reset acquisition computer in a drastic situation (C)

Applicability: All systems except MERCURY and GEMINI 2000

Syntax: abortallacqs

Description: Reboots the acquisition system from the host computer. Wait at least 30 seconds

before attempting new acquisitions.

See also: Getting Started

#### abortoff Terminate normal functioning of abort in a macro (C)

Syntax: abortoff

Δ

Description: Changes the action of an abort command in a macro. Normally, abort (or

any command aborting with an error condition) terminates the action of the calling macro and all higher levels of nested macros; however if the abortoff command is executed prior to a macro containing the abort command, only the macro containing abort terminates and execution continues to the next macro. The operation of the abortoff command is nullified by the aborton command. abortoff is used only in macros and not entered from the

keyboard.

See also: VNMR User Programming

Related: abort Terminate action of calling macro and all higher macros (C)

aborton Restore normal functioning of abort in a macro (C)

aborton Restore normal functioning of abort in a macro (C)

Syntax: aborton

Description: Nullifies the operation of a abortoff command and restores the normal

functioning of the abort command. aborton is used only in macros and not

entered from the keyboard.

See also: VNMR User Programming

Related: abortoff Terminate normal functioning of abort in a macro (C)

abs Find absolute value of a number (C)

Syntax: abs(number)<:value>

Description: Finds the absolute value of a number. Absolute value is a nonnegative number

equal in numerical value to the given number (e.g., abs (-6.5) is 6.5).

Arguments: number is the given real number.

value is the return value with the absolute value of the given number. The

default is to display the value in the status window.

Examples: abs(-25)

abs(n):abs\_val

See also: VNMR User Programming

AC1-AC9 Automated calibration (obsolete)

Description: These macros are no longer used in VNMR and are replaced by AC1S-AC11S.

Related: AC1S-AC11S Autocalibration macros (M)

AC1S-AC11S Autocalibration macros (M)

Applicability: UNITY INOVA, MERCURY series, and GEMINI 2000 systems

Syntax: ACnS, where n is a number from 1 to 11.

Description: Performs automatic system calibration. When finished with the calibration

routines, the current probe file is updated. If the probe is new to the system (i.e., all values in the probe file are zero), system power levels are determined followed by calibration. If power levels are listed in the current probe file, these values are used. The macro AC1S determines <sup>1</sup>H pw90, AC5S begins <sup>13</sup>C calibration, including decoupler power calibrations. AC10S performs <sup>19</sup>F

calibration, and AC11S performs <sup>31</sup>P calibration.

See also: Getting Started

ACbackup Make backup copy of current probe file (M)

Applicability: UNITY INOVA, MERCURY series, and GEMINI 2000 systems

Syntax: ACbackup

Description: Called by the autocalibration macros AC1S-AC11S to back up the probe file

after calibration ends. This macro is not usually called by the user.

See also: Getting Started

Related: AC1S-AC11S Autocalibration macros (M)

ACreport Print copy of probe file after autocalibration (M)

Applicability: UNITY INOVA, MERCURY series, and GEMINI 2000 systems

Syntax: ACreport

Description: Called by the autocalibration macros AC1S-AC11S to print a copy of the probe

file before beginning a new autocalibration run.

See also: Getting Started

Related: AC1S-AC11S Autocalibration macros (M)

acos Find arc cosine of number (C)

Syntax: acos(value)<:n>

Description: Finds the arc cosine (also called the inverse cosine) of a number.

Arguments: value is a number in the range of  $\pm -1.0$  to  $\pm 1.0$ .

n is a return argument giving the arc cosine, in radians, of value. The default

is to display the arc cosine value in the status window.

Examples: acos(.5)

acos(value):acos\_val

See also: VNMR User Programming

Related: sin Find sine value of an angle (C)

acosy Automatic analysis of COSY data (C)

Syntax: acosy

Description: Automatically analyzes a 2D COSY data set with fn=fn1 and sw=sw1. In this

algorithm, a fuzzy pattern recognition technique is used to detect peaks and cluster the cross peaks into groups. Symmetry measures and chemical shifts for all cross peaks are calculated. Connectivities and the correlation table are displayed on the computer screen. This method is less sensitive to the threshold and rejects most artifacts in the peak list. The old algorithm used in the previous

version of VNMR, acosyold, is still available for comparison.

Alternate: Find Correlations button in the Automatic COSY Analysis Menu.

See also: User Guide: Liquids NMR

Related: acosyold Automatic analysis of COSY data (C)

fn Fourier number in 1st indirectly detected dimension (P)
fn1 Fourier number in directly detected dimension (P)
112d Automatic and interactive 2D peak picking (C)
sw Spectral width in directly detected dimension (P)
sw1 Spectral width in 1st indirectly detected dimension (P)

Δ

acosyold Automatic analysis of COSY data, old algorithm (C)

Syntax: acosyold

Description: Analyzes COSY data using the algorithm from previous versions of VNMR.

Related: acosy Automatic analysis of COSY data (C)

acqdisp Display message on the acquisition status line (C)

Syntax: acqdisp(message)

Description: Displays the message specified on the acquisition status line. acqdisp is used

primarily by the acquisition process to update the VNMR screen.

Arguments: message is a text string, up to 8 characters long.

See also: Getting Started

## acqi Interactive acquisition display process (C)

Syntax: acqi<('par'|'disconnect'|'exit'|'standby')><:\$ret>

Description: Opens the Acquisition window for interactive locking and shimming on the lock

signal, FID, or spectrum. When using a spectrometer, acqi normally automatically starts. On UNITY INOVA systems only, you can use the Acquisition window to shim on the sample while an acquisition is in progress. This feature is not available on other systems. On all systems, if the console has been

recently rebooted, enter su before running acqi.

If acqi is connected to the console and you start an acquisition (su/go/au), acqi automatically disconnects.

The pulse sequence and parameter set for the FID/spectrum display can be selected by entering gf from VNMR. Note that if clicking the FID button in acqi causes acqi to "disconnect," the common cause is that gf had not been executed from VNMR.

The FID display is controlled by the parameters <code>lsfid</code>, <code>phfid</code>, and <code>dmgf</code>. These display parameters are automatically sent to <code>acqi</code> when <code>acqi</code> is first invoked. These parameters may subsequently be changed and sent again to <code>acqi</code> with the command <code>acqi('par')</code>. If <code>phfid</code> is not set to "Not Used" for the FID display in <code>acqi</code>, a slide control will be available in <code>acqi</code> for the interactive adjustment of the <code>phfid</code> parameter. The slide will be in the IPA set of adjustments. If the parameter <code>dmgf</code> exists and is set to 'av', the FID display in <code>acqi</code> displays the square root of the sum of the squares of the real and imaginary channels.

The spectrum display is controlled by parameters <code>sp</code>, <code>wp</code>, <code>dmg</code>, <code>rp</code>, <code>lp</code>, <code>rfl</code>, <code>rfp</code>, <code>vs</code>, <code>vp</code>, <code>sw</code>, and <code>fn</code>. These parameters are automatically sent to <code>acqi</code> when <code>acqi</code> is first invoked. These parameters can subsequently be changed and sent again to <code>acqi</code> with the command <code>acqi('par')</code>. The preparation macro <code>gf</code> also calls <code>acqi('par')</code>, thereby causing these parameters to be sent to <code>acqi</code>. If <code>fn</code> is greater than 64K, it is lowered to 64K.

A convenient method of setting these parameters is to acquire a spectrum with go, then ft and adjust the display with the ds command options. Once the display is set the way you want, enter gf. The same display should then appear when the spectrum display is selected from acqi. Note that weighting parameters are not used in the *acqi* spectrum display.

The manual *Getting Started* has a step-by-step description of using acqi.

Arguments: 'par' causes the current values of parameters lsfid, phfid, dmgf, sp,

wp, dmg, rp, lp, rfl, rfp, vs, sw, and fn to be sent to acqi.

'disconnect' causes acqi to be disconnected. Clicking the Close button in acqi is equivalent, and puts acqi in the standby mode. Lock parameters, the spin parameter, and the shim values are sent back to the current VNMR experiment when acqi is "disconnected." If the experiment has the load parameter set to 'y', then the shim values are not delivered to the experiment. (Spin adjustment is optional on MERCURY and GEMINI 2000 systems.)

'exit' causes an exit from acqi. Clicking the exit button in the Acquisition window is equivalent.

\$ret is a return value with the success or failure of running acqi. The default is a warning displayed in the status window if acqi fails.

'standby' starts acqi and puts it into the standby mode. In this mode, a button labeled Acqi is present in VNMR's permanent menu.

#### Examples: acgi

acqi('par')
acqi('disconnect')
acqi('exit')
acqi:\$ok

### See also: Getting Started

## Related: Acqstat Bring up the acquisition status display (U)

dmg Display mode in directly detected dimension (P)

dmgf Absolute-value display of FID data or spectrum in acqi (P)

ds Display a spectrum (C)

fn Fourier number in directly detected dimension (P)

ft Fourier transform 1D data (C)

gf Prepare parameters for FID/spectrum display in acqi (M)

go Submit an experiment to acquisition (C)
load Load status of displayed shims (P)
lkof Track changes in lock frequency (P)

lp First-order phase in directly detected dimension (P)

lsfid Number of complex points to left-shift the np FID (P)

phfid Zero-order phasing constant for np FID (P)

rfl Ref. peak position in 1st indirectly detected dimension (P)

Ref. peak frequency in directly detected dimension (P)

Zero-order phase in directly detected dimension (P)

Start of plot in directly detected dimension (P)

spin Sample spin rate (P)

Spectral width in directly detected dimension (P)

vp Vertical position of the spectrum (P)

vs Vertical scale (P)

wp Width of plot in directly detected dimension (P)

## acqmeter Open Acqmeter window (M)

Syntax: acqmeter<(remote\_system)>

Description: Opens the Acqueter window and shows a time line of lock level, temperature

(VT), and/or spinner speed. When first opened, only lock level is displayed. By clicking anywhere in the lock level window with the right mouse button, a menu pops up with choices to close the lock level window, show a temperature (VT) window, show a spinner window, open a properties window, or close the Acqmeter window. Click on the choice desired in the menu with either the left or right mouse button. In the properties window, the host, font, color, and graphical mode can be changed. Continue to click in any Acqmeter window

with the right mouse button to open the menu and then open or close windows, or close the Acqueter window, as desired.

Arguments: remote system is the host name of a remote machine on the same network.

The default is the local machine. To activate the remote feature, the local and remote machines must be on the same Ethernet LAN (local area network) and the local machine must be able to get the Internet address of the remote machine

(usually in the /etc/hosts file).

Examples: acqmeter

acqmeter('inova500')

See also: Getting Started; User Guide: Liquids NMR

Related: acqi Interactive acquisition display (C)

Acqmeter Open Acqmeter window (U)

## Acqmeter Open Acqmeter window (U)

Syntax: Acqmeter <remote\_system> <-f file> <&>

Description: Opens the Acqueter window and shows a time line of lock level, temperature

(VT), and/or spinner speed. When first opened, only lock level is displayed. By clicking anywhere in the lock level window with the right mouse button, a menu pops up with choices to close the lock level window, show a temperature (VT) window, show a spinner window, open a properties window, or close the Acqmeter window. Click on the choice desired in the menu with either the left or right mouse button. In the properties window, the host, font, color, and graphical mode can be changed. Continue to click in any Acqmeter window with the right mouse button to open the menu and then open or close windows,

or close the Acqmeter window, as desired.

Arguments: remote\_system is the host name of a remote machine on the same network.

The default is the local machine. To activate the remote feature, the local and remote machines must be on the same Ethernet LAN (local area network) and the local machine must be able to get the Internet address of the remote machine

(usually in the /etc/hosts file).

-f file is the name of a template file in the directory \$vnmruser/vnmrsys/templates/acqstat used to set the attributes of the Acqmeter window when it opens. This allows customizing the Acqmeter window for different users and experiments. The default name of the file is default.

& (ampersand) character added to the command makes Acqmeter into a background process. For example, if "lab" is the remote machine host name, entering the command Acqmeter lab & displays the acquisition status of the "lab" remote machine as a background process. To activate the remote feature, the local and remote machines must be on the same Ethernet LAN (local area network) and the local machine must be able to get the Internet address of the remote machine (usually in the /etc/hosts file).

Examples: Acqmeter &

Acqmeter inova400 &

Acqmeter gem300 -f inova500.lisa &

See also: Getting Started; User Guide: Liquids NMR

Related: acqi Interactive acquisition display (C)

acqmeter Open Acqmeter window (M)

#### acgstat Open Acquisition Status window (M)

Syntax: acqstat<(remote\_system)>

Description: Opens the Acquisition Status window, which displays acquisition information

such as the current acquisition task, experiment number, spinner status, and temperature status. When the host computer is attached to a spectrometer, this window should open automatically when VNMR is started. In the properties window, the host, font, color, and graphical mode can be changed. For a complete description of these windows, refer to the manual *Getting Started*.

Arguments: remote\_system is the host name of a remote machine on the same network.

The default is the local machine. To activate the remote feature, the local and remote machines must be on the same Ethernet LAN (local area network) and the local machine must be able to get the Internet address of the remote machine

(usually in the /etc/hosts file).

Examples: acgstat

acqstat('u500')

Alternate: Acquisition Status choice in the Workspace menu.

See also: Getting Started

Related: Acqstat Open the Acquisition Status window (U)

showstat Display information about status of acquisition (C,U)

## Acgstat Open Acquisition Status window (U)

Syntax: Acqstat <remote\_system> <-f file> <&>

Description: Opens the Acquisition Status window, which displays acquisition information

such as the current acquisition task, experiment number, spinner status, and temperature status. When the host computer is attached to a spectrometer, this window should open automatically when VNMR is started. In the properties window, the host, font, color, and graphical mode can be changed. For a complete description of these windows, refer to the manual *Getting Started*.

Arguments: remote system is the host name of a remote machine on the same network.

The default is the local machine. To activate the remote feature, the local and remote machines must be on the same Ethernet LAN (local area network) and the local machine must be able to get the Internet address of the remote machine

(usually in the /etc/hosts file).

-f file is the name of a template file in the directory \$vnmruser/vnmrsys/templates/acqstat used to set the attributes of the Acquisition Status window when it opens. This allows customizing the Acquisition Status window for different users and experiments. The default name of the file is default.

& (ampersand) character added to the command makes Acqstat into a background process. For example, if "lab" is the remote machine host name, entering the command Acqstat lab & displays the acquisition status of the "lab" remote machine as a background process. To activate the remote feature, the local and remote machines must be on the same Ethernet LAN (local area network) and the local machine must be able to get the Internet address of the remote machine (usually in the /etc/hosts file).

Examples: Acqstat &

Acqstat inova400 &

Acqstat gem300 -f inova500.lisa &

Alternate: Acquisition Status choice in the Workspace menu.

See also: Getting Started

Related: Acqstat Open the Acquisition Status window (U)

showstat Display information about status of acquisition (C,U)

Α

## acqstatus Acquisition status (P)

Applicability: All systems, except codes marked with an asterisk (\*) are not used on

MERCURY and GEMINI 2000 systems.

Description: Whenever wbs, wnt, wexp, or werr processing occurs, the acquisition

condition that initiated that processing is available from the parameter acqstatus. This acquisition condition is represented by two numbers, a "done" code and an "error" code. The done code is set in acqstatus[1] and the error code is set in acqstatus[2]. Macros can take different actions depending on the acquisition condition.

The done codes and error codes are listed below and in the file acq\_errors in /vnmr/manual. For example, a werr macro could specify special processing if the maximum number of transients is accumulated. The appropriate test in the macro would be:

```
if (acqstatus[2] = 200) then
"do special processing, e.g. dp='y' au"
endif
```

### Done codes:

- 11. FID complete
- 12. Block size complete (error code indicates bs number completed)
- 13. Soft error
- 14. Warning
- 15. Hard error
- 16. Experiment aborted
- 17. Setup completed (error code indicates type of setup completed)
- 101. Experiment complete
- 102. Experiment started

## Error codes:

#### Warnings

- 101. Low-noise signal
- 102. High-noise signal
- 103. ADC overflow occurred
- 104. Receiver overflow occurred\*

## Soft errors

- 200. Maximum transient completed for single-precision data
- 201. Lost lock during experiment (LOCKLOST)
- 300. Spinner errors:
- 301. Sample fails to spin after three attempts at repositioning
- 302. Spinner did not regulate in the allowed time period (RSPINFAIL)\*
- 303. Spinner went out of regulation during the experiment (SPINOUT)\*
- 395. Unknown spinner device specified (SPINUNKNOWN)\*
- 396. Spinner device is not powered up (SPINNOPOWER)\*
- 397. RS-232 cable not connected from console to spinner (SPINRS232)\*
- 398. Spinner does not acknowledge commands (SPINTIMEOUT)\*
- 400. VT (variable temperature) errors:
- 400. VT did not regulate in the given time vttime after being set
- 401. VT went out of regulation during the experiment (VTOUT)
- 402. VT in manual mode after automatic command (see Oxford manual)\*
- 403. VT safety sensor has reached limit (see Oxford manual)\*
- 404. VT cannot turn on cooling gas (see Oxford manual)\*
- 405. VT main sensor on bottom limit (see Oxford manual)\*
- 406. VT main sensor on top limit (see Oxford manual)\*
- 407. VT sc/ss error (see Oxford manual)\*

- 408. VT oc/ss error (see Oxford manual)\*
- 495. Unknown VT device specified (VTUNKNOWN)\*
- 496. VT device not powered up (VTNOPOWER)\*
- 497. RS-232 cable not connected between console and VT (VTRS232)\*
- 498. VT does not acknowledge commands (VTTIMEOUT)
- 500. Sample changer errors:
- 501. Sample changer has no sample to retrieve
- 502. Sample changer arm unable to move up during retrieve
- 503. Sample changer arm unable to move down during retrieve
- 504. Sample changer arm unable to move sideways during retrieve
- 505. Invalid sample number during retrieve
- 506. Invalid temperature during retrieve
- 507. Gripper abort during retrieve
- 508. Sample out of range during automatic retrieve
- 509. Illegal command character during retrieve\*
- 510. Robot arm failed to find home position during retrieve\*
- 511. Sample tray size is not consistent\*
- 512. Sample changer power failure during retrieve\*
- 513. Illegal sample changer command during retrieve\*
- 514. Gripper failed to open during retrieve\*
- 515. Air supply to sample changer failed during retrieve\*
- 525. Tried to insert invalid sample number\*
- 526. Invalid temperature during sample changer insert\*
- 527. Gripper abort during insert\*
- 528. Sample out of range during automatic insert
- 529. Illegal command character during insert\*
- 530. Robot arm failed to find home position during insert\*
- 531. Sample tray size is not consistent\*
- 532. Sample changer power failure during insert\*
- 533. Illegal sample changer command during insert\*
- 534. Gripper failed to open during insert\*
- 535. Air supply to sample changer failed during insert\*
- 593. Failed to remove sample from magnet\*
- 594. Sample failed to spin after automatic insert
- 595. Sample failed to insert properly
- 596. Sample changer not turned on
- 597. Sample changer not connected to RS-232 interface
- 598. Sample changer not responding\*
- 600. Shimming errors:
- 601. Shimming user aborted\*
- 602. Lost lock while shimming\*
- 604. Lock saturation while shimming\*
- 608. A shim coil DAC limit hit while shimming\*
- 700. Autolock errors:
- 701. User aborted (ALKABORT)\*
- 702. Autolock failure in finding resonance of sample (ALKRESFAIL)
- 703. Autolock failure in lock power adjustment (ALKPOWERFAIL)\*
- 704. Autolock failure in lock phase adjustment (ALKPHASFAIL)\*
- 705. Autolock failure, lock lost in final gain adjustment (ALKGAINFAIL)\*
- 800. Autogain errors.
- 801. Autogain failure, gain driven to 0, reduce pw (AGAINFAIL)

## Hard errors

- 901. Incorrect PSG version for acquisition
- 902. Sum-to-memory error, number of points acquired not equal to np

903. FIFO underflow error (a delay too small?)\*

904. Requested number of data points (np) too large for acquisition\*

905. Acquisition bus trap (experiment may be lost)\*

1000. SCSI errors:

1001. Recoverable SCSI read transfer from console\*

1002. Recoverable SCSI write transfer from console\*\*

1003. Unrecoverable SCSI read transfer error\*

1004. Unrecoverable SCSI write transfer error\*

1100. Host disk errors:

1101. Error opening disk file (most likely a UNIX permission problem)\*

1102. Error on closing disk file\*

1103. Error on reading from disk file\*

1104. Error on writing to disk file\*

See also: Getting Started

Related: react Recover from error conditions during werr processing (M)

werr Specify action when error occurs (C)

werr When error (P)

## add Add current FID to add/subtract experiment (C)

Syntax: (1) add<(multiplier<, 'new'>)>

(2) add('new')

(3) add('trace', index)

Description: Adds the last displayed or selected FID to the current contents of the add/

subtract experiment (exp5). The parameters <code>lsfid</code> and <code>phfid</code> can be used to shift or phase rotate the selected FID before it is combined with the data in the add/subtract experiment. A multi-FID add/subtract experiment can be created by using the <code>'new'</code> keyword. Individual FIDs in a multi-FID add/subtract experiment can subsequently be added to using the <code>'trace'</code> keyword

followed by the index number of the FID.

Arguments: multiplier is a value that the FID is to be multiplied by before being added

to the add/subtract experiment (exp5). The default is 1.0.

'new' is a keyword to create a new FID element in a add/subtract experiment.

'trace' is a keyword to use the next argument (index) as the number of the FID to add to in an add/subtract experiment. The default is to add to the first FID in a multi-FID add/subtract experiment.

index is the index number of the FID to be used as a target in a multi-FID add/subtract experiment.

Examples: add

add(0.75)
add('new')
add('trace',2)

See also: User Guide: Liquids NMR

Related: clradd Clear add/subtract experiment (C)

1sfid Number of complex points to left-shift ni interferogram (P)

phfid Zero-order phasing constant for np FID (P)
select Select a spectrum without displaying it (C)

spadd Add current spectrum to add/subtract experiment (C)
sub Subtract current FID from add/subtract experiment (C)

## addfids Add a series of FIDs together (M)

Applicability: Systems with LC-NMR accessory.

Syntax: addfids<(start,finish)>

Description: Improves signal-to-noise by adding adjacent FIDs that represent the same peak.

Given a series of FIDs that represent separate data, such as occur during an LC-NMR run, some of the adjacent FIDs can actually represent the same peak in the

LC run.

To obtain the FID numbers to use, you can enter dss or dsww (e.g., enter dsww (25,35) and then determine that peak numbers 28 to 31 contain the peaks of interest), or you can enter dconi and then read the Index counter on

line 1 of the display.

Arguments: start is the number of the first FID to be co-added. The default is that you are

prompted for the value.

finish is the number of the last FID to be co-added. The default is that you

are prompted for the value.

Examples: addfids

addfids(25,28)

See also: User Guide: Liquids NMR

## addi Start interactive add/subtract mode (C)

Syntax: addi

Description:

Starts the interactive add/subtract mode. Before entering addi, start the process with clradd and spadd, then display a second spectrum on the screen. This may involve changing experiments, selecting a second member of an array of spectra, a different trace of a 2D spectrum, or displaying a spin simulated spectrum. The Fourier numbers (fn) must be the same in the two spectra to be manipulated. The width (sw) of the two spectra need not be identical, although adding spectra of different widths will probably not be meaningful. Having selected the second spectrum and ensuring it is in nm mode, enter addi to begin the interactive process.

After addi is invoked, spectrum 1, the spectrum selected by the spadd command, appears in the center of the display. Spectrum 2, the spectrum that was active when addi was entered, appears on the bottom. The sum or difference of these spectra appears on top of the screen. When addi is first entered, this spectrum will be the sum (1+2) by default. The spectra is manipulated using the mouse.

The select button toggles between different modes of control.

- When the label at the screen bottom reads "active: current", all of the parameters (except wp) control spectrum 2, and spectrum 2 can be phased, scaled, or shifted relative to spectrum 1.
- After clicking on select, the label at the screen bottom reads "active: addsub", and now all of the parameters except wp control spectrum 1.
- Clicking select again toggles the label to read "active: result", and now parameter changes affect only the sum or difference spectrum.

Note that wp always controls all spectra, because differential expansions of the two spectra are not supported. Note also that the colors of the labels change to match the colors of the different spectra.

The sum/difference spectrum displayed on the screen while addi is active is strictly a temporary display. Once all manipulations have been performed, and

assuming the sum/difference is something you wish to perform further operations with (such as plotting), it must be saved into the add/subtract experiment (exp5) by clicking on save. At this point, spectrum 1, which was in the add/subtract experiment, is overwritten by the sum or difference spectrum, and addi ceases operation. In most cases, you will next want to enter jexp5 ds to display the difference spectrum on the screen, ready for further manipulation (expansion, line listing, etc.) and plotting. If you wish to continue with the add/subtract process by adding in a third spectrum, display that spectrum in the usual way and enter addi again.

Alternate: Interactive Mode button in the Add/Subtract Menu.

Add/Subtract button in the Deconvolution Menu.

See also: User Guide: Liquids NMR

Related: clradd Clear add/subtract experiment (C)

jexp Join existing experiment (C)

nm Select normalized intensity mode (C)

spadd Add current spectrum to add/subtract experiment (C)
spmin Take minimum of two spectra in add/subtract experiment (C)
spsub Subtract current spectrum from add/subtract experiment (C)

wp Width of plot in directly detected dimension (P)

## addnucleus Add new nucleus to existing probe file (M)

Syntax: addnucleus<(nucleus)>

Description: Appends entries for nuclei not in the default probe file to the end of the file.

Arguments: If no argument is entered, a prompt is displayed requesting the nucleus entry.

nucleus is a nucleus entry in the nuctable.

Examples: addnucleus

addnucleus('Si29')

See also: Getting Started

Related: addprobe Create new probe directory and probe file (M)

getparam Receive parameter from probe file (M)

probe
Probe type (P)

setparams Write parameter to current probe file (M)

## addpar Add selected parameters to current experiment (M)

Applicability: The '3d', '3rf', '4d', 'fid', and 'image' arguments work on all

systems but are only useful if system has the proper hardware.

Description: Creates selected parameters in the current experiment.

Arguments: If no argument is entered, addpar displays instructions for its use.

'2d', '3d', '3rf', '4d', 'downsamp', 'fid', 'image', '112d', '1p', 'oversamp', and 'ss' are keywords (only one keyword is used at a time) specifying the parameters to be created:

• '2d' specifies creating ni, phase, and sw1, which can be used to acquire a 2D data set (functions the same as macro par2d).

• '3d' specifies creating d3, ni2, phase2, and sw2, which can used to acquire a 3D data set (functions the same as macro par3d).

- '3rf' specifies retrieving the ap and dg2 display templates for third rf channel and 3D parameters (functions the same as macro par3rf).
- '4d' specifies creating the acquisition parameters d4, ni3, phase3, and sw3, which can be used to acquire a 4D data set (functions the same as macro par4d).
- 'downsamp' specifies creating the parameters downsamp, dscoef, dslsfrq, dsfb, and filtfile for digital filtering and downsampling (functions the same as macro pards).
- 'fid' specifies creating FID display parameters axisf, crf, deltaf, dotflag, vpf, and vpfi if the parameter set is older and lacks these parameters (functions the same as macro fidpar).
- '112d' specifies creating th2d and xdiag for the 112d 2D peak picking program (functions the same as macro parl12d).
- 'lp' specifies creating lpalg, lpopt, lpfilt, lpnupts, strtlp, lpext, strtext, lptrace, and lpprint for linear prediction in the acquisition dimension (functions the same as macro parlp). The display template for the dglp macro is also created if necessary.
- 'oversamp' specifies creating parameters def\_osfilt, filtfile, oscoef, osfb, osfilt, oslsfrq, and oversamp for oversampling and digital filtering (functions the same as macro paros).
- 'ss' specifies adding parameters ssorder, ssfilter, ssntaps, and sslsfrq for time-domain solvent subtraction (functions the same as macro parfidss).

dim specifies the dimension when adding linear prediction parameters: 1 for the first implicit dimension or 2 for the second implicit dimension. Default is the acquisition dimension. Therefore, addpar('lp') creates the parameters listed above; addpar('lp',1) creates lpalg1, lpopt1, lpfilt1, lpnupts1, strtlp1, lpext1, strtext1, lptrace1, and lpprint1; and addpar('lp',2) creates lpalg2, lpopt2, lpfilt2, lpnupts2, strtlp2, lpext2, strtext2, lptrace2, and lpprint2. Each separate dimension of a multidimensional data set can have its own unique parameters.

```
Examples: addpar
            addpar ('3d')
```

addpar('lp',1)

See also: Getting Started; User Guide: Liquids NMR; User Guide: Imaging

Related: def\_osfilt Default value of osfilt (P)

dglp Display group of linear prediction parameters (M)
fidpar Add parameters for FID display in current experiment (M)

osfilt Oversampling filter for real-time DSP (P)
par2d Create 2D acquisition parameters (M)
par3d Create 3D acquisition parameters (M)

par3rf Get display templates for 3rd rf channel parameters (M)

par4d Create 4D acquisition parameters (M)

pards Create digital filtering and downsampling parameters (M)
parfidss Set up parameters for time-domain solvent subtraction (M)
paros Create oversampling and digital filtering parameters (M)

parl Create parameters for 2D peak picking (M)
parl Create parameters for linear prediction (M)

## addparams Add parameter to current probe file (M)

Syntax: addparams(param, value, nucleus<, 'tmplt'><, 'system'>)

Description: Adds a new parameter and its value for a specified nucleus to the probe file or

to the probe template.

Arguments: param is the name of the parameter to be added.

value is a string with the value to be written for the parameter.

nucleus is the nucleus to add in the probe file.

'tmplt' is a keyword to add the parameter to the local template. The default

is the probe file.

'system' is a keyword to add the parameter to the system-level template or probe file, provided that you have write permission to that file. The default is to

add the parameter to the local template or probe file.

Examples: addparams('ref\_pwr','53',tn)

addparams('ref\_pwx','00',dn,'tmplt')

addparams('ref\_pwx2','00',dn2,'tmplt','system')

See also: Getting Started

Related: getparam Receive parameter from probe file (M)

setparams Write parameter to current probe file (M)

updateprobe Update probe file (M)

## addprobe Create new probe directory and probe file (M)

Syntax: addprobe(probe\_name<, 'stdar' | 'system'><, 'stdpar'>)

Description: Creates a new probe directory and a probe file. Default nuclei included in this

file are <sup>1</sup>H, <sup>19</sup>F, <sup>13</sup>C, and <sup>15</sup>N. The information is saved in the user's directory

vnmrsys/probes.

Arguments: probe\_name is the name to be given to the probe directory and probe file.

'stdpar' and 'system' are keywords for the second and third arguments:

- If the second argument is 'stdpar', calibration values from the standard parameter sets (stdpar/H1.par, stdpar/C13.par, etc.) will be read and written into the probe file.
- If the second argument is 'system' and the user has write permission into the VNMR system probes directory (typically /vnmr/probes), then a system-level probe directory will be made.
- If the second argument is 'system' and the third argument is 'stdpar', then both actions in the preceding bullets will occur.
- The default is the probe file is created with all parameters initialized to zero.

Examples: addprobe('idpfg')

addprobe('idpfg','stdpar')

addprobe('idpfg','system','stdpar')

See also: Getting Started; Walkup NMR Using GLIDE

Related: addnucleus Add new nucleus to existing probe file (M)

getparam Receive parameter from probe file (M)

probe Probe type (P)

setparams Write parameter to current probe file (M)

addrcvrs Combine data from multiple receivers (M)

Applicability: Imaging systems with multiple receivers.

Syntax: addrcvrs

Description: Combines image data that has been acquired by multiple receivers. First

transforms the data from each receiver separately with 'wft2d'. Weights the individual images by the factors specified in the 'rcvrwt' parameter and

forms the RMS average.

Examples: addrcvrs

Related: rcvrwt Weighting for different receivers (M)

wft2d Weight and Fourier Transform 2D data (C)
rmsAddData Add transformed data files with weighting (U)

# adept Automatic DEPT analysis and spectrum editing (C)

Syntax: adept<(<'noll'><,'coef'><,'theory'>)>

Description: Automatically analyzes a set of four DEPT spectra and edits the spectra so that

the spectra is arrayed as follows:

• #4 is CH<sub>3</sub> carbons only

• #3 is CH<sub>2</sub> carbons only

• #2 is CH carbons only

• #1 is all protonated carbons

Because adept modifies the transformed data, it should not be repeated without retransforming the data between calls. adept produces a text file dept.out in the current experiment directory, which contains the result of the

analysis.

Arguments: The following keyword arguments can be supplied in any order:

'noll' causes the line listing to be skipped. If 'noll' is not supplied as an argument, adept first performs a line listing. In that case, the threshold

parameter th must be set properly before starting adept.

'coef' causes the combination coefficients to be printed.

'theory' causes theoretical coefficients to be used. The default is optimized

coefficients.

Examples: adept

adept('coef')

adept('theory','noll')

See also: User Guide: Liquids NMR

Related: autodept Automated complete analysis of DEPT data (M)

deptproc Process DEPT data (M)

padept Perform adept analysis and plot resulting spectra (C)

pldept Plot DEPT data, edited or unedited (M)

th Threshold (P)

### aexppl Automatic plot of spectral expansion (M)

Syntax: aexppl<(expansion factor)>

Description: Plots automatically expansions of given regions. Regions have to be defined

first by using the region command or by using the cursors in ds.

Arguments: expansion\_ factor is a spectral expansion factor in units of Hz/mm. The

default is 2 Hz/mm.

Δ

Examples: aexppl

aexppl(20)

See also: Getting Started

Related: ds Display a spectrum (C)

region Divide spectrum into regions (C)

## ai Select absolute-intensity mode (C)

Syntax: ai

Description: Selects the absolute-intensity display mode in which the scale is kept constant

from spectrum to spectrum to allow comparison of peak heights from one spectrum to another. The alternative is the normalized-intensity display mode (nm) in which spectra are scaled so that the largest peak in the spectrum is vs mm high. The modes are mutually exclusive—the system is always in either nm

or ai mode. Enter aig? to determine which mode is currently active.

See also: Getting Started

Related: aig Absolute intensity group (P)

nm Select normalized-intensity mode (C)

vs Vertical scale (P)

## aig Absolute-intensity group (P)

Description: Contains the result of the ai or nm command. aig is not set in the usual way

but can be queried (aig?) to determine which display mode is active.

Values: 'ai' indicates the absolute-intensity display mode is active.

'nm' indicates the normalized-intensity display mode is active.

See also: Getting Started

Related: ai Select absolute intensity mode (C)

dmg Display mode in directly detected dimension (P)

nm Select normalized-intensity mode (C)
? Display individual parameter value (C)

# alfa Set alfa delay before acquisition (P)

Description: After the final event in the pulse sequence, including any receiver gate times occurring following the final pulse, acquisition occurs after a delay. This delay

includes a fixed part, alfa, and a variable part, 1/(beta\*fb).

• On *GEMINI 2000*  $^{1}$ H/ $^{13}$ C systems, beta is 3.

• On MERCURY series and GEMINI 2000 broadband systems, beta is 2.

• On systems with 4-pole Butterworth filters, beta is 2.

• On systems with 8-pole Butterworth (200-kHz) filters, beta is 3.8.

• On systems with 8-pole elliptical filters, beta is 1.29.

• On UNITY and UNITY plus with 4-pole Bessel filters or UNITY systems with 6-pole Bessel filters, beta is 2.3 (only systems with 2-MHz and 5-MHz Analog-to-Digital Converter boards use this filter).

Because the total delay before acquisition is the sum of alfa and 1/ (beta\*fb), it is possible to shorten the delay beyond "normal" values by setting alfa negative (to a maximum of 1/(beta\*fb)). The macros hoult and calfa frequently result in such negative values of alfa.

To set alfa to a negative number, use either the **setvalue** command to enter a specific value of alfa, or use the **setlimit** command to allow entry of negative values of alfa directly from the keyboard.

Values: 0 to 100,000,000; in  $\mu$ s.

See also: Getting Started

Related: calfa Recalculate alfa so that first-order phase is zero (M)

fb Filter bandwidth (P)

hoult Set parameters alfa and rof2 according to Hoult (M)

rof2 Receiver gating time following pulse (P)
setlimit Set limits of a parameter in a tree (C)
setvalue Set value of any parameter in a tree (C)

## alock Automatic lock control (P)

Description: Governs Autolock control following the insertion of a sample with change or

sample, and following initiation of an acquisition with the go, ga, or au. Manual adjustment of lock power, gain, and phase is possible using the acqi command. On UNITY and VXR-S systems, switching between simple (hardware) Autolock and simple lock is possible with buttons in the Acquisition

window.

Values: Possible values are 'a', 'auto', 'n', 's', 'samp', 'u', or 'y', where:

'a' or 'auto' selects the optimizing Autolock function, which performs a lock capture and an automatic lock power and gain adjustment before data acquisition begins (lock phase is *not* optimized).

'n' leaves the lock in its current state.

's' or 'samp' selects the optimizing Autolock function, which performs a lock capture and an automatic lock power and gain adjustment before data acquisition begins (lock phase is *not* optimized) but only if the sample has just been changed.

On UNITY INOVA, UNITY plus, UNITY, and VXR-S, 'u' turns lock off so that the experiment runs unlocked. On GEMINI 2000, 'u' is inoperative.

On UNITYplus, and GEMINI 2000, 'y' turns on the software Autolock function, which searches for the correct Z0 value only.

On UNITY and VXR-S, 'y' turns on the hardware Autolock function, with lock power, lock gain, and lock phase not adjusted.

See also: Getting Started

Related: acqi Interactive acquisition display process (C)

au Submit experiment to acquisition and process data (C)

change Submit a change sample experiment to acquisition (M)

ga Submit experiment to acquisition and FT the result (C)

gf Prepare parameters for FID/spectrum display in acqi (M)

go Submit experiment to acquisition (C)

lock Submit an Autolock experiment to acquisition (C)

Submit change sample, Autoshim experiment to acquisition (M)

## ampmode Independent control of amplifier mode (P)

Applicability: UNITY INOVA and UNITY plus systems.

Description: Gives override capability over the default selection of amplifier modes. Unless

overridden, the usage of rf channels determines whether the amplifier for a

channel is in pulse, CW (continuous wave), or idle mode:

- Observe channel is set to the pulse mode.
- Other used channels are set to the CW mode.
- Any unused channels are set to the idle mode.

The ampmode parameter can be used to override this selection.

ampmode does not normally exist but can be created by the user with the command create('ampmode', 'flag').

Values: List of characters in which the mode of the first amplifier is determined by the first character, the mode of the second amplifier by the second character, and so on. For each amplifier, one of the following characters is used:

- 'c' selects CW mode.
- 'i' selects idle mode.
- 'p' selects pulse mode.
- 'd' selects default behavior.

For example, ampmode='ddp' selects default behavior for the first two amplifiers and forces the third channel amplifier into pulse mode. Additional filtering is usually required when an amplifier in the same band as the observe amplifier is placed in the CW mode.

See also: VNMR User Programming

**create** Create new parameter in a parameter tree (C)

dn Nucleus for the first decoupler (P)
tn Nucleus for observe transmitter (P)

## amptype Amplifier type (P)

Related:

Applicability: All systems except GEMINI 2000.

Description: Specifies the type of amplifier on each rf channel of the spectrometer. The value is set in the CONFIG window (opened from config) using the label Type of

Amplifier.

On UNITY INOVA, UNITY plus, UNITY, and VXR-S systems, for each channel, the types are Class C, Linear Full Band, Linear Low Band, Linear Broadband, or, for the fourth channel only, Shared. Selecting Shared means that the amplifier is fully configured for the third channel, and that the fourth channel shares this amplifier with the third channel.

When a type is selected for a channel, a letter (one of the values described below) is added to the value of amptype. For example, a system already set to Linear Full Band on the observe transmitter channel and the first decoupler channel would have amptype='aa'. Selecting the third channel as Linear Low Band would set amptype='aal'. Finally, selecting Shared for the fourth channel would set amptype='aaln'.

On *MERCURY* systems, amptype specifies the type of amplifier on each rf channel of the spectrometer. The value is set in the CONFIG window (opened from config) using the label Type of Amplifier.

Values: On UNITYINOVA, UNITYplus, UNITY, and VXR-S Systems:

 $^{\prime}$  a  $^{\prime}$  indicates the channel uses a linear full-band amplifier. A full-band amplifier has two outputs: 12 MHz to  $^{31}P$ , and  $^{19}F^{/1}H$ .

'b' indicates the system uses a linear broadband amplifier.

'c' indicates the system uses a class C amplifier.

'1' indicates the channel uses a linear low-band amplifier. A low-band amplifier has one output from 12 MHz to <sup>31</sup>P only.

'n' indicates the fourth channel shares a linear amplifier with the third.

On MERCURY series systems:

'aa' indicates the system has a linear 4-Nucleus amplifier with two outputs:  $^{13}\text{C}/^{31}\text{P}$  and  $^{19}\text{F}/^{1}\text{H}$  at a nominal 35W each.

'bb' indicates the system has a linear broadband amplifier with two outputs:

 $^{15}$ N to  $^{31}$ P and  $^{19}$ F/ $^{1}$ H at a nominal 125W and 75W respectively.

'cc' indicates the system has a linear CP/MAS amplifier with two outputs:

<sup>15</sup>N to <sup>31</sup>P and <sup>19</sup>F/<sup>1</sup>H at a nominal 300W and 100W respectively.

See also: VNMR and Solaris Software Installation; MERCURYplus and MERCURY-Vx

CP/MAS Installation, Testing, and Operation

Related: config Display current configuration and possibly change it (M)

## analyze Generalized curve fitting (C)

Description: Provides interface to curve fitting program expfit (using the curve fitting syntax), supplying expfit with input data in the form of the text file analyze.inp in the current experiment. expfit can be called from UNIX with the syntax:

expfit options <analyze.inp >analyze.list

expfit does a least-squares curve fitting to the data supplied in
analyze.inp. Macros are available for the specialized uses of analyze,
such as the 'T1' and 'kinetics' options. These macros avoid the need to
select options and get the correct file format.

In the regression mode (using the regression syntax above), the type of curve fitting, ('poly1',...) must be selected. The regression section in the manual *User Guide: Liquids NMR* gives the input file format and describes the menus that permit choices indirectly through menu buttons.

The text file analyze.inp for the options 'T1', 'T2', 'kinetics', 'contact\_time', and 'regression' contains the following lines (note that (1), (2), (3), etc. do not appear in the file but are used to identify lines in the explanation):

- (1) <text line>
- (2) <text line>
- (3) npeaks npairs <xscale> <yscale>
- (4) <NEXT npairs1>
- (5) peaks
- (6) x y
- (6) x y
- (4) <NEXT npairs2>
- (5) peaks
- (6) x y
- (6) x y

. . .

Line-by-line explanation:

Δ

- (1) Optional descriptive text line, for regression only. Omit line otherwise.
- (2) Optional y-axis title, for regression only. Omit line otherwise.
- (3) Line containing an integer for the number of peaks (npeaks) followed by another integer for the number of (x, y) pairs per peak (npairs). If regression, the *x*-scale type and *y*-scale type are also listed.
- (4) In the regression mode, a line beginning with the keyword NEXT is inserted at the start of each data set when the number of pairs per peak is variable. In this case, the number of (x, y) pairs for the peak (npair1, npair2, etc.) is also given on the line.
- (5) Peak index.
- (6) Data pairs, one to a line, are listed by peak in the following order:

```
x y (first peak, first pair)
x y (first peak, second pair)
x y (second peak, first pair)
x y (second peak, second pair)
...
```

In the regression mode, the line beginning with NEXT is inserted at the start of the data for each peak when the number of pairs per peak is variable. In this case, the header contains the maximum number of pairs for any peak.

For 'T1', 'T2', 'kinetics', and 'contact\_time', information from the file fp.out and values of the arrayed parameter xarray are used to construct the file; thus, it is necessary to run fp prior to analyze.

For regression, analyze.inp is made by running expl('regression'). If the regression mode is not selected, analyze.inp may be slightly different.

In addition to output to the standard output, which is usually directed to analyze.list, expfit makes a file analyze.out, which is used by expl to display the results of the analysis.

User-supplied analysis programs can be called by analyze in place of expfit. Such programs should read their input from stdin and write the output listing to stdout. No analyze.out file needs to be generated unless display by expl is desired. Use the program expfit as a model.

Arguments:

'expfit' is a required first argument.

xarray is the name of the parameter array holding x-values in 'T1', 'T2',
'kinetics', and 'contact\_time', and is used only with these options.

'regression' sets regression mode and signifies generalized curve fitting with choices 'poly1', 'poly2', 'poly3', and 'exp'.

options are any of the following keywords:

- 'T1' sets  $T_1$  analysis (the default).
- 'T2' sets  $T_2$  analysis.
- 'kinetics' sets kinetics analysis, with decreasing peak height.
- 'increment' sets kinetics analysis, with increasing peak height.
- 'list' makes an extended listing for each peak.
- 'diffusion' sets a special analysis for diffusion experiments.
- 'contact\_time' sets a special analysis for solids cross-polarization spin-lock experiments.
- 'poly1' sets a linear fitting. It is used in regression mode only.

- 'poly2' sets a quadratic fitting. It is used in regression mode only.
- 'poly3' sets a cubic fitting It is used in regression mode only.
- 'exp' sets exponential curve fitting. It is used in regression mode only.

Examples: analyze('expfit','d2','T1','list')

analyze('expfit','pad',kinetics','list')
analyze('expfit','p2','contact\_time','list')
analyze('expfit','regression','poly1','list')

See also: *User Guide: Liquids NMR* 

Related: contact\_time MAS cross-polarization spin-lock contact time (M)

expfit Least squares fit to polynomial or exponential curve (U)

expl Display exponential or polynomial curves (C)
pexpl Plot exponential or polynomial curves (C)
kini Kinetics analysis, increasing intensity (M)

t1  $T_1$  exponential analysis (M) t2  $T_2$  exponential analysis (M)

#### ap Print out "all" parameters (C)

Syntax: ap<(template)>

Description: Prints a parameter list containing "all" parameter names and values.

Arguments: template is the name of the template. The default is a template controlled by

the parameter ap, which can be modified with the command

paramvi ('ap'). See the manual VNMR User Programming for rules on

building a template.

Examples: ap

ap('newap')

See also: Getting Started; VNMR User Programming

Related: addpar Add selected parameters to the current experiment (M)

ap "All" parameters display control (P)

dg Display group of acquisition/processing parameters (C) hpa Plot parameters on special preprinted chart paper (C)

pap Plot out "all" parameters (C)

paramvi Edit a variable and its attributes with vi text editor (C)

Plot a parameter list in "English" (M)

## ap "All" parameters display control (P)

Description: Controls the display of the ap and pap commands to print and plot a parameter

list. Use paramvi ('ap') to modify the string value of ap.

See also: Getting Started; VNMR User Programming

Related: ap Print out "all" parameters (C)

dg Display group of acquisition/processing parameters (C)

pap Plot out "all" parameters (C)

paramvi Edit a variable and its attributes with vi text editor (C)

## apa Plot parameters automatically (M)

Syntax: apa

Description: Selects automatically the appropriate command on different plotter devices to

plot the parameter list. For example, apa generates a ppa on Zeta plotter or an

hpa on an Hewlett-Packard plotter.

See also: VNMR User Programming

Related: hpa Plot parameters on special preprinted chart paper (C)

Plot a parameter list in "English" (M)

aph Automatic phase adjustment of spectra (C)

Syntax: aph<:\$ok,\$rp,\$lp>

Description: Automatically calculates the phase parameters 1p and rp required to produce

an absorption mode spectrum and applies these parameters to the current spectrum. Values calculated do *not* depend on the initial values of lp and rp.

Arguments: \$0k is 1 if the phase adjustment succeeds, or 0 if the adjustment fails.

\$rp is the calculated value of rp. If \$rp is requested as a return value, rp is

returned but not applied to the current spectrum.

\$1p is the calculated value of 1p. If \$1p is requested as a return value, 1p is

returned but not applied to the current spectrum.

Alternate: Autophase button in the 1D Data Manipulation Menu.

See also: Getting Started

Related: aph0 Automatic phase of zero-order term (C)

aphx Perform optimized automatic phasing (M)

Preprepared First-order phase in directly detected dimension (P)

Zero-order phase in directly detected dimension (P)

aph0 Automatic phase of zero-order term (C)

Syntax: aph0<:\$ok,\$rp,\$lp>

Description: Automatically adjusts only the zero-order frequency-independent term rp and

does not rely on the frequency-dependent term <code>lp</code> being previously adjusted. In favorable circumstances, spectra may be obtained in such a way that only <code>rp</code> is expected to change. In these cases, if <code>lp</code> has been determined for one spectrum, then <code>rp</code> only can be computer-adjusted for subsequent spectra by <code>aph0</code> ("aphzero"). Note that <code>aph0</code> does not correctly phase an exactly on-resonance peak.

Arguments: \$0k is 1 if the phase adjustment succeeds, or 0 if the adjustment fails.

\$rp is the calculated value of rp.

\$1p is the current value of 1p.

See also: Getting Started

Related: aph Automatic phase adjustment of spectra (C)

aphx Perform optimized automatic phasing (M)

First-order phase in directly detected dimension (P)

Zero-order phase in directly detected dimension (P)

aphb Auto phasing for Bruker data (C)

Syntax: aphb<(threshold)>

Description: Phases Bruker data using the autophasing program.

Arguments: threshold determines if a data point is large enough to qualify it as part of a

peak. If no argument is given, or if the value is equal to or less than 0, the

threshold is calculated from the spectrum.

Examples: aphb

aphb(2)

See also: Getting Started

Related: aph Automatic phase adjustment of spectra (C)

aph0 Automatic phase of zero-order term only (C)

aphx Perform optimized automatic phasing (M)

Syntax: aphx

Description: Optimizes parameters and arguments for the aph command. aphx first

performs an aph then calculates a theoretical value for lp. If lp set by the aph is different from the calculated value by 10 per cent, the calculated value is used

and an aph0 is performed.

See also: Getting Started

Related: aph Automatic phase adjustment of spectra (C)

aph0 Automatic phase of zero-order term only (C)

First order phase along directly detected dimension (P)

apinterface AP Interface board type (P)

Applicability: UNITY and VXR-S systems. On UNITY and UNITY plus systems,

apinterface does not apply, and the value of the label AP Interface Type should be set to N/A in the CONFIG window. apinterface does not apply

to MERCURY-VX, MERCURY, and GEMINI 2000.

Description: Sets the type of AP Interface board on UNITY and VXR-S systems. The system

value is set within the CONFIG window (opened from config) using the label

AP Interface Type.

Values: 1 is for systems with the older XL Interface board (Type 1 in CONFIG

window). This board is present on 200-MHz through 400-MHz systems with class C amplifiers and on early systems with ENI and/or TPL linear amplifiers

(mostly VXR-500 systems but also including some others).

2 is for systems with the newer AP Interface board present on all 200- through 600-MHz systems configured with linear amplifiers and can include systems

with fine attenuators (Type 2 in CONFIG window).

3 is for systems with an AP Interface board that contains additional control lines to enable setting the decoupler modulation mode with the AP bus instead of

with high-speed lines (Type 3 in CONFIG window).

See also: VNMR and Solaris Software Installation

Related: config Display current configuration and possibly change it (M)

appmode Application mode (P)

Applicability: All systems except MERCURY-VX, MERCURY, and GEMINI 2000.

Description: A global parameter that allows selection of specialized system applications

modes, such as imaging, by setting the global parameters sysmaclibpath,

sysmenulipath, and syshelppath.

For example, in /vnmr/maclib is a subdirectory maclib.imaging that contains macros used primarily with imaging applications. Similarly, in / vnmr/menulib is a subdirectory menulib.imaging for imaging-related menus. By separating the imaging macros and menus into subdirectories, access to imaging-specific macros and menus is more convenient. This separation also allows minor modifications to some macros and menus while retaining the names that are in common use or required by other VNMR commands.

The dconi menu illustrates how appmode works. In normal 2D spectroscopy operation (defined by setting appmode='standard'), the dconi menu displays a button labeled Peak that provides access to interactive 2D peakpicking. With appmode='imaging', however, this button is labeled Mark instead and now performs the 1D or 2D mark function, which is more appropriate for imaging data. The dconi menu tailored for imaging is found in menulib.imaging, which is searched by VNMR before searching the /vnmr/menulib directory when appmode is set to 'imaging'. The search order is userdir+'/?' followed by vnmrsys/maclib, maclibpath, sysmaclibpath, and then /vnmr/maclib.

The value of appmode can be set either by entering its value directly from the command line or by selecting the 2:Setup button from the Main Menu and then clicking on the 5:App Mode button. New applications modes can be added by creating the appropriate subdirectories in /vnmr/maclib, /vnmr/menulib, and /vnmr/help, and adding the desired applications mode name to the \_appmode macro. Subdirectories should be named by adding the file extension .appmodename to the corresponding parent directory name (e.g., maclib.solids, menulib.automation).

Values: 'standard' sets standard application mode.

'imaging' sets imaging application mode.

Alternate: App Mode button in the Setup Menu.

See also: VNMR and Solaris Software Installation; User Guide: Imaging

Related: config Display current configuration and possibly change it (M)

## apt Set up parameters for APT pulse sequence (M)

Syntax: apt<(solvent)>

Description: Converts a parameter set to the APT (attached proton test) experiment.

Arguments: solvent is the name of the solvent used. The default for solvent is CDCl<sub>3</sub>

or, if in the automation mode, the default is read from the file sampleinfo.

Alternate: APT button in the 1D Pulse Sequence Setup Menu.

See also: User Guide: Liquids NMR

Related: aptaph Automatic processing for APT spectra (M)

Automated carbon and APT acquisition (M)

hcapt Automated proton, carbon, and APT acquisition (M)

## APT Change parameters for APT experiment (M)

Syntax: APT<('GLIDE')>

Description: Converts the current parameter set to an APT experiment.

Arguments: 'GLIDE' is a keyword used only in a GLIDE run to ensure that the starting

parameter set is the corresponding carbon spectrum for the experiment..

Related: apt Set up parameters for APT experiment (M)

# aptaph Automatic processing for APT spectra (M)

Syntax: aptaph

Description: Automatically phases APT spectra.

See also: User Guide: Liquids NMR

Related: apt Set up parameters for APT pulse sequence (M)

arccos Calculate arc cosine of real number (M)

Applicability: Systems with imaging capabilities.

Syntax: arccos(x<,'silent'>)<:rad,deg>

Description: Calculates the arc cosine value of a real number. The answer is given, in radians

and degrees, in the top VNMR display window and is optionally returned to two

destination variables. The calculation is based on the identity

arccos(x) = arctan(sqrt(1-x\*x)/x). Since arccos calls the macro arctan rather than the built-in math function atan, the calculation is

somewhat slow.

Arguments: x is a real number in the range of  $\pm 1.0$ .

'silent' is a keyword to suppress the display of the results in the top VNMR

display window.

rad is a return value in radians. deg is a return value in degrees.

Examples: arccos(.5)

arccos(-.2, 'silent'):r1,d1

See also: User Guide: Imaging

Related: acos Find arc cosine of number (C)

arcsin Calculate arc sine of a real number (M)
arctan Calculate arc tangent of a real number (M)

atan Find arc tangent of a number (C)

## arcsin Calculate arc sine of real number (M)

Applicability: Systems with imaging capabilities.

Syntax: arcsin(x<,'silent'>)<:rad,deg>

Description: Calculates the arc sine value of a real number. The answer is given, in radians

and degrees, in the top VNMR display window and is optionally returned to two

destination variables. The calculation is based on the identity

 $\arcsin(x) = \arctan(x/\operatorname{sqrt}(1-x*x))$ . Since *arcsin* calls the macro arctan rather than the built-in math function at an, the calculation is

somewhat slow.

Arguments: x is a real number in the range of  $\pm 1.0$ .

'silent' is a keyword to suppress the display of the results in the top VNMR

display window.

rad is a return value in radians. deg is a return value in degrees.

Examples: arcsin(.5)

arcsin(-.2,'silent'):r1,d1

See also: User Guide: Imaging

Related: arccos Calculate arc cosine of a real number (M)

arctan Calculate arc tangent of a real number (M)

asin Find arc sine of number (C)
atan Find arc tangent of a number (C)

# arctan Calculate arc tangent of real number (M)

Applicability: Systems with imaging capabilities.

Syntax: arctan(x<,'silent'>)<:rad,deg>

Description: Calculates the arc tangent value of a real number. The answer is given, in

radians and degrees, in the top VNMR display window and is optionally returned to two destination variables. The calculation is based on a rational

approximation.

Arguments: x is a real number.

'silent' is a keyword to suppress the display of the results in the top VNMR

display window.

rad is a return value in radians. deg is a return value in degrees.

Examples: arctan(.5)

arctan(-.2, 'silent'):r1,d1

See also: User Guide: Imaging

Related: arccos Calculate arc cosine of a real number (M)

arcsin Calculate arcsine of a real number (M)

asin Find arc sine of number (C)
atan Find arc tangent of a number (C)

## array Easy entry of linearly spaced array values (M)

Syntax: array<(parameter<,number\_steps,start,step\_size)>

Description: Arrays a parameter to the number of steps, starting value and step size given by

the user. All values of the array will satisfy the limits of the parameter.

If array is typed with none or only some of its arguments, you enter an

interactive mode in which you are asked for the missing values.

Arguments: parameter is the name of the parameter to be arrayed. The default is an

interactive mode in which you are prompted for the parameter. Only numeric

parameters can be arrayed.

number\_steps is the number of values of the parameter. The default is an

interactive mode in which you are prompted for the number of steps.

start is the starting value of the parameter array. The default is an interactive

mode in which you are prompted for the starting value.

step\_size is the magnitude of the difference between elements in the array. The default is an interactive mode in which you are prompted for the step size.

Examples: array

array('pw')

array('tof',40,1400,-50)

See also: User Guide: Liquids NMR

## array Parameter order and precedence (P)

Description: Whenever an array of one or more parameters is set up, the string parameter

array tells the system the name of the parameter or parameters that are arrayed and the order and precedence in which the arraying is to take place. The parameter array is automatically updated when acquisition parameters are set. "Diagonal arrays" (those corresponding to using parentheses in the parameter

array) must be entered by hand.

Values: ' ' (two single quotes with no space between) indicates no parameter is arrayed.

'x' indicates the parameter x is arrayed.

'x,y' indicates the parameters x and y are arrayed, with y taking precedence. That is, the order of the experiments is  $x_1y_1, x_1y_2, \dots x_1y_n, x_2y_1, x_2y_2, \dots x_2y_n, \dots x_my_n$ , with a total of  $m \times n$  experiments being performed.

'y, x' indicates the parameters x and y are arrayed, with x taking precedence. That is, the order of the experiments is  $x_1y_1, x_2y_1, \dots x_ny_1, x_1y_2, x_2y_2, \dots x_my_2, \dots x_my_n$ , with total of  $m \times n$  experiments being performed.

'(x,y)' indicates the parameters x and y are jointly arrayed. The number of elements of the parameters x and y must be identical, and the order of experiments is  $x_1y_1, x_2y_2, \dots x_ny_n$ , with n experiments being performed.

Joint arrays can have up to 10 parameters. Regular multiple arrays can have up to 20 parameters, with each parameter being either a simple parameter or a diagonal array. The total number of elements in all arrays can be  $2^{32}$ –1.

See also: User Guide: Liquids NMR

Related: array Easy entry of linearly spaced array values (M)

## arraydim Dimension of experiment (P)

Description: After calcdim calculates the dimension of an experiment, the result is put into

the parameter arraydim. If an experiment is arrayed, arraydim is the

product of the size of the arrays.

See also: Getting Started

Related: calcdim Calculate dimension of experiment (C)

celem Completed FID elements (P)

## asin Find arc sine of number (C)

Syntax: asin(value)<:n>

Description: Finds the arc sine (also called the inverse sine) of a number.

Arguments: value is a number in the range of  $\pm 1.0$ .

n is a return argument giving the arc sine, in radians, of value. The default is

to display the arc sine value in the status window.

Examples: asin(.5)

asin(val):asin\_val

See also: VNMR User Programming

Related: sin Find sine value of an angle (C)

## asize Make plot resolution along $f_1$ and $f_2$ the same (M)

Syntax: asize

Description: Adjusts the 2D display parameters (sc, wc, sc2, and wc2) so that the

displayed resolution along both  $f_1$  and  $f_2$  is the same. It is not suggested for heteronuclear experiments where the chemical shift spread of one nucleus is

much greater than that of the other.

See also: User Guide: Liquids NMR

Related: sc Start of chart (P)

Start of chart in second direction (P)

WC Width of chart (P)

wc2 Width of chart in second direction (P)

Δ

assign Assign transitions to experimental lines (M)

Syntax: (1) assign<('mark')>

(2) assign(transistion\_number, line\_number)

Description: Assigns the nearest calculated transition to the lines from a dll or nll listing

after spinll has placed them in slfreq. All lines may not be assigned and transitions must be greater than sth. The next spins('iterate') determines new parameters to minimize the differences in position of the

assigned pairs.

Arguments: 'mark' makes assign use the lines selected with the mark button in place of

dll. The results of the mark operation are stored in the file markld.out,

which is cleared by the command mark ('reset').

transition\_number is a single calculated transition number that is

assigned to a line from the dll listing.

line\_number is the index of the line from the dll listing. Setting line\_number=0 removes an assignment from a calculated transition.

Alternate: auto assign button in the Spin Simulation Line Assignment Menu.

Examples: assign

assign('mark')
assign(4,0)

See also: User Guide: Liquids NMR

Related: dll Display listed line frequencies and intensities (C)

mark Determine intensity of the spectrum at a point (C)

nll Find line frequencies and intensities (C)

slfreq Measured line frequencies (P)
spinll Set up slfreq array (M)

spins Perform spin simulation calculation (C)
sth Minimum intensity threshold (P)

at Acquisition time (P)

Description: Length of time during which each FID is acquired. Since the sampling rate is

determined by the spectral width sw, the total number of data points to be acquired (2\*sw\*at) is automatically determined and displayed as the parameter np. at can be entered indirectly by using the parameter np.

Values: Number, in seconds. A value that gives a number of data points not a multiple

of 64 (MERCURY-VX, MERCURY, and GEMINI 2000 systems and systems with an Output board) or a multiple of 2 (systems with an Acquisition Controller or Pulse Sequence Controller board) are readjusted automatically to be a multiple of 64 or 2 (refer to the description of acquire in the manual VNMR

*User Programming* to identify these boards).

See also: Getting Started; VNMR User Programming

Related: np Number of data points (P)

Spectral width in directly detected dimension (P)

atan Find arc tangent of a number (C)

Syntax: atan(value)<:n>

Description: Finds the arc tangent (also called the inverse tangent) of a number.

Arguments: value is a number between  $\pi/2$  and  $-\pi/2$ .

n is a return argument giving the arc tangent, in radians, of value. The default

is to display the arc tangent value in the status window.

Examples: atan(.5)

atan(val):atan\_val

See also: VNMR User Programming

Related: sin Find sine value of an angle (C)

### atan2 Find arc tangent of two numbers (C)

Syntax: atan2(y,x)<:n>

Description: Finds the arc tangent (also called the inverse tangent) of the quotient of two

numbers.

Arguments: y and x are two numbers, where the quotient y/x is between  $\pi/2$  and  $-\pi/2$  and

x is not equal to zero.

n is a return argument giving the arc tangent, in radians, of y/x. The default is

to display the arc tangent value in the status window.

Examples: atan2(1,2)

atan2(val):atan2\_val

See also: VNMR User Programming

Related: sin Find sine value of an angle (C)

## atext Append string to current experiment text file (M)

Syntax: atext(string)

Description: Adds a line of text to the current experiment text file.

Arguments: string is a single line of text.

Examples: atext('T1 Experiment')

See also: *Getting Started* 

Related: ctext Clear the text of the current experiment (C)

Display text or set new text for current experiment (C)

write Write formatted text to a device (C)

#### attens Fast attenuators present (P)

Applicability: GEMINI 2000 broadband systems. GEMINI 2000 <sup>1</sup>H/<sup>13</sup>C systems have fixed

levels, therefore the value should be set to 'n'.

Description: Sets the version of RF Control board. The RF Control board provides computer

control of the output power of the transmitter and decoupler channel. The value is set in the CONFIG window (opened from config) using the label BB Atten Type. The most recent version of the board, which began shipping in April 1991, is the *diode switching* version. This replaced the *relay switching* version. The diode switching version is much faster—it changes power levels in typically 3 to 4 µs, as compared to 2 to 5 ms for the relay switching board.

To identify which version is on a system, locate the RF Control board (labeled RF CTRL at the left end of the lower card cage) and examine the space below the three small gold coaxial connectors on the board. The relay switching version has a 0.5-inch black potentiometer below the connectors; the diode switching version has either blank space or an unused connector. If the version is still not identified, shut down the system and pull out the RF Control board. If the part number printed on the board is 00-990988-00, the board is the diode

switching version. If the part number is 00-966900-00, it is the relay switching

version.

Values: 'n' for the relay switching version (Slow choice in the CONFIG window).

'y' for the diode switching version (Fast choice in the CONFIG window).

See also: VNMR and Solaris Software Installation

Related: config Display current configuration and possibly change it (M)

> Programmable filters (P) pfiltr

#### Calculate pulse width (M) attval

Syntax: attval (pw,tpwr)

Description: Calculates the pw and B<sub>1</sub> field at every tpwr. A low tpwr should be used where

the amplifier is not in compression. Calculation is not valid where amplifier is

in compression.

Arguments: pw is the pulse width.

tpwr is the transmitter power.

Examples: attval(7.0,59)

See also:

Related: wq Pulse width (P)

> Observe transmitter power level with linear amplification (P) tpwr

#### Submit experiment to acquisition and process data (M) au

au<(<'nocheck'><,'next'><,'wait'>)>

Performs the experiment described by the current acquisition parameters, Description:

checking the parameters loc, spin, gain, wshim, load, and method to determine the necessity to perform various actions in addition to simple data acquisition. This may involve a single FID or multiple FIDs, as in the case of arrays or 2D experiments. au causes the data to automatically be processed according to the following parameters:

- wbs specifies what happens after each block.
- wnt specifies what happens after each FID is collected.
- wexp specifies what happens when the entire acquisition is complete (which may involve several complete FIDs in the case of 1D arrays or 2D experiments).

Before starting the experiment, au executes the two user-created macros if they exist. The first is usergo, a macro that allows the user to set up general conditions for the experiment. The second is a macro whose name is formed by go\_ followed by the name of the pulse sequence (from seqfil) to be used (e.g., go\_s2pul, go\_dept). This macro allows a user to set up experiment conditions suited to a particular sequence.

Arguments:

'nocheck' is a keyword to override checking if there is insufficient free disk

space for the complete 1D or 2D FID data set to be acquired.

'next' is a keyword to put the experiment started with au('next') at the head of the queue of experiments to be submitted to acquisition.

'wait' is a keyword to stop submission of experiments to acquisition until wexp processing of the experiment, started with au('wait'), is finished.

Examples:

au('wait')

Alternate: Automatic button in the Acquire Menu.

See also: Getting Started; User Guide: Liquids NMR

Related: auto\_au Controlling macro for automation (M)

change Submit a change sample experiment to acquisition (M)
ga Submit experiment to acquisition and FT the result (M)

gain Receiver gain (P)

go Submit experiment to acquisition (M)

go\_ Pulse sequence setup macro called by go, ga, and au (M)

Load Load status of displayed shims (P)Location of sample in tray (P)

lock Submit an Autolock experiment to acquisition (C)

method Autoshim method (P)

Submit change sample, Autoshim experiment to acquisition (M)

seqfil Pulse sequence name (P)

shim Submit an Autoshim experiment to acquisition (C)
spin Submit a spin setup experiment to acquisition (C)

spin Sample spin rate (P)

Submit a setup experiment to acquisition (M)

wbs Experiment setup macro called by go, ga, and au (M)

Specify action when bs transients accumulate (C)

Specify action when experiment completes (C)

wnt Specify action when nt transients accumulate (C)

wshim Conditions when shimming is performed (P)

## AuC Get parameters for carbon 1D experiment in GLIDE (M)

Applicability: GLIDE

Syntax: AuC

Description: Retrieves standard carbon parameter set and GLIDE-related parameters.

# AuCALch3i Set up autocalibration with CH3I sample (M)

Syntax: AuCALch3i

Description: Retrieves standard proton parameter set and setup for automatic calibration of

proton (observe and decouple), carbon (observe and decouple), gcal, and C/H gradient ratio. The AuCALch3i macro is the same as the AuCALch3i1

macro.

Related: AuCALch3i1 Get autocalibration with CH<sub>3</sub>I sample (M)

gcal Gradient calibration constant (P)

## AuCALch3i1 Get autocalibration with CH<sub>3</sub>I sample (M)

Syntax: AuCALch3i1

Description: Retrieves standard proton parameter set and setup for automatic calibration of

proton (observe and decouple), carbon (observe and decouple), gcal, and C/H gradient ratio. The AuCALch3i1 macro is the same as the AuCALch3i

macro.

Related: AuCALch3i Set up autocalibration macros with CH3I sample (M)

gcal Gradient calibration constant (P)

## AuCALch3oh Set up autocalibration with Autotest sample (M)

Syntax: AuCALch3oh

Δ

Description: Retrieves standard proton parameter set and setup for automatic calibration of

proton (observe), carbon (decouple), gcal and C/H gradient ratio. The AuCALch30h macro is the same as the AuCALch30h1 macro.

Related: AuCALch3oh1 Autocalibration macros with Autotest sample (M)

gcal Gradient calibration constant (P)

AuCALch3oh1 Get autocalibration with Autotest sample (M)

Syntax: AuCALch3oh1

Description: Retrieves standard proton parameter set and setup for automatic calibration of

proton (observe), carbon (decouple),  ${\tt gcal}$  and C/H gradient ratio. The

AuCALch30h1 macro is the same as the AuCALch30h macro.

Related: AuCALch3oh Autocalibration macros with Autotest sample (M)

gcal Gradient calibration constant (P)

Aucalibz0 Automatic Hz to DAC calibration for Z0 (M)

Applicability: Autocalibration routine

Syntax: Called by Augmapz0 calibration routine

Description: Called by Augmapz0 calibration routine. Automatically calibrates lock

frequency change per Z0 DAC unit change. the calibrated value is written out

in the probe file as lkhzdac parameter.

Related: Augmapz0 Automatic lock gradient map generation and Z0 calibration (M)

Aufindz0 Automatic adjustment of Z0 (M)

AuCdec Carbon decoupler calibration macro (M)

Syntax: AuCdec

Description: Used by AuCALch3i and AuCALch3oh autocalibration routines to do carbon

decoupler calibrations. Calibrates high-power pulse widths and dmf.

Related: AuCALch3i Get autocalibration with CH<sub>3</sub>I sample (M)

AuCALch3oh Get autocalibration with Autotest sample (M)

dmf Decoupler modulation frequency for first decoupler (P)

AuCDEPT Get parameters for carbon and DEPT experiments in GLIDE (M)

Applicability: *GLIDE* 

Syntax: AuCDEPT

Description: Retrieves standard carbon parameter set and GLIDE-related parameters, and

sets up carbon and DEPT chains.

AuCexp Get parameters for <sup>13</sup>C & <sup>13</sup>C-detected experiments in GLIDE (M)

Applicability: GLIDE

Syntax: AuCexp

Description: Retrieves standard carbon parameter set and *GLIDE*-related parameters.

Supports APT, DEPT, HETCOR (phase-sensitive), PROTON, and COSY.

AuCgrad Carbon/proton gradient ratio calibration macro (M)

Syntax: AuCgrad

Description: Used by AuCALch3i1 and AuCALch3oh1 autocalibration routines for C/H

gradient ratio calibrations.

Related: AuCALch3i1 Get autocalibration with CH<sub>3</sub>I sample (M)

AuCALch3oh1 Get autocalibration with Autotest sample (M)

AuCobs Carbon observe calibration macro (M)

Syntax: AuCobs

Description: Used by AuCALch3i1 autocalibration routines for carbon observe

calibrations.

Related: AuCALch3i1 Get autocalibration with CH3I sample (M)

audiofilter Audio filter board type (P)

Applicability: All systems except MERCURY-VX, MERCURY, and GEMINI 2000.

Description: Sets the type of audio filter board used where the spectral width (sw) is less than

100 kHz. The filter type is set in the CONFIG window (opened from config)

using the label Audio Filter Type.

Values: 'b' indicates the system has a 100-kHz Butterworth filter board (100 kHz

Butterworth choice in the CONFIG window.).

'e' indicates the system has a 100-kHz elliptical filter board (100 kHz

Elliptical choice in the CONFIG window).

'2' indicates the system has a 200-kHz Butterworth filter board (200 kHz

Butterworth choice in the CONFIG window).

'5' indicates the system has a 500-kHz elliptical filter board (500 kHz

Elliptical choice in the CONFIG window).

See also: VNMR and Solaris Software Installation

Related: config Display current configuration and possibly change it (M)

Spectral width in directly detected dimension (P)

Auf Get parameters for fluorine 1D experiment in GLIDE (M)

Applicability: *GLIDE* 

Syntax: AuF

Description: Retrieves standard fluorine parameter set and GLIDE-related parameters.

Aufindz0 Automatic adjustment of Z0 (M)

Syntax: Aufindz0

Description: Finds z0 by doing lock 1D spectrum. The frequency is then used along with the

1khzdac value in the probe file to calculate the z0 value for a given solvent and autolocking is done. This requires previous calibration of the hzdac value

done using the Aucalibz0 macro.

Related: Aucalibz0 Automatic Hz to DAC calibration for Z0 (M)

Aumapz 0 Automatic lock gradient map generation and Z0 calibration (M)

Augcal Probe gcal calibration macro (M)

Syntax: Augcal

Δ

Description: Used by AuCALch3i1 and AuCALch3oh1 autocalibration routines for probe

gcal calibrations.

Related: AuCALch3i1 Get autocalibration with CH<sub>3</sub>I sample (M)

AuCALch3oh1 Get autocalibration with Autotest sample (M)

gcal Gradient calibration constant (P)

Augmap Automated gradient map generation (M)

Syntax: Augmap

Description: Automatically adjusts gradient level, offset, window, and pulse width to

generate a z1-z4 gradient map using a 2-Hz  $D_2O$  sample. This macro is used by the Aumakegmap auto gradient map generation macro and is applicable only

for a lock gradient map.

Related: Aumakegmap Auto lock gradient map generation (M)

Size Number of z-axis shims used by gradient shimming (P)

Augmapz0 Automatic lock gradient map generation and z0 calibration (M)

Syntax: Augmapz0

Description: Using the 2-Hz D<sub>2</sub>O sample, the augmap z 0 macro automatically creates a lock

gradient map, followed by Hz to DAC calibration of Z0 for the autolocking

procedure.

Related: Aucalibz0 Automatic Hz to DAC calibration for Z0 (M)

Aufindz0 Automatic adjustment of Z0 (M)

AuH Get parameters for proton 1D experiment in GLIDE (M)

Applicability: *GLIDE* 

Syntax: AuH

Description: Retrieves standard proton parameter set and GLIDE-related parameters.

AuH4nuc Set up parameters for selectable 4nuc (HCPF) experiment (M)

Applicability: GLIDE

Syntax: AuH4nuc

Description: Retrieves standard proton parameter set and GLIDE-related parameters.

Fluorine, carbon, and phosphorus can be added to the chain.

Auhcosy Set up parameters for <sup>1</sup>H and COSY experiments in GLIDE (M)

Applicability: GLIDE

Syntax: AuHCOSY

Description: Retrieves standard proton parameter set and GLIDE-related parameters, and

sets up a proton and COSY chain.

AuHdec Proton decoupler calibration (M)

Syntax: AuHdec

Description: Used by AuCALch3i autocalibration routine to do proton decoupler

calibrations. Calibrates high-power pulse widths and dmf.

Related: AuCALch3i Get autocalibration with CH3I sample (M)

dmf Decoupler modulation frequency for first decoupler (P)

AuHexp Get parameters for <sup>1</sup>H & <sup>1</sup>H-detected experiments in GLIDE (M)

Applicability: GLIDE

Syntax: AuHexp

Description: Retrieves standard proton parameter set and *GLIDE*-related parameters.

Supports COSY, HMQC, HMBC, HSQC, HMQCTOXY, HSQCTOXY, NOESY, ROESY, TOCSY, DEPTHMQC, and CARBON. A gradient coherence

selection option is included for COSY, HMQC, HMBC, HSQC, and

DEPTHMQC.

AuHobs Proton observe calibration macro (M)

Syntax: AuHobs

Description: Used by AuCALch3i and AuCALch3oh autocalibration routines for proton

observe calibrations.

Related: AuCALch3i Get autocalibration with CH3I sample (M)

AuCALch3oh Get autocalibration with Autotest sample (M)

AuHsel Get parameters for <sup>1</sup>H and <sup>1</sup>H-detected experiments in GLIDE (M)

Applicability: GLIDE

Syntax: AuHsel

Description: Retrieves standard proton parameter set and *GLIDE*-related parameters for <sup>1</sup>H

and <sup>1</sup>H-detected selective excitation experiments. Supports TOCSY1D and

NOESY1D, ROESY1D, and HOMODEC.

Aumakegmap Auto lock gradient map generation (M)

Syntax: Aumakegmap (<1k or hs or H1>)

Description: Generates z1-z4 lock gradient ('1k' argument), lock homospoil ('hs'

argument), or  $^1H$  gradient map ('H1' argument). If no argument is given, the defaults is 'lk', if gradtype='nnh' to 'hs'. The doped 2-Hz  $D_2O$  should

be used for hs and 1k maps. H1 map is typically done on the sample.

Automatically adjusts gradient level, offset, window, and pulse width. The map

name is automatically stored in the probe file.

Related: Aumapz0 Automatic lock gradient map generation and Z0 calibration (M)

AuNuc Get parameters for a given nucleus (M)

Syntax: AuNuc(nucleus, solvent)

Description: Retrieves standard parameter set for a given nucleus and adds all required

parameters for GLIDE or Tcl/dg driven parameters. If no parameter set exists in

stdpar, then carbon parameters are retrieved and tn changed.

Aup Get parameters for phosphorus 1D experiment in GLIDE (M)

Applicability: GLIDE

Syntax: AuP

Description: Retrieves standard phosphorus parameter set and GLIDE-related parameters.

auto Prepare for an automation run (C)

Applicability: Systems with an automatic sample changer.

Syntax: auto<(automation\_directory)>

Description: Prepares the automation directory for an automation run. auto aborts if the

spectrometer is already in automation mode.

Arguments: automation\_directory is the name of the automation directory, either an

absolute UNIX path (i.e.the first character is a "/") or a relative path (the first character is not a "/"). The default is the value of the parameter autodir. If for some reason autodir is not defined, you are prompted to provide the location of the automation directory. If not given as an argument, you are prompted for the path. If the automation directory is not present, it is created with full access

for all users. auto aborts if it fails to create this directory.

Examples: auto

auto('/home/vnmr1/autorun\_620')

See also: User Guide: Liquids NMR

Related: auto\_au Controlling macro for automation (M)

autodir Automation directory absolute pathname (P)

autogo Start an automation run (C)
autoname Prefix for automation data file (P)

auto Automation mode active (P)

Applicability: Systems with an automatic sample changer.

Description: A global variable that shows whether or not an automation run is in progress.

Macros typically test this parameter because actions can differ between the automation and non-automation modes. The value of auto is not enterable by the user. An automation experiment is initiated with the autogo command. The auto parameter is only set to 'y' for those macros and commands that are

run as part of an automation experiment.

Values: 'y' indicates automation mode is active.

'n' indicates automation mode is inactive.

See also: *User Guide: Liquids NMR* 

Related: auto\_au Controlling macro for automation (M)

autogo Start an automation run (C)

autora Resume suspended automation run (C)
autosa Suspend current automation run (C)

AutoAddEXP Add selected experiment to GLIDE chain (M)

Applicability: GLIDE

Syntax: AutoAddEXP(experiment)

Description: Adds a specified experiment to the *GLIDE* chain.

Arguments: experiment is the name of the experiment to be added.

Examples: AutoAddEXP('COSY')

## auto\_au Controlling macro for automation (M)

Applicability: Systems with an automatic sample changer.

Syntax: auto\_au

Description: Reads sampleinfo file (defines an automation experiment) using the

lookup facility, sets the solvent and loc parameters based on the SOLVENT and SAMPLE# fields of sampleinfo, runs exec on the entry in the MACRO field, and writes the experiment text based on the TEXT field. After that, auto au examines the value of the wexp parameter:

• If wexp is set to 'procplot', then auto\_au calls au.

- If wexp is set to 'autolist', then auto\_au inserts 'auto' as the first argument to autolist and calls au('wait').
- If wexp is set to anything else, auto\_au does not call au.

If no data is generated from the requested MACRO field, due to an error or some other reason, auto\_au sets the STATUS field to "No Data Requested."

auto\_au is used only during automation and should not be called directly. It provides a starting point for all automation experiments. As such, it is a convenient point for user customization of automation.

See also: User Guide: Liquids NMR

Related: au Submit experiment to acquisition and process data (M)

auto Prepare for an automation run (C)
autolist Set up and start chained acquisition (M)
exec Execute a VNMR command (C)
loc Location of sample in tray (P)

lookup Look up words and lines from a text file (C)

solvent Lock solvent (P)

wexp When experiment completes (P)

# Autobackup Back up current probe file (M)

Syntax: Autobackup

Description: Makes a copy of the probe file before starting the calibrations and prints the

current calibration file. Autobackup is called by the autocalibration routines

AuCALch3i1 and AuCALch3oh1.

Related: AuCALch3i1 Get autocalibration with CH<sub>3</sub>I sample (M)

AuCALch3oh1 Get autocalibration with Autotest sample (M)

## Autocalnext Run next item in calibration chain (M)

Applicability: GLIDE

Syntax: Autocalnext

Description: Starts the current routine in the list of experiments.

## Autocalpar Add GLIDE calibration parameters (M)

Applicability: GLIDE

Syntax: Autocalpar

Description: Adds GLIDE calibration-related parameters to the current parameter sets. Used

by GLIDE setup macros.

Δ

Autocalsave Save current item in the calibration directory (M)

Applicability: GLIDE

Syntax: Autocalsave(file)

Description: Saves the current FID in the directory userdir+/data/+sample.

Arguments: file is the name of the file to be saved.

AutoCheck Check for FID file (M)

Applicability: GLIDE

Syntax: AutoCheck(file):\$present,\$file\_name

Description: Checks if a FID file exists in the userdir+/data/+sample directory.

Arguments: file is the file name of the FID file to be checked.

present is a return value of 1 if the FID file exists or 0 if it does not exist. file\_name is a return string with the full file name if the FID file exists.

Examples: AutoCheck('PROTON'):\$FID\_yes,\$file

Related: AutoStrtfid Recall stored FID (M)

AutoStrtpar Recall stored parameters (M)

Autoclrexp Clean up current experiment (M)

Applicability: *GLIDE* 

Syntax: Autoclrexp

Description: Removes .def, macdir, and eou\* files.

AutoDelCAL Delete selected calibration routine from GLIDE chain (M)

Applicability: GLIDE

Syntax: AutoDelCAL(experiment)

Description: Removes the specified calibration routine from the *GLIDE* chain. Arguments: experiment is the name of the calibration routine to delete.

Examples: AutoDelCAL('Cdec')

AutoDelEXP Delete selected experiment from GLIDE chain (M)

Applicability: GLIDE

Syntax: AutoDelEXP('experiment')

Description: Removes the specified experiment from the *GLIDE* chain.

Arguments: experiment is the name of experiment to be deleted.

Examples: AutoDelEXP('COSY')

autodept Automated complete analysis of DEPT data (M)

Syntax: autodept

Description: Processes DEPT spectra, plots the unedited spectra, edits the spectra, plots the

edited spectra, and prints outs editing information.

Alternate: Full Analysis button in the Automatic DEPT Analysis Menu.

See also: User Guide: Liquids NMR

Related: adept Automatic DEPT analysis and spectrum editing (C)

deptproc Process DEPT data (M)

padept Perform adept analysis and plot resulting spectra (C)

pldept Plot DEPT data, edited or unedited (M)

autodir Automation directory absolute path (P)

Applicability: Systems with an automatic sample changer or LC-NMR accessory.

Description: When using a sample changer, autodir is a global variable that holds the

absolute path of the currently active automation directory. When VNMR is started, autodir is set to the absolute path of the last automation run.

When using the LC-NMR accessory, autodir specifies a directory in which

experiments using a stored queue are saved.

See also: User Guide: Liquids NMR

Related: auto Set up an automation directory (C)

autoname Prefix for automation data file (P)

Autoexplist Display current GLIDE selection (M)

Applicability: *GLIDE* 

Syntax: Autoexplist

Description: Shows current *GLIDE* selection from the list of experiments in the text window.

autogo Start automation run (C)

Applicability: Systems with an automatic sample changer.

Syntax: autogo<(file<,automation\_directory>)>

Description: Starts an automation run. The autogo parameter cannot be entered while the

spectrometer is in automation mode. You must have an enter queue prepared to start an automation run. The queue is checked to verify that it was prepared using the enter command (autogo aborts if an error in the format is found.) Your automation directory is also checked for the presence of a non-empty enter queue (autogo aborts if the current queue in the automation directory is present and not empty). Finally, autogo checks the automation directory and runs the auto command if this directory is not present or another problem is found. When autogo completes, the system is in automation mode and your

automation run starts.

Arguments: file is the file name of your enter queue. The default is that the system

prompts you for the location of the enter queue.

automation\_directory is the pathname of the automation directory. The

default is the current value of the parameter autodir.

Examples: autogo

autogo('MySamples')

autogo('MySamples','/home/vnmr1/AutoRun\_621')

See also: User Guide: Liquids NMR

Related: auto Set up an automation directory (C)

autodir Automation directory absolute path (P)
autoname Prefix for automation data file (P)

**enter** Enter sample information for automation run (C)

#### AutoLIST Run chained experiments (M)

Applicability: GLIDE

Syntax: AutoLIST(experiment1, experiment2,...)

Description: Saves the current FID (first argument), executes the second argument, and

executes au('next','wait') to start the next acquisition.

Arguments: experiment1, experiment2,... are names of the experiments to be run.

Examples: AutoLIST('PROTON')

## autolist Set up and start chained acquisition (M)

Syntax: autolist(<options,>experiment1<,experiment2<,...>)

Description: Sets up parameters for chained experiments by executing the experiments given

as arguments and then starting a chained acquisition. Note that the macro au is executed as part of autolist and should not be included in the arguments to

autolist.

Arguments: options is one or more of the following keywords:

- 'auto' is a keyword to add 'wait' to the au call (e.g, au('wait','next')).
- 'glide' is a keyword to process the current data with the glidewexp macro instead of the procplot macro. Typically, the macros that chain experiments, such as hoosy, hoapt, ho, and hocorr, start the experiment and then set wexp to 'autolist' with the autolist arguments being the list of experiments.
- 'start' is a keyword to make the first experiment in the list as one that needs to be acquired rather than processed.

experiment1, experiment2,... are experiments written as strings (e.g., 'dept' or 'c13'). experiment1 is the current experiment and, when it finishes, the macro procplot is called to process the data. If experiment2 is listed, that experiment is executed and then the macro au('next') is performed. For subsequent experiments, the text, solvent and temp are used from the preceding experiment. Also, the wexp parameter is reset to 'autolist' with the first experiment removed.

Examples: autolist('h1','c13','dept')

autolist('glide',''h1',hcosy')

See also: Getting Started; User Guide: Liquids NMR

Related: auto\_au Controlling macro for automation (M)

au Submit experiment to acquisition and process data (M) hc Automated proton and carbon acquisition (M)

hcapt Automated proton, carbon, and APT acquisition (M)
hccorr Automated proton, carbon, and HETCOR acquisition (M)

hcosy Automated proton and COSY acquisition (M)

procplot Automatically process FIDs (M)

temp

Lock solvent (P)

Sample temperature (P)

wexp When experiment completes (P)

#### Automacrodir Create directory to save macros in GLIDE run (M)

Applicability: GLIDE

Syntax: Automacrodir

Description: Makes a directory in userdir+/maclib.glide to save GLIDE-created

macros. The directory name is the same as the experiment number (exp1, exp2, etc). Macros are stored and executed at the appropriate juncture in the

GLIDE run.

Automkdir Create directory to save data in GLIDE run (M)

Applicability: GLIDE

Syntax: Automkdir

Description: Makes a directory in userdir+/data to save GLIDE run data. The directory

name is supplied by the file expsolv.def. FIDs are stored in the file

seqfil.fid.

autoname Create path for data storage (C)

Syntax: autoname<(<text\_file><,parameter\_name>)>:\$path

Description: Determines a path where data can be stored. This command provides the

functionality of the autoname parameter without being in automation mode.

Arguments: text file is the name of a text file from which information can be extracted

to construct the path name. Any file can be used to get information. The file sampleinfo in the current experiment directory is used as the default if a

text\_file is not specified.

parameter\_name is the name of an alternate parameter to be used as the autoname parameter. The default is to use autoname. The specifications of a parameter\_name are similar to those used by the autoname parameter during an automation run. If an alternate parameter is used, it will probably need to be created in the global tree as a string.

\$path is a return argument with the path. If no return argument is present, the

result is displayed on line 3.

Examples: autoname:\$autoname\_path

autoname(curexp+'/text'):\$p1

See also: User Guide: Liquids NMR

Related: auto Set up an automation directory (C)

autogo Start automation run (C)

autodir Automation directory absolute path (P)
autoname Prefix for automation data file (P)

enter Enter sample information for automation run (M)

status Display status of sample changer (C,U)

autoname Prefix for automation data file (P)

Applicability: Systems with an automatic sample changer.

Description: Stores a string in the global tree that determines a prefix to the file name of the

FID data (e.g.,  $0204 \cdot fid$ ) during an automation run. Percent signs (%) are used to delimit a string to search for in the sampleinfo file, and the word after the delimited string is used in the file name. This word can be terminated with a space, tab, or carriage return. Text not delimited by percent signs is

copied from autoname without any changes.

If autoname does not start with a slash mark (/), the file is stored in the path given by autodir; otherwise, the name is used as is. The sample number is

not automatically appended, but a revision number is appended.

Values: If autoname is a null string, the file name %SAMPLE#:%%PEAK#:% is the default, resulting in the name sample\_number+revison\_number.fid (LC-NMR uses PEAK#: in the sampleinfo file, resulting in the name peak\_number+revision\_number.fid). Note that the autoname of the user doing the automation run is used for all file names and that the resulting path and file name must be accessible (with read-write permission) by that user.

> autoname controls the version number attached to the name of a file and uses the value of VNMR parameters as part of the file's name. For example, autoname='\$seqfil\$\_\$tn\$ names a file with the current value of the parameters segfil and tn. The resulting file name might be s2pul H1 or dept\_C13. If a numeric value is used, this value is truncated to an integer. For example, if autoname = '\$sfrq\$', the file name would be 500, not 500.456.

> %Rn%, where n is 0 to 9 (default is 2) is a special substitute string. n determines how the revision number is appended to the FID file name:

- If n is 0, no revision digits are appended (all names must be uniquely constructed without these revision digits).
- If n is 1 to 9, the revision number is padded with leading zeroes to form an n-digit number. If more places are needed than specified, more zeroes are used.

If n is greater than 9 (more than one digit), Rnn is still used as a search string in the sampleinfo file. Rn must be specified at the end of the autoname string; the revision digits are always appended.

You can also specify the starting number to be used when constructing the version number by appending a colon (:) and start number after Rn. The default starting value is 1. A zero is not allowed.

Examples:

Using the enter program, a sample is entered with the following information (which is copied to the sampleinfo file):

```
SAMPLE#: 3
 MACRO: h1
   USER: John Doe
SOLVENT: CDC13
   TEXT: EthylBenzene in CDCl3
         Page 01-3015
         This is a text
USERDIR: ...
```

This entry creates the following file names for each autoname string:

| autoname string        | File name created               |
|------------------------|---------------------------------|
| 1.1                    | 0301.fid                        |
| '%USER:%'              | John01.fid                      |
| '%Page%'               | 01-301501.fid                   |
| '%USER:%/%Page%'       | John/01-301501.fid              |
| '/export/home/%TEXT:%' | /export/home/EthylBenzene01.fid |
| '%USER:%%R0%'          | John.fid                        |
| '%USER:%-%R5%'         | John-00001.fid                  |
| '%USER:%-%R1%'         | John-10.fid (if tenth revision) |

See also: User Guide: Liquids NMR

Related: Set up an automation directory (C) auto

> Start automation run (C) autogo

Automation directory absolute path (P) autodir

autoname Create path for data storage (C)

enter Enter sample information for automation run (C) status Display status of sample changer (C,U)

Autoplot2D Check for GLIDE-selected plot options (M)

Applicability: *GLIDE* 

Syntax: Autoplot2D

Description: Checks if GLIDE-selected plot options are present before executing plot 2D.

Related: plot 2D spectra (M)

Autopsgset Set up parameters for various experiments (M)

Applicability: GLIDE

Syntax: Autopsgset(file,par1,par2,...,par11)

Description: Sets up parameters for various experiments using information in a parlib file.

Same as psgset except Autopsgset does not do prune.

Arguments: file is the name of a file from the user or system parlib that provides

information on setting up the parameters listed. The parameters seqfil and

pslabel are set to the supplied file name.

par1, par2, ...par11 are 1 to 11 parameters to be returned from parlib.

Related: prune Prune extra parameters from current tree (C)

psgset Set up parameters for various experiments (M)

pslabel Pulse sequence label (P)
seqfil Pulse sequence name (P)

autora Resume suspended automation run (C)

Applicability: Systems with an automatic sample changer.

Syntax: autora

Description: Resumes a previously suspended automation run. No matter what caused the

interruption (including autosa, power failure, or system bootup), the system examines the condition of the automation file and resumes acquisition for all experiments that have not finished. If autora is executed while an automation

run is in progress, it has no effect.

See also: *User Guide: Liquids NMR* 

Related: autosa Suspend current automation run (C)

Autormmac Delete macro set from curexp+'/macdir' (M)

Applicability: GLIDE

Syntax: Autormmac

Description: Removes macdir entries for a specified experiment.

autosa Suspend current automation run (C)

Applicability: Systems with an automatic sample changer.

Syntax: autosa

Δ

Description: Suspends the automation mode at the conclusion of the current experiment and

changes the system to the manual mode. The currently running experiment is

not interrupted.

See also: User Guide: Liquids NMR

Related: autora Resume suspended automation run (C)

autoscale Resume autoscaling after limits set by scalelimits macro (M)

Syntax: autoscale

Description: Returns to autoscaling in which the scale limits are determined by the expl

command such that all the data in the expl input file is displayed.

See also: User Guide: Liquids NMR

Related: expl Display exponential or polynomial curves (C)

scalelimits Set limits for scales in regression (M)

Autosetgpar Add GLIDE parameters to current parameter sets (M)

Applicability: GLIDE

Syntax: Autosetgpar

Description: Used by GLIDE setup macros to add GLIDE-related parameters to the current

parameter sets.

Autosetwexp Create AutoLIST from experiments list (M)

Applicability: GLIDE

Description: Makes AutoLIST using the experiments list and sets up the wexp parameter.

Related: AutoLIST Run chained experiments (M)

wexp Specify action when experiment completes (P)

autostack Automatic stacking for processing and plotting arrays (M)

Syntax: autostack

Description: When processing and plotting arrayed 1D spectra, VNMR automatically

determines whether the stacking mode is horizontal, vertical or diagonal from the number of traces and the number of lines in the spectrum. If this automatic

function is not desirable (or makes an undesirable decision), it can be

overridden by placing the <code>stack</code> macro in the experiment startup macro or by calling <code>stack</code> before processing (or reprocessing) a spectrum. <code>autostack</code> switches back to automatic determination of the stack mode by destroying the

stackmode parameter.

See also: Getting Started

Related: procarray Process arrayed 1D spectra (M)

plarray Plot arrayed 1D spectra (M)

stack Fix stacking mode for processing / plotting arrayed spectra (M)

stackmode Stacking control for processing (P)

AutoStrtfid Recall stored FID (M)

Applicability: *GLIDE* 

Syntax: AutoStrtfid(file)

Description: Searches for presence of a FID file in the userdir+'/data/'+sample

directory. If the FID exists, is retrieved and processed. AutoStrtfid is used

by NOESY1D and TOCSY1D macros in GLIDE.

Arguments: file is the name of the FID file to be recalled.

Examples: AutoStrtfid('PROTON')

## AutoStrtpar Recall stored parameters (M)

Applicability: GLIDE

Syntax: AutoStrtpar(file)

Description: Searches for presence of a FID file in the userdir+'/data/'+sample

directory. If the FID exists, the parameters are retrieved. AutoStrtpar is

used by most macros in GLIDE.

Arguments: file is the name of the FID file to be recalled.

Examples: AutoStrtpar('PROTON')

## autotest Open Auto Test Window (C)

Syntax: autotest

Description: Opens the Auto Test window.

See also: System Administration

## autotime Displays approximate time for automation (M)

Syntax: autotime(<automation directory>)

Description: Displays approximate time for each experiment and for each location in an

automation run. If no argument is given, time is calculated for the current

automation run (enterQ).

Related: explist Display approximate time for current experiment chain (M)

#### Autowrmac Write a string to a macro in curexp+'/macdir' (M)

Applicability: GLIDE

Syntax: Autowrmac(expt<,'acq'|'prc'|'plt'>,string)

Description: Writes out the specified string to exptacq, exptprc, or exptplt files in

curexp+'/macdir'. These files are executed at an appropriate juncture in

a GLIDE chain.

Arguments: expt is the name of the experiment.

'acq'|'prc'|'plt' is a keyword to set the file to write to exptacq,

exptprc, or exptplt, respectively. The default is 'acq'.

string is the text to write to the file.

Examples: Autowrmac('COSY','prc','ni=256')

#### av Set abs. value mode in directly detected dimension (C)

Syntax: av

Description: Selects the absolute-value spectra display mode by setting the parameter dmg

to the string value 'av'. In the *absolute-value display mode*, each real point in the displayed spectrum is calculated as the square root of the sum of the squares of the real and imaginary points comprising each respective complex data point.

Δ

All information, including noise, is always positive, and the relationship between signal and noise is linear.

For multidimensional data, av has no effect on data prior to the second Fourier transform. If pmode='full', av acts in concert with commands ph1, av1, or pwr1 to yield the resultant contour display for the 2D data.

See also: Getting Started

Related: av1 Set abs. value mode in 1st indirectly detected dimension (C)

av2 Set abs. value mode in 2nd indirectly detected dimension (C)

dmg Display mode in directly detected dimension (C)

dmgf Absolute-value display of FID data or spectrum in acqi (P)

Fourier transform 1D data (C)

ftld Fourier transform along  $f_2$  dimension (C)

ft2d Fourier transform 2D data (C)

pa Set phase angle mode in directly detected dimension (C)
pa1 Set phase angle mode in 1st indirectly detected dimension (C)

ph Set phased mode in directly detected dimension (C)
ph1 Set phased mode in 1st indirectly detected dimension (C)

pmode Processing mode for 2D data (P)

pwr1 Set power mode in 1st indirectly detected dimension (C)

wft Weigh and Fourier transform 1D data (C)
wft1d Weigh and Fourier transform of 2D data (C)
wft2d Weigh and Fourier transform 2D data (C)

#### av1 Set abs. value mode in 1st indirectly detected dimension (C)

Syntax: av1

Description: Selects the absolute-value spectra display mode along the first indirectly

detected dimension by setting the parameter dmg1 to the value 'av1'. If the

parameter dmg1 does not exist, av1 creates it and set it to 'av1'.

In the *absolute-value display mode*, each real point in the displayed trace is calculated as the square root of the sum of the squares of the real and imaginary points comprising each respective complex data point. For hypercomplex data, the real-real and imaginary-real points from each respective hypercomplex data point are used in the summation. In this mode, all information, including noise, is always positive; and the relationship between signal and noise is linear.

The avl command is only needed if mixed-mode display is desired. If the parameter dmgl does not exist or is set to the null string, the display mode along the first indirectly detected dimension defaults to the display mode of the directly detected dimension (characterized by the parameter dmg). For the contour display of multidimensional data, the result of avl is the same as for traces provided that pmode='partial' or pmode=' (two single quotes with no space between).

See also: User Guide: Liquids NMR

Related: av Set abs. value mode in directly detected dimension (C)

dmg1 Data display mode in 1st indirectly detected dimension (P)

## av2 Set abs. value mode in 2nd indirectly detected dimension (C)

Syntax: av2

Description: Selects absolute-value spectra display mode for the second indirectly detected

dimension by setting the parameter dmg2 to the value 'av2'. If dmg2 does not exist or is set to the null string, av2 creates dmg2 and set it equal to 'av2'.

In the *absolute-value display mode*, all information, including noise, is positive; and the relationship between signal and noise is linear. Each real point in the displayed trace is calculated as the square root of the sum of the squares of the real and imaginary points comprising each respective complex data point. For hypercomplex data, the real-real and imaginary-real points from each respective hypercomplex data point are used in the summation.

The av2 command is only needed if mixed-mode display is desired. If the parameter dmg2 does not exist or is set to the null string, the display mode along the second indirectly detected dimension defaults to the display mode of the directly detected dimension (characterized by the parameter dmg). For the contour display of multidimensional data, the result of av2 is the same as for traces provided that pmode='partial' or pmode=' (two single quotes with no space between).

See also: Getting Started

Related: av Set abs. value mode in directly detected dimension (C)

dmg2 Data display mode in 2nd indirectly detected dimension (P)

## averag Calculate average and standard deviation of input (C)

Syntax: averag(number1, number2,...):average, sd,

number\_arguments,sum\_numbers,sum\_squares

Description: Finds average, standard deviation, and other characteristics of a set of numbers.

Arguments: number1, number2, ... is a finite set of numbers.

average is the average of the numbers. sd is the standard deviation of the numbers.

number\_arguments is the number of number1, number2,... arguments.

sum\_numbers is the sum of the numbers

sum\_squares is the sum of squares of the numbers.

Examples: averag(3.4, 4.3, 3.5, 5.4):r1,r2

See also: VNMR User Programming

## awc Additive weighting const. in directly detected dimension (P)

Description: Adds the current value of awc to each value of the weighting function along the

directly detected dimension. This dimension is often referred to as the  $f_2$  dimension in 2D data sets, the  $f_3$  dimension in 3D data sets, and so forth. awc is applied *after* the sinebell and exponential function, but *before* the Gaussian function. This allows using gf as a Gaussian apodization even when awc is

non-zero. Typical value of awc is 'n'.

See also: Getting Started

Related: awc1 Additive weighting const. in 1st indirectly detected dimension (P)

awc2 Additive weighting const. in 2nd indirectly detected dim. (P)
gf Gaussian function in directly detected dimension (P)

## awc1 Additive weighting const. in 1st indirectly detected dimension (P)

Description: Adds the current value of awc1 to each value of the weighting function along

the first indirectly detected dimension This dimension is often referred to as the  $f_1$  dimension of a multidimensional data set. awc1 is analogous to the

parameter awc. The "conventional" parameters (lb, gf, etc.) operate on the

detected FIDs, while this "2D" parameter is used during processing of the

interferograms.

See also: User Guide: Liquids NMR

Related: awc Additive weighting const. in directly detected dimension (P)

#### awc2 Additive weighting const. in 2nd indirectly detected dimension (P)

Description: Adds the current value of awc2 to each value of the weighting function along

the second indirectly detected dimension This dimension is often referred to as the  $f_2$  dimension of a multidimensional data set. awc2 is analogous to the parameter awc. The value of awc2 can be set with wti on the 2D

interferogram data.

See also: User Guide: Liquids NMR

Related: awc Additive weighting const. in directly detected dimension (P)

wti Interactive weighting (C)

## axis Provide axis labels and scaling factors (C)

Syntax: axis('fn'|'fn1'|'fn2')

<:\$axis\_label,\$freq\_scaling,\$scaling\_factor>

Description: Displays or returns values of the axis labels and scaling factors to the calling

macro. See the macro rl for an example of using this command.

Arguments: 'fn' | 'fn1' | 'fn2' is the Fourier number parameter for the axis of interest.

\$axis\_label is the axis label (e.g., ppm, kHz, cm, or ppm(sc)).

\$freq\_scaling is the divisor needed to convert from units of Hz to the units defined by the axis parameter with any scaling. axis uses the current value of the axis parameter for that dimension and also checks for axis scaling using the corresponding scalesw, scalesw1, or scalesw2 parameter.

\$scaling\_factor is a second scaling factor, determined solely by the scalesw type of parameter. This last scaling factor is independent of the value of the axis parameter.

Examples: axis('fn')

axis('fn1'):\$lab,\$fr,\$scl

See also: VNMR User Programming

Related: axis Axis label for displays and plots (P)

rl Set reference line (M)

scaleswScale spectral width in directly detected dimension (P)scalesw1Scale spectral width in 1st indirectly detected dimension (P)scalesw2Scale spectral width in 2nd indirectly detected dimension (P)

## axis Axis label for displays and plots (P)

Applicability: Certain arguments work only if system has the proper hardware.

Description: Specifies the units for the axis display and plot.

For 1D experiments, axis uses a single letter that includes 'h' for Hz, 'p'

for ppm, and 'k' for kHz (e.g., axis='h').

For 2D experiments, axis uses two letters, with the first letter describing the detected spectral axis  $(f_2)$ , and the second letter describing the indirectly detected axis  $(f_1)$ . Thus axis='ph' is appropriate for a homonuclear 2D-J experiment, with a referenced ppm scale along the spectral axis and an axis in

Hz ('h') along the J-axis. axis='pp' is appropriate for COSY or NOESY experiments.

For 3D experiments, axis uses three letters with the first letter describing the detected spectral axis  $(f_3)$ , the second letter describing the first indirectly detected axis  $(f_1)$ , and the third letter specifying the second indirectly detected axis  $(f_2)$ .

The special letter d is used to reference the indirectly detected axis to the parts per million of the decoupler channel, as appropriate for heteronuclear chemical shift correlation experiments, which would typically have axis='pd'. The letter n is used to suppress the axis display on one or both axes (e.g., axis='nn', axis='pn').

For systems with multiple decouplers, the characters '1', '2', and '3' can be used to reference an axis relative to the frequency of that decoupler. Setting axis='p1' is effectively the same as axis='pd'.

For image display, axis can have values 'c' (for centimeters), 'm' (for millimeters), and 'u' (for microns). These values rely on the parameters lro and lpe for scaling. If both  $f_1$  and  $f_2$  dimensions are spatial, the display aspect ratio is adjusted to retain the aspect ratio of the imaging.

lues: '1' sets the axis label for units of ppm relative to the first decoupler.

 $^{\shortmid}$  2  $^{\backprime}$  sets the axis label for units of ppm relative to the second decoupler.

' 3' sets the axis label for units of ppm relative to the third decoupler.

'c' sets the axis label for units of centimeters.

'd' sets the axis label for units of ppm relative to the first decoupler.

'h' sets the axis label for units of hertz.

'k' sets the axis label for units of kilohertz.

'm' sets the axis label for units of millimeters.

'n' sets no axis label display.

'p' sets the axis label for units of ppm relative to the observe transmitter.

'u' sets the axis label for units of micrometers.

See also: Getting Started; User Guide: Liquids NMR

Related: axis Provide axis labels and scaling factors (C)

axisf Axis label for FID displays and plots (P)
dscale Display scale below spectrum or FID (C)

lpe Field of view parameter for phase encode, in cm (P)
lro Field of view parameter for readout, in cm (P)
pscale Plot scale below spectrum or FID (C)

## axisf Axis label for FID displays and plots (P)

Description: Specifies the units for the FID axis display and plot. To create the FID display

parameters axisf, dotflag, vpf, vpfi, crf, and deltaf (if the parameter set is older and lacks these parameters), enter addpar('fid').

Values: 's' sets the axis label for units of seconds.

'm' sets the axis label for units of ms.

'u' sets the axis label for units of µs.

'n' sets no axis label display.

See also: Getting Started

Related: addpar Add selected parameters to the current experiment (M)

axis Axis label for displays and plots (P)

A

dscale Display scale below spectrum or FID (C)
pscale Plot scale below spectrum or FID (C)

## B

#### B0 Magnet main static field (P)

Applicability: Systems with imaging capabilities.

Description: The field strength, in gauss, of the main magnetic field. This value is used by

planning macros in their calculations.

Values: Number, in units of gauss. Nominal value is 234.9\*hlfreq. For example, a

4.7T (200 MHz) system has a value of approximately 47,000.

See also: User Guide: Imaging

Related: hlfreq Proton frequency of spectrometer (P)

#### bandinfo Shaped pulse information for calibration (M)

Applicability: Information only useful on systems capable of shaped pulse generation.

Syntax: bandinfo<(shape,width<,ref\_power>)>:duration,power

Description: Displays a table containing the duration and the predicted 90° pulse power

setting for the pulse shape and bandwidth given by the arguments. No parameter settings are changed. The necessary data is contained in the shapeinfo file

in the VNMR shapelib subdirectory.

Arguments: If bandinfo is run without arguments, VNMR prompts operator for input

shape is the name of the shape. The default is system prompts for a name.

width is the bandwidth, in Hz, desired for the pulse.

ref\_power is value of tpwr to which pw90 is set. The default is 55 dB.

duration is the duration, in  $\mu$ s, of the pulse. power is the predicted 90° pulse power setting.

Examples: bandinfo

bandinfo('sinc',10):pw,tpwr

See also: VNMR User Programming

Related: pulseinfo Shaped pulse information for calibration (M)

pw90 90° pulse width (P)

Observe transmitter power level with linear amplifiers (P)

## banner Display message with large characters (C)

Syntax: banner(message<,color>)

Description: Displays text as large-size characters on the VNMR graphics windows.

Arguments: message is the text to be displayed. If the text includes a single quotation mark

(  $^{\prime}$  ), it must be preceded by a backslash ( $\backslash$   $^{\prime}$  ). Multiline displays are available by inserting two backslashes ( $\backslash\backslash$ ) between lines. Any undefined characters are

displayed as a "bug" shape.

color is the color of text on a color display: 'red', 'yellow', 'green', 'cyan', 'blue', 'magenta', and 'white'. The default is 'yellow'.

Examples: banner('banner sample')

banner('Don\'t Touch','blue')

See also: VNMR User Programming

## bc 1D and 2D baseline correction (C)

Description: Makes 1D or 2D baseline correction using a spline or a second to twentieth

order polynomial fitting of predefined baseline regions. bc defines every other integral (those integrals that disappear when intmod='partial') as baseline and attempts to correct these points to zero.

#### 1D baseline correction

Syntax: bc<(n|'unbc'<,nsubregion<,minpoints<,minregion>>>)>

Description: Performs a 1D baseline correction. The nonintegrated parts of the spectrum (i.e.,

every odd region between integral reset points, or the integral gaps with intmod='partial') are divided into baseline subregions. The number of baseline subregions in each area are adjusted as possible, so that the subregions are more or less equal in size. Finally, the "center of gravity" (midpoint in *x and* average of the *y* values in the region) for each of the subregions is calculated.

Arguments: n is an integer from 1 to 20 for the baseline correction step. A polynomial of

the (n-1)th order is calculated "through" the "baseline points" using the Chebychev least-squares fitting algorithm, and that polynomial function is subtracted from the spectrum. The coefficients of the polynomial are written into the file <code>cureexp+'/bc.out'</code>. The default is 1(a spline fit).

'unbc' is a keyword to make bc read in the coefficients from the file written by the previous bc operation and reverse that operation. This option is only functional for polynomials with two or more coefficients performing baseline correction operations on 1D spectra or individual 2D traces (i.e., baseline corrections cannot be undone with the default spline correction).

nsubregion defines the number of subregions (minimum 3, maximum 400). By default, the total number of subregions is 20 (if fn<2048), 40 (if fn=2048 or fn=4096), or 80 (if fn>4096).

minpoints sets the minimum number of data points required in an integral gap for bc to regard it as baseline. Use this to exclude small, nonintegrated areas between close signals. The default is fn/1000 (but at least 3).

minregion defines the minimum number of subregions assigned to each baseline area. The default is 1.

Examples: bc

bc(3) bc('unbc')

bc (1, 200, 8, 2) gives a spline correction using 200 baseline subregions, a gap of 8 data points between two (even) integral regions is regarded as baseline, and each baseline area is split into at least two subregions.

See also: Getting Started; User Guide: Liquids NMR

#### 2D baseline correction

Description: 2D baseline correction can be performed on three types of 2D data:

- f2 spectra (trace\_direction='f2') after the first half of a 2D FT (wftlda).
- f2 traces (trace\_direction='f2') after a full 2D FT (wft2da).
- f1 traces (trace\_direction='f1') after a full 2D FT (wft2da).

Arguments: trace\_direction specifies the direction, 'f1' or 'f2', along which the

2D baseline correction is to take place.

num\_coeff is the number of coefficients, from 1 to 20, used in the fitting procedure. The default value is 1, which gives a spline fit. A value of 2 gives a linear baseline fit (a + bx), a value of 3 gives a quadratic fit  $(a + bx + cx^2)$ , etc. The maximum value (20) gives a 19th-order polynomial fit with 20 coefficients.

trace\_start is the trace number for the spectrum on which the 2D baseline correction is to start. It must lie within the appropriate range or an error results.

trace\_end is the trace number for the spectrum on which the 2D baseline correction is to end. It must lie within the appropriate range or an error results.

Examples: bc('f1')

bc('f2',3)

bc('f2',3,10,60)

See also: User Guide: Liquids NMR

Related: dc Calculate spectral drift correction (C)

fn Fourier number in directly detected dimension (P)

intmod Integral display mode (P)
trace Mode for 2D data display (P)

wftlda Weight and Fourier transform phase-sensitive data (M) wftlda Weight and Fourier transform phase-sensitive data (M)

bc2d 2D baseline correction (obsolete)

Description: The bc2d macro is no longer functional. Use bc as the replacement.

Related: bc 1D and 2D baseline correction (C)

beepoff Turn beeper off (C)

Syntax: beepoff

Description: Turns off the beeper sound so that the system does not use sound to warn the

user when errors occur. The default is the beeper is turned on.

See also: VNMR User Programming

Related: beepon Turn beeper on (C)

beepon Turn beeper on (C)

Syntax: beepon

Description: Turns on the beeper sound so that the user hears a sound when errors occur. The

default is the beeper is turned on.

See also: VNMR User Programming

Related: beepoff Turn beeper off (C)

binom Set up parameters for BINOM pulse sequence (M)

Applicability: Sequence is not supplied with MERCURY series or GEMINI 2000.

Syntax: binom

Description: Sets up a binomial water suppression pulse sequence.

Alternate: BINOM button in the 1D Pulse Sequence Setup Menu.

See also: *User Guide: Liquids NMR* 

bootup Macro executed automatically when VNMR activated (M)

Syntax: bootup<(foreground)>

Description: Executed automatically when VNMR is started up. The bootup macro

displays a message, looks for a macro login in the user's local maclib directory and executes it (if found), starts Acqstat and acqi (acqi is not run if system is configured as a workstation), and then starts the menu system. This set of actions can be modified on a per user basis by constructing custom bootup or login macros in the user's maclib directory. A custom login macro is preferred because all custom bootup macros are overridden

whenever a new VNMR release is installed.

Arguments: foreground is 0 if VNMR is being run in the foreground or nonzero if being

run in the background. This argument is passed to the login macro.

See also: VNMR User Programming

Related: acqi Interactive acquisition display process (C)

Acqstat Bring up the acquisition status display (U)

boresize Magnet bore size (P)

Applicability: Systems with imaging capabilities.

Description: Holds the internal usable diameter of the gradient set. This parameter is used by

various pulse sequence setup macros to determine the validity of the field of view and slice offset input. It is defined in the system gradient table files found in \$vnmrsystem/imaging/gradtables, and is automatically set from

one of those files when a value is entered for gcoil.

Values: 18, 31, 33, 40 (nominal, in cm)

See also: User Guide: Imaging

Related: creategtable Generate new gradient calibration file (M)

gcoil Current gradient coil (P)
gmax Maximum gradient strength (P)
setqcoil Update system gcoil configuration (M)

sysgcoil System gradient coil (P)
trise Gradient rise time (P)

box Draw a box on a plotter or graphics display (C)

Syntax: box(<'keywords',>x1mm,x2mm,y1mm,y2mm

<,'nolimit'>)<:r1,r2>

Description: Draws a box on a plotter or a graphics display.

Arguments: 'keywords' identifies the output device ('graphics' | 'plotter'),

drawing mode ('xor' | 'normal'), and drawing capability

('newovly'|'ovly'|'ovlyC').

• 'graphics'|'plotter' is a keyword for the output device. The default is 'plotter'. The output selected is passed to subsequent pen, move, or draw commands and remains active until a different output is specified.

• 'xor', 'normal' is a keyword for the drawing mode when using the 'graphics' output device. The default is 'normal'. In the 'xor' mode, if a line is drawn such that one or more points of the line are in common with a previous 'xor' line, the common points are erased. In the normal mode, the common points remain. The mode selected is passed to

subsequent pen, move, and draw commands and remains active until a different mode is specified.

'newovly', 'ovly' and 'ovlyC' are keywords that specify an interactive drawing capability that is slightly slower than the 'xor' mode but more consistent in color. 'newovly' clears any previous draws, boxes, and writes made with the 'ovly' modes and draws the figure. 'ovly' draws without clearing so that multi-segment figures can be created. 'ovlyC' clears without drawing.

x1mm is the left edge of the box, x2mm is the right edge, y1mm is the bottom, and y2mm is the top. The location of the edges are given in plotter units (mm on most plots) and are scaled in mm for the graphics display. (If units are in Hz or ppm, you can use the hztomm command to convert units.)

'nolimit' allows the box to extend outside the limits determined by the parameters sc, wc, sc2, and wc2.

r1, r2 return the location of the upper left corner of the box.

Examples: box('plotter',20,100,40,150)

box(25,105,45,155,'nolimit'):r1,r2

See also: Getting Started

Related: gin Return current mouse position and button values (C)

hztomm Convert positions from Hz or ppm to plotter units (C)

Start of chart (P)

Start of chart in second direction (P)

WC Width of chart (P)

wc2 Width of chart in second direction (P)

wcmax Maximum width of chart (P)

#### boxes Draw boxes selected by the mark command (M)

Syntax: boxes<('graphics'|'plotter')>

Description: Draws boxes on a plotter or a graphics display with the location of the edges

given in Hz. The data to make the boxes is stored in the mark2d.out file produced by the mark command. If there is no data in mark2d.out, a box is drawn from the current cursor positions. The boxes command also numbers

the boxes above the upper left corner.

Arguments: 'graphics' | 'plotter' is a keyword to send output to the graphics

display or to the plotter, respectively. The default is 'graphics'.

Examples: boxes

boxes('plotter')

See also: User Guide: Liquids NMR

Related: mark Determine intensity of spectrum at a point (C)

#### bpa Plot boxed parameters (M)

Syntax: bpa:\$sc2\_minimum

Description: Plots a box around the entire chart (assuming blank paper) and then plots

"chemist-style" parameters in boxes along the lower edge of the chart. bpa is the same as ppa, but with a different layout. Both ppa and bpa behave somewhat naively if the pulse sequence is more complex, but they were

designed primarily for chemists, not for spectroscopists.

Arguments: sc2\_minimum returns the minimum value for sc2 to plot a scale properly. To

use the command pir, vp has to be set to a non-zero value.

See also: Getting Started

Related: apa Plot parameters automatically (M)

pap Plot out "all" parameters (C)

pir Plot integral amplitudes below spectrum (C)
ppa Plot a parameter list in "English" (M)
sc2 Start of chart in second direction (P)
vp Vertical position of spectrum (P)

#### br24 Set up parameters for BR24 pulse sequence (M)

Applicability: Systems with solids hardware. Sequence not supplied with MERCURY series or

**GEMINI 2000.** 

Syntax: br24

Description: Converts a FLIPFLOP, MREV8, or S2PUL parameter set into a BR24 solids

line-narrowing multiple-pulse sequence.

See also: User Guide: Solid-State NMR

Related: cylbr24 Set up parameters for cycled BR24 pulse sequence (M)

flipflop Set up parameters for FLIPFLOP pulse sequence (M)
mrev8 Set up parameters for MREV8 pulse sequence (M)

s2pul Set up standard two-pulse sequence (M)

## browser Start Image Browser application (U)

Applicability: Systems with imaging capabilities.

Syntax: (From UNIX) browser <macro\_name> <XView\_arguments>

<-image path> <-imagelist path>

Description: Starts up the Image Browser application. Image Browser requires the

environment variable BROWSERDIR to be set to point to the user's directory ib\_initdir, which contains initialization files and directories. The

environment variable and the initialization directory can be created when the

makeuser command is run.

Image Browser reads in files in Flexible Data Format (FDF) for displaying and processing. To generate files in FDF format, the following macros are available to write out single or multislice images:

- For the current imaging software, which includes sequences sems, mems, and flash, use the svib macro (the svimg macro is a precursor to svib and is being obsoleted).
- For older style SIS imaging sequences and microimaging sequences, use the macro sysis.
- 3D data can be saved in the FDF format by the ft3d macro.

The FDF format is an ASCII header describing the data, followed by the data. For more information on FDF, see the *VNMR User Programming* manual.

After images are read into Image Browser, it can write out image data in a number of other formats for use with other imaging applications.

browser can be used to extract up to three Maximum Intensity Projections (MIPs).

Arguments: Arguments can appear in any order.

macro\_name is the file name of a macro, which must be stored in

\$BROWSERDIR/macro/macro\_name. The macro is executed when Image Browser starts. If no macro name is specified, the macro startup is executed.

XView\_arguments are any type of standard XView arguments, which can be found by typing man xview on a UNIX command line.

-image path specifies the path of an image that should be loaded at startup. It is loaded after the startup macro is executed. Multiple -image arguments can be used to load multiple images.

-imagelist path specifies the path of a file containing a list of image files to be loaded.

See also: User Guide: Imaging; VNMR User Programming

Related: fdfgluer Make FDF file from header and data parts (C)

Perform a 3D Fourier transform on a 3D FID data set (M,U) svib Generate and save images as Image Browser FDF files (M)

sysis Generate and save images as FDF files (M)

bs Block size (P)

Description: Directs the acquisition computer, as data are acquired, to periodically store a

block of data on the disk, from where it can be read by the host computer.

CAUTION: If bs='n', block size storage is disabled and data are stored on disk only

at the end of the experiment. If the experiment is aborted prior to

termination, data will be lost.

Values: 1 to 32767 transients, 'n'

See also: Getting Started

Related: wbs Specify action when bs transients accumulate (C)

wbs When block size (P)

btune Tune broadband channel on MERCURY series and GEMINI 2000 (M)

Applicability: MERCURY series and GEMINI 2000 broadband systems.

Syntax: btune

Description: Turns on the broadband transmitter, directing to the probe about 0.5 watts of rf

at frequency <code>sfrq</code>, enabling the user to tune the probe coil. Before entering <code>btune</code>, be sure to move the proper cable on the back of the left-hand magnet leg to the BNC connector labeled TUNE, and also to move the proper cable leading to the probe to the BNC connector labeled TUNE. Enter <code>tuneoff</code> to turn off the transmitter. <code>btune</code> cannot be executed while the console is acquiring or interactive acquisition (<code>acqi</code>) is connected. For the full tuning

procedure, see the probe installation manual.

See also: Getting Started; Autoswitchable NMR Probes Installation

Related: acqi Interactive acquisition display process (C)

ctune Tune carbon channel on <sup>1</sup>H/<sup>13</sup>C *GEMINI 2000* (M)

dtuneTune lock channel on GEMINI 2000 (M)htuneTune proton channel on GEMINI 2000 (M)sethwSet values for hardware in acquisition system (C)sfrqTransmitter frequency of observe nucleus (P)suSubmit a setup experiment to acquisition (M)

tuneoff Turn off probe tuning mode, MERCURY series, GEMINI 2000 (M)

C

#### c13 Automated carbon acquisition (M)

Syntax: c13<(solvent)>

Description: Prepares parameters for automatically acquiring a standard <sup>13</sup>C spectrum. The

parameter wexp is set to 'procplot' for standard processing. If c13 is used as the command for automation via the enter command, the au is supplied automatically and should not be entered on the MACRO line of the enter program. However, it is possible to customize the standard c13 macro on the MACRO line by following it with additional commands and parameters. For example, c13 nt=1 uses the standard c13 setup but with only one transient.

Arguments: solvent is the name of the solvent. In automation mode the solvent is

supplied by the enter program. The default is 'CDCl3'.

Examples: c13

c13('DMSO')

See also: Getting Started; User Guide: Liquids NMR

Related: au Submit experiment to acquisition and process data (M)

c13p Process of 1D carbon spectra (M)

enter Enter sample information for automation run (C)

proc1d Processing macro for simple (non-arrayed) 1D spectra (M)

procplot Automatically process FIDs (M)
wexp When experiment completes (P)

## c13p Process 1D carbon spectra (M)

Syntax: c13p

Description: Processes non-arrayed 1D carbon spectra using a set of standard macros. c13p

is called by the procld macro, but can also be used directly. Fully automatic processing (up to a point where a spectrum could be plotted) is provided: Fourier transformation (using pre-set weighting functions), automatic phasing (aphx macro), automatic integration (integrate macro if required only), vertical scale adjustment (vsadjc macro), avoiding excessive noise (noish macro), threshold adjustment (thadj macro), and referencing to the TMS

signal if present (setref macro then tmsref macro).

See also: Getting Started, User Guide: Liquids NMR

Related: aphx Perform optimized automatic phasing (M)

c13 Automated carbon acquisition (M)
integrate Automatically integrate 1D spectrum (M)

noislm Limit noise in spectrum (M)

procld Processing macro for simple (non-arrayed) 1D spectra (M)

setref Set frequency referencing for proton spectra (M)

thadj Adjust threshold (M)

tmsref Reference spectrum to TMS line (M)
vsadjc Adjust vertical scale for carbon spectra (M)

## calcdim Calculate dimension of experiment (C)

Syntax: calcdim

Description: Calculates the dimension of an experiment and puts the result into the parameter

arraydim. If an experiment is arrayed, arraydim is the product of the size

of the arrays.

See also: Getting Started

Related: arraydim Dimension of experiment (P)

#### calfa Recalculate alfa so that first-order phase is zero (M)

Syntax: calfa

Description: Based upon the current alfa and lp values, calfa calculates a new value for

alfa so that the first-order phase parameter lp is rendered approximately 0. When digital filtering is active (dsp='r' or dsp='i'), calfa also adjusts rof2 as well as alfa. For calfa to work properly, a trial spectrum must be obtained and phased to pure absorption. This spectrum provides calfa with the current alfa and lp values. calfa pertains to processing 2D data. Unless lp is approximately 0, fpmult will affect both the dc offset and the curvature

of the spectrum.

See also: *User Guide: Liquids NMR* 

Related: alfa Set alfa delay before acquisition (P)

cfpmult Calculate first-point multiplier for 2D experiments (M)

 $\begin{array}{lll} \textbf{crof2} & \textbf{Recalculate rof2 so that lp} = 0 \ (M) \\ \textbf{dc} & \textbf{Calculate spectral drift correction (C)} \\ \textbf{dsp} & \textbf{Type of DSP for data acquisition (P)} \\ \textbf{fpmult} & \textbf{First-point multiplier for np FID data (P)} \\ \end{array}$ 

hoult Set parameters alfa and rof2 according to Hoult (M)

lp First-order phase in directly detected dimension (P)

rof2 Receiver gating time following pulse (P)

#### calibflag Correct systematic errors in DOSY experiments (P)

Syntax: calibflag

Description: Corrects systematic errors in DOSY experiments.

Values: 'y' corrects systematic deviations in DOSY analysis.

'n' omits gradient correction in DOSY analysis.

See also: User Guide: Liquids NMR

Related: dosy Process DOSY experiments (M)

#### calibrate Start a dialog for autocalibration routines (M)

Syntax: calibrate

Description: Starts a dialog for autocalibration routines.

#### capt Automated carbon and APT acquisition (M)

Syntax: capt<(solvent)>

Description: Prepares parameters for automatically acquiring a standard <sup>13</sup>C spectrum,

followed by an APT experiment. In non-automation mode, the carbon and APT spectra are acquired in the experiment in which capt is entered. Following

acquisition completes, the commands rttmp('C13') and

rttmp('apt') can be used for further processing of the carbon and APT

spectra, respectively.

Arguments: solvent is name of the solvent used. In automation mode, the enter

program supplies name. In non-automation mode, the default is 'cdcl3'.

Examples: capt au

capt('dmso')

See also: Getting Started; User Guide: Liquids NMR

Related: apt Prepare parameters for APT experiment (M)

c13 Automated carbon acquisition (M)

enter Enter sample information for automation run (C)

rttmp Retrieve experiment subfile (M)

CARBON Set up parameters for carbon spectrum (M)

Applicability: GLIDE only.

Syntax: CARBON

Description: Internal macro that sets up parameters for a carbon spectrum in *GLIDE*.

CARBON is used only when carbon is selected in a proton experiment.

cat Display one or more text files in text window (C)

Syntax: cat(file1<,file2,...>)

Description: Displays the contents of one or more text files on the text window. It pauses after

the window has filled and waits for the user to indicate whether it should display

more or should terminate.

Arguments: file1, file2, . . . are the names of the files to be displayed.

Examples: cat('/vnmr/manual/cat')

cat('/vnmr/manual/cat','/vnmr/manual/cattn')

See also: Getting Started

cattn Coarse attenuator type (P)

Applicability: Systems (not including MERCURY series and GEMINI 2000) with a coarse

attenuator.

Description: Identifies the type of coarse attenuator if this attenuator is present on the current

rf channel. The value of cattn is set in the CONFIG window (opened by

entering config) using the label Coarse Attenuator.

Values: 0 for no coarse attenuator, as in the case with class C amplifiers (Not Present

choice in CONFIG window).

63 for standard UNITY 63-dB attenuator (63 dB choice in CONFIG window).

79 for standard UNITY INOVA or UNITY plus 79-dB attenuator, optional on

UNITY systems (79 dB choice fin CONFIG window).

127 for imaging attenuator (63.5 dB SIS choice in CONFIG window).

63 for UNITY INOVA deuterium decoupler channel.

See also: VNMR and Solaris Software Installation

Related: config Display current configuration and possibly change it (M)

**fattn** Fine attenuator (P)

Observe transmitter power level with linear amplifiers (P)

cd Change working directory (C)

Syntax: cd<(directory)>

Description: Changes current working directory to another directory.

Arguments: directory is the name of the directory that becomes the new current working

directory. The change is made only if the directory name already exists and the

user has permission to be in the directory. If no argument is included, cd changes the current working directory to the user's home directory.

Examples: cd

cd(userdir+'/exp1')

cd('/home/george/vnmrsys')

See also: *Getting Started* 

Related: pwd Display current working directory (C)

## cdc Cancel drift correction (C)

Syntax: cdc

Description: Turns off the drift correction started by the dc command and resets the spectral

drift correction parameters <a href="lvl">lvl</a> (level) and <a href="telt">tlt</a> (tilt) to zero.

See also: Getting Started

Related: dc Calculate spectral drift correction (C)

dcg Drift correction group (P)

lvl Zero-order baseline correction (P) tlt First-order baseline correction (P)

## cdept Automated carbon and DEPT acquisition (M)

Syntax: cdept<(solvent)>

Description: Prepares parameters for automatically acquiring a standard <sup>13</sup>C spectrum,

followed by a DEPT experiment. In non-automation mode, the carbon and DEPT spectra are acquired in the experiment in which cdept was entered. Following the completion of the acquisition, the <a href="mailto:rttmp">rttmp</a>('dept') commands can be used for further processing of the carbon

and DEPT spectra, respectively.

Arguments: solvent is name of the solvent used. In automation mode, the enter program

supplies name. In non-automation mode, the default is 'cdcl3'.

Examples: cdept au

cdept('DMSO')

See also: Getting Started; User Guide: Liquids NMR

Related: adept Automatic DEPT analysis and spectrum editing (C)

c13 Automated carbon acquisition (M)

dept Prepare parameters for DEPT experiment (M)
enter Enter sample information for automation run (C)

rttmp Retrieve experiment subfile (M)

#### celem Completed FID elements (P)

Description: Indicates the current number of completed FIDs in an experiment. When go or

au is entered, celem is set to 0. As each FID acquisition is completed, celem is updated to reflect this. This parameter is most useful in conjunction with wbs,

wnt, wexp, and werr processing commands.

See also: Getting Started

Related: arraydim Dimension of experiment (P)

au Submit experiment to acquisition and process data (C)

go Submit experiment to acquisition (C)

ni Number of increments in 1st indirectly detected dimension (P)

wbs Specify action when bs transients accumulate (C)

werr Specify action when error occurs (C)

wexp Specify action when experiment completes (C)
wnt Specify action when nt transients accumulate (C)

center Set display limits for center of screen (C)

Syntax: center

Description: Sets parameters sc and wc (horizontal control) and parameters sc 2 and wc 2

(vertical control) to produce a display (and subsequent plot) in the center portion of the screen (and page). For 2D data, space is left for the scales.

Alternate: Center button in the 1D Display Size Selection Menu

Center button in the 2D Display Size Selection Menu

See also: Getting Started; User Guide: Liquids NMR

Related: **full** Set display limits for a full screen (C)

fullt Set display limits for full screen with room for traces (C)

left Set display limits for left half of screen (C) right Set display limits for right half of screen (C)

Start of chart (P)

Start of chart in second direction (P)

wc Width of chart (P)

wc2 Width of chart in second direction (P)

centersw Move cursor to center of spectrum (M)

Syntax: centersw

Description: Sets cursor position parameter cr in the directly detected dimension for the

center of the spectrum.

See also: Getting Started

Related: centerswl Move cursor to center of spectrum in 1st indirect dimension (M)

centersw2 Move cursor to center of spectrum in 2nd indirect dimension (M)

Cursor position in directly detected dimension (P)

centersw1 Move cursor to center of spectrum in 1st indirect dimension (M)

Syntax: centersw1

Description: Sets cursor position parameter crl in the first indirectly detected dimension to

the center of the spectrum.

See also: User Guide: Liquids NMR

Related: centersw Move cursor to center of spectrum (M)

cr1 Cursor position in 1st indirectly detected dimension (P)

centersw2 Move cursor to center of spectrum in 2nd indirect dimension (M)

Syntax: centersw2

Description: Sets cursor position parameter cr2 in the second indirectly detected dimension

to the center of the spectrum.

See also: User Guide: Liquids NMR

Related: centersw Move cursor to center of spectrum (M)

cr2 Cursor position in 2nd indirectly detected dimension (P)

cexp Create a VNMR experiment (M)

Syntax: cexp(<experiment\_dir,>experiment\_number)

Description: Creates a VNMR experiment as a temporary workspace that can hold a

complete 1D, 2D, or 3D data set. Up to 9999 experiments can be created. Experiment 5 is special because it is the add-subtract experiment. cexp creates the appropriate jexpxxx macro so that the newly created experiment can be

joined.

Arguments: experiment\_dir specifies the path of the directory in which the particular

experiment is to be created. If experiment\_dir is not entered, the default is

the VNMR user directory specified by userdir.

experiment\_number specifies the number, from 1 to 9999, of the VNMR

experiment to be created.

Alternate: Create New button in the Workspace Menu.

Examples: cexp(3)

cexp('/data',2)

See also: User Guide: Liquids NMR

Related: delexp Delete an experiment (C)

jexp Join existing experiment (C) userdir VNMR user directory (P)

#### cf Current FID (P)

Description: Specifies which FID to operate on when working with multi-FID data. All

subsequent operations such as Fourier transformation are applied to the selected

data block.

When an experiment acquires nf number of data segments through explicit acquisition, cf indicates the cfth FID to use. For example, in the COSY-NOESY experiment with nf=2, cf=1 would select the COSY part of the

experiment, and cf=2 would select the NOESY part.

Values: 1 through the value of parameter nf.

See also: User Guide: Imaging

Related: nf Number of FIDs (P)

## cfpmult Calculate first-point multiplier for 2D experiments (M)

Syntax: cfpmult

Description: Calculates an fpmult value for the dataset, which is then used by wft2da.

For 2D experiments, such as NOESY, run cfpmult on the transformed first increment, prior to entering wft2da, to minimize "f<sub>2</sub> ridges" in the final 2D spectrum. To do this manually for a 2D dataset, enter fpmult=1.0 wft(1) cdc in the VNMR command line and note whether the spectrum (essentially the baseline) moves up or down when dc is typed. Vary the value of fpmult until the dc correction (jump in the baseline) is as small as possible. With care, fpmult can be set to two decimal places. Typical values for fpmult range

from 1.00 to 2.00. The default value is 1.0.

This calculation only needs to be performed for cosine-type experiments, such as NOESY, where both the t<sub>2</sub> FID and the t<sub>1</sub> interferogram decay. cfpmult might give incorrect values for first increments of experiments having baseline distortions (e.g., water suppression with 11-echo or 1331); in such cases, manual optimization of fpmult is more suitable.

When processing 2D data, unless the parameter lp is approximately 0, fpmult affects both the dc offset and the curvature of the spectrum. See the entries for alfa and calfa for more information.

See also: User Guide: Liquids NMR

Related: alfa Set alfa delay before acquisition (P)

calfa Recalculate alfa so that first-order phase is zero (M)

crof2 Recalculate rof2 so that lp = 0 (M)
dc Calculate spectral drift correction (C)
fpmult First point multiplier for np FID data (P)

lp First-order phase in directly detected dimension (P) wft2da Weight and Fourier transform phase-sensitive data (M)

## change Submit a change sample experiment to acquisition (M)

Applicability: Systems with automatic sample changer.

Syntax: change

Description: Removes the sample currently in the probe and loads the sample currently in

sample location loc. change runs in the acquisition computer and is inoperative if loc is 0 and/or traymax is 'n' or 0. change also sets all

hardware according to the current parameters.

See also: User Guide: Liquids NMR

Related: au Submit experiment to acquisition and process data (C)

Submit experiment to acquisition and FT the result (C)

Submit experiment to acquisition (C)
Location of sample in tray (P)

lock Submit an autolock experiment to acquisition (C)

Submit change sample, Autoshim experiment to acquisition (M)

shimSubmit an Autoshim experiment to acquisition (C)spinSubmit a spin setup experiment to acquisition (C)suSubmit a setup experiment to acquisition (M)

traymax Sample changer tray size (P)

## cla Clear all line assignments (M)

Syntax: cla

Description: Clears the line assignment parameters clindex and slfreq for spin

simulation iteration, which matches simulated spectra to actual data.

See also: *User Guide: Liquids NMR* 

Related: assign Assign transitions to experimental lines (M)

dla Display line assignments (M)

clindex Index of experimental frequency of a transition (P)

slfreq Measured line frequencies (P)

#### cla Calculated transition number (P)

Description: A global arrayed parameter that stores the transition number of calculated

transitions of the spin simulation program when they are above a threshold set

by sth. In the iterative mode, the cla value of an assigned transition is associated with an experimental frequency whose index is the clindex value.

See also: User Guide: Liquids NMR

 $Related: \quad \begin{array}{c} \textbf{clamp} & \\ \end{array} \qquad \qquad Calculated \ transition \ amplitude \ (P)$ 

clfreq Calculated transition frequency (P)

clindex Index of experimental frequency of a transition (P)

sth Minimum intensity threshold (P)

## clamp Calculated transition amplitude (P)

Description: A global arrayed parameter that stores the transition amplitude of calculated

transitions of the spin simulation program when they are above a threshold set

by the parameter sth. Enter dla('long') to display clamp.

See also: User Guide: Liquids NMR

Related: cla Calculated transition number (P)

clfreq Calculated transition frequency (P)

clindex Index of experimental frequency of a transition (P)

dla Display line assignments (C) sth Minimum intensity threshold (P)

#### cleanexp Remove old files and directories from an experiment (M)

Syntax: cleanexp<(file1<,file2<,...>>)>

Description: Removes experiment subfiles from chained experiments that exist in an

experiment directory. cleanexp only cleans the currently active experiment.

Arguments: file1, file2, ... are specific experiment subfiles to be removed. If no

argument is given, all files in curexp/subexp are removed.

Examples: cleanexp

cleanexp('H1','relayh')

See also: Getting Started; User Guide: Liquids NMR

Related: curexp Current experiment directory (P)

hccorr Automated proton, carbon, and HETCOR acquisition (M)

hcosy Automated proton and COSY acquisition (M)

#### clear Clear a window (C)

Syntax: clear<(window\_number)>

Description: Clears one of the four windows on the GraphOn terminal (status, input,

graphics, text) or one of the two windows on the Sun (text and graphics).

Arguments: window\_number is the number (1 to 4) of the window to be cleared:

• 1 clears the status window (GraphOn only)

• 2 clears the graphics window

• 3 clears the input window (GraphOn only)

• 4 clears the text window (the default value).

Examples: clear

clear(2)

See also: VNMR User Programming

cleardosy Delete temporarily saved data in current subexperiment (M)

Syntax: cleardosy

Description: Deletes any copies of DOSY data temporarily saved in the current

subexperiment.

See also: User Guide: Liquids NMR

Related: dosy Process DOSY experiments (M)

clfreq Calculated transition frequency (P)

Description: A global arrayed parameter that stores the transition frequency of calculated

transitions of the spin simulation program when they are above a threshold set

by the parameter sth. Enter dla to display clfreq.

See also: User Guide: Liquids NMR

Related: cla Calculated transition number (P)

clamp Calculated transition amplitude (P)

clindex Index of experimental frequency of a transition (P)

dla Display line assignments (M) sth Minimum intensity threshold (P)

clindex Index of experimental frequency of a transition (P)

Description: A global arrayed parameter where each value contains the index of an

experimental frequency assigned to the associated calculated transition for use in iterative spin simulation. Use assign to make the assignments. A value of

zero indicates no assignment.

See also: User Guide: Liquids NMR

Related: assign Assign transitions to experimental lines (M)

claClear line assignments (M)claCalculated transition number (P)dlaDisplay line assignments (M)

clradd Clear add/subtract experiment (C)

Syntax: clradd

Description: Deletes the add/subtract experiment (exp5).

Alternate: clear button in the Add/Subtract Menu.

See also: User Guide: Liquids NMR

Related: add Add current FID to add/subtract experiment (C)

Subtract current FID from add/subtract experiment (C)

color Select plotting colors from a graphical interface (M)

Syntax: color

Description: Displays a window with color palettes for selecting colors for plotting the

background of the VNMR display screen, spectrum, integral, FID, etc.

See also: *Getting Started* 

Related: pl Plot spectra (C)

setcolor Set colors for graphics window and for plotters (C)

combiplate View a color map for visual analysis of VAST microtiter plate (U)

Syntax: (From UNIX) combiplate

Description: Opens the CombiPlate window, which provides a map of microtiter plate,

allowing data to be viewed from individual sample wells. The window enables

viewing integral region intensities by colors and color densities.

See also: User Guide: Liquids NMR

Related: combishow Display regions as red, green, and blue in CombiPlate window (M)

dlivast Produce text file and process last wells (M)

#### combishow Display regions as red, green, and blue in CombiPlate window (M)

Syntax: combishow(r,q,b)

Description: Displays integral regions shown on the spectrum as red (r), green (g), and blue

(b) in the CombiPlate window. CombiPlate reads the regions automatically. 1, 2, or 3 integral regions can be designated. At least one integral region must be specified. Combishow displays spectra associated with individual wells.

See also: User Guide: Liquids NMR

Related: combiplate View a color map for visual analysis of VAST microtiter plate (U)

dlivast Produce text file and process last wells (M)

## compressfid Compress double-precision VNMR FID data (M,U)

Syntax: (From VNMR) compressfid(<inFIDdir,>outFIDdir)

(From UNIX) compressfid -i inFIDdir -o outFIDdir -f (From UNIX) compressfid -e exp number -o outFIDdir -f

Description: Compresses double-precision VNMR FID data to single-precision and updates

the parameter dp in the file procpar. compressfid can be run through a macro interface in VNMR or directly at the UNIX level. In entering FID

directory names, leave off the .fid directory extension.

Arguments: inFIDdir is the double-precision FID directory to be compressed. If

inFIDdir is not entered, the default FID directory is curexp/acqfil.

outFIDdir is the FID directory to receive the output.

exp\_number is the number of the experiment that contains the FID data.

-i specifies that the next argument is the input FID directory.

-o specifies that the next argument is the output FID directory.

-e specifies that the next argument is the number of the experiment that contains the FID data. The -e and the -i options are mutually exclusive.

-f specifies that any existing directory with the name outFIDdir.fid is to be overwritten. Note that the macro interface in VNMR always overwrites any preexisting directory with the name specified by outFIDdir.fid.

Examples: (From VNMR) compressfid('/vnmr/fidlib/fidld',

'testfid1d')compressfid('testfid1d')
(From UNIX)compressfid -e 5 -o testfid1d -f
(From UNIX)compressfid -i /vnmr/fid1ib/fid1d -o

testfid1d -f

See also: Getting Started

Related: dp Double precision (P)

#### Display current configuration and possibly change it (M) config

Syntax: config <('display')>

Description: Displays the current system configuration parameters in a window (called the CONFIG window). The values of the configuration parameters can be changed if config is entered from the console without any arguments and the user has write access to the directories /vnmr and /vnmr/conpar. If so, the user can interactively make changes to the choices in the window. Usually, vnmr1, the VNMR system administrator, configures the system and then sets the protection on /vnmr/conpar to permit read-only access by other users.

> If the user does not meet the conditions above, or if the VNMR system administrator enters the command config('display'), instead of the interactive mode, the user is restricted to the display mode. In this mode, the CONFIG window appears but the user cannot make any changes. On MERCURY series and GEMINI 2000, the mode is always interactive.

If config is entered without any arguments, the program checks if the user is logged in as vnmr1. If so, it runs in interactive mode; if not, it runs in display mode. By entering config('display'), vnmr1 can run in the display mode instead of interactively.

In the interactive mode, a separate panel displays the options with the current choice appearing to the right. Position the mouse over the choice to be modified, then use the left button to cycle through each choice or use the right button to display a menu of all possible choices.

On systems other than MERCURY series and GEMINI 2000, the Use Console Data button sets parameter values in the CONFIG window using information captured during console startup.

- On UNITY INOVA, this button makes config capture from the system all values shown in the CONFIG window except Sample Changer, Sample Changer Serial Port, Rotor Synchronization, Frequency Overrange, and Upper Limit of decoupler power. For the Gradients entry, config recognizes the Performa I and Performa II modules but not other gradients. For the VT Controller entry, if VT is found, config does not change the value set, and if VT is not found, config changes the value to Not Present.
- On MERCURY-Vx systems, this button captures all the values except Sample Changer and Sample Changer Serial Port. The VT Controller entry is set the same way as UNITY INOVA systems (see above).
- On UNITYplus, this button captures all values except Sample Tray Size, Rotor Synchronization, Frequency Overrange, Upper Limit of decoupler power, and Gradients. The VT Controller entry is set the same way as UNITYINOVA systems (see above).
- On UNITY and VXR-S systems, this button captures only System Type, Maximum Spectral Width, and Fifo Loop Size parameter values.

The EXIT, and SAVE button writes a new conpar configuration file before leaving. The QUIT, no SAVE button terminates the session with no modifications to the conpar file, but remember that the parameters in VNMR are always set. These two buttons require use of the left button on the mouse. In the display mode, the current choices are displayed in the text window.

To send output to the printer, enter the sequence of commands printon config('display') printoff.

Commands for working with parameters (such as create, destroy, exists and setvalue) have an option to select which parameter tree the parameter is in. The systemglobal tree is the internal VNMR name for / vnmr/conpar, and it can be used to search for, modify, or create a parameter in conpar. But note that any changes made, either directly (e.g., by typing vttype=0) or by using create and similar commands, only affect parameters in memory. To permanently change parameters:

- For parameters in config, enter the change in the CONFIG window and then quit using the Exit & Save button.
- For other parameters, after creating or changing the parameter, enter fsave('/vnmr/conpar','systemglobal').

Both methods, usually restricted to vnmr1 only, overwrite conpar.

The CONFIG labels listed below can be changed in the interactive mode. For each label, the choices available and a short description of the label is provided. Shown in parentheses is the associated VNMR parameter, which you should refer to for further information.

# CONFIG window on UNITYINOVA, UNITYplus, UNITY, VXR-S, and Imaging systems:

- System Type: Spectrometer or Data Station. Sets the basic type of system (system).
- Console: VXR-S, UNITY, UNITYplus, UNITYplus, UNITYplus, Gemini 2000, MERCURY, or SISCO Imager. Sets the type of system console (Console). When go, au, or ga is entered, the value set is copied to the current experiment as the console parameter (lowercase c).
- Proton Frequency: 085, 100, 200, 300, 400, 500, 600, 750, 800, 900, 3T, and 4T. Sets the resonant frequency, in MHz or tesla, of <sup>1</sup>H as determined by magnet field strength (hlfreq).
- Sample Changer: For UNITY INOVA None, Carousel, SMS 50 Sample, SMS 100 Sample, VAST, NMS, LC-NMR. For UNITY plus, UNITY, and VXR-S– None, Carousel, SMS/ASM 50 Sample, SMS/ASM 100 Sample, VAST, NMS, LC-NMR. Sets the type of sample changer. Set to none if a sample changer is not present or is to be disabled (traymax).
- Sample Changer Serial Port: Not Used, Port A, Port B. Sets the serial port used to connect the sample changer. Select Not Used if no sample changer is present (smsport).
- Shimset: Varian 13 Shims, Varian 14 Shims, Oxford 15 Shims, Oxford 18 Shims, Varian 18 Shims, Varian 20 Shims, Varian 23 Shims, Varian 26 Shims, Varian 28 Shims, Varian 29 Shims, Varian 35 Shims, Varian 40 Shims, Ultra Shims, and Whole Body. Sets type of shim sets on system (shimset).
- Audio Filter Type: 100 kHz Elliptical, 100 kHz Butterworth 200 kHz Butterworth, 500 kHz Elliptical. If the spectral width (sw) is less than 100 kHz, sets type of audio filters used (audiofilter).
- VT Controller: Not Present, Present. Sets whether a variable temperature controller is present or not on the system (vttype).
- Maximum DMF: 9900, 32700, 2.0e6. Sets maximum frequency, in Hz, for decoupler modulation (parmax[11]).
- Max. Spectral Width: 100 kHz, 200 kHz, 500 kHz, 2 MHz, 5 MHz. Sets maximum spectral width available to a system (parmax[5]).
- Max. Narrowband Width: 100 kHz, 200 kHz, 500 kHz. Defines the maximum spectral width of the Input board (maxsw\_loband).

- AP Interface Type: Type 1, Type 2, Type 3, N/A. Sets type of AP bus interface board in the system (apinterface).
- Fifo Loop Size: 63, 1024, 2048. Sets size of FIFO loop, which depends on the type of controller board in the system (fifolpsize).
- Rotor Synchronization: Not Present, Present. Sets whether system supports the solids rotor synchronization module (rotorsync).
- Lock Frequency: (number entered directly). Sets lock frequency of the system. To observe NMR signals, the lock frequency value must be set correctly (lockfreq).
- IF Frequency: 10.0 MHz, 10.5 MHz, (20.0 MHz UNITY INOVA only).
- Number of RF Channels: 1, 2, 3, 4, 5. Selects which rf channel is listed in the Configure panel that appears in the lower section of the CONFIG window (numrfch).
- Gradients: Not Present, Present. Sets whether system has optional gradients for the X, Y, or Z axis. If present, the gradients are listed in the Configure panel in lower section of CONFIG window (Gradients is not associated with any VNMR parameter).
- Configure: RF Channel 1 (Obs), RF Channel 2 (Dec), RF Channel 3 (Dec2), RF Channel 4 (Dec 3), RF Channel 5 (Dec4), Gradients. Sets which labels appear in the Configure panel in lower section of CONFIG window (Configure is not associated with any VNMR parameter)
- Type of RF: U+ Direct Synthesis, U+ H1 Only, Direct Synthesis, Broadband, Fixed Frequency, Deuterium Decoupler (UNITY INOVA only), SIS Modulator. Sets type of frequency generation on the current rf channel (rftype and rfchtype).
- Synthesizer: Not Present, PTS 160, PTS 200, PTS 250, PTS, 320, PTS 500, PTS 620, PTS 1000. Sets type of PTS frequency synthesizer on the current rf channel (ptsval).
- Latching: Not Present, Present. On systems equipped with a special version of the PTS frequency synthesizer, sets how frequency values are sent on the current rf channel (latch).
- Frequency Overrange: Not Present, 10000 Hz, 100000 Hz. On systems equipped with a special version of the PTS frequency synthesizer, sets the presence of a signal phase stability option on the current rf channel (overrange).
- Step Size: 0.1 Hz, 0.2 Hz, 1 Hz, 100 Hz. Sets frequency step size on current rf channel. (parstep[7], parstep[8], parstep[16], parstep[20]).
- Coarse Attenuator: Not Present, 63 dB, 79 dB, 63.5 dB (SIS). Sets range of coarse attenuator if this attenuator is present on the current rf channel (cattn).
- Upper Limit: (number entered directly). Sets upper limit of the coarse attenuator if this attenuator is present on the current rf channel (parmax[17], parmax[9],parmax[18], parmax[21]).
- Fine Attenuator: Not Present, Present. Sets whether a fine attenuator is present or not on the current rf channel (fattn).
- Waveform Generator: Not Present, Present. Sets whether a waveform generator board is present or not on current rf channel (rfwg).

- Type of Amplifier: Class C, Linear Full Band, Linear Low Band, Shared, Linear Broadband. (Shared is fourth channel only.) Sets type of amplifier on the current rf channel (amptype).
- X Axis, Y Axis, Z Axis: None, WFG + GCU, Performa I, Performa II/III, Performa II/III+WFG, Performa XYZ, Performa XYZ+WFG, SIS (12 bit), Homospoil. On systems with gradients, sets type of gradient for each axis. The value is set separately for each axis (gradtype).
- Imaging Gradient Coil. Detects the gradient coil configuration file that defines the current installed gradient coil (sysgcoil).

## CONFIG window on MERCURY series systems:

Several parameters, other than those listed below, are set automatically because they have only one choice (e.g., Console is set to 'MERCURY').

• System Type: 4-Nucleus, Broadband. Sets the basic type of system (rftype).

The *MERCURY-Vx* 300-MHz 4-Nucleus system uses the Hi/Lo Reference Generator board. For this system, in CONFIG window set System Type to Broadband (rftype='fe').

If the board type is unknown, look at the rf card cage in the back of the console. The third rf board from the left is the reference generator. If the top of the board is labeled Hi/Lo, select Broadband, but if it is labeled 4-Nucleus or 5-Nucleus select 4-Nucleus as the system type

- Proton Frequency: 200, 300, 400. Sets the resonant frequency, in MHz, of <sup>1</sup>H, as determined by magnet field strength (hlfreq).
- VT Controller: Not Present, Present. Sets whether a variable temperature controller is present or not on the system (vttype).
- Auto Spinner: Not Present, Present. Sets whether spin hardware is present or not on the system (spinopt).
- Type of Amplifier: 4-Nucleus (35W/35W), Broadband (75W/125W), CP/MAS(100W/300W). Sets type of amplifier in the system (amptype: aa on 4-Nucleus, bb on Broadband, cc on CP/MAS).
- Sample Changer: None, Carousel, SMS 50 Sample, SMS 100 Sample, VAST, NMS. Sets the type of sample changer. Set to None if a sample changer is not present or is to be disabled (traymax).
- Sample Changer Serial Port: For only *MERCURY-Vx* Not Used, Port A, Port B. Sets the serial port used to connect the sample changer. Select Not Used if no sample changer is present (smsport).
- Pulsed Field Gradient: Not Present, Homospoil, Performa I, Performa II.
   Sets whether the PFG hardware is present or not on the system
   (gradtype). Homospoil can be used for gradient shimming, but not for experiments like gHMQC.
- Lock Frequency: (number entered directly). Sets the lock frequency of the system. This value must be set correctly to observe NMR signals (lockfreq).
- Homodecoupler: Not Present, Present. Sets whether a homonuclear decoupler board is present or not (homdec). Standard on *MERCURY-Vx*.
- Max. Decoupler: (number entered directly). On broadband systems, sets maximum power level for CW decoupling (parmax[9]).

## CONFIG window on GEMINI 2000 systems:

Several parameters, other than those listed below, are set automatically because they have only one choice (e.g., Console is set to 'g2000')

- System Type: 1H/13C, Broadband. Sets the basic type of system (rftype).
- Proton Frequency: 200, 300, 400. Sets the resonant frequency, in MHz, of <sup>1</sup>H, as determined by magnet field strength (hlfreq).
- VT Controller: Not Present, Present. Sets whether a variable temperature controller is present or not on the system (vttype).
- Auto Spinner: Not Present, Present. Sets whether spin hardware is present or not on the system (spinopt).
- Sample Changer: None, Carousel, ASM/SMS 50 Sample, ASM/SMS 100 Sample. Sets the type of sample changer. Set to None if a sample changer is not present or is to be disabled (traymax).
- Pulsed Field Gradients: Not Present, Present. Sets whether the PFG hardware is present or not on the system (gradtype).
- Lock Frequency: (number entered directly). Sets the lock frequency of the system. This value must be set correctly to observe NMR signals (lockfreq).
- Homodecoupler: Not Present, Present. On <sup>1</sup>H/<sup>13</sup>C systems, sets whether a homonuclear decoupler board is present or not (homdec).
- Homo Dec. Offset: (number entered directly). On <sup>1</sup>H/<sup>13</sup>C systems, sets the homonuclear decoupler offset to compensate for differences in individual boards. The installation engineer sets the value, and it should not require changing by the user (hdofst).
- BB Atten Type: Slow, Fast. On broadband systems, sets the version of RF Control board (attens).
- Max. Decoupler: (number entered directly). On broadband systems, sets maximum power level for CW decoupling (parmax[9]).

make config run in the display mode rather than the interactive mode.

Alternate: Hardware button in the Configuration Menu.

Examples: config

config('display')

See also: VNMR and Solaris Software Installation

Related: amptype Amplifier type (P)

apinterface AP Interface board type (P)
attens Fast attenuators present (P)
audiofilter Audio filter type (P)
cattn Coarse attenuator (P)
Console System console type (P)
fattn Fine attenuator (P)
fifolpsize FIFO loop size (P)

gradtype Gradients for X, Y, and Z axes (P)
hlfreq Proton frequency of spectrometer (P)
hdofst Proton homonuclear decoupler offset (P)
homdec Proton homonuclear decoupler present (P)
latch Frequency synthesizer latching (P)

lockfreq Lock frequency (P)

maxsw\_loband Maximum spectral width of Input board (P)

numrfch Number of rf channels (P)

overrangeFrequency synthesizer overrange (P)parmaxParameter maximum values (P)parminParameter minimum values (P)parstepParameter step size values (P)ptsvalPTS frequency synthesizer value (P)

rfchtype
rftype
Type of rf channel (P)
rftype
rfwg
RF waveform generator (P)
Rotor synchronization (P)
shimset
spinopt
Spin automation (P)
sysgcoil
System gradient coil (P)
System (P)
System (P)

system System type (P)

traymax Sample changer tray slots (P)

vttype Variable temperature controller present (P)

#### confirm Confirm message using the mouse (C)

Syntax: confirm(message):response

Description: Displays a dialog box with the specified message and two buttons: Confirm and

Cancel. Clicking on the buttons with the mouse produces a return value.

Arguments: message is a single-line muticharacter string to be shown in the dialog box.

response is 1 if the user clicks the left button of the mouse on the Confirm button or presses the Return key; response is 0 if the user clicks the mouse

on the Cancel button.

Examples: confirm('Are you sure you want pw>100?'):\$response

See also: VNMR User Programming

#### Console System console type (P)

Description:

A global parameter that sets the type of system console: UNITY INOVA, MERCURY series, SISCO Imager, GEMINI 2000, UNITY plus, UNITY, or VXR-S. The value is usually set using the Console label in the CONFIG window (opened from config); however, on MERCURY series and GEMINI 2000 systems, the value is automatically set.

When go, au, or ga is entered, the value of the Console parameter is copied from the systemglobal parameter tree to the current experiment and named as the console parameter (lowercase c). If console does not exist in an old parameter set, rt via fixpar creates it and sets it to ''. Both console and Console are type acquisition. Macros can use Console and console to take conditional action based on spectrometer type.

Values:

'g2000' is a *GEMINI 2000* console (Gemini 2000 choice in CONFIG window).

'inova' is a UNITY INOVA console (Unity Inova choice in CONFIG window).

'mercury' is a MERCURY series console.

'sisco' is a SISCO imager console (sisco choice in CONFIG window).

'unity' is a UNITY console (Unity choice in CONFIG window).

'uplus' is a UNITYplus console (UnityPlus choice in CONFIG window).

'vxrs' is a VXR-S console (VXR-S choice in CONFIG window).

See also: VNMR and Solaris Software Installation

Related: au Submit experiment to acquisition and process data (M)

config Display current configuration and possibly change it (M)
fixpar Correct parameter characteristics in experiment (M)
ga Submit experiment to acquisition and FT the results (M)

rt Retrieve FIDs (M)

go Submit experiment to acquisition (M)

system System type (P)

# contact\_time MAS cross-polarization spin-lock contact time (M)

Applicability: Systems with solids module.

Syntax: contact\_time

Description: Processes data obtained using an array of values for a pulse-length parameter. It

runs the UNIX program expfit, which does an exponential curve fitting that determines the value of *Tch* and *T1rho* The output is matched to the equation

 $I = [SO - (SO - S_{inf})*exp(-T/Tch))*exp(-T/T1rho)) + S_{inf}$ 

where Tch is the time constant of a spin-locked cross-polarization process, and

*T1rho* is relaxation time of <sup>13</sup>C polarization in the proton rotating field.

The required input is file fp.out from the program fp and the values of the arrayed parameter. The output table is file analyze.list in the current experiment. The file analyze.out is used by the expl to display the results.

See also: User Guide: Solid-State NMR

Related: expfit Least-squares fit to polynomial or exponential curve (U)

expl Display polynomial/exponential curves (C)

fp Find peak heights (C)

# conv2ta Convert imaging 3D transform to absolute value (U)

Applicability: Systems with imaging capabilities.

Syntax: (From UNIX) conv2ta in\_file out\_file scaling\_factor

Description: Converts a complex 3D transformed data file into a 3D 8-bit absolute value data

file suitable for viewing by using disp3d. The conv2ta command reads the header in the transformed file, typically named filename.transform, to determine the dimensions of the data, takes the magnitude of the complex data, scales the data, and writes out only the data (with no header) in 8-bit pixels. It also prints out the dimensions of the file that will be needed by disp3d.

Arguments: in\_file is a valid UNIX file name of the 3D transformed data file.

out\_file is a valid UNIX file name of the output file in 8-bit bytes.

scaling\_factor is a value to scale the data so that it is in a range for viewing by disp3d. Reasonable values generally range from 1 to 4000.

A value of 1000 is typical.

Examples: (From UNIX) conv2ta kiwi3d.transform kiwi3d.av 1000

See also: User Guide: Imaging

Related: acqmeter Open Acqmeter window (M)

acqstat Open Acquisition status window (U)

disp3d Convert 3D data (U)
sa Stop acquisition (C)

convert Convert data set from a VXR-style system (M,U)

Syntax: (From VNMR) convert(VXR\_file)

(From UNIX) cpos\_cvt VXR\_file

Description: Converts data stored on a VXR-style system (VXR, XL, or Gemini) to the

format used in VNMR software. The VNMR macro convert loads the data from VXR\_file into the current experiment and converts it to the new format. The UNIX command cpos\_cvt writes the converted data in a subdirectory of

the current working directory, using the original name of the data set.

Arguments: VXR\_file is the name of a VXR-style file to be converted to VNMR style

See also: Getting Started

Related: cpos\_cvt Convert data set from a VXR-style system (C,U)

decomp Decompose a VXR-style directory (C)

unix\_vxr Convert UNIX text files to VXR-style format (M,U)
vxr\_unix Convert VXR-style text files to UNIX format (M,U)

# convertbru Convert Bruker data (M,U)

Syntax: (From UNIX) convertbru file <options>

(From VNMR) convertbru(file<,options>)

Description: A C-language program for converting 32-bit Bruker AMX data and 24- and 32-

bit Bruker AM data into a 32-bit format compatible with the Varian <code>sread</code> program. After converting the Bruker data into the new format, the converted data can be read into VNMR using <code>sread</code> and can then be processed normally. The parameters <code>proc</code> and <code>proc1</code> are set appropriately by <code>sread</code>, so that <code>wft</code>

or wft2da correctly processes the data.

Bruker AM parameters are converted to Varian parameters as shown in the table "AM Parameter Conversion." Bruker parameter names that do not conflict with a Varian parameter name are converted under the original name: td, fw, ds, o1, o2, ns, te, id, sfo1, sfo2, and ro. Parameters proc and proc1 are set to 'rft' for all spectra (assuming TPPI data in both dimensions).

# **AM Parameter Conversion**

| Bruker             | Varian      | Bruker | Varian       |
|--------------------|-------------|--------|--------------|
| sweeps completed   | ct          | sp     | satdly       |
| td                 | np          | dp     | dpwr         |
| dw                 | dw          | te     | temp=te-273  |
| fw                 | fb=1.1*sw/2 | id     | sw1=1/id     |
| ds                 | SS          | sfo1   | sfrq=sfo1+o1 |
| sw                 | sw          | sfo2   | dfrq=sfo2+o2 |
| experiments done   | ni          | #q     | p#           |
| 01                 | tof         | d#     | d#           |
| 02                 | dof         | s#     | s#           |
| rd (or d1 if rd=0) | rd          | ro     | spin         |
| pw (or p0 if pw=0) | wq          | rg     | gain         |
| p1                 | pw90        | date   | date         |
| de                 | de          | time   | time         |
| ns                 | nt          |        |              |

Bruker AMX parameters are converted to Varian parameters as shown in the table "AMX Parameter Conversion." All Bruker parameters are converted

under their original names if the name doesn't conflict with the name of a Varian parameter. Arrayed Bruker parameters like P and D are converted to the names P# and D#, where # is the index into the array.

Because **sread** is limited to 8-character parameter names, the parameters routwd1# and routwd2# are converted to rtwd1# and rtwd2#.

The parameter proc is set to 'ft' when the Bruker parameter ag\_mod is 1, and proc is set to 'rft' when aq\_mod is 2. proc1 is always set to rft, assuming TPPI in t1.

If there is a file named info in the directory with the Bruker data, it is read in and put into the text file for the converted data set.

#### **AMX Parameter Conversion**

| Bruker                | Varian      | Bruker  | Varian      |
|-----------------------|-------------|---------|-------------|
| ns (from acqu)        | nt          | te      | temp=te-273 |
| ns (from acqus)       | ct          | sfo1    | sfrq=sfo1   |
| td (from acqus)       | np          | sfo2    | dfrq=sfo2   |
| td (from acqu2s)      | ni          | 01      | tof         |
| sw_h                  | SW          | 02      | dof         |
| sw_h                  | dw=1.0e6/sw | ro      | spin        |
| sw_h (from<br>acqu2s) | sw1         | rg      | gain        |
| fw                    | fb=1.1*sw/2 | date    | date        |
| ds                    | SS          | date    | time        |
| rd (or d1 if rd=0)    | rd          | nucleus | tn          |
| de                    | de          | decnuc  | dn          |
| pw (or p0 if pw=0)    | pw          | pulprog | pslabel     |
| p1                    | pw90        | pulprog | seqfil      |

Arguments: file is the input file name. For AMX data, file should be the name of the directory that contains the acqus, acqu2s, and fid or ser files. For AM data, file should be the name of the file containing the AM data. The file argument is not required to have a .bru extension, but if it does, the .bru extension is removed before creating the output file. Unless the -cfile option is present, the output file will have the same name as the input file, but with a . cv extension, and will be written into the current working directory.

> options for AMX and AM data are the following, which can be entered in any order as long as file comes first (options are usually not necessary, but can be used to override the default actions of convertbru):

- -bam or -bamx specifies whether input is AM or AMX data. The default is determined from name of the input file given.
- -cfile specifies that the output file is given the name specified by file and is written with .cv appended to the name
- -dxxx, where xxx is the decoupler frequency (it must be a value between 10.0 and 640.0 MHz). The default is to read from data set.
- -f specifies that old output file is to be overwritten. The default is to not overwrite old files.
- -olsb or -omsb specifies whether the data has the least- or mostsignificant byte first. For AM data, the default is determined from data set. For AMX data, the default is -olsb.

- -pxxx, where xxx is the number of 24- or 32-bit words to skip before
  converting data. This option is for use with -t option to skip the header in
  AM data without converting it. Typical header sizes are 216 or 256 words.
  The default is 0.
- -s3 or -s4 specifies if AM data is 24-bit (3-byte) or 32-bit (4-byte). All AMX data is 32-bit. The default is determined from the data set.
- -tall, -thdr, or -tdata specifies whether convertbru should convert the header and the data, just the header, or just the data. The default is -tall.

Examples: Convert AM data from a UNIX shell (in all these examples, the file name is arbitrarily named br data):

- convertbru br\_data determines the file format and converts the header and data in the file br data.
- convertbru br\_data -d250.0 -cout determines the file format, converts the header and data in the br\_data, sets the decoupler frequency to 250.0 MHz, and writes to an output file named out.cv in the current working directory.
- convertbru br\_data -thdr determines file format and converts only the header in the file br\_data.
- convertbru br\_data -tdata -p256 -s3 -omsb converts only the data in br\_data after skipping the 256-word header. The data is converted assuming it is 24-bit AM data words with the most-significant byte first.

#### Convert AM data from VNMR:

convertbru('br\_data','-tdata','-p256','-s3',
 '-omsb') converts only the data in br\_data after skipping the 256word header. The data is converted assuming it is 24-bit AM data words
with the most-significant byte first.

#### Convert AMX data from a UNIX shell:

 convertbru br\_data -f converts acqus and acqu2s files to ASCII, if needed, and then converts data and overwrites the existing br\_data.cv file.

#### Convert AMX data from VNMR:

- convertbru('br\_data','-f') converts acqus and acqu2s files to ASCII, if needed, and then converts data and overwrites the existing br data.cv file.
- convertbru('br\_data','-c/home/vnmr1/bdata/data1') converts acqus and acqu2s files to ASCII, if needed, and then converts the data and writes it to /home/vnmr1/bdata/data1.cv.

See also: Getting Started

Related: readbrutape Read Bruker data files from 9-track tape (U)

sread Read converted data into VNMR (C)

wft2da Weight and Fourier transform phase-sensitive data (M)

# copy Copy a file (C)

Syntax: copy(<'-r',>from\_file,to\_file)

Description: Makes a copy of a file using the UNIX cp command. All arguments are passed.

copy operates the same as the VNMR cp command.

Arguments: '-r' is a keyword requesting a recursive copy (i.e., copy a directory).

from\_file is the name of the file (or directory if '-r' used) to be copied.
to\_file is the name of the copy of the file (or directory). If the from\_file
argument has an extension (e.g., .fid), be sure the to\_file argument has

the same extension.

Examples: copy('-r','/home/vnmr1/vnmrsys/seqlib','/vnmr/seqlib')

copy('/home/vnmr1/vnmrsys/seqlib/d2pul', \

'/vnmr/seqlib/d2pul')

See also: Getting Started

Related: Cp Copy a file (C)

# cos Find cosine value of an angle (C)

Syntax: cos(angle)<:n>

Description: Finds the cosine of an angle.

Arguments: angle is the angle, given in radians.

n is the return value with the cosine of angle. The default is to display the

cosine value in the status window.

Examples: cos(.5)

cos(val):cos\_val

See also: VNMR User Programming

Related: sin Find sine value of an angle (C)

# cosy Set up parameters to a COSY pulse sequence (M)

Syntax: cosy

Description: Sets up for a COSY (correlated spectroscopy) experiment.

Alternate: COSY button in the 2D Pulse Sequence Setup Menu.

See also: User Guide: Liquids NMR

Related: cosyps Set up parameters for phase-sensitive COSY pulse sequence (M)

dqcosy
Set up parameters for double-quantum filtered COSY (M)
relayh
Set up parameters for RELAYH pulse sequence (M)

# COSY Change parameters for COSY experiment (M)

Syntax: COSY<('GLIDE')>

Description: Converts the current parameter set to a COSY experiment.

Arguments: 'GLIDE' is a keyword used only in a GLIDE run to ensure that the starting

parameter set is the corresponding proton spectrum for the experiment.

# cosyps Set up parameters for phase-sensitive COSY pulse sequence (M)

Syntax: cosyps

Description: Sets up a phase-sensitive COSY (homonuclear correlation) experiment.

Alternate: COSYPS button in the 2D Pulse Sequence Setup Menu.

See also: User Guide: Liquids NMR

Related: cosy Set up parameters for COSY pulse sequence (M)

dqcosy Set up parameters for double-quantum filtered COSY (M)
relayh Set up parameters for RELAYH pulse sequence (M)

# cp Copy a file (C)

Syntax: cp(<'-r',>from\_file,to\_file)

Description: Makes a copy of a file using the UNIX cp command. All arguments are passed.

cp operates the same as the VNMR copy command.

Arguments: '-r' is a keyword requesting a recursive copy (i.e., copy a directory).

from\_file is the name of the file (or directory if '-r' used) to be copied.
to\_file is the name of the copy of the file (or directory). If the from\_file
argument has an extension (e.g., .fid), be sure the to\_file argument has

the same extension.

Examples: cp('/home/vnmr1/vnmrsys/seqlib/d2pul', \

'/vnmr/seqlib/d2pul')

cp('-r','/home/vnmr1/vnmrsys/seqlib','/vnmr/seqlib')

See also: Getting Started

Related: copy Copy a file (C)

# cp Cycle phase (P)

Description: Sets the values that real-time variable oph is calculated as, either 0,1,2,3

(cp='y') or 0(cp='n'). The only circumstance where setting cp='n' may be useful is when displaying an FID with acqi. If there is an imbalance between the two receiver channels, the FID displayed for acqi may show alternating dc levels. The standard gf macro that prepares parameters for the

FID display in acqi automatically handles this issue.

Values: 'y' makes oph calculate as 0,1,2,3; this is the typical value.

'n' makes oph calculate as 0.

See also: VNMR User Programming

Related: acqi Interactive acquisition display process (C)

go Submit experiment to acquisition (C)

gf Prepare parameters for FID/spectrum display in acqi (M)

# cpmgt2 Set up parameters for CPMGT2 pulse sequence (M)

Syntax: cpmgt2

Description: Macro to set up a CPMGT2 (Carr-Purcell Meiboom-Gill *T*<sub>2</sub>) experiment.

See also: User Guide: Liquids NMR

Related:  $t_2$   $T_2$  exponential analysis (M)

# cpos\_cvt Convert data set from a VXR-style system (M,U)

Syntax: (From UNIX) cpos\_cvt VXR\_file

(From VNMR) convert(VXR\_file)

Description: Converts data stored on a VXR-style system (Gemini, VXR, or XL) to the

format used in VNMR software. cpos\_cvt writes the converted data in a subdirectory of the current working directory, using the original name of the data set. The VNMR command convert loads the data from VXR\_file into

the current experiment and converts it to the new format.

Arguments: VXR\_file is the file name in the VXR-style format to be converted to the

VNMR style.

See also: Getting Started

Related: convert data set from a VXR-style system (C,U)

decomp Decompose a VXR-style directory (C)

rt Retrieve FIDs (C)

unix\_vxr Convert UNIX text files to VXR-style format (M,U)
vxr\_unix Convert VXR-style text files to UNIX format (M,U)

# cptmp Copy experiment data into experiment subfile (M)

Syntax: cptmp<(file)>

Description: Copies the data (parameters, FID, and transformed spectrum) from the current

experiment into a subdirectory inside curexp+'/subexp'.

Arguments: file is the name of the subfile to receive the data. The default is to take the

name from the transmitter nucleus (if seqfil='s2pul') or to use the pulse

sequence name.

Examples: cptmp

cptmp('cosy')

See also: Getting Started; User Guide: Liquids NMR

Related: curexp Current experiment directory (P)

rttmp Retrieve experiment data from experiment subfile (M)

seqfil Pulse sequence name (P)

svtmp Move experiment data into experiment subfile (M)

#### cpx Create pbox shape file (M)

Syntax: cpx<(ref pw90,ref pwr)> or cpx<('q')>

Description: Calls UNIX command Pbox, which generates the specified pulse shape or

decoupling/spin locking pattern, as defined by the shapelib/Pbox.inp

file.

Arguments: ref\_pw90 is the reference 90° pulse width

ref\_pwr is the reference power level.

'q' is a keyword that is required only when generating gradient shapes and if

the file type is not specified otherwise.

Examples: cpx

cpx('g')

cpx(pw90\*compH,tpwr)

See also: *User Guide: Liquids NMR* 

Related: Pbox Pulse shaping software (U)

# cr Cursor position in directly detected dimension (P)

Description: Contains the current cursor position. The r1 macro uses cr to set the reference

line.

See also: Getting Started

Related: centersw Move cursor to center of spectrum (M)

Current time-domain cursor position (P)

Clear ref. line in directly detected dimension (M)

delta Difference of two frequency cursors (P)

Set reference line in directly detected dimension (M)

cr1 Cursor position in 1st indirectly detected dimension (P)

Description: Contains the current cursor position along the first indirectly detected

dimension. Analogous to the  $\tt cr$  parameter except that  $\tt cr1$  applies to the first indirectly detected dimension of a multidimensional data set. The  $\tt r11$  macro

uses cr1 to set the reference line along this dimension.

See also: User Guide: Liquids NMR

Related: centerswl Move cursor to center of spectrum in 1st indirect dimension (M)

Cr Cursor position in directly detected dimension (P)
Cr2 Cursor position in 2nd indirectly detected dimension (P)
rl1 Set ref. line in 1st indirectly detected dimension (M)

cr2 Cursor position in 2nd indirectly detected dimension (P)

Description: Contains the current cursor position along the second indirectly detected

dimension. Analogous to the  $\tt cr$  parameter except that  $\tt cr2$  applies to the second indirectly detected dimension of a multidimensional data set. The  $\tt rl2$ 

macro uses cr2 to set the reference line along this dimension.

See also: User Guide: Liquids NMR

Related: centersw2 Move cursor to center of spectrum in 2nd indirect dimension (M)

cr Cursor position in directly detected dimension (P)
cr1 Cursor position in 1st indirectly detected dimension (P)
r12 Set ref. line in 2nd indirectly detected dimension (M)

crcom Create user macro without using text editor (M)

Syntax: crcom(file,actions)

Description: Creates a macro file in the user's macro library (maclib) with the contents

given in the actions argument.

Arguments: file is the file name of the user macro to be created. If a macro of the same

name already exists, the user is asked whether or not to overwrite it.

actions is a string containing the actions making up the user macro. The string cannot include a carriage return. If a single quote is needed within the string, it must be preceded by a backslash (see second example below).

Examples: crcom('plot','pl pscale pap page')

crcom('lds','load=\'y\' su load=\'n\'')

See also: VNMR User Programming

create Create new parameter in a parameter tree (C)

Syntax: create(parameter<,type<,tree>>)

Description: Creates a parameter in one of the parameter trees. A parameter tree is a UNIX

file containing the attributes of parameters as formatted text. Refer to the

command paramvi for a description of the file contents.

Arguments: parameter is the name of the parameter to be created.

type is the type of values in the parameter to be created and can be one of the

following values (default is 'real'):

• 'real' is a value with no limits on range and can be positive or negative.

- 'string' is a value composed of characters. Entry of strings can be limited to selected words by enumerating the possible values with the command setenumeral. For example, the enumerated values of intmod are 'off', 'partial', and 'full'. Therefore, intmod can be set only to one of these three string values, such as intmod= 'full'.
- 'delay' is a value from 0 to 8190, in unit of seconds.
- 'frequency' is a positive real number value.
- 'flag', like 'string', is a value composed of characters. Entry of flags can be limited to selected characters by enumerating the possible values with the command **setenumeral**. For example, the enumerated values of dmm are 'c', 'f', 'g', 'm', 'p', 'r', 'u', 'w', and 'x'. Therefore, dmm can only be set to a combinations of these nine characters, such as dmm='ccw'. If enumerated values are not set, the 'string' and 'flag' types are identical.
- 'pulse' is a value from 0 to 8190, in units of µs.
- 'integer' is a value composed of integers (0,1,2,3,...).

tree is one of the following types of parameter trees (default is 'current'):

- 'current' contains parameters that are adjusted to set up an experiment.

  The parameters are from the file curpar in the current experiment.
- 'global' contains user-specific parameters from the file global in the vnmrsys directory of the present UNIX user.
- 'processed' contains parameters with which the data was obtained.

  These parameters are from the file procpar in the current experiment.
- 'systemglobal' contains instrument-specific parameters from the text file /vnmr/conpar. Most of these parameters are defined using the config program. All users have the same systemglobal tree. Note that conpar is not written out when you exit; the only time conpar is ever modified is by the config program. Thus, any changes you make to conpar using create (or destroy, setvalue, etc.) are not permanent. To permanently create a parameter in conpar, you must use a text editor to change /vnmr/conpar.

```
Examples: create('a')
```

create('b','string')
create('c','real','global')

THUMB II B

See also: VNMR User Programming

Related: destroy Destroy a parameter (C)

display Display parameters and their attributes (C)

**fread** Read parameters from file and load them into a tree (C)

fsave Save parameters from a tree to a file (C)

paramvi Edit a parameter and its attributes using vi text editor (M)

prunePrune extra parameters from current tree (C)setenumeralSet values of a string variable in a tree (C)setgroupSet group of a parameter in a tree (C)setprotectSet protection mode of a parameter (C)

#### creategtable Generate system gradient table (M)

Syntax: creategtable

Description: Generates a gradient table in the \$vnmrsystem/imaging/gradtables

directory (/vnmr/imaging/gradtables) needed to run an imaging experiment. The system prompts the user for the boresize of the magnet, the

maximum gradient strength (gmax), and the gradient rise time. The directory / vnmr/imaging/gradtables is set up to have group write permission mode for all VNMR users; however, the VNMR administrator, vnmr1, may want to set the write permission mode for vnmr1 only.

Systems with three-axis pulse field gradients (PFGs) or microimaging gradients might not have the same gradient strength on each axis. If the gradient strength varies, creategtable prompts for the maximum gradient strength for each axis (gxmax, gymax, and gzmax). Additionally, three-axis PFG amplifiers may be limited in their total current output, and hence the gradient strength, when gradients are simultaneously applied on all three axes. If this limitation exists, the user can enter the maximum combined gradient strength, which will be the combination of x+y+z, in gauss/cm.

The macro expects gradient strength entered in gauss/cm, risetime in µs (it is converted to seconds when it is put in the table), and boresize in cm.

Gradient tables are needed when using the obliquing, phase encode, or magicangle gradient PSG statements.

See also: User Guide: Imaging

Related: gmax Maximum gradient strength (P)

gxmax, gymax, gzmax Maximum gradient strengths for each axis (P)

# crf Current time-domain cursor position (P)

Description: Contains current time-domain cursor position. To create crf and the other FID

display parameters axisf, dotflag, vpf, vpfi, and deltaf (if the parameter set is older and lacks these parameters), enter addpar ('fid').

Values: Number, in seconds.

See also: Getting Started

Related: addpar Add selected parameters to the current experiment (M)

Clear ref. line in 1st indirectly detected dimension (C)

deltaf Difference of two time cursors (P)

fidpar Add parameters for FID display in current experiment (M)

# crl Clear reference line in directly detected dimension (M)

Syntax: crl

Description: Clears frequency referencing along the directly detected dimension by setting

the reference parameters rfl and rfp to zero. crl also resets the referencing

parameters refpos and reffrq.

See also: Getting Started

Related: crl1 Clear ref. line in 1st indirectly detected dimension (C)

crl2 Clear ref. line in 2nd indirectly detected dimension (C)
rl Set ref. line in directly detected dimension (M)
reffrq Reference frequency of reference line (P)

refpos Position of reference frequency (P)

rfl Ref. peak position in directly detected dimension (P)
rfp Ref. peak frequency in directly detected dimension (P)

#### crl1 Clear reference line in 1st indirectly detected dimension (M)

Syntax: crl1

Description: Clears frequency referencing along the first indirectly detected dimension by

setting the reference parameters rfl1 and rfp1 to zero. crl1 also resets the

referencing parameters refpos1 and reffrq1.

See also: User Guide: Liquids NMR

Related: crl Clear ref. line in directly detected dimension (C)

rll Set ref. line in 1st indirectly detected dimension (M)

reffrq1 Ref. frequency of reference line in 1st indirect dimension (P)
refpos1 Position of reference frequency in 1st indirect dimension (P)
rf11 Ref. peak position in 1st indirectly detected dimension (P)
rfp1 Ref. peak frequency in 1st indirectly detected dimension (P)

#### cr12 Clear reference line in 2nd indirectly detected dimension (M)

Syntax: crl2

Description: Clears frequency referencing along the second indirectly detected dimension by

setting the reference parameters rfl2 and rfp2 to zero. crl2 also resets the

referencing parameters refpos2 and reffrq2.

See also: *User Guide: Liquids NMR* 

Related: crl Clear ref. line in directly detected dimension (C)

r12 Set ref. line in 2nd indirectly detected dimension (M)

reffrq2Ref. frequency of reference line in 2nd indirect dimension (P)refpos2Position of reference frequency in 2nd indirect dimension (P)rf12Ref. peak position in 2nd indirectly detected dimension (P)rfp2Ref. peak frequency in 2nd indirectly detected dimension (P)

# crmode Current state of the cursors in df, ds, or dconi programs (P)

Description: Stores the current state (box mode or cursor mode) of cursors in the df, ds, or

dconi interactive display programs. crmode is mostly used by programmable menus to determine the status of the cursors. It is stored in the file vnmrsys/

global.

Values: 'b' signifies the box mode, 'c' signifies the cursor mode.

See also: VNMR User Programming

Related: dconi Interactive 2D data display (C)

df Display a single FID (C)
ds Display a spectrum (C)

# crof2 Recalculate rof2 so that lp = 0 (M)

Syntax: crof2<(alfa)>

Description: Recalculates a new value for rof2 (receiver gating time following a pulse)

based upon the current rof2 and lp (first-order phase) values, so that lp is rendered approximately 0. For crof2 to work properly, a trial spectrum must be obtained and phased to pure absorption. This spectrum provides the current rof2 and lp values for crof2. The value of the alfa delay is left constant,

provided rof2 does not become less than 1  $\mu s$ .

crof 2 pertains to processing 2D data. Unless 1p is approximately 0, fpmult

affects both the dc offset and the curvature of the spectrum.

Arguments: alfa specifies a value for the alfa delay before acquisition.

See also: *User Guide: Liquids NMR* 

Related: alfa Set alfa delay before acquisition (P)

cfpmult Calculate first point multiplier for 2D experiments (P)

fpmult First point multiplier for np FID data (P)

First-order phase along directly detected dimension (P)

rof 2 Receiver gating time following a pulse (P)

#### ct Completed transients (P)

Description: Stores a nonuser-enterable informational parameter that changes during the

course of an experiment to reflect the number of completed transients. During most experiments, an accurate transient counter is displayed in the acquisition

status window, updated every five seconds.

The value of ct is displayed in the acquisition parameter group by the dg command and is only updated when data processing occurs on the FID. In an experiment that is accumulating and not processed until the acquisition is

complete, ct always indicates 0 until the end of the acquisition.

See also: Getting Started

Related: dg Display parameters of acquisition/processing group (C)

# ctext Clear the text of the current experiment (C)

Syntax: ctext

Description: Clears the text from the current experiment text file (a block of text that may be

used to describe the sample and experiment).

See also: Getting Started

Related: atext Append string to the current experiment text (M)

Display text or set new text for current experiment (C)

# ctune Tune carbon channel on <sup>1</sup>H/<sup>13</sup>C GEMINI 2000 (M)

Applicability: *GEMINI 2000* <sup>1</sup>H/<sup>13</sup>C systems.

Syntax: ctune

Description: Turns the <sup>13</sup>C transmitter on, directing about 0.5 watt of rf to the probe coil.

Before entering ctune, be sure to move the proper cable on the back of the left-hand magnet leg to the BNC connector labeled TUNE, and also to move the proper cable leading to the probe to the BNC connector labeled TUNE. Enter tuneoff to turn off the transmitter. ctune cannot be executed while the console is acquiring or interactive acquisition (acqi) is connected. For the full tuning procedure, see the manual *Autoswitchable NMR Probes Installation*.

See also: Getting Started; Autoswitchable NMR Probes Installation.

Related: acqi Interactive acquisition display process (C)

btune Tune broadband channel on MERCURY series, GEMINI 2000 (M)

dtuneTune lock channel on GEMINI 2000 (M)htuneTune proton channel on GEMINI 2000 (M)sethwSet values for hardware in acquisition system (C)suSubmit a setup experiment to acquisition (M)

tuneoff Turn off probe tuning mode, MERCURY series, GEMINI 2000 (M)

#### curecc Name of eddy current compensation file (P)

Applicability: Systems with the imaging capabilities.

Description: A global string parameter containing the name of the file containing the last

eddy current compensation file set. eddysend updates this parameter from

ECC Tool window or from the keyboard.

See also: User Guide: Imaging

Related: eccTool Pop-up ECC Tool window (M)

eddysend Update acquisition eddy current settings (M)

curexp Current experiment directory (P)

Description: Contains the full UNIX path to the currently active experiment. This parameter

is useful when accessing text files generated by various commands (e.g.,

cat(curexp+'/fp.out')).

See also: Getting Started

Related: systemdir VNMR system directory (P)

userdir VNMR user directory (P)

curscan Scan currently in progress (P)

Applicability: Systems with LC-NMR accessory.

Description: Keeps track of which "scan" is currently in progress. If curscan does not

exist, the parlc macro can create it.

See also: *User Guide: Liquids NMR* 

Related: nscans Number of scout/real scan repetitions (P)

parlc Create LC-NMR parameters (M)

curwin Current window (P)

Description: An arrayed global parameter. The first value is the index of the selected window

pane in the VNMR graphics window. The second value is the number of

window pane rows. The third value is the number of columns.

See also: Getting Started

Related: fontselect Open FontSelect window (C)

jwin Activate current window (M)
mapwin List of experiment numbers (P)
setgrid Activate selected window (M)
setwin Activate selected window (C)

CustomQ Set up a custom queue in automation (M)

Syntax: CustomQ(solvent)

Description: Reads the EXPLIST in the sampleinfo file, calls appropriate setup macro

(AuHexp or AuCexp), and sets up explist and wexp parameters appropriate for the selected chain. This macro is called by auto\_au.

cutoff Data truncation limit (P)

Description: Defines the distance above and below the current vertical position vp at which

spectra and integrals are truncated. By arraying cutoff to have two different values, the truncation limits above and below the current vertical position can be controlled independently (e.g., cutoff=50 truncates data at vp+50 mm and vp-50 mm, and cutoff=50,10 truncates data at vp+50 mm and

vp-10 mm). cutoff='n' disables the action of cutoff.

 $\verb|cutoff| is not active during interactive spectral displays (i.e., for the \verb|ds| command)|, but is active during non-interactive spectral displays and plots (for the text) of the text of the text$ 

the dss and pl commands).

Values: 'n', number in mm.

Getting Started

See also:

Related: ds Display a spectrum (C)

dss Display stacked spectra (C)

pl Plot spectra (C)

Vertical position of spectrum (P)

# cyclenoe Set up parameters for CYCLENOE pulse sequence (M)

Applicability: Systems in which the observe channel is equipped with direct synthesis rf and a

linear amplifier. Sequence is supplied with MERCURY and GEMINI 2000 as

noedif.

Syntax: cyclenoe

Description: Sets up a difference NOE experiment.

See also: User Guide: Liquids NMR

Related: noedif Convert parameters for NOE difference experiment (M)

#### cylbr24 Set up parameters for cycled BR24 pulse sequence (M)

Applicability: Systems with solids module. Sequence is not supplied with MERCURY and

**GEMINI 2000.** 

Syntax: cylbr24

Description: Sets up a BR24 sequence with quadrature detection and prepulse for solids

multiple-pulse line narrowing.

See also: User Guide: Solid-State NMR

Related: br24 Set up parameters for BR24 pulse sequence (M)

#### cylmrev Set up parameters for cycled MREV8 pulse sequence (M)

Applicability: Systems with a solids module. Sequence is not supplied with MERCURY and

GEMINI 2000.

Syntax: cylmrev

Description: Sets up a MREV8 sequence with quadrature detection and prepulse for solids

multiple-pulse line narrowing.

See also: User Guide: Solid-State NMR

Related: mrev8 Set up parameters for MREV8 pulse sequence (M)

#### cz Clear integral reset points (C)

Syntax: cz<(frequency1,frequency2,...)>

Description: Removes currently defined integral reset points.

Arguments: frequency1, frequency2, ... are reset points corresponding to

specified frequencies to be removed. The default is remove all reset points.

Examples: cz

cz(800,600,250,60)

C

See also: Getting Started

Related dli Display listed integral values (C)

dlni Display listed normalized integral values (C)

nli Find normalized integral values (C)

Z Add integral reset point at the cursor position (C)

# D

# d0 Overhead delay between FIDs (P)

Applicability: UNITY INOVA systems

Description: Defines the extra overhead delay at the start of each FID or array element.

Overhead times between increments and transients on the UNITY INOVA are deterministic, i.e., both known and constant. However, the time between increments (typically x) is longer than the time between transients (y, not including times that are actually part of the pulse sequence, such as d1). Some experiments may benefit if it is ensured that these two times are not only constant but equal. To ensure that the times are constant and equal, insert the time d0 at the start of each transient (before the pulse sequence actually starts); the actual delay is then y+d0. However, the overhead time may differ with different system configurations. To keep the d0 delay consistent across systems, set d0 greater than the overhead delay. The inter-FID delay x is then padded so that y+d0=x+(d0-(x-y)).

Currently, d0 only takes into account the extra delay at the start of each array element. It does not take into account the overhead delays at the start and end of each scan. It also does not take into account delays when arraying status statements, shims, or spinner speeds.

The d0 parameter does not exist in any parameter set and must be created by the user. To create d0, enter create ('d0', 'delay'). If d0 is nonexistent, do not insert a delay between transients.

Values: 'n', 'y', or 0 to the maximum delay time (in seconds).

If d0 = 'n', the software calculates the overhead time for an array element and then delays that length of time at the beginning of subsequent transients for every array element. The calculated value of d0 can be viewed by entering d0 = 'y' in the VNMR input window.

If d0 is set to a value, that value is the length of delay time at the beginning of subsequent transients for every array element. If the value is greater than the array overhead time, the array overhead time is padded to d0.

See also: VNMR User Programming

 $\begin{tabular}{lll} Related: & {\tt create} & {\tt Create} & {\tt new} & {\tt parameter} & {\tt in} & {\tt parameter} & {\tt tree} & (C) \\ \end{tabular}$ 

#### d1 First delay (P)

Description: Length of the first delay in the standard two-pulse sequence and most other

pulse sequences. This delay is used to allow recovery of magnetization back to

equilibrium, if such a delay is desired.

Values: On MERCURY series systems: 0, 0.2 µs to 150,000 sec. On GEMINI 2000

systems: 0 to 4095 sec, smallest value possible is 0.2  $\mu$ s, finest increment possible is 0.1  $\mu$ s. On systems with a Data Acquisition Controller board: 0 to 8190 sec, smallest value possible is 0.1  $\mu$ s, finest increment possible is 12.5 ns. On systems with a Pulse Sequence Controller or Acquisition Controller board: 0 to 8190 sec, smallest value possible is 0.2  $\mu$ s, finest increment possible is 25 ns. On systems with an Output board: 0 to 8190 sec, smallest value possible is 0.2  $\mu$ s, finest increment possible is 0.1  $\mu$ s. (Refer to the acquire statement in the manual *VNMR User Programming* for a description of these boards.)

See also: Getting Started

Related: alfa Set alfa delay before acquisition (P)

d2 Incremented delay in 1st indirectly detected dimension (P)
d3 Incremented delay in 2nd indirectly detected dimension (P)
d4 Incremented delay in 3rd indirectly detected dimension (P)

pad Preacquisition delay (P)

#### d2 Incremented delay in 1st indirectly detected dimension (P)

Description: Length of the second delay in the standard two-pulse sequence. The delay is

controlled by the parameters ni and sw1 in a 2D experiment.

Values: On MERCURY series systems: 0, 0.2 μs to 150,000 sec. On GEMINI 2000

systems: 0 to 4095 sec, smallest value possible is 0.2  $\mu$ s, finest increment possible is 0.1  $\mu$ s. On systems with a Data Acquisition Controller board: 0 to 8190 sec, smallest value possible is 0.1  $\mu$ s, finest increment possible is 12.5 ns. On systems with a Pulse Sequence Controller or Acquisition Controller board: 0 to 8190 sec, smallest value possible is 0.2  $\mu$ s, finest increment possible is 25 ns. On systems with an Output board: 0 to 8190 sec, smallest value possible is 0.2  $\mu$ s, finest increment possible is 0.1  $\mu$ s. (Refer to acquire statement in the

manual VNMR User Programming for a description of these boards.)

See also: Getting Started; User Guide: Liquids NMR

Related: d1 First delay (P)

Number of increments in 1st indirectly detected dimension (P)Spectral width in 1st indirectly detected dimension (P)

#### d2pul Set up parameters for D2PUL pulse sequence (M)

Applicability: This pulse sequence is made obsolete on the GEMINI 2000 because when tn is

'H1' and dn is not 'H1', the software automatically uses the decoupler as the observe channel and the broadband channel as the decoupler channel. To run the equivalent of d2pul, set tn='H1' and dn='H1', and then run s2pul.

D2PUL is also not on MERCURY series systems

Syntax: d2pul

Description: Sets up a standard two-pulse sequence using the decoupler as transmitter.

Alternate: D2PUL button in the 1D Pulse Sequence Setup Secondary Menu.

See also: User Guide: Liquids NMR

Related: dhp Decoupler high power with class C amplifier (P)

dn Nucleus for the first decoupler (P)
dof Frequency offset for first decoupler (P)

dpwr Power level for first decoupler with linear amplifiers (P)

homo Homodecoupling control for first decoupler (P)

s2pul Set up parameters for standard two-pulse sequence (M)

tn Nucleus for the observe transmitter (P)
tof Frequency offset for observe transmitter (P)

Power level of observe transmitter with linear amplifiers (P)

### d3 Incremented delay for 2nd indirectly detected dimension (P)

Description: Length of a delay controlled by the parameters ni2 and sw2 in a 3D

experiment. The d2 delay, which is controlled by ni and sw1, is incremented through its entire implicit array first before d3 is incremented. To create

parameters d3, ni2, phase2, and sw2 to acquire a 3D data set in the current experiment, enter addpar('3d').

experiment, enter addpar ( 3d ).

Values: On systems with a Data Acquisition Controller board: 0 to 8190 sec, smallest

value possible is 0.1  $\mu$ s, finest increment possible is 12.5 ns. On systems with a Pulse Sequence Controller or Acquisition Controller board: 0 to 8190 sec, smallest value possible is 0.2  $\mu$ s, finest increment possible is 25 ns. On systems with an Output board: 0 to 8190 sec, smallest value possible is 0.2  $\mu$ s, finest increment possible is 0.1  $\mu$ s. (Refer to acquire statement in the manual

VNMR User Programming for a description of these boards.)

See also: User Guide: Liquids NMR

Related: addpar Add selected parameters to the current experiment (M)

d1 First delay (P)

ni2 Number of increments in 2nd indirectly detected dimension (P)par3d Create 3D acquisition, processing, display parameters (C)

phase 2 Phase selection for 3D acquisition (P)

Spectral width in 2nd indirectly detected dimension (P)

# d4 Incremented delay for 3rd indirectly detected dimension (P)

Description: Length of a delay controlled by the parameters ni3 and sw3 in a 4D

experiment. The d3 delay, which is controlled by ni2 and sw2, is incremented through its entire implicit array first before d4 is incremented. To create parameters d4, ni3, phase3, and sw3 to acquire a 4D data set in the current

experiment, enter addpar ('4d').

Values: On systems with a Data Acquisition Controller board: 0 to 8190 sec, smallest

value possible is 0.1  $\mu$ s, finest increment possible is 12.5 ns. On systems with a Pulse Sequence Controller or Acquisition Controller board: 0 to 8190 sec, smallest value possible is 0.2  $\mu$ s, finest increment possible is 25 ns. On systems with an Output board: 0 to 8190 sec, smallest value possible is 0.2  $\mu$ s, finest increment possible is 0.1  $\mu$ s. (Refer to acquire statement in the manual

VNMR User Programming for a description of these boards.)

See also: *User Guide: Liquids NMR* 

Related: addpar Add selected parameters to the current experiment (M)

d1 First delay (P)

Number of increments in 3rd indirectly detected dimension (P)

par4d Create 4D acquisition parameters (C)
phase3 Phase selection for 4D acquisition (P)

Spectral width in 3rd indirectly detected dimension (P)

# DAC\_to\_G Store gradient calibration value in DOSY sequences (P)

Syntax: DAC\_to\_G

Description: DAG to G is automatically set by the setup dosy macro by retrieving the

gradient strength from the probe calibration file if probe<>'' and storing it in DAC\_to\_G. If probe=''(i.e., the probe is not defined), then DAC\_to\_G

is set to the current value of the global parameter gcal

See also: *User Guide: Liquids NMR*.

Related: dosy Process DOSY experiments (M)

setup\_dosy Set up gradient levels for DOSY experiments (M)

setgcal Set the gradient calibration constant (M)

da Display acquisition parameter arrays (C)

Syntax: da<(par1<,par2><,par3...>)>

Description: Displays arrayed acquisition parameters.

Arguments: par1, par2, par3, . . . are names of parameters to be displayed. The default

is to display all such parameters.

Examples: da

da('d2')

See also: User Guide: Liquids NMR

Related: dg Display parameters of acquisition/processing group (C)

# daslp Increment for t1 dependent first-order phase correction (P)

Applicability: UNITY INOVA systems.

Description: Causes "shearing" of f<sub>1</sub> traces of a 2D dataset and is used to rotate the narrow

projection of some solids correlations into the  $f_1$  dimension. Several solids experiments for Dynamic Angle Spinning (DAS) and a triple-quantum filtered 2D MAS experiment require the use of daslp. (Note that the command rotate shears two traces and is inapplicable for these experiments.)

When created, the value of lp for each increment of a 2D experiment is incremented by the value of daslp after the first Fourier transformation. The incremented phase correction is applied to the interferogram created from the coefficient table by ftld, ftld, wftld and wftld, when coefficients are present. daslp is also used with ftlda, ftlda, wftlda and wftlda.

Values: Real values, typically similar in size to the value of parameter lp.

See also: User Guide: Liquids NMR; User Guide: Solid-State NMR

Related: ftld Fourier transform along f<sub>2</sub> dimension (C)

ftlda Fourier transform phase-sensitive data (M)

ft2d Fourier transform 2D data (C)

ft2da Fourier transform phase-sensitive data (M)

First-order phase in directly detected dimension (P)

rotate Rotate 2D data (C)

wftld Weight and Fourier transform f2 for 2D data (C)
wftlda Weight and Fourier transform phase-sensitive data (M)

wft2d Weight and Fourier transform 2D data (C)

wft2da Weight and Fourier transform phase-sensitive data (M)

# date Date (P)

Description: An informational parameter taken from the UNIX-level calendar (which is set

by the UNIX system operator only and cannot be entered by the user).

Whenever data are acquired, the date is copied from UNIX and written into the acquisition parameters, thus maintaining a record of the date of acquisition.

See also: Getting Started

# daxis Display horizontal LC axis (M)

Applicability: Systems with LC-NMR accessory.

Syntax: daxis(time,major\_tic,minor\_tic)

Description: Displays a horizontal LC axis. Horizontal axes are assumed to be used with "LC

plots" of an entire LC run and are labeled accordingly.

Arguments: time is the time scale, in minutes (decimal values are fine), of the axis.

major\_tic is spacing, in minutes (decimal values are fine), of major tics.
minor\_tic is spacing, in minutes (decimal values are fine), of minor tics.

See also: *User Guide: Liquids NMR* 

Related: paxis Display horizontal LC axis (M)

# Dbppste Set up parameters for Dbppste pulse sequence (M)

Syntax: Dbppste

Description: Converts a parameter set to Dbppste experiment; replaces the macro bppste.

See also: User Guide: Liquids NMR

Related: dosy Process DOSY experiments (M)

fiddle Perform reference deconvolution (M)

setup\_dosy Set up gradient levels for DOSY experiments (M)

# Dbppsteinept Set up parameters for Dbppsteinept pulse sequence (M)

Syntax: Dbppsteinept

Description: Converts a parameter set to Dbppsteinept experiment.

See also: User Guide: Liquids NMR

Related: dosy Process DOSY experiments (M)

fiddle Perform reference deconvolution (M)

setup\_dosy Set up gradient levels for DOSY experiments (M)

# dbsetup Set up VnmrJ database (C)

Syntax: dbsetup remove

Arguments: remove is an argument...

Description: Sets up VnmrJ database.

See also: VnmrJ Getting Started

# dc Calculate spectral drift correction (C)

Syntax: dc

Description: Turns on a linear baseline correction. The beginning and end of the straight line

to be used for baseline correction are determined from the display parameters sp and wp. dc applies this correction to the spectrum and stores the definition of the straight line in the parameters lvl (level) and tlt (tilt). The correction

is turned off by the command cdc.

Care must be taken to ensure that a resonance does not appear too close to either end of the spectrum, or dc can produce the opposite effect from that intended;

namely, it induces a sloping baseline where none was present!

Alternate: DC button in the 1D Data Manipulation Menu.

See also: Getting Started

Related: bc 1D and 2D baseline correction (C)

cdcCancel drift correction (C)dcDrift correction group (P)lv1Zero-order baseline correction (P)

Start of plot (P)

First-order baseline correction (P)

wp Width of plot (P)

dc2d Apply drift correction to 2D spectra (C)

Syntax: dc2d('f1'|'f2')

Description: Computes a drift correction and applies it to each individual trace.

Arguments: 'fl' is a keyword to apply drift correction in the f<sub>1</sub> axis direction.

'f2' is a keyword to apply drift correction in the f2 axis direction.

Examples: dc2d('f1')

dc2d('f2')

See also: User Guide: Liquids NMR

Related: axis Axis label for displays and plots (P)

bc 1D and 2D baseline correction (C)

dcg Drift correction group (P)

Description: Contains the results of the dc or cdc command. This parameter cannot be set

in the usual way but it can be queried by entering dcg? to determine whether

drift correction is active.

Values: 'dc' indicates drift correction is active.

'cdc' indicates drift correction is inactive.

See also: User Guide: Liquids NMR

Related: cdc Cancel drift correction (C)

dc Calculate spectral drift correction (C)

# dcon Display noninteractive color intensity map (C)

Syntax: dcon<(options)>

Description: Produces a "contour plot," actually a color intensity map, in the graphics

window. The parameters sp and wp, sp1 and wp1, and sp2 and wp2 control which portion of the spectrum is displayed. The parameters sf and wf, sf1 and wf1, and sf2 and wf2 control which portion of time-domain data (FIDs and interferograms) is displayed. The parameter trace selects which dimension is displayed along the horizontal axis. The parameters sc, wc, sc2, and wc2 control where on the screen the display occurs. The parameter th is active as a threshold to black out all contours whose intensity is below th. That is, if th=7, the colors 1 to 6 are not used for the display. The parameter vs

controls the vertical scale of the spectrum.

doon displays either absolute-value mode or phase-sensitive 2D data. In av mode, data are shown in 15 different colors (starting with black), with each color representing a factor of two in intensity (a single color is used on monochrome screens). In the ph mode, the normal display of colors ranges from –6 to +6, each representing a factor of two in intensity, with the color black representing intensity 0 in the center.

Arguments: options can be any of the following:

- 'linear' is a keyword to use linear instead of logarithmic increments.
- 'phcolor' is a keyword to use a phased color set with positive and negative peaks.

- 'avcolor' is a keyword to use an absolute-value color set with positive peaks. Negative contours only *cannot* be displayed, but if the data can be rephased, 180° added to rpl, and dcon('avcolor') entered again, the same thing is accomplished by inverting the phase of all peaks. Alternatively, dpcon can display negative peaks only.
- 'gray' is a keyword to use a gray scale color set.
- 'noaxis' is a keyword to omit the display outline and any horizontal or vertical axis.
- 'plot' causes the doon display to be sent to the plotter instead of being drawn on the graphics window.

#### Examples: dcon

dcon('gray')

dcon('linear','phcolor','plot')

See also: *User Guide: Liquids NMR* 

Related: dconi Interactive 2D data display (C)

dconi Control display selection for the dconi program (P)
dconn Display color intensity map without screen erase (C)

dpcon Display plotted contours (C)

image Display noninteractive gray scale image (M)
imageprint Plot noninteractive gray scale image (M)

Start of chart (P)

Start of chart in second direction (P)

sf Start of FID (P) sp Start of plot (P)

Start of plot in 1st indirectly detected dimension (P)

Start of plot in 2nd indirectly detected dimension (P)

th Threshold (P)

trace Mode for *n*-dimensional data display (P)

wc Width of chart (P)

wc2 Width of chart in second direction (P)

wf Width of FID (P)
wp Width of plot (P)

wp1 Width of plot in 1st indirectly detected dimension (P)
wp2 Width of plot in 2nd indirectly detected dimension (P)

# dconi Interactive 2D data display (C)

Syntax: dconi<(options)>

Description: Opens a 2D data display that can be interactively adjusted. The dconi program

can accommodate any data set that can be displayed by dcon, dpcon, and ds2d, including 2D FIDs, interferograms, 2D spectra, planes from 3D data sets, and images. These data sets are generated by the commands df2d, ft1d,

ft2d, and ft3d.

Arguments: options can be any of the following (note that the dconi parameter is also available to control the dconi program display):

- 'dcon' is a keyword to display a color intensity map; this is the default mode, but 'dcon' is provided for compatibility with certain macros. If 'dcon' is the first argument, it can be followed by any of the keywords 'linear', 'phcolor', 'avcolor', 'gray', and 'noaxis'; all of these keywords have the same meaning as when used with dcon.
- 'dpcon' is a keyword to display a true contour plot. If 'dpcon' is the first argument, it can be followed by any of the keywords 'pos', 'neg',

and 'noaxis', and then followed by values for levels and spacing. All of these options have the same meaning as when used with dpcon.

- 'ds2d' is a keyword to display a stacked plot in whitewash mode (after the first spectra, each spectra is blanked out in regions in which it is behind an earlier spectra). If 'ds2d' is the first argument, it can be followed by any of the keywords 'nobase', 'fill', 'fillnb', and 'noaxis'. All of these keywords have the same meaning as used with ds2d.
- 'again' is a keyword to make dooni identify which display mode is currently being used and redraw the screen in that mode. This option is useful when writing VNMR menus.
- 'restart' is a keyword to activate dconi without redrawing the 2D data set. This action causes dconi to make sure that 2D data is already displayed.
- 'toggle' is a keyword to toggle between the cursor and box modes.
- 'trace' is a keyword to draw a trace above the spectrum.
- 'expand' is a keyword to toggle between the expand and full views of the spectrum.
- 'plot' is a keyword to plot a projection or a trace.
- 'hproj\_max' is a keyword to do a horizontal projection of the maximum trace.
- 'hproj\_sum' is a keyword to do a horizontal projection of the sum of all traces.
- 'vproj\_max' is a keyword to do a vertical projection of the maximum trace.
- 'vproj\_sum' is a keyword to do a vertical projection of the sum of all traces.

```
Examples: dconi
```

dconi('dcon','gray','linear')
dconi('dpcon')

See also: User Guide: Liquids NMR

Related: boxes Draw boxes selected by the mark command (C)

crmodeCurrent state of cursors in dfid, ds, or dconi (P)dconDisplay noninteractive color intensity map (C)dconiControl display selection for the dconi program (P)dconnDisplay color intensity map without screen erase (C)deltalCursor difference in 1st indirectly detected dimension (P)

df2d Display FIDs of 2D experiment (C)
dpcon Display plotted contours (C)

ds2d Display 2D spectra in whitewash mode (C) ft1d Fourier transform along f<sub>2</sub> dimension (C)

ft2d Fourier transform 2D data (C)

Perform a 3D Fourier transform on a 3D FID data set (M,U)

image Display noninteractive gray scale image (M)
imconi Display 2D data in interactive gray-scale mode (M)

is Integral scale (P)

112d Automatic and interactive 2D peak picking (C)

proj Project 2D data (C)
sf Start of FID (P)
sp Start of plot (P)

sp1 Start of plot in 1st indirectly detected dimension (P)

th Threshold (P)

vs2d Vertical scale for 2D displays (P)
vsadj Automatic vertical scale adjustment (M)

wf Width of FID (P)
wp Width of plot (P)

wp1 Width of plot in 1st indirectly detected dimension (P)

#### dconi Control display selection for the dconi program (P)

Description:

Controls the selection of the 2D display that follows entering the dconi command. Because dconi is implicitly executed by ft2d, the dconi parameter also controls the display that follows the ft2d or wft2d command.

dconi can be a string parameter in the "current" parameter set. Its syntax is similar to an argument string passed to the dconi program. For example, if dconi = 'dpcon, pos, 12, 1.2', the dconi command displays twelve positive contours with dpcon, using a spacing of 1.2. The first component of the dconi string must be the name of the display program, such as dcon, dconn, dpcon, dpconn, ds2d, or ds2dn. Subsequent components of the string are arguments appropriate for that display program. Because the entire dconi parameter is a string, single quotes around words are not necessary and mixing words and numbers is not a problem, as the example above shows.

If the dconi parameter does not exist or is set to the null string (''), the dconi program uses its normal default. If the dconi parameter is set to a string (e.g., dconi='dcon, gray, linear' for image display), and arguments are supplied to the dconi program, (e.g., dconi('dpcon')), the supplied arguments to the command take precedence. In the case of the examples above, a contour map, not an image, is displayed.

If the dconi parameter does not exist in the current experiment, it can be created by the commands create('dconi', 'string')
setgroup('dconi', 'display')

Values:

' ' (two single quotes) indicates that this parameter is ignored.

String 'display\_program' selects the named program for 2D displays. String 'display\_program, option1, option2' selects the named program for 2D displays with options appropriate to the program.

Examples: dconi='dpcon' selects contour drawing rather than default color map

dconi='dcon, gray, linear' selects image display mode.

See also: User Guide: Liquids NMR; User Guide: Imaging

Related: dcon Display noninteractive color intensity map (C)

dconi Interactive 2D data display (C)

dconn Display color intensity map without screen erase (C)

dpcon Display plotted contours (C)

dpconn
Display plotted contours without screen erase (C)
ds2d
Display 2D spectra in whitewash mode (C)

ds2dn Display 2D spectra in whitewash mode without screen erase (C)

ft2d Fourier transform 2D data (C)

imconi Display 2D data in interactive gray-scale mode (M)

wft2d Weight and Fourier transform 2D data (C)

# dconn Display color intensity map without screen erase (C)

Syntax: dconn<(options)>

Description: Produces a "contour plot," actually a color intensity map, on the screen the same

as the dcon command, but without erasing the screen before starting the plot.

The options available are the same as the dcon command.

See also: *User Guide: Liquids NMR* 

Related: dcon Display noninteractive color intensity map (C)

dconi Control display selection for the dconi program (P)

#### dcrmv Remove dc offsets from FIDs in special cases (P)

Description: If dcrmv exists and is set to 'y', hardware information is used to remove the

dc offset from the FID providing ct=1. This only works on UNITYINOVA, UNITYPlus, MERCURY series, and GEMINI 2000 systems with sw less than 100 kHz. If this feature is desired for a particular experiment, create dcrmv in

that experiment by entering create('dcrmv','string')
setgroup('dcrmv','processing') dcrmv='y'

To create image parameters dcrmv, grayctr and graysl in the current

experiment, enter addpar('image').

See also: Getting Started; User Guide: Imaging

Related: addpar Add selected parameters to the current experiment (M)

**create** Create new parameter in a parameter tree (C)

ct Completed transients (P)

dc Calculate spectral drift correction (C)
setgroup Set group of a variable in a tree (C)

# ddf Display data file in current experiment (C)

Syntax: ddf<(block number, trace number, first number)>

Description: Displays the file header of the data file in the current experiment. If entered with

arguments, it also displays a block header and part of the data file of that block.

Arguments: block\_number is the block number. Default is 1.

trace\_number is the trace number within the block. Default is 1.

first number is the first data element number within the trace. Default is 1.

See also: VNMR User Programming

Related: ddff Display FID file in current experiment (C)

ddfp Display phase file in current experiment (C)

# ddff Display FID file in current experiment (C)

Syntax: ddff<(block\_number,trace\_number,first\_number)>

Description: Displays the file header of the FID file in the current experiment. If entered with

arguments, it also displays a block header and part of the FID data of the block.

Arguments: block\_number is the block number. Default is 1.

trace\_number is the trace number within the block. Default is 1.

 ${\tt first\_number}\ is\ the\ first\ data\ element\ number\ within\ the\ trace.\ Default\ is\ 1.$ 

See also: VNMR User Programming

Related: ddf Display data file in current experiment (C)

ddfp Display phase file in current experiment (C)

#### ddfp Display phase file in current experiment (C)

Syntax: ddfp<(block\_number,trace\_number,first\_number)>

Description: Displays the file header of the phase file in the current experiment. With

arguments, it also display a block header and part of the phase file data of that

block.

Arguments: block number is the block number. Default is 1.

trace number is the trace number within the block. Default is 1.

first number is the first data element number within the trace. Default is 1.

See also: VNMR User Programming

Related: Display data file in current experiment (C)

> ddff Display FID file in current experiment (C)

#### ddif Synthesize and show DOSY plot (C)

Syntax: ddif(<option>,lowerlimit,upperlimit)

Description: Synthesizes a 2D spectrum from 1D spectra using the information produced by

the dosy macro. ddif takes the 1D spectrum and a table of diffusion data stored in the file diffusion\_display.inp in the current experiment and synthesizes a 2D DOSY spectrum. It is normally run by dosy, but can be directly run, for example, to recalculate a 2D DOSY spectrum with different digitization.

Arguments: option is either 'i' or 'c'.

'i' is for a display in which the 2D peak volume is proportional to 1D peak

height.

'c' is for a display in which the 2D peak height equals the 1D.

lowerlimit is the lower diffusion limit (in units of  $10^{-10}$  m<sup>2</sup>/s).

upper limit is the upper diffusion limit (in units of  $10^{-10}$  m<sup>2</sup>/s).

If arguments are not supplied, ddif defaults to showing the full range of diffusion coefficients in the file diffusion display.inp in the current experiment. Make sure that the first increment of the DOSY data set has been transformed with the desired fn2D before using ddif. Digitization of the resultant spectrum is determined by fn2D in the spectral (F2) domain and fn1 in the diffusion (F1) domain. Make sure that the product fn2D\*fn1 is not too large, or memory and processing time problems might result. Typical values are fn2D=16384 (max: 64k) and fn1=512. After dosy or ddif, 1D data is overwritten by the 2D (the dosy macro keeps a copy of the 1D data, which can be retrieved with the command undosy). Similarly, after a DOSY spectrum has been calculated, it can be retrieved with the command redosy.

See also: User Guide: Liquids NMR

Related: dosy Process DOSY experiments (M)

> fn2D Fourier number to build up 2D DOSY display in frequency domain (P) redosy Restore the previous 2D DOSY display from the subexperiment (M)

Restore original 1D NMR data from the subexperiment (M) undosy

#### dds Default display (M)

Syntax: dds

Description: Looks for sequence-specific default display macro (dds\_seqfil) and

executes if one is found. If not, the dds macro displays 1D, 2D, or array

spectrum as the case may be.

Related: <a href="mailto:dds\_seqfil">dds\_seqfil</a> Sequence-specific default display (M)

dpl Default plot (M)
dpr Default process (M)

# dds\_seqfil Sequence-specific default display (M)

Syntax: dds\_seqfil

Description: Sequence-specific default display. These macros are called by the dds macro.

Examples: dds\_NOESY1D

dds\_TOCSY1D

Related: dds Default display (M)

dpl Default plot (M)
dpr Default process (M)

#### debug Trace order of macro and command execution (C)

Syntax: debug('c'|'C')

Description: Controls VNMR command and macro tracing. When turned on, debug

displays a list of each command and macro in the shell tool from which VNMR was started. If VNMR is started when the user logs in, or if it was started from a drop-down menu or the CDE tool, the output goes to a Console window. If no Console window is present, the output goes into a file in the /var/tmp directory. This last option is not recommended. Nesting of the calls is indicated by indentation of the output. This feature is primarily a debugging tool for

MAGICAL programming.

Arguments: 'c' is a keyword to turn on command and macro tracing.

'C' is a keyword to turn off command and macro tracing.

Examples: debug('c')

debug('C')

See also: VNMR User Programming

#### decfrg Interrogate or set first decoupler frequency (obsolete)

Description: This command is no longer in VNMR. Use dfrq as the effective replacement.

Related: dfrq Transmitter frequency of first decoupler (P)

# dec2frq Interrogate or set second decoupler frequency (obsolete)

Description: This command is no longer in VNMR. Use dfrq2 as the effective replacement.

Related: dfrq2 Transmitter frequency of second decoupler (P)

# dec3frq Interrogate or set third decoupler frequency (obsolete)

Description: This command is no longer in VNMR. Use dfrq3 as the effective replacement.

Related: dfrq3 Transmitter frequency of third decoupler (P)

decomp Decompose a VXR-style directory (M)

Syntax: decomp<(VXR\_file)>

Description: Takes a library, as loaded from a VXR-style system (VXR, XL, or Gemini), and

extracts each entry into a separate UNIX file. The file can be obtained from a magnetic tape or over limNET. decomp creates a UNIX subdirectory in the current working directory and uses that to write each entry as a UNIX file. The

name of the UNIX subdirectory is derived from the library name.

Arguments: VXR\_file is the name of the original file. It must have an extension in the

form .NNN, where NNN is the number of entries in the original library. A limit

of 432 entries is imposed.

See also: Getting Started

Related: convert data set from a VXR-style system (C,U)

unix\_vxr Convert UNIX text files to VXR-style format (M,U)
vxr\_unix Convert VXR-style text files to UNIX format (M,U)

def\_osfilt Default value of osfilt parameter (P)

Description: A global parameter that establishes the default type of digital filter,

Analog *Plus*<sup>TM</sup> or brickwall, when DSP is configured. The *actual* filter used in any experiment is set by the local parameter <code>osfilt</code>. Usually, <code>def\_osfilt</code> is set to the value for normal use, and then <code>osfilt</code> is changed within a given

experiment if different filter characteristics are desired.

Values: 'a' or 'A' for the Analog Plus digital filter. This filter is flatter in the passband

and drops off somewhat more sharply than analog filters.

'b' or 'B' for the brickwall digital filter. This filter is extremely flat across the passband and drops off sharply on the edge; however, the enhanced filtering

comes at the expense of somewhat reduced baseline performance.

See also: Getting Started

Related: dsp Type of DSP for data acquisition (P)

osfilt Oversampling filter for real-time DSP (P)

defaultdir Default directory for Files menu system (P)

Description: Stores the name to the default directory for use with the Directory Menu in the

Files menu system. Initial value for defaultdir is the home or login directory of the user. Selecting the Default button in the Directory Menu sets the current directory to the value of defaultdir. The opposite action, setting the value of defaultdir to the current directory, occurs when the Set Default button in the Directory Menu is selected. If the entry for a directory is marked and the Set Default button is selected, the directory marked becomes the new

value of defaultdir.

See also: Getting Started

delcom Delete a user macro (M)

Syntax: delcom(file)

Description: Deletes a macro file in a user's macro library (maclib). Note that delcom

will not delete a macro in the VNMR system macro library or a macro in a

macro directory specified by the maclibpath parameter.

Arguments: file is the file name of the user's macro to be deleted.

Examples: delcom('lds')

See also: VNMR User Programming

Related: crcom Create user macro without using a text editor (C)

maclibpath Path to user's macro directory (P)
macrorm Remove a user macro (C)

#### delete Delete a file, parameter directory, or FID directory (C)

Syntax: delete(file1<,file2,...>)

Description: Delete files and directories in a somewhat safer manner than the rm command.

Using rm is not recommended in VNMR because rm allows wildcard

characters (\* and ?) in the file description and recursive file deletion with the -r option. The delete command does not allow wildcard characters or the -r option, but you can still use the delete command to delete a file as well as remove .fid and .par directories, normally the only directories that need to be removed (experiment directories are deleted with the delexp macro).

Arguments: file1, file2, ... are the names of one or more files or directories to be

deleted. When the delete command is entered, it first searches for file1. If it finds that file and it is not a directory, file1 is deleted. If file1 is not found, .fid is appended to the file name and delete searches for the file in that .fid directory. If the file is found, it is removed; otherwise, .par is appended to the file name and delete searches for the file in that .par directory. If the file is found, it is removed; otherwise, the command takes no action and continues to the next file name. The process is repeated for each file

name given as an argument.

Examples: delete('/home/vnmr1/memo')

delete('/vnmr/fidlib/fid1d')

See also: Getting Started

Related: delexp Delete an experiment (M)

rm Delete file (C)
rmdir Remove directory (C)

# delexp Delete an experiment (M)

Syntax: delexp(experiment\_number)

Description: Deletes an experiment.

Arguments: experiment number is the number (from 2 through 9999) of the

experiment to be deleted (experiment 1 cannot be deleted). delexp also

deletes the corresponding jexpXXX macro if necessary.

Examples: delexp(321)

Alternate: Delete button in the Workspace Menu.

See also: *User Guide: Liquids NMR* 

Related: cexp Create an experiment (M)

jexp Join existing experiment (C)

# dels Delete spectra from $T_1$ or $T_2$ analysis (C)

Syntax: dels(index1<,index2,...>)

Description: Deletes the spectra selected from the file fp.out (the output file of fp) used

by the t1 or t2 analysis. Spectra may be restored by rerunning fp.

Arguments: index1, index2, . . . are the indexes of the spectra to be deleted.

Examples: dels(7)

dels(2,5)

See also: User Guide: Liquids NMR

Related: dll Display listed line frequencies and intensities (C)

fp Find peak heights or phases (C)

getll Get frequency and intensity of a line (C)

t1  $T_1$  exponential analysis (M) t2  $T_2$  exponential analysis (M)

#### delta Cursor difference in directly detected dimension (P)

Description: Difference between two frequency cursors along the directly detected

dimension. The value is changed by moving the right cursor, relative to the left,

in the ds or dconi display.

Values: Positive number, in Hz.

See also: Getting Started

Related: dconi Interactive 2D data display (C)

delta1 Cursor difference in 1st indirectly detected dimension (P)
delta2 Cursor difference in 2nd indirectly detected dimension (P)

ds Display a spectrum (C)

split Split difference between two cursors (M)

#### delta1 Cursor difference in 1st indirectly detected dimension (P)

Description: Difference of two frequency cursors along the first indirectly detected

dimension. Analogous to the delta parameter except that deltal applies to

the first indirectly detected dimension of a multidimensional data set.

Values: Positive number, in Hz.
See also: *User Guide: Liquids NMR* 

Related: delta Cursor difference in directly detected dimension (P)

#### delta2 Cursor difference in 2nd indirectly detected dimension (P)

Description: Difference of two frequency cursors along the second indirectly detected

dimension. Analogous to the delta parameter except that delta2 applies to the second indirectly detected dimension of a multidimensional data set.

Values: Positive number, in Hz.

See also: User Guide: Liquids NMR

Related: delta Cursor difference in directly detected dimension (P)

#### deltaf Difference of two time-domain cursors (P)

Description: Difference between the two time-domain cursors of the df (or dfid) display.

To create this parameter and the other FID display parameters axisf,

dotflag, vpf, vpfi, and crf (if the parameter set is older and lacks these

parameters), enter addpar('fid').

Values: Number, in seconds. See also: *Getting Started* 

Related: addpar Add selected parameters to the current experiment (M)

**crf** Current time-domain cursor position (P)

df Display a single FID (C)
dfid Display a single FID (C)

dept Set up parameters for DEPT pulse sequence (M)

Syntax: dept

Description: Macro for the DEPT (Distortionless Enhancement by Polarization Transfer)

experiment.

Alternate: DEPT button in the 1D Pulse Sequence Setup Menu.

See also: User Guide: Liquids NMR

Related: adept Automatic DEPT analysis and spectrum editing (C)

autodept Automated complete analysis of DEPT data (M)
deptgl Set up parameters for DEPTGL pulse sequence (M)

deptprocProcess array of DEPT spectra (M)padeptPlot automatic DEPT analysis (C)ppcalProton decoupler pulse calibration (M)

DEPT Change parameters for DEPT experiment (M)

Syntax: DEPT < ('GLIDE') >

Description: Converts the current parameter set to a DEPT experiment.

Arguments: 'GLIDE' is a keyword used only in a GLIDE run to ensure that the starting

parameter set is the corresponding carbon spectrum for the experiment.

deptg1 Set up parameters for DEPTGL pulse sequence (M)

Applicability: Sequence is not supplied with MERCURY series and GEMINI 2000.

Syntax: deptgl

Description: Macro for the DEPTGL pulse sequence for spectral editing and polarization

transfer experiments.

See also: *User Guide: Liquids NMR* 

Related: dept Set up parameters for DEPT pulse sequence (M)

deptproc Process array of DEPT spectra (M)

Syntax: deptproc

Description: Automatically processes arrays of DEPT-type spectra. The FIDs are

transformed (using 1b=2.5), phased, and scaled. In foreground operation, a stacked display is produced. By default, an automatic DEPT analysis (adept)

is performed.

See also: User Guide: Liquids NMR

Related: adept Automatically edit DEPT spectra (C)

dept Set up parameters for DEPT pulse sequence (M)

Line broadening along the directly detected dimension (P)

pldept Plot DEPT type spectra (M)
procplot Automatically process FIDs (M)

destroy Destroy a parameter (C)

Syntax: destroy(parameter<,tree>)

Description: Removes a parameter from one of the parameter trees. If the destroyed

parameter was an array, the array parameter is automatically updated.

Arguments: parameter is the name of the parameter to be destroyed.

tree is a keyword for the type of parameter tree: 'global', 'current', 'processed', or 'systemglobal'. The default is 'current'. Refer to

the create command for more information on types of trees.

Examples: destroy('a')

destroy('c','global')

See also: VNMR User Programming

Related: array Parameter order and precedence (P)

create Create new parameter in a parameter tree (C)
display Display parameters and their attributes (C)

Edit a variable and its attributes using vi text editor (C)

**Prune** Prune extra parameters from current tree (C)

# destroygroup Destroy parameters of a group in a tree (C)

Syntax: destroygroup(group<,tree>)

Description: Removes parameters of a group from one of the parameters trees.

Arguments: group is a keyword for the type of parameter group: 'all', 'sample',

'acquisition', 'processing', 'display', or 'spin'.

tree is a keyword for the type of parameter tree: 'global', 'current', or 'processed'. The default is 'current'. Refer to the create

command for more information on trees.

Examples: destroygroup('sample')

destroygroup('all','global')

See also: VNMR User Programming

Related: create Create new parameter in a parameter tree (C)

destroy Destroy a parameter (C)

display Display parameters and their attributes (C)

groupcopy Copy parameters of group from one tree to another (C)

setgroup Set group of a variable in a tree (C)

#### df Display a single FID (C)

Syntax: (1) df < (index) >

(2) df (options)

Description: Displays a single FID. Parameter entry after an FID has been displayed causes

the display to be updated. The FID is left-shifted by the number of complex data points specified by the parameter <code>lsfid</code>. The FID is also phase-rotated (zero-order only) by the number of degrees specified by the parameter <code>phfid</code>. Left shifting and phasing can be avoided by setting <code>lsfid</code> and <code>phfid</code> to <code>'n'</code>. df

is identical in function to the dfid command.

Arguments: index (used with syntax 1) is the number of a particular FID for arrayed 1D

experiments or for 2D experiments. Default is 1.

options (used with syntax 2) is any of the following:

- 'toggle' is a keyword to switch between box and cursor modes.
- 'restart' is a keyword to redraw the cursor if it has been turned off.
- 'expand' is a keyword to switch between expanded and full views of the FID.

• 'imaginary' is a keyword to switch on and off the display of the imaginary FID.

• 'sfwf' is a keyword to interactively adjust the start and width of the FID display.

• 'phase' is a keyword to enter an interactive phasing mode.

• 'dscale' is a keyword to toggle the scale below the FID on and off.

Examples: df

df(4)

df('restart')

Alternate: Display FID button in the 1D Data Processing Menu.

See also: Getting Started

Related: crmode Current state of cursors in dfid, ds, or dconi (P)

dfid Display a single FID (C)

df2d Display FIDs of 2D experiment (C)

dfmode Current state of display of imaginary part of a FID (P)

lsfid Number of complex points to left-shift the np FID (P)

phfid Zero-order phasing constant for the np FID (P)

# df2d Display FIDs of 2D experiment (C)

Syntax: df2d<(<'nf',><array\_index>)>

Description: Produces a color intensity map of the raw 2D FIDs as a function of  $t_1$  and  $t_2$ .

The display can be modified by subsequent display commands, for example, df2d dconn will display the 2D FIDs without clearing the graphics screen.

Arguments: 'nf' is a keyword specifying that the data has been collected in the

compressed form using nf. In other words, each array element is collected as

one 2D FID or image comprised of nf FIDs or traces.

array\_index is the index of the array to be displayed.

Examples: df2d

df2d(1)

See also: User Guide: Liquids NMR

Related: dconi Interactive 2D data display (C)

df Display a single FID (C)

# df2dn Display FIDs of 2D experiment without screen erase (obsolete)

Description: The df2dn command is no longer used. Entering df2d followed by dconn is

functionally the same as df 2dn.

Related: dconn Display color intensity map without screen erase (C)

df2d Display FIDs of 2D experiment (C)

# dfid Display a single FID (C)

Syntax: (1) dfid<(index)>

(2) dfid<(options)>

Description: Functions the same as the df command. See df for information.

Alternate: Display FID button in the 1D Data Processing Menu.

See also: Getting Started

Related: df Display a single FID (C)

dfmode Current state of display of imaginary part of a FID (P)

Description: Holds a string variable that reflects the state of display of the imaginary part of

a FID. dfmode is primarily used by the programmable menu dfid to determine the status of the display of the imaginary part of a FID.

Values: 'r' indicates the current display is real only.

'i' indicates the current display is imaginary.

'z' indicates the display is zero imaginary.

See also: VNMR User Programming

dfrq Transmitter frequency of first decoupler (P)

Description: Contains the transmitter frequency for the first decoupler. dfrq is

automatically set when the parameter dn is changed and should not be

necessary for the user to manually set.

Values: Frequency, in MHz. On GEMINI 2000 systems, the offset range is ±50 kHz. On

other systems, the value is limited by synthesizer used with the channel.

See also: Getting Started

Related: dfrq2 Transmitter frequency of second decoupler (P)

dfrq3 Transmitter frequency of third decoupler (P)
dfrq4 Transmitter frequency of fourth decoupler (P)

dn Nucleus for first decoupler (P)

dof Frequency offset for first decoupler (P)

sfrq Transmitter frequency of observe nucleus (P)

spcfrq Display frequencies of rf channels (M)

dfrq2 Transmitter frequency of second decoupler (P)

Applicability: Systems with a second decoupler.

Description: Contains the transmitter frequency for the second decoupler. dfrq2 is

automatically set when parameter dn2 is changed and should not be necessary

for the user to manually set.

Values: Frequency, in MHz. Value is limited by synthesizer used with the channel. If

dn2=' ' (two single quotes with no space in between) and a second decoupler

is present in the console, dfrq2 is internally set to 1 MHz.

See also: Getting Started

Related: dn2 Nucleus for second decoupler (P)

dof 2 Frequency offset for second decoupler (P)

dfrq3 Transmitter frequency of third decoupler (P)

Applicability: Systems with a third decoupler.

Description: Contains the transmitter frequency for the third decoupler. dfrq3 is

automatically set when the parameter dn3 is changed and should not be

necessary for the user to manually set.

Values: Frequency, in MHz. Value is limited by synthesizer used with the channel. If

dn3=' ' (two single quotes with no space in between) and a third decoupler is

present in the console, dfrq3 is internally set to 1 MHz.

See also: Getting Started

Related: dn3 Nucleus for third decoupler (P)

dof3 Frequency offset for third decoupler (P)

dfrq4 Transmitter frequency of fourth decoupler (P)

Applicability: Systems with a deuterium decoupler channel as the fourth decoupler.

Description: Contains the transmitter frequency for the fourth decoupler. dfrq4 is

automatically set when the parameter dn4 is changed and should not be

necessary for the user to manually set.

Values: Frequency, in MHz. Value is limited by a synthesizer used with the channel. If

dn4=' ' (two single quotes with no space in between) and a fourth decoupler

is present in the console, dfrq4 is internally set to 1 MHz.

See also: Getting Started

Related: dn4 Nucleus for fourth decoupler (P)

dof4 Frequency offset for fourth decoupler (P)
spcfrq Display frequencies of rf channels (M)

rftype type of rf generation

# dfs Display stacked FIDs (C)

Syntax: dfs<(<start><,finish><,step><,'all'|'imag'><,color>)>

Description: Displays one or more FIDs. The position of the first FIDs is governed by the

parameters wc, sc, and vpf. A subsequent FID is positioned relative to the

preceding FID by the parameters vo and ho.

Arguments: start is the index number of the first FID for multiple FIDs. It can also be the

index number of a particular FID for arrayed 1D or 2D data sets.

finish is the index number of the last FID for multiple FIDs. To include all FIDs, set start to 1 and finish to arraydim (see example below).

step is the increment for the FID index. The default is 1.

'all' is a keyword to display all of the FIDs. This is the default.

'imag' is a keyword to display only the imaginary FID channel.

color is the color of the display: 'red', 'green', 'blue', 'cyan',

'magenta', 'yellow', 'black', or 'white'.

Examples: dfs(1,arraydim,3)

dfs('imag')

See also: Getting Started

Related: arraydim Dimension of experiment (P)

dfsa Display stacked FIDs automatically (C)

dfsan Display stacked FIDs automatically without screen erase (C)

dfsh Display stacked FIDs horizontally (C)

dfshn Display stacked FIDs horizontally without screen erase (C)

dfsn Display stacked FIDs without screen erase (C)

dfww Display FIDs in whitewash mode (C)

ho Horizontal offset (P)

plfid Plot FID (C)

pfww Plot FIDs in whitewash mode (C)

Sc Start of chart (P)
Vo Vertical offset (P)

vpf Current vertical position of FID (P)

WC Width of chart (P)

# dfsa Display stacked FIDs automatically (C)

Syntax: dfsa<(<start><,finish><,step><,'all'|'imag'><,color>)>

Description: Displays one or more FIDs automatically by adjusting the parameters vo and

ho to fill the screen in a lower left to upper right presentation (we must be set to less than full screen width for this to work). The position of the first FID is

governed by parameters wc, sc, and vpf.

Arguments: start is the index number of the first FID for multiple FIDs. It can also be the

index number of a particular FID for arrayed 1D or 2D data sets.

finish is the index number of the last FID for multiple FIDs.

step is the increment for the FID index. The default is 1.

'all' is a keyword to display all of the FIDs. This is the default.

'imag' is a keyword to display only the imaginary FID channel.

color is the color of the display: 'red', 'green', 'blue', 'cyan',

'magenta', 'yellow', 'black', or 'white'.

See also: Getting Started

Related: dfs Display stacked FIDs (C)

dfsan Display stacked FIDs automatically without screen erase (C)

# dfsan Display stacked FIDs automatically without screen erase (C)

Syntax: dfsan<(<start><,finish><,step><,'all'|'imag'><,color>)>

Description: Functions the same as the command dfsa except the graphics window is not

erased before starting the display. This allows composite displays of many FIDs

to be created. The arguments are the same as dfsa.

See also: Getting Started

Related: dfsa Display stacked FIDs automatically (C)

#### dfsh Display stacked FIDs horizontally (C)

Syntax: dfsh<(<start><,finish><,step><,'all'|'imag'><,color>)>

Description: Displays one or more FIDs horizontally by setting vo to zero and adjusting ho,

sc, and wc to fill the screen from left to right with the entire array. The position

of the first FID is governed by parameters wc, sc, and vpf.

Arguments: start is the index number of the first FID for multiple FIDs. It can also be the

index number of a particular FID for arrayed 1D or 2D data sets.

finish is the index number of the last FID for multiple FIDs. To display all

FIDs, set finish to the parameter arraydim.

step is the increment for the FID index. The default is 1.

'all' is a keyword to display all of the FIDs. This is the default.

'imag' is a keyword to display only the imaginary FID channel.

color is the color of the display: 'red', 'green', 'blue', 'cyan',

'magenta', 'yellow', 'black', or 'white'.

See also: Getting Started

Related: dfs Display stacked FIDs (C)

dfshn Display stacked FIDs horizontally without screen erase (C)

#### dfshn Display stacked FIDs horizontally without screen erase (C)

Syntax: dfshn<(<start><,finish><,step><,'all'|'imag'><,color>)>

Description: Functions the same as the command dfsh except the graphics window is not

erased before starting the display. This allows composite displays of many FIDs

to be created. The arguments are the same as dfsh.

See also: Getting Started

Related: dfsh Display stacked FIDs horizontally (C)

dfsn Display stacked FIDs without screen erase (C)

Syntax: dfsn<(<start><,finish><,step><,'all'|'imag'><,color>)>

Description: Functions the same as the command dfs except the graphics window is not

erased before starting the display. This allows composite displays of many FIDs

to be created. The arguments are the same as dfs.

See also: Getting Started

Related: dfs Display stacked FIDs (C)

dfww Display FIDs in whitewash mode (C)

Syntax: dfww<(<start><,finish><,step><,'all'|'imag'><,color>)>

Description: Displays FIDs in whitewash mode (after the first FID, each FID is blanked out

in regions in which it is behind an earlier FID). The position of the first FIDs is

governed by parameters wc, sc, and vpf.

Arguments: start is the index number of the first FID for multiple FIDs. It can also be the

index number of a particular FID for arrayed 1D or 2D data sets.

finish is the index number of the last FID for multiple FIDs.

step is the increment for the FID index. The default is 1.

'all' is a keyword to display all of the FIDs. This is the default.

'imag' is a keyword to display only the imaginary FID channel.

color is the color of the display: 'red', 'green', 'blue', 'cyan',

'magenta', 'yellow', 'black', or 'white'.

See also: Getting Started

Related: dfs Display stacked FIDs (C)

pfww Plot FIDs in whitewash mode (C)

dg Display group of acquisition/processing parameters (C)

Syntax: dg<(template)>

Description: Displays the group of acquisition and 1D/2D processing parameters. To display

an individual parameter, enter the name of the parameter followed by a question mark (e.g., sw?). Parameters do not have to be displayed in order to be entered

or changed. The dg display is controlled by the string parameter dg.

Arguments: template is the name of the template parameter. The default is 'dg'. See the

manual VNMR User Programming for rules on constructing a template.

Commands such as dg1, dg2, and dgs (but not da) are macros that activate dg with the appropriate template argument ('dg1', 'dg2', 'dgs', etc.).

Examples: dg

dg('dgexp')

See also: Getting Started; VNMR User Programming

Related: ? Display individual parameter value (C)

da Display acquisition parameter arrays (C)

dg Control dg parameter group display (P)
dg1 Display group of display parameters (M)

dg2 Display group of 3rd and 4th rf channel/3D parameters (M)

dglp Display group of linear prediction parameters (M)
dgs Display group of special/automation parameters (M)

da Display acquisition parameter arrays (C)

# dg Control dg parameter group display (P)

Description: Controls the display of the dg command for the group of acquisition and 1D/2D

processing parameters. dg, a string parameter, can be modified with the

command paramvi('dg').

See also: Getting Started

Related: dg Display group of acquisition/processing parameters (C)

paramvi Edit a parameter and its attributes with vi text editor (C)

# dg1 Display group of display parameters (M)

Syntax: dg1

Description: Displays the group of display parameters. To display an individual parameter,

enter the name of the parameter followed by a question mark (e.g., sp?). Parameters do not have to be displayed in order to be entered or changed. The

dg1 display is controlled by the string parameter dg1.

See also: Getting Started

Related: ? Display individual parameter value (C)

dg1 Control dg1 parameter group display (P)

dg Display group of acquisition/processing parameters (C)

## dg1 Control dg1 parameter group display (P)

Description: Controls the display of the dg1 command for the group of display parameters.

dg1, a string parameter, can be modified with paramvi('dg1').

See also: *Getting Started* 

Related: dg1 Display group of display parameters (M)

paramvi Edit a parameter and its attributes with vi text editor (C)

# dg2 Display group of 3rd and 4th rf channel/3D parameters (M)

Applicability: All systems except GEMINI 2000.

Syntax: dg2

Description: Displays the group of acquisition parameters associated with a second

decoupler channel on a system with a third rf channel. It also displays the group of parameters associated with selective 2D processing of 3D data sets. To display an individual parameter, enter the name of the parameter followed by a question mark (e.g., sw?). Parameters do not have to be displayed in order to be entered or changed. The dg2 display is controlled by the string parameter

dg2.

See also: User Guide: Liquids NMR

Related: dg Display group of acquisition/processing parameters (C)

dg2 Control dg2 parameter group display (P)

dg2 Control dg2 parameter group display (P)

Applicability: All systems except *GEMINI 2000*.

Description: Controls the display of the dq2 command for the group of 3rd and 4th rf

channel/3D parameters. dg2, a string parameter, can be modified with the command paramyi ('dg2'). To retrieve the dg2 and ap display templates

for the current experiment, enter addpar('3rf').

See also: Getting Started

Related: addpar Add selected parameters to the current experiment (M)

dg2 Display group of 3rd and 4th rf channel/3D parameters (M)
paramvi Edit a parameter and its attributes with vi text editor (M)

dga Display group of spin simulation parameters (M)

Syntax: dga

Description: Displays the file of spin simulation parameters (Group A). There is one such

group of parameters in the data system, not one per experiment as with normal

NMR parameters.

Alternate: Show Params button in the Spin Simulation Main Menu.

See also: *User Guide: Liquids NMR* 

Related: dg Display group of acquisition/processing parameters (C)

dla Display spin simulation parameter arrays (C)

DgcsteSL Set up parameters for DgcsteSL pulse sequence (M)

Syntax: DgcsteSL

Description: Converts a parameter set to DgcsteSL experiment.

See also: User Guide: Liquids NMR

Related: dosy Process DOSY experiments (M)

fiddle Perform reference deconvolution (M)

setup\_dosy Set up gradient levels for DOSY experiments (M)

Dgcstecosy Set up parameters for Dgcstecosy pulse sequence (M)

Syntax: Dgcstecosy

Description: Converts a parameter set to Dgcstecosy experiment

See also: User Guide: Liquids NMR

Related: dosy Process DOSY experiments (M)

makesliceSynthesize 2D projection of a 3D DOSY spectrum (C)setup\_dosySet up gradient levels for DOSY experiments (M)showoriginalRestore first 2D spectrum in 3D DOSY spectrum (M)

Syntax: Dgcstehmqc

Description: Converts a parameter set to Dgcstehmqc experiment

See also: User Guide: Liquids NMR

Related: dosy Process DOSY experiments (M)

makesliceSynthesize 2D projection of 3D DOSY spectrum (C)setup\_dosySet up gradient levels for DOSY experiments (M)showoriginalRestore first 2D spectrum in 3D DOSY spectrum (M)

dglc Display group of LC-NMR parameters (M)

Applicability: Systems with LC-NMR accessory.

Syntax: dglc

Description: Displays parameters related to LC-NMR on a separate screen. This macro is

equivalent to the command dg('dglc').

See also: User Guide: Liquids NMR

Related: dglc Control LC-NMR parameter display (P)

dglc Control dglc parameter group display (P)

Applicability: Systems with LC-NMR accessory.

Description: Controls the display of the LC-NMR parameters by the macro dglc and the

equivalent command dg('dglc'). If this parameter does not exist, the

parlc macro can create it.

See also: User Guide: Liquids NMR

Related: dglc Display LC-NMR parameters (M)
parlc Create LC-NMR parameters (M)

dglp Display group of linear prediction parameters (M)

Syntax: dglp

Description: Displays the group of parameters associated with linear prediction. To display

an individual parameter, enter the name of the parameter followed by a question mark (e.g., lpopt?). Parameters do not have to be displayed in order to be

entered or changed.

See also: User Guide: Liquids NMR

Related: dg Display group of acquisition/processing parameters (C)

dgm Display menu to view parameter screens (C)

Applicability: Systems with imaging capabilities.

Syntax: dgm

Description: Displays a menu for selecting and viewing a list of parameter screens.

See also: User Guide: Imaging

dgs Display group of shims and automation parameters (M)

Syntax: dqs

Description: Displays the group of shims and automation parameters. To display an

individual parameter, enter name of the parameter followed by a question mark (e.g., sw?). Parameters do not have to be displayed in order to be entered or

changed. The dgs display is controlled by the parameter dgs.

See also: User Guide: Liquids NMR

Related: dg Display group of acquisition/processing parameters (C)

dgs Control dgs parameter group display (P)

dgs Control dgs parameter group display (P)

Description: Controls display of the dgs command for the group of shims and automation

parameters. dgs, a string parameter, can be modified by paramvi ('dgs').

See also: Getting Started

Related: dgs Display group of special/automation parameters (M)

paramvi Edit a parameter and its attributes with vi text editor (C)

dhp Decoupler high-power control with class C amplifier (P)

Applicability: System with a class C amplifier.

Description: On GEMINI 2000 <sup>1</sup>H/<sup>13</sup>C systems, controls decoupler high power for proton

heteronuclear decoupling. dhp is ignored if protons are being observed (tn=1.0). (*GEMINI 2000* broadband systems use dpwr to adjust decoupler

power for both homonuclear and heteronuclear decoupling.)

On systems other than the *GEMINI 2000*, dhp selects a decoupler high-power level for systems with class C amplifiers on the decoupler channel. Specific values of dhp should be calibrated periodically for any particular instrument and probe combination. As a rough guide, dhp=75 corresponds to

approximately 2 watts at 200 MHz.

CAUTION: Decoupler power greater than 2 watts in a switchable probe will

damage the probe. Always carefully calibrate high-power decoupling

to avoid exceeding 2 watts of power.

For systems equipped with a linear amplifier on the decoupler channel, dhp is

nonfunctional and is replaced by the parameter dpwr.

Note that dhp runs in the opposite direction from dlp (i.e., for dhp a higher number means more power, for dlp a higher number means less power).

Values: On GEMINI 2000 <sup>1</sup>H/<sup>13</sup>C systems, 0.5 or 1.0, in watts. On other systems, 0 to

255 (where 255 is maximum power) in uncalibrated, non-linear units.

'n' selects low-power decoupling under the control of the parameter dlp.

See also: Getting Started

Related: dlp Decoupler low power with class C amplifier (P)

dpwr Power level for first decoupler with linear amplifier (P)

Nucleus for observe transmitter (P)

dialog Display a dialog box from a macro (C)

Syntax: dialog(definition\_file,output\_file<,'nowait'>)

Description: Opens a dialog box from a macro. The output is written to a file that can be read

by the macro using the lookup command.

Arguments: definition\_file is the name of the file (specified by an absolute path)

that defines the layout of the dialog box. The structure of the file is the same as

the definition files for GLIDE.

output\_file is the name of the file (specified by an absolute path) where the

results of the dialog box are written.

'nowait' is a keyword to return immediately, without waiting for input into

the dialog box.

Examples: dialog(userdir+'/dialoglib/array,'/tmp/array')

See also: VNMR User Programming

Related: lookup Look up words and lines from a text file (C)

diffshims Compare two sets of shims (M,U)

 $Syntax: \ \ (From\ VNMR)\ \texttt{diffshims}\ (\texttt{shimfile1}, \texttt{shimfile2})$ 

(From UNIX) diffshims shimfile1 shimfile2

Description: Compares values for room-temperature shims stored in two separate files.

Arguments: shimfile1 and shimfile2 are names of separate files containing shim

values. Both files must have been written using the svs command.

See also: Getting Started

Related: svs Save shim coil settings (C)

## digfilt Write digitally filtered FIDs to another experiment (M)

Syntax: digfilt(exp\_number<,option>)

Description: Saves digitally filtered FIDs to another experiment.

Arguments: exp\_number specifies the number of the experiment, from 1 to 9, for saving

the FIDs.

option is one of the keywords 'nodc', 'zero', 'lfs', 'zfs', or 't2dc'. Use a keyword for an option if the same option was used when

processing the data with ft, wft, ft2d, or wft2d.

See also: Getting Started

Related: downsamp Sampling factor applied after digital filtering (P)

ft Fourier transform 1D data (C) ft2d Fourier transform 2D data (C)

wft Weight and Fourier transform 1D data (C)
wft2d Weight and Fourier transform 2D data (C)

## dir List files in directory (C)

Syntax: dir<(string)>

Description: Displays files in a directory on the text window. The dir command is identical

to the ls and lf commands.

Arguments: string is a string argument containing the options and/or directory names

used if this were the UNIX 1s command (e.g., dir('-1 \*.fid') requests a long listing (-1) of all files ending with .fid (\*.fid)). If no argument is

entered, dir lists all files in the current working directory.

Examples: dir

dir('data')
dir('-l \*.fid')

See also: Getting Started

Related: lf List files in directory (C)

List files in directory (C)

# disp3d Display 3D data (U)

Applicability: Systems with imaging capabilities.

Syntax: (From UNIX) disp3d <fdf\_file>

Description: Displays a 3D FDF (Flexible Data Format) file or a raw 8-bit 3D data file with

no header. Compatible FDF files are produced by ft3d with the 'fdf' option

(or by default if appmode='imaging').

FDF data can also be loaded either by entering the file name as an argument to disp3d or by typing the file name into the File field in the disp3d control panel and clicking the Load button. If the FDF data word size is larger than 8 bits, the data are scaled and truncated to 8 bits for display. Raw data files can only be loaded from the control panel.

Besides the file name, the user must enter the size of the data matrix in the fast, medium, and slow dimensions in the Data size field. Typically, these would be the values fn/2, fn1/2, and fn2/2, respectively.

Furthermore, the desired size of the image in screen pixels—also in the fast, medium, and slow dimensions—must be entered in the Display size fields. Typically, these values would be near 100 and the relative ratio of the parameters <a href="lro">1ro</a>, <a href="lpe">1pe</a>, and <a href="lpe">1pe</a>, respectively.

After loading the data, a 3D volume appears in the display panel.

Arguments: fdf\_file is the name of a file containing FDF data.

See also: *User Guide: Imaging* 

Related: appmode Application mode (P)

fn Fourier number in directly detected dimension (P)
fn1 Fourier number in 1st indirectly detected dimension (P)
fn2 Fourier number in 2nd indirectly detected dimension (P)
ft3d Perform a 3D Fourier transform on a 3D FID data set (M,U)
lne Field of view size for phase encode axis (P)

lpe Field of view size for phase encode axis (P)
lpe2 Field of view size for 2nd phase-encode axis (P)

Field of view size for readout axis (P)

## display Display parameters and their attributes (C)

Syntax: display(parameter|'\*'|'\*\*'<,tree>)

Description: Displays one or more parameters and their attributes from a parameter tree.

Arguments: Three levels of display are available: parameter, '\*', and '\*\*'.

- parameter is the name of a single parameter and the display is of its attributes (e.g., display('a') displays the attributes of parameter a in the (default) current tree).
- '\*' is a keyword to display the name and values of all parameters in a tree (e.g., display('\*', 'global') displays all parameter names and values in the global tree).
- '\*\*' is a keyword to display the attributes of all parameters in a tree (e.g., display('\*\*', 'processed') displays the attributes of all parameters in the processed tree).

tree is the type of parameter tree and can be 'global', 'current', 'processed', or 'systemglobal'. The default is 'current'. Refer to the create command for more information on types of trees.

Examples: display('a')

display('\*','global')
display('\*\*','processed')

See also: VNMR User Programming

Related: create Create new parameter in a parameter tree (C)

destroy Destroy a parameter (C)

paramvi Edit a parameter and its attributes with the vi text editor (C)

**prune** Prune extra parameters from current tree (C)

#### dla Display spin simulation parameter arrays (M)

Syntax: dla<('long')>

Description: Displays the parameters containing the line assignments for spin simulation

iteration (matching simulated spectra to actual data). A clindex value of a calculated transition gives the index of the assigned measured line. The value is

zero for unassigned transitions.

Arguments: 'long' is a keyword to display the parameters containing the line assignments

for spin simulation iteration (matching simulated spectra to actual data) and put the line assignments into the file spini.la. This option is most useful when the dla display is too large to display all the calculated transitions in the VNMR text window. The dlalong command operates the same as the

dla('long') command.

Examples: dla

dla('long')

See also: *User Guide: Liquids NMR* 

Related: assign Assign transitions to experimental lines (M)

clindex Index of experimental frequency of a transition (P)
dga Display parameters of spin simulation group (C)
dlalong Long display of spin simulation parameter arrays (C)

#### dlalong Long display of spin simulation parameter arrays (C)

Syntax: dlalong

Description: Puts line assignments into the file spini.la in a more complete form, then

displays this file in the text window. It is most useful when the dla display is too large to display all the calculated transitions in the VNMR text window. The

dla('long') command operates the same as dlalong.

See also: User Guide: Liquids NMR

Related: dla Display spin simulation parameter arrays (M)

### dli Display list of integrals (C)

Syntax: dli

Description: Displays a list of integrals at the integral reset points. The frequency units of the

displayed list of integrals is controlled by the parameter axis. The reset points may be defined with the z command and these frequencies are stored in lifrq. The calculated amplitudes of the integral region are stored in liamp. The reset points are stored as hertz and are not referenced to rfl and rfp. The amplitudes are stored as the actual value; they are not scaled by ins or by

insref. When the integral blanking mode is used (i.e.,

intmod = 'partial'), only the integrals corresponding to the displayed

integral regions are listed.

The displayed integral value can be scaled with the setint macro. The

integral is scaled by the parameters ins and insref.

Alternate: Integrals button in the 1D Data Display Secondary Menu.

See also: Getting Started

Related: axis Axis label for displays and plots (P)

Cz Clear integral reset points (C)

dlni Display list of normalized integrals (M)

ins Integral normalization scale (P)
insref Fourier number scaled value of an integral (P)

liamp Amplitudes of integral reset points (P)lifrq Frequencies of integral reset points (P)

nli Find integral values (C)

rfl Reference peak position in directly detected dimension (P)
rfp Reference peak frequency in directly detected dimension (P)

setint Set value of an integral (M)

Z Add integral reset point at cursor position (C)

#### dlivast Produce text file and process wells (M)

Syntax: dlivast<(last)>

Description: Produces a text file containing the integral of the partial regions and processes

the wells.

Arguments: last is the number of the last well. The default is 96.

See also: User Guide: Liquids NMR

Related: combiplate View a color map for visual analysis of VAST microtiter plate (U)

combishow Display regions as red, green, and blue in CombiPlate window (M)

## dll Display listed line frequencies and intensities (C)

Syntax: dll<('pos'<,noise\_mult>)><:number\_lines,scale>

Description: Displays a list of line frequencies and amplitudes that are above a threshold

defined by th. Frequency units are defined by the parameter axis. The results of this calculation are stored in llfrq and llamp. The frequencies are stored as Hz and are not referenced to rfl and rfp. Amplitudes are stored as the

actual data point value; they are not scaled by vs.

Arguments: 'pos' is a keyword to list only positive lines.

noise\_mult is a numerical value that determines the number of noise peaks listed for broad, noisy peaks. The default value is 3. A smaller value results in more peaks, a larger value results in fewer peaks, and a value of 0.0 results in a line listing containing all peaks above the threshold th. Negative values of

noise\_mult are changed to 3.

number\_lines is a return argument with the number of lines above the

threshold.

scale is a return argument with a scaling factor for line amplitudes. This scaling factor accounts for vs and whether the lines are listed in absolute

intensity mode or normalized mode.

Examples: dll

dll('pos')
dll(2.5)
dll:r1,sc

Alternate: Lines button in the 1D Data Display Secondary menu.

See also: Getting Started; User Guide: Liquids NMR

Related: axis Axis label for displays and plots (P)

dels Delete spectra from  $T_1$  or  $T_2$  analysis (C)

fp Find peak heights (C)

getll Get frequency and intensity of a line (C)

llampList of line amplitudes (P)llfrqList of line frequencies (P)

nl Position the cursor at the nearest line (C)
nll Find line frequencies and intensities (C)

rfl Reference peak position in directly detected dimension (P)
rfp Reference peak frequency in directly detected dimension (P)

th Threshold (P)
vs Vertical scale (P)

#### dlni Display list of normalized integrals (M)

Syntax: dlni

Description: Displays integrals in a normalized format. The parameter ins represents the

value of the sum of all the integrals. When the integral blanking mode is used (i.e., intmod='partial'), only the integrals corresponding to the displayed

integral regions are listed and are used in the summation.

See also: Getting Started

cz Clear integral reset points (C)
dli Display list of integrals (C)
ins Integral normalization scale (P)
nli Find integral values (C)

Add integral reset point at cursor position (C)

## dlp Decoupler low-power control with class C amplifier (P)

Applicability: Systems with a class C amplifier.

Description: On  $GEMINI\ 2000\ ^1H/^{13}C$  systems, dlp controls the proton homodecoupler

power level, if present.

On *GEMINI 2000* broadband systems with a relay switching version of the RF Control board, dlp has no meaning (refer to the description of the parameter attens for information on RF Control boards).

On *GEMINI 2000* broadband systems with a diode switching version of RF Control board, dlp controls a fine attenuator over a range of approximately 14 dB. In line with this attenuator is a coarse attenuator controlled by dpwr and pplvl. Unless fine control is necessary, dlp=1023 (maximum power) is recommended. dlp affects pulse and CW decoupler power; therefore, it affects both the  $\gamma$ H<sub>2</sub> of the 90° decoupler pulse and dmf.

On systems other than *GEMINI 2000*, dlp controls the decoupler power level for systems with a class C decoupler amplifier in the low-power mode, generally used for homonuclear decoupling. dlp specifies dB of attenuation of the decoupler, below a nominal 1 watt value. dlp is active only if dhp='n'.

On systems with a decoupler linear amplifier, dlp is nonfunctional and dpwr controls decoupler power.

Values: On GEMINI 2000 <sup>1</sup>H/<sup>13</sup>C systems, 0 to 2047 in arbitrary units (2047 is full

power). On *GEMINI 2000* broadband systems with the diode switching version of the RF Control board, 0 to 1023 in arbitrary units (1023 is full power). On systems other than the *GEMINI 2000*, 0 to 39 (in dB of attenuation, 0 is

maximum power).

See also: *Getting Started* 

Related: attens Fast attenuators present (P)

dhp Decoupler high-power control with class C amplifier (P)

dm Decoupler mode for first decoupler (P)

dmf Decoupler modulation frequency for first decoupler (P)
dpwr Power level for first decoupler with linear amplifier (P)

hdofst Proton homonuclear decoupler offset (P)

homdec Proton homonuclear decoupler present (P)

pplvl Proton pulse power level (P)

## dm Decoupler mode for first decoupler (P)

Description: Determines the state of first decoupler during different status periods within a

pulse sequence (refer to the manual *VNMR User Programming* for a discussion of status periods). Pulse sequences may require one, two, three, or more different decoupler states. The number of letters that make up the dm parameter vary appropriately, with each letter representing a status period (e.g.,

dm='yny' or dm='ns'). If the decoupler status is constant for the entire pulse sequence, it can be entered as a single letter (e.g., dm='n').

Values: 'n', 'y', 'a', or 's' (or a combination of these values), where:

'n' specifies no decoupler rf.

'y' specifies the asynchronous mode. In this mode, the decoupler rf is gated on and modulation is started at a random places in the modulation sequence.

'a' specifies the asynchronous mode, the same as 'y'. The 'a' value is not available on *MERCURY* series and *GEMINI 2000* systems.

's' specifies the synchronous mode in which the decoupler rf is gated on and modulation is started at the beginning of the modulation sequence. This value has meaning only on UNITY and UNITY plus systems. On UNITY and VXR-S systems it is equivalent to 'y'. The 's' value is not available on *MERCURY* series and *GEMINI* 2000.

See also: Getting Started

Related: dm2 Decoupler mode for second decoupler (P)

dm3 Decoupler mode for third decoupler (P)
dm4 Decoupler mode for fourth decoupler (P)

dmf Decoupler modulation frequency for first decoupler (P)
dmm Decoupler modulation mode for first decoupler (P)

dn Nucleus for first decoupler (P)

#### dm2 Decoupler mode for second decoupler (P)

Applicability: Systems with a second decoupler.

Description: Determines the state of second decoupler during different status periods within

a pulse sequence. It functions analogously to dm.

Values: Same as dm, except that if dn2='' (two single quotes with no space in

between) and a second decoupler is present in the console, dm2 assumes a

default value of 'n' when go is executed.

See also: Getting Started

Related: dm Decoupler mode of first decoupler (P)

dmf 2Decoupler modulation frequency for second decoupler (P)dmm2Decoupler modulation mode for second decoupler (P)

dn2 Nucleus for second decoupler (P)

## dm3 Decoupler mode for third decoupler (P)

Applicability: Systems with a third decoupler.

Description: Determines the state of third decoupler during different status periods within a

pulse sequence. It functions analogously to dm.

Values: Same as dm, except that if dn3=' ' (two single quotes with no space in

between) and a third decoupler is present in the console, dm3 assumes a default

value of 'n' when go is executed.

See also: Getting Started

Related: dm Decoupler mode of first decoupler (P)

dmf3 Decoupler modulation frequency for third decoupler (P)
dmm3 Decoupler modulation mode for third decoupler (P)

dn3 Nucleus for third decoupler (P)

#### dm4 Decoupler mode for fourth decoupler (P)

Applicability: Systems with a deuterium decoupler channel as the fourth decoupler.

Description: Determines the state of fourth decoupler during different status periods within

a pulse sequence. It functions analogously to dm.

Values: Same as dm, except that if dn4=' ' (two single quotes with no space in

between) and a fourth decoupler is present in the console, dm4 assumes a

default value of 'n' when go is executed.

See also: Getting Started

Related: dm Decoupler mode of first decoupler (P)

dmf 4 Decoupler modulation frequency for fourth decoupler (P)
dmm4 Decoupler modulation mode for fourth decoupler (P)

dn4 Nucleus for fourth decoupler (P)

#### dmf Decoupler modulation frequency for first decoupler (P)

Description: Controls modulation frequency of the first decoupler. It specifies 1/pw90 at

the particular power level used. After calibrating the decoupler field strength  $\gamma H_2$  (expressed in units of Hz), dmf should be set equal to  $4^*\gamma H_2$  for WALTZ,

MLEV16, GARP, and XY32 (when available).

dmf is inactive for CW mode decoupling (dmm='c').

On UNITY *plus*, dmf is also active for square wave mode decoupling (dmm='r') and fm-fm mode (dmm='f') decoupling. For dmm='f', the modulation frequency is swept back and forth between about 0.5% and 5% of the dmf frequency (e.g., if dmf is 100 kHz, the modulation is swept between approximately 500 Hz and 5 kHz). A reasonable optimum value for dmf when dmm='f' is the decoupler frequency divided by 4000.

On GEMINI 2000, UNITY, and VXR-S, dmf is fixed at 75 kHz for fm-fm mode

decoupling (dmm='f') and noise mode decoupling (dmm='n').

es: On UNITY INOVA, MERCURY series, and UNITY plus: 5 Hz to 2 MHz in steps of

 $5~\rm Hz$  (steps are actually approximately 4.768 Hz). On  $GEMINI~2000:~100~\rm to~25000~\rm Hz,$  in steps of  $100~\rm Hz.$  On UNITY and VXR-S:  $100~\rm Hz$  to  $990~\rm or~32000$ 

Hz, in steps of 100 Hz.

For GARP modulation, the dmf value is internally multiplied by 45, making the

limit of possible dmf values to 5 Hz to 44.4 kHz when dmm='g'.

See also: Getting Started

Related: dmf2 Decoupler modulation frequency for second decoupler (P)

dmf 3 Decoupler modulation frequency for third decoupler (P)
 dmf 4 Decoupler modulation frequency for fourth decoupler (P)
 dmm Decoupler modulation mode for first decoupler (P)

pw90 90° pulse width (P)

dmf2 Decoupler modulation frequency for second decoupler (P)

Applicability: Systems with a second decoupler.

Description: Controls the modulation frequency of the second decoupler. It functions

analogously to the parameter dmf.

Values: Same as dmf except that if dn2=' ' (two single quotes with no space in

between) and a second decoupler is present in the console (numrfch greater than 2), dmf2 assumes a default value of 1000 Hz when go is executed.

See also: Getting Started

Related: dm2 Decoupler mode for second channel (P)

dmf Decoupler modulation frequency for first decoupler (P)dmm2 Decoupler modulation mode for second decoupler (P)

dn2 Nucleus for second decoupler (P)
numrfch Number of rf channels (P)

dmf3 Decoupler modulation frequency for third decoupler (P)

Applicability: Systems with a third decoupler.

Description: Controls the modulation frequency of the third decoupler. It functions

analogously to the parameter dmf.

Values: Same as dmf except that if dn3='' (two single quotes with no space in

between) and a third decoupler is present in the console (numrfch equals 4),

dmf 3 assumes a default value of 1000 Hz when go is executed.

See also: Getting Started

Related: dm3 Decoupler mode for third channel (P)

dmf Decoupler modulation frequency for first decoupler (P)
dmm3 Decoupler modulation mode for third decoupler (P)

dn3 Nucleus for third decoupler (P)
numrfch Number of rf channels (P)

dmf4 Decoupler modulation frequency for fourth decoupler (P)

Applicability: Systems with a deuterium decoupler channel as the fourth decoupler.

Description: Controls the modulation frequency of the fourth decoupler. It functions

analogously to the parameter dmf.

Values: Same as dmf except that if dn4=' ' (two single quotes with no space in

between) and a fourth decoupler is present in the console (numrfch equals 5),

dmf4 assumes a default value of 1000 Hz when go is executed.

See also: Getting Started

Related: dm4 Decoupler mode for fourth channel (P)

dmf Decoupler modulation frequency for first decoupler (P)
dmm4 Decoupler modulation mode for fourth decoupler (P)

dn4 Nucleus for fourth decoupler (P)
numrfch Number of rf channels (P)

dmfadj Adjust tip-angle resolution time for first decoupler (M)

Applicability: All systems except *MERCURY* series and *GEMINI* 2000.

Syntax: dmfadj<(tipangle\_resolution)>

Description: Adjusts the parameter dmf so that time associated with the first decoupler tip-

angle resolution is an integral multiple of 50 ns (UNITYINOVA and UNITYplus)

or 100 ns (UNITY and VXR-S). This eliminates time truncation error in execution of programmable decoupling or spin-locking sequence by the waveform generator. For example, the tip-angle resolution for an MLEV-16 decoupling sequence should be 90.0° since every pulse in that sequence can be represented as an integral multiple of 90.0°; however, the tip-angle resolution for a GARP decoupling sequence should be 1.0°.

Arguments: tipangle\_resolution specifies the necessary tip-angle resolution for the

programmable decoupling or spin-locking sequence to be executed. The default

value is the current value of the parameter dres.

Examples: dmfadj

dmfadj(90.0)

See also: Getting Started

Related: dmf Decoupler modulation frequency for first decoupler (P)

dmf2adj
 ddiust tip-angle resolution time for second decoupler (M)
 dmf3adj
 ddiust tip-angle resolution time third decoupler (M)
 ddiust tip-angle resolution time fourth decoupler (M)
 dres
 Tip angle resolution for programmable decoupling (P)

dmf2adj Adjust tip-angle resolution time for second decoupler (M)

Applicability: Systems with a second decoupler.

Syntax: dmf2adj<(tipangle\_resolution)>

Description: Adjusts the parameter dmf 2 to make time associated with the second decoupler

tip-angle resolution an integral multiple of 50 ns ( $^{\text{UNITY}}INOVA$  and UNITY plus) or 100 ns (UNITY and VXR-S). dmf 2adj functions analogously to the macro

dmfadj.

Arguments: tipangle\_resolution specifies the necessary tip-angle resolution for the

programmable decoupling or spin-locking sequence to be executed. The default

value is the current value of the parameter dres2.

Examples: dmf2adj

dmf2adj(90.0)

See also: Getting Started

Related: dmf 2 Decoupler modulation frequency for second decoupler (P)

dmfadj Adjust decoupler tip-angle resolution time (M)
dres2 Tip angle resolution for second decoupler (P)

dmf3adj Adjust tip-angle resolution time for third decoupler (M)

Applicability: Systems with a third decoupler.

Syntax: dmf3adj<(tipangle\_resolution)>

Description: Adjusts the parameter dmf 3 to make time associated with the third decoupler

tip-angle resolution an integral multiple of 50 ns (UNITY *INOVA* and UNITY *plus*) or 100 ns (UNITY and VXR-S). dmf 3adj functions analogously to the macro

dmfadj.

Arguments: tipangle\_resolution specifies the necessary tip-angle resolution for the

programmable decoupling or spin-locking sequence to be executed. The default

value is the current value of the parameter dres3.

Examples: dmf3adj

dmf3adj(90.0)

See also: Getting Started

Related: dmf3 Decoupler modulation frequency for third decoupler (P)

dres3 Tip-angle resolution for third decoupler (P)

dmf4adj Adjust tip-angle resolution time for fourth decoupler (M)

Applicability: Systems with a deuterium decoupler as the fourth decoupler.

Syntax: dmf4adj<(tipangle\_resolution)>

Description: Adjusts the parameter dmf 4 to make time associated with the fourth decoupler

tip-angle resolution an integral multiple of 50 ns (UNITY INOVA). dmf 4adj

functions analogously to the macro dmfadj.

Arguments: tipangle\_resolution specifies the necessary tip-angle resolution for the

programmable decoupling or spin-locking sequence to be executed. The default

value is the current value of the parameter dres4.

Examples: dmf4adj
See also: Getting Started

Related: dmf 4 Decoupler modulation frequency for fourth decoupler (P)

dres4 Tip-angle resolution for fourth decoupler (P)

## dmg Data display mode in directly detected dimension (P)

Description: Controls the mode of data display along the directly detected dimension. dmg

is in the display group and can be set manually or by executing the commands ph, av, pwr, or pa for the values 'ph', 'av', 'pwr', or 'pa', respectively.

Values: 'ph' sets the *phased mode* in which each real point in the displayed spectrum

is calculated from a linear combination of real and imaginary points comprising

each respective complex data point.

'av' sets the *absolute-value mode* in which each real point in the displayed spectrum is calculated as the square root of the sum of squares of the real and imaginary points comprising each respective complex data point.

'pwr' sets the *power mode* in which each real point in the displayed spectrum is calculated as the sum of squares of the real and imaginary points comprising each respective complex data point.

'pa' sets the *phase angle* mode in which each real point in the displayed spectrum is calculated as the phase angle from the arc tangent of the real and imaginary points comprising each respective complex data point.

See also: User Guide: Liquids NMR

Related: aig Absolute intensity group (P)

av Set absolute-value mode in directly detected dimension (C)

dcg Drift correction group (P)

dmg1 Data display mode in 1st indirectly detected dimension (P)
dmg2 Data display mode in 2nd indirectly detected dimension (P)

ft Fourier transform 1D data (C)

ftld Fourier transform along  $f_2$  dimension (C)

ft2d Fourier transform 2D data (C)

pa Set phase angle mode in directly detected dimension (C)
ph Set phased mode in directly detected dimension (C)

pmode Processing mode for 2D data (P)

Set power mode in directly detected dimension (C)

wft Weigh and Fourier transform 1D data (C)

wftld Weigh and Fourier transform of 2D data (C)
wftld Weigh and Fourier transform 2D data (C)

## dmg1 Data display mode in 1st indirectly detected dimension (P)

Description: Controls the mode of data display along the first indirectly detected dimension

of a multidimensional data set. dmg1 is in the display group and can be set manually or by executing the commands ph1, av1, pwr1, or pa1 for the values 'ph1', 'av1', 'pwr1', or 'pa1', respectively. If dmg1 does not exist or if it is set to the empty string (dmg1=''), VNMR uses the value of dmg to decide the display mode along the first indirectly detected dimension.

Values: 'ph1' sets phased mode.

'av1' sets absolute-value mode.

'pwr1' sets power mode.

'pa1' sets phase angle mode.

See also: User Guide: Liquids NMR

Related: av1 Set absolute-value mode in 1st indirectly det. dim. (C)

dmg Data display mode in directly detected dimension (P)
pal Set phase angle mode in 1st indirectly detected dimension (C)
phl Set phased mode in 1st indirectly detected dimension (C)
pwrl Set power mode in 1st indirectly detected dimension (C)

## dmg2 Data display mode in 2nd indirectly detected dimension (P)

Applicability: All systems except MERCURY series and GEMINI 2000.

Description: Controls the mode of data display along the second indirectly detected

dimension of a multidimensional data set. dmg2 is in the display group and can be set manually or by executing the commands ph2, av2, or pwr2 for the values 'ph2', 'av2', or 'pwr2', respectively. If dmg2 does not exist or if it is set to the empty string (dmg2=''), VNMR uses the value of the parameter dmg instead of dmg2 to decide the display mode along the second indirectly

detected dimension.

Values: 'ph2' sets phased mode.

'av2' sets absolute-value mode.

'pwr2' sets power mode.

See also: User Guide: Liquids NMR

Related: av2 Set absolute-value mode in 2nd indirectly det. dim. (C)

dmg Data display mode in directly detected dimension (P)
ph2 Set phased mode in 2nd indirectly det. dim. (C)
pwr2 Set power mode in 2nd indirectly det. dim. (C)

# dmgf Absolute-value display of FID data or spectrum in acqi (P)

Description: If the parameter dmgf exists and is set to 'av', the FID display in the acqi

program is set to the absolute-value mode, which displays the square root of the sum of the squares of the real and imaginary channels. dmgf has no function outside of the acqi program. This display mode may cause the displayed FID to exceed the displayed ADC limits in acqi by as much as a factor of the square

root of 2.

See also: Getting Started

Related; acqi Interactive acquisition display process (C)

av Set absolute-value mode in directly detected dimension (C)
gf Prepare parameters for FID/spectrum display in acqi (M)

dmi Display multiple images (M)

Applicability: Systems with imaging capabilities.

Syntax: dmi

Description: Displays a series of multiple images from a single arrayed and/or multislice/

multiecho experiment in the graphics window. The resulting display is noninteractive. The layout and size of the images are optimized to maximize the

image display size.

See also: User Guide: Imaging

Related: svib Generate and save images as ImageBrowser FDF files (M)

## dmm Decoupler modulation mode for first decoupler (P)

Description: Sets the modulation modes for the first decoupler. In the standard two-pulse

sequence, dmm typically has a single state because the decoupler modulation is normally not changed during the pulse sequence, but this is not fixed. For example, dmm='ccw' gives single-frequency CW decoupling during the first

part of the sequence and WALTZ-16 decoupling during acquisition.

In pulse sequences using the decoupler for pulsing (INEPT, DEPT, HETCOR, etc.), decoupler modulation must be set to  $\,^{_{1}}$  c  $^{_{1}}$  during periods of the pulse

sequence when the decoupler is to be pulsed.

Values: On UNITY INOVA and UNITY plus, 'c', 'f', 'g', 'm', 'p', 'r', 'u', 'w', and 'x' are available; on MERCURY series, 'c', 'f', 'g', 'm', 'r', 'w',

and 'x' are available; on VXR-S and UNITY, 'c', 'f', 'n', 'p', and 'w' are available; and on *GEMINI 2000*, 'c', 'f', 'r', and 'w' are available,

where:

• 'c' sets continuous wave (CW) modulation.

- 'f' sets fm-fm modulation (swept-square wave).
- 'q' sets GARP modulation.
- 'm' sets MLEV-16 modulation.
- 'n' sets noise modulation.
- 'p' sets programmable pulse modulation using the dseq parameter to specify the decoupling sequence.
- 'r' sets square-wave modulation.
- 'u' sets user-supplied modulation using external hardware.
- 'w' sets WALTZ-16 modulation.
- 'x' sets XY32 modulation.

See also: Getting Started

Related: dm Decoupler mode for first decoupler (P)

dmfDecoupler modulation frequency for first decoupler (P)dmm2Decoupler modulation mode for second decoupler (P)dmm3Decoupler modulation mode for third decoupler (P)dmm4Decoupler modulation mode for fourth decoupler (P)dseqDecoupler sequence for the first decoupler (P)

#### dmm2 Decoupler modulation mode for second decoupler (P)

Applicability: Systems with a second decoupler.

Description: Sets the type of decoupler modulation for the second decoupler during different

status periods within a pulse sequence. It functions analogously to dmm.

Values: For UNITY INOVA and UNITY plus, 'c', 'f', 'g', 'm', 'p', 'r', 'u', 'w',

and 'x' are available. For VXR-S and UNITY, 'c' and 'p' are available. Refer to dmm for the definition of these values (note that if the mode 'p' is selected, dseq2 specifies the decoupling sequence). If dn2='' (two single quotes) and a second decoupler is present in the console (numrfch greater than

2), dmm2 is internally set to 'c' when go is executed.

See also: Getting Started

Related: dm2 Decoupler modulation for the second decoupler (P)

dmf 2 Decoupler modulation frequency for the second decoupler (P)

dmm Decoupler modulation mode for first decoupler (P)

dn2 Nucleus for the second decoupler (P)

dseq2 Decoupler sequence for the second decoupler (P)

numrfch Number of rf channels (P)

#### dmm3 Decoupler modulation mode for third decoupler (P)

Applicability: Systems with a third decoupler.

Description: Sets type of decoupler modulation for the third decoupler during different status

periods within a pulse sequence. It functions analogously to dmm.

Values: For UNITYINOVA and UNITYplus, 'c', 'f', 'g', 'm', 'p', 'r', 'u', 'w',

and 'x' are available. Refer to dmm for the definition of these values (note that if the mode 'p' is selected, dseq3 specifies the decoupling sequence). If dn3='' (two single quotes) and a third decoupler is present in the console (numrfch equal to 4), dmm3 is internally set to 'c' when go is executed.

See also: Getting Started

Related: dm3 Decoupler modulation for third decoupler (P)

dmf 3 Decoupler modulation frequency for third decoupler (P)
dmm Decoupler modulation mode for first decoupler (P)

dn3 Nucleus for the third decoupler (P)

dseq3 Decoupler sequence for the third decoupler (P)

numrfch Number of rf channels (P)

#### dmm4 Decoupler modulation mode for fourth decoupler (P)

Applicability: Systems with a deuterium decoupler channel as the fourth decoupler.

Description: Sets type of decoupler modulation for the fourth decoupler during different

status periods within a pulse sequence. It functions analogously to dmm.

Values: For UNITY INOVA, 'c', 'f', 'g', 'm', 'r', 'u', 'w', and 'x' are available.

Refer to dmm for the definition of these values. If dn4='' (two single quotes) and a fourth decoupler is present in the console (numrfch greater than 4),

dmm4 is internally set to 'c' when go is executed.

See also: Getting Started

Related: dm4 Decoupler modulation for the fourth decoupler (P)

dmf 4 Decoupler modulation frequency for the fourth decoupler (P)

dmm Decoupler modulation mode for first decoupler (P)

dn4 Nucleus for the fourth decoupler (P)

dseq4 Decoupler sequence for the fourth decoupler (P)

numrfch Number of rf channels (P)

dn Nucleus for first decoupler (P)

Description: Changing the value of dn causes a macro (named \_dn) to be executed that

extracts values for dfrq and dof from lookup tables. The tables, stored in the

directory /vnmr/nuctables, are coded by atomic weights.

Values: In the lookup tables, typically 'H1', 'C13', 'P31', etc.

See also: Getting Started

Related: dfrq Transmitter frequency of first decoupler (P)

dn2 Nucleus for second decoupler (P)
 dn3 Nucleus for third decoupler (P)
 dn4 Nucleus for fourth decoupler (P)
 dof Frequency offset for first decoupler (C)
 tn Nucleus for observe transmitter (P)

dn2 Nucleus for second decoupler (P)

Applicability: Systems with a second decoupler.

Description: Changing the value of dn2 causes a macro (named \_dn2) to be executed that

extracts values for dfrq2 and dof2 from lookup tables. Otherwise, dn2 functions analogously to the parameters tn and dn. If an experiment does not use the second decoupler channel, the channel can be disabled by setting dn2='' (two single quotes with no space in between). This sets dm2='n', dmm2='c', dmf2=1000 (in Hz), dfrq2=1 (in MHz), dof2=0, dpwr2=0,

homo2='n', dseq2='', and dres2=1.

See also: Getting Started

Related: dfrq2 Transmitter frequency of second decoupler (P)

dn Nucleus for first decoupler (P)

dof 2 Frequency offset for second decoupler (C)

numrfch Number of rf channels (P)

tn Nucleus for observe transmitter (P)

dn3 Nucleus for third decoupler (P)

Applicability: Systems with a third decoupler.

Description: Changing the value of dn3 causes a macro (named \_dn3) to be executed that

extracts values for dfrq3 and dof3 from lookup tables. Otherwise, dn3 functions analogously to the parameters tn and dn. If an experiment does not use the third decoupler channel, the channel can be disabled by setting dn3='' (two single quotes with no space in between). This sets dm3='n', dmm3='c',

dmf3=1000 (in Hz), dfrq3=1 (in MHz), dof3=0, dpwr3=0,

homo3='n', dseq3='', and dres3=1.

See also: Getting Started

Related: dn Nucleus for first decoupler (P)

dfrq3 Transmitter frequency of third decoupler (P)
dof3 Frequency offset for third decoupler (C)

numrfch Number of rf channels (P)

Nucleus for observe transmitter (P)

dn4 Nucleus for fourth decoupler (P)

Applicability: Systems with a deuterium decoupler channel as the fourth decoupler.

Description: Changing the value of dn4 causes a macro (named dn4) to be executed that

extracts values for dfrq4 and dof4 from lookup tables. Otherwise, dn4 functions analogously to the parameters tn and dn except that the only valid value for dn4 is 'H2'. If an experiment does not use the fourth decoupler channel, the channel can be disabled by setting dn4='' (two single quotes with no space in between). This sets dm4='n', dmm4='c', dmf4=1000 (in Hz), dfrq4=1 (in MHz), dof4=0, dpwr4=0, homo4='n', dseq4='', and

dres4=1.

See also: Getting Started

Related: dfrq4 Transmitter frequency of fourth decoupler (P)

dn Nucleus for first decoupler (P)

dof4 Frequency offset for fourth decoupler (C)

numrfch Number of rf channels (P)

tn Nucleus for observe transmitter (P)

dnode Display list of valid limNET nodes (M,U)

Applicability: Systems with limNET.

Syntax: dnode

Description: Displays the contents of the user's limNET node database (i.e., all remote nodes

available to limNET). Each node is listed by name, Ethernet address (6

hexadecimal bytes), and burst size

See also: Getting Started

Related: eaddr Display Ethernet address (M,U)

dnuc Retrieve nucleus table parameters for first decoupler (obsolete)

Description: This command is no longer part of VNMR. Use setfrq as the replacement.

Related: setfrq Set frequencies of rf channels in system (C)

dnuc2 Retrieve nucleus table parameters for second decoupler (obsolete)

Description: This command is no longer part of VNMR. Use **setfrq** as the replacement.

Related: setfrq Set frequencies of rf channels in system (C)

dnuc3 Retrieve nucleus table parameters for third decoupler (obsolete)

Description: This command is no longer part of VNMR. Use setfrq as the replacement.

Related: setfrq Set frequencies of rf channels in system (C)

doautodialog Start a dialog window using def file (M)

Applicability: Systems with automation.

Syntax: doautodialog

Description: Internal macro used by enter to start a dialog window using the def file for

an experiment in the dialoglib directory.

Related: enter Enter sample information for automation run (M,U)

dodialog Start a dialog window with dialoglib file (M)

Syntax: dodialog

Description: Internal macro that starts a dialog window using a dialog file in the

dialoglib directory.

doexpdialog Start a dialog window with glide/exp/experiment def file (M)

Syntax: doexpdialog

Description: Internal macro that starts a dialog window using a def file in the directory

/glide/exp/experiment.

dof Frequency offset for first decoupler (P)

Description: Controls the frequency offset of the first decoupler. Higher numbers move the

decoupler to higher frequency (toward the left side of the spectrum). The frequency accuracy of the decoupler offset is generally 0.0745 Hz on *GEMINI* 2000 systems and 0.1 Hz on other systems. The value is specified in the

config program.

Values: On *GEMINI 2000* systems, -50000 to 50000 Hz, in steps of 0.0745 Hz.

On systems other than the GEMINI 2000, -100000 to 100000 Hz (approximate,

depends on frequency), in steps of 0.1 Hz.

See also: Getting Started

Related: config Display current configuration and possible change it (M)

dof2 Frequency offset for second decoupler (P)
dof3 Frequency offset for third decoupler (P)
dof4 Frequency offset for fourth decoupler (P)
tof Frequency offset for observe transmitter (P)

dof2 Frequency offset for second decoupler (P)

Applicability: Systems with a second decoupler.

Description: Controls the frequency offset for the second decoupler. dof2 functions

analogously to the parameters tof and dof.

Values: -100000 to 100000 Hz (approximate, depends on frequency), in steps of 0.1 Hz.

If dn2=' ' (two single quotes with no space in between) and a second

decoupler channel is present in the console, dof 2 assumes a default value of 0

when go is executed.

See also: Getting Started

Related: dn2 Nucleus for second decoupler (P)

dof Frequency offset for first decoupler (P)
tof Frequency offset for observe transmitter (P)

dof3 Frequency offset for third decoupler (P)

Applicability: Systems with a third decoupler.

Description: Controls the frequency offset for the third decoupler. dof3 functions

analogously to the parameters tof and dof.

Values: -100000 to 100000 Hz (approximate, depends on frequency), in steps of 0.1 Hz.

If dn3=' ' (two single quotes with no space in between) and a third decoupler channel is present in the console, dof3 assumes a default value of 0 when go

is executed.

See also: Getting Started

Related: dn3 Nucleus for third decoupler (P)

dof Frequency offset for first decoupler (P)
tof Frequency offset for observe transmitter (P)

dof4 Frequency offset for fourth decoupler (P)

Applicability: Systems with a deuterium decoupler channel as the fourth decoupler.

Description: Controls the frequency offset for the fourth decoupler. dof4 functions

analogously to the parameters tof and dof.

Values: -100000 to 100000 Hz (approximate, depends on frequency), in steps of 2.384

Hz. If dn4='' (two single quotes with no space in between) and a fourth decoupler channel is present in the console, dof4 assumes a default value of 0

when go is executed.

See also: Getting Started

Related: dn4 Nucleus for fourth decoupler (P)

dof Frequency offset for first decoupler (P)
tof Frequency offset for observe transmitter (P)

Doneshot Set up parameters for Doneshot pulse sequence (M)

Syntax: Doneshot

Description: Converts a parameter set to Doneshot experiment.

See also: User Guide: Liquids NMR

Related: dosy Process DOSY experiments (M)

fiddle Perform reference deconvolution (M)

setup\_dosy Set up gradient levels for DOSY experiments (M)

dopardialog Start a dialog with dialoglib/experiment def file (M)

Syntax: dopardialog

Description: Internal macro that starts a dialog window using a def file in the directory

dialoglib/experiment.

do poss Calculate proton chemical shifts spectrum (C)

Syntax: do\_pcss<(<threshold><,max\_cc><,max\_width)>

Description: Strips a high-resolution proton spectrum down to a list of chemical shifts. The

list is saved in the file pcss.outpar. If no argument is given, do\_pcss automatically calculates the threshold and uses default values for the maximum allowable coupling constant and the maximum width of a spin multiplet.

Arguments: threshold sets the level whether a point belongs to a peak or is noise.

 $\max\_\mathtt{cc}$  is the maximum allowable coupling constant in the spectrum. Default

is 20 Hz.

max\_width is the maximum width of a spin multiplet in the spectrum.

Default is 60 Hz.

Examples: do\_pcss

do pcss(10)

do\_pcss(9,20,80)

See also: *User Guide: Liquids* 

Related: pcss Calculate and show proton chemical shifts spectrum (M)

dosy Process DOSY experiments (M)

Syntax: dosy(<'prune'>,<lowerlimit,upperlimit>)

Description: Performs a DOSY (diffusion ordered spectroscopy) analysis of the data in an

array of spectra.

dosy uses the commands dll and fp to determine the heights of all signals above the threshold defined by the parameter th and then fits the decay curve for each signal to a Gaussian using the program dosyfit. It stores a summary of all diffusion coefficients and their estimated standard errors and various other results as follows:

 In the directory \$HOME/vnmrsys/Dosy: diffusion\_display.inp, general\_dosy\_stats, calibrated\_gradients, fit\_errors, and diffusion\_spectrum

• In the current experiment: a second copy of diffusion\_display.inp.

The command showdosy has been incorporated into dosy.

Arguments: prune starts a dialog to allow one or more spectra to be omitted from the

analysis.

lowerlimit is the lower diffusion limit (in units of  $10^{-10}$  m<sup>2</sup>/s) to be

displayed.

upper limit is the upper diffusion limit (in units of  $10^{-10}$  m<sup>2</sup>/s) to be

displayed.

Without arguments, dosy uses all the experimental spectra and covers the

whole diffusion range seen in the experimental peaks.

See also: User Guide: Liquids NMR

Related: ddif Synthesize and display DOSY plot (C)

fiddle Perform reference deconvolution (M)

setup\_dosy Set up gradient levels for DOSY experiments (M)

dosyfrq Larmor frequency of phase encoded nucleus in DOSY (P)

Syntax: dosyfrq

Description: Stores the NMR frequency of the phase encoded nucleus in DOSY experiments.

It is directly set by the DOSY sequences.

See also: User Guide: Liquids NMR

Related: dosy Process DOSY experiments (M)

dosygamma Gyromagnetic constant of phase encoded nucleus in DOSY (P)

Syntax: dosygamma

Description: Stores the gyromagnetic constant of the phase encoded nucleus in DOSY

experiments. It is automatically set by the DOSY sequences and used by the

dosy macro.

See also: *User Guide: Liquids NMR* 

Related: dosy Process DOSY experiments (M)

## dosytimecubed Gyromagnetic constant of phase encoded nucleus in DOSY (P)

Syntax: dosytimecubed

Description: Timecubed factor in the expression for diffusional attenuation. It is

automatically set by the DOSY sequences and used by the dosy macro.

See also: User Guide: Liquids NMR

Related: dosy Process DOSY experiments (M)

## dot1 Set up a $T_1$ experiment (M)

Syntax: dot1<(min\_T1\_estimate,max\_T1\_estimate,time)>

Description: Sets up all parameters to perform a  $T_1$  experiment, including d1, pw, p1, nt,

and an array of d2 values, based on information entered you enter. Make sure that the parameter pw90 is set properly and contains the correctly calibrated 90° pulse width because dot1 uses this information. If you have not done a pulse

width calibration recently, you may wish to do so now.

Minimum and maximum  $T_1$  for the peaks of interest are estimates. Do the best you can. Your estimates are used to select optimum values of d2. If the  $T_1$  does not fall between your two guesses, your experiment may not be optimum, but it should still be usable unless your estimates are extremely far off. When you are satisfied with the parameters, enter ga or au to acquire the data.

Arguments:  $min_T1_estimate$  is the estimated minimum expected  $T_1$ . The default is

the system prompts the user for the value.

 ${\tt max\_T1\_estimate}$  is the estimated maximum expected  $T_1.$  The default is

the system prompts the user for the value.

time is the total time in hours that the experiment should take. The default is

the system prompts the user for the value.

Examples: dot1

dot1(1,2,.5)

See also: User Guide: Liquids NMR

Related: d1 First delay (P)

d2 Incremented delay in 1st indirectly detected dimension (P)
ga Submit experiment to acquisition and FT the result (C)

go Submit experiment to acquisition (C)

nt Number of transients (P)
p1 First pulse width (P)
pw Pulse width (P)
pw90 90° pulse width (P)

## dotflag Display FID as connected dots (P)

Description: When sparse FID data points are displayed, they are displayed as unconnected

dots. If dotflag exists and is set to 'n', the FID dots will be connected. To create dotflag, enter create ('dotflag', 'flag'). To create dotflag and the FID display parameters axisf, vpf, vpfi, crf, and deltaf (if the parameter set is older and lacks these parameters), enter

addpar('fid').

Values: 'n' sets connecting the dots. 'y' sets not connecting the dots.

See also: Getting Started

Related: addpar Add selected parameters to the current experiment (M)

**create** Create new parameter in a parameter tree (C)

df Display a single FID (C)

downsamp Downsampling factor applied after digital filtering (P)

Description: Specifies the downsampling factor applied after digital filtering. The spectral

width of the data set after digital filtering and downsampling is sw divided by downsamp, where sw is the acquired spectral width. If downsamp does not exist in the current experiment, enter addpar('downsamp') to add it. addpar('downsamp') creates the digital filtering and downsampling parameters downsamp, dscoef, dsfb, dslsfrq, and filtfile.

Values: Number for the downsampling factor. 1 sets digital filtering with a filter

bandwidth specified by dsfb without downsampling.

'n' sets normal data processing in VNMR without digital filtering.

See also: Getting Started

Related: addpar Add selected parameters to current experiment (M)

digfiltWrite digitally filtered FID to another experiment (M)dscoefDigital filter coefficients for downsampling (P)dsfbDigital filter bandwidth for downsampling (P)dslsfrqBandpass filter offset for downsampling (P)filtfileFile of FIR digital filter coefficients (P)

pards Create additional parameters used by downsampling (M)

Spectral width in directly detected dimension (P)

## dp Double precision (P)

Description: Sets whether data are acquired in a 16-bit or 32-bit integer format.

Values: 'n' sets 16-bit format, 'y' sets 32-bit format. If the 200-kHz receiver option is

installed (Max. Narrowband Width set to 200 kHz in the CONFIG window), dp is forced to 'n' if 120000<sw<=200000. If sw>200000, dp is forced to 'y'. On wideline systems, dp='y' is required when sw>100000. On

MERCURY series, dp='y' only.

See also: Getting Started

Related: sw Spectral width in directly detected dimension (P)

## dpcon Display plotted contours (C)

Syntax: dpcon(<options,><levels,spacing>)

Description: Produces a true contour plot display.

Arguments: options must precede levels and spacing in the argument list and can

be one or more of the following:

- 'pos' is a keyword to limit the display to positive peaks only in phased spectra. The default is both positive and negative peaks.
- 'neg' is a keyword to limit the display to negative peaks only in phased spectra.
- 'noaxis' is a keyword to omit outlining the display and drawing the horizontal or vertical axis.

levels is the maximum number of contours to be shown. The default is 4. spacing is the spacing by relative intensity of successive contour levels. The default is 2.

Examples: dpcon

dpcon('pos',6)
dpcon(15,1.4)

See also: User Guide: Liquids NMR

Related: dcon Display noninteractive color intensity map (C)

dconi Control display selection for the dconi program (P)
dpconn Display plotted contours without screen erase (C)

Plot contours on plotter (C)

#### dpconn Display plotted contours without screen erase (C)

Syntax: dpconn(<options,><levels,spacing>)

Description: Produces a true contour plot display exactly the same as the dpcon command,

but without erasing the screen before drawing. The arguments are entered the

same as dpcon.

See also: User Guide: Liquids NMR

Related: dpcon Display plotted contours (C)

## dpf Display peak frequencies over spectrum (C)

Description: Display

Displays peak frequencies in the graphics window, with units specified by the axis parameter. Only those peaks greater than th high are selected. If the interactive command ds is active, dpf deactivates it.

Two basic modes of label positioning are available: labels placed at the top, with *long leaders* extending down to the tops of the lines (syntax 1 using 'top' keyword) or labels positioned just above each peak, with *short leaders* (syntax 2 using 'leader' keyword). The default is short leaders.

Arguments:

'noll' is a keyword to display frequencies using last previous line listing.

'pos' (or 'noneg') is a keyword to display positive peaks only.

noise\_mult is a numerical value that determines the number of noise peaks displayed for broad, noisy peaks. The default is 3. A smaller value results in more peaks, a larger value results in fewer peaks, and a value of 0.0 results in a line listing containing all peaks above the threshold th. Negative values of noise\_mult are changed to a value of 3. The noise\_mult argument is inactive when the 'noll' keyword is specified.

'top' is a keyword to display peak labels at the top with long leaders. In this mode, the height of labels is varied by changing the parameter wc2.

'leader' is a keyword to display labels positioned just above each peak.

length specifies the leader length, in mm, if labels are positioned just above each peak. The default is 20.

Examples: dpf('pos')

dpf('leader',30)
dpf('top','noll')

dpf('pos',0.0,'leader',30)

See also: Getting Started

Related: axis Axis label for displays and plots (P)

dpir Display integral amplitudes below spectrum (C)

dpirn Display normalized integral amplitudes below spectrum (M)

Plot integral amplitudes below spectrum (C)

pirn Plot normalized integral amplitudes below spectrum (M)

ppf Plot peak frequencies over spectrum (M)

th Threshold (P)

vp Vertical position of spectrum (P)
wc2 Width of chart in second direction (P)

#### dpir Display integral amplitudes below spectrum (C)

Syntax: dpir

Description: Displays integral amplitudes below the appropriate spectral regions.

See also: Getting Started

Related: dpf Display peak frequencies over spectrum (C)

dpirn Display normalized integral amplitudes below spectrum (M)

pir Plot integral amplitudes below spectrum (C)

pirn Plot normalized integral amplitudes below spectrum (M)

Plot peak frequencies over spectrum (M)

## dpirn Display normalized integral amplitudes below spectrum (M)

Syntax: dpirn

Description: Equivalent to the command dpir except that the sum of the integrals is

normalized to the value of the parameter ins.

See also: Getting Started

Related: dpir Display integral amplitudes below spectrum (C)

ins Integral normalization scale (P)

pirn Plot normalized integral amplitudes below spectrum (M)

#### dpl Default plot (M)

Syntax: dpl

Description: Looks for sequence-specific default plot macro (dpl\_seqfil) and executes

if one is found.

Related: <a href="mailto:dpl\_segfil">dpl\_segfil</a> Sequence-specific default plot (M)

dpr Default process (M)
dds Default display (M)

#### dpl segfil Sequence-specific default plot (M)

Syntax: dpl seqfil

Description: Sequence-specific default plot. These macros are called by the dpl macro.

Examples: dpl\_NOESY1D

dpl\_TOCSY1D

Related: dpl Default plot (M)

dpr Default process (M)
dds Default display (M)

## dplane Display a 3D plane (M)

Applicability: All systems; however, although dplane is available on MERCURY series and

GEMINI 2000, such systems can only process 3D data and cannot acquire 3D

data.

Syntax: dplane(<plane\_type,>plane\_number)

Description: Displays the 2D color map of a particular data plane from a 3D spectral data set.

The 3D parameters are loaded into VNMR each time dplane is executed. The parameter path3d specifies the absolute path to the directory (without the .extr file extension) where the 2D planes extracted from the 3D spectral

data set reside.

Arguments: plane\_type is one of the keywords 'f1f3', 'f2f3', and 'f1f2' for the

 $f_1f_3$ ,  $f_2$ ,  $f_3$ , and  $f_1f_2$  planes, respectively. If plane\_type is specified, the parameter plane is updated with that new value. plane is then used to

determine the type of 3D plane to be displayed.

plane number specifies which plane of a particular type is to be displayed:

• For plane f<sub>1</sub>f<sub>3</sub>, the range of plane\_number is 1 to fn2/2

• For plane  $f_2f_3$ , the range of plane\_number is 1 to fn1/2

• For plane  $f_1f_2$ , the range of plane\_number is 1 to  $f_n/2$ 

Examples: dplane(3)

dplane('f1f2',2)

See also: User Guide: Liquids NMR

Related: dsplanes Display a series of 3D planes (M)

dproj Display a 3D plane projection (M)

getplane Extract planes from a 3D spectral data set (M)

nextpl Display the next 3D plane (M)

path3d Path to currently displayed 2D planes from a 3D data set (P)

plane Currently displayed 3D plane type (P)
prevpl Display the previous 3D plane (M)
plplanes Plot a series of 3D planes (M)

#### dpr Default process (M)

Syntax: dpr

Description: Looks for sequence-specific default plot macro (dpr\_seqfil) and executes

if one is found.

Related: dpr\_seqfil Sequence-specific default process (M)

dpl Default plot (M)
dds Default display (M)

### dpr\_seqfil Sequence-specific default process (M)

Syntax: dpr\_seqfil

Description: Sequence-specific default plot. These macros are called by the dpr macro.

Examples: dpr\_NOESY1D

dpr TOCSY1D

Related: dpr Default process (M)

dpl Default plot (M)
dds Default display (M)

dprofile Display pulse excitation profile (M)

Syntax: dprofile<(axisflag<,profile<,shapefile>>)>

Description: Displays the X, Y and Z excitation (inversion) profile for a pulse shape

generated by the Pbox software. If shapefile is not provided, the last simulation data stored in the shapelib/pbox.sim file are displayed.

Arguments: The axisflag and profile arguments can be given in any order.

axisflag is 'y' to display the full spectrum and a frequency scale, or 'n'

to suppress the scale and spectrum. The default is  $\ 'n'$ .

profile is a character string identifying the desired profile. 'xyz' selects X, Y, and Z (inversion) profiles; 'xy' selects only the excitation (transverse) profiles; 'x' selects only the X transverse excitation profile; and 'z' selects

only the inversion profile. The default is 'xyz'.

shapefile is the name of a \*.RF or \*.DEC file, including the extension.

Examples: dprofile

dprofile('y','xy')

dprofile('xy','n','softpls.RF')

See also: User Guide: Liquids NMR

Related: pprofile Plot pulse excitation profile (M)

Pbox Pulse shaping software (U)

dproj Display a 3D plane projection (M)

Applicability: All systems; however, although dproj is available on MERCURY series and

GEMINI 2000, such systems can only process 3D data and cannot acquire 3D

data.

Syntax: dproj<(plane\_type)>

Description: Displays 2D color map of the 2D projection plane from a 3D spectral data set.

The projection is a skyline projection. The 3D parameters are loaded into VNMR each time dproj is executed. For this macro, the parameter path3d specifies the directory (without the .extr extension) where the 2D projection

resides that has been created from the 3D spectral data set.

Arguments: plane\_type is one of the keywords 'f1f3', 'f2f3', and 'f1f2' for the

 $f_1f_3$ ,  $f_2$ ,  $f_3$ , and  $f_1f_2$  planes, respectively. If plane\_type is specified, the parameter plane is updated with that value. plane is then used to determine

the type of 2D projection to be displayed.

Examples: dproj

dproj('f1f2')

See also: User Guide: Liquids NMR

Related: dplane Display a 3D plane (M)

dsplanes Display a series of 3D planes (M)

getplane Extract planes from a 3D spectral data set (M)

nextpl Display the next 3D plane (M)

path3d Path to currently displayed 2D planes from a 3D data set (P)

plane Currently displayed 3D plane type (P)
plplanes Plot a series of 3D planes (M)
prevpl Display the previous 3D plane (M)

dps Display pulse sequence (C)

Syntax: dps<(file),x,y,width,height>

Description: Displays a picture of pulse sequences consisting of three to five parts. The top

part is the transmitter pulse sequence (Tx). The second part is the decoupler pulse sequence (Dec). The third part might be the second or third decoupler (Dec2 or Dec3) pulse sequence or gradients (X, Y, or Z), depending on the

program. The lowest part is the status.

The pulse parameters are displayed if there is enough space an if the length of the parameter name is less than thirty letters. The value of each pulse is also displayed. If the value delay or width is less than zero, a question mark (?) is displayed. The time units are displayed in color (on a color monitor). The height of pulses is scaled according to their power level.

dps also displays spin lock, transmitter gating, observe transmitter power, and

other information.

Arguments: file specifies the name of the file containing the pulse sequences. The default

is the file seqfil.

 $\boldsymbol{x}$  ,  $\boldsymbol{y}$  specifies the start of the position with respect to the lower-left corner of the

window.

width, height are in proportion to wcmax and wc2max.

See also: Getting Started

Related: pps Plot pulse sequence (C)

seqfil Pulse sequence name (P)
wc Width of chart (P)

wcmax Maximum width of chart (P)

wc2max Maximum width of chart in second direction (P)

#### dpwr Power level for first decoupler with linear amplifier (P)

Applicability: Systems with a linear amplifier.

Description: On MERCURY series and GEMINI 2000 broadband systems equipped with a

linear amplifier, a 63-dB attenuator between the decoupler transmitter board

and the amplifier controls the power level. On systems other than

GEMINI 2000, the configuration is the same except the attenuator can be 63 dB

or 79 dB.

The system value for the attenuator upper safety limit is set fin the CONFIG window (opened by config). For the *GEMINI 2000*, the label Max. Decoupler in the CONFIG window sets this value; for other systems, Upper Limit sets it. For broadband decoupling of <sup>1</sup>H nuclei, typical values range from 36 to 49 dB.

For homonuclear decoupling, typical values range from 5 to 15 dB.

Values: On *MERCURY* series systems, 0 to 63 dB, in steps of 1 dB.

GEMINI 2000 systems, 0 to 63 (63 is maximum power), steps of 0.5 dB.

On systems other than *GEMINI 2000*: 0 to 63 (63 is maximum power), in units of dB, if the 63-dB attenuator is installed or -16 to 63 (63 is maximum power),

in units of dB, if the 79-dB attenuator is installed.

CAUTION: Decoupler power greater than 2 watts in a switchable probe will

damage the probe. Always carefully calibrate decoupling to avoid exceeding 2 watts. The maximum value for dpwr on a 200-, 300-, or 400-MHz system with a linear amplifier on the decoupler channel has been set to 49, corresponding to about 2 watts of power. Before using dpwr=49 for continuous decoupling, ensure safe operation by measuring the output power. This should be done during system

installation and checked periodically by the user.

See also: Getting Started

Related: cattn Coarse attenuator (P)

config Display current configuration and possible change it (M)

dpwrf
 dpwr2
 dpwr3
 dpwr3
 dpwr4
 First decoupler fine power (P)
 Power level for second decoupler (P)
 dpwr4
 Power level for third decoupler (P)
 dpwr4

fattn Fine attenuator (P)

Power level of observe transmitter with linear amplifiers (P)

**tpwrf** Observe transmitter fine power (P)

#### dpwr2 Power level for second decoupler with linear amplifier (P)

Applicability: Systems with a linear amplifier as the second decoupler.

Description: Controls the coarse attenuator (63 dB or 79 dB) that resides between the

transmitter board and the linear amplifier associated with the second decoupler. The system value for the attenuator upper safety limit is set in the CONFIG

window (opened by config).

Values: If 63-dB attenuator installed: 0 to 63 (63 is max. power), in units of dB. If 79-

dB attenuator installed: -16 to 63 (63 is max. power), in units of dB. If dn2=' ' (two single quotes) and a second decoupler channel is present in the console,

dpwr2 assumes a default value of 0 when go is executed.

CAUTION: Decoupler power greater than 2 watts in a switchable probe will

damage the probe. Always carefully calibrate decoupling to avoid exceeding 2 watts. The maximum value for dpwr2 on a 200-, 300-, or 400-MHz system with a linear amplifier on the decoupler channel has been set to 49, corresponding to about 2 watts of power. Before using dpwr2=49 for continuous decoupling, ensure safe operation by measuring the output power. This should be done during system

installation and checked periodically by the user.

See also: Getting Started

Related: cattn Coarse attenuator type (P)

config Display current configuration and possible change it (M)

dn2 Nucleus for second decoupler (P)

#### dpwr3 Power level for third decoupler with linear amplifier (P)

Applicability: Systems with a linear amplifier as the third decoupler.

Description: Controls the coarse attenuator (63 dB or 79 dB) that resides between the

transmitter board and the linear amplifier associated with the third decoupler. The system value for the attenuator upper safety limit is set in the CONFIG

window (opened by config).

Values: If 63-dB attenuator installed: 0 to 63 (63 is max. power), in units of dB.

If 79-dB attenuator installed: -16 to 63 (63 is max. power), in units of dB. If  $\frac{dn_3}{dn_3}$  (two single quotes) and a third decoupler channel is present in the

console, dpwr3 assumes a default value of 0 when go is executed.

CAUTION: Decoupler power greater than 2 watts in a switchable probe will

damage the probe. Always carefully calibrate decoupling to avoid exceeding 2 watts. The maximum value for dpwr3 on a 200-, 300-, or 400-MHz system with a linear amplifier on the decoupler channel has been set to 49, corresponding to about 2 watts of power. Before using

dpwr3=49 for continuous decoupling, ensure safe operation by

# measuring the output power. This should be done during system installation and checked periodically by the user.

See also: Getting Started

Related: cattn Coarse attenuator type (P)

config Display current configuration and possible change it (M)

dn3 Nucleus for third decoupler (P)

# dpwr4 Power level for fourth decoupler amplifier (P)

Applicability: Systems with deuterium decoupler channel as the fourth decoupler.

Description: Controls the coarse attenuator (45 dB range) that resides on the Lock

Transceiver board and the amplifier associated with the fourth decoupler. The system value for the attenuator upper safety limit is set in the CONFIG window

(opened by config).

Values: 48-dB attenuator: 15 to 63 (63 is max. power), in units of dB.

If dn4=' ' (two single quotes) and a third decoupler channel is present in the

console, dpwr4 assumes a default value of 0 when go is executed.

CAUTION: Decoupling power greater than 5 watts applied to a triple-resonance

probe will damage the probe. The maximum value for dpwr4 is 63, corresponding to about 35 watts to the probe. A value of dpwr4 equal to 52 corresponds to about 5 watts and will produce approximately a 1 kHz decoupling field. Always carefully calibrate decoupling power to avoid exceeding 5 watts. Before using dpwr4=52 continuous decoupling, ensure safe operation by measuring the output power. Measurement should be taken during system installation and checked

periodically by the user.

See also: Getting Started

Related: cattn Coarse attenuator type (P)

config Display current configuration and possible change it (M)

dn3 Nucleus for third decoupler (P)

## dpwrf First decoupler fine power (P)

Applicability: Systems with an optional fine attenuator on the decoupler channel.

Description: Controls the first decouple fine attenuator on UNITY plus

systems, on solids systems, or on UNITY systems where an optional second attenuator is in series with the standard attenuator on the decouple channel. Systems with this attenuator are designated within the CONFIG window (opened by config) by the status of the Fine Attenuator entry. The fine attenuator is linear and spans 60 dB (UNITYINOVA or UNITYplus) or 6 dB

(other systems).

On MERCURY and MERCURY-Vx systems, dpwrf controls the decoupler by simulating a fine attenuator. The fine power control is linear and spans 0 to

dpwr.

Values: 0 to 4095 (where 4095 is maximum power). If dpwrf does not exist in the

parameter table, a value of 4095 is assumed.

On *MERCURYplus* and *MERCURY-Vx* systems, 0 to 255 (where 255 is maximum power). If dpwrf or dpwrm does not exist in the parameter table, a

value of 255 is assumed. If both exist, dpwrm is used.

See also: VNMR User Programming; User Guide: Solids; MERCURYplus and

MERCURY-Vx CP/MAS Installation, Testing, and Operation

Related: Display current configuration and possibly change it (M) config

> Power level for first decoupler with linear amplifiers (P) dpwr

Second decoupler fine power (P) dpwrf2 dpwrf3 Third decoupler fine power (P)

dpwrm First decoupler linear modulator power (P)

Fine attenuator (P) fattn

tpwr Power level of observe transmitter with linear amplifiers (P)

tpwrf Transmitter fine power (P)

Second decoupler fine power (P) dpwrf2

Applicability: Systems with an optional fine attenuator on the second decoupler channel.

Description: Controls the second decoupler fine attenuator, functioning analogously to

0 to 4095 (where 4095 is maximum power). If dpwrf2 does not exist in the Values:

parameter table, a value of 4095 is assumed.

See also: VNMR User Programming

Related: dpwrf First decoupler fine power (P)

dpwrf3 Third decoupler fine power (P)

Applicability: Systems with an optional fine attenuator on the third decoupler channel.

Description: Controls the third decoupler fine attenuator, functioning analogously to dpwrf.

Values: 0 to 4095 (where 4095 is maximum power). If dpwrf3 does not exist in the

parameter table, a value of 4095 is assumed.

VNMR User Programming See also:

Related: dpwrf First decoupler fine power (P)

dpwrm First decoupler linear modulator power (P)

Applicability: UNITY INOVA, UNITY plus, and MERCURY plus and MERCURY-Vx systems with

a first decoupler linear modulator.

Controls the first decoupler linear modulator on UNITYplus systems. On MERCURY systems, dpwrm controls the decoupler by simulating a fine

attenuator. The fine power control is linear and spans 0 to dpwr.

0 to 4095 (where 4095 is maximum power). If dpwrm does not exist in the

parameter table, a value of 4095 is assumed.

On MERCURYplus and MERCURY-Vx systems, 0 to 255 (where 255 is maximum power). If dpwrm does not exist in the parameter table, a value of

255 is assumed.

See also: VNMR User Programming; User Guide: Solids; MERCURYplus and

MERCURY-Vx CP/MAS Installation, Testing, and Operation

Related: Second decoupler linear modulator power (P) dpwrm2

dpwrm3 Third decoupler linear modulator power (P) Observe transmitter linear modulator power (P) tpwrm

Second decoupler linear modulator power (P) dpwrm2

Applicability: UNITY INOVA or UNITY plus systems with a second decoupler linear modulator.

Description: Controls the second decoupler linear modulator on UNITYplus systems.

Values: 0 to 4095 (where 4095 is maximum power). If dpwrm2 does not exist in the

parameter table, a value of 4095 is assumed.

See also: VNMR User Programming

Related: dpwrm First decoupler linear modulator power (P)

## dpwrm3 Third decoupler linear modulator power (P)

Applicability: UNITY INOVA or UNITY plus systems with a third decoupler linear modulator.

Description: Controls the third decoupler linear modulator on UNITYplus systems.

Values: 0 to 4095 (where 4095 is maximum power). If dpwrm3 does not exist in the

parameter table, a value of 4095 is assumed.

See also: VNMR User Programming

Related: dpwrm First decoupler linear modulator power (P)

#### dgcosy Set up parameters for double-quantum filtered COSY (M)

Syntax: dqcosy

Description: Macro to set up a double-quantum filtered COSY (homonuclear correlation)

experiment.

Alternate: DQCOSY button in the 2D Pulse Sequence Setup Secondary Menu.

See also: *User Guide: Liquids NMR* 

Related: cosyps Set up parameters for phase-sensitive COSY (M)

relayh Set up parameters for COSY pulse sequence (M)

#### DQCOSY Change parameters for DQCOSY experiment (M)

Syntax: DQCOSY<('GLIDE')>

Description: Converts the current parameter set to a DQCOSY experiment.

Arguments: 'GLIDE' is a keyword used only in a GLIDE run to ensure that the starting

parameter set is the corresponding carbon spectrum for the experiment.

## draw Draw line from current location to another location (C)

Syntax: draw(<'keywords'>x,y)

Description: Draws a line from the current location to the absolute location with coordinates

given by the arguments.

Arguments: 'keywords' identifies the output device ('graphics' | 'plotter'),

drawing mode ('xor' | 'normal'), and drawing capability

('newovly'|'ovly'|'ovlyC').

- 'graphics'|'plotter' is a keyword for the output device. The default is 'plotter'. The output selected is passed to subsequent pen, move, or draw commands and remains active until a different output is specified.
- 'xor', 'normal' is a keyword for the drawing mode when using the 'graphics' output device. The default is 'normal'. In the 'xor' mode, if a line is drawn such that one or more points of the line are in common with a previous 'xor' line, the common points are erased. In the normal mode, the common points remain. The mode selected is passed to

subsequent draw, pen, and move commands and remains active until a different mode is specified.

• 'newovly', 'ovly', and 'ovlyC' are keywords that specify an interactive drawing capability that is slightly slower than the 'xor' mode but more consistent in color. 'newovly' clears any previous draws, boxes, and writes made with the 'ovly' modes and draws the figure. 'ovly' draws without clearing so that multisegment figures can be created. 'ovlyC' clears without drawing.

x,y are the absolute coordinates, in mm, of the endpoint of the line to be drawn. The range of x is 0 at the left edge of the chart and wcmax at the right edge. The range of y is -20 at the bottom of the chart and wc2max at the top.

Examples: draw('graphics','xor'.wcmax-sc,vp+th)

draw(wcmax-sc-wc\*(cr-delta-sp)/wp,wc2max)

See also: Getting Started

Related: gin Return current mouse position and button values (C)

move Move to an absolute location (C)
pen Select a pen or color for drawing (C)

wcmax Maximum width of chart (P)

wc2max Maximum width of chart in second direction (P))

## drawslice Display target slices (M)

Applicability: Systems with imaging capabilities.

Syntax: drawslice

Description: Displays target slices defined by the file curexp+'/mark2d.out'. The

program shows graphically the position and orientation of the selected target slices on a scout image. This macro is also called by the Show Target button in

the slice planner menu. See the plan macro for more details.

See also: User Guide: Imaging

Related: curexp Current experiment directory (P)

drawvox Display target voxels (M)

plan Display menu for planning a target scan (M)
ssplan Set slice parameters for target slice (M)

voxplan Set voxel parameters for voxel defined by 2D box cursor (M)

# drawvox Display target voxels (M)

Applicability: Systems with imaging capabilities.

Syntax: drawvox

Description: Displays target voxels defined by the file curexp+'/mark2d.out'. This

program shows graphically the position of the selected target voxels on the scout image. The user can plan and then display more than one voxel with this macro. This macro is also called by the Show Target button in the voxel planner

menu. See the plan macro for more details.

See also: User Guide: Imaging

Related: curexp Current experiment directory (P)

drawslice Display target slices (M)

plan Display menu for planning a target scan (M)

planlock Planner lock out (P)

ssplan Set slice parameters for target slice (M)

voxplan Set voxel parameters for voxel defined by 2D box cursor (M)

## dres Measure linewidth and digital resolution (C)

Syntax: dres<(<freq<,fractional\_height>>)>
 :linewidth,digital\_resolution

Description: Analyzes the line defined by the current cursor position for its linewidth (width

at half-height) and digital resolution.

Arguments: freq is the frequency of the line. The default is the parameter cr. This

overrides using the current cursor position as the frequency.

fractional\_height is the linewidth is measured at this height.
linewidth is the value returned for the linewidth of the line.

digital resolution is the value returned for the digital resolution of the

line.

Examples: dres:\$width,\$res

dres(cr, 0.55)

See also: Getting Started; VNMR User Programming

Related: cr Current cursor position (P)

dsn Measure signal-to-noise (C)

## dres Tip-angle resolution for first decoupler (P)

Applicability: Systems with waveform generators.

Description: Controls the tip-angle resolution to be used within a waveform generator

decoupling sequence on the first decoupler. The optimum value is a function of the decoupling sequence to be used: for WALTZ-16, dres=90.0; for

MLEV16-240, dres=30.0; and for GARP1, dres=1.0.

Values: 1.0 to 90.0, in units of degrees. In reality, dres can assume values as small of

0.7 (but no smaller) and can be specified in units of 0.1°. To use this capability,

change the limits of dres by using destroy ('dres')

create('dres','real') setlimit('dres',360,0.7,0.1).

Making corresponding changes within the fixpar macro ensures that dres is created in the desired way with each new parameter set.

See also: Getting Started

Related: dmfadj Adjust decoupler tip-angle resolution time (M)

dres2 Tip angle resolution for second decoupler (P)
dres3 Tip angle resolution for third decoupler (P)

fixpar Correct parameter characteristics in experiment (M)

#### dres2 Tip-angle resolution for second decoupler (P)

Applicability: Systems with waveform generators.

Description: Controls the tip-angle resolution to be used within a waveform generator

decoupling sequence on the second decoupler. The optimum value is a function of the decoupling sequence to be used: for WALTZ-16, dres2=90.0; for

MLEV16-240, dres2=30.0; and for GARP1, dres2=1.0.

Values: 1.0 to 90.0, in units of degrees.

See also: Getting Started

Related: dmf2adj Adjust second decoupler tip-angle resolution time (M)

dres Tip-angle resolution for first decoupler (P)

dres3 Tip-angle resolution for third decoupler (P)

Applicability: Systems with waveform generators.

Description: Controls the tip-angle resolution to be used within a waveform generator

decoupling sequence on the third decoupler. The optimum value is a function of the decoupling sequence to be used: for WALTZ-16, dres3=90.0; for

MLEV16-240, dres3=30.0; and for GARP1, dres3=1.0.

Values: 1.0 to 90.0, in units of degrees.

See also: Getting Started

Related: dmf3adj Adjust third decoupler tip-angle resolution time (M)

dres Tip-angle resolution for first decoupler (P)

# dres4 Tip-angle resolution for fourth decoupler (P)

Applicability: Systems with deuterium decoupler channel as the fourth decoupler.

Description: Controls the tip-angle resolution to be used for the decoupling sequence on the

fourth decoupler. The optimum value is a function of the decoupling sequence to be used: for WALTZ-16, dres4=90.0; for MLEV16-240, dres4=30.0;

and for GARP1, dres4=1.0.

Values: 1.0 to 90.0, in units of degrees.

See also: Getting Started

Related: dmf4adj Adjust fourth decoupler tip-angle resolution time (M)

dres Tip-angle resolution for first decoupler (P)

# ds Display a spectrum (C)

Syntax: (1) ds < (index) >

(2) ds<(options)>

Description: Displays a single spectrum. Parameter intmod controls integral display:

• intmod='off' turns off the integral display

- intmod='full' displays the entire integral
- intmod='partial' displays every other integral region

Parameter entry after a spectrum has been displayed with the ds command causes the spectrum to be updated.

Two additional parameters control the behavior of the ds command:

- The parameter phasing (in the "global" parameter set) controls the percentage of the spectrum updated during interactive phasing. This parameter can be set in the range of 10 to 100. A value of 100 causes the entire spectrum to be updated. A value of 20 causes the area between the two horizontal cursors to be updated.

For arrayed 1D spectra or for 2D spectra, a particular trace can be viewed by supplying the index number as an argument. For 2D data sets, spectra can be displayed from either the  $f_1$  or  $f_2$  domain by setting the parameter trace equal to 'f1' or 'f2', respectively. After entering ft1d, interferograms can be viewed by setting trace='f1' and then typing ds.

Spectra are scaled according to the number of completed transients ct. If nt is arrayed (nt=1, 2, 4, 8), each spectrum is scaled by its own ct.

Arguments:

index (used with syntax 1) is the index number of a particular trace to be displayed in arrayed 1D spectra or in 2D spectra (syntax 1).

options (used with syntax 2) is any of the following keywords:

- 'toggle' switches between the box and the cursor modes.
- 'restart' redraws the cursor if it has been turned off.
- 'expand' toggles between expanded and full view of the spectrum.
- 'spwp' interactively adjusts start and width of the spectrum display.
- 'phase' enters an interactive phasing mode.
- 'thresh' interactively adjusts the threshold.
- 'z' interactively sets integral resets.
- 'dscale' toggles the scale below the spectrum on and off.
- 'lvltlt' interactively adjusts the lvl and tlt parameters.
- 'scwc' interactively adjusts the start and width of chart.

Examples: ds

ds(7)

ds('restart')

Alternate: Interactive button in the 1D Data Display Menu.

See also: Getting Started; User Guide: Liquids NMR

Related: crmode Current state of cursors in dfid, ds, or dconi (P)

ct Completed transients (P)

ftld Fourier transform along  $f_2$  dimension (C)

First-order phase in directly detected dimension (P)

lvl Zero-order baseline correction (P)

nt Number of transients (P)

phasing Control update region during ds phasing (P)

rp Zero-order phase in directly detected dimension (P)

select Select a spectrum without displaying It (C)

tlt First-order baseline correction (P)
trace Mode for n-dimensional data display (P)
wftld Weight and Fourier transform f2 for 2D data (C)

# ds2d Display 2D spectra in whitewash mode (C)

Syntax: ds2d<(options)>

Description: Displays a stacked plot of 2D spectra in whitewash mode (after the first spectra,

each spectra is blanked out in regions in which it is behind an earlier spectra). Color does not represent intensity (unlike dcon), because intensity can be seen visually, but instead successive traces are displayed in different colors so that

color represents frequency.

Arguments: options can be any of the following keywords:

- 'nobase' is a keyword to activate the th parameter to suppress all intensity below the th level.
- 'fill' is a keyword to fill in the peaks. When using 'fill', th operates linearly and not logarithmically (factors of 2) as it does in the contour or color intensity displays.

- 'fillnb' is a keyword to combine base suppression and peak filling. When using 'fillnb', th operates linearly and not logarithmically (factors of 2) as it does in the contour or color intensity displays.
- 'noaxis' is a keyword to omit outlining the display and drawing the horizontal and vertical axis.

Examples: ds2d

ds2d('fillnb')

See also: User Guide: Liquids NMR

Related: dcon Display noninteractive color intensity map (C)

dconi Control display selection for the dconi program (P)

ds2dn Display 2D spectra in whitewash mode without screen erase (C)

Plot 2D spectra in whitewash mode (C)

th Threshold (P)

# ds2dn Display 2D spectra in whitewash mode without screen erase (C)

Syntax: ds2dn<(options)>

Description: Displays a stacked plot of 2D spectra in whitewash mode (after the first spectra,

each spectra is blanked out in regions in which it is behind an earlier spectra)

the same as ds2d but without erasing the screen before drawing. The

arguments are the same as ds2d.

Examples: ds2dn

ds2dn('fillnb')

See also: User Guide: Liquids NMR

Related: ds2d Display 2D spectra in whitewash mode (C)

#### dscale Display scale below spectrum or FID (C)

Syntax: dscale<(<axis><,vert start><,display start><,color>)>

Description: Displays a scale under a spectrum or FID.

Arguments: axis is a letter to be used to label the axis. For a spectrum scale, if 'p', 'h',

'k', 'c', 'm', 'u', etc. is supplied, the letter within the single quotes is used instead of the current value of <code>axis</code>. For an FID scale, if 's', 'm', or 'u' is

supplied, it is used instead of the current value of axisf.

vert\_start is a real number that sets the vertical position where the scale is drawn. The default is 5 mm below the current value of the parameter vp.

display\_start is a real number that modifies the start of a display. For example, if the display is from 347 to 447 Hz, but a scale of 0 to 100 Hz is

desired, display\_start would be 0.

color is one of the keywords 'red', 'green', 'blue', 'cyan',
'magenta', 'yellow', 'black', or 'white' for the color of the scale.

Examples: dscale

dscale(20)

dscale('h',0,'green')
dscale('h',vp-10,0)

See also: Getting Started

Related: axis Axis label for displays and plots (P)

axisf Axis label for FID displays and plots (P)
pscale Plot scale below spectrum or FID (C)
vp Vertical position of spectrum (P)

### dscoef Digital filter coefficients for downsampling (P)

Description: Specifies the number of coefficients used in the digital filter. This parameter

does not need to be changed as the parameter downsamp is changed, because dscoef is automatically adjusted by VNMR to give filter cutoffs that are the

same, regardless of the value of downsamp. This is done by using dscoef\*downsamp/2 coefficients in the digital filter. VNMR always rounds dscoef\*downsamp/2 to an odd number. If dscoef does not expect the same of the same of the same o

rounds dscoef\*downsamp/2 to an odd number. If dscoef does not exist in the current experiment, enter addpar('downsamp') to add it. Entering addpar('downsamp') creates the digital filtering and downsampling parameters downsamp, dscoef, dsfb, dslsfrg, and filtfile.

Values: Number of digital filter coefficients. The default is 61. A larger number of

coefficients gives a filter with sharper cutoffs; a smaller number gives a filter

with more gradual cutoffs.

See also: Getting Started

Related: addpar Add selected parameters to current experiment (M)

downsampDownsampling factor applied after digital filtering (P)dsfbDigital filter bandwidth for downsampling (P)dslsfrqBandpass filter offset for downsampling (P)filtfileFile of FIR digital filter coefficients (P)

create additional parameters used for downsampling (M)

#### dseq Decoupler sequence for first decoupler (P)

Applicability: Systems with waveform generators.

Description: Specifies the decoupling sequence (without the .DEC file extension) to be used

during any period of programmable decoupling on the first decoupler under status control (i.e., dmm='p'). The decoupling sequence must be located in the user's shapelib directory or in the VNMR system's shapelib directory.

See also: Getting Started

Related: dmm Decoupler modulation mode for first decoupler (P)

dseq2 Decoupler sequence for second decoupler (P)
dseq3 Decoupler sequence for third decoupler (P)

# dseq2 Decoupler sequence for second decoupler (P)

Applicability: Systems with waveform generators.

Description: Specifies the decoupling sequence (without the .DEC file extension) to be used

during any period of programmable decoupling on the second decoupler under status control (i.e., dmm2='p'). The decoupling sequence must be located in the user's shapelib directory or in the VNMR system shapelib directory.

See also: Getting Started

Related: dmm2 Decoupler modulation mode for second decoupler (P)

dseq Decoupler sequence for first decoupler (P)

### dseq3 Decoupler sequence for third decoupler (P)

Applicability: Systems with waveform generators.

Description: Specifies the decoupling sequence (without the .DEC file extension) to be used

during any period of programmable decoupling on the third decoupler under status control (i.e., dmm3='p'). The decoupling sequence must be located in the user's shapelib directory or in the VNMR system's shapelib directory.

See also: *Getting Started* 

Related: dmm3 Decoupler modulation mode for third decoupler (P)

dseq Decoupler sequence for first decoupler (P)

dsfb Digital filter bandwidth for downsampling (P)

Description: Specifies the bandwidth of the digital filter used for downsampling. If dsfb

does not exist in the current experiment, enter addpar('downsamp') to add it. addpar('downsamp') creates the digital filtering and downsampling parameters downsamp, dscoef, dsfb, dslsfrq, and filtfile.

Values: Number, in Hz. A smaller value rejects frequencies at the spectrum edges; a

larger value aliases noise and signals at frequencies outside of  $\pm sw/2$ .

'n' makes dsfb default to the final sw/2.

See also: Getting Started

Related: addpar Add selected parameters to current experiment (M)

downsampDownsampling factor applied after digital filtering (P)dscoefDigital filter coefficients for downsampling (P)dslsfrqBandpass filter offset for downsampling (P)filtfileFile of FIR digital filter coefficients (P)

pards Create additional parameters used for downsampling (M)

Spectral width in directly detected dimension (P)

dshape Display pulse shape or modulation pattern (M)

Syntax: dshape<(pattern.ext)>

Description: Displays the real (X) and imaginary (Y) components of a shaped pulse. Any

type of waveform (.RF, .DEC or .GRD) can be displayed.

Arguments: pattern is the name of a shape or pattern file specified by an absolute file

name, relative file name, or a simple pattern file name. ext is a file name extension that specifies the file type. In the case of a simple file name, dshape searches for the file in the local directory, then in the user's shapelib, and finally in the directory /vnmr/shapelib. If pattern.ext is not given, dshape displays the last created waveform stored in the pbox.fid file.

Examples: dshape

dshape('Pbox.RF')

See also: User Guide: Liquids NMR

Related: Pbox Pulse shaping software (U)

pshape Plot pulse shape or modulation pattern (M)

dshapef Display last generated pulse shape (M)

Syntax: dshapef

Description: Displays the real (X) and imaginary (Y) components of last generated shaped

pulse, stored in pbox.fid file.

See also: User Guide: Liquids NMR

Related: Pbox Pulse shaping software (U)

pshapef Plot last generated pulse shape (M)

dshapei Display pulse shape or modulation pattern interactively (M)

Syntax: dshapei<(pattern.ext)>

Description: Displays the real (X) and imaginary (Y) components of a pulse shape,

modulation pattern or gradient shape interactively. dshapei overwrites the existing data (FID) after the permission is granted by the user. It also asks for

the duration of the waveform and displays the timescale.

Arguments: pattern is the name of a shape or pattern file specified by an absolute file

name, relative file name, or a simple pattern file name. ext is a file name extension that specifies the file type. In the case of a simple file name, dshapei searches for the file in the local directory, then in the user's shapelib, and finally in the directory /vnmr/shapelib. If no file name is given, dshapei displays the last created waveform stored in the pbox.fid

file.

Examples: dshapei

dshapei('myfile.DEC')

See also: User Guide: Liquids NMR

Related: Pbox Pulse shaping software (U)

# dshim Display a shim "method" string (M)

Syntax: (1) dshim<(file)>

(2) dshim('method'|'help')

Description: Looks in the user's shimmethods directory and then in the VNMR system

shimmethods directory for a file and displays the file (syntax 1) or displays

information about method strings (syntax 2).

Arguments: file is the name of a file to be searched for in the shimmethods directories.

The default is to display the contents of the shimmethods directories.

'method' is a keyword to explain the structure of method strings.

'help' is a keyword to describe the method strings in the VNMR system's

shimmethods directory.

Examples: dshim

dshim('method')
dshim('help')

See also: Getting Started

Related: method (P)

newshm Interactively create a shim "method" with options (M) shim Submit an Autoshim experiment to acquisition (C)

stdshm Interactively create a shim "method" (M)

# dslsfrg Bandpass filter offset for downsampling (P)

Description: For downsampling, selects a bandpass filter that is not centered about the

transmitter frequency. In this way, dslsfrq works much like lsfrq. If dslsfrq does not exist in the current experiment, add it by entering

 ${\tt addpar('downsamp')}. \label{eq:addpar('downsamp')} The command {\tt addpar('downsamp')} creates the digital filtering and downsampling parameters {\tt downsamp, dscoef},$ 

dsfb, dslsfrq, and filtfile.

Values: A number, in Hz. A positive value selects a region upfield from the transmitter

frequency; a negative value selects a downfield region.

See also: Getting Started

Related: addpar Add selected parameters to current experiment (M)

downsamp

Downsampling factor applied after digital filtering (P)

dscoef

Digital filter coefficients for downsampling (P)

dsfbDigital filter bandwidth for downsampling (P)filtfileFile of FIR digital filter coefficients (P)lsfrqFrequency shift of the fn spectrum in Hz (P)

movedssw Set parameters for digital filtering and downsampling (M)

pards Create additional parameters used by downsampling (M)

# dsn Measure signal-to-noise (C)

Syntax: dsn<(low\_field,high\_field)>:signal\_to\_noise,noise

Description: Measures the signal-to-noise ratio of the spectrum by first measuring the

intensity of the largest peak in the spectral range defined by sp and wp, and then measuring the noise in the spectral region defined by the position of the two cursors. The noise value returned from dsn is not scaled by vs. The interrelations between the signal-to-noise ratio, the noise, and peak intensities can be illustrated by comparing dsn: \$sn, \$noise and peak: \$signal. In this case, \$sn is equal to (\$signal /\$noise)/vs.

Calculate noise by first doing a drift correction on the noise region. Noise is defined as

$$noise = \left(\sum_{1=1}^{np} Y_{1}/np\right)^{\frac{1}{2}}$$

where  $Y_{i2}$  values are the square of the drift-corrected amplitude and np is the number of points in the noise region.

Arguments: low\_field and high\_field are the upper and lower frequencies of the

noise region to be measured. The default is the position of the two cursors.

 $\verb|signal_to_noise| is the calculated value of signal-to-noise ratio.$ 

noise is the noise value measured within the defined spectral region.

Examples: dsn:\$ston

dsn(sp+sp,sp+wp-100) dsn(10000,8000):r1

See also: VNMR User Programming

Related: dres Measure linewidth and digital resolution (C)

peak Find tallest peak in specified region (C)

sp Start of plot (P)
vs Vertical scale (P)
wp Width of plot (P)

#### dsnmax Calculate maximum signal-to-noise (M)

Syntax: dsnmax<(noise region)>

Description: Finds the best signal-to-noise in a specified region.

Arguments: noise\_region is the size, in Hz, of the region. The default is the region

between the cursors as defined by the parameter delta.

Examples: dsnmax

dsnmax(400)

See also: VNMR User Programming

Related: delta Cursor difference in directly detected dimension (P)

# dsp Display calculated spectrum (C)

```
Syntax: dsp<(file<,'nods'>)>
```

Description:

Using the current table of transitions and intensities, dsp recalculates the simulated spectrum (using the current value for the linewidth slw) and displays the spectrum. dsp can only be used after the spins program has been run. If only the linewidth slw or vertical scale svs have been changed, dsp can be used to redisplay the spectrum. If a chemical shift or coupling constant has been changed, however, dsp will not display a spectrum reflecting the changes in the parameter; spins must be run again to recalculate the new spectrum.

The number of points in the calculated spectrum is fn/2. To increase the number of points, change fn and rerun dsp without doing a transform.

To display a synthetic spectrum, prepare a file in the following format:

```
Freq1, Intens1, LineWidth1, GaussFrac1
Freq2, Intens2, LineWidth2, GaussFrac2
...
FreqN, IntensN, LineWidthN, GaussFracN
```

The units for frequency and line width are Hz. The Gaussian fraction, which is the percentage of the line shape that is Gaussian (the rest is Lorentzian) should be between 0 and 1 (i.e., 0 is pure Lorentzian, 1 is pure Gaussian). Units for intensity are not particularly important. Given numbers in a file myshape, it is only necessary to enter dsp('myshape') to display the synthetic spectrum. This approach is often preferred over deconvolution for quantifying small shoulders on large peaks.

Arguments:

file is the name of a file containing spectral information that displays the result of a spectrum deconvolution. Any file in the proper format can be used to generate a display. The default is the file spins.outdata in the experiment directory. This file contains information about frequencies, intensities, line widths, and Gaussian/Lorentzian fractions.

'nods' is a keyword for dsp to recalculate the simulated spectrum but not to display the spectrum. The spectrum can be displayed with the ds or dss command.

Examples: dsp

dsp('fitspec.outpar')

See also: User Guide: Liquids NMR

Related: ds Display a spectrum (C)

dss Display stacked spectra (C)

fn Fourier number in directly detected dimension (P)

Spin simulation linewidth (P)

spins Perform spin simulation calculation (C)
svs Spin simulation vertical scale (P)

### dsp Type of DSP for data acquisition (P)

Description: Selects the type of DSP (digital signal processing) for data acquisition:

Inline DSP performs digital filtering and downsampling on the workstation immediately after each oversampled FID is transferred from the console.
 sw and at should be set to the values desired for the final spectrum. Only the digital filtered and downsampled data is written to the disk. Selective detection of a region of a spectrum is available using the moveossw macro.

• *Real-time DSP* uses optional hardware (not available on all systems) to filter the data prior to summing to memory. Real-time DSP is not compatible with pulse sequences that use explicit acquisition to acquire less than the full number of data points (np) in a single acquire statement (e.g., solids sequences such as BR24 and FLIPFLOP).

If either type is active, the filter bandwidth parameter fb is not active. The actual analog filter *is* active and is automatically set by the software to a value that matches (sw/2) \*oversamp as closely as possible.

Another type of DSP is available that allows post-processing of data. See the description of the pards macro for details.

Values:

parameters def\_osfilt, filtfile, oscoef, osfb, osfilt, oslsfrq, and oversamp. A value of oversamp greater than 1 causes the next experiment run to be oversampled, digitally filtered, and downsampled back to the selected sw prior to saving it to disk. On systems other than UNITY INOVA, inline DSP is not possible if interleaving is active (il='y'). Also, the command sa can be used to stop acquisition, but ra cannot be used to resume it. On UNITY INOVA, inline DSP is completely compatible with interleaving and with stopping and restarting on acquisition with sa and ra. Set fsq='y' to use frequency-shifted quadrature detection on UNITY INOVA.

'r' selects real-time DSP and calls the macro addpar('oversamp') to create the DSP parameters def\_osfilt, filtfile, oscoef, osfb, osfilt, oslsfrq, and oversamp (although only oversamp and osfilt are user adjustable for real-time DSP). Use dsp='r' only if the optional DSP hardware is present in the system. On UNITY INOVA systems, set fsq='y' to use frequency-shifted quadrature detection.

'n' (or parameter dsp is not present) disables both types of DSP. Set dsp='n' if you wish to turn off DSP on a permanent or semi-permanent basis. To turn off DSP within just a single experiment, set oversamp='n'.

See also: Getting Started

Related:

addpar Add selected parameters to current experiment (M)

at Acquisition time (P)
def\_osfilt Default value of osfilt (P)
fb Filter bandwidth (P)

filtfile File of FIR digital filter coefficients (P)

fsq Frequency-shifted quadrature detection (P)

il Interleave arrayed and 2D experiments (P)

moveossw Set oversampling parameters for selected spectral region (M)

np Number of data points (P)

oscoef
Oigital filter coefficients for oversampling (P)
Osfb
Oigital filter bandwidth for oversampling (P)
Oversampling filter for real-time DSP (P)
Oslsfrq
Oversampling filter offset for oversampling (P)
Oversampling factor for acquisition (P)

pards Create additional parameters used by downsampling (M)
paros Create additional parameters used by oversampling (M)
ra Resume acquisition stopped with *sa* command (C)

sa Stop acquisition (C)

Spectral width in the directly detected dimension (P)

# dsplanes Display a series of 3D planes (M)

Applicability: All systems; however, although dsplanes is available on MERCURY series

and GEMINI 2000 systems, such systems can only process 3D data and cannot

acquire 3D data.

Syntax: dsplanes(start\_plane,stop\_plane)

Description: Produces a graphical 2D color or contour map for a subset of 3D planes. The

dconi program is used to display the planes.

Arguments: start\_plane specifies the number of the 3D plane with which display is to

begin. It must be greater than 0.

stop\_plane specifies the number of the 3D plane with which the display is to end. If start\_plane is greater than stop\_plane, only the first plane, whose number is start\_plane, is plotted. The range of stop\_plane depends on the value of the parameter plane as follows:

• If plane='f1f3', range of stop\_plane is between 0 and fn2/2

• If plane='f2f3', range of stop\_plane is between 0 and fn1/2

• If plane='f1f2', range of stop\_plane is between 0 and fn/2

Examples: dsplanes(1,3)

See also: User Guide: Liquids NMR

Related: dconi Interactive 2D data display (C)

dplane Display a 3D plane (M)

dproj Display a 3D plane projection (M)

getplane Extract planes from 3D spectral data set (M)

nextpl Display the next 3D plane (M)
plane Currently displayed 3D plane type (P)

plplanes Plot a series of 3D planes (M)
prevpl Display the previous 3D plane (M)

# dsptype Type of DSP (P)

Description: Indicates the existence of digital signal processing (DSP).

Values: 0 indicates no digital signal processing. 1 indicates DSP exists.

Examples: dsptype?=0 dsptype?=1

See also: User Guide: Liquids NMR

Related: dsp Type of DSP for data acquisition (P)

# dss Display stacked spectra (C)

Syntax: dss<(<start,finish<,step>><,options>)>

Description: Displays one or more spectra on the screen, but not interactively like the

command ds. When a single spectrum is displayed, integral display is controlled by the parameter intmod, which has the following values:

- intmod='off' turns off the integral display.
- intmod='full' displays the entire integral.
- intmod='partial' displays every other integral region.

For arrayed 1D spectra or for 2D spectra, a particular trace can be viewed by supplying the index number as an argument. For 2D data sets, spectra can be displayed from either the  $f_1$  or  $f_2$  domain by setting the parameter trace equal to 'f1' or 'f2', respectively. After entering ft1d, interferograms can be

viewed by setting trace='f1' and then entering dss. Multiple spectra can be displayed by supplying indexes of the first and last spectra.

The position of the first spectrum is governed by the parameters wc, sc, and vp. For 1D data, subsequent spectra are positioned relative to the preceding spectrum by the parameters vo (vertical offset) and ho (horizontal offset). For 2D data, ho defines the total horizontal offset between the first and last spectrum. Also for 2D data, vo is inactive while the parameter wc2 defines the total vertical offset between the first and last spectrum.

The parameter cutoff, if it exists and is active, defines the distance above and below the current vertical position vp at which peaks are truncated. By arraying cutoff to have two different values, the truncation limits above and below the current vertical position can be controlled independently. For example, cutoff=50 truncates peaks at vp+50 mm and vp-50 mm.
cutoff=50, 10 truncates peaks at vp+50 mm and vp-10 mm.

Arguments:

start is the index of the first spectra when displaying multiple spectra. It is also the index number of a particular trace to be viewed when displaying arrayed 1D spectra or 2D spectra.

finish is the index of the last spectra when displaying multiple spectra. Since the parameter arraydim is automatically set to the total number of spectra, it can be used to set finish to include all spectra (e.g.,

dss(1,arraydim,3)).

step is the increment for the spectral index when displaying multiple spectra. The default is 1.

options can be any of the following:

- 'all' is a keyword to display all of the spectra.
- 'int' is a keyword to only display the integral, independently of the value of the parameter intmod
- 'top' or 'side' are keywords that cause the spectrum to be displayed either above or at the left edge, respectively, of a contour plot. This assumes that the parameters sc, wc, sc2, and wc2 are those used to position the contour plot.
- 'dodc' is a keyword for all spectra to be drift corrected independently.
- 'red', 'green', 'blue', 'cyan', 'magenta', 'yellow', 'black', and 'white' are keywords that select a color.

Examples: dss(1,3)

dss(1,12,3,'green')

See also: User Guide: Liquids NMR

Related: cutoff Data truncation limit (P)

dssa Display stacked spectra automatically (C

dssan Display stacked spectra automatically without erasing (C)

dssh Display stacked spectra horizontally (C)

dsshn Display stacked spectra horizontally without erasing (C)

dssn Display stacked spectra without screen erase (C)

dsww Display spectra in whitewash mode (C) ftld Fourier transform along f<sub>2</sub> dimension (C)

ho Horizontal offset (P)
intmod Integral display mode (P)

Plot spectra (C)

Plot spectra in whitewash mode (C)

Start of chart (P)

Start of chart in second direction (P)

trace Mode for 2D data display (P)

vo Vertical offset (P)

vp Vertical position of spectrum (P)

wc Width of chart (P)

wc2 Width of chart in second direction (P)

#### dssa Display stacked spectra automatically (C)

Syntax: dssa<(<start,finish<,step>><,options>)>

Description:

Displays one or more spectra automatically. When a single spectrum is displayed, integral display is controlled by the parameter <code>intmod</code>, which has the following values:

- intmod='off' turns off the integral display.
- intmod='full' displays the entire integral.
- intmod='partial' displays every other integral region.

For arrayed 1D spectra or for 2D spectra, a particular trace can be viewed by supplying the index number. For 2D data sets, spectra can be displayed from either the  $f_1$  or  $f_2$  domain by setting the parameter <code>trace</code> equal to <code>'f1'</code> or <code>'f2'</code>, respectively. Following the command <code>ft1d</code>, interferograms may be viewed by setting <code>trace='f1'</code> and then entering <code>dssa</code>. Multiple spectra can be displayed by supplying indexes of the first and last spectra.

The position of the first spectrum is governed by the parameters wc, sc, and vp. For 1D data, subsequent spectra are positioned relative to the preceding spectrum by the parameters vo (vertical offset) and ho (horizontal offset). For 2D data, ho defines the total horizontal offset between the first and last spectrum. Also for 2D data, vo is inactive while the parameter wc2 defines the total vertical offset between the first and last spectrum. To display spectra "automatically," the command dssa adjusts the parameters vo and ho to fill the screen in a lower left to upper right presentation (wc must be set to less than full screen width for this to work)

The parameter cutoff, if it exists and is active, defines the distance above and below the current vertical position vp at which peaks are truncated. By arraying cutoff to have two different values, the truncation limits above and below the current vertical position can be controlled independently. For example, cutoff=50 truncates peaks at vp+50 mm and vp-50 mm. cutoff=50,10 truncates peaks at vp+50 mm and vp-10 mm.

# Arguments:

start is the index of the first spectra when displaying multiple spectra. It is also the index number of a particular trace to be viewed when displaying arrayed 1D spectra or 2D spectra.

finish is the index of the last spectra when displaying multiple spectra.

step is the increment for the spectral index when displaying multiple spectra. The default is 1.

options can be any of the following:

- 'all' is a keyword to display all of the spectra.
- 'int' is a keyword to only display the integral, independently of the value of the parameter intmod
- 'dodc' is a keyword for all spectra to be drift corrected independently.

Examples: dssa(1,3)

See also: User Guide: Liquids NMR

Related: cutoff Data truncation limit (P)

dss Display stacked spectra (C)

dssan Display stacked spectra automatically without erasing (C)

dssh Display stacked spectra horizontally (C)

dsshn Display stacked spectra horizontally without erasing (C)

dssn Display stacked spectra without screen erase (C)

dsww Display spectra in whitewash mode (C)

ftld Fourier transform along f<sub>2</sub> dimension (C)

ho Horizontal offset (P)
intmod Integral display mode (P)

pl Plot spectra (C)

Plot spectra in whitewash mode (C)

Start of chart (P)

Start of chart in second direction (P)
trace Mode for 2D data display (P)

vo Vertical offset (P)

vp Vertical position of spectrum (P)

wc Width of chart (P)

wc2 Width of chart in second direction (P)

# dssan Display stacked spectra automatically without erasing (C)

Syntax: dssan<(<start,finish<,step>><,options>)>

Description: Functions the same as the command dssa except the graphics window is not

erased before starting the display. This allows composite displays of many

spectra to be created. The arguments are the same as dssa.

Examples: dssan(1,3)

See also: User Guide: Liquids NMR

Related: dssa Display stacked spectra automatically (C)

# dssh Display stacked spectra horizontally (C)

Syntax: dssh<(<start,finish<,step>><,options>)>

Description: Displays one or more spectra horizontally. When a single spectrum is displayed, integral display is controlled by the parameter <u>intmod</u>, which can have the

following values:

• intmod='off' turns off the integral display.

• intmod='full' displays the entire integral.

• intmod='partial' displays every other integral region.

For arrayed 1D spectra or for 2D spectra, a particular trace can be viewed by supplying the index number as an argument. For 2D data sets, spectra can be displayed from either the  $f_1$  or  $f_2$  domain by setting the parameter trace equal to 'f1' or 'f2', respectively. After entering ft1d, interferograms can be viewed by setting trace='f1' and then entering dss. Multiple spectra can be displayed by supplying indexes of the first and last spectra.

The position of the first spectrum is governed by the parameters wc, sc, and vp. For 1D data, subsequent spectra are positioned relative to the preceding spectrum by the parameters vo (vertical offset) and ho (horizontal offset). For 2D data, ho defines the total horizontal offset between the first and last spectrum. Also for 2D data, vo is inactive while the parameter wc2 defines the total vertical offset between the first and last spectrum. To display spectra

horizontally, the command dssh causes vo to be set to zero and for ho, sc, and wc to be adjusted to fill the screen from left to right with the entire array.

The parameter cutoff, if it exists and is active, defines the distance above and below the current vertical position vp at which peaks are truncated. By arraying cutoff to have two different values, the truncation limits above and below the current vertical position may be controlled independently. For example, cutoff=50 truncates peaks at vp+50 mm and vp-50 mm, and cutoff=50,10 truncates peaks at vp+50 mm and vp-10 mm.

#### Arguments:

start is the index of the first spectra when displaying multiple spectra. It is also the index number of a particular trace to be viewed when displaying arrayed 1D spectra or 2D spectra.

finish is the index of the last spectra when displaying multiple spectra. step is the increment for the spectral index when displaying multiple spectra. The default is 1.

options can be any of the following:

- 'all' is a keyword to display all of the spectra.
- 'int' is a keyword to only display the integral, independently of the value of the parameter intmod
- 'dodc' is a keyword that causes all spectra to be drift corrected independently.

Examples: dssh(1,3)

See also: User Guide: Liquids NMR

Related: cutoff Data truncation limit (P)

dss Display stacked spectra (C)

dssa Display stacked spectra automatically (C)

dssanDisplay stacked spectra automatically without erasing (C)dsshnDisplay stacked spectra horizontally without erasing (C)

dssn Display stacked spectra without screen erase (C)

dsww Display spectra in whitewash mode (C) ftld Fourier transform along  $f_2$  dimension (C)

ho Horizontal offset (P)
intmod Integral display mode (P)

Plot spectra (C)

Plot spectra in whitewash mode (C)

Start of chart (P)

Start of chart in second direction (P)
trace Mode for 2D data display (P)

vo Vertical offset (P)

vp Vertical position of spectrum (P)

wc Width of chart (P)

wc2 Width of chart in second direction (P)

#### dsshn Display stacked spectra horizontally without erasing (C)

Syntax: dsshn<(<start,finish<,step>><,options>)>

Description: Functions the same as the command dssh except the graphics window is not

erased before starting the display. This allows composite displays of many

spectra to be created. The arguments are the same as dssh.

Examples: dssh(1,3)

See also: *User Guide: Liquids NMR* 

Related: dssh Display stacked spectra horizontally (C)

#### dssl Label a display of stacked spectra (M)

Syntax: dssl(<options>)

Description: Displays a label for each element in a set of stacked spectra. The label is an

integer value from 1 up to the number of spectra in the display.

Note that if wysiwyg='n', labels can appear at incorrect positions. The positions were empirically determined for a large screen display and are not

guaranteed to be correct for all displays.

Arguments: options control the display (more than one option can be entered as long as

the options do not conflict with each other):

- 'center', 'left', 'right', 'top', 'bottom', 'above', and 'below' are keywords setting the position of the displayed index relative to each spectrum.
- 'value' is a keyword that produces a display of the values of each array element, instead of an integer index.
- 'list=xxx' produces a display of the values contained in the arrayed parameter xxx.
- 'format=yyy' uses the format yyy to control the display of each label. See the write command for information about formats.

Examples: dssl

dssl('top','left')

dssl('value','format=%3.1f')

See also: *User Guide: Liquids NMR* 

Related: dss Display stacked spectra (C)

write Write formatted text to a device (C)

# dssn Display stacked spectra without screen erase (C)

Syntax: dssn<(<start,finish<,step>><,options>)>

Description: Functions the same as the command dss except the graphics window is not

erased before starting the display. This allows composite displays of many

spectra to be created. The arguments are the same as dss.

Examples: dssn(1,3)

See also: User Guide: Liquids NMR

Related: dss Display stacked spectra (C)

# dsvast Display VAST data in a stacked 1D-NMR matrix format (M)

Applicability: Systems with the VAST accessory.

Syntax: dsvast<(display order, number of columns displayed)>

Description: dsvast will arrange and display the traces from a reconstructed 2D data set (see

(see vastglue)as an array of 1D spectra in a matrix of 1D spectra. If no arguments are provided, the number of rows and columns will be determined by the periodicity of the display order based on the doneQ. For example, if a block of 96 spectra (typical for a microtiter-plate) have been acquired using VAST automation, the spectra will be displayed in a matrix 8 rows and 12 columns

with the well label using the format [A->H][1->12].

The spectra can be plotted using the macro plvast.

Arguments: display order is optional and its default value is the glue order as listed in

glueorderarray. A display order can be defined using the

plate glue program.

number of columns displayed. The default value of is deduced by examining the periodicity of the requested display order. The number of columns displayed can entered as the second argument or as the first

argument if the default display order is used.

Examples: dsvast

dsvast(12)

dsvast('glue\_file', 4) User Guide: Liquids NMR

Related: dsast2d Display VAST data in a pseudo-2D format (M)

plvast Plot VAST data in a stacked 1D-NMR matrix (M)
plvast2d Plot VAST data in a pseudo-2D format (M)

plate\_glue Define a display order (U)

dsvast2d Display VAST data in a pseudo-2D format (M)

Applicability: Systems with the VAST accessory.

Syntax: dsvast2d(number)

Description: If an array of 1D spectra have been acquired (in particular if a block of 96

spectra has been acquired using VAST automation, especially in a microtiterplate format), and if these spectra have been glued into a reconstructed 2D dataset (see vastglue), this macro will arrange and display them (on the screen) in a convenient pseudo-2D format (almost like an LC-NMR chromatogram). Well labels are not attached to the spectra and spectra are

plotted with 8 spectra per row.

Arguments: The default is to display all the spectra (from 1 through arraydim) with 8

columns (spectra) and 12 rows. An optional argument dsvast2d(number)) allows one to specify that only spectra from I through number should be plotted. The number of spectra displayed is rounded up to the nearest multiple

of 8.

See also: User Guide: Liquids NMR

Related: dsast Display VAST data in a 1D-NMR matrix format (M)

plvast Plot VAST data in a stacked 1D-NMR matrix (M)
plvast2d Plot VAST data in a pseudo-2D format (M)

dsww Display spectra in whitewash mode (C)

Syntax: dsww<(<start,finish<,step>><,'int'>)>

Description: Displays one or more spectra in whitewash mode (after the first spectra, each

spectra is blanked out in regions in which it is behind a prior spectra).

Arguments: start is the index of the first spectra when displaying multiple spectra. It is

also the index number of a particular trace to be viewed when displaying

arrayed 1D spectra or 2D spectra; default is to display all spectra.

finish is the index of the last spectra when displaying multiple spectra.

step is the increment for the spectral index when displaying multiple spectra.

The default is 1.

'int' is a keyword to display only the integral, independently of the value of

the parameter intmod

Examples: dsww(1,3)

See also: *User Guide: Liquids NMR* 

Related: dss Display stacked spectra (C)

dssa Display stacked spectra automatically (C)

dssan Display stacked spectra automatically without erasing (C)

dssh Display stacked spectra horizontally (C)

dsshn Display stacked spectra horizontally without erasing (C)
dssn Display stacked spectra without screen erase (C)

Plot spectra (C)

plww Plot spectra in whitewash mode (C)

### dtext Display a text file in graphics window (M)

Syntax: dtext<(file,x,y)><:\$x\_next,\$y\_next,\$increment>

Description: Displays a text file in the graphics window.

Arguments: file is the name of a text file. The default is the current experiment text file.

x and y are coordinates of the first line of text. This positions the location of

the output. The default is the upper left-hand corner of the screen.

 $x_next$  and  $y_next$  are the coordinates where the start of the next line would have been displayed. This is useful for subsequent character display.

\$increment is the increment between lines.

Examples: dtext

dtext(userdir+'/exp3/text')

dtext(100,100)
dtext:\$x,\$y,\$dy

See also: *Getting Started* 

Related: pltext Plot a text file (M)

Print out a text file (M)

Display text or set new text for current experiment (C)

write Write formatted text to a device (C)

### dtrig Delay to wait for another trigger or acquire a spectrum (P)

Applicability: Systems with LC-NMR accessory.

Description: If ntrig is greater than 0 after a trigger is detected, a pulse sequence waits for

dtrig seconds before either waiting for another trigger or acquiring a spectrum. Typically, after the LC has positioned the sample in the NMR probe and stopped the pump, there is a small time (30 seconds) during which conditions (pressure, etc.) in the NMR probe are still settling; better NMR performance is obtained if an appropriate delay is inserted using dtrig. If dtrig does not exist, a value of 0 is assumed. If dtrig does not exist, the

parlc macro can create it.

See also: User Guide: Liquids NMR

Related: ntrig Number of trigger signals to wait before acquisition (P)

parlc Create LC-NMR parameters (M)

#### dtune Tune lock channel on GEMINI 2000 (M)

Applicability: *GEMINI 2000* systems

Syntax: dtune

Description: Turns on the lock (<sup>2</sup>H) transmitter, directing about 0.5 watts of rf to the probe

coil. Before entering dtune, be sure to move the proper cable on the back of the left-hand magnet leg to the BNC connector labeled TUNE, and also to move the proper cable leading to the probe to the BNC connector labeled TUNE. Enter tuneoff to turn off the transmitter. dtune cannot be executed while the

console is acquiring or interactive acquisition (acqi) is connected.

CAUTION: An incorrectly tuned lock channel can damage equipment and cause

erratic results. Only qualified service personnel should tune the lock

channel.

See also: Getting Started.

Related: acqi Interactive acquisition display process (C)

btune Tune broadband channel on broadband *GEMINI 2000* (M)

ctune Tune carbon channel on <sup>1</sup>H/<sup>13</sup>C *GEMINI 2000* (M)

htune Tune proton channel on *GEMINI 2000* (M)

tuneoff Turn off probe tuning mode, MERCURY series, GEMINI 2000 (M)

# Ε

e Eject sample (M)

Applicability: Systems (including MERCURY and GEMINI 2000) with spin control hardware.

Syntax: e

Description: Ejects the sample from the probe by turning on the eject air and the slow drop

air. The e macro functions the same as the eject macro.

See also: *Getting Started* 

Related: eject Eject sample (M)

i Insert sample (M)
insert Insert sample (M)

eaddr Display Ethernet address (M,U)

Syntax: eaddr

Description: Displays the name of the local host and its hardware Ethernet address. The 48-

bit address is presented in octal, decimal, and hexadecimal formats.

See also: Getting Started

Related: dnode Display list of valid limNET nodes (M,U)

ecc Set up parameters to get eddy current compensation data (M)

Applicability: Systems with the imaging module.

Syntax: ecc

Description: Loads parameter sets during imaging installation for a pulse sequence to obtain

eddy current compensation data using balance gradients.

See also: Imaging Module Installation Manual

Related: eddyout Data analysis of eddy current compensation (M)

ecctabl Put gcal value and ecc file into table (M)

Applicability: Systems with the imaging module.

Syntax: ecctabl<(ecc\_file><,gcal>)>

Description: Moves the gcal value and ecc file into the reference table ecctabl in

\$vnmrsystem/imaging/eddylib. If the gcal value or file name would
overwrite data already in the table, the monitor displays a prompt to confirm the

overwrite.

Arguments: ecc\_file specifies the name of the ecc file to be placed in the ecctabl

reference table. The default value is the file name 'curecc'.

gcal specifies the gcal value to be placed in the ecctabl reference table.

The default is the current gcal value.

Examples: ecctabl

ecctabl('test1',0.001)

See also: User Guide: Imaging

Related: ecc Set up parameters to obtain compensation data (M)

gcal Gradient calibration constant (P)
getgcal Get gcal value from table (M)

ecctool Open eccTool window (M)

Applicability: Systems with imaging capabilities.

Syntax: ecctool

Description: Opens the eccTool window to adjust eddy current compensation parameters.

See also: User Guide: Imaging

echo Display strings and parameter values in text window (C)

Syntax: echo<(<'-n',>string1,string2, ....)>

Description: Displays strings and parameter values in the text window similar to the UNIX

echo command.

Arguments: '-n' is a keyword that suppresses advancing to the next line. The default is to

advance to the next line.

string1, string2, ... are one or more strings (surrounded with single quote marks) or parameters. The format used for numbers is identical to the %g

format described for the write command.

Examples: echo

echo('This is a string')
echo('Pulse Width is: ',pwr)
echo('-n','No new line')

See also: VNMR User Programming

Related: write Write formatted text to a device (C)

echo Current echo index for transformed image (P)

Applicability: Systems with imaging capabilities.

Description: Stores the current echo index for the transformed image.

See also: User Guide: Imaging

Related: element Current array index for transformed image (P)

eddyout Data analysis of eddy current compensation (M)

Applicability: Systems with the imaging module.

Syntax: eddyout(start,stop)

Description: Analyzes the data obtained with the pulse sequence set up by ecc for a series

of acquisitions obtained after varying delays following shut off of a gradient. eddyout calculates the time constants and amplitudes of the eddy currents and recommends new time constants and amplitudes to be set into the compensation

networks.

Arguments: start specifies the number of starting array of spectra acquired by ecc.

stop specifies the number of the ending array of spectra acquired by ecc.

Examples: eddyout(1,16)

See also: *User Guide: Imaging* 

Related: ecc Set up parameters to obtain compensation data (M)

eddysend Update acquisition eddy current settings (M)

Applicability: Systems with the imaging module.

Syntax: eddysend<(file)>

Description: Assigns the compensation data from eccTool to the current eddy current

compensation file specified by  $\tt curecc$ , then sets the compensation data into the acquisition system.  $\tt eccTool$  uses eddysend to automatically track the

file(s) in use by eccTool.

Arguments: file is the file name of data from eccTool. If that file exists, that data is

assigned to the current compensation file and becomes curecc. The default is

the data in the current compensation file is loaded from curecc.

Examples: eddysend

eddysend('data04')

See also: User Guide: Imaging

Related: curecc Name of eddy current compensation file (P)

eccTool Pop up eccTool window (M)

edit Edit a file with user-selectable editor (M)

Syntax: edit(file)

Description: Opens a file for editing using a text editor. The default editor is vi. To select

another editor, set the UNIX environmental variable vnmreditor to the name of the editor (change the line setenv vnmreditor old\_editor in .login to become setenv vnmreditor new\_editor, e.g., setenv vnmreditor emacs) and make sure a script with the prefix vnmr\_followed

by the name of the editor (e.g., vnmr emacs) is placed in the bin

subdirectory of the VNMR system directory. The script file makes adjustments

for the type of graphic interface in use.

Scripts provided with VNMR include  $vnmr\_vi$  and  $vnmr\_textedit$ . To create other scripts, see the  $vnmr\_vi$  script for non-window editor interfaces

and the vnmr\_textedit script for window-based editor interfaces.

Arguments: file is the name of the file you wish to edit.

Examples: edit('myfile')

See also: VNMR User Programming

Related: paramedit Edit a parameter and its attributes with user-selected editor (C)

paramvi Edit a parameter and its attributes with vi editor (M)
macroedit Edit a user macro with user-selectable editor (C)

macrovi Edit a user macro with vi editor (C)
menuvi Edit a menu with the vi editor (M)

textvi Edit text file of current experiment with vi editor (M)

eff\_echo Effective echo position in EPI experiments (P)

Applicability: Systems with echo planar imaging (EPI) capabilities.

Description: Refers to the echo showing the highest signal in an EPI echo-train. The readout

gradient dephaser is adjusted so that the maximum signal occurs at eff\_echo.

Values: Usually set to nv/2.

See also: *User Guide: Imaging* 

Related: nv Number of phase encode steps for 1st indirectly detected dim. (P)

eject Eject sample (M)

Applicability: Systems (including MERCURY and GEMINI 2000) with spin control hardware.

Syntax: eject

Description: Ejects the sample from the probe by turning on the eject air and the slow drop

air. The e macro functions the same as the e macro.

See also: Getting Started

Related: e Eject sample (M)

i Insert sample (M)
insert Insert sample (M)

elist Display directory on remote VXR-style system (M,U)

Syntax: (From VNMR) elist(remote\_node,remote\_directory)

(From UNIX) elist remote\_node remote\_directory

Description: Lists directory contents on a remote VXR-style (Gemini, VXR-4000, or XL)

system.

Arguments: remote\_node is the name of the remote VXR-style system.

remote directory is the name of the directory on the remote system.

Examples: (From VNMR) elist('gemini', 'fidlib')

(From UNIX) elist gemini fidlib

See also: Getting Started

Related: dnode Display list of valid limNET nodes (M,U)

element Current array index for transformed image (P)

Applicability: Systems with imaging capabilities.

Description: Stores the current array index for the transformed image.

See also: User Guide: Imaging

Related: echo Current echo index for transformed image (P)

enter Enter sample information for automation run (M,U)

Applicability: Systems with an automatic sample changer.

Syntax: (From VNMR) enter<(file<,configuration\_file>)>

(From UNIX) enter <file> <configuration\_file>

Description: Enables entry of sample information for automation runs, including the sample

location, user information, solvent used, experiment or experiments to run, and arbitrary text information. enter can also access *GLIDE* experiments. enter('abc') creates a directory named abc. In this directory is a file named abc, which contains experiment information. Also in the directory is a directory named abc. macdir, which contains *GLIDE*-related information for

an automation run.

Arguments: file is the name of the file to be edited. The default is that enter prompts for

this information. If the file already exists, new entries are appended to it.

configuration\_file is the name of a user-supplied file that customizes enter for local use. Several configuration files are provided:

- enter.conf is used when defining an experiment when an automation run is not currently active.
- auto.conf is used when defining an experiment for a current automation run. The walkup macro is provided for this style of entering samples.
- gilson.conf is used with the VAST accessory.

Examples: (From VNMR or UNIX) enter

(From VNMR) enter('mysamples')
(From UNIX) enter MySamples

(From VNMR) enter('mysamples','auto.conf')

See also: User Guide: Liquids NMR; VNMR User Programming,

Walkup NMR Using GLIDE

Related: auto Set up an automation directory (C)

autogo Start an automation run (C)
autoname Prefix for automation data file (P)
autora Resume a suspended automation run (C)
autosa Suspend current automation run (C)

printer
Printer device (P)

status Display status of all experiments (C)

walkup Walkup automation (M)

# enterdialog Start a dialog window using enterexp file (M)

Applicability: Systems with automation.

Syntax: enterdialog

Description: Internal macro used by enter to start a dialog window using the enterexp

file in the dialoglib directory.

Related: enter Enter sample information for automation run (M,U)

# epift Process and display image in EPI experiments (M)

Applicability: Systems with echo planar imaging (EPI) capabilities.

Syntax: epift(index)

Description: Processes and displays an image in array number index. The first data array

must contain the reference scan. The phase correction information saved in the file phasemap is used to correct phase errors in EPI data. phasemap must be present in the current experiment directory. Use dconi to view the data.

Arguments: index is the array number of the image.

See also: User Guide: Imaging

Related: dconi Interactive 2D data display (C)

epiph Generate phase correction map in EPI experiments (M)

pcmapapply Apply phase correction map to data in EPI experiments (C)

# epiph Generate phasemap file in EPI experiments (M)

Applicability: Systems with echo planar imaging (EPI) capabilities.

Syntax: epiph

Description: Generates the phasemap file from the EPI reference scan. The file is generated

in the current experiment directory for EPI processing. The first data array must

correspond to the reference scan, which is collected with the phase-encode

gradient turned off (image=0).

See also: User Guide: Imaging

Related: episet Set up parameters for EPI experiments (M)

image Control phase encoding gradient in EPI experiments (P)
pcmapgen Generate phase correction map in EPI experiments (M)

epirs Reverse spectral data in EPI experiments (C)

Applicability: Systems with echo planar imaging (EPI) capabilities.

Syntax: epirs

Description: Reverses spectral data. It is used by epift.

See also: User Guide: Imaging

Related: epift Process and display images in EPI experiments (M)

epirun Collect, process, and display EPI data (M)

Applicability: Systems with echo planar imaging (EPI) capabilities.

Syntax: epirun

Description: Collects, process, and displays EPI data. It is used to obtain a single EPI image.

The phasemap file must be present in the current experiment directory.

See also: User Guide: Imaging

Related: epiph Generate phasemap file in EPI experiments (M)

episet Set up parameters for EPI experiments (M)

episet Set up parameters for EPI experiments (M)

Applicability: Systems with echo planar imaging (EPI) capabilities.

Syntax: episet

Description: Collects an EPI dataset with the phase-encode gradient turned off (image=0).

It optimizes parameters for EPI, collects a reference scan, and allows you to adjust the gradient parameters groa and grora and the timing parameter tep.

The phasemap file is generated in the current experiment directory.

See also: *User Guide: Imaging* 

Related: epiph Generate phasemap file in EPI experiments (M)

groa Readout gradient adjuster in EPI experiments (P)

grora Readout dephasing gradient adjuster in EPI experiments (P)
image Control phase encoding gradient in EPI experiments (P)

Post-acquisition delay in EPI experiment (P)

episvib Save EPI images in FDF for ImageBrowser (M)

Applicability: Systems with echo planar imaging (EPI) capabilities.

Syntax: episvib

Description: Saves images in Flexible Data Format (FDF) for viewing with ImageBrowser.

The first image in an arrayed dataset must contain the reference scan. This scan

must be acquired with the phase encode gradient turned off.

See also: User Guide: Imaging

Related: browser Start ImageBrowser application (U)

eread Transfer file from remote source (M,U)

Applicability: Systems with limNET protocol software installed.

Syntax: (From VNMR) eread(local\_file,remote\_node,remote\_file)

(From UNIX) eread local\_file remote\_node remote\_file

Description: Copies a remote file to the local host. It will not overwrite a preexisting file.

Arguments: local\_file is the file name of the local host. If local\_file is not a dot

file (i.e., starts with "."), eread uses the "I1" and "I2" values of the remote file

to create an extension and then append it to the local file name.

remote\_node is a symbolic node name for a specified node file. Use the command dnode to list nodes defined on your system. The names of the remote computers or "nodes" available to the limNET protocol are contained in the file /vnmr/nodes. Note that this is not the same file as the name of the remote computers available to the Internet protocol (IP), which are contained in the file /etc/hosts. Each user only needs to know the "names" of relevant

nodes.

remote\_file is the name of file to be transferred from the remote host.

Examples: (From VNMR) eread('osv700','VXR4000','dsk1.osv700')

(From UNIX) eread osv700 VXR4000 dsk1.osv700

See also: Getting Started

Related: dnode Display list of valid limNET nodes (M,U)

ewrite Transfer file to remote destination (M,U)

ernst Calculate the Ernst angle pulse (C)

Syntax: ernst(t1\_estimate<,90\_pulse\_width>)

Description: Calculates the optimum ("Ernst") pulse width according to the formula

 $pw=cos^{-1}(exp^{-(at+d1)/t1}_{estimate}) \cdot (pw90/360)$ 

The new pw value is entered in the parameter table.

Arguments: t1\_estimate is an estimate of the  $T_1$  for a peak of interest.

90\_pulse\_width is a 90° pulse width determined by the parameter pw90.

The default is the current value of parameter pw90 if pw90 exists.

Examples: ernst(5)

ernst(3,12.6)

See also: *Getting Started* 

Related: pw Pulse width (P)

pw90 90° pulse width (P)

errlog Display recent VNMR error messages (C)

Syntax: errlog

Description: Displays in the text window the most recent VNMR error messages. The global

parameter errloglen controls the number of lines displayed. If errloglen

is not defined, errlog displays 10 lines by default.

See also: Getting Started

Related: acqstatus Acquisition status (P)

errloglen Number of lines in VNMR error message display (P)

errloglen Number of lines in VNMR error message display (P)

Description: Sets the number of lines in the display of VNMR error messages by the

errlog command.

Values: Integer, default is 10.

See also: Getting Started

Related: errlog Display recent VNMR error messages (P)

ewrite Transfer file to remote destination (M,U)

Applicability: Systems with limNET protocol software installed.

Syntax: (From VNMR) ewrite(local\_file,remote\_node,remote\_file)

(From UNIX) ewrite local\_file remote\_node remote\_file

Description: Takes a preexisting local file and copies it to a remote host. The file cannot

preexist on the remote host.

Arguments: local\_file is the file name of the local host.

remote\_node is a symbolic node name for a specified node file. Use the command dnode to list nodes defined on your system. The names of the remote computers or "nodes" available to the limNET protocol are contained in the file /vnmr/nodes. Note that this is not the same file as the name of the remote computers available to the Internet Protocol (IP), which are contained in the file /etc/hosts. Each user only needs to know the "names" of relevant

nodes.

remote\_file is the name of file to be transferred from the remote host.

Examples: (From VNMR) ewrite('osv700','VXR4000','dsk1.osv700')

(From UNIX) ewrite osv700 VXR4000 dsk1.osv700

See also: Getting Started

Related: dnode Display list of valid limNET nodes (M,U)

eread Transfer file from remote source (M,U)

exec Execute a VNMR command (C)

Syntax: exec(command\_string)

Description: Executes the VNMR command given by the string argument.

Arguments: command\_string is a character string constructed from a macro.

Examples: exec(\$cmdstr)

exec(parstyle)

See also: VNMR User Programming

exists Checks if parameter, file, or macro exists and file type (C)

Syntax: (1) exists(name, 'parameter'<, tree>):\$exists

(2) exists(name, 'file'<,permission>):\$exists

(3) exists(name, 'maclib'):\$exists
(4) exists(name, 'command'):\$exists

(5) exists(name, 'ascii'): \$exists

(6) exists(name, 'directory'):\$exists

Description: Checks for the existence of a parameter, file, command, or a macro from within

a macro. It also checks if a file is an ASCII text file or a directory.

Arguments: name is the name of a parameter, file, command, or macro.

'parameter' checks if the parameter specified by name exists.

tree is 'global', 'current', 'processed', or 'systemglobal'. The default is 'current'. Refer to the create command for a more information on the types of parameter trees.

'file' checks if the file specified by name exists.

permission is a string to be used with an access permission test on the file specified by name. The default is to check only the simple existence of the file. Access permission can be identified by passing the character r for read permission, w for write permission, and x for execute permission. One, two, or three characters can be passed in a single argument. For example, the command exists('/vnmr/conpar','file','rw') checks not only that the file /vnmr/conpar exists, but also whether the current user has read and write access to that file.

'maclib' checks if the macro specified by name exists.

'command' checks if the command or macro specified by name exists.

'ascii' checks if the file specified by name is an ASCII text file.

'directory' checks if the file specified by name is a directory.

\$exists is the return variable that changes according to the second argument:

- For 'parameter', exists returns 1 if the parameter specified by name exists in the tree specified by tree; otherwise, it returns 0.
- For 'file', exists returns 1 if the file specified by name exists with the file permission specified by permission; otherwise, it returns 0.
- For 'maclib', exists searches the macro libraries in the following order for the macro specified in name and returns 1 if the macro is in the user's maclib directory, returns 2 if in a directory defined by maclibpath, returns 3 if in a directory defined by sysmaclibpath, returns 4 if in the system maclib directory, or returns 0 if not found in any of these libraries. Only the value of the first location found is returned.
- For 'command', exists searches the command list and macro libraries in the following order and returns 1 if name is a VNMR command, returns 2 if it is in the user's maclib directory, returns 3 if in a directory defined by maclibpath, returns 4 if in a directory defined by sysmaclibpath, returns 5 if in the system maclib directory, or returns 0 if not found in any of these libraries. Only the value of the first location found is returned.
- For 'ascii', exists returns 1 if the file specified in name is an ASCII text file; otherwise it returns 0.
- For 'directory', exists returns 1 if the file specified in name is a directory; otherwise it returns 0.

```
Examples: exists('ni','parameter'):$twod
```

exists('/vnmr/conpar','file','rw')
exists('wft','command'):\$num

See also: VNMR User Programming

Related: create Create new parameter in a parameter tree (C)

hidecommand Execute macro instead of command with same name (C)

maclibpath Path to user's macro directory (P)

which Display which macro or command is used (M)

exit Call the vnmrexit command (M)

Syntax: exit

Description: Calls the vnmrexit command to exit from VNMR. As a macro, exit

provides a user some flexibility in defining other things to do when exiting.

CAUTION: When you exit from the VNMR user interface on your X display system,

whether you are using an X terminal or a Sun computer, and whether you are using OpenWindows, CDE, or Motif, you must first exit from any copy of VNMR running on your system. Failure to do this can cause current parameter values and even current data to be lost.

Alternate: Exit VNMR button in the Secondary Main Menu.

See also: Getting Started

Related: vnmrexit Exit from the VNMR system (C)

# exp Find exponential value of a number (C)

Syntax: exp(value)<:n>

Description: Finds the exponential value (base e) of a number.

Arguments: value is a number.

n is the return value giving the exponential value of value. The default is to

display the exponential value in the status window.

Examples: exp(.5)

exp(val):exp\_val

See also: VNMR User Programming

Related: arccos Calculate arc cosine of real number (M)

arcsin Calculate arc sine of real number (M)
arctan Calculate arc tangent of real number (M)

atan Find arc tangent of a number (C)

cos Find cosine value of an angle (C)

ln Find natural logarithm of a number (C)

sin Find sine value of an angle (C)

tan Find tangent value of an angle (C)

# expactive Determine if experiment has active acquisition (C)

Syntax: (1) expactive<(exp\_number)><:\$answer>

(2) expactive('auto')<:\$mode>

(3) expactive('current')<:\$exp><,\$user>

Description: Determines whether an acquisition is active or pending in an experiment.

Arguments: exp\_number is the number, from 1 to 9999, of the experiment to be checked.

The default is the current experiment.

\$answer is a return value: -1 if an acquisition is not possible (e.g., the system is a data station), 0 if no acquisition active in the requested experiment, 1 if an acquisition active in that experiment, and 2 or larger if an acquisition is queued in the requested experiment (subtract 1 from the value to determine its position in the acquisition queue). With no return argument, the result is displayed on line 3.

'auto' is a keyword to check if the system is in automation mode.

\$mode is a return value: 1 if the system is in automation mode, or 0 if otherwise. With no return argument, the result is displayed on line 3.

'current' is a keyword that determines whether an active experiment has an active acquisition command running. An experiment is still considered active if it holds up additional acquisitions during its wexp processing by the 'wait' flag. If expactive ('current') does not have a return argument, results are displayed on line 3.

\$exp is a return value indicating the current active experiment number: -1 if no acquisition is possible, or 0 if no acquisition is active.

\$user is a return value indicating the user who started the acquisition. If the system is running in automation mode, \$user is set to "auto." If no acquisition is running, \$user is set to "nobody."

Examples: expactive

expactive(3)

expactive(2):\$active

expactive('auto'):\$automode

See also: Getting Started

#### expfit Make least-squares fit to polynomial or exponential curve (U)

Syntax: (From UNIX) expfit options <analyze.inp >analyze.list

Description: Makes a least-squares curve fitting to the data supplied in the file analyze.inp. For the specialized uses of analyze, VNMR macros (e.g., t1, t2, kind) are available that provide the correct file format and avoid the need for the user to select options.

> In the regression mode, the type of curve fitting, ('poly1', ...) must be selected. For regression (generalized curve fitting), the regression section in the manual *User Guide: Liquids NMR* shows the input file format and describes the menus that permit option choices indirectly through menu buttons.

> The following text file is an example of the file analyze.inp (for options T1, T2, kinetics, contact\_time, and regression). (1), (2), etc. do not actually appear in the file but are used to identify lines in the description presented below the file.

(1) time (2) <amp> (3) 2 linear linear 4 (4) NEXT (5) 1 (6)1 1 2 4 3 9 16 NEXT (4) (5) 2 (6) 2 5 3 10 17

This file contains the following information:

- (1) Optional x-axis title.
- (2) Optional y-axis title, for regression only.

- (3) Line containing an integer for the number of peaks, followed by another integer for the number of pairs per peak. If regression, the *x*-scale type and *y*-scale type are also listed.
- (4) In the regression mode, a line beginning with the keyword NEXT is inserted at the start of each data set when the number of pairs per peak is variable, followed by an integer for the number of pairs for the peak.
- (5) An integer that indexes the peaks.
- (6) Data pairs, one to a line, listed by peak.

For options T1, T2, kinetics, and contact\_time, information from the file fp.out and from the array xarray are used to construct this file; therefore, it is necessary to run fp prior to analyze. For regression, this file is made by running expl('regression').

For diffusion, contact\_time, and, if not in regression mode, poly1 and poly2, the analyze.inp file is slightly different:

```
(1) List of n x-y data pairs
```

- (2) <text line>
- (3) <x-values> <y-values>
- (4) x y
- (1) Title line.
- (2) Descriptive text line.
- (3) Number of x values and y values.
- (4) Data pairs, one to a line, are listed by peak in the following order:

```
x y (first peak, first pair)
```

x y (first peak, second pair)

. . .

x y (second peak, first pair)

. .

expfit also makes a file analyze.out that is used by expl to display the results of the analysis in addition to output to the standard output, which is usually directed to analyze.list.

Arguments: options can be any of the following:

T1 sets  $T_1$  analysis. This value is the default.

T2 sets  $T_2$  analysis.

kinetics sets kinetics analysis with decreasing peak height.

increment sets kinetics analysis with increasing peak height.

list sets an extended listing for each peak.

diffusion sets a special analysis for diffusion experiments.

contact\_time sets a special analysis for solids cross-polarization spin-lock experiments.

regression sets regression mode, providing generalized curve fitting with choices poly1, poly2, poly3, and exp:

- poly0 calculates the mean.
- poly1 sets a linear fitting.
- poly2 sets a quadratic fitting.
- poly3 sets a cubic curve fitting.
- exp sets an exponential curve fitting.

Examples: (From UNIX) expfit d2 T1 list <analyze.inp >analyze.out

(From UNIX) expfit regression exp list <analyze.inp

>analyze.out

See also: User Guide: Liquids NMR

Related: analyze Generalized curve fitting (C)

expl Display exponential or polynomial curves (C)

fp Find peak heights (C)

kind Kinetics analysis, decreasing intensity (M)

t1  $T_1$  exponential analysis (M) t2  $T_2$  exponential analysis (M)

# expl Display exponential or polynomial curves (C)

Syntax: expl<(<options,>line1,line2,...)>

Description: Displays exponential curves resulting from  $T_1$ ,  $T_2$ , or kinetic analyses. Also displays polynomial curves from diffusion or other types of analysis. The

parameters sc, wc, sc2, and wc2 control the size of the display.

In general, the first time expl is displayed, it calculates appropriate limits for the two axes. A subsequent call to expl, while a previous expl is displayed on the graphics screen, uses the axis scaling that displayed expl. To have the new expl recalculate its own axis limits and not use those currently displayed, call the autoscale macro before executing expl. Alternately, the axis limit for the expl display can be specified using the scalelimits macro.

Arguments: options can be any of the following:

- 'regression' is a keyword signifying the beginning of generalized curve fitting. expl displays the data in the file regression.inp as unconnected points and also uses regression.inp to create the file analyze.inp, which serves as input to analyze for curve fitting.
- 'linear', 'square', and 'log' are keywords for display of the data points against a square or logarithmic axis scale, with the exception of the results from regression. The first keyword controls the *x*-axis scale, the second the *y*-axis. The default is 'linear'.
- 'link' is a keyword to link the data points rather than a display of the theoretical curve.
- 'nocurve' is a keyword to produce a plot of data points only.
- 'tinysymbol' is a keyword to display small-scale data point symbols.
- 'nosymbol' is a keyword to produce a plot of the curve only.
- 'noclear' is a keyword to not erase the graphics screen before drawing the plot. This prevents the graphics screen from being cleared of data.
- 'oldbox' is a keyword to plot an additional curve on an existing plot. Only the first data set in the file analyze.out is plotted. The box and scale description is derived from the file expl.out in the current experiment. When the 'oldbox' option is used, a second argument is necessary to identify the curve number and data point symbol to represent the data. This second argument is a number from 1 to 6.
- 'file' is a keyword that, when followed by a file name, makes that file replace the file analyze.out as the input to expl.

line1, line2,... specify the curves to be displayed. The default is to display the first eight curves (if that many exist) along with data points.

Examples: expl

expl(1,3,6)

expl('oldbox',5)
expl('regression')

expl('regression',4,5)

See also: User Guide: Liquids NMR

Related: analyze Generalized curve fitting (C)

autoscale Resume autoscaling after limits set by scalelimits (M)

expfit Make least squares fit to polynomial or exponential curve (C)

pexpl Plot exponential or polynomial curves (C)

Start of chart (P)

sc2 Start of chart in second direction (P)
scalelimits Set limits for scales in regression (M)

WC Width of chart (P)

wc2 Width of chart in second direction (P)

# expladd Add another diffusion analysis to current display (M)

Applicability: Systems with the diffusion option.

Syntax: expladd(integral\_region)

Description: Adds results of another diffusion analysis to the currently displayed results.

Arguments: integral\_region specifies the number of the region whose results are to

be added to the existing graph.

Examples: expladd(1)

See also: User Guide: Liquids NMR

Related: expl Display exponential or polynomial curves (C)

pexpl Plot exponential or polynomial curves (C)
pexpladd Add another diffusion analysis to current plot (M)

# explib Display experiment library (M)

Syntax: explib

Description: Displays the currently available experiment files. For each experiment,

explib displays the name of the experiment and its subexperiments, whether an acquisition is active or its position in the acquisition queue, the current size of the experiments, the pulse sequence currently active in the experiments, and the first 50 characters of the text file in the experiment. explib also displays

a message if the system is in automation mode.

Alternate: Library button in the Workspace Menu.
See also: Getting Started; User Guide: Liquids NMR

### explist Display current experiment chain and approx. time for each (M)

Syntax: explist

See also: Displays approximate time for each experiment in a chained experiment.

Related: autotime Display approximate time for automation (M)

# explog Display log file for experiment (M)

Syntax: explog

E

Description: Displays the log file for an experiment. This file includes when the experiment

started, any acquisition errors that may have occurred, and when the experiment finished. Each acquisition generates this information, which is stored in the

experiment's acqfil directory in a text file named log.

See also: Getting Started

exptime Display experiment time (C)

Syntax: exptime<(sequence)><:\$seconds>

Description: Estimates the acquisition time for an experiment, based on the parameters used

in the current experiment, and displays the time in the format hh:mm:ss. The

time macro uses exptime to determine the time of an experiment.

Arguments: sequence is a pulse sequence that exists in the seqlib directory. If this

argument is used, exptime estimates the acquisition time for the specified

sequence. The default is the current value of seqlib.

\$seconds is a return argument with the number of seconds estimated for the

experiment. If this argument is used, the time display is suppressed.

Examples: exptime

exptime('apt')
exptime:\$etime

exptime('noesy'):\$est\_time

See also: Getting Started

Related: time Display experiment time or recalculate number of transients (M)

# F

# f Set display parameters to full spectrum (C)

Syntax: f

Description: Sets up the sp and wp display parameters for a full display of a 1D spectrum.

If an FID is displayed, the parameters sf and wf are set for a full display. In multidimensional data sets, the parameters for both displayed dimensions are set up. For 2D data sets, the parameters sp, wp, sp1, and wp1 would be set. For planes of higher dimensional data sets, the appropriate two groups of sp-

wp, sp1-wp1, and sp2-wp2, parameter pairs are set.

See also: Getting Started

Related: sf Start of FID (P)

sp Start of plot in directly detected dimension (P)
sp1 Start of plot in 1st indirectly detected dimension (P)
sp2 Start of plot in 2nd indirectly detected dimension (P)

wf Width of FID (P)

wp Width of plot in directly detected dimension (P)
wp1 Width of plot in 1st indirectly detected dimension (P)
wp2 Width of plot in 2nd indirectly detected dimension (P)

# £19 Automated fluorine acquisition (M)

Syntax: f19<(solvent)>

Description: Prepares parameters for automatically acquiring a standard <sup>19</sup>F spectrum. The

parameter wexp is set to 'procplot' for standard processing. If f19 is used as the command for automation via the enter program, then the macro au is supplied automatically and should not be entered on the MACRO line of the enter program. However, it is possible to customize the standard f19 macro on the MACRO line by following it with additional commands and parameters. For example, f19 nt=1 uses the standard f19 setup but with only one

transient.

Arguments: solvent is the name of the solvent. In automation mode, the solvent is

supplied by the enter program. The default is 'CDC13'

Examples: f19

f19('DMSO')

See also: Getting Started; User Guide: Liquids NMR

Related: au Submit experiment to acquisition and process data (M)

**enter** Enter sample information for automation run (C)

f19p Process 1D fluorine spectra (M)

procld Processing macro for simple (non-arrayed) 1D spectra (M)

procplot Automatically process FIDs (M)
wexp When experiment completes (P)

### f19p Process 1D fluorine spectra (M)

Syntax: f19p

Description: Processes non-arrayed 1D fluorine spectra using a set of standard macros. £19p

is called by procld, but can also be used directly. Fully automatic processing

(up to a point where a spectrum could be plotted) is provided: Fourier transformation (using preset weighting functions), automatic phasing (aphx macro), select integral regions (hregions macro), adjust integral size (integrate macro), vertical scale adjustment (vsadjc macro), avoiding excessive noise (noislm macro), threshold adjustment (if required, thadj macro), and referencing to the TMS signal, if present (tmsref macro).

See also: Getting Started; User Guide: Liquids NMR

Related: aphx Perform optimized automatic phasing (M)

f19 Automated fluorine acquisition (M)

hregionsSelect integral regions for proton spectra (M)integrateAutomatically integrate 1D spectrum (M)

noislm Avoids excessive noise (M)

procld Processing macro for simple (non-arrayed) 1D spectra (M)

thadj Adjust threshold (M)

tmsref Reference spectrum to TMS line (M)
vsadjh Adjust vertical scale for proton spectra (M)

# flcoef Coefficient to construct F1 interferogram (P)

Description: Holds the coefficient to construct an F1 interferogram for 2D and 3D

transformation. Coefficients are used by the ft2da and ft3d macros. If f1coef has a null value, ft2da uses the "standard" coefficients. f1coef is

created by the par2d macro.

Values: Series of coefficients, separated by spaces (not a comma), and stored as a string

variable. For example, the coefficient for standard States-Hypercomplex data

set is flcoef='1 0 0 0 0 0 -1 0'.

See also: User Guide: Liquids NMR

Related: f2coef Coefficient to construct F2 interferogram (P)

ft2da Fourier transform phase-sensitive data (M)

Perform a 3D Fourier transform on a 3D FID data set (M,U)

make3dcoef Make 3D coefficients file from 2D coefficients (M)

par2d Create 2D acquisition, processing, display parameters (M)

#### f2coef Coefficient to construct F2 interferogram (P)

Description: Holds the coefficient to construct an F2 interferogram for 2D and 3D

transformation. Coefficients are used by the ft2da('ni2') and ft3d macros. If f2coef has a null value, ft2da('ni2') uses the "standard"

coefficients. f2coef is created by the par3d macro.

Values: Series of coefficients, separated by spaces (not a comma), and stored as a string

variable. For example, the coefficient for standard States-Hypercomplex data

set is f2coef='1 0 0 0 0 0 -1 0'.

# fattn Fine attenuator (P)

Applicability: All systems except GEMINI 2000.

Description: Configuration parameter for whether the current rf channel has a fine attenuator.

The value is set using the label Fine Attenuator in the CONFIG window (opened

from config).

On MERCURYplus and MERCURY-Vx systems, fattn indicates if a fine

attenuator is present. It is implicitly set by config.

Values: 0 specifies the fine attenuator is not present on the channel (Not Present choice

in CONFIG window).

4095 specifies the fine attenuator is present on the channel (Present choice in

CONFIG window).

On MERCURYplus and MERCURY-Vx systems, fattn should be set to an

array value of 0,0.

See also: VNMR and Solaris Software Installation; User Guide: Solids; MERCURYplus

and MERCURY-Vx CP/MAS Installation, Testing, and Operation

Related: Display current configuration and possibly change it (M) config

> dpwrf First decoupler fine power (P) tpwrf Observe transmitter fine power (P)

#### fb Filter bandwidth (P)

Description: Sets the bandwidth of the audio filters, which prevents noise of higher

frequency than the spectral limits from "folding in" to the spectrum. Because the transmitter is in the center of the spectrum, the range of audio frequencies that must be filtered out is half the spectral width sw (e.g., for a spectral width of 4000 Hz, frequencies higher than ±2000 Hz should be filtered out). The audio filters have some attenuation at frequencies lower than their nominal cutoff frequency, which is the frequency at which signals have been attenuated by 3 dB (50%). This impacts on quantitative accuracy near the edges of the spectrum so that, except on GEMINI 2000 <sup>1</sup>H/<sup>13</sup>C systems, the standard value of fb is 10% more than half of sw.

fb is automatically changed whenever the spectral width sw is changed and thus is normally not a user-entered parameter. For example, typing sw=4000 automatically sets fb=2200, which is 10% more than 2000 Hz. After changing the value of sw, fb can be changed.

Values: On UNITY INOVA, if sw is 500,000 or less: 1000 to 256000 Hz, 1000-Hz steps.

On UNITY INOVA, if sw is greater than 500,000: 256 kHz, 1 MHz.

On MERCURY-VX and MERCURY: 1 to 25 kHz and 55 kHz. Actual values are a non-linear set, entered in steps of 200, and rounded to the larger available value.

On UNITYplus, UNITY, and VXR-S, if sw is 100,000 or less:

- For UNITYplus, UNITY, most VXR-S: 200 to 51200 Hz, 200-Hz steps.
- For some VXR-S systems: 100 to 49500 Hz, 100-Hz steps.

On UNITYplus, UNITY, and VXR-S, if sw is greater than 100,000:

- For UNITYplus: 256 kHz, 1 MHz.
- For UNITY and VXR-S: 170 kHz, 300 kHz, 700 kHz, 1 MHz, 2 MHz.

On the <sup>1</sup>H/<sup>13</sup>C GEMINI 2000 (pfiltr='n'), programmable filters on the observe receiver are not present. fb is set to 1500 or 7500 on a 200-MHz GEMINI 2000, or set to 2250 or 9000 on a 300-MHz GEMINI 2000.

On the broadband *GEMINI 2000* (pfiltr='y'), programmable filters on the observe receiver are present. fb ranges from 200 Hz to 51.2 kHz, in 200-Hz steps.

See also: Getting Started

Related: pfiltr Programmable filters (P)

> Spectral width in directly detected dimension (P) sw Set the filter bandwidths for multiple receivers (P) mrfb

fbc Apply baseline correction for each spectrum in an array (M)

Syntax: fbc

Description: Applies bc -type baseline correction to all the spectra in an array. The partial

integral mode should be used to set integral regions to include all significant signals, while leaving blank as large an area of baseline as is possible.

See also: User Guide: Liquids NMR

Related: dosy Process DOSY experiments (M)

#### fdfgluer Make FDF file from header and data parts (U)

(2) fdfgluer -infiles template <-offset n>
 <-align> header\_file

(3) fdfgluer -vnmrfile fname -outfiles template
 <-traces n> <-align> header\_file

Description: Takes an FDF (flexible data format) header file defining a set of data and data from a file, files, or standard input, and combines them to form an FDF data file.

Using syntax 1 attaches a header to a raw data file. If the data\_file argument is given (rather than being taken from standard input), a checksum is calculated and appended to the header.

Using syntax 2 takes the data from a group of raw data files whose names are template1, template2, etc. These data files can have fixed length headers, which will be ignored.

Using syntax 3 takes data from a VNMR format data file, such as a FID file.

Arguments: header\_file is the name of the header file created or edited by the user.

data\_file is the name of file containing data for a FDF file If this argument is not present, fdfgluer takes the data from the standard input.

output\_file is the name of the FDF file created. If this argument is not present, fdfgluer puts the FDF file to the standard output.

-align is a numerical argument giving the size of words that the data should be aligned on. For example, -8 ensures that the length of the header is a multiple of 8 bytes.

-infiles template gives the base name of the group of files from which to take data. template can be a path. fdfgluer will read data from files named template1, template2, template3, etc. in numerical order until the next sequential file name is not found.

-offset n gives the number of bytes of header in the data files. The first n bytes of each data file are ignored.

-vnmrfile fname specifies the name of a VNMR format data file to use for the input data.

-outfiles template specifies the base name of output files to be written using syntax 3. The template should have a "#" somewhere in it. The output files will substitute a serial number (0001, 0002,...) for the #. For example, -outfiles myrat#.fdf writes data to output files myrat0001.fdf, etc.

-traces in gives the number of traces to put in each output file in syntax 3.

See also: User Guide: Imaging, VNMR User Programming

Related: fdfsplit Divide FDF file into header and data parts (U)

fdfsplit Divide FDF file into header and data parts (U)

Applicability: Systems with imaging capabilities.

Syntax: fdfsplit output\_file data\_file header\_file

Description: Takes an FDF (Flexible Data Format) file and splits it into its data and header

parts. Note that the header may still have a checksum value—that value should

be removed after the split has completed.

Arguments: output\_file is the name of the FDF file to be split.

data\_file is the file name to be given to the data part.

header\_file is the file name to be given to the header part.

See also: VNMR User Programming, User Guide: Liquids

Related: fdfgluer Make FDF file from header and data parts (C)

fdm1 Set, write 1D FDM parameters, run FDM (M)

Syntax: fdm1<(filename<,n1, v1<, n2, v2<...>>)>

or

fdm1 (i) for the i-th trace

Description: Sets 1D Filter Diagonalization Method (FDM) parameters to the default values,

writes the parameters to the curexp/datdir/fdml.inparm file, and runs

a stand-alone C++ program (/vnmr/bin/fdmld).

Arguments: filename is the FID file; the default is curexp+'acqfil/fid'.

n1, n2... is one or more following variable names (the order is arbitrary):

axis —1 (default) to reverse the spec.

cheat No cheat if cheat=1, lines are narrower if cheat<1.

cheatmore No cheatmore if cheatmore=0.
error Error threshold for throwing away poles.

error uneshold for unowing away pole

fidfmt FID format: VNMR or ASCII.

fdm 1 for FDM; -1 for Digital or Discrete Fourier Transform.

fn\_Sp1D Spectrum file; default is curexp/datadir/

fdm1.parm.

Gamm Smoothing width (line broadening).

Gcut Maximum width for a pole.

idat Data type of ASCII FID file –4 for complex data, ignored

if data is in VNMR format.

i\_fid The i-th trace of the FID.

kcoef If kcoef > 0, use 'complicated' dk(k). -1 is

always preferred.

Nb Number of basis functions in a single window.

Nbc Number of coarse basis vectors.

Npower Number of spectrum data points.

Nsig Number of points to use.

Nskip Number of points to skip.

par Line list file; default is curexp/datadir/

fdm1.parm

rho rho=1 is optimal.

specfmt Spec format: VNMR or ASCII.

spectryp Spectrum type: complex (default), real imag, or abs.

ssw A test parameter.

t0 Delay of the first point.

theta Overall phase of FID (rp in radians).

wmax Maximum spectrum frequency in hertz.

wmin Minimum spectrum frequency in hertz.

v1, v2... is the value for the variable(s).

Examples: fdm1('cheat',0.8)

fdm1('Nsig',3000,'Nb',20,1'Gamm',0.5)

See also: User Guide: Liquids

### fiddc3d 3D time-domain dc correction (P)

Applicability: All systems; however, although fiddc3d is available on MERCURY-VX,

MERCURY, and GEMINI 2000 systems, such systems can only process 3D data

and cannot acquire 3D data.

Description: Sets whether a 3D time-domain dc correction occurs. If fiddc3d does not

exist, it is created by the macro par3d. The time-domain dc correction occurs immediately after any linear prediction operations and before all other

operations on time-domain data.

Values: A three-character string. The default value is 'nnn'.

• The first character refers to the f<sub>3</sub> dimension (sw, np, fn), the second character refers to the f<sub>1</sub> dimension (sw1, ni, fn1), and the third character refers to the f<sub>2</sub> dimension (sw2, ni2, fn2).

• Each character may take one of two values: 'n' for no time-domain dc correction along the relevant dimension, and 'y' for time-domain dc correction along the relevant dimension.

See also: User Guide: Liquids NMR

Related: fn Fourier number in directly detected dimension (P)

fn1 Fourier number in 1st indirectly detected dimension (P)
fn2 Fourier number in 2nd indirectly detected dimension (P)

ft3d Perform a 3D Fourier transform (M)

ni Number of increments in 1st indirectly detected dimension (P)ni2 Number of increments in 2nd indirectly detected dimension (P)

np Number of data points (P)

par3d Create 3D acquisition, processing, display parameters (C)

ptspec3d Region-selective 3D processing (P) specdc3d 3D spectral dc correction (P)

Spectral width in directly detected dimension (P)
 Spectral width in 1st indirectly detected dimension (P)
 Spectral width in 2nd indirectly detected dimension (P)

#### fiddle Perform reference deconvolution (M)

Syntax: fiddle(option<,file><,option<,file>><,start>

<,finish><,increment>)

Description: Performs reference deconvolution using a reference signal with known

characteristics to correct instrumental errors in experimental 1D or 2D spectra.

Arguments: option can be any of the following:

- 'alternate' is a keyword specifying the alternate reference phase +- (+ means? Editor) (for phase sensitive gradient 2D data).
- 'autophase' is a keyword specifying to automatically adjust the phase of the reference signal.
- 'displaycf' is a keyword specifying to stop at the display of the correction function.
- 'fittedbaseline' is a keyword specifying to use cubic spline baseline correction defined by the choice of integral regions.
- 'invert' is a keyword specifying to invert the corrected difference spectrum/spectra.
- 'noaph' is a keyword specifying not to automatically adjust zero order phase of the reference region.
- 'nodc' is a keyword specifying not to use dc correction of reference region.
- 'noextrap' is a keyword specifying not to use extrapolated dispersion mode.
- 'nohilbert' is a keyword specifying not to use Hilbert transform algorithm and to use extrapolated dispersion mode reference signal unless 'noextrap' is also used as an option.
- 'normalise' is a keyword specifying to keep corrected spectrum integrals equal to that of the first spectrum.
- 'satellites' is a keyword specifying to use satellites defined in file in ideal reference region; file should be in /vnmr/satellites, and should immediately follow 'satellites' in the argument list.
- 'stop1' is a keyword specifying to stop at display of experimental reference FID.
- 'stop2' is a keyword specifying to stop at display of correction function.
- 'stop3' is a keyword specifying to stop at display of corrected FID.
- 'stop4' is a keyword specifying to stop at display of first corrected FID.
- 'verbose' is a specifying keyword to display information about processing in the main window.
- 'writecf' is a keyword specifying to write the correction function to file; the argument file must immediately follow 'writecf'.
- 'writefid' is a keyword specifying to write out corrected FID to file; if file does not begin with /, it is assumed to be in the current working directory. In the argument list, file should immediately follow 'writefid'.

file is the name of the file used with the 'satellites' and 'writefid' options.

start and finish are the indices of the first and last array elements to be processed. increment specifies the steps in which the index is to be incremented. The default is to process all the transformed spectra in an array.

See also: User Guide: Liquids NMR

Related: fiddled Perform reference deconvolution subtracting alternate FIDs

fiddleu Perform reference deconvolution subtracting successive FIDs
fiddle2d Perform 2D reference deconvolution

fiddle2D Perform 2D reference deconvolution
Perform 2D reference deconvolution

fiddle2dd Perform 2D reference deconvolution subtracting alternate FIDs fiddle2Dd Perform 2D reference deconvolution subtracting alternate FIDs

fiddled Perform reference deconvolution subtracting alternate FIDs (C)

Description: Produces the corrected difference between successive spectra. Refer to the

description of fiddle for details.

See also: User Guide: Liquids NMR

Related: fiddle Perform reference deconvolution

fiddleu Perform reference deconvolution subtracting successive FIDs (C)

Description: Produces corrected differences between successive FIDs and the first FID.

Refer to the description of fiddle for details.

See also: *User Guide: Liquids NMR* 

Related: fiddle Perform reference deconvolution

fiddle2d Perform 2D reference deconvolution (C)

Description: Functions the same as the fiddle program except fiddle2d performs 2D

reference deconvolution. Refer to the description of fiddle for details.

See also: User Guide: Liquids NMR

Related: fiddle Perform reference deconvolution

fiddle2D Perform 2D reference deconvolution (C)

Description: Functions the same as the fiddle program except fiddle 2D performs 2D

reference deconvolution. Refer to the description of fiddle for details.

See also: User Guide: Liquids NMR

Related: fiddle Perform reference deconvolution

fiddle2dd Perform 2D reference deconvolution subtracting alternate FIDs (C)

Description: Functions the same as the fiddle program except fiddle 2dd performs 2D

reference deconvolution. Refer to the description of fiddle for details.

See also: User Guide: Liquids NMR

Related: fiddle Perform reference deconvolution

fiddle2Dd Perform 2D reference deconvolution subtracting alternate FIDs (C)

Description: Functions the same as the **fiddle** program except **fiddle**2Dd performs 2D

reference deconvolution. Refer to the description of fiddle for details.

See also: User Guide: Liquids NMR

Related: fiddle Perform reference deconvolution

fidpar Add parameters for FID display in current experiment (M)

Syntax: fidpar

Description: Creates the FID display parameters axisf, crf, deltaf, dotflag, vpf,

and vpfi in the current experiment. Use fidpar to define these parameters

in old parameter sets (they are already defined in new parameter sets).

See also: Getting Started

Related: addpar Add selected parameters to current experiment (M)

axisf Axis label for FID displays and plots (P)

crf Current time domain cursor position (P)

deltaf Difference of two time cursors (P)

dotflag Display FID as connected dots (P)

vpf Current vertical position of FID (P)

vpfi Current vertical position of imaginary FID (P)

fifolpsize FIFO loop size (P)

Applicability: All systems except MERCURY-VX, MERCURY, and GEMINI 2000.

fifolpsize is not used on MERCURY-VX, MERCURY, and GEMINI 2000.

The correct value is for 512 the *GEMINI 2000* and 2048 for the *MERCURY-VX* and *MERCURY*. The config program sets this value.

Description: Configuration parameter for the size of the FIFO loop. The size depends on

which controller board is present on the system—the Output board, the Acquisition Controller board, or the Pulse Sequence Controller board (refer to

the description of the acquire statement in the manual VNMR User

Programming for information on identifying the boards). The value is set using

the label Fifo Loop Size in the CONFIG window (opened by config).

Values: 63 is used with the Output board (Part No. 953520).

1024 is used with the Acquisition Controller board (Part No. 969204). 2048 is used with the Pulse Sequence Controller board (Part No. 992560).

See also: VNMR and Solaris Software Installation

Related: config Display current configuration and possibly change it (M)

fixgrd Convert gauss/cm value to DAC (M)

Syntax: fixgrd(gradient\_value):parameter

Description: Uses the gcal value in the probe table to return the DAC value for a specified

gradient strength.

Arguments: gradient\_value is the required gradient strength in gauss/cm.

parameter is any local variable or VNMR variable.

Examples: fixgrd(20):gzlvl

Related: gcal Gradient calibration constant (P)

file File name of parameter set (P)

Description: Contains the file name of the parameter set returned by a rt or rtp command.

This parameter is reset when the go command is issued. If the system is not in automation mode (auto='n'), file is reset to the 'exp' value. If the system is in automation mode (auto='y'), file is set to the path of the

directory where the data is stored.

See also: Getting Started

Related: auto Automation mode active (P)

go Submit experiment to acquisition (C)

rt Retrieve FID (C)
rtp Retrieve parameters (C)

#### files Interactively handle files (C)

Syntax: files<(files\_menu)>

Description: Brings up the interactive file handling program. With this program, the mouse

and keyboard are used to copy, delete, rename, change directories, and load and save experiment data. The files command uses the graphics window to display file names. A mouse clicked on a file name selects it and the file name is displayed in reverse video. Various operations can be conducted on one or more selected files. The menus used for the files program are placed in the standard menulib directories. Refer to the manual *Getting Started* for more information on using menus, and refer to the manual *VNMR User Programming* 

for information on programming menus.

Arguments: files\_menu is the files menu to control the menu buttons; the default

menu is 'files\_main' or the last active files menu.

Alternate: File button in the Main Menu.

Examples: files

files('files\_dir')

See also: VNMR User Programming

Related: filesinfo Return files display information (C)

tape Control tape options of files program (P)

#### filesinfo Return file information for files display (C)

Syntax: (1) filesinfo('number'):\$number\_files

(2) filesinfo('name'<,file number>):\$file

(3) filesinfo('redisplay')

Description: Allows access to the list of files selected from the files interactive display.

filesinfo is normally used only by the macros that implement the menu functions of the file system and not entered from the keyboard. The command

will not execute unless the files program is active.

Arguments: 'number' is a keyword to return the number of files selected in the files

display, or 0 if no files have been selected.

\$number files is the return variable when 'number' is used.

'name' is a keyword to return a list of file names selected in the files

display.

file\_number is a number following the 'name' keyword to return only the

file name in the list given by file\_number.

\$file is a string variable that returns the file name when 'name' is used.

'redisplay' is a keyword that causes the current contents of the directory to be displayed. This display is useful after making changes in the directory,

such as deleting or creating a file.

See also: VNMR User Programming

Related: files Interactively handle files (C)

# filter Gaussian low-pass filter for image processing (M)

Applicability: Systems with imaging capabilities.

Syntax: filter(strength)

Description: Sets the processing parameters gf, gfs, gf1, and gfs1 to create a low-pass

filter for improving the signal-to-noise (S/N) ratio in images. S/N improvement

is achieved at the expense of resolution. The results of the parameter setting performed by filter can be applied to the image using the wft2d command. The parameters gf, gfs, gfl, and gfsl are calculated to center the filter in both the  $t_1$  and  $t_2$  dimensions. The filter setting can be bypassed with the ft2d command. A side effect of filter is to reset the maximum, minimum and step values for all of the Gaussian processing parameters. This is to allow precise setting of the filter.

Arguments: strength is a number from 0 to 100 that represents the attenuation, in dB,

applied to the signal at the edges of the sampling windows in the  $t_1$  and  $t_2$  dimensions. For example, strength set to 6 produces a Gaussian filter for  $t_1$  and  $t_2$  that reduces the signal at the edge of the sampling window by half (i.e., a 6-dB attenuation). If strength is set to 0, gf, gfs, gf1, and gfs1 are set

to 'n', effective turning the parameters off.

Examples: filter(10)

See also: User Guide: Imaging

Related: ft2d Fourier transform 2D data (C)

gf Gaussian function on directly detected dimension (P)
gf1 Gaussian function on 1st indirectly detected dimension (P)
gfs Gaussian shift constant on directly detected dimension (P)
gfs1 Gaussian shift constant on 1st indirectly detected dimension (P)

wft2d Weight and Fourier transform 2D data (C)

#### filtfile File of FIR digital filter coefficients (P)

Description: Specifies name of a file of FIR (finite impulse response) digital filter

coefficients. This file is a text file with one real filter coefficient per line (complex filters are not supported). If the parameter filtfile does not exist

in the current experiment, enter <a href="addpar">addpar</a> ('downsamp') or

addpar('oversamp') to add it. Entering addpar('downsamp')
creates the digital filtering and downsampling parameters downsamp,
dscoef, dsfb, dslsfrq, and filtfile. Similarly, entering
addpar('oversamp') creates digital filtering and oversampling
parameters def\_osfilt, filtfile, oscoef, osfb, osfilt,

oslsfrq, and oversamp.

Values: File name. The file must be in the user's vnmrsys/filtlib directory.

See also: Getting Started

Related: addpar Add selected parameters to current experiment (M)

def\_osfilt Default value of osfilt (P)

downsamp Downsampling factor applied after digital filtering (P) dscoef Digital filter coefficients for downsampling (P) dsfb Digital filter bandwidth for downsampling (P) dslsfrq Bandpass filter offset for downsampling (P) Digital filter coefficients for oversampling (P) oscoef osfb Digital filter bandwidth for oversampling (P) osfilt Oversampling filter for real-time DSP (P) oslsfrq Bandpass filter offset for oversampling (P)

oversamp

pards

Create additional parameters used for downsampling (M)

Create additional parameters used for oversampling (M)

### fitplot Adjust plot parameters (M)

Applicability: Systems with imaging capabilities.

Syntax: fitplot

Description: If the parameter axis is set to 'cc', fitplot uses an algorithm that adjusts

the display and subsequent plot to present the image in the largest possible format for the current conditions specified by the wcmax, wc2max, and trace

parameters. For example, fitplot could be entered as fitplot

imageprint page for plotting. This algorithm leaves a column of 50 mm for plotting parameters down the left-hand edge of the paper. fitplot also has other algorithms for different settings of the axis and ni parameters.

See also: *User Guide: Imaging* 

Related: axis Axis labels for displays and plots (P)

imageprint Plot noninteractive gray scale image (M)

Number of increments in 1st indirectly detected dimension (P)

page Submit plot and change plotter page (C) trace Mode for *n*-dimensional data display (P)

wcmax Maximum width of chart (P)

wc2max Maximum width of chart in second direction (P)

### fitspec Perform spectrum deconvolution (C, U)

Syntax: (From VNMR) fitspec<(<'usell'><,><'setsfreq'>)>

(From UNIX) fitspec

Description: Fits experimental data to Lorentzian and/or Gaussian lineshapes. fitspec

uses as a starting point data in a file fitspec.inpar, which must be prepared prior to performing the calculation. This file contains the frequency, intensity, linewidth, and (optionally) the Gaussian fraction of the lineshape. Any number followed by an asterisk (\*) is held fixed during the calculation; all other parameters are varied to obtain the best fit. fitspec creates a file

fitspec.data, which is a text representation of the spectral data (that part of the spectrum between sp and sp+wp). After the calculation is finished, the results of the fit are contained in a file fitspec.outpar, with a format

identical to fitspec.inpar.

It is often useful to use the output from a deconvolution as the input to a spin simulation to ensure the most accurate possible frequencies for the spin simulation calculation. For this reason, the frequencies and amplitudes of the calculated lines in a deconvolution are automatically stored in the parameters <code>slfreq</code> and <code>slamp</code>, respectively, from where they can serve as input to an iterative spin simulation. If the spin system is defined *after* a deconvolution is performed, this information is lost (<code>slfreq</code> and <code>slamp</code> are reset). In this case, <code>fitspec('setslfreq')</code> can be used to copy the information from <code>fitspec.outpar</code> back into <code>slfreq</code> and <code>slamp</code>. This is not necessary if you define the spin system before performing the deconvolution (you need not perform the entire spin simulation, only define the spin system).

Arguments: 'usell' is a keyword to prepare the file fitspec.inpar from the last line

listing (stored in llfrq and llamp). All lines are set to have a linewidth of slw and a fixed Gaussian fraction of 0. If another starting point is desired, this file can be edited with a text editor. Alternatively, the macro usemark may be

used.

'setslfreq' is a keyword to copy the information from the file fitspec.outpar back into the parameters slfreq and slamp.

Examples: fitspec

fitspec('usell')
fitspec('setslfreq')

See also: User Guide: Liquids NMR

Related: llamp List of line amplitudes (P)

llfrq List of line frequencies (P)

setgauss Set a Gaussian fraction for lineshape (M)

slamp Measured line amplitudes (P)
slfreq Measured line frequencies (P)

Start of plot (P)

usemark Use "mark" output as deconvolution starting point (M)

wp Width of plot (P)

#### fixpar Correct parameter characteristics in experiment (M)

Syntax: fixpar

Description: After bringing parameters into the current experiment with convert, rt,

rtp, or rtv, fixpar is automatically executed. fixpar updates old parameter characteristics and reconciles parameter differences due to the hardware on the spectrometer. If a macro userfixpar exists, fixpar runs

it also. This allows an easy mechanism to customize parameter sets.

See also: Getting Started

Related: convert data set from a VXR-style system (C)

fixpar3rf Create parameters for third rf channel (M)
fixpar4rf Create parameters for fourth rf channel (M)

parfix Update parameter set (M)
parversion Version of parameter set (P)

rt Retrieve FIDs (C)
rtp Retrieve parameters (C)

rtv Retrieve individual parameters (C)

updatepars Update all parameter sets saved in a directory (M)

userfixpar Macro called by fixpar (M)

### fixpar3rf Create parameters for third rf channel (M)

Applicability: Systems with a second decoupler.

Syntax: fixpar3rf

Description: Checks for the existence of all acquisition parameters related to the second

decoupler. Any parameters found to be absent are created, characterized, and initialized by the macro. fixpar3rf is run as a part of the standard fixpar macro if the system configuration parameter numrfch is greater than 2 (i.e.,

the number of rf channels on the system is set at 3 or more).

See also: Getting Started

Related: fixpar Correct parameter characteristics in experiment (M)

fixpar4rf Create parameters for fourth rf channel (M)

numrfch Number of rf channels (P)

### fixpar4rf Create parameters for fourth rf channel (M)

Applicability: Systems with a third decoupler.

Syntax: fixpar4rf

Description: Checks for the existence of all acquisition parameters related to the third

decoupler. Any parameters found to be absent are created, characterized, and initialized. fixpar4rf is run as a part of the standard fixpar macro if the

system configuration parameter numrfch is greater than 3 (i.e., the number of

rf channels on the system is set at 4).

See also: Getting Started

Related: fixpar Correct parameter characteristics in experiment (M)

fixpar3rf Create parameters for third rf channel (M)

numrfch Number of rf channels (P)

### fixpar5rf Create parameters for fifth rf channel (M)

Applicability: Systems with a deuterium decoupler channel as the fourth decoupler.

Syntax: fixpar5rf

Description: Checks for the existence of all acquisition parameters related to the fourth

decoupler. Any parameters found to be absent are created, characterized, and initialized. fixpar5rf is run as a part of the standard fixpar macro if the system configuration parameter numrfch is greater than 4 (i.e., the number of

rf channels on the system is set at 5).

See also: Getting Started

Related: fixpar Correct parameter characteristics in experiment (M)

fixpar4rf Create parameters for fourth rf channel (M)

numrfch Number of rf channels (P)

#### fixup Adjust parameter values selected by setup macros (M)

Syntax: fixup

Description: Called by the experiment setup macros h1, c13, hc, hcapt, capt, and

hcosy. As provided, the text of fixup is all in quotes so that it does nothing. It is intended to provide each user with a mechanism to make adjustments to

values selected by the setup macros.

See also: *User Guide: Liquids NMR* 

#### flashc Convert compressed 2D data to standard 2D format (C)

Syntax: flashc(<'nf'>,'ms'|'mi'|'rare',ns,traces,echoes)

Description: Converts 2D FID data files from compressed formats (seqcon='nncsn',

seqcon='nccnn', seqcon='nnccn') to standard format

(segcon='ncsnn') or from standard format to compressed format.

Compressed data is taken by using the nf parameter; that is, compressed data

is acquired as one large uninterrupted "multiFID" acquisition.

flashc reads the file fid in the acqfil subdirectory of the current

experiment.

flashc can convert a compressed-compressed multislice, multiecho, or multiimage sequence. It can also convert a "rare" type sequence with a compressed phase-encode echo train.

flashc changes the values of the following VNMR parameters:

Compressed-compressed or standard format to compressed format

- ni is set to 1 if no argument is provided.
- nf is set to the value of nf divided by the multislice, ms, or multi-image, mi, value.
- arraydim is set to the product of its original value and the value of the traces argument.

• arrayelemts is set to 1 if no parameters were arrayed during data acquisition or to 2 if any parameter was arrayed during data acquisition.

Compressed format to standard format

- nf is set to the value of the traces argument, or to 1 if no argument is
- ni is set to the value of nf divided by the multislice, ms, or multi-image, mi, value.
- arraydim is set to the product of its original value and the original value of nf.
- arrayelemts is set to 1 if no parameters were arrayed during data acquisition or to 2 if any parameter was arrayed during data acquisition.

**nf** is the number of FIDs in the second dimension of a 2D experiment. When converting data in the standard format to a compressed format, nf must always be the first argument.

When converting compressed-compressed or "rare" type sequences, the first argument must be a string defining the type of compression:

- 'mi' is a keyword for the multi-image type of compression.
- 'ms' is a keyword for the multislice type of compression.
- 'rare' is a keyword for the "rare" multiecho, rare type, fast-imaging data

(Standard to compressed) ns is the number of images slices or array elements to be retained.

(Compressed-compressed or rare to standard) traces is the number of compressed traces to retain for each ni. The parameter nf is set to this number after flashc has run.

(Compressed-compressed or rare to standard) echoes is the number of compressed echoes, used with "rare" type formatting.

```
Examples: Compressed-compressed or standard format to compressed format
```

```
flashc('nf') (standard to compressed)
```

flashc('nf', 'ms', ns) (compressed phase-encode and multislice) flashc('nf','mi',ns) (compressed multi-image and phase-encode)

Compressed-compressed format or rare format to standard format

flashc (simple compressed phase-encode)

flashc('ms',ns)(compressed phase-encode and multislice) flashc('mi', ns) (compressed multi-image and phase-encode)

flashc('rare',ns,etl)

See also: User Guide: Imaging

Related:

arraydim Dimension of experiment (P) ft2d Fourier transform 2D data (C) ft3d Fourier transform 3D data (C)

nf Number of FIDs (P)

Number of increments in 1st indirectly detected dimension (P)

Acquisition loop control (P) seqcon

#### Flip between graphics and text windows (C) flip

```
Syntax: flip<('graphics'|'text'</pre>
              <,'off'|'on'|'autooff'|'autoon'>)>
```

Description: Windows on the display screen often overlap, with some windows on top or in

front of other windows. flip brings the graphics window or text window to the top of the screen. It can also control under what circumstances the graphics or text windows will come to the front due to a parameter change or by the actions of certain interactive programs (dq, dq1, ds, etc.) that send commands to write

or draw in a window.

Arguments: 'graphics' is a keyword to bring the graphics window to the front.

'text' is a keyword to bring the text window to the front.

'off' is a keyword that the window specified by the first argument will not come to the front due to parameter changes or from commands that write to the

window. After 'off' is set, entering flip, flip('text'), or flip('graphics') will bring the window to the front.

'on' is a keyword to reset the action of the 'off' keyword.

'autooff' is a keyword that the window specified by the first argument will not come up to the front due to parameter changes, but specific commands that write or draw to the window (dg, dg1, ds, etc. and flip, flip('text'),

flip('graphics')) will still bring the window to the front.

'autoon' is a keyword to reset the action of the 'autooff' keyword.

Alternate: Flip button in the Permanent menu.

Examples: flip

flip('graphics')

flip('text','autooff')

See also: Getting Started, VNMR User Programming Related: large Use large graphics window (C)

small Use small graphics window (C)

#### flipflop Set up parameters for FLIPFLOP pulse sequence (M)

Applicability: Systems with solids module. Sequence is not supplied on *MERCURY-VX*,

MERCURY, and GEMINI 2000.

Syntax: flipflop

Description: Sets up a multipulse parameter set for tuning out "phase glitch" in the probe and

pulse amplifier.

See also: User Guide: Solid-State NMR

#### fliplist Standard flip angle list (P)

Applicability: Systems with imaging capabilities.

Description: Contains an array of real values defining values of the standard flip angles used

for the pulses in the plist array (e.g., fliplist=180, 90, 180). The nD,

seqcon, plist, patlist, pwrlist, fliplist, and sslist parameters configure a particular parameter set for an application sequence defined by the value of the seqfil parameter. The plist, patlist, pwrlist, fliplist, and sslist parameters provide information concerning the rf pulse and conjugate gradients used by the sequence.

See also: User Guide: Imaging

Related: Application dimension (P

patlist Active pulse template parameter list (P) plist Active pulse length parameter list (P) Active pulse power level parameter list (P) pwrlist

seqcon Acquisition loop control (P)
seqfil Application object code name (P)
sslist Conjugate gradient list (P)

FLUORINE Set up parameters for fluorine spectrum (M)

Applicability: *GLIDE* only Syntax: FLUORINE

Description: Internal macro that sets up a fluorine spectrum in GLIDE. This macro is not

used if fluorine is the first experiment in the chain.

flush Write out data in VNMR memory (C)

Syntax: flush

Description: Writes out the current data and parameters in memory buffers. Normally, this

information is not written to disk until exiting VNMR or joining another experiment. One reason to use flush is to be able to access experimental data

from a program separate from the VNMR program.

See also: VNMR User Programming

fn Fourier number in directly detected dimension (P)

Description: Selects the Fourier number for the Fourier transformation along the directly

detected dimension. This dimension is often referred to as the  $\mathrm{f}_2$  dimension in

2D data sets, the f<sub>3</sub> dimension in 3D data sets, etc.

Values: 'n' or a number equal to a power of 2 (minimum is 32). If fn is not entered

exactly as a power of 2, it is automatically rounded to the nearest higher power of 2 (e.g., setting fn=32000 gives fn=32768). fn can be less than, equal to,

or greater than np, the number of directly detected data points:

• If fn is less than np, only fn points are transformed.

• If fn is greater than np, fn minus np zeros are added to the data table

("zero-filling").

 $\bullet$  If fn= 'n', fn is automatically set to the power of 2 greater than or equal

to np.

See also: Getting Started

Related: fn1 Fourier number in 1st indirectly detected dimension (P)

fn2 Fourier number in 2nd indirectly detected dimension (P)

np Number of data points (P)

fn1 Fourier number in 1st indirectly detected dimension (P)

Description: Selects the Fourier number for the Fourier transformation along the first

indirectly detected dimension. This dimension is often referred to as the  $\mathbf{f}_1$  dimension of a multi-dimensional data set. The number of increments along this

dimension is controlled by the parameter ni.

Values: fn1 is set in a manner analogous to the parameter fn, with np being substituted

by 2\*ni.

See also: User Guide: Liquids NMR

Related: fn Fourier number in directly detected dimension (P)

Fourier number in 2nd indirectly detected dimension (P)

ni Number of increments in 1st indirectly detected dimension (P)

np Number of data points (P)

fn2 Fourier number in 2nd indirectly detected dimension (P)

Description: Selects the Fourier number for the Fourier transformation along the second

indirectly detected dimension. This dimension is often referred to as the  $f_2$  dimension of a multidimensional data set. The number of increments along this dimension is controlled by the parameter ni2. fn2 is set in a manner analogous

to the parameter fn, with np being substituted by 2\*ni2.

See also: User Guide: Liquids NMR

Related: fn Fourier number in directly detected dimension (P)

fn1 Fourier number in 1st indirectly detected dimension (P)
ni2 Number of increments in 2nd indirectly detected dimension (P)

np Number of data points (P)

fn2D Fourier number to build up 2D DOSY display in frequency domain (P)

Description: In 2D DOSY sequences (Dbppste, DgcsteSL, Doneshot, Dbppsteinept),

replaces fn when setting up the 2D display.

See also: User Guide: Liquids NMR

Related: ddif Synthesize and display DOSY plot (C)

dosy Process DOSY experiments (M)

focus Send keyboard focus to VNMR input window (C)

Syntax: focus

Description: Sends keyboard focus to the VNMR input window. This is only useful for macro

programming.

See also: VNMR User Programming

foldcc Fold INADEQUATE data about two-quantum axis (C)

Syntax: foldcc

Description: Symmetrizes 2D INADEQUATE data along the P-type double-quantum axis

and applies an automatic dc baseline correction. foldec functions for both

hypercomplex and complex 2D data.

See also: User Guide: Liquids NMR

Related: dc Calculate spectral drift correction (C)

rotate Rotate 2D data (C)

foldj Fold J-resolved 2D spectrum about f<sub>1</sub>=0 axis (C)

Syntax: foldj

Description: Symmetrizes heteronuclear 2D-J or rotated homonuclear 2D-J experiments

about the  $f_1$ =0 axis. fold j functions with both complex and hypercomplex 2D

data.

See also: User Guide: Liquids NMR

Related: foldcc Fold INADEQUATE data about 2-quantum axis (C)

foldt Fold COSY-like spectrum along diagonal axis (C)

rotate Rotate 2D data (C)

#### foldt Fold COSY-like spectrum along diagonal axis (C)

Syntax: foldt<('symm'|'triang')>

Description: Folds COSY-like correlation spectra about the diagonal. The 2D spectrum must

exhibit a *P-type diagonal* for foldt to work properly (a P-type diagonal goes from the bottom left-hand side to the top right-hand side of the contour display.) foldt functions for both hypercomplex and complex 2D data but requires that

fn=fn1 and sw=sw1.

Arguments: 'symm' is a keyword for the folding process to perform a symmetrization of

the data by replacing every two symmetry-related points with the one point

therein that has the least magnitude. This value is the default.

'triang' is a keyword for the folding process to perform a triangularization of the data by replacing every two symmetry-related points with their geometric

mean.

See also: *User Guide: Liquids NMR* 

Related: fn Fourier number in directly detected dimension (P)

fn1 Fourier number in 1st indirectly detected dimension (P) foldce Fold INADEQUATE data about 2-quantum axis (C) foldj Fold J-resolved 2D spectrum about  $f_I$ =0 axis (C)

rotate Rotate 2D data (C)

sw Spectral width in directly detected dimension (P)
swl Spectral width in 1st indirectly detected dimension (P)

#### fontselect Open FontSelect window (C)

Syntax: fontselect

Description: Opens the FontSelect window for defining fonts in window panes created by

setgrid. A different font can be selected for every window pane combination of rows and columns. Separate fonts can also be selected for a large or small

overall graphic window.

Alternate: FontSelect button in the Windows menu.

See also: Getting Started

Related: curwin Current window (P)

jwin Activate current window (M)
mapwin List of experiment numbers (P)
setgrid Activate selected window (M)
setwin Activate selected window (C)

#### format Format a real number or convert a string for output (C)

Syntax: (1) format(real\_number,length,precision):return

(2) format(string, 'upper' | 'lower' | 'isreal'):return

Description: Using syntax 1, format takes a real number or real type variable and formats

it into a string with given length and precision and rounds it off if necessary (see examples 1 to 4 below). format can also be used to format a real type variable

as a real number (see example 5).

Using syntax 2, format converts a string variable into a new string of characters either all upper case or all lowercase (see examples 6 and 7) or tests the string to determine if it represents a real number (see example 8).

Arguments: real\_number is the real type variable containing the value to be formatted.

length is the length of for formatted real number. If length is set to 0, just enough places are used to hold the number.

precision is the precision (i.e., the number of places to the right of the decimal point) of the formatted real number. If precision is set to 0, output is an integer.

string is the string variable to be converted into upper or lower case.

'upper' is a keyword to convert the string variable given by string into all upper case characters.

'lower' is a keyword to convert string into all lower case characters.

'isreal' is a keyword that tests the first argument to verify that the argument satisfies the rules for a real number. When given, format returns a 1 in the first argument and can represent a real number and a zero otherwise.

return is the return string variable, real number, or integer.

```
Examples: 1. format(a,5,2):n1 If a=24.1264 then n1='24.13'
2. format(a,9,4):n2 If a=24.1264 then n2='24.1264'
```

3. format(a,0,3):n3 If a=24.1264 then n3='24.126'4. format(a,2,0):n1 If a=24.1264 then n1='24'5. format(a,2,0):r1 If a=24.1264 then r1=24

6. format(solvent, 'upper'):n2 If solvent='CDCl3'
then n2='cdcl3'

7. format(solvent, 'lower'):n3 If solvent='CDCl3'
 then n3='CDCDL3'

8. format(\$1,'isreal'):\$a If \$1=1 then \$a=1

See also: VNMR User Programming

Related: n1,n2,n3 Name storage for macros (P)
r1-r7 Real-value storage for macros (P)

### fp Find peak heights or phases (C)

Syntax: fp<(<'phase',><index1,index2,...>)>

Description: Following a line listing (either dll or nll), fp measures the peak height of

each peak in an array of spectra. The results of the analysis are written to a text file fp.out in the current experiment directory. If the npoint parameter is defined in the current parameter set and this parameter is "on," it determines the range of data points over which a maximum is searched when determining peak heights. The possible values of npoint are 1 to fn/4. The default is 2.

Arguments: 'phase' is a keyword to measure the phase of each peak instead of height.

index1, index2, . . . restricts measuring peak heights or phases to the lines

listed.

Examples: fp

fp(1,3)
fp('phase')

See also: User Guide: Liquids NMR

Related: dll Display listed line frequencies and intensities (C)

fn Fourier number in directly detected dimension (P)
getll Get line frequency and intensity from line list (C)

n1 Position cursor at the nearest line (C) Find line frequencies and intensities (C) n11 npoint Number of points for fp peak search (P)

#### fpmult First point multiplier for np FID data (P)

Description: Allows error correction if the first point of an FID is misadjusted. In a 1D

experiment, this adjustment influences the overall integral of the spectrum. For *n*-dimensional experiments, if the correction is not made, "ridges" can appear. In 2D experiments, the ridges appear as "f2 ridges." In 3D experiments, the ridges appear as "f<sub>3</sub> ridges." These ridges can clearly be seen in the noise region on the top and bottom of a 2D spectrum (when trace='f1') as a lowintensity profile of the diagonal. The sign and intensity of the ridges is

controlled by the magnitude of fpmult.

It has been recognized that the first point of a FID that is sampled at exactly time equal to zero must be multiplied by 0.5 for the Fourier transform to function properly. The fpmult parameter gives you a method to fine-tune the actual correction factor.

Values: Default is 1.0, except that if the processing involves backward extension of the

time-domain data with linear prediction, the default changes to 0.5. If fpmult

is set to 'n', fpmult takes on its default value.

See also: User Guide: Liquids NMR

Related: fpmult1 First point multiplier for ni interferogram data (P)

> fpmult2 First point multiplier for ni 2 interferogram data (P)

Number of data points (P) np

Mode for *n*-dimensional data display (P) trace

Weight and Fourier transform phase-sensitive data (M) wft2da

#### fpmult1 First point multiplier for ni interferogram data (P)

Description: Operates on ni hypercomplex or complex interferogram data in a manner

analogous to fpmult. In many 2D experiments, the t<sub>1</sub> values are adjusted so

there is no first-order phasing in the f<sub>1</sub> and f<sub>2</sub> dimensions. In this case,

fpmult1 should be 0.5. If the t<sub>1</sub> value is adjusted so that there is a 180° first-

order phase correction, fpmult1 should be 1.0.

Default value is 0.5. If fpmult1 is set to 'n', it takes on its default value.

See also: *User Guide: Liquids NMR* 

Related: First point multiplier for np FID data (P) fpmult

> First point multiplier for ni2 interferogram data (P) fpmult2

Number of increments in 1st indirectly detected dimension (P) ni

#### fpmult2 First point multiplier for ni2 interferogram data (P)

Description: Operates on ni2 hypercomplex or complex interferogram data in a manner

analogous to fpmult. In many 3D experiments, the t<sub>2</sub> value is adjusted so that

there is no first-order phasing in the f<sub>1</sub> and f<sub>2</sub> dimensions. In this case,

fpmult2 should be 0.5. If the t<sub>2</sub> value is adjusted so that there is a 180° first-

order phase correction, fpmult2 should be 1.0.

Default value is 0.5. If fpmult2 is set to 'n', it takes on its default value. Values:

See also: User Guide: Liquids NMR

Related: fpmult First point multiplier for np FID data (P) fpmult1 First point multiplier for ni interferogram data (P)

Number of increments in 2nd indirectly detected dimension (P)

# fr Full recall of a display parameter set (M)

Syntax: (1) frset\_number

(2) fr(set number)

Description: Performs a full recall of a display parameter set, setting all parameters to exactly

as they were when the corresponding s command was entered.

Arguments: set\_number is the number of the display parameter set.

Examples: fr2

fr(3)

See also: Getting Started

Related: r Recall display parameter set (M)

Save display parameters as a set (M)

#### fread Read parameters from file and load them into a tree (C)

Syntax: fread(file<,tree<,'reset|'value'>>)

Description: Reads VNMR parameters from a file and loads the parameters into a tree. The

tree can be global, current, processed, or systemglobal. fread can read from

any file that has parameters stored in the correct VNMR format.

Note that if parameters are read into the global tree, certain important system parameters are not loaded because these parameters should not be changed. The parameters that are not loaded are userdir, systemdir, curexp,

autodir, auto, vnmraddr, and acqaddr.

Arguments: file is the name of the file containing parameters stored in VNMR format.

tree is one of the keywords 'global', 'current', 'processed', or 'systemglobal'. The default is 'current'. This argument specifies the type of tree into which the parameters are loaded. Refer to the create command for more information on types of trees.

'reset' is a keyword that causes the parameter tree to be cleared before the new parameter file is read. Without this option, parameters read from a file are added to the existing preloaded parameters. To use this option, tree must also be specified.

'value' is a keyword that causes only the values of the parameters in the file to be loaded. If a preloaded variable does not already exist, a new one is not created. Parameter attributes are not changed, and enumerated values are not changed. To use this option, tree must also be specified.

Examples: fread('/vnmr/stdpar/H1.par/procpar')

fread('sampvar', 'global')

fread('setvar','current','reset')
fread('var1','processed','value')

See also: *VNMR User Programming* 

Related: auto Automation mode active (P)

autodir Automation directory absolute path (P)

create Create new parameter in a parameter tree (C)

curexp Current experiment directory (P)

destroy Destroy a parameter (C)

display Display parameters and their attributes (C)

fsave Save parameters from a tree to a file (C)

rtp Retrieve parameters (C)
systemdir VNMR system directory (P)
userdir VNMR user directory (P)

#### fsave Save parameters from a tree to a file (C)

Syntax: fsave(file<,tree>)

Description: Writes parameters from a parameter tree to a file.

Arguments: file is the name of the file, which can be any valid file for which the user has

write permission. If the file already exists, it will be overwritten.

tree is one of the keywords 'global', 'current', 'processed', or 'systemglobal'. The default is 'current'. Refer to the create

command for more information on types of trees.

Examples: fsave('var1')

fsave('sampvar','global')

See also: VNMR User Programming

Related: create Create new parameter in a parameter tree (C)

destroy Destroy a parameter (C)

display Display parameters and their attributes (C)

**fread** Read parameters from file and load them into a tree (C)

Save parameters from current experiment (C)

### fsq Frequency-shifted quadrature detection (P)

Description: On UNITY INOVA, MERCURY-VX, and MERCURY systems, selects whether to

use frequency-shifted quadrature detection. When fsq is turned on, if dsp is on, the observe frequency is offset by oslsfrq, and the digital filter is also

offset by oslsfrq. The default value of oslsfrq is 1.25\*sw.

On systems other than UNITY INOVA, MERCURY-VX, and MERCURY, frequency-shifted quadrature detection can be done using inline DSP. The effect of fsq is to offset only the digital filter by oslsfrq. The observe frequency must be offset by oslsfrq by modifying the pulse sequence as described in the manual

Getting Started.

Values: 'n' turns frequency-shifted quadrature detection off. 'y' turns it on.

See also: Getting Started

Related: dsp Type of DSP for data acquisition (P)

oslsfrq Bandpass filter offset for oversampling (P)
oversamp Oversampling factor for acquisition (P)

Spectral width in directly detected dimension (P)

### ft Fourier transform 1D data (C)

Syntax: (1) ft<(<options,><'nf'><,start><,finish><,step>)>

(2) ft('inverse', exp\_number, expansion\_factor)

Description: In syntax 1, performs a Fourier transform on one or more 1D FIDs without

weighting applied to the FID. ft executes a left-shift, zero-order phase rotation, and a frequency shift (first-order phase rotation) according to the parameters lsfid, phfid, and lsfrq, respectively, on the time-domain data, prior to Fourier transformation. The type of Fourier transform to be performed is determined by the parameter proc. Solvent suppression is turned on or off with the parameters ssfilter and ssorder. For arrayed data sets, ft Fourier

transforms all of the array elements. To Fourier transform selected array elements, ft can be passed numeric arguments.

In syntax 2, ft performs an inverse Fourier transform of the entire spectrum. (VNMR does not currently support inverse Fourier transformation of arrayed 1D or 2D data sets.)

Arguments:

options can be any of the following (all string arguments must precede the numeric arguments):

- 'acq' is a keyword to check if any elements of a multi-FID experiment have already been transformed. If so, these previously transformed elements will not be retransformed.
- 'nodc' is a keyword to not perform the usual FID drift correction.
- 'nods' is a keyword to prevent an automatic spectral display (ds) from occurring. This outcome is useful for various plotting macros.
- 'noft' is a keyword to skip the Fourier transform, thereby allowing use of all spectral manipulation and plotting commands on FIDs.
- 'zero' is a keyword to zero the imaginary channel of the FID prior to the Fourier transform. This zeroing occurs after any FID phasing. Its use is generally limited to wideline solids applications.

'nf' is a keyword that makes a single FID element containing nf traces to be transformed as if it were nf separate FID elements. If 'nf' precedes the list of numeric arguments, the rules for interpreting the numeric arguments change slightly. Passing no numeric arguments results in the transformation of all nf traces in the first FID element. Passing a single numeric argument results in the transformation of all nf traces in the requested FID element (e.g., ft('nf',3) transforms all nf traces for element 3). Regardless of the requested FID element, the resulting spectra are labeled as 1 to nf because multiple elements cannot be transformed using ft('nf'). Subsequent numeric arguments are interpreted as previously described.

start is the index of a particular element to be transformed. For an array, start is the index of the first element to be transformed.

finish is the index of the last element to be transformed for an array.

step specifies the increment between successive elements that are to be transformed for an array. The default is 1.

'inverse' is a keyword specifying an inverse Fourier transform.

exp\_number is the number of the experiment, from 1 to 9, for storing the resulting FID from the inverse Fourier transform.

expansion\_factor defines the expansion of the spectrum before the inverse Fourier transform is performed. This argument is equivalent to a multiplier for the fn parameter. The multiplier is restricted to between 1 and 32 and is rounded up internally to the nearest power of 2.

Examples: ft

ft(1) ft(3,7) ft(2,10,2) ft('nf',3)

Alternate: Transform button in the 1D Data Processing Menu.

See also: Getting Started

Related: dcrmv Remove dc offsets from FIDs in special cases (P)

fn Fourier number in directly detected dimension (P)

```
lsfid Number of points to left-shift the np FID (P)
lsfrq Frequency shift of the fn spectrum in Hz (P)
nf Number of FIDs (P)
phfid Zero-order phasing constant for np FID (P)
proc Type of processing on the np FID (P)
ssfilter Full bandwidth of digital filter to yield a filtered FID (P)
ssorder Order of polynomial to fit digitally filtered FID (P)
wft Weight and Fourier transform 1D data (C)
```

#### ft1d Fourier transform along f<sub>2</sub> dimension (C)

Description:

Performs the first Fourier transformation along the f<sub>2</sub> dimension, without weighting, and matrix transposition. ftld allows the display of t<sub>1</sub> interferograms with the dcon and dconi commands. For arrayed 2D FID data, a single array element can be weighted and transformed using syntax 1 or 2. The keyword 'nf' is used in syntax 2 to specify that the 2D data is collected in the compressed form using 'nf'. Complex and hypercomplex interferograms can be constructed explicitly by supplying a series of options and coefficients using syntax 3.

For information on real as opposed to complex Fourier transforms, see the descriptions of the proc, proc1, and proc2 parameters. For information on left-shifting, zero-order phase rotation, and frequency shifting of the FID and interferogram time-domain data during the 2D Fourier transformation, see the descriptions of the parameters lsfid, lsfid1, lsfid2, phfid, phfid1, phfid2, lsfrq, lsfrq1, and lsfrq2, as appropriate. For information on the lfs (low-frequency suppression) and zfs (zero-frequency suppression) solvent suppression options, see the description of the parameters ssfilter and ssorder, and the macro parfidss.

Arguments:

element\_number is a single array element to be weighted and transformed.

options can be the keywords 'ptype' or 'ntype' but neither serve a useful function because the differential effect of these arguments is applied only during the course of the second Fourier transformation. The default is 'ntype'.

coefficients are a series of coefficients according to the following scheme: RR1 is the coefficient used to multiply the real part (first R) of spectra set 1 before it is added to the real part (second R) of the interferogram. IR2 would thus represent the contribution from the imaginary part of spectra set 2 to the real part of the interferogram, and so on. The scheme is depicted below.

```
ftld(RR1,IR1,RR2,IR2,...,RI1,II1,RI2,II2,...)
where:
RR1*REAL(w2,element=1) -> REAL(t1)
IR1*IMAG(w2,element=1) -> + REAL(t1)
RR2*REAL(w2,element=2) -> + REAL(t1)
IR2*IMAG(w2,element=2) -> + REAL(t1)
. . .
RI1*REAL(w2,element=1) -> IMAG(t1)
II1*IMAG(w2,element=1) -> + IMAG(t1)
RI2*REAL(w2,element=2) -> + IMAG(t1)
II2*IMAG(w2,element=2) -> + IMAG(t1)
```

See also: *User Guide: Liquids NMR* 

Related: dconi Interactive 2D data display (C)

ft2d Fourier transform 2D data (C)

1sfid Number of complex points to left-shift np FID (P)

1sfid1 Number of complex points to left-shift ni interferogram (P)1sfid2 Number of complex points to left-shift ni2 interferogram (P)

lsfrqlsfrq1lsfrq1lsfrq2Frequency shift of the fn1 spectrum (P)lsfrq2Frequency shift of the fn2 spectrum (P)

parfidss Create parameters for time-domain solvent subtraction (M)

phfid Zero-order phasing constant for np FID (P)

phfid1 Zero-order phasing constant for ni interferogram (P)
phfid2 Zero-order phasing constant for ni interferogram (P)

Type of processing on np FID (P)

proc1 Type of processing on ni interferogram (P)
proc2 Type of processing on ni 2 interferogram (P)

pmode Processing mode for 2D data (P)

ssorder Order of polynomial to fit digitally filtered FID (P)
ssfilter Full bandwidth of digital filter to yield a filtered FID (P)

wft2d Weight and Fourier transform 2D data (C)

### ft1da Fourier transform phase-sensitive data (M)

Syntax: ft1da<(options)>

Description: Performs the first (f<sub>2</sub>) transform of a 2D transform or the first part of a 3D

transform. Otherwise, ftlda has the same functionality as the ft2da

command. See the description of ft2da for further information.

Arguments: options are the same as used with ft2da. See ft2da for details.

See also: *User Guide: Liquids NMR* 

Related: ft2d Fourier transform 2D data (C)

ft2da Fourier transform phase-sensitive data (M)

wftlda Weight and Fourier transform phase-sensitive data (M)
wftlda Weight and Fourier transform phase-sensitive data (M)

#### ft1dac Combine arrayed 2D FID matrices (M)

Syntax: ft1dac<(<mult1><,mult2>,...<,multn>)>

Description: Allows ready combination of 2D FID matrices within the framework of the 2D

Fourier transformation program. No weighting is performed. ftldac requires that the data be acquired either without  $f_1$  quadrature or with  $f_1$  quadrature using the TPPI method. This macro is used for TOCSY (with multiple mixing times).

 $Arguments: \ \ \text{mult1}, \\ \text{mult2}, \\ \dots, \\ \text{multn} \ \text{are multiplicative coefficients}. \ The \ nthermal \\ \text{multiplicative coefficients}.$ 

argument is a real number and specifies the multiplicative coefficient for the nth

2D FID matrix.

See also: User Guide: Liquids NMR

Related: ft2dac Combine arrayed 2D FID matrices (M)

tocsy
Set up parameters for TOCSY pulse sequence (M)
wftlda
Weight and Fourier transform phase-sensitive data (M)

wftldac Combine arrayed 2D FID matrices (M)

#### ft2d Fourier transform 2D data (C)

- Syntax: (1) ft2d(array\_element)
  - (2) ft2d('nf'<array\_element>)
  - (3) ft2d<(<options,><plane\_number,><coefficients>)>
  - (4) ft2d('ni'|'ni2',element\_number,increment)
  - (5) ft2d('ni'|'ni2',increment,<coefficients>)

#### Description:

Performs the complete 2D Fourier transformation, without weighting, in both dimensions. If the first Fourier transformation has already been done using ftld, wftld, ftlda, or wftlda, the ft2d command performs only the second  $(t_1)$  transform.

For arrayed 2D FID data, a single array element can be weighted and transformed using syntax 1. If the data is collected in "compressed" form using 'nf', syntax 2 must be used. Complex and hypercomplex interferograms can be constructed explicitly by supplying a series of coefficients using syntax 3. If an arrayed 3D data set is to be selectively processed, the format of the arguments to ft2d changes to syntax 4. For example, ft2d('ni',1,2) performs a 2D transform along np and ni of the second ni 2 increment and the first element within the explicit array. This command yields a 2D np-ni frequency plane.

Arrayed 3D data sets can also be subjected to 2D processing to yield 2D absorptive spectra. If the States-Haberkorn method is used along both f<sub>1</sub> (ni dimension) and f<sub>2</sub> (ni 2 dimension), there are generally 4 spectra per (ni,ni 2) 3D element. In this case, using syntax 5, entering ft2d('ni2',2,<16 coefficients>) performs a 2D transform along np and ni2 of the second ni increment using the ensuing 16 coefficients to construct the 2D t<sub>1</sub>interferogram from appropriate combinations of the 4 spectra per (ni,ni2) 3D element.

If there are n data sets to be transformed, as in typical phase-sensitive experiments, 4\*n coefficients must be supplied. The first 2\*n coefficients are the contributions to the real part of the interferogram, alternating between absorptive and dispersive parts of the successive data sets. The next 2\*n coefficients are the contributions to the imaginary part of the interferogram, in the same order. Thus, using the definition that the first letter refers to the source data set, the second letter refers to the interferogram, and the number identifies the source data set, we have the following cases:

| Data sets | Coefficient order                       |  |  |
|-----------|-----------------------------------------|--|--|
| 1         | RR1, IR1, RI1, II1                      |  |  |
| 2         | RR1, IR1, RR2, IR2, RI1, II1, RI2, II2  |  |  |
| 3         | RR1, IR1, RR2, IR2, RR3, IR3, RI1, II1, |  |  |
|           | RI2, II2, RI3, II3                      |  |  |
|           |                                         |  |  |

The coefficients are often 1, 0, or -1, but this is not always the case. Any nonintegral coefficient can be used, and as many coefficients can be nonzero as is desired. Up to 32 coefficients can be supplied, which at 4 per data set allows the addition, subtraction, etc., of eight 2D data sets (e.g., 8 different phase cycles).

For information on real as opposed to complex Fourier transforms, see the descriptions of the proc, proc1, and proc2 parameters. For information on left-shifting, zero-order phase rotation, and frequency shifting of the FID and interferogram time-domain data during the 2D Fourier transformation, see the descriptions of the parameters lsfid, lsfid1, lsfid2, phfid, phfid1, phfid2, lsfrq, lsfrq1, and lsfrq2, as appropriate. For information on

the lfs (low-frequency suppression) and zfs (zero-frequency suppression) solvent suppression options, see the description of parameters ssfilter and ssorder, and macro parfidss.

Arguments: array element is a single array element to be transformed.

options can be any of the following (all string arguments must precede the numeric arguments):

- 'ptype' is a keyword to transform P-type data to yield a P-type contour display.
- 'ntype' is a keyword to transform N-type data to yield a P-type contour display. This is the default.
- 't2dc' is a keyword to apply a dc correction to each t2 FID prior to the first Fourier transform. The last 1/16-th of the time domain data is used to calculate the dc level.
- 'tldc' is a keyword to apply a dc correction to each t<sub>1</sub> interferogram prior to the second Fourier transform. The last 1/16-th of the time domain data is used to calculate the dc level.
- 'f2sel' is a keyword to allow only preselected f2 regions to be transformed along t<sub>1</sub>. The t<sub>1</sub> interferograms in the non-selected f<sub>2</sub> regions are zeroed but not transformed. The same mechanism used to select baseline regions for baseline correction (bc) is used to select the  $f_2$  regions to be transformed along  $t_1$ . Set intmod='partial' and partition the integral of the spectrum into several regions. The even numbered f<sub>2</sub> regions (e.g., 2, 4, 6) are transformed along t<sub>1</sub>; the odd numbered regions are not transformed along t<sub>1</sub>
- 'nf' is a keyword to transform arrayed or multi-slice 2D data that has been collected in the compressed form as single 2D FIDs with multiple (nf) traces.
- 'ni2' is a keyword to transform non-arrayed 2D data that have been collected with ni2 and sw2 (instead of ni and sw1). addpar('3d') creates the necessary processing parameters for the 'ni2' operation.
- 'noop' is a keyword to not perform any operation on the FID data. This option is used mainly to allow macros, such as wft2da, to have the same flexibility as commands.

coefficients are a series of coefficients according to the following scheme: RR1 is the coefficient used to multiply the real part (first R) of spectra set 1 before it is added to the real part (second R) of the interferogram. IR2 would thus represent the contribution from the imaginary part of spectra set 2 to the real part of the interferogram, and so forth. The scheme is depicted below.

```
ft2d(RR1, IR1, RR2, IR2, ..., RI1, II1, RI2, II2, ...)
where:
RR1*REAL(w2,element=1) ->
                                 REAL(t1)
IR1*IMAG(w2,element=1) -> + REAL(t1)
RR2*REAL(w2,element=2) \rightarrow REAL(t1)
IR2*IMAG(w2,element=2) \rightarrow + REAL(t1)
RI1*REAL(w2,element=1) ->
                                 TMAG(t.1)
II1*IMAG(w2,element=1) \rightarrow + IMAG(t1)
Ri2*REAL(w2,element=2) \rightarrow + IMAG(t1)
II2*IMAG(w2,element=2) \rightarrow + IMAG(t1)
```

'ni' is a keyword to selectively transform a particular np-ni 2D plane within a non-arrayed 3D data set. To identify the plane, 'ni' is followed by the plane number argument, an integer from 1 through ni2.

'ni2' is a keyword to selectively transform a particular np-ni2 2D plane within a non-arrayed 3D data set. To identify the plane, 'ni2' is followed by the plane\_number argument, an integer from 1 through ni.

element\_number is the number of an element within the explicit array when selectively processing an arrayed 3D data set; it ranges from 1 to ni2

increment is the increment within the explicit array when selectively processing an arrayed 3D data set; it ranges 1 to <a href="mailto:arraydim/(ni\*ni2)">arraydim/(ni\*ni2)</a>.

Examples: ft2d(1,0,0,0,0,0,1,0)

ft2d(1)
ft2d('nf',3)
ft2d('ptype',...)

See also: User Guide: Liquids NMR

Related: dconi Interactive 2D data display (C)

dcrmv Remove dc offsets from FIDs in special cases (P)

fpmult First point multiplier for np FID data (P)

fpmult1 First point multiplier for ni interferogram data (P)

ftld Fourier transform along f<sub>2</sub> dimension (C)

1sfid Number of complex points to left-shift np FID (P)

lsfid1 Number of complex points to left-shift ni interferogram (P)lsfid2 Number of complex points to left-shift ni 2 interferogram (P)

lsfrq Frequency shift of the fn spectrum (P)
lsfrq1 Frequency shift of the fn1 spectrum (P)
lsfrq2 Frequency shift of the fn2 spectrum (P)

parfidss Create parameters for time-domain solvent subtraction (M)

phfid Zero-order phasing constant for np FID (P)

phfid1 Zero-order phasing constant for ni interferogram (P)
phfid2 Zero-order phasing constant for ni2 interferogram (P)

proc Type of processing on np FID (P)

proc1 Type of processing on ni interferogram (P)
proc2 Type of processing on ni 2 interferogram (P)

pmode Processing mode for 2D data (P)

ssorder Order of polynomial to fit digitally filtered FID (P)
ssfilter Full bandwidth of digital filter to yield a filtered FID (P)

wftld Weight and Fourier transform  $f_2$  for 2D data (C) wft2d Weight and Fourier transform 2D data (C)

#### ft2da Fourier transform phase-sensitive data (M)

Syntax: ft2da<(options)>

Description: Processes 2D FID data and 2D planes at particular  $t_1$  or  $t_2$  times from a 3D data

set for a pure absorptive display. ft2da differs from wft2da only in that, in the case of wft1da, weighting of the time-domain data is performed prior to the FT. ft2da functions analogously to ft1da and wft1da, except that

ft2da and wft2da perform only the f<sub>2</sub> Fourier transform.

Macros ftlda, wftlda, ft2da, and wft2da function for hypercomplex 2D FID data (phase=1, 2) and for TPPI 2D FID data (phase=3 or phase=1, 4) acquired either with ni or ni2. If the data were acquired with ni, no additional arguments need be used with the macros. If the data were acquired with ni2, the keyword 'ni2' must be used.

```
For phase=1, 2:

wft2da=wft2d('ptype',1,0,0,0,0,0,1,0)

For phase=3: wft2da=wft2d(1,0,0,0)

For phase=1,4:

wft2da=wft2d('ptype',1,0,0,0,0,0,1,0)
```

Macros ftlda, wftlda, ft2da, and wft2da support selective 2D processing within a 3D FID data set. All permutations of hyercomplex and TPPI modes of data acquisition in  $t_1$  and  $t_2$  can be handled. For selective  $f_2f_3$  processing, the numeric argument immediately following the 'ni2' keyword is interpreted to be the  $t_1$  increment number, which specifies the particular  $f_2f_3$  plane (plane\_number, see below) to be processed. For selective  $f_1f_3$  processing, the  $t_2$  increment number either follows the keyword 'ni', which is optional, or is associated with the first numeric argument that does not immediately follow a 'bc' keyword.

For information on real as compared to complex Fourier transformation, see the description of proc or procl. For information on the lfs (low-frequency suppression) and zfs (zero-frequency suppression) solvent suppression options, see the description of parameters ssfilter and ssorder, and the macro parfidss.

Arguments: options can be any of the following (the order is not important):

- 'ntype', 't2dc', 't1dc', and 'f2sel' are keywords that function the same as when supplied to the ft2d and wft2d commands. Refer to the ft2d command for a description of these options.
- 'bc' is a keyword for a baseline correction of the phase-corrected f<sub>2</sub> spectra prior to the f<sub>1</sub> Fourier transform. The baseline regions must have been previously determined. The default polynomial order is 1, which leads to a spline fit. A different polynomial order can be specified by inserting a numerical argument following 'bc'.
- 'dc' is a keyword for a drift correction (dc) of the f<sub>2</sub> spectra prior to the f<sub>1</sub> Fourier transformation.
- 'ni' is a keyword to selectively transform a particular np-ni 2D plane within a non-arrayed 3D data set. To identify the plane, 'ni' is followed by plane\_number, an integer from 1 through ni2.
- 'ni2' is a keyword to selectively transform a particular np-ni2 2D plane within a non-arrayed 3D data set. To identify the plane, 'ni2' is followed by plane\_number, an integer from 1 through ni.
- 'old' is a keyword to allow data acquired before the February 25, 1988, VNMR software release to be processed correctly but not to allow a bc2d between the f<sub>2</sub> and f<sub>1</sub> Fourier transforms. 'old' does not function for selective 2D processing within 3D data sets. If no ni2 or ni plane\_number is given, it is assumed that the data set is only 2D in either ni2 or ni, respectively.

See also: User Guide: Liquids NMR

| Related: | f1coef | Coefficient to construct F1 interferogram (P) |
|----------|--------|-----------------------------------------------|
|          | f2coef | Coefficient to construct F2 interferogram (P) |

ftlda Fourier transform phase-sensitive data (M)

parfidss Create parameters for time-domain solvent subtraction (M)

phase Phase selection (P)

proc Type of processing on the np FID (P)

proc1 Type of processing on the ni interferogram (P)
ssorder Order of polynomial to fit digitally filtered FID (P)

ssfilter Full bandwidth of digital filter to yield a filtered FID (P) wft1da Weight and Fourier transform phase-sensitive data (M) wft2da Weight and Fourier transform phase-sensitive data (M)

#### Combine arrayed 2D FID matrices (M) ft2dac

ft2dac<(<mult1><,mult2>,...<,multn>)>

Description: Allows ready combination of 2D FID matrices within the framework of the 2D

> FT program. No weighting is performed. Data must be acquired either without f<sub>1</sub> quadrature or with f<sub>1</sub> quadrature using the TPPI method. ft2dac is used

with TOCSY (with multiple mixing times).

mult1, mult2,...,multn are multiplicative coefficients. The nth argument is Arguments:

a real number and specifies the coefficient for the nth 2D FID matrix.

See also: User Guide: Liquids NMR

Related: ft1dac Combine arrayed 2D FID matrices (M)

> Set up parameters for a TOCSY pulse sequence (M) tocsy

Combine arrayed 2D FID matrices (M) wft1dac Combine arrayed 2D FID matrices (M) wft2dac

#### ft3d Perform a 3D Fourier transform on a 3D FID data set (M,U)

Description: Transforms 3D FID data into 3D spectral data. ft3d can be entered from a

VNMR macro or directly from UNIX. Each type of entry is described below. A

final section explains the ft3d coefficient file.

Additional parameter control for the operation of £t3d is available. This allows drift corrections and partial Fourier transformation. See the descriptions of specdc3d, fiddc3d, and ptspec3d for information.

#### ft3d Entered from VNMR

```
(From VNMR) ft3d<(<data_directory><,number_files>
Syntax:
          <,'nocoef'><,'t1t2'|'t2t1'><,'fdf'><,'nofdf'>
          <,plane_type>)>
```

Description: Executes the program ft3d in the VNMR system bin directory. The 3D FID data must be loaded into the experiment in which the ft3d macro is to be run. ft3d is started up in background mode by this macro so that VNMR remains free for interactive processing. You can start a 3D transform from within exp4 and, at the same time, continue with any 1D or 2D processing of the 3D FID data within the same experiment using VNMR.

Distributed  $f_1f_2$  processing has the following system and network requirements:

• The master host system (the system on which the macro ft3d is executed from within VNMR) must define the names of the networked computers that are to participate in the distributed processing. The file /etc/ hosts. 3D must contain these names in the following format:

```
unity1
unity2
datastation1
datastation2
```

• Each participating computer must recognize the name of the user that started up the master ft3d program as a valid user name on its system. For example, if user steve issues the ft3d command within VNMR running

on computer unity0, steve must be a valid user on all other computer systems that are to be used in the distributed  $f_1f_2$  processing.

• Each computer system must have NFS access to the 3D data directory.

Arguments: The order of the arguments is not important.

data directory (without the /data subdirectory appended) specifies the output directory for the 3D spectral data file(s). The default directory for the 3D spectral data is curexp/datadir3d.

number\_files sets the number of 3D data files (data1, data2, ... datan, where n is number\_files) used to store the transformed 3D data. number\_files must be an integer and be 32 or less. When number\_files is entered, distributed  $f_1f_2$  processing is performed by ft3d if possible.

'nocoef' is a keyword for the set3dproc command within the ft3d macro to not create a 3D coefficient file prior to invoking the ft3d program. This option is useful if you have modified an existing 3D coefficient file and do not want it to be overwritten prior to the 3D transform. See below for information on coefficient files. By default, ft3d calls the make3dcoef macro to create a coefficient file using the flcoef and flcoef string parameter values.

't1t2' and 't2t1' are keywords to explicitly define the order of the t1 and t2 arrays (other than ni and ni2). By default, ft3d looks at the array parameter and if any parameter other than phase and phase 2 are arrayed, the macro aborts.

'fdf' indicates that the output of ft3d is to be an FDF (Flexible Data Format) file named data. fdf. This is the default if the parameter appmode is set to 'imaging'. Distributed processing can still be performed if number\_files is set appropriately. 3D FDF files can be viewed with the disp3d program, or selected slices can be extracted with ImageBrowser (started by the browser command from UNIX).

'nofdf' indicates that the final output is the group of data1, data2, ... files, and that no FDF format file should be produced. This is the default if the parameter appmode is not set to 'imaging'.

plane\_type sets plane extraction following the complete 3D FT with the following keywords:

- 'xall' indicates that all three 2D plane types,  $f_1f_3$ ,  $f_2f_3$ , and  $f_1f_2$ , are to be automatically extracted at the end of the 3D Fourier transform.
- 'f1f3', 'f2f3', and 'f1f2' can be used to select any combination of plane types to be extracted.

Any of these options can be submitted more than once to the ft3d program, but the getplane program will display an error and abort if any one plane type is defined for extraction more than once.

Examples:

```
(From VNMR) ft3d
(From VNMR) ft3d('nocoef','f1f3','f2f3')
```

#### ft3d Entered from UNIX

Syntax: (From UNIX) ft3d -e exp number -f -r <options>

Description:

The ft3d program can also be run directly from the UNIX environment on the host computer. An information file must be present before ft3d can execute successfully but it need contain only valid processing information for the t<sub>3</sub> dimension and valid Fourier numbers for the t<sub>1</sub> and t<sub>2</sub> transforms. Valid weighting and phasing parameters for the f<sub>1</sub> and f<sub>2</sub> dimension do not need to be set while wftt3 executes. After several FIDs have been collected, you can

determine acceptable  $f_3$  weighting and phasing parameters. After setting fn1 and fn2 to the desired values, the 3D processing information file can be created by typing set3dproc in the VNMR command line. At that point, the next invocation of ft3d by the macro wftt3 causes all  $(t_1,t_2)$  increment sets up to and including the current increment in  $t_3$  to be processed.

To start ft3d on a remote computer running as a data station for the system, log in as root and enter one of the following commands so that the master ft3d program can properly communicate with the computer:

- On UNITY INOVA systems, enter /vnmr/acqbin/Infoprc &
- On *GEMINI 2000*, UNITY*plus*, UNITY, and VXR-S systems, enter / vnmr/acqbin/acqinfo\_svc &

With the Inforc or acqinfo\_svc program running, enter ft3d with the -h option and the necessary arguments. The ft3d program invoked with the -h option is considered to be the master program and is responsible for spawning additional remote ft3d processes.

Each remote computer must be able to access the 3D data directory as if it were stored on a local disk, must recognize the user name under which the master ft3d program is being run, and must also have permission to read from and write to that directory. If the 3D data directory contains four  $f_3$  transformed data files (data1-data4), the master ft3d program uses the first three remote computer systems listed in file hosts. 3D that respond.

If the multihost processing option is selected, the number of computers involved will be no more than the number of sets the  $f_3$  spectral data is partitioned into. This number is selected with the -m option (see below).

If you are unsure of whether to use Inforcoracqinfo\_svc on the remote computer, change directories to /vnmr/acqbin, enter lf, and check which program is present.

Note that if the host computer is rebooted, the background command (Infoprc or acqinfo\_svc) has to be entered again.

Arguments:

Note that entering ft3d with an ampersand (&) after the arguments makes the command execute in the background. As a result, the UNIX prompt reappears after the command is entered and further commands can be entered and executed while the ft3d command is processing.

• -e exp\_number is the experiment number where 3D processing is to occur. This argument is required. It must be written as a minus sign, the letter e, a space, and a valid experiment number from 1 to 9 (e.g., -e 3 sets experiment 3). The experiment must already exist.

The following two options should always be set for reliable operation:

- -f specifies that any existing 3D data sets in the experiment should be deleted. This option requires no additional value.
- -r calls for explicit data reduction after the 3D Fourier transform. Data reduction consists of retaining only the "real-real" part of the completely transformed 3D data set. The -r option is mandatory and is enforced within ft3d regardless of the user command line input.

options can be any of the following:

• -F header\_file indicates that an FDF (Flexible Data Format) output file should be produced, using the FDF header found in header\_file. The output file will be named data.fdf, and the data1, data2, ... files will not be produced.

- —h selects the multihost processing option. The /etc/hosts. 3D file must exist and contain the names of the remote hosts, one host name per line. Each remote host must also have either the program Inforc or the program acqinfo\_svc running in the background (one of these programs is already running on any computer being used as a spectrometer host).
- -1 specifies that a log file be generated in the data subdirectory of the datadir3d directory.
- -m partitions the f<sub>3</sub> transformed spectral data over more than one data file. This partitioning is necessary if the distributed processing capability of ft3d is to be used in performing the remaining f<sub>1</sub> and f<sub>2</sub> transforms. The syntax -mnfiles is used to specify nfiles, the number of data files into which the 3D spectral data is to be divided (e.g., -m4 specifies 4 data files). Each such data file contains an f<sub>3</sub> subset of the f<sub>1</sub>f<sub>2</sub> spectral planes. If nfiles is not specified, ft3d reports an error and aborts. If nfiles is less than an internally calculated value (based on memsize and the maximum size for a single 2D transform), the number of data files is set to the internally calculated value; otherwise, nfiles determines the number of data files to be used. The maximum number of such files is currently defined to be 32. These 3D data files are labeled data1, deta2,..., datan.
- -o specifies an alternative output directory for the processed 3D data. The default directory is datadir3d within the current experiment. A full UNIX path must follow the -o option.
- -p specifies the time-domain dimensions to be processed. If -p is used, the processed dimensions can be specified as f3f2f1, f3f2, f2f3, f2f1, f1f2, f3, f2, and f1. The values f3f1 and f1f3 are not allowed because processing must be done sequentially in the order f3, then f2, and then f1. If the -p option is not invoked, ft3d defaults to f3f2f1, resulting in a completely transformed 3D data set.
- -s specifies processing of the f<sub>3</sub> dimension of the 3D FID data concurrently with data acquisition. In practice, concurrent f<sub>3</sub> processing is realized by setting wnt='wftt3' in the VNMR parameter set and starting the 3D acquisition by entering au. The macro wftt3 handles the call to ft3d at the appropriate times during data collection.
- -x specifies that plane extractions be performed at the end of 3D processing. The available planes are defined as flf2, flf3, and f2f3. If more than one plane extraction is desired, the planes are separated by a colon. For example, -x flf2:flf3:f2f3 would extract all three planes. The planes are placed in the extr subdirectory of datadir3d.

```
Examples: (From UNIX) ft3d -r -f -l -e 2 &
```

(From UNIX) ft3d -r -f -l -e 2 -x f1f2:f1f3:f2f3 &

See also: User Guide: Liquids NMR

Related: appmode Application mode (P)

browser Start ImageBrowser application (U)
dconi Interactive 2D data display (C)

disp3d Display 3D data (U)

fiddc3d 3D time-domain dc correction (P)

flcoef Coefficient to construct F1 interferogram (P)
flooef Coefficient to construct F2 interferogram (P)
getplane Extract planes from a 3D spectral data set (M)

killft3d Terminate any ft3d process started in an experiment (M,U)

make3dcoef Make 3D coefficients file from 2D coefficients (M)

ptspec3d Region-selective 3D processing (P)

set3dprocSet 3D processing (C)specdc3d3D spectral dc correction (P)

wftt3 Process f<sub>3</sub> dimension during 3D acquisition (M)

#### full Set display limits for a full screen (C)

Syntax: full

Description: Sets the horizontal control parameters (sc and wc) and the vertical control

parameters (sc2 and wc2) to produce a display (and subsequent plot) on the entire screen (and page). For 2D data, space is left for the scales. If a 1D interactive spectral display is active, the display is automatically updated; for 2D displays, an appropriate command or the Menu button must be used to cause

redisplay to occur.

Alternate: Full Screen button on the 1D Display Size Selection Menu, or

Full Screen button on the 2D Display Size Selection Menu.

See also: Getting Started; User Guide: Liquids NMR

Related: center Set display limits for center of screen (C)

fullt Set display limits for full screen with room for traces (C)

left Set display limits for left half of screen (C)
right Set display limits for right half of screen (C)

Start of chart (P)

Start of chart in second direction (P)

wc Width of chart (P)

wc2 Width of chart in second direction (P)

#### fullsq Display largest square 2D display (M)

Syntax: fullsq

Description: Adjusts sc, sc2, wc, and wc2 parameters to show the largest possible square

2D display.

Related: full Set display limits for a full screen (C)

fullt Set display limits for a full screen with room for traces (C)

Start of chart (P)

Start of chart in second direction (P)

wc Width of chart (P)

wc2 Width of chart in second direction (P)

#### fullt Set display limits for a full screen with room for traces (C)

Syntax: fullt

Description: Sets the horizontal control parameters (sc and wc) and the vertical control

parameters (sc2 and wc2) to produce a display (and subsequent plot) in the entire screen (and page) with room for traces (dconi). For 2D data, space is

left for the scales.

Alternate: Full with Traces button in the 2D Display Size Selection Menu.

See also: *User Guide: Liquids NMR* 

Related: center Set display limits for center of screen (C)

full Set display limits for a full screen (C)

left Set display limits for left half of screen (C)

right Set display limits for right half of screen (C)

F

# G

g2pul Set up pulse sequence for gradient evaluation (M)

Applicability: Systems with the pulsed field gradient or imaging module.

Syntax: g2pul

Description: Performs gradient recovery measurements. With gzlvl1 on during gt1, the

system recovery to homogeneity can be measured after delay d2. Typical values are gt1=0.040 (40 ms) and gradient strength on full (gzlvl=32767). g2pul sets an experiment environment suitable for these tests. The gradaxis parameter is used by g2pul to select the x, y, or z gradient axis.

See also: VNMR User Programming

Related: gradaxis Select gradient axis (P)

#### ga Submit experiment to acquisition and FT the result (M)

Syntax: ga<(<'nocheck'><,'next'><,'wait'>)>

Description: Performs experiment described by the current acquisition parameters, checking

parameters loc, spin, gain, wshim, load, and method to determine the necessity to perform various actions in addition to simple data acquisition. This may involve a single FID or multiple FIDs, as in the case of arrays or 2D experiments. ga causes the data to be automatically weighted and Fourier

transformed (wft) at the end of each FID data acquisition.

Before starting the experiment, ga executes two user-created macros if they exist. The first is usergo, a macro that allows the user to set up general conditions for the experiment. The second is a macro whose name is formed by go\_ followed by the name of the pulse sequence (from seqfil) to be used (e.g., go\_s2pul, go\_dept). The second macro allows a user to set up

experiment conditions suited to a particular sequence.

Arguments: 'nocheck' is a keyword to override checking if there is insufficient free disk

space for the complete 1D or 2D FID data set to be acquired.

'next' is a keyword to put the experiment started with ga('next') at the head of the queue of experiments to be submitted to acquisition.

'wait' is a keyword to stop submission of experiments to acquisition until wexp processing of the experiment, started with ga('wait'), is finished.

Alternate: Go, Wft button in the Acquire Menu.

See also: Getting Started

Related: au Submit experiment to acquisition and process data (M)

**change** Submit a change sample experiment to acquisition (M)

gain Receiver gain (P)

go Submit experiment to acquisition (M)

go\_ Pulse sequence setup macro called by go, ga, and au (M)

Load Load status of displayed shims (P)
Location of sample in tray (P)

lock Submit an Autolock experiment to acquisition (C)

method Autoshim method (P)

Submit change sample, Autoshim experiment to acquisition (M)

seqfil Pulse sequence name (P)

shim Submit an Autoshim experiment to acquisition (C)
spin Submit a spin setup experiment to acquisition (C)

spin Sample spin rate (P)

Submit a setup experiment to acquisition (M)

usergo Experiment setup macro called by go, ga, and au (M)

wft Weight and Fourier transform 1D data (C)
wshim Conditions when shimming is performed (P)

#### gadm Display GLIDE administration tool (C)

Syntax: gadm

Description: Displays an administration tool for users to create their own experiment and

solvent lists in the *GLIDE* interactive window. The VNMR administrator can use gadm to create groups of users, with each group assigned different experiment lists and solvent lists, as well as to allow or disallow users saving

data to disk.

See also: Walkup NMR Using GLIDE

Related: glide Interactive window data acquisition and processing (C)

#### gain Receiver gain (P)

Description: Sets receiver gain or, by setting gain='n', enables Autogain for automatic

adjustment of gain. Low gain in multiline, high-dynamic-range samples can cause a number of problems, including intermodulation distortions and extra lines in the spectrum. Too high a gain, on the other hand, can cause receiver overload and consequent baseline distortions. Autogain capability allows the observe channel to be set optimally for detecting and digitizing NMR signals

from a wide variety of samples.

Autogain adjusts the observe channel gain such that the NMR signal takes about 50 percent of the maximum range of the ADC. This setting allows a comfortable leeway for variations in signal. The program begins acquisition in the normal manner but the first transient (after any requested steady state transients) is examined for signal level. If the intensity is too low or too high, the gain is changed and the process is repeated until the intensity is within the proper range, and then normal acquisition commences. The final gain value used for the experiment is stored and when the experiment is finished, setting gain='y' results in the value being displayed in the dgs parameter group.

If the gain is reduced by the Autogain procedure such that the noise does not trigger the least significant 1 or 2 bits in the ADC and the signal still overloads either the receiver or ADC, the system stops and displays a message indicating Autogain failure.

Values: On *MERCURY-Vx* and *MERCURY* systems, 0 to 38, in steps of 2 dB (38 represents the highest possible receiver gain and 0 the lowest).

On GEMINI 2000 systems, 0 to 40, in steps of 2 dB (40 represents the highest

possible receiver gain and 0 the lowest).

On systems other than *MERCURY-Vx*, *MERCURY*, and *GEMINI 2000*, 0 to 60, in steps of 2 dB (60 represents highest possible receiver gain and 0 lowest). On 500-, 600-, and 750-MHz UNITY *INOVA* and UNITY *plus*, low-band gain is limited from 18 to 60.

'n' enables Autogain, in which the gain is automatically adjusted at the start of acquisition for an optimum value. After the acquisition is finished, setting

gain='y' then allows the value of gain to be read. gain='n' may not be

used for arrayed experiments.

See also: Getting Started

Related: dgs Display group of special/automation parameters (M)

gf Prepare parameters for FID/spectrum display in acqi (M)

#### gap Find gap in the current spectrum (M)

Syntax: gap(gap,height):found,position,width

Description: Looks for a gap between the lines of the currently displayed spectrum. It can be

used to automatically place inserts, parameter printouts, trace labels, etc. The

search starts on the left side (low-field end) of the spectrum.

Arguments: gap is the width of the desired gap.

height is the starting height (same as the lower limit for the insert).

found is a return value that is set to 1 if the search is successful, or set to 0 if

unsuccessful.

position is a return value that is set to the distance from the left edge of the chart (not the plot) to the left end of the gap (3 mm from the nearest peak to the left, positioning with "left gravity") if the search is successful, or set to the position (no spacing to the nearest line) of the largest gap found if unsuccessful. width is a return value set to the total width of the first gap if the search is

successful, or set to the width of largest gap found if unsuccessful.

Examples: gap(120,80);\$1,\$2,\$3

See also: VNMR User Programming

#### gap Slice gap (P)

Applicability: Systems with imaging capabilities.

Description: Gap between slices.

See also: VnmrJ Getting Started

# gaussian Set up unshifted Gaussian window function (M)

Syntax: gaussian<(<t1\_inc><,t2\_inc>)>

Description: Sets up an unshifted Gaussian window function in 1, 2, or 3 dimensions. The

macro checks whether the data is 1D, 2D, and 3D.

Arguments: t1\_inc is the number of t1 increments. The default is ni.

t2\_inc is the number of t2 increments. The default is ni2.

See also: Getting Started; User Guide: Liquids NMR

Related: ni Number of increments in 1st indirectly detected dimension (P)

ni2 Number of increments in 2nd indirectly detected dimension (P)
pi3ssbsq Set up pi/3 shifted sinebell-squared window function (M)
sqcosine Set up unshifted cosine-squared window function (M)
sqsinebell Set up unshifted sinebell-squared window function (M)

#### gcal Gradient calibration constant (P)

Applicability: Systems with the pulsed field gradient or the imaging module.

Description: Stores the proportionality constant between the parameter values (DAC units)

controlling the desired gradient and the intensity of the gradient expressed in gauss/cm. The gradients generated in the magnet require calibration of the gain on the gradient compensation board so that coordinate data, slice positions, and the field of view can be set up accurately. gcal should be located in each user's

vnmrsys/global file.

Values: Number that is probe dependent, in gauss/cm-DAC unit. On the Performa I PFG

module, 0.00028 to 0.00055 gauss/cm-DAC unit is nominal; On the Performa

II, 0.0014 to 0.0025 gauss/cm-DAC unit is nominal.

See also: User Guide: Imaging

Related: ecctabl Put gcal value and ecc file into table (M)

getgcal Get gcal value from table (M)
setgcal Set gradient calibration constant (M)

# gcoil Current gradient coil (P)

Description:

Reserved parameter that specifies which physical gradient set is currently installed. This allows convenient updating of important gradient characteristics when one gradient set is interchanged for another. When set, gcoil reads the gradient table file of the same name in /vnmr/imaging/gradtables and sets the gradient calibration parameters.

gcoil is local to each individual experiment. It is normally set the same as sysgcoil for acquiring new data, but can be set to other gradient names when working with saved data or data from another instrument. Each possible gradient name should have an associated file of that name located in the directory /vnmr/imaging/gradtables. Look at any file in this directory for an example of the proper gradtable format, or use the macro creategtable to make new gradtables entries.

If the parameter gooil does not exist in a parameter set and a user wants to create it, you must set the protection bit that causes the macro \_gooil to be executed when the value for gooil is changed. There are two ways to create gooil:

- Use the macro updtgcoil, which will create the gcoil parameter if it does not exist and set the correct protection bits.
- Enter the following commands:

```
create('gcoil','string')
setprotect('gcoil','set',9)
```

gradient calibration parameters boresize, gmax, and trise are updated with the values listed in the table on the right each time a parameter set is retrieved, or when an experiment is joined. In the rare case that a gradtables file is

| Variable Name | Value         |
|---------------|---------------|
| boresize      | 22.50 cm      |
| gmax          | 5.00 gauss/cm |
| trise         | 0.000500 sec  |
| •             |               |

modified, but the value of gooil is not changed, manually force an update of the calibration parameters. Updating may be accomplished either by setting gooil to itself, for example, gooil=gooil, or by using the macro\_gooil.

Be aware that if an old dataset is returned and processed, gradient parameters associated with that dataset will replace any new gcoil parameters.

The table above is a gradient table (gradient coil name: asg33) for a horizontal imaging system with all three axes set to the same maximum gradient strength.

On the right is a gradient table (gradient coil name: tc203) for a three-axis gradient set with unequal maximum gradient strength.

| Variable Name | Value          |
|---------------|----------------|
| boresize      | 5.10 cm        |
| trise         | 0.000200 sec   |
| gxmax         | 29.00 gauss/cm |
| gymax         | 27.00 gauss/cm |
| gzmax         | 70.00 gauss/cm |

Related: boresize Magnet bore size (P)

creategtable Generate new gradient calibration file (M)

gmax Maximum gradient strength (P)

setgcoil Assign sysgcoil configuration parameter (M)

sysgcoil System gradient coil (P)
trise Gradient rise time (P)
updtgcoil Update gradient coil (M)

See also: User Programming

gCOSY Change parameters for gCOSY experiment (M)

Syntax: gCOSY<('GLIDE')>

Description: Converts the current parameter set to a gCOSY experiment.

Arguments: 'GLIDE' is a keyword used only in a GLIDE run to ensure that the starting

parameter set is the corresponding proton spectrum for the experiment.

Related: COSY Change parameters for COSY experiment (M)

gcosy Set up pulse sequence for gradient COSY (M)

Applicability: Systems with the pulsed field gradient or the imaging module.

Syntax: gcosy

Description: Converts a 1D standard two-pulse sequence parameter set into a set ready to run

a PFG (pulsed field gradient) absolute-value COSY experiment.

See also: *User Guide: Liquids NMR* 

gcrush Crusher gradient level (P)

Description: Predefined parameter available for use in setting a crusher gradient level, often

paired with the timing parameter tcrush.

See also: User Guide: Imaging

Related: gspoil Spoiler gradient level (P)

tspoil Gradient spoiling time (P)

gdiff Diffusion gradient level (P)

Description: Predefined parameter available for use in setting a diffusion gradient level, often

paired with the timing parameters tdiff or tdelta.

get1d Select a 1D experiment for processing (M)

Syntax: get1d<(experiment)>

Description: In nonautomation mode, the macros hoosy, hoapt, capt, hodept, and

cdept all acquire two or more data sets in the experiment in which the macro was executed. These data sets are stored, complete with Fourier transformed data. The data sets are also stored directly in the experiment. The getld macro is used to select which data set should be active for processing in that

experiment. After getld is executed, data can be stored in the conventional way with the svf command (e.g., when hcosy completes, getld can be used

to process the 1D data set).

Arguments: experiment is the 1D data set to be used for processing. The default is the

'H1' experiment.

Examples: get1d

get1d('apt')

See also: Getting Started

Related: capt Automated carbon and APT acquisition (M)

cdeptAutomated carbon and DEPT acquisition (M)get2dSelect a 2D experiment for processing (M)

hcapt Automated proton, carbon, and APT acquisition (M)
hcdept Automated proton, carbon, and DEPT acquisition (M)
hcosy Automated proton and COSY acquisition (M)

Save FIDs in current experiment (C)

# get2d Select a 2D experiment for processing (M)

Syntax: get2d<(experiment)>

Description: In nonautomation mode, the macros hoosy, hoapt, capt, hodept, and

cdept all acquire two or more data sets in the experiment in which the macro was executed. These data sets are stored complete with Fourier transformed data. The data sets are also stored directly in the experiment. The get2d macro

is used to select which data set should be active for processing in that

experiment. After entering get2d, data may be stored in the conventional way with the svf command. For example, following completion of hcosy, get2d

can be used to process the 2D data set.

Arguments: experiment is the 2D data set that should be used for processing. The default

is the 'relayh' experiment.

Examples: get2d('hetcor')

See also: Getting Started

Related: get1d Select a 1D experiment for processing (M)

Save FIDs in current experiment (C)

# getdim Return dimensionality of experiment (M)

Syntax: getdim:dimensions

Description: Used in other macros to determine the number of dimensions of the current data

set. Many macros make decisions based on whether a data set is

multidimensional or 1D. getdim makes it easier to access this information.

Arguments: dimensions is a return variable giving the number of dimensions of the data.

If ni3 is 2 or greater, dimensions is set to 4; if ni2 is 2 or greater,

dimensions is set to 3; if ni is 2 or greater, dimensions is set to 2; and if

ni is less than 2 or undefined, dimensions is 1.

Examples: getdim:r1

See also: Getting Started

Related: ni Number of increments in 1st indirectly detected dimension (P)

ni2 Number of increments in 2nd indirectly detected dimension (P)ni3 Number of increments in 3rd indirectly detected dimension (P)

#### getfile Get information about directories and files (C)

Syntax: (1) getfile(directory):\$number\_files

(2) getfile(directory, file\_index):\$file,\$extension

Description: Returns information about the number of files in a directory or about a particular

file in a directory.

Arguments: directory is the name of the directory for which information is desired.

number\_files is the number of files in the directory, with dot files

(e.g., .login) ignored.

file\_index is the number of file for which information is desired (the order is UNIX-dependent).

file is the name of the file, excluding any extension, identified by the index (see examples below).

extension is the extension of the file name identified by the file\_index. For example, if file\_index points to the file named s2pul.fid, getfile returns the string s2pul to \$file and the string fid to \$extension. If the file name pointed to has no extension (e.g., dummy), no value is returned to \$extension. If the file name has more than one extension, only the last extension is returned to \$extension (e.g., the file fid.tmp.par returns fid.tmp to \$file and par to \$extension).

Complete paths (full file names) can be reconstructed like this:

```
getfile('dir',i):$filename,$ext
if ($ext='') then $path='dir'+'/'+$filename
else $path='dir'+'/'+$filename+'.'+$ext
endif
```

Paths for the rt command can be reconstructed like this:

```
$path='dir'+'/'+$filename.
```

```
Examples: getfile('dir'):$entries
```

temp = 0

while (\$temp < \$entries)
 \$temp = \$temp + 1</pre>

getfile('dir',\$temp):\$filename,\$ext

... endwhile

See also: VNMR User Programming

# getgcal Get gcal value from table (M)

Applicability: Systems with the imaging module.

Syntax: getgcal<(ecc\_file)>

Description: Retrieves value of the gradient calibration constant gcal from the reference

table ecctabl in the directory \$vnmrsystem/imaging/eddylib. If the value would overwrite the current value of gcal, the monitor displays a prompt

to confirm the overwrite.

Arguments: ecc\_file specifies the name of the ecc file in the reference table ecctabl.

The default value is 'curecc'.

Examples: getgcal

getgcal('test1')

See also: User Guide: Liquids NMR

Related: ecc Set up parameters to obtain compensation data (M)

ecctabl Put gcal value and ecc file into table (M)

gcal Gradient calibration constant (P)

get11 Get intensity and line frequency of line (C)

Syntax: getll(line\_number)<:height,frequency>

Description: Finds the height and frequency of line from a line listing. It assumes a previous

line list using dll.

Arguments: line number is the number of the line in the line list.

height is the intensity of the specified line.

frequency is the line frequency with units defined by the parameter axis.

See also: VNMR User Programming

Related: axis Axis label for displays and plots (P)

dll Display listed line frequencies and intensities (C)

fp Find peak heights (C)

nll Find line frequencies and intensities (C)

getparam Retrieve parameter from probe file (M)

Syntax: getparam(param<,nucleus>):\$value

Description: Retrieves the value of a parameter from the current probe file. The name of the

probe file is referenced from the parameter probe.

Arguments: param is the name of the parameter to be retrieved.

nucleus is the nucleus to be retrieved from the probe file. The default is the

current value of the parameter tn

value is a return variable with the value of the retrieved parameter.

Examples: getparam('tpwr'):tpwr

getparam('dmf','H1'):\$dmf

See also: Getting Started

Related: addnucleus Add new nucleus to existing probe file (M)

addparams Add parameter to current probe file (M)

addprobe Create new probe directory and probe file (M)

probe Probe type (P)

write parameter to current probe file (M)

Nucleus for the observe transmitter (P)

updateprobe Update probe file (M)

getplane Extract planes from a 3D spectral data set (M)

Applicability: All systems; however, although getplane is available on MERCURY-Vx,

MERCURY, and GEMINI 2000 systems, such systems can only process 3D data

and cannot acquire 3D data.

Syntax: getplane<(<data\_dir><,plane\_dir><,plane\_type>)>

Description: Executes the program getplane in the VNMR system bin directory

(\$vnmrsystem/bin).getplane checks whether there is sufficient file space on the disk partition to accommodate the extracted planes. If space is insufficient, getplane writes an error to the VNMR text window and aborts. getplane does not delete the output plane directory if it is run multiple times

to individually extract different plane types.

data dir specifies the directory (without the /data subdirectory) Arguments:

containing the input 3D spectral data. The first non-keyword argument to

getplane is always taken to be data dir.

plane\_dir specifies the directory (without the /extr subdirectory) in which the extracted planes are to be stored. The second non-keyword argument to getplane is always taken to be plane\_dir. If plane\_dir is not specified, data\_dir also specifies the output plane directory. If both data dir and plane dir are not specified, the input data directory and the output plane directory are set to curexp/datadir3d. The parameter plane is always set equal to the output plane directory.

plane type can be any of the following keywords:

- 'xall' is a keyword to extract all three 2D plane types: f1f3, f2f3, f1f2.
- 'f1f3', 'f2f3', 'f1f2' are keywords to extract their respective 2D planes.
- Any of these keywords can be submitted more than once to the getplane macro, but the getplane program displays an error and aborts if any one plane type is defined for extraction more than once.

Examples: getplane

getplane('data3d.inp,'data3d.planes','f1f3','f2f3')

See also: User Guide: Liquids NMR

Related: dplane Display a 3D plane (M)

> Display a 3D plane projection (M) dproj dsplanes Display a series of 3D planes (M) Perform a 3D Fourier transform (M) ft3d Display the next 3D plane (M) nextpl

Path to currently displayed 2D planes from a 3D data set (P) path3d

Currently displayed 3D plane type (P) plane plplanes Plot a series of 3D planes (M) Display the previous 3D plane (M) prevpl

#### Get frequency limits of a specified region (C) getreg

Syntax: getreg(region number)<:minimum,maximum>

Description: Returns the frequency limits of a region. The spectrum should have been

previously divided into regions with the region command or by manually

using a cursor and the z command or Resets menu button.

Arguments: region\_number specifies the number of the region.

minimum, maximum are return values set to the frequency limits, in Hz, of the

specified region.

Examples: getreg(1):\$a,\$b

getreg(\$4):cr,\$lo getreg(R1-1):r2,r3 See also: *VNMR User Programming* 

Related: CZ Clear integral reset points (C)

ds Display a spectrum (C)

numreg Return the number of regions in a spectrum (C)

region Divide spectrum into regions (C)

z Add integral reset point at cursor position (C)

# getsn Get signal-to-noise estimate of a spectrum (M)

Syntax: getsn:current\_sn,predicted\_sn

Description: Estimates spectrum signal-to-noise using the following algorithm:

- Measures four adjacent 5-percent portions at the left edge of the spectrum, finding the root-mean-square noise, and taking the smallest of the four values. By measuring four different values and finding root-mean-square noise instead of peak noise, the result should be reliable even if several signals are present in the selected regions.
- Next, estimates the signal level using the vertical scale adjustment macros: vsadjh for proton, vsadjc for carbon, and vsadj for other nuclei. For carbon spectra, this algorithm ignores solvent lines and TMS. For proton spectra, in addition to ignoring the largest line in the spectrum, if the tallest line is greater than three times the height of the second tallest line, the second highest line is be used instead. For other nuclei, getsn uses the tallest line in the spectrum.
- Finally, estimates the signal-to-noise at the end of the experiment by a simple extrapolation (multiplying by the square root of <a href="nt/ct">nt/ct</a>).

Arguments: current\_sn is a return value set to the current signal-to-noise level.

predicted\_sn is a return value set to the predicted signal-to-noise level at

the end of the experiment.

See also: User Guide: Liquids NMR

Related: ct Completed transients (P)

ntNumber of transients (P)testsnTest signal-to-noise ratio (M)vsadjAdjust vertical scale (M)

vsadjc Adjust vertical scale for carbon spectra (M)
vsadjh Adjust vertical scale for proton spectra (M)

# gettxt Get text file from VNMR data file (C)

Syntax: gettxt(file)

Description: Copies text from a data file to the current experiment.

Arguments: file is the name of a VNMR data file saved from an experiment (i.e., a

directory with a .fid or .par suffix). Do not include the file name suffix.

Examples: gettxt('/vnmr/fidlib/fidld')

See also: *Getting Started* 

Related: puttxt Put text file into another file (C)

# getvalue Get value of parameter in a tree (C)

Syntax: getvalue(parameter<,index><,tree>)

Description: Gets the value of any parameter in a tree. The value of most parameters can be

accessed simply by using their name in an expression. For example, sw? or r1=np accesses the value of sw and np, respectively. However, parameters in the processed tree cannot be accessed that way; getvalue can be used to get

the value of a parameter in the processed tree.

Arguments: parameter is the name of an existing parameter.

index is the number of a single element in an arrayed parameter. Default is 1. tree is one of the keywords 'global', 'current', 'processed', or 'systemglobal'. The default is 'processed'. Refer to the create

command for more information on the types of parameter trees.

Examples: getvalue('arraydim')

See also: VNMR User Programming

Related: create Create new parameter in a parameter tree (C)

displayDisplay parameters and their attributes (C)setgroupSet group of a parameter in a tree (C)setlimitSet limits of a parameter in a tree (C)setprotectSet protection mode of a parameter (C)settypeChange type of a parameter (C)

setvalue Set value of any parameter in a tree (C)

# gf Prepare parameters for FID/spectrum display in acqi (M)

Syntax: gf

Description: Provided as a model for preparing parameters for the FID and spectrum display

in acqi. The unmodified version of this macro turns off phase cycling, autoshimming, autolocking, spin control, temperature control, sample changer control, and autogain. It also selects the current pulse sequence and parameter set by issuing the command go('acqi') and the command acqi('par'). The automation parameters cp, wshim, alock, spin, temp, loc, and gain are then reset to their original values. Users can customize gf by copying it into their private maclib directory and editing that version to suit their needs.

See also: Getting Started

Related: acqi Interactive acquisition display process (C)

alock Automatic lock status (P)

Cycle phase (P)

dmgf Absolute-value display of FID data and spectrum in acqi (P)

gain Receiver gain (P)

go Submit an experiment to acquisition (C)

loc Location of sample in tray (P)
spin Sample spin rate (P)
temp Sample temperature (P)

wshim Conditions when shimming performed (P)

# gf Gaussian function in directly detected dimension (P)

Description: Defines a Gaussian time constant of the form exp(-(t/gf)2) along the

directly detected dimension. This dimension is referred to as the f<sub>2</sub> dimension

in 2D data sets, the f<sub>3</sub> dimension in 3D data sets, etc.

Values: Number, in seconds. Typical value is gf = 'n'.

See also: Getting Started

Related: gf1 Gaussian function in 1st indirectly detected dimension (P)

Gaussian function in 2nd indirectly detected dimension (P)
Gaussian shift constant in directly detected dimension (P)

#### gf1 Gaussian function in 1st indirectly detected dimension (P)

Description: Defines a Gaussian time constant of the form exp(-(t/gf1)2) along the

first indirectly detected dimension. This dimension is referred to as the  $f_1$  dimension of a multidimensional data set.  $\tt gf1$  works analogously to the parameter  $\tt gf$ . The "conventional" parameters, such as  $\tt lb$  and  $\tt gf$ , operate on the detected FIDs, while this "2D" parameter is used during processing of the

interferograms.

Values: Number, in seconds.

See also: User Guide: Liquids NMR

Related: gf Gaussian function in directly detected dimension (P)

# gf2 Gaussian function in 2nd indirectly detected dimension (P)

Description: Defines a Gaussian time constant of the form exp(-(t/gf2)2) along the

second indirectly detected dimension. This dimension is referred to as the  $f_2$  dimension of a multidimensional data set. gf2 works analogously to the parameter gf. The wti program can be used to set gf2 on the 2D

interferogram data.

Values: Number, in seconds.

See also: User Guide: Liquids NMR

Related: gf Gaussian function in directly detected dimension (P)

wti Interactive weighting (C)

# gflow Flow encoding gradient level (P)

Description: Predefined parameter available for use in setting a flow encoding gradient level,

often paired with the timing parameter tflow.

See also: User Guide: Imaging

# gfs Gaussian shift const. in directly detected dimension (P)

Description: Working in combination with the gf parameter, gfs allows shifting the center

of the Gaussian function  $\exp(-((t-gfs)/gf)2)$  along the directly detected dimension. This dimension is referred to as the  $f_2$  dimension in 2D data

sets, the  $f_3$  dimension in 3D data sets, etc. Typical value is gfs='n'.

See also: Getting Started

Related: gf Gaussian function in directly detected dimension (P)

gfs1 Gaussian shift const. in 1st indirectly detected dimension (P)
gfs2 Gaussian shift const. in 2nd indirectly detected dimension (P)

# gfs1 Gaussian shift const. in 1st indirectly detected dimension (P)

Description: Working in combination with the gf1 parameter, gfs1 allows shifting the

center of the Gaussian function  $\exp(-((t-gfs1)/gf1)2)$  along the first indirectly detected dimension. This dimension is referred to as the  $f_1$  dimension in multidimensional data sets. gfs1 works analogously to the parameter gfs.

The "conventional" parameters (i.e., lb, gf, etc.) operate on the detected FIDs, while this "2D" parameter is used during processing of the interferograms.

See also: User Guide: Liquids NMR

Related: gf Gaussian function in directly detected dimension (P)

Gaussian function in 1st indirectly detected dimension (P)
Gaussian shift const. in directly detected dimension (P)

#### gfs2 Gaussian shift const. in 2nd indirectly detected dimension (P)

Description: Working in combination with the gf2 parameter, gfs2 allows shifting the

center of the Gaussian function  $\exp(-((t-gfs2)/gf2)2)$  along the second indirectly detected dimension. This dimension is referred to as the  $f_2$  dimension in multidimensional data sets. gfs2 works analogously to the parameter gfs. The wti program can be used to set gfs2 on the 2D

interferogram data.

See also: User Guide: Liquids NMR

Related: gf Gaussian function in directly detected dimension (P)

gf2 Gaussian function in 2nd indirectly detected dimension (P)
gfs Gaussian shift const. in directly detected dimension (P)

wti Interactive weighting (C)

# gHMBC Change parameters for gHMBC experiment (M)

Syntax: gHMBC<('GLIDE')>

Description: Converts the current parameter set to a gHMBC experiment.

Arguments: 'GLIDE' is a keyword used only in a GLIDE run to ensure that the starting

parameter set is the corresponding proton spectrum for the experiment.

Related: HMBC Change parameters for HMBC experiment (M)

# ghmqc Set up a PFG HMQC pulse sequence (M)

Applicability: Systems with a pulsed field gradient module.

Syntax: ghmqc

Description: Prepares an experiment for a PFG (pulsed field gradient) HMQC using the

sequence GHMQC. The sequence sets three gradients, all separately.

Arguments: User Guide: Liquids NMR

#### gHMQC Set up parameters for gHMQC experiment (M)

Syntax: gHMQC<('GLIDE')>

Description: Converts the current parameter set to a <sup>13</sup>C gHMQC experiment.

Arguments: 'GLIDE' is a keyword used only in a GLIDE run to ensure that the starting

parameter set is the corresponding proton spectrum for the experiment.

Related: HMQC Change parameters for HMQC experiment (M)

gHMQC\_d2 Set up parameters for <sup>15</sup>N gHMQC experiment (M)
gHMQC\_d2 Set up parameters for <sup>15</sup>N gHMQC using decoupler 2 (M)
gHMQC\_d213 Set up parameters for <sup>13</sup>C gHMQC using decoupler 2 (M)

# gHMQC15 Set up parameters for <sup>15</sup>N gHMQC experiment (M)

Syntax: gHMQC15<('GLIDE')>

Description: Converts the current parameter set to a gHMQC experiment for <sup>15</sup>N.

Arguments: 'GLIDE' is a keyword to first retrieve the PROTON parameter set for the

particular sample.

Related: gHMQC Set up parameters for gHMQC experiment (M)

gHMQC\_d2 Set up parameters for <sup>15</sup>N gHMQC experiment using decoupler 2 (M)

Syntax: gHMQC\_d2<('GLIDE')>

Description: Converts the current parameter set to a gHMQC experiment for <sup>15</sup>N with

decoupler 2 as <sup>15</sup>N.

Arguments: 'GLIDE' is a keyword to first retrieve the PROTON parameter set for the

particular sample.

Related: gHMQC Set up parameters for gHMQC experiment (M)

gHMQC\_d213 Set up parameters for <sup>13</sup>C gHMQC experiment using decoupler 2 (M)

Syntax:  $gHMQC_d213<('GLIDE')>$ 

Description: Converts the current parameter set to a gHMQC experiment for <sup>13</sup>C with

decoupler 2 as <sup>13</sup>C.

Arguments: 'GLIDE' is a keyword to first retrieve the PROTON parameter set for the

particular sample.

Related: gHMQC Set up parameters for gHMQC experiment (M)

ghmqcps Set up a PFG HMQC phase-sensitive pulse sequence (M)

Applicability: Systems with a pulsed field gradient module. Not available on MERCURY-Vx,

MERCURY, and GEMINI 2000.

Syntax: ghmqcps

Description: Prepares an experiment for a PFG (pulsed field gradient) HMQC, phase-

sensitive version.

See also: User Guide: Liquids NMR

ghmqctoxy Change parameters for ghmqctoxy experiment (M)

Syntax: gHMQCTOXY<('GLIDE')>

Description: Converts the current parameter set to a gHMQCTOXY experiment.

Arguments: 'GLIDE' is a keyword used only in a GLIDE run to ensure that the starting

parameter set is the corresponding proton spectrum for the experiment.

Related: gHMQC Change parameters for gHMQC experiment (M)

HMQC Change parameters for HMQC experiment (M)

Change parameters for HMQCTOXY experiment (M)

ghsqc Set up a PFG HSQC pulse sequence (M)

Applicability: Systems with a pulsed field gradient module (except MERCURY and GEMINI

2000).

Syntax: ghsqc<(nucleus)>

Description: Converts a 1D standard two-pulse sequence parameter set into a parameter set

ready to run a PFG (pulsed field gradient) HSQC experiment, either absolute

value or phase sensitive.

Arguments: nucleus is 13C or 15N. The default is 13C.

See also: User Guide: Liquids NMR

gHSQC Set up parameters for gHSQC experiment (M)

Syntax: gHSQC < ('GLIDE') >

Description: Converts the current parameter set to a <sup>13</sup>C gHSQC experiment.

Arguments: 'GLIDE' is a keyword used only in a GLIDE run to ensure that the starting

parameter set is the corresponding proton spectrum for the experiment.

Related: HSQC Change parameters for HSQC experiment (M)

gHSQC\_d2 Set up parameters for <sup>15</sup>N gHSQC experiment (M)

gHSQC\_d2 Set up parameters for <sup>15</sup>N gHSQC using decoupler 2 (M)

gHSQC\_d2 Set up parameters for <sup>13</sup>C gHSQC using decoupler 2 (M)

gHSQC15 Set up parameters for <sup>15</sup>N gHSQC experiment (M)

Syntax: gHSQC15<('GLIDE')>

Description: Converts the current parameter set to a gHSQC experiment for <sup>15</sup>N.

Arguments: 'GLIDE' is a keyword to first retrieve the PROTON parameter set for that

particular sample.

Related: gHSQC Set up parameters for gHSQC experiment (M)

gHSQC\_d2 Set up parameters for <sup>15</sup>N gHSQC experiment using decoupler 2 (M)

Syntax:  $gHSQC_d2<('GLIDE')>$ 

Description: Converts the current parameter set to a gHSQC experiment for <sup>15</sup>N with

decoupler 2 as <sup>15</sup>N.

Arguments: 'GLIDE' is a keyword to first retrieve the PROTON parameter set for that

particular sample.

Related: gHSQC Set up parameters for gHSQC experiment (M)

gHSQC\_d213 Set up parameters for <sup>13</sup>C gHSQC experiment using decoupler 2 (M)

Syntax: gHSQC\_d213<('GLIDE')>

Description: Converts the current parameter set to a gHSQC experiment for <sup>13</sup>C with

decoupler 2 as <sup>13</sup>C.

Arguments: 'GLIDE' is a keyword to first retrieve the PROTON parameter set for that

particular sample.

Related: gHSQC Set up parameters for gHSQC experiment (M)

ghsqctoxy Set up parameters for ghsqctoxy experiment (M)

Syntax: gHSQCTOXY<('GLIDE')>

Converts the current parameter set to a gHSQCTOXY experiment.

Arguments: 'GLIDE' is a keyword used only in a GLIDE run to ensure that the starting

parameter set is the corresponding proton spectrum for the experiment.

Related: gHSQC Change parameters for gHSQC experiment (M)

HSQC Change parameters for HSQC experiment (M)

HSQCTOXY Change parameters for HSQCTOXY experiment (M)

gilson Open the Gilson Liquid Handler window (C)

Applicability: UNITY INOVA and MERCURY-Vx only.

Syntax: gilson

Description: Opens the Gilson Liquid Handler window, which enables setup, configuration,

and operation of the VAST automatic sampler changer accessory.

See also: User Guide: Liquids NMR

# gin Return current mouse position and button values (C)

Syntax: gin<(<'Bn\_press'><,'Bn\_release'>)>:\$x,\$y,\$b1,\$b2,\$b3

Description: Returns the mouse pointer position and button values. gin is most often used

with the draw, move, and box commands.

Arguments: 'Bn\_press' is a keyword for the mouse button pressed: 'B1\_press' for

the left button,  $'B2\_press'$  for the middle button, or  $'B3\_press'$  for the

right button. gin waits until a button is pressed. For example, given

'Bl\_press', gin waits until button 1 or any key is pressed. If gin is waiting for a button press and a keyboard key is pressed, all buttons are set to released

(0). The default is to immediately report the mouse position.

'Bn\_release' is a keyword for the mouse button released:

'B1\_release' for the left button, 'B2\_release' for the middle button, or 'B3\_release' for the right button. gin waits until a button is released. For example, given 'B1\_release', gin waits until button 1 or any key is released. If gin is waiting for a release, all buttons are set to pressed (1). The default is to immediately report the mouse position.

x is the value in the x direction, in millimeters, of the pointer. The range of x is 0 at the left edge of the chart and wcmax at the right edge. If the pointer position is outside the graphics window in the x direction, x returns -1.

\$y is the value in the y direction, in millimeters, of the pointer. The range of y is -20 at the bottom of the chart and wc2max at the top. If the pointer position is outside the graphics window in the y direction, y returns -10000.

\$b1,\$b2,\$b3 report the state of the left, middle, and right mouse buttons, respectively. The value is 1 if the corresponding mouse button is down; 0 if the corresponding mouse button is up.

Examples: gin:\$x,\$y,\$b1,\$b2

gin('B2 press'):\$x,\$y,\$b1,\$b2,\$b3

 $gin('B1\_release'):$x,$y,$b1$ 

See also: VNMR User Programming

Related: box Draw a box on a plotter or graphics display (C)

draw Draw line from current location to another location (C)

move Move to an absolute location to start a line (C)

# glide Interactive windows for data acquisition and processing (C)

Syntax: glide<('exit')>

Description: Provides a mouse-driven method for data acquisition, processing, plotting, and

storage. For a general description of how to use *GLIDE*, refer to the manual *Getting Started*. For information on setting up experiments as well as how to adjust icons, text, buttons, and colors, see the manual *Walkup NMR Using* 

GLIDE.

Arguments: 'exit' is a keyword to exit GLIDE.

Examples: glide

glide('exit')

Alternate: GLIDE button in the Permanent Menu.

See also: Getting Started, Walkup NMR Using GLIDE

Related: AC1-AC9 Automated calibration (M)

gadm Display *GLIDE* administrative tool (C)

# globalauto Automation directory name (P)

Description: A global parameter that specifies the name of a directory in which the daily

automation directories are saved. This parameter is created and used by the

walkup macro.

See also: *User Guide: Liquids NMR* 

Related: walkup Walkup automation (M)

# glue Create a pseudo-2D dataset (M)

Applicability: Systems with the LC-NMR accessory.

Syntax: glue<(num\_scans)>

Description: Steps through the series of FIDs, putting them into exp5 one by one as an array,

and then jumps to exp5 and changes the parameters arraydim, ni, and fn1, so that the data appear to the user to be a 2D experiment, which can then be processed and displayed with standard 2D commands (wft2d, dconi, etc.). The parameter savefile should exist and should contain the base file name

to which a series of FIDs have been saved as savefile.001,

savefile.002, etc.

Arguments: num\_scans is the number of FIDs copied into the exp5 array. The default is

that glue looks for a parameter nscans and assumes that all experiments are to be used. Typically, num\_scans is used if the experiment was aborted prematurely, so that the complete num\_scans worth of FIDs were not actually

acquired.

See also: *User Guide: Liquids NMR* 

Related: nscans Number of scout/real scan repetitions (P)

savefile Base file name for saving FIDs or data sets (P)

#### gmapshim Start gradient autoshimming (M)

Applicability: Systems with gradient shimming installed.

Syntax: gmapshim<('files'|'mapname'|'quit')>

Description: Starts gradient autoshimming if no arguments are used. It can also retrieve a

shimmap file or quit gradient autoshimming. When the gmapshim program is

done, it automatically exits, and the previous data set is retrieved.

# CAUTION: Do not spin the sample during gradient shimming.

Arguments: 'files' is a keyword to enter the gradient autoshimming files menu.

'mapname' is a keyword to display the current mapname.

'quit' is a keyword to exit from gradient autoshimming and retrieve the

previous data set.

Alternate: Gradient Autoshim on Z button in the user gradient shimming menu.

See also: Getting Started

Related: gmapsys Run gradient autoshimming, set parameters, map shims (M)

gmapz Get parameters and files for gmapz pulse sequence (M)

gmapshim\_au Start acquisition with gradient shimming (M)

Applicability: Systems with gradient shimming installed.

Syntax: gmapshim\_au

Description: If wshim is not set to 'n', gmapshim\_au checks the probe file for a lock

gradient map name. If the name exists, gmapshim\_au executes gmapshim('qlideau') to start gradient shimming followed by

acquisition. If the map name does not exist, qmapshim au starts acquisition

by running au('wait').

See also: Getting Started

Related: au Submit experiment to acquisition and process data (M)

gmapshim Start gradient autoshimming (M)

wshim Conditions when shimming is performed (P)

# gmapsys Run gradient autoshimming, set parameters, map shims (M)

Applicability: Systems with gradient shimming installed.

Syntax: (1) gmapsys<(option)>

(2) gmapsys('shimmap'<,shimmap\_option>)

Description: Enters the Gradient Shimming System menu for setting parameters, mapping

the shims, and performing autoshimming. This is the only entry point to the

gradient shimming system menu.

If the gmapz pulse sequence is not loaded, retrieve parameters from the last shimmap used (see current mapname) or from gmapz. par if no shimmap

exists.

# CAUTION: Do not spin the sample during gradient shimming.

Arguments: option is one of the following keywords:

- 'addpar' adds gradient shimming parameters to the current parameter set.
- 'findgzlvl' runs an experiment to calibrate gzlvl, gzwin, and tof to optimize the spectral window.
- 'findgzwin' runs an experiment to calibrate gzwin and tof to optimize the spectral window.
- 'findtof' runs an experiment to center tof to optimize the spectral window.
- 'rec' displays the record of shim adjustments from the previous gradient shimming run.
- 'shim' start autoshimming (same as Autoshim on Z button).
- 'vi' edits the file gshim.list, which is used for editing shim offsets, mapname, or selecting coarse and fine shims.
- 'writeb0' displays the b0 plot calculated from the first two array elements.

'shimmap' is a keyword to run a shim mapping experiment and save the results (same as Make Shimmap button).

shimmap\_option is one of the following values:

- 'auto' is a keyword to calibrate gzwin and then make a shimmap (same as Automake Shimmap button).
- 'manual' is a keyword to use shim offset values set manually from the file qshim.list and not the default values to make a shimmap.
- 'overwrite' is a keyword to make a shimmap and overwrite the current mapname if it exists.
- mapname is the prefix of the shimmap file name. The default is the user is queried for mapname before running the experiment.

See also: User Guide: Liquids NMR

Related: gmapshim Start gradient autoshimming (M)

gmapz Get parameters and files for gmapz pulse sequence (M)

gradtype Gradients for X, Y, Z axes (P)

gzwin Spectral width percentage used for gradient shimming (P)

segfil Pulse sequence name (P)

gmap\_findtof Gradient shimming flag to first find tof (P)
gmap\_z1z4 Gradient shimming flag to first shim z1-z4 (P)

# gmapuser Run gradient autoshimming and set parameters (obsolete)

Description: This macro is no longer used. The gmapshim macro has replaced it.

Related: gmapshim Start gradient autoshimming (M)

# gmapz Get parameters and files for gmapz pulse sequence (M)

Applicability: Systems with gradient shimming installed.

Syntax: gmapz<(mapname)>

Description: Retrieves gradient shimming parameters to set up a gradient shimming

experiment.

Arguments: mapname is the name of a gradient shimmap file that must exist in the

shimmaps directory. gmapz retrieves parameters and loads the shimmap file from mapname. The default is to retrieve standard gradient shimming

from mapriame. The detault is to retrieve standard gradient similining

parameters from the file gmapz.par.

See also: Getting Started; User Guide: Liquids NMR

Related: gmapshim Start gradient autoshimming (M)

gmapsys Run gradient autoshimming, set parameters, map shims (M)

gmap\_findtof Gradient shimming flag to first find tof (P)

# gmap\_findtof Gradient shimming flag to first find tof (P)

Applicability: Systems with gradient shimming installed.

Description: When the flag is set to 'y', gradient shimming first performs a calibration to

find tof before the start of shimming. This action is recommended for only homospoil deuterium gradient shimming with different solvents. The default

value is 'n'.

Values: 'y' turns on the flag.

'n' turns off the flag.

See also: Getting Started

Related: gmapshim Start gradient autoshimming (M)

gmapsys Run gradient autoshimming, set parameters, map shims (M)

gmapz Get parameters and files for gmapz pulse sequence (M)

Frequency offset for observe transmitter (P)

gmap\_z1z4 Gradient shimming flag to first shim z1-z4 (P)

Applicability: Systems with gradient shimming installed.

Description: When the flag is set to 'y', if gzsize is greater than 4, gradient shimming

first shims on z1-z4, and then uses all shims specified by gzsize. When the

flag is set to 'n' (default), all shims specified by gzsize are used.

Values: 'y' turns on the flag.

'n' turns off the flag.

See also: Getting Started

Related: gmapshim Start gradient autoshimming (M)

gmapsys Run gradient autoshimming, set parameters, map shims (M)
gmapz Get parameters and files for gmapz pulse sequence (M)
Number of z-axis shims used by gradient shimming (P)

gmax Maximum gradient strength (P)

Description: The allowed maximum gradient level (absolute value) in gauss/cm. gmax is one

of the calibration entries in a gradtables file. gxmax, gymax, and gzmax are used when the maximum gradient level is different for each axis in gauss/

cm, which is the case for triple-axis PFG coils.

See also: VNMR and Solaris Software Installation; User Guide: Imaging

Related: boresize Magnet bore size (P)

creategtable Generate new gradient calibration file (M)

gcoil Current gradient coil (P)

gxmax, gymax, gzmax Maximum gradient strength for each axis (P)

sysgcoil System gradient coil (P)
trise Gradient rise time (P)

gmqcosy Set up PFG absolute-value MQF COSY parameter set (M)

Applicability: Systems with the pulsed field gradient module.

Syntax: gmqcosy

Description: Converts a 1D standard two-pulse sequence parameter set into a parameter set

ready to run a PFG (pulsed field gradient) absolute-value MQF COSY

experiment.

See also: User Guide: Liquids NMR

gnoesy Set up a PFG NOESY parameter set (M)

Applicability: Systems with the pulsed field gradient module.

Syntax: gnoesy

Description: Converts a 1D standard two-pulse sequence parameter set into a parameter set

ready to run a PFG (pulsed field gradient) NOESY experiment, either absolute

value or phase sensitive.

See also: User Guide: Liquids NMR

#### Submit experiment to acquisition (M) go

```
Syntax: go<(<'acqi'><,'nocheck'><,'nosafe'><,'next'>
          <,'sync'><,'wait'>)>
```

Description: Performs the experiment described by the current acquisition parameters, checking parameters loc, spin, gain, wshim, load, and method to determine the necessity to perform various actions in addition to data acquisition. This may involve a single FID or multiple FIDs, as in the case of arrays or 2D experiments. go acquires the FID and performs no processing. If free disk space is insufficient for the complete 1D or 2D FID data set to be acquired, go prompts the user with an appropriate message and aborts the acquisition initiation process.

> Before starting the experiment, 90 executes two user-created macros if they exist. The first is usergo, a macro that allows the user to set up general conditions for the experiment. The second is a macro whose name is formed by go\_ followed by the name of the pulse sequence (from seqfil) to be used (e.g., go s2pul, go dept). The second macro allows a user to set up experiment conditions suited to a particular sequence.

Arguments:

'acgi' is a keyword to submit an experiment for display by the acgi program. All operations explained above are performed, except acquisition of data is not initiated. The instructions to control data acquisition are stored so that acqi can acquire the data when the FID button is clicked. The gf macro is recommended instead of running go ('acqi') directly. Using gf prevents certain acquisition events from occurring, such as spin control and temperature change. See the description of **gf** for more information.

'nocheck' is a keyword to override checking if there is not enough free disk space for the complete 1D or 2D FID data set to be acquired.

'nosafe' is a keyword to disable probe protection during the experiment.

'next' is a keyword to put the experiment started with go ('next') at the head of the queue of experiments to be submitted to the acquisition system. If go ('next') is entered, the go macro remains active until the experiment is submitted to the acquisition system, and no other VNMR commands are processed until the go macro finishes.

'sync' is a keyword in nonautomation mode that accomplishes the same effect as 90 ('next') in synchronizing VNMR command execution with the submission of experiments to the acquisition system. The difference is that 'sync' does not put the experiment at the head of the queue.

'wait' is a keyword to stop submission of experiments to acquisition until wexp processing of the experiment, started with go ('wait'), is finished.

Examples:

qo('nosafe') go('next')

Alternate: Go button in the Acquire Menu.

See also: Getting Started

Related: acqi Interactive acquisition display process (C)

> Submit experiment to acquisition and process data au Submit a change sample experiment to acquisition (M) change

Receiver gain (P) gain

αa Submit experiment to acquisition and FT the result (C) qf Prepare parameters for FID/spectrum display in acqi (M) Pulse sequence setup macro called by go, ga, and au (M) go\_

load Load status of displayed shims (P) loc Location of sample in tray (P)

lock Submit an Autolock experiment to acquisition (C)

method Autoshim method (P)
probe\_protection Probe protection control (P)

Submit change sample, Autoshim exp. to acquisition (M)

seqfil Pulse sequence name (P)

shimSubmit an Autoshim experiment to acquisition (C)spinSubmit a spin setup experiment to acquisition (C)

spin Sample spin rate (P)

Submit a setup experiment to acquisition (M)

usergo Experiment setup macro called by go, ga, and au (M)

wshim Conditions when shimming is performed (P)

# go\_ Pulse sequence setup macro called by go, ga, and au (M)

Syntax: go\_macro

Description: Called by the macros go, ga, or au before starting an experiment. The user

typically creates this macro to set up general experiment conditions. The name of the macro is formed by combining go\_ with the name of the pulse sequence

macro (from seqfil) to be used.

Examples: go\_dept

go\_noesy go\_s2pul

See also: Getting Started

Related: au Submit experiment to acquisition and process data (M)

ga Submit experiment to acquisition and FT the result (M)

go Submit experiment to acquisition (M)

seqfil Pulse sequence name (P)

usergo Experimental setup macro called by go, ga, and au (M)

# gpat-gpat3 Gradient shape (P)

Description: Predefined string parameters available to specify gradient shapes.

See also: User Guide: Imaging

#### gpe Phase encoding gradient increment (P)

Applicability: Systems with imaging capabilities.

Description: Value of the change in phase encode gradient level from one phase encode step

to the next. More precisely, the product of the parameters gpe and tpe is used internally within the pulse sequence to determine the phase encode gradient increment based on the computed refocusing time for readout and slice selection. gpe depends on the field of view and the phase encode gradient duration according to the expression y • gpe \* tpe = 1 and is set by either

the imprep or setgpe macros.

See also: User Guide: Imaging

Related: imprep Set up rf pulses, imaging and voxel selection gradients (M)

gmax Maximum gradient strength (P)

gpe2 Second phase encoding gradient increment (P)
gpe3 Third phase encoding gradient increment (P)
lpe Field of view parameter for phase encode in cm (P)
nv Number of 2D phase encode steps to be acquired (P)

setgpe Set phase encode gradient levels (M)

buration of the phase encoding gradient pulse (P)

gped Phase encode dephasing gradient in the EPI sequence (P)

Applicability: Systems with imaging capabilities.

Description: Determines echo position in the phase-encode direction. A blipped gradient

phase encodes the signal with respect to the phase-encode direction. gped determines the center of the k-space along the phase-encode direction. gped is usually set so that eff\_echo appears at the center of the phase encode

dimension, t1.

Related: eff\_echo Effective echo position in EPI experiments (P)

gpemult Phase encode gradient increment multiplier (P)

Applicability: Systems with imaging capabilities.

Description: Multiplier used to correct phase encode gradient increment when using a non-

rectangular phase encode gradient shape. For example, a rectangular shaped phase encode gradient has a gradient-time integral equal to 1.571 that of a half-sine gradient of equal duration and peak amplitude. In this case, set <code>gpemult</code>

to 1.571 to yield the expected field of view.

See also: User Guide: Imaging

gplan Start interactive image planning (C)

Syntax: gplan(function\_name, arg1, arg2,...)

Description: In VnmrJ, starts an image planning session.

Arguments: 'function\_name', path is the name of an image planning function

surrounded by single quotation marks.

arg1, arg2,... are arguments for the function, if relevant.

Examples: gplan 'clearStacks()'

get 'PrevStacks()'

See also: VnmrJ Getting Started

gradaxis Gradient axis (P)

Applicability: Systems with imaging capabilities.

Description: Selects the gradient axis in macros such as g2pul and profile.

Values: 'x', 'y', 'z'

See also: User Guide: Imaging

Related: g2pul Set up pulse sequence for gradient evaluation (M)

profile Set up pulse sequence for gradient calibration (M)

gradstepsz Gradient step size (P)

Description: The maximum gradient DAC value. gradstepsz determines the type of

gradient DAC board used in the system: 12-bit or 16-bit. It is used internally to

convert gauss/cm gradient levels to the proper hardware DAC level.

Values: Systems with 12-bit DACs (older SISCO spectrometers without gradient

waveform capabilities): -2047 to +2047 units, in integer steps.

Systems with 16-bit DACs (all UNITYplus and beyond, and SISCO

spectrometers with gradient waveform capabilities): -32767 to +32767 units, in

integer steps.

See also: VNMR and Solaris Software Installation; User Guide: Imaging

gradtype Gradients for X, Y, and Z axes (P)

Applicability: Systems with pulsed field gradient (PFG) or imaging capability.

Description: Configuration parameter for systems with optional gradients for axes. The value

is set using the label X Axis, Y Axis, Z Axis in the CONFIG window (opened from config). The values available for each axis are None, WFG + GCU, Performa I, Performa II/III, Performa II/III + WFG, Performa XYZ, Performa XYZ + WFG, SIS (12 bit), Homospoil, and Shim DAC. WFG stands for the waveform generator; GCU stands for the gradient compensation unit; and

Performa I, II, III, and XYZ are types of PFG modules.

Values: String of three characters (e.g., 'nnp'). The first character is the gradient for

the X axis, second for the Y axis, and third for the Z axis. Each axis has value 'n' (None choice in CONFIG window), 'w' (WFG+GCU), 'l' (Performa I), 'p' (Performa II/III), 'q' (Performa II/III + WFG), 't' (Performa XYZ), 'u' (Performa XYZ + WFG), 's' (SIS (12 bit), or 'h' (Homospoil).

Homospoil is functional only for the Z axis.

See also: VNMR and Solaris Software Installation; Getting Started

Related: config Display current configuration and possibly change it (M)

pfgon PFG amplifiers on/off control (P)

# graphis Return the current graphics display status (C)

Syntax: (1) graphis:\$display\_command

(2) graphis(command):\$yes\_no

Description: Determines what command currently controls the graphics window.

Arguments: \$display\_command is a return value set to the name of the currently

controlling command.

command is the name of a command to be checked.

\$yes\_no is a return value set to 1 if the command name given by the command argument is controlling the graphics window, or set to 0 if it is not

controlling the window.

Examples: graphis:\$display

if (\$display='ds') then

... endif

graphis('ds'):\$ds\_on
if (\$ds\_on) then

... endif

See also: VNMR User Programming

Related: textis Return the current text display status (C)

# grayctr Gray level window adjustment (P)

Description: Controls the grayscale display available in dcon. In the dconi program, the

center mouse button controls the grayscale bar, which changes the mean gray

level and hence the value of <code>grayctr</code>. The <code>grayctr</code> parameter (along with the parameter <code>graysl</code>) records the current settings of the gray bar as the interaction changes; the value can also be set directly. The right mouse button controls the data level of the maximum data intensity. To create <code>grayctr</code>,

```
enter create('grayctr','real')
setgroup('grayctr','display')
setlimit('grayctr',64,0,1).
```

To create the set of imaging parameters grayctr, dcrmv and graysl, and in the current experiment, enter addpar('image').

Values: 0 to 64 (typically 32)

See also: User Guide: Liquids NMR

Related: addpar Add selected parameters to the current experiment (M)

dcon Display noninteractive color intensity map (C)

dconi Interactive 2D contour display (C)

graysl Gray level slope (contrast) adjustment (P)

# grays1 Gray level slope (contrast) adjustment (P)

Description: Controls the grayscale display available in dcon. In the dconi program, the

center mouse button controls the grayscale slope as applied to the data changes and hence the value of graysl. Negative values of graysl will invert black and white; however, negative values can be set only from the keyboard. graysl (along with the parameter grayctr) records the current settings of the gray bar as the interaction changes; the value can also be set directly. The right mouse button controls the data level of the maximum data intensity. To create graysl, enter the following command:

```
create('graysl','real') setgroup('graysl','display')
setlimit('graysl',10,-10,0.1)
```

To create the set of imaging parameters graysl, dcrmv, and grayctr in the current experiment, enter addpar ('image').

Values: -10 to +10 (-100 to +100, typically 1)

See also: User Guide: Liquids NMR

Related: addpar Add selected parameters to the current experiment (M)

dcon Display noninteractive color intensity map (C)

dconi Interactive 2D contour display (C)
grayctr Gray level window adjustment (P)

# grecovery Eddy current testing (M)

Applicability: Systems with pulsed field gradient.

Syntax: grecovery

Description: Conditions an experiment for eddy current testing so that it is compatible with

standard installation procedures.

See also: Pulsed Field Gradient Modules Installation, VNMR User Guide: Liquids NMR

# grid Draw a grid on a 2D display (M)

Description: Draws grid lines over a 2D display. Grid lines are drawn on the graphics screen

in the XOR mode—entering a second grid command with identical arguments

erases (not redraws) the grid displayed by the first command.

Arguments: spacing specifies the approximate spacing of the grid lines, in cm. The

default is intervals of approximately 1 cm, rounded so that the intervals fall at a

multiple of 1, 2, or 5 (in Hz), or 1p, 2p, or 5p (in ppm).

color specifies the color of the grid lines and is one of the following

keywords: 'red', 'green', 'blue', 'cyan', 'magenta', 'yellow',

'black', or 'white'. The default is 'blue'.

start\_f2, incr\_f2, start\_f1, incr\_f1 define a grid by supplying the starting and increment frequencies for f2 and f1. Add the p suffix to a value to

untary it in nom (see third example helow)

enter it in ppm (see third example below).

Examples: grid

grid(1.5,'red')

grid(1p,0.5p,3p,0.5p)

See also: User Guide: Liquids NMR

Related: plgrid Plot a grid on a 2D plot (M)

griserate Gradient rise rate (P)

Applicability: Systems with imaging capabilities.

Description: Sets the gradient rise rate.

See also: User Guide: Imaging

Related: gcoil Read data from gradient calibration tables (P)

gxcal, gycal, gzcal Gradient calibration constants (P)

gro Readout gradient strength (P)

Applicability: Systems with the or imaging capabilities.

Description: Controls the level of the readout gradient, if present. imprep sets gro based

on its internal algorithm; or use setgro(value), which sets gro to a specific value and updates at and sw. gro, sw, and at are related by the expression sw=q\*lro\*gro, but a change in lro does not automatically

update gro and sw.

See also: User Guide: Imaging

Related: at Acquisition time (P)

gmaxMaximum gradient strength (P)grofRead out fractional compensation (P)grorRead out compensation gradient (P)

imprep Set up rf pulses, imaging and voxel selection gradients (M)

1ro Field of view size for readout axis (P)

setgro Set readout gradient (M)

Spectral width in directly directed dimension (P)

groa Readout gradient adjuster in EPI experiment (P)

Applicability: Systems with echo planar imaging (EPI) capabilities.

Description: Corrects readout gradient imperfections in EPI experiment by adding an offset

(G/cm) to the odd readgradient.

See also: *User Guide: Imaging* 

Related: episet Set up parameters for EPI experiment (M)

> grora Readout refocusing gradient adjuster in EPI experiment (P)

Post-acquisition delay in EPI experiment (P) tep

Readout gradient shape (P) gropat

Applicability: Systems with imaging capabilities.

Description: Predefined string parameter to specify a readout gradient shape.

See also: User Guide: Imaging

Read out compensation gradient (P) gror

Applicability: Systems with imaging capabilities.

Controls the level of the readout refocusing gradient when pilot='n'. When Description:

> pilot='y', gror is ignored by the pulse sequence, and computed internally. In this case the internal value is printed in the window used to start VNMR. gror is opposite in sign to gro for gradient echo experiments (e.g., FLASH),

and has the same sign as gro for spin-echo experiments (e.g. SEMS).

Values: Sequence dependent, specified in gauss/cm up to  $\pm gmax$ .

See also: User Guide: Imaging

Related: qmax Maximum gradient strength (P)

> Read out fractional compensation (P) gro Slice selection refocusing gradient (P) gssr pilot Automatic sequence setup (P)

Readout dephasing gradient adjuster in EPI experiment (P) grora

Applicability: Systems with echo planar imaging (EPI) capabilities.

Description: Correction gradient value added to the readout refocusing gradient (G/cm) in

EPI experiments to center the echo position in the acquisition window.

See also: User Guide: Imaging

Related: Set up parameters in EPI experiment (M episet

groa Readout gradient adjuster in EPI experiment (P) tep Post-acquisition delay in EPI experiment (P)

Copy parameters of group from one tree to another (C) groupcopy

Syntax: groupcopy(from\_tree,to\_tree,group)

Description: Copies a set of parameters of a group from one parameter tree to another.

from\_tree, to\_tree are two different parameter trees, each given by the Arguments:

one of the keywords 'global', 'current', or 'processed'. Refer to

the create command for more information on trees.

group is the set of parameters to be copied and is one of the keywords 'all',

'sample', 'acquisition', 'processing', and 'display'.

Examples: groupcopy('processed','current','acquisition')

See also: VNMR User Programming

Related: create Create new parameter in a parameter tree (C)

> Destroy a parameter (C) destroy

destroygroup Destroy parameters of a group in a tree (C) display Display parameters and their attributes (C) setgroup Set group of a parameter in a tree (C)

gsh2pul Set up parameters for shaped gradients tests (M)

Applicability: Systems with the imaging module.

Syntax: gsh2pul

Description: During imaging installation, gsh2pul is used to load parameters sets for

shaped gsh2Dpul gradients tests. gsh2Dpul steps the amplifier with the

value of ni.

Description: User Guide: Imaging

Related: ni Number of increments in 1st indirectly detected dimension (P)

gspoil Spoiler gradient level (P)

Description: Predefined parameter to set a spoiler gradient level. It is often paired with the

timing parameter tspoil.

Related: tspoil Spoiling gradient control (P)

gss Slice selection gradient strength (P)

Applicability: Systems with imaging capabilities.

Description: Controls the level of the slice-select gradient, if present. imprep will set gss

based on the slice thickness and rf pulse bandwidths; or use setgss to update

only gss.

Values: Number less than ±gmax., in gauss/cm.

See also: User Guide: Imaging

Related: gmax Maximum gradient strength (P)

gssf Slice selection fractional gradient (P)
gssr Slice selection refocusing gradient (P)

imprep Set up rf pulses, imaging and voxel selection gradients (M)

setgss Select slice or voxel selection gradient levels (M))

thk 2D imaging plane slice thickness (P)

gssf Slice selection fractional refocusing (P)

Applicability: Systems with imaging capabilities.

Description: Fractional multiplier used as a fine tuning adjustment for the gssr slice

refocusing gradient level.

Values: 1.0, when the theoretical gradient calculations are correct.

See also: User Guide: Imaging

Related: grof Read out fractional compensation (P)

gss Slice selection gradient strength (P)
gssr Slice selection refocusing gradient (P)

gsspat Slice-select gradient shape (P)

Description: Predefined string parameter to specify a slice-select gradient shape.

See also: User Guide: Imaging

gssr Slice selection refocusing gradient (P)

Applicability: Systems with imaging capabilities.

Description: Controls the level of the slice-select refocusing gradient when pilot='n'.

When pilot='y', gssr is ignored by the pulse sequence, and internally computed. The internal value is printed in the window used to start VNMR.

gssr is normally be opposite in sign to gss.

Values: Number in gauss/cm up to ±gmax. Nominal value is gssr=-0.5\*gss.

See also: User Guide: Imaging

Related: gmax Maximum gradient strength (P)

gss Slice selection gradient strength (P)
gssf Slice selection fractional gradient (P)
gror Read out compensation gradient (P)
pilot Automatic sequence setup (P)

gss2,gss3 Slice selection gradient level (P)

Description: Predefined parameters for specifying gradient levels for different slice selection

events in an imaging pulse sequence.

See also: User Guide: Imaging

Related: gss Slice selection gradient strength (P)

gtnnoesy Set up a PFG TNNOESY parameter set (M)

Applicability: Systems with the pulsed field gradient (PFG) module. Not available on

MERCURY-Vx, MERCURY, and GEMINI 2000.

Syntax: gtnnoesy

Description: Converts a 1D standard two-pulse sequence parameter set into a parameter set

ready to run a PFG NOESY experiment (either absolute value or phase

sensitive) or a gtnnoesy experiment.

See also: User Guide: Liquids NMR

gtnroesy Set up a PFG absolute-value ROESY parameter set (M)

Applicability: Systems with the pulsed field gradient (PFG) module. Not available on

MERCURY-Vx, MERCURY, and GEMINI 2000.

Syntax: gtnroesy

Description: Converts a 1D standard two-pulse sequence parameter set into a parameter set

ready to run a PFG absolute-value ROESY experiment or a gtnroesy

experiment.

See also: User Guide: Liquids NMR

gtotlimit Gradient total limit (P)

Applicability: Systems with three-axis gradients

Description: Sets the gradient limit, in gauss/cm, of the x, y, and z axes, summed together.

This parameter is taken from an entry of the same name in a gradient table and should only exist if a gradient amplifier limits the combined output of all three

gradient axis.

See also: User Guide: Imaging

Related: creategtable Generate system gradient table (M)

gcoil Read data from gradient calibration tables (P)

gtrim Trim gradient level (P)

Description: Predefined parameter to set a trim gradient level.

See also: User Guide: Imaging

gvox1-gvox3 Gradient strength for voxel selection (P)

Applicability: Systems with imaging capabilities.

Description: Voxel-select gradient levels for the first, second, and third dimensions of a voxel

in a localized spectroscopy experiment. For example, <a href="imprep">imprep</a> sets <a href="gvox1">gvox1</a> based on the corresponding voxel dimension <a href="vox1">vox1</a>, and <a href="mailto:rf">nonoblique</a> voxels, the orientation of <a href="gvox1">gvox1</a> lies along one of the three main gradient axes, X, Y, or Z. Oblique angle voxel orientation is also available, and

for this reason the name gvox1 is used instead of, for example, gx.

Values: Number less than ±gmax, in gauss/cm.

See also: User Guide: Imaging

Related: gmax Maximum gradient strength (P)

Slice selection gradient strength (P)

Gradient strength for X, Y, and Z gradients (P)

vox1, vox2, vox3 Voxel dimension (P)

gx, gy, gz Gradient strength for X, Y, and Z gradients (P)

Applicability: Systems with imaging capabilities.

Description: Defines the gradient strength of the X, Y, and Z gradients, respectively, for

localized spectroscopy experiments such as ISIS and VOSY. The gradient strength in conjunction with the length of the selective pulse defines the size of

the region of interest.

Values: Number less than to ±gmax, in gauss/cm (older pulse sequences, such as

isis.c and vosy.c, use DAC units). The sign is often not important.

See also: User Guide: Imaging

Related: gmax Maximum gradient strength (P)

gxcal, gycal, gzcal Gradient calibration constants (P)

gxcal,gycal,gzcal Gradient calibration constants (P)

Applicability: Systems with the older SISCO imaging module.

Description: Stores the proportionality constant for each gradient. The gradients generated in

the magnet require calibration so that coordinate data, slice positions, and the

field of view can be set up correctly.

Values: Number less than to ±gmax, in gauss/cm/DAC (on older SISCO systems).

See also: User Guide: Imaging

Related: gcoil Read data from gradient calibration tables (P)

gmax Maximum gradient strength (P)

setgcoil Update system gcoil configuration (M)

# gxmax,gymax,gzmax Maximum gradient strength for each axis (P)

Applicability: Systems with three-axis gradients.

Description: Defines the maximum gradient strength, in gauss/cm, for each gradient axis.

These values are read in from the selected system gradient table whenever the parameter set is retrieved or the gradient coil defined by gcoil has changed. When the values are read in, gmax is set to the lowest value of the three.

The parameters gxmax, gymax, and gzmax are used instead of gmax when the gradients strengths are not equal for each axis. Unequal gradient strengths per axis are generally true for systems with three-axis PFG coils, which have a strong z gradient, and can be true for microimaging systems. Horizontal-bore imaging systems usually have gradients set to the same maximum value, and

gmax can be used.

See also: Getting Started; VNMR User Programming, User Guide: Imaging

Related: creategtable Generate system gradient table (M)

gcoil Read data from gradient calibration tables (P)

gmax Maximum gradient strength (P)

#### gzlvl Pulsed field gradient strength (P)

Applicability: All systems with pulsed field gradient modules.

Description: Specifies the pulsed field gradient DAC value.

Values: Range from +2047 to -2048 for 12-bit gradient module, and from +32767 to

-32768 for a 16-bit gradient module.

See also: Getting Started

Related: qzsize Number of z-axis shims used by gradient shimming (P)

gzwin Spectral window percentage used for gradient shimming (P)

# gzsize Number of z-axis shims used by gradient shimming (P)

Applicability: Systems with the pulsed field gradient module.

Description: Specifies the number of z-axis shims used by gradient shimming. For example,

gzsize set to 4 means that gradient shimming uses shims z1 to z4. By default,

coarse shims are used if present, as determined by the shimset value

Values: Integer from 1 to 8.

See also: Getting Started

Related: gmapshim Start gradient autoshimming (M)

gmapsys Run gradient autoshimming, set parameters, map shims (M)
gmapz Get parameters and files for gmapz pulse sequence (M)

gzlvl Pulsed field gradient strength (P)

gzwin Spectral width percentage used by gradient shimming (P)

**shimset** Type of shimset (P)

gmap\_z1z4 Gradient shimming flag to first shim z1-z4 (P)

# gzwin Spectral width percentage used for gradient shimming (P)

Applicability: Systems with the pulsed field gradient module.

Description: Specifies the percentage of the spectral width sw used by gradient shimming for

shimmap calculations. The value is set automatically with the buttons Find gzlvl/gzwin and Find gzwin in the gradient shimming system menu

opened by gmapsys.

G

Values: A real number between 0 and 100. The typical value is 50.

See also: Getting Started

Related: gmapshim Start gradient autoshimming (M)

gmapsys Run gradient autoshimming, set parameters, map shims (M)
gmapz Get parameters and files for gmapz pulse sequence (M)

gzlvl Pulsed field gradient strength (P)

gzsizeNumber of z-axis shims used by gradient shimming (P)swSpectral width in directly detected dimension (P)tofFrequency offset for observe transmitter (P)

# H

# h1 Automated proton acquisition (M)

Syntax: h1<(solvent)>

Description: Prepares parameters for automatically acquiring a standard <sup>1</sup>H spectrum. The

parameter wexp is set to 'procplot' for standard processing. If h1 is used as the command for automation via the enter command, then au is supplied automatically and should not be entered on the MACRO line of the enter program. However, it is possible to customize h1 on the MACRO line by following it with additional commands and parameters. (e.g., entering h1 nt=1

uses the standard h1 setup but with only one transient).

Arguments: solvent is the name of the solvent. In automation mode, the solvent is

supplied by the enter program. The default is 'CDC13'.

Examples: h1

h1('DMSO')

See also: Getting Started; User Guide: Liquids NMR

Related: au Submit experiment to acquisition and process data (M)

**enter** Enter sample information for automation run (C)

hlp Process 1D proton spectra (M)
procplot Automatically process FIDs (M)
wexp When experiment completes (P)

# hlfreq Proton frequency of spectrometer (P)

Description: Configuration parameter for the resonance frequency of <sup>1</sup>H as determined by

the field strength of the magnet. The value is set using the label Proton

Frequency in the CONFIG window (opened from config.)

Values: 085, 100, 200, 300, 400, 500, 600, 750, 800, 900 (in MHz); 3T, 4T.

See also: VNMR and Solaris Software Installation

Related: config Display current configuration and possibly change it (M)

# h1p Process 1D proton spectra (M)

Syntax: hlp

Description: Processes non-arrayed 1D proton spectra using standard macros. hlp is called

by procld, but can also be used directly. Fully automatic processing (up to a point where a spectrum could be plotted) is provided: Fourier transformation (using preset weighting functions), automatic phasing (aphx macro), select integral regions (hregions macro), adjust integral size (integrate macro), vertical scale adjustment (vsadjc macro), avoiding excessive noise (noislm macro), threshold adjustment (if required, thadj macro), and referencing to the TMS signal if present (setref macro, then tmsref

macro).

See also: Getting Started; User Guide: Liquids NMR

Related: aphx Perform optimized automatic phasing (M)

h1 Automated proton acquisition (M)

hregions Select integral regions for proton spectra (M)

integrate Automatically integrate 1D spectrum (M)

noislm Avoids excessive noise (M)

procld Processing macro for simple (non-arrayed) spectra (M)
setref Set frequency referencing for proton spectra (M)

thadj Adjust threshold (M)

tmsref Reference spectrum to TMS line (M)
vsadjh Adjust vertical scale for proton spectra (M)

# h2cal Calculate strength of the decoupler field (C)

Syntax: h2cal<(j1r,j2r<,j0>)><:gammah2,pw90,frequency>

Description: Calculates the strength of the decoupler field. It uses the results from two

experiments: one with the decoupler off-resonance at a lower frequency and the other with the decoupler off-resonance at a higher frequency than the frequency

of the peak being decoupled.

Arguments: jlr is the frequency of the decoupler during these two experiments;. The

default is that h2cal prompts for a value. If the parameter dof is arrayed and has two values, h2cal assumes these two values represent the decoupler frequencies; if dof is arrayed and has more than two values, h2cal prompts

for the two decoupler frequencies.

j2r is the reduced coupling constants from the two experiments. The default is

that h2cal prompts for a value

j0 is the full coupling constant that results when no decoupling is done. The default is a value of 142 Hz, the constant for the standard sample dioxane, or 15 Hz for the methyl iodide sample.

gammah2 is a return value set to the strength of the decoupler field.

pw90 is a return value set to the pulse width of a 90° pulse from the decoupler. It is related to the value of parameter  $\frac{dmf}{dmf}$  through the equation  $\frac{dmf}{dmf} = 1/\frac{pw90}{pw90}$ .

frequency is a return value set to the coalescence point (i.e., frequency at which single-frequency decoupling would collapse the dioxane to a singlet).

See also: Getting Started

Related: dmf Decoupler modulation frequency for first decoupler (P)

dof Frequency offset for first decoupler (P)

# halt Abort acquisition with no error (C)

Syntax: halt

Description: Aborts an experiment that has been submitted to acquisition. If the experiment

is active, it is aborted immediately, all data is discarded, and the experiment is interpreted as complete. Any data collected from an earlier block size transfer is retained. If any wexp processing is defined, that processing then occurs, followed by any queued experiments. The login name, and the FID directory

path in **file** are used as keys to find the proper experiment to abort.

Under some circumstances, there is a delay between the time go is entered and the acquisition is started. During this time, instructions based on the selected pulse sequence are being generated. This is signified by the letters "PSG" appearing in the upper left corner of the status window. A halt command issued under these circumstances reports that no acquisition is active but it instead stops the instruction generation process and the message "PSG aborted"

appears.

See also: Getting Started

Related: aa Abort acquisition with error (C)

file File name of parameter set (P)
go Submit experiment to acquisition (C)

wexp Specify action when experiment completes (C)

wexp When experiment completes (P)

# hc Automated proton and carbon acquisition (M)

Syntax: hc<(solvent)>

Description: Combines the operation of the h1 and c13 macros. In non-automation mode,

both spectra are acquired in the experiment in which the hc macro was entered.

After the completion of the acquisition, rttmp can be used for further

processing of the two spectra.

Arguments: solvent is the solvent name In automation mode, the enter program

supplies the value. In non-automation mode, the default is 'cdcl3'.

Examples: hc

hc('dmso')

See also: Getting Started; User Guide: Liquids NMR

Related: c13 Automatic carbon acquisition (M)

enter Enter sample information for automation run (M,U)

h1 Automated proton acquisition (M)

rttmp Retrieve experiment data from experiment subfile (M)

# hcapt Automated proton, carbon, and APT acquisition (M)

Syntax: hcapt<(solvent)>

Description: Combines the operation of the h1 and c13 macros and the APT experiment. In

non-automation mode, all spectra are acquired in the experiment in which the hcapt macro was entered. After acquisition completes, rttmp can be used for

further processing of the three spectra.

Arguments: solvent is the solvent name. In automation mode, the enter program

supplies the value. In non-automation mode, the default is 'cdcl3'.

Examples: hcapt

hcapt('dmso')

See also: Getting Started; User Guide: Liquids NMR

Related: apt Set up parameters for APT experiment (M)

Automatic carbon acquisition (M)

enter Enter sample information for automation run (M,U)

h1 Automated proton acquisition (M)

rttmp Retrieve experiment data from experiment subfile (M)

#### hcchtocsy Set up parameters for HCCHTOCSY pulse sequence (M)

Applicability: Sequence is not supplied with MERCURY-Vx, MERCURY, and GEMINI 2000.

Syntax: hcchtocsy

Description: Used for sidechain assignments in fully <sup>13</sup>C-enriched molecules.

See also: User Guide: Liquids NMR

hccorr Automated proton, carbon, and HETCOR acquisition (M)

Syntax: hccorr<(solvent)>

Description: Combines the operation of the h1 and c13 macros and the HETCOR

experiment. In non-automation mode, all spectra are acquired in the experiment in which hccorr is entered. After acquisition completes, rttmp can be used

for further processing of the three spectra.

Arguments: solvent is the solvent name. In automation mode, the enter program

supplies the value. In non-automation mode, the default is 'cdcl3'.

Examples: hccorr

hccorr('dmso')

See also: Getting Started; User Guide: Liquids NMR

Related: c13 Automated carbon acquisition (M)

enter Enter sample information for automation run (M,U)

h1 Automated proton acquisition (M)

hetcor Set up parameters for HETCOR experiment (M)
rttmp Retrieve experiment data from experiment subfile (M)

hcdept Automated proton, carbon, and DEPT acquisition (M)

Syntax: hcdept<(solvent)>

Description: Combines the operation of the h1 and c13 macros and the DEPT experiment.

In non-automation mode, all spectra are acquired in the experiment in which hcdept was entered. After the completion of the acquisition, rttmp can be

used for further processing of the three spectra.

Arguments: solvent is the solvent name. In automation mode, the enter program

supplies the value. In non-automation mode, the default is 'cdcl3'.

Examples: hcdept

hcdept('dmso')

See also: Getting Started; User Guide: Liquids NMR

Related: c13 Automatic carbon acquisition (M)

dept Set up parameters for DEPT experiment (M)
enter Enter sample information for automation run (M,U)

h1 Automated proton acquisition (M)

rttmp Retrieve experiment data from experiment subfile (M)

hcosy Automated proton and COSY acquisition (M)

Syntax: hcosy<(solvent)>

Description: Combines the operation of the h1 macro and the COSY experiment. In non-

automation mode, both spectra are acquired in the experiment in which hoosy

is entered. After acquisition completes, rttmp can be used for further

processing of the two spectra.

Arguments: solvent is the solvent name. In automation mode, the enter program

supplies the value. In non-automation mode, the default is 'cdcl3'.

Examples: hcosy

hcosy('dmso')

See also: Getting Started; User Guide: Liquids NMR

Related: enter Enter sample information for automation run (C)

h1 Automated proton acquisition (M)

rttmp Retrieve experiment data from experiment subfile (M)

hdofst Proton homonuclear decoupler offset (P)

Applicability: *GEMINI 2000* <sup>1</sup>H/<sup>13</sup>C systems.

Description: Configuration parameter that normalizes homonuclear decoupler power output

by shifting the range of the parameter dlp to compensate for differences in individual decoupler boards. The value of hdofst is set using the label Homo Dec. Offset in the CONFIG window (opened from config). The installation engineer sets this parameter during system installation and users should not

need to change the value.

Values: 0 to 2048. Recommended range is 750 to 1200. The default is 1000. Lower

numbers cause increased power output.

See also: VNMR and Solaris Software Installation; Getting Started

Related: config Display current configuration and possibly change it (M)

dlp Decoupler low power control (P)

dm Decoupler mode (P)

dmm Decoupler modulation mode (P)

homdec Proton homonuclear decoupler present (P)

hdwshim Hardware shimming (P)

Applicability: UNITY INOVA systems, and UNITY and VXR-S systems with additional

Z1 shimming hardware.

Description: Allows go, su, au, etc., to turn on and off UNITY and VXR-S shimming

hardware. Hardware shimming is automatically suspended during software autoshimming. On UNITY INOVA, hardware shimming is only active during acquisition (go, ga, au). hdwshim is a global parameter, so it affects all

experiments.

Values: 'y' turns hardware shimming on (only during a delay on UNITYINOVA).

'p' turns hardware shimming on during presaturation pulse (power level

change followed by pulse). Available on UNITYINOVA only.

'n' turns shimming off.

See also: Getting Started

Related: au Submit experiment to acquisition and process data (C)

go Submit experiment to acquisition (C)

Submit a setup experiment to acquisition (M)

ga Submit experiment to acquisition and FT the result (M)

hdwshimlist List of shims for hardware shimming (P)

Applicability: UNITY INOVA systems

Description: A global parameter that sets the shims to use during hardware shimming. If it

does not exist, hardware shimming uses **z1** by default. To create the parameter,

use create('hdwshimlist','string','global').

Values: Any string composed of z1, z1c, z2, z2c, x1, y1. Commas and blank space

are ignored. Shimming is done in the order z1, z2, x1, y1, regardless of the order

in the string.

Examples: hdwshimlist='z1'

hdwshimlist='z1z2x1y1'

See also: *Getting Started* 

Related: create Create new parameter in a parameter tree (C)

hdwshim Hardware shimming (P)

help Display current help file (C)

Syntax: help

Description: Displays help information that explains the functions of the menu buttons and

current utility that is active. This information is presented in the text window. The order of search for the help information file is first in the user's vnmrsys directory, next in the directory whose path is given by the helppath global

parameter, and finally in the system help directory.

Alternate: Help button in the Permanent Menu.

See also: VNMR User Programming

Related: helppath User help directory absolute path (P)

helppath Path to user's help directory (P)

Description: Contains absolute path to a user's help files directory. If helppath exists for

a user, it must be defined in the user's global parameter file. To create helppath, enter create ('helppath', 'string', 'global').

See also: VNMR User Programming

Related: help Display current help file (C)

het2dj Set up parameters for HET2DJ pulse sequence (M)

Syntax: het2dj

Description: Sets up a HET2DJ (heteronuclear 2D-J) experiment.

Alternate: HET2DJ button in the 2D Pulse Sequence Setup Secondary Menu.

See also: User Guide: Liquids NMR

Related: foldj Fold J-resolved 2D spectrum about fl=0 axis (C)

HETCOR Change parameters for HETCOR experiment (M)

Syntax: HETCOR<('GLIDE')>

Description: Converts the current parameter set to a HETCOR experiment. This is a phase-

sensitive, multiplicity-selected experiment.

Arguments: 'GLIDE' is a keyword used only in a GLIDE run to ensure that the starting

parameter set is the corresponding carbon spectrum for the experiment.

Related: hetcor Set up parameters for HETCOR experiment (M)

hetcor Set up parameters for HETCOR pulse sequence (M)

Syntax: hetcor<(exp\_number)>

Description: Sets up a HETCOR (heteronuclear chemical shift correlation) experiment.

Arguments: exp\_number is the number of the experiment, from 1 to 9, in which a proton

spectrum of the sample already exists.

Alternate: HETCOR button in the 2D Pulse Sequence Setup Secondary Menu.

See also: *User Guide: Liquids NMR* 

Related: plhxcor Plot X,H-correlation 2D spectrum (M)

Proton decoupler pulse calibration (M)

hetcorcp1 Set up parameters for solids HETCOR pulse sequence (M)

Applicability: Systems with the solids module.

Syntax: hetcorcp1

Description: Sets up a parameter set, obtained with XPOLAR or XPOLAR1, for

HETCORCP1, the solid-state heteronuclear correlation experiment.

See also: User Guide: Solid-State NMR

Related: xpolar Set up parameters for XPOLAR pulse sequence (M)

xpolar1 Set up parameters for XPOLAR1 pulse sequence (M)

hetcorps Set up parameters for HETCORPS pulse sequence (M)

Applicability: Not supplied with MERCURY-Vx, MERCURY, and GEMINI 2000 systems.

Syntax: hetcorps

Description: Sets up parameters for a heteronuclear chemical shift correlation experiment

(absolute value and phase sensitive).

See also: User Guide: Liquids NMR

hidecommand Execute macro instead of command with same name (C)

Syntax: (1) hidecommand(command\_name) <: \$new\_name>

(2) hidecommand('?')

Description: Renames (or hides) a built-in VNMR command so that a macro with the same

name as the built-in command is executed instead of the built-in command.

Arguments: command name is the name of the command to be renamed. To reset the built-

in command back to its original name, enter hidecommand with the hidden

name as the argument.

\$new\_name returns the new name of the built-in command. By using this new

name, access is still available to the built-in command.

'?' is a keyword to display a list of all of the renamed built-in commands and

their original names.

Examples: hidecommand('sys'):\$newname

hidecommand('Sys')
hidecommand('?')

See also: System Administration; VNMR User Programming

Related: exists Set up parameters for XPOLAR pulse sequence (M)

which Display which macro or command is used (M)

HMBC Change parameters for HMBC experiment (M)

Syntax: HMBC<('GLIDE')>

Description: Converts the current parameter set to a HMBC experiment.

Arguments: 'GLIDE' is a keyword used only in a GLIDE run to ensure that the starting

parameter set is the corresponding proton spectrum for the experiment.

Related: gHMBC Change parameters for gHMBC experiment (M)

hmqc Set up parameters for HMQC pulse sequence (M)

Applicability: All systems, except that presaturation or homospoil are not available on

MERCURY-Vx, MERCURY, and GEMINI 2000 systems. Homospoil is not

available on GEMINI 2000 systems.

Syntax: hmqc<(isotope)>

Description: Sets up a HMQC heteronuclear multiple-quantum coherence) experiment.

Arguments: isotope is the isotope number for the heteronucleus of interest (e.g., 13 for

<sup>13</sup>C).

See also: *User Guide: Liquids NMR* 

HMQC Set up parameters for HMQC experiment (M)

Syntax: HMQC<('GLIDE')>

Description: Converts the current parameter set to a <sup>13</sup>C HMQC experiment.

Arguments: 'GLIDE' is a keyword used only in a GLIDE run to ensure that the starting

parameter set is the corresponding carbon spectrum for the experiment.

Related: gHMQC Set up parameters for gHMQC experiment (M)

HMQC15 Set up parameters for <sup>15</sup>N HMQC experiment (M)

HMQC\_d2 Set up parameters for <sup>15</sup>N HMQC using decoupler 2 (M)

HMQC\_d213 Set up parameters for <sup>13</sup>C HMQC using decoupler 2 (M)

HMQC15 Set up parameters for <sup>15</sup>N HMQC experiment (M)

Syntax: HMQC15<('GLIDE')>

Description: Converts the current parameter set to a HMQC experiment for <sup>15</sup>N.

Arguments: 'GLIDE' is a keyword used only in a GLIDE run to ensure that the starting

parameter set is the corresponding carbon spectrum for the experiment.

Related: HMQC Set up parameters for HMQC experiment (M)

HMQC d2 Set up parameters for <sup>15</sup>N HMQC experiment using decoupler 2 (M)

Syntax: HMQC d2<('GLIDE')>

Description: Converts the current parameter set to a HMQC experiment for <sup>15</sup>N with

decoupler 2 as <sup>15</sup>N.

Arguments: 'GLIDE' is a keyword to first retrieve the PROTON parameter set for the

particular sample.

Related: HMQC Set up parameters for HMQC experiment (M)

HMQC\_d213 Set up parameters for <sup>13</sup>C HMQC experiment using decoupler 2 (M)

Syntax:  $HMQC_d213 < ('GLIDE') >$ 

Description: Converts the current parameter set to a HMQC experiment for <sup>13</sup>C with

decoupler 2 as <sup>13</sup>C.

Arguments: 'GLIDE' is a keyword to first retrieve the PROTON parameter set for the

particular sample.

Related: HMQC Set up parameters for HMQC experiment (M)

hmqcr Set up parameters for HMQCR pulse sequence (M)

Applicability: Not needed in current systems. Normally was used in systems with a <sup>1</sup>H only

decoupler.

Syntax: hmqcr

Description: Sets up a HMQC (heteronuclear multiple-quantum coherence) experiment with

"reverse" configuration.

See also: User Guide: Liquids NMR

hmqctocsy Set up parameters for HMQCTOCSY pulse sequence (M)

Applicability: Sequence is not supplied with MERCURY-Vx, MERCURY, and GEMINI 2000.

Syntax: hmqctocsy

Description: Sets up a HMQCTOCSY experiment with an option to null or invert the direct

responses.

See also: User Guide: Liquids NMR

HMQCTOXY Set up parameters for HMQCTOXY experiment (M)

Syntax: HMQCTOXY<('GLIDE')>

Description: Converts the current parameter set to a <sup>13</sup>C HMQCTOXY experiment.

Arguments: 'GLIDE' is a keyword used only in a GLIDE run to ensure that the starting

parameter set is the corresponding proton spectrum for the experiment.

Related: gHMQC Set up parameters for gHMQC experiment (M)

HMQC Set up parameters for HMQC experiment (M)

HMQCTOXY15 Set up parameters for <sup>15</sup>N HMQCTOXY experiment (M)

HMQCTOXY\_d2 Set up parameters for <sup>15</sup>N HMQCTOXY using decoupler 2 (M)

HMQCTOXY\_d213 Set up parameters for <sup>13</sup>C HMQCTOXY using decoupler 2 (M)

HMQCTOXY15 Set up parameters for <sup>15</sup>N HMQCTOXY experiment (M)

Syntax: HMQCTOXY15<('GLIDE')>

Description: Converts the current parameter set to a HMQCTOXY experiment for <sup>15</sup>N.

Arguments: 'GLIDE' is a keyword to first retrieve the PROTON parameter set for that

particular sample.

Related: HMQCTOXY Set up parameters for HMQCTOXY experiment (M)

HMQCTOXY\_d2 Set up parameters for <sup>15</sup>N HMQCTOXY using decoupler 2 (M)

Syntax: HMQCTOXY d2<('GLIDE')>

Description: Converts the current parameter set to a HMQCTOXY experiment for <sup>15</sup>N with

decoupler 2 as <sup>15</sup>N.

Arguments: 'GLIDE' is a keyword to first retrieve the PROTON parameter set for that

particular sample.

Related: HMQCTOXY Set up parameters for HMQCTOXY experiment (M)

HMQCTOXY d213 Set up parameters for <sup>13</sup>C HMQCTOXY using decoupler 2 (M)

Syntax: HMQCTOXY+d213<('GLIDE')>

Description: Converts the current parameter set to a HMQCTOXY experiment for <sup>13</sup>C with

decoupler 2 as <sup>13</sup>C.

Arguments: 'GLIDE' is a keyword to first retrieve the PROTON parameter set for that

particular sample.

Related: HMQCTOXY Set up parameters for HMQCTOXY experiment (M)

hmqctoxy3d Set up parameters for HMQC-TOCSY 3D pulse sequence (M)

Applicability: Not supplied with MERCURY-Vx, MERCURY, and GEMINI 2000 systems.

Syntax: hmqctoxy3d

Description: Sets up parameters for a HMQC-TOCSY 3D experiment with a presaturation

option.

See also: User Guide: Liquids NMR

ho Horizontal offset (P)

Description: Horizontal offset of the each spectrum in a "stacked display" with respect to the

previous spectrum,. For 1D data sets, the parameter vo sets the vertical offset. For 2D data sets, the parameter wc2 sets the vertical distance (in mm) between

the first and last traces.

Values: Number, in mm, for offset size. For a "left-to-right" presentation, ho is typically

negative; for "bottom-to-top" presentation, vo or wc2 is positive.

See also: Getting Started

Related: vo Vertical offset (P)

wc2 Width of chart in second direction (P)

hold Post-trigger delay (P)

Applicability: Systems with imaging capabilities.

Description: Specifies a hold time between an external trigger and the start of the actual pulse

sequence events. For example, in cardiac triggered imaging, hold provides a mechanism for offsetting the start of the sequence by a variable amount to

obtain images at different times in the cardiac cycle.

See also: *User Guide: Imaging* 

Related: ticks Number of trigger pulses (P)

hom2dj Set up parameters for HOM2DJ pulse sequence (M)

Syntax: hom2dj

Description: Sets up a HOM2DJ (homonuclear J-resolved 2D) experiment.

Alternate: HOM2DJ button in the 2D Pulse Sequence Setup Secondary Menu.

See also: *User Guide: Liquids NMR* 

HOMODEC Change parameters for HOMODEC experiment (M)

Syntax: HOMODEC('GLIDE')

Description: Converts the current parameter set to a HOMODEC experiment. A 1D proton

spectrum is displayed with ds selfrq menu to do peak selection.

Arguments: 'GLIDE' is a keyword used only in a GLIDE run to ensure that the starting

parameter set is the corresponding proton spectrum for the experiment.

Related: NOESY1D Change parameters for NOESY1D experiment (M)

TOCSY1D Change parameters for TOCSY1D experiment (M)

#### homdec Proton homonuclear decoupler present (P)

Applicability: All MERCURY series systems and GEMINI 2000 <sup>1</sup>H/<sup>13</sup>C systems. On

GEMINI 2000 and MERCURY-Vx broadband systems, homonuclear

decoupling is standard and this parameter must be set to 'y'.

Description: Sets whether the optional proton homonuclear decoupler board is present. The

value is set using the Homodecoupler label in the CONFIG window (opened

from config).

Values: 'n' indicates the board is not on the system (Not Present choice from the

> CONFIG window). If homdec = 'n', no communication with the board is possible: if the board is on, it will stay on, and if it is off, it will stay off.

'y' indicates the board is in the system (Present choice from the CONFIG window). This is the default. homdec must be set to 'y' if the homonuclear

decoupler board is present, even to turn off the homodecoupler.

See also: VNMR and Solaris Software Installation; Getting Started

Related: Display current configuration and possibly change it (M) config

> dlp Decoupler low power control (P) hdofst Proton homonuclear decoupler offset (P)

#### Homodecoupling control for first decoupler (P) homo

All systems except MERCURY-Vx, MERCURY, and GEMINI 2000; however, Applicability:

> MERCURY and GEMINI 2000 automatically use gated decoupling when tn and dn are both in the high band (i.e., if tn and dn is <sup>1</sup>H or <sup>19</sup>F, and dm='y').

Enables time-shared decoupling. Unlike the dm, dmm, and hs parameters, Description:

homo is not under "status" control. On systems with type 2 or 3 interface board (apinterface=2 or apinterface=3), homo does not control any signal routing; the position of the relevant relays is controlled by whether homonuclear decoupling (tn equals dn) or heteronuclear decoupling (tn not equal to dn) is

in effect.

Values: On UNITYINOVA and UNITYplus, the values are 'n' or 'y', where:

- 'n' specifies no gating.
- 'y' specifies that the receiver is gated, which is done by controlling the observe L.O. (local oscillator) line. If dm = 'y', first decoupler rf, amplifier (blanked/unblanked), and preamplifier are gated. If dm='n', no gating of these signals takes place. When homo is set to 'y', dmm should be set to 'c' for continuous wave (CW) modulation.

On UNITY and VXR-S, the values are 'n' or 'y', where:

- 'n' disables decoupler time-sharing, which is appropriate for heteronuclear decoupling or for cases in which the decoupler is off during acquisition.
- 'y' selects time-shared decoupling, which is appropriate for homonuclear decoupling in which the receiver is gated off when the decoupler is on. On systems with the type 1 interface board (apinterface=1), homo='y' also causes the decoupler signal to be combined with the observe signal before being sent to the probe.

See also: Getting Started

Related: apinterface AP Interface board type (P)

dn Nucleus for first decoupler (P)

Homodecoupling control for second decoupler (P) homo 2

homo3 Homodecoupling control for third decoupler (P)

tn Nucleus for observe transmitter (P)

homo2 Homodecoupling control for second decoupler (P)

Applicability: Systems with a second decoupler.

Description: Equivalent to the parameter homo. It works in conjunction with the parameters

dm2 and dmm2.

Values: 'n', 'y'
See also: Getting Started

Related: dm2 Decoupler mode for second decoupler (P)

dmm2 Decoupler modulation mode for second decoupler (P)

dn2 Nucleus for second decoupler (P)

homo Homodecoupling control for first decoupler (P)

homo3 Homodecoupling control for third decoupler (P)

Applicability: Systems with a third decoupler.

Description: Equivalent to the parameter homo. It works in conjunction with the parameters

dm3 and dmm3.

Values: 'n', 'y'
See also: Getting Started

Related: dm3 Decoupler mode for third decoupler (P)

dmm3 Decoupler modulation mode for third decoupler (P)

dn3 Nucleus for third decoupler (P)

homo Homodecoupling control for first decoupler (P)

homo4 Homodecoupling control for fourth decoupler (P)

Applicability: Systems with a deuterium decoupler channel as the fourth decoupler.

Description: Equivalent to the parameter homo. It works in conjunction with the parameters

dm4 and dmm4.

Values: 'n', 'y'
See also: Getting Started

Related: dm4 Decoupler mode for fourth decoupler (P)

dmm4 Decoupler modulation mode for fourth decoupler (P)

dn4 Nucleus for fourth decoupler (P)

homo Homodecoupling control for first decoupler (P)

hoult Set parameters alfa and rof2 according to Hoult (M)

Syntax: hoult

Description: Sets the values of alfa and rof2 according to a prescription advanced by D.

I. Hoult (*J. Magn. Reson.* **51**, 110 (1983)). These parameters set the times that follow the final pulse, which can be important where the flatness of the baseline

is of concern.

See also: Getting Started

Related: alfa Set alfa delay before acquisition (P)

calfa Recalculate alfa so that first-order phase is zero (M)

rof2 Receiver gating time following pulse (P)

hpa Plot parameters on special preprinted chart paper (C)

Syntax: hpa

Description: Plots a predetermined list of parameters by "filling in the blanks" at the bottom

of the preprinted chart paper available for Hewlett-Packard 7475- and 7550-

series plotters.

Alternate: HP Params button in the 1D Plotting Menu (the plotter must installed as a

Hewlett-Packard system for the HP Params button to appear).

See also: Getting Started

Related: apa Plot parameters automatically (M)

X-zero position of HP plotter or Postscript device (P)
Y-zero position of HP plotter or Postscript device (P)

#### hregions Select integral regions in proton spectrum (M)

Syntax: hregions

Description: Selects integral regions, a critical step in automatic processing of proton spectra.

It is critical not only because of aesthetic reasons (some people like many small integrals, others prefer a few large regions), but also because other commands, such as bc, depend on the correct integration: bc can either fail or it can make broad, unintegrated lines disappear from the spectrum. hregions was specifically designed for proton spectra and should not be used for other types

of spectra. The result of hregions also depends on the lineshape and the

signal-to-noise ratio of a spectrum

See also: Getting Started; User Guide: Liquids NMR

Related: bc 1D and 2D baseline correction (C)

integrate Automatically integrate 1D spectrum (M)

#### hs Homospoil pulses (P)

Applicability: All systems except GEMINI 2000 (homospoil is not available on GEMINI 2000

and, therefore, hs should be set to 'nn').

Description: Turns on homospoil pulses at various times in different pulse sequences.

Homospoil is a process by which the homogeneity is temporarily made very bad ("spoiled") to cause any transverse magnetizations present at that time to decay

rapidly to zero. hst controls the length of any homospoil pulse.

Values: In a standard two-pulse sequence, homospoil pulses can be inserted during

periods A and B (delays d1 and d2): hs='yn' gives a homospoil pulse at the beginning of d1, hs='ny' gives a pulse during d2, and hs='yy' gives homospoil pulses during both d1 and d2. The desired value is generally

hs='nn'.

See also: Getting Started

Related: d1 First delay (P)

d2 Incremented delay in 1st indirectly detected dimension (P)

hst Homospoil time (P)

#### hsqc Set up parameters for HSQC pulse sequence (M)

Applicability: Not supplied with MERCURY-Vx, MERCURY, and GEMINI 2000 systems.

Syntax: hsqc

Description: Sets up parameters for a heteronuclear Overbodenhausen experiment using

reverse INEPT.

See also: User Guide: Liquids NMR

HSQC Set up parameters for HSQC experiment (M)

Syntax: HSQC<('GLIDE')>

Description: Converts the current parameter set to a <sup>13</sup>C HSQC experiment.

Arguments: 'GLIDE' is a keyword to first retrieve the PROTON parameter set for the

experiment.

Related: gHSQC Change parameters for gHSQC experiment (M)

HSQC15 Change parameters for <sup>15</sup>N HSQC experiment (M)
HSQC\_d2 Change parameters for <sup>15</sup>N HSQC with decoupler 2 (M)
HSQC\_d213 Change parameters for <sup>13</sup>C HSQC with decoupler 2 (M)

HSQC15 Set up parameters for <sup>15</sup>N HSQC experiment (M)

Syntax: HSQC15<('GLIDE')>

Description: Converts the current parameter set to a HSQC experiment for <sup>15</sup>N.

Arguments: 'GLIDE' is a keyword to first retrieve the PROTON parameter set for the

experiment.

Related: HSQC Change parameters for HSQC experiment (M)

HSQC\_d2 Set up parameters for <sup>15</sup>N HSQC experiment using decoupler 2 (M)

Syntax:  $HSQC_d2<('GLIDE')>$ 

Description: Converts the current parameter set to a HSQC experiment for <sup>15</sup>N with

decoupler 2 as <sup>15</sup>N.

Arguments: 'GLIDE' is a keyword to first retrieve the PROTON parameter set for the

experiment.

Related: HSQC Change parameters for HSQC experiment (M)

HSQC\_d213 Set up parameters for <sup>13</sup>C HSQC experiment using decoupler 2 (M)

Syntax: HSQC\_d213<('GLIDE')>

Description: Converts the current parameter set to a HSQC experiment for <sup>13</sup>C with

decoupler 2 as <sup>13</sup>C.

Arguments: 'GLIDE' is a keyword to first retrieve the PROTON parameter set for the

experiment.

Related: HSQC Change parameters for HSQC experiment (M)

HSQCTOXY Set up parameters for HSQCTOXY experiment (M)

Syntax: HSQCTOXY<('GLIDE')>

Description: Converts the current parameter set to a <sup>13</sup>C HSQCTOXY experiment.

Arguments: 'GLIDE' is a keyword to first retrieve the PROTON parameter set for the

experiment.

Related: gHSQCTOXY Change parameters for gHSQCTOXY experiment (M)

HSQCTOXY15 Change parameters for <sup>15</sup>N HSQCTOXY experiment (M)

HSQCTOXY\_d2 Change parameters for <sup>15</sup>N HSQCTOXY with decoupler 2 (M)

HSQCTOXY\_d213 Change parameters for <sup>13</sup>C HSQCTOXY with decoupler 2 (M)

### HSQCTOXY15 Set up parameters for <sup>15</sup>N HSQCTOXY experiment (M)

Syntax: HSQCTOXY15<('GLIDE')>

Description: Converts the current parameter set to a HSQCTOXY experiment for <sup>15</sup>N. Arguments: 'GLIDE' is a keyword to first retrieve the PROTON parameter set for the

experiment.

Related: HSQCTOXY Change parameters for HSQCTOXY experiment (M)

## HSQCTOXY\_d2 Set up parameters for <sup>15</sup>N HSQCTOXY using decoupler 2 (M)

Syntax: HSQCTOXY\_d2<('GLIDE')>

Description: Converts the current parameter set to a HSQCTOXY experiment for <sup>15</sup>N with

decoupler 2 as <sup>15</sup>N.

Arguments: 'GLIDE' is a keyword to first retrieve the PROTON parameter set for the

experiment.

Related: HSQCTOXY Change parameters for HSQCTOXY experiment (M)

### HSQCTOXY d213 Set up parameters for <sup>13</sup>C HSQCTOXY using decoupler 2 (M)

Syntax: HSQCTOXY\_d213<('GLIDE')>

Description: Converts the current parameter set to a HSQCTOXY experiment for <sup>13</sup>C with

decoupler 2 as <sup>13</sup>C.

Arguments: 'GLIDE' is a keyword to first retrieve the PROTON parameter set for the

experiment.

Related: HSQCTOXY Change parameters for HSQCTOXY experiment (M)

### hsqctoxySE Set up parameters for HSQC-TOCSY 3D pulse sequence (M)

Applicability: Not supplied with MERCURY-Vx, MERCURY, and GEMINI 2000 systems.

Syntax: hsqctoxySE

Description: Sets up parameters for a HSQC -TOCSY 3D experiment.

See also: User Guide: Liquids NMR

#### hsrotor Display rotor speed for solids operation (P)

Applicability: Systems equipped with the rotor synchronization module.

Description: Controls display of rotor speed. Depending on whether the rotor

synchronization module is present (set by the Rotor Synchronization label in the CONFIG window opened from config), parameter rotorsync is set to 1 or 0. The xpolar macro in turn uses this to create hsrotor, which is set to 'y' if rotor synchronization is present. If the parameter srate exists, it is updated to the spin speed of the rotor at the end of the experiment. The interlock function specified by parameter in also changes. If hsrotor='y' and in='y', the experiment is terminated if the rotor speed deviates more than 100 Hz.

Values: 'n' makes **srate** unmodified by acquisition and turns off the rotor speed

display in Acqstat.

'y' makes the hardware information from the rotor synchronization board update srate and displays the rotor speed in the Acqstat status display.

See also: *User Guide: Solid-State NMR* 

Related: Acqstat Bring up the acquisition status display (U)

config Display current configuration and possibly change it (M)

in Interlock (P)

rotorsync Rotor synchronization (P)
srate Spinning speed (P)

xpolar Set up parameters for XPOLAR pulse sequence (M)

hst Homospoil time (P)

Applicability: All systems except *GEMINI* 2000.

Description: Controls pulse length if homospoil is activated by the hs parameter.

Values: On UNITYINOVA and UNITYplus, 0 to 20 ms (limited by hardware).

On MERCURY-Vx and MERCURY, 0 to 20 ms (limited by software, 8 ms is

standard).

On UNITY and VXR-S, 0 to 20 ms (limited by software, 8 ms is standard).

See also: Getting Started

Related: hs Homospoil pulses (P)

htune Tune proton channel on GEMINI 2000 (M)

Applicability: *GEMINI 2000* <sup>1</sup>H/<sup>13</sup>C systems.

Syntax: htune

Description: Turns on the <sup>1</sup>H transmitter, directing about 0.5 watts of rf to the probe coil.

Before entering htune, be sure to move the proper cable on the back of the left-hand magnet leg to the BNC connector labeled TUNE, and also to move the proper cable leading to the probe to the BNC connector labeled TUNE. Enter tuneoff to turn off the transmitter. htune cannot be executed while the console is acquiring or interactive acquisition (acqi) is connected. For the full tuning procedure, see the manual *Autoswitchable NMR Probes Installation*.

See also: Getting Started; Autoswitchable NMR Probes Installation

Related: acgi Interactive acquisition display process (C)

btune Tune broadband channel on MERCURY series, GEMINI 2000 (M)

ctune Tune carbon channel on <sup>1</sup>H/<sup>13</sup>C *GEMINI 2000* (M)

dtune Tune lock channel on *GEMINI 2000* (M)

sethw Set values for hardware in acquisition system (C)

su Submit a setup experiment to acquisition (M)

tuneoff Turn off probe tuning mode, MERCURY series, GEMINI 2000 (M)

hzmm Scaling factor for plots (P)

Description: Contains the quotient of wp divided by wc, a scaling factor useful for plotting.

hzmm applies to 1D only.

See also: Getting Started

Related: wc Width of chart (P)

wp Width of plot (P)

hztomm Convert locations from Hz or ppm to plotter units (C)

Syntax: (1) hztomm(x\_position)<:xmm>

(2) hztomm(x\_position,y\_position)<:xmm,ymm>

(3) hztomm(<'box',><'plotter'|'graphics',>x\_left,
x\_right,y\_bottom,y\_top)<:x1mm,x2mm,y1mm,y2mm>

Description: Converts locations from Hz, or ppm, to plotter units.

Arguments:

x\_position in syntax 1 is a location along the 1D axis, in Hz or ppm, to be converted to plotter units using the current values of parameters sp and wp. Plotter units are mm on most plots and are scaled for graphics display. For ppm entries, use the p suffix following numerical values (see first example below).

x\_position, y\_position in syntax 2 is a coordinate, in Hz or ppm, on a 2D plot to be converted to plotter units, using the parameters sp and wp to convert the horizontal position and the parameters sp1 and wp1 to convert the vertical position.

x\_left,x\_right,y\_bottom,y\_top in syntax 3 are box edges, in Hz or ppm, on a 2D plot to be converted to plotter units, using the parameters sp and wp to convert the left and right edges, and parameters sp1 and wp1 to convert the top and bottom edges.

'box' is a keyword to draw a box and to make the first two return arguments, if supplied, give the location of the upper left corner of the box, in plotter units.

'plotter' is a keyword to select the plotter. The default is 'graphics'.

'graphics' is a keyword to select the graphics screen. This is the default.

x1mm, x2mm, y1mm, y2mm are return arguments giving values in plotter units. If return arguments are not supplied, the results are displayed instead.

Examples: hztomm(20p)

hztomm(xpos,ypos):xmm,ymm

hztomm('box','plotter',20,50,10,30)

See also: Getting Started

Related: box Draw a box on a plotter or graphics display (C)

sp Start of plot in directly detected dimension (P)
sp1 Start of plot in 1st indirectly detected dimension (P)
wp Width of plot in directly detected dimension (P)
wp1 Width of plot in 1st indirectly detected dimension (P)

#### i Insert sample (M)

Applicability: All systems (including MERCURY and GEMINI 2000) if spin control hardware

is installed.

Syntax: i

Description: Turns off the eject air, waits for sample to slowly drop, and then turns off the

slow drop air. The macro insert functions the same as i.

See also: Getting Started

Related: e Eject sample (M)

eject Eject sample (M)
insert Insert sample (M)

#### ihwinfo Hardware status of UNITY INO VA console (U)

Applicability: UNITY INOVA consoles (not available for any other type of console).

Syntax: (From UNIX) ihwinfo('startup'|'abort')

Description: Displays status of digital hardware in the UNITY INOVA console. The output is

intended for service personnel and probably not meaningful to users.

Arguments: 'startup' is a keyword to display the status at the conclusion of the last

console startup (powerup, reboot, etc.).

'abort' is a keyword to display the status the last time an acquisition was aborted or the console rebooted from the host computer (abortallacqs). In this context, exiting from either the FID display or lock display of acqi counts

as an abort. Only the status from the last abort can be displayed.

Examples: ihwinfo('startup')

ihwinfo('abort')

See also: Getting Started

Related: abortallacqs Reset acquisition computer in a drastic situation (C)

showconsole Show UNITY INOVA console configuration parameters (U)

### il Interleave arrayed and 2D experiments (P)

Description: Controls experimental interleaving in arrayed experiments. When interleaving

is active, bs transients are performed for each member of the array, followed by bs more transients for each member of the array, and so on, until nt transients have been collected for each member of the array. Thus, il is only relevant if

bs is less than nt.

Values: 'y' turns on interleaving and 'n' turns off interleaving.

See also: User Guide: Liquids NMR

Related: bs Block size (P)

nt Number of transients (P)

#### ilfid Interleave FIDs during data processing (C)

Syntax: ilfid

Description: Converts a multiple FID element into a single FID. It is possible to effectively

extend the Nyquist frequency (i.e., increase the effective spectral width sw) by acquiring a number of FIDs with different *tau2* values and then reprocessing the data. ilfid does the necessary processing of time-domain data to achieve this extension, assuming that a pulse sequence (not supplied) has been written to

generate the required data.

When invoked in an experiment of nf FIDs, each of np points, ilfid sorts the data into a single FID of np\*nf points that can then be transformed. The interleaving takes the first complex point of each of the nf FIDs and places them in sequential order in the new FID. It then takes the second complex point from each of the nf FIDs and appends them sequentially to the new FID. This operation is repeated for all complex points. Although ilfid adjusts np and nf, it does not alter other parameters such as sw.

CAUTION: Because ilfid alters the data irrevocably, it is strongly recommended

that you save the FID before using ilfid.

Examples: Illustrated below is the interleaving of an FID with nf=3 and np=4. Each point

is represented by two digits. The first digit is the **nf** number and the second digit is the sequential point for that **nf** value. Data before the ilfid command:

11, 12, 13, 14; 21, 22, 23, 24; 31, 32, 33, 34

Data after the ilfid command:

11, 21, 31, 12, 22, 32, 13, 23, 33, 14, 24, 34

See also: Getting Started

Related: nf Number of FIDs (P)

np Number of data points (P)

Spectral width in directly detected dimension (P)

image Display noninteractive gray scale image (M)

Applicability: Systems with imaging capabilities.

Syntax: image

Description: Brings up a dcon 2D display of an image (using grayscale and linear scaling of

the intensity) that can be used for adjusting the display while using dconi.

See also: User Guide: Imaging

Related: dcon Display noninteractive color intensity map (C)

dconi Interactive 2D data display (C)

dconn Display color intensity map without erasing screen (C)

image Control phase encoding gradient in EPI experiments (P)

Applicability: Systems with echo planar imaging (EPI) capabilities.

Description: Turns on and off the phase encoding gradient in EPI experiments. image also

specifies the number of EPI images to collect in an arrayed experiment.

Values: 0 specifies that the phase encoding gradient is turned off.

1 specifies that the phase encoding gradient is turned on.

Examples: image=0,1,1,1 collects a set of four EPI images. The first dataset refers to

the reference scan.

See also: User Guide: Imaging

ı

imageprint Plot noninteractive gray scale image (M)

Syntax: imageprint

Description: Sends to the plotter a dcon color intensity map with linear instead of

logarithmic increments and with grayscale instead of colors.

Alternate: Image button on the 2D Plotting Menu.

See also: User Guide: Liquids NMR

Related: dcon Display noninteractive color intensity map (C)

image Display noninteractive gray scale image (M)

imark Annotate an image display (M)

Applicability: Systems with imaging capabilities.

Syntax: imark(string<,color>)

Description: Used to label an image display with characters or strings in any color provided

by the write command. The labeling is only available inside the axis box of

the image and is directed by the 2D cursors.

Arguments: string is a text string.

color is color of the text on a color display: 'red', 'yellow', 'green', 'cyan', 'blue', 'magenta', and 'white'. The default is 'yellow'.

Examples: imark('Muscle','red')

See also: User Guide: Imaging

Related: write Write formatted text to a device (C)

#### imcalc Calculate 2D phasefiles (M,U)

Applicability: Systems with imaging capabilities.

Syntax: (From VNMR) imcalc(optype,phf1,<phf2,outphf,args>)

(From UNIX) imcalc optype phf1 <phf2 outphf args>

Description: Provides a means, along with the supporting macros, of performing arithmetic

operations at a pixel-by-pixel basis on images. As operands, phasefiles are required that have been previously saved with the VNMR command syphf. A new phasefile is generated that represents the result of the selected action.

The UNIX program imcalc may be called from a UNIX shell using syntax 1, or called from VNMR with the macro imcalc using syntax 2. The macro imcalci serves as an interactive interface to the imcalc macro by prompting for any required inputs, which vary with the operation type. For unary operations, such as log, imcalci uses the phasefile resident in the

current experiment by default

Arguments: optype can be any of the following keywords (place single quotes around the

keyword when entering imcalc from VNMR):

- abs takes the absolute value of an image.
- add adds two images.
- addc adds a constant value to each pixel in an image.
- clipmax sets pixel values above a user-supplied maximum to zero.
- clipmin sets pixel values below a user-supplied minimum to zero.
- div divides the first image by the second.
- exp sets the antilog of an image:  $(10^{image})$ .

- f1ro11 wraps an image in the f<sub>1</sub> direction a selected number of pixels.
- f2roll wraps an image in the f<sub>2</sub> direction a selected number of pixels.
- flip\_diag flips an image about x=y diagonal (square images only).
- flip horiz flips an image about the central horizontal axis.
- flip\_vert flips an image about the central vertical axis.
- gmean sets the geometric mean of two images:  $\sqrt{image1 \times image2}$ .
- hline replaces a selected horizontal trace by the average of the two adjacent traces.
- log sets a logarithm of an image: log|image|.
- mean sets the arithmetic mean of two images:  $\frac{image1 + image2}{2}$ .
- mult multiplies two images.
- multiplies each pixel in an image by a constant value.
- phase computes a resultant image from the phase angle determined by the arctangent of two orthogonal component images.
- pow sets exponentiation of an image (image<sup>constant</sup>). To invert an image (1/pixel), use pow with an exponent of -1. To get a square root image, use pow with an exponent of 1/2.
- reverse sets linear inversion of pixel intensities in an image.
- rotate\_90 rotates an image clockwise 90° (square images only).
- rotate 180 rotates an image 180°.
- sub subtracts the second image from the first (use add with a negative multiplier in direct call to UNIX imcalc program)
- thresh compresses all pixel values above a selected threshold to 1, and below to 0.
- thresh2 compresses all pixel values above a user-supplied minimum and below a user-supplied maximum to 1, all others to 0.
- vadd adds two orthogonal "component" images to form the vector sum:

 $\sqrt{image1^2 + image2^2}$ .
• vline replaces a selected vertical trace by the average of the two adjacent traces.

Examples: (From UNIX) imcalc add phf1 phf2 outphf 0.5

(From VNMR) imcalc('add','phf1','phf2','destphf' 0.5)

See also: User Guide: Imaging

Related: add Add current FID to add/subtract experiment (C)

Transform and save images as phasefiles (M) makephf spadd Add current spectrum to add/subtract experiment (C)

svphf Save phasefiles (C)

#### Format arguments for imcalc macro (M) imcalci

Applicability: Systems with imaging capabilities.

Syntax: imcalci(optype)

Description: Interactively formats arguments for the imcalc macro from prompted user

> inputs. The macro imcalci can be run from the VNMR command line or be accessed through the menu system by selecting the ImageCalc option in the

Analyze menu.

Arguments: optype has the same values as optype for the imcalc macro.

Examples: imcalci('add')

See also: User Guide: Imaging

Related: imcalc Calculate 2D phasefiles (M,U)

imconi Display 2D data in interactive grayscale mode (M)

Syntax: imconi

Description: Calls the dconi program with the arguments required for grayscale image

display: dconi('dcon','gray','linear').

Related: dconi Interactive 2D contour display (C)

#### imfit Fit arrayed imaging data to $T_1$ or $T_2$ exponential data (M,U)

Applicability: Systems with imaging capabilities.

Syntax: (From VNMR) imfit('t1'|'t2', basename, min\_threshold)

(From UNIX) imfit t1 | t2 basename min\_threshold

time1 time2 ... timeN

Description: Performs fitting at each pixel to exponential  $T_1$  or  $T_2$  data. The imfit macro

from VNMR provides a convenient link to the UNIX imfit fitting procedure by setting up and passing the correct arguments to the external program. If data cannot be handled by the VNMR macro, the UNIX imfit command can be

called directly.

Three synthetic images are created by the imfit program, and placed in the planes directory of the current experiment. The  $T_1$  or  $T_2$  image are named basename1 or basenamet2. An error image basenamesigma represents the standard deviation of the fit at each pixel, and a  $t\!=\!0$  image, basenamem0, represent the intercept of the original data at zero time.

The imfit macro automatically extracts the timing values for each array element in the data set from whichever parameter has been arrayed, providing these times to the fitting routine. For this reason, the imfit macro does not function properly if more than one parameter is arrayed.

Two macros, tlimage and tlimage, are provided to do all of the preprocessing required for fitting. They query for the base phasefile names and lower-limit noise threshold, transform and save all of the images, and call the imfit macro to complete the fitting process.

 $T_1$  fitting type requires phase-sensitive images progressing from negative to positive in the normal inversion-recovery model.

Arguments: 't1' and 't2' are keywords for the fitting type, either 't1' for inversion-

recovery or 't2' for decaying exponential ('t2' can also be used for

saturation-recovery data).

basename is the name of a phasefile that represents the arrayed set of images. The phasefile should reside in the planes directory and must end in consecutive integer extensions, starting with 1.

min\_threshold is a value for the lower limit for the fitting program. Pixels whose values in the first image are less than this threshold will not be fit and will be assigned values of zero in the synthesized resultant images.

See also: User Guide: Imaging

Related: makephf Transform and save images as phasefiles (M)

tlimage Fit arrayed imaging data to  $T_1$  exponential data (M)

t2image Fit arrayed imaging data to  $T_2$  exponential data (M)

VS Vertical scale (P)

imprep Set up rf pulses, imaging and voxel selection gradients (M)

Applicability: Systems with imaging capabilities.

Syntax: imprep

Description: Sets up rf pulses, imaging gradients, and voxel selection gradients as required

by the application, thus providing a universal "one pass" set up of rf power and gradient levels after sequence timing, field of view, and voxel selection parameters have been chosen. imprep scans the configuration parameter lists plist and sslist to determine which rf pulse parameters and gradients are

active and then proceeds to set up parameter values.

See also: User Guide: Imaging

Related: plist Active pulse length parameter list (P)

sslist Conjugate gradient list (P)

#### in Lock and spin interlock (P)

Description: Controls error handling based on lock level and spin speed, and specifies action

to be taken based on lock level failure or spinner failure. The action can be to generate an error and halt acquisition, or to generate a warning and continue

acquisition.

Values: Can be set to one or two characters:

• If set to two characters, the first character specifies the action for lock failure and the second character specifies the action for spinner failure.

 If set to only one character, that character specifies the same action for either lock or spinner failure.

'n' stops any system checking so that acquisition continues regardless of the lock level or spin speed.

'w' makes the system check the lock level and the spin speed. A warning message is added to the log file if the lock level falls below a preset hardware level (about 20 on the lock meter) or if spin is set to a particular value and the spin speed goes out of regulation; however, acquisition is not stopped.

'y' makes the system check the lock level and spin speed. Acquisition is halted if the lock level falls below a preset hardware level (about 20 on the lock meter) or if spin is set to a particular value and the spin speed goes out of regulation.

See also: Getting Started

Related: spin Sample spin rate (P)

#### inadqt Set up parameters for INADEQUATE pulse sequence (M)

Applicability: All systems except GEMINI 2000.

Syntax: inadqt

Description: Sets up parameters for 2D INADEQUATE (Incredible Natural Abundance

Double-Quantum Transfer Experiment).

Alternate: INADQT button in the 2D Pulse Sequence Setup Secondary Menu.

See also: *User Guide: Liquids NMR* 

Related: foldcc Fold INADEQUATE data about 2-quantum axis (C)

index2 Projection or 3D plane index selected (P)

Applicability: All systems; however, although index2 is available on MERCURY-Vx,

MERCURY, and GEMINI 2000, such systems can only process 3D data and

cannot acquire 3D data.

Description: Stores whether a projection or 3D plane index is selected. It shows the current

status only and cannot be used to select a plane or projection. This parameter is

also displayed in the Status window below "Index."

Values: 0 indicates a projection is selected.

1 to the half the Fourier number of the normal axis indicates a 3D plane is

selected; the number is the index of the 3D plane.

See also: User Guide: Liquids NMR

Related: dplane Display a 3D plane (M)

dproj Display a 3D plane projection (M)

nextpl Display the next 3D plane (M)

prevpl Display the previous 3D plane (M)

select Select a spectrum or 2D plane without displaying it (C)

inept Set up parameters for INEPT pulse sequence (M)

Syntax: inept

Description: Sets up parameters for the INEPT (Insensitive Nuclei Enhanced by Polarization

Transfer) experiment.

Alternate: *INEPT* button in the 1D Pulse Sequence Setup Menu.

See also: User Guide: Liquids NMR

Related: ppcal Proton decoupler pulse calibration (M)

initialize\_iterate Set iterate string to contain relevant parameters (M)

Syntax: initialize\_iterate

Description: Takes the current spin system (contained in spinsys) and derives from it

relevant parameters. This can be used to control which parameters are iterated during a spin simulation iteration (e.g., for an ABC spin system, iterate is

set to 'A, JAB, JAC, B, JBC, C').

Alternate: Set Params button in the Spin Simulation Main Menu

See also: User Guide: Liquids NMR

Related: iterate Parameters to be iterated (P)

input Receive input from keyboard (C)

Syntax: input<(<pre>orompt><,delimiter>)>:var1,var2,...

Description: Receives fields of characters from the keyboard and stores them into one or

more variables.

Arguments: prompt is a string displayed on the command line.

delimiter is a character separating input fields. The default is a comma. var1, var2, ... are return values. input stores the values into as many of

these arguments as given and ignores the rest of the input line.

Examples: input:\$b

input('Enter pulse width:'):pw

input('x and y coordinates'):cr,cr1

input('Enter lastname:firstname',':'):\$last,\$first

See also: VNMR User Programming

Related: string Create a string variable (C)

#### ins Integral normalization scale (P)

Description: Sets the integral value, independent of is and vs. Reported integral values are

scaled by fn; that is, the reported integral of a given region is independent of fn. The insref parameter is also used to determine a reference integral value.

The setint macro sets integral value.

See also: Getting Started

Related: dlni Display list of normalized integrals (M)

fn Fourier number in directly detected dimension (P)

is Integral scale (P)

insref Fourier number scaled value of an integral (P)
mark Determine intensity of spectrum at a point (C)

setint Set value of an integral (M)

Vertical scale (P)

#### ins2 2D volume value (P)

Description: Adjusts the 2D volume value, independent of is and vs. The volume is scaled

by Fourier numbers for the two dimensions.

See also: *User Guide: Liquids NMR* 

Related: is Integral scale (P

ins2ref Fourier number scaled volume of a peak (P)

112d Automatic and interactive 2D peak peaking (C)

VS Vertical scale (P)

#### insref Fourier number scaled value of an integral (P)

Description: Set to the Fourier number scaled value of a selected integral. The reported

integral values will be (integral value)\*ins/insref/fn. If insref is "not used", the sum of all integrals will be ins. The "not used" mode is the equivalent of the normalized integral mode. If insref is zero or not defined,

the reported integrals will be (integral value)\*ins/fn.

See also: Getting Started

Related: fn Fourier number in directly detected dimension (P)

ins Integral normalization scale (P)

liamp Amplitudes of integral reset points (P)

setint Set value of an integral (M)

#### ins2ref Fourier number scaled volume of a peak (P)

Description: Set to the Fourier number scaled volume of the selected peak. The reported

volume is <code>volume\*ins2/ins2ref/fn/fn1</code>. If <code>ins2ref</code> is "not used", sum of all volumes is <code>ins2</code>. The "not used" mode is equivalent to a normalized volume mode. If <code>ins2ref</code> is zero or not defined, the reported volume is

volume\*ins2/fn/fn1.

See also: User Guide: Liquids NMR

Related: fn Fourier number in directly detected dimension (P)

fn1 Fourier number in first indirectly detected dimension (P)

ins2 2D volume value (P)

Automation and interactive 2D peak picking (C)

#### insert Insert sample (M)

Applicability: All systems (including MERCURY and GEMINI 2000) if spin control hardware

is installed.

Syntax: insert

Description: Turns off the eject air, waits for the sample to slowly drop, and then turns off the

slow drop air. The macro i is identical in function to insert.

See also: Getting Started

Related: e Eject sample (M)

eject Eject sample (M)
i Insert sample (M)

#### inset Display an inset spectrum (C)

Syntax: inset

Description: Displays the part of the spectrum between the two cursors as an inset. Before

entering inset, run the ds command and display two cursors. The vertical position is shifted up about one-quarter of the height of the whole display canvas. The old spectrum remains on the screen, but the parameters shown at the bottom are relevant to the new display. If present, the integral trace is duplicated. The scale is also duplicated if it is present. After running inset, you can shift the displayed spectrum, expand it, or even contract it with the left

and right mouse buttons.

See also: Getting Started

Related: ds Display a spectrum FID (C)

#### integ Find largest integral in a specified region (C)

Syntax: integ<(highfield,lowfield)><:size,value>

Description: Finds the largest absolute-value integral in the specified region, or the total

integral if no reset points are present between the specified limits.

Arguments: highfield and lowfield are the limits of the region. The default values

are the parameters sp and sp+wp, respectively.

size is a return value with the size of the largest integral. The size depends on

the value of the parameter is and can be positive or negative.

value is a return argument with the value of the largest integral. This value

depends on ins, insref, and fn, and is independent of is.

Examples: integ:r1,r2

integ(500,1000):\$height

integ(100+sp,300+sp):\$ht,\$val

See also: VNMR User Programming

Related: fn Fourier number in directly detected dimension (P)

ins Integral normalization scale (P)

insref Fourier number scaled value of an integral (P)

is Integral scale (P)

zero-order phase in directly detected dimension (P)
Start of plot in directly detected dimension (P)
Wp Width of plot in directly detected dimension (P)

#### integrate Automatically integrate 1D spectrum (M)

Syntax: integrate

Description: A universal macro for selecting integral regions and adjusting the integrals in

size and offset. Only if regions are not already selected, and if intmod is set to 'partial', will integrate call region to select integral regions. For proton spectra, the selection is done through the hregions macro; for <sup>19</sup>F and <sup>31</sup>P spectra (for wide spectral windows, multiplet spectra), region is called with optimized arguments, and for other nuclei (mostly decoupled, single-line spectra) other optimized parameters are used with region, such that lines

consisting of a few data points only are recognized.

See also: Getting Started

Related: <a href="hregions">hregions</a> Select integral regions in proton spectrum (M)

intmod Integral display mode (P)
isadj Adjust integral scale (M)

region Automatically select integral regions (C)

#### intmod Integral display mode (P)

Description: Controls display and plotting of the spectral integral.

Values: 'off' indicates that no integrals are displayed or plotted.

'full' indicates that all integral regions are displayed or plotted.

'partial' indicates that every other integral region is plotted (typically used

to display integrals of only peaks and not of the baseline region).

See also: Getting Started; User Guide: Liquids NMR

Related: plc Plot carbon spectrum (M)

plh Plot proton spectrum (M)
plp Plot phosphorus spectrum (M)

#### intvast Produces a text file of integral regions (M)

Applicability: Systems with VAST accessory.

Syntax: intvast(last)

Description: intvast produces a text file, integ.out in the current experiment, containing

the integrals of the partial regions of each spectra from wells 0 to last.

Arguments: last is the number last sample well. The default is 96.

See also: *User Guide: Liquids NMR* 

Related: pintvast Plot the integrals (M)

#### iplan Open interactive image planning tools (M)

Applicability: Systems with imaging capabilities.

Description: iplan is an interactive image planning server loop with drawn-on screen

control buttons. It captures mouse control in VNMR so that you click the screen Exit button to leave. The server opens the tbox transverse slice specification tool. By choosing a button in the graphics area, tbox can be stretched, tilted,

and moved. The number of slices and the area that they cover can also be adjusted. The Exit button calls the rsliceplan macro to load these setting

for the next images.

See also: User Guide: Imaging

Related: sliceplan Set slice parameters for target slice (M)

box Draw a tilted box (C)

io Integral offset (P)

Description: Offset of the integral with respect to the spectrum.

Values: 0 to 200, in mm. See also: *Getting Started* 

ir Inversion recovery mode (P)

Applicability: Systems with imaging capabilities.

Description: Specifies whether to run in inversion recovery mode or in normal mode. In

inversion recovery mode, the parameters pipat, tpwri, pi, and ti become active, providing a prepulse and delay for inversion recovery experiments.

Values: 'n' specifies normal mode and 'y' specifies inversion recovery mode.

See also: User Guide: Imaging

Related: pi Width of an inversion pulse (P)

Shape of an inversion pulse (P)

Second delay in an inversion recovery sequence (P)

tpwri Intensity of an inversion pulse in dB (P)

is Integral scale (P)

Description: Multiplier that adjusts height of the displayed integral trace. Note that the ins

parameter controls the integral value, and that is has no effect on integral

value.

Values: 1 to 1e9

See also: Getting Started

Related: ins Integral normalization scale (P)

ins2 2D volume value (P)

insref Fourier number scaled value of an integral (P) integ Find largest integral in a specified region (C)

isadj Automatic integral scale adjustment (M)

Syntax: isadj<(height<,neg\_height>)>

Description: Adjusts the height of the integrals in a display to make the tallest integral fit the

paper. Optionally, the height of the maximum integral can be specified by an argument. Negative integrals, if present, are given a limit of 10 mm if parameter io is less than 10; otherwise, they are set so they end 5 mm above the spectrum. Negative integrals can also be given a height. Whichever part of the integrals (positive or negative) runs into the given limit will be used to scale is.

Arguments: height is the size, in mm, of the maximum integral on display. The default is

the height that makes the tallest integral fit the paper.

neg\_height is the desired height, in mm, of the largest negative integral. If io is less than 10, the default is 10; otherwise, the default height is 5 mm above

the spectrum.

Examples: isadj

isadj(100)
isadj(100,100)

See also: Getting Started

Related: io Integral offset (P)

is Integral scale (P)

isadj2 Automatic integral scale adjustment by powers of two (M)

#### isadj2 Automatic integral scale adjustment by powers of two (M)

Syntax: isadj2<(height<,neg\_height>)>:scaling\_factor

Description: Functionally the same as isadj except that isadj2 adjusts the integral height

by powers of two and returns the scaling factor to the calling macro.

Arguments: height is the size, in mm, of the maximum integral on display.

neg\_height is the desired height, in mm, of the maximum negative integral

on display.

scaling\_factor is a return value giving the ratio of the new integral size

to the old value (new\_is/old\_is).

Examples: isadj2

isadj2(100)
isadj2(100,100)
isadj2(50):r1

See also: *Getting Started* 

Related: is Integral scale (P)

isadj Automatic integral scale adjustment (M)

## iterate Parameters to be iterated (P)

Description: Contains parameters to be iterated during iterative spin simulations. If the Set

Params button is used in setting up spin simulation parameters, iterate is initialized to a string containing all parameters appropriate to the current spin

system.

Values: List of parameters, separated by commas (e.g., iterate='A,B,JAB').

See also: User Guide: Liquids NMR

Related: initialize\_iterate Set iterate string to contain relevant parameters (M)

ı

## J

jdesign Start Plot Designer Program (M)

Syntax: jdesign

Description: Opens the Plot Designer program, which provides mechanisms for positioning

spectra, parameters, axes, and other plot output on a page. Text annotation and

drawing features are available.

See also: Getting Started

Related: jplot Plot from Plot Designer program (C)

#### jexp Join existing experiment (C)

Syntax: (1) jexp(exp\_number)

(2) jexp:\$current\_exp\_number,\$current\_exp\_name

Description: Joins an existing experiment (syntax 1) or returns the current experiment

number and experiment name (syntax 2). After entering this command, until another "join experiment" command or macro is entered, all actions (including changes of parameters, acquisition of data, and display of data) apply to the

parameters and data of the experiment joined.

The jexp command does not refresh the display or display new experiment parameters. Use one of the macros jexp1, jexp2, etc. to join an experiment

and have the screen refreshed and new parameters displayed.

Arguments: exp\_number is a number from 1 to 9999 for existing experiment to be joined.

\$current\_exp\_number is a return value with the current experiment

number.

\$current\_exp\_name is a return value with the current experiment name.

Examples: jexp(3)

jexp:\$expp
jexp:r1,n1

Alternate: Exp# button (for example, Exp1) in the Workspace Menu.

See also: Getting Started, User Guide: Liquids NMR

Related: cexp Create an experiment (M)

delexp Delete an experiment (M)

jexp1-jexp9 Join existing experiment and display new parameters (M)

unlock Remove inactive lock and join experiment (C)

#### jexp1-jexp9999 Join existing experiment and display new parameters (M)

Syntax: jexp1, jexp2, jexp3, ..., jexp9999

Description: Joins an existing experiment, refreshes the screen, and displays the main menu

and the new experiment parameters. After entering this macro, until another "join experiment" command or macro is entered, all actions (including changes of parameters, acquisition of data, and display of data) apply to the parameters

and data of the experiment joined.

To join an experiment without refreshing the screen and displaying new

parameters, use the jexp command.

Examples: jexp8

jexp354

See also: Getting Started; User Guide: Liquids NMR

Related: cexp Create an experiment (M)

delexpDelete an experiment (M)jexpJoin existing experiment (C)

unlock Remove inactive lock and join experiment (C)

#### jplot Plot from Plot Designer program (C)

Syntax: jplot<(<'-setup'><,template)>

Description: Starts plotting from the Plot Designer program to the current plotter.

Arguments: '-setup' is a keyword to start jdesign, the Plot Designer program, to

allow interactive design and plotting.

template is the name of a file that will be used to make a plot of the current

experiment. The default is a saved file chosen by the user.

Examples: jplot

jplot('t1')

See also: Getting Started

Related: jdesign Start Plot Designer program (M)

jplotscale Scale plot parameters (M)

jplotunscale Restore current experiment parameters (M)

#### jplotscale Scale plot parameters (M)

Applicability: Plot Designer program

Syntax: jplotscale

Description: Scales parameters of plotting area and an imported plot. When a region is drawn

in Plot Designer, jplotscale automatically changes the plotting area parameters wcmax and wc2max. The parameters io, is, vs, wc, and wc2 of a plot imported into a region are adjusted according to wcmax and wc2max.

See also: Getting Started

Related: jplot Plot from Plot Designer program (C)

jplotunscale Restore current experiment parameters (M)

#### jplotunscale Restore current experiment parameters (M)

Applicability: Plot Designer program

Syntax: jplotunscale

Description: Restores the current experiment parameters (io, is, vs, wc, and wc2) to a plot

within a region that was created in Plot Designer. For example, entering jplotunscale jexp2 jplotscale restores the parameters of

experiment 2 to a plot and then jplotscale applies the adjusted parameters

to the plot.

See also: Getting Started

Related: jplot Plot from Plot Designer program (C)

 .

jumpret Set up parameters for JUMPRET pulse sequence (M)

Applicability: Sequence is not supplied with MERCURY-Vx, MERCURY and GEMINI 2000.

Syntax: jumpret

Description: Sets up parameters for a jump-and-return water suppression sequence.

See also: User Guide: Liquids NMR

jwin Activate and record activity in current window (M)

Syntax: jwin(pane\_number)

Description: Activates and records the activity in a specific window pane, created by

**setgrid**, in the VNMR graphics window. jwin is executed when you double-click the left mouse button in a multiple-paned graphics window.

Arguments: pane\_number is the number of the pane to join.

Examples: jwin(2)
See also: Getting Started

Related: curwin Current window (P)

fontselectOpen FontSelect window (C)mapwinList of experiment numbers (P)setgridActivate selected window (M)setwinActivate selected window (C)

# K

#### killft3d Terminate any ft3d process started in an experiment (M,U)

Syntax: killft3d(exp\_number)

Description: Terminates any ft3d program that has been started in the specified VNMR

experiment. killft3d can be executed from any experiment. For each ft3d process terminated, the relevant 3D data subdirectory is also deleted. Remote ft3d processes, denoted by the call name ftr3d in the process table (displayed by the UNIX command ps -azx), are not directly terminated by

subdirectory.

The killft3d command can also be run as a shellscript from UNIX. Its

killft3d but die of their own accord due to the deletion of the 3D data

function is analogous to the associated VNMR macro.

Arguments: exp\_number is a number from 1 to 9 that identifies the experiment that started

the ft3d program.

Examples: killft3d(4)

See also: *User Guide: Liquids NMR* 

Related: ft3d Perform a 3D Fourier transform (M,U)

#### killplot Stop plot jobs and remove from plot queue (M)

Syntax: killplot

Description: Kills all current plot jobs in the plot queue for the active plotter in VNMR, then

removes the jobs from the plot queue. Unless the user executing killplot is root, only that user's plot jobs are deleted from the plot queue. To kill a plot that is in progress (i.e., a plot in which you have not entered page), use the

page('clear') command.

The plotter may have to be reinitialized after killplot is executed. To reinitialize the plotter, turn it off and then back on after a few seconds. Hewlett-Packard (HP) pen plotters appear to be more susceptible to this problem than the

other HP output devices supported by VNMR.

If one port is configured to be both a printer and a plotter, killplot can cause

both plot and print jobs to that port to be deleted. For example, if

printer='LaserJet\_300', plotter='LaserJet\_300R', and a

plot command pl pscale page is followed by a print command

ptext(vnmruser+'/psglib/noesy.c'),enteringkillplot deletes

both jobs.

See also: Getting Started

Related: killprint Stop print jobs and remove from print queue (M)

page Move plotter forward one or more pages (C)

pl Plot spectra (C)

pscale Plot scale below spectrum or FID (C)

Print out a text file (M)

showplotq Display plot jobs in plot queue (M)

K

killprint Stop print jobs and remove from print queue (M)

Syntax: killprint

Description: Kills all current print jobs in the print queue for the active printer in VNMR,

then removes the jobs from the print queue. Unless the user executing killprint is root, only that user's print job is deleted from the print queue.

It is slightly possible that the printer may have to be reinitialized after the execution of this macro. To reinitalize the printer, turn it off, wait a few seconds,

and then turn it back on.

If one port is configured to be both a printer and a plotter, killprint can cause both print *and* plot jobs to that port to be deleted. For example, if printer='LaserJet\_300', plotter='LaserJet\_300R', and a

plot command pl pscale page is followed by a print command
ptext(vnmruser+'/psglib/noesy.c'), entering killprint

deletes both jobs.

See also: Getting Started

Related: killplot Stop plot jobs and remove from plot queue (M)

Print out a text file (M)

showprintq Display print jobs in print queue (M)

kind Kinetics analysis, decreasing intensity (M)

Syntax: kind

Description: If the signal decreases exponentially toward a limit, the output is matched by I

= A1 \* EXP(-T/TAU) + A3. This macro supplies the necessary keywords to the analyze command, which uses the output of fp (i.e., the file fp.out) as

input. The results can be displayed with expl.

See also: User Guide: Liquids NMR

Related: analyze Generalized curve fitting (C)

expl Display exponential/polynomial curves (C)

fp Find peak heights (C)

kinds Kinetic analysis, decreasing intensity, short form (M)

kini Kinetics analysis, increasing intensity (M)

kinis Kinetic analysis, increasing intensity, short form (M)

kinds Kinetics analysis, decreasing intensity, short form (M)

Syntax: kinds

Description: Produces a summary of the results from kind.

See also: *User Guide: Liquids NMR* 

Related: kind Kinetics analysis, decreasing intensity (M)

kini Kinetics analysis, increasing intensity (M)

Syntax: kini

Description: If the signal increases exponentially toward a limit, the output is matched by

I = -A1 \* EXP(-T/TAU) + A3 - A1. This macro supplies the necessary

keywords to the analyze command, which uses the output of fp (i.e., the file

fp.out) as input. The results can be displayed with expl.

See also: *User Guide: Liquids NMR* 

Related: kind Kinetics analysis, decreasing intensity (M)

kinis Kinetic analysis, increasing intensity, short form (M)

kinis Kinetics analysis, increasing intensity, short form (M)

Syntax: kinis

Description: Produces a summary of the results from kini.

See also: User Guide: Liquids NMR

Related: kind Kinetics analysis, decreasing intensity (M)

kini Kinetics analysis, increasing intensity (M)

large Use large graphics window (C)

Syntax: large

Description: Sets the Sun graphics window to use the full screen with the text window

overlaid. The large command is only executed after any other commands have been processed; any current display is lost and has to be recalculated.

Alternate: Large button in the Permanent Menu.

See also: Getting Started

Related: flip Flip between large and small windows (C)

small Use small graphics window (C)

lastlk Last lock solvent used (P)

Description: Contains the name of the last lock solvent. Intended for use with the optional

sample changer, this parameter is a user global variable (stored in the user's global file) and is not accessible to multiple users simultaneously. On a multiuser automation run, you should preferably access the last lock solvent

from the file /vnmr/acqqueue/lastlk.

Values: String containing the name of the solvent.

See also: User Guide: Liquids NMR

Related: solvent Lock solvent (P)

lastmenu Menu to display when Return button is selected (P)

Description: Contains the name of the menu to display when the Return button is clicked on

certain menus. For example, if the Phase F2 button in the 2D Processing menu

(controlled by the file process\_2D) is clicked, lastmenu is set to

'process\_2D', the ft and aph commands are executed, the ds window is

opened, and the Interactive 1D Spectrum Display menu (ds\_1 file) is

displayed. Appearing in this menu is a Return button. Because lastmenu is still set to 'process\_2D', clicking on the Return button redisplays the 2D Processing menu. lastmenu is stored in the \$vnmrsys/global file.

Values: String containing the name of a menu (e.g., 'process\_2D').

See also: VNMR User Programming

Related: menu Change status of menu system (C)

newmenu Select a menu without immediate activation (C)

latch Frequency synthesizer latching (P)

Applicability: All systems except MERCURY-Vx, MERCURY, and GEMINI 2000.

Description: Configuration parameter for whether the PTS frequency synthesizer has

latching capabilities (all digits of the frequency value are sent to the synthesizer at once). The value for each channel is by the Latching label in the CONFIG

window (opened from config).

Values: 'n' indicates the synthesizers do not have latching capabilities (Not Present

choice from the CONFIG window).

'y' indicates the synthesizers have latching capabilities (Present choice from the CONFIG window). This value is used with all UNITY *INOVA* and UNITY *plus* systems (all synthesizers on these systems have latching capabilities) and with UNITY and VXR-S systems with synthesizers that have latching capability.

See also: VNMR and Solaris Software Installation

Related: config Display current configuration and possibly change it (M)

#### 1b Line broadening in directly detected dimension (P)

Description: Sets line broadening and exponential weighting along the directly detected

dimension. This dimension is often referred to as the f<sub>2</sub> dimension in 2D data

sets, the f<sub>3</sub> dimension in 3D data sets, etc.

Values: A positive value gives the desired line broadening, in Hz, which is then used to

calculate a decaying exponential function of the form  $\exp{(-\text{t*}\pi\text{*lb})}$ .

A negative value gives a resolution enhancement function (increasing

exponential) of the form  $\exp(-t*\pi*lb)$ .

'n' turns off line broadening and exponential weighting.

See also: Getting Started

Related: exp Find exponential value of a number (C)

Line broadening in 1st indirectly detected dimension (P)
Line broadening in 2nd indirectly detected dimension (P)

#### 1b1 Line broadening in 1st indirectly detected dimension (P)

Description: Sets line broadening and exponential weighting along the first indirectly

detected dimension. This dimension is often referred to as the  $f_1$  dimension in multidimensional data sets. 1b1 works analogously to the parameter 1b. The "conventional" parameters (1b, gf, etc.) operate on the detected FIDs, while

this "2D" parameter is used during processing of the interferograms.

Values: A positive value gives the desired line broadening, in Hz, which is then used to

calculate a decaying exponential function of the form  $\exp(-t*\pi*lb1)$ . A

typical value is between 0.0001 to 1000 Hz.

A negative value gives a resolution enhancement function (increasing

exponential) of the form exp(-t\*p\*lb1).

'n' turns off line broadening and exponential weighting.

See also: User Guide: Liquids NMR

Related: exp Find exponential value of a number (C)

Line broadening in directly detected dimension (P)
Line broadening in 2nd indirectly detected dimension (P)

#### 1b2 Line broadening in 2nd indirectly detected dimension (P)

Description: Sets line broadening and exponential weighting along the second indirectly

detected dimension. This dimension is often referred to as the  $f_2$  dimension in multidimensional data sets. 1b2 works analogously to the parameter 1b. 1b2

can be set with wti on the 2D interferogram data.

Values: A positive value gives the desired line broadening, in Hz, which is then used to

calculate a decaying exponential function of the form  $\exp(-t*\pi*lb2)$ .

A negative value gives a resolution enhancement function (increasing

exponential) of the form  $\exp(-t*\pi*1b2)$ .

'n' turns off line broadening and exponential weighting.

See also: User Guide: Liquids NMR

Related: exp Find exponential value of a number (C)

Line broadening in directly detected dimension (P)

wti Interactive weighting (C)

1c1d Pulse sequence for LC-NMR (M)

Applicability: Systems with LC-NMR accessory.

Syntax: lc1d

Description: Creates parameters to set up a pulse sequence that can be used to start an LC-

NMR run, including triggering the injection of a sample, and can be used also to obtain multiple solvent-suppressed spectra using multifrequency Shifted Laminar Pulses (SLP) and gradients. The sequence is coded without a d2 variable, thus allowing ni to be used to obtain a series of spectra without

resulting in any delay in the sequence being incremented.

The sequence requires a phase table, lcld, to be found in the tablib directory. Phases of the selective pulses, the observe pulse, and the receiver and

separately controlled by phase variables.

Note that the lcld sequence uses power scaling of shaped pulses, which is supported starting in VNMR 5.2. Because of this feature, this sequence will not

run in earlier versions of VNMR.

See also: User Guide: Liquids NMR

1cpar2d Create 2D LC-NMR acquisition parameters (M)

Applicability: Systems with LC-NMR accessory.

Syntax: lcpar2d

Description: Creates the acquisition parameters ni, sw1, and phase, which can be used to

acquire a 2D LC-NMR data set. lcpar2d is functionally the same as

addpar('2d').

See also: User Guide: Liquids NMR

Related: addpar Add selected parameters to current experiment (M)

lcset2d General setup for 2D LC-NMR experiments (M)

1cpeak Peak number (P)

Applicability: Systems with LC-NMR accessory.

Description: Contains the number of the peak being sensed or the loop being flushed.

See also: User Guide: Liquids NMR

lcplot Plot LC-NMR data (M)

Applicability: Systems with LC-NMR accessory.

Syntax: lcplot

Description: Plots LC-NMR data. This macro is executed with the Plot LC-NMR button on

the Spare pane when LC-NMR is active.

See also: *User Guide: Liquids NMR* 

lcpsgset Set up parameters for various LC-NMR pulse sequences (M)

Applicability: Systems with LC-NMR accessory.

Syntax: lcpsgset(file,parameter1,parameter2,...,parameterN)

Description: Sets up parameters for various LC-NMR pulse sequences using information in

a parlib file. Rather than returning the entire parameter file, lcpsgset returns the parameters listed. lcpsgset, in general, is never entered from the

keyboard but is used as part of experiment setup macros.

Arguments: file is the file from the user or system parlib that provides information on

setting up parameters listed. The parameters seqfil and pslabel are set to

the supplied file name.

parameter1, parameter1, ..., parameterN are 1 to 11 parameters to

be returned from the parlib file.

Examples: lcpsgset('lccosy','ds','ap','ss','d1','axis','phase')

See also: User Guide: Liquids NMR

Related: pslabel Pulse sequence label (P)

seqfil Pulse sequence name (P)

lcset2d General setup for 2D LC-NMR experiments (M)

Applicability: Systems with LC-NMR accessory.

Syntax: lcset2d(experiment<,F2\_dig\_res<,F1\_dig\_res>>)

Description: Runs the macro lcpar2d to create new parameters needed for 2D LC-NMR

experiments, then selects starting values for a number of parameters. The lcset2d macro is "internal" and not normally entered directly by the user.

Arguments: experiment is the name of a 2D LC-NMR experiment.

F2\_dig\_res is the  $f_2$  digital resolution desired, in Hz/pt. F1\_dig\_res is the  $f_1$  digital resolution desired, in Hz/pt.

Examples: lcset2d('lcnoesy')
See also: User Guide: Liquids NMR

Related: lcpar2d Create 2D LC-NMR acquisition parameters (M)

left Set display limits to left half of screen (C)

Syntax: left

Description: Sets the horizontal control parameters sc and wc to produce a display (and

subsequent plot) in the left half of a screen (and page). For 2D data, space is left

for the scales.

Alternate: Left button on the 1D Display Size Selection Menu, or

Left button on the 2D Display Size Selection Menu.

See also: Getting Started; User Guide: Liquids NMR

 $\begin{tabular}{ll} Related: & \begin{tabular}{ll} center & \begin{tabular}{ll} Set display limits for center of screen (C) \\ \end{tabular}$ 

**full** Set display limits for a full screen (C)

**fullt** Set display limits for full screen with room for traces (C)

right Set display limits for right half of screen (C)

Start of chart (P)
WC Width of chart (P)

#### legrelay Independent control of magnet leg relay (P)

Applicability: All systems except MERCURY-Vx, MERCURY, and GEMINI 2000.

Description: Gives override capability over the magnetic leg high and low (broad) band rf

signal routing. This parameter does not normally exist but can be created by the

user with the command create('legrelay', 'string').

The legrelay override is operational only on standard systems shipped starting in November 1990 and on certain special systems shipped before that date. A system includes the override capability if it uses N-type connectors

instead by BNC connectors on the magnet leg.

Values: 'n' indicates normal logic is used to set the leg relay.

'h' indicates the leg relay is set to the high band

'l' indicates the leg relay is set to the low (broad) band.

Any other value results in an error message and an abort of pulse sequence

generation.

See also: VNMR User Programming

Related: create Create new parameter in a parameter tree (C)

#### length Determine length of a string (C)

Syntax: length(string):\$string\_length

Description: Returns the length in characters of a specified string.

Arguments: string is zero or more characters enclosed in single quotes.

string\_length is the number of characters (a real number) in string.

Examples: length('abc'):r1

length(solvent):\$len

See also: VNMR User Programming

Related: substring from a string (C)

#### 1f List files in directory (C)

Syntax: lf<(directory)>

Description: Lists the files in a directory, with output on the text output window. Directories

are suffixed by "/", executable files by "\*", and links by "@".

Arguments: directory is the name of a directory. The default is the current working

directory. 1f is equivalent to the UNIX command 1s -F and uses the same

options (e.g., -1 for a long listing such as lf('-l \*.fid')).

Examples: 1f

lf('data'))
lf('-l \*.fid')

See also: Getting Started

Related: dir List files in directory (C)

1s List files in directory (C)

#### 1iamp Amplitudes of integral reset points (P)

Description: Stores the integral amplitudes at the integral reset points for a list of integrals.

To display the values of liamp, enter display('liamp'). Values of liamp can also be accessed in MAGICAL macros using, for example, liamp[\$i]. Values are stored as absolute numbers (summations of data point

values) and, as such, are a function of the parameter fn. The values displayed by the dli, pir, and dpir programs are related to liamp values by the relationship:

Displayed or plotted integral = liamp[i]\*is/(fn/128)\*ins)

See also: *Getting Started* 

Related: display Display parameters and their attributes (C)

dli Display list of integrals (C)

dpir Display integral amplitudes below spectrum (C)
fn Fourier number in directly detected dimension (P)

Frequencies of integral reset points (P)

Plot integral amplitudes below spectrum (C)

#### lifrq Frequencies of integral reset points (P)

Description: Stores the frequencies of integral reset points for a list of integrals. The

frequencies are stored in Hz and are *not* adjusted by the reference parameters

rfl and rfp.

See also: Getting Started

Related: liamp Amplitudes of integral reset points (P)

rfl Ref. peak position in directly detected dimension (P)
rfp Ref. peak frequency in directly detected dimension (P)

#### listenoff Disable receipt of messages from send2Vnmr (M)

Syntax: listenoff

Description: Deletes the file \$vnmruser/.talk, thereby disallowing send2Vnmr to

send commands to VNMR

See also: VNMR User Programming

Related: listenon Enable receipt of messages from send2Vnmr (M)

send2vnmr Send a command to VNMR (U)

#### listenon Enable receipt of messages from send2Vnmr (M)

Syntax: listenon

Description: Writes files with the VNMR port number that /vnmr/bin/send2Vnmr

needs to talk to VNMR. The command then to send commands to VNMR is

/vnmr/bin/send2Vnmr \$vnmruser/.talk command.

See also: VNMR User Programming

Related: listenoff Disable receipt of messages from send2Vnmr (M)

send2vnmr Send a command to VNMR (U)

#### 1kof Track changes in lock frequency (P)

Description: Tracks changes in the lock frequency resulting from changes in the solvent, and

minor changes caused by the magnet drifting. The frequency units for lkof are in Hz, analogous to sfrq and tof, or dfrq and dof. lkof affects two components of the system: autolock on the console and acqi on the host computer. On UNITY INOVA systems, if lkof exists, it offsets the current value of

the lockfreq parameter.

See also: Getting Started

Related: lockfreq Lock frequency (P)

#### 112d Automatic and interactive 2D peak picking (C)

Syntax: (1) 112d<(options)><:\$num>

(2) 112d('info'<,#>):\$peak\_number,\$f1,\$f2,\$amplitude, \$volume,\$label,\$comment,\$FWHH1,\$FWHH2,\$f1\_min, \$f1\_max,\$f2\_min,\$f2\_max

Description:

Automatically finds and integrates peaks that are above the threshold th in a 2D spectrum or a 2D plane of a 3D spectrum, and writes the peak location, volume, full-width at half-height (FWHH), volume, and the boundaries of the integrated region to a file in the 112d subdirectory of the current experiment directory. For 2D spectra, the file name is peaks.bin, and for 2D planes of 3D spectra, the file name is peaks\_f#f#\_#.bin, where f#f# gives the plane direction (e.g., f1f3) and the final # gives the number of the plane. For easy import and export of peak data, 112d also allows insertion and deletion of peaks interactively as well as reading and writing of text peak files.

Two-dimensional volumes are scaled in a manner analogous to 1D integrals, using the parameters <code>ins2</code> and <code>ins2ref</code>. The <code>ins2ref</code> parameter is the Fourier number scaled value of a selected volume. The reported value of a peak volume is (<code>unscaled volume</code>) × <code>ins2/ins2ref/fn/fn1</code>. The unscaled volume of a peak can be obtained from the command <code>l12d('info',peak#).ins2ref</code> can be set to the unscaled value divided by <code>fn</code> and <code>fn1</code>. The report volume for that peak is then the value of <code>ins2</code>.

Arguments:

options (syntax 1) are any of the following (dconi is not necessarily active):

- 'adjust' is a keyword to adjust the bounds of all peaks in the displayed area so that no boundaries overlap, and then to recalculate peak volumes.
- 'draw' is a keyword to draw the peaks, boxes, numbers, and labels on the spectrum based on the value of the parameter <a href="label3">112dmode</a>.
- 'info', 'total' displays the total number of peaks in the current peak table. If a single return value is requested, printing is suppressed and the total number of peaks is returned.
- 'peaks' is a keyword to find all peaks in the displayed area above a threshold th. If dconi is active and in the box mode, 112d finds peaks only in the area defined by the cursors. The 'peaks' option is the default if no arguments are entered.
- 'pos' or 'neg' keywords can be used in addition to 'peak',
  'volume', or 'clear' to operate only on positive or negative peaks.
- 'read'<, file > reads in a binary peak file, where file is the name of the peak file. If a full path is not specified, the file is searched for first in the current working directory and then in the 112d subdirectory of the current experiment directory.
- 'readtext'<, file> reads in a text peak file, where file is the name of the peak file. If a full path is not specified, the file is searched for first in the current working directory and then in the 112d subdirectory of the current experiment directory.
- 'reset' is a keyword to delete all peaks in the peak table.
- 'volume' is a keyword to find the bounds of each peak in the displayed area and integrate this area.
- 'writetext' < , file> writes a peak file to a text file, where file is the name of the text file written. If a full path is not specified, the file is written in the current working directory.

options (syntax 1) can also be any of the following (dconi must be active):

- 'clear' is a keyword to delete all peaks in the displayed region if in the dconi cursor mode, or to delete all peaks within the cursors if in the dconi box mode.
- 'combine' is a keyword to combine all peaks within the area defined by the cursors into a single peak (in dconi box mode only). The center of the new peak is at the average of all combined peaks' centers, and the bounds of this peak contains the maximum extents of the combined peaks' bounds. If all combined peaks have the same label, this label is assigned to the new peak. CAUTION: All individual peaks to be combined are deleted prior to the creation of the new combination peak, and there is no automatic way to restore the original peaks. Therefore, it is recommended that you make a backup copy of the peak file prior to using this option.
- 'comment' is a keyword to prompt for an 80-character comment. The comment is assigned to the nearest peak in the dconi cursor mode or to all peaks within the cursors in the dconi box mode.
- 'comment', text executes the 'comment' option using the string entered for text instead of prompting for a comment.
- 'label' is a keyword to prompt for a 15-character label. The label is assigned to the nearest peak in dconi cursor mode or assigned to all peaks within the cursors in dconi box mode. To erase an existing label, enter a label consisting of one or more spaces.
- 'label', text executes the 'label' option using the string entered for text instead of prompting for a label.
- 'mark' is a keyword to insert a peak at the current cursor position if in the dconi cursor mode. If in the dconi box mode, 'mark' is a keyword to integrate the area within the cursors and assign that area to all peaks within the cursors that do not have their bounds already defined. If there are no peaks within the area defined by the cursors, using 'mark' finds the highest point within this area, marks that as a peak, integrates the area within the cursors, and assigns that area to the peak. The displayed values of the volume integrals are scaled by ins2 and ins2ref and the Fourier number of the 2D experiment.
- 'unmark' is a keyword to delete the nearest peak if in dconi cursor mode. If in the dconi box mode, 'unmark' deletes all peak bounds that are completely within the area defined by the cursors. Peaks are not deleted in the box mode.

options (syntax 1) also can be any of the following (dconi does not have to be active because 112d is executed on a peak number):

- 'combine', #1, #2, ... executes the 'combine' option on the list of peak numbers that follow the 'combine' keyword. If a single return value is requested, the peak number of the new combination peak is returned.
- 'comment', text, # executes the 'comment' option on peak # using the string entered for text instead of prompting for a comment.
- 'label', text, # executes the 'label' option on peak # using the string entered for text instead of prompting for a label.
- 'unmark', # deletes peak number #.

\$num(syntax 1) is a return value set to the total number of peaks that have been
picked unless the arguments 'combine', #1, #2,... are used, in which
case \$num is the number of the newly created combination peak.

Syntax 2 arguments are the following:

- 'info'<, #> displays information in the text window about peak number #. If no peak number is included, dconi must be active and the default is the peak nearest to the cursor. If return values are requested, the display is suppressed.
- \$peak\_number is a return value set to the number of the peak, either the second argument # or, if no value is given for #, the peak nearest to the cursor in dconi.
- \$f1 and \$f2 are return values set to the peak frequencies in f<sub>1</sub> and f<sub>2</sub> of peak \$peak\_number.
- \$amp is a return value set to the amplitude of peak \$peak\_number.
- \$vol is a return value set to the unscaled volume of \$peak\_number. peak. This value can be used to set the ins2ref parameter.
- \$label is a return value set to the label of peak \$peak number.
- \$comment is a return value set to the comment about \$peak\_number.
- \$FWHH1 and \$FWHH2 are return values set to full-width at half-height of \$peak\_number.
- \$f1\_min, \$f1\_max, \$f2\_min, \$f2\_max are return values set to the bounds of \$peak number.

```
Examples: 112d
```

```
112d:$npeaks
112d('volume')
112d('read','peaklist.inp')
112d('mark')
112d('label','Peak 1')
112d('info','total'):$npeaks
112d('combine',3,4,5,6):$cpn
112d('info',3):$num,$f1,$f2,$amp,$vol,$label
```

Alternate: 2D Line List button in the Automatic COSY Analysis Menu.

See also: User Guide: Liquids NMR

Related: dconi Interactive 2D contour display (C)

ins2 2D volume value (P)

ins2ref Fourier number scaled volume of a peak (P)

112dbackup Copy current 112d peak file to another file (M)

112dmode Control display of peaks picked by 112d (P)

par112d Create parameters for 2D peak picking (M)

plot results of 2D peak picking (C)

th Threshold (P)

th2d Threshold for integrating peaks in 2D spectra (P)

xdiag Threshold for excluding diagonal peaks when peak picking (P)

#### 112dbackup Copy current II2d peak file to another file (M)

Syntax: 112dbackup<(file)>

Description: Backs up the current 112d peak file by copying it to a file with a different file

name. The default 112d peak file is peaks.bin for 2D data.

Arguments: file is the name to be given to the backup file. If a full path is not specified,

the file is written to the current working directory. If no argument is provided, the system prompts for a file name. If no file name is specified at the prompt,

the default 112d peak file name with .bck appended is used.

See also: User Guide: Liquids NMR

Related: 112d Automatic and interactive 2D peak picking (C)

# 112dmode Control display of peaks picked by II2d (P)

Description: Sets the display attributes of peaks picked by the 112d command

Values: A string variable composed of 4 characters, with each character taking the value

'y' (display the peak attribute) or 'n' (do not display the attribute). The first character determines if a "+" is drawn on the screen in dconi displays to mark peaks, the second character controls the drawing of the peak number, the third character controls drawing of the peak bounds box, and the last character

controls drawing of the peak label.

See also: User Guide: Liquids NMR

Related: 112d Automatic and interactive 2D peak picking (C)

# 11amp List of line amplitudes (P)

Description: Stores a list of line amplitudes above the threshold set by th.

See also: Getting Started

Related: dll Display listed line frequencies and intensities (C

llfrq List of line frequencies (P)

th Threshold (P)

# 11frq List of line frequencies (P)

Description: Stores a list of line frequencies above the threshold set by th. Frequencies are

stored in Hz and are *not* adjusted by reference parameters rfl and rfp.

See also: Getting Started

Related: llamp List of line amplitudes (P)

Ref. peak position in directly detected dimension (P)

Ref. peak frequency in directly detected dimension (P)

th Threshold (P)

## 1n Find natural logarithm of a number (C)

Syntax: ln(value)<:n>

Description: Finds the natural logarithm (base e) of a number. To convert the value to base

10, use  $log_{10}x = 0.43429*ln(x)$ .

Arguments: value is a number.

n is the return value giving the logarithm of value. The default is to display

the logarithmic value in the status window.

Examples: ln(.5)

ln(val):ln\_val

See also: VNMR User Programming

Related: atan Find arc tangent of a number (C)

Find cosine value of an angle (C)

**exp** Find exponential value of a number (C)

Find sine value of an angle (C)
tan
Find tangent value of an angle (C)

#### load Load status of displayed shims (P)

Description: Sets whether shim values are used. load is automatically set to 'y' by the

rts and is automatically set to 'n' by su, go, au, and shim. On UNITY INOVA systems, shim DAC values are automatically loaded after the console is rebooted (the last values returned before the console was rebooted).

Values: 'y' begins any noninteractive shimming process or data acquisition after

loading the shim DACs with the shim values from the current experiment. It also prevents acqi from delivering shim values to that experiment.

'n' begins any noninteractive shimming process or data acquisition with the current values stored in the shim DACs. Shim values in the current experiment

are ignored.

See also: Getting Started

Related: acqi Interactive acquisition display process (C)

Submit experiment to acquisition and process data (C)

go Submit experiment to acquisition (C)
rts Retrieve shim coil settings (C)

shim Submit an autoshim experiment to acquisition (C) su Submit a setup experiment to acquisition (M)

#### loadcolors Load colors for graphics window and plotters (M)

Syntax: loadcolors<(color\_file)>

Description: Loads the color table for VNMR graphics window and plotters. loadcolors

is generated by the color program and includes a series of setcolor commands. On bootup, the bootup macro calls loadcolors to set the

graphics and plotter colors.

The loadcolors macro checks the value of maxpen to decide if the plotter supports colors. If maxpen is greater than 1, a color printer is configured.

Arguments: color file is the name of the file to load. loadcolors first searches for

this file in the directory \$vnmruser/templates/ directory. If not found there, loadcolors then searches the user\_templates/vnmr directory. The default is a color table with the same name as the value of the plotter parameter that loadcolors searches for in the same two directories.

Examples: loadcolors

loadcolors('mycolortable')

See also: User Guide: Imaging

Related: bootup Macro executed automatically when VNMR activated (M)

color Select plotting colors from a graphic interface (M)

maxpen Maximum number of pens to use (P)

setcolor Set colors for graphics window and for plotters (C)

#### loc Location of sample in tray (P)

Description: Indicates whether a sample changer is present and enabled, present but disabled,

or not present. If the changer is present and enabled, the value of loc sets the location in the tray of the sample in use or to be used. The loc parameter is stored in the global tree. When an acquisition is started, certain global

parameters, including loc, are saved with the experiment parameters. The saveglobal parameter specifies which global parameters are saved.

The auto\_au macro controls most of the automation features, including

setting the value of loc.

Values: A number between 1 and traymax indicates the sample location.

0 indicates the changer is not present or disabled.

See also: Getting Started; User Guide: Liquids NMR

Related: auto\_au Controlling macro for automation (M)

saveglobal Save selected parameters from global tree (P)

traymax Sample changer tray size (P)

#### location Get coordinate information from an image display (M)

Applicability: Systems with imaging capabilities.

Syntax: location

Description: Provides coordinate information from an image display using the 2D cursor

package. This program can be used, along with the interactive image viewing program dconi, to provide coordinate data. You should position the 2D cursor at the desired point and enter location in the input window. Coordinates are printed on line 3 in the VNMR status window. Coordinate values are supplied in both the magnet frame (X, Y, Z) and logical frame (R, P, S), where the letters R, P, and S denote read, phase encode, and slice select axes, respectively. A typical use for location is to set the value of the parameter pro for FOV position of the image center. Position the cursor at the point desired to become the new image center, enter location, and set the value of pro to the R

coordinate for the logical frame.

See also: User Guide: Imaging

Related: dconi Interactive 2D contour display (C)

Pro Position of image center on the readout axis (P)

#### lock Submit an Autolock experiment to acquisition (C)

Syntax: lock

Description: Performs an automatic locking operation using the acquisition computer,

optimizing lock power, phase, and gain. If necessary, lock obtains lock through a software-controlled search (required on UNITY INOVA, MERCURY-Vx, MERCURY, UNITY plus, and GEMINI 2000). lock is the only method to automatically adjust lock phase (usually needed only after probe change or lock channel tuning). lock also sets the rf frequencies, decoupler status, and

channel tuning). lock also sets the rf frequencies, decoupler status, and  $% \left( 1\right) =\left( 1\right) \left( 1\right) \left( 1\right)$ 

temperature.

See also: Getting Started

Related: au Submit experiment to acquisition and process data (C)

change Submit a change sample experiment to acquisition (M) ga Submit experiment to acquisition and FT the result (C)

Submit experiment to acquisition (C)

sample Submit change sample, autoshim experiment to acquisition (M)

shim Submit an Autoshim experiment to acquisition (C)
 spin Submit a spin setup experiment to acquisition (C)
 su Submit a setup experiment to acquisition (M)

#### lockacqtc Lock loop time constant during acquisition (P)

All systems except MERCURY-Vx, MERCURY, and GEMINI 2000. Applicability:

Description: Controls time constant of lock loop during acquisition (i.e., time constant by

which the lock feedback corrects disturbances of the magnetic field).

On UNITY INOVA and UNITY plus: 1, 2, 3, or 4 (where 1 sets 1.2 seconds, 2 sets Values:

4.7 seconds, 3 sets 12 seconds, and 4 sets 48 seconds).

On UNITY and VXR-S: 1 or 2 (where 1 sets 1 second and 2 sets 200 seconds). If lockacqtc does not exist, it is set to 48 seconds on a UNITY INOVA or UNITYplus, and 200 seconds on a UNITY or VXR-S. All systems are designed to work well with the default settings, and there should rarely be a reason to alter the lock time constant. However, to experiment with other values, create lockacate and set a new value:

create('lockacqtc','integer','global') setlimit('lockacqtc',4,1,1,'global') lockacqtc=n

where *n* is the new value.

See also: *Getting Started* 

Related: create Create new parameter in a parameter tree (C)

> lockto Lock time constant (P)

setlimit Set limits of a parameter in a tree (C)

#### lockfreg Lock frequency (P)

Description: Sets system lock frequency. The value is entered using the Lock Frequency

label in CONFIG window (opened from config). The value of lockfreq

must be set correctly in order to observe NMR signals.

On UNITY INOVA systems, lockfreq can find the lock signal or resonance. Traditionally, Varian spectrometers have used the parameter z0 for this purpose; however, using lockfreq can require less shimming when switching solvents and less adjustment to the lock phase. To use lockfreq, set z0 = 'n'.

Values: 1 to 160 (in MHz), 'n'

UNITY INOVA, MERCURY-Vx, MERCURY, UNITY plus, and GEMINI 2000 use the true <sup>2</sup>H frequency. Typical values of lockfreq are shown in the chart below. On UNITY plus, step size is approximately 2.384 Hz; on MERCURY-Vx and MERCURY, step size is 0.05 Hz; on GEMINI 2000, step size is about 76 Hz.

On UNITY and VXR-S (except 200-MHz systems), the lock transmitter is equipped with a series of thumbwheel switches that adjust the lock frequency if the field drifts out of the range of the field offset control (the z0 parameter). Typical starting values of the switches are shown in the chart. As the field decays, the number is set downward to lower the lock frequency.

| <sup>1</sup> H<br>Frequency | <sup>UNITY</sup> INOVA,<br>UNITYplus | MERCURY | GEMINI 2000 | UNITY, VXR-S |
|-----------------------------|--------------------------------------|---------|-------------|--------------|
| 200                         | 30.710                               | 30.6976 | 30.697612   |              |
| 300                         | 46.044                               | 46.0625 | 46.062489   | 1.206        |
| 400                         | 61.395                               | 61.471  | 61.463000   | 1.145        |
| 500                         | 76.729                               | • • •   |             | 1.479        |
| 600                         | 92.095                               |         |             | 153.845      |
| 750                         | 115.250                              | • • •   | • • •       | • • •        |

For all systems, refer to the manual *VNMR and Solaris Software Installation* for details on finding the correct lock frequency.

Commands such as go, lock, shim, and su reset the lock frequency in the console to the current value of lockfreq. On UNITY INOVA, MERCURY-Vx and MERCURY, lock frequency in the console can be set with the sethw command.

Note that on the UNITY INOVA only, lockfreq is offset by the value of lkof, if that parameter exists, but sethw directly uses its numeric argument, without any offset by lkof.

See also: VNMR and Solaris Software Installation; Getting Started

Related: config Display current configuration and possibly change it (M)

go Submit experiment to acquisition (M)
lkof Track changes in lock frequency (P)

lock Submit an Autolock experiment to acquisition (C) sethw Set values for hardware in acquisition system (C)

setlockfreq Set lock frequency on a UNITY INOVA or UNITY plus system (C)

shim Submit an Autoshim experiment to acquisition (C) su Submit a setup experiment to acquisition (M)

Z0 field position (P)

# lockgain Lock gain (P)

Description: Contains the current lock gain value as set by computer control. The value is

stored in vnmrsys/global and can be examined by typing lockgain?.

Values: On UNITY INOVA and UNITY plus, 0 to 48 dB, in 1-dB steps.

On MERCURY-Vx and MERCURY, 0 to 38 dB, in 1-dB steps.

On GEMINI 2000, 0 to 30 dB, in 10-dB steps.

On UNITY and VXR-S, 0 to 70 dB, in 1-dB steps.

See also: Getting Started

#### lockphase Lock phase (P)

Description: Contains the current lock phase. The value is stored in vnmrsys/global and

can be examined by typing lockphase?.

Values: 0 to 360, in degrees, in 1.4-degree steps.

See also: Getting Started

## lockpower Lock power (P)

Description: Contains the current lock power value as set by computer control. The value is

stored in vnmrsys/global and can be examined by typing lockpower?.

Values: On UNITYINOVA and UNITYplus, 0 to 68 dB, in 1-dB steps, 68 is full power.

On MERCURY-Vx and MERCURY, 0 to 48 dB, in 1-dB steps, 48 is full power.

On GEMINI 2000, 0 to 40 dB, in 1-dB steps.

On UNITY and VXR-S: 0 to 63 dB, in 1-dB steps, 63 is full power

See also: Getting Started

# locktc Lock time constant (P)

Applicability: All systems except *MERCURY-Vx*, *MERCURY*, and *GEMINI 2000*.

Description: Controls lock loop time constant when system is not performing acquisition

(idle, lock display, shim display, FID display, autoshim, autolock, etc.).

Values: On UNITY INOVA and UNITY plus: 1, 2, 3, or 4 (where 1 corresponds to 1.2

seconds, 2 to 4.7 seconds, 3 to 12 seconds, and 4 to 48 seconds). On UNITY and VXR-S: 1 or 2 (where 1 corresponds to 1 second and 2 to 200 seconds). If locktc does not exist, the system uses a value of 1, the fastest value. To

experiment with other value, create locktc and set a value (e.g.,

create('locktc','integer','global')
setlimit('locktc',4,1,'global') locktc=2).

See also: Getting Started

Related: create Create new parameter in a parameter tree (C)

lockacqtc Lock acquisition time constant (P)
setlimit Set limits of a parameter in a tree (C)

# logate Transmitter local oscillator gate (P)

Applicability: UNITY INOVA and UNITY plus systems.

Description: Specifies whether the transmitter local oscillator (L.O.) is gated with the

transmitter rf output or with the transmitter I.F. (intermediate frequency).

The logate parameter does not exist in most parameter sets; the system internally sets it to 'l'. To use the value 's', create logate and change the

value by entering: create('logate','string')
setenumeral('logate',2,'l','s') logate='s'.

Values: '1' makes the transmitter L.O. gate with the rf output, producing better signal-

to-noise, usually most important in liquids NMR.

's' makes the transmitter L.O. gate with the I.F. signal, producing sharper

pulses, especially important in solid-state NMR.

See also: User Guide: Solid-State NMR

Related: create Create new parameter in a parameter tree (C)

setenumeral Set values of a string variable in a tree (C)

## lookup Look up words and lines from a text file (C)

Syntax: lookup(options):return1,return2,...,number\_returned

Description: Searches a text file from top to bottom for a word and returns to the user

subsequent words or lines. In this context, *word* is defined as any string of characters delimited by "whitespace." By default, *whitespace* includes the space character, a tab, a newline, a carriage return, and a comma. The whitespace characters can also be specified. Therefore, a word can be a string a digits, a string of letters, or a combination of letters and digits. Punctuation marks, unless defined as whitespace (as the comma is by default), can also form words or be part of a word. A *line* is any string of characters from the current word to the next carriage return. A line includes all whitespace characters except the

carriage return. Note that word searches are case-insensitive.

Arguments: options is one or more of the seven keywords ('file', 'seek', 'skip',

'read', 'readline', 'count', and 'delimiter') and other

arguments used as follows:

• 'file' is a keyword to specify that the next argument is the name of the text file to be searched. If the 'file' keyword is used, it *must* be the first argument and the name of the file *must* be the second argument. 'file' resets the start of a search to the top of the text file, and subsequent searches

- through the file continue from where the previous search stopped, provided the 'file' keyword is not used again. Using 'file' as an argument also resets the whitespace characters back to default values.
- 'seek' is a keyword to search the text file for words that match those supplied as arguments following the 'seek' argument. When lookup is executed the first time, an implicit 'seek' is assumed as an argument. lookup maintains a pointer to the word following the last successful 'seek'. The first argument following an explicit 'seek' argument is interpreted as a word to search for, not a potential keyword. The second or later argument following an explicit 'seek' is interpreted as a keyword if it matches one of the seven lookup keywords. For example, you can search for the word file without having it interpreted as a keyword by having 'file' immediately follow the 'seek' keyword in the argument list.
- 'skip' is a keyword to move the word pointer to the next word in the text file. 'skip' can optionally be followed by a number specifying how many words to skip.
- 'read' is a keyword to return to the user the word currently being pointed to and then move the pointer to the next word. 'read' can optionally be followed by a number specifying how many words to return.
- 'readline' is a keyword to return to the user the word currently being pointed to and all the following words until the end of the current line. The pointer is then moved to the first word of the next line. 'readline' can optionally be followed by a number specifying how many lines to return.
- 'count' is a keyword to return to the user the number of times words in the text file match the subsequent argument. The count starts at the current word pointer and proceeds to the end of the file.
- 'delimiter' is a keyword to specify that the next supplied argument is a list of characters identifying the whitespace used to delimit words. Characters are specified by \n (newline), \t (tab), \r (carriage return), \\ (backslash), and \' (single quote). The arguments 'delimiter', '\t\n\r,' reselect the default whitespace. The 'file' keyword also reselects the default whitespace. The distinction is that using 'file' restarts the search from the beginning of the file while using 'delimiter' continues from the current search position. Following the 'delimiter' keyword and its argument, an implicit 'seek' is assumed.

return1, return2, ... are words or lines returned from the search.
number\_returned is the number of arguments returned from the file.

For a more detailed example of using lookup, see the text file /manual/lookup in the VNMR system directory (systemdir).

See also: VNMR User Programming

Related: dialog Display a dialog box from a macro (C)

systemdir VNMR system directory (P)

# 1p First-order phase in directly detected dimension (P)

Description: Specifies the first-order phase-correction angles along the directly detected

dimension according to the formula

absorption spectrum( $\omega$ ) =

 $\textit{real channel}(\omega) * \textit{sin } \theta + \textit{imaginary channel}(\omega) * \textit{cos } \theta$ 

where the phase angle  $\theta$  is a function of frequency, i.e.

$$\theta = rp + (\omega - \omega_0) * lp$$

 $\omega_0$  is defined to be the right end of the spectrum (i.e., 1p has zero effect at the right edge of the spectrum and a linearly increasing effect going to the left). In multidimensional data sets, 1p controls the phase of the directly detected dimension:  $f_2$  dimension in 2D data sets,  $f_3$  dimension in 3D data sets, etc.

Values: -3600 to +3600, in degrees. Typical values are between 0 and -180.

See also: Getting Started

Related: aph Automatic phase adjustment of spectra (C)

lp1 First-order phase in 1st indirectly detected dimension (P)
lp2 First-order phase in 2nd indirectly detected dimension (P)
rp Zero-order phase in directly detected dimension (P)

## 1p1 First-order phase in 1st indirectly detected dimension (P)

Description: Controls the first-order phase constant along the first indirectly detected

dimension during the process of phase-sensitive 2D transformation. The first indirectly detected dimension is often referred to as the  $f_1$  dimension of a

multidimensional data set.

See also: User Guide: Liquids NMR

Related: lp First-order phase in directly detected dimension (P)

1p2 First-order phase in 2nd indirectly detected dimension (P) rp1 Zero-order phase in 1st indirectly detected dimension (P)

# 1p2 First-order phase in 2nd indirectly detected dimension (P)

Description: Controls the first-order phase constant along the second indirectly detected

dimension during a ds, dconi, or equivalent display operation on the 2D data or a 1D trace therein. The second indirectly detected dimension is often referred

to as the  $f_2$  dimension of a 3D (or higher dimensionality) data set.

See also: User Guide: Liquids NMR

Related: dconi Interactive 2D contour display (C)

ds Display a spectrum (C)

First-order phase in directly detected dimension (P)

Zero-order phase in 2nd indirectly detected dimension (P)

# 1palg LP algorithm in np dimension (P)

Description: Specifies the linear prediction (LP) algorithm to use in the np dimension. The

resulting LP coefficients are used to appropriately extend the complex timedomain data prior to a normal Fourier transform. The LP algorithms work both on complex t<sub>2</sub> FIDs and on hypercomplex or complex t<sub>1</sub> interferograms. Enter addpar ('lp') to create lpalg and other np dimension LP parameters in the current experiment

Values:

'lpfft' does a least-squares calculation of lpfilt complex LP coefficients using lpnupts complex time-domain data points. Eigenvalue decomposition of the least-squares matrix is done using Householder tridiagonalization followed by the QL method with implicit shifts.

'lparfft' does a non-least-squares calculation of lpfilt complex LP coefficients using (lpfilt+1) complex, autoregressive (AR) matrix elements. These AR matrix elements are calculated from the raw, complex timedomain data using lpnupts points.

Note that the 'lpfft' algorithm is preferred by far. While 'lparfft' can model broad lines and can extend data sets when mostly noise exists, it cannot model narrow lines.

See also: Getting Started

Related: addpar Add selected parameters to the current experiment (M)

Display group of linear prediction parameters (M) dqlp

lpalq1 LP algorithm in ni dimension (P) lpalq2 LP algorithm in ni2 dimension (P) lpext LP data extension in np dimension (P)

lpfilt LP coefficients to calculate in np dimension (P) lpnupts LP number of data points in np dimension (P) lpopt LP algorithm data extension in np dimension (P)

lpprint LP print output in np dimension (P) lptrace LP output spectrum in np dimension (P)

np Number of data points (P) proc Type of processing on np FID (P)

Starting point for LP calculation in np dimension (P) strtlp strtext Starting point for LP data extension in np dimension (P)

#### lpalg1 LP algorithm in ni dimension (P)

Description: Specifies the LP (linear prediction) algorithm to use in the ni dimension.

> lpalg1 functions analogously to lpalg. Enter addpar ('lp',1) to create lpalg1 and other ni dimension LP parameters in the current experiment.

Values: 'lpfft' or 'lparfft' See also: User Guide: Liquids NMR

Related: addpar Add selected parameters to the current experiment (M)

> lpalg LP algorithm in np dimension (P)

ni Number of increments in 1st indirectly detected dimension (P)

#### lpalg2 LP algorithm in ni2 dimension (P)

Description: Specifies the LP (linear prediction) algorithm to use in the ni2 dimension.

> lpalg2 functions analogously to lpalg. Enter addpar ('lp', 2) to create lpalg2 and other ni2 dimension LP parameters in the current experiment.

Values: 'lpfft' or 'lparfft' See also: User Guide: Liquids NMR

Related: Add selected parameters to the current experiment (M addpar

> lpalg LP algorithm in np dimension (P)

ni2 Number of increments in 2nd indirectly detected dimension (P)

#### lpe Field of view size for phase-encode axis (P)

Applicability: Systems with imaging capabilities.

Description: Specifies the actual size of the image field of view (FOV) for phase encode axis,

in cm. The size and shape of the FOV is set through the selection of the parameters sw, gro, lro, swl, gpe, and lpe. The size of the FOV in frequency units is sw\*swl, in terms of distance measure (in cm) is lro\*lpe. The values of these parameters are related by the following equalities, where

gcal is the appropriate calibration constant.

```
sw = (gcal*sfrq*1000000*gro*lro)
sw1 = (gcal*sfrq*1000000*gpe*lpe)
```

See also: User Guide: Imaging

Related: gcal Gradient calibration constant (P)

gpe Phase encoding gradient increment (P)

gro Readout gradient strength (P)

lpe2 Field of view size for 2nd phase-encode axis (P)
lro Field of view parameter for read out in cm (P)
sw Spectral width in directly detected dimension (P)
sw1 Spectral width in 1st indirectly detected dimension (P)

# 1pe2 Field of view size for 2nd phase-encode axis (P)

Applicability: Systems with imaging capabilities.

Description: Specifies the size of the field of view (FOV) along a second phase-encode

dimension, in cm. Higher order phase-encode dimensions are found in 3D volume imaging, and Chemical Shift Imaging (CSI) experiments with two

spatial dimensions.

See also: User Guide: Imaging

Related: lpe Field of view size for phase-encode axis (P)

# 1pext LP data extension in np dimension (P)

Description: Specifies number of complex time-domain data points for LP (linear prediction)

in the np dimension by which the original data is to be extended (or altered) in

either the forward or backward direction. 1pext is constrained by

(strtext-lpext)>=≥0 for lpopt='b' and by (strtext+lpext-1)<=fn/2 for lpopt='f'. In the np direction, if (strtext-lpext)=0 and lpopt='b' (backwards linear prediction with calculation of the first point), fpmult defaults to the theoretical value of 0.5 instead of 1.0. Enter addpar('lp') to create lpext and other np dimension LP parameters in

the current experiment.

See also: Getting Started

Related: addpar Add selected parameters to the current experiment (M)

lpalg LP algorithm in np dimension (P)
lpext1 LP data extension in ni dimension (P)
lpext2 LP data extension in ni2 dimension (P)

lpopt LP algorithm data extension in np dimension (P)

np Number of data points (P)

strtext Starting point for LP data extension in np dimension (P)

#### lpext1 LP data extension in ni dimension (P)

Description: Specifies number of complex time-domain data points for LP (linear prediction)

in the ni dimension by which the original data is to be extended (or altered) in either the forward or backward direction. lpext1 functions analogously to lpext. Enter addpar('lp',1) to create lpext1 and other ni dimension

LP parameters in the current experiment.

See also: User Guide: Liquids NMR

Related: addpar Add selected parameters to the current experiment (M)

lpext LP data extension in np dimension (P)

ni Number of increments in 1st indirectly detected dimension (P)

## 1pext2 LP data extension in ni2 dimension (P)

Description: Specifies number of complex time-domain data points for LP (linear prediction)

in the  $\tt ni2$  dimension by which the original data is to be extended (or altered) in either the forward or backward direction.  $\tt lpext2$  functions analogously to

lpext. Enter addpar('lp',2) to create lpext2 and other ni2

dimension LP parameters in the current experiment.

See also: User Guide: Liquids NMR

Related: addpar Add selected parameters to the current experiment (M)

LP data extension in np dimension (P)

Number of increments in 2nd indirectly detected dimension (P)

#### lpfilt LP coefficients to calculate in np dimension (P)

Description: Specifies number of complex LP (linear prediction) coefficients in the np

dimension to be calculated from a specified region of the time-domain data. lpfilt should be greater than nsignals, where nsignals is the number

of sinusoidal signals contained in that FID (or interferogram). Enter

addpar('lp') to create lpfilt and other np dimension LP parameters in

the current experiment.

See also: Getting Started

Related: addpar Add selected parameters to the current experiment (M)

lpalg LP algorithm in np dimension (P)

lpfilt1 LP coefficients to calculate in ni dimension (P)
lpfilt2 LP coefficients to calculate in ni 2 dimension (P)

np Number of data points (P)

#### lpfilt1 LP coefficients to calculate in ni dimension (P)

Description: Specifies number of complex LP (linear prediction) coefficients in the ni

dimension to be calculated from a specified region of the time-domain data. lpfilt1 functions analogously to lpfilt. Enter addpar('lp',1) to create lpfilt1 and other ni dimension LP parameters in the current

experiment.

See also: User Guide: Liquids NMR

Related: addpar Add selected parameters to the current experiment (M)

lpfilt LP coefficients to calculate in np dimension (P)

ni Number of increments in 1st indirectly detected dimension (P)

#### 1pfilt2 LP coefficients to calculate in ni2 dimension (P)

Description: Specifies number of complex LP (linear prediction) coefficients in the ni2

dimension to be calculated from a specified region of the time-domain data. lpfilt2 functions analogously to lpfilt. Enter addpar('lp',2) to create lpfilt1 and other ni2 dimension LP parameters in the current

experiment.

See also: User Guide: Liquids NMR

Related: addpar Add selected parameters to the current experiment (M)

lpfilt LP coefficients to calculate in np dimension (P)

ni Number of increments in 1st indirectly detected dimension (P)

## 1pnupts LP number of data points in np dimension (P)

Description: Specifies number of complex time-domain data points in the np dimension to

be used in constructing the autoregressive (lpalg='lparfft') or least-squares (lpalg='lpnefft') matrix from which the complex LP (linear prediction) coefficients are calculated. Note that lpnupts greater than or equal to 2\*lpfilt is required for both algorithms. Enter addpar('lp') to create lpnupts and other np dimension LP parameters in the current

experiment.

See also: Getting Started

Related: addpar Add selected parameters to the current experiment (M)

lpalg LP algorithm in np dimension (P)

lpfilt LP coefficients to calculate in np dimension (P)
 lpnupts1 LP number of data points in ni dimension (P)
 lpnupts2 LP number of data points in ni2 dimension (P)

np Number of data points (P)

#### 1pnupts1 LP number of data points in ni dimension (P)

Description: Specifies number of complex time-domain data points in the ni dimension to

be used in constructing the autoregressive (lpalg1='lparfft') or least-squares (lpalg1='lpnefft') matrix from which the complex LP (linear prediction) coefficients are calculated. lpnupts1 functions analogously to lpnupts. Enter addpar('lp',1) to create lpnupts1 and other ni

dimension LP parameters in the current experiment.

See also: User Guide: Liquids NMR

Related: addpar Add selected parameters to the current experiment (M)

lpalg1 LP algorithm in ni dimension (P)

lpnupts LP number of data points in np dimension (P)

ni Number of increments in 1st indirectly detected dimension (P)

# 1pnupts2 LP number of data points in ni2 dimension (P)

Description: Specifies number of complex time-domain data points in the ni2 dimension to

be used in constructing the autoregressive (lpalg2='lparfft') or least-squares (lpalg2='lpnefft') matrix from which the complex LP (linear prediction) coefficients are calculated. lpnupts2 functions analogously to lpnupts. Enter addpar('lp',2) to create lpnupts2 and other ni2

dimension LP parameters in the current experiment.

See also: User Guide: Liquids NMR

Related: addpar Add selected parameters to the current experiment (M)

lpalg2 LP algorithm in ni2 dimension (P)

lpnupts LP number of data points in np dimension (P)

Number of increments in 2nd indirectly detected dimension (P)

#### 1popt LP algorithm data extension in np dimension (P)

Description:

Specifies how the specific LP (linear prediction) algorithm is to extend (or alter) forward or backward the time-domain data in the np dimension. Enter addpar('lp') to create lpopt and other np dimension LP parameters in the current experiment.

Multiple LP operations, extended forward or backward, can be performed on each FID or interferogram. This is accomplished by arraying the LP processing parameters (e.g., lpopt='b', 'f', 'b'). The number of LP operations is determined by the LP processing parameter with the largest array size. LP parameters having a smaller array size are padded out with their last value. The most common use for this capability is to back-calculate the first 1 to 2 points in an FID or interferogram and subsequently to extend the length of the timedomain data by LP.

A printout can be obtained for each LP operation on an individually definable FID or interferogram. For example, if lpprint=30,30 and lptrace=1,2, the text file lpanalyz.out.1 contains the LP printout for the first LP operation on FID 1 and lpanalyz.out.2 contains the LP printout for the second LP operation on FID 2.

Values:

'b' indicates the LP coefficients are to be used in the back-calculation of a specified number of time-domain data points.

'f' indicates the LP coefficients are to be used in the forward extension of the time-domain data by a specified number of points. The characteristic polynomial in z space, derived from the complex LP coefficients, is set up and rooted. Any root found to lie outside the unit circle is reflected back into the unit circle. New complex LP coefficients are then calculated from these adjusted complex roots.

See also: Getting Started

Related: addpar Add selected parameters to the current experiment (M)

lpalg LP algorithm in np dimension (P)

lpopt1 LP algorithm data extension for ni dimension (P)
lpopt2 LP algorithm data extension for ni 2 dimension (P)

lpprint LP print output for np dimension (P)
lptrace LP output spectrum for np dimension (P)

np Number of data points (P)

#### lpopt1 LP algorithm data extension in ni dimension (P)

Description: Specifies how the specific LP (linear prediction) algorithm is to extend (or alter)

forward or backward the time-domain data in the ni dimension. lpopt1 functions analogously to lpopt. Enter addpar('lp',1) to create lpopt1

and other ni dimension LP parameters in the current experiment.

See also: User Guide: Liquids NMR

Related: addpar Add selected parameters to the current experiment (M)

lpopt LP algorithm data extension for np dimension (P)

ni Number of increments in 1st indirectly detected dimension (P)

# 1popt2 LP algorithm data extension in ni2 dimension (P)

Description: Specifies how the specific LP (linear prediction) algorithm is to extend (or alter)

forward or backward the time-domain data in the <a href="mill">ni2</a> dimension. <a href="mill">lpopt2</a> functions analogously to <a href="mill">lpopt</a>. Enter <a href="mill">addpar</a> ( 'lp', 2) to create <a href="mill">lpopt2</a>

and other ni2 dimension LP parameters in the current experiment.

See also: User Guide: Liquids NMR

Related: addpar Add selected parameters to the current experiment (M)

lpopt LP algorithm data extension for np dimension (P)

Number of increments in 2nd indirectly detected dimension (P)

#### lpprint LP print output for np dimension (P)

Description: Controls LP (linear prediction) print output for the np dimension and creates an

output file in the current experiment directory (curexp) with the name lpanalyz.out.1. Enter addpar('lp') to create lpprint and other

np dimension LP parameters in the current experiment.

Values: Comprised of sum of decimal values of the following bit fields, in which each bit field controls an independent output option:

- Bit 0 (decimal value 1) writes out the LP matrix and Y vector from which the LP coefficients are calculated.
- Bit 1 (decimal value 2) writes out the LP coefficients that have been obtained using either of the two supported algorithms.
- Bit 2 (decimal value 4) writes out the LP roots obtained from the characteristic polynomial derived from the LP coefficients; this only applies for lpalg='lpfft' and lpopt='f'.
- Bit 3 (decimal value 8) writes out the original and recalculated values for each LP extended (or altered) complex time-domain data point.
- Bit 4 (decimal value 16) writes out the internal LP parameter structure.

For example, lpprint=12 and lptrace=1 yields the following information in the file curexp/lpanalyz.out.1 for spectrum 1 along  $f_2$ : the values for all lpfilt complex LP coefficients and the original and recalculated values for each of the lpext LP extended (or altered) complex time-domain data points.

See also: Getting Started

Related: addpar Add selected parameters to the current experiment (M)

curexpCurrent experiment directory (P)lpalgLP algorithm in np dimension (P)lpextLP data extension in np dimension (P)

lpfilt LP coefficients to calculate in np dimension (P)
lpopt LP algorithm data extension for np dimension (P)

np Number of data points (P)

#### 

Description: Controls LP (linear prediction) print output for the ni dimension and creates an

output file in the current experiment directory (curexp) with the name lpanalyz1.out.1. lpprint1 functions analogously to lpprint. Enter

addpar('lp',1) to create lpprint1 and other ni dimension LP

parameters in the current experiment.

See also: User Guide: Liquids NMR

Related: addpar Add selected parameters to the current experiment (M)

lpprint LP print output for np dimension (P)

ni Number of increments in 1st indirectly detected dimension (P)

## 1pprint2 LP print output for ni2 dimension (P)

Description: Controls LP (linear prediction) print output for the n12 dimension and creates

an output file in the current experiment directory (curexp) with the name lpanalyz2.out.1.lpprint2 functions analogously to lpprint. Enter addpar('lp',2) to create lpprint2 and other ni2 dimension LP

parameters in the current experiment.

See also: User Guide: Liquids NMR

Related: addpar Add selected parameters to the current experiment (M)

lpprint LP print output for np dimension (P)

Number of increments in 2nd indirectly detected dimension (P)

# 1ptrace LP output spectrum in np dimension (P)

Description: Specifies for which spectrum LP (linear prediction) output in the np dimension

is produced in accordance with the parameter lpprint. Enter

addpar('lp') to create lptrace and other np dimension LP parameters

in the current experiment.

See also: Getting Started

Related: addpar Add selected parameters to the current experiment (M)

lpalg LP algorithm in np dimension (P)
lpprint LP print output in np dimension (P)
lptrace1 LP output spectrum in ni dimension (P)
lptrace2 LP output spectrum in ni 2 dimension (P)

Number of data points (P)

# 1ptrace1 LP output spectrum in ni dimension (P)

Description: Specifies for which spectrum or trace LP (linear prediction) output in the ni

dimension is produced in accordance with the parameter lpprint1.

lptrace1 functions analogously to lptrace. Enter addpar('lp',1) to create t lpprint2 and other ni dimension LP parameters in the current

experiment.

See also: *User Guide: Liquids NMR* 

Related: addpar Add selected parameters to the current experiment (M)

lpprint1 LP print output in ni dimension (P)
lptrace LP output spectrum in np dimension (P)

ni Number of increments in 1st indirectly detected dimension (P)

## 1ptrace2 LP output spectrum in ni2 dimension (P)

Description: Specifies for which spectrum or trace LP (linear prediction) output in the ni2

dimension is produced in accordance with the parameter lpprint2.

lptrace2 functions analogously to lptrace. Enter addpar('lp',2) to create lptrace2 and other ni2 dimension LP parameters in the current

experiment.

See also: User Guide: Liquids NMR

Related: addpar Add selected parameters to the current experiment (M)

lpprint2 LP print output in ni2 dimension (P)
lptrace LP output spectrum in np dimension (P)

Number of increments in 2nd indirectly detected dimension (P)

#### 1ro Field of view size for readout axis (P)

Applicability: Systems with imaging capabilities.

Description: Specifies the actual size of the image field of view (FOV) for readout axis, in

cm. The size and shape of the image FOV is set through the selection of the parameters sw, gro, lro, swl, gpe, and lpe. The size of the FOV in frequency units is sw\*swl, or in terms of distance measure (cm) is lro\*lpe. The values of these parameters are related by the following equalities, where

gcal is the appropriate calibration constant:

```
sw = (gcal*sfrq*1000000*gro*lro)
sw1 = (gcal*sfrq*1000000*gpe*lpe)
```

See also: User Guide: Imaging

Related: gcal Gradient calibration constant (P)

gpe Phase encoding gradient increment (P)

gro Readout gradient strength (P)

lpe Field of view size for phase encode axis (P)
sw Spectral width in directly detected dimension (P)
sw1 Spectral width in 1st indirectly detected dimension (P)

#### 1s List files in directory (C)

Syntax: ls<(directory)>

Description: Lists the names of files in a directory on the text output window. 1s is identical

to dir and lf.

Arguments: directory is the name of a directory. The default is the current working

directory. 1s is equivalent to the UNIX command 1s and uses the same options

(e.g., -1 for a long listing such as ls('-l \*.fid')).

Examples: 1s

ls('data')
ls('-l \*.fid')

See also: Getting Started

Related: dir List files in directory (C)

1f List files in directory (C)

#### 1sfid Number of complex points to left-shift the np FID (P)

Description: Specifies number of complex points (not real points) that the np FID is to be

either left-shifted (lsfid>0) or right-shifted (lsfid<0). A right shift adds zeros to the front of the FID. lsfid (and related parameters phfid and lsfrq) operate on complex np FID data, referred to as the t<sub>2</sub> dimension in a 2D experiment or as the t<sub>3</sub> dimension in a 3D experiment. lsfid is in the processing group and is properly handled by a wti operation (display).

Values: -fn/2 to np/2 (or -fn/2 to fn/2 if fn < np), 'n'

See also: *Getting Started* 

Related: dfid Display a single FID (C)

ds Display a spectrum FID (C)

fn Fourier number in directly detected dimension (P)

ft Fourier transform 1D data (C)

ftld Fourier transform along f<sub>2</sub> dimension (C)

ft2d Fourier transform 2D data (C)

lsfid1Number of complex points to left-shift ni interferogram(P)lsfid2Number of complex points to left-shift ni2 interferogram (P)

lsfrq Frequency shift of the fn spectrum in Hz (P)

np Number of data points (P)

phfid Zero-order phasing constant for the np FID (P)
wft Weight and Fourier transform 1D data (C)
wft1d Weight and Fourier transform f<sub>2</sub> of 2D data (C)
wft2d Weight and Fourier transform 2D data (C)

wti Interactive weighting (C)

# 1sfid1 Number of complex points to left-shift ni interferogram (P)

Description: Specifies number of hypercomplex (for hypercomplex interferogram data) or

complex (for complex interferogram data) points that the ni interferogram is to be either left-shifted (lsfidl>0) or right-shifted (lsfidl<0). A right shift adds zeros to the front of the FID. lsfidl (and related parameters phfidl and lsfrql) operate on ni interferogram data, both hypercomplex and complex. ni interferogram data are referred to as the  $t_l$  dimension in both a 2D and a 3D experiment. lsfidl is in the processing group and is properly handled by a wti operation (display); that is, a wti operation on an ni interferogram applies the parameters phfidl, lsfidl, and lsfrql, if selected, to the time-domain data prior to the Fourier transformation.

Values: -fn1/2 to ni (or -fn1/2 to fn1/2 if fn1<2\*ni), 'n'

See also: User Guide: Liquids NMR

Related: fn1 Fourier number in 1st indirectly detected dimension (P)

1sfid Number of complex points to left-shift np FID (P)

1sfid2 Number of complex points to left-shift ni2 interferogram (P)

lsfrq1 Frequency shift of the fn1 spectrum in Hz (P)

ni Number of increments in 1st indirectly detected dimension (P)

phfid1 Zero-order phasing constant for ni interferogram (P)

wti Interactive weighting (C)

# 1sfid2 Number of complex points to left-shift ni2 interferogram (P)

Description: Specifies the number of hypercomplex (for hypercomplex interferogram data)

or complex (for complex interferogram data) points that the ni2 interferogram is to be either left-shifted (lsfid2>0) or right-shifted (lsfid2<0). A right shift adds zeros to the front of the FID. lsfid2 (and related parameters phfid2 and lsfrq2) operate on ni2 interferogram data, both hypercomplex and complex. ni2 interferogram data are referred to as the t<sub>2</sub> dimension in a 3D experiment. lsfid2 is in the processing group and is properly handled by a

wti operation (display).

Values: -fn2/2 to ni2 (or -fn2/2 to fn2/2 if fn2<2\*ni2), 'n'

See also: User Guide: Liquids NMR

Related: fn2 Fourier number in 2nd indirectly detected dimension (P)

1sfid Number of complex points to left-shift np FID (P)

lsfid1 Number of complex points to left-shift ni interferogram(P)

lsfrq2 Frequency shift of the fn2 spectrum in Hz (P)

Number of increments in 2nd indirectly detected dimension (P)

phfid2 Zero-order phasing constant for ni2 interferogram (P)

wti Interactive weighting (C)

#### 1sfrq Frequency shift of the fn spectrum (P)

Description: Sets a frequency shift of spectral data, in Hz. 1sfrq is the time-domain

equivalent of lp within VNMR. lsfrq (and related parameters phfid and lsfid) operate on complex np FID data, referred to as the t<sub>2</sub> dimension in a 2D experiment or as the t<sub>3</sub> dimension in a 3D experiment. lsfrq is in the processing group and is properly handled by a wti operation (display).

Values: A positive value results in peaks being shifted downfield (to the left). A negative

value results in peaks being shifted upfield (to the right).

See also: Getting Started

Related: dfid Display a single FID (C)

ds Display a spectrum FID (C)

fn Fourier number in directly detected dimension (P)

ft Fourier transform 1D data (C)

ftld Fourier transform along  $f_2$  dimension (C)

ft2d Fourier transform 2D data (C)

First-order phase in directly detected dimension (P) lp lsfid Number of complex points to left-shift np FID (P) Frequency shift of the fn1 spectrum in Hz (P) 1sfrq1 Frequency shift of the fn2 spectrum in Hz (P) 1sfrq2 phfid Zero-order phasing constant for np FID (P) Weight and Fourier transform 1D data (C) wft Weight and Fourier transform f<sub>2</sub> of 2D data (C) wft1d Weight and Fourier transform 2D data (C) wft2d

wti Interactive weighting (C)

#### lsfrq1 Frequency shift of the fn1 spectrum (P)

Description: Sets a frequency shift of spectral data, in Hz. lsfrq1 is the time-domain

equivalent of lpl within VNMR. lsfrql (and related parameters phfidl and lsfidl) operate on ni interferogram data, both hypercomplex and complex. ni interferogram data are referred to as the t<sub>1</sub> dimension in both a 2D and a 3D experiment. lsfrql is in the processing group and is properly handled by a wti operation (display); that is, a wti operation on an ni interferogram applies the parameters phfidl, lsfidl, and lsfrql, if selected, to the time-domain data prior to the Fourier transformation.

Values: A positive value results in peaks being shifted downfield (to the left).

A negative value results in peaks being shifted upfield (to the right).

See also: User Guide: Liquids NMR

Related: fn1 Fourier number in 1st indirectly detected dimension (P)

lp1 First-order phase in 1st indirectly detected dimension (P)
lsfid1 Number of complex points to left-shift ni interferogram(P)

lsfrq Frequency shift of the fn spectrum in Hz (P)
lsfrq2 Frequency shift of the fn2 spectrum in Hz (P)

ni Number of increments in 1st indirectly detected dimension (P)

phfid1 Zero-order phasing constant for ni interferogram (P)

wti Interactive weighting (C)

#### 1sfrq2 Frequency shift of the fn2 spectrum (P)

Description: Sets a frequency shift of spectral data in Hz. lsfrq2 is the time-domain

equivalent of lp2 within VNMR. lsfrq2 (and related parameters phfid2 and lsfid2) operate on ni2 interferogram data, both hypercomplex and complex. ni2 interferogram data is referred to as the t<sub>2</sub> dimension in a 3D experiment. lsfrq2 is in the processing group and is properly handled by a

wti operation (display).

Values: A positive value results in peaks being shifted downfield (to the left).

A negative value results in peaks being shifted upfield (to the right).

See also: User Guide: Liquids NMR

Related: fn2 Fourier number in 2nd indirectly detected dimension (P)

lp2 First-order phase in 2nd indirectly detected dimension (P)

lsfid1 Number of complex points to left-shift ni interferogram (P)

Number of complex points to left-shift ni 2 interferogram (P)

lsfrq Frequency shift of the fn spectrum in Hz (P)

Number of increments in 2nd indirectly detected dimension (P)

phfid2 Zero-order phasing constant for ni2 interferogram (P)

wti Interactive weighting (C)

# lvl Zero-order baseline correction (P)

Description: When spectral display is active, the command dc turns on a linear drift

correction (baseline correction). The result of this operation includes calculating a zero-order baseline correction parameter lvl. This is done by averaging of a small number of points at either end of the display and drawing

a straight line baseline between them.

See also: Getting Started

Related: cdc Cancel drift correction (C)

dc Calculate spectral drift correction (C)

lvltlt Control sensitivity of lvl and tlt adjustments (P)

First-order baseline correction (P)

#### lvltlt Control sensitivity of lvl and tlt adjustments (P)

Description: Controls the sensitivity of the interactive lvl and tlt adjustments. lvltlt

is in the "current" parameter set and is basically a multiplier for the sensitivity.

If this parameter does not exist, it can be created by commands create('lvltlt') setgroup('lvltlt', 'display').

Values: The default value is 1.0. Larger values make the adjustments larger. Smaller

values make the adjustments smaller.

See also: Getting Started

Related: create Create new parameter in a parameter tree (C)

ds Display a spectrum (C)

lv1Zero-order baseline correction (P)setgroupSet group of a variable in a tree (C)tltFirst-order baseline correction (P)

# M

#### maclibpath Path to user's macro directory (P)

Description: Contains an absolute path to a user's macro files directory. If maclibpath

exists for a user, it must be defined in the global parameter file for the user. Enter the command  $\tt create('maclibpath', 'string', 'global')$  to

create maclibpath.

See also: VNMR User Programming

Related: create Create new parameter in a parameter tree (C)

exists Determine if a parameter, file, or macro exists (C)

#### macro Macro name (P)

Description: A string parameter, available in each experiment, similar to the n1, n2, and n3

parameters. Certain macros, such as hlp, need to know which macro invoked

them. This parameter is used to pass that information.

See also: VNMR User Programming

Related: hlp Process simple proton spectra from h1 macro (M)

n1, n2, n3 Name storage for macros (P)

## macrocat Display a user macro file in text window (C)

Syntax: macrocat(file1<,file2><,...>)

Description: Displays one or more user macro files in the text window.

Arguments: file1, file2, ... are the names of macros in the user macro library.

Examples: macrocat('build')

macrocat('dan','george')

See also: VNMR User Programming

Related: macrodir List user macros (C)

macrosyscat Display a system macro file in text window (C)

# macrocp Copy a user macro file (C)

Syntax: macrocp(from\_file,to\_file)

Description: Makes a copy of the existing user macro file and places the copy in the user's

macro library. Using macrocp to make a backup copy is the recommended procedure to modify a macro but still be able to revert to the previous version if you are unsure about the modification. macrocp can also be useful for writing

a new macro that is very similar to an existing macro.

Arguments: from\_file is the name of an existing user macro file to be copied. The file

must be in the user's macro library.

to\_file is the file name to be given to the copy. This name must be different

from the name of the original macro.

Examples: macrocp('dan','dan.old')

See also: VNMR User Programming

Related: macrocat Display a user macro file in text window (C)

macrodir List user macros (C)

macrosyscp Copy a system macro to become a user macro (C)

macrodir List user macro files (C)

Syntax: macrodir

Description: Lists the names of user macro files in the user's macro library.

See also: VNMR User Programming

Related: macrosysdir Lists system macros (C)

#### macroedit Edit a macro with user-selectable editor (M)

Syntax: macroedit(file)

Description: Opens a MAGICAL macro file from a user's personal macro library for editing

(if you want to edit a system macro, copy it to a personal library and then use

macroedit).

The default editor is vi. To select another editor, first set UNIX environmental variable vnmreditor to the name of the editor; that is, in the .login file,

change the line

setenv vnmreditor old\_ed

to become

setenv vnmreditor new\_ed(e.g., setenv vnmreditor emacs).

Second, make sure a script with the prefix <code>vnmr\_followed</code> by the name of the editor is placed in the bin subdirectory of the VNMR system directory (e.g.,

vnmr emacs).

The script file makes adjustments for the type of graphic interface in use. Scripts provided in the software include <code>vnmr\_vi</code> and <code>vnmr\_textedit</code>. To create other scripts, refer to the <code>vnmr\_vi</code> script for non-window editor interfaces or

refer to vnmr\_textedit for window-based editor interfaces.

Arguments: file is the name of the macro file you wish to edit.

Examples: macroedit('pa')

See also: VNMR User Programming

Related: paramedit Edit a parameter and its attributes with user-selected editor (C)

paramvi Edit a parameter and its attributes with *vi* editor (M)

edit Edit a file with user-selectable editor (C)
macrovi Edit a user macro with vi editor (M)
menuvi Edit a menu with the vi editor (M)

Edit text file of current experiment with vi editor (M)

# macrold Load a macro into memory (C)

Syntax: macrold(file)<:dummy>

Description: Loads a macro, user or system, into memory. If the macro already exists in

memory, it is overwritten by the new macro. Loading a macro into memory increases the execution speed of the macro. The trade-off is that the macro uses memory. The mstat command displays macros that have been loaded into memory. One or more individual macros, or all the macros loaded in memory,

can be removed from memory with the purge command.

If a macro already loaded into memory is edited using macrovi or macroedit, the changed macro automatically is loaded by those macros. This overwrites the previous macro. However, if a macro is edited or created some other way (with macrocp perhaps), the changed version is not automatically loaded. If the macro already exists in memory, the previous version executes unless the user runs macrold.

file is the name of the macro file to be loaded into memory. For loading Arguments:

> macros, the same search path is used as when deciding which macro to execute. That is, the user's private maclib directory is searched first, then a directory specified by maclibpath, and finally the system maclib. If an absolute path is supplied as the file argument, that macro is loaded. This allows macros not

in a maclib to be loaded and executed from VNMR.

dummy is any throwaway variable. Requesting a return value suppresses the

message in the status window (line 3) that the macro is loaded.

Examples: macrold('pa')

macrold('\_sw'):\$noline3

See also: VNMR User Programming

Related: maclibpath Path to user's macro directory (P)

> Copy a user macro file (C) macrocp

macroedit Edit a macro with user-selectable editor (M) macrovi Edit a user macro with the vi text editor (M)

Display memory usage statistics (C) mstat Remove macros from memory (C) purge

#### Remove a user macro (C) macrorm

Syntax: macrorm(file)

Description: Removes a user macro from the user's macro directory. If the macro has already

been loaded in memory, it remains in memory until a new macro of the same

name is loaded or the program exits.

Arguments: file is the name of the user macro to be removed.

Examples: macrorm('pa')

See also: VNMR User Programming

Related: delcom Delete a user macro (M)

> List user macros (C) macrodir macrosysrm Remove a system macro (C)

Remove all macros from memory (C) purge

#### Display a system macro file in text window (C) macrosyscat

Syntax: macrosyscat(file1<,file2><,...>)

Description: Displays one or more system macro files in the text window.

file1, file2, ... are names of macros in the system macro library. Arguments:

Examples: macrosyscat('build')

macrosyscat('dan','george')

See also: VNMR User Programming

Related: macrocat Display a user macro file in text window (C)

macrosysdir Lists system macros (C)

macrosyscp Copy a system macro to become a user macro (C)

Syntax: macrosyscp(from\_file,to\_file)

Description: Makes a copy of the existing system macro file and places the copy in the user's

macro library. This is the recommended way to modify a system macro for

personal use.

Arguments: from\_file is the name of an existing system macro file to be copied. The file

must be in the system macro library.

to\_file is the file name to be given to the copy. In this case, the name of the copied macro can be the same as the original macro. In many cases, it is the same, allowing the user to have a personal macro of the same name as the

system macro but which will override the system macro.

Examples: macrosyscp('pa','pa')

macrosyscp('pa','mypa')

See also: VNMR User Programming

Related: macrocp Copy a user macro file (C)

macrosyscat Display a system macro file in text window (C)

macrosysdir Lists system macros (C)

macrosysdir List system macros (C)

Syntax: macrosysdir

Description: Lists the names of system macros in the system macro library.

See also: VNMR User Programming

Related: macrodir List user macros (C)

macrosysld Load a system macro into memory (obsolete)

Description: This command is no longer part of VNMR. It has been replaced by the

macrold command, which has been changed to load both user and system

macros into memory.

Related: macrold Load a user macro into memory (C)

macrosysrm Remove a system macro (C)

Syntax: macrosysrm(file)

Description: Removes a system macro file from the system macro directory. If the macro has

already been loaded in memory, it remains in memory until a new macro of the

same name is loaded or the program exits.

Arguments: file is the name of the system macro file to be removed.

Examples: macrosysrm('pa')

See also: VNMR User Programming

Related: macrorm Remove a user macro (C)

macrosysdir Lists system macros (C)

purge Remove all macros from memory (C)

macrosysvi Edit a system macro with the vi text editor (obsolete)

Description: This macro is no longer part of VNMR. To edit a system macro, first copy it to

a personal library, and then edit it using macroedit or macrovi.

Related: macroedit Edit a macro with a user-selectable editor (M)

macrovi Edit a user macro with the vi text editor (M)

macrovi Edit a user macro with the vi text editor (M)

Syntax: macrovi(file)

Description: Initiates creating a new user macro or modifying an existing user macro using

the UNIX vi text editor. On the Sun workstation, a pop-up window contains the edit. On the GraphOn, the edit is done on the entire terminal. To edit a system macro, first copy the macro to a personal library and then edit it using

macroedit or macrovi.

Arguments: file is the name of an existing user's macro to be edited or the name of a new

user's macro to be created.

Examples: macrovi('pa')

See also: VNMR User Programming

Related: macroedit Edit a macro with a user-selectable editor (C)

vi Edit text file with vi text editor (C)

#### make3dcoef Make a 3D coefficients file from 2D coefficients (M)

Syntax: make3dcoef<('t1t2'|'t2t1')>

Description: Makes a 3D coefficients file from 2D coefficients and writes the file in the path

stored by curexp. 2D coefficients are supplied as strings in the parameters f2coef and f1coef. This macro is capable of handling 3D data collected with any number of data sets (e.g., TPPI, Hypercomplex, Rance SE, Kay SE, and phase-sensitive gradient in one or both dimensions). make3dcoef is

called by the ft3d macro.

The 2D coefficients are supplied as strings in flooef and f2coef. These coefficients are the same as found by processing with wft2d(2dcoefs). Note that wft2da (for States-Hypercomplex method) is equivalent to wft2d(1,0,0,0,0,-1,0), and that wft2d (for absolute-value mode) is equivalent to wft2d(1,0,0,0,-1).

Coefficients are separated by spaces and not commas. For example, if a 3D data set collected by the States-Hypercomplex method in both ni and ni2 dimensions, flcoef='100000-10' and flcoef='100000-10'. And if a 3D data set collected in absolute-value mode in both ni and ni2 dimensions, flcoef='100-1' and flcoef='100-1'.

The flcoef and f2coef parameters are created by the par3d macro. Execution of make3dcoef when flcoef and f2coef have no value or inconsistent values causes the macro to abort, which enables the user to enter these values and reexecute the macro. For example, the value of flcoef when the F1 dimension can be processed with wft2da is '100000-10'. The value of f2coef when the F2 dimension can be processed with wft2d(1,0,1,0,0,-1,0,1) is '10100-101'.

The parameters floof and floof must be 2D coefficients that give proper ni and ni2 first planes with the same rp (assuming lp is 0 by using calfa) values. For example, processing the phase-sensitive gradient dimension should not be done with 1 0 0 1 0 1 1 0 and applying 45° phase shifts to rp, but with

1 0 1 0 0 1 0 -1, or its variant, that gives the same rp value as the other dimension. This also applies to Rance-type or Kay-type sensitivity-enhanced dimensions.

Note that sensitivity-enhanced sequences (gradient or otherwise) can be processed two different ways to give "orthogonal" data sets. The coefficients must be picked so that they have the same rp as the other dimension.

This macro can also handle coefficients that are not 1s or 0s. For example, if processing requires that a data set contributes to the interferogram after a 30° phase shift,  $\cos(30)$  and  $\sin(30)$  can be selected as the real and imaginary contributions, respectively, during the construction of the interferogram.

Arguments:

't1t2' means array='phase,phase2' in simple hypercomplex data sets. It means array='t1related','t2related' with multiple sets in general.

't2t1' means array='phase2,phase' in simple hypercomplex data sets. It means array='t2related','t1related' with multiple sets in general.

If no argument is used and if array='phase2' or array=
'phase2, phase, the macro automatically decides on 't1t2' or 't2t1',
respectively.

See also: User Guide: Liquids NMR

Related: array Parameter order and precedence (P)

calfa Recalculate alfa so that first-order phase is zero (M)

curexp Current experiment directory (P)

flcoef Coefficient to construct F1 interferogram (P)
flooef Coefficient to construct F2 interferogram (P)

Perform a 3D Fourier transform on a 3D FID data set (M)

First-order phase in directly detected dimension (P)

niNumber of increments in 1st indirectly detected dimension (P)ni2Number of increments in 2nd indirectly detected dimension (P)ntype3dSpecify whether f1 or f2 display expected to be N-type (P)rpZero-order phase in directly detected dimension (P)

wft2d Weight and Fourier transform 2D data (C)

wft2da Weight and Fourier transform phase-sensitive data (M)

#### makedosyparamsCreate parameters for DOSY processing (M)

Syntax: makedosyparams(dosytimecubed,dosyfrq)

Description: This macro is automatically called by the Dbppste, DgcsteSL, Doneshot,

Dbppsteinept, Dgcstecosy, and Dgcstehmqc sequences to create the parameters dosyfrq, dosygamma, and dosytimecubed, which are necessary for the

dosy analysis. Do not manually run makedosyparams.

See also: *User Guide: Liquids NMR* 

Related: dosy Process DOSY experiments (M)

dosyfrq Larmor frequency of phase encoded nucleus in DOSY (P)
dosygamma Gyromagnetic constant of phase encoded nucleus in DOSY (P)
dosytimecubed Gyromagnetic constant of phase encoded nucleus in DOSY (P)

#### makefid Make a FID element using numeric text input (C)

Syntax: makefid(file<,element number<,format>)

Description: Creates FID files that can be used to introduce computed data into an

experiment. The number of points comes from the number of numeric values

read from the input file. If the current experiment already contains a FID, you will not be able to change either the format or the number of points from that present in the FID file. Use rm(curexp+'/acqfil/fid') to remove the FID.

The makefid command does not look at parameter values when establishing the format of the data or the number of points in an element. Thus, if the FID file is not present, it is possible for makefid to write a FID file with a header that does not match the value of dp or np. Because the active value is in the processed tree, you need to use the setvalue command if any changes are required.

Arguments:

file is the name of the input file. It contains numeric values, two per line. The first value is assigned to the X (or real) channel; the second value on the line is assigned to the Y (or imaginary) channel.

element\_number is the number of the element or FID and is any integer larger than 0. The default is the first element or FID. If the FID element already exists in the FID file, the program overwrites the old data.

format is a character string with the precision of the resulting FID file and can be specified by one of the following strings:

'dp=n' single-precision (16-bit) data
'dp=y' double-precision (32-bit) data
'16-bit' single-precision (16-bit) data
'32-bit' double-precision (32-bit) data

If an FID file exists, makefid uses the same format string for precision; otherwise, the default is double-precision (32-bit) data.

element\_number and format arguments can be entered in any order.

Examples: makfid('fid.in',2,'32-bit')
See also: Getting Started; VNMR User Programming

Related: cp Copy a file (C)

curexpdpCurrent experiment directoryDouble precision (P)

mv Move and/or rename a file (C)

np Number of data points (P)

rm Delete file (C)

setvalue Set value of any parameter in a tree (C)
writefid Write numeric text file using a FID element (C)

#### makephf Transform and save images as phasefiles (M)

Applicability: Systems with imaging capabilities.

Syntax: makephf

Description: Transforms and saves images as phasefiles.

See also: User Guide: Imaging

Related: imcalc Calculate 2D phasefiles (M,U)

imfit Fit arrayed imaging data to  $T_1$  or  $T_2$  exponential data (M,U)

# makeslice Synthesize 2D projection of 3D DOSY experiment (C)

Syntax: makeslice(<option>,lowerlimit,upperlimit)

Arguments: option is either 'i' or 's'.

'i' includes the "tails" of diffusion peaks that lie outside the range between lowerlimit and upperlimit. The default is 'i'.

's' only includes the integration peaks whose diffusion coefficient lies between the specified limits.

lowerlimit is the lower diffusion limit (in units of  $10^{-10}$  m<sup>2</sup>/s) to be displayed

displayed.

upper limit is the upper diffusion limit (in units of  $10^{-10}$  m<sup>2</sup>/s) to be

displayed

Description: Synthesizes an integral projection between specified diffusion limits of a

3D DOSY spectrum onto the frequency-frequency plane. makeslice requires the first 2D increment of the 3D DOSY data to have been transformed.

See also: User Guide: Liquids NMR

Related: dosy Process DOSY experiments (M)

showoriginal Restore first 2D spectrum in 3D DOSY spectrum (M)

#### mkvnmrjadmin Create and update user account (C)

Syntax: mkvnmrjadmin username

Description: Logged in as root, mkvnmrjadmin creates and updates user accounts.

Arguments: username is the name of the accountholder.

# man Display online description of command or macro (M)

Syntax: man(file)

Description: Displays in the text window a description of commands and system macros

from files in the directory /vnmr/manual.

Arguments: file is the name of a command or system macro in /vnmr/manual.

Examples: man('mark')

See also: Getting Started; VNMR User Programming

Related: manvi Edit online description of a command or macro (M)

manualpath Path to user's manual directory (P)

# managedb updateUpdate user files (U)

Syntax: managedb update

Description: Updates VnmrJ user files.

See also: VnmrJ Getting Started

# manualpath Path to user's manual directory (P)

Description: Contains the absolute path to a user's directory of VNMR manual entries. If

manualpath exists for a user, it must be defined in the user's global parameter file. Enter create('manualpath','string','global') to create

the manualpath parameter.

See also: VNMR User Programming

Related: man Display online description of a command or macro (M)

## manvi Edit online description of a command or macro (M)

Syntax: manvi(file)

Description: Enables editing the online description of commands and system macros stored

in the directory /vnmr/manual. You must have write permission to this

directory in order to edit the files.

Arguments: file is the name of a command or system macro in /vnmr/manual.

Examples: manvi('mark')

See also: VNMR User Programming

Related: man Display online description of command or macro (M)

#### mapwin List of experiment numbers (P)

Syntax: mapwin

Description: Arrayed global parameter that maintains a list of experiment numbers for the

window panes in the VNMR graphics window.

See also: Getting Started

Related: curwin Current window (P)

fontselect Open FontSelect window (C)
jwin Activate current window (M)
setgrid Activate selected window (M)
setwin Activate selected window (C)

#### mark Determine intensity of spectrum at a point (C)

Syntax: (1) mark<(f1 position)><:intensity>

(2) mark<(left\_edge,region\_width)><:intensity,
 integral>

(3) mark<(f1\_position,f2\_position)><:intensity>

(4) mark<(f1\_start,f1\_end,f2\_start,f2\_end)>
 <:intensity,integral,c1,c2>

(5) mark<('trace', <options>)><:intensity,integral,
c1.c2>

(6) mark('reset')

Description:

Find the intensity of a spectrum at a point. Either 1D or 2D operations can be performed in the cursor or box mode for a total of four separate functions: 1D operations in cursor mode (syntax 1), 1D operations in box mode (syntax 2), 2D operations in cursor mode (syntax 3) and 2D operations in box mode (syntax 4).

In the *cursor mode*, the intensity at a particular point is found. In the *box mode*, the integral over a region is calculated. The displayed integral is scaled in the same way as output from dli is scaled; that is, by the ins and insref parameters. For 2D operations, this is the volume integral and the volume is scaled by ins2 and ins2ref. In addition, the mark command in the box mode finds the maximum intensity and the coordinate(s) of the maximum intensity.

The mark command requires that transformed data be present in the current experiment. If required, it recomputes the phase file from the complex data (i.e., it rephases the data if required); however, the mark command requires parameters from the command line if no data is displayed (i.e., if ds or dconi has not been executed).

Note that 2D operations require that 2D data be present. This not only means that ni must be larger than 1, but also that the data was transformed using ftld, ft2d or an equivalent (and not ft or its equivalents).

The mark command, as well as the MARK button of ds, writes output to a file in the current experiment. For 1D operations, the file is named markld.out; for 2D operations, it is mark2d.out. If this file already exits, VNMR appends output from the current mark operation to the end of the file. (Older versions of VNMR used ds.out and dconi.out as files for output from the MARK button). Either file can be read by other programs at any time between operations.

The following criteria establish the exact function. The command checks them in the following order until it determines the exact function:

- 1. Number of numeric parameters.
- 2. Number of return values called out.
- 3. Which display command (ds or dconi) was last used.
- 4. Nature of the data in the experiment.

The first two criteria only serve to distinguish between box mode and cursor mode. The nature of the data in the experiment and the last display command entered determines whether a 1D or a 2D operation is selected.

Arguments:

f1\_position defines the position, in Hz, along the  $f_1$  axis in the 1D and 2D cursor modes. The default is cr(1D) or cr1(2D).

left\_edge defines the position of the left edge of the region, in Hz, to be integrated in 1D box mode. The default is cr.

region\_width defines the width, in Hz, of the region, which extends to the right of left\_edge, in 1D box mode. The default is delta.

f2\_position defines the position, in Hz, along the  $f_2$  axis in the 2D cursor mode. The default is deltal.

 $\verb|f1_start| and \verb|f1_end| define region along the | f_1| axis in the 2D box mode.$ 

f2\_start and f2\_end define region along the f2 axis in the 2D box mode.

'trace' is a keyword to select a 1D operation if 2D data is present. It must be either the first or the last argument (e.g., mark('trace', 400) determines the intensity at 400 Hz in the current trace).

'reset' is a keyword to erase the output files from the mark command. No other argument can be used with this keyword. Use rename to rename the current mark output files (e.g., rename(curexp+'/markld.out', curexp+'/mark.16.01.89')

intensity is a return value set to the intensity of the spectrum at the point for either 1D or 2D operations (the maximum if cursor mode was selected).

integral is a return value set to the integral of the spectrum at the point. integral is not returned in the cursor mode.

c1, c2 are return values set to the coordinates where the maximum intensity was found in 2D mode. c1 and c2 are not returned in the cursor mode.

#### Examples: 1D data sets:

```
mark(cr) cursor mode for 1D data
mark(cr,delta) box mode for 1D data
```

2D data sets (2D mode): In this mode, the order of the arguments to mark is independent of the trace parameter.

```
mark(cr1,cr) cursor mode for 2D data
mark(cr1,delta1,cr,delta) box mode for 2D data
```

2D data sets (1D mode): In this mode, the selection of the arguments to mark is dependent on the trace parameter. If trace='f2', then cr, delta, sp, or wp are appropriate. If trace='f1', then cr1, delta1, sp1, and wp1 are appropriate.

mark('trace',cr) cursor mode for selected 2D trace
mark('trace',cr1,deltal) box mode for selected 2D trace

Alternate: MARK button in the ds program.

See also: User Guide: Liquids NMR; VNMR User Programming

Related: cr Cursor position in directly detected dimension (P)

cr1 Cursor position in 1st indirectly detected dimension (P)

curexp Current experiment directory (P)
dconi Interactive 2D contour display (C)
delta Difference of two frequency cursors (P)

dli Display list of integrals (C)
ds Display a spectrum (C)

Fourier transform along f<sub>2</sub> dimension (C)

ft2d Fourier transform 2D data (C)
ins Integral normalization scale (P)

ins2 2D volume value (P)

insref Fourier number scaled value of an integral (P)
ins2ref Fourier number scaled volume of a peak (P)

mv Move and/or rename a file (C)

ni Number of increments in 1st indirectly detected dimension (P)

#### masvt Type of variable temperature system (P)

Applicability: All systems except MERCURY-Vx, MERCURY, and GEMINI 2000.

Description: Identifies the type of VT system in use: the standard Oxford VT controller or

the Oxford-Sorenson or solids VT controller system (used with the Varian VT CP/MAS probe). masvt is a global parameter that is active on all of each user's experiments on a per user account basis. The current value of the parameter can

be displayed by typing masvt?.

Note that the VT Controller option displayed by **config** must be set to Present for either VT controller system to be active. If masvt does not exist, it can be created with the command **create**('masvt', 'string', 'global').

The new Highland VT controller is autosensing, making masvt superfluous for

systems with this controller.

Values: 'y' indicates the solids VT system is in use.

'n', any other value but 'n' and 'y', or if masvt does not exist, indicate

that the Oxford Varian VT controller, if present, is in use.

See also: VNMR and Solaris Software Installation

Related: config Display current configuration and possibly change values (M)

create Create a new parameter in a parameter tree (C)
vttype Variable temperature controller present (P)

#### math Fourier transform mathematics (obsolete)

Description: This parameter is no longer part of VNMR. Fourier transform math is now

always done in floating point.

maxpen Maximum number of pens to use (P)

Description: Controls the maximum number of pens that will be used.

Values: 1 to the number of pens in the system plotter. If maxpen=x and the software

attempts to use pen x+y, it uses pen y instead.

See also: Getting Started

Related: pen Select a pen or color for drawing (C)

setpen Set maximum number of HP plotter pens (M)

#### maxsw\_loband Maximum spectral width of Input board (P)

Applicability: Systems with imaging capabilities.

Description: Stores the maximum spectral width of the Input board. The system value is set

using the Max. Narrowband Width label in the CONFIG window (opened from

config).

See also: VNMR and Solaris Software Installation; User Guide: Imaging

Related: config Display current configuration and possibly change it (M)

#### md Move display parameters between experiments (C)

Syntax: md(<from\_exp,>to\_exp)

Description: Moves the saved display parameters from one experiment to another. These

parameters must have been saved with the s command (e.g., s2).

Arguments: from\_exp specifies the number of the experiment, 1 through 9, from which

the parameters are to be taken. The default is that the parameters are moved

from the currently active experiment.

to\_exp specifies to which experiment the parameters are to be moved.

Examples: md(4)

md(2,3)

See also: User Guide: Liquids NMR

Related: mf Move FIDs between experiments (C)

mp Move parameters between experiments (C) s Save display parameters as a set (M)

#### menu Change status of menu system (C)

Syntax: (1) menu(menu\_name)

(2) menu<('off')>

Description: The VNMR menu system allows up to eight buttons to be active at a time,

enabling the user to perform most actions with the mouse rather than typing in commands. All menus are stored in the library menulib in the system directory or in the user's menulib. See menuvi to change these menus.

If the menu system becomes deactivated for some reason, select the Menu On button in the Permanent Menu to reactivate it. Entering  $\mathtt{menu}(\,'\mathtt{main}'\,)$  also

works.

Arguments: menu\_name is the name of the file controlling the menu (e.g., 'main').

Including this argument activates the menu system and displays the menu

controlled by menu\_name.

'off' is a keyword to turn off the menu system.

Examples: menu

menu('fitspec')
menu('off')

See also: Getting Started; VNMR User Programming

Related: menuvi Edit a menu with the vi text editor (M)

mlabel Menu label (P)

newmenu Select a menu without immediate activation (C)

#### menulibpath Path to user's menu directory (P)

Description: Contains an absolute path to a user's directory of VNMR menu files. If

menulibpath exists for a user, it must be defined in the user's global

parameter file. To create menulibpath, enter the command create('menulibpath', 'string', 'global').

See also: VNMR User Programming

# menuvi Edit a menu with vi text editor (M)

Syntax: menuvi(menu)

Description: Edits a VNMR menu file using the UNIX vi text editor. On the Sun

workstation, a pop-up window contains the edit. On the GraphOn, the edit is

done on the entire terminal.

Arguments: menu is the name of file controlling a menu.

Examples: menuvi('display\_1D')
See also: VNMR User Programming

Related: menu Change status of menu system (C)

newmenu Select a menu without immediate activation (C)

vi Edit text file with vi text editor (C)

## method Autoshim method (P)

Description: Selects the method for automatic shimming. Refer to the manual Getting Started

for information on how to write or alter methods.

Values: Name of file in the /vnmr/shimmethods library for one of the defined shim

methods in the system. To display all available methods, enter ls('/vnmr/shimmethods'). Standard methods include 'z1z2' (selects shimming of the Z1 and Z2 gradients) and 'allzs' (selects shimming all spinning gradients, Z1 to Z4 or Z5, depending on the magnet type). Shim methods can also be stored in a user's shimmethods directory (e.g., /home/vnmr1/

vnmrsys/shimmethods).

See also: Getting Started

Related: ls List files in current directory (C)

newshm Interactively create a shim method with options (M)

stdshm Interactively create a shim method (M)

#### mf Move FIDs between experiments (C)

Syntax: mf(<from\_exp,>to\_exp)

Description: Moves the last acquired FID, as well as its associated parameters, from one

experiment to another. The text, the processed acquisition parameters and the

current display and processing parameters are also moved to the specified

experiment.

Arguments: from\_exp specifies number of the experiment from which the FID is to be

taken. The default is the FID is moved from the currently active experiment.

to\_exp specifies to which experiment the FID is to be moved.

Examples: mf(4)

mf(3,2)

See also: *User Guide: Liquids NMR* 

Related: md Move display parameters between experiments (C)

Move parameters between experiments (C)

# mfblk Copy FID block (C)

Syntax: mfblk(<src\_expno,>src\_blk\_no,dest\_expno,dest\_blk\_no)

Description: Copies data from a source FID block specified by src\_blk\_no to a

destination FID block specified by dest\_expno and dest\_blk\_no, using

memory-mapped input and output.

mfblk searches for the source and destination FID file in the directory \$vnmruser/expN/acqfil, where N is the requested experiment number or the current experiment number. If the FID file is not open, mfblk opens the file, copies the data, and closes the file. If a number of blocks need to be copied, explicitly opening and closing the files with the commands mfopen and mfclose can significantly speed up the data reformatting process.

mfblk can also be used to append blocks of data to a FID file by specifying that the dest\_blk\_no is greater than the number of blocks in a file.

Be aware that mfblk can modify data returned to an experiment with the rt command. To avoid modification, enter the following sequence of VNMR commands before running mfblk:

```
cp(curexp+'/acqfil/fid',curexp+'/acqfil/fidtmp')
rm(curexp+'/acqfil/fid')
mv(curexp+'/acqfil/fidtmp',curexp+'/acqfil/fid')
```

Arguments: src\_expno specifies the experiment number of the source FID file. The

default is the FID file of the current experiment.

 $\verb|src_blk_no| specifies the source block of data to be copied. Block numbers$ 

start at 1 and run from 1 to the number of blocks in a file.

dest\_expno specifies the experiment number of the destination FID file.

dest\_blk\_no specifies the destination block to send the copied data.

Examples: mfblk(1,2,1) copies current experiment, block 1 to exp 2, block 1.

mfblk(3,2,6,2) copies exp 2, block 2 to exp 6, block 2.

See also: VNMR User Programming

Related: mfclose Memory map close FID file (C)

mfdata Move FID data (C)

mfopen Memory map open FID file (C)

mftrace Move FID trace (C)

# mfclose Close memory map FID (C)

Syntax: mfclose

Description: Closes experiment source and destination FID files that have been explicitly

opened with mfopen.

See also: VNMR User Programming

Related: mfblk Move FID block (C)

mfdata Move FID data (C)

Memory map open FID file (C) mfopen

mftrace Move FID trace (C) rfblk Reverse FID block (C) rfdata Reverse FID data (C) rftrace Reverse FID trace (C)

#### mfdata Move FID data (C)

Syntax: mfdata(<src expno,>src blk no,src start loc,

dest\_expno,dest\_blk\_no,dest\_start\_loc,num\_points)

Description: Copies data specified by src start loc from a FID block specified by

src blk no to a destination location specified by dest expno, dest\_blk\_no, and dest\_start\_lo, using memory-mapped input and output. The data point locations and the num points to be copied are specified by data points corresponding to the np parameter, not bytes or

complex points.

mfdata searches for the source and destination FID file in th directory \$vnmruser/expN/acqfil, where N is the requested experiment number or the current experiment number. If the FID file is not open, mfdata opens the file, copies the data, and closes the file. If a number of blocks need to be copied, explicitly opening and closing the files with the commands mfopen and mfclose can significantly speed up the data reformatting process.

Be aware that mfdata can modify data returned to an experiment with the rt command. To avoid modification, enter the following sequence of VNMR commands before running mfdata:

```
cp(curexp+'/acqfil/fid',curexp+'/acqfil/fidtmp')
rm(curexp+'/acqfil/fid')
mv(curexp+'/acqfil/fidtmp',curexp+'/acqfil/fid')
```

Arguments: src\_expno specifies the experiment number of the source FID file. The default is the FID file of the current experiment.

> src blk no specifies the source block of data to be copied. Block numbers start at 1 and run from 1 to the number of blocks in a file.

src\_start\_loc specifies the starting data location within the specified block to copy the data. Data locations start from 0 and are specified as data points corresponding to the np parameter.

dest\_expno specifies the experiment number of the destination FID file.

dest\_blk\_no specifies the destination block to send the copied data.

dest\_start\_loc specifies the starting data destination location within the specified block to send the copied data.

Examples: mfdata(1,0,2,1,(nv-1)\*np,np) copies np points of data from the

starting location 0 of block 1 of the current experiment to the data location

(nv-1) \*np of block 1 of experiment 2.

See also: VNMR User Programming

Related: Move FID block (C) mfblk

> Memory map close FID file (C) mfclose

mfdata Move FID data (C)

mfopen Memory map open FID file (C)

mftrace Move FID trace (C)
rfblk Reverse FID block (C)
rftrace Reverse FID trace (C)

# mfopen Memory map open FID file (C)

Syntax: mfopen<(<src\_expno,>dest\_expno)>

Description: Explicitly opens experiment source and destination FID files for using memory-

mapped input and output. Opening a file explicitly can significantly speed up

the data reformatting process.

mfopen searches for the FID file to be opened in the directory \$vnmruser/expN/acqfil, where N is the requested experiment number or the current experiment number. Without arguments, mfopen assumes the source and destination files are the same and are in the current experiment.

After a file is open, the data reformatting commands mfblk, mfdata, mftrace, rfblk, rfdata, and rftrace can be used for moving around data. The mfclose must be used to close the file when data reformatting has been completed.

Arguments: src\_expno specifies the experiment number of the source FID file. The

default is the FID file of the current experiment.

dest\_expno specifies the experiment number of the destination FID file. The

default is the FID file of the current experiment.

If only one argument is provided, mfopen uses that as the experiment number of the destination FID file and assumes the source is the FID file of the current

experiment.

Examples: mfopen

mfopen(3)
mfopen(1,2)

See also: VNMR User Programming

Related: mfblk Move FID block (C)

mfclose Memory map close FID file (C)

mfdata Move FID data (C)
mftrace Move FID trace (C)
rfblk Reverse FID block (C)
rfdata Reverse FID data (C)
rftrace Reverse FID trace (C)

## mftrace Move FID trace (C)

Syntax: mftrace(<src\_expno,>src\_blk\_no,src\_trace\_no, \)

dest\_expno,dest\_blk\_no,dest\_trace\_no)

Description: Copies FID traces specified by src trace no from a FID block specified by

src\_blk\_no to a destination location specified by dest\_expno,

dest\_blk\_no, and dest\_trace\_no, using memory-mapped input and output. If a number of blocks need to be copied, explicitly opening and closing the files with the commands mfopen and mfclose can significantly speed up

the data reformatting process.

mftrace searches for the source and destination FID file in the directory \$vnmruser/expN/acqfil, where N is the requested experiment number or

the current experiment number. If the FID file is not open, mftrace opens the file, copies the data, and closes the file.

mftrace cannot be used to append data to a FID file. Its purpose is for moving around data.

Be aware that mftrace can modify data returned to an experiment with the rt command. To avoid modification, enter the following sequence of VNMR commands before running mftrace:

```
cp(curexp+'/acqfil/fid',curexp+'/acqfil/fidtmp')
rm(curexp+'/acqfil/fid')
mv(curexp+'/acqfil/fidtmp',curexp+'/acqfil/fid')
```

Arguments:

src\_expno specifies the experiment number of the source FID file. The

default is the FID file of the current experiment.

src\_blk\_no specifies the source block of data to be copied. Block numbers start at 1 and run to the number of blocks in a file.

src\_trace\_no specifies the source trace of data within the specified block to be copied. Trace numbers run from 1 to number of traces in a file.

 ${\tt dest\_expno}\ specifies\ the\ experiment\ number\ of\ the\ destination\ FID\ file.$ 

dest\_blk\_no specifies the destination block to send the copied data.

src\_trace\_no specifies the destination trace of data within the specified block to be copied. Trace numbers run from 1 to the number of traces in a file.

Examples: mftrace(1,1,2,1,nv) copies trace 1 from block 1 of the current

experiment to trace nv of block 1 of experiment 2.

See also: VNMR User Programming

Related: mfblk Move FID block (C)

mfclose Memory map close FID file (C)

mfdata Move FID data (C)

mfopen Memory map open FID file (C)

rftrace Reverse FID trace (C)
rfblk Reverse FID block (C)
rfdata Reverse FID data (C)

#### minsw Reduce spectral width to minimum required (M)

Syntax: minsw

Description: Searches the spectrum for peaks, sets new limits accordingly, and then calls

movesw to calculate a new transmitter offset tof and spectral width sw.

See also: *Getting Started* 

Related: movesw Move spectral window according to cursors (M)

movetof Move transmitter offset (M)

Sw Spectral width in directly detected dimension (P) tof Frequency offset for transmitter offset (P)

#### mkdir Create new directory (C)

Syntax: mkdir(directory)

Description: Creates a new UNIX directory. The function of the VNMR mkdir command is

similar to the UNIX mkdir command.

Arguments: directory is the name of the new directory to be created.

Examples: mkdir('tests')

mkdir('/home/george')

See also: Getting Started

Related: rmdir Remove directory (C)

mlabel Menu label (P)

Description: Stores the label for a menu button. Usually this parameter is arrayed, with one

label for each button in the menu. This parameter is stored in a user's global file

and is set whenever a menu is called.

See also: VNMR User Programming

Related: menu Change status of menu system (C)

mstring Menu string (P)

move Move to an absolute location to start a line (C)

Syntax: move(<'graphics'|'plotter'>,x,y)

Description: Moves the start of a line to an absolute location with the coordinates given as an

argument. move is part of a line drawing capability that includes the pen and draw commands. pen selects the pen number of the plotter ('pen1',

'pen2', etc.) or the color ('red', 'green', 'blue', etc.). move sets the point from which to start drawing the line. draw draws a line from that point to the point given by the draw arguments. Refer to the description of the draw

command for examples of using the line drawing capability.

Arguments: 'graphics' and 'plotter' are keywords selecting output to the graphics

window or a plotter device. The default is 'plotter'. The output selected is passed to subsequent pen, move, or draw commands, remaining unchanged

until different output is specified.

x, y are the absolute coordinates, in mm, of a point to move to. The range of x is 0 at the left edge of the chart and wcmax at the right edge of the chart. The

range of y is -20 at the bottom of the chart and wc2max at the top.

See also: Getting Started

Related: draw Draw line from current location to another location (C)

gin Return current mouse position and button values (C)

pen Select a pen or color for drawing (C)

wcmax Maximum width of chart (P)

wc2max Maximum width of chart in second direction (P)

movedssw Set downsampling parameters for selected spectral region (M)

Syntax: movedssw

Description: Sets the parameters dslsfrq and downsamp to appropriate values for digital

filtering and downsampling in a cursor-selected spectral region. To accomplish this, Fourier transform an oversampled data set, and then run the ds program. In the resulting spectral display, enclose the desired region with the cursors, and

then run movedssw.

See also: *Getting Started* 

Related: downsamp Downsampling factor applied after digital filtering (P)

ds Display a spectrum (C)

dslsfrq Bandpass filter offset for downsampling (P)

Set oversampling parameters for selected spectral region (M) moveossw

Syntax: moveossw

Description: Sets the parameters oslsfrq and sw to appropriate values for oversampling

> and digital filtering in a cursor-selected spectral region. To accomplish this, acquire a data set without digital filtering, and then run the ds program. In the resulting spectral display, enclose the desired region with the cursors, and then

run moveossw. The value of oversamp is manually set.

See also: Getting Started

Related: Display a spectrum (C) ds

> oslsfrq Bandpass filter offset for oversampling (P) Oversampling factor for acquisition (P) oversamp

Spectral width in directly detected dimension (P)

#### Move the imaging readout position (C) movepro

Syntax: movepro

Description: Sets the readout position for an image or image projection to a point defined by

the position of the cursor (the cr parameter).

movepro works with a 1D display (a projection or trace along F2) or 2D display, in either single cursor or box modes (only the position of the cursor in the F2 readout dimension is used; the position of the cursor in the F1 phase-

encode dimension does not matter).

movepro determines the position of the cursor relative to the gradient origin and sets the parameter pro to this value, independent of image orientation. Because pro is measured in dimensional units like mm or cm, and the cursor position is stored internally in hertz, movepro works in Hz, accounting for any spectral referencing that may have been set, and converts to cm or mm to assign the value of pro.

To use movepro, display an image, image projection or trace, move the cursor to the position along the readout axis you desire to be at the center of the next image acquisition, and type movepro. This command has no effect on the value of tof (which is normally not used to define any positional information in imaging). Unlike movetof, the image or projection display will be unchanged, and no redisplay in "full" mode should be necessary.

To accurately center an image or projection, move the box cursors to the edges of the imaged object. Then use the macro split to place the cursor at the exact midpoint of the box, and type movepro.

See also: User Guide: Imaging

Related: Cursor position in directly detected dimension (P)

> Field of view parameter for read out in cm (P) lro

Move transmitter offset (M) movetof

Position of image center on the readout axis (P) pro

NMR resonance offset frequency (P) resto Frequency offset for observe transmitter (P) tof

#### Move spectral window according to cursors (M) movesw

Syntax: movesw<(width)>

Description: Uses the parameters cr and delta to calculate a new transmitter offset tof

and a new spectral width sw. If referencing was used, it is also adjusted. The

movesw macro also sets sp and wp to display the spectral window.

Arguments: width specifies the spectral width sw. The default is to use a value calculated

from the parameter delta.

Examples: movesw

movesw(5000)

See also: Getting Started

Related: cr Cursor position in directly detected dimension (P)

delta Cursor difference in directly detected dimension (P)
minsw Reduce spectral width to minimum required (M)

movetof Move transmitter offset (M)

Start of plot (P)

Sw Spectral width in directly detected dimension (P) tof Frequency offset for observe transmitter (P)

wp Width of plot (P)

movetof Move transmitter offset (M)

Syntax: movetof<(frequency)>

Description: Moves the transmitter offset parameter tof so that the current cursor position,

defined by cr, becomes the center of the spectrum. If referencing was used,

movetof maintains the referencing.

Arguments: frequency specifies the transmitter frequency rather than using the cursor

position to define the frequency. This provides a convenient method of moving

the transmitter frequency outside the current spectral window.

See also: Getting Started

Related: cr Cursor position in directly detected dimension (P)

minsw Reduce spectral width to minimum required (M)
movesw Move spectral window according to cursors (M)
tof Frequency offset for observe transmitter (P)

mp Move parameters between experiments (C)

Syntax: mp(<from\_exp,>to\_exp)

Description: Moves text and the current display, processing, and acquisition parameters from

one experiment to another. No FID is transferred.

Arguments: from\_exp specifies the number of the experiment from which the parameters

are to be taken; default is the parameters are moved from the currently active

experiment.

to\_exp specifies to which experiment the parameters are to be moved.

Examples: mp(4)

mp(2,3)

See also: User Guide: Liquids NMR

Related: md Move display parameters between experiments (C)

mf Move FIDs between experiments (C)

mqcosy Set up parameters for MQCOSY pulse sequence (M)

Applicability: All systems, except sequence not supplied with MERCURY-Vx, MERCURY, and

**GEMINI 2000.** 

Syntax: mqcosy<(level)>

Description: Sets up a multiple-quantum filtered COSY experiment.

Arguments: level is the desired quantum level of filtration.

Examples: mqcosy

mqcosy(3)

See also: *User Guide: Liquids NMR* 

mrev8 Set up parameters for MREV8 pulse sequence (M)

Applicability: Systems with a solids module. This sequence not supplied with MERCURY-Vx,

MERCURY, and GEMINI 2000.

Syntax: mrev8

Description: Converts FLIPFLOP, BR24, or S2PUL parameter set into the MREV8 multiple-

pulse line narrowing sequence.

See also: User Guide: Solid-State NMR

Related: br24 Set up parameters for BR24 pulse sequence (M)

cylmrev Set up parameters for cycled MREV8 pulse sequence (M)

flipflop Set up parameters for FLIPFLOP pulse sequence (M)

s2pul Set up parameters for standard two-pulse sequence (M)

mrfb Set the filter bandwidths for multiple receivers (P)

Applicability: Systems with multiple receivers

Description: An array of fb settings to apply to individual receivers in a multiple receiver

system. The first element applies to the first receiver, the second to the second receiver, and so on. If mrfb exists and is active, these settings override the setting specified by the fb parameter; otherwise, fb is used as the filter bandwidth setting for all receivers. If there are fewer elements in mrfb than

there are receivers, the remaining receivers are set to the fb value.

Note that some older multiple receiver systems do not have the hardware to provide individual receiver control. In that case, the filter setting for receiver 1 is used on receivers 1 and 2 and the setting for receiver 3 is used on receivers 3

and 4.

Also note that mrfb is not automatically set when sw is changed. Normally, you

can leave mrfb inactive and let fb be used for all receivers.

Examples: mrfb=fb/3, fb/2 sets the filter bandwidth of the first receiver to fb/3, the

second to fb/2, and of the rest to fb.

Related: fb Filter bandwidth (P)

mrgain Set the gain for multiple receivers (P)

Applicability: Systems with multiple receivers

Description: An array of 'gain' settings to apply to individual receivers in a multiple

receiver system. If it exists and is active, these settings override the setting specified by the 'gain' parameter; otherwise, 'gain' is used as the gain

setting for all receivers.

Note that not all multiple receiver systems have the hardware set up to provide individual receiver control. In that case, the gain setting for receiver 1 is used on receivers 1 and 2 and the setting for receiver 3 is used on receivers 3 and 4.

Examples: mrgain=30, 40, 20 sets the gains of receiver 1 to 30, receiver 2 to 40 and

receivers 3 and 4 to 20.

Related: gain Receiver gain (P)

mstat Display memory usage statistics (C)

Syntax: mstat<(program\_id)>

Description: Displays statistics on memory usage by programs that use the procedures

allocateWithId and release.

Arguments: program\_id is the program ID, usually the same name as the program. The

default is to display all program IDs and associated memory statistics.

Examples: mstat

mstat('proc2d')

See also: *VNMR User Programming* 

mstring Menu string (P)

Description: Stores command strings to be executed when a VNMR menu button is clicked.

Usually the mstring parameter is arrayed, with one string for each button in the menu. The string can be any string of commands that can otherwise appear in a macro or on the command line. This parameter is stored in a user's global

file and is set whenever a menu is called.

See also: VNMR User Programming

Related: menu Change status of menu system (C)

mlabel Menu label (P)

mv Move and/or rename a file (C)

Syntax: mv(from\_file,to\_file)

Description: Renames and/or moves a file or directory. my functions the same as the

command rename.

Arguments: from\_file is the name of the file to be moved and/or renamed.

to\_file is the new name of the file and/or the new location. If the

from\_file argument has an extension such as .fid or .par, be sure the

to\_file argument has the same extension.

Examples: mv('/home/vnmr1/vnmrsys/seqlib/d2pul',

'/vnmr/seqlib/d2pul')

See also: Getting Started

Related: copy Copy a file (C)

Copy a file (C)

delete Delete a file, parameter directory, or FID directory (C)

rename Move and/or rename a file (C)

rm Delete a file (C)

mxconst Maximum scaling constant (P)

Description: Before the start of data acquisition, noise is sampled to determine the number of

bits of noise present. This number is used to set the maximum number of scaling operations on the data that can occur (essentially relevant only if dp='n').

mxconst is used to adjust this amount of scaling.

Increasing mxconst to 1, for example, permits additional scaling operations, allowing acquisition to proceed slightly longer in single-precision mode.

Decreasing mxconst to -1 allows fewer scaling operations before reaching

the message "maximum transients accumulated".

M

One special case exists. If mxconst is set to less than -90 and single-precision acquisition is used (dp='n'), then scaling of the data is disabled. In this mode, reports of data overflowing the 16 bits is also disabled.

 $\verb|mxconst| does not exist in standard parameter sets. If it does not exist, its value defaults to 0. To modify \verb|mxconst|, first create it by entering$ 

create('mxconst','integer') and then enter the desired value.

CAUTION: Do not change mxconst unless you are fully aware of the

consequences.

See also: Getting Started

Related: create Create new parameter in a parameter tree (C)

dp Double precision (P)

# N

# n1,n2,n3 Name storage for macros (P)

Description: Stores arbitrary character strings for macros. Each experiment has these three

string parameters available.

See also: VNMR User Programming

Related: dgs Display group of special/automation parameters (M)

r1-r7 Real value storage for macros (P)

#### nactivercvrs Return number of receivers currently active (M)

Applicability: Systems with multiple receivers.

Syntax: nactivercvrs

Description: Calculates and returns the number of receivers currently active, based on the

values of the 'rcvrs' and 'numrcvrs' parameters.

Examples: nactivercvrs: \$nact sets '\$nact' to the number of currently active

receivers.

Related: rcvrs Which receivers to use (P)

numrcvrs Number of receivers in the system (P)

#### nD Application dimension (P)

Applicability: Systems with the imaging capabilities.

Description: Defines the dimension of the experiment performed by the application code.

The value of nD is the number of FFT (fast Fourier transform) operations used to reconstruct the data or the number of independent k space coordinates encoded in the data. The nD, seqcon, plist, patlist, pwrlist,

fliplist and sslist parameters configure a particular parameter set for an

application sequence defined by the value of the seqfil parameter.

Values: 1, 2, 3, or 4.

See also: User Guide: Imaging

Related: fliplist Standard flip angle list (P)

patlist Active pulse template parameter list (P)
plist Active pulse length parameter list (P)
pwrlist Active pulse power level parameter list (P)

seqcon Acquisition loop control (P)
seqfil Application object code name (P)
sslist Conjugate gradient list (P)

#### ne Number of echoes to be acquired (P)

Applicability: Systems with the imaging capabilities.

Description: Sets number of echoes to be acquired for multiecho sequences.

Values: 1 to desired number, in integer steps.

See also: User Guide: Imaging

Related: ns Number of slices to be acquired (P)

newmenu Select a menu without immediate activation (C)

Syntax: (1) newmenu(menu\_name)

(2) newmenu:\$current\_menu

Description: Selects a menu but does not activate it (syntax 1). This is most useful when

picking which menu will be active when an interactive command exits. newmenu can also return the name of the currently active menu (syntax 2).

Arguments: menu\_name is the name of the file controlling the menu selected. For example,

the command string newmenu('manipulate\_1D') ds causes the menu controlled by manipulate\_1D to be displayed when the Return button in the

ds menu is selected.

\$current\_menu returns the file name of the currently active menu.

Examples: newmenu('display\_1D')

newmenu:\$name1

See also: VNMR User Programming

Related: menu Change status of menu system (C)

menuvi Edit a menu with the *vi* text editor (M)

#### newshm Interactively create a shim method with options (M)

Syntax: newshm

Description: Interactively creates a *method* string to be used in autoshimming of the

magnetic field homogeneity. The string may consist of a series of shimming operations. The command dshim('method') describes method strings.

Any text editor may be used to make and modify the strings.

newshm provides for either lock shimming or FID shimming, permitting the user to choose whichever is best (FID shimming is not supported by the *GEMINI 2000*). Lock shimming is much faster, but FID shimming is frequently much more effective in improving the field. With FID shimming, the FID evaluation range limits are requested. The full range is 0 to 100. Sensitivity to higher order gradients is greatly increased by setting the finish limit to about 5 or 10 with the start limit at 0.

newshm begins by asking for the name of the user's new shim method. If the non-spin (transverse) controls are chosen for adjustment, the spinner is turned off; otherwise, it is turned on. If uncertain about the shim criteria, the "medium to medium" choice is suitable in most circumstances. The new method is found in <a href="mailto:curexp+">curexp+</a> / . . . / shimmethods .

To shim after running newshm, type method='methodname' and then enter shim or set the wshim parameter to shim before the start of acquisition. 'methodname' is the name supplied to newshm. For more information on shimming, see the manual *Getting Started*.

Compared to stdshm, the newshm macro is more flexible and provides for a shimming time and FID evaluation limits supplied by the user. The primary difference between the macros is that stdshm provides for determining an estimated shimming time for the selected shim controls. When no time limit is supplied, autoshim continues until the exit criteria is met or the number of cycles reaches a limit.

See also: Getting Started

Related: curexp Current experiment directory (P)

dshim Display a shim method string (M)

method Autoshim method (P)

shim Submit an Autoshim experiment to acquisition (C)

stdshm Interactively create a shim method (M)

wshim Conditions when shimming is performed (P)
vi Edit text file with vi text editor (C)

nextpl Display the next 3D plane (M)

Applicability: All systems; however, although nextpl is available on GEMINI 2000 systems,

such systems can only process 3D data and cannot acquire 3D data.

Syntax: nextpl

Description: Displays the 2D color map of the next 3D plane in the set of planes defined by

the parameters plane and path3d. If nextpl immediately follows the command dproj, nextpl results in the display of the first 3D plane within that specified set and is therefore equivalent to the command dplane(1). For example, if dplane(40) has just been executed, nextpl results in the display of 3D plane 41 of that set. The nextpl macro is more efficient than dplane or dproj because the 3D parameter set (procpar3d) is not loaded into VNMR—it is assumed to have already been loaded by dplane or dproj,

for example.

See also: User Guide: Liquids NMR

Related: dplane Display a 3D plane (M)

dproj Display a 3D plane projection (M)
dsplanes Display a series of 3D planes (M)

getplane Extract planes from a 3D spectral data set (M)

path3d Path to currently displayed 2D planes from a 3D data set (P)

plane Currently displayed 3D plane type (P)
plplanes Plot a series of 3D planes (M)
prevpl Display the previous 3D plane (M)

nf Number of FIDs (P)

Applicability: Systems with imaging capabilities.

Description: Number of FIDs acquired by explicit acquisition.

Values: Positive integer. For example, in the COSY-NOESY experiment, nf is 2.

See also: User Guide Imaging

Related: cf Current FID (P)

ni Number of increments in 1st indirectly detected dimension (P)

Description: Number of increments of the evolution time d2, and thus the number of FIDs

that will comprise the first indirectly detected dimension of a multidimensional data set. To create parameters ni, phase, and swl to acquire a 2D data set in

the current experiment, enter addpar ('2d').

Values: 8 is minimum; typical values range from 32 to 512. In microimaging, ni greater

than 0 is the imaging mode and ni equal to 0 is the projection mode.

See also: User Guide: Liquids NMR; User Guide: Imaging

Related: addpar Add selected parameters to the current experiment (M)

celem Completed FID elements (P)

d2 Incremented delay in 1st indirectly detected dimension (P)
ni2 Number of increments in 2nd indirectly detected dimension (P)

ni2 Number of increments in 2nd indirectly detected dimension (P)

Description: Number of increments of the evolution time d3, and thus the number of FIDs

that will comprise the second indirectly detected dimension of a

multidimensional data set. To create parameters d3, ni2, phase2, and sw2 to acquire a 3D data set in the current experiment, enter addpar('3d').

See also: User Guide: Liquids NMR

Related: addpar Add selected parameters to the current experiment (M)

Incremented delay in 2nd indirectly detected dimension (P)

Number of increments in 1st indirectly detected dimension (P)

par3d

Create 3D acquisition, processing, and display parameters (M)

phase 2 Phase selection for 3D acquisition (P)

Spectral width in 2nd indirectly detected dimension (P)

ni3 Number of increments in 3rd indirectly detected dimension (P)

Description: Number of increments of the evolution time d4, and thus the number of FIDs

that will comprise the third indirectly detected dimension of a multidimensional data set. To create parameters d4, ni3, phase3. and sw3 to acquire a 4D data

set in the current experiment, enter addpar ('4d').

See also: User Guide: Liquids NMR

Related: addpar Add selected parameters to the current experiment (M)

d4 Incremented delay in 3rd indirectly detected dimension (P)

ni Number of increments in 1st indirectly detected dimension (P)

ni2 Number of increments in 2nd indirectly detected dimension (P)

par4d Create 4D acquisition parameters (M)
phase3 Phase selection for 4D acquisition (P)

Spectral width in 3rd indirectly detected dimension (P)

niter Number of iterations (P)

Description: Sets the maximum number of iterations in an iterative simulation.

Values: 1 to 9999. The value is initialized to 20 if the Set Params button is used in setting

up spin simulation parameters.

See also: User Guide: Liquids NMR

nl Position cursor at the nearest line (C)

Syntax: nl<:height<,frequency>>

Description: Moves the cursor to the nearest calculated line position.

Arguments: height is a return value set to the height of the line.

frequency is a return value set to the frequency of the line.

Examples: nl

nl:r1,r2

See also: Getting Started

nli Find integral values (C)

Syntax: nli

Description: Equivalent to the dli command except that no screen display is produced. For

a list of integrals, nli stores the reset points in the parameter liftq and stores

the amplitudes in the parameter liamp.

See also: Getting Started

Related: CZ Clear integral reset points (C)

dli Display list of integrals (C)

dlni Display list of normalized integrals (M)
liamp Amplitudes of integral reset points (P)
lifrq Frequencies of integral reset points (P)
z Add integral reset point at cursor position (C)

# nlivast Produces a text file of integral regions without a sum region (M)

Applicability: Systems with VAST accessory.

Syntax: nlivast(last)

Description: Using predefined integral regions from the spectra for each well, nlivast

writes a text file, integ.out, containing the integrals of the regions. The file is written into the current experiment. Does not add an additional region that is the

sum of all the defined regions for each well (see dlivast).

Arguments: last is the number of the last well. The default is 96.

See also: User Guide: Liquids NMR

### nlivast2 Produces a text file with normalized integral regions (M)

Applicability: Systems with VAST accessory.

Syntax: nlivast(well)

Description: Using predefined integral regions from the spectra for each well, nlivast2

writes a text file, integ.out, containing the integrals of the regions. The file is written into the current experiment. Integrals are normalized to the integral specified by the argument well. The macro nlivast2 does not add an additional region that is the sum of all the defined regions for each well (see

dlivast). All of the spectra are integrated.

Arguments: well is the number of the reference sample well. The default reference is well

96.

See also: User Guide: Liquids NMR

#### nlivast3 Produces a text file with normalized integral regions (M)

Applicability: Systems with VAST accessory.

Syntax: nlivast(well)

Description: Using predefined integral regions from the spectra for each well, nlivast3

writes a text file, integ.out, containing the integrals of the regions. The file is written into the current experiment. Integrals are referenced to the integral specified by the argument well. The integral of spectrum from the sample specified by well is set to 1000. The macro nlivast3 does not add an additional region that is the sum of all the defined regions for each well (see

dlivast). All of the spectra are integrated.

Arguments: well is the number of the reference sample well. Reference integral set to

1000. The default reference is well 96.

See also: User Guide: Liquids NMR

# nll Find line frequencies and intensities (C)

Syntax: nll<('pos'<,noise\_mult>)><:number\_lines,scale>

Description: Equivalent to the command dll except that the line listing is not displayed or

printed. The results of this calculation are stored in <a href="lilitag">11</a> lamp. The

frequencies are stored as Hz and are not referenced to rfl and rfp.

Amplitudes are stored as the actual data point value; they are not scaled by vs.

Arguments: 'pos' is a keyword that causes only positive lines to be listed.

noise\_mult is a numerical value that determines the number of noise peaks listed for broad, noisy peak. The default is 3. A smaller value results in more peaks, a larger value results in fewer peaks, and a value of 0.0 results in a line listing containing all peaks above the threshold th. Negative values of

noise\_mult are changed to 3.

number\_lines is a return argument with the number of lines in the line list.

scale is a return argument with a scaling factor for line amplitudes. This scaling factor accounts for vs and whether the lines are listed in absolute

intensity mode or normalized mode.

Examples: nll:n1

nll('pos'):pn
nll(2.5),sc

See also: *VNMR User Programming* 

Related: dll Display listed line frequencies and intensities (C)

List of line amplitudes (P)List of line frequencies (P)

nlni Find normalized integral values (obsolete)

Description: Macro no longer used in VNMR

nm Select normalized intensity mode (C)

Syntax: nm

Description: Selects the normalized intensity mode in which spectra are scaled so that the

largest peak in the spectrum is vs mm high. The alternative is the absolute intensity mode (selected by the ai command) in which the scale is kept constant from spectrum to spectrum to allow comparison of peak heights from one spectrum to another. The modes are mutually exclusive (i.e., the system is always in either nm or ai mode). Enter aig? to show which mode is currently

active.

See also: Getting Started

Related: ai Select absolute intensity mode (C)

aig Absolute intensity group (P)

VS Vertical scale (P)

nm2d Select Automatic 2D normalization (M)

Syntax: nm2d<(noisemult)>

Description: Sets up parameters th and vs2d automatically for a 2D contour plot and color

map display. nm2d measures the highest signal in the spectrum and sets vs2d so that the highest signal is in the range of the highest color level. It then calculates the noise threshold so that the number of points above the noise threshold is between 10% and 30% of all the points. At the same time, the difference between the mean value of all the points above the threshold (peak points) and the mean value of all the points under the threshold (noise points) is maximized. This noise threshold is then multiplied by the noise multiplier.

nm2d works both with absolute-value and phase-sensitive spectra. trace can

be set to 'f1' or 'f2'.

Arguments: noisemult specifies the noise multiplier number that multiplies the noise

threshold:

- For <sup>1</sup>H, <sup>19</sup>F and <sup>31</sup>P (high dynamic range nuclei), and homonuclear spectra in general, the default value is 4.
- For HMQC/HSQC type spectra, the default value is also 4 but noise multipliers of 3 to 5 are often more adequate.
- For HETCOR and 2D-INADEQUATE spectra, the default value is 2.
- For "quick & dirty" COSY spectra with lots of t1 noise and other artifacts, a value of 8 and higher may be adequate for suppressing the artifacts.
- For 2D-INADEQUATE spectra, a value below 3 is appropriate to catch signals right above the noise level.
- If the multiplied noise threshold is below th=1, vs2d is scaled up; otherwise, th is increased to the desired level.
- Minimum value is 1.5 (if a lower value is entered, the value is set to 1.5).

Examples: nm2d

nm2d(3)

See also: Getting Started

Related: dconi Interactive 2D contour display (C)

noisemult Control noise multiplier for automatic 2D processing (M)

proc2d Process 2D spectra (M)

th Threshold (P)

trace Mode for *n*-dimensional data display (P) vs2d Vertical scale for 2D displays (P)

# noedif Convert parameters for NOE difference experiment (M)

Applicability: MERCURY-Vx, MERCURY, and GEMINI 2000 systems only.

Syntax: noedif

Description: Converts a <sup>1</sup>H parameter set to perform the NOE (Nuclear Overhauser

Enhancement) difference experiment.

See also: User Guide: Liquids NMR

Related: setup Set up parameters for basic experiments (M)

cyclenoe Set up parameters for CYCLENOE pulse sequence (M)

# NOESY Change parameters for NOESY experiment (M)

Syntax: NOESY<('GLIDE')>

Description: Converts the current parameter set to a NOESY experiment.

Arguments: 'GLIDE' is a keyword used only in a GLIDE run to ensure that the starting

parameter set is the corresponding proton spectrum for the experiment.

Related: noesy Set up parameters for NOESY experiment (M)

#### noesy Set up parameters for NOESY pulse sequence (M)

Syntax: noesy

Description: Sets up parameters for the laboratory frame Overhauser experiment or the 2D

exchange experiment.

Alternate: NOESY button in the 2D Pulse Sequence Setup Menu.

See also: User Guide: Liquids NMR

Related: foldt Fold COSY-like spectrum along diagonal axis (C)

NOESY1D Change parameters for NOESY1D experiment (M)

Syntax: NOESY1D < ('GLIDE') >

Description: Converts the current parameter set to a NOESY1D (also known as

DPFGSE-noe) experiment. A 1D proton spectrum is displayed with the

ds\_selfrq menu to do peak selection.

Arguments: 'GLIDE' is a keyword used only in a *GLIDE* run to ensure that the starting

parameter set is the corresponding proton spectrum for the experiment.

Related: TOCSY1D Change parameters for TOCSY1D experiment (M)

noise Measure noise level of FID (C)

Syntax: noise<(excess\_noise<,last\_noise<,block\_number>>)>

:r1,r2,r3,r4,r5,r6

Description: Measures the noise level of a FID. By using pw=0 so that no real signal is

accumulated, one or more transients can be acquired. The value of np must be greater than 4096. noise then performs a statistical analysis of the noise, providing noise level, dc level, etc., for each channel. The noise level

measurement can be repeated at various settings of gain and various settings

of fb, etc., for a full system diagnosis.

Arguments: excess\_noise is excess noise and is used to calculate the noise figure.

last noise is the last measured mean square noise and is used to calculate

the noise figure.

block number is the block number. The default is 1.

r1 returns the real dc offset.

r2 returns the imaginary dc offset.

r3 returns the real rms noise.

r4 returns the imaginary rms noise.

r5 returns the average rms noise.

 $\tt r6$  returns the percentage channel imbalance.

r7 returns the noise figure.

See also: Getting Started

Related: ddf Display data file in current experiment (C)

ddff Display FID file in current experiment (C)
ddfp Display phase file in current experiment (C)

fb Filter bandwidth (P)
gain Receiver gain (P)

np Number of data points (P)

Pulse width (P)

noisemult Control noise multiplier for automatic 2D processing (M)

Syntax: noisemult<(noise\_multiplier)>

Description: Predetermines the noise multiplier used by the nm2d macro when starting

automatic 2D experiments. This multiplier determines the threshold level in 2D

spectra.

Arguments: noise\_multiplier is a noise multiplier, the same as used in the nm2d

macro. The default is 8 for homonuclear 2D spectra or 4 for other spectra.

Examples: noisemult

noisemult(10)

See also: User Guide: Liquids NMR

Related: nm2d Automatic 2D normalization (M)

proc2d Process 2D spectra (M)

#### noislm Limit noise in spectrum (M)

Syntax: noislm<(max\_noise)>

Description: Limits the noise present in a spectrum by reducing the vertical scale vs. If the

noise is smaller than the noise limit, vs is left untouched. The noise limit is in single root-mean-square noise size; the peak-to-peak noise (width of the noise band) is about twice that value. The noise is determined by taking the smallest value from four 5% regions at the left end of the spectrum. Any filter cutoff at the end will decrease the apparent noise in the spectrum, and therefore increase the noise limit in the central part of the spectrum. Because of the particular algorithm used in this macro, signals at the left end of the spectrum should not

affect the result of noislm.

Arguments: max\_noise is the maximum root-mean-square size, in mm, of the noise. The

default is 2.

Examples: noislm

noislm(5)

See also: Getting Started

Related: vs Vertical scale (P)

vsadj Automatic vertical scale adjustment (M)

vsadjc Automatic vertical scale adjustment for <sup>13</sup>C spectra (M) vsadjh Automatic vertical scale adjustment for <sup>1</sup>H spectra (M)

## np Number of data points (P)

Description: Sets number of data points to be acquired. Generally, np is a dependent

parameter and is calculated automatically when sw or at is changed. If a particular number of data points is desired, np can be entered, in which case at becomes the dependent parameter and is calculated based on sw and np.

Values: On GEMINI 2000, np is constrained to be a multiple of 64. Upper limit for np

on broadband systems is 128,000, the limit on  ${}^{1}H/{}^{13}C$  systems is 64,000. These

limits can be doubled with the setlimit command if dp='n'.

On *MERCURY-Vx* and *MERCURY*, 64 to 128,000, in steps of 64 (dp does not affect the limit because on *MERCURY-Vx* and *MERCURY* dp is always 'y').

On systems other than the *GEMINI 2000*, np is constrained to be a multiple of 2 (Acquisition Controller or Pulse Sequence Controller board) or a multiple of 64 (Output board). (See the acquire statement in the manual *VNMR User* 

Programming for a description of these boards.)

See also: Getting Started

Related: at Acquisition time (P)

dp Double precision (P)

setlimit Set limits of a parameter in a tree (C)

Spectral width in directly detected dimension (P)

npoint Number of points for fp peak search (P)

Description: If npoint is defined in the current parameter set and has a value, it determines

the range of data points over which the fp command searches for a maximum for each peak. To create npoint and give it a value other than the default, enter create('npoint', 'integer') npoint=x, where x is the new value.

Values: 1 to fn/4. The default is 2. See also: *User Guide: Liquids NMR* 

Related: create Create new parameter in a parameter tree (C)

fn Fourier number in directly detected dimension (P)

fp Find peak heights (C)

nrecords Determine number of lines in a file (M)

Syntax: nrecords(file):\$number\_lines

Description: Returns the number of lines (or records) in a file.

Arguments: file is the name of the file.

\$number\_lines returns the number of lines in the named file.

Examples: nrecords(userdir+'/markld.out'):\$num

See also: VNMR User Programming

ns Number of slices to be acquired (P)

Applicability: Systems with imaging capabilities.

Description: Sets the number of slices to be acquired for multislice sequences.

Values: 1 to desired number, in integer steps.

See also: User Guide: Imaging

ne Number of echoes to be acquired (P)

nscans Number of scout scan or real scan repetitions (P)

Applicability: Systems with LC-NMR accessory.

Description: For on-flow applications, nscans is set to the number of repetitions of the

scout scan or real scan process to be performed (based on the time duration of the LC run). In stopped-flow applications, nscans must be set to a number that is greater than or equal to the number of peaks to be analyzed or detected. If

nscans does not exist, the parlc macro can create it.

See also: User Guide: Liquids NMR

Related: curscan Scan currently in progress (P)

parlc Create LC-NMR parameters (M)

nt Number of transients (P)

Description: Sets the number of transients to be acquired (i.e., the number of repetitions or

scans performed to make up the experiment or FID).

Values: 1 to 1e9 (for MERCURY-Vx and MERCURY, the hardware limits nt to 16e6).

For an indefinite acquisition, set nt to a very large number such as 1e9.

See also: Getting Started; User Guide: Imaging

ntrig Number of trigger signals to wait before acquisition (P)

Applicability: Systems with LC-NMR accessory.

Description: Sets the number of trigger signals from the LC to wait for on the external gate

line before beginning acquisition. If ntrig is 0 or the parameter does not exist, the external gate signal is ignored. If ntrig noes not exist, the parlc macro

can create it. ntrig is not normally entered by the user.

See also: User Guide: Liquids NMR

Related: parlc Create LC-NMR parameters (M)

#### ntype3d Specify whether f<sub>1</sub> or f<sub>2</sub> display expected to be N-type (P)

Applicability: All systems; however, although ntype3d is available on GEMINI 2000

systems, such systems can only process 3D data and cannot acquire 3D data.

Description: Indicates whether the f<sub>1</sub> or f<sub>2</sub> display is expected to be N-type, that is, opposite

to the sense of precession defined by f<sub>3</sub>, under normal 3D processing conditions.

Values: 'yn' specifies that f<sub>1</sub> is expected to have an N-type display under normal 3D

processing conditions.

'ny' specifies that f2 is expected to have an N-type display under normal 3D

processing conditions.

'yy' specifies that both  $f_1$  and  $f_2$  are expected to have N-type displays under normal 3D processing conditions. Setting ntype3d='yy' changes the sense of precession in  $f_1$  and  $f_2$  by negating the imaginary portion of the  $t_1$  and  $t_2$ 

interferograms prior to Fourier transformation.

See also: Getting Started

Related: fiddc3d 3D time-domain dc correction (P)

Perform a 3D Fourier transform on a 3D FID data set (M,U)

ptspec3d Region-selective 3D processing (P) specdc3d 3D spectral dc correction (P)

Full bandwidth of digital filter to yield a filtered FID (P)

ssorder Order of polynomial to fit digitally filtered FID (P)

rftype Type of rf generation

#### numrcvrs Number of receivers in the system (P)

Applicability: Systems with multiple receivers.

Description: An integer giving the number of receivers installed in the system. numrcvrs

is set from the config panel by the vnmr1 user.

Related: rcvrs Which receivers to use (P)

# numreg Return the number of regions in a spectrum (C)

Syntax: numreg:number\_regions

Description: Returns the number of regions in a spectrum previously divided by the region

command, by manual means using the **z** command, or by the Resets button in **ds**. A *region* is the area between two reset points in integral mode, with every other reset point designating the start of a *baseline* region and not included in

the count of regions.

Arguments: number\_regions returns the number of peak regions in the spectrum.

Examples: numreq:\$num

See also: VNMR User Programming

Related: ds Display a spectrum (C)

getreg Get frequency limits of a specified region (C)

region Divide spectrum into regions (C)

Z Add integral reset point at cursor position (C)

numrfch Number of rf channels (P)

Description: Holds the number of rf channels available. The value is set with the Number of

RF Channels label in the CONFIG window (opened from config). numrfch represents the hardware in the system. For example, if the last experiment used the second decoupler, numrfch is set to 2. The software then leaves the second

decoupler on if it was on and leaves it off if it was off.

CAUTION: Do not reset numrfch to eliminate the use of a channel. See the

description of dn2 and dn3 for the method to disable channels.

Values: On MERCURY-Vx, MERCURY, and GEMINI 2000: 2. On other systems: 1, 2,

3, 4, or 5. The value does not include the lock channel. For UNITY INOVA, the fifth

channel can only be used with the deuterium decoupler channel.

See also: VNMR and Solaris Software Installation

Related: config Display current configuration and possibly change it (M)

dn2 Nucleus for the second decoupler (P)dn3 Nucleus for the third decoupler (P)dn4 Nucleus for the fourth decoupler (P)

nv Number of phase encode steps (P)

Applicability: Systems with imaging capabilities.

Description: The number of phase encode steps for the first indirectly detected dimension in

a multidimensional imaging or CSI experiment.

Values: 0 to the desired number, in powers of 2. Typical values are 0, 64, 128, and 256.

See also: User Guide: Imaging

# off Make a parameter inactive (C)

Syntax: off(parameter<,tree>)

Description: Turns off an active parameter in any tree.

Arguments: parameter is the name of the parameter.

tree is type of parameter tree: 'current', 'global', 'processed', or 'systemglobal'. The default is 'current'. Refer to the create

command for more information on the types of trees.

Examples: off('gf')

off('n','global')

See also: VNMR User Programming

Related: create Create new parameter in a parameter tree (C)

on Make a parameter active or test its state (C)

#### offset Calculate frequency offset of cursor (M)

Applicability: Systems with imaging capabilities.

Syntax: offset<('silent')><:parameter>

Description: Reads value of the cursor parameter cr, and then calculates and displays the

transmitter offset value, in Hz, that places the cursor position on resonance.

Arguments: 'silent' is a keyword to not display the frequency offset value. The default

is to display the value.

parameter is a variable (such as the parameter tof in the example below)

that, if present, is loaded with the calculated offset frequency value.

Examples: offset

offset('silent'):tof

See also: User Guide: Imaging

Related: **cr** Current cursor position (P)

#### on Make a parameter active or test its state (C)

Syntax: on(parameter<,tree>)<:\$active>

Description: Turns on an inactive parameter in any tree or tests if a parameter is active.

Arguments: parameter is the name of the parameter to make active or to test.

tree is type of parameter tree: 'current', 'global', 'processed', or 'systemglobal'. The default is 'current'. Refer to the create

command for more information on the types of trees.

sactive is 1 if the parameter is active, or is 0 if it is not active. Adding a return argument makes on conduct only a test of whether the specified parameter is

active and does *not* turn on the parameter if it is inactive.

Examples: on('lb'):\$ison

on('gain','global')

See also: VNMR User Programming

Related: create Create new parameter in a parameter tree (C)

off Make a parameter inactive (C)

opx Open shape definition file for Pbox (M)

Syntax: opx<(name<.ext>)>

Description: Opens the pulse shape/pattern definition input file shapelib/Pbox.inp for

the Pbox software and writes the file header.

Arguments: name is the name of the output shape file.

ext is a file name extension that specifies the file type.

Examples: opx

opx('newfile.DEC')

See also: User Guide: Liquids NMR

Related: Pbox Pulse shaping software (U)

orient Slice plane orientation (P)

Applicability: Systems with imaging capabilities.

Description: Controls the orientation of the slice plane in the gradient reference frame.

Values: A three-character string with any permutation of the letters x, y, z, and n:

'xyz', 'zyx', 'nzx', etc. The permutation chosen determines the orientation of the slice plane. The first character is the identity of the readout gradient, the second character is the identity of the phase encoding gradient, and the third character is the identity of the slice selection gradient. The character n

causes no gradient to be sent, which is used to avoid zeroing values.

For imaging modules, only 'sag' (sagittal), 'trans' (transverse), 'cor', and 'oblique' are used. The choice 'oblique' is not user-enterable. Only

the macro imprep can set up oblique imaging.

See also: *User Guide: Imaging* 

Related: imprep Set up rf pulses, imaging, and voxel selection gradients (M)

oscoef Digital filter coefficients for oversampling (P)

Description: Specifies number of coefficients used in the digital filter. If oscoef does not

exist in the current experiment, enter <a href="mailto:addpar">addpar</a>( 'oversamp') to add it. <a href="mailto:addpar">addpar</a>( 'oversamp') creates digital filtering and oversampling parameters <a href="mailto:def\_osfilt">def\_osfilt</a>, <a href="mailto:filtfile">filtfile</a>, oscoef, osfb, osfilt,

oslsfrq, and oversamp.

Values: For inline DSP (dsp='i'), the default is 7.5\*oversamp. A larger number

of coefficients gives a filter with sharper cutoffs; a smaller number gives a filter with more gradual cutoffs. The value of oscoef does not need to be changed when oversamp is changed because oscoef is automatically adjusted by VNMR to give filter cutoffs that are the same regardless of the value of

oversamp.

For real-time DSP (dsp='r'), the number of coefficients is not adjustable but

is determined by the hardware.

See also: Getting Started

Related: addpar Add selected parameters to current experiment (M)

dsp Type of DSP for data acquisition (P)

filtfileFile of FIR digital filter coefficients (P)osfbDigital filter bandwidth for oversampling (P)oslsfrqBandpass filter offset for oversampling (P)oversampOversampling factor for acquisition (P)

paros Create additional parameters used by oversampling (M)

#### osfb Digital filter bandwidth for oversampling (P)

Description: Specifies bandwidth of the digital filter used for oversampling. If osfb does

not exist in the current experiment, enter addpar('oversamp') to add it.

addpar('oversamp') creates digital filtering and oversampling
parameters def\_osfilt, filtfile, oscoef, osfb, osfilt,

oslsfrq, and oversamp.

Values: Number, in Hz. A value less than sw/2 rejects frequencies at the edges of the

spectrum; a value greater than sw/2 aliases noise and signals at frequencies

outside of  $\pm sw/2$ .

'n' sets the bandwidth to sw/2.

See also: Getting Started

Related: addpar Add selected parameters to current experiment (M)

def\_osfilt Default value of osfilt (P)

filtfile

oscoef

osfilt

oversampling filter oversampling (P)

oslsfrq

oversampling factor for acquisition (P)

Oversampling factor for acquisition (P)

paros Create additional parameters used by oversampling (M)

Sw Spectral width in directly detected dimension (P)

# osfilt Oversampling filter for real-time DSP (P)

Applicability: Systems with real-time DSP.

Description: Sets the type of real-time digital filter to be used on systems equipped with the

real-time DSP hardware option. osfilt is normally set automatically by the software based on the user's global parameter def\_osfilt, so that osfilt only needs to be changed if a particular experiment is to be run with a different

digital filter than the default.

Values: 'a' or 'A' for the Analog*Plus*<sup>TM</sup> digital filter.

'b' or 'B' for the brickwall digital filter.

'' (null string) causes osfilt to be set to the value contained in the def\_osfilt when an acquisition is initiated (with go, for example).

See also: Getting Started

Related: def\_osfilt Default value of osfilt (P)

dsp Type of DSP for data acquisition (P)

### oslsfrq Bandpass filter offset for oversampling (P)

Description: Selects a bandpass filter that is not centered about the transmitter frequency. In

this way, oslsfrq works much like lsfrq. If oslsfrq does not exist in the

current experiment, enter addpar ('oversamp') to add it.

addpar('oversamp') creates digital filtering and oversampling
parameters def\_osfilt, filtfile, oscoef, osfb, osfilt,

oslsfrq, and oversamp.

Values: Number, in Hz. A positive value selects a region upfield from the transmitter

frequency; a negative value selects a downfield region.

See also: Getting Started

Related: addpar Add selected parameters to current experiment (M)

def\_osfilt Default value of osfilt (P)

filtfile File of FIR digital filter coefficients (P)

fsq Frequency-shifted quadrature detection(P)

lsfrq Frequency shift of the fn spectrum in Hz (P)

oscoef Digital filter coefficients for oversampling (P)

osfb Digital filter bandwidth for oversampling (P)

osfilt Oversampling filter for real-time DSP (P)

oversamp

Oversampling factor for acquisition (P)

paros Create additional parameters used for oversampling (M)

#### overrange Frequency synthesizer overrange (P)

Applicability: UNITY INOVA, UNITY plus, UNITY, and VXR-S systems with optional version

X46 of the PTS frequency synthesizer.

Description: Configures whether an rf channel has version X46 of the PTS frequency

synthesizer. The value for each channel is set using the label Frequency

Overrange in the CONFIG window (opened from config).

Values: Not Present, 10000 Hz, or 100000 Hz

In CONFIG, Not Present indicates that this RF channel does not have the

frequency overrange option.

10000 or 100000 indicate that this RF channel has the frequency overrange option. In the CONFIG window the **10000 Hz** or **100000 Hz** choices are determined by the letters *H*, *J*, or *K* found in the PTS Synthesizers model number. In CONFIG, the normal value for overrange is 10000 Hz. If **Frequency Overrange** is set to 10000 Hz or 100000 Hz, the **Latching** value for that RF channel must also be set to **Present** in the CONFIG window. When set to either 10000 Hz or 100000 Hz, overrange guarantees a range of phase-continuous frequency jumps of at least 10 kHz or 100 kHz in each jump direction.

See also: VNMR and Solaris Software Installation

Related: config Display current configuration and possibly change it (M)

latch Frequency synthesizer latching (P)

#### oversamp Oversampling factor for acquisition (P)

Description: Specifies the oversampling factor for the acquisition. With inline digital

filtering (dsp='i'), np\*oversamp data points are acquired at a rate of sw\*oversamp. The data is then transferred to the host computer, digitally filtered, and downsampled to give np points and a spectral width of sw.

With real-time digital filtering (dsp='r'), the oversampling, digital filtering, and downsampling all occur as each data point is collected, so that only np data points are ever stored in the acquisition computer memory and subsequently transferred to the host computer.

If oversamp does not exist in the current experiment, enter the command addpar('oversamp') to add it. addpar('oversamp') creates digital filtering and oversampling parameters def\_osfilt, filt, osfilt, oslsfrg, and oversamp.

O

If oversamp is set to a number, then that number represents the amount of oversampling to apply when collecting the data. The oversamp value is automatically calculated whenever sw is changed, provided oversamp is not set to 'n'. That is the distinction between oversamp='n' and oversamp=1. In both cases, no oversampling will be used. This occurs, for example, if the sw parameter is greater than half the maximum spectral width. However, if sw is reduced so that oversampling is possible, then if oversamp is set to 'n', oversamp will remain set to 'n' and oversampling will not occur. On the other hand, if oversamp is set to 1, then oversamp parameter accurately represents whether oversampling is performed for a data set. When oversamp is automatically determined based on a change to sw, it is set to the maximum possible oversampling factor. The value of oversamp can be manually reset.

Note that setting oversamp greater than 1 means oversampling is selected for the experiment. However, if the oversampling facility is not present in the system (i.e., dsp='n'), then the oversamp parameter is automatically reset to 1, indicating that no oversampling will be performed.

Two other experiment local parameters reflect whether DSP is used during the acquisition of a data set:

- fb is set to Not Active if DSP is used.
- oscoef reflects whether real-time (dsp='r') or inline (dsp='i') DSP was used. If real-time, oscoef is set to Not Active. If inline, oscoef is set to the value used by the inline algorithm.

Values: Number less than or equal to 68. For inline DSP, sw\*oversamp and np\*oversamp are limited by the values in the following table:

| System                                             | Maximum<br>sw*oversamp | Maximum np*oversamp |
|----------------------------------------------------|------------------------|---------------------|
| UNITYINOVA                                         | 500 kHz                | 2M                  |
| MERCURY-Vx & MERCURY                               | 100 kHz                | 128K                |
| UNITYplus, UNITY, VXR-S                            | 100 kHz                | 512K                |
| GEMINI 2000 Broadband                              | 100 kHz                | 128K                |
| <i>GEMINI 2000</i> <sup>1</sup> H/ <sup>13</sup> C | 23 kHz                 | 64K                 |

The maximum np\*oversamp is given for double precision data (dp='y'). For dp='n', multiply this value by 2.

See also: Getting Started

| Related: | addpar     | Add selected parameters to current experiment (M) |  |
|----------|------------|---------------------------------------------------|--|
|          | def_osfilt | Default value of osfilt parameter (P)             |  |
|          | dp         | Double precision (P)                              |  |
|          | dsp        | Type of DSP for data acquisition (P)              |  |
|          | fb         | Filter bandwidth (P)                              |  |
|          | filtfile   | File of FIR digital filter coefficients (P)       |  |
|          | fsq        | Frequency-shifted quadrature detection (P)        |  |
|          | np         | Number of data points (P)                         |  |
|          | oscoef     | Digital filter coefficients for oversampling (P)  |  |
|          | osfb       | Digital filter bandwidth for oversampling (P      |  |
|          | osfilt     | Oversampling filter for real-time DSP (P)         |  |
|          | oslsfrq    | Bandpass filter offset for oversampling (P)       |  |

<sup>&#</sup>x27;n' causes normal acquisition to be done without digital filtering.

paros sw Create additional parameters used by oversampling (M) Spectral width in directly detected dimension (P)

# P

#### p1 Enter pulse width for p1 in degrees (C)

Syntax: p1(flip\_angle<,90\_pulse\_width>)

Description: Calculates the flip time, in µs, given a desired flip angle and the 90° pulse. The

value is entered into the pulse width parameter p1.

Arguments: flip\_angle is the desired flip angle, in degrees.

90\_pulse\_width is the 90° pulse, in µs. The default is the value of

parameter pw90 if it exists.

Examples: p1(30)

p1(90,12.8)

See also: Getting Started

Related: ernst Calculate the Ernst angle pulse (C)

P1 First pulse width (P) Pw90 90° pulse width (P)

#### p1 First pulse width (P)

Description: Length of first pulse in the standard two-pulse sequence.

Values: On MERCURY-Vx and MERCURY systems: 0, 0.2 μs to 4095 μs. On GEMINI

2000 systems: 0, 0.2 to 4095  $\mu s$ , in 100-ns steps. On systems with a Data Acquisition Controller board: 0, 0.1 to 8190  $\mu s$ , in 12.5-ns steps. On systems with Pulse Sequence Controller or Acquisition Controller boards: 0, 0.2 to 8190  $\mu s$ , in 25-ns steps. On systems with Output boards: 0, 0.2 to 8190  $\mu s$ , in 0.1- $\mu s$ 

steps. (Refer to the acquire statement in the manual VNMR User

Programming for a description of these boards.)

See also: Getting Started

Related: p1 Enter pulse width p1 in degrees (C)

#### plpat Shape of excitation pulse (P)

Description: Specifies the shape of pulse p1 when used in imaging experiments.

Values: 'hard', 'sinc', 'gauss', 'sech', 'sine', or any shape resident in the

system pulse shape library or libraries.

See also: User Guide: Imaging

Related: p1 First pulse width (P)

pwpat Shape of refocusing pulse (P)

# p2 180° refocus pulse width (P)

Applicability: Systems with imaging capabilities.

Description: Sets the length of the 180° refocus rf pulse.

Values: Number, in µs.

See also: User Guide: Imaging

Related: p1 First pulse width (P)

p2pat RF pulse pattern of pulse p2 (P)

p2pat RF pulse pattern of 180° refocus pulse p2 (P)

Applicability: Systems with imaging capabilities.

Description: Contains a string for the shape of the 180° refocus pulse p2.

See also: User Guide: Imaging

Related: p2 180° refocus pulse width (P)

#### p2pul Set up sequence for PFG testing (M)

Applicability: Systems with the pulsed field gradient (PFG) module. This sequence is not for

NMR applications.

Syntax: p2pul

Description: Sets up the PFG two-pulse sequence, a system checkout sequence for PFG

installation. Several modes are controlled by the cmd parameter.

• cmd='twinkle' sequentially addresses DACs 0 through 4. On the gradient channel interface, lights become a slow binary counter.

• cmd='pulse' makes a pulse of value gzlvl1 for a time gt1.

• cmd='bipulse' makes a pulse of value gzlvl1 for a time gt1 followed by a pulse of value -gzlvl1 for a time gzlvl1.

For other modes, see the PFG installation manual.

See also: Pulsed Field Gradient Modules Installation

## p31 Automated phosphorus acquisition (M)

Syntax: p31<(solvent)>

Description: Prepares parameters for automatically acquiring a standard <sup>31</sup>P spectrum. The

parameter wexp is set to 'procplot' for standard processing. If p31 is used as the command for automation via the enter command, then the macro au is supplied automatically and should not be entered on the MACRO line of the enter program. However, it is possible to customize the standard p31 macro on the MACRO line by following it with additional commands and parameters. For example, p31 nt=1 will use the standard p31 setup but with only one

transient.

Arguments: solvent is the name of the solvent. The default is CDC13. In automation

mode, the solvent is supplied by the enter program.

Examples: p31

p31('DMSO')

See also: Getting Started; User Guide: Liquids NMR

Related: au Submit experiment to acquisition and process data (M)

enter Enter sample information for automation run (C)

p31p Process 1D phosphorus spectra (M)

procld Processing macro for simple, non-arrayed 1D spectra (M)

procplot Automatically process FIDs (M)
wexp When experiment completes (P)

#### p31p Process 1D phosphorus spectra (M)

Syntax: p31p

Description: Processes non-arrayed 1D <sup>31</sup>P spectra using a set of standard macros. p31p is

called by the procld macro but can also be used directly. Fully automatic processing (up to a point where a spectrum could be plotted) is provided:

Fourier transformation (using preset weighting functions), automatic phasing (aphx macro), automatic integration (integrate macro, if required only), vertical scale adjustment (vsadjc macro), avoiding excessive noise (noislm macro), threshold adjustment (thadj macro), and referencing to the TMS signal, if present (tmsref macro).

See also: Getting Started; User Guide: Liquids NMR

Related: aphx Perform and check automatic phasing (M)

integrate Automatically integrate 1D spectrum (M)

noislm Avoids excessive noise (M)

p31 Automated phosphorus acquisition (M)
proc1d Automatically process non-arrayed 1D fids (M)

thad j Adjust threshold (M)

tmsref Reference spectrum to TMS line (M)
vsadjc Adjust vertical scale for carbon spectra (M)

#### pa Set phase angle mode in directly detected dimension (C)

Syntax: pa

Description: Selects the phase angle mode by setting the parameter dmg='pa'. In the phase

angle display mode, each real point in the displayed spectrum is calculated from the phase angle of the real and imaginary points comprising each respective complex data point. The phase angle also takes into account the phase

parameters rp and lp.

For 2D data, if pmode='partial' or pmode='' (two single quotes with no space in between), pa has an effect on the data prior to the second Fourier transform. If pmode='full', pa acts in concert with the commands pal, avl, pwrl, or phl to yield the resultant contour display for the 2D data.

See also: User Guide: Liquids

Related: av Set abs. value mode in directly detected dimension (C)

dmg Data display mode in directly detected dimension (P)

ft Fourier transform 1D data (C)

ftld Fourier transform along f<sub>2</sub> dimension (C)

ft2d Fourier transform 2D data (C)

First-order phase in directly detected dimension (P)

pal Set phase angle mode in 1st indirectly detected dimension (C)

ph Set phased mode in directly detected dimension (C)

pmode Processing mode for 2D data (P)

pwr Set power mode in directly detected dimension (C)
pwr1 Set power mode in 1st indirectly detected dimension (C)
rp Zero-order phase in directly detected dimension (P)

wft Weight and Fourier transform 1D data (C)
wftld Weight and Fourier transform f<sub>2</sub> of 2D data (M)
wftld Weight and Fourier transform 2D data (M)

#### pa1 Set phase angle mode in 1st indirectly detected dimension (C)

Syntax: pal

Description: Selects the phase angle spectra display mode along the first indirectly detected

dimension by setting the parameter dmg1 to the string value 'pa1'. If the parameter dmg1 does not exist, pa1 will create it and set it to 'pa1'.

In the phase angle mode, each real point in the displayed trace is calculated from the phase angle of the real and imaginary points comprising each respective complex data point. For hypercomplex data, the phase angle uses the real-real and imaginary-real points from each respective hypercomplex data point. The phase angle also takes into account the phase parameters rpl and lpl.

The pal command is only needed if mixed-mode display is desired. If the parameter <code>dmgl</code> does not exist or is set to the null string, the display mode along the first indirectly detected dimension defaults to the display mode of the directly detected dimension (characterized by the parameter <code>dmg</code>). For the contour display of multidimensional data, the result of <code>pal</code> is the same as for traces provided that <code>pmode='partial'</code> or <code>pmode=''</code>.

See also: User Guide: Liquids

Related: av1 Set abs. value mode in 1st indirectly detected dimension (C)

dmg1 Data display mode in 1st indirectly detected dimension (P)

lp1 First-order phase in 1st indirectly detected dimension (P)

pa Set phase angle mode in directly detected dimension (C)

ph1 Set phased mode in 1st indirectly detected dimension (C)

pmode Processing mode for 2D data (P)

pwr1 Set power mode in 1st indirectly detected dimension (C)
rp1 Zero-order phase in 1st indirectly detected dimension (P)

#### pacosy Plot automatic COSY analysis (C)

Syntax: pacosy

Description: Automatically analyzes and plots a COSY data set with fn=fn1 and sw=sw1.

Symmetrization of the data with the command <code>foldt</code> is recommended, but not required. First, select a proper threshold and perform a 2D line listing with the command <code>ll2d</code>. Next, plot the 2D data with the contour plot command <code>pcon</code>; leaving enough room at the left side of the plot for the connectivity table. Then, <code>pacosy</code> will analyze the data and plot the connectivities on the plotter. <code>pacosy</code> gets its input from the file <code>ll2d.out</code> in the current experiment directory. The command <code>acosy</code> performs the same analysis and displays the

connectivities on the screen.

See also: Getting Started; User Guide: Liquids NMR

Related: acosy Automatic analysis of COSY data (C)

fn Fourier number in directly detected dimension (P)
fn1 Fourier number in 1st indirectly detected dimension (P)
foldt Fold COSY-like spectrum along diagonal axis (C)
hcosy Automated proton and COSY acquisition (M)
112d Automatic and interactive 2D peak picking (C)

pcon Plot contours on plotter (C)

relayh Set up parameters for COSY pulse sequence (M)
sw Spectral width in directly detected dimension (P)
sw1 Spectral width in 1st indirectly detected dimension (P)

#### pad Preacquisition delay (P)

Description: Each NMR experiment starts with a single delay time equal to pad over and

above the delay d1 that occurs before each transient. Normally, pad is set to a small, nominal time (0.5 seconds) to allow any hardware changes that may be required at the start of the acquisition to "settle in." During experiments in which the temperature is changed, the acquisition starts pad seconds after the temperature regulation system comes to regulation. Since the sample temperature does not actually come to equilibrium for some time after that, it is generally desirable to increase pad to perhaps 300 seconds. This is especially

true when running experiments involving arrays of temperatures. The pad

parameter is most useful for running kinetics experiments. For example, pad=0, 3600, 3600, 3600, 3600 will run an experiment immediately when go is typed (pad=0), then wait an hour (3600 seconds), run the second

experiment, etc.

Values: On GEMINI 2000 systems: 0 to 4095, in seconds.

On systems other than GEMINI 2000: 0 to 8190, in seconds.

See also: Getting Started; User Guide: Liquids NMR

Related: d1 First delay (P)

go Submit experiment to acquisition (C)

# padept Perform adept analysis and plot resulting spectra (C)

Syntax: padept<(<'noll'><,'coef'><,'theory'>)>

Description: Performs the adept analysis and plots the resulting spectra with a scale and the

assigned line listing. Leave enough space at the left end of the display for the

line list.

Arguments: The following arguments can be supplied in any order:

'noll' is a keyword that specifies no line listing.

'coef' is a keyword that causes the combination coefficients to be printed.

'theory' is a keyword that causes the theoretical coefficients rather than

optimized coefficients to be used.

Examples: padept('noll','coef')

See also: *User Guide: Liquids NMR* 

Related: adept Automatic DEPT analysis and spectrum editing (C)

autodept Automated complete analysis of DEPT data (M)

cdept Automated carbon and DEPT acquisition (C)

deptproc Process DEPT data (M)

hcdept Automated proton, carbon, and DEPT acquisition (C)

pldept Plot DEPT data, edited or unedited (M)

#### page Submit plot and change plotter page (C)

Syntax: page<(number\_pages<,'clear'|file>)>

Description: Submits the current plotter file, which has been created by all previous plotter

commands, and changes the paper after the plot has been completed. Actual plotting is controlled by the vnmrplot script in the bin subdirectory of the VNMR system directory. The page command can also clear the current plotter

file or save the data to a specified file name.

Arguments: number\_pages is the number of pages to move the plotter forward. The

default is 1. If number\_pages is 0, page submits the plot but does not

change the paper.

'clear' is a keyword to clear the plot made thus far; that is, clear the data in

the current plotter file.

file is the name of a file to save the plot for import into a document. If the file

already exists, it is overwritten.

Alternate: Page button in the 1D Plotting Menu.

Examples: page

page(0)

```
page('clear')
page('myplotfile')
```

See also: Getting Started

Related: vnmrplot Plot files (U)

# pap Plot out "all" parameters (C)

Syntax: pap<(<template><,><x><,y><,character\_size>)>

Description: Plots a parameter list containing "all" parameter names and values.

Arguments: template is the name of a template that controls the display. The default is

the string parameter ap, which can be modified using paramvi ('ap'). See the manual *VNMR User Programming* for rules on building a template.

x is the starting position in the x direction of the plot on the paper, in mm. The

default is a preset value.

y is the starting position in the y direction of the plot on the paper, in mm. If y

is specified, the x position must be also. The default is a preset value.

character\_size is the character size of the list and is specified as a multiplier. The default is 0.70 (not available on all plotters or printers acting as

plotters).

Alternate: All Params button in the 1D Plotting Menu, or

All Params button in the 2D Plotting Menu.

Examples: pap

pap(wcmax-40)
pap(10,wc2max\*.9)

pap('newpap',wcmax-50,100,1.4)

See also: Getting Started, VNMR User Programming

Related: ap Print out "all" parameters (C)

ap "All" parameters display control (P)

hpa Plot parameters on special preprinted chart paper (C)
paramvi Edit a variable and its attributes using vi text editor (M)

Plot a parameter list in "English" (M)

#### par 2d Create 2D acquisition, processing, and display parameters (M)

Syntax: par2d

Description: Creates the acquisition parameters ni, swl, and phase, which can be used to

acquire a 2D data set. par2d also creates any missing processing and display parameters for the ni (or second) dimension, including flcoef, reffrql, refpos1, and refsource1. The par2d macro is functionally the same as

addpar('2d').

See also: User Guide: Liquids NMR

Related: addpar Add selected parameters to the current experiment (M)

flcoef Coefficient to construct F1 interferogram (P)

ni Number of increments in 1st indirectly detected dimension (P)

phase Phase selection (P)

reffrq1 Reference frequency of reference line in 1st indirect dimension (P)

refpos1 Position of reference line in 1st indirect dimension (P)
refsource1 Center frequency in 1st indirect dimension (P)

set 2d General setup for 2D experiments (M)

swl Spectral width in 1st indirectly detected dimension (P)

par3d Create 3D acquisition, processing, and display parameters (M)

Syntax: par3d

Description: Creates the acquisition parameters ni2, sw2, d3, and phase 2 that can be used

to acquire a 3D data set. par3d also creates any missing processing or display parameters for the ni2 (or third) dimension, including f2coef, fiddc3d, specdc3d, and ptspec3d. The par3d macro is functionally the same as

addpar('3d').

See also: User Guide: Liquids NMR

Related: addpar Add selected parameters to the current experiment (M)

d3 Incremented delay in 2nd indirectly detected dimension (P)

f2coef Coefficient to construct F2 interferogram (P)

fiddc3d 3D time-domain dc correction (P)

Number of increments in 2nd indirectly detected dimension (P)

phase2 Phase selection for 3D acquisition (P)
ptspec3d Region-selective 3D processing (P)
specdc3d 3D spectral dc correction (P)

Spectral width in 2nd indirectly detected dimension (P)

par3rf Get display templates for 3rd rf channel parameters (M)

Applicability: Systems with a second decoupler.

Syntax: par3rf

Description: Retrieves the dg2 and modified ap display templates from the parameter set

s2pul3rf in the system parlib directory. These two templates support the display of second decoupler acquisition parameters and 3D acquisition and

processing parameters.

See also: VNMR User Programming

Related: ap "All" parameters display control (P)

dg2 Control dg2 parameter group display (P)

par4d Create 4D acquisition parameters (M)

Applicability: Systems with a third decoupler.

Syntax: par4d

Description: Creates the acquisition parameters ni3, sw3, d4, and phase3 that can be used

to acquire a 4D data set. The par4d macro is functionally the same as

addpar('4d').

See also: User Guide: Liquids NMR

Related: addpar Add selected parameters to the current experiment (M)

d4 Incremented delay for 3rd indirectly detected dimension (P)

Number of increments in 3rd indirectly detected dimension (P)

phase3 Phase selection for 4D acquisition (P)

Spectral width in 3rd indirectly detected dimension (P)

paramedit Edit a parameter and its attributes with user-selected editor (C)

Syntax: paramedit(parameter<,tree>)

Description: Opens a parameter file for editing with a user-selected text editor. The default

editor is vi. If vi is used as the editor, paramedit is functionally the same

as the paramvi command. To select another editor, set the UNIX

environmental variable vnmreditor to the editor name (change .login

line setenv vnmreditor old\_editor to become setenv vnmreditor new\_editor (e.g., setenv vnmreditor emacs) and make sure a script with the prefix vnmr\_followed by the name of the editor is placed in the bin subdirectory of the VNMR system directory (e.g., vnmr\_emacs). The script file makes adjustments for the type of graphic interface in use.

Scripts in the software release include vnmr\_vi and vnmr\_textedit. To create other scripts, refer to the vnmr\_vi script for non-window editor interfaces and to vnmr\_textedit for window-based editor interfaces. The vnmreditor variable must be set before starting VNMR.

Arguments: parameter is the name of the parameter file to be edited.

tree is a keyword for one of the parameter trees 'current', 'global', or

'processed'. The default is 'current'.

Examples: paramedit('ap')

paramedit('b','global')

See also: Getting Started; VNMR User Programming

Related: paramvi Edit a parameter and its attributes with vi editor (M)

vi Edit text file with the vi text editor (C)

#### paramvi Edit a parameter and its attributes with vi editor (M)

Syntax: paramvi(parameter<,tree>)

Description: Opens a parameter file for editing using the UNIX vi text editor. The parameter

file contains various attributes of the parameter in a format documented in the manual *VNMR User Programming*. Be sure you understand the format before modifying the parameter because if an error in the format is made, the parameter will not load. When the editor is exited, the modified parameter is reloaded into

the system.

Arguments: parameter is the name of the parameter file to be edited.

tree is a keyword for one of the parameter trees 'current', 'global',

or 'processed'. The default is 'current'.

Examples: paramvi('ap')

paramvi('b','global')

See also: Getting Started, VNMR User Programming

Related: create Create new parameter in a parameter tree (C)

destroy Destroy a parameter (C)

destroygroup Destroy parameters of a group in a tree (C)
display Display parameters and their attributes (C)

**fread** Read parameters from file and load them into a tree (C)

**fsave** Save parameters from a tree to a file (C)

groupcopy Copy parameters of group from one tree to another (C)

paramedit Edit a parameter and its attributes with user-selected editor (C)

prune Prune extra parameters from current tree (C)
setgroup Set group of a parameter in a tree (C)
setlimit Set limits of a parameter in a tree (C)
setprotect Set protection mode of a parameter (C)

vi Edit text file with the vi text editor (C)

### pards Create additional parameters used by downsampling (M)

Syntax: pards

Description: Creates the parameters downsamp, dscoef, dsfb, dslsfrq, and

filtfile necessary for digital filtering and downsampling. The pards

macro is functionally the same as addpar ('downsamp').

See also: Getting Started

Related: addpar Add selected parameters to current experiment (M)

downsampDownsampling factor applied after digital filtering (P)dscoefDigital filter coefficients for downsampling (P)dsfbDigital filter bandwidth for downsampling (P)dslsfrqBandpass filter offset for downsampling (P)filtfileFile of FIR digital filter coefficients (P)

movedssw Set downsampling parameters for selected spectral region (M)

#### parfidss Create parameters for time-domain solvent subtraction (M)

Syntax: parfidss

Description: Creates solvent subtraction parameters ssfilter, sslsfrq, ssntaps, and

ssorder. Entering addpar('ss') is functionally equivalent to

parfidss.

In a 1D transform, subtraction of the zero-frequency component from the time-domain data, usually in the context of solvent subtraction, is selected by setting ssorder and ssfilter to desired values and entering wft:

- The zfs (zero-frequency suppression) option is selected if both ssfilter and ssorder are set to a value other than "Not Used."
- The lfs (low-frequency suppression) option is selected if **ssfilter** is set to a value other than "Not Used" and **ssorder** is set to "Not Used."
- The zfs and lfs options are both turned off if ssfilter is set to "Not Used."

The zfs option leads to the following series of processing events: (1) the raw FID is frequency-shifted by sslsfrq Hz, (2) the raw FID is subjected to a low-pass digital filter, (3) the filtered FID is fit to a polynomial of order ssorder, (4) the polynomial function is subtracted from the raw FID, and (5) the resulting FID is frequency-shifted by -sslsfrq Hz.

The Ifs option does not include a polynomial fit (step 3 of the zfs option), which leads to the following series of processing events: (1) the raw FID is frequency-shifted by sslsfrq Hz, (2) the raw FID is subjected to a low-pass digital filter, (3) the filtered FID is directly subtracted from the raw FID, (4) the resulting FID is frequency-shifted by -sslsfrq Hz.

The quality of filtering with zfs diminishes rapidly as the solvent peak moves off the exact center of the digital filter. It may be necessary to adjust lsfrq or sslsfrq to move the solvent peak to within  $\pm 0.2$  Hz of the center of the filter to obtain optimal solvent suppression. The lfs option is less sensitive to small offsets, but typically removes or distorts peaks near to the solvent peak.

In a 2D transform, solvent correction to the  $t_2$  FIDs is invoked in the same manner with the ftld, ftld, wftld, and wftld commands and with the ftlda, wftlda, and wftlda macros.

In a 3D transform, solvent suppression works on t<sub>3</sub> FIDs of 3D spectra just like in the 1D and 2D cases.

See also: Getting Started; User Guide: Liquids NMR

Related: addpar Add selected parameters to the current experiment (M)

ft Fourier transform 1D data (C)

ftld Fourier transform along f<sub>2</sub> dimension (C)

ft2d Fourier transform 2D data (C)

Perform a 3D Fourier transform on a 3D FID data set (M,U)

lsfrq Frequency shift of the fn spectrum in Hz (P)

ntype3d N-type peak selection in  $f_1$  or  $f_2$  (P)

ssfilterFull bandwidth of digital filter to yield a filtered FID (P)sslsfrqCenter of solvent-suppressed region of spectrum (P)ssorderOrder of polynomial to fit digitally filtered FID (P)ssntapsNumber of coefficients to be used in the digital filter (P)

wft Weight and Fourier transform 1D data (C)

#### parfix Update parameter sets (M)

Syntax: parfix

Description: Corrects upper limits, lower limits, and step sizes of a number of parameters in

the current experiment. In addition, the template parameter dgs is updated.

This is automatically done via the macro fixpar if the parameter

parversion is less than 4.3. parfix is used by the macro updatepars to correct saved data. This macro has been applied to all parameters as of VNMR version 4.3 and should be run on older parameter sets (e.g., rtp('pars')

svp('pars') update a parameter set named pars).

See also: Getting Started

Related: ap "All" parameters display control (P)

dgs Control dgs parameter group display (P)

fixpar Correct parameter characteristics in experiment (M)

parversion Version of parameter set (P)

updatepars Update all parameter sets saved in a directory (M)

#### parlc Create parameters for LC-NMR experiments (M)

Applicability: Systems with LC-NMR accessory.

Syntax: parlc

Description: Creates the following parameters used for a variety of LC-NMR experiments:

curscan, dtrig, inject, nscans, ntrig, and savefile. The parlc macro also creates ni and swl (if they don't exist) for use in isocratic runs. Finally, it creates a display parameter dglc, so that the dg('dglc') command (or the equivalent macro dglc) can be used to display all the LC-

related parameters.

Note that parlc can be used without worrying about losing existing values or

attributes; if the parameters already exist, they are left untouched.

See also: User Guide: Liquids NMR

Related: curscan Scan currently in progress (P)

dglc Control LC-NMR parameter display (P)

dtrig Delay to wait for another trigger or acquire a spectrum (P)

inject Trigger the injection of a sample (P)
nscans Number of scout/real scan repetitions (P)

ntrig Number of trigger signals to wait before acquisition (P)

**Savefile** Base file name for saving FIDs or data sets (P)

#### parl12d Create parameters for 2D peak picking (M)

Syntax: parl12d

Description: Creates additional parameters th2d and xdiag for use with 112d 2D peak

picking program. parl12d is functionally the same as addpar('112d').

See also: User Guide: Liquids NMR

Related: addpar Add selected parameters to the current experiment (M)

Automatic and interactive 2D peak picking (C)

th2d Threshold for integrating peaks in 2D spectra (P)

xdiag Threshold for excluding diagonal peaks when peak picking (P)

#### parlp Create parameters for linear prediction (M)

Syntax: parlp<(dimension)>

Description: Creates parametrized options for linear prediction (LP) in the current

experiment. The display template for the dglp macro is also created if necessary. parlp is functionally the same as addpar('lp').

Arguments: dimension is the dimension of a multidimensional data set. The default is to

create the LP parameters lpalg, lpopt, lpfilt, lpnupts, strtlp,

lpext, strtext, lptrace, and lpprint.

parlp(1) creates LP parameters lpalg1, lpopt1, lpfilt1,

lpnupts1, strtlp1, lpext1, strtext1, lptrace1, and lpprint1.

addpar('lp',1) is functionally equivalent to parlp(1).

parlp(2) creates LP parameters lpalg2, lpopt2, lpfilt2, lpnupts2, strtlp2, lpext2, strtext2, lptrace2, and lpprint2.

addpar('lp',2) is functionally equivalent to parlp(2).

Examples: parlp

parlp(1)

See also: Getting Started; User Guide: Liquids NMR

Related: dglp Display group of linear prediction parameters (M)

lpalg LP algorithm for np dimension (P)
lpext LP data extension for np dimension (P)

lpfilt LP coefficients to calculate for np dimension (P)
lpnupts LP number of data points for np dimension (P)
lpopt LP algorithm data extension for np dimension (P)

lpprint LP print output for np dimension (P)

LP output spectrum for np dimension (P)

The first (P)

Type of processing on np FID (P)

proc1 Type of processing on ni interferogram (P)
proc2 Type of processing on ni 2 interferogram (P)

Starting point for LP data extension for np dimension (P)
Starting point for LP calculation for np dimension (P)

#### parmax Parameter maximum values (P)

Description: An array that holds the maximum values of other parameters. The maximum

value of a parameter is an index into the array, and more than one parameter can have the same index into parmax. Several global parameters set in the CONFIG window (opened from config) are part of parmax. To display all parmax values, enter display('parmax', 'systemglobal').

See also: VNMR and Solaris Software Installation; VNMR User Programming

Related: config Display current configuration and possibly change it (M

display Display parameters and their attributes (C)

paramedit Edit a parameter and its attributes with user-selected editor (C)
paramvi Edit a parameter and its attributes using vi text editor (M)

parmin Parameter minimum values (P)
parstep Parameter step size values (P)

parmin Parameter minimum values (P)

Description: An array that holds the minimum values for other parameters. The minimum

value of a parameter is the index into the parmin array. More than one parameter may have the same index into the array. To display all the values in

parmin, enter display('parmin','systemglobal').

See also: VNMR User Programming

Related: paramvi Edit a parameter and its attributes using vi text editor (M)

display Display parameters and their attributes (C)

paramedit Edit a parameter and its attributes with user-selected editor (C)

parmax Parameter maximum values (P)
parstep Parameter step size values (P)

paros Create additional parameters used by oversampling (M)

Syntax: paros

Description: Creates the parameters def\_osfilt, filtfile, oscoef, osfb,

osfilt, oslsfrq, and oversamp for oversampling and digital filtering.

paros is functionally the same as addpar ('oversamp').

See also: Getting Started

Related: addpar Add selected parameters to current experiment (M

def\_osfiltDefault value of osfilt parameter (P)filtfileFile of FIR digital filter coefficients (P)oscoefDigital filter coefficients for oversampling (P)osfbDigital filter bandwidth for oversampling (P)osfiltOversampling filter for real-time DSP (P)oslsfrqBandpass filter offset for oversampling (P)oversampOversampling factor for acquisition (P)

parstep Parameter step size values (P)

Description: An array that holds the step size values for other parameters. The step size value

of a parameter is the index into the array. More than one parameter can have the same index into parstep. Several configuration parameters set in the CONFIG window (from config) are part of parstep. To display all parstep values, enter display('parstep', 'systemglobal').

See also: VNMR and Solaris Software Installation; VNMR User Programming

Related: config Display current configuration and possibly change it (M)

display Display parameters and their attributes (C)

paramedit Edit a parameter and its attributes with user-selected editor (C)
paramvi Edit a parameter and its attributes using vi text editor (M)

parmax Parameter maximum values (P)
parmin Parameter minimum values (P)

parstyle Parameter style for plotting (P)

Description: Stores a string command to plot parameters. parstyle is a string parameter

set by the *GLIDE* interactive interface, stored in global, and then executed within macros. For example, setting parstyle='box' results in boxed parameters below the spectrum, setting parstyle='pap' results in

parameters listed to the left of the spectrum, and setting parstyle=' ' results in no parameters being plotted.

See also: Getting Started

Related: pkpick Peak pick (P)

## parversion Version of parameter set (P)

Description: Stores the version of a parameter set. When a parameter set is updated with

updatepars or parfix, parversion is set to 4.3 to indicate that fact. When a parameter set is retrieved into an experiment, fixpar checks parversion to determine if other parameters need to be updated using

parfix.

See also: Getting Started

Related: fixpar Correct parameter characteristics in experiment (M)

parfix Update parameter sets (M)

updatepars Update all parameter sets saved in a directory (M)

#### path3d Path to currently displayed 2D planes from a 3D data set (P)

Applicability: All systems; however, although available on MERCURY-Vx, MERCURY, and

GEMINI 2000, such systems can only process 3D data and cannot acquire such

data.

Description: Stores the absolute path to the current 3D data directory tree. If path3d does

not exist, it is created by the macro par3d. The command select, as well as the many macros that make use of select, require path3d in order to know

where the 2D planes extracted from a 3D data set can be found.

path3d is set automatically by the macros ft3d and getplane:

- ft3d sets path3d to curexp/datadir3d if ft3d is not supplied with a directory path for the transformed 3D data. If ft3d is supplied with such a directory path (e.g., /home/data/test3D), path3d is set equal to that directory path. In this case, the 3D spectral data would reside in the directory /home/data/test3D/data.
- getplane sets path3d to curexp/datadir3d if getplane is not supplied with a directory path to the transformed 3D data. If getplane is supplied with such a directory path (e.g., /home/data/test3D), path3d is set equal to that directory path. In this case, the extracted 3D planes would reside in the directory /home/data/test3D/extr.

See also: User Guide: Liquids NMR

Related: dplane Display a 3D plane (M)

dproj Display a 3D plane projection (M)
dsplanes Display a series of 3D planes (M)

Perform a 3D Fourier transform on a 3D FID data set (M)

getplane Extract planes from a 3D spectral set (M)

nextpl Display the next 3D plane (M)

par3d Create 3D acquisition, processing, display parameters (C)

plane Currently displayed 3D plane type (P)

plplanes Plot a series of 3D planes (M)
prevpl Display the previous 3D plane (M)

select Select a spectrum or 2D plane without displaying it (C)

#### patlist Active pulse template parameter list (P)

Applicability: Systems with imaging capabilities.

Description: Contains an array of strings, whose values define the rf pattern parameters used

in conjunction with the length parameters defined in plist, for example, patlist='plpat','p2pat','p3pat'. The nD, seqcon, plist, patlist, pwrlist, fliplist and sslist parameters configure a particular parameter set for an application sequence defined by the value of the seqfil parameter. The plist, patlist, pwrlist, fliplist and sslist parameters provide information concerning the rf pulse and conjugate

gradients used by the sequence.

See also: User Guide: Imaging

Related: fliplist Standard flip angle list (P)

nD Application dimension (P)

plist Active pulse length parameter list (P)

pwrlist Active pulse power level parameter list (P)

seqcon Acquisition loop control (P)
seqfil Application object code name (P)
sslist Conjugate gradient list (P)

## paxis Plot horizontal LC axis (M)

Applicability: Systems with the LC-NMR accessory.

Syntax: paxis(time,major\_tic,mino\_tic)

Description: Plots a horizontal LC axis. Horizontal axes are assumed to be used with "LC

plots" of an entire LC run are labeled accordingly. It is assumed that relevant parameters (e.g., sc, wc, vo, vp) have not been changed after plotting the data.

Arguments: time is the time scale, in minutes (decimal values are fine), of the axis.

major\_tic is spacing, in minutes (decimal values are fine), of major tics.
minor\_tic is spacing, in minutes (decimal values are fine), of minor tics.

See also: User Guide: Liquids NMR

#### Pbox Pulse shaping software (U)

Syntax: Pbox file options

Description: Main Pbox (Pandora's Box) program for the generation of shape files for

RF and gradients. (See *User Guide: Liquids* manual for description of

interactive Pbox usage).

Arguments: file is the name of a shape file.

options is any of the Pbox parameters initialized by the '-' sign and followed by the parameter value. The following options can be in any order and

combinations:

-b time Activates Bloch simulator, sets simtime, in sec.

-c Calibrate only, do not create a shape file.

f file
Set name of the output file.
h wave
Print wave file header.
i wave
Print wave file parameters.

-1 ref pw90 Length, in us, of reference pw90 pulse.

-o List options.

-p ref\_pwr Reference power level, in dB.

Reshape Pbox pulse. -r file

Define length, in µs, of a single step in waveform. -s stepsize

-t wave Print wave title. Set wave data string. -w wavestr

Run in verbose mode. Also print Pbox version.

-value Sets reps to value.

Examples: Pbox -i eburp2

Pbox newshape -wc 'eburp1 450 -1280.0' -1

Pbox sel.RF -w 'eburp1 420 -800' 'eburp1 420 1200' Pbox -w 'eburp1 200 -1200' -attn e -p1 45 54.2 -b Pbox tst -w 'esnob 20p 170p' -sfrq 150.02 -refofs 55p

-ref\_pwr 45 -ref\_pw90 54.2

See also: *User Guide: Liquids NMR* 

Related: Create Pbox shape file (M)

> dprofile Display pulse excitation profile from Pbox software (M)

dshape Display pulse shape (M)

Display last generated pulse shape (M) dshapef Display pulse shape interactively (M) dshapei opx Open shape definition file for Pbox (M)

wd\_xodq Define excitation band (M)

pbox\_bws Define excitation band for solvent suppression (notch) pulses (M)

pbox\_dmf Extract dmf value from Pbox shape file (M) pbox\_dres Extract dres value from Pbox shape file (M)

Extract name of last shape file generated by Pbox (M) pbox\_name wq\_xodq Extract pulse length from Pbox shape file (M) pbox\_pwr Extract pulse power from Pbox shape file (M)

Extract pulse fine power from Pbox (M) pbox\_pwrf

Extract all calibration data from a Pbox shape file (M) pboxget Add parameter definition to the pbox.inp file (M) pboxpar Reset temporary Pbox/VNMR variables (M) pboxrst

pboxunits Converts to Pbox default units (M)

Print pulse header (M) pph

Plot pulse excitation profile from Pbox software (M) pprofile

pshape Plot pulse shape (M)

pshapef Display pulse shape or modulation pattern interactively (M)

Write a wave into Pbox.inp file (M) putwave

Assign Pbox calibration data to experimental parameters (M) pxset

Generates a single-band shape file (M) pxshape Simulate Bloch profile for a shaped pulse (M) Pxsim

Pxspy Create shape definition using Fourier coefficients (U)

Defines excitation band (M) selex

Sets a single excitation band in Pbox.inp file (M) setwave

shdec Shaped observe excitation sequence (M)

#### pbox bw Define excitation band (M)

Syntax: pbox bw<(shapename)>

Description: Defines the excitation band from the position of cursors in the graphics window

and reports them to user. It also sets r1 to excitation bandwidth and r2 to offset.

This macro is used mainly in Pbox menus and macros.

Arguments: shapename is the name of a shape as in wavelib; mainly for use with

menus.

See also: User Guide: Liquids NMR

Related: Pbox Pulse shaping software (U)

pbox\_bws Define excitation band for solvent suppression (notch) pulses (M)

Syntax: pbox\_bws<(shapename)>

Description: Defines the excitation band from the position of cursors in the graphics window

and reports them to user. It also sets r1 to excitation bandwidth and r2 to offset. Note, the left cursor should be placed on the left side of the excitation band and the right cursor on resonance of the solvent signal. This macro is mainly used in

Pbox menus and macros.

Arguments: shapename is the name of a shape file as in wavelib, mainly for use with

menus.

See also: User Guide: Liquids NMR

Related: Pbox Pulse shaping software (U)

pbox\_dmf Extract dmf value from pbox.cal or Pbox shape file (M)

Syntax: pbox\_dmf<(shapefile.DEC)>:exp\_param

Description: Extracts the dmf value from the file shapefile. DEC created by Pbox or, if

file name is not provided, from the pbox. cal file containing parameters of the

last created Pbox shape file.

Arguments: shapefile.DEC is the name of a shape file.

exp\_param is a dmf type experiment parameter.

Examples: pbox dmf('myfile.DEC'):mydmf

pbox\_dmf:dmf2

See also: User Guide: Liquids NMR

Related: dmf Decoupler modulation frequency for first decoupler (P)

Pbox Pulse shaping software (U)

pbox\_dres Extract dres value from pbox.cal or Pbox shape file (M)

Syntax: pbox\_dres<(shapefile.DEC)>:exp\_param

Description: Extracts the dres value from the file shapefile.DEC created by Pbox or,

if file name is not provided, from the Pbox.cal file containing parameters of

the last created Pbox shape file.

Arguments: shapefile. DEC is the name of a shape file.

exp\_param is a dres type experiment parameter.

Examples: pbox\_dres('myfile.DEC'):mydres

pbox\_dres:dres2

See also: *User Guide: Liquids NMR* 

Related: dres Tip-angle resolution for first decoupler (P)

Pbox Pulse shaping software (U)

pbox\_name Extract name of last shape generated by Pbox from pbox.cal (M)

Syntax: pbox\_name:exp\_name

Description: Extracts name of the last shape file generated by Pbox and stored in the

Pbox.cal file. Note, that the file name extension is not stored explicitly and

is not provided by this macro.

Arguments: exp\_name returns the name of last shape file.

Examples: pbox\_pw:shname

pbox\_pw:pwpat

See also: User Guide: Liquids NMR

Related: Pbox Pulse shaping software (U)

#### pbox\_pw Extract pulse length from pbox.cal or Pbox shape file (M)

Syntax: pbox\_pw<(shapefile.RF)>:exp\_param

Description: Extracts pulse length from the file shapefile.RF generated by Pbox or, if

file name is not provided, from pbox.cal file containing parameters of the

last created Pbox shape file. Returns the pulse length, in µs.

Arguments: shapefile.RF is the shape file name, including the extension.

exp\_param is a pw type experiment parameter.

Examples: pbox\_pw('myfile.RF'):softpw

pbox\_pw:selpw

See also: *User Guide: Liquids NMR* 

Related: Pbox Pulse shaping software (U)

### pbox\_pwr Extract power level from Pbox.cal or Pbox shape file (M)

Syntax: pbox\_pwr<(shapefile.ext)>:exp\_param

Description: Extracts the power lever from the file shapefile.ext generated by Pbox

or, if file name is not provided, from the pbox.cal file containing parameters of the last created Pbox shape file. Returns the power level, in dB. The exp parameter will not be changed by this macro if the parameter is

previously set to 'n' (not used).

Arguments: shapefile.ext is the name of the shape file.

exp param is a power type experiment parameter.

Examples: pbox\_pwr('myfile.DEC'):mypwr

pbox pwr:dpwr2

See also: User Guide: Liquids NMR

Related: Pbox Pulse shaping software (U)

#### pbox\_pwrf Extract fine power level from pbox.cal or Pbox shape file (M)

Syntax: pbox\_pwrf<(shapefile.ext)>:exp\_param

Description: Extracts the fine power lever from the file shapefile.ext generated by

Pbox or, if file name is not provided, from the pbox.cal file containing parameters of the last created Pbox shape file. Returns the value of fine power, in dB. Note that the parameter will not be changed by this macro if it was

previously set to 'n' (not used).

Arguments: shapefile.ext is the name of the shape file.

exp param is a fine power type experiment parameter.

Examples: pbox\_pwrf('myfile.DEC'):mypwrf

pbox\_pwrf:dpwrf

Related: Pbox Pulse shaping software (U)

## pboxget Extract Pbox calibration data (M)

Syntax: pboxget<(shfile.ext)>:\$name,\$pw,\$pwr,\$pwrf,\$dres,\$dmf

Description: Extracts calibration data from the file shfile.ext generated by Pbox or, if

a file name is not provided, from the pbox.cal file containing parameters of the last created Pbox shape file. Returns shape name and the values of total pulse length (in  $\mu$ s), power (dB), fine power, dres, and dmf. The parameter will not be changed by this macro if the parameter was previously set to 'n'

(not used).

Arguments: shfile.ext is the name of the shape file, including the extension.

name is the experiment parameter receiving the shape name (without the

extension).

pw is the experiment parameter receiving the total pulse length, in  $\mu$ s. pwr is the experiment parameter receiving the power level, in dB. pwrf is the experiment parameter receiving the fine power level. dres is the experiment parameter receiving the decoupler resolution.

dmf is the experiment parameter receiving the decoupler modulation frequency.

Examples: pboxget('myfile.DEC'):dseq,r1,dpwr,dpwrf,dres,dmf

pboxget('selshape.RF'):pwpat,selpw,selpwr pboxget:dseq2,r1,dpwr2,dpwrf2,dres2,dmf2

See also: *User Guide: Liquids NMR* 

Related: Pbox Pulse shaping software (U)

#### pboxpar Add parameter definition to the Pbox.inp file (M)

Syntax: pboxpar(param, value)

Description: Adds a parameter definition to the Pbox.inp file.

Arguments: param is the parameter name

value is the value of the parameter.

Examples: pboxpar('name','myfile.DEC')

pboxpar('bsim','y')
pboxpar('T1', 0.24)

See also: User Guide: Liquids NMR

Related: Pbox Pulse shaping software (U)

## pboxrst Reset temporary Pbox VNMR variables (M)

Syntax: pbox\_rst

Description: Resets r1=0, r2=0, r3=0, r4=0, n2='n', n3='', and adds some standard

comment lines to the Pbox.inp file. This macro is used in menus and other

Pbox macros.

See also: User Guide: Liquids NMR

Related: Pbox Pulse shaping software (U)

pboxunits Converts to Pbox default units (M)

Syntax: pboxunits

Description: Used by Pbox menus to scale parameters related to time or frequency down to

Pbox default units (Hz or seconds) before the parameter is stored in the

Pbox.inp file.

See also: *User Guide: Liquids NMR* 

Related: Pbox Pulse shaping software (U)

pcmapapply Apply phase correction map to data in EPI experiments (C)

Applicability: Systems with echo planar imaging (EPI) capabilities.

Syntax: pcmapapply(<file,>index)

Description: Applies a pixel-by-pixel phase shift to the current data file using the complex

phase correction values from the phase correction map file, which must exist in \$vnmruser/expN/datdir, where N is the current experiment number.

pcmapapply opens and closes a phase map file unless it has been explicitly

opened with pcmapopen.

Arguments: file specifies a phase correction map file name that must reside in the

directory \$vnmruser/expN/datdir. The default file is \$vnmruser/

expN/datdir/pcmap.

index specifies which phase correction map to us in the file. The value is

usually 1, but can range up to the number of map blocks in the file.

Examples: pcmapapply(2)

pcmapapply('mypcmap',1)

See also: User Guide: Imaging

Related: pcmapclose Apply phase correction map to data in EPI experiments (C)

pcmapgen Generate phase correction map in EPI experiments (C)
pcmapopen Open phase correction map file in EPI experiments (C)

pcmapclose Close phase correction map in EPI experiments (C)

Applicability: Systems with echo planar imaging (EPI) capabilities.

Syntax: pcmapclose

Description: Closes a phase correction map file that was explicitly opened with the

pcmapopen command.

See also: User Guide: Imaging

Related: pcmapapply Apply phase correction map to data in EPI experiments (C)

pcmapgen Generate phase correction map in EPI experiments (C)
pcmapopen Open phase correction map file in EPI experiments (C)

pcmapgen Generate phase correction map in EPI experiments (C)

Applicability: Systems with echo planar imaging (EPI) capabilities.

Syntax: pcmapgen(<file,>index)

Description: Generates pixel-by-pixel complex phase correction values from the current data

file and stores them into the selected block in the phase correction map file. One or more phase correction maps can be generated. For multislice echo planar imaging experiments, there can be one phase correction map for each slice.

pcmapgen creates, opens, and closes a phase map file unless the file has been

explicitly opened with the pcmapopen command.

Arguments: file specifies a phase correction map file name, which must reside in the

directory \$vnmruser/expN/datdir, where N is the current experiment

number. The default file is \$vnmruser/expN/datdir/pcmap.

index specifies which phase correction map to us in the file. The value is usually 1, but can range up to the number of map blocks in the file.

Examples: pcmapgen(2)

pcmapgen(mypcmap,1)

See also: User Guide: Imaging

Related: pcmapapply Apply phase correction map to data in EPI experiments (C)

> Close phase correction map file in EPI experiments (C) pcmapclose Open phase correction map file in EPI experiments (C) pcmapopen

#### Open phase correction map in EPI experiments (C) pcmapopen

Applicability: Systems with echo planar imaging (EPI) capabilities.

Syntax: pcmapopen(<file,>max index)

Description: Explicitly opens a phase correction map file, which can significantly speed up

data processing. After the map file is open, use pcmapgen and pcmapapply to generate maps and correct data. Use pcmapclose to close the file when you

are finished with it.

Arguments: file specifies the phase correction map file name residing in the directory

\$vnmruser/expN/datdir, where N is the current experiment number. The

default is the file pcmap.

max index specifies the maximum number of phase correction maps in the file, which ensures that memory mapping extends to or past the end of the file. max index must be greater than or equal to the maximum number of phase

maps stored in the file.

Examples: pcmapopen(2)

pcmapopen('mypcmap',1)

See also: User Guide: Imaging

Related: Apply phase correction map to data in EPI experiments (C) pcmapapply

> pcmapclose Close phase correction map file in EPI experiments (C) Generate phase correction map in EPI experiments C) pcmapgen

#### Plot contours on a plotter (C) pcon

Syntax: pcon<(<'pos'|'neg'><,'noaxis'><,levels><,spacing>)>

Description: Plots positive and negative peaks of a contour plot display using different

colors. Specifically, if maxpen is set for n pens, positive peaks are plotted using colors 1 through (n+1)/2, and negative peaks are plotted using colors ((n+1)/2)2)+1 through n (i.e., half the colors for each, plus one extra for positive if an odd number of pens is specified). Pen 1 is always used for the axes, and the lowest contour of the positive peaks is also plotted with pen1. In all cases, the pen colors are cycled if more contours are to be plotted than there are pens available.

To plot both negative and positive contours of a phase-sensitive spectrum on a monochrome device such as a LaserJet or a plotter with a single pen, different numbers of contours may be plotted for the different sign. For example, pcon('pos',10,1.4) pcon('neg',1) will plot ten closely spaced positive contours and one negative contour.

Arguments: 'pos' is a keyword specifying that phase-sensitive spectra plot positive peaks

only. The default is to plot both positive and negative peaks.

 $\verb"neg" is a keyword specifying that phase-sensitive spectra plot negative peaks$ 

only. The default is to plot both positive and negative peaks.

'noaxis' is a keyword to omit outlining the plot and omit plotting the

horizontal and vertical axes.

levels is maximum number of contour levels to plot. The default is 4. spacing is relative intensity of successive contour levels. The default is 2.

Examples: pcon

pcon(4,1.4)

pcon('pos','noaxis')

pcon('neg',3)

See also: User Guide: Liquids NMR

Related: dpcon Display plotted contours (C)

maxpen Maximum number of pens to use (P)

#### pcss Calculate and show proton chemical shifts spectrum (M)

Syntax: pcss<(<threshold><,max\_cc><,max\_width>)>

Description: Calculates and shows the proton chemical shifts spectrum. The dsp command

is used to display the results. The list of chemical shifts is saved in the file pcss.outpar. The original spectrum can be calculated by the wft

command.

Arguments: threshold sets the level whether a point belongs to a peak or is noise. The

default is that pcss automatically calculates the threshold.

max\_cc is the maximum allowable coupling constant in the spectrum. The

default is 20 Hz.

max width is the maximum width of a spin multiplet in the spectrum. The

default is 60 Hz.

Examples: pcss

pcss(10)

pcss(9,20,80)

See also: User Guide: Liquids

Related: do\_pcss Calculate proton chemical shifts spectrum (C)

dsp Display pulse sequence (C)

wft Weight and Fourier transform 1D data (C)

# peak Find tallest peak in specified region (C)

Syntax: peak<(min\_freq,max\_freq)><:height,freq>

Description: Returns the height and frequency of the tallest peak in the selected region,

including any referencing (i.e., the same frequency that you would measure by placing a cursor on the peak). A spectrum need not actually be displayed for

peak to work.

Arguments: With no return arguments, peak displays on the screen information about peak

height and frequency. If two cursors are displayed, peak without arguments

finds the tallest peak between the cursors.

min\_freq is minimum frequency limit of the region to be searched. The

default value is sp.

max\_freq is maximum frequency limit, in Hz, of the region to be searched.

The default value is sp + wp.

height returns the height, in mm, of the tallest peak in the selected region. freq returns the frequency, in Hz, of the tallest peak in the selected region.

Examples: peak:\$ht,\$freq

peak(0,2000):r3
peak:\$ht,cr

See also: VNMR User Programming

Related: sp Start of plot (P)

wp Width of plot (P)

## peak2d Return information about maximum in 2D data (C)

Syntax: peak2d:\$maximum\_intensity<,\$trace,\$point>

Description: Searches the area defined by sp, wp, sp1, and wp1 in a 2D data set for a

maximum intensity.

Arguments: \$maximum\_intensity returns the maximum intensity value found.

\$trace returns the trace number of the maximum. The parameter trace

defines whether  $f_1$  or  $f_2$  traces are counted.

\$point returns the data point number of the maximum on that trace.

See also: *User Guide: Liquids NMR* 

Related: sp Start of plot (P)

Start of plot in 1st indirectly detected dimension (P)

trace Mode for *n*-dimensional data display (P)

Width of plot (P)

wp1 Width of plot in 1st indirectly detected dimension (P)

#### peccfile Programmable eddy current compensation file (obsolete)

Description: An obsolete SIS parameter that used to specify the file that contained the current

programmable eddy current compensation values for a gradient coil. The parameter may still exist in old SIS parameter sets and gradient tables but it is

not used.

Related: gcoil Read data from gradient calibration tables (P)

## pen Select a pen or color for drawing (C)

Syntax: pen(<'graphics'|'plotter',><'xor'|'normal',>

pen | color)

Description: Selects the pen number for a plotter or the color for the graphics screen. This

command is part of a line drawing capability that includes the move and draw commands. move sets the coordinates from which the line starts. draw draws a line from that point to the new coordinates specified by draw. Refer to the description of draw for examples of using the line drawing capability.

description of draw for examples of using the line drawing capability.

'graphics' and 'plotter' are keywords selecting the output device. The default is 'plotter'. The output selected is passed to subsequent pen,

move, or draw commands and remains active until a different output is

specified.

Arguments:

'xor' and 'normal' are keywords selecting the drawing mode for the

'graphics' output device. In the 'xor' mode, if a line is drawn such that

one or more points of the line are in common with a previously drawn line, the common points are erased. In the 'normal' mode, the common points remain. The mode selected is passed to subsequent pen, draw, or move commands and remains active until a different mode is specified. The default mode is 'normal'.

pen is the plotter pen number: 'pen1', 'pen2', 'pen3', etc.
color is the active color for the graphics screen: 'red', 'green',
'blue', 'cyan', 'magenta', 'yellow', 'black', or 'white'.

Examples: pen('pen2')

pen('graphics','red')

See also: Getting Started

Related: draw Draw line from current location to another location (C)

move Move to an absolute location (C)

#### pexpl Plot exponential or polynomial curves (C)

Syntax: pexpl<(<options,><line1,line2, ...)>

Description: Plots exponential curves resulting from  $T_1$ ,  $T_2$ , or kinetics analysis. Also plots

polynomial curves from diffusion or other types of analysis. The

analyze.out file is the data input file used to make the plot. Refer to the expl entry for the format of this file. The parameters sc, wc, sc2, and wc2

control the size of the plot.

Arguments: options are any of the following keywords:

- 'linear', 'square', and 'log' provide for plotting of the data points against the square or log of the data. 'linear' controls x-axis scale, 'square' controls the y-axis. The default is 'linear'.
- 'link' causes the data points to be connected rather than a plot of the theoretical curve.
- 'nocurve' produces a plot of data points only.
- 'oldbox' plots an additional curve on an existing plot. Only the first data set in analyze.out is plotted. It causes the program to get box and scale description from expfit.out in the current experiment.
- 'file' followed by a file name replaces analyze.out as the input.

line1, line2, ... specify curves to be plotted. The default is to plot the first six curves (if that many exist) along with the data points.

Examples: pexpl

pexpl(1,3,6)

See also: User Guide: Liquids NMR, VNMR User Programming

Related: expl Display exponential or polynomial curves (C)

Start of chart (P)

Start of chart in second direction (P)

wc Width of chart (P)

wc2 Width of chart in second direction (P)

#### pexpladd Add another diffusion analysis to current plot (M)

Applicability: Systems with the diffusion option.

Syntax: pexpladd(integral\_region)

Description: Adds results of another diffusion analysis to the currently plotted results.

Arguments: integral\_region specifies the number of the region whose results are to

be added to the existing plot.

Examples: pexpladd(1)

See also: *User Guide: Liquids NMR* 

Related: expl Display exponential or polynomial curves (C)

pexpl Plot exponential or polynomial curves (C)

expladd Add another diffusion analysis to current display (M)

## pfgon Pulsed field gradient amplifiers on/off control (P)

Applicability: Systems with pulsed field gradient (PFG) modules.

Description: A global string parameter controlling the X, Y, and Z gradients for the PFG

current amplifiers. Entering su or go sets the amplifiers at the current value of pfgon. For pfgon to take effect, gradtype must equal p, q, 1, t, or u for the corresponding X, Y, or Z gradient, and a su or a go must be issued.

Values: A three-character string, with the first character controlling the X gradient, the

second the Y gradient, and the third the Z gradient. For each gradient, setting the value to y turns on an amplifier and setting the value to n turns it off. For example, pfgon='nny' turns on only the PFG amplifier on the Z channel,

and pfgon='nnn' turns off the PFG amplifiers on all channels.

See also: Getting Started; Performa I Pulsed Field Gradient Module Installation; Pulsed

Field Gradient Modules Installation; VNMR User Guide: Liquids NMR

Related: go Submit experiment to acquisition (M)

gradtype Gradients for X, Y, and Z axes (P)

Set up parameters for basic experiments (M)
Submit a setup experiment to acquisition (M)

## pfiltr Programmable filters (P)

Applicability: GEMINI 2000 systems.

Description: Specifies presence or absence of programmable filters on observe receiver. If

this parameter is not present, it can be created by vnmr1 with the command

create('pfiltr','string','systemglobal').

Values: 'y' if the filters are present, 'n' if the filters are not present.

See also: VNMR and Solaris Software Installation.

Related: attens Fast attenuators present (P)

**create** Create new parameter in parameter tree (C)

rcvr Receiver version in system (P)

# pfww Plot FIDs in whitewash mode (C)

Syntax: pfww<(<start><,finish><,step><,'all'|'imag'>)>

Description: Plots FIDs in whitewash mode (after the first FID, each FID is blanked out in

regions in which it is behind an earlier FID). The position of the first FID is

governed by parameters wc, sc, and vpf.

Arguments: start is the index of a particular FID for arrayed 1D or 2D data sets. For

multiple FIDs, start is the index of the first FID.

finish is the index of the last FID for multiple FIDs.

 $\ensuremath{\mathfrak{step}}$  specifies the increment for the FID index. The default is 1.

'all' is a keyword to plot all of the FIDs. This is the default.

'imag' is a keyword to plot only the imaginary FID channel. The default is

'all'.

Examples: pfww

pfww(4,10,2,'imag')

See also: Getting Started

Related: dfs Display stacked FIDs (C)

dfww Display FIDs in whitewash mode (C)

plfid Plot FIDs (C) sc Start of chart (P)

vpf Current vertical position of FID (P)

wc Width of chart (P)

### pge Convert parameter set to PGE pulse sequence (M)

Applicability: Systems with the diffusion option.

Syntax: pge

Description: Adds all necessary parameters to perform the PGE (Pulse Gradient Experiment)

pulse sequence, taking those parameters from the file /vnmr/parlib/pge.

See also: User Guide: Liquids NMR

Related: pge\_calib Calibrate gradient strengths for PGE pulse sequence (M)

pge\_data Extract data from single element of PGE pulse sequence (M)

pge\_output Output results from PGE pulse sequence (M)

pge\_process Automated processing of data from PGE pulse sequence (M)

pge\_results Calculate diffusion constant for integral region (M)

pge\_setup Set up gradient control parameters for PGE pulse sequence (M)

#### pge\_calib Calibrate gradient strengths for PGE pulse sequence (M)

Applicability: Systems with the diffusion option.

Syntax: pge\_calib

Description: Calibrates the parameters grad\_cw\_coef and grad\_p\_coef, which relate

the DAC values (in DAC units) to the gradient strengths (in gauss/cm). Given a diffusion constant measurement (made with pge\_results) for a known diffusion constant, pge\_calib then adjusts the calibration parameters to

produce the correct diffusion constant.

See also: User Guide: Liquids NMR

Related: pge Calibrate gradient strengths for PGE pulse sequence (M)

pge\_results Calculate diffusion constant for integral region (M)

# pge\_data Extract data from single element of PGE pulse sequence (M)

Applicability: Systems with the diffusion option.

Syntax: pge\_data(array\_index)

Description: Extracts integral information from a currently displayed element of a PGE

(Pulse Gradient Experiment) and writes the results in the current experiment directory as the file info\_#, where # is the value of the array\_index

argument (e.g., if array\_index is 5, the file is info\_5)

Arguments: array\_index is the number of the array element from which the data is

extracted.

Examples: pge\_data(5)

Related: pge Calibrate gradient strengths for PGE pulse sequence (M)

pge\_output Output results from PGE pulse sequence (M)

Applicability: Systems with the diffusion option.

Syntax: pge output

Description: Prints the calculated results from the PGE (Pulse Gradient Experiment) pulse

sequence on a printer and plots the graphs of calculated decay curves.

See also: User Guide: Liquids NMR

Related: pge Calibrate gradient strengths for PGE pulse sequence (M)

pge\_process Automated processing of data from PGE pulse sequence (M)

Applicability: Systems with the diffusion option.

Syntax: pge\_process

Description: Performs full automated processing of data from a PGE (Pulse Gradient

Experiment) pulse sequence.

See also: *User Guide: Liquids NMR* 

Related: pge Calibrate gradient strengths for PGE pulse sequence (M)

Applicability: Systems with the diffusion option.

Syntax: pge\_results(integral\_region<,reference\_region>)

Description: Calculates a diffusion coefficient based on a single integral region in the

spectrum (if one input argument) or calculates diffusion coefficient of an integral region consisting of two components (if two input arguments).

Arguments: integral\_region is the number of the integral region on which to perform

the analysis

reference\_region is the number of the integral region used to get the

value of the diffusion coefficient.

Examples: pge\_results(2)

pge\_results(1,3)

See also: User Guide: Liquids NMR

Related: pge Calibrate gradient strengths for PGE pulse sequence (M)

pge\_setup Set up gradient control parameters for PGE pulse sequence (M)

Applicability: Systems with the diffusion option.

Syntax: pge\_setup<('no')>

Description: Prompts the user for the values of the g\_max, g\_min, g\_steps, g\_array,

nt\_first, nt\_aray, and other parameters for the PGE (Pulse Gradient Experiment) pulse sequence. These parameters are then used to calculate the

grad\_p1 and nt arrays.

Arguments: 'no' is a keyword to turn off prompting the user and instead use the current

values of the parameters to calculate the grad\_p1 and nt arrays.

Examples: pge\_setup

pge\_setup('no')

Related: pge Calibrate gradient strengths for PGE pulse sequence (M)

#### ph Set phased mode in directly detected dimension (C)

Syntax: ph

Description: Selects the phased mode by setting the parameter dmg='ph'. In the phased

spectra display mode, each real point in the displayed spectrum is calculated from a linear combination of the real and imaginary points comprising each respective complex data point. The coefficients for this linear combination are

derived from the phase parameters rp and lp.

For 2D data, if <code>pmode='partial'</code> or <code>pmode=''</code> (two single quotes with no space in between), ph has an effect on the data prior to the second Fourier transform. If <code>pmode='full'</code>, ph acts in concert with the commands <code>phl</code>, <code>avl</code>, or <code>pwrl</code> to yield the resultant contour display for the 2D data.

See also: Getting Started; User Guide: Liquids NMR

Related: av Set abs. value mode in directly detected dimension (C)

av1 Set abs. value mode in 1st indirectly detected dimension (C)

dmg Data display mode in directly detected dimension (P)

ft Fourier transform 1D data (C)

ft1d Fourier transform along f<sub>2</sub> dimension (C)

ft2d Fourier transform 2D data (C)

1p First-order phase in directly detected dimension (P)
pa Set phase angle mode in directly detected dimension (C)
pa1 Set phase angle mode in 1st indirectly detected dimension (C)
ph1 Set phased mode in 1st indirectly detected dimension (C)
ph2 Set phased mode in 2nd indirectly detected dimension (C)

pmode Processing mode for 2D data (P)

pwr Set power mode in directly detected dimension (C)
pwr1 Set power mode in 1st indirectly detected dimension (C)
rp Zero-order phase in directly detected dimension (P)
wft Weight and Fourier transform 1D data (C)

wft Weight and Fourier transform 1D data (C)
wftld Weight and Fourier transform f<sub>2</sub> of 2D data (M)
wftld Weight and Fourier transform 2D data (M)

#### ph1 Set phased mode in 1st indirectly detected dimension (C)

Syntax: ph1

Description: Selects the phased spectra display mode along the first indirectly detected

dimension by setting the parameter dmg1 to the string value 'ph1'. If the parameter dmg1 does not exist, ph1 will create it and set it to 'ph1'.

In the phased mode, each real point in the displayed trace is calculated from a linear combination of the real and imaginary points comprising each respective complex data point. For hypercomplex data, the linear combination uses the real-real and imaginary-real points from each respective hypercomplex data point. The coefficients for this linear combination are derived from the phase parameters rp1 and lp1.

The ph1 command is only needed if mixed-mode display is desired. If the parameter dmg1 does not exist or is set to the null string, the display mode along the first indirectly detected dimension defaults to the display mode of the directly detected dimension (characterized by the parameter dmg). For the contour display of multidimensional data, the result of ph1 is the same as for traces provided that pmode='partial' or pmode=''.

Related: av1 Set abs. value mode in 1st indirectly detected dimension (C)

dmg1 Data display mode in 1st indirectly detected dimension (P)

1p1 First-order phase in 1st indirectly detected dimension (P)

pa Set phase angle mode in directly detected dimension (C)

pa1 Set phase angle mode in 1st indirectly detected dimension (C)

ph Set phased mode in directly detected dimension (C)

pmode Processing mode for 2D data (P)

pwrl Set power mode in 1st indirectly detected dimension (C)
rpl Zero-order phase in 1st indirectly detected dimension (P)

#### ph2 Set phased mode in 2nd indirectly detected dimension (C)

Syntax: ph2

Description: Selects phased spectrum display mode processing along the second indirectly

detected dimension by setting the parameter dmg2='ph2'. If dmg2 does not exist or is set to the null string, ph2 creates dmg2 and sets it to 'ph2'.

In the phased mode, each real point in the displayed trace is calculated from a linear combination of the real and imaginary points comprising each respective complex data point. For hypercomplex data, the linear combination uses the real-real and imaginary-real points from each respective hypercomplex data point. The coefficients for this linear combination are derived from the phase parameters rp2 and lp2.

The ph2 command is only needed if mixed-mode display is desired. If the parameter dmg2 does not exist or is set to the null string, the display mode along the second indirectly detected dimension defaults to the display mode of the directly detected dimension (characterized by the parameter dmg). For the contour display of multidimensional data, the result of ph2 is the same as for traces provided that pmode='partial' or pmode=''.

See also: User Guide: Liquids NMR

Related: av2 Set abs. value mode in 2nd indirectly detected dimension (C)

dmg2 Data display mode in 2nd indirectly detected dimension (P)

ftld Fourier transform along f<sub>2</sub> dimension (C)

ft2d Fourier transform 2D data (C)

Pirst-order phase in 2nd indirectly detected dimension (P)
Set phased mode in directly detected dimension (C)

pmode Processing mode for 2D data (P)

pwr2 Set power mode in 2nd indirectly detected dimension (C)
rp2 Zero-order phase in 2nd indirectly detected dimension (P)

## phase Change frequency-independent phase rp (M)

Syntax: phase(phase\_change)

Description: Changes the phase of all peaks in the spectrum by adding a value to the current

rp value. Any excess over 360° is removed.

Arguments: phase change is the value to be added to the current rp value (i.e.,

 $new rp = old rp + phase\_change).$ 

Examples: phase(45)
See also: Getting Started

Related: rp Zero-order phase in directly detected dimension (P)

Phase selection (P) phase

> Description: Selects the phase cycling that determines the experiment type. To create the

> > parameters phase, ni, and sw1 for acquisition of a 2D data set in the current

experiment, enter addpar ('2d').

Values: The following values are generally used in experiments with phase cycling. For

more details, see the specific pulse sequence.

phase=0 selects an absolute-value 2D experiment.

phase=1, 2 selects the required two components of a hypercomplex (States-

Haberkorn) experiment.

phase=3 selects TPPI (Time Proportional Phase Incrementation).

See also: User Guide: Liquids NMR

Related: addpar Add selected parameters to the current experiment (M)

> Set up parameters for phase-sensitive COSY (M) cosyps

Set up parameters for double quantum filtered COSY (M) dqcosy

Set up parameters for HMQC pulse sequence (M) hmqc Set up parameters for HMQCR pulse sequence (M) hmgcr inadqt Set up parameters for INADEQUATE pulse sequence (M) mqcosy Set up parameters for MQCOSY pulse sequence (M) Set up parameters for NOESY pulse sequence (M) noesv roesv Set up parameters for ROESY pulse sequence (M) Set up parameters for TOCSY pulse sequence (M) tocsy

phase1 Phase of first pulse (P)

Applicability: Systems with a solids module.

Description: Controls the first pulse phase in the cycle, in multipulse experiments.

See also: User Guide: Solid-State NMR

Related: Set up BR24 multiple pulse experiment (M) br24

> flipflop Set up sequences for multipulse (M)

phase2 Phase selection for 3D acquisition (P)

Description: Selects phase cycling type for 3D data acquisitions. Also selects the phase of the

> second pulse in the sequence set up by flipflop. To create the parameters phase 2, d3, ni 2, and sw2 for acquisition of a 3D data set in the current

experiment, enter addpar ('3d').

See also: User Guide: Liquids NMR; User Guide: Solid-State NMR

Related: addpar Add selected parameters to the current experiment (M)

> Incremented delay for 2nd indirectly detected dimension (P) d3

flipflop Set up sequences for multipulse (M)

Number of increments in 2nd indirectly detected dimension (P) ni2 Create 3D acquisition, processing, display parameters (C) par3d Spectral width in 2nd indirectly detected dimension (P) sw2

phase3 Phase selection for 4D acquisition (P)

Description: Selects phase cycling type for 4D data acquisitions. To create the parameters

phase 3, d4, ni 3, and sw3 for acquisition of a 4D data set in the current

experiment, enter addpar ('4d').

Related: addpar Add selected parameters to the current experiment (M)

d4 Incremented delay for 3rd indirectly detected dimension (P)

Number of increments in 3rd indirectly detected dimension (P)

par4d Create 4D acquisition parameters (C)

Spectral width in 3rd indirectly detected dimension (P)

## phasing Control update region during interactive phasing (P)

Description: Controls the percentage of the spectrum updated during interactive phasing

using the ds command.

Values: 10 to 100, in percent, where 100 causes the entire spectrum to be updated, and

20 causes the area between the two vertical cursors to be updated.

See also: Getting Started

Related: ds Display a spectrum (C)

## phfid Zero-order phasing constant for the np FID (P)

Description: Specifies the angle of zero-order rotation. This zero-order rotation is executed

as a part of retrieving the time-domain data into the active region of the VNMR memory and can be used instead of the parameter  $\underline{rp}$  applied to the frequency-

domain data. phfid is used only in a complex phase rotation.

phfid (and related parameters lsfid and lsfrq) operate on complex np FID data, referred to as the  $t_2$  dimension in a 2D experiment or as the  $t_3$  dimension in a 3D experiment. phfid is in the processing group and is

properly handled through the wti display.

Values: -360.0 to +360.0, in degrees; 'n'

See also: Getting Started; User Guide: Liquids NMR

Related: dfid Display a single FID (C)

ds Display a spectrum FID (C)
ft Fourier transform 1D data (C)

ftld Fourier transform along  $f_2$  dimension (C)

ft2d Fourier transform 2D data (C)

1sfid Number of complex points to left-shift the np FID (P)

lsfrq Frequency shift of the fn spectrum in Hz (P)

np Number of data points (P)

phfid1 Zero-order phasing constant for ni interferogram (P)
phfid2 Zero-order phasing constant for ni 2 interferogram (P)
rp Zero-order phase in directly detected dimension (P)

wft Weight and Fourier transform 1D data (C)
wft1d Weight and Fourier transform f<sub>2</sub> of 2D data (M)
wft2d Weight and Fourier transform 2D data (M)

wti Interactive weighting (C)

#### phfid1 Zero-order phasing constant for ni interferogram (P)

Description: Specifies the angle of zero-order rotation. This zero-order rotation is executed

as a part of retrieving the time-domain data into the active region of the VNMR memory and can be used instead of the parameter  $\tt rp1$  applied to the frequency-domain data.  $\tt phfid1$  is used in a complex phase rotation for complex  $t_1/t_2$  interferograms and in a hypercomplex phase rotation for hypercomplex  $t_1/t_2$ 

interferograms.

phfid1 (and related parameters lsfid1 and lsfrq1) operate on ni interferogram data, both hypercomplex and complex. ni interferogram data are referred to as the t<sub>1</sub> dimension in both a 2D and a 3D experiment. phfid1 is in the processing group and is properly handled through the wti display; that is, a wti operation on an ni interferogram applies the parameters phfid1, lsfid1, and lsfrq1, if selected, to the time-domain data prior to the Fourier transformation.

Values: -360.0 to +360.0, in degrees; 'n'.

See also: User Guide: Liquids NMR

Related: lsfid1 Number of complex points to left-shift the ni interferogram (P)

lsfrq1 Frequency shift of the fn1 spectrum in Hz (P)

Number of increments in 1st indirectly detected dimension (P)

phfid Zero-order phasing constant for np FID (P)

phfid2 Zero-order phasing constant for ni2 interferogram (P)
rp1 Zero-order phase in 1st indirectly detected dimension (P)

wti Interactive weighting (C)

## phfid2 Zero-order phasing constant for ni2 interferogram (P)

Description: Specifies the angle of zero-order rotation. This zero-order rotation is executed

as a part of retrieving the time-domain data into the active region of the VNMR memory and can be used instead of the parameter rp2 applied to the frequency-domain data. phfid2 is used in a complex phase rotation for complex  $t_1/t_2$  interferograms and in a hypercomplex phase rotation for hypercomplex  $t_1/t_2$ 

interferograms.

phfid2 (and related parameters lsfid2 and lsfrq2) operate on ni2 interferogram data, both hypercomplex and complex. ni2 interferogram data are referred to as the t<sub>2</sub> dimension in a 3D experiment. phfid2 is in the processing group and is properly handled through the wti display.

Values: -360.0 to +360.0, in degrees; 'n'.

See also: User Guide: Liquids NMR

Related: lsfid2 Number of complex points to left-shift ni2 interferogram (P)

lsfrq2 Frequency shift of the fn2 spectrum in Hz (P)

Number of increments in 2nd indirectly detected dimension (P)

phfid Zero-order phasing constant for np FID (P)

phfid1 Zero-order phasing constant for ni interferogram (P)

rp2 Zero-order phase in 2nd indirectly detected dimension (P)

wti Interactive weighting (C)

# phi Euler angle phi from magnet frame (P)

Applicability: Systems with imaging capabilities.

Description: Euler angle phi from magnet frame.

Values: -180 to +180, in degrees. See also: *User Guide: Imaging* 

Related: psi Euler angle psi from magnet frame (P)

theta Euler angle theta from magnet frame (P)

#### PHOSPHORUS Set up parameters for phosphorus spectrum (M)

Applicability: GLIDE only

Syntax: PHOSPHORUS

Description: Internal macro that sets up a phosphorus spectrum in GLIDE. This macro is not

used if phosphorus is the first experiment in the chain.

pi Inversion pulse length (P)

Applicability: Systems with imaging capabilities.

Description: Pulse length for an inversion pulse, often used as an optional first pulse

preceding the main sequence to provide contrast based on  $T_1$  relaxation.

A pi pulse will often be programmed so that it may be toggled on or off by the

operator with the inversion-recovery flag ir.

See also: User Guide: Imaging

Related: ir Inversion recovery mode (P)

Shape of an inversion pulse (P)

Second delay in an inversion recovery sequence (P)

tpwri Intensity of an inversion pulse in dB (P)

pi3ssbsq Set up pi/3 shifted sinebell-squared window function (M)

Syntax: pi3ssbsq<(<t1\_inc><,t2\_inc>)>

Description: Sets up a pi/3 unshifted sinebell-squared window function in 1, 2, or 3

dimensions. The macro checks whether the data is 1D, 2D, and 3D.

Arguments: t1\_inc is the number of t1 increments. The default is ni.

t2\_inc is the number of t2 increments. The default is ni2.

See also: Getting Started; User Guide: Liquids NMR

Related: gaussian Set up unshifted Gaussian window function (M)

niNumber of increments in 1st indirectly detected dimension (P)ni2Number of increments in 2nd indirectly detected dimension (P)pi4ssbsqSet up pi/4 shifted sinebell-squared window function (M)sqcosineSet up unshifted cosine-squared window function (M)sqsinebel1Set up unshifted sinebell-squared window function (M)

pi4ssbsq Set up pi/4 shifted sinebell-squared window function (M)

Syntax: pi4ssbsq<(<t1\_inc><,t2\_inc>)>

Description: Sets up a pi/4 unshifted sinebell-squared window function in 1, 2, or 3

dimensions. The macro checks whether the data is 1D, 2D, and 3D.

Arguments: t1\_inc is the number of t1 increments. The default is ni.

t2\_inc is the number of t2 increments. The default is ni2.

See also: Getting Started; User Guide: Liquids NMR

Related: gaussian Set up unshifted Gaussian window function (M)

niNumber of increments in 1st indirectly detected dimension (P)ni2Number of increments in 2nd indirectly detected dimension (P)pi3ssbsqSet up pi/3 shifted sinebell-squared window function (M)sqcosineSet up unshifted cosine-squared window function (M)sqsinebel1Set up unshifted sinebell-squared window function (M)

pilot Automatic sequence setup (P)

Applicability: Systems with imaging capabilities.

Description: Provides a degree of automatic setup of a sequence, where this capability is

available. If pilot='y', access is provided to automatic setting for the gradients gssr and gror. These gradient levels are then adjusted to

compensate for gradient slew rate. The adjustments are made at the time of  ${\tt go};$ 

however, the values used are not returned to the parameter set.

Values: 'y' means the automatic mode is on.

'n' means the manual mode is set.

See also: User Guide: Imaging

Related: go Submit experiment to acquisition (C)

gror Readout compensation gradient (P)
gssr Slice selection refocusing gradient (P)

## pintvast Plots of integral regions (M)

Applicability: Systems with VAST accessory.

Syntax: pintvast(last)

Description: pintvast plots the integrals of the partial regions of each spectra from wells

0 to last.

Arguments: last is the number last sample well. The default is 96.

See also: User Guide: Liquids NMR

Related: intvast Builds text file the integral regions (M)

## pipat Shape of an inversion pulse (P)

Applicability: Systems with imaging capabilities.

Description: Specifies the shape of inversion pulse pi.

Values: 'hard', 'sinc', 'gauss', 'sech', 'sine', or any shape resident in the

system pulse shape library or libraries.

See also: User Guide: Imaging

Related: ir Inversion recovery mode (P)

Width of an inversion pulse (P)

#### pir Plot integral amplitudes below spectrum (C)

Syntax: pir

Description: Plots integral amplitudes below the appropriate spectral regions.

See also: Getting Started

Related: dpf Display peak frequencies over spectrum (C)

dpir Display integral amplitudes below spectrum (C)

dpirn Display normalized integral amplitudes below spectrum (M)
pirn Plot normalized integral amplitudes below spectrum (M)

Plot peak frequencies over spectrum (M)

## pirn Plot normalized integral amplitudes below spectrum (M)

Syntax: pirn

Description: Equivalent to the command pir except that the sum of the integrals is

normalized to the value of the parameter ins.

See also: Getting Started

Related: dpirn Display normalized integral amplitudes below spectrum (M)

ins Integral normalization scale (P)

Plot integral amplitudes below spectrum (C)

## pkpick Peak pick (P)

Description: Stores the string command to do peak picking. pkpick is a string parameter

set by the GLIDE interactive window tool, stored in global, and then

executed within macros.

See also: Getting Started

Related: parstyle Parameter style (P)

#### pl Plot spectra (C)

Description: Plots one or more spectra. When a single spectrum is plotted, integral plotting

is controlled by the parameter intmod as follows: intmod='off' turns off
the integral plot, intmod='full' plots the entire integral, and

intmod='partial' plots every other integral region.

For arrayed 1D spectra or for 2D spectra, a particular trace can be plotted by supplying the index number as an argument. For 2D data sets, spectra can be plotted from either the  $f_1$  or  $f_2$  domain by setting the parameter trace to 'f1' or 'f2', respectively. After the command ftld, interferograms can be plotted by setting trace='f1' and then typing pl. Multiple spectra can be plotted by supplying the indexes of the first and last spectra.

The position of the first spectrum is governed by the parameters wc, sc, and vp. For 1D data, subsequent spectra are positioned relative to the preceding spectrum by the vertical and horizontal offset parameters vo and ho. For 2D data, ho defines the total horizontal offset between the first and last spectrum. Also for 2D data, vo is inactive while the parameter wc2 defines the total vertical offset between the first and last spectrum.

The parameter <code>cutoff</code>, if it exists and is active, defines the distance above and below the current vertical position <code>vp</code> at which peaks are truncated. By arraying <code>cutoff</code> to have two different values, truncation limits above and below the current vertical position can be controlled. For example, <code>cutoff=50</code> truncates peaks at <code>vp+50</code> mm and <code>vp-50</code> mm. <code>cutoff=50</code>, <code>10</code> truncates peaks at <code>vp+50</code> mm and <code>vp-10</code> mm.

Arguments:

start is the index of a particular trace for arrayed 1D or 2D spectra. For multiple spectra, start is the index of the first spectrum.

finish is the index of the last spectrum for multiple spectra.

step specifies the increment for the spectral index. The default is 1.

'int' is a keyword that specifies displaying only the integral, independently of the value of intmod.

'all' is a keyword to plot all of the spectra. This value is the default.

options can be any of the following keywords:

• 'top' or 'side' cause the spectrum to be plotted either above or at the left edge of a contour plot. This assumes that the parameters sc, wc, sc2, and wc2 are those used to position the contour plot.

• 'dodc' causes all spectra to be drift corrected independently.

• 'pen1', 'pen2', 'pen3', etc. specify a pen number on a plotter.

Examples: pl

pl(1,6,2)

Alternate: Plot button in the 1D Plotting Menu,

See also: Getting Started; User Guide: Liquids NMR

Related: cutoff Data truncation limit (P)

dssa Display stacked spectra automatically (C)
dsww Display spectra in whitewash mode (C)
ftld Fourier transform along f<sub>2</sub> dimension (C)

ho Horizontal offset (P)
intmod Integral display mode (P)

Plot spectra in whitewash mode (C)

Start of chart (P)

Start of chart in second direction (P)
trace Mode for 2D data display (P)

vo Vertical offset (P)

vp Vertical position of spectrum (P)

WC Width of chart (P)

wc2 Width of chart in second direction (P)

## pl2d Plot 2D spectra in whitewash mode (C)

Syntax: pl2d<('nobase'|'fill'|'fillnb')>

Description: Plots a stacked plot of 2D spectra in whitewash mode (after the first spectra,

each spectra is blanked out in regions in which it is behind an earlier spectra). Color does not represent intensity (unlike dcon), since intensity can be seen visually, but instead successive traces are displayed in different colors so that color represents frequency. The horizontal offset parameter ho is not active for

this command.

Arguments: 'nobase' is a keyword to activate th to suppress intensity below th.

'fill' is a keyword to fill in the peaks. Note that if 'fill' (or 'fillnb') is used, th operates linearly and not logarithmically (with factors of 2) as it does

in contour or color intensity displays.

'fillnb' is a keyword to combine base suppression and peak filling.

Examples: pl2d

pl2d('nobase')

See also: User Guide: Liquids NMR

Related: dcon Display noninteractive color intensity map (C)

ds2d Display 2D spectra in whitewash mode (C)
dsww Display spectra in whitewash mode (C)

ho Horizontal offset (P)

Plot spectra in whitewash mode (C)

th Threshold (P)

#### plan Display menu for planning a target scan (M)

Applicability: Systems with imaging capabilities.

Syntax: plan

Description: Brings up a menu that provides access to the target scan planning utilities. The

plan menu has three buttons: Slice, Voxel, and Exit.

The Slice button provides access to the slice planning menu. The user first clears the current experiment of any mark2d.out files using the Clear Marks button. The image display may then be made interactive using the Interactive View button. This activates the dconi program. The user should select and mark two points that lie on the edge of the desired target slice plane using the Mark button of the dconi menu. To write the mark data into the mark2d.out file, the user should exit dconi using the Return button. This exits to the slice planner menu.

The target slice selection can be shown graphically on the image display using the Show Target button of the slice planner menu. This button uses the drawslice macro. The slice parameters (pss, psi, phi, and theta) are calculated and set using the Calculate Target button of the slice planner menu. This button uses the ssplan macro. This program creates the string parameter planlock and assigns it the value 'ssplan'. This prevents a user inadvertently performing a second planning operation without applying the reset command to restore the original parameters for the scout data.

At this point, the current parameters of the scout experiment contain the data needed to acquire the desired slice. The user can use these directly or use the mp or transfer commands to move the information to another experiment.

The Voxel button of the plan menu provides access to the voxel planning menu. The user may enter the interactive mode using the Interactive View button. This activates the dconi program. The user should clear any previous unwanted planning information before starting.

The size and position of the voxel face parallel to the image plane can be selected by positioning the 2D box cursor. Once this is done, the user leaves the interactive mode using the Return button of the dconi menu. This returns the user to the voxel planning menu. The user can plan for more than one voxel. These target voxel selections can be shown graphically on the image display using the Show Target button of the planner menu. This button uses the drawvox macro. The parameter for the voxel can be calculated and set using the Calculate Target button, which uses the voxplan macro.

The voxplan macro requests the user to enter the voxel size in the direction parallel to the scout image slice select axis. Voxel parameters are computed from the 2D box cursor data and user entry. The voxel center is taken to lie in the scout image plane at the center of the 2D box. voxplan also creates the string parameter planlock and assigns it the value 'voxplan'. This provides an interlock against further planning operations. The reset command restores the original scout parameters and removes the planlock parameter.

The current parameters of the scout experiment contain the data needed to acquire the voxel. The user *must* use the transfer program to copy this data to the parameter set of a suitable voxel selective sequence.

See also: User Guide: Imaging

Related: drawslice Display target slices (M)
drawvox Display target voxels (M)

mp Move parameters between experiments (C)
phi Euler angle phi from magnet frame (P)

planlock Planner lockout (P)

Euler angle psi from magnet frame (p)

Slice position (P)

Set slice parameters for target slice (M)
theta
Euler angle theta from magnet frame (P)

voxplan Set voxel parameters for voxel defined by 2D box cursor (M)

#### plane Currently displayed 3D plane type (P)

Applicability: All systems; however, although plane is available on *MERCURY-Vx*,

MERCURY, and GEMINI 2000, such systems can only process 3D data and

cannot acquire 3D data.

Description: Stores the type of 3D plane currently displayed within VNMR. If plane does

not exist, it is created by the macro par3d. The command select, as well as the many macros that make use of select, requires the parameter plane to

exist for 3D data sets and to contain an appropriate value.

plane is set automatically by the macro <code>getplane</code>; it can also be set by the macro <code>ft3d</code> if automatic plane extraction is requested at the end of the 3D FT. The order of priority for the plane types is <code>'f1f3'</code>, <code>'f2f3'</code>, and then <code>'f1f2'</code>. In other words, if <code>getplane</code> is requested to extract the  $f_1f_3$  and the  $f_2f_3$  planes, <code>plane</code> will be set to <code>'f1f3'</code>. <code>plane</code> can also be set manually.

Values: 'f1f3', 'f3f1', 'f2f3', 'f3f2', 'f1f2', or 'f2f1'

See also: User Guide: Liquids NMR

Related: dplane Display a 3D plane (M)

dproj Display a 3D plane projection (M)
dsplanes Display a series of 3D planes (M)

Perform a 3D Fourier transform on a 3D FID data set (M,U)

getplane Extract planes from a 3D spectral set (M)

nextpl Display the next 3D plane (M)

par3d Create 3D acquisition, processing, display parameters (C)
path3d Number of complex points to left-shift np FID (P)

plplanes Plot a series of 3D planes (M)
prevpl Display the previous 3D plane (M)

select Select a spectrum or 2D plane without displaying it (C)

#### planlock Planner lock (P)

Applicability: Systems with imaging capabilities.

Description: Created by voxplan and assigned the value 'voxplan' to provide an

interlock against further planning operations. This parameter is also created by the ssplan macro and assigned the value 'ssplan' to prevents a user inadvertently performing a second planning operation. In both cases, the

reset command removes the value assigned to planlock.

See also: User Guide: Imaging

Related: plan Display menu for planning a target scan (M)

ssplan Set slice parameters for target slice (M)

voxplan Set voxel parameters for voxel defined by 2D box cursor (M)

## plapt Plot APT-type spectra automatically (M)

Syntax: plapt<(13Cexp\_number)>

Description: Automatically plots APT spectra. The APT spectrum is plotted on top of a

standard carbon spectrum if either an experiment with such data is specified or if a file C13 is found in <a href="curexp+">curexp+</a> '/subexp'. If neither such a subfile is found nor an experiment with standard carbon data is specified, the APT

spectrum is plotted alone.

Arguments: 13Cexp\_number specifies the number, from 1 to 9, of an experiment with a

standard <sup>13</sup>C spectrum.

Examples: plapt

plapt(2)

See also: Getting Started

Related: curexp Current experiment directory (P)

#### plarray Plotting macro for arrayed 1D spectra (M)

Syntax: plarray

Description: A generic macro for plotting arrayed 1D spectra. plarray is called by the

plot macro, but can also be used directly. For the plot layout, procarray distinguishes between arrays with few elements (6 or less), which will be stacked vertically (no horizontal offset), and spectra with many (greater than 6) elements. Those are stacked horizontally by default, unless there are too many lines, in which case a diagonally stacked display is chosen. Horizontal stacking is mostly adequate for pulse and power calibrations, where there are usually few lines only; diagonally stacked displays/plots are frequently chosen for  $T_1$  and  $T_2$  experiments on entire spectra, often with many lines.

The automatic stacking mode can be overridden by creating and setting a string parameter stackmode in the startup macro or before calling procplot or procarray. Possible values for stackmode are 'horizontal', 'vertical', or 'diagonal'. DEPT-type spectra can, in principle, also be

processed with procarray, but no DEPT editing occurs, of course.

See also: Getting Started

Related: aexppl Automatic expansion plot (M)

plcPlot carbon spectrum (M)plhPlot proton spectrum (M)plotAutomatically plot spectra (M)procarrayProcess arrayed 1D spectra (M)

stackmode Stack control for processing arrayed 1D spectra (P)

#### plate\_glue Define a glue order for plotting and display (U)

Applicability: Systems with VAST accessory

Syntax: plate glue

Description: In a Unix terminal or shell window type plate\_glue. The glue order is

determined by clicking on the wells to be displayed. Save the glue order file in

the user's vnmrsys/templates/glue directory.

See also: User Guide: Liquids NMR

Related: dsvast2d Display VAST data in a pseudo-2D format (M)

plvast Plot VAST data in a stacked 1D-NMR matrix (M)
plvast2d Plot VAST data in a pseudo-2D format (M)

# plc Plot a carbon spectrum (M)

Syntax: plc<(pltmod)>

Description: Plots a carbon spectrum based on the parameters pltmod (the options 'off',

'full', and 'fixed' are implemented) and intmod ('off', 'full', and 'partial' are implemented). Peak frequency labels, in ppm, are usually

plotted.

Arguments: pltmod is an alternate value of pltmod for this macro only. The value of the

pltmod parameter is not changed.

Examples: plc

plc('full')

See also: Getting Started

Related: intmod Integral display mode (P)

pltmod Plotter display mode (P)

# plcosy Plot COSY- and NOESY-type spectra automatically (M)

Syntax: plcosy(<'pos'|'neg'><,><levels<,spacing<,exp1D>>>)

Description: Automatically plots 2D COSY- and NOESY-type spectra (homonuclear

correlated spectra). Features include the following:

- Keeps the orientation  $(f_1, f_2)$  of the spectrum on the screen.
- Plot area is optimized.
- Number of contour levels and their spacing can be selected.
- Negative or positive contours can be suppressed.
- 1D traces can be plotted along both axes; such 1D traces are taken from a full (or reduced) 1D spectrum in an other experiment, or from a subfile from within the current experiment.
- Works correctly for expansions.
- 1D traces can be suppressed, allowing a larger area for the 2D spectrum.
- 1D spectrum can be in any experiment.
- With phase-sensitive spectra using a plotter with one pen or a printer such as a LaserJet, if 'pos' or 'neg' are not selected, seven positive levels (or the specified number of positive contours) and one negative level are plotted, to distinguish positive and negative signals.

In multiexperiment mode, for the first plot, the experiment with the 1D spectrum should be specified (at least if it is not in exp1). From then on, the 1D spectrum will be stored *within* the experiment with the 2D spectrum, which allows much faster switching between spectra and also frees the other (1D) experiment for other tasks. Because of this internal storage, the exp1D argument is not required for subsequent plots.

Arguments: 'pos' is a keyword to plot only positive contours.

'neg' is a keyword to plot only negative contours.

levels is the number of contour levels. The default is 7.

spacing is the spacing between the contours. The default is 2.

exp1D is the experiment in which the proton 1D spectrum resides. This can be a full 1D spectrum, but the referencing must be the same as for the 2D. A negative number suppresses the proton trace. The default is from a subfile.

Examples: plcosy

plcosy(12,1.5)
plcosy('pos',7,2,3)
plcosy(7,2,-1)
plcosy('neg')

See also: Getting Started

#### pldept Plot DEPT data, edited or unedited (M)

Syntax: pldept

Description: Plots out DEPT data, either edited or not edited.

Alternate: Plot button in the Automatic DEPT Analysis Menu.

See also: *User Guide: Liquids NMR* 

Related: adept Automatic DEPT analysis and spectrum editing (C)

autodept Automated complete analysis of DEPT data (M)

deptproc Process DEPT data (M)

padept Perform adept analysis and plot resulting spectra (C)

#### plfid Plot FIDs (C)

Syntax: plfid<(<start><,finish><,step><,'all'|'imag'>

<,pen>)>

Description: Plots one or more FIDs. The position of the first FID is governed by the

parameters wc, sc, and vpf. A subsequent FID is positioned relative to the preceding FID by the vertical and horizontal offset parameters vo and ho.

Arguments: start is the index of a particular FID for arrayed 1D or 2D data sets. For

multiple FIDs, start is the index of the first FID.

finish is the index of the last FID for multiple FIDs. To include all FIDs, set start to 1 and finish to the parameter arraydim (see example).

step specifies the increment for the FID index. The default is 1.

'all' is a keyword to plot all of the FIDs. This is the default.

'imag' is a keyword to plot the imaginary FID channel only. The default is

'all'.

pen is a keyword with the plotter pen number: 'pen1', 'pen2', 'pen3',

etc. The default is 'pen1'.

Examples: plfid(1,arraydim,3)

See also: Getting Started

Related: arraydim Dimension of experiment (P)

dfs Display stacked FIDs (C)

dfww Display FIDs in whitewash mode (C)

ho Horizontal offset (P)
sc Start of chart (P)
vo Vertical offset (P)

vpf Current vertical position of FID (P)

WC Width of chart (P)

# plfit Plot deconvolution analysis (M)

Syntax: plfit

Description: Produces a complete output plot of a deconvolution analysis, plotting the

observed spectrum, the full calculated spectrum, each individual component, as

well as the numerical results of the analysis.

Alternate: Plot button in the Deconvolution Menu.

See also: User Guide: Liquids NMR

Related: fitspec Perform spectrum deconvolution (C)

showfit Display numerical results of deconvolution (M)
usemark Use "mark" output as deconvolution starting point (M)

## plgrid Plot a grid on a 2D plot (M)

Syntax: (1) plgrid<(<spacing><,><pen>)>

(2) plgrid<(start\_f2,incr\_f2,start\_f1,incr\_f1<,pen>)>

Description: Plots grid lines over a 2D plot.

Arguments: spacing specifies the approximate spacing of the grid lines, in cm. The

default is intervals of approximately 1 cm, rounded so that the intervals fall at a

multiple of 1, 2, or 5 (in Hz) or 1p, 2p, or 5p (in ppm).

pen is a keyword with the plotter pen number: 'pen1', 'pen2', 'pen3',

etc. The default is 'pen1'.

 $\verb|start_f2|, incr_f2|, start_f1|, incr_f1| define the starting and increment frequencies in both $f_2$ and $f_1$ for a grid. Add the p suffix to a value to$ 

enter it in ppm (see last example below).

Examples: plgrid

plgrid(2)
plgrid('pen5')
plgrid(1.5,'pen2')

plgrid(1p,0.5p,3p,0.5p)

See also: User Guide: Liquids NMR

Related: grid Draw a grid on a 2D display (C)

#### plh Plot proton spectrum (M)

Syntax: plh<(pltmod)>

Description: Plots a proton spectrum based on the parameters pltmod (the options 'off',

'fixed', 'full', and 'variable' are implemented) and intmod

('off', 'full', and 'partial' are implemented).

Arguments: pltmod is an alternate value of the parameter pltmod for this macro only.

The value of the pltmod parameter is not changed.

Examples: plh

plh('full')

See also: Getting Started

Related: intmod Integral display mode (P)

pltmod Plotter display mode (P)

sp Start of plot (P)
wp Width of plot (P)

#### plhet2dj Plot heteronuclear J-resolved 2D spectra automatically (M)

Syntax: plhet2dj<('pos'|'neg'<,levels<,spacing<,exp1D>>>)>

Description: Automatically plots 2D spectra of type HET2DJ (heteronuclear J-resolved 2D

spectra) with the following features:

- Displayed portion of the spectrum is plotted in f2-mode
- Plot area is optimized
- Number of contour levels and their spacing can be selected
- Negative or positive contours can be suppressed
- A 1D trace can be plotted along the f<sub>2</sub> axis; such a 1D trace is taken from a full (or reduced) 1D spectrum in an other experiment, or from a file from within the current experiment.
- Expansions are handled correctly

- The 1D trace can be suppressed, which allows using a larger area for the 2D spectrum
- The 1D spectrum can be in any experiment
- With phase-sensitive spectra, if 'pos' or 'neg' are not selected and the plotter has only one pen (also for printers like the LaserJet), the specified number of positive contours are plotted (default is 7), but only one negative level, to distinguish positive and negative signals.

In multiexperiment mode, for the first plot the experiment with the 1D spectrum should be specified (at least if it is not in exp1). From then on, the 1D spectrum is stored *within* the experiment with the 2D spectrum, which allows much faster switching between the spectra and also frees the other 1D experiment for other tasks. Because of this internal storage, the exp1D argument is not required for subsequent plots.

## Arguments:

'pos' is a keyword to only plot positive contours

'neg' is a keyword to only plot negative contours

levels is the number of contour levels. The default is 7.

spacing is the spacing between the contours. The default is 2.

exp1D is the number from 1 to 9 of the experiment in which the 1D spectrum resides. This can be a full 1D spectrum, but the referencing must be the same as for the 2D. A negative number will suppress the 1D trace. The default is 1 (for exp1).

#### Examples: plhet2dj

```
plhet2dj(12,1.5)
plhet2dj('pos',7,2,3)
plhet2dj(7,2,-1)
```

See also: Getting Started

# plhom2dj

# Plot homonuclear J-resolved 2D spectra automatically (M)

```
Syntax: (1) plhom2dj<(levels<,spacing<,exp1D>>)>
```

```
(2) plhom2dj('pos'|'neg'<,levels<,spacing<,exp1D>>>)
```

# Description:

Automatically plots 2D spectra of type HOM2DJ (homonuclear J-resolved 2D spectra). Features include the following:

- The displayed portion of the spectrum is plotted in f2-mode
- The plot area is optimized
- Number of contour levels and their spacing can be selected
- Negative or positive contours can be suppressed
- A 1D trace can be plotted along the f<sub>2</sub> axis; such a 1D trace is taken from a full (or reduced) 1D spectrum in an other experiment, or from a file from within the current experiment.
- It also works correctly for expansions
- The 1D trace can be suppressed, which allows using a larger area for the 2D spectrum
- The 1D spectrum can be in any experiment
- With phase-sensitive spectra, if 'pos' or 'neg' are not selected and the plotter has only 1 pen (also for printers like the LaserJet) 7 or the specified number of positive contours are plotted, but only one negative level, to distinguish positive and negative signals.

In multiexperiment mode, for the first plot the experiment with the 1D spectrum should be specified (at least if it is not in exp1). From then on, the 1D spectrum will be stored *within* the experiment with the 2D spectrum, which allows much faster switching between the spectra and also frees the other (1D) experiment for other tasks. Because of this internal storage, the exp1D argument is not required for subsequent plots.

Arguments: levels is the number of contour levels. The default is 7.

spacing is the spacing between the contours. The default is 2.

exp1D is a number from 1 to 9 for the experiment in which the 1D spectrum resides. The spectrum can be a full 1D spectrum but the referencing must be the same as for the 2D. A negative number will suppress the 1D trace. The default is 1 (for exp1).

'pos' specifies only plot positive contours.

'neg' specifies only plot negative contours.

Examples: plhom2dj

plhom2dj(25,1.2)
plhom2dj('pos',7,2,3)
plhom2dj(7,2,-1)

See also: Getting Started

# plhxcor Plot X,H-correlation 2D spectrum (M)

Description: Automatically plots 2D spectra of type HETCOR, COLOC, HMQC, HMBC (direct and indirect detection). Features include the following:

- Keeps the orientation  $(f_1, f_2)$  of the spectrum on the screen.
- Plot area is optimized.
- Number of contour levels and their spacing can be selected.
- Negative or positive contours can be suppressed.
- 1D proton and X traces can be plotted along both axes; such 1D traces are taken from full (or reduced) 1D spectra in other experiments or subfile within the current experiment.
- Works correctly for expansions.
- 1D traces can be suppressed, allowing a larger area for the 2D spectrum.
- 1D spectra can be in any experiment.

Arguments: 'pos' is a keyword to plot only positive contours.

'neg' is a keyword to plot only negative contours.

levels is the number of contour levels. The default is 7.

spacing is the spacing between the contours. The default is 2.

exp1D\_H is a number from 1 to 9 of the experiment in which the proton 1D spectrum resides; this can be a full 1D spectrum, but the referencing must be the same as for the 2D. A negative number will suppress the proton trace. The default is a subfile in the current experiment.

explD\_X is a number from 1 to 9 of the experiment in which the X 1D spectrum resides. A negative number suppresses the X trace. the default is a subfile in the current experiment.

```
Examples: plhxcor(12,1.5)
    plhxcor(7,2,3)
    plhxcor(7,2,1,3)
    plhxcor('pos',7,2,-1,3)
    plhxcor(7,2,-1,-1)
    plhxcor('neg')
```

See also: Getting Started; User Guide: Liquids NMR

Related: hetcor Set up parameters for HETCOR pulse sequence (M)

## plist Active pulse length parameter list (P)

Applicability: Systems with imaging capabilities.

Description: Contains an array of strings, whose values are the names of the rf pulse length

parameters used by the sequence (e.g., plist='p1', 'p2', 'p3'). The nD,

seqcon, plist, patlist, pwrlist, fliplist and sslist

parameters configure a particular parameter set for an application sequence defined by the value of the seqfil parameter. The plist, patlist, patlist, patlist, parameters provide information concerning the rf pulse and conjugate gradients used by the sequence.

See also: User Guide: Imaging

Related: fliplist Standard flip angle list (P)

gcoil Read data from gradient calibration tables (P)

nD Application dimension (P)

patlist Active pulse template parameter list (P)
pwrlist Active pulse power level parameter list (P)

rfcoil RF pulse calibration identity (P)
seqcon Acquisition loop control (P)
seqfil Application object code name (P)
sslist Conjugate gradient list (P)

# pll Plot a line list (M)

Syntax: pll<(x,y,minimum\_y)>

Description: Produces a columnar line list on a plotter, similar to what would appear on a

printer. pll is quite different from the alternative method of plotting peak frequencies using ppf. The output of pll is automatically formatted into

multiple columns, depending on the number of lines.

Arguments: x is the x position of the upper left of the line list.

y is the y position of the upper left of the line list.

minimum\_y is the minimum y at which to reset back to top.

Examples: pll

pll(20,150)

pll(5,wc2max\*.8,wc2max\*.5)

See also: Getting Started

Related: ppf Plot peak frequencies over spectrum (M)

## pll2d Plot results of 2D peak picking (C)

Syntax: pll2d<(options)>

Description: Plots the results of applying the 112d command to pick 2D peaks in a 2D

spectrum or a 2D plane of a 3D spectrum. Refer to the description of 112d for

a description of the process and the options available.

See also: *User Guide: Liquids NMR* 

Related: 112d Automatic and interactive 2D peak picking (C)

#### plot Automatically plot spectra (M)

Syntax: plot

Description: A universal plotting macro normally called through the procplot macro

(which by itself serves as processing and plotting facility for automatic experiments). plot can also be used directly by the user who then doesn't have to remember specific plotting macros. Of course, the specialized macros can still be called directly if the user know their names.

The main purpose of plot is to automatically call the correct specialized plotting macro, depending on the user definition or otherwise on the type of data in the experiment. A plotting macro is selected automatically as follows:

APT spectra: plapt
other, non-arrayed 1D data: plot1d
DEPT type arrayed spectra: pldept
other arrayed 1D spectra: plarray
J-resolved 2D spectra: pl2dj
homonuclear correlation 2D spectra: plcosy
heteronuclear correlation 2D spectra: plhxcor

Other types of 2D spectra (mostly multiple-quantum 2D spectra such as 2D-INADEQUATE) are not plotted automatically at this time. For phase-sensitive 2D spectra, automatic plotting is only provided if they were acquired using the method described by States, Haberkorn, and others; TPPI spectra are not covered.

Note that plot macros in general should not adjust the phase, the vertical scale, or change the integral size and reset points; these are assumed to be adjusted either by hand or by a suitable processing macro like procplot and the macros called therein. The plotting macros only make adjustments in order to make spectrum and parameters fit onto the page the desired way.

See also: Getting Started

Related: plapt Plot APT spectra (M)

plarray Plot arrays (M)

plcosy Plot homonuclear 2D correlation spectra (M)

pldept Plot DEPT type spectra (M)

plhxcor Plot heteronuclear correlation spectra (M)

plot1d Plot 1D spectra (M)

procplot Automatically process FIDs (M)

## plot1d Plotting macro for simple (non-arrayed) 1D spectra (M)

Syntax: plot1d

Description: A generic macro for plotting non-arrayed 1D spectra using a set of standard

macros. plot1d is called by the plot macro, but can also be used directly. plot1d first tries to find a specific macro (e.g., plh, plc, plp) for the current

observe nucleus. If such a macro exists, it is called. If a nucleus-specific macro is not found in the command path, a "minimal" 1D plot is produced.

See also: Getting Started

Related: plc Plot carbon spectrum (M)

plh Plot proton spectrum (M)
plp Plot phosphorus spectrum (M)
plot Automatically plot spectra (M)

#### plot2D Plot 2D spectra (M)

Description: Checks for the presence of appropriate proton or carbon high-resolution spectra

in the directory userdir+'/data/'+sample and decides to plot high resolution spectra or a projection depending on whether or not the proton or

carbon spectrum exists.

Arguments: 'pos' is a keyword to plot positive contours.

'neg' is a keyword to plot negative contours.

'both' is a keyword to plot both positive and negative contours.

levels is the number of levels to be plotted.

spacing is the spacing between contour levels.

'top' is a keyword to plot a high-resolution spectrum on the top.

'notop' is a keyword to plot a non-high-resolution spectrum or projection.

'proj' is a keyword to plot a projection on top.

'side' is a keyword to plot a high-resolution spectrum on the side.

'noside' is a keyword to plot a non-high-resolution spectrum or projection.

'proj' is a keyword that plots a projection on the side.

Examples: plot2D('pos',2,5,'top','side')

Related: Autoplot2D Check for GLIDE-selected plot options (M)

plot Automatically plot spectra (M)
plotside Plot spectrum on side (M)
plottop Plot spectrum on top (M)
plottopside Plot spectrum on top and side (M)

# plotside Plot spectrum on side (M)

Syntax: plotside

Description: Plots projection or high-resolution spectrum on the side of a 2D spectrum.

plotside is used with plot2D and is not useful by itself.

Related: plot 2D spectra (M)

#### plotter Plotter device (P)

Description: Sets the plotter in use on the system.

Values: A string with entries such as 'DraftPro', 'ThinkJet 96',

'LaserJet\_300', 'jim', 'varian1', and 'Laser1'.

See also: *Getting Started* 

Related: setplotdev Return characteristics of a named plotter (C)

showplotter Show list of currently defined plotters and printers (M)

Plot spectrum on top (M) plottop

Syntax: plottop

Description: Plots projection or high resolution spectra on the top of a 2D spectrum.

plottop is used with plot2D and is not useful by itself.

Related: plot2D Plot 2D spectra (M)

#### plottopside Plot spectrum on top and side (M)

Syntax: plottopside

Plots projection or high-resolution spectrum on the top and side of a Description:

2D spectrum. plottopside is used with plot2D and is not useful by itself.

Related: plot2D Plot 2D spectra (M)

#### Plot phosphorus spectrum (M) plp

Syntax: plp<(pltmod)>

Description: Plots a phosphorus spectrum based on the parameters pltmod (the options

'off', 'full', and 'fixed' are implemented) and intmod ('off', 'full', and 'partial' are implemented). Peak frequency labels, in ppm,

are usually plotted.

Arguments: pltmod is an alternate value of pltmod for this macro only. The value of the

pltmod parameter is not changed.

Examples: plp

plp('full')

See also: Getting Started

Related: intmod Integral display mode (P)

> Plot proton spectrum (M) plh Plotter display mode (P) pltmod

#### Plot a series of 3D planes (M) plplanes

All systems; however, although plplanes is available on GEMINI 2000 Applicability:

systems, such systems can only process 3D data and cannot acquire 3D data.

Syntax: plplanes(start\_plot,stop\_plot<,'pos'|'neg'>

<,number levels><,spacing>)

Description: Creates the 2D contour plots for a subset of the 3D planes specified by the

parameter plane.

Arguments: start\_plot specifies the number, greater than 0, of the 3D plane with which

plotting is to begin.

stop plot specifies the number of the 3D plane with which plotting is to end. If start plot is greater than stop plot, only the first plane, whose number is start\_plot, is plotted. The range of stop\_plot depends on the value of the parameter plane:

• if plane='f1f3', stop plot is between 0 and fn2/2

• if plane = 'f2f3', stop\_plot is between 0 and fn1/2

• if plane='f1f2', stop\_plot is between 0 and fn/2

'pos' is a keyword specifying that phase-sensitive spectra plot positive peaks only. The default is to plot both positive and negative peaks.

'neg' is a keyword specifying that phase-sensitive spectra plot negative peaks only. The default is to plot both positive and negative peaks.

levels is maximum number of contour levels to plot. The default is 4.

spacing is relative intensity of successive contour levels. The default is 2.

Note that the optional arguments 'pos' | 'neg', number\_levels, and spacing are for the VNMR plotting command pcon.

Examples: plplanes(1,3)

plplanes(2,3,'pos',4)

See also: User Guide: Liquids NMR

Related: dplane Display a 3D plane (M)

dproj Display a 3D plane projection (M)
dsplanes Display a series of 3D planes (M)

getplane Extract planes from 3D spectral data set (M)

nextpl Display the next 3D plane (M)

path3d Path to currently displayed 2D planes from a 3D data set (P)

pcon Plot contours on a plotter (C)
plane Currently displayed 3D plane type (P)
prevpl Display the previous 3D plane (M)

# pltext Plot text file (M)

Syntax: pltext<(<file><,x<,y<,width>>>)>

<:\$x\_next,\$y\_next,\$y\_increment>

Description: Plots a text file.

Arguments: file is the name of a text file. The default is the current experiment text file.

 ${\bf x}$  and  ${\bf y}$  are coordinates, in mm, of the first line of text. This positions the location of the output. The default is the upper left-hand corner of the page.

width is the maximum column text width, in characters. pltext uses a word

wrap to make the text fit into the width specified.

\$x\_next and \$y\_next are the coordinates where the start of the next line would have been plotting. This is useful for subsequent character plotting.

\$y\_increment is the vertical increment between lines.

Examples: pltext

pltext(wcmax-70)

pltext(userdir+'/exp3/text')

pltext(100,100)

pltext(userdir+'/exp4/text',200,200,24)

pltext:\$x,\$y,\$dy

See also: Getting Started

Related: dtext Display a text file in the graphics window (C

Print out a text file (M)

**text** Display text or set new text for current experiment (C)

userdir VNMR user directory (P)

#### pltmod Plotter display mode (P)

Description: Controls plotting of a proton, carbon, or phosphorus spectrum.

Values: 'off' sets no plotting.

'fixed' takes sp and wp as is.

'full' adjusts sp and wp to plot the full spectrum.

'variable' adjusts sp and wp to plot only the region of interest.

See also: Getting Started

Related: plc Plot carbon spectrum (M)

plh Plot proton spectrum (M)
plp Plot phosphorus spectrum (M)

sp Start plot (P)
wp Width of plot (P)

# plvast Plot VAST data in a stacked 1D-NMR matrix format (M)

Applicability: Systems with the VAST accessory.

Syntax: plvast<(display order, number of columns plotted)>
Description: plvast arranges and plots the traces from a reconstructed 2D data set (see

vastglue) as an array of 1D spectra in a convenient format (as a matrix of 1D spectra). If no arguments are provided, the number of rows and columns are determined by the periodicity of the display order. For example, if a block of 96 spectra, as is typical for a microtiter-plate, have been acquired using VAST automation, the spectra is plotted in a matrix 8 rows and 12 columns.

The default is to plot the spectra from 1 through arraydim (the number of spectra in the 2D data set). An optional argument (plvast(##)) allows one

to specify that only spectra from 1 through ## should be plotted.

Arguments: display order is optional and its default value is the glue order as listed in

glueorderarray.

number of columns plotted. The default value of is deduced by examining the periodicity of the requested display order. The number of columns plotted can entered as the second argument or as the first

argument if the default display order is used.

Examples: plvast

plvast(12)

plvast('glue\_file', 4)

See also: User Guide: Liquids NMR

Related: dsast2d Display VAST data in a pseudo-2D format (M)

dsvast Display VAST data in a stacked 1D-NMR matrix (M)

plvast2d Plot VAST data in a pseudo-2D format (M)

plate\_glue define a display order (U)

#### plvast2d Plot VAST data in a stacked pseudo-2D format (M)

Applicability: Systems with the VAST accessory.

Syntax: plvast2d<(number)>

Description: If an array of 1D spectra have been acquired (in particular if a block of 96

spectra has been acquired using VAST automation, especially in a microtiterplate format) and if these spectra have been glued into a reconstructed 2D dataset (see vastglue), plvast2d will arrange and plot them (on the plotter) in a convenient pseudo-2D format (almost like an LC-NMR chromatogram). Well labels are not attached to the spectra and spectra are

plotted with 12 spectra per row.

Arguments: number specifies that only spectra from 1 through number should be plotted.

The default is to plot all the spectra (from 1 through arraydim).

See also: User Guide: Liquids NMR

Related: dsast2d Display VAST data in a pseudo-2D format (M)

dsvast Display VAST data in a stacked 1D-NMR matrix (M)
plvast Plot VAST data in a stacked 1D-NMR matrix (M)

# plww Plot spectra in whitewash mode (C)

Syntax: plww<(start,finish,step><,'all'>)>

Description: Plots one or more spectra in whitewash mode (after the first spectra, each

spectra is blanked out in regions in which it is behind an earlier spectra).

Arguments: start is the index of the first spectra when plotting multiple spectra. It is also

the index number of a particular trace to be plotted when plotting arrayed 1D

spectra or 2D spectra. The default is to plot all spectra.

finish is the index of the last spectra when plotting multiple spectra.

step is the increment for the spectral index when plotting multiple spectra. The

default is 1.

'all' is a keyword to plot all spectra in the array. This is the default.

See also: *User Guide: Liquids NMR* 

Related: dss Display stacked spectra (C)

dsww Display spectra in whitewash mode (C)

pl Plot spectra (C)

#### pmode Processing mode for 2D data (P)

Description: Specifies the type of 2D spectral data that the 2D Fourier transform (FT) will

yield. pmode is in the processing group.

Values: ' ' (null string, shown by two single quotes with no space in between) specifies

a processing mode in which it is not possible to change either the  $f_2$  or  $f_1$  display mode after the 2D FT. If the  $f_2$  display mode has been set to phased

(dmg='ph'), each f<sub>2</sub> spectrum is phase rotated using the phase constants rp

and 1p prior to the FT along the second dimension. If the  $f_2$  display mode has been set to power (dmg = 'pwr') or absolute-value (dmg = 'av'), however, the  $f_2$  spectrum is not processed any further after the first FT. The complex  $t_1$  interferograms are handled in a similar manner. If the  $f_1$  display mode has been

set to phased (dmg1='ph1'), each  $f_1$  spectrum is phased using the phase constants rp1 and lp1. If the display mode has been set to power

(dmg1='pwr1') or to absolute value (dmg1='av1'), the appropriate magnitude calculation is performed, with the result being placed in the real part

of the appropriate complex datum and a 0 being placed in the imaginary part. At the end of the 2D transform, the spectral data file datdir/data is reduced

from complex data to real data ("VNMR REDUCE" display message).

'partial' specifies a processing mode in which it is not possible to change the  $f_2$  display mode after the 2D FT. It is possible, however, to select between the three  $f_1$  display modes without having to reprocess the 2D data. If the  $f_2$  display mode has been set to phased (dmg='ph'), each  $f_2$  spectrum is phase rotated using the phase constants rp and lp prior to FT along the second dimension. If the  $f_2$  display mode is set to power (dmg='pwr') or absolute value (dmg='av'), the  $f_2$  spectrum is not processed any further after the first FT. Regardless of the requested  $f_1$  display mode, no further processing is performed by ft2d on the  $f_1$  spectra after the second FT. The calculations on

2D spectral data necessary to achieve the requested  $f_1$  display mode are performed by dcon or dconi. If pmode does not exist, it is assigned a value of 'partial' internal to VNMR.

'full' specifies a processing mode in which it is possible to select between the three display modes for each dimension without having to reprocess the 2D data. Regardless of any requested display mode, no display mode processing is performed by ft2d on the f<sub>2</sub> spectra after the first or second FT. Display mode processing is performed exclusively by dcon or dconi.

The hypercomplex data structure for the 2D time domain data is

```
{Re(t1)Re(t2), Re(t1)Im(t2), Im(t1)Re(t2), Im(t1)Im(t2)}
```

and is experimentally composed by the pulse sequence generation arraying mechanism. The hypercomplex data structure for the  $t_1$  interferograms is

```
{Re(t1)Re(F2), Re(t1)Im(F2), Im(t1)Re(F2), Im(t1)Im(F2)}
```

where Re represents the real part and Im represents the imaginary part. A hypercomplex FT along  $t_1$  yields a hypercomplex 2D spectrum with the following data structure per hypercomplex point:

```
 \left\{ \text{Re}(\text{F1}) \text{Re}(\text{F2}), \text{Re}(\text{F1}) \text{Im}(\text{F2}), \text{Im}(\text{F1}) \text{Re}(\text{F2}), \\ \text{Im}(\text{F1}) \text{Im}(\text{F2}) \right\}
```

Note that if pmode= 'full', the ft2d program will require an array index or coefficients for the construction of the  $t_1$  interferograms.

See also: User Guide: Liquids NMR

Related: av Set abs. value mode in directly detected dimension (C)

av1 Set abs. value mode in 1st indirectly detected dimension (C)

dcon Display noninteractive color intensity map (C)

dconi Interactive 2D data display (C)

dmg Data display mode in directly detected dimension (P)
dmg1 Data display mode in 1st indirectly detected dimension (P)

ftld Fourier transform along  $f_2$  dimension (C)

ft2d Fourier transform 2D data (C)

ph Set phased mode in directly detected dimension (C)
ph1 Set phased mode in indirectly detected dimension (C)
pwr Set power mode in directly detected dimension (C)
pwr1 Set power mode in 1st indirectly detected dimension (C)

wftld Weight and Fourier transform 2D data (C)
wftld Weight and Fourier transform 2D data (C)

# poly0 Display mean of the data in regression.inp file (M)

Syntax: poly0

Description: Calculates and displays the mean of data in the file regression.inp.

See also: VNMR User Programming

Related: average and standard deviation of input (C)

expl Display exponential or polynomial curves (C)

# pos1,pos2,pos3 Position of voxel center (P)

Applicability: Systems with imaging capabilities.

Description: Define the center position, in cm, of the desired voxel for localized

spectroscopy experiments.

See also: *User Guide: Imaging* 

Related: transfer Move parameters to target experiment (M)

vox1, vox2, vox3 Voxel dimensions (P)

pp Decoupler pulse length (P)

Description: Sets the decoupler pulse length for use by pulse sequences such as DEPT,

HET2DJ, and HETCOR.

See also: Getting Started; User Guide: Liquids NMR

Related: AC1-AC9 Automatic calibration (M)

deptSet up parameters for DEPT pulse sequence (M)dhpDecoupler high-power control with class C amplifier (P)dpwrPower level for first decoupler with linear amplifier (P)hetcorSet up parameters for HETCOR pulse sequence (M)

pl First pulse width (P)
pplvl Pulse power level (P)
pw Pulse width (P)

ppa Plot a parameter list in plain English (M)

Syntax: ppa<(x<,y>)>

Description: Plots parameters in plain English (instead of in a table with parameter names

and their values as plotted by the parameter pap).

Arguments: x controls the x offset, in mm, from the lower left of the plot to the starting

position (upper left) of the parameter list. The default is a preset position on the

page (upper left corner).

y controls the y offset, in mm, from the lower left of the plot to the starting position (upper left) of the parameter list. Default is a preset position on the page

(upper left corner).

Examples: ppa

ppa(10)

ppa(wcmax-80,wc2max\*.9)

Alternate: Params button in the 1D Plotting Menu, or

Params button in the 2D Plotting Menu.

See also: Getting Started

Related: bpa Plot boxed parameters (M)

hpa Plot parameters on special preprinted chart paper (C)

pap Plot out "all" parameters (C)

pltext Plot a text file (M)

ppcal Proton decoupler pulse calibration (M)

Syntax: ppcal

Description: Proton decoupler pulse calibration for DEPT, HETCOR, INEPT, etc.

See also: Getting Started

Related: AC1-AC9 Automatic calibration (M)

d2pul Set up parameters for D2PUL pulse sequence (M)
dept Set up parameters for DEPT pulse sequence (M)
hetcor Set up parameters for HETCOR pulse sequence (M)
inept Set up parameters for INEPT pulse sequence (M)

# ppe Position of image center on 2D phase encode axis (P)

Applicability: Systems with imaging capabilities.

Description: Position of image center on 2D phase encode axis, in cm.

See also: User Guide: Imaging

Related: pro Position of image center on the readout axis (P)

#### ppf Plot peak frequencies over spectrum (C)

Description: Plot

Plots peak frequencies, in units specified by the axis parameter, in the plotter device. Only those peaks greater than th high are selected. Two basic modes of label positioning are available: labels placed at the top, with long "leaders" extending down to the tops of the lines (syntax 1 using the 'top' keyword), or labels positioned just above each peak, with short leaders (syntax 2 using the 'leader' keyword). The default is short leaders.

Arguments: 'noll' is a keyword to plot frequencies using the last previous line listing.

'pos' is a keyword to plot positive peaks only ('noneg' is the same as 'pos').

noise\_mult is a numerical value that determines the number of noise peaks plotted for broad, noisy peaks. The default is 3. A smaller value results in more peaks, a larger value results in fewer peaks, and a value of 0.0 results in a line listing containing all peaks above the threshold th. Negative values of noise\_mult default to 3. The noise\_mult argument is inactive when the 'noll' keyword is specified.

'top' is a keyword to plot labels at the top with long leaders. In this mode, the height of labels is varied by changing the parameter wc2.

'leader' is a keyword to plot labels positioned just above each peak with short leaders.

length specifies the leader length, in mm, if labels are positioned just above each peak. The default length is 20 mm.

```
Examples: ppf('pos')
```

ppf('leader',30)
ppf('top','noll')
ppf('pos',0.0,'leader',30)

Alternate: Peaks button in the 1D Plotting Menu.

See also: Getting Started

Related: axis Axis label for displays and plots (P)

dpfdpirDisplay peak frequencies over spectrum (C)dpirDisplay integral amplitudes below spectrum (C)

dpirn Display normalized integral amplitudes below spectrum (M)

Plot integral amplitudes below spectrum (C)

pirn Plot normalized integral amplitudes below spectrum (M)

th Threshold (P)

# pph Print pulse header (M)

Syntax: pph(file)

Description: Prints out the shape file header (i.e., all lines starting with #).

Arguments: file is the name of the shape file, including the extension.

Examples: pph('shgrad.GRD')

See also: User Guide: Liquids NMR

Related: Pbox Pulse shaping software (U)

#### pplvl Proton pulse power level (P)

Applicability: MERCURY-Vx, MERCURY, and GEMINI 2000 broadband systems with the

diode switching version of RF Control board (refer to the description of the  ${\tt attens}$  parameter to identify the types of RF Control boards) and systems

with amptype='a'.

Description: Sets the pulse power level. pplvl is only a relevant parameter in sequences

that use decoupler pulses, such as DEPT, HET2DJ, and HETCOR.

Values: On MERCURY-Vx and MERCURY, 0 to 63, in dB, steps of 1 dB. On GEMINI

2000: 0 to 63, in dB, steps of 0.5 dB.

When used with a 5-mm Gen. III switchable probe, typical value is 54 or 56.

See also: Getting Started; User Guide: Liquids NMR

Related: amptype Amplifier type (P)

attens Fast attenuators present (P)

d2pulSet up parameters for D2PUL pulse sequence (M)deptSet up parameters for DEPT pulse sequence (M)het2djSet up parameters for HET2DJ pulse sequence (M)hetcorSet up parameters for HETCOR pulse sequence (M)

# ppmm Resolution on printers and plotters (P)

Description: An internal software parameter, selected automatically based on the plotter

configuration, that contains the resolution in dots/mm on raster graphics printers. On pen plotters, ppmm contains the resolution of points drawn. On

PostScript printers, ppmm adjusts linewidths.

# pprofile Plot pulse excitation profile (M)

Syntax: pprofile<(axisflag<,profile<,shapefile>>)>

Description: Plots the X, Y and Z excitation (inversion) profile for a pulse shape that has been

generated with the Pbox software. If shape names is not provided, the last simulation data stored in the shapelib/pbox.sim file are plotted.

Arguments: The axisflag and profile arguments can be given in any order.

axisflag is 'y' to display the full spectrum and a frequency scale, or 'n'

to suppress the scale and spectrum. The default is 'n'.

profile is a character string identifying the desired profile. 'xyz' selects X, Y, and Z (inversion) profiles; 'xy' selects only the excitation (transverse) profiles; 'x' selects only the X transverse excitation profile; and 'z' selects

only the inversion profile. The default is 'xyz'.

shapefile is the name of a \*.RF or \*.DEC file, including the extension.

Examples: pprofile

pprofile('y','x')

pprofile('xy','n','softpls.RF')

See also: User Guide: Liquids NMR

Related: dprofile Display pulse excitation profile (M)

Pbox Pulse shaping software (U)

# pps Plot pulse sequence (C)

Syntax: pps<(file<,x,y,width,height>)>

Description: Plots pulse sequences. The plotted picture consists of three to five parts. At the

top is the transmitter pulse sequence. Below that is the decoupler pulse sequence. Next is the second decoupler pulse sequence or gradients, depending

on the program. At the bottom is the status.

The parameter of each pulse is plotted if its length is less than 30 letters. The value of each pulse is also plotted. If its value is less than zero, a question mark "?" is plotted. The time units are displayed as letters (s, m, or u). The height of

pulses are plotted according to their power level.

Arguments: file specifies the pulse sequence to be plotted. The default is seqfil.

x, y specifies the start of the plotting position with respect to the lower-left

corner of the plotter.

width, height are in proportion to wcmax and wc2max.

Examples: pps

pps('s2pul')

pps(3,50)

See also: Getting Started

Related: dps Display pulse sequence (C)

seqfil Pulse sequence name (P)
wcmax Maximum width of chart (P)

wc2max Maximum width of chart in second direction (P)

# presat Set up parameters for PRESAT pulse sequence (M)

Applicability: This sequence is not supplied with MERCURY-Vx, MERCURY, and GEMINI

2000.

Syntax: presat

Description: Sets up a 1D water suppression experiment.

See also: User Guide: Liquids NMR

#### presig Preamplifier signal level selection (P)

Applicability: UNITY INOVA and UNITY plus imaging systems, or UNITY INOVA and UNITY plus

spectrometers with selectable large-signal mode preamplifiers.

Description: Allows the user to select either high or low signal handling on preamplifiers that

support this capability:

• UNITY *INOVA* and UNITY *plus* imaging systems support this capability by using attenuation and a current increase. This allows larger signals and results in a lower overall signal level.

• UNITY *INOVA* and UNITY *plus* spectrometers with selectable large-signal mode preamplifiers support this capability by allowing a current increase in the preamplifier. This allows larger signals so that the overall signal level is slightly higher.

Using presig to control the hardware depends on the Magnet Leg Driver Board Configuration ID being set to 16 for imaging systems, or to 1 for UNITY INOVA and UNITY plus spectrometers with the selectable large-signal

mode preamplifier.

Values: 'h' signifies high-signal mode at the preamplifier.

'1' signifies low-signal mode at the preamplifier. The default is this mode at

the preamplifier if the hardware is present

'n' signifies not used.

See also: User Guide: Imaging

Related: gain Receiver gain (P)

# prevpl Display the previous 3D plane (M)

Applicability: All systems; however, although prevpl is available on *MERCURY-Vx*,

MERCURY, and GEMINI 2000, such systems can only process 3D data and

cannot acquire 3D data.

Syntax: prevpl

Description: Displays 2D color map of the previous 3D plane in the set of planes defined by

the parameters plane and path3d. For example, if dplane (40) has just been executed, prevpl results in the display of 3D plane 39 of that set. (If prevpl immediately follows the command dproj, an error results because there is no 3D plane whose number is -1.) prevpl is more efficient than dplane or dproj because the 3D parameter set (procpar3d) is not loaded into VNMR. It is assumed to have already been loaded by, for example,

dplane or dproj.

See also: User Guide: Liquids NMR

Related: dplane Display a 3D plane (M)

dproj Display a 3D plane projection (M)
dsplanes Display a series of 3D planes (M)

getplane Extract planes from a 3D spectral data set (M)

nextpl Display the next 3D plane (M)

path3d Path to currently displayed 2D planes from a 3D data set (P)

plane Currently displayed 3D plane type (P)
plplanes Plot a series of 3D planes (M)

#### printer Printer device (P)

Description: Selects the printer in use on the system.

Values: A string with entries such as 'ThinkJet\_96', 'LaserJet\_300',

'jim', 'varian1', and 'Laser1'.

See also: Getting Started

Related: showplotter Show list of currently defined plotters and printers (M)

#### printoff Stop sending text to printer and start print operation (C)

Syntax: printoff<('clear'|file)>

Description: Stops redirection of output to printer caused by the printon command and

starts the print operation. The command printoff must be entered to

**obtain output on the printer.** Actual printing is controlled by the

vnmrprint script in the bin subdirectory of the VNMR system directory.

printoff can also clear the data in the current print file or save data to a

specified file name (i.e., print or plot to a file).

Arguments: 'clear' is a keyword to clear the print file made so far.

file specifies the name of a file to save the printout. If the file already exists,

it is overwritten.

Examples: printoff

printoff('clear')

printoff('vnmrsys/papers/peaks.list')

See also: Getting Started

Related: printon Direct text output to printer (C)

vnmrprint Print text files (U)

# printon Direct text output to printer (C)

Syntax: printon

Description: Sends information to the printer that is normally displayed in the text window.

After using printon, output from commands that use the text window, such as dg and cat, is sent to the printer and does not appear on the VNMR screen. The value of the parameter printer is used to select which printer is used.

See also: Getting Started

Related: cat Output one or more files to output text window (C)

dg Display group of acquisition/processing parameters (C)

printer
Printer device (P)

# pro Position of image center on the readout axis (P)

Applicability: Systems with imaging capabilities.

Description: Position of image center on readout axis, in cm.

See also: User Guide: Imaging

Related: ppe Position of image center on 2D phase encode axis (P)

# probe Probe type (P)

Description: Contains a string with the name of the probe currently in the magnet. This

parameter is set automatically when the addprobe macro is entered. The getparam and setparams macros use probe to retrieve and write parameters into the current probe file.

See also: Getting Started

see also. Gening Started

Related: addnucleus Add new nucleus to existing probe file (M)

addprobe Create new probe directory and probe file (M)

getparam Receive parameter from probe file (M)
setparams Write parameter to current probe file (M)

# Probe\_edit Edit probe for specific nucleus (U)

Syntax: (UNIX) Probe\_edit probe nucleus

Description: Opens a dialog box showing all the parameters related to a specific nucleus from

the probe table.

Arguments: probe is the name of the probe.

nucleus is the specified nucleus from the probe table.

Examples: Probe\_edit 5mmSW H1

Related: probe\_edit Edit probe for specific nucleus (M)

#### 

Syntax: probe\_edit(probe,nucleus)

Description: Opens a dialog box showing all the parameters related to a specific nucleus from

the probe table.

Arguments: probe is the name of the probe.

nucleus is the specified nucleus from the probe table.

Examples: probe\_edit('5mmSW','H1')

probe\_edit(probe,tn)

Related: Probe\_edit Edit probe for a specific nucleus (U)

# probe\_protection Probe protection control (P)

Description: Controls the power check for probe protection.

See also: Getting Started

# proc Type of processing on np FID (P)

Description: Specifies the type of data processing to be performed upon the np (t<sub>2</sub>) FID.

Similarly, parameters proc1 and proc2 specify the type of data processing on

the  $ni(t_1)$  and ni2 interferograms, respectively.

All Varian data must be processed along np with a complex Fourier transform (FT). Sequentially sampled Bruker data (the usual case) must be processed along this dimension with a real FT, while simultaneously sampled Bruker data must be processed with a complex FT.

Pure absorptive 2D data collected by the States-Haberkorn (hypercomplex) method must be processed along ni or ni2 with a complex FT.

Pure absorptive 2D data collected by the TPPI method on a Varian spectrometer can be processed in one of two ways, depending upon how the data was collected:

```
phase=3 Complex FT, i.e., proc1='ft' (standard way)
```

phase=1,4 Real FT, i.e., proc1='rft' (new way)

Pure absorptive 2D data collected by TPPI method on a Bruker spectrometer must be processed along ni with a real FT (i.e., proc1='rft').

Values: 'ft' specifies complex FT data processing.

'rft' specifies real FT data processing.

'lp' specifies linear prediction processing on complex data. If 'lp' is selected, additional parameters must be set to fully define how the time-domain

data is to be processed; see the description of the addpar command.

See also: Getting Started

Related: addpar Add selected parameters to the current experiment (M)

ni Number of increments in 1st indirectly detected dimension (P)

np Number of data points (P)

parlp Create parameters for linear prediction (C)

phase Phase selection (P)

phase 2
 proc1
 proc2
 Phase selection for 3D acquisition (P)
 Type of processing on ni interferogram (P)
 proc2
 Type of processing on ni 2 interferogram (P)

# proc1 Type of processing on ni interferogram (P)

Description: Specifies the type of data processing to be performed upon the ni  $(t_1)$ 

interferogram (2D). Refer to the description of proc for further information.

Values: 'ft' specifies complex Fourier transform (FT) data processing.

'rft' specifies real FT data processing.

'lp' specifies linear prediction processing on complex data. If 'lp' is selected, additional parameters must be set to fully define how the time-domain data is to be processed; see the description of the addpar command.

See also: User Guide: Liquids NMR

Related: addpar Add selected parameters to the current experiment (M)

Number of increments in 1st indirectly detected dimension (P)

Type of processing on np FID (P)

# procld Processing macro for simple (non-arrayed) 1D spectra (M)

Syntax: proc1d

Description: A generic macro for processing non-arrayed 1D spectra using a set of standard

macros. procld is called by the procplot macro, but can also be used directly. procld first tries to find a macro of the form {tn}p with the name of the observe nucleus in lower case (e.g., hlp, cl3p). If such a macro exists, it is called. If such a nucleus-specific macro is not found in the command path, minimal 1D processing is performed (the intent is to provide a well-processed spectrum in most cases): Fourier transformation (using pre-set weighting functions), automatic phasing (aphx macro), automatic integration (integrate macro), vertical scale adjustment (vsadj macro), avoiding excessive noise (noislm macro), and threshold adjustment (thadj macro). procld does not work with arrayed 1D spectra: use deptproc (for DEPT-

type spectra) or procarray (for all other arrayed 1D data).

See also: Getting Started

Related: aphx Perform optimized automatic phasing (M)

c13p Process 1D carbon spectra (M)
deptproc Process arrayed dept type spectra (M)
h1p Process 1D proton spectra (M)

integrate Automatically integrate 1D spectrum (M)

noislmAvoids excessive noise (M)procarrayProcess arrayed 1D spectra (M)procplotAutomatically process FIDs (M)

thadj Adjust threshold (M)
vsadj Adjust vertical scale (M)

# proc2 Type of processing on ni2 interferogram (P)

Description: Specifies the type of data processing to be performed upon the ni2

interferogram (3D). Refer to the description of proc for further information.

Values: 'ft' specifies complex Fourier transform (FT) data processing.

'rft' specifies real FT data processing.

'lp' specifies linear prediction processing on complex data. If 'lp' is selected, additional parameters must be set to fully define how the time-domain data is to be processed; see the description of the addpar command.

See also: User Guide: Liquids NMR

Related: addpar Add selected parameters to the current experiment (M)

Number of increments in 2nd indirectly detected dimension (P)

Type of processing on np FID (P)

# proc2d Process 2D spectra (M)

Syntax: proc2d

Description: A general 2D processing macro that tries to do the appropriate processing for as

many types of 2D experiments as possible. It uses wft2da for phase-sensitive spectra, wft2d for absolute-value 2D spectra, wft2d('ptype') for HOM2DJ and COSYPS (absolute value). Symmetric homonuclear correlation spectra (fn=fn1, sw=sw1) in absolute-value mode is symmetrized using foldt. The resulting spectrum is then normalized (adjustment of vs and th)

using nm2d and displayed (if not in background mode). proc2d is called as part of the procplot macro, but can also be used directly by the user.

See also: Getting Started

Related: fn Fourier number in the directly detected dimension (P)

fn1 Fourier number in 1st indirectly detected dimension (P) foldt Fold COSY-like spectrum along diagonal axis (C)

nm2d Normalize intensity of 2D spectrum (M)

procplot Automatically process FIDs (M)

Sw Spectral width in the directly detected dimension (P)
Sw1 Spectral width in the 1st indirectly detected dimension (P)

th Threshold (P)
vs Vertical scale (P)

wft2d Weight and Fourier transform 2D data (C)

wft2da Weight and Fourier transform for pure absorption 2D data (M)

# procarray Process arrayed 1D spectra (M)

Syntax: procarray

Description: A generic macro for processing arrayed 1D data. It is called within the

procplot macro, but can also be called directly. It transforms all traces, phase the trace with the largest signal, scale the traces appropriately, and set up the display parameters such that the data can be plotted directly. The plotting is done in a separate macro plarray that is also called in the procplot macro.

For the display setup, procarray distinguishes between arrays with 6 or less elements, which are stacked vertically (no horizontal offset), and spectra with greater than 6 elements, which are stacked horizontally by default, unless there are too many lines, in which case a diagonally stacked display is chosen.

Horizontal stacking is mostly adequate for pulse and power calibrations, where there are usually only a few lines. Diagonally stacked displays and plots are frequently chosen for  $T_1$  and  $T_2$  experiments on entire spectra, often with many lines. The automatic stacking mode can be overridden by creating and setting a string parameter stackmode in the startup macro, or before calling procplot or procarray. Possible values for stackmode are

444 VNMR 6

'horizontal', 'vertical', and 'diagonal'. DEPT-type spectra can, in principle, be also processed with procarray but, of course, no DEPT

editing occurs.

See also: Getting Started

Related: deptproc Process arrayed dept type spectra (M)

plarray Plot arrayed 1D spectra (M)

procld Processing macro for simple (non-arrayed) 1D spectra (M)

procplot Automatically process FIDs (M)
stack Set stacking control parameter (M)

stackmode Stack control for processing arrayed 1D spectra (P)

# process Generic automatic processing (M)

Syntax: process

Description: Processes a wide range of data types. It selects a macro depending on the type

of data. For simple 1D spectra, process looks for a macro of form {tn}p with the observe nucleus in lower case (e.g., hlp, c13p, f19p). If no such macro is found, process calls procld, a generic processing macro for 1D spectra. For DEPT type data, deptproc is called. For other arrays of 1D spectra, procarray is called. For 2D spectra, proc2d is called. process

by itself is called within the procplot macro.

See also: Getting Started

Related: c13p Processing of 1D carbon spectra (M)

deptprocProcess array of DEPT spectra (M)f19pProcessing of 1D fluorine spectra (M)h1pProcessing of 1D proton spectra (M)

procld Automatically process non-arrayed 1D fids (M)

proc2d Process 2D spectra (M)

procarray Process arrayed 1D spectra (M)
procplot Automatically process FIDs (M)
tn Nucleus for observe transmitter (P)

# procplot Automatically process FIDs (M)

Syntax: procplot<(pltmod\_value)>

Description: Universal FID processing macro called usually with wexp='procplot' by

automatic acquisition macros such as h1, c13, hcapt, and hcosy. The purpose of procplot is not the data processing itself, but rather the selection of the appropriate processing macro for a given data set

of the appropriate processing macro for a given data set.

First, procplot calls a macro process that calculates spectra; that macro by itself then selects an appropriate processing macro, like procld for non-arrayed 1D spectra. Depending whether the parameter pltmod is set to 'none' or not, procplot then calls plot, a universal plotting macro. The setting of the parameter pltmod can be temporarily overridden by specifying an alternative value as argument to procplot.

One of the concepts behind procplot is that the user should never have to modify any processing macro for customizing the processing or the output of automatic experiments or processing; this outcome can happen by selecting a parameter in the calling macro or before calling procplot.

Arguments: pltmod\_value is an alternate value for the parameter pltmod that is only

used for the current call. The values 'none' and 'off' suppress plotting. The range of possible (active) values for pltmod\_value depends on the plotting

macros. Often, the parameter pltmod has no effect other than turning on or off plotting. Note that if only the calculation of a spectrum is desired, it is usually easier to call the process macro.

Examples: procplot

procplot('none')

See also: Getting Started; User Guide: Liquids NMR

Related: deptproc Process arrayed dept type spectra (M)

plot Automatically plot spectra (M)
pltmod Determine plot mode (P)

proc1d Processing macro for simple (non-arrayed) 1D spectra (M)

proc2d Process 2D spectra (M)
procarray Process arrayed 1D spectra (M)
process Automatically calculate spectra (M)

# profile Set up pulse sequence for gradient calibration (M)

Applicability: Systems with the pulsed field gradients (PFG) module.

Syntax: profile

Description: Performs an rf and gradient echo sequence that gives a high quality profile of

the sample. This sequence is used with the macro setgcal to provide gradient strength calibration. The gradaxis parameter is used by profile to select

the x, y, or z gradient axis.

See also: Performa I Pulsed Field Gradient Module Installation; Pulsed Field Gradient

Modules Installation; VNMR User Programming

Related: gcal Gradient calibration constant (P)

gradaxis Gradient axis (P)

setgcal Calibrate gradient strength from measured data (M)

# proj Project 2D data (C)

Syntax: proj(exp\_number<,'sum'><,start<,width>>)

Description: Projects 2D data onto the axis parallel to the screen x-axis, which can be  $f_1$  or  $f_2$ , depending upon the parameter trace. Two projections are available:

- *Summing projection*. The data at each frequency are summed and the result becomes the projection.
- Skyline projection. The data are searched and the maximum intensity at any given frequency becomes the intensity in the projection (similar to looking at the skyline of a city where only the largest building along any given line of sight is visible).

Phase-sensitive data can be projected, but the resulting projection can only be displayed in an absolute-value mode

Arguments: exp\_number is the number of the experiment, from 1 through 9, in which the resulting spectrum is stored.

 $\mbox{'sum'}$  is a keyword to use the summing projection. The default is skyline.

start defines the starting trace, in Hz. The default is to project all data.

width defines the width of the traces, in Hz, to be projected. The default is to project all data. If width is supplied as zero, a single trace corresponding to the

start frequency will be stored.

Examples: proj(3)

proj(5,'sum')

proj(4,3\*sfrq,6\*sfrq)

See also: User Guide: Liquids NMR

Related: trace Select mode for 2D data display (P)

PROTON Set up parameters for proton spectrum (M)

Applicability: *GLIDE*Syntax: PROTON

Description: Internal macro that sets up parameters for a proton spectrum in *GLIDE*.

PROTON is used only when proton is selected in a carbon experiment.

prune Prune extra parameters from current tree (C)

Syntax: prune(file)

Description: Destroys parameters in the current parameter tree that are not also defined in the

supplied parameter file. prune is used to remove leftover parameters from previous experimental setups. Recalling a new parameter set into an experiment

has a similar effect and, in general, prune is not required.

Arguments: file is the path of a parameter file.

Examples: prune(systemdir+'/parlib/cosyps.par/procpar')

prune('/vnmr/par400/stdpar/H1.par/procpar')

prune(userdir+'/exp3/curpar')

See also: VNMR User Programming

Related: create Create new parameter in a parameter tree (C)

destroy Destroy a parameter (C)

display Display parameters and their attributes (C)

**fread** Read parameters from file and load them into a tree (C)

fsave Save parameters from a tree to a file (C)

pscale Plot scale below spectrum or FID (C)

Syntax: pscale<(<'fid'><,axis><,vert\_start><,plot\_start>

<,pen>)>

Description: Plots a scale under a spectrum or FID.

Arguments: 'fid' is a keyword to plot a FID scale; if used, it must be the first argument.

axis is a letter to be used to label the axis. For a spectrum scale, if 'p', 'h', 'k', 'c', 'm', 'u', etc. is supplied, the letter within the single quotes is used instead of the current value of the axis. For an FID scale, if s', 'm', or 'u'

is supplied, it is used instead of the current value of the axisf.

vert\_start is a real number that defines the vertical position where the scale is plotted. The default is 5 mm below the current value of the parameter vp.

plot\_start is a real number that modifies the start of a plot. For example, if

the plot is from 347 to 447 Hz, but a scale of 0 to 100 Hz is desired,  $\verb|plot_start| would be 0. pen is a pen number: 'pen1', 'pen2',$ 

'pen3', etc. The default is 'pen1'.

Examples: pscale

pscale(20)

pscale('h',0,'pen2')

pscale('fid','m')
pscale('h',vp-10,0)

Alternate: Scale button in the 1D Plotting Menu.

See also: Getting Started

Related: axis Axis label for displays and plots (P)

axisf Axis label for FID displays and plots (P)
dscale Display scale below spectrum or FID (C)
vp Vertical position of spectrum (P)

# pseudo Set default parameters for pseudo-echo weighting (M)

Syntax: pseudo<(C1,C2,C3,C4)>

Description: Generates an initial guess at good weighting parameters for absolute-value 2D

experiments. To generate modified guesses, four coefficients are allowed to set

the values of the weighting functions.

Arguments: C1 sets lb=-0.318/(C1\*at). The default value of C1 is 0.0625.

C2 sets gf=C2\*at. The default value of C2 is 0.25.

C3 sets lb1=-0.318/(C3\*(ni/sw1)) but is used with 2D experiments

only. The default value of C3 is 0.0625.

C4 sets gf1=C4\* (ni/sw1) but is used with 2D experiments only. The default

value of C4 is 0.25.

Examples: pseudo

pseudo(.1,.4,.2,.5)

Alternate: Pseudo button in the 2D Processing Parameter Setup Menu.

See also: User Guide: Liquids NMR

Related: sinebell Select default parameters for sinebell weighting (M)

# psg Display pulse sequence generation errors (M)

Syntax: psg

Description: Helps identify the problem if, after entering go or su, etc., the message is

returned that pulse sequence generation (PSG) aborted abnormally. Any parameters that are not found are listed. This information is stored in the user's directory (vnmrsys) in a text file named psg.error. If the message "Maximum communication retries exceeded, Experiment unable to be sent" is displayed, a program communications problem is indicated. Consult the system

operator for assistance.

See also: VNMR User Programming

Related: go Submit experiment to acquisition (C)

Submit a setup experiment to acquisition (M)

# psggen Compile a user PSG object library (M,U)

Syntax: psggen

Description: A user PSG (pulse sequence generation) kit is supplied that allows editing low-

level pulse sequence code. psggen compiles these edits so that subsequent pulse sequence generation with the seqgen command uses the customized

pulse sequence source.

See also: VNMR User Programming

Related: seggen Initiate compilation of user's pulse sequence (M,U)

psgset Set up parameters for various pulse sequences (M)

Syntax: psgset(file,par1,par2,...,parN)

Description: Sets up parameters for various pulse sequences using information in a parlib

file. Rather than returning the entire parameter file, psgset returns the parameters listed. psgset, in general, is never entered from the keyboard but

is used as part of experiment setup macros.

Arguments: file is the file from the user or system parlib that provides information on

setting up the parameters listed. The parameters seqfil and pslabel are set

to the supplied file name.

par1, par2, ..., pN are 1 to 11 parameters to be returned from parlib.

Examples: psqset('cosy','dq','ap','ss','d1','axis','phase')

See also: VNMR User Programming

Related: pslabel Pulse sequence label (P)

seqfil Pulse sequence name (P)

psgupdateon Enable update of acquisition parameters (C)

Syntax: psgupdateon

Description: Permits the interactive updating of acquisition parameters.

See also: SpinCAD

Related: psqupdateoff Prevent update of acquisition parameters (C)

updtparam Update specified acquisition parameters (C)

psgupdateoff Prevent update of acquisition parameters (C)

Syntax: psgupdateon

Description: Prevents the interactive updating of acquisition parameters.

See also: SpinCAD

Related: psqupdateon Enable update of acquisition parameters (C)

updtparam Update specified acquisition parameters (C)

pshape Plot pulse shape or modulation pattern (M)

Syntax: pshape<(pattern.ext)>

Description: Plots the real (X) and imaginary (Y) components of a shaped pulse. Any type of

waveform (.RF, .DEC or ,GRD) can be plotted.

Arguments: pattern is the name of a shape or pattern file specified by an absolute file

name, relative file name, or a simple pattern file name. ext is a file name extension that specifies the file type. In the case of a simple file name, dshape searches for the file in the local directory, then in the user's shapelib, and finally in the directory /vnmr/shapelib. If pattern.ext is not given, pshape displays the last created waveform stored in the pbox.fid file.

Examples: pshape

pshape('my\_shape.DEC')

See also: *User Guide: Liquids NMR* 

Related: dshape Display the last created pulse shape (M)

Pbox Pulse shaping software (U)

pshapef Plot the last created pulse shape (M)

Syntax: pshapef

Description: Plots real (X) and imaginary (Y) components of the last created shaped pulse.

See also: User Guide: Liquids NMR

Related: dshape Display the last created pulse shape (M)

: Pbox Pulse shaping software (U)

psi Euler angle psi from magnet frame (P)

Applicability: Systems with imaging capabilities.

Description: Euler angle psi from magnet frame.

Values: -90 to +90, in degrees See also: *User Guide: Imaging* 

Related: phi Euler angle phi from magnet frame (P)

theta Euler angle theta from magnet frame (P)

pslabel Pulse sequence label (P)

Description: Contains the text to be displayed in the Seq: field on the top line of the screen.

This string may be different from the pulse sequence name selected with seqfil. However, the string in seqfil is the name of the pulse sequence searched for when an experiment is started. Generally seqfil=pslabel, and when seqfil is set, the system sets pslabel to the same string.

See also: Getting Started

Related: seqfil Pulse sequence name (P)

pss Slice position (P)

Applicability: Systems with imaging capabilities.

Description: Position of slice, in cm.
See also: User Guide: Imaging

Related: plan Display menu for planning a target scan (M)

ptext Print out a text file (M)

Syntax: ptext(file)

Description: Prints out a text file.

Arguments: file is the name of the text file.

Examples: ptext('/vnmr/maclib/ptext')

ptext(curexp+'/dept.out')

See also: Getting Started

Related: current experiment directory (P)

dtext Display a text file in the graphics window (C)

Look up words and lines from a text file (C)

pltext Plot a text file (C)

Display text or set new text for current experiment (C) text

textvi Edit text file of current experiment (M) Edit text file with vi text editor (C)

#### ptspec3d Region-selective 3D processing (P)

Applicability: All systems; however, although ptspec3d is available on *MERCURY-Vx*,

MERCURY, and GEMINI 2000, such systems can only process 3D data and

cannot acquire 3D data.

Description: Sets whether region-selective 3D processing occurs. If ptspec3d does not

> exist, it is created by the macro par3d. ptspec3d is functional at this time only for the f<sub>3</sub> dimension. If ptspec3d='ynn', only the currently displayed region of f<sub>3</sub> is retained as non-zero values after the f<sub>3</sub> transform in the 3D FT. A larger f<sub>2</sub> region may be kept to ensure that the number of hypercomplex f<sub>2</sub> points is a power of 2; but that portion of the f<sub>3</sub> spectrum that is retained outside of the currently displayed region contains only zeroes. This 3D utility can reduce the fully transformed 3D data size by factors of 2 to 4, especially in some of the

triple resonance experiments.

A three-character string such as 'nnn', 'nny', 'nyn', etc. The default is

'nnn'. The first character refers to the f<sub>2</sub> dimension (sw, np, fn); the second character, to the  $f_1$  dimension (sw1, ni, fn1); and the third character, to the  $f_2$ dimension (sw2, ni2, fn2). Each character may take one of two values: 'n' for no region-selective processing in the relevant dimension, or 'y' for region-

selective processing in the relevant dimension.

User Guide: Liquids NMR See also:

Related: fiddc3d 3D time-domain dc correction (P)

> Fourier number in directly detected dimension (P) fn fn1 Fourier number in 1st indirectly detected dimension (P) fn2 Fourier number in 2nd indirectly detected dimension (P)

ft3d Perform a 3D Fourier transform (M)

ni Number of increments in 1st indirectly detected dimension (P) Number of increments in 2nd indirectly detected dimension (P) ni2

Number of data points (P)

ntype3d N-type peak selection in  $f_1$  or  $f_2$  (P)

Create 3D acquisition, processing, display parameters (C) par3d

3D spectral dc correction (P) specdc3d

Spectral width in directly detected dimension (P) SW Spectral width in 1st indirectly detected dimension (P) sw1 Spectral width in 2nd indirectly detected dimension (P) sw2

#### ptsval PTS frequency synthesizer value (P)

Description: Configuration parameter for the frequency of the PTS synthesizer on each

channel. Every broadband system is equipped with a PTS frequency synthesizer as part of broadband frequency generation. The frequency of the unit is marked on its front panel. The value is set for each channel using the Synthesizer label

in the CONFIG window (opened from config).

On *MERCURY-Vx* and *MERCURY*, ptsval has no meaning. On

GEMINI 2000 broadband, the value is implicitly set (using config) to 160 or 250. On systems other than MERCURY-Vx, MERCURY, and GEMINI 2000, 0 (Not Present choice in CONFIG window); 160, 200, 250, 320, 500, 620, 1000 (PTS 160, PTS 200, PTS 250, PTS 320, PTS 500, PTS 620, PTS 1000 choices in

CONFIG window, respectively).

See also: VNMR and Solaris Software Installation.

Related: config Display current configuration and possibly change it (M)

latch Frequency synthesizer latching (P)
overrange Frequency synthesizer overrange (P)

#### pulsecal Update and display pulse calibration data file (M)

Applicability: Systems with the imaging capabilities.

Syntax: (1) pulsecal<(name,pattern,length,flip,power)>

(2) pulsecal(name, 'remove')

Description: Creates and maintains a database file of rf coil calibration data. This database is

accessed by the SEQD command setflip in order to automatically enter

power level settings for various types of rf pulses.

If entered without arguments, pulsecal displays the current contents of the database file. Using pulsecal with syntax 1 creates an entry in the file userdir+'/pulsecal'. Using syntax 2 removes the entire line associated

with the calibration name.

Arguments: name is the name of the rf coil or calibration.

pattern is the rf pattern used in the calibration experiment.

length is the length of the rf pulse, in  $\mu$ s, used for calibration.

flip is the flip angle calibrated, in degrees.

power is the calibrated power level, in attenuator units.

'remove' is a keyword to remove the line associated with the calibration

name.

Examples: pulsecal

pulsecal('small\_coil','sinc',5000,180,88)

pulsecal('small\_coil','remove')

See also: User Guide: Imaging

Related: setflip Set rf power levels for desired flip angle (M)

userdir VNMR user directory (P)

#### pulseinfo Shaped pulse information for calibration (M)

Syntax: pulseinfo<(shape,pulse\_width<,reference\_power>)>

:width,power

Description: Returns or prints a table with the bandwidth and predicted pulse power settings

for a given pulse shape. No parameter settings are changed. The necessary data is contained in the file shapeinfo in the VNMR system shapelib

subdirectory.

Arguments: shape is the name of the pulse shape. The default is the system interactively

prompts the operator for the name of the shape and the duration of the pulse and then prints a table containing the bandwidth of that pulse and the predicted pulse

power settings.

pulse\_width is the duration of the pulse, in µs.

 ${\tt reference\_power}\ is\ a\ value,\ in\ dB,\ for\ power\ calculations.\ The\ default\ is\ 55.\ This\ value\ replaces\ the\ assumption\ used\ for\ power\ calculation\ that\ {\tt pw90}\ is$ 

set for a tpwr of 55.

width returns the bandwidth of that pulse, in Hz.

power returns the predicted 90° pulse power settings.

Examples: pulseinfo('gauss',1000):bw,pwr

See also: VNMR User Programming

Related: bandinfo Shaped pulse information for calibration (M)

pw90 90° pulse width (P)

Observe transmitter power level with linear amplifiers (P)

#### pulsetool RF pulse shape analysis (U)

Syntax: pulsetool <-shape filepath>

Description: Enables examination of shaped rf pulses. It is started from a UNIX window.

Arguments: The optional -shape filepath specifies the name of an rf pulse template

file that is displayed when pulsetool is started.

Examples: pulsetool

pulsetool -shape /vnmr/shapelib/sinc.RF

See also: User Guide: Liquids NMR

# purge Remove macro from memory (C)

Syntax: purge<(file)>

Description: Removes one or more macros from memory, freeing extra memory space.

Arguments: file is the name of a macro file to be removed from memory. The default is to

remove all macros that have been loaded into memory.

CAUTION: The purge command with no arguments should never be called from

a macro. The purge command with an argument should never be

called by the macro being purged.

Examples: purge

purge('\_sw')

See also: VNMR User Programming

Related: macrold Load a macro into memory (C)

# puttxt Put text file into VNMR data file (C)

Syntax: puttxt(file)

Description: Copies text from current experiment into a data file.

Arguments: file is the name of a VNMR data file (i.e., a directory with a .fid or .par

suffix). Do not include the suffix in the name provided to file.

Examples: puttxt('mydata')

See also: Getting Started

Related: gettxt Get text file from another file (C)

# putwave Write a wave into Pbox.inp file (M)

 $Syntax: \ \, \texttt{putwave(sh,bw,pw,ofs,st,ph,fla,trev,d1,d2,d0)}$ 

Description: Sets up a single excitation band in the Pbox.inp file. An unlimited number of

waves can be combined by reapplying putwave.

Arguments: 1 to 11 wave parameters in the following predefined order:

sh is the name of a shape file. bw is the bandwidth, in Hz. pw is the pulsewidth, in sec.

ofs is the offset, in Hz.

st is a number specifying the spin status: 0 for Mz, or 1 for Mxy.

ph is the phase (or phase cycle, see wavelib/supercycles).

fla is the flip angle. Note that fla can override the default flip angle.

trev concerns time reversal. It can be used to cancel time reversal if spin status

(st) is set to 1 for Mxy.

d1 is the delay, in sec, prior the pulse.

d2 is the delay, in sec, after the pulse.

d0 is a delay or command prior to d1. If d0=a, the wave is appended to the

previous wave.

Examples: putwave('eburp1')

putwave('GARP',12000.0)

putwave('esnob',600,-1248.2,1,90.0,'n','n',0.001)

See also: *User Guide: Liquids NMR* 

Related: Pbox Pulse shaping software (U)

write a wave definition string into the Pbox.inp file (M)

# pw Enter pulse width pw in degrees (C)

Syntax: pw(flip\_angle,<90\_pulse\_width>)

Description: Calculates the flip tim, in µs, given a desired flip angle and 90° pulse. The value

is entered into the parameter pw.

Arguments: flip\_angle is the desired flip angle, in degrees.

90\_pulse\_width is the  $90^{\circ}$  pulse length, in  $\mu s$ . The default is the value of

parameter pw90, if it exists.

Examples: pw(30)

pw(90,12.8)

See also: Getting Started

Related: ernst Calculate the Ernst angle pulse (C)

pw Pulse width (P) pw90 90° pulse width (P)

# pw Pulse width (P)

Description: Length of the final pulse in the standard two-pulse sequence. In "normal" 1D

experiments with a single pulse per transient, this length is the observe pulse

width.

Values: On systems with Data Acquisition Controller boards: 0, 0.1 to 8190 μs, in 12.5-

ns steps. On systems with Pulse Sequence Controller or Acquisition Controller boards: 0, 0.2 to 8190  $\mu s$ , in 25-ns steps. On systems with Output boards: 0, 0.2 to 8190  $\mu s$ , in 0.1- $\mu s$  steps. (Refer to the acquire statement in the manual

VNMR User Programming for a description of these boards.)

On GEMINI 2000 systems: 0, 0.2 to 4095 µs, in 100-ns steps.

See also: Getting Started

Related: p1 First pulse width (P)

pw Enter pulse width parameter pw in degrees (C)

pw90 90° pulse width (P)

Description: Length of the 90° pulse. pw90 is not used by pulse sequences directly, but is

used by a number of commands to assist in setting up special experiments. pw90 is also used by certain output programs to be able to print the value of the pulse width in degrees instead of microseconds. Note that this parameter must be updated by the user and is not automatically determined or magically correct

under all circumstances.

Values: On systems with Data Acquisition Controller boards: 0, 0.1 to 8190 μs, in 12.5-

ns steps. On systems with Pulse Sequence Controller or Acquisition Controller boards: 0, 0.2 to 8190  $\mu$ s, in 25-ns steps. On systems with Output boards: 0, 0.2 to 8190  $\mu$ s, in 0.1- $\mu$ s steps. (Refer to the acquire statement in the manual

VNMR User Programming for a description of these boards.)

On GEMINI 2000 systems: 0, 0.2 to 4095  $\mu$ s, in 100-ns steps.

See also: Getting Started

Related: AC1S-AC11S Autocalibration macros (M)

pw Enter pulse width parameter pw in degrees (C)

pwd Display current working directory (C)

Syntax: pwd<:directory>

Description: Displays the path of the current working directory.

Arguments: directory is a string variable with the path of the current directory.

Examples: pwd:\$name
See also: Getting Started

Related: cd Change working directory (C)

dir List files in current directory (C)

List files in current directory (C)

List files in current directory (C)

pwpat Shape of refocusing pulse (P)

Applicability: Systems with imaging capabilities.

Description: Specifies the shape of the refocusing pulse pw in imaging experiments

Values: 'hard', 'sinc', 'gauss', 'sech', 'sine', or any shape resident in the

system pulse shape library or libraries.

See also: User Guide: Imaging

Related: plpat Shape of an excitation pulse (P)

pw Pulse width (P)

pwr Set power mode in directly detected dimension (C)

Syntax: pwr

Description: Selects the power spectra display mode by setting dmg='pwr'. In the power

*mode*, each real point in the displayed spectrum is calculated as the sum of the squares of the real and imaginary points comprising each respective complex data point. All information, including noise, is positive and the relationship

between signal and noise is non-linear.

For multidimensional data, pwr has no effect on data prior to the second Fourier transform. If pmode='full', pwr acts in concert with the commands ph1,

av1 or pwr1 to yield the resultant contour display for the 2D data.

See also: *Getting Started* 

Related: av Set abs. value mode in directly detected dimension (C)

av1 Set abs. value mode in 1st indirectly detected dimension (C)
dmg Data display mode in directly detected dimension (P)

ft Fourier transform 1D data (C)

ftld Fourier transform along  $f_2$  dimension (C)

ft2d Fourier transform 2D data (C)

Set phase angle mode in directly detected dimension (C)

Set phase angle mode in 1st indirectly detected dimension (C)

Set phase angle mode in directly detected dimension (C)

ph Set phased mode in directly detected dimension (C)ph1 Set phased mode in 1st indirectly detected dimension (C)

pmode Processing mode for 2D data (P)

pwr1 Set power mode in 1st indirectly detected dimension (C)
pwr2 Set power mode in 2nd indirectly detected dimension (C)

wft Weight and Fourier transform 1D data (C)
wftld Weight and Fourier transform f<sub>2</sub> of 2D data (M)
wft2d Weight and Fourier transform 2D data (M)

# pwr1 Set power mode in 1st indirectly detected dimension (C)

Syntax: pwr1

Description: Selects the power spectra display mode along the first indirectly detected

dimension by setting <code>dmg1='pwr1'</code>. If the parameter <code>dmg1</code> does not exist, <code>pwr1</code> creates it and sets it to 'pwr1'. In the power mode, each real point in the displayed trace is calculated as the sum of the squares of the real and imaginary points comprising each respective complex data point. For hypercomplex data, the real-real and imaginary-real points from each respective hypercomplex data point are used in the summation. In this mode, all information, including noise,

is positive and the relationship between signal and noise is non-linear.

The pwrl command is only needed if mixed-mode display is desired. If the parameter dmgl does not exist or is set to the null string, the display mode along the first indirectly detected dimension defaults to the display mode of the directly detected dimension (characterized by the parameter dmg). For the contour display of multidimensional data, the result of pwrl is the same as for traces, provided that pmode='partial' or pmode=''.

See also: User Guide: Liquids NMR

Related: dmg1 Data display mode in 1st indirectly detected dimension (P)

pa Set phase angle mode in directly detected dimension (C)
pal Set phase angle mode in 1st indirectly detected dimension (C)

pmode Processing mode for 2D data (P)

pwr Set power mode in directly detected dimension (C)
pwr2 Set power mode in 2nd indirectly detected dimension (C)

#### pwr 2 Set power mode in 2nd indirectly detected dimension (C)

Syntax: pwr2

Description: Selects the power spectra display mode along the second indirectly detected

dimension by setting dmg2='pwr2'. If dmg2 does not exist or is set to the null string, pwr2 will create dmg2 and set it equal to 'pwr2'. In the *power mode*, all information, including noise, is positive and the relationship between signal and noise is non-linear. Each real point in the displayed trace is calculated as the sum of the squares of the real and imaginary points comprising each respective complex data point. For hypercomplex data, the real-real and

imaginary-real points from each respective hypercomplex data point are used in the summation.

The pwr2 command is only needed if mixed-mode display is desired. If the parameter dmg2 does not exist or is set to the null string, the display mode along the second indirectly detected dimension defaults to the display mode of the directly detected dimension (characterized by the parameter dmg). For the contour display of multidimensional data, the result of pwr2 is the same as for traces, provided that pmode='partial' or pmode=''.

See also: User Guide: Liquids NMR

Related: av2 Set abs. value mode in 2nd indirectly detected dimension (C)

dmg2 Data display mode in 2nd indirectly detected dimension (P)

ft1d Fourier transform along  $f_2$  dimension (C)

ft2d Fourier transform 2D data (C)

ph2 Set phased mode in 2nd indirectly detected dimension (C)

pmode Processing mode for 2D data (P)

pwr Set power mode in directly detected dimension (C)

# pwrlist Active pulse power level parameter list (P)

Applicability: Systems with imaging capabilities.

Description: Contains an array of strings that define the names of the power level parameters

associated with plist and patlist. The nD, seqcon, plist, patlist, pwrlist, fliplist and sslist parameters configure a particular parameter set for an application sequence defined by the value of the seqfil parameter. The plist, patlist, pwrlist, fliplist and sslist parameters provide information concerning the rf pulse and conjugate gradients

used by the sequence.

Values: String array such as pwrlist='tpwr1', 'tpwr2', 'tpwr3'.

See also: User Guide: Imaging

Related: fliplist Standard flip angle list (P)

nD Application dimension (P)

patlist Active pulse template parameter list (P)
plist Active pulse length parameter list (P)

seqcon Acquisition loop control (P)
seqfil Application object code name (P)
sslist Conjugate gradient list (P)

# pwsadj Adjust pulse interval time (M)

Applicability: Systems with waveform generators.

Syntax: pwsadj(shape\_file,pulse\_parameter)

Description: Adjusts the pulse interval time so that the pulse interval for the specified shape

is an integral multiple of 100 ns. This ensures there is no time truncation error

in executing the shaped pulse by waveform generators.

Arguments: shape\_file is a file name of a shaped pulse file. The name can be specified

with or without the .RF file extension. pwsadj first looks for the file name specified by shape\_file in the user's shapelib directory. If the file specified is not found there, pwsadj then looks in the VNMR system

shapelib directory.

pulse\_parameter is a string containing the adjusted pulse interval time.

Examples: pwsadj('pulse12','pulseparam')

See also: VNMR User Programming

Related: dmfadj Adjust decoupler tip-angle resolution time (M)

dmf2adj Adjust second decoupler tip-angle resolution time (M)

pwxcal Decoupler pulse calibration (M)

Applicability: All systems except MERCURY-Vx, MERCURY, and GEMINI 2000.

Syntax: pwxcal

Description: Provides an interactive method of selecting the decoupler (first, second, or

third) and the nucleus ( $^{13}$ C,  $^{15}$ N, or  $^{31}$ P) to calibrate. The pwxcal pulse sequence determines the pulse width characteristics of the probe's decoupler channel(s) in indirect detection or triple resonance experiments. pwxcal can

also be used to determine the rf field homogeneity of the decoupler.

The parameter pwx1 is arrayed to calibrate the 90° pulse width on the first decoupler. If a second decoupler is present, the parameter pwx2 is arrayed to calibrate the 90° pulse width on that decoupler. If a third decoupler is present, the parameter pwx3 is arrayed to calibrate the 90° pulse width on that

decoupler. Other parameters include: jC13 is the <sup>13</sup>C-<sup>1</sup>H coupling, constant, jN15 is the <sup>15</sup>N-<sup>1</sup>H coupling constant, jP31 is the <sup>31</sup>P-<sup>1</sup>H coupling constant,

and jname is a selected calibration nucleus.

See also: System Administration

pxset Assign Pbox calibration data to experimental parameters (M)

Syntax: pxset<(file.ext)>

Description: Retrieves experimental settings from a file and assigns them to corresponding

experimental parameters using a dialog form. If no file name is provided, pxset extracts data from the Pbox.cal file that contains the output data of

the last created waveform

Arguments: file.ext is the name of a shape or pattern file.

Examples: pxset

pxset('Pbox.RF')

See also: *User Guide: Liquids NMR* 

Related: Pbox Pulse shaping software (U)

pboxget Extract Pbox calibration data (M)

pxshape Generates a single-band shape file (M)

d1 d2 d0', name, disp)

Description: Generates a single-band waveform based on wave definition provided as a

single string of wave parameters.

Arguments: A single string of 1 to 12 wave parameters in predefined order. Note that a single

quote is required at the start and the end of the entire string, but no single quotes

are required surrounding characters and strings inside the entire string.

sh is the name of a shape file.

bw/pw is either the bandwidth, in Hz, or the pulsewidth, in sec.

ofs is the offset, in Hz.

st is a number specifying the spin status: 0 for Mz, or 1 for Mxy. ph is the phase (or phase cycle, see wavelib/supercycles).

fla is the flip angle. Note that fla can override the default flip angle.

trev is a time reversal. This can be used to cancel time reversal if spin status (st) is set to 1 for Mxy.

d1 is the delay, in sec, prior the pulse.

d2 is the delay, in sec, after the pulse.

d0 is a delay or command prior to d1. If d0=a, the wave is appended to the previous wave.

name is the output file name. An extension is optional and can be used to override an internally defined shape type.

disp is the shape is displayed by default in the graphics window. If disp is set

to 'n', the shape is not displayed.

Examples: pxshape('eburp1','myshape.RF')

pxshape('GARP 12000.0','shape2','y')

pxshape('esnob 600.0 -1248.2 n 180.0 n n 0.001','xxx')

See also: User Guide: Liquids NMR

Related: Pbox Pulse shaping software (U)

#### Pxsim Simulate Bloch profile for a shaped pulse (U)

Syntax: Pxsim file <simtime <num\_steps <add/sub>>>

Description: Used by the dprofile macro to simulate a Bloch profile for a shaped pulse.

Pxsim extracts the information necessary for simulation from the shape header.

Only shape files containing this information can be processed.

Arguments: file is the name of a shape or pattern file including an .RF or .DEC extension.

Pxsim searches for the file in the user's shapelib (~/vnmrsys/shapelib), and if not found there, it searches in the system shapelib

(vnmr/shapelib).

simtime is the maximum simulation time (in sec) that can be provided.

num\_steps is the number of steps in the profile.

add/sub is add (a) or subtract (s) from the previous simulation.

Examples: Pxsim myshape.RF
See also: User Guide: Liquids NMR

Related: Pbox Pulse shaping software (U)

# Pxspy Create shape definition using Fourier coefficients (U)

Syntax: Pxspy file

Description: An interactive program that converts shaped pulse files into a Fourier series and

produces an output file pbox.cf in the user's shapelib (~/vnmrsys/shapelib), which can be used to create a wave definition file in the wavelib directory. Pxspy can also be used to convert hard pulse decoupling sequences into soft ("cool") decoupling waveforms. The resulting Fourier coefficients can

depend on the number of points in the waveform.

Arguments: file is the name of a shape or pattern file, including an .RF, .DEC, or .GRD

extension. The name can be given as a relative name, absolute name, or as a simple name (i.e., with a path). If given as a simple name, Pxspy searches for the file in the user's shapelib (~/vnmrsys/shapelib), and then if not found there, it searches in the system shapelib (vnmr/shapelib).

P

Examples: Pxspy myshape.RF

Pxspy /vnmr/shapelib/myshape.RF
Pxspy ~vnmrsys/shapelib/myshape.RF

See also: User Guide: Liquids

Related: Pbox Pulse shaping software (U)

# Q

QKexp Set up quick experiment (M)

Syntax: QKexp(arguments)

Description: Set up parameters for quick experiment for a chained acquisition. Multiple

arguments can be given to define the chain. Default parameter values are used

by the macro and or the probe file is used.

Examples: QKexp('PROTON','COSY','HMQC')

QKexp('PROTON','CARBON','HETCOR','gCOSY')

qtune Tune probe using swept-tune graphical tool (C)

Applicability: UNITYINOVA and UNITYplus systems.

Syntax: qtune<(gain<,power>)>

Description: Displays a real-time graph showing reflected power versus frequency for tuning

probes. If the acquisition system has been recently rebooted, enter su before running qtune. Refer to the manual *Getting Started* for a detailed description

of this tool.

Arguments: gain specifies the gain value, typically 20 to 50. The default is 50.

power specifies the power value, typically 60 to 70. The default is 60.

Examples: qtune

qtune(20) qtune(38,65)

See also: Getting Started

Related: tugain Amount of receiver gain used by quune (P)

Submit a setup experiment to acquisition (M)

tune Assign frequencies on UNITYplus (C)

# ? (question mark) Display individual parameter value (C)

Syntax: parameter\_name<[index]>?

Description: Displays the current numerical or string value of a parameter when the

parameter name is followed by a question mark. No change is made to the value of the parameter. To display an individual element of an parameter array, provide the index in square brackets (e.g., nt[3]? might display "nt[3]=2")

Certain parameters can be "turned off" by setting the parameter to 'n'. The display of a parameter that is turned off will be the phrase "Not Used" followed by the actual value in parentheses. For example, if 1b is set to 1.5 and then set to 'n', entering 1b? will display 1b= Not Used (1.5). Such a parameter can be "turned on" by setting it to 'y'. It will then have its prior value.

To show a parameter's array of values or learn about its attributes, use the

display command.

Arguments: index is the integer for a selected member of an arrayed parameter.

Examples: 1b?

sw? pw[2]? Q

See also: Getting Started

Related: display Display parameters and their attributes (C)

getvalue Get value of a parameter in a tree (C)

# R

# r Recall display parameter set (M)

Description: Recalls the parameters sp, wp, sp1, wp1, sp2, wp2, sc, wc, sc2, wc2, ho,

vo, vs, and ai/nm of a selected display parameter set. Not recalled are phase parameters, drift correction parameters, integral reset parameters, and reference parameters. This allows, for example, saving a set of display parameters, adjusting the phase or drift correction, and later recalling the display parameters

without und0oing the new phase or drift correction.

Arguments: set\_number is the number, from 1 to 9, of a display parameter set.

Examples: r2

r(3)

See also: Getting Started

Related: ai Select absolute intensity mode (C)

fr Full recall of a display parameter set (M)

ho Horizontal offset (P)

nm Select normalized intensity mode (C)
Save display parameters as a set (M)

Start of chart (P)

Start of chart in second direction (P)

spStart of plot in directly detected dimension (P)sp1Start of plot in 1st indirectly detected dimension (P)sp2Start of plot in 2nd indirectly detected dimension (P)

vo Vertical offset (P)
vs Vertical scale (P)
wc Width of chart (P)

wc2 Width of chart in second direction (P)

wp Width of plot in directly detected dimension (P)
wp1 Width of plot in 1st indirectly detected dimension (P)
wp2 Width of plot in 2nd indirectly detected dimension (P)

# r1-r7 Real-value storage for macros (P)

Description: The seven parameters r1, r2, r3, r4, r5, r6, and r7 are available in each

experiment for macros to store a real value.

See also: VNMR User Programming

Related: dgs Display group of special/automation parameters (M)

n1, n2, n3 Name storage for macros (P)

# ra Resume acquisition stopped with sa command (C)

Syntax: ra

Description: Resumes an experiment acquisition that was stopped with the  ${\tt sa}$  command.  ${\tt ra}$ 

is not permitted after any parameters have been brought into the stopped experiment with the rt or rtp macros. The parameters dp and np may not be

altered.

ra applies to the experiment that you are joined to at the time the command is entered. If experiment 1 has been previously stopped with sa, you must be joined to experiment 1 for ra to resume that acquisition. If you are in experiment 2, entering ra has no effect on experiment 1.

If an experiment has been stopped with sa, you can increase the number of transients nt and resume the acquisition with ra. You cannot, however, increase nt and enter ra if the experiment had completed in a normal fashion (i.e., it was not stopped with sa).

Note that the completion time and remaining time shown in the Acquisition Status window are not accurate after ra is executed.

See also: Getting Started

Related: dp Double precision (P)

np Number of data points (P)
nt Number of transients (P)
rt Retrieve FID (M)
rtp Retrieve parameters (M)
sa Stop acquisition (C)

# rcvr Receiver version in system (P)

Applicability: GEMINI 2000 systems only.

Description: Identifies the version of receiver in the system. To determine the receiver

version in a particular system, open the back door and locate the Observe Receiver board in the rf card cage. If there are two small 4-turn potentiometers on the edge of the top half of the board, the system has the Part No. 00-991758-02 version of the board, standard on 400-MHz *GEMINI 2000* systems. If the potentiometers are not present, the system has the Part No. 00-966914-02 version, standard on 200- and 300-MHz *GEMINI 2000* broadband systems.

rcvr is listed in the conpar file.

Values: 0 for the 00-966914-02 version; 1 for the 00-991758-02 version.

See also: VNMR and Solaris Software Installation

Related: attens Fast attenuators present (P)

pfiltr Programmable filters (P)

#### rcvrs Which receivers to use (P)

Applicability: Systems with multiple receivers.

Description: A string of 'y's and 'n's that indicates which receivers should be used in a

multiple receiver acquisition. Setting rcvrs='y' uses only the first receiver,

and is equivalent to the parameter being absent.

Examples: rcvrs='ny' uses only the second receiver.

rcvrs='yyyy' uses four receivers.

Related: numrcvrs Number of receivers in the system (P)

# rcvrwt Weighting for different receivers (P)

Applicability: Systems with multiple receivers.

Description: An array of real numbers giving weighting factors to use when combining

multiple receiver data. The i'th array element is used to weight data from the i'th receiver. Applying a weight factor is like increasing the gain of the receiver by

the same factor (but the weights are specified as numerical factors rather than in

dB).

Examples: rcvrwt=10,12,8

Related: Combine data from multiple receivers (M) addrcvrs

Pre-trigger delay (P) rcvry

Applicability: Systems with imaging capabilities.

Description: Delays the start of most Varian imaging sequences until after the external trigger

(the parameter ticks) is received by the system. The delay is still active in the non-triggered mode (ticks=0). Setting hold=0 removes the delay in the sequence. The delays revry and hold are executed once per scan in Varianprovided sequences. In multislice imaging mode, this occurs at the beginning of

the multislice pass, but not between the acquisition of individual slices.

Values: 0.1 µs to 8192 sec, in units of seconds.

See also: User Guide: Imaging

Related: hold Post-trigger delay (P)

> Number of trigger pulses (P) ticks

Recover from error conditions during werr processing (M) react

Syntax: react<('wait')>

Description: When an acquisition error occurs, any action specified by the werr parameter

> is executed. The react macro is a prototype for handling these errors. This macro can be invoked for error handling by setting werr='react'. The acqstatus parameter is provided so that react can determine which

specific error has occurred.

Arguments: 'wait' is a keyword for a special type of error handling during an automation

> run. The react macro always uses the 'next' option when it calls the command au. Under certain conditions, it is also appropriate to use the 'wait' option. react checks to see if an argument was passed to it; that is, werr='werr(\'wait\')' to determine whether to use the 'wait'

option of au.

See also: Getting Started; User Guide: Liquids NMR

Related: acqstatus Acquisition status (P)

Submit experiment to acquisition and process data (C)

Specify action when error occurs (C) werr

When error (P) werr

readallshims Read all shims from hardware (M)

Applicability: Not available on *GEMINI 2000*.

Syntax: readallshims

Description: Reads all shims from the hardware and sets the values into the shim parameters

in the current parameter tree. The shims used depend on the shimset

configuration. For the shim set on the Ultra•nmr shim system,

readallshims is active only if hardware-to-software shim communication

is enabled.

See also: Getting Started

Related: load Load status of displayed shims (P)

> readhw Read current values of acquisition hardware (C)

setallshims Set all shims into hardware (M)

sethw Set values for hardware in acquisition system (C)

shimset Type of shim set (P)

Submit a setup experiment to acquisition (M)

# readbrutape Read Bruker data files from 9-track tape (U)

Syntax: (From UNIX) readbrutape file <number\_skipped>

Description: A shell script that reads one file from a Bruker tape into a UNIX file with the

name specified. Bruker tapes are likely to be made at 1600 bpi, although 1600

bpi is not a requirement.

Arguments: file is the name of the file read into UNIX. For identification, the .bru

extension is added to the file name.

number\_skipped is the number of files skipped and *includes* the header file (which is assumed to be the first file on the tape). The default is the script reads the first file after the header file. If number\_skipped equals 0, there is no

rewinding and the first file (or the next file) on the tape is read.

See also: Getting Started

Related: convertbru Convert Bruker data (M,U)

# readhw Read current values of acquisition hardware (C)

Syntax: readhw(param1,param2,...)<:value1,value2,...>

Description: Returns or displays the current values of the lock system parameters

lockpower, lockgain, lockphase, and z0.

The values of the shims can also be obtained. The particular shims that can be read depends upon the type of shim hardware present in the system. See the description of shimset for a list of the shim names for each type of shim

hardware.

readhw cannot be used when an acquisition is in progress or when acqi is

connected to the acquisition system.

 $Arguments: \ \, \texttt{param1} \,, \ \, \texttt{param2} \,, \dots \, \text{are the names of the parameters to be read}.$ 

value1, value2, ... are return variables to store the settings of the parameters specified. The default is to display the setting in the VNMR status

window.

Examples: readhw('z1c','z2c','z1','z2')

readhw('z1c','z2c','z1','z2'):r1,r2,r3,r4

See also: Getting Started

Related: lockgain Lock gain (P)

lockphase Lock phase (P)
lockpower Lock power (P)

readallshims Read all shims from hardware (M)

sethw Set values for hardware in the acquisition system (C)

**shimset** Type of shim set (P)

#### readlk Read current lock level (C)

Syntax: readlk<:lock\_level>

Description: Returns the same information as would be displayed on the digital lock display

using the manual shimming window. readlk can be used in developing

automatic shimming methods such as shimming via grid searching. It cannot be

used during acquisition or manual shimming.

Arguments: lock\_level returns the current lock level.

Examples: readlk

readlk:\$levell

See also: VNMR User Programming

Related: alock Automatic lock status (P)

# readultra Read shim coil setting for Ultra•nmr shim system (M)

Applicability: Systems with the Ultra•nmr shim system.

Syntax: readultra<(file\_number)>

Description: Reads shim set files for a Ultra•nmr shim system from a Sun floppy disk into

VNMR. The floppy disk for Ultra•nmr contains up to 63 shim sets named

file1.dac to file63.dac.

Arguments: file\_number is the number of the shim set file, from 1 to 63. The default is

to read all of the shim set files.

Examples: readultra

readultra(6)

See also: Getting Started

Related: shimset Type of shim set (P)

Save shim coil settings (C)

# real Create a real variable without a value (C)

Syntax: real(variable)

Description: Creates a real variable without a value.

Arguments: variable is the name of the variable to be created.

Examples: real('realval1')

See also: VNMR User Programming

Related: create Create a new parameter in a parameter tree (C)

string Create a string variable (C)

#### record Record keyboard entries as a macro (M)

Syntax: record<(file|'off')>

Description: Records keyboard entries and stores the entries as a MAGICAL macro in the

user's maclib directory. To start recording keyboard entries, enter record. You are prompted for a macro name (you can also give the name as an argument to record). The command line prompt then becomes "Command?" to indicate that the record macro is active. Type the MAGICAL commands to be recorded on the keyboard. Function keys can be included by entering F1 to F8 for function keys 1 to 8, respectively. Enter off or record ('off') to finish

the recording.

Arguments: file is the name of the macro file in which the entries are saved. The default

is that the user is prompted for a file name. If the macro file name already exists,

the user is asked if the file should be overwritten.

'off' is a keyword to stop recording the entries.

Examples: record

record('mymacro')
record('off')

See also: VNMR User Programming

redor1 Set up parameters for REDOR1 pulse sequence (M)

Applicability: Three-channel UNITY INOVA and UNITY plus systems with a triple-tuned MAS

solids probe. This sequence is not supplied with MERCURY-Vx, MERCURY,

and GEMINI 2000 systems.

Syntax: redor1

Description: Sets up a parameter set, obtained with XPOLAR or XPOLAR1, for REDOR

(rotational echo double-resonance) experiment.

See also: User Guide: Solid-State NMR

Related: xpolar Set up parameters for XPOLAR pulse sequence (M)

xpolar1 Set up parameters for XPOLAR1 pulse sequence (M)

redosy Restore 2D DOSY display from subexperiment (M)

Syntax: redosy

Description: Restores the previous 2D DOSY display (if one exists) by recalling the data

stored by the dosy macro in the file subexp/dosy2Ddisplay in the current experiment. undosy and redosy enable easy switching between the 1D DOSY data (spectra as a function of gzlvll) and the 2D DOSY display

(signal as a function of frequency and diffusion coefficient).

See also: User Guide: Liquids NMR

Related: dosy Process DOSY experiments (M)

undosy Restore original 1D NMR data from subexperiment (M)

reffrq Reference frequency of reference line (P)

Description: Reference frequency, in MHz, of the reference line. This parameter is set by the

rl macro. By defining reffrq as the conversion factor between Hz and ppm

using the unit command, ppm calculations can be made.

If referencing is on (i.e., refpos is not set to 'n'), the go, ga, and au macros

calculate values of rfl and rfp based on reffrq and refpos. If

referencing is off, go, ga, and au set reffreq to sfrq.

See also: Getting Started

Related: au Submit experiment to acquisition and process data (M)

Crl Clear reference line in directly detected dimension (M)

Submit experiment to acquisition and FT the result (M)

go Submit experiment to acquisition (M)

reffrq1 Ref. frequency of reference line in 1st indirect dimension (P)
reffrq2 Ref. frequency of reference line in 2nd indirect dimension (P)

refpos Position of reference frequency (P)

rfl Reference peak position in directly detected dimension (P)

Reference peak frequency in directly detected dimension (P)

rl Set reference line in directly detected dimension (M)

sfrq Transmitter frequency of observe nucleus (P)

unit Define conversion units (C)

reffrq1 Reference frequency of reference line in 1st indirect dimension (P)

Description: Reference frequency, in MHz, of the reference line in the first indirect

dimension of a nD experiment. This parameter should be used as the conversion

factor between hertz and ppm in the first indirect dimension.

See also: *User Guide: Liquids NMR* 

Related: cr11 Clear reference line in 1st indirectly detected dimension (M)

reffrq Reference frequency of reference line (P)

refpos1 Position of reference frequency in 1st indirect dimension (P)

reffrq2 Reference frequency of reference line in 2nd indirect dimension (P)

Description: Reference frequency, in MHz, of the reference line in the second indirect

dimension of a 2D experiment. This parameter should be used as the conversion

factor between hertz and ppm in the second indirect dimension.

See also: User Guide: Liquids NMR

Related: cr12 Clear reference line in 2nd indirectly detected dimension (M)

reffrq Reference frequency of reference line (P)

refpos2 Position of reference frequency in 2nd indirect dimension (P)

refpos Position of reference frequency (P)

Description: Position of reference frequency, set by the setref and rl macros. Setting

refpos='n' indicates that referencing has been turned off. The crl macro

turns referencing off.

Values: Because all spectra are (by definition) referenced to a frequency at 0 ppm,

refpos is either 0 or "not used".

See also: Getting Started

Related: crl Clear reference line in directly detected dimension (M)

reffrq Reference frequency of reference line (P)

refpos1 Position of reference frequency in 1st indirect dimension (P) refpos2 Position of reference frequency in 2nd indirect dimension (P)

Set reference line indirectly detected dimension (M)

setref Set frequency referencing (M)

refpos1 Position of reference frequency in 1st indirect dimension (P)

Description: Position of reference frequency in the first indirect dimension of a nD

experiment, set by setref1 and rl1 macros. Setting refpos1='n' indicates that f1 referencing has been turned off. The crl1 macro turns f1

referencing off.

Values: Because all spectra are (by definition) referenced to a frequency at 0 ppm,

refpos1 is either 0 or "not used".

See also: User Guide: Liquids NMR

Related: crl1 Clear reference line in 1st indirectly detected dimension (M)

reffrq1 Ref. frequency of reference line in 1st indirect dimension (P)

refpos Position of reference frequency (P)

rll Set reference line in 1st indirect dimension (M)

setref1 Set frequency referencing for 1st indirectly detected dimension (M)

#### refpos2 Position of reference frequency in 2nd indirect dimension (P)

Description: Position of reference frequency in the second indirect dimension of a 3D

experiment, set by setref2 and rl2 macros. Setting refpos2='n' indicates that f2 referencing has been turned off in 3D spectra. The crl2 macro

turns f2 referencing off.

Values: Because all spectra are (by definition) referenced to a frequency at 0 ppm,

refpos2 is either 0 or "not used".

See also: User Guide: Liquids NMR

Related: crl2 Clear reference line in 2nd indirectly detected dimension (M)

reffrq2 Ref. frequency of reference line in 2nd indirect dimension (P)

refpos Position of reference frequency (P)

Set reference line in 2nd indirect dimension (M)

setref2 Set frequency referencing for 2nd indirectly detected dimension (M)

## refsource1 Center frequency in 1st indirect dimension (P)

Description: Holds a parameter name to be used as the center frequency in the first indirect

dimension of 2D experiments. If refsource1 does not exist, the default is

'sfrq'.

For 2D experiments, the second dimension may be related to **sfrq** if it is a homonuclear experiment. The second dimension may also be related to **dfrq** if it is a heteronuclear experiment. refsourcel would then be set as refsourcel='sfrq' and refsourcel='dfrq', respectively.

See also: User Guide: Liquids NMR

Related: dfrq Transmitter frequency of first decoupler (P)

refsource2 Center frequency in 2nd indirect frequency (P)
sfrq Transmitter frequency of observe nucleus (P)

## refsource2 Center frequency in 2nd indirect dimension (P)

Description: Holds a parameter name to be used as the center frequency in the second indirect

dimension. refsource2 is analogous to refsource1

See also: *User Guide: Liquids NMR* 

Related: refsource1 Center frequency in 1st indirect dimension (P)

#### region Divide spectrum into regions (C)

Syntax: region<(tail length, relative number, threshold,

number\_points,tail\_size)><:number\_regions >

Description: Breaks a spectrum up into regions containing peaks.

Arguments:  $tail\_length$  is the length from 0.0 to sw, in Hz, that is added to the start and

end of each calculated peak region; default value is sw/10. The default value is used if a negative number is entered for this argument. If the addition of these wings would cause overlap between adjacent regions, the wings are reduced

until the regions no longer overlap.

relative\_number is a number that, in combination with other factors, governs the relative number of regions to be found. The default is 12, which is used if 0 is entered for this argument. relative\_number is used as part of a test to determine whether two spectral areas containing peaks are close enough together to be represented as a single region. There are no strict rules that associate the value of relative\_number to the total number of regions that

will be found. In general, increasing this number decreases the number of regions that will be found and increases the size of an individual region. A value of 1 would give more regions; a value of 100 would give fewer regions.

threshold is a sensitivity factor used to decide if a data point is large enough, relative to the noise level, to qualify it as part of a peak. The default value is 0.6, which is used if 0 is entered for this argument. Smaller values of threshold make peak selection more sensitive; larger values make peak selection less sensitive.

number\_points governs the number of successive data points, normally from 7 to 40, that must qualify as part of a peak (see the description of threshold above) in order for that spectral area to be considered a real peak. The default value is a function of fn, sw, weighting functions, and other values. The default is used if 0 is entered for this argument. For carbon spectra with large spectral windows, experimental peaks often contain only one or two data points. Adjust number\_points to 1 or 2 in those cases.

tail\_size is a number that, in combination with relative\_number and other factors, governs whether two spectral areas that contain peaks are close enough together to be represented as a single region. The default value is used if 0 is entered for this argument.

number\_regions is the total number of regions determined by region.

Examples: region

region:\$1
region(50,0,1)
region(-1,0,0,2):r1

See also: Getting Started

Related: fn Fourier number in directly detection dimension (P)

Spectral width in directly detected dimension (P)

## relayh Set up parameters for RELAYH pulse sequence (M)

Syntax: relayh

Description: Sets up parameters for absolute-value COSY, or a single or double RELAY-

COSY pulse sequence.

See also: User Guide: Liquids NMR

Related: cosy Set up parameters for COSY pulse sequence (M)

cosyps Set up parameters for phase-sensitive COSY (M)
dqcosy Set up parameters for double quantum filtered COSY (M)

# rename Move and/or rename a file (C)

Syntax: rename(from\_file,to\_file)

Description: Renames and/or moves a file or directory. rename is identical in function to

the command mv.

Arguments: from\_file is the name of the file to be moved to renamed.

to\_file is the name of the file after moving or renaming it. If the

from\_file argument has an extension such as .fid or .par, be sure the

to\_file argument has the same extension.

Examples: rename('/home/vnmr1/vnmrsys/seqlib/d2pul',

'/vnmr/seqlib/d2pul')

See also: Getting Started

Related: copy Copy a file (C)

Copy a file (C)

delete Delete a file, parameter directory, or FID directory (C)

mv Move and/or rename a file (C)

rm Delete file (C)

#### rescal Calculate pixel size and spatial resolution (M)

Applicability: Systems with imaging capabilities.

Syntax: rescal<('silent')><:pixrc,pixrd,pixpc,pixpd</pre>

Description: Calculates the pixel sizes for the acquisition (spatial resolution) and display

(digital resolution). The results are displayed in the text window. As an option, the results can be returned to variables, which allows the user to call rescal from within other macros and use it to calculate this basic information. This macro can be used before acquisition to check that the chosen conditions lead

to the desired spatial resolution.

Arguments: 'silent' is a keyword to suppress the text window output.

pixrc returns the readout pixel size (collected).

pixrd returns the readout pixel size (displayed).

pixpc returns the phase encode pixel size (collected).

pixpd returns the phase encode pixel size (displayed).

Examples: rescal

rescal('silent'):r1,r2,r3,r4

See also: User Guide: Imaging

## resetf3 Reset parameters after a partial 3D Fourier transform (M)

Syntax: resetf3

Description: Restores the acquisition parameter sw, the processing parameter fn, and the

display parameters sp, wp, rfl, and rfp in the 3D parameter set, which are read into VNMR by either the select command or the dplane or dproj macros. These parameters were modified due to the selection of regional f<sub>3</sub> processing (ptspec3d = 'ynn'). The original value for each of these parameters is stored in the parameter \$sv, where \$ represents sw, fn, sp, wp,

rfl, or rfp (e.g., swsv).

If a 2D plane into VNMR is retrieved from a 3D transformed data set that was processed with regional  $f_3$  processing, resetf3 must be run before executing ft3d in that particular VNMR environment.

See also: User Guide: Liquids NMR

Related: dplane Display a 3D plane (M)

dproj Display a 3D plane projection (M)

fn Fourier number in directly detected dimension (P)

ft3d Perform a 3D Fourier transform (M)
ptspec3d Region-selective 3D processing (P)

rfl Ref. peak position in directly detected dimension (P)
rfp Ref. peak frequency in directly detected dimension (P)
select Select a spectrum or 2D plane without displaying it (C)

sp Start of plot (P)

Spectral width in directly detected dimension (P)

wp Width of plot (P)

#### resolv Set resolution enhancement parameters (M)

Syntax: resolv<(a,b)>

Description: Calculates a default resolution enhancement function, setting up 1b and qf

based on the acquisition time at. "Zero-filling" is also accomplished, if

possible, by making  $fn \ge =2*np$ .

Arguments: a sets a value of 1b using 1b=-0.318/(a\*sw). The default for a is 0.1.

b sets a value of gf using gf=b\*sw. The default for b is 0.3.

Examples: resolv

resolv(.2,.4)

See also: Getting Started

Related: at Acquisition time (P)

fn Fourier number in directly detected dimension (P)
gf Gaussian function in directly detected dimension (P)
Line broadening in directly detected dimension (P)

Number of data points (P)

Spectral width in directly detected dimension (P)

#### resto NMR resonance offset frequency (P)

Applicability: Systems with imaging capabilities.

Description: NMR resonance offset frequency, in Hz.

See also: User Guide: Imaging

Related: tn Transmitter nucleus (P)

sfrq Spectrometer frequency (P)

## resume Resume paused acquisition queue (C)

Syntax: resume

Description: Enables continuing submitting experiments to the acquisition system. For

experiments initiated with the command <a href="au">au</a> ('wait'), the acquisition is paused during the time of data processing in order to prevent the acquisition from submitting new experiments that might be queued. <a href="resume">resume</a> then allows the data processing macro to initiate another acquisition with <a href="au</a> ('next'), which is then performed immediately instead of at the end of the queue.

See also: User Guide: Liquids NMR

Related: au Submit experiment to acquisition and process data (C)

#### return Terminate execution of a macro (C)

Syntax: return<(expression1,expression2,...)>

Description: Terminates the execution of a macro and optionally returns values to another

calling macro. This is usually used after testing some condition. return is

used only in macros and not entered from the keyboard.

Arguments: expression1, expression2, . . . are return values to another calling

nacro.

See also: VNMR User Programming

Related: abort Terminate action of calling macro and all higher macros (C)

rev System software revision level (P)

Description: Stores a string identifying the VNMR software version for the system. This

parameter is not be entered by the user, but can be examined by typing rev?.

Values: 'VERSION 6.1 REVISION A', etc. See also: *VNMR and Solaris Software Installation* 

Related: revdate System software preparation date (P)

revdate System software preparation date (P)

Description: Stores a string identifying the date the current VNMR software version was

prepared. This parameter is not be entered by the user, but can be examined by

typing revdate?.

Values: 'Jan 12, 1998', etc.

See also: VNMR and Solaris Software Installation

Related: rev System software revision level (P)

rfband RF band in use (P)

Applicability: All systems except MERCURY-Vx, MERCURY, and GEMINI 2000.

Description: Indicates which rf band of the amplifier is in use for each channel.

Values: A string, such as 'hlc', in which the first channel is determined by the first

character, the second channel is determined by the second character, and so

forth. The following values are available for each channel:

'h' indicates the high rf band is in use on the channel.

'l' indicates the low rf band is in use on the channel.

'c' indicates the system software will calculate whether to use the high band

or the low band for the channel.

See also: Getting Started

rfblk Reverse FID block (C)

Syntax: rfblk(<src\_expno>,src\_blk\_no,dest\_expno,dest\_blk\_no)

Description: Reverses and copies data from a source FID block specified by src\_blk\_no

to a destination FID block specified by  ${\tt dest\_expno}$  and  ${\tt dest\_blk\_no}$ , using memory-mapped input and output. The file header determines the size

and type of data to reverse.

rfblk searches for the source and destination FID file in the directory \$vnmruser/expN/acqfil; N is the requested experiment number or the current experiment number. If the FID file is not open, rfblk opens the file, copies the data, and closes the file. If a number of blocks need to be copied, explicitly opening and closing the files with the commands mfopen and mfclose can significantly speed up the data reformatting process.

rfblk can also be used to append blocks of data to a FID file by specifying that the dest\_blk\_no is greater than the number of blocks in a file.

Be aware that rfblk can modify data returned to an experiment with the rt command. To avoid modification, enter the following sequence of VNMR commands before running rfblk:

```
cp(curexp+'/acqfil/fid',curexp+'/acqfil/fidtmp')
rm(curexp+'/acqfil/fid')
mv(curexp+'/acqfil/fidtmp',curexp+'/acqfil/fid')
```

Arguments:

src\_expno specifies the experiment number of the source FID file. The
default is the FID file of the current experiment.

src\_blk\_no specifies the source block of data to be copied. Block numbers

run from 1 to the number of blocks in a file.

 ${\tt dest\_expno}\ specifies\ the\ experiment\ number\ of\ the\ destination\ FID\ file.$ 

dest blk no specifies the destination block to send the copied data.

Examples: rfblk(1,2,1) reverses and copies block 1 from the current experiment to

block 1 of experiment 2.

See also: VNMR User Programming

Related: mfblk Move FID block (C)

mfclose Memory map close FID file (C)

mfdata Move FID data (C)

mfopen Memory map open FID file (C)

mftrace Move FID trace (C)
rfdata Reverse FID data (C)
rftrace Reverse FID trace (C)

#### rfchannel Independent control of rf channel selection (P)

Applicability: UNITY INOVA and UNITY plus systems.

Description:

Gives override capability over the selection of rf channels. rfchannel does not normally exist but can be created by a user with the command create('rfchannel','flag').

On UNITY INOVA and UNITY plus systems, the control of each rf channel is built around a collection of parameters and pulse sequence statements. The frequency of channel 1 is set by sfrq and tof, its power by tpwr and tpwrf. The first decoupler uses the corresponding parameters dfrq, dof, dpwr, and dpwrf, respectively. Furthermore, the decoupler can have modulation modes specified with the parameters dmf, dm, dmm, dres, dseq, and homo. The second decoupler has the same set of parameters as the first decoupler and they are distinguished by appending a 2 to each name. That is, the names are dfrq2, dof2, dpwr2, dpwrf2, dmf2, dm2, dmm2, dres2, dseq2, and homo2. The third decoupler would use parameters with a 3 appended: dfrq3, dof3, dpwr3, dpwrf3, dmf3, dm3, dm3, dres3, dseq3, and homo3. The rfchannel parameter provides a mechanism to override the default parameter usage.

Values: A string of one to four characters in which the position of each character identifies the rf channel controlled.

- The first character selects which rf channel (1 to 4) the parameters sfrq, tof, tpwr, etc. control. The first character also identifies the rf channel used as the receiver.
- The second character selects which rf channel (1 to 4) the parameters dfrq, dof, dpwr, etc. control.
- The third character maps the parameter set dfrq2, dof2, dpwr2, etc. to an rf channel (1 to 4).
- The fourth character maps tdfrq3, dof3, dpwr3, etc. to an rf channel (1 to 4).

For example, rfchannel='132' would exchange control of the second and third rf channels from the default parameter usage.

The number of characters in the rfchannel parameter must match the number of real rf channels (defined by the parameter numrfch) and each rf channel must be selected by the parameter.

Besides remapping the parameters to different rf channels, pulse sequence statements are also remapped. For example, if rfchannel='132', then statements decpulse, decshaped\_pulse, decoffset, decpower, decspinlock, and so on are applied on rf channel 3 and dec2pulse, dec2shaped\_pulse, and so on are applied on rf channel 2.

An obvious use for this remapping is on systems with the decoupler set to U+ H1 Only in the CONFIG window. On these systems, if multinuclear pulses are needed and <sup>1</sup>H needs to be observed, the parameter sets that assume a dualbroadband system can be used and the parameters remapped by setting rfchannel='21'. However, internal logic checks if the first decoupler is set to U+ H1 Only, tn is set to 'H1', and dn is not set to 'H1'. If these settings are the case, the parameter mapping for rf channels 1 and 2 is exchanged automatically.

Getting Started; VNMR User Programming See also:

Related: create Create new parameter in parameter tree (C)

dfrq Transmitter frequency for first decoupler (P) Decoupler mode for first decoupler (P) dm

Decoupler modulation frequency for first decoupler (P) dmf dmm Decoupler modulation mode for first decoupler (P)

dn Nucleus for first decoupler (P)

dof Frequency offset for first decoupler (P)

Power level for first decoupler with linear amplifier (P) dpwr

First decoupler fine power (P) dpwrf

dres Tip-angle resolution for first decoupler (P) Decoupler sequence for first decoupler (P) dsea homo Homodecoupling control for first decoupler (P)

Number of rf channels (P) numrfch

Transmitter frequency for observe nucleus (P) sfrq

Nucleus for observe transmitter (P) tn

tof Frequency offset for observe transmitter (P)

Observe transmitter power level with linear amplifiers (P) tpwr

Observe transmitter fine power (P) tpwrf

#### Type of rf channel (P) rfchtype

Applicability: UNITY INOVA and UNITY plus systems.

Description: Configuration parameter for type of rf on each channel. The value for a channel

> is set using the Type of RF label in the CONFIG window (opened by entering config). Pulse sequence programs check rfchtype to determine if indirect detection should be used for some experiments. Indirect detection occurs automatically on a UNITY INOVA and UNITY plus if the decoupler is set to U+H1 Only in the CONFIG window, tn is set to 'H1', and dn is not set to 'H1'.

Values: The values of rfchtype parallel the rftype values. The only distinction is

that the setting for rftype is 'd' on the U+ Direct Synthesis and U+ H1 Only

entries.

'U+ Direct Synthesis' is the setting for a UNITY INOVA or UNITY plus with direct

synthesis (U+ Direct Synthesis in the CONFIG window).

'U+ H1 Only' is a fixed-frequency proton UNITYplus (U+ H1 Only in CONFIG window).

'Deuterium Decoupler' is the setting for a UNITYINOVA deuterium decoupler

'Direct Synthesis' is the setting for direct synthesis (Direct Synthesis in the CONFIG window).

'Broadband' is the setting for broadband (Broadband in the CONFIG window).

'Fixed Frequency' is the setting for fixed frequency (Fixed Frequency in the CONFIG window).

'SIS Modulator' is the setting for imaging modulator (SIS Modulator in the CONFIG window).

See also: VNMR and Solaris Software Installation

Related: Display current configuration and possibly change it (M) config

> Nucleus for first decoupler (P) dn rftype Type of rf generation (P)

Nucleus for observe transmitter (P)

#### RF pulse calibration identity (P) rfcoil

Applicability: Systems with imaging capabilities.

Description: Contains a string identifying the rf pulse calibration.

See also: User Guide: Imaging

Related: gcoil Read data from gradient calibration tables (P)

> plist Active pulse length parameter list (P)

#### rfdata Reverse FID data (C)

```
Syntax: rfdata(<src_expno,>src_blk_no,src_start_loc,
         dest expno, dest blk no, dest start loc, num points)
```

Description: Reverses and copies data specified by src start loc from a FID block

specified by src\_blk\_no to a destination location specified by dest expno, dest blk no, and dest start loc, using memorymapped input and output. The data point locations and the num\_points to be reversed are specified by data points corresponding to the np parameter, not bytes or complex points; however, when reversing the data, rfdata looks at

the file header to determine the size and type of data to reverse.

rfdata searches for the source and destination FID file in the directory \$vnmruser/expN/acqfil; N is the requested experiment number or the current experiment number. If the FID file is not open, rfdata opens the file, copies the data, and closes the file. If a number of blocks need to be copied, explicitly opening and closing the files with the commands mfopen and mfclose can significantly speed up the data reformatting process.

Be aware that rfdata can modify data returned to an experiment with the rt command. To avoid modification, enter the following sequence of VNMR commands before running rfdata:

```
cp(curexp+'/acqfil/fid',curexp+'/acqfil/fidtmp')
rm(curexp+'/acqfil/fid')
mv(curexp+'/acqfil/fidtmp',curexp+'/acqfil/fid')
```

Arguments: src\_expno specifies the experiment number of the source FID file. The

default is the FID file of the current experiment.

src\_blk\_no specifies the source block of data to be copied. Block numbers run from 1 to the number of blocks in a file.

src\_start\_loc specifies the starting data location within the specified block to copy the data. Data locations start from 0 and are specified as data points corresponding to the np parameter.

 ${\tt dest\_expno}\ specifies\ the\ experiment\ number\ of\ the\ destination\ FID\ file.$ 

dest\_blk\_no specifies the destination block to send the copied data.

dest\_start\_loc specifies the starting data destination location within the

specified block to send the copied data.

Examples: rfdata(1,0,2,1,(nv-1)\*np,np) copies and reverses np points of

data from the starting location 0 of block 1 of the current experiment to the data

location (nv-1) \*np of block 1 of experiment 2.

See also: VNMR User Programming

Related: mfblk Move FID block (C)

mfclose Memory map close FID file (C)

mfdata Move FID data (C)

mfopen Memory map open FID file (C)

mftrace Move FID trace (C)
rfblk Reverse FID block (C)
rftrace Reverse FID trace (C)

## rfl Reference peak position in directly detected dimension (P)

Description: Actual position of the reference line in the spectrum (i.e., the distance from the

right edge of the spectrum to the reference line). If there is no reference line in the spectrum, rfl can be used to enter the frequency where the reference line

would appear if the line were present in the spectrum.

Values: Number, in Hz. See also: *Getting Started* 

Related: rfl1 Reference peak position in 1st indirectly detected dimension (P)

Reference peak position in 2nd indirectly detected dimension (P)

Reference peak frequency in directly detected dimension (P)

#### rf11 Reference peak position in 1st indirectly detected dimension (P)

Description: Analogous to the rfl parameter except that rfl1 applies to the first indirectly

detected dimension of a multidimensional data set. rfll can either be set manually or be adjusted automatically when the macro rll is used to assign a

reference line.

Values: Number, in Hz.

See also: User Guide: Liquids NMR

Related: rfl Reference peak position in directly detected dimension (P)

rfl2 Reference peak position in 2nd indirectly detected dimension (P)
rfp1 Reference peak frequency in 1st indirectly detected dimension (P)

#### rf12 Reference peak position in 2nd indirectly detected dimension (P)

Description: Analogous to the rfl parameter except that rfl2 applies to the second

indirectly detected dimension of a multidimensional data set. rfl2 can either be set manually or be adjusted automatically when the macro rl2 is used to

assign a reference line.

Values: Number, in Hz.

See also: User Guide: Liquids NMR

Related: rfl Reference peak position in directly detected position (P)

rfll Reference peak position in 1st indirectly detected dimension (P)
rfp2 Reference peak frequency in 2nd indirectly detected dimension (P)

#### rfp Reference peak frequency in directly detected dimension (P)

Description: Sets the frequency to be assigned to the reference line in the spectrum. rfp is

always stored in Hz, but can be entered in ppm by using the p suffix (e.g.,

rfp=2.1p).

Values: Number, in Hz. See also: *Getting Started* 

Related: rfl Reference peak position in directly detected dimension (P)

rfp1 Ref. peak frequency in 1st indirectly detected dimension (P)
rfp2 Ref. peak frequency in 2nd indirectly detected dimension (P)
r1 Set reference line in directly detected dimension (M)

#### rfp1 Reference peak frequency in 1st indirectly detected dimension (P)

Description: Analogous to the rfp parameter except that rfp1 applies to the first indirectly

detected dimension of a multidimensional data set. rfp1 can either be set manually or be assigned a value when rll is called with an argument (e.g.,

rl1(7.2p) assigns the value of 7.2 ppm to rfp1).

Values: Number, in Hz.

See also: User Guide: Liquids NMR

Related: rfl1 Ref. peak position in 1st indirectly detected dimension (P)

rfpRef. peak frequency in directly detected dimension (P)rfp2Ref. peak frequency in 2nd indirectly detected dimension (P)r11Set reference line in 1st indirectly detected dimension (M)

#### rfp2 Reference peak frequency in 2nd indirectly detected dimension (P)

Description: Analogous to the rfp parameter except that rfp2 applies to the second

indirectly detected dimension of a multidimensional data set. rfp2 can be set manually or be assigned a value when rl2 is called with an argument. For example, entering rl2(7.2p) assigns the value of 7.2 ppm to rlp2.

Values: Number, in Hz.

See also: User Guide: Liquids NMR

Related: rfl2 Reference peak position in 2nd indirectly detected dimension (P)

Reference peak frequency in directly detected dimension (P)

Reference peak frequency in 1st indirectly detected dimension (P)

rl2

Set reference line in 2nd indirectly detected dimension (C)

#### rftrace Reverse FID trace (C)

Syntax: rftrace(<src\_expno,src\_blk\_no,src\_trace\_no, \</pre>

dest\_expno,<dest\_blk\_no,dest\_trace\_no)</pre>

Description: Reverses and copies FID traces specified by src\_trace\_no from a FID

block specified by src\_blk\_no to a destination location specified by dest\_expno, dest\_blk\_no, and dest\_trace\_no, using memory-

mapped input and output. The file header determines the size and type of data to be reversed.

rftrace searches for the source and destination FID file in the directory \$vnmruser/expN/acqfil; N is the requested experiment number or the current experiment number. If the FID file is not open, rftrace opens the file, copies the data, and closes the file. If a number of blocks need to be copied, explicitly opening and closing the files with the commands mfopen and mfclose can significantly speed up the data reformatting process.

You cannot use rftrace to append data to a FID file. Its purpose is for moving around data.

Be aware that rftrace can modify data returned to an experiment with the rt command. To avoid modification, enter the following sequence of VNMR commands before running rftrace:

```
cp(curexp+'/acgfil/fid',curexp+'/acgfil/fidtmp')
rm(curexp+'/acqfil/fid')
mv(curexp+'/acqfil/fidtmp',curexp+'/acqfil/fid')
```

Arguments: src\_expno specifies the experiment number of the source FID file. The default is the FID file of the current experiment.

> src\_blk\_no specifies the source block of data to be copied. Block numbers run from 1 to the number of blocks in a file.

> src\_trace\_no specifies the source trace of data within the specified block to be copied. Trace numbers run from 1 to number of traces in a file.

dest expno specifies the experiment number of the destination FID file.

dest blk no specifies the destination block to send the copied data.

src trace no specifies the destination trace of data within the specified block to be copied. Trace numbers run from 1 to the number of traces in a file.

Examples: rftrace(1,1,2,1,nv) copies and reverses trace 1 from block 1 of the

current experiment to trace nv of block 1 of experiment 2.

See also: VNMR User Programming

Related: Move FID block (C) mfblk

> Memory map close FID file (C) mfclose

Move FID data (C) mfdata

Memory map open FID file (C) mfopen

mftrace Move FID trace (C) Reverse FID block (C) rfblk Reverse FID data (C) rfdata

#### Type of rf generation (P) rftype

#### Description:

Configuration parameter for type of rf generation on each rf channel. On the MERCURY-Vx, MERCURY, and GEMINI 2000 systems, the value is set using the System Type label in the CONFIG window (opened by entering config). On other systems, the value is set using the Type of RF label in the CONFIG window.

Values: The values of rftype parallel the rfchtype values. The only distinction is that on UNITY plus, the setting for rftype is 'd' on the entries U+ Direct Synthesis and U+ H1 Only. On UNITY and VXR-S, 'b', 'a', or 'c' can be used for each channel. On the MERCURY-Vx, MERCURY, and GEMINI 2000, only 'ee' or 'fe' is used.

'd' is the setting for a UNITY *INOVA* or UNITY *plus* with direct synthesis (U+ Direct Synthesis in the CONFIG window) or a fixed-frequency proton UNITY *INOVA* or UNITY *plus* (U+ H1 Only in CONFIG window).

'1' is the setting for a UNITYINOVA deuterium decoupler channel.

'c' is the setting for direct synthesis (Direct Synthesis in the CONFIG window).

'b' is the setting for broadband (Broadband in the CONFIG window).

'a' is the setting for fixed frequency (Fixed Frequency in the CONFIG window).

'm' is the setting for imaging modulator (SIS Modulator in the CONFIG window).

'ee' is the setting for *MERCURY-Vx* 4-nucleus, *MERCURY* 4-nucleus, and *GEMINI* 2000 <sup>1</sup>H/<sup>13</sup>C systems (4 Nucleus or 1H/13C in the CONFIG window).

'fe' is the setting for *MERCURY-Vx* broadband, *MERCURY* broadband, and *GEMINI 2000* broadband systems (Broadband in the CONFIG window).

See also: VNMR and Solaris Software Installation

Related: config Display current configuration and possibly change it (M)

rfchtype Type of rf channel (P)

## rfwg RF waveform generator (P)

Applicability: Not available on MERCURY and GEMINI 2000.

Description: Configuration parameter for whether a waveform generator board is present or

not on the current rf channel. The value for each channel is set using the Waveform Generator label in the CONFIG window (opened by entering

config).

Values: 'n' is setting for no waveform generator board on the channel (Not Present

choice in CONFIG window).

'y' is setting for a waveform generation board on the channel (Present choice

in CONFIG window).

See also: VNMR and Solaris Software Installation

Related: config Display current configuration and possibly change it (M)

## right Set display limits to right half of screen (C)

Syntax: right

Description: Sets the horizontal control parameters, sc and wc, to produce a display (and

subsequent plot) in the right portion of the screen (and page). For 2D data, space

is left for the scales.

Alternate: Right button on 1D Display Size Selection Menu.

See also: User Guide: Liquids NMR

Related: center Set display limits for center of screen (C)

full Set display limits for a full screen (C)

fullt Set display limits for full screen with room for traces (C)

left Set display limits for left half of screen (C)

Sc Start of chart (P)
WC Width of chart (P)

rinput Input data for a regression analysis (M)

Syntax: rinput

Description: Formats data for regression analysis and places the data into the file

regression.inp. The program is interactive. If a regression.inp already exists, rinput starts by asking if you want to overwrite the file. Type y and press the Return key. It then asks for an x-axis title and a y-axis title. Enter the titles as asked (for no title, simply press Return). Next, rinput asks you to input the data in pairs. Separate each pair of values with a blank and press Return after the second value. At the end of the data set, press Return in response to the request for data. If you have another data set, type y and press

Return to the question and then type in the data when it is asked for.

See also: User Guide: Liquids NMR; VNMR User Programming

Related: expl Display exponential or polynomial curves (C)

poly0 Find mean of data in the file regression.inp (C)

## rl Set reference line in directly detected dimension (M)

Syntax: rl<(frequency)>

Description: Sets the direct dimension reference line, taking into account any frequency

scaling with the scalesw parameter.

Arguments: frequency is a value, in Hz, to assign to the reference line. The default is the

cursor position cr. To enter the value in ppm, add a p suffix.

Examples: rl

rl(0) rl(7.2p)

See also: Getting Started

Related: cr Current cursor position in directly detected dimension (P)

crlClear ref. line in directly detected dimension (C)reffrqReference frequency of the reference line (P)rl1Set ref. line in 1st indirectly detected dimension (M)rl2Set ref. line in 2nd indirectly detected dimension (M)scaleswScale spectral width in directly detected dimension (P)

#### rll Set reference line in 1st indirectly detected dimension (M)

Syntax: rl1<(frequency)>

Description: Sets the first indirect dimension reference line, taking into account any

frequency scaling with the scalesw1 parameter.

Arguments: frequency is a value, in Hz, to assign to the reference line. The default is the

cursor position cr1. You can enter the suffixes p, d, or k to mean ppm, decoupler ppm, and kilo, respectively. These suffixes are exactly equivalent to using \*sfrq, \*dfrq, and \*1000. Thus, if you are doing a 2D experiment in which the indirect axis is determined by the decoupler channel, you might enter,

for example, rl1(10d), which is equivalent to rl1(10\*dfrq).

Examples: rl1

rl1(0) rl1(7.2p)

See also: User Guide: Liquids NMR

Related: cr1 Cursor position in 1st indirectly detected dimension (P)

Clear ref. line in 1st indirectly detected dimension (M)

dfrq Transmitter frequency of first decoupler (P)

refpos2d Position of reference frequency in 1st indirect dimension (P)

r1Set ref. line in directly detected dimension (M)r12Set ref. line in 2nd indirectly detected dimension (M)scalesw1Scale spectral width in 1st indirectly detected dimension (P)

**sfrq** Transmitter frequency of observe nucleus (P)

#### r12 Set reference line in 2nd indirectly detected dimension (M)

Applicability: All systems; however, although r12 is available on *MERCURY-Vx*,

MERCURY, and GEMINI 2000, such systems can only process 3D data and

cannot acquire 3D data.

Syntax: rl2<(frequency)>

Description: Sets the second indirect dimension reference line, taking into account any

frequency scaling with the scalesw2 parameter.

Arguments: frequency is a value, in Hz, to assign to the reference line. The default is the

cursor position cr2. You can enter the suffixes p, d, or k to mean ppm, decoupler ppm, and kilo, respectively. These suffixes are exactly equivalent to using \*sfrq, \*dfrq, and \*1000. Because there is no suffix for the second decoupler (i.e., the third channel), to reference the third axis using r12 you

might enter (e.g., r12(45\*dfrq2)).

Examples: rl2

rl2(0) rl2(7.2p)

See also: User Guide: Liquids NMR

Related: cr2 Cursor position in 2nd indirectly detected dimension (P)

crl Clear ref. line in directly detected dimension (C)
crll Clear ref. line in 1st indirectly detected dimension (C)
crl2 Clear ref. line in 2nd indirectly detected dimension (C)

dfrq Transmitter frequency of first decoupler (P)
dfrq2 Transmitter frequency of second decoupler (P)
rl Set ref. line in directly detected dimension (M)
rl1 Set ref. line in 1st indirectly detected dimension (M)

scalesw2 Scale spectral width in 2nd indirectly detected dimension (P)

sfrq Transmitter frequency of observe nucleus (P)

## rm Delete file (C)

Syntax: rm(file1<,file2,...>)

Description: Removes one or more files from the file system, functioning like the UNIX

command of the same name. Because it allows wildcard characters (\* and ?) in the command argument and recursive file deletion with the -r option, rm is very powerful. But it can be quite dangerous—without warning important files can be inadvertently deleted, even by experienced users. **Using rm to delete files in VNMR is not recommended**. The delete command is provided as

a safer alternative.

Arguments: file1, file2, . . . are names of files to delete.

See also: Getting Started

Related: delete Delete a file, parameter directory, or FID directory (C)

delexp Delete an experiment (C)

exists Determine if a parameter, file, or macro exists (C)

mv Move and/or rename a file (C)
rename Move and/or rename a file (C)

rmdir Remove directory (C)

Syntax: rmdir(directory)

Description: Removes one or more empty directories (i.e., directories without files).

Arguments: directory is the name of the directory to be removed.

Examples: rmdir('/home/dan/temp')

See also: Getting Started

Related: delete Delete a file, parameter directory, or FID directory (C)

dir List files in current directory (C)

1f List files in current directory (C)

1s List files in current directory (C)

mkdir Create new directory (C)

rmsAddData Add transformed data files with weighting (U)

Applicability: Systems with multiple receivers.

Syntax: rmsAddData

Description: This command is not normally executed directly by the user, but is called by the

'addrcvrs' macro.

Related: addrcvrs Combine data from multiple receivers (M)

ROESY Change parameters for ROESY experiment (M)

Syntax: ROESY<('GLIDE')>

Description: Converts the current parameter set to a ROESY experiment.

Arguments: 'GLIDE' is a keyword used only in a GLIDE run to ensure that the starting

parameter set is the corresponding proton spectrum for the experiment.

Related: roesy Set up parameters for ROESY experiment (M)

roesy Set up parameters for ROESY pulse sequence (M)

Applicability: All systems except GEMINI 2000.

Syntax: roesy<(ratio)>

Description: Sets up a rotating frame Overhauser effect spectroscopy experiment.

Arguments: ratio is the value of the parameter ratio used in the sequence (ratio is

not used in the ROESY sequence provided with MERCURY-Vx and

MERCURY).

Alternate: ROESY button in the 2D Pulse Sequence Setup Menu.

See also: User Guide: Liquids NMR

rof1 Receiver gating time preceding pulse (P)

Description: Sets the period of time in most pulse sequences when the receiver is gated off

before each pulse. This allows the amplifier to fully turn on before the start of the pulse. Such gating is needed on all 500-MHz and 600-MHz systems, systems with wideline solids, and systems with the most recent AP Interface board (with parameter apinterface greater than 1). Such systems are configured with linear amplifiers that are normally "blanked" to give the best possible signal-to-noise (i.e., the amplifiers are turned off when the receiver is turned on). The  $^1\mathrm{H}/^{19}\mathrm{F}$  amplifiers have a short turn-on time, usually 1 to 5  $\mu\mathrm{s}$ 

following the removal of blanking by turning the receiver off. The low-frequency amplifier modules have a longer turn-on time, about 40 to 60 µs.

Values: 0 to 8190, in  $\mu$ s, typically 10 for  ${}^{1}H/{}^{19}F$  and 40 for  ${}^{31}P$  and lower frequency

nuclei. On MERCURY-Vx, MERCURY, and GEMINI 2000 systems, 10 is

recommended for both the high and the low band.

See also: Getting Started

Related: apinterface AP Interface board type (P)

rof 2 Receiver gating time following pulse (P)

#### rof2 Receiver gating time following pulse (P)

Description: Sets the time after the final pulse in each pulse sequence that the receiver is

gated off before acquisition begins. If "pulse breakthrough" effects are seen (a spike in the beginning of the FID), increasing rof 2 can reduce or eliminate the

problem, particularly for low-frequency nuclei.

Values: 0 to 8190, in µs, typically 10. On MERCURY-Vx, MERCURY, and GEMINI

2000 systems, 10 is recommended for both the high and low band.

See also: Getting Started

Related: rof1 Receiver gating time preceding pulse (P)

#### rotate Rotate 2D data (C)

Syntax: rotate<(number\_degrees)>

Description: Rotates a 2D spectrum. Both complex and hypercomplex 2D data will work.

Arguments: number degrees is the amount of counter-clockwise rotation, in degrees.

The default is 45.

See also: User Guide: Liquids NMR

Related: foldcc Fold INADEQUATE data about 2-quantum axis (C)

foldj Fold J-resolved 2D spectrum about fl=0 axis (C) foldt Fold COSY-like spectrum along diagonal axis (C)

#### rotorsync Rotor synchronization (P)

Applicability: Systems with the solids rotor synchronization module.

Description: Configuration parameter that identifies if the system has the optional solids

rotor synchronization module. The value of rotorsync is set using the Rotor Synchronization label in the CONFIG window (opened by entering config). Rotor synchronization requires either the Acquisition Controller board (Part No. 969204) or the Pulse Sequence Controller board (Part No. 992560) in the

system.

Values: 1 is setting that system has solids rotor synchronization (Present choice in the

CONFIG window).

0 is setting that system does not have solid rotor synchronization (Not Present

choice in the CONFIG window).

See also: VNMR and Solaris Software Installation

Related: config Display current configuration and possibly change it (M)

rp Zero-order phase in directly detected dimension (P)

Description: Specifies the right phase-correction angles along the directly detected

dimension according to

 $absorption \ spectrum(\omega) =$ 

real channel( $\omega$ ) \* sin  $\theta$  + imaginary channel( $\omega$ ) \* cos  $\theta$ 

where the phase angle  $\theta$  is a function of frequency:

 $\theta = rp + (\omega - \omega_0) * lp$ 

 $\omega_0$  is defined as the right end of the spectrum. This dimension is referred to as the  $f_2$  dimension in 2D data sets,  $f_3$  dimension in 3D data sets, and so on.

Values: -360 to +360, in degrees.

See also: Getting Started; User Guide: Liquids NMR

Related: aph Automatic phase adjustment of spectra (C)

aph0 Automatic phase of zero-order term (C)

1p First-order phase in directly detected dimension (P)
rp1 Zero-order phase in 1st indirectly detected dimension (P)
rp2 Zero-order phase in 2nd indirectly detected dimension (P)

rp1 Zero-order phase in 1st indirectly detected dimension (P)

Description: Specifies the right phase parameter along the first indirectly detected

dimension, in degrees, for the f<sub>1</sub> dimension of a multidimensional data set

during the process of phase-sensitive 2D transformation.

See also: User Guide: Liquids NMR

Related: lp1 First-order phase in 1st indirectly detected dimension (P)

zero-order phase in directly detected dimension (P)
Zero-order phase in 2nd indirectly detected dimension (P)

rp2 Zero-order phase in 2nd indirectly detected dimension (P)

Description: Controls the zero-order phase constant along the second indirectly detected

dimension during a ds, dconi, or equivalent display operation on the 2D data or a 1D trace therein. This dimension is often referred to as the  $f_2$  dimension.

See also: User Guide: Liquids NMR

Related: dconi Interactive 2D contour display (C)

ds Display a spectrum (C)

First-order phase in 2nd indirectly detected dimension (P)

Zero order phase in directly detected dimension (P)

rsliceplan Generate absolute magnet frame data (M)

Applicability: Systems with imaging capabilities.

Description: rsliceplan is a helper macro to iplan image planning. It combines the

iplan data with sequence parameters to generate the absolute magnet frame

data. Users without imaging capabilities should use sliceplan.

See also: User Guide: Imaging

Related: iplan Open interactive image planning tools (M)

sliceplan Set slice parameters for target slice (M)

#### rt Retrieve FIDs (M)

Syntax: rt<(file<,'nolog'>)>

Description: Retrieves FIDs from a file into the current experiment.

The rt macro does not copy the FID into the experiment. Instead, it links access to the original FID from the experiment. Most of the time, this behavior is desired, because the FID file is seldom changed. By making a link, disk space is also conserved. However, if the FID file in the experiment is written to, the data in the original file is also written to. It is best to make a copy of a FID file before altering it. The makefid command alters the FID file. The manual entry for makefid gives details on how to make a copy of the FID.

As another somewhat subtle point, because the FID in the experiment is a link to another .fid file, if that .fid file is removed, the link from the experiment may be gone. If you expect the FID in the experiment to be there, even if you delete the .fid file from where it was retrieved using rt, you should explicitly copy the file into the experiment.

Arguments: file is the name of the

file is the name of the file that, with the suffix .fid added, contains the FIDs to be retrieved. The default is that the system prompts for the name (in that case, the name can be given without single quotes). If file.fid does not exist and file.par does, rt retrieves the parameters from file.par.

'nolog' is a keyword specifying that the log file is not to be retrieved.

Examples: rt

rt('/vnmr/fidlib/fidld')

See also: Getting Started

Related: fixpar Correct parameter characteristics in experiment (M)

makefid Make a FID element using numeric text input (C)

rtp Retrieve parameters (M)

rtv Retrieve individual parameters (C)
svf Save FIDs in current experiment (M)

#### rtcmx Return Spinsight data into current experiment (C)

Syntax: rtcmx<(file)>

Description: Retrieves Spinsight data into the current experiment.

Arguments: file is the name of the file. The default is that the macro prompts for the file

name.

Alternate: Load button in the files program.

Examples: rtcmx

rtcmx('redor.data')

See also: Getting Started

Related: files Interactively handle files (C)

## rtp Retrieve parameters (M)

Syntax: rtp<(file)>

Description: Retrieves parameters from a file into the current experiment.

Arguments: file is the name of the file that, with the suffix .par added, contains the

parameters to be retrieved;. The default is that the system prompts for the name (in that case, the name can be given without single quotes). If file.par does not exist and file.fid does, rtp retrieves the parameters only from

file.fid.

Examples: rtp

rtp('/vnmr/stdpar/P31')

See also: Getting Started

Related: fixpar Correct parameter characteristics in experiment (M)

rt Retrieve FIDs (M)

rtv Retrieve individual parameters (C)

Save parameters from current experiment (M)

#### rtphf Return stored phasefile to current VNMR phasefile (C)

Applicability: Systems with imaging capabilities.

Syntax: rtphf(file)

Description: Copies a stored phasefile (curexp+'/planes/file', where file is the

file name given in the argument) into the phasefile of the current experiment (curexp+'/datdir/phasefile'). This allows the display and

manipulation of previously transformed images, provided the parameter values in the current experiment are compatible with the parameter values present in the experiment that generated the stored phasefiles at the time they were stored.

Arguments: file is the file name of the stored phase file. Use only relative path names for

file, not absolute path names (i.e., use path names beginning with "/").

Examples: rtphf('waldo')
See also: User Guide: Imaging

Related: curexp Current experiment directory (P)

imcalc Calculate 2D phasefiles (M,U)

makephf Transform and save images as phasefiles (M)

svphf Save current VNMR phasefile (C)

#### rts Retrieve shim coil settings (C)

Syntax: rts(file)<:status>

Description: Locates a preexisting file of shim settings and copies the settings into the current

parameter set of the current experiment and sets <code>load='y'</code> to facilitate subsequent loading of shims with <code>su</code> (or related commands or macros). If the

shim file is not found, rts displays the file names it tried.

The  ${\tt rts}$  command returns shims from a .fid file or a .par file, selecting the

shim parameters from the parameters stored there.

Arguments: file is the name of a file containing the shim coil settings to be retrieved. If

the file name is an absolute path, rts uses it with no modifications. Otherwise, rts searches up to three different directories, as follows:

- First, rts looks for a shims subdirectory in your VNMR user directory.
   If shims exists, it looks for the requested file name there.
- Next, if shims does not exist, rts then looks for the global parameter shimspath. If shimspath is present, it is expected to contain the name of a directory. If this directory exists, rts looks for the file in that directory.
- Finally, if this does not work, rts searches in the shims subdirectory of the VNMR system directory.

status is a return variable with one of the following values after rts finishes searching for the shim coil settings file:

• 0 indicates that rts failed to find requested file.

- 1 indicates that rts found the requested file, either as an absolute path or in the shims subdirectory of the VNMR user directory.
- 2 indicates that rts found the requested file using the global parameter shimspath.
- 3 indicates that rts found the requested file in shims subdirectory of the VNMR system directory.

Examples: rts('acetone')

rts('bb10mm'):r1

See also: Getting Started

Related: load Load status of displayed shims (P)

shimspath Path to user's shims directory (P)

Submit a setup experiment to acquisition (M)

Save shim coil settings (C)

#### rtshims Extract shim parameter values (obsolete)

Description: The rtshims command is no longer in VNMR. It is replaced by the rts

command.

Related: rts Retrieve shim coil settings (C)

#### rttmp Retrieve experiment data from experiment subfile (M)

Syntax: rttmp(file)

Description: Retrieves experiment data—parameters, FID, and transformed spectrum—from

the file specified in a subdirectory inside curexp+'/subexp'.

Arguments: file is the name of the subfile from which to retrieve the experiment data.

Examples: rttmp('H1')

rttmp('cosy')

See also: *Getting Started* 

Related: captain Copy experiment data into experiment subfile (M)

curexp Current experiment directory (P)

svtmp Move experiment data into experiment subfile (M)

#### rtv Retrieve individual parameters (C)

Syntax: rtv<(file,par1<,index1<,par2,index2...>>)><:val>

Description: Retrieves one or more parameters from a parameter file. The file might have

been made with svf or svp or sd commands, or it might be from another experiment. If no return argument is added, the parameters are copied into the experiment's current tree. If the parameter does not already exist in the current tree, it is created. If the returned parameter is an array, the entire array is

returned.

If a return argument is added, rtv returns values into the macro. This form of rtv command, in which values are passed only to macro variables, is useful if you do not want additional parameters created in the experiment's current tree.

Arguments: file is the name of the directory or a VNMR parameter file. If the supplied

value for file is a directory (with or without the .fid or .par extension), the parameters are retrieved from the procpar file in that directory. If the supplied value does not correspond to a directory but rather is a VNMR parameter file, that file is used. The default is that rtv prompts for a file name. In that case,

the file name can be given without single quotes.

parl, indexl, par2, index2,... are the name and array index of one or more parameters to be retrieved. The default for each array index argument is the first index. Including the array index for a parameter is only useful when returning values to the macro through a return argument.

val is a return argument for values to return to the macro.

Examples: rtv

rtv('/vnmr/parlib/cosy.par','phase')

See also: Getting Started

Related: rt Retrieve FIDs (M)

rtp Retrieve parameters (M)

sd Set first decoupler frequency to cursor position (M)

svf Save FIDs in current experiment (M)

Save parameters from current experiment (M)

# S

## s Save display parameters as a set (M)

Syntax: (1) sset\_number

(2) s(set\_number)

Description: Saves a copy of the current values of all display parameters. The set is data-

independent because the parameters that govern a display (sp, wp, vs, etc.) are

saved but no data is saved.

Arguments: set\_number is number of the display parameter set to be saved.

Examples: s2

s(3)

See also: Getting Started

Related: fr Full recall of display parameter set (M)

Recall display parameter set (M)

#### s2pul Set up parameters for standard two-pulse sequence (M)

Syntax: s2pul

Description: Converts the current experiment to an experiment suitable for the standard two-

pulse sequence (S2PUL).

Alternate: S2PUL button in the 1D Pulse Sequence Setup Menu.

See also: Getting Started

#### s2pulr Set up parameters for standard 2-pulse sequence in "reverse" (M)

Applicability: UNITY and VXR-S systems only.

Syntax: s2pulr

Description: Sets up a standard two-pulse sequence in "reverse" configuration (S2PULR). In

this setup, the observe channel uses the decoupler hardware and is controlled by the parameters dn (which must be set to 'H1'), dof, dpwr (or dhp), p1, and pw. The local oscillator (L.O.) signal must be taken from the decoupler board.

No decoupling is supported in this sequence.

Note that the macros movetof and movesw cannot be used with S2PULR except in the following way: tof=dof movetof (or movesw) dof=tof.

See also: VNMR User Programming

Related: dhp Decoupler high power with class C amplifier (P)

dn Nucleus for first decoupler (P)

dof Frequency offset for first decoupler (P)

dpwr Power level for first decoupler with linear amplifiers (P)

movesw Move spectral window according to cursors (M)

movetof Move transmitter offset (M)
p1 First pulse width (P)
pw Pulse width (P)

Frequency offset for observe transmitter (P)

#### sa Stop acquisition (C)

Applicability: All systems; however, the option and number arguments are unavailable on

MERCURY and GEMINI 2000 systems.

Syntax: sa<(option|number)>

Description: Stops an experiment that has been submitted to acquisition. If experiment is

active, it is stopped. Data is retained. sa applies to the experiment that you are joined to at the time the sa command is entered. Thus, if experiment 1 is active, you must be joined to experiment 1 for sa to stop that acquisition. If you are in

experiment 2, entering sa has no effect on experiment 1.

When experiments are queued, the behavior of sa is more complex. If an experiment is active in exp1 and queued in exp2, entering sa from exp1 stops that experiment and immediately begins acquisition on exp2. Entering sa from exp2, on the other hand, removes exp2 from the queue, without affecting the active experiment 1.

Entering sa from an experiment that is not active or queued has no effect.

Arguments: option is one of the following:

• 'eos', 'ct', 'scan' are keywords to stop at the next ct.

• 'eob', 'bs' are keywords to stop at the next block size.

• 'eof', 'nt', 'fid' are keywords to stop at the next complete FID.

• 'eoc', 'il' are keywords to stop at next complete il cycle (i.e., the latest block size that has been completed for all FIDs in interleave cycle.

number is an integer number to stop at the next ct, where the value of ct is a multiple of number. This is useful when you want to complete a phasecycle before stopping.

Examples: sa

sa('ct')
sa(4)

See also: Getting Started

Related: bs Block size (P)

ct Completed transients (P)

il Interleave arrayed and 2D experiments (P)

nt Number of transients (P)

ra Resume acquisition stopped with sa command (C)

#### sample Submit change sample, Autoshim experiment to acquisition (M)

Applicability: Systems with a sample changer.

Syntax: sample

Description: Performs the combined operations change, spin, lock, and shim, making

it a convenient setup command for a new sample.

See also: Getting Started

Related: au Submit experiment to acquisition and process data (C)

change Submit a change sample experiment to acquisition (M)
ga Submit experiment to acquisition and FT the result (C)

Submit experiment to acquisition (C)

Submit an Autolock experiment to acquisition (C)

shim Submit an Autoshim experiment to acquisition (C)

spin Submit a spin setup experiment to acquisition (C)

su Submit a setup experiment to acquisition (M)

savefile Base file name for saving files (P)

Systems with LC-NMR accessory. Applicability:

Description: Contains the base file name using the format savefile.001,

savefile.002, etc., to which a series of FIDs or data sets are saved. If

savefile does not exist, the parlc macro can create it.

See also: User Guide: Liquids NMR

Related: parlc Create LC-NMR parameters (M)

saveglobal Save selected parameters from global tree (P)

Description: Saves an array of parameter names from the global or systemglobal tree.

> Whenever go is executed, the parameters listed are saved in the current tree with an underscore ( ) appended. These parameters are copied back into the global tree (without the underscore) whenever processing by wbs, wnt, wexp,

or werr occurs.

See also: User Guide: Liquids NMR

Related: Submit experiment to acquisition (C) ao

Location of sample in tray (P)

sb Sinebell constant in directly detected dimension (P)

Description: Applies a sinebell constant along the directly detected dimension. This

dimension is often referred to as the f<sub>2</sub> dimension in 2D data sets, the f<sub>3</sub>

dimension in 3D data sets, etc.

A positive value applies a sinebell of the form  $sin(\frac{t \cdot \pi}{2 \cdot sb})$ 

A negative value applies a squared sinebell function of form  $\sin^2(\frac{t \cdot \pi}{2 \cdot \pi b})$ 

sb is given in seconds. Typical value is sb='n'.

See also: Getting Started

Related: sb1 Sinebell constant in 1st indirectly detected dimension (P

> sb2 Sinebell constant in 2nd indirectly detected dimension (P) aha Sinebell shift constant in directly detected dimension (P)

sine Find values for a sine window function (M)

Select default parameters for sinebell weighting (M) sinebell sinesq Find values for a sine squared window function (M)

sb1 Sinebell constant in 1st indirectly detected dimension (P)

Description: Applies a sinebell constant along the first indirectly detected dimension. This

> dimension is often referred to as the f<sub>1</sub> dimension in multidimensional data sets. sb1 works analogously to the parameter sb. The "conventional" parameters, such as 1b and qf, operate on the detected FIDs, while this "2D" parameter is

used during processing of the interferograms.

Values: A positive value applies a sinebell of the form  $\sin\left(\frac{t \cdot \pi}{2 \cdot \text{sb1}}\right)$ A negative value applies a squared sinebell function of form  $\sin^2\left(\frac{t \cdot \pi}{2 \cdot \text{sb1}}\right)$ 

sb1 is given in seconds. Typical value is sb1='n'.

See also: User Guide: Liquids NMR

Related: sb Sinebell constant in the directly detected dimension (P)

> sb2 Sinebell constant in 2nd indirectly detected dimension (P)

#### Sinebell constant in 2nd indirectly detected dimension (P) sb2

Description: Applies a sinebell constant along the second indirectly detected dimension. This

> dimension is often referred to as the f<sub>2</sub> dimension in multidimensional data sets. sb2 works analogously to the parameter sb. The value of sb2 can be set with

wti on the 2D interferogram data.

Values: A positive value applies a sinebell of the form  $\sin\left(\frac{t \cdot \pi}{2 \cdot \text{sb2}}\right)$ A negative value applies a squared sinebell function of form  $\sin^2\left(\frac{t \cdot \pi}{2 \cdot \text{sb2}}\right)$ 

sb2 is given in seconds. Typical value is sb2='n'.

See also: User Guide: Liquids NMR

Related: Sinebell constant in directly detected dimension (P)

> sh1 Sinebell constant in 1st indirectly detected dimension (P)

wti Interactive weighting (C)

#### Sinebell shift in directly detected dimension (P) sbs

Description: Working in combination with the parameter sb, sbs allows shifting the origin

> of the sinebell function along the directly detected dimension. This dimension is often referred to as the f<sub>2</sub> dimension in 2D data sets, the f<sub>3</sub> dimension in 3D

data sets, etc.

The origin is shifted according to the formula  $sin\left(\frac{(t-sbs)\cdot\pi}{2\cdot sb}\right)$ Values:

The square of this function is applied if sb is negative. sbs is given in seconds.

The typical value is sbs='n'.

See also: Getting Started

Related: Sinebell constant in directly detected dimension (P) sb

> sbs1 Sinebell shift in 1st indirectly detected dimension (P) Sinebell shift in 2nd indirectly detected dimension (P) sbs2

sine Find values for a sine window function (M)

sinesq Find values for a sine squared window function (M)

#### sbs1 Sinebell shift in 1st indirectly detected dimension (P)

Description: Working in combination with the parameter sb1, sbs1 allows shifting the

> origin of the sinebell function along the first indirectly detected dimension. This dimension is often referred to as the f<sub>1</sub> dimension in multidimensional data sets. sbs1 works analogously to parameter sbs. The "conventional" parameters, such as 1b and gf, operate on the detected FIDs, while this "2D" parameter is

used during processing of the interferograms.

The origin is shifted according to the form  $sin(\frac{(t-sbs1) \cdot \pi}{2 \cdot sb1})$ Values:

The square of this function is applied if sb1 is negative. sbs1 is given in

seconds. The typical value is sbs1='n'.

See also: User Guide: Liquids NMR

Related: Sinebell constant in 1st indirectly detected dimension (P)

> Sinebell shift constant in directly detected dimension (P) sbs sb2 Sinebell constant in 2nd indirectly detected dimension (P)

#### sbs2 Sinebell shift in 2nd indirectly detected dimension (P)

Description: Working in combination with the parameter sb2, sbs2 allows shifting the

origin of the sinebell function along the second indirectly detected dimension. This dimension is often referred to as the f<sub>2</sub> dimension in multidimensional data sets. sbs2 works analogously to parameter sbs. sbs2 can be set with wti on

the 2D interferogram data.

Values: The origin is shifted according to the formula  $\sin\left(\frac{(t-\text{sbs2}) \cdot \pi}{2 \cdot \text{sb2}}\right)$ 

The square of this function is applied if sb2 is negative. sbs2 is given in

seconds. The typical value is sbs2='n'.

See also: User Guide: Liquids NMR

Related: sbs Sinebell shift constant in directly detected dimension (P)

Sinebell constant in 2nd indirectly detected dimension (P)

wti Interactive weighting (C)

sc Start of chart (P)

Description: Positions of the start of the plotting position (the "chart") with respect to the

right edge of the plotter.

Values: 0 to wcmax, in mm

See also: Getting Started; User Guide: Liquids NMR

Related: sc2 Start of chart in second direction (P)

wc Width of chart (P)

wcmax Maximum width of chart (P)

sc2 Start of chart in second direction (P)

Description: Controls the start of plotting position of the second axis (or y axis) of a 2D

contour plot. The parameter wc2 controls the width of the chart.

Values: 0 to wc2max, in mm.

See also: User Guide: Liquids NMR

Related: sc Start of chart (P

wc2 Width of chart in second direction (P)

wc2max Maximum width of chart in second direction (P)

scalelimits Set limits for scales in regression (M)

Syntax: scalelimits(x start,x end,y start,y end)

Description: Causes the command expl, which is used by regression to display data, to use

typed-in scale limits. The limits are retained as long as an expl display is

retained.

Arguments: x\_start,x\_end,y\_start,y\_end are x-axis and y-axis starting and ending

limits. The default is that scalelimits prompts for the limits.

See also: User Guide: Liquids NMR, VNMR User Programming

Related: autoscale Resume autoscaling after limits set by scalelimits(M)

expl Display exponential or polynomial curves (C)

scalesw Set scaling factor for multipulse experiments (M)

Syntax: scalesw

Description: Sets the spectral width scaling factor for the multipulse sequences set up by

macros br24 and mrev8. The value of the scaling factor is stored in the

parameter scalesw.

See also: *User Guide: solid-State NMR* 

Related: br24 Set up BR24 multiple pulse experiment (M)

mrev8Set up MREV8 multiple pulse experiment (M)scaleswScale spectral width in directly detected dimension (P)scalesw1Set f1 scaling factor for 2D multipulse experiments (M)

scalesw Scale spectral width in directly detected dimension (P)

Description: Adjusts the frequency scale dimension used with the parameter sets in the

sequences set up by the br24, mrev8, ssecho, and xpolar macros. If scalesw is active, the labels for the frequency scales includes the letters sc in parentheses. A scaled frequency can be referenced using the rl macro.

Values: 'n', number greater than 0.0 See also: *User Guide: Solid-State NMR* 

Related: br24 Set up BR24 multiple pulse experiment (M)

mrev8 Set up MREV8 multiple pulse experiment (M)

rl Set reference line (M)

scalesw Set scaling factor for multipulse experiments (M)

scalesw1 Scale spectral width in 1st indirectly detected dimension (P)
scalesw2 Scale spectral width in 2nd indirectly detected dimension (P)

Set up solid-state echo pulse sequence (M)

xpolar Set up parameters for XPOLAR pulse sequence (M)

scalesw1 Set f<sub>1</sub> scaling factor for 2D multipulse experiments (M)

Syntax: scalesw1

Description: Sets the f<sub>1</sub> spectral width scaling factor for the multipulse sequences set up by

the br24 and mrev8 macros. The value of the scaling factor is stored in the

parameter scalesw1.

See also: User Guide: Solid-State NMR

Related: br24 Set up BR-24 multiple pulse experiment (M)

mrev8 Set up MREV8 multiple pulse experiment (M)

scaleswl Scale spectral width in 1st indirectly detected dimension (P)

scalesw1 Scale spectral width in 1st indirectly detected dimension (P)

Description: Analogous to the scalesw parameter except that scalesw1 applies to first

indirectly detected dimension of a multidimensional data set. A scaled frequency along this dimension can be referenced using the rll macro.

Values: 'n', number greater than 0.0 See also: *User Guide: Solid-State NMR* 

Related: rl1 Set reference line in 1st indirectly detected dimension (M)

scaleswScale spectral width in directly detected dimension (P)scalesw1Set f1 scaling factor for 2D multipulse experiments (M)scalesw2Scale spectral width in 2nd indirectly detected dimension (P)

scalesw2 Scale spectral width in 2nd indirectly detected dimension (P)

Description: Analogous to the scalesw parameter except scalesw2 applies to second

indirectly detected dimension of a multidimensional data set. A scaled frequency along this dimension can be referenced using the rl2 macro.

Values: 'n', number greater than 0.0

See also: User Guide: Solid-State NMR

Related: rl2 Set reference line in 2nd indirectly detected dimension (M)

scaleswSet scaling factor for multipulse experiments (M)scalesw1Set f1 scaling factor for 2D multipulse experiments (M)

sd Set first decoupler frequency to cursor position (M)

Syntax: sd

Description: Sets the first decoupler frequency offset parameter dof to place the first

decoupler at the cursor position in the spectrum. This works only if the transmitter nucleus and first decoupler nucleus are the same (tn=dn).

See also: Getting Started

Related: dof Frequency offset for first decoupler (P)

dn Nucleus of first decoupler (P)

Set second decoupler frequency to cursor position (M)
Set third decoupler frequency to cursor position (M)

sda Set first decoupler frequency array (M)
tn Nucleus for observe transmitter (P)

sd2 Set second decoupler frequency to cursor position (M)

Applicability: Systems with a second decoupler.

Syntax: sd2

Description: Sets the second decouple frequency offset parameter dof 2 to place the second

decoupler at the cursor position in the spectrum. This works only if the transmitter nucleus and second decoupler nucleus are the same (tn=dn2).

See also: Getting Started

Related: dn2 Nucleus for second decoupler (P)

dof2 Frequency offset for second decoupler (P)

Set first decoupler frequency to cursor position (M)

sd2a Set second decoupler frequency array (M)
tn Nucleus for observe transmitter (P)

sd3 Set third decoupler frequency to cursor position (M)

Applicability: Systems with a third decoupler.

Syntax: sd3

Description: Sets the third decoupler frequency offset parameter dof3 to place the third

decoupler at the cursor position in the spectrum. This works only if the transmitter nucleus and third decoupler nucleus are the same (tn=dn3).

See also: Getting Started

Related: dn3 Nucleus for third decoupler (P)

dof3 Frequency offset for third decoupler (P)

Set first decoupler frequency to cursor position (M)

sd3a Set third decoupler frequency array (M)
tn Nucleus for observe transmitter (P)

sda Set first decoupler frequency array (M)

Syntax: sda

Description: Sets up an array of offset values for the first decoupler, using sd for the first

decoupler position and sda for subsequent positions. This works only if the

transmitter nucleus and first decoupler nucleus are the same (tn=dn).

See also: Getting Started

Related: dn Nucleus for first decoupler (P)

> Set first decoupler frequency to cursor position (M) sd sd2a Set frequency array for second decoupler (M) sd3a Set frequency array for third decoupler (M) Nucleus for observe transmitter (P) t.n

Set second decoupler frequency array (M) sd2a

Applicability: Systems with a second decoupler.

Syntax:

Description: Sets up an array of offset values for the second decoupler, using sd2 for the first

position and sd2a for subsequent positions. This works only if the transmitter

nucleus and second decoupler nucleus are the same (tn=dn2).

See also: Getting Started

Related: dn2 Nucleus for second decoupler (P)

> sd2 Set second decoupler frequency to cursor position (M)

sda Set first decoupler frequency array (M) Nucleus for observe transmitter (P) <sub>tn</sub>

Set third decoupler frequency array (M) sd3a

Applicability: Systems with a third decoupler.

> Syntax: sd3a

Description: Sets up an array of offset values for the third decoupler, using sd3 for the first

position and sd3a for subsequent positions. This works only if the transmitter

nucleus and third decoupler nucleus are the same (tn=dn3).

See also: Getting Started

Related: Nucleus for third decoupler (P) dn2

> sd3 Set third decoupler frequency to cursor position (M)

sda Set first decoupler frequency array (M) Nucleus for observe transmitter (P) t n

Show diffusion projection (M) gdp

Syntax: sdp

Description: Displays projection onto diffusion axis using the dsp facility. Use with 2D or

> 3D DOSY data after DOSY analysis. The unit of the resulting axis is D (10<sup>-10</sup> m<sup>2</sup>/sec). Because sdp overwrites the parameters in the current experiment, use it in only an experiment in which it is okay for existing data to be overwritten.

See also: User Guide: Liquids NMR

Related: dosy Process DOSY experiments (M)

sediff Set up spin-echo diffusion imaging sequence (M)

Applicability: Systems with imaging capabilities.

Syntax: sediff

Description: Sets up a standard spin-echo diffusion weighted experiment using the new user

interface for imaging.

See also: User Guide: Imaging

#### Select spectrum, FID, trace, or 2D plane without display (C) select

```
Syntax: (1) select<('next'|'prev'|selection)><:index>
       (2) select<(<'f1f3'|'f2f3'|'f1f2'><,'proj'>
          <,'next'|'prev'|plane>)><:index>
```

Description: Directs future actions to apply to a particular spectrum or FID in a 1D array, to a trace in 2D (syntax 1), or to a particular 2D plane from a 3D data set (syntax 2). If select is called with no arguments, it returns the current index. When VNMR is first booted up, select is in 1D mode. select enters the 2D mode if any of the keywords 'f1f3', 'f2f3', 'f1f2', or 'proj' are present in the argument list. Entering the ds and jexp commands set select back in the 1D mode.

Arguments: For 1D operations (syntax 1):

- 'next' is keyword to increment by 1 the 1D spectrum or trace index.
- 'prev' is keyword to decrement by 1 the 1D spectrum or trace index.
- selection is a number selecting a 1D spectrum, FID, or trace.
- index returns the number of the current 1D spectrum, FID, or trace.

For selecting various 2D planes of a 3D data set (syntax 2):

- 'f1f3', 'f2f3', and 'f1f2' are types of 2D planes. The parameters plane and index2 serve to indicate the exact 2D plane that is currently viewable by VNMR. Note that index2 cannot be entered from the keyboard (i.e., you cannot select a new 2D plane by changing the value of index2); you must use the select command instead.
- 'proj' is keyword to use the 2D projection whose plane type is determined by the parameter plane.
- 'next' is keyword to increment the parameter index2 to its next value and sets up VNMR to be ready to display the 2D plane whose number is the new index2 value.
- 'prev' performs analogously except that index2 is decremented.
- plane is a number selecting the plane.
- index returns the number of the current plane.

```
Examples: select('next')
         select(2):r1
```

select('f1f3')

See also: User Guide: Liquids NMR, VNMR User Programming

Related: arraydim Dimension of experiment (P)

Display a spectrum (C) ds

index2 Projection or 3D plane index selected (P)

Join existing experiment (C) jexp

plane Currently displayed 3D plane type (P)

#### Defines excitation band (M) selex

```
Syntax: selex<(sh<,pw<,st<,ph<,fla<,trev>>>>)>
```

Description: Defines the excitation band from the position of cursors in the graphics window

and reports them to user. It also sets r1 to excitation bandwidth and r2 to offset. selex is part of the Pbox software environment and uses the Pbox macros

pbox\_bw and putwave.

Arguments: sh is the name of a shape file.

pw is the pulsewidth, in sec.

st is the spin status: 0 for excitation, 0.5 for refocusing, or 1 for de-excitation.

ph is the phase (or phase cycle, see wavelib/supercycles).

fla is the flip angle.

trev is the time reversal. This argument can be used to cancel time reversal

introduced by setting the spin status (st) to 1 for de-excitation.

Examples: selex

selex('esnob',0.0,1,90.0)

See also: User Guide: Liquids NMR

Related: Pbox Pulse shaping software (U)

## selexcit Set up PFG selective excitation pulse sequence (M)

Applicability: Systems with a pulsed field gradient module. Not available on MERCURY-Vx,

MERCURY and GEMINI 2000 systems.

Syntax: selexcit

Description: Prepares an experiment for PFG (pulsed field gradient) selective excitation,

with presaturation option.

See also: *User Guide: Liquids NMR* 

## sems Set up basic imaging sequence with oblique capability (M)

Applicability: Systems with imaging capabilities.

Syntax: sems

Description: Sets up a standard multislice spin-echo imaging sequence with oblique imaging

capability.

See also: User Guide: Imaging

#### send2vnmr Send a command to VNMR (U)

Syntax: send2Vnmr \$vnmruser/.talk command

Description: Sends a command from UNIX to VNMR using the port number stored in the

\$vnmruser/.talk file. This file is created when the macro listenon is

entered on the VNMR command line.

Arguments: command is any character string (commands, macros, or if statements)

normally typed into the VNMR command line.

Examples: send2Vnmr \$vnmruser/.talk dg

See also: VNMR User Programming

Related: bootup Macro executed automatically when VNMR activated (M)

listenonEnable receipt of messages from send2Vnmr (M)listenoffDisable receipt of messages from send2Vnmr (M)

#### segcon Acquisition loop control (P)

Applicability: Systems with imaging capabilities.

Description: Controls the status of various looping processes used during sequence

acquisition. The nD, seqcon, plist, patlist, pwrlist, fliplist and sslist parameters configure a particular parameter set for an application sequence defined by the value of the seqfil parameter.

Values: String with five characters, consisting of the characters 'n', 's', and 'c', that control where and when the looping occurs:

- 'n' (null loop) specifies a sequence that has no such loop function.
- 's' (standard loop) sets the looping operation to occur during the execution of pulse sequence generation in the host computer. Each loop execution generates a new acode set for execution in the acquisition computer. Each acode set will ultimately give rise to its own data block in the FID file. A standard loop operation therefore lies outside the signal averaging (transient counter loop). Parameter arrays and use of the 2D implicit loop are standard loops. The multiecho loop *cannot* be a standard loop.
- 'c' (compressed loop) sets the looping operation to occur dynamically in the acquisition computer, and each loop execution generates a new data "trace" within the current data "block". This requires space in the on-board HAL memory. Compressed loops lie inside the signal averaging loop.

Each character position has place value and thus affects a different looping operation:

- First character: multiecho looping.
- Second character: multislice looping.
- Third character: 2D phase encode loop.
- Fourth character: 3D phase encode loop.
- Fifth character: 4D phase encode loop.

For example, seqcon='ncsnn' is 2D imaging with compressed multislice.

See also: User Guide: Imaging

Related: fliplist Standard flip angle list (P)

nD Application dimension (P)

patlist Active pulse template parameter list (P)
plist Active pulse length parameter list (P)
pwrlist Active pulse power level parameter list (P)

seqfil Acquisition object code name (P)
sslist Conjugate gradient list (P)

#### seqfil Pulse sequence name (P)

Description: Identifies the name of the pulse sequence to be used. The value of seqfil is

displayed on the top line of the screen after the "Seq:" label. Macros used to set up new pulse sequences, such as dept and apt, automatically change the

seqfil parameter.

See also: *Getting Started* 

Related: pslabel Pulse sequence label (P)

#### seggen Initiate compilation of user's pulse sequence (M,U)

Syntax: (From VNMR) seqgen(<-static,>file<.c>)

(From UNIX) seggen <-static> file<.c> <file1,...>

Description: Begins compilation of a user pulse sequence. When used from VNMR, the

VNMR macro seggen calls the UNIX shellscript seggen, which can also be called directly from UNIX, as shown above. The seggen shellscript then calls the compilation makefile seggenmake, located in the directory /vnmr/acqbin.

The specified pulse sequence can be located in ~/vnmrsys/psglib or in / vnmr/psglib. If two files with the same name exist in these two directories, the local directory (~/vnmrsys/psglib) takes precedence. For sequences in /vnmr/psglib, seqgen first copies the file into the local directory ~/ vnmrsys/psglib and then compiles it there; the resulting executable is then placed in ~/vnmrsys/seqlib. A copy of the pulse sequence is also copied into the seqlib directory along with the executable. As it is running, seqgen reports where it found the specified sequence(s).

seggen uses library files (object modules) found in /vnmr/lib. If setuserpsg and psggen has been run, the library files in the local directory ~/vnmrsys/psg take precedence of those in /vnmr/lib.

Error messages are written into the file file.errors, where file is the name of the pulse sequence in psglib in which compilation is performed.

Note that seggen not only accepts file names with and without extensions, but also accepts files specified with wildcards and complex paths (seggen strips the directory part, and seggen /vnmr/psglib/apt will compile ~/vnmrsys/psglib/atp.c if it exists).

Arguments:

-static is a keyword for seggen to use static rather than dynamic binding. Static binding results in larger executables in seqlib (several hundred Kbytes), but these sequences execute slightly faster (i.e., the go command). While insignificant generally, faster execution is helpful in some special applications such as the Scout Scan<sup>TM</sup> mode of LC-NMR, where the time spent on the go command becomes critical. Static binding results in a fixed-size time gain, regardless of the number of increments; for large multidimensional experiments, the speed difference is not noticeable.

file is the file name of a standard two-pulse sequence.

.c is the extension on the file name.

file1, file2, . . . are the names of files containing more sequences.

Examples: (From VNMR) seggen('/vnmr/psglib/\*.c')

(From UNIX) seggen /vnmr/psglib/\*.c (From UNIX) seggen apt dept noesy (From UNIX) seggen -static lcld

See also: VNMR User Programming

Related: go Submit experiment to acquisition (M)

psggen Compile a user PSG object library (M,U)

#### set2D General setup for 2D experiments (M)

Syntax: set2D<(F2\_dig\_res<,F1\_dig\_res>)>

Description: Similar to set 2d but does not execute par 2d and does not make sw1, rf11,

and rfp1 decisions based on tn=dn condition.

Arguments: F2\_dig\_res is the f<sub>2</sub> digital resolution desired, in Hz/pt. Default is 6.

F1\_dig\_res is the f<sub>1</sub> digital resolution desired, in Hz/pt. Default is 12.

Related: rfl1 Reference peak position in 1st indirectly detected dimension (P)

rfp1 Reference peak frequency in 1st indirectly detected dimension (P)

set2d General setup for 2D experiments (M)

swl Spectral width in 1st indirectly detected dimension (P)

#### set2d General setup for 2D experiments (M)

Syntax: set2d(experiment<,F2\_dig\_res<,F1\_dig\_res>>)

Description: Runs the macro par 2d to create new parameters needed for 2D experiments,

then selects starting values for a number of parameters. The set 2d macro is

"internal" and not normally typed directly by the user.

Arguments: experiment is the name of a 2D experiment (e.g., 'noesy').

F2\_dig\_res is the  $f_2$  digital resolution desired, in Hz/pt. F1\_dig\_res is the  $f_1$  digital resolution desired, in Hz/pt.

Examples: set2d('cosyps')

set2d('hetcor',16)

set2d('het2dj',16,(2\*sw1)/fn1)

See also: User Guide: Liquids NMR

Related: par2d Create 2D acquisition parameters (M)

#### set3dproc Set 3D processing (C)

Syntax: set3dproc<(<'nocoef'><,directory>)>

Description: Creates the file procdat that contains binary 3D information used by ft3d

in processing the 3D FID data. It also creates the 3D parameter set procpar3d that is used by the select command to display the 2D planes from the 3D transformed data. set3dproc can only create the proper 3D coefficient file if the parameters phase and phase2 are used to generate States-Haberkorn

(hypercomplex) or TPPI data along the t<sub>1</sub> and t<sub>2</sub> dimensions.

set3dproc creates the coefficient file for the following five values of array (where SH is States-Haberkorn):

- if array=' ' (null string), type of 3D data is  $TPPI(t_1) TPPI(t_2)$
- if array='phase', type of 3D data is  $SH(t_1) TPPI(t_2)$
- if array='phase2', type of 3D data is  $SH(t_2) TPPI(t_1)$
- if array='phase2, phase', type of 3D data is  $SH(t_1) SH(t_2)$

If array is set to some other value, set 3dproc cannot create the 3D

coefficient file and an error is reported within VNMR.

Arguments: 'nocoef' is a keyword that the 3D coefficient file coef is not to be created.

directory is the name of the directory for procdat and procpar3d. The

default is the subdirectory info in the directory curexp.

Examples: set3dproc

set3dproc('nocoef','curexp/info3d')

See also: User Guide: Liquids NMR

Related: array Parameter order and precedence (P)

ft3d Perform a 3D Fourier transform (M,U)

phase Phase selection (P)

phase 2 Phase selection for 3D acquisition (P)

selectSelect a spectrum or 2D plane without displaying it (C)wftt3Process  $f_3$  dimension during 3D acquisition (M)

setallshims Set all shims into hardware (M)

Syntax: setallshims

Description: Sets shims from the current parameter tree into hardware. setallshims is

equivalent to entering load='y'su but without setting all the hardware parameters normally set by su (temperature, decoupling, transmitter

initialization, etc.). The shims used depend on the shimset configuration. For the shim set on the Ultra•nmr shim system, setallshims is active only if

hardware-to-software shim communication is enabled.

See also: Getting Started

Related: load Load status of displayed shims (P)

readallshims Read all shims from hardware (M)

readhw Read current values of acquisition hardware (C)
sethw Set values for hardware in acquisition system (C)

**shimset** Type of shim set (P)

Submit a setup experiment to acquisition (M)

setarray Set up a parameter array (M)

Applicability: Systems with imaging capabilities.

Syntax: setarray<(name, start, step, elements)>

Description: Sets up an array of a numeric acquisition parameter in single-arrayed

experiments.

Arguments: name is the name of the parameter to be arrayed. The default (not entering any

arguments) is the system prompts for the argument values.

start is the starting value for the array. step is the step value for the array.

elements is the number of elements in the array.

Examples: setarray

setarray('d1',1,1,10)

See also: User Guide: Imaging

setcenter Set up parameters for center sequence calibration (M)

Applicability: Systems with imaging capabilities.

Syntax: setcenter

Description: Loads parameter sets for center sequence calibration during imaging

installation.

See also: User Guide: Imaging

setcolor Set colors for graphics window and for plotters (C)

Applicability: UNITY INOVA and MERCURY-Vx and MERCURY systems

Syntax: (1) setcolor('pcl',item\_index,'color')

(2) setcolor('hpgl',item\_index,'color')
(3) setcolor('pen',pen\_number,'color')

(4) setcolor('graphics',item\_index,red,green,blue)

```
(5) setcolor('ps',item_index,red,green,blue)
(6) setcolor('plotter',black_plane,color_planes)
```

Description:

Sets colors used on the graphics window and on plotters. This command is a utility program used by the color macro and other macros. It is not expected that setcolor would be entered directly from the input window.

Arguments:

'pcl' is a keyword to set colors on a plotter device that uses the PCL language. PCL plotters are the laser type of plotter.

'hpgl' is a keyword to set colors on a plotter device that uses the HPGL language. HPGL plotters are the pen type of plotter.

'pen' is a keyword that next two arguments set the color for a physical pen on a plotter device that uses the HPGL language.

'graphics' is a keyword to set colors on the graphics window.

'ps' is a keyword to set colors on a plotter using the PostScript language.

red, green, blue are three integers between 0 and 255 that set the amount of red, green, and blue color on the graphics window or PostScript plotter.

'plotter' is a keyword that the next two arguments set the black mode and number of colors available for a plotter device.

item\_index is an index number from the following list that represents a specific drawing item.

- 8 background of images
  9 real channel of an FID
  10 imaginary channel of an FID
  11 spectrum
- 12 integral
- 13 parameters
- 14 scale
- threshold line (graphics device only)
- second spectrum or FID in addi (graphics device only)
- result spectrum or FID in addi (graphics device only)
- 18 cursors (graphics device only)
- 19 foreground of images
- 20 background color of graphics window (graphics device only)
- 20-35 contour 0 to contour 15 of absolute value 2D display
- 36-42 contours -7 to -1 of phased 2D display
- 44-50 contours 1 to 7 of phased 2D display

pen\_number is an integer from 1 to 8 that specifies the physical pen used.

color is a string for the color set for the device: 'red', 'green', 'blue',
'cyan', 'magenta', 'yellow', 'white', or 'black'.

black\_plane is 1 or 0, specifying whether the plotter has a separate black mode. Because all currently supported plotters have this feature, the value is usually 1.

color\_planes specifies how many colors are available. Use 3 for color plotters and 0 for black and white plotters.

setcolor('graphics',11,255,0,0)
setcolor('ps',11,255,255,0)
setcolor('plotter',1,0)

See also: Getting Started

Related: addi Start interactive add/subtract mode (C)

color Select plotting colors from a graphical interface (M)

setdecpars Set decoupler parameter values from probe file (M)

Syntax: setdecpars

Description: Reads from the probe file pwxlvl, pwx, pplvl, pp, dpwr, dmf, dmm, dres,

and dseq values, if they exist, and updates the current experiment parameters.

Related: setdec2pars Set decoupler 2 parameter values from probe file (M)

setdec2pars Set decoupler 2 parameter values from probe file (M)

Syntax: setdec2pars

Description: Reads from the probe file pwx2lvl, pwx2, dpwr2, dmf2, dmm2, dres2,

and dseq2 values, if they exist, and updates the current experiment parameters.

Related: setdecpars Set decoupler parameter values from probe file (M)

setdgroup Set the Dgroup of a parameter in a tree (C)

Syntax: setdgroup(parameter,dgroup<,tree>)

Description: Sets the Dgroup of a parameter in a tree. The application determines the usage

of setdgroup. Only Tcl-dg currently uses this feature.

Arguments: parameter is the name of the parameter.

dgroup is an integer.

tree is 'current', 'global', 'processed', or 'systemglobal'. The default is 'current'. Refer to the description of the create command

for more information on types of trees.

Examples: setdgroup('a',1)

setdgroup('b',3,'global')

See also: VNMR User Programming

Related: create Create new parameter in a parameter tree (C)

setenumeral Set values of a string parameter in a tree (C)

Syntax: setenumeral(parameter, N, enum1, enum2, . . . , enumN<, tree>)

Description: Sets the possible values of a string parameter in a parameter tree. To remove

enumerated values from a parameter, set argument N to 0 (see example below).

Arguments: parameter is the name of the parameter.

N is the number of enumeral values to be assigned to parameter (or removed

from parameter if N is set to 0).

enum1 to enumN are the possible string values of the parameter.

tree is 'current', 'global', 'processed', or 'systemglobal'. The default is 'current'. Refer to the description of the create command

for more information on types of trees.

Examples: setenumeral('size',0)

setenumeral('size',2,'large','small')

setenumeral('user',3,'user','superuser','master',

'global')

See also: VNMR User Programming

Related: create Create new parameter in a parameter tree (C)

#### setether Connect or reconnect host computer to Ethernet (U)

Syntax: setether

Description: Connects or reconnects the host computer to the Ethernet network. Only root

can execute this shellscript properly. If the system is already connected to the

Ethernet network, setether does nothing.

On systems running Solaris, setether undoes the work of setnoether. You cannot use setether unless you previously entered the setnoether

command. setether restores the files hostname.le0,

defaultdomain, and defaultrouter so that Ethernet is activated on the

host computer when UNIX is rebooted.

See also: VNMR and Solaris Software Installation

Related: setnoether Disconnect host computer from Ethernet (U)

#### setflip Set rf power levels to desired flip angle (M)

Applicability: Systems with imaging capabilities.

Syntax: setflip(name,patname,pwrname,flip)

Description: Sets up the rf power levels for a given pulse to obtain a desired flip angle. Power

levels are calculated from the calibration data for a square pulse. The calibration data should be located in the file pulsecal, which should reside in the vnmrsys directory. The macro setflip also looks for the pulsecal file

in the system directory.

Arguments: name is the name of the pulse parameter.

patname is the name of the pattern parameter. pwrname is the name of the power parameter.

flip is the flip angle, in degrees.

Examples: setflip('pw','pwpat','tpwr',90)

See also: User Guide: Imaging

Related: pulsecal Update and display pulse calibration data file (M)

# setfrq Set frequency of rf channels (C)

Syntax: setfrq<(channel)><('nucleus')>

Description: Calculates frequencies based on the nucleus (tn, dn, dn2, etc.), referencing

 $({\tt lockfreq}), solvent, and the offset parameter ({\tt tof}, {\tt dof}, etc.). The result of$ 

the calculation is stored in parameters sfrq, dfrq, dfrq2, etc. The

parameters are rounded to the resolution of the channel—either 0.1 Hz or 100

Hz (either 0.1 Hz or 0.0745... Hz on *GEMINI 2000* systems).

The setfrq command should never need to be entered from the keyboard. It is called automatically when the appropriate parameters are changed or a parameter set is returned. If a parameter is entered that affects a single frequency, setfrq is called from an internal underscore macro (e.g., \_tn,

\_tof, \_dn, \_dof) to recalculate the frequency for that channel. Likewise, if a parameter is entered that affects all frequencies, setfrq is called from an internal underscore macro (e.g., \_solvent, \_lockfreq) to recalculate the

frequencies.

Arguments: channel is a single integer specifying the rf channel to be set. The default is

to calculate the frequencies for all rf channels.

nucleus displays or returns the frequency of the supplied nucleus. Channel 1 is assumed for rounding information and an offset (e.g., tof or dof) is not

added to the result.

Examples: setfrq

setfrq(2)

setfrq('P31'):freq

See also: Getting Started

Related: spcfrq Display frequencies of rf channels (M)

#### setgauss Set a Gaussian fraction for lineshape (M)

Syntax: (1) setgauss(fraction)

(2) setgauss(fraction\*)

Description: Modifies the output of a deconvolution using pure Lorentzian lineshape

(fitspec.outpar) and makes it the input for a subsequent analysis (fitspec.inpar), after first modifying the Gaussian fraction. To allow this

fraction to vary, use syntax 1; to fix the fraction, use syntax 2.

Arguments: fraction is the Gaussian fraction of the lineshape, a number from 0 to 1. To

fix the fraction (syntax 2), suffix the value with an asterisk (\*) and enclose the

value in single quotes (see the second example below).

Examples: setgauss(0.4)

setgauss('1.0\*')

See also: User Guide: Liquids NMR

Related: fitspec Perform spectrum deconvolution (C)

#### setgcal Set the gradient calibration constant (M)

Applicability: Systems with pulsed field gradients (PFG) or imaging capabilities.

Syntax: setgcal

Description: Determines the gradient calibration constant gcal by using a proton phantom

of known dimensions. setgcal requests the linear dimension of the phantom in the readout direction. It uses the value entered, together with cursor separation of this dimension from the image profile and the strength of the readout gradient gro, or gzlvl1 if pulsed field gradients, to calculate gcal in units of gauss/cm-DAC units. You are then prompted whether this value should be entered. If you answer yes, it is stored as a system constant in the your

global file.

Note that a particular value of gcal is closely related to the current eddy current compensation settings. If these settings are changed (e.g., reading in a new gureage file) a different value of gcal should be expected.

new curecc file), a different value of gcal should be expected.

Before running setgcal, use the pulse sequence set up by profile to acquire a signal from a known sized object while the gradient is on.

See also: Pulsed Field Gradient Modules Installation; VNMR User Guide: Imaging

Related: gcal Gradient calibration constant (P)

Readout gradient strength in DAC units (P)

profile Set up pulse sequence for gradient calibration (M)

#### setgcoil Assign sysgcoil configuration parameter (M)

Syntax: setgcoil<(file)>

Description: Allows VNMR users to change the configured gcoil for the system.

setgcoil updates the systemglobal parameter sysgcoil to the named table

and updates the assignment values for the hardware-specific gradient

calibration parameters gcoil, gxcal, gycal, gzcal, griserate, and boresize to their corresponding values, described in the named table. The directory \$vnmrsystem/imaging/gradtables must have write permission for all VNMR users for the macro to be effective. This table now exists in the system local /var/VNMR/gradtables directory, with a soft link from \$vnmrsystem/imaging/gradtables to that directory.

Arguments: file is the any legal file name defined for the parameter gcoil.

See also: User Guide: Imaging

Related: boresize Magnet bore size (P)

config Display current configuration and possible change it (M)

gcoil Read data from gradient calibration tables (P)

griserate Gradient rise rate (P)

gxcal,gycal,gzcal Gradient strength for X, Y, Z gradients (P)
sysgcoil System value for gcoil parameter (P)

## setglideexp Set up GLIDE experiment from command line (M)

Syntax: setglideexp(experiment)

Description: Sets up a GLIDE experiment from the command line or from Tcl-dg. The

acquire def file is read from the glide/exp experiment directory and a

dialog is opened.

Arguments: experiment is the name of the *GLIDE* experiment.

Examples: setglideexp('AuH')

### setGgrp Add user to specific GLIDE group (U)

Syntax: (From UNIX) setGgrp group user

Description: Adds a user to a specific GLIDE group. If a group does not exist, setGgrp

adds the new group name to the group file and puts the user in the new group. If a user does not belong to any group, setGgrp makes that user public. If a user belongs to another group, setGgrp moves the user to a specified group.

setGgrp can be executed only by vnmr1.

Arguments: group is the name of a GLIDE group.

user is a name of the individual to be added to the GLIDE group.

Examples: setGgrp glide1 mark

setGgrp public Sam

See also: Getting Started

setgpe Set phase encode gradient levels (M)

Applicability: Systems with imaging capabilities.

Syntax: setgpe

Description: Provides for selection of the phase encode gradient step size levels (gpe, gpe2,

gpe3) and gradient pulse timing (tpe, tpe2, tpe3) from the FOV

parameters (lpe, lpe2, lpe3).

The program requires no inputs and automatically calculates the values of gpe and tpe (2D, 3D, 4D), gpe2 and tpe2 (3D and 4D), and gpe3 and tpe3 (4D) from the corresponding FOV parameters and requested acquisition matrix sizes (nv1, nv2, nv3). Defaults are supplied for 2D, 3D, and 4D matrix sizes if these have not been set by the user.

The result of the setgpe calculations results in setting the phase encode gradient levels so as to give the shortest possible phase encode timing. This prepares the sequence to collect data at the minimum te. Sequence applications, however, are free to rescale the values of the gradient level and timing

parameters to meet their own requirements. Rescaling requires that:

gpe\*tpe = gpe'\*tpe'

The product of the gradient set size and phase encode pulse remain constant.

See also: User Guide: Imaging

Related: gpe Phase encoding gradient increment (P)

lpe Field of view for phase encode axis (P)
tpe Duration of phase encoding gradient pulse (P)

setgrid Divide graphics window into rows and columns (C)

Syntax: setgrid(row<,column>)

Description: Divides VNMR graphics window into an array of rows and columns (or

window panes). Only one pane is active at a time. An individual pane can be activated by double-clicking in it with the left mouse button or by entering

setwin in the input window.

Arguments: row is the number of rows (maximum is 3) in the graphics window. If 0 is

entered, the number of rows remains the same; e.g., in setgrid(0,2), the number of rows is unchanged and two columns are created in each row.

column is the number of columns (maximum is 3) in the graphics window.

Alternate: Buttons 1 Row, 2 Rows, 3 Rows, 1 Column, 2 Columns, and 3 Columns in the

Windows menu.

Examples: setgrid(3)

setgrid(3,3)
setgrid(0,2)

See also: Getting Started

Related: curwin Current window (P)

fontselectOpen FontSelect window (C)jwinActivate current window (M)mapwinList of experiment numbers (P)setwinActivate selected window (C)

setgro Set readout gradient (M)

Applicability: Systems with imaging capabilities.

Syntax: setgro<('min'|level)>

Description: Sets the readout gradient by adjusting the values of gro, sw, and at. If entered

without arguments, setgro operates in the automatic mode and uses a novel algorithm to estimate the maximum usable readout gradient. The algorithm is designed to provide a compromise between chemical shift artifact and S/N ratio

in the image.

Arguments: 'min' is a keyword to operate setgro in the automatic mode, to use simple

algorithms to estimate the maximum usable readout gradient, and to set gro, sw, and at based on the estimate. Typical usage would be when operating at the

shortest practical echo time.

levels is a real number that is interpreted as a gradient level in gauss/cm. Provided that the number is in the range 0 to gmax, setgro then calculates

sw and sets gro and at.

Examples: setgro

setgro('min')
setgro(1.0)

See also: User Guide: Imaging

Related: at Acquisition time (P)

gmax Maximum gradient strength (P)
gro Readout gradient strength (P)

Sw Spectral width (P)

#### setgroup Set group of a parameter in a tree (C)

Syntax: setgroup(parameter,group<,tree>)

Description: Sets the group of a parameter in a tree.

Arguments: parameter is the name of the parameter.

group is one of the following keywords: 'all', 'sample',
'acquisition', 'processing', 'display', or 'spin'.

tree is one of the keywords 'current', 'global', or 'processed'. The default is 'current'. See the create command for information on the

types of trees.

Examples: setgroup('a','sample')

setgroup('b','all','global')

See also: VNMR User Programming

Related: create Create new parameter in a parameter tree (C)

destroy Destroy a parameter (C)

destroygroup Destroy parameters of a group in a tree (C)
display Display parameters and their attributes (C)

groupcopy Copy parameters of group from one tree to another (C)

paramvi Edit a parameter and its attributes using vi text editor (M)

setlimitSet limits of a parameter in a tree (C)setprotectSet protection mode of a parameter (C)

#### setgss Select slice or voxel selection gradient levels (M)

Applicability: Systems with imaging capabilities.

Syntax: setgss<(<gradient\_name><,thickness\_name>)>

Description: Sets slice or voxel selection gradient levels, given the gradient level parameter

and the thickness parameter. setgss searches the configuration list sslist

(conjugate gradients) for the desired gradient level name.

If the gradient name is found (possibly multiple times), setgss calculates the bandwidth, in Hz, "cut" by each corresponding rf template on the list (patlist), at the length pointed to by the list (plist), and for the flip angle on the list (fliplist). The minimum bandwidth is assumed to define the "thickness" of the "cut." The gradient level is then calculated from the minimum bandwidth selected by the rf pulses.

If setqss fails to find the supplied gradient name, it returns the message "All RF templates used with gradient name are nonselective."

Arguments:

gradient\_name is the name of the gradient level parameter whose value is to be set. The default is the user is prompted for the parameter name.

thickness name is the name of the thickness parameter from which to compute the gradient level. The default is the user is prompted for the parameter name.

Examples: setgss

setgss('gss','thk')

See also: User Guide: Imaging

Related: fliplist Standard flip angle list (P)

> Active pulse template parameter list (P) patlist

sslist Conjugate gradient list (P)

#### sethw Set values for hardware in acquisition system (C)

Applicability: Syntax 1 through 5 apply to all systems (except that syntax 3, 4, and 5 are not available on MERCURY-Vx or GEMINI 2000 systems that lack automated spinner control hardware). Syntax 6 applies only to systems with a sample changer. Syntax 7 and 8 apply only to systems with a variable temperature (VT) controller. Syntax 9 applies only to MERCURY-VX, MERCURY, and GEMINI 2000. Syntax 10 applies only to UNITYINOVA, MERCURY-Vx, and MERCURY systems.

```
Syntax: (1) sethw(<'wait'|'nowait',>par1,val1<,par2,val2,...)</pre>
       (2) sethw('lock','on'|'off')
       (3) sethw('spin',speed)
       (4) sethw('spinner','bump')
       (5) sethw('eject','on'|'off')
       (6) sethw('loc',location)
       (7) sethw('vt','reset'|'off')
       (8) sethw('temp',temperature)
       (9) sethw('tune', mode)
      (10) sethw('lockfreq'<,lockfreq value>)
```

Description: Sets acquisition system hardware values. sethw cannot be used when an acquisition is in progress or when the acqi program is active.

> Syntax 1 can be used to set the lock system parameters lockpower, lockgain, lockphase, and z0. This syntax can also be used to set the values of the shims. The particular shim that can be set depends upon the type of shim hardware present in the system. See the description of shimset for a list of the shim names for each type of shim hardware.

Syntax 2 turns the hardware lock on or off.

Syntax 3 controls spinning speed.

Syntax 4 carries the sample to bump by giving it a short burst of eject air. This is sometimes useful to reseat the sample if it is failing to spin.

Syntax 5 ejects and inserts samples into the probe. Entering the command sethw('eject','on') is equivalent in function to macros eject and e; and sethw('eject','off') is equivalent to macros insert and i.

Syntax 6 sets a location for the sample currently in the magnet on a system with a sample changer. The parameter <u>loc</u> is updated.

Syntax 7 resets the VT controller, useful when changing the probe in a system with VT regulation. By entering sethw('vt','reset') after installing a new probe in the magnet and attaching the VT controller interface to the probe, the VT controller is ready to regulate the temperature. No other parameters can be modified by the command. As an alternate, you can manually turn the VT controller unit off and then back on. Syntax 7 also turns the VT controller off by entering sethw('vt','off').

Syntax 8 sets the temperature in degrees celsius. The host computer does not wait for the temperature to regulate.

Syntax 9 places the *MERCURY-Vx*, *MERCURY*, or *GEMINI 2000* console into the tune mode. This syntax is used in the btune, ctune, dtune, htune, and tuneoff macros and normally is not entered by the user directly.

Syntax 10 sets the lock frequency, in MHz, on the UNITY INOVA, MERCURY-Vx, or MERCURY.

Arguments:

- 'wait' or 'nowait' keyword must be either the first or last argument.
  - 'wait' sends the new values to the acquisition console, verifies these values, and updates the corresponding parameters. This is the default.
  - 'nowait' sends the new values to the console without verifying them or changing VNMR parameters.

parameter1, value1, parameter2, value2, . . . are paris of parameter names and their values (see the first two examples below). At least one parameter name and its value must be specified. A maximum of ten parameters can be set.

- 'lock', 'on' is a keyword pair to turn the hardware lock on.
- 'lock', 'off' is a keyword pair to turn the hardware lock off.
- 'spin' is a keyword that identifies the next argument, speed, as the sample spinning speed, in Hz.
- 'spinner', 'bump' is a keyword pair to bump the sample.
- 'eject', 'on' is a keyword pair to eject the sample from the probe.
- 'eject', 'off' is a keyword pair to insert the sample into the probe.
- 'loc' is a keyword to identify that the next argument, location, is a number for the sample currently in the magnet ('loc' is unrelated to the loc parameter).
- 'vt','reset' is a keyword pair to reset the VT controller after the controller has been disconnected from the probe. This is equivalent to turning the VT controller power off and on.
- 'vt', 'off' is a keyword pair to turn the VT controller off.
- 'temp' is a keyword that identifies the next argument, temperature, as the requested sample temperature, in degrees celsius.
- 'tune' is a keyword that identifies the next argument, mode, as the tune mode to perform probe tuning on the *MERCURY-Vx*, *MERCURY*, and *GEMINI 2000*. On *MERCURY-VX* and *MERCURY*, mode is 1 for high band, 2 for low band, and 3 for off. On *GEMINI 2000*, mode is 1 for htune, 2 for ctune, 3 for dtune, 4 for btune (low band), 5 for btune (high band), 0 and 6 for off.

```
'lockfreg' is a keyword that the next argument is the lock frequency.
                  lockfreq value is the lockfreq value, in MHz, for the lock frequency.
      Examples: sethw('z1c',30,'z2c',-50)
                  sethw('wait','z1',150,'z2',-400)
                  sethw('lock','on')
                  sethw('spin',20)
                  sethw('spinner','bump')
                  sethw('eject','on')
                  sethw('loc',5)
                  sethw('vt','reset')
                  sethw('lockfreq',46.042)
        See also: Getting Started; User Guide: Liquids NMR
         Related: btune
                                Tune broadband channel on MERCURY series, GEMINI 2000 (M)
                                Tune carbon channel on <sup>1</sup>H/<sup>13</sup>C GEMINI 2000 (M)
                  ctune
                                Tune lock channel on GEMINI 2000 (M)
                  dtune
                                Tune proton channel on GEMINI 2000 (M)
                  htune
                                Location of sample in tray (P)
                  loc
                                Lock power (P)
                  lockpower
                  lockfreq
                                Lock frequency (P)
                  lockgain
                                Lock gain (P)
                  lockphase
                               Lock phase (P)
                                Read current values of acquisition hardware (C)
                  readhw
                                Sample spin rate (P)
                  spin
                                Turn off probe tuning mode on MERCURY series, GEMINI 2000 (M)
                  tuneoff
                   z0
                                Z0 field position (P)
setint
                  Set value of an integral (M)
         Syntax: setint(int number<,value>)
     Description: Sets the value of an integral.
     Arguments:
                 int number is the integral number. It corresponds to the index number
                  displayed by dli if all integrals are shown (i.e., intmod='full') or the
                  region if alternating integrals are shown (i.e., intmod='partial').
                  value sets the actual value of the selected integral. The default is ins.
      Examples: setint(2)
                  setint(1,3)
        See also: Getting Started
        Related:
                  dli
                                 Display list of integrals (C)
                  ing
                                 Integral normalization scale (P)
                  intmod
                                 Integral display mode (P)
setlimit
                  Set limits of a parameter in a tree (C)
         Syntax: (1) setlimit(parameter, max, min, step size<, tree>)
                  (2) setlimit(parameter, index<, tree>)
    Description: If syntax 1 is used, when a parameter value is changed, the new value is checked
                  against the limits set by max and min. The new value must also be a multiple
                  of step_size + min (e.g., setlimit('r1',80,10,20) allows the
```

values 10, 30, 50, and 70). The value of the parameter can be further modified by a macro called parameter if the proper protection bit is set (see the

514

setprotect command).

If syntax 2 is used, the max min, and step\_size for a parameter are obtained from the index-th entry of a table set for the parameter by parmax, parmin,

and parstep in conpar.

Arguments: parameter is the name of the parameter.

max and min are the maximum and minimum limits on a parameter value. step\_size is the size of the steps allowed for a parameter within the limits max and min.

tree is one of the keywords 'global', 'current', 'processed', or 'systemglobal. The default is 'current'. Refer to the create command for a more information on the types of parameter trees.

index is an index into a lookup table. When a single index argument is given, the parameter's protection bits (see the setprotect command) are set so that the table lookup is turned on.

Examples: setlimit('a',80,10,20)

setlimit('b',1e5,-3e2,1,'global')

setlimit('dpwr',9)

See also: VNMR User Programming

Related: create Create new parameter in a parameter tree (C

destroy Destroy a parameter (C)

display Display parameters and their attributes (C)

**fread** Read parameters from file and load them into a tree (C)

**fsave** Save parameters from a tree to a file (C)

paramvi Edit a parameter and its attributes using vi text editor (M)

parmaxParameter maximum values (P)parminParameter minimum values (P)parstepParameter step size values (P)

prune Prune extra parameters from current tree (C)
setgroup Set group of a parameter in a tree (C)
setprotect Set protection mode of a parameter (C)
settype Change type of a parameter (C)
setvalue Set value of any parameter in a tree (C)

setlk Set up lock parameters (M)

Syntax: setlk(solvent)

Description: Called from other macros to provide adjustment of locking and shimming as a

function of solvent. Removing quotation marks from around different parts of the text file of the macro places that particular section into effect. If the macro is left unchanged, setting <code>alock='s'</code> is required in the parameter sets where

used.

Arguments: solvent is the solvent to be used.

See also: User Guide: Liquids NMR

Related: alock Automatic lock status (P)

setlockfreq Set lock frequency on systems other than UNITY and VXR-S (M)

Applicability: UNITY INOVA, MERCURY-Vx, MERCURY, UNITY plus, and GEMINI 2000

systems.

Syntax: setlockfreq

Description: Calculates and sets the lock frequency parameter lockfreq. Before using

setlockfreq, you must acquire a signal using <sup>1</sup>H as the transmitter nucleus

(tn='H1'). To avoid errors in calculating frequencies, set lockfreq='n'

before starting the acquisition.

See also: VNMR and Solaris Software Installation

Related: lockfreq Lock frequency (P)

tn Nucleus for observe transmitter (P)

### setloop Control arrayed and real-time looping (M)

Applicability: Systems with imaging capabilities.

Syntax: setloop

Description: Set the values for nf and ni to control arrayed and real-time looping.

Loop control in imaging experiments, such as multislice, multiecho, and phase encoding, is set through a series of parameters (ne, ns, nv, nv2, nv3) directly set by the user. Underlying these parameters are two lower level parameters, nf and ni, used during pulse sequence execution to determine the mode of data acquisition. setloop manages the values of nf and ni as required to be consistent with the experiment parameters ne, nv, etc.

Two modes of data acquisition are supported in VNMR: arrayed and compressed. The difference between the modes is mainly in the data flow timing between host and acquisition computers:

- Arrayed data acquisition involves continuous communications between host and acquisition computers as pulse sequence instructions are sent to the acquisition CPU and data is returned to the host Sun for each element in the arrayed experiment. All explicitly arrayed experiments (e.g., pw=10,20,30) run in this manner. 2D experiments, including most high-resolution liquids and many imaging experiments, also run as "implicit" arrays, with the array size set by the parameter ni. Although communications between acquisition and host computers are quite fast, a small delay (typically a few milliseconds) is required to accommodate the communications and reinitialization between array elements. Certain fast imaging experiments, such as turboflash, Echo Planar Imaging (EPI), or even conventional multislice, often require loop timing similar to this interelement delay. These experiments use a second mode of data acquisition: the compressed mode.
- In compressed data acquisition, a single pulse sequence instruction set is sent to the acquisition computer, which then manages the entire experiment through real-time loops and pulse sequence elements. All data accumulated in the real-time loops is retained in the acquisition data memory until the experiment or array element is complete, at which time the data is sent back to the host. No timing overhead is associated with a real-time loop, and extremely short timing intervals may therefore be achieved with the compressed mode. Compressed data acquisition is controlled by the parameter nf, which requires that the number of points acquired must be nf\*np. Experiments may be run completely in arrayed acquisition mode, or completely in compressed acquisition mode, or in a combination of the two.

setloop uses the sequen parameter to determine which acquisition loops, if present, are arrayed and which are compressed. It then computes nf as the product of all compressed loop counts, and sets ni appropriately as either nv in the case of uncompressed phase-encode, or zero in the case of compressed phase-encode.

Each of the parameters ne, ns, nv, nv2, and nv3 have corresponding underscore macros that execute setloop. Therefore, setloop is a lower level "management" macro that is run automatically each time one of these parameters is entered, and will not normally be run explicitly by the user. The comprehensive setup macro imprep also performs the setloop function. If imprep has been executed, there is no need to run setloop.

See also: User Guide: Imaging

Related: d0 Overhead delay between FIDs (P)

flashc Convert compressed 2D data to standard 2D format (C)

ne Number of echoes to be acquired (P)

nf Number of FIDs (P)

ns Number of slices to be acquired (P)

nv umber of 2D phase encode steps to be acquired (P)

sequential Acquisition loop control (P)

#### setLP1 Set F1 linear prediction parameters (M)

Syntax: setLP1<(extended\_length<,current\_length>)>

Description: Sets F1 linear prediction parameters. If no arguments are specified, the

interferograms are quadrupled in length.

Arguments: extended\_length is the number of complex points now existing (ni).

current\_length is the number of points desired after the (forward) linear

prediction.

See also: User Guide: Liquids

Related: ni Number of increments in 1st indirectly detected dimension (P)

#### setnoether Disconnect host computer from Ethernet (U)

Syntax: setnoether

Description: Disconnects the host computer from the Ethernet network. Only root can

execute this shellscript properly. setnoether does nothing if the system is

already disconnected from the Ethernet network.

On systems running Solaris, setnoether renames the hostname.le0, defaultdomain, and defaultrouter files so that Ethernet is not activated when the system is rebooted. setnoether does not affect the

second Ethernet interface on GEMINI 2000 systems.

See also: VNMR and Solaris Software Installation

Related: setether Connect or reconnect host computer to Ethernet (U)

# setoffset Calculate offset frequency for given nucleus and ppm (M)

Syntax: setoffset(nucleus,ppm):offsetfreq

Description: Using the setref macro, setoffset calculates the offset frequency for a

given chemical shift and returns the value.

Arguments: nucleus is the given nucleus.

ppm is the chemical shift.

offsetfreq returns the offset frequency for the given chemical shift.

Examples: setoffset(tn,5):tof

setoffset('C13',85):dof

See also: Getting Started

Related: setref Set frequency referencing for proton spectra (M)

setparams Write parameter to current probe file (M)

Syntax: setparams(param,value<,nucleus>)

Description: Writes the value of a parameter to the current probe file. The name of the probe

file is referenced from the parameter probe.

Arguments: param is the name of the parameter to write.

value is a string with the value to be written for the parameter.

nucleus is the nucleus to write in the probe file. The default is the current

value of the parameter tn.

Examples: setparams('pw90','10')

setparams('pplvl','60')

setparams('dpwr',\$strdpwr,'H1')

See also: Getting Started

 $Related: \quad \text{addnucleus} \quad \text{Add new nucleus to existing probe file (M)}$ 

addparams Add parameter to current probe file (M)

addprobe Create new probe directory and probe file (M)

getparam Retrieve parameter from probe file (M)

probe Probe type (P)

Nucleus for the observe transmitter (P)

updateprobe Update probe file (M)

setpen Set maximum number of HP plotter pens (M)

Syntax: setpen<(maxpen,max\_number\_pens)>

Description: Allows the user to interactively define the maximum number of pens when

changing to a Hewlett-Packard plotter.

Arguments: maxpen is the current value of the parameter maxpen.

maximum\_number\_pens is the maximum number of pens to be used. If the value of max number pens is less than or equal to the current value of the

parameter maxpen, this value becomes the new value of maxpen.

See also: Getting Started

Related: color Select plotting colors from a graphical interface (M)

maxpen Maximum number of pens to use (P)

setplotdev Return characteristics of a named plotter (C)

Syntax: setplotdev<:plotter\_type,plotter\_host,ppmm,raster>

Description: Returns information from the devicenames and devicetable files to

identify the characteristics of a plotter. This command need never be entered directly by a user because it is automatically called whenever the <code>plotter</code> parameter is set. Note that different "types" of plotters (and printers) are characterized in devicetable. The devicenames file associates different

"names" to a given "type."

Arguments: plotter\_type returns the type of the named plotter.

plotter\_host returns the host associated with the plotter.

ppmm returns the plotter resolution in points per millimeter.

raster returns the value from the devicetable file.

See also: VNMR and Solaris Software Installation

Related: plotter Plotter device (P)

#### setpower Set power and pulsewidth for a given γB1 value (M)

Syntax: setpower(γB1, nucleus)

Description: Sets power level and pw90 values. For tn, setpower uses ref\_pwr and

ref\_pw90 from the parameter set or from the probe table. For dn, it uses ref\_pwxlvl and ref\_pwx90 from the parameter set or from the probe table. For dn2, it uses ref\_pwx2lvl and ref\_pwx290 from the parameter set or from the probe table. If the reference power levels and pulse width do not exist, setpower uses tpwr (pw90), dpwr (1/dmf) or dpwr2 (1/dmf2) (if the nucleus is tn, setpower uses tpwr; if the nucleus is dn, it uses

dpwr; if the nucleus is dn2, it uses dpwr2).

Arguments:  $\gamma B1$  is a given  $\gamma B1$  value.

nucleus is a given nucleus.

Examples: setpower(sw,tn)

setpower(5000,H1)

Related: dn Nucleus for first decoupler (P)

dn2 Nucleus for second decoupler (P)

dpwr Power level for first decoupler with linear amplifiers (P)

dpwr2 Power level for second decoupler (P)

pw90 90° pulse width (P)

Spectral width in directly detected dimension (P)

Observe transmitter power level with linear amplifiers (P)

# setprotect Set protection mode of a parameter (C)

Syntax: setprotect(parameter,'set'|'on'|'off',bit\_vals<,tree>)

Description: Enables changing the protection bits associated with a parameter.

Arguments: parameter is the name of the parameter.

'set' causes the current protection bits for the parameter to be completely replaced with the bits specified by bit\_vals.

'on' causes the bits specified in bit\_vals to be turned on without affecting any other protection bits.

'off' causes the bits specified in bit\_vals to be turned off without affecting any other protection bits.

bit vals is the *sum* of the *values* of bits selected from the following list:

| Bit | Value | Description                                                                                                    |
|-----|-------|----------------------------------------------------------------------------------------------------|
| 0   | 1     | Cannot array the parameter                                                                                        |
| 1   | 2     | Cannot change active/not active status                                                                            |
| 2   | 4     | Cannot change the parameter value                                                                                 |
| 3   | 8     | Causes _parameter macro to be executed (e.g., if parameter is named sw, macro _sw is executed when sw is changed) |
| 4   | 16    | Avoids automatic redisplay                                                                                        |
| 5   | 32    | Cannot delete parameter                                                                                           |
| 6   | 64    | System ID for spectrometer or data station                                                                        |

| Bit | Value | Description                                    |
|-----|-------|------------------------------------------------|
| 7   | 128   | Cannot copy parameter from tree to tree        |
| 8   | 256   | Will not set array parameter                   |
| 9   | 512   | Cannot set parameter enumeral values           |
| 10  | 1024  | Cannot change the parameter's group            |
| 11  | 2048  | Cannot change protection bits                  |
| 12  | 4096  | Cannot change the display group                |
| 13  | 8192  | Look up minimum, maximum, step values in table |

For example, to change the first two protection bits, with values 1 and 2, either enter setprotect twice (once for each value) with the keyword 'on', or enter setprotect once with bit\_vals set to 3 (sum of 1 and 2) with the keyword 'set'.

tree is one of the keywords 'global', 'current', 'processed', or 'systemglobal'. The default is 'current'. Refer to the create command for more information on the types of parameter trees.

Examples: setprotect('syn,'on',2)

setprotect('pslabel','on',8)

See also: VNMR User Programming

Related: array Parameter order and precedence (P)

**create** Create new parameter in a parameter tree (C)

destroy Destroy a parameter (C)

display Display parameters and their attributes (C)

**fread** Read parameters from file and load them into a tree (C)

**fsave** Save parameters from a tree to a file (C)

paramvi Edit a parameter and its attributes using vi text editor (M)

prune Prune extra parameters from current tree (C) setlimit Set limits of a parameter in a tree (C)

#### setref Set frequency referencing (M)

Syntax: setref<(nucleus)>:\$rfl,\$rfp,\$reffrq,\$refpos

Description: Calculates the referencing for a given parameter or FID data set, for samples

locked on deuterium, and based on the chemical shift of the lock solvent line. setref uses information in /vnmr/solvents (<sup>2</sup>H chemical shift for current solvent) and /vnmr/nuctables/nuctabref (absolute reference frequencies for NMR nuclei) to predict the position of the reference frequency with the current solvent, spectral window, and spectrometer frequency.

setref assumes a locked sample.

Arguments: An argument and return values are beneficial for the use of setref within

other macros such as setref1 and setref2. By default (i.e., without an argument), setref calculates the referencing for 1D spectra or for the directly

detected dimension in nD spectra (f2 in 2D, f3 in 3D).

When only nucleus is used as an argument, setref returns values without setting parameters.

setting parameters.

\$rfl,\$rfp,\$reffrq,\$refpos are return values for reference peak
position, reference peak frequency, reference line frequency, and reference line
position, respectively.

Examples: setref

setref('C13'):\$rfl,\$rfp

See also: Getting Started

Related: reffrq Reference frequency of reference line (P)

refpos Position of reference frequency (P)
rfl Reference peak position (P)
rfp Reference peak frequency (P)

Set reference line in directly detected dimension (M)

setref1Set frequency referencing for 1st indirectly detected dimension (M)setref2Set frequency referencing for 2nd indirectly detected dimension (M)

setup Set up parameters for basic experiments (M)

tmsref Reference 1D proton or carbon spectrum to TMS (M)

# setref1 Set frequency referencing for 1st indirectly detected dimension (M)

Syntax: setref1(nucleus)

Description: Calculates the referencing for the first indirect dimension (f1) in nD parameters

and FID data sets, for samples locked on deuterium, and for the solvent specified by the solvent parameter. setref1 uses the setref macro to calculate the reference frequency and based on the chemical shift of the lock solvent line and /vnmr/nuctables/nuctabref (absolute reference frequencies for NMR nuclei) to predict the referencing in f1 (reffrq1, rfl1, rfp1) with the current solvent, sw1, and for the frequency of the specified

nucleus.

Arguments: nucleus is the frequency-relevant nucleus in f1.

Examples: setref1(tn)

setref1('C13')

See also: *User Guide: Liquids NMR* 

Related: reffrq1 Reference frequency of reference line in 1st indirect dimension (P)

refpos1 Position of reference frequency in 1st indirect dimension (P)

rfl Reference peak position (P)

rfll Reference peak position in 1st indirectly detected dimension (P)
rfpl Reference peak frequency in 1st indirectly detected dimension (P)

setref Set frequency referencing (M)

# setref2 Set frequency referencing for 2nd indirect detected dimension (M)

Syntax: setref1(nucleus)

Description: Calculates the referencing for the second indirect dimension (f2) in nD

parameters and FID data sets, for samples locked on deuterium, and for the solvent specified by the solvent parameter. setref2 uses setref to calculate the reference frequency and based on the chemical shift of the lock solvent line and /vnmr/nuctables/nuctabref (absolute reference frequencies for NMR nuclei) to predict the referencing in f2 (reffrq2, rf12, rfp2) with the current solvent, sw2, and for the frequency of the specified

nucleus.

Arguments: nucleus is the frequency-relevant nucleus in f2.

Examples: setref2(tn)

setref2('C13')

See also: User Guide: Liquids NMR

Related: reffrq2 Reference frequency of reference line in 2nd indirect dimension (P)

refpos2 Position of reference frequency in 2nd indirect dimension (P)
rf12 Reference peak position in 2nd indirectly detected dimension (P)
rfp2 Reference peak frequency in 2nd indirectly detected dimension (P)

Set reference line in 2nd indirectly detected dimension (M)

setref Set frequency referencing (M)

setscout Set up a scout run (M)

Applicability: Systems with LC-NMR accessory.

Syntax: setscout

Description: Designed to help run simple experiments during the setup phase of LC-NMR or

to be the first of two experiments run on peaks in a stopped-flow or loop-flushing mode. In the latter application, you can set wexp='setwet au' so that the scout run is analyzed, parameters adjusted, and an appropriate solvent-

suppressed experiment run.

If parameters already exist in the current experiment for performing the lcld pulse sequence, setscout turns off the solvent suppression portion of the sequence; if they do not exist, they are created and set to default values using

lc1d.

See also: User Guide: Liquids NMR

Related: lc1d Pulse sequence for LC-NMR (M)

**Set up a solvent-suppressed experiment (M)** 

setssfilter Set sslsfrq to the frequencies of each of the suppressed solvents (M)

Applicability: Systems with LC-NMR accessory.

Syntax: setssfilter

Description: Sets sslsfrq to the frequencies of each of the suppressed solvents.

See also: User Guide: Liquids NMR

setsw Set spectral width (M)

Syntax: setsw(downfieldppm,upfieldppm)

Description: Sets sw and tof for the given spectral window and also does referencing.

Arguments: downfieldppm is the downfield frequency, in ppm.

upfieldppm is the upfield frequency, in ppm.

Examples: setsw(12,0)

setsw(235,-15)

See also: Getting Started

Related: setswl Set spectral width in evolution dimension (M)

setsw2Set spectral width in 2nd evolution dimension (M)swSpectral width in directly detected dimension (P)tofFrequency offset for observe transmitter (P)

setsw1 Set spectral width in evolution dimension (M)

Syntax: setsw1(nucleus,downfieldppm,upfieldppm):offset Description: Sets sw1 for the given spectral window and also does referencing.

Arguments: nucleus returns the nucleus.

downfieldppm is the downfield frequency, in ppm. upfieldppm is the upfield frequency, in ppm.

offset returns the appropriate offset.

Examples: setsw1(tn,12,0)

setsw1(dn, 235, -15):dof

See also: User Guide: Liquids NMR

Related: setsw Set spectral width (M)

sw1 Spectral width in 1st indirectly detected dimension (P)

#### setsw2 Set spectral width in 2nd evolution dimension (M)

Syntax: setsw2(nucleus,downfieldppm,upfieldppm):offset Description: Sets sw2 for the given spectral window and also does referencing.

Arguments: nucleus returns the nucleus.

downfieldppm is the downfield frequency, in ppm. upfieldppm is the upfield frequency, in ppm.

offset returns the appropriate offset.

Examples: setsw2(tn,12,0)

setsw2(dn,235,-15):dof

See also: *User Guide: Liquids NMR* 

Related: setsw Set spectral width (M)

Spectral width in 2nd indirectly detected dimension (P)

#### setselfrqc Set selective frequency and width (M)

Syntax: setselfrqc

Description: Sets selective frequency and width of the excitation bandwidth for selective

excitation. Used after TOCSY1D and NOESY1D selection. Selected frequencies

and widths of the excitation bandwidth are used by suselfrq.

Related: NOESY1D Change parameters for NOESY1D experiment (M)

suselfrqSelect peak, continue selective excitation experiment (M)TOCSY1DChange parameters for TOCSY1D experiment (M)

### setselinv Set up selective inversion (M)

Syntax: setselinv

Description: Sets power, pulsewidth, and shape for selective inversion; used by suselfrq.

By default, setselinv selects a q3 gaussian cascade pulse if a waveform generator or linear modulator is present (UNITY INOVA and UNITY plus). Otherwise,

setselinv selects a "rectangular" pulse.

Related: setselfrqc Select selective frequency and width (M)

suselfrq Select peak, continue selective excitation experiment (M)

## settcldefault Select default display templates for pulse sequence (M)

Syntax: settcldefault<(<default><,sequence>)>

Description: Selects the display templates to use as the default for a pulse sequence.

Arguments: default is the name of the set of display templates to use for the default

display of the current pulse sequence (defined by the parameter seqfil). If no arguments are given, the user is prompted for the name of the display templates. sequence defines which pulse sequence will use the default displays of the

pulse sequence given as the first argument. The default is the pulse sequence defined by the parameter segfil.

Examples: settcldefault

settcldefault('cosy')

settcldefault('default2d','HMQC8')

See also: VNMR User Programming

Related: seqfil Pulse sequence name (P)

### settype Change type of a parameter (C)

Syntax: settype(parameter,type<,tree>)

Description: Changes the type of an existing parameter. A string parameter can be changed

into a string or flag type, or a real parameter can be changed into a real, delay, frequency, pulse, or integer type. Note that settype cannot change a string

parameter into a real, or change a real into a string.

Arguments: parameter is the name of an existing parameter.

type is one of the keywords 'string', 'flag', 'real', 'delay',

'frequency', 'pulse', or 'integer'.

tree is one of the keywords 'global', 'current', 'processed', or 'systemglobal'. The default is 'current'. Refer to the create

command for more information on the types of parameter trees.

Examples: settype('in','flag','global')

settype('p12','pulse')

See also: VNMR User Programming

Related: create Create new parameter in a parameter tree (C)

display Display parameters and their attributes (C)

setgroup Set group of a parameter in a tree (C)

setlimit Set limits of a parameter in a tree (C)

setprotect Set protection mode of a parameter (C)

setvalue Set value of any parameter in a tree (C)

#### setup Set up parameters for basic experiments (M)

Syntax: setup<(nucleus<,solvent>)>

Description: Returns a parameter set to do the experiment requested, complete with

positioning of the transmitter and decoupler. Parameters set by setup are recalled from the /vnmr/stdpar directory or from the user's stdpar directory if the appropriate file exists there. Any changes made to the files in these directories are reflected in setup. The default parameters for carbon and proton survey spectra are in files /vnmr/stdpar/C13.par and /vnmr/stdpar/H1.par, respectively. These files should be modified as desired to

produce spectra under desirable conditions.

Arguments: nucleus is a nucleus chosen from the files in /vnmr/stdpar or in the

user's stdpar directory (e.g., 'H1', 'C13', 'P31'). The default is the system displays a menu with choices of nuclei. After you chose a nucleus, the

system displays a menu with choices of solvents, and you choose one.

solvent is a solvent chosen from the file /vnmr/solvents (e.g.,

 $^{\prime}$  CDC13  $^{\prime},$   $^{\prime}$  C6D6  $^{\prime},$   $^{\prime}$  D20  $^{\prime}$  ). The default is  $^{\prime}$  CDC13  $^{\prime}$  .

Alternate: Nucleus, Solvent button in the Setup Menu.

Examples: setup

setup('H1')

setup('C13','DMSO')

See also: Getting Started

#### setup\_dosy Set up gradient levels for DOSY experiments (M)

Syntax: setup\_dosy

Description: Initiates a dialogue to set up an array of gzlvll values for DOSY experiments.

setup\_dosy requests the number of array increments and an initial and a final gzlvl1 value and sets up an array that gives increments in gzlvl1 squared between these limits. setup\_dosy retrieves the gradient strength from the probe calibration file if probe<>'' and stores it in the local experimental parameter DAC\_to\_G. If probe='' (i.e., the probe is not defined), then DAC\_to\_G is set to the current value of the global parameter

qcal.

See also: User Guide: Liquids NMR

Related: dosy Process DOSY experiments (M)

DAC\_to\_G Parameter to store gradient calibration value in DOSY sequences (P)

setgcal Set the gradient calibration constant (M)

#### setvalue Set value of any parameter in a tree (C)

Syntax: setvalue(parameter,value<,index><,tree>)

Description: Sets the value of any parameter in a tree. This command bypasses the normal

range checking for parameter entry, as well as bypassing any action that would

be invoked by the parameter's protection mode (see the setprotect

command). If the parameter entry normally causes a  $\verb"parameter"$  macro to be

executed, this action also is bypassed.

Arguments: parameter is the name of the parameter.

value is the value to set to the parameter.

index is the number of a single element in an arrayed parameter. The default

is 1.

tree is one of the keywords 'global', 'current', 'processed', or

'systemglobal'. The default is 'current'. Refer to the create

command for more information on the types of parameter trees.

Examples: setvalue('arraydim',128,'processed')

See also: VNMR User Programming

Related: create Create new parameter in a parameter tree (C)

**setprotect** Set protection mode of a parameter (C)

#### setwave Write a wave definition string into Pbox.inp file (M)

Syntax: setwave('sh bw/pw ofs st ph fla trev d1 d2 d0')

Description: Sets up a single excitation band in the Pbox.inp file. An unlimited number of

waves can be combined by reapplying setwave.

Arguments: A single string of 1 to 10 wave parameters in predefined order. Note that a single

quote is required at the start and the end of the entire string, but no single quotes are required surrounding characters and strings inside the entire string.

sh is the name of a shape file.

bw/pw is either the bandwidth, in Hz, or the pulsewidth, in sec.

ofs is the offset, in Hz.

st is a number specifying the spin status: 0 for excitation, 1 for de-excitation, or 0.5 for refocusing.

ph is the phase (or phase cycle, see wavelib/supercycles).

fla is the flip angle. Note that fla can override the default flip angle.

trev is a time reversal. This can be used to cancel time reversal if spin status (st) is set to 1 for Mxy.

d1 is the delay, in sec, prior the pulse.

d2 is the delay, in sec, after the pulse.

d0 is a delay or command prior to d1. If d0=a, the wave is appended to the

previous wave.

Examples: setwave('eburp1')

setwave('GARP 12000.0')

setwave('esnob 600 -1248.2 1 90.0 n n 0.001')

See also: *User Guide: Liquids NMR* 

Related: Pbox Pulse shaping software (U)

# setwin Activate selected window (C)

Syntax: setwin(row<,column>)

Description: Activates a specific pane in the VNMR graphics window. Panes are numbered

sequentially from left to right and top to bottom.

Arguments: row is the number of the row containing the pane to be activated.

column is the number of the column containing the pane to be activated.

Examples: setwin(3)

setwin(1,2)

See also: Getting Started

Related: curwin Current window (P)

fontselect Open FontSelect window (C)
jwin Activate current window (M)
mapwin List of experiment numbers (P)
setgrid Activate selected window (M)

#### sf Start of FID (P)

Description: Sets the start of the FID display. This parameter can be entered in the usual way

or interactively controlled by the sf wf button during a FID display.

Values: 0 to the value of at, in seconds.

See also: Getting Started

Related: at Acquisition time (P)

dcon Display noninteractive color intensities map (C)

dconi Interactive 2D data display (C)
df Display a single FID (C)

Start of interferogram in 1st indirectly detected dimension (P)

Start of interferogram in 2nd indirectly detected dimension (P)

vf Vertical scale of FID (P) wf Width of FID (P) sf1 Start of interferogram in 1st indirectly detected dimension (P)

Description: Sets the start of the interferogram display in the first indirectly detected

dimension.

Values: 0 to  $(2 \times ni)/sw1$ , in seconds.

See also: User Guide: Liquids NMR

Related: ni Number of increments in 1st indirectly detected dimension (P)

sf Start of FID (P)

Spectral width in 1st indirectly detected dimension (P)

wf1 Width of interferogram in 1st indirectly detected dimension (P)

sf2 Start of interferogram in 2nd indirectly detected dimension (P)

Description: Sets the start of the interferogram display in the second indirectly detected

dimension.

Values: 0 to  $(2 \times ni2)/sw2$ , in seconds.

See also: User Guide: Liquids NMR

Related: ni2 Number of increments in 2nd indirectly detected dimension (P

sf Start of FID (P)

Spectral width in 2nd indirectly detected dimension (P)

wf2 Width of interferogram in 2nd indirectly detected dimension (P)

sfrq Transmitter frequency of observe nucleus (P)

Description: Contains the frequency for the observe transmitter. sfrq is automatically set

when tn is changed, and it should not be necessary for the user to manually set

this parameter.

Values: Number, in MHz.

See also: Getting Started

Related: dfrq Transmitter frequency of first decoupler (P)

dfrq2 Transmitter frequency of second decoupler (P)
dfrq3 Transmitter frequency of third decoupler (P)

Nucleus for observe transmitter (P)

Frequency offset for observe transmitter (P)

spcfrq

Display frequencies of rf channels (M)

sh2pul Set up for a shaped observe excitation sequence (M)

Applicability: Systems with waveform generators.

Syntax: sh2pul

Description: Behaves like standard two-pulse sequence S2PUL but with the normal hard

pulses changed into shaped pulses from the waveform generator. The name of the shaped pulse associated with pw is pwpat and p1 is plpat. Information about the specifics of power settings and bandwidths is available from the

macros bandinfo and pulseinfo.

See also: VNMR User Programming

Related: bandinfo Shaped pulse information for calibration (M)

plpat Shape of an excitation pulse (P)

pwpat Shape of refocusing pulse (P)

pulseinfo Shaped pulse information for calibration (M)

shdec Set up for shaped observe excitation sequence (M)

Applicability: Systems with waveform generators.

Syntax: shdec

Description: Sets up the SHDEC pulse sequence that generates a shaped pulse on the observe

channel using the waveform generator. It also allows for programmed (e.g.: multiselective) homodecoupling or solvent presaturation using the observe transmitter, and an optional gradient pulse following the excitation

pulse.

See also: *User Guide: Liquids NMR* 

Related: Pbox Pulse shaping software (U)

#### shell Start a UNIX shell (C)

Syntax: shell<(command)>:\$var1,\$var2,...

Description: Brings up a normal UNIX shell for the user. On the Sun, a pop-up window is

created. On the GraphOn terminal, the entire terminal is used.

Arguments: command is a UNIX command line to be executed by shell. The default is

to bring up a UNIX shell. If the last character in the command line is the symbol &, the command is executed in background, which allows VNMR commands to be entered and executed while the shell command is still running. Note that if this background feature is used, any printed output should be redirected to a file. Otherwise, the output may pop up in the text window at random times.

shell calls involving pipes or input redirection (<) require either an extra pair of parentheses or the addition of; cat to the shell command string.

\$var1, \$var2,... are names of variables to hold text lines that are
generated as a result of the UNIX command. The default is to display the text
lines. Each variable receives a single display line. shell always returns a text
line; in many cases, it is a simple carriage return. To prevent this carriage return
from being shown, capture it in a dummy variable, such as

shell('command'):\$dum

Examples: shell

shell('ps')
shell('ls -lt'):\$filelist

shell(systemdir+'/acqbin/Acqstat '+hostname+' &')

shell('ls -t|grep May; cat')

or

shell('(ls -t|grep May)')

See also: Getting Started, VNMR User Programming

Related: shelli Start an interactive UNIX shell (C)

### shelli Start an interactive UNIX shell (C)

Syntax: shelli(command)

Description: On a terminal, runs interactively the UNIX command line given as the

argument. No return or output variables are allowed. On window-based VNMR,

shelli is identical to the shell command.

Arguments: command is a UNIX command line to be executed.

Examples: shelli('vi myfile')

See also: Getting Started, VNMR User Programming

Related: shell Start a UNIX shell (C)

shellreturn Run UNIX shell program and return arguments (obsolete)

Description: This macro is no longer in VNMR. It is replaced by the shell command.

Related: shell Start a UNIX shell (C)

shim Submit an Autoshim experiment to acquisition (C)

Syntax: shim

Description: Performs validity checks on the acquisition parameters and then submits an

Autoshim experiment to acquisition.

See also: *Getting Started* 

Related: au Submit experiment to acquisition and process data (C)

change Submit a change sample experiment to acquisition (M)

ga Submit experiment to acquisition and FT the result (C)

go Submit experiment to acquisition (C)

lock Submit an Autolock experiment to acquisition (C)

Submit change sample, autoshim experiment to acquisition (M)

Submit a spin setup experiment to acquisition (C)
Submit a setup experiment to acquisition (M)

### shimset Type of shim set (P)

Description: Configuration parameter for the type of shims on the system. The value of

shimset is set using the Shimset label in the CONFIG window (opened from

config).

Values: 1 to 14, where the value identifies one of the following shim sets:

1 is a shim set in a Varian 13-shim supply with computer-controlled axial shims z1, z1c, z2, z2c, z3, z4, and radial shims x1, y1, xz, yz, xy, x2y2, x3, y3. Shims can be adjusted from -2047 to +2047. This value is set implicitly for the *GEMINI 2000* and is also used with the Ultra•nmr shim system when operated from the HIM box (Varian 13 Shims choice in CONFIG window).

2 is a shim set in a Oxford 18-shim supply with computer-controlled axial shims z1, z1c, z2, z2c, z3, z4, z5, and radial shims x1, y1, xz, yz, xy, x2y2, x3, y3, xz2, yz2, zxy, zx2y2. Shims can be adjusted from –2047 to +2047 (Oxford 18 Shims choice in CONFIG window).

3 is a shim set in a Varian 23-shim supply with computer-controlled axial shims z1, z2, z3, z4, z5, z6, and radial shims x1, y1, xz, yz, xy, x2y2, x3, y3, xz2, yz2, zxy, zx2y2, z3x, z3y, z2x2y2, z2xy. Shims can be adjusted from -32767 to +32767 (Varian 23 Shims choice in CONFIG window).

4 is a shim set in a Varian 28-shim supply with computer-controlled axial shims z1, z2, z3, z4, z5, z6, z7, and radial shims x1, y1, xz, yz, xy, x2y2, x3, y3, xz2, yz2, zxy, zx2y2, z3x, z3y, z2x2y2, z2xy, zx3, zy3, z4x, z4y. Shims can be adjusted from –32767 to +32767 (Varian 28 Shims choice in CONFIG window).

5 is a shim set in an Ultra•nmr shim system (39 shim channels) with computer-controlled axial shims z1, z1c, z2, z2c, z3, z3c, z4, z4c, z5, z6, z7, z8, and radial shims x1, y1, xz, yz, xy, x2y2, x3, y3, xz2, yz2, zxy, zx2y2, z3x, z3y, z2x2y2, z2xy, zx3, zy3, z4x, z4y, z3x2y2, z3xy, z2x3, z2y3, z3x3, z3y3, z4x2y2, z4xy,

z5x, z5y. Shims can be adjusted from –32767 to +32767 (Ultra Shims choice in CONFIG window).

6 is a shim set in a Varian 18-shim supply with computer-controlled axial shims z1, z2, z3, z4, z5, and radial shims x1, y1, xz, yz, xy, x2y2, x3, y3, xz2, yz2, zxy, zx2y2. Shims can be adjusted from -32767 to +32767 (Varian 18 Shims choice in CONFIG window).

7 is a shim set in a Varian 20-shim supply with computer-controlled axial shims z1, z2, z3, z4, z5, and radial shims x1, y1, xz, yz, xy, x2y2, x3, y3, xz2, yz2, zxy, zx2y2, z3x, z3y. Shims can be adjusted from –32767 to +32767 (Varian 20 Shims choice in CONFIG window).

8 is a shim set in a Oxford 15-shim supply with computer-controlled axial shims z1, z2, z3, z4, and radial shims x1, y1, xz, yz, xy, x2y2, zx2y2, xz2, yz2, zxy. Shims can be adjusted from –2047 to +2047 (Oxford 15 Shims choice in CONFIG window).

9 is a shim set in a Varian Ultra•nmr shim system II (40 shim channels) with computer-controlled axial shims z1, z1c, z2, z2c, z3, z3c, z4, z4c, z5, z6, z7, z8, and radial shims x1, y1, xz, yz, xy, x2y2, x3, y3, x4, y4, xz2, yz2, zxy, zx2y2, z3x, z3y, z2x2y2, z2xy, zx3, zy3, z4x, z4y, z3x2y2, z3xy, z2x3, z2y3, z3x3, z3y3, z4x2y2, z4xy, z5x, z5y. Shims can be adjusted from -32767 to +32767 (Varian 40 Shims choice in CONFIG window).

10 is a shim set in a Varian 14-shim supply with computer-controlled axial shims z1, z1c, z2, z2c, z3, z4, z5, and radial shims x1, y1, xz, yz, xy, x2y2, x3, y3. Shims can be adjusted from –2047 to +2047 (Varian 14 Shims choice in CONFIG window).

11 is a shim set in a Varian 8-shim supply with computer-controlled axial shims z1, z2, and radial shims x1, y1, xz, yz, xy, x2y2. Shims can be adjusted from – 32767 to +32767 (Whole Body Shims choice in CONFIG window).

12 is a shim set in a Varian 26-shim supply with computer-controlled axial shims z1, z2, z3, z4, z5, and radial shims x1, y1, xz, yz, xy, x2y2, x3, y3, xz2, yz2, zxy, zx2y2, z3x, z3y, z2x2y2, z2xy, zx3, zy3, x4, y4. Shims can be adjusted from –32767 to +32767 (Varian 26 Shims choice in CONFIG window).

13 is a shim set in an Varian 29-shim supply with computer-controlled axial shims z1, z2, z3, z4, z5, z6, and radial shims x1, y1, xz, yz, xy, x2y2, x3, y3, xz2, yz2, zxy, zx2y2, z3x, z3y, z2x2y2, z2xy, zx3, zy3, z4x, z4y, z5x, z5y. Shims can be adjusted from –32767 to +32767 (Varian 29 Shims choice in CONFIG window).

14 is a shim set in a Varian 35-shim supply with computer-controlled axial shims z1, z2, z3, z4, z5, z6, and radial shims x1, y1, xz, yz, xy, x2y2, x3, y3, x4, y4, xz2, yz2, zxy, zx2y2, z3x, z3y, z2x2y2, z2xy, zx3, zy3, z4x, z4y, z3x2y2, z3xy, z4x2y2, z4xy, z5x, z5y. Shims can be adjusted from –32767 to +32767 (Varian 35 Shims choice in CONFIG window).

See also: VNMR and Solaris Software Installation

Related: config Display current configuration and possibly change it (M

## shimspath Path to user's shims directory (P)

Description: Contains an absolute path to a user's shims directory, which has files of shim settings. If shimspath exists for a user, it must be defined in the user's global

parameter file, To create shimspath, enter.

create('shimspath','string','global').

See also: Getting Started

Related: rts Retrieve shim coil settings (C)

Save shim coil settings (C)

showconsole Show UNITY INOVA console configuration parameters (U)

Applicability: UNITY INOVA and MERCURY-Vx systems.

Syntax: (From UNIX) showconsole

Description: Displays console hardware configuration parameters and system versions. This

information is recorded during console bootup and represents the system hardware options recognized by the acquisition computer. The command is used

mainly when troubleshooting or performing diagnostics.

See also: Getting Started

Related: ihwinfo Hardware status of UNITY INOVA console (C)

showfit Display numerical results of deconvolution (M)

Syntax: showfit

Description: After a deconvolution, the results are written into file fitspec.outpar in

an abbreviated format. showfit converts these data to an output format more

suitable for examination and printing.

Alternate: Results button in the Deconvolution Menu.

See also: User Guide: Liquids NMR

Related: fitspec Perform spectrum deconvolution (C)

plfit Plot deconvolution analysis (M)

usemark Use "mark" output as deconvolution starting point (M)

showoriginal Restore first 2D spectrum in 3D DOSY experiment (M)

Syntax: showoriginal

Description: Restores the first 2D spectrum in a 3D DOSY experiment (if it has been saved

by the dosy macro).

See also: User Guide: Liquids NMR

Related: dosy Process DOSY experiments (M)

showplotter Show list of currently defined plotters and printers (M)

Syntax: showplotter

Description: Shows a list of currently defined plotters and printers.

See also: Getting Started

Related: plotter Plotter device (P)

printer Printer device (P)

showplotq Display plot jobs in plot queue (M)

Syntax: showplotq

Description: Displays current plot jobs in the plot queue for the active plotter in VNMR.

See also: Getting Started

Related: killplot Stop plot jobs and remove from plot queue (C

showprintq Display print jobs in print queue (C)

showprintq Display print jobs in print queue (M)

Syntax: showprintq

Description: Displays current print jobs in the print queue for the active printer in VNMR.

See also: Getting Started

Related: killprint Stop print jobs and remove from print queue (C)

showplotq Display plot jobs in plot queue (M)

showstat Display information about status of acquisition (M,U)

Syntax: (From VNMR) showstat<(remote\_system)>

(From UNIX) showstat <remote\_system>

Description: Displays information in the text screen about the status of acquisition on a

spectrometer. The command is similar to Acqstat, but displays the

information in a non-graphical manner and only once.

Arguments: remote\_system is the host name of a remote spectrometer. The default is to

display information about acquisition on the local system.

See also: Getting Started

Related: Acqstat Bring up the acquisition status display (U)

sin Find sine value of an angle (C)

Syntax: sin(angle)<:n>

Description: Finds the sine value of an angle.

Arguments: angle is the angle given in radians.

n is a return value giving the sine of angle. The default is to display the sine

value in the status window.

Examples: sin(.5)

sin(val):sin\_val

See also: VNMR User Programming

Related: acos Find arc cosine of number (C)

arccos Calculate arc cosine of real number (M)
arcsin Calculate arc sine of real number (M)
arctan Calculate arc tangent of real number (M)

asin
Find arc sine of number (C)
atan
Find arc tangent of a number (C)
cos
Find cosine value of an angle (C)

Exp Find exponential value (C)

In Find natural logarithm of a number (C) tan Find tangent value of an angle (C)

sine Find values for a sine window function (M)

Syntax: sine<(shift<,number points<,domain>)>

Description: Calculates appropriate values for parameters sb and sbs (if the domain

argument is 'f2') or for parameters sb1 and sbs1 (if the domain argument

is 'f1') in order to achieve a sine window function. The value of the parameter trace is used if the domain argument is not entered.

Arguments:

If shift is greater than 1, the sbs parameter is calculated as 2\*sb/shift (sbs1 is calculated as 2\*sb1/shift). sine (2) gives a "PI/2-shifted" sine window, i.e., cosine weighting. sine(3) gives a "PI/3" shifted sine window, etc. If shift is less than or equal to 1, an unshifted sine window is used (sbs='n' or sbs1='n').

number\_points specifies the number of real points that the window function spans. The value of the window function for subsequent points is 0. number\_points must be greater than 0 and a multiple of 2. The default is ni\*2 if trace='f1', or np if trace='f2'.

domain is 'f1' or 'f2'. The default is the current setting of trace.

See also: User Guide: Liquids NMR

Related: Number of data points (P)

> sb Sinebell const. in directly detected dimension (P) sb1 Sinebell const. in 1st indirectly detected dimension (P) sbs Sinebell shift const. in directly detected dimension (P) sbs1 Sinebell shift const. in 1st indirectly detected dimension (P) Find values for a sine squared window function (M) sinesq

trace Mode for *n*-dimensional data display (P)

#### Select default parameters for sinebell weighting (M) sinebell

sinebell Syntax:

Description: Generates initial guess at good sinebell weighting parameters by setting the sb

and sb1 parameters to one-half the acquisition time and turning off all other

weighting. Use sinebell in absolute-value 2D experiments only.

Alternate: Sinebell button in the 2D Processing Parameter Setup Menu.

See also: User Guide: Liquids NMR

Related: pseudo Set default parameters for pseudo-echo weighting (M)

Sinebell const. in directly detected dimension (P) sb Sinebell const. in 1st indirectly detected dimension (P) sh1

#### Find values for a sine-squared window function (M) sinesq

Syntax: sinesq<(shift<,number\_points<,domain>)>

Description: Calculates appropriate values for parameters sb and sbs (if the domain

> argument is 'f2') or for parameters sb1 and sbs1 (if the domain argument is 'f1') in order to achieve a sine-squared window function. The value of

parameter trace is used if the domain argument is not entered.

Arguments: shift sets the starting value for the window function. If shift is greater than

0, the starting value is given by sin p/shift; otherwise, if shift is less

than or equal to 0, the starting value is 0. The default value is 0.

number\_points specifies the number of real points that the window function spans. The value of the window function for subsequent points is 0. The number\_points argument must be greater than 0 and a multiple of 2. The

default is ni \*2 if trace= 'f1', or np if trace= 'f2'.

domain is 'f1' or 'f2'. The default is the current setting of trace.

See also: *User Guide: Liquids NMR* 

Related: ni Number of increments in 1st indirectly detected dimension (P)

np Number of data points (P)

sbSinebell const. in directly detected dimension (P)sb1Sinebell const. in 1st indirectly detected dimension (P)sbsSinebell shift const. in directly detected dimension (P)

Find values for a sine window function (M)
trace Mode for *n*-dimensional data display (P)

#### size Returns the number of elements in an arrayed parameter (O)

Syntax: size

Description: In MAGICAL programming, an operator that returns the number of elements in

an arrayed parameter.

Examples: r1 = size('d2')
See also: User Programming

Related: arraydim Dimension of experiment (P)

typeof Return identifier for argument type (O)

length Determine length of a string (C)

#### slamp Measured line amplitudes (obsolete)

Description: This parameter is no longer used.

#### slfreq Measured line frequencies (P)

Description: Contains a list of measured line frequencies. In iterative spin simulation, a

calculated spectrum is matched to the lines in the list. The spinll macro fills in slfreq from the last line listing or a mark operation. Use assign to make assignments between the measured lines and the calculated transitions. slfreq

is a global parameter and is displayed by dla.

See also: *User Guide: Liquids NMR* 

Related: assign Assign transitions to experimental lines (M)

cla Clear all line assignments (M)

dla Display spin simulation parameter arrays (M)

fitspec Perform spectrum deconvolution (C)

mark Determine intensity of a spectrum at a point (C)

spinll Set up an slfreq array (M)

#### sliceorder Reorder the slice position list (M)

Applicability: Systems with the imaging capabilities.

Syntax: sliceorder<('a'|'d'|'i')>

Description: Reorders the slice position list, pss, in ascending, descending, or alternating

odd/even order.

Alternating order is often used for multislice excitation to separate physically adjacent slices in time to reduce saturation effects. For example, if pss=-3, -2, -1, 0, 1, 2, 3 is reordered by alternating odd/even order, the result is pss=-3, -1, 1, 3, -2, 0, 2 so that the adjacent slices -1 and -2, for example, are separated by three time intervals instead of just one.

Arguments: 'a' is a keyword to reorder the list in alternating odd/even order. This is the

default.

'd' is a keyword to reorder the list in descending order.

'i' is a keyword to reorder the list in ascending order.

Examples: sliceorder('d')
See also: User Guide: Imaging

Related: pss Slice position (P)

#### sliceplan Set slice parameters for target slice (M)

Applicability: Systems with imaging capabilities.

Syntax: sliceplan

Description: Calculates and sets the slice parameters for the target slice defined in the file

curexp+'/mark2d.out'. The slice parameters (i.e., pss, psi, phi,
theta) are calculated and set by using sliceplan. The Calculate Target
button of the slice planner menu also uses sliceplan. See the plan macro

for further details.

See also: User Guide: Imaging

Related: curexp Current experiment directory (P)

drawslice Display target slices (M)
drawvox Display target voxels (M)

plan Display menu for planning a target scan (M)

voxplan Set voxel parameters for voxel defined by 2D box cursor (M)

#### slp Family of offset Frequencies of SLP shapes (P)

Applicability: Systems with LC-NMR or VAST accessory.

Syntax: slp(frequency offset from the trans transmitter)

Description: Specifies frequencies, in Hz, of Shifted Laminar Pulses (SLP) shapes used for

suppression of solvent peaks. There are 6 members of the slp family, slp0 (solvent 1), slp (solvent 2), slp2 (solvent 3), slp3 (solvent 4), slp4 (solvent 5),

slp6 (solvent 6), and slp6 (solvent 7). There is no slp1 parameter.

# slw Spin simulation linewidth (P)

Description: Sets linewidth for individual transitions in the displayed spectrum. Only one

linewidth is provided, so all transitions must be given the same linewidth. If the Set Params button is used in setting up spin simulation parameters, slw is automatically set to the measured linewidth of the tallest line displayed on the

screen.

slw is also the starting default linewidth for deconvolution calculations. This linewidth will be set automatically when deconvolution is operated using the menu mode and is bypassed if the usemark command has been used in

conjunction with two cursor input.

Values: 0.01 to 1e6. The typical value is 1.

See also: User Guide: Liquids NMR

Related: usemark Use "mark" output as deconvolution starting point (M)

# small Use small graphics window (C)

Syntax: small

Description: Sets the Sun graphics window to a partial screen, which allows room for the text

window and the acquisition window. small is only executed after any other commands have been processed, and any current display is lost and has to be

recalculated.

Alternate: Small button in the Permanent Menu.

See also: Getting Started

Related: large Use large graphics window (C)

#### smaxfMaximum frequency of any transition (P)

Description: Sets the maximum frequency limit for the calculation of the final simulated

> spectrum. It should be set before the calculation is performed. If the Set Params button is used in setting up spin simulation parameters, smaxf is initialized to sp+wp; which assumes that you have already expanded the region of the spectrum that you wish to simulate before beginning the spin simulation

process.

Values: -1e10 to 1e10, in Hz. The typical value is the maximum chemical shift +50.

See also: User Guide: Liquids NMR

Related: Minimum frequency of any transition (P) sminf

> Start of plot (P) gp Width of plot (P) wp

#### Minimum frequency of any transition (P) sminf

Description: Sets the minimum frequency limit for the calculation of the final simulated

> spectrum. It should be set before the calculation is performed. If the Set Params button is used in setting up spin simulation parameters, sminf is initialized to sp, which assumes that you have already expanded the region of the spectrum

that you wish to simulate before beginning the spin simulation process.

-1e10 to 1e10, in Hz. The typical value is 0. Values:

See also: *User Guide: Liquids NMR* 

Related: smaxf Maximum frequency of any transition (P)

> Start of plot (P) Width of plot (P) wp

#### smsport Sample Management System serial port connection (P)

Applicability: UNITY INOVA systems only.

Description: Sets which serial port on the host computer is connected to a Sample

> Management System (i.e., a sample changer). The value of smsport is set using the Sample Changer Serial Port label in the CONFIG window (opened

from config).

Values: 'a' sets the connection for serial port A. This value is the default.

'b' sets the connection for serial port B.

See also: VNMR and Solaris Software Installation; User Guide: Liquids NMR Related: Display current configuration and possibly change it (M) config

#### Signal-to-noise ratio (P) sn

Description: Sets a ratio for testing signal-to-noise. The testsn macro checks whether a

signal-to-noise ratio equal to sn has been achieved.

Values: Typical value is 35.

See also: User Guide: Liquids NMR

Related: dsn Measure signal-to-noise (C)

getsn Get signal-to-noise estimate of a spectrum (M)

testsn Test signal-to-noise of a spectrum (M)

testct Check ct for resuming signal-to-noise testing (M)

solppm Return ppm and peak width of solvent resonances (M)

Syntax: solppm:chemical\_shift,peak\_width

Description: Returns to the calling macro information about the chemical shift and peak

spread of solvent resonances in various solvents for either <sup>1</sup>H or <sup>13</sup>C, depending on the observe nucleus tn and the parameter solvent. This macro is used

"internally" by other macros only.

Arguments: chemical\_shift returns the chemical shift of the solvent in ppm.

peak\_width returns the approximate peak spread of solvent resonances.

See also: VNMR User Programming

Related: solvent Lock solvent (P)

tn Nucleus for observe transmitter (P)

solvent Lock solvent (P)

Description: Contains one of a series of lock solvents from the /vnmr/solvents file,

which contains the <sup>2</sup>H chemical shift of each lock solvent. By editing the file, additional solvents can be added. Values for solvent are not case-sensitive

(e.g., solvent='C6D6' and solvent='C6d6' are identical)

The auto\_dir macro now controls most of the automation features, including

setting the value of solvent.

Values: Standard values in /vnmr/solvents include:

Deuterium Oxide CDCl3 MethyleneChloride D2O Cyclohexane MethylAlcohol-d4

Acetone C6Dl2 CD2Cl2
CD3COCD3 Toluene CD3OD
Benzene C6D5CH3 Chloroform

C6D6 Acetic\_Acid
DMSO CD3COOD

See also: Getting Started

Related: auto\_dir Controlling macro for automation (M)

lastlk Last lock solvent used (P)

solvinfo Retrieve information from solvent table (C) tof Frequency offset for observe transmitter (P)

solvfactor Solvent correction factor (obsolete)

Description: This parameter has been removed from VNMR because a change in the method

of setting the frequency makes it unnecessary.

See also: Getting Started

Related: setfrq Set frequency of rf channels (C)

solvinfo Retrieve information from solvent table (C)

Syntax: solvinfo(solvent):\$chemical\_shift,\$name

Description: Retrieves solvent shift and solvent name from the solvent table.

Arguments: solvent is the name of a solvent from the /vnmr/solvents file. This

argument is not case-sensitive (e.g., 'c6d6' is the same as 'C6D6'). chemical\_shift returns the chemical shift of the solvent, in ppm.

name returns the name of the solvent. The name returned will match the case

of the letters (upper or lower) in /vnmr/solvents.

Examples: solvinfo('acetone'):\$shift

solvinfo('d2o'):\$shift,solvent

See also: Getting Started

Related: lookup Look up words and lines from a text file (C)

solvent Lock solvent (P)

sp Start of plot in directly detected dimension (P)

Description: Low-frequency limit of the display or plotted region of the spectrum. sp is

always stored in Hz, but can be entered in ppm by using the p suffix

(e.g., sp=2p sets the start of plot to 2 ppm).

See also: Getting Started; User Guide: Liquids NMR

Related: sp1 Start of plot in 1st indirectly detected dimension (P)

Start of plot in 2nd indirectly detected dimension (P)

sp1 Start of plot in 1st indirectly detected dimension (P)

Description: Analogous to the sp parameter except that sp1 applies to the first indirectly

detected dimension of a multidimensional data set.

See also: User Guide: Liquids NMR

Related: sp Start of plot in directly detected dimension (P)

Start of plot in 2nd indirectly detected dimension (P)

sp2 Start of plot in 2nd indirectly detected dimension (P)

Description: Analogous to the sp parameter except that sp2 applies to the second indirectly

detected dimension of a multidimensional data set.

See also: User Guide: Liquids NMR

Related: sp Start of plot in directly detected dimension (P)

spadd Add current spectrum to add/subtract experiment (C)

Syntax: (1) spadd<(multiplier<,shift>)>

(2) spadd('new')

(3) spadd('trace',index)

Description: Performs noninteractive spectral addition. The last displayed or selected

spectrum is added to the current contents of the add/subtract experiment (exp5). A multi-element add/subtract experiment can be created using the 'new' keyword. Individual spectra in a multi-element add/subtract experiment can be subsequently added to using the 'trace' keyword followed by an

index number of the spectrum.

Arguments: multiplier is a value to multiply each spectrum being added to the add/

subtract experiment (exp5). The normal range of multiplier would be +1

to -1 but the range is actually unlimited. The default is 1.0.

shift is the number of data points to shift each spectrum. A positive value shifts the spectrum being added to a higher frequency, or to the left. A negative value shifts the spectrum to a lower frequency, or to the right. The default is 0.

'new' is a keyword to create a new spectrum in the add/subtract experiment.

'trace' is a keyword to select the spectrum given by the index number argument (index) and add it to the add/subtract experiment. The default is to add to the first spectrum in the add/subtract experiment.

index is the index number of the spectrum to be used as a target in a multielement add/subtract experiment.

Examples: spadd

spadd(.5,25)
spadd('new')
spadd('trace',2)

Alternate: Add Spectrum button in the Add/Subtract Menu.

See also: *User Guide: Liquids NMR* 

Related: add Add current FID to add/subtract experiment (C)

addi Start interactive add/subtract mode (C)
clradd Clear add/subtract experiment (C)

ds Display a spectrum (C)
jexp Join existing experiment (C)

select Select a spectrum without displaying it (C)

spmin Take minimum of two spectra in add/subtract experiment (C)
spsub Subtract current spectrum from add/subtract experiment (C)

#### spcfrq Display frequencies of rf channels (M)

Description: Displays the parameters sfrq, dfrq, dfrq2, and dfrq3 with seven decimal

points (to nearest 0.1) to provide the exact frequencies of each rf channel. The

number of values displayed depends on numrfch.

Prior to VNMR version 4.3, spcfrq set the frequency of the observe channel.

The parameter sfrq now sets the frequency instead of spcfrq.

See also: Getting Started

Related: dfrq Transmitter frequency of first decoupler (P)

dfrq2 Transmitter frequency of second decoupler (P)
dfrq3 Transmitter frequency of third decoupler (P)

numrfch Number of rf channels (P)
setfrq Set frequency of rf channels

**sfrq** Transmitter frequency of observe nucleus (P)

#### specdc3d 3D spectral dc correction (P)

Description: Sets whether a 3D spectral dc correction occurs. The spectral dc correction is

the last operation to be performed upon the data prior to forming linear combinations of the data, using the coefficients in the 3D coefficient file (coef), and then writing the data to disk. If specdc3d does not exist, it is

created by the macro par3d.

Values: A three-character string selected from 'nnn', 'nny', 'nyn', etc. Each

character may take one of two values: n for no spectral dc correction along the

relevant dimension, and y for spectral dc correction along the relevant dimension. The first character refers to the  $f_3$  dimension (sw, np, fn), the second character refers to the  $f_1$  dimension (sw1, ni, fn1), and the third character refers to the  $f_2$  dimension (sw2, ni2, fn2). The default is 'nnn'.

See also: User Guide: Liquids NMR

Related: dc Calculate spectral drift correction (C)

fiddc3d 3D time-domain dc correction (P)

fn Fourier number in directly detected dimension (P)
fn1 Fourier number in 1st indirectly detected dimension (P)
fn2 Fourier number in 2nd indirectly detected dimension (P)

ft3d Perform a 3D Fourier transform (M)

ni Number of increments in 1st indirectly detected dimension (P)ni2 Number of increments in 2nd indirectly detected dimension (P)

np Number of data points (P)

par3d Create 3D acquisition, processing, display parameters (C)

ptspec3d Region-selective 3D processing (P)

Spectral width in directly detected dimension (P)
 Spectral width in 1st indirectly detected dimension (P)
 Spectral width in 2nd indirectly detected dimension (P)

# spin Submit a spin setup experiment to acquisition (C)

Applicability: All systems; however, it applies to GEMINI 2000 only if spin automation

hardware is installed.

Syntax: spin

Description: Regulates sample spinning according to the parameter spin, using the

acquisition computer. It also sets rf frequency, decoupler status, and

temperature.

See also: Getting Started

Related: au Submit experiment to acquisition and process data (C)

change Submit a change sample experiment to acquisition (M)

ga Submit experiment to acquisition and FT the result (C)

go Submit experiment to acquisition (C)

lock Submit an Autolock experiment to acquisition (C)

Submit change sample, autoshim experiment to acquisition (M)

shim Submit an Autoshim experiment to acquisition (C)

spin Sample spin rate (P)

Submit a setup experiment to acquisition (M)

# spin Sample spin rate (P)

Applicability: All systems; however, it applies to GEMINI 2000 only if spin automation

hardware is installed (if not installed, the value of spin is ignored).

Description: Selects a regulated spin rate. The rate is changed when a sample is inserted or

spin, go, ga, au, or sample are entered.

Values: 0 indicates non-spinning operation.

5 to 39 are spinning rates.

'n' leaves the spin rate at the currently used value and does not wait for

regulated spinning before performing acquisition.

See also: *Getting Started* 

Related: Submit experiment to acquisition and process data (C)

> ga Submit experiment to acquisition and FT the result (C)

Submit experiment to acquisition (C) αo

Submit change sample, Autoshim experiment to acquisition (M) sample

sethw Set values for hardware in acquisition system (C) spin Submit a spin setup experiment to acquisition (C)

Spin automation (P) spinopt

#### Run SpinCAD program (C) spincad

Description: Opens the graphical pulse sequence generation utility.

See also: **SpinCAD** 

Related: vnmr2sc VNMR to SpinCAD pulse sequence translator (M)

#### Set up a slfreg array (M) spinll

Syntax: spinll<('mark')>

Description: Copies a list of frequencies to the slfreq parameter in iterative spin

simulation and runs dla. This macro also clears previous line assignments.

Arguments: 'mark' is a keyword to copy the list of frequencies from the mark1d.out

> file to slfreq. The default is to copy the frequencies from the last line listing by nll or dll to the slfreq. Use the cursor and the mark button to place the lines to be assigned in mark1d.out. Enter mark('reset') to clear the

file, and use nl to move the cursor to the center of a selected line.

use ll button in the Spin Simulation Line Assignment Menu. Alternate:

See also: User Guide: Liquids NMR

Related: Display line assignments (M) dla

> dll Display listed line frequencies and intensities (C) Determine intensity of the spectrum at a point (C) mark

nl Position the cursor at the nearest line (C) Find line frequencies and intensities (C) nll

slfreq Measured line frequencies (P)

#### spinner Open the Spinner Control window (C)

Applicability: All systems except MERCURY-Vx, MERCURY, and GEMINI 2000.

Syntax: spinner

Description: Opens the Spinner Control window. This window has the following capabilities:

- Turn the sample spinner off.
- Turn the sample spinner on at a specified speed, in Hz.
- Enable spinner control from within an experiment using the spin parameter and the spin, go, ga, or au commands. This mode is the default.
- Alternatively, turn off experiment control of the sample spinner and allow only the Spinner Control window (and acqi and sethw) to set the spinning speed. This mode has the advantage that, often times, the spin parameter is different between experiments. Joining a different experiment and entering go can unexpectedly change the spinning speed. This alternate mode prevents this problem. In this mode, when a go, su, ga, or au is entered, the spin parameter is first set to the speed selected in the

Spinner Control window and then the spin parameter is set to "Not Used."

• Select the style of spinner: low-speed style or a high-speed style. If the high-speed style of spinner (used for solids) is selected, the choice of setting the spinning speed or the air flow rate is provided. Setting the air flow rate is useful when setting up the solids spinning apparatus.

If the spinning speed is controlled only through the Spinner Control window, the action to be taken after a spinner error can be selected:

- Display a warning but continue acquisition.
- Stop acquisition and display a warning.

If experiment control of spinning speed is selected, these selections are faded because they are inoperative, and the selection of the action to be taken after a spinning speed error is provided by the parameter in.

See also: Getting Started

Related: acqi Interactive acquisition display process (C)

au Submit experiment to acquisition and process data (C)

change Submit a change sample experiment to acquisition (M)

ga Submit experiment to acquisition and FT the result (C)

go Submit experiment to acquisition (C)

in Lock and spin interlock (P)

lock Submit an Autolock experiment to acquisition (C)

sample Submit change sample, autoshim experiment to acquisition (M)

sethw Set values for hardware in acquisition system (C)
shim Submit an Autoshim experiment to acquisition (C)

spin Sample spin rate (P)

Submit a setup experiment to acquisition (M)

# spinopt Spin automation (P)

Applicability: *MERCURY-Vx*, *MERCURY*, and *GEMINI* 2000 systems.

Description: Specifies whether spin hardware is installed on the system. The value is set by

the Auto Spinner label in the CONFIG window (opened from config). For

*MERCURY-Vx*, the value must be 'y'.

Values: 'n' for no spin hardware is installed (Not Present choice in the CONFIG

window).

'y' for spin hardware is installed (Present choice in the CONFIG window).

See also: VNMR and Solaris Software Installation

Related: config Display current configuration and possible change it (M)

# spins Perform spin simulation calculation (C)

Syntax: spins<(options)>

Description: Performs a spin simulation, using the current spin system parameters. Refer to

the description of <code>spsm</code> for setting up the parameters. Use <code>dsp</code> to display the spectrum resulting from the simulation. The output file is <code>spins.list</code> in the current experiment. This file includes the calculated transitions ordered by frequency and is most easily displayed by the list button in the Spin Simulation

Secondary menu.

Line assignments are required for the iteration. These consist of a list of observed frequencies, which is stored in the arrayed parameter slfreq, and the line assignments stored in the array clindex. spinll copies the

frequencies from the last line listing by nll or dll into the parameter slfreq. The line listing can be from an observed spectrum or from the results of deconvolution. After spinll, line assignments are most easily made by entering assign or by using the Spin Simulation Line Assignment menu. dla displays the assignments. Single assignments can also be made by assign(transition\_number,line\_number), where transition\_number is the index of a transition and line\_number is the index of the measured line. Setting the line\_number argument to 0 deletes assignments. dla('long') produces an expanded display of assignments.

Be aware that spin simulation line numbers and line list line numbers are *not* the same. Conventional line lists produced by dll number the lines from left to right (low- to high-field). The spin simulation software numbers lines according to a more complicated scheme, and these numbers are rarely if ever in frequency order.

The parameters to be iterated are chosen by setting the string parameter iterate(e.g, iterate='A,B,JAB'). If several parameters have the same value due to symmetry, use iterate='A,B,C,JAB,JAC=JAB'. This string sets the iterated parameter JAC to JAB during the iteration. JAB must be defined as an iterated parameter in the string before it can be used at the right side of the equal sign. Sets of parameters with up to six members may be set up in this way. The member in the set that is used on the right side of the equal sign must always come first in the parameter display (e.g., JAB=JAC would be wrong). A parameter is held constant during iteration if it is not included in the iterate string.

The command initialize\_iterate sets iterate to iterate all spins not named X, Y, or Z and the associated coupling constants.

Following an iterative spin simulation, dga displays the new values of the coupling constants and chemical shifts. undospins restores a spin system as it was before the last iterative run. It returns the chemical shifts, coupling constants, and line assignments, making it possible to continue from this state with modified line assignments.

Note that major changes in the starting values of parameters may change the numbering of the energy levels and hence the line numbers. The line assignments would then be incorrect and would have to be reentered.

For a successful iteration, it is often necessary to keep some parameters fixed. For example, it is sometimes useful to alternately iterate couplings and shifts, keeping one group fixed while the other is iterated independently.

Arguments: The following variations of spins are available:

- spins('calculate', 'energy') puts an energy-level table in the output file.
- spins('calculate','transitions') puts a second table of transitions ordered by transition number in the output file.
- spins ('display') and dsp are equivalent.
- spins('system','spinsystemname') and spsm('spinsystemname') are equivalent.
- spins('iterate') runs interactively to match experimental and calculated lines.
- spins('iterate','iteration') lists parameters after each iteration in the output file.
- spins('iterate'<,options>) provides for determining the chemical shifts and coupling constants to produce a spectrum that matches

a table of observed lines. spins iterates until the rms (root-mean-square) error of the line matching meets a built-in test, unless it first reaches the value given by number\_iterations. Iteration also stops if the rms error increases.

• Put multiple list options into the second argument, separated by a blank (e.g., spins('calculate', 'transitions energy')).

Examples: spins

spins('calculate','energy')

spins('iterate')

See also: User Guide: Liquids NMR

Related: assign Assign transitions to experimental lines (M)

clindex Index of experimental frequency of a transition (P)
dga Display parameter groups (spin simulation) (C)

dla Display line assignments (M)

dll Display listed line frequencies and intensities (C)

dsp Display calculated spectrum (C)

initialize\_iterate Set iterate to contain relevant parameters (M)

iterate Parameters to be iterated (P)
niter Number of iterations (P)

nll Find line frequencies and intensities (C)

slfreq Measured line frequencies (P)
spinll Set up slfreq array (M)
spsm Enter spin system (M)

undospins Restore spin system as before last iterative run (M)

## split Split difference between two cursors (M)

Syntax: split

Description: Repositions the left-hand cursor halfway between its original position and the

position of the other cursor. This macro is very useful for finding the center of a powder pattern: place the two cursors on the horns of the pattern and then enter

split to give the center.

See also: Getting Started; UNITYplus Solid-State NMR Hardware Installation;

UNITY INOVA Solids Hardware Installation

Related: delta Difference of two frequency cursors (P)

# spmin Take minimum of two spectra in add/subtract experiment (C)

Syntax: spmin

Description: Takes the minimum of two spectra, considered point-by-point in an absolute-

value sense. For example, if the two corresponding values are -2 and +3, the spmin spectrum will have -2; if the two values are +2 and -3, the spmin

spectrum will have +2 at that point.

The function of spmin is to essentially select for common features within two spectra while eliminating features that are not common between them. In particular, if two CP/MAS spectra are obtained at different spin rates, the peaks stay in the same place (and hence the spmin spectrum also contains the same peaks), but the sidebands move. If spectrum 1 has baseline where spectrum 2 has sideband, and spectrum 2 has baseline where spectrum 1 has sideband, then the spmin spectrum will contain only baseline in these regions, eliminating the spinning sidebands.

Alternate: Minimum button in the Add/Subtract Menu.

See also: User Guide: Liquids NMR

Related: addi Start interactive add/subtract mode (C)

spadd Add current spectrum to add/subtract experiment (C)
spsub Subtract current spectrum from add/subtract experiment (C)

# spsm Enter spin system (M)

Syntax: spsm(spin\_system)

Description: Enables entry of the spin system for spin simulation and creates and initializes

the appropriate parameters to describe the various chemical shifts and coupling constants. Chemical shifts can be entered for the X-nucleus, and the spectrum is calculated if that shift is in the window. Generally, however, it is not necessary to enter the X-nucleus chemical shift, and its value has no effect on the spectrum

of the remainder of the spin system.

Arguments: spin\_system is an alphanumeric string of upper-case letters for chemical

shift and coupling constant parameters. Chemical shifts are stored in parameters A through Z, and the coupling constants are stored in the parameters starting with JAB and ending with JYZ. Different nucleus types are handled by using letters starting with A for the first type, X for the second, and M for the third. Once created, these parameters are entered and modified in the usual way (e.g., A=78.5 JAC=5.6). Entry of chemical shifts in ppm is entered by using sfrq

(e.g., B=7.5\*sfrq).

Examples: spsm('AB')

spsm('A3B2')
spsm('AB2CMXY')

See also: *User Guide: Liquids NMR* 

Related: sfrq Transmitter frequency of observe nucleus (P)

spins Perform spin simulation calculation (C)

#### spsub Subtract current spectrum from add/subtract experiment (C)

Syntax: (1) spsub<(multiplier<,shift>)>

(2) spsub('new')

(3) spsub('trace', index)

Description: Performs non-interactive spectral subtraction. The last displayed or selected

spectrum is subtracted from the current contents of the add/subtract experiment (exp5). A multi-element add/subtract experiment can be created using the 'new' keyword. Individual spectra in a multi-element add/subtract experiment can be subsequently subtracted from using the 'trace' keyword followed by

an index number of the spectrum.

Arguments: multiplier is a value to multiply each spectrum being subtracted from the

add/subtract experiment (exp5). The normal range of multiplier would be

+1 to -1 but is actually unlimited. The default is 1.0.

shift is the number of data points to shift each spectrum. A positive value shifts the spectrum being added to a higher frequency, or to the left. A negative value shifts the spectrum to a lower frequency, or to the right. The default is 0.

'new' is a keyword to create a new spectrum in the add/subtract experiment.

'trace' is a keyword to select the spectrum given by the index number argument (index) and subtract it from the add/subtract experiment. The default is to subtract from the first spectrum in the add/subtract experiment.

index is the index number of the spectrum to be used as a target in a multi-

element add/subtract experiment.

Examples: spsub

spsub(.5,25)
spsub('new')
spsub('trace',2)

Alternate: Subtract button in the Add/Subtract Menu.

See also: User Guide: Liquids NMR

Related: clradd Clear add/subtract experiment (C)

ds Display a spectrum (C)
jexp Join existing experiment (C)

spadd Add current spectrum to add/subtract experiment (C)

select Select a spectrum without displaying it (C)

spmin Take minimum of two spectra in add/subtract experiment (C) sub Subtract current FID from add/subtract experiment (C)

# sqcosine Set up unshifted cosine-squared window function (M)

Syntax: sqcosine<(<t1\_inc><,t2\_inc>)>

Description: Sets up an unshifted cosine-squared window function in 1, 2, or 3 dimensions.

The macro checks whether the data is 1D, 2D, and 3D.

Arguments: t1 inc is the number of t1 increments. The default is ni.

t2\_inc is the number of t2 increments. The default is ni2.

See also: Getting Started; User Guide: Liquids NMR

Related: gaussian Set up unshifted Gaussian window function (M)

niNumber of increments in 1st indirectly detected dimension (P)ni2Number of increments in 2nd indirectly detected dimension (P)pi3ssbsqSet up pi/3 shifted sinebell-squared window function (M)pi4ssbsqSet up pi/4 shifted sinebell-squared window function (M)sqsinebel1Set up unshifted sinebell-squared window function (M)

# sqrt Return square root of a real number (O)

Syntax: sqrt

Description: In MAGICAL programming, an operator that returns the square root of a real

number. If the argument is negative, sqrt evaluates to 0.0.

Examples: a = sqrt(b)

See also: User Programming

Related: acos Find arc cosine of number (C)

arccos Calculate arc cosine of real number (M)
arcsin Calculate arc sine of real number (M)
arctan Calculate arc tangent of real number (M)

asin Find arc sine of number (C)
atan Find arc tangent of a number (C)
cos Find cosine value of an angle (C)
exp Find exponential value (C)

In Find natural logarithm of a number (C)
tan Find tangent value of an angle (C)

trunc Truncates real numbers (O)

typeof Return identifier for argument type (O)

sqsinebell Set up unshifted sinebell-squared window function (M)

Syntax: sqsinebell<(<t1\_inc><,t2\_inc>)>

Description: Sets up an unshifted sinebell-squared window function in 1, 2, or 3 dimensions.

The macro checks whether the data is 1D, 2D, and 3D.

Arguments: t1\_inc is the number of t1 increments. The default is ni.

t2\_inc is the number of t2 increments. The default is ni2.

See also: Getting Started; User Guide: Liquids NMR

Related: gaussian Set up unshifted Gaussian window function (M

niNumber of increments in 1st indirectly detected dimension (P)ni2Number of increments in 2nd indirectly detected dimension (P)pi3ssbsqSet up pi/3 shifted sinebell-squared window function (M)pi4ssbsqSet up pi/4 shifted sinebell-squared window function (M)sqcosineSet up unshifted cosine-squared window function (M)

srate Spinning rate for magic angle spinning (P)

Applicability: Systems with solids module.

Description: Set to the spinning speed for magic angle spinning (MAS). srate must be

correct for the pulse sequence set up by xpolar to run TOSS or dipolar dephasing correctly. If hsrotor='y', the measured spinning speed is

reported in srate for systems that have rotor synchronization.

Values:  $0 \text{ to } 10^7, \text{ in Hz.}$ 

See also: User Guide: Solid-State NMR

Related: hsrotor Display rotor speed for solids operation (P)

xpolar Set up parameters for XPOLAR pulse sequence (M)

sread Read converted data into VNMR (C)

Syntax: sread(file<,template>)

Description: Reads 32-bit data files into VNMR. For Bruker data files in the AMX and AM

formats, each file must first be converted using the convertbru command

before sread can read the data in the file into VNMR.

Arguments: file is the name of a file containing data converted using convertbru.

template is the full path of a parameter template file, but without appending the .par extension on the file name. The default is bruker.par. If no parameter template is specified and bruker.par cannot be found in the user

or system parlib directory, sread aborts with an error message.

Examples: sread('brudata.cv','/vnmr/parlib/bruker')

See also: Getting Started

Related: convertbru Convert Bruker data (M,U)

ss Steady-state transients (P)

Description: Sets the number of complete executions of the pulse sequence not accompanied

by data collection prior to the acquisition of the real data (sometimes known as *dummy scans*). If ss is positive, ss steady-state transients are applied on the first increment only, and if ss is negative, -ss steady-state transients are

applied at the start of each increment.

Values: 'n', -32768 to 32767

See also: Getting Started; VNMR User Programming

ss3d f<sub>3</sub> solvent subtraction option (obsolete)

Description: Obsolete because solvent subtraction processing options zfs and lfs are now

selected in 3D by setting ssorder and ssfilter, the same as in 1D and 2D.

Related: ssfilter Full bandwidth of digital filter to yield a filtered FID (P)

ssorder Order of polynomial to fit digitally filtered FID (P)

ssecho Set up solid-state echo pulse sequence (M)

Applicability: Systems with a solids module. Not supplied with MERCURY-Vx, MERCURY,

and GEMINI 2000.

Syntax: ssecho

Description: Converts a standard two-pulse experiment to a ready-to-run solid-state NMR

echo (SSECHO) pulse sequence.

Alternate: SSECHO button in the 1D Pulse Sequence Setup Secondary menu.

See also: User Guide: Solid-State NMR

ssecho1 Set up parameters for SSECHO1 pulse sequence (M)

Applicability: UNITY INOVA or UNITY plus system with a wideline solids module. Not supplied

with MERCURY-Vx, MERCURY, and GEMINI 2000.

Syntax: ssechol

Description: Sets up a parameter set for the quadrupole echo pulse sequence SSECHO1.

See also: User Guide: Solid-State NMR

ssfilter Full bandwidth of digital filter to yield a filtered FID (P)

Description: Specifies the full bandwidth of the digital filter applied to the original FID to

yield a filtered FID for solvent subtraction. If ssfilter does not exist in the

current experiment, enter addpar('ss') to add it. The command addpar('ss') creates additional time-domain solvent subtraction parameters ssfilter, sslsfrq, ssntaps, and ssorder.

Values: 'n', 10 to sw/2, in steps of 0.1 Hz. The default is 100 Hz.

If ssfilter is set to a value and ssorder is set to some value, the zfs (zero-

frequency) option of solvent subtraction is selected.

If ssfilter is set to 'n', ("Not Used"), both the lfs (low-frequency

suppression) and zfs options are turned off.

See also: Getting Started

Related: addpar Add selected parameters to the current experiment (M)

ft Fourier transform 1D data (C)

parfidss Create parameters for time-domain solvent subtraction (M)

ssntapsNumber of coefficients in the digital filter (P)sslsfrqCenter of solvent-subtracted region of spectrum (P)ssorderOrder of polynomial to fit digitally filtered FID (P)swSpectral width in directly detected dimension (P)wftWeight and Fourier transform 1D data (C)

#### sslsfrq Center of solvent-suppressed region of spectrum (P)

Description: Specifies the location of the center of the solvent-suppressed region of the

spectrum. If sslsfrq does not exist in the current experiment, enter

addpar('ss') to add it. addpar('ss') also creates time-domain solvent

subtraction parameters ssfilter, ssntaps, and ssorder.

Values: 'n' (or 0) specifies solvent suppresses a region centered about the transmitter

frequency. This is the default

Non-zero value shifts the solvent-suppressed region by sslsfrq Hz. Multiple regions may be suppressed by arraying the value of sslsfrq. Up to 4 values

are allowed.

See also: Getting Started

Related: addpar Add selected parameters to the current experiment (M)

parfidss Create parameters for time-domain solvent subtraction (M) ssfilter Full bandwidth of digital filter to yield a filtered FID (P)

ssntapsNumber of coefficients in the digital filter (P)ssorderOrder of polynomial to fit digitally filtered FID (P)

# ssntaps Number of coefficients in digital filter (P)

Description: Specifies the number of taps (coefficients) to be used in the digital filter for

solvent subtraction. If ssntaps does not exist in the current experiment, enter addpar('ss') to add it. addpar('ss') also creates time-domain solvent

subtraction parameters ssfilter, sslsfrq, and ssorder.

Values: Integer from 1 to np/4. The default is 121. An odd number is usually best.

The more taps in a filter, the flatter the passband response and the steeper the transition from passband to stopband, giving a more rectangular filter.

For the lfs (low-frequency suppression) option, the default is suitable.

For the zfs (zero-frequency suppression) option, a value between 3 and 21

usually works better.

See also: Getting Started

Related: addpar Add selected parameters to the current experiment (M)

ft Fourier transform 1D data (C)

ni Number of increments in 1st indirectly detected dimension (P)

np Number of points (P)

parfidss Create parameters for time-domain solvent subtraction (M)
ssfilter Full bandwidth of digital filter to yield a filtered FID (P)
sslsfrq Center of solvent-suppressed region of spectrum (P)
ssorder Order of polynomial to fit digitally filtered FID (P)

wft Weight and Fourier transform 1D data (C)

## ssorder Order of polynomial to fit digitally filtered FID (P)

Description: Specifies the order of the polynomial to fit the digitally filtered FID if the zfs

(zero-frequency suppression) option is selected for solvent subtraction.

ssorder is not used if the lfs (low-frequency suppression) option is selected.

If ssorder does not exist in the current experiment, enter addpar('ss') to add it. addpar('ss') also creates time-domain solvent subtraction

parameters ssfilter, sslsfrq, and ssntaps.

The solvent subtraction option (zfs or lfs) is selected as follows:

- If ssorder and ssfilter are both set to values, zfs is selected.
- If ssorder='n' and ssfilter is set to a value, lfs is selected.

• If ssorder='n' and ssfilter='n', zfs and lfs are both turned off.

Values: 'n', integer from 1 to 20. The default is 'n'.

See also: Getting Started

Related: addpar Add selected parameters to the current experiment (M)

parfidss Create parameters for time-domain solvent subtraction (M)
ssfilter Full bandwidth of digital filter to yield a filtered FID (P)
sslsfrq Center of solvent-suppressed region of spectrum (P)
ssntaps Number of coefficients in the digital filter (P)
wft Weight and Fourier transform 1D data (C)

# ssplan Set slice parameters for target slice (M)

Applicability: Systems with imaging capabilities.

Syntax: ssplan

Description: Used by the Calculate Target button of the slice planner menu to calculate and

set the slice parameters pss, psi, phi, and theta. ssplan creates the string parameter planlock and assigns it the value 'ssplan'. This prevents a user inadvertently performing a second planning operation without applying the reset command to restore the original parameters for the scout data.

See also: User Guide: Imaging

Related: drawslice Display target slices (M

plan Display menu for planning a target scan (M phi Euler angle phi from magnet frame (P))
psi Euler angle psi from magnet frame (p)

PSS Slice position (P)

theta Euler angle theta from magnet frame (P)

# sslist Conjugate gradient list (P)

Applicability: Systems with imaging capabilities.

Description: Sets an array of strings that defines the names of gradient parameters used for

slice or voxel selection. If the pulse performs no slice selection operation, the

user may enter '' or 'n' for the value of sslist

(e.g., sslist='n', 'gss', 'gss'). The nD, seqcon, plist, patlist, pwrlist, fliplist, and sslist parameters configure a particular parameter set for an application sequence defined by the value of the seqfil parameter. The plist, patlist, pwrlist, fliplist, and sslist parameters provide information concerning the rf pulse and conjugate

gradients used by the sequence.

See also: User Guide: Imaging

Related: fliplist Standard flip angle list (P)

nD Application dimension (P)

patlist Active pulse template parameter list (P)
plist Active pulse length parameter list (P)
pwrlist Active pulse power level parameter list (P)

seqcon Acquisition loop control (P)
seqfil Application object code name (P)

# ssprep Calculate slice gradient and slice selection parameters (M)

Applicability: Systems with echo planar imaging (EPI) capabilities.

Syntax: ssprep

Description: Calculates the slice gradient parameter, gss, and the slice selection parameters,

tpwr1 and tpwr2, for use in the EPI experiment. Unlike imprep, readout

and phase encode related parameters are not modified by ssprep.

See also: User Guide: Imaging

Related: gss Slice selection gradient strength (P)

imprep Calculate gradient and rf parameters for imaging (M)

tpwr1 Intensity of an excitation pulse (P)
tpwr2 Intensity of an inversion pulse (P)

# stack Fix stacking mode for processing and plotting arrayed spectra (M)

Syntax: stack(mode)

Description: When processing and plotting arrayed 1D spectra, VNMR automatically

determines if the *stacking mode* is horizontal, vertical or diagonal from the number of traces and the number of lines in the spectrum. If you do not want this automatic function (or it makes an undesirable decision), you can override it by placing the stack macro in the experiment startup macro or by calling

stack before processing (or reprocessing) a spectrum. The macro

autostack switches back to automatic determination of the stack mode by

destroying the parameter stackmode.

Arguments: mode is one of the stacking modes 'horizontal', 'vertical', or

'diagonal'.

See also: Getting Started

Related: autostack Automatic stacking for processing and plotting arrays (M)

procarray Process arrayed 1D spectra (M)
plarray Plot arrayed 1D spectra (M)
stackmode Stacking control for processing (P)

# stackmode Stacking control for processing arrayed 1D spectra (P)

Description: Controls whether stacking for processing arrayed 1D spectra is automatic or

nonautomatic. The *automatic stacking mode* can be overridden by creating and setting stackmode in the startup macro or before calling procplot or procarray. The autostack macro switches back to automatic determination of the stack mode by destroying this parameter.

Values: 'horizontal', 'vertical', or 'diagonal'.

See also: Getting Started

Related: autostack Automatic stacking for processing and plotting arrays (M)

procarray Process arrayed 1D spectra (M)
procplot Automatically process FIDs (M)

stack Fix stacking mode for processing and plotting arrayed spectra (M)

# status Display status of sample changer (C,U)

Applicability: Systems with an automatic sample changer.

Syntax: (From VNMR) status<(directory<,config\_file>)>

(From UNIX) status directory <config\_file>

Description: Displays a status window with a summary of all experiments and a scrollable

list of individual experiments. Individual experiments are selected by clicking anywhere on the experiment of interest. status updates as the state of an automation run changes. If an experiment finishes or a new experiment is

added, the status display is updated.

Arguments: directory is the path to the directory where the done queue (doneQ) is

stored. In the UNIX shell, a directory path is required. In VNMR, a directory

path is optional. The default is the automation mode directory.

config file is the name of a user-supplied file that customizes status for

local use. Refer to the manual VNMR User Programming for details.

Examples: (From VNMR) status

(From VNMR) status('/home/vnmr1/AutoRun\_621')

(From UNIX) status /home/vnmr1/AutoRun\_621 mystatus

See also: User Guide: Liquids NMR; VNMR User Programming

Related: autodir Automation directory absolute path (P)

autoname Prefix for automation data file (P)

enter Enter sample information for automation run (C,U)

## stdshm Interactively create a method string for autoshimming (M)

Syntax: stdshm

Description: Creates a method string to be used in adjusting the spinning controls z1, z2,

z3, and z4 when a sample is changed. If non-spin controls also need adjusting,

further shimming operations are required.

The method string is constructed in answer to questions about the sample length, the time available for shimming, and the solvent  $T_1$  or, in FID shimming, the  $T_1$  of the sample (background FID shimming is not available on *GEMINI 2000*). In asking about sample height, stdshm assumes that z3 and z4 need adjusting only with short samples; therefore, select "sample height will vary" if z3 and z4 shimming is definitely wanted.

Try lock shimming first to see if it produces a satisfactory result. Lock shimming requires a much shorter shimming time than FID shimming and usually adjusts z1 and z2 just as well. If lock shimming is unsatisfactory, try FID shimming. Again, when z3 and z4 adjustment is required, lock shimming is faster, but FID shimming is more effective. stdshm displays the estimated shimming time, permitting revision when the time is too long.

To shim after running stdshm, enter method='std' (for lock shimming) or method='fidstd' (for FID shimming). Then enter shim or set the wshim parameter to shim before the start of acquisition.

Note that the command newshm is much like stdshm but that newshm provides more flexibility in making method strings

See also: Getting Started

Related: dshim Display a shim method string (M)

method Autoshim method (P)

newshmInteractively create a shim method with options (M)shimSubmit an Autoshim experiment to acquisition (C)wshimConditions when shimming is performed (P)

#### steam Set up volume localized spectroscopy sequence (M)

Applicability: Systems with imaging capabilities.

Syntax: steam

Description: Sets up a sequence for volume localized spectroscopy that uses the stimulated

echo technique.

See also: User Guide: Imaging

sth Minimum intensity threshold (P)

Description: Intensity threshold above which transitions are printed and included in the

simulated spectrum. Transitions whose intensity falls below this threshold are

omitted from the simulation.

Values: 0 to 1.00. A typical value is 0.05.

See also: *User Guide: Liquids NMR* 

Related: spins Perform spin simulation calculation (C)

Enter spin system (M)

Threshold (P)

string Create a string variable (C)

Syntax: string(variable)

Description: Creates a string variable without a value.

Arguments: variable is the string variable to be created.

Examples: string('strvar1')

See also: VNMR User Programming

strtext Starting point for LP data extension in np dimension (P)

Description: Specifies inclusively the complex time-domain data point at which LP (linear

prediction) data extension (alteration) is to begin in the np dimension. Enter addpar('lp') to create strtext and other np dimension LP parameters

in the current experiment.

Values: 1 to np/2
See also: Getting Started

Related: addpar Add selected parameters to the current experiment (M)

dglp Display group of linear prediction parameters (M)

lpalg LP algorithm in np dimension (P)

np Number of data points (P)

strtlp Starting point for LP calculation in np dimension (P)

strtext1 Starting point for LP data extension in ni dimension (P)

Description: Specifies inclusively the complex time-domain data point at which LP (linear

prediction) data extension (alteration) is to begin in the ni dimension. Enter addpar('lp',1) to create strtext1 and other ni dimension LP

parameters in the current experiment.

Values: 1 to ni/2

See also: *User Guide: Liquids NMR* 

Related: addpar Add selected parameters to the current experiment (M)

dglp Display group of linear prediction parameters (M)

lpalg1 LP algorithm in ni dimension (P)

Number of increments in 1st indirectly detected dimension (P)

strtlp1 Starting point for LP calculation in ni dimension (P)

strtext2 Starting point for LP data extension in ni2 dimension (P)

Description: Specifies inclusively the complex time-domain data point at which LP (linear

prediction) data extension (alteration) is to begin in the ni2 dimension. Enter

addpar('lp',2) to create strtext2 and other ni2 dimension LP

parameters in the current experiment.

Values:  $1 \text{ to } \frac{\text{ni2}}{2}$ 

See also: User Guide: Liquids NMR

Related: addpar Add selected parameters to the current experiment (M)

dglp Display group of linear prediction parameters (M)

lpalg2 LP algorithm in ni2 dimension (P)

ni2 Number of increments in 2nd indirectly detected dimension (P)strtlp2 Starting point for LP calculation in ni2 dimension (P)

# strtlp Starting point for LP calculation in np dimension (P)

Description: Specifies the first complex, time-domain data point to be used in calculating the

complex linear prediction (LP) coefficients in the np dimension. If

lpopt='b', the strtlp-th complex time-domain data point and the ensuing
(2\*lpfilt-1) data points are used in this calculation. If lpopt='f', the

strtlp-th complex time-domain data point and the preceding (2\*lpfilt-1) data points are used in this calculation. Enter

addpar('lp') to create strtlp and other np dimension LP parameters in

the current experiment.

See also: Getting Started

Related: addpar Add selected parameters to the current experiment (M)

dglp Display group of linear prediction parameters (M)

lpalg LP algorithm in np dimension (P)

lpfilt LP coefficients to calculate in np dimension (P)
lpnupts LP number of data points in np dimension (P)
lpopt LP algorithm data extension in np dimension (P)
strtext Starting point for LP data extension in np dimension (P)

# strtlp1 Starting point for LP calculation in ni dimension (P)

Description: Specifies the first complex, time-domain data point to be used in calculating the

complex linear prediction (LP) coefficients in the ni dimension. It functions analogously to strlp. Enter addpar('lp',1) to create strtlp1 and

other ni dimension LP parameters in the current experiment.

See also: User Guide: Liquids NMR

Related: addpar Add selected parameters to the current experiment (M)

dglp Display group of linear prediction parameters (M)

lpalg1 LP algorithm in ni dimension (P)

lpfilt1LP coefficients to calculate in ni dimension (P)lpnupts1LP number of data points in ni dimension (P)lpopt1LP algorithm data extension in ni dimension (P)strtext1Starting point for LP data extension in ni dimension (P)

# strtlp2 Starting point for LP calculation in ni2 dimension (P)

Description: Specifies the first complex, time-domain data point to be used in calculating

complex linear prediction (LP) coefficients in the ni2 dimension. strtlp2 functions analogously to strlp. Enter addpar('lp', 2) to create

strtlp2 and other ni2 dimension LP parameters in the current experiment.

See also: User Guide: Liquids NMR

Related: addpar Add selected parameters to the current experiment (M)

dglp Display group of linear prediction parameters (M)

lpalg2 LP algorithm in ni2 dimension (P)

lpfilt2 LP coefficients to calculate in ni2 dimension (P)
lpnupts2 LP number of data points in ni2 dimension (P)
lpopt2 LP algorithm data extension in ni2 dimension (P)
strtext2 Starting point for LP data extension in ni2 dimension (P)

# Submit a setup experiment to acquisition (M)

Syntax: su

su

Description: Sets up the system hardware to match the current parameters but does not

initiate data acquisition. Typical uses of su are to change the system frequency in preparation for probe tuning, to change the sample temperature in advance of beginning an experiment (or after a variable temperature experiment is run), and to turn the decoupler on or off. If load='y', su can be used to set shim values. su also sets lock parameters (lockpower, lockgain, lockphase) and the field offset parameter (z0).

su does *not* delete any existing data in the current experiment (only go, ga, and au do that). Everything that su does is also done by go, ga, and au.

On UNITY INOVA systems, shim DAC values are automatically loaded when the acquisition system boots up; if the acquisition system has been recently

rebooted, su must be entered before acqi or qtune can be run.

See also: Getting Started; User Guide: Liquids NMR

Related: acqi Interactive acquisition display process (C)

au Submit experiment to acquisition and process data (C)

change Submit a change sample experiment to acquisition (M)

ga Submit experiment to acquisition and FT the result (C)

go Submit experiment to acquisition (C)
load Load status of displayed shims (P)

lock Submit an Autolock experiment to acquisition (C)

lockgainLock gain (P)lockphaseLock phase (P)lockpowerLock power (P)

**qtune** Tune probe using swept-tune graphical tool (C)

Submit change sample, autoshim experiment to acquisition (M)

shim Submit an Autoshim experiment to acquisition (C)
spin Submit a spin setup experiment to acquisition (C)

**Z**0 field position (P)

# sub Subtract current FID from add/subtract experiment (C)

Syntax: (1) sub<(multiplier<, 'new'>)>

(2) sub('new')

(3) sub('trace',index)

Description: Subtracts the last displayed or selected FID from the current contents of the add/

subtract experiment (exp5). lsfid and phfid can be used to shift or phase rotate the selected FID before it is subtracted from the data in add/subtract experiment. A multi-FID add/subtract experiment can be created by using the 'new' keyword. Individual FIDs in a multi-FID add/subtract experiment can subsequently be subtracted by using the 'trace' keyword followed by the

index number of the FID.

Arguments: multiplier is a value that the FID is to be multiplied by before being

subtracted from the add/subtract experiment (exp5). The default is 1.0.

'new' is a keyword to create a new FID element in an add/subtract experiment.

'trace' is a keyword to use the next argument (index) as the number of the FID to subtract from in an add/subtract experiment. The default is to subtract from the first FID in a multi-FID add/subtract experiment.

index is the index number of the FID to be used as a target in a multi-FID add/

subtract experiment.

Examples: sub

sub(0.75)
sub('new')
sub('trace',2)

See also: User Guide: Liquids NMR

Related: add Add current FID to add/subtract experiment (C)

clradd Clear add/subtract experiment (C)

lsfid Number of complex points to left-shift ni interferogram (P)

phfid Zero-order phasing constant for np FID (P) select Select a spectrum without displaying it (C)

spsub Subtract current spectra from add/subtract experiment (P)

# substr Select a substring from a string (C)

 $Syntax: \ (1) \ {\tt substr(string,word\_number):substring}$ 

(2) substr(string,index,length):substring

Description: Returns a substring from a string based on the number of a word in the string

(syntax 1) or on the starting character and length of the substring (syntax 2).

Arguments: string is the string or a string variable.

word\_number is the number of the word to be selected. A *word* is defined here as any string of characters separated by spaces or tabs. For example, if string is 'There are 10 samples to run' and word\_number is

4, the substring 'samples' is returned (see first example below).

substring returns the substring from string.

index is the character to start from, with the first character considered 1.

length is the length of substring in characters or spaces. For example, if string is 'abcdefg', index is 2, and length is 3, the substring 'bcd'

is returned (see second example below)

Examples: substr('There are 10 samples to run',4):sa

substr('abcdefg',2,3):sa

See also: VNMR User Programming

Related: length Determine length of a string (C)

string Create a string variable (C)

## suselfrq Select peak, continue selective excitation experiment (M)

Syntax: suselfrq

Description: Sets up selective frequency pulse, power, and shape and continue with the

selective excitation experiment. Used by NOESY1D, and TOCSY1D.

Related: NOESY1D Change parameters for NOESY1D experiment (M)

setselinv Set up selective inversion (M)

setselfrqc Select selective frequency and width (M)

TOCSY1D Change parameters for TOCSY1D experiment (M)

# svdat Save data (C)

Syntax: svdat(file<,'f'|'m'|'i'|'b'>)

Description: Outputs current data from the current experiment to a file. Integer data is scaled

when it is written.

Note that sydat is also known and used as sysdfd; however, that name is in

the process of being obsoleted.

Arguments: file is the name of the data file. The file is created in the current directory

VNMR is in unless a full directory path is given. If a file of the same name already exists, the user will queried to overwrite the file. If a fully qualified filename is not given, the file will be created in VNMR's current directory.

'f' | 'm' | 'i' | 'b' defines how the data is to be written out: 'f' is 32-bit floating point, 'm' or 'i' is 16-bit integer scaled to 12 bits, and 'b' is 8-bit byte integer. The default is 'f'.

Floating point data is not scaled when written.

Integer data is scaled when written. A data value x is scaled as ax+b where:

```
a = (vs*grays1*numgray)/64.0
b = numgray*(0.5-(grays1*grayctr/64.0))
```

where numgray (see below) has a default of 4096 for 'm' and 'i' formats and a default of 256 for the 'b' format, graysl has a default of 1, and grayctr has a default of 32.0.

To scale 16-bit integer data other than 12-bits, the global parameter numgray can be created using create(numgray, real, global) and set to the value  $2^n$ , where n is the number of bits desired. For example, to scale to 15-bits, set numgray=32768.

The display parameters graysl and grayctr are used by the macros svib and svsis to save data files for ImageBrowser.

Examples: svdat(rathead,'b')

See also: User Guide: Imaging

Related: browser Start ImageBrowser (U)

create Create new parameter in parameter tree (C)

Make FDF file from header and data parts (C)

grayctr Gray level window adjustment (P)
graysl Gray level slope (contrast) adjustment (P)

svib Generate and save images as ImageBrowser FDF files,(M)

svsis Generate and save images as FDF files (M)

#### svdef Copy .def files with FID (M)

Applicability: GLIDE

Syntax: svdef (def file, FID file)

Description: Duplicates .def file with the FID. Called by AutoLIST.

Arguments: def\_file is either 'acquire', 'process', or 'plot'.

FID\_file is the full name of the FID file.

Related: AutoLIST Run chained experiments (M)

#### svf Save FIDs in current experiment (M)

Syntax: svf<(file<,'nolog'><,'arch'><,'force'><,'nodb'>)>

Description: Saves parameters, text, and FID data in the current experiment to a file. No data

is removed from the current experiment; svf merely saves a copy of the data in a different file. You can enter rt to retrieve the complete data set, or enter

rtp to retrieve parameters only.

Arguments: file is the name of the file, with the suffix .fid added, to be created to save

the data. The default is the system prompts for a file name. You are warned if you attempt to overwrite a file that already exists. In fact, if data has been acquired with the file parameter set, the data does not need to be saved. It is already stored in a named file.

'nolog' is a keyword to not save the log file with the data. The default is to save the log file.

'arch' is a keyword to assume that the data goes to a database and appends to the (or creates a) doneQ file with information that can be used by the command status.

If force is given, you are not warned and the older parameter set is removed.

nodb is a keyword to prevent sup from adding information to a database. This prevention is useful if temporary parameter files are saved that will soon be

removed.

Examples: svf

svf('/home/vnmr1/mydatafile')

See also: Getting Started

Related: file File name (P)

rt Retrieve FID (M)
rtp Retrieve parameters (M)

status Display status of all experiments (C)

# svfdf Save FID data in FDF format (M)

Syntax: svfdf(directory)

Description: Saves raw data from the FID file of the current experiment as an FDF (Flexible

Data Format) file. Data is saved in multiple files, with one trace per file. The files are named fid0001.fdf, fid0002.fdf, etc. The procpar file from

the current experiment is also saved in the same directory.

The FDF file format is described in the manual VNMR User Programming. Note that the data is complex (FDF type="complex"), and the FDF ordinate = { "intensity", "intensity"}, indicating that each point consists of a pair of intensities. The FDF headers also contain the following special fields:

- nfile gives the sequential number of this file in the series.
- ct is the value of the VNMR ct parameter. The data should be divided by ct to give the average signal intensity for one scan.
- scale gives the power of two scaling factor for the data. The data should be multiplied by 2<sup>scale</sup> to give the true values.

Arguments: directory\_name is the directory in which to store the files. The

extension .dat is appended to the given name.

Examples: svfdf(curexp+'/raw')

See also: VNMR User Programming

Related: ct Completed transients (P)

svib Save image data in FDF format (M)

# svib Generate and save images as ImageBrowser FDF files (M)

Applicability: Systems with imaging capabilities.

Syntax: svib(directory<,'f'|'m'|'i'|'o'>)

Description: Generates images from the current experiment and saves them into the specified

directory as FDF (Flexible Data Format) files. svib can save a single image,

or a number of images in the case of multislice experiments.

The resulting FDF image files are composed of two parts: a text header,

followed by the binary image data.

svib uses a the command svdat to dump the transformed data out to the data file. After dumping the headers out, a UNIX shell command fdfgluer is called to glue the headers to the data. svdat dumps the data so that the (0,0) coordinates are the first data point in the file.

coordinates are the first data point in the fire.

Note that modifications to svib should be made in the user's maclib and that

the output values of the direction cosines may not be correct.

Arguments: directory is the name of a directory that is made in the current working

VNMR directory. The .dat extension is appended to the name. Image files are created in this directory as image0001.fdf, image0002.fdf, and so on.

A procpar file is also saved into this directory.

'f', 'm', 'i', and 'o' are keywords that define the type of image data:

- 'f' outputs the data in floating point format. This is the default.
- 'm' or 'i' outputs the data as 12-bit integer values in 16-bit words.
- 'b' outputs the data in 8-bit integer bytes.

Examples: svib('rat.images')

See also: User Guide: Imaging

Related: dmi Display multiple images (M)

fdfgluer Make FDF file from header and data parts (U)

svdat Save data (C)

svimg Generate and save images as FDF files (M)

# svimg Generate and save images as FDF files (M)

Applicability: Systems with imaging capabilities. This command will be replaced by svib in

future versions of VNMR and will be eventually obsolete.

Syntax: svimg(directory<,'f'|'m'>)

Description: Generates images from the current experiment and saves them into the specified

directory as Flexible Data Format (FDF) files. svimg can save a single image,

or a number of images in the case of multislice experiments.

svimg only saves images with the new imaging parameters that support oblique imaging. Unlike svsis, svimg does not need the name of the sequence. It formats the header according to the following parameters.

sequence loop control flag

nD Data dimension assumed to be 2

tn, dm Transmitter nucleus (string)

sfrq, dfrq Spectrometer frequency (MHz) FOV size for read out axis (cm) lro FOV size for phase encode axis (cm) 1pe

pro Image center position on the read out axis (cm) Image center position on 2D phase encode axis (cm) ppe

Slice thickness (mm) thk pss Slice position (cm)

psi, phi, Euler angles determining direction

theta

svimg uses the command sysdfd to dump the transformed data out to the data file. After dumping the headers out, the UNIX shell command fdfgluer is called to glue the headers to the data. svsdfd dumps the data in such a way that the (0,0) coordinates are the first data point in the file.

Note that modifications to the macro should be made in the user's maclib, and that the output values of the direction cosines may be incorrect.

#### Arguments:

directory is the directory name desired. The specified directory is made in the user's data directory and is appended with the suffix .dat. Image files are created under this directory as image0001.fdf, image0002.fdf, etc. A procpar file is also saved into this directory.

'f' | 'm' defines the type of image data. 'f' outputs the data in floating point format. 'm' outputs the data in 12-bit integer values in 16-bit words. The default is 'f'. ImageBrowser currently only accepts data in floating point values.

See also: User Guide: Imaging

Related:

Transmitter frequency of first decoupler (P) dfrq Decoupler mode for first decoupler (P) dm fdfaluer Make FDF file from header and data parts (C) Field of view size for phase encode axis in cm (P) lpe lro Field of view size for readout axis in cm (P)

nD Application dimension (P)

phi Euler angle determining direction (P) Euler angle determining direction (P) psi

Slice position (P) pss

Position of image center on 2D phase encode axis (P) ppe

Position of image center on readout axis (P) pro

segcon Acquisition loop control (P)

Transmitter frequency of observe nucleus (P) sfrq svsis Generate and save Varian images as FDF files (M)

Euler angle determining direction (P) theta

thk Slice thickness (P)

Nucleus for observe transmitter (P)

#### Save parameters from current experiment (M) svp

Syntax: svp(file) <(file<, 'force'><, 'nodb'>)>

Description:

Saves parameters from current experiment to a file. The parameter set can be retrieved with the rtp and rt macros. svp reflects any changes made in parameters up to the moment of entering svp, including acquisition parameters

(unlike macro svf).

Arguments: file is the name of the file, with the suffix .par added, to be created to save

the parameters. The default is the system prompts for a file name. You are warned if you attempt to overwrite a parameter set that already exists.

If force is given, you are not warned and the older parameter set is removed.

nodb is a keyword to prevent sup from adding information to a database. This prevention is useful if temporary parameter files are saved that will soon be

removed.

Examples: svp('/vnmr/stdpar/P31')

svp('/usr/george/testdata')

See also: Getting Started

Related: rt Retrieve FID (M)

rtp Retrieve parameters (M)

Save FIDs in current experiment (M)

# svphf Save current VNMR phasefile (C)

Applicability: Systems with imaging capabilities.

Syntax: syphf(file)

Description: Copies current experiment phasefile (curexp+'/datdir/phasefile')

to planes directory of current experiment (curexp+'/planes/file', where file is the file name given in the argument). The current phasefile is the current processed data set after apodization, Fourier transformation, vertical scaling, and phasing or absolute-value calculation, but before the contrast windowing controlled by the grayctr and graysl parameters. No parameters of any kind are stored with the phasefile. svphf creates the

planes directory if it does not already exist.

Arguments: file is the name to be given to the phasefile when copied to the planes

directory. Use only a relative path for file, not an absolute path.

Examples: svphf('elsa')

See also: User Guide: Imaging

Related: curexp Current experiment directory (P)

grayctr Gray level window adjustment (P)
grays1 Gray level slope (contrast) adjustment (P)

imcalc Calculate 2D phasefiles (M,U)

makephf Transform and save images as phasefiles (M)

rtphf Return stored phasefile to the current VNMR phasefile (C)

# svs Save shim coil settings (C)

Syntax: svs(file)<:status>

Description: Saves all shim coil settings except Z0 to a file. If svs cannot store the shim file,

it displays the directories it tried to use.

Arguments: file is the name of a file for saving the shim coil settings. If the file name is

an absolute path, sys uses it with no modifications. Otherwise, sys tries to go

into up to three different directories, as follows:

• First, it looks for a shims subdirectory in your VNMR user directory. If that exists, the settings are stored there.

• Next, if the shims subdirectory does not exist, it then looks for the global parameter shimspath. If shimspath is present, it is expected to

contain a directory name. If this directory exists and a new file entry can be created in the directory, the file is saved there.

• Finally, if this does not work, the file is saved in the shims subdirectory of the VNMR system directory.

status is a return variable with one of the following values after svs finishes:

- 0 indicates sys failed to store shim file.
- 1 indicates svs stored the shim file, either as an absolute path or in the shims subdirectory of the VNMR user directory.
- 2 indicates sys stored the file using the global parameter shimspath.
- 3 indicates svs stored the file in shims subdirectory of the VNMR system directory.

Examples: svs('acetone')

svs('bb10mm'):r1

See also: Getting Started

Related: rts Retrieve shim coil settings (C)

shimspath Path to user's shims directory (P)

# svs Spin simulation vertical scale (P)

Description: Vertical scale for simulated spectrum.

Values: 0 to 1e10. A typical value is 200.

See also: User Guide: Liquids NMR

Related: spins Perform spin simulation calculation (C)

Enter spin system (M)

# svsis Generate and save images as FDF files (M)

Applicability: Systems with imaging capabilities.

Syntax: svsis(directory<,'f'|'m'>)

Description: Generates images from the current experiment and saves them into the specified

directory as Flexible Data Format (FDF) files. svsis saves one image, or a

number of images in the case of multislice experiments.

svsis only saves images from the standard SISCO imaging sequences: image, shorte, stecho, multiecho, csi2D, and ssfp. However, svsis can be easily modified to produce images from user sequences, provided the sequences use standard SISCO parameters, slice select pulse shapes, and generate data in the same manner as the standard SISCO sequences.

To modify svisis for a user sequence, add a line similar to the following in the "Valid Sequences" section:

```
$k=$k+1 $seqfil[$k]='tlimage' $seq[$k]='ncsnn'
$thk[$k]='image'
```

The new sequence name is tlimage. Its reconstruction properties are given by \$seq, whose values are similar to the parameter sequence. The string characters for sequence are defined as follows:

First character: multiecho looping
Second character: multislice looping
Third character: 2D phase encode loop

Fourth character: 3D phase encode loop Fifth character: 4D phase encode loop

The values of each character are 'n' for a null loop, 's' for a standard loop, or 'c' for a compressed loop.

In this case, 'ncsnn' is a standard 2D image with compressed multislice. The \$thk value is the slice thickness type, as defined by the type of acquisition, which in this case is the standard image sequence.

sysis uses the command sysdfd to dump the transformed data out to the data file. After dumping the headers out, the UNIX shell command fdfgluer is called to glue the headers to the data. sysdfd dumps the data in such a way that the (0,0) coordinates are the first data point in the file.

More detailed modifications can be made to sysis but it is left to the user to make these adjustments. Modifications to the macro should be made in the user's maclib.

#### Arguments:

directory is the directory name desired. The specified directory is made in the user's data directory and is appended with the suffix .dat. Image files are created under this directory as image0001.fdf, image0002.fdf, etc. A procpar file is also saved into this directory.

'f' | 'm' defines the type of image data. 'f' outputs the data in floating point format. 'm' outputs the data in 12-bit integer values in 16-bit words. The default is 'f'. ImageBrowser currently only accepts data in floating point

values.

See also: User Guide: Imaging

Related: segcon Acquisition loop control (P)

svimg Generate and save images as FDF files (M)

# svtmp Move experiment data into experiment subfile (M)

Syntax: svtmp<(file)>

Description: Moves the experiment data (parameters, FID, and transformed spectrum) from

current experiment into a subdirectory inside <a href="curexp+">curexp+"/subexp"</a>. Unlike the macro <a href="cptmp">cptmp</a>, the experiment data is no longer accessible in the current

experiment; only a copy of the parameters is still present.

Arguments: file is the name of the subfile that receives the experiment data. The default

name is either the transmitter nucleus (if seqfil='s2pul') or the pulse

sequence name.

Examples: svtmp

svtmp('cosy')

See also: *Getting Started* 

Related: cptmp Copy experiment data into experiment subfile (M)

curexp Current experiment directory (P)

rttmp Retrieve experiment data from experiment subfile (M)

seqfil Pulse sequence name (P)

# sw Spectral width in directly detected dimension (P)

Description: Sets the total width of the spectrum to be acquired, from one end to the other.

All spectra are acquired using quadrature detection. The spectral width determines the sampling rate for data, which occurs at a rate of 2\*sw points per second (actually sw pairs of complex points per second). Note that the sampling

rate itself is not entered, either directly or as its inverse (known on some systems as the *dwell time*).

The sampling rate is internally constrained to a multiple of a timebase that is set based on the type of acquisition controller board in the system (see the description of the acquire statement for a description of these boards):

- 12.5 ns on systems with a Data Acquisition Controller board.
- 25 ns on systems with a Pulse Sequence Controller board or an Acquisition Controller board.
- 0.1 µs on a GEMINI 2000 system and on systems with an Output board.

If a value of sw is entered whose inverse is not an even multiple of the time base listed above, sw is automatically adjusted to a slightly different value to give an acceptable sampling rate.

A value of sw greater than the value of the maxsw\_loband parameter forces dp='y'.

To enter a value in ppm, append the character p (e.g., sw=200p).

If a DSP facility is present in the system (i.e., dsp='i' or dsp='r') and oversampling in the experiment has not been turned off by setting oversamp='n', then the oversampling factor will be recalculated.

Values: Number, in Hz. The range possible is based on the system:

On UNITY INO VA: 100 Hz to 500 kHz.

On MERCURY-Vx, MERCURY, GEMINI 2000 broadband, UNITYplus,

UNITY, and VXR-S: 100 Hz to 100 kHz. On *GEMINI* 2000 <sup>1</sup>H/<sup>13</sup>C: 100 Hz to 23 kHz.

On UNITYINOVA and UNITYplus with solids: up to 5 MHz.

On UNITY and VXR-S with solids: up to 2 MHz.

On UNITYplus, UNITY, VXR-S with 200-kHz option: 100 Hz to 200 kHz.

See also: Getting Started

Related: dp Double precision (P)

dsp Type of DSP for data acquisition (P)
maxsw\_loband Maximum spectral width of input board (P)
oversamp Oversampling factor for acquisition (P)

sw1 Spectral width in 1st indirectly detected dimension (P)
 sw2 Spectral width in 2nd indirectly detected dimension (P)
 sw3 Spectral width in 3rd indirectly detected dimension (P)

# sw1 Spectral width in 1st indirectly detected dimension (P)

Description: Analogous to the sw parameter except that sw1 applies to the first indirectly

detected dimension of a multidimensional data set. The increment of the variable evolution time d2 is automatically calculated from sw1. The number of increments for this dimension is set by n1. To create sw1 in the current

experiment, as well as ni and phase, enter addpar ('2d').

See also: User Guide: Liquids NMR

Related: addpar Add selected parameters to the current experiment (M)

d2 Incremented delay in 1st indirectly detected dimension (P)

Number of increments in 1st indirectly detected dimension (P)

phase Phase selection (P)

Spectral width in directly detected dimension (P)

Sw2 Spectral width in 2nd indirectly detected dimension (P)
Sw3 Spectral width in 3rd indirectly detected dimension (P)

# sw2 Spectral width in 2nd indirectly detected dimension (P)

Description: Analogous to the sw parameter except that sw2 applies to the second indirectly

detected dimension of a multidimensional data set. The increment of the variable evolution time d3 is automatically calculated from sw2. The number of increments for this dimension is set by ni2. To create sw2 in the current experiment, as well as d3, ni2, and phase2, enter addpar('3d').

See also: User Guide: Liquids NMR

Related: addpar Add selected parameters to the current experiment (M)

Incremented delay for 2nd indirectly detected dimension (P)

Number of increments in 2nd indirectly detected dimension (P)

phase 2 Phase selection for 3D acquisition (P)

Sw Spectral width in directly detected dimension (P)
 Sw1 Spectral width in 2nd indirectly detected dimension (P)
 Sw3 Spectral width in 3rd indirectly detected dimension (P)

#### sw3 Spectral width in 3rd indirectly detected dimension (P)

Description: Analogous to the sw parameter except that sw3 applies to the third indirectly

detected dimension of a multidimensional data set. The increment of the variable evolution time d4 is automatically calculated from sw3. The number of increments for this dimension is set by ni3. To create sw3 in the current experiment, as well as d4, ni3, and phase3, enter addpar('4d').

See also: User Guide: Liquids NMR

Related: addpar Add selected parameters to the current experiment (M)

d4 Incremented delay for 3rd indirectly detected dimension (P)

Number of increments in 3rd indirectly detected dimension (P)

par4d Create 4D acquisition parameters (C)
phase3 Phase selection for 4D acquisition (P)

swSpectral width in directly detected dimension (P)sw1Spectral width in 1st indirectly detected dimension (P)sw2Spectral width in 2nd indirectly detected dimension (P)

# syn Number of frequency synthesizers (obsolete)

Description: This parameter is no longer part of VNMR.

# sysgcoil System gradient coil (P)

Description: Specially reserved string parameter that specifies which physical gradient set is

currently installed, and allows convenient updating of important gradient characteristics when one gradient set is interchanged for another. The value to sysgcoil is assigned to the parameter gcoil when joining experiments or

retrieving parameter sets.

This parameter is set in the CONFIG window (opened by entering config) to the name of the gradient set in use. Once set, it is then available to all

experiments and to all users.

See also: VNMR and Solaris Software Installation; User Guide: Imaging

Related: boresize Magnet bore size (P)

config Display current configuration and possibly change it (M)

creategtable Generate new gradient calibration file (M)

gcoil Current gradient coil (P)
gmax Maximum gradient strength (P)

setgcoil Assign sysgcoil configuration parameter (M)

trise Gradient rise time (P)

system System type (P)

Description: A global parameter that sets the basic type of system: spectrometer or data

station. The value is set using the System Type label in the CONFIG window

(opened from config).

Values: 'spectrometer' is a spectrometer system (Spectrometer choice in

CONFIG window).

'datastation' is a system used as a data station (Data Station choice in

CONFIG window). Acquisition is not allowed in this setting.

See also: VNMR and Solaris Software Installation

Related: config Display current configuration and possibly change it (M)

Console System console type (P)

systemdir VNMR system directory (P)

Description: Contains path to VNMR system directory, typically /vnmr. The UNIX

environmental variable vnmrsystem initializes systemdir at bootup.

See also: Getting Started

# T

# t1 $T_1$ exponential analysis (M)

Syntax: t1

Description: Processes data obtained using an array of values of the parameter d2 for a  $T_1$ 

experiment. It runs expfit, which does an exponential curve fitting that

determines the value of  $T_1$ . The output is matched to the equation:

M(t) = (M(0)-M0)\*exp(-t/T1)+M0

where M0 is the equilibrium Z magnetization and M(0) is the magnetization at time zero (e.g., immediately after the 180° pulse for an inversion recovery  $T_1$  experiment). Notice that this equation will fit inversion recovery data (for which M(0) is approximately equal to -M0) or saturation recovery data (for which M(0) is 0).

The required input is the file fp.out from fp and the values of the arrayed parameter. The  $T_1$  analysis is done for all the peaks listed in fp.out. Peaks are selected for analysis by entering fp(index1,index2,...) before running the analysis. The output file is the analyze.list in the current experiment. The file analyze.out is used by exp1 to display the results. The output of the analysis program shows  $T_1$  and its standard deviation, but does not explicitly show M(0), M0, or their standard deviations. The M(0) and M0 values can be found in "raw" form in analyze.out in the current experiment, but their standard deviations are not part of the program output.

See also: User Guide: Liquids NMR

Related: d2 Incremented delay in 1st indirectly detected dimension (P)

expfit Make least squares fit to polynomial or exponential curve (C)

fp Find peak heights (C)

tls  $T_1$  exponential analysis with short output table (M)

 $T_2$  exponential analysis (M)

 $T_2$  exponential analysis with short output fable (M)

## tlimage Fit arrayed imaging data to $T_1$ exponential data (M)

Applicability: Systems with imaging capabilities.

Syntax: tlimage

Description: Does preprocessing required for fitting arrayed imaging data to  $T_1$  data using

the imfit program. The user is prompted for the base phasefile names and the lower limit noise threshold. tlimage then transforms and saves all of the

images, and calls imfit to complete the fitting process.

See also: User Guide: Imaging

Related: imfit Fit arrayed imaging data to  $T_1$  or  $T_2$  exponential data (M,U)

t2image Fit arrayed imaging data to  $T_2$  exponential data (M)

# t1s $T_1$ exponential analysis with short output table (M)

Syntax: tls

Description: Performs the same analysis as t1 but produces a short output table showing

only a summary of the measured relaxation times.

See also: *User Guide: Liquids NMR* 

Related:  $t_1$   $T_1$  exponential analysis (M)

## t2 $T_2$ exponential analysis (M)

Syntax: t2

Description: Processes data obtained using an array of values for the base time parameter bt

for a  $T_2$  experiment. It runs expfit, which does an exponential curve fitting that determines the value of  $T_2$ . The output is matched to the equation:

M(t) = (M(0) - M(inf))\*exp(-t/T2) + M(inf)

where M(0) is the magnetization at time zero (i.e., the full magnetization excited by the observe pulse) and M(inf) is the xy-magnetization at infinite time (zero unless the peak is sitting on an offset baseline).

The required input is the file fp.out from fp and the values of the arrayed parameter. The  $T_2$  analysis is done for all the peaks listed in fp.out. Peaks are selected for analysis by entering fp(index1,index2,...) before running the analysis. The output file is the file analyze.list in the current experiment. The file analyze.out is used by exp1 to display the results. The output of the analysis program shows  $T_2$  and its standard deviation, but does not explicitly show M(0), M(inf), or their standard deviations. The M(0) and M(inf) values can be found in "raw" form in analyze.out in the current experiment, but their standard deviations are not part of the program output.

See also: User Guide: Liquids NMR

Related: expfit Make least squares fit to polynomial or exponential curve (C)

fp Find peak heights (C)  $T_1$  exponential analysis (M)

tls  $T_1$  exponential analysis with short output table (M) tls  $T_2$  exponential analysis with short output fable (M)

# t2image Fit arrayed imaging data to $T_2$ exponential data (M)

Applicability: Systems with imaging capabilities.

Syntax: tlimage

Description: Does preprocessing required for fitting arrayed imaging data to  $T_2$  data using

the imfit program. The user is prompted for the base phasefile names and the lower limit noise threshold. t2image then transforms and saves all of the

images, and calls imfit to complete the fitting process.

See also: User Guide: Imaging

Related: imfit Fit arrayed imaging data to  $T_1$  or  $T_2$  exponential data (M,U)

tlimage Fit arrayed imaging data to  $T_1$  exponential data (M)

## t2s $T_2$ exponential analysis with short output table (M)

Syntax: t2s

Description: Performs the same analysis as t2 but produces a short output table showing

only a summary of the measured relaxation times.

See also: User Guide: Liquids NMR

Related:  $t_2$   $T_2$  exponential analysis (M)

#### tabc Convert data in table order to linear order (M)

Syntax: tabc<(dimension)>

Description:

Converts arbitrarily ordered data obtained under control of an external AP table to linear monotonic order, suitable for processing in VNMR. The data must have been acquired according to a table in the tablib directory.

Imaging and other 2D experiments are normally acquired so that the order of the incremented acquisition parameter, such as the phase-encode gradient, is linear and monotonic. For a standard imaging experiment, this linear order means that the phase-encode gradient progresses from a starting negative value monotonically up through zero to a positive value (e.g., -64, -63, -62, ..., -1, 0, 1, ..., 62, 63). The ft2d program assumes this structure in its operation.

Data from table-driven 2D pulse sequences is used by entering tabc *only once* before normal 2D processing and/or parameter storage. In this situation, tabc takes no arguments and is executed by entering tabc in the VNMR command window. A simple check is done by tabc to prevent it from being executed more than once on the same data set.

2D data is expected to be in the standard VNMR format, but if the 2D data is in the compressed format, setting dimension to 1 converts the data. tabc supports all 2D data types recognized by VNMR: arrayed, compressed multislice, and arrayed compressed multislice,

3D data is expected to be in the compressed/standard format, in which there are ni standard 2D planes of data (the third dimension), each consisting of nf compressed FIDs (the second dimension). Setting dimension to 3 reorders 3D data acquired with an external table.

tabc reads the file fid in the acqfil subdirectory of the current experiment. Before the data is reordered, this file is written to the file fid.orig in the same acqfil directory. If for any reason tabc fails or results in an unpredictable or undesired transformation, the original raw data can be recovered by moving fid.orig back to fid. To gain more disk space, you can delete fid.orig after you are satisfied that conversion is successful.

Use tabc on saved data that has been loaded into a VNMR experiment or on data in an experiment that has just been acquired but not yet saved. In the first case, converted data must be resaved for the saved data set to reflect conversion.

tabc requires that data must have the same number of "traces" as the table elements. It does not support any of the advanced features of table expansion (e.g., the entire table must be explicitly listed in the table file), and expects to find only one table in a file; whether the table is t1 or t60 is unimportant.

Arguments: dimension specifies the type of data to be converted: 1 for 2D compressed

data, 2 for 2D standard data, or 3 for 3D compressed/standard data. The default

is 2.

Examples: tabc

tabc(1) tabc(3)

See also: User Guide: Imaging

Related: flashc Convert compressed 2D data to standard 2D format (C)

ft2d Fourier transform 2D data (C)

ni Number of increments in 1st indirectly detected dimension (P)

nf Number of FIDs (P)

# tan Find tangent value of an angle (C)

Syntax: tan(angle)<:n>

Description: Finds the tangent of an angle.

Arguments: angle is an angle, in radians.

n is the return value giving the tangent of angle. The default is to display the

tangent value in the status window.

Examples: tan(.5)

tan(val):tan\_val

See also: VNMR User Programming

Related: arccos Calculate arc cosine of real number (M)

arcsin
arctan
Calculate arc sine of real number (M)
Calculate arc tangent of real number (M)
atan
Find arc tangent value of a number (C)
Find cosine value of an angle (C)
exp
Find exponential value of a number (C)
In
Find natural logarithm of a number (C)
sin
Find sine value of an angle (C)

# tape Read tapes from VXR-style system (M,U)

Description: Displays the contents of a VXR-style (Gemini, VXR-4000, or XL) 9-track tape for use with VNMR or reads one or several files from the tape into the current directory. Note that the *write* option is not supported (i.e., VNMR only *reads* tapes in a VXR-style format and does not write to a tape).

Arguments:

device is the tape drive device name. The default value is /dev/rst8. For AIX systems, device should be /dev/rmt0. If the default value is not set properly or another device name is wanted, be sure to type -d and a space before the device name you want to input.

type is the type of tape to be accessed. '-q' or '-s' select the 1/4-inch tape unit ("streaming" or cartridge tape); this is the default. '-9', '-h', or '-n' select the 1/2- inch tape unit (open reel tape drive).

option is one of the following:

- 'help' is a keyword to display help on the use of the system.
- 'cat' is a keyword to display a catalog of files on tape.
- 'read' is a keyword to read one or more files. This option requires that the files be listed as the next argument.
- 'rewind' is a keyword to rewind tape (1/2-inch tape only).
- 'quit' is a keyword to release the tape drive (1/2-inch tape only).

file1, file2, ... are the names of one or more files to be read. Wildcard characters (\* and ?) can be used.

```
Examples: tape('cat')
```

tape('-h','read','mydata')

tape -h read mydata

tape -d /dev/rmt/0lb read mydata

See also: Getting Started

Related: decomp Decompose a VXR-style directory (C)

vxr\_unix Convert VXR-style text files to UNIX format (M,U)

# tape Control tape options of files program (P)

Description: Defines device that **files** program accesses when it is instructed to read or

write to a tape. The parameter tape is in the user's global parameter tree.

Values: Name of a device. The default device is /dev/rst8. If tape does not exist

or is set to the null string (two single quotes with no space between), files uses its default device value. Notice that different computers define tape drives differently. For VnmrSGI, tape='/dev/tapens' is appropriate. For

Solaris, tape='/dev/rmt/0mb'.

See also: Getting Started

Related: files Interactively handle files (C)

# tbox Draw a tilted box (C)

Applicability: Systems with imaging capabilities.

Syntax: (1) tbox(<'keywords'>angle,xcenter,ycenter,

hlen, vlen)

(2) tbox(<'keywords'>angle,xcenter,ycenter,hlen,vlen,

vspace,nboxes)

Description: Draws a tilted box centered at xcenter, ycenter (as indicated by a small

diamond) (syntax 1) or produces an aligned array of nboxes tilted boxes centered at xcenter, ycenter (syntax 2) and separated by vspace.

Arguments: 'keywords' identifies the output device ('graphics' | 'plotter'),

drawing mode ('xor' | 'normal'), and drawing capability

('newovly'|'ovly'|'ovlyC').

- 'graphics' | 'plotter' is a keyword selecting the output device. The default is 'plotter'. The output selected is passed to subsequent pen, move, or draw commands and remains active until a different mode is specified.
- 'xor', 'normal' is a keyword for the drawing mode when using the 'graphics' output device. The default is 'normal'. In the 'xor' mode, if a line is drawn such that one or more points of the line are in common with a previous 'xor' line, the common points are erased. In the normal mode, the common points remain. The mode selected is passed to subsequent pen, move, and draw commands and remains active until a different mode is specified.
- 'newovly', 'ovly' and 'ovlyC' are keywords that specify an interactive drawing capability that is slightly slower than the 'xor' mode but more consistent in color. 'newovly' clears any previous draws, boxes, and writes made with the 'ovly' modes and draws the figure. 'ovly' draws without clearing so that multi-segment figures can be created. 'ovlyC' clears without drawing.

angle is the tilt angle, in radians, of a box.

xcenter, ycenter are coordinates on the screen, in mm, specifying the point at which a box is centered.

hlen is the horizontal coordinate on the screen, in mm.

vlen is the vertical coordinate, on the screen, in mm.

vspace controls the separation or overlap of boxes.

nboxes is the number of boxes.

Examples: tbox('plotter', 20, 100, 40, 150)

See also: *Getting Started* 

Related: box Draw a box on a plotter or graphics display (C)

tcapply Apply table conversion reformatting to data (C)

Applicability: Systems with imaging capabilities.

Syntax: tcapply<(file)>

Description: Rearranges the spectra in a 2D data set that resides in the current data file. You

must apply ftld to the data before you can use tcapply. Using values from an AP table, tcapply arranges the spectra corresponding to the value in the AP table from low value to high value. The values might have already been read

in by the tcopen command.

Arguments: file specifies the name of the file containing the AP table to be read. The file

must be in \$vnmruser/tablib.

Examples: tcapply('petable')

See also: User Guide: Imaging

Related: tabc Close table conversion file (C)

tcclose Close table conversion file (C)
tcopen Open table convert file (C)

tcclose Close table conversion file (C)

Applicability: Systems with imaging capabilities.

Syntax: tcclose

Description: Removes a table conversion file and frees the memory used to store the sorted

table indices read in with the tcopen command.

See also: User Guide: Imaging

Related: tcapply Apply table conversion reformatting to data (C)

tcopen Open table convert file (C)

tcl Send Tcl script to Tcl version of dg window (C)

Syntax: tcl(script)

Description: Sends a Tcl (Tool Command Language) script to the Tcl version of the dg

window. If this window is not active, this command does nothing.

Arguments: script is any legal Tcl script.

See also: VNMR User Programming

Related: dg Display group of acquisition/processing parameters (C)

tcopen Open table conversion file (C)

Applicability: Systems with imaging capabilities.

Syntax: tcopen<(file)>

Description: Explicitly reads, sorts, and stores in memory, a table conversion file. tcopen

uses the file when tcapply is called.

Arguments: file specifies the file to be read; it must be in \$vnmruser/tablib.

Examples: tcopen('petable')

See also: User Guide: Imaging

Related: tcapply Apply table conversion reformatting to data (C)

tcclose Close table convert file (C)

# te Echo time (P)

Applicability: Systems with imaging capabilities.

Description: Echo time for imaging and some localized spectroscopy experiments.

In gradient and spin echo imaging sequences, te is usually defined as the time measured from the middle of the initial rf excitation pulse to the center of the

resulting echo.

In multiecho sequences, te may also define the time duration between successive echoes, normally a constant interval. Multiecho sequences with variable echo times are also possible, in which case the te period between successive echoes may take on a range of values represented by a te array.

Some more unusual pulse sequences, such as stimulated echo, RARE and Fast Spin Echo, may use te in ways somewhat different from the normal standards.

See also: User Guide: Imaging

Related: ne Number of echoes to be acquired (P)

# techron Set up parameters for gradient amplifier tests (M)

Applicability: Systems with imaging capabilities.

Syntax: techron

Description: Recalls parameters sets for gradient amplifier tests during microimaging

installation.

See also: Microimaging Module Installation

# temp Open the Temperature Control window (C)

Applicability: Systems with a variable temperature (VT) controller.

Syntax: temp

Description: Opens the Temperature Control window, which has the following capabilities:

- Turn temperature control off.
- Set temperature control on at a specified temperature in degrees C.
- Enable temperature control from within an experiment using the temperature and the su, go, ga, or au macros. This mode is the default.
- Alternatively, turn off experiment control of the temperature and allow only
  the Temperature Control window (and sethw) to set the temperature. This
  mode has the advantage that, often times, temp is different between
  experiments. Joining a different experiment and entering go can
  unexpectedly change the temperature. This mode prevents this problem.
- Resetting the temperature controller when the temperature cable is reconnected to a probe.

See also: Getting Started; User Guide: Liquids NMR

Related: acgi Interactive acquisition display process (C)

au Submit experiment to acquisition and process data (M) Submit experiment to acquisition and FT the result (M)

go Submit experiment to acquisition (M)

sethw Set values for hardware in acquisition system (C) su Submit a setup experiment to acquisition (M)

temp Sample temperature (P)
tin Temperature interlock (P)

# temp Sample temperature (P)

Applicability: Systems with a variable temperature (VT) module.

Description: Sets the temperature of sample.

Values: 'n' or -150 to +200, in steps of 0.1°C. 'n' instructs the acquisition system

not to change the VT controller and to ignore temperature regulation throughout

the course of the experiment.

See also: Getting Started; User Guide: Liquids NMR

Related: temp Open the Temperature Control window (C)

tempcal Temperature calculation (C)
tin Temperature interlock (P)

Variable temperature cutoff point (P)

#### tempcal Temperature calculation (C)

Applicability: Systems with a variable temperature (VT) module.

Syntax: tempcal(solvent)<:temperature>

Description: For exact determination of sample temperature when using the VT unit, a

temperature calibration curve must be made for each probe used. All data, such as gas flow, must be noted. Use samples of ethylene glycol for high-temperature calibration, and use samples of methanol for low-temperature calibration. To

make the calculation:

• Bring the sample to the desired temperature and allow sufficient time for equilibration, then obtain a spectrum.

• Next, align two cursors on the two resonances in the spectrum, then enter tempcal('e') for ethylene glycol, or enter tempcal('m') for methanol. The temperature is calculated based on the difference frequency

between the cursors.

Arguments: solvent is the sample solvent: 'glycol', 'e', or 'g' for ethylene glycol,

or 'methanol' or 'm' for methanol.

temperature returns the calculated value of the sample temperature. The

default is the system displays the value.

Examples: tempcal('glycol')

tempcal('m'):temp

See also: User Guide: Liquids NMR

# tep Post-acquisition delay in EPI experiments (P)

Applicability: Systems with echo planar imaging (EPI) capabilities.

Description: Delay used in the EPI sequence to adjust the beginning of data acquisition. This

correction is necessary to allow for the finite (propagation) delay of gradient pulses. This allows the user to center the EPI echoes in the acquisition window.

Values: Number, in μs. Typically 0 to 50 μs, depending on the gradient hardware.

See also: User Guide: Imaging

Related: episet Set up parameters for EPI experiment (M)

#### testct Check ct for resuming signal-to-noise testing (M)

Syntax: testct

Description: Used by the testsn macro to decide when to resume testing of signal-to-

noise. See the description of testsn for details.

See also: User Guide: Liquids NMR

Related: ct Completed transients (P)

testsn Test signal-to-noise of a spectrum (M)

## testsn Test signal-to-noise of a spectrum (M)

Syntax: testsn

Description: Part of the automatic periodic signal-to-noise testing that occurs during various

automated acquisitions, most notably c13. Transforms the data using fn=16000, and then baseline corrects, setting the left-most 10% of the spectrum and the right-most 2% as baseline. After the baseline correction,

testsn uses getsn to calculate the signal-to-noise.

- If signal-to-noise exceeds the desired goal in parameter sn (found in the standard carbon parameter set /vnmr/stdpar/c13), testsn aborts the experiment using the command halt, which initiates processing according to the wexp parameter.
- If signal-to-noise is not reached, testsn estimates the signal-to-noise ratio at the end of the experiment. If signal-to-noise target will not be reached by then, it cancels subsequent signal-to-noise testing, but allows the experiment to proceed.
- If the signal-to-noise target will be reached before the end of the experiment, it saves the estimated number of transients required to reach the goal in the parameter r7 (using a conservative estimate), and then sets the processing at future blocks to be only testet, which simply tests if ct is greater than r7, and, if so, resumes testing of signal-to-noise with testsn.

See also: User Guide: Liquids NMR

Related: c13 Automated carbon acquisition (M)

fn Fourier number in directly detected dimension (P) getsn Get signal-to-noise estimate of a spectrum (M)

halt Abort acquisition with no error (C) r1-r7 Real parameter storage for macros (P)

sn Signal-to-noise ratio (P)

Check ct for resuming signal-to-noise testing (M)

Specify action when experiment completes (C)

# text Display text or set new text for current experiment (C)

Syntax: text<(text\_string)><:string\_variable>

Description: Associated with each experiment is a text file, consisting of a block of text, that

can be used to describe the sample and experiment. text allows displaying the text file and changing the text file for the current experiment. A UNIX text editor, such as vi, or the macro textvi can also be used to edit the text file of

the current experiment.

Arguments: text\_string is a string of text that replaces the existing text file. The default

is to display the text file in the current experiment. The characters  $\ \ \$  or  $\ \$ n can be used in the string to denote a new line, and the characters  $\ \ \ \$ t can be used to

denote a tab (see example below).

string\_variable returns the text in text\_string as a string variable. Thus, for example, the text:nl and text(nl+'cosy experiment') commands, where nl is a string, can be used in a macro to add a "cosy experiment" to the text. An equivalent operation using the atext command

would be atext('cosy experiment').

Examples: text('Sample 101\tCDCl3\\13 February')

See also: *Getting Started* 

Related: atext Append string to the current experiment text (M)

ctext Clear the text of the current experiment (C)

curexp Current experiment directory (P)

dtext Display a text file in the graphics window (C)

puttxt Put text file into another file (C)
textvi Edit text file of current experiment (M)

vnmrprint Print text files (U)

## textis Return the current text display status (C)

Syntax: (1) textis(command):\$yes\_no

(2) textis:\$display\_command

Description: Determines if a command given by the user currently controls the text window

(syntax 1) or returns the name of the command currently controlling the text

window (syntax 2).

Arguments: command is the name of a command that potentially may be controlling the text

window.

\$yes\_no returns 1 if command controls the text window, or 0 if it does not. \$display\_command returns the name of the command currently controlling

the text window.

Examples: textis:\$display

if (\$display = 'dg') then . . . endif

See also: VNMR User Programming

Related: graphis Return the current graphics display status (C)

## textvi Edit text file of current experiment (M)

Syntax: textvi

Description: Edits the text file of the current experiment using the UNIX text editor vi.

textvi is equivalent to the command vi (curexp+'/text').

See also: *Getting Started* 

Display text or set new text for current experiment (C)

vi Edit text file with vi editor (M)

th Threshold (P)

Description: Sets threshold for printout of peak frequencies so that peaks greater than th on

the plot appear on any peak listings. th is always bipolar (i.e., negative peaks

greater in magnitude than th also appear in peak listings).

Values: 0 to 1e9, in mm.

See also: *User Guide: Liquids NMR* 

Related: thadj Adjust threshold for peak printout (M)

## th2d Threshold for integrating peaks in 2D spectra (P)

Description: Used by 112d when determining the bounds of a peak and calculating its

volume. To create the 2D peak picking parameters th2d and xdiag in the

current experiment, enter addpar ('112d').

Values: From 0.0 to 1.0. If th2d=1.0, 112d integrates all points in the peak that

are above the current threshold for the spectrum (i.e., the portion of the peak that can be seen in a contour plot of the spectrum). A smaller value causes 112d to integrate a larger area when determining the volume of a peak. If th2d=0.5, for example, 112d integrates all points in a peak that are above 0.5 times the

current threshold.

See also: User Guide: Liquids NMR

Related: addpar Add selected parameters to the current experiment (M)

112d Automatic and interactive 2D peak picking (C)

xdiag Threshold for excluding diagonal peaks when peak picking (P)

## thadj Adjust threshold for peak printout (M)

Syntax: thadj<(max\_peaks<,noise\_mult<,llarg1<,llarg2>>>)>

Description: Adjusts the threshold th so that no more than a specified maximum number of

peaks are found in a subsequent line listing (see nll) and so that th is at least

a specified noise multiplier times the root-mean-square noise level.

Arguments: max\_peaks is the maximum number of peaks in the displayed spectral range.

The default is wc/4 (i.e., the threshold is adjusted such that ppf will produce

a "reasonable" number of lines with any width of plot).

noise\_mult is a noise multiplier used to calculate the minimum value for th

from the size of the root-mean-square noise.

llarg1 is the noise\_mult argument (the default is 3) to the nll command

used inside this macro

llarg2 is the keyword argument ('pos', 'neg', 'all'; the default is

'all'.) to the nll command used inside this macro.

Examples: thadj

thadj(50) thadj(200,4) thadj(200,4,2)

thadj(200,4,2,'pos')

See also: Getting Started

Related: nll Find line frequencies and intensities (C)

ppf Plot teak frequencies over spectrum (M)

th Threshold (P)

vsadj Automatic vertical scale adjustment (M)

vsadj2 Automatic vertical scale adjustment by powers of two (M)

Automatic vertical scale adjustment for <sup>13</sup>C spectra (M) vsadjc Automatic vertical scale adjustment for <sup>1</sup>H spectra (M) vsadjh

Width of chart (P) wc

Euler angle theta from magnet frame (P) theta

Applicability: Systems with imaging capabilities. Description: Euler angle theta from magnet frame.

-90 to +90, in degrees. See also: User Guide: Imaging

Related: Euler angle phi from magnet frame (P)

> psi Euler angle psi from magnet frame (P)

thk Slice thickness (P)

Applicability: Systems with imaging capabilities. Description: Returns the slice thickness, in mm.

See also: User Guide: Imaging

Inversion recovery time (P) ti

Applicability: Systems with imaging capabilities.

Description: Specifies the recovery time following an inversion prepulse in inversion

> recovery experiments. The value of ti generally has a strong impact on image contrast, which depends on the  $T_1$  relaxation time of the sample in different

regions of the image.

See also: User Guide: Imaging

Related: ir Inversion recovery mode (P)

> рi Width of an inversion pulse (P) Shape of an inversion pulse (P) pipat tpwri Intensity of inversion pulse (P)

ticks Number of trigger pulses (P)

Applicability: Systems with imaging capabilities.

Description: Sets the number of trigger pulses the system waits before acquisition begins.

> This parameter is found in some Varian pulse sequences that feature gating. ticks controls an external gating signal received through an external TTL input. If ticks=0, the system ignores trigger pulses and runs in the

nontriggered mode. The pre- and post-trigger delays rcvry and hold remain

active in the nontriggered mode.

Values: Integers from 0 to 100. See also: User Guide: Imaging

Related: hold Post-trigger delay (P)

> rcvry Pre-trigger delay (P)

Display experiment time or recalculate number of transients (M) time

time<(<hours,>minutes)>

Description: Estimates the acquisition time or recalculates the number of transients so that

the total acquisition time is approximately the requested time. The parameters

looked at when calculating the time per transient are d1, d2, d3, at, ni, sw1, ni2, and sw2.

Arguments: hours and minutes are numbers making up a time to be used by the system

to recalculate the parameter nt so that the total acquisition time is

approximately the time requested; the default (no arguments) is for the system to estimate the acquisition time for a 1D, 2D, or 3D experiment using the

parameters in the current experiment.

Examples: time

time(2,45)

Alternate: Show Time button in the Acquire menu.

See also: Getting Started

Related: at Acquisition time (P)

d1 First delay (P)

d2 Incremented delay in 1st indirectly detected dimension (P)
d3 Incremented delay in 2nd indirectly detected dimension (P)

exptime Display experiment time (C)

ni Number of increments in 1st indirectly detected dimension (P)ni2 Number of increments in 2nd indirectly detected dimension (P)

nt Number of transients (P)

sw1 Spectral width in 1st indirectly detected dimension (P)sw2 Spectral width in 2nd indirectly detected dimension (P)

## tin Temperature interlock (P)

Description: Controls error handling based on temperature regulation. If temperature

regulation is lost, tin can be used to select whether an error is generated and acquisition is halted or whether a warning is generated and acquisition continues. In both cases, the lost regulation will cause werr processing to occur, thus providing a user-selectable mechanism to respond to VT failure.

Values: 'n' turns off the temperature interlock feature

'w' indicates the variable temperature regulation light is monitored during the course of the experiment and, if it starts to flash (regulation lost), a warning is generated; however, acquisition is not stopped.

'y' indicates the variable temperature regulation light is monitored during the course of the experiment and, if it starts to flash (regulation lost), the current data acquisition is stopped. The acquisition will not resume automatically if regulation is regained.

2

See also: User Guide: Liquids NMR

Related: in Lock and spin interlock (P)

werr When error (P)

#### title Plot a title on a plotter (M)

Applicability: Systems with imaging capabilities.

Syntax: title(string)

Description: Plots a string provided by the user on the plotter.

Arguments: string is a string of characters.

Examples: title('15 June Image')

See also: User Guide: Imaging

tlt First-order baseline correction (P)

Description: When spectral display is active, the command dc turns on a linear drift

correction (baseline correction). The result of this operation includes

calculating a first-order baseline correction parameter tlt. The calculation is made by averaging of a small number of points at either end of the display and

drawing a straight line baseline between them.

See also: Getting Started

Related: cdc Cancel drift correction (C)

dc Calculate spectral drift correction (C)

1v1 Zero-order baseline correction (P)

tmove Left-shift FID to time-domain cursor (M)

Syntax: tmove

Description: Provides an alternative method of left shifting time-domain data. To use this

method, position the right time cursor at the place that should be the start of the

FID, then enter tmove. This adjusts lsfid to left-shift the FID.

See also: Getting Started

Related: lsfid Number of complex points to left-shift np FID (P)

tmsref Reference 1D proton or carbon spectrum to TMS (M)

Syntax: tmsref:tms\_found

Description: Tries to locate a TMS line. If found, tmsref re-references the spectrum to the

TMS line and returns a 1 to the calling macro; if not found, tmsref returns 0 and the referencing is left as it was. In the case of other signals (e.g., from silicon grease) immediately to the left of the TMS line (even if they are higher than the reference line), tmsref tries avoiding those by taking the rightmost line in that area, as long as it is at least 10% of the main Si-CH<sub>3</sub> signal. Large signals within

0.6 ppm for <sup>1</sup>H (or 6 ppm for <sup>13</sup>C) to the right of TMS may lead to

misreferencing.

Arguments: tms\_found returns 1 if a TMS line was located or returns 0 if not.

See also: Getting Started

Related: c13 Automated carbon acquisition (M)

h1 Automated proton acquisition (M)

tn Nucleus for observe transmitter (P)

Description: Changing the value of tn causes a macro (\_tn) to be executed that extracts

values for sfrq and tof from lookup tables. The tables, stored in the directory

/vnmr/nuctables, are coded by atomic weights.

Values: In the lookup tables, typically given by 'H1', 'C13', 'P31', etc. The value

tn='lk' sets the deuterium frequency, and also holds the lock current and switches the relay in the automated deuterium gradient shimming module, if present, so that deuterium signal may be observed without disturbing lock. The frequency is the same as tn='H2'. The relay is available only on UNITY INOVA,

MERCURY-Vx, MERCURY, and UNITYplus systems.

Alternate: Nucleus Selection Menu

See also: Getting Started

Related: dn Nucleus for first decoupler (P)

dn2 Nucleus for second decoupler (P)

dn3 Nucleus for third decoupler (P)

Transmitter frequency of observe nucleus (P)
tof
Frequency offset for observe transmitter (P)

tncosyps Set up parameters for TNCOSYPS pulse sequence (M)

Applicability: Sequence is not supplied with MERCURY-Vx, MERCURY, and GEMINI 2000.

Syntax: tncosyps

Description: Sets up a homonuclear correlation experiment (phase-sensitive version) with

water suppression.

See also: User Guide: Liquids NMR

tndqcosy Set up parameters for TNDQCOSY pulse sequence (M)

Applicability: Systems with a linear amplifier on the observe channel and a T/R switch.

Sequence is not supplied with MERCURY-Vx, MERCURY, and GEMINI 2000.

Syntax: tndqcosy

Description: Sets up a 2D J-correlation experiment with water suppression.

See also: User Guide: Liquids NMR

tnmqcosy Set up parameters for TNMQCOSY pulse sequence (M)

Applicability: Systems with hardware digital phaseshifter for transmitting with direct-

synthesis rf; otherwise, software small-angle phaseshifter for transmitting with the old-style rf is used. Sequence not supplied with *MERCURY-Vx*, *MERCURY*,

and GEMINI 2000.

Syntax: tnmqcosy

Description: Sets up a multiple-quantum filtered COSY experiment with water suppression.

See also: User Guide: Liquids NMR

tnnoesy Set up parameters for TNNOESY pulse sequence (M)

Applicability: Systems with a linear amplifier on the observe channel and a T/R switch.

Sequence is not supplied with MERCURY-Vx, MERCURY, and GEMINI 2000.

Syntax: tnnoesy

Description: Sets up a 2D cross-relaxation experiment with water suppression.

See also: User Guide: Liquids NMR

tnroesy Set up parameters for TNROESY pulse sequence (M)

Applicability: Sequence is not supplied with MERCURY-Vx, MERCURY, and GEMINI 2000.

Syntax: tnroesy

Description: Sets up a rotating-frame NOE experiment with water suppression.

See also: *User Guide: Liquids NMR* 

tntocsy Set up parameters for TNTOCSY pulse sequence (M)

Applicability: Systems with T/R switch, computer-controlled attenuators, and linear

amplifiers on observe channel. Sequence not supplied with MERCURY-Vx,

MERCURY, and GEMINI 2000.

Syntax: tntocsy

Description: Sets up a total-correlation spectroscopy experiment (HOHAHA) with water

suppression.

See also: User Guide: Liquids NMR

tnuc Retrieve nucleus table parameters for transmitter (obsolete)

Description: A command no longer in VNMR. Use setfrq as the effective replacement.

Related: setfrq Set frequencies of rf channels in system (C)

TOCSY Change parameters for TOCSY experiment (M)

Syntax: TOCSY<('GLIDE')>

Description: Converts the current parameter set to a TOCSY experiment.

Arguments: 'GLIDE' is a keyword used only in a GLIDE run to ensure that the starting

parameter set is the corresponding proton spectrum for the experiment.

Related: tocsy Set up parameters for TOCSY experiment (M)

tocsy Set up parameters for TOCSY pulse sequence (M)

Applicability: Any system with linear amplifiers on the observe channel. Sequence is not

supplied with the GEMINI 2000.

Syntax: tocsy

Description: Sets up a total-correlation (TOCSY) experiment, also known as the

Homonuclear Hartmann-Hahn (HOHAHA) experiment.

Alternate: TOCSY button on the 2D Pulse Sequence Setup Secondary Menu.

See also: User Guide: Liquids NMR

Related: ftldac Combined arrayed 2D FID matrices (M)

ft2dac Combined arrayed 2D FID matrices (M)
wft1dac Combined arrayed 2D FID matrices (M)
wft2dac Combined arrayed 2D FID matrices (M)

TOCSY1D Change parameters for TOCSY1D experiment (M)

Syntax: TOCSY<('GLIDE')>

Description: Converts the current parameter set to a TOCSY1D (also known as DPFGSE-

noe) experiment. A 1D proton spectrum is displayed with  ${\tt ds\_selfrq}$  menu

to do peak selection.

Arguments: 'GLIDE' is a keyword used only in a GLIDE run to ensure that the starting

parameter set is the corresponding carbon spectrum for the experiment.

Related: NOESY1D Change parameters for NOESY1D experiment (M)

tof Frequency offset for observe transmitter (P)

Description: Controls the exact positioning of the transmitter. As the value assigned to tof

increases, the transmitter moves to a higher frequency (toward the left side of the spectrum). The minimum step size of tof is determined by the type of rf hardware in the spectrometer. The limit is specified using the Step Size label in the CONFIG window (opened from config, implicitly set for *MERCURY-Vx*, *MERCURY*, and *GEMINI 2000* systems). Systems with broadband style rf

(rftype='b') generally have 100-Hz resolution; all other systems have 0.1

Hz resolution.

Values: Approximate, depends on frequency. On *GEMINI 2000* <sup>1</sup>H/<sup>13</sup>C systems:

-50000 to 50000, in Hz (<sup>1</sup>H has 0.0795... Hz step size, <sup>13</sup>C has 19.... Hz step

size); on other systems: -100000 to 100000, in Hz.

See also: Getting Started

Related: config Determine current configuration and possibly change it (M)

dof Frequency offset for first decoupler (P)
dof 2 Frequency offset for second decoupler (P)
dof 3 Frequency offset for third decoupler (P)

rftype Type of rf generation (P)

## tpe Duration of the phase encoding gradient pulse (P)

Applicability: Systems with imaging capabilities.

Description: Sets the length of the phase encoding gradient period in imaging and CSI

experiments. The spectral width in the indirect dimension (sw1) is determined from tpe as sw1=1/tpe. tpe may be recomputed within the pulse sequence to provide optimum performance, such as minimum echo time, or scaled to match the required timing for slice refocusing and readout dephasing.

See also: User Guide: Imaging

Related: gpe Phase encoding gradient increment in DAC units (P)

nv Number of 2D phase encode steps to be acquired (P)swl Spectral width in 1st indirectly detected dimension (P)

tpe2, tpe3 Duration of second and third phase encoding gradient periods (P)

## tpe2, tpe3 Duration of second and third phase encoding gradient periods (P)

Applicability: Systems with imaging capabilities.

Description: Sets the lengths of the phase encoding gradient periods that control second

spatial and third spatial dimensions in nD imaging and CSI experiments.

For example, 3D volume imaging sequence have two independent phase encode axes, controlled by tpe and tpe2. It is common to have a single phase encoding time block, in which two independent phase encode gradients share

the same time period. In this case, tpe and tpe2 would be equal.

See also: User Guide: Imaging

Related: sw2 Spectral width in 2nd indirectly detected dimension (P)

Duration of the phase encoding gradient pulse (P)

## tpwr Observe transmitter power level with linear amplifiers (P)

Applicability: Systems with a linear amplifier on the observe channel.

Description: Controls transmitter power. The value of the attenuator upper safety limit is set

using the Upper Limit label in the CONFIG window (opened from config). Depending on hardware adjustments, the system may saturate at a given value

of tpwr (i.e., values above a certain value may give equal output).

Values: On *MERCURY* systems, the range is 0 to 63, in dB, 1-dB steps.

On GEMINI 2000 systems: 0 to 63.5 (63.5 is maximum power), in units of dB,

0.5-dB steps.

On systems other than *GEMINI 2000* with 63-dB attenuator installed: 0 to 63 (63 is maximum power), in units of dB. About 55 to 60 is normal. Lower values (e.g., 49) might be used for water suppression experiments like 1-3-3-1.

On systems other than *GEMINI 2000* with 79-dB attenuator installed: –16 to 63 (63 is maximum power), in units of dB.

CAUTION: Continuous power greater than 2 watts in a switchable probe will

damage the probe. Always carefully calibrate power to avoid exceeding 2 watts. The maximum value for tpwr on a 200-MHz, 300-MHz, or 400-MHz system with a linear amplifier on the decoupler channel has been set to 49, corresponding to about 2 watts of power. Before using tpwr=49 for continuous decoupling, ensure safe operation by measuring the output power. This should be done during system installation and checked periodically by the user.

See also: Getting Started

Related: cattn Coarse attenuator (P)

config Determine current configuration and possibly change it (M)
dpwr Power level for first decoupler with linear amplifiers (P)

dpwr2 Power level for second decoupler (P)
dpwr3 Power level for third decoupler (P)
dpwrf First decoupler fine power (P)

fattn Fine attenuator (P)

**tpwrf** Observe transmitter fine power (P)

## tpwr1 Intensity of an excitation pulse (P)

Applicability: Systems with imaging capabilities.

Description: Specifies the peak power, in dB, of transmitter pulses corresponding to p1.

See also: User Guide: Imaging

Related: p1 First pulse width (P)

Observe transmitter power level with linear amplifiers (P)

## tpwr2 Intensity of an excitation pulse (P)

Applicability: Systems with imaging capabilities.

Description: Specifies the peak power, in dB, of transmitter pulses corresponding to p2.

See also: User Guide: Imaging

Related: p2 Second pulse width (P)

Observe transmitter power level with linear amplifiers (P)

## tpwrcal Calibrate power levels of 90° and 180° pulse (M)

Applicability: Systems with imaging capabilities.

Syntax: tpwrcal(start\_tpwr,end\_tpwr)

Description: Sets up paired arrays of form tpwr1, tpwr2 The parameter array is set as

array='(tpwr1,tpwr2)'. This macro is especially useful for calibrating

the 90° and 180° power levels for a slice.

Arguments: start\_tpwr is the starting value for the tpwr part of the arrayed pairs. The

starting value for tpwr1 is 6 less than start\_tpwr.

end tpwr is the ending value for the tpwr part of the arrayed pairs. The

ending value for tpwr1 is 6 less than end\_tpwr.

Examples: tpwrcal(30,45)

See also: *User Guide: Imaging* 

Related: array Parameter order and precedence (P)

Observe transmitter power level with linear amplifiers (P)

tpwr1 Intensity of excitation pulse (P)

## tpwrf Observe transmitter fine power (P)

Applicability: Systems with a fine attenuator on the observe transmitter channel.

Description: Controls the transmitter fine attenuator. Systems with this attenuator are

designated using the Fine Attenuator label in the CONFIG window (opened from config). The fine attenuator is linear and spans 60 dB (UNITY INOVA or UNITY plus system) or 6 dB (other systems). If tpwrf is not present, enter create('tpwrf', 'integer') setlimit('tpwrf', 4095, 0, 1)

to create it.

On *MERCURYplus* and *MERCURY-Vx* systems, controls the transmitter by simulating a fine attenuator. The fine power control is linear and spans 0 to

tpwr.

Values: 0 to 4095, where 4095 is maximum power. If tpwrf does not exist in the

parameter table, a value of 4095 is assumed.

On *MERCURYplus* and *MERCURY-Vx* systems, 0 to 255 (where 255 is maximum power). If tpwrf or tpwrm do not exist in the parameter table, a

value of 255 is assumed. If both exist, tpwrm is used.

See also: Getting Started; User Guide: Solids; MERCURYplus and MERCURY-Vx

CP/MAS Installation, Testing, and Operation

Related: config Determine current configuration and possibly change it (M)

dpwr Power level for first decoupler with linear amplifiers (P)

dpwrf First decoupler fine power (P)

fattn Fine attenuator (P)

Observe transmitter power level with linear amplifier (P)

Observe transmitter linear modulator power (P)

## tpwri Intensity of inversion pulse (P)

Applicability: Systems with imaging capabilities.

Description: Specifies the peak power of transmitter pulses corresponding to pi.

Values: Number, in dB.

See also: User Guide: Imaging

Related: ir Inversion recovery mode (P)

width of an inversion pulse in microseconds (P)

Observe transmitter power level with linear amplifiers (P)

tpwr1 Intensity of an excitation pulse (P)

#### tpwrm Observe transmitter linear modulator power (P)

Applicability: UNITY INOVA, UNITY plus, and MERCURY systems.

Description: Controls the power level on the observe transmitter linear modulator. On

*MERCURYplus* and *MERCURY-Vx* systems, tpwrm controls the transmitter by simulating a fine attenuator. The fine power control is linear and spans 0 to

tpwr.

Values: 0 to 4095, where 4095 is maximum power. If tpwrm does not exist in the

parameter table, a value of 4095 is assumed.

On *MERCURYplus* and *MERCURY-Vx* systems, 0 to 255 (where 255 is maximum power). If tpwrm does not exist in the parameter table, a value of

255 is assumed.

See also: Getting Started; User Guide: Solids; MERCURYplus and MERCURY-Vx

CP/MAS Installation, Testing, and Operation

Related: config Determine current configuration and possibly change it (M)

dpwrf First decoupler fine power (P)

fattn Fine attenuator (P)

## tr Repetition time in imaging and localized spectroscopy experiments (P)

Applicability: Systems with imaging capabilities.

Description: Sets the repetition time of an experiment. The definition of repetition time can

vary somewhat from pulse sequence to pulse sequence. In general, for imaging experiments, tr is the time required to complete one transient of one phase encode step, including relaxation delay, excitation, data acquisition, and any post-acquire events, such as rf spoiling, phase encode rewinding, and gradient

turn-off.

For multislice and/or multiecho imaging sequences, tr includes the complete multislice/multiecho train (for standard arrayed slice acquisitions, where the second character in sequences is s, the complete train is not included, and tr is the repetition time for each slice position).

Some 1D experiments, such as STEAM and ISIS are also written using tr, with the similar definition that tr is the repetition time per transient.

tr describes the total duration of all events in a pulse sequence, and will never be directly found as an argument to "delay." Instead, tr will generally be used in precalculations to determine the time required to pad the sum of programmed events up to the desired repetition time. This padding delay will often be found in the pulse sequence as "predelay."

See also: User Guide: Imaging

Related: segcon Acquisition loop control (P)

#### trace Mode for *n*-dimensional data display (P)

Applicability: All systems; however, MERCURY-Vx, MERCURY, and GEMINI 2000 systems

can only process 3D data and cannot acquire such data.

Description: Sets the multidimensional data display mode.

Values: 'f1' displays the  $f_1$  axis horizontally and allows  $f_1$  traces to be displayed.

'£2' displays the f<sub>2</sub> axis horizontally and allows f2 traces to be displayed.

'f3' displays the f3 axis horizontally and allows f3 traces to be displayed if the

data set is 3D.

See also: *User Guide: Liquids NMR* 

## transfer Move parameters to target experiment (M)

Applicability: Systems with imaging capabilities.

Syntax: transfer(data\_type,<scout\_exp,>target\_exp)

Description: Transfers selectively parameter data from a scout data set to the target

experiment in preparation for the next or future scanning operation. The following series of actions are carried out: (1) transfer joins the scout

experiment and saves the current parameters in the userdir+'/parlib' directory, under the file name TRANSFER.par. Any previous parameter sets with this file name are removed. (2) transfer then joins the target experiment and displays the transfer menu. The user may then use the menu to selectively copy groups of parameters from TRANSFER.par to the target experiment. The groups that may be transferred include:

```
Nucleus tn, resto

Voxel pos1-pos3, vox1-vox3, psi1, theta1, mopos, scpos

Slice pss, psi, phi, theta, mopos, scpos

FOV lro, lpe

Coil rfcoil, gcoil

Sample mopos, scpos
```

If any of the parameters pos1, pos2, pos3, psi1, theta1, psi, phi, or theta are arrayed in the scout experiment, in addition to copying the voxel or slice list, transfer sets the array parameter in the target experiment. Other parameters copied by transfer cannot legally be arrayed, except pss.

Parameters tn, gcoil, and pss are special cases that trigger \_macros execution. transfer executes the \_tn, \_gcoil, and \_pss (setloop) programs once if these parameters are copied to the target. This execution ensures that all the normal side effects of setting these parameters are properly executed.

Arguments: data\_type is a keyword defining the type of data for transfer as 'slice'

or 'voxel', which can be abbreviated to 's' or 'v', respectively.

scout\_exp is the number of the scout experiment. The default is the current experiment is the source of the scout parameter data.

target exp is the number of the target experiment.

Examples: transfer('s',5)

transfer('v',5,6)

See also: User Guide: Imaging

Related: gcoil Read data from gradient calibration tables (P)

lpe Field of view size for phase encode axis (P)
lro Field of view size for readout axis (P)
phi Euler angle from magnet frame (P)
psi Euler angle from magnet frame (P)

Slice position (P)

resto NMR resonance offset frequency (P)
rfcoil RF pulse calibration identity (P)
theta Euler angle from magnet frame (P)
tn Nucleus for observe transmitter (P)

userdir VNMR user directory (P)

## traymax Sample changer tray slots (P)

Applicability: Systems with an automatic sample changer.

Description: Specifies the type of sample changer. It also can be used to disable the sample

changer. The value is set using the Sample Changer label in the CONFIG

window (opened from config).

Values: 0 is setting for no sample changer present or, if a sample changer is attached, to

disable the changer (None choice in the CONFIG window).

9, 50, 100, 96, 48 are traymax values that indicate the number of sample slots for the corresponding sample changer (9 is for Carousel, 50 is for SMS/ASM 50 Sample, 100 is for SMS/ASM 100 Sample, 96 is for VAST, and 48 is for NMS).

See also: VNMR and Solaris Software Installation; Getting Started

Related: config Display current configuration and possibly change it (M)

#### trfunc Translate screen coordinates (M)

Applicability: Systems with imaging capabilities.

Syntax: trfunc(\$x,\$y):\$xincm,\$yincm

Description: Translates screen coordinates to hertz or centimeters depending upon the axis

parameter.

Arguments: \$x is a coordinate . . .

\$y is a coordinate . . .

\$xincm is a coordinate . . . \$yincm is a coordinate . . .

See also: User Guide: Imaging

Related: axis Axis label for displays and plots (P)

> trfuncd Translate screen distance (M)

#### trfuncd Translate screen distance (M)

Applicability: Systems with imaging capabilities.

> trfuncd(\$screenlength):\$imagelength Syntax:

Description: Translates a screen distance into centimeters in a real image. It is only useful in

axis='cc' (aspect ratio constrained) images.

Arguments: \$screenlength is the length of the display screen.

\$imagelength is the length of the image.

See also: User Guide: Imaging

Related: Axis label for displays and plots (P) axis

> trfunc Translate screen coordinates (M)

#### trise Gradient rise time (P)

Applicability: Systems with imaging capabilities.

Description: Stores the time required for an x, y, or z magnetic field gradient to change from

> zero to maximum gradient (gmax). Because the gradient system is adjusted by Varian at installation time so that all three gradients have the same rise time, only one parameter is used to describe the rise time for all three gradients.

> This parameter accurately describes the time required for gradient changes only in systems that use slew-rate-limited gradient amplifiers, such as the Oxford GPS 2239 gradient amplifier supplied with most imaging systems. Do not confuse this gradient rise time with the amount of time required by a pulse sequence to transmit the DAC value that initiates a gradient value change (see the gradient and vgradient statements in the manual VNMR User

*Programming* for a discussion of that timing).

trise is used in some sequences to control various aspects of gradient timing, including the automatic setup of gradient refocusing. This parameter does not need to be declared and initialized in pulse sequence source code files, because it is a standard PSG parameter and is therefore already declared and initialized by the Varian-supplied PSG library. See the source file sems.c for an example.

trise is defined in the system gradient table files found in the directory \$vnmrsystem/gradtables, and is automatically set from one of those

files when a value is entered for the parameter gcoil.

Values: 0.005 seconds (nominal).

See also: User Guide: Imaging

Related: boresize Magnet bore size (P)

gcoil Read data from gradient calibration tables (P)

gmax Maximum gradient strength (P)

## troesy Set up parameters for TROESY pulse sequence (M)

Applicability: Not on MERCURY-Vx, MERCURY, and GEMINI 2000 systems.

Syntax: troesy

Description: Sets up parameters for the transverse cross-relaxation experiment in a rotating

frame.

See also: *User Guide: Liquids NMR* 

## trunc Truncate real numbers (O)

Syntax: trunc

Description: In MAGICAL programming, an operator that truncates real numbers.

Examples: \$3 = trunc(3.6) See also: User Programming

Related: acos Find arc cosine of number (C)

arccos Calculate arc cosine of real number (M)

arcsin Calculate arc sine of real number (M)

arctan Calculate arc tangent of real number (M)

asin
Find arc sine of number (C)
atan
Find arc tangent of a number (C)
cos
Find cosine value of an angle (C)
exp
Find exponential value (C)

In Find natural logarithm of a number (C)
tan Find tangent value of an angle (C)
sqrt Return square root of a real number (O)
typeof Return identifier for argument type (O)

## tshift Adjust tau2 to current cursor position (M)

Applicability: Systems with a solids module.

Syntax: tshift

Description: Adjusts tau2 to make the current time cursor position the start of acquisition.

As the time-domain cursor can move between points, this macro allows the accurate adjustment of tau2 so as to start another acquisition exactly at the top

of an echo.

See also: User Guide: Solid-State NMR

## tspoil Gradient spoiling time (P)

Applicability: Systems with imaging capabilities.

Description: Delay parameter for use in controlling a spoiling gradient. Many imaging

sequences use tspoil to set the additional time that the slice-select gradient is on, symmetrically bracketing the 180° refocusing pulse, to spoil any

magnetization excited by the 180 itself.

See also: User Guide: Imaging

Related: gcrush Crusher gradient level (P)

gspoil Spoiler gradient level (P)
tcrush Crusher gradient control (P)

## tugain Amount of receiver gain used by qtune (P)

Applicability: UNITY INOVA, UNITY plus, UNITY, and VXR-S systems.

Description: Sets the amount of receiver gain used by the interactive probe tuning program

**qtune**. On some systems, the default receiver gain of 50 causes the signal to saturate, which **qtune** displays as a mostly flat line. To adjust the receiver gain to avoid saturation, set tugain to an appropriate value for the system before

qtune is started.

Values: 0 to 60, in steps of 2 dB (60 represents the highest possible receiver gain and 0

the lowest). On UNITY INOVA and UNITY plus (500-MHz and higher), low-band

gain is limited 18 to 60.

See also: Getting Started

Related: qtune Tune probe using swept-tune graphical tool (C)

## tune Assign a frequency to a channel for probe tuning (C)

Applicability: UNITY INOVA and UNITY plus systems.

Syntax: (1) tune(freq1,<freq2,freq3,freq4>)

(2) tune (chan1, freq1, <chan2, freq2, ...>)

Description: Assigns a frequency to a channel when tuning the probe. The frequency

assignment remains in effect (as a tune frequency) until the next su or go command is executed. Although only the first synthesizer is connected to the tuning system, the console is programmed to set this synthesizer to the desired frequency based on the channel shown on the CHAN readout on the TUNE

INTERFACE unit.

The tune program has two formats. If syntax 1 is used, frequencies are assigned to channels based on the order of the arguments. The first argument is interpreted and assigned to the first (observe) channel, the second argument is assigned to the second (decoupler) channel. A third or fourth argument would be interpreted and assigned in a similar manner.

If syntax 2 is used, the arguments are entered in pairs, with the first argument specifying the rf channel and the next argument specifying the frequency.

tune selects the format based on the first argument. If the first argument is a name for an rf channel, syntax 2 is assumed; otherwise, syntax 1 is used.

Arguments: freq1, freq2, freq3, and freq4 specify the frequency of the rf channel as

a value in MHz (e.g., 200 or 300) or indirectly using the nucleus for tuning the probe (e.g., 'H1' or 'C13'). If a nucleus is entered, it must be found in the nucleus table. The frequency of any channel without an argument is unaffected. For example, tune ('H1', 'C13', 'N15') sets the first channel to tune at the <sup>1</sup>H, the second channel at <sup>13</sup>C, and the third channel at <sup>15</sup>N. If a fourth channel is present, it is not affected. Entering tune ('H1', 'C13', 200)

assigns the same frequencies for the first and second channels but the third channel tunes to 200 MHz, regardless of the proton frequency.

chan1, chan2, chan3, and chan4 specify the channel directly:

- 'todev' or 'ch1' specify channel 1 (observe transmitter).
- 'dodev' or 'ch2' specify channel 2 (first decoupler).
- 'do2dev' or 'ch3' specify channel 3 (second decoupler).
- 'do3dev' or 'ch4' specify channel 4 (third decoupler).

Only one of these keywords is used per channel (do not enter the channel using just its number). If a channel does not have a keyword entered as an argument, that channel is not affected (e.g., tune('ch4','P31') selects the frequency corresponding to <sup>31</sup>P on the fourth channel, but leaves the first three

channels unaffected).

Examples: tune('H1','C13','N15')

tune('H1','C13',200) tune('ch4','P31')

See also: Getting Started

Related: btune Tune broadband channel on MERCURY series, GEMINI 2000 (M)

Tune carbon channel on <sup>1</sup>H/<sup>13</sup>C GEMINI 2000 (M) ctune Transmitter frequency of first decoupler (P) dfrq Transmitter frequency of second decoupler (P) dfrq2 Transmitter frequency of third decoupler (P) dfrq3 dtune Tune lock channel on GEMINI 2000 (M) Submit experiment to acquisition (C) htune Tune proton channel on GEMINI 2000 (M) qtune Tune probe using swept-tune graphical tool (C) Transmitter frequency of observe nucleus (P) sfrq Display frequencies of rf channels (M) spcfrq Submit a setup experiment to acquisition (C) su

tuneoff Turn off probe tuning mode, MERCURY series, GEMINI 2000 (M)

## tuneoff Turn off probe tuning mode on MERCURY series, GEMINI 2000 (M)

Applicability: *MERCURY* series and *GEMINI 2000* systems.

Syntax: tuneoff

Description: Takes a MERCURY series, GEMINI 2000 broadband, or GEMINI 2000 <sup>1</sup>H/<sup>13</sup>C

system out of tuning mode by turning off the transmitter directing rf to the probe. After entering tuneoff, be sure to change the cables on the probe and magnet leg back to the normal BNC connectors (as they were before they were

moved for tuning purposes).

See also: Getting Started; Autoswitchable NMR Probes Installation

Related: btune Tune broadband channel on MERCURY series, GEMINI 2000 (M)

ctune Tune carbon channel on <sup>1</sup>H/<sup>13</sup>C *GEMINI 2000* (M)

dtuneTune lock channel on GEMINI 2000 (M)htuneTune proton channel on GEMINI 2000 (M)sethwSet values for hardware in acquisition system (C)suSubmit a setup experiment to acquisition (M)

#### typeof Return identifier for argument type (O)

Syntax: typeof

т

Description: In MAGICAL programming, an operator that returns an identifier (0 or 1) for

the type (real or string) of an argument.

Examples: if typeof('\$1') then \$arg=1 else \$arg=\$1 endif

See also: User Programming

Related: on Make a parameter active or test its state (C)

size Return number of elements in an arrayed parameter (O)

# U

undospins Restore spin system as before last iterative run (M)

Syntax: undospins

Description: Returns the values of the line assignments and the chemical shifts and coupling

constants existing before the last iterative adjustment with

spins('iterate'), and then runs spins. The parameters are returned
from the file spini.inpar and the transitions from the file spini.savela

in the current experiment.

See also: User Guide: Liquids NMR

Related: spins Perform spin simulation calculation (C)

undosy Restore original 1D NMR data from subexperiment (M)

Syntax: undosy

Description: Restores the 1D DOSY data stored by the dosy macro (if data exists) by

recalling the data stored in the file subexp/dosy2Ddisplay in the current experiment. undosy and redosy enable easy switching between the 1D DOSY data (spectra as a function of gzlvll) and the 2D DOSY display

(signal as a function of frequency and diffusion coefficient).

See also: User Guide: Liquids NMR

Related: dosy Process DOSY experiments (M)

redosy Restore 2D DOSY display from subexperiment (M)

unit Define conversion units (C)

Syntax: unit<(suffix, label, m<, tree><, 'mult'|'div'> \

,b<,tree><,'add'|'sub'>)>

Description: Defines a linear relationship that can be used to enter parameters with units. The

unit is applied as a suffix to the numerical value (e.g., 10k, 100p). The definition of the linear relations follows the traditional y=mx+b equation,

where x is the input value and y is the converted result.

Entering the unit command with no arguments displays all currently defined

units. To remove a unit, define the unit with a 0 for the slope.

A convenient place to put unit commands for all users is in the bootup

macro. Put private unit commands in a user's login macro.

Arguments: suffix is a string identifying the name for the unit. The length of the string is

limited to 12 characters.

label is a string for the name to be displayed when the axis parameter is set to the value of the suffix (if the suffix is only a single character). The length of

the string is limited to 12 characters.

m is the slope of the linear relationship, defined either as a numerical value or as the name of a parameter. If a parameter name is used, it may be optionally followed with the parameter tree to use (argument tree) and by another optional keyword that specifies whether the parameter value should be a

multiplier (keyword 'mult') or divisor (keyword 'div').

```
tree is the parameter tree to use (i.e., 'current', 'processed', 'global', or 'systemglobal'). The default tree is 'current'.
```

'mult' is a keyword that specifies that a parameter value used for the slope should be a multiplier. This is the default for the slope.

'div' is a keyword that specifies that a parameter value used for the slope should be a divisor.

b is the intercept of the linear relationship, defined either as a numerical value or as the name of a parameter. If a parameter name is used, it may be optionally followed with the parameter tree to use (argument tree) and by another optional keyword that specifies whether the parameter value should be added (keyword 'add') or subtracted (keyword 'sub').

'add' is a keyword that specifies that a parameter value used for the intercept should be a added. This is the default for the intercept.

'sub' is a keyword that specifies that a parameter value used for the intercept should be a subtract.

#### Examples: unit

Displays all currently defined units

```
unit('k','kHz',1000)
r1=10k will set r1 to 10000
```

unit('p','ppm','reffrq','processed')

r1=10p will set r1 to 10\*reffrq, where reffrq from processed tree

unit('p','',0)

r1=10p will set r1 to 10 and give an error "unknown unit p"

unit('F','degF',5/9,-32\*5/9) r1=212F will set r1 to 100 (degrees C) unit('C','degC',9/5,32)

r1=100C will set r1 to 212 (degrees F)

See also: Getting Started, VNMR User Programming

Related: axis Axis label for displays and plots (P)

bootup Macro executed automatically when VNMR is activated (M)

## unix\_vxr Convert UNIX text files to VXR-style format (M,U)

Syntax: (From VNMR) unix\_vxr(UNIX\_file,VXR\_file)

(From UNIX) unix\_vxr UNIX\_file VXR\_file

Description: Converts a UNIX text file to the VXR-style format used with Gemini,

VXR-4000, and XL systems. The conversion must be done before moving the

file to the VXR system.

Arguments: UNIX\_file is the name of the input file, which must be a text file.

VXR\_file is the name of the output file after conversion. The names of the

input and output files must be different.

Examples: (From VNMR) unix\_vxr('oldtextfile','newtextfile')

(From UNIX) unix\_vxr oldtextfile newtextfile

See also: Getting Started

Related: convert data set from a VXR-style system (C,U)

decomp Decompose a VXR-style directory (C)

vxr\_unix Convert VXR-style text files to UNIX format (M,U)

## unlock Remove inactive lock and join experiment (C)

Syntax: unlock(exp\_number, 'force')

Description: In attempting to join another experiment, the jexp command may abort

claiming the experiment is locked. This feature prevents two users from processing the same experimental data at the same time, which could corrupt the data (a "user" can also be a background operation invoked by the same user, such as in wexp processing). This lock can be left behind if the program or the

computer crashes.

The uplock command removes the lock.

The unlock command removes the lock if it is inactive and joins the unlocked experiment. The command will fail if the lock is still active (i.e., the process that made the lock is still executing) or if the lock was placed on the experiment by a remote host. The latter situation can only occur when one or more nodes are sharing the same file system (and experimental data).

Arguments: exp\_number is the number of the experiment from 1 to 9 to be unlocked.

force unlocks an experiment under all circumstances and joins the unlocked

experiment.

Examples: unlock(3)
See also: Getting Started

Related: jexp Join existing experiment (C)

#### updatepars Update all parameter sets saved in a directory (M)

Syntax: updatepars(directory)

Description: Corrects saved parameter sets. Starting with VNMR version 4.2, all parameters,

upper limit, lower limit, and step sizes have been tightened. Further additions were made in VNMR 4.3. updatepars searches a directory for parameter and FID files and corrects the procpar files found. This macro overwrites parameters in the current experiment. The corrections applied to the parameter sets are defined by the parfix macro. Because updatepars uses the current experiment to process the parameter sets, the experiment chosen for running

updatepars should not contain a valuable data set.

Arguments: directory is the name of the directory to be searched.

Examples: updatepars('myparlib')

updatepars('mydata')

See also: Getting Started

Related: parfix Update parameter sets (M)

parversion Version of parameter set (P)

## updateprobe Update probe file (M)

Syntax: updateprobe(oprobe('tmplt'><,'system'>)

Description: Updates the current existing probe file or probe template.

Arguments: probe is the probe parameter to update. The default is the current probe

parameter value.

'tmplt' is a keyword to update the local probe template. The default is the

current probe file.

'system' is a keyword to update the system template or probe file, providing you have write permission to the file. The default is to update the local template

or probe file.

Examples: updateprobe

updateprobe('autosw')

updateprobe('autosw','system')

updateprobe('tmplt')

See also: Getting Started

Related: addparams Add parameter to current probe file (M)

getparam Receive parameter from probe file (M)
setparams Write parameter to current probe file (M)

updaterev Update after installing new VNMR version (M)

Syntax: updaterev

Description: Updates experiment parameters and the global file following installation of a

new VNMR software version. updaterev is called by the makeuser

command during the installation process.

See also: VNMR and Solaris Software Installation

updtgcoil Update gradient coil (M)

Applicability: Systems with three-axis gradients.

Syntax: updtqcoil

Description: Creates the gcoil parameter, if it does not exist, and sets it to the current value

of the system gradient coil sysgcoil. updtgcoil only executes if gradients

are configured in the system.

The updtgcoil macro is called when a new experiment is joined or new parameters are read into an experiment; however, it is only called at these times if the gcoil parameter exists. If sysgcoil is set to a gradient table name and if the values of sysgcoil and gcoil are different, a message is displayed in the Status window to let the user know that the gradient coil parameters have been updated.

updtgcoil can be called directly if the user wants to update the parameter set

with the gcoil and gradient table parameters.

See also: Getting Started; VNMR User Programming; User Guide: Imaging

 $Related: \quad \begin{array}{ccc} \textbf{Creategtable} & \textbf{Generate system gradient table (M)} \\ \end{array}$ 

gcoil Read data from gradient calibration tables (P)

sysgcoil System gradient coil (P)

updtparam Update specified acquisition parameters (C)

Syntax: updtparam

Description: Enables interactive updating of specified acquisition parameters.

See also: SpinCAD

Related: psgupdateoff Prevent update of acquisition parameters (C)

psgupdateon Enable update of acquisition parameters (C)

usemark Use "mark" output as deconvolution starting point (M)

Syntax: usemark

Description: In some cases it is not possible to produce a line list that is a suitable starting

point for a deconvolution (e.g., lines may overlap so severely that a line list does not find them). In this case, or in any case, the results of a "mark" operation

during a previous spectral display (ds) may be used to provide a starting point. If the "mark" has been made with a single cursor, the information in the file markld.out contains only a frequency and intensity, and the starting linewidth is taken from the parameter slw.

If the "mark" is made with two cursors, placed symmetrically about the center of each line at the half-height point, markld.out contains two frequencies and an intensity. In this case, the starting frequency is taken as the average of the two cursor positions; the starting linewidth is taken as their difference (thus allowing different starting linewidths for each line).

See also: User Guide: Liquids NMR

Related: ds Display a spectrum (C)

Spin simulation linewidth (P)

## userdir VNMR user directory (P)

Description: Stores the full UNIX path of the directory that contains a user's private VNMR

files. These include a user's private maclib, menulib, shims, psglib,

experiments, etc. This parameter is initialized at bootup by the UNIX

environmental variable vnmruser.

Values: Typical value is /home/vnmr2/vnmrsys

See also: Getting Started

Related: curexp Current experiment directory (P)

systemdir VNMR system directory (P)

## usergo Experiment setup macro called by go, ga, and au (M)

Syntax: usergo

Description: Called by macros qo, qa, or au before starting an experiment. The user

typically creates usergo as a means to set up general experiment conditions.

See also: Getting Started

Related: au Submit experiment to acquisition and process data (M)

ga Submit experiment to ac acquisition and FT the result (M)

go Submit experiment to acquisition (M)

go\_ Pulse sequence setup macro called by go, ga, and au (M)

## userfixpar Macro called by fixpar (M)

Syntax: userfixpar

Description: Called by the macro fixpar to provide an easy mechanism to customize

parameter sets.

See also: Getting Started

Related: fixpar Correct parameter characteristics in experiment (M)

# V

vast1d Set up initial parameters for VAST experiments (M)

Applicability: Systems with VAST accessory.

Syntax: vast1d

Description: Sets up initial VAST parameters from the /vnmr/stdpar directory or from

the user's stdpar directory if the appropriate file exists there. Any changes made to the files in these directories are reflected in the setup. The file /vnmr/stdpar/vastld.par contains the "default" parameters for VAST spectra and should be modified as needed to produce spectra under desirable conditions. vastld is typically run by using the corresponding button in the

menu system. After running vast1d, the solvent parameter can be set by

choosing it from the list of solvents listed in /vnmr/solvents.

See also: User Guide: Liquids NMR

vastget Selects and displays VAST spectra (M)

Applicability: Systems with VAST accessory.

Syntax: vastget(<well>, <well>, ...)>

Description: Selects and displays the spectra from any arbitrary well or wells using the well

label(s) as arguments. the spectra are displayed in a dss stacked plot.

Arguments: well is the well label from which you want to select and display spectra. The

wells are labeled [A->H][1-8].

Examples: vastget('B6','B7','C11','G3')

See also: User Guide: Liquids NMR

vastglue Assemble related 1D datasets into a 2D (or pseudo-2D) dataset (M)

Applicability: Systems with the VAST accessory.

Syntax: vastglue(<rack,<zone>)

vastglue(<glue order>,<plate>)

Description: Used to artificially reconstruct a 2D dataset from a series of 1D data sets having

similar filenames. It is crucial to ensure that the format of the file names of each of the 1D data sets is identical. vastglue reads in each 1D file, in succession, and adds it to the previous data, but in a 2D format. It assumes that file names are of the format obtained when using the default setting of autoname (autoname=''). If autoname has been redefined, use a macro like

vastglue2. Save the resulting reconstructed 2D dataset in the normal manner

using svf.

Arguments: rack is the rack number; the default is 1. If you enter a rack number, you must

also enter a zone number.

zone is the zone number; the default is 1. If you want to specify a zone

number, you must enter a rack number.

glue order is the specific glue order to be defined based on the order defined in a plate\_glue file. If glue order is specified, you can provide a

plate number as the second argument and used with the glue order

argument.

See also: User Guide: Liquids NMR

Related: autoname Prefix for automation data file (P)

vastglue2 Assemble related 1D datasets into a 2D (or pseudo-2D) dataset (M)

## vastglue2 Assemble related 1D datasets into a 2D (or pseudo-2D) dataset (M)

Applicability: Systems with the VAST accessory

Syntax: vastglue2<(number)>

Description: Used to artificially reconstruct a 2D data set from a series of 1D datasets having

similar filenames. It is crucial to ensure that the format of the file names of each of the 1D datasets is identical. vastglue2 reads in each 1D file, in succession, and adds it to the previous data, but in a 2D format. It assumes that file names

are of the format obtained using a nondefault setting of autoname

(autoname='filename\_R%RACK:%\_Z%ZONE:%\_S%SAMPLE#:%\_'). This definition must be hard coded into the macro by the user. If autoname has not been redefined, use a macro like vastglue. Save the resulting

reconstructed 2D data set in the normal manner using svf.

Arguments: number is used to specify that only spectra from 1 through number are to be

glued. The default is to glue all the spectra stored in the current directory that

have the proper file name format (from 1 through arraydim).

See also: User Guide: Liquids NMR

Related: autoname Prerix for automation data file (P)

vastglue Assemble related 1D datasets into a 2D (or pseudo-2D) dataset (M)

## vastgo Turn off LC stopped flow automation and start VAST automation (M)

Applicability: Systems with the LC-NMR and VAST accessory

Syntax: vastgo

Description: Turns off LC stopped flow use of automation and starts VAST automation run.

## vbg Run VNMR processing in background (U)

Syntax: (From UNIX) vbg exp\_number command\_string refix>

Description: Enables user to perform VNMR tasks in the background. vbg (for "VNMR

background processing") must be run from within a UNIX shell, and no foreground or other background processes can be active in the designated experiment (e.g., if you are working in exp2 in VNMR (in the foreground), you

cannot execute background processing in exp2 as well).

Foreground processing causes a lock file to be placed in the appropriate experiment. The file has a format such as £.1268, where 1268 indicates the process number in the process table (accessed in UNIX by entering the command ps -e). Background processing causes a lock file to be in the appropriate experiment as well. This file has a format such as b.4356, where

4356 indicates the process number. By displaying the files within an experiment, the user can readily determine whether any foreground or

background processes are active in that experiment.

Arguments: exp\_number is the number of the experiment, from 1 to 9, in the user's

directory in which the background processing is to take place.

command string is the command string to be executed by VNMR in the background. Double quotes enclosing the string are mandatory (e.g.,

"fn=4096 fn1=2048 wft2da").

prefix is a prefix to be added to the name of the log file, making the name prefix\_bgf.log. The default name is exp\_number\_bgf.log, where exp number is the experiment number. The log file is placed in the experiment in which the background processing takes place.

Examples: (From UNIX) vbg 1 "wft2da bc('f1')"

(From UNIX) vbg 3 "vsadj pl pscale pap page" plotlog

See also: VNMR User Programming

#### Vertical scale of FID (P) vf

Description: In normalized intensity (nm) mode, vf is the height of the largest FID. In

> absolute intensity (ai) mode, vf is a multiplier that is adjusted to produce a desired vertical scale, using the appearance on the display screen as a guide (full

scale on the screen gives full scale on the plotter).

vf can be entered in the usual way or interactively controlled by clicking the middle mouse button in the graphics window during a FID display (click above

the FID to increase vf or below the FID to decrease it).

Values: 1e-6 to 1e9, in mm (in nm mode) or as a multiplier (in ai mode).

See also: Getting Started

Related: аi Select absolute intensity mode (C)

> df Display a single FID (C)

Select normalized intensity mode (C) nm

Start of FID (P) Width of FID (P) wf

#### Edit text file with vi text editor (M) vi

Syntax: vi(file)

Description: Invokes the UNIX text editor vi for editing the file name given. On the Sun workstation, a popup screen contains the editing window. On the GraphOn terminal, the main screen becomes the editing window. vi is a powerful text editor, but its user interface is limited: the mouse is not used, menus are not available, and status information is virtually nonexistent.

> vi operates in three modes: the *command mode* (for moving the cursor and editing text), the insert mode (for inserting text into the file), and the last line *mode* (for special operations). Each mode is described below.

#### **Command mode**

vi starts up in the command mode. In this mode, user commands consist mostly of a single character, sometimes in combination with another character, or a number, or both. A number preceding a command typically defines how many times a command should be executed (e.g., 3dd means delete three lines). The commands available include the following:

G go to the start of the last line in the file

go to the start of line 3 3G

0 (zero) go to the start of the current line Ś go to the end of the current line

Return or + go to start of next line (hyphen) go to start of previous line
 Ctrl-d scroll down (forward) half a screen
 Ctrl-f scroll forward by a full screen
 Ctrl-u scroll up (back) half a screen
 Ctrl-b scroll back by a full screen

/expression find next expression and jump to its first character ?expression find previous expression, jump to its first character

n find next expression (from the last search)

N find previous expression (from the last search)

dd delete one line and put it into the buffer

3dd delete three lines and put them into the buffer

dw delete word

x erase one character forward (under cursor)X erase one character backwards (before cursor)

3x erase three characters forward

rcharacter erase character and replace with character

zz write if necessary and quit vi. (period) repeat the last command

u undo the last command

J join the next line to the current line

yy or Y yank one line and put into a buffer (called yank buffer)

p put contents of yank buffer after the cursorp put contents of yank buffer before the cursor

"aY yank line into buffer a (buffers b to z also available)

"ap put contents of buffer a below current line
"aP put contents of buffer a above current line

Because there is no command line, these commands do not show up on the screen but are *executed immediately* (without pressing the Return key).

#### Insert mode

In the insert mode, characters typed on the keyboard (except for the Esc key) show up in the text. The insert mode is entered by typing one of the following commands from the command mode:

a text Esc append text after the current cursor position

A text Esc append text to the end of current line
i text Esc insert text before current cursor position
cw word Esc change word from current cursor position to end
2cw words Esc change two words from current cursor position to end
o text Esc open line below current line and append text
O text Esc open line above current line and append text

The only way to exit the insert mode is by pressing the Esc key, which leads back to the command mode. Unfortunately, there is no indication on the screen whether vi is in the command mode or in the insert mode. Inexperienced users often press the Esc key to make sure they are still in the command mode. The Esc key can also be used to avoid execution of commands that have been typed partially (e.g., the number has been typed, but not the last character).

V

You can insert special (normally nondisplayable) characters into the text if they are preceded by a Ctrl-v (e.g., entering Ctrl-v Ctrl-q is displayed in the text as ^O).

## Changing selected occurrences

The following actions find one or more occurrences of a particular word and change it to another word:

- First, type /word and press Return, where / is a forward slash and word is word you want to change.
- Next, press n as necessary until you reach the occurrence of the word you want to change.
- Finally, type cw newword and press Esc, where newword is replacement word.
- To repeat for another occurrence of word, press n as necessary to scan forward, and then type . (a period) to repeat cw newword (or whatever was the last change)

Changing selected occurrences of an expression (one or more words) is similar. To change two words, for example, take the same actions as above but use the command 2cw (or c2w) instead.

#### Last line mode

The last line mode is initiated with a colon; thereafter, commands such as the following can be used (press Return to execute these commands):

```
:r filename read file named filename (insert in currently open file)
:w write (save) file
:w filename write under a new file named filename
:e filename edit a different file named filename
:q quit vi (only possible if file has been written back)
:wq write back file (save changes) and quit vi
:q! quit vi without saving changes
```

Exiting from vi is accomplished by using the ZZ command in the command mode, or with the :q, :wq, or :q! commands in the last line mode.

This description lists only a selection of the most important commands. For more information on vi, refer to UNIX books and manuals.

Related: edit Edit a file with user-selectable editor (M)

Edit a parameter and its attributes with vi text editor (M)

macrovi Edit a user macro with the vi text editor (C)
menuvi Edit a menu with the vi text editor (M)
textvi Edit text file of current experiment (M

## vn Start VNMR directly (U)

Syntax: (From UNIX) vn <-display Xserver> <-fn font> &

Description: Starts the VNMR application directly without checking the operating system

and attempting to run the window manager.

Arguments: -display Xserver specifies X server display (e.g., hostname: 0.0).

The default is the environment set by the DISPLAY variable.

-fn font specifies the size of the font displayed (e.g., 9x15, 8x13, or 7x13). The default is the font set in the .Xdefaults file. Note that the size of the font affects the size of the VNMR window.

Examples: vn &

vn -display hostname:0.0 &

vn -font 8x13 &

See also: Getting Started

Related: vnmr Start VNMR (U)

#### vnmr Start VNMR in current windowing system (U)

Syntax: (From UNIX) ynmr

Description: Starts the VNMR application using the current windowing system. If the Open

Window system is running on the Sun, VnmrX starts. If Motif is running on an IBM workstation, VnmrI starts. vnmr can also be used to start VNMR from terminals. In this case, the vnmr command is equivalent to the vn command.

See also: Getting Started

Related: vn Start VNMR in window environment (U)

## vnmr2sc VNMR to SpinCAD pulse sequence translator (M)

x: vnmr2sc<('sequence\_name'<,rfchannels<,gradchannels>>)>

Description: Converts the pulse sequence pointed to by the seqfil parameter in the current VNMR parameter set from a C program into a SpinCAD pulse sequence. The conversion result is stored in the local spincad/psglib under the same name as the C pulse sequence (i.e., the name stored in the seqfil parameter), but without the .c extension.

vnmr2sc uses dps output to generate the SpinCAD code, i.e., the pulse sequence must be compiled and must be displayable with dps. Pulse sequences that do not compile with the dps option cannot be translated. For the same reason, vnmr2sc cannot translate features that do not show up in dps. This means that go-time decisions (such as flag-based C if constructs) will not show up in the translated SpinCAD sequence. In such cases, you have two options:

- Translate the sequence several times, once for each of the relevant flag settings. That is, generate several (simpler) SpinCAD pulse sequences from a single C sequence.
- Translate the sequence once (preferably with all options turned on), then manually insert the necessary if statements and other missing elements using SpinCAD.

Arguments:

sequence\_name is an optional argument that permits the name of the resulting SpinCAD pulse sequence to be specified. By default, vnmr2sc creates a SpinCAD sequence with the name specified in the seqfil parameter (i.e., the SpinCAD sequence has the same name as the C pulse sequence). sequence\_name is particularly useful if a C sequence is to be translated into multiple SpinCAD sequences; see the examples.

rfchannels is an optional numeric argument specifying the number of rf channels. Use it when you want the SpinCAD sequence to address more rf channels. By default, vnmr2sc determines the number of rf channels from the source sequence. You can only *increase* the number of rf channels. If you specify 0 rf channels, the number of rf channels is left unchanged.

gradchannels is a second optional numeric argument specifying the number of gradient channels or axes. Use it when you want to convert a nongradient sequence to a gradient sequence or when you want the SpinCAD sequence to address more gradient axes than the source sequence. By default, vnmr2sc determines the number of gradient axes from the source sequence. You can only *increase*, not decrease, the number of gradient axes.

Examples: vnmr2sc

setup('H1','CDCl3') hmgc null=0.2 vnmr2sc

null=0 mbond='y' vnmr2sc('hmbc')

vnmr2sc('gcosy',2,3)

nt=256 vnmr2sc
vnmr2sc(4,1)
vnmr2sc(0,1)

See also: SpinCAD Manual

Related: dps Display pulse sequence (C)

spincad Run SpinCAD program (C)

## vnmr\_accounting Open VNMR Accounting window (U)

Syntax: (From UNIX) vnmr\_accounting

Description: Opens a window for creating and maintaining cost accounting data for groups

of users on a spectrometer system. The program accommodates multiple rate schedules for spectrometer usage. A calendar tool can be used to define holidays for holiday rates. There is no limit on the number of rates that can be defined.

Multiple printers can be selected.

Any user can view the accounting information (enter cd /vnmr/bin followed by ./vnmr\_accounting), but to update information, the user

must have root privileges.

See also: System Administration

#### vnmrexit Exit from the VNMR system (C)

Syntax: vnmrexit

Description: Exits from the VNMR system in a graceful manner by writing parameters and

data to the disk, removing lock files, and restoring the terminal (if on a GraphOn). To provide flexibility when exiting VNMR, the macro exit calls

vnmrexit to exit from VNMR.

CAUTION: When you exit from the VNMR user interface on your X display system,

whether you are using an X terminal or a Sun computer, and whether you are using OpenWindows, CDE, or Motif, you must first exit from any copy of VNMR running on your system. Failure to do this can cause current

parameter values and even current data to be lost.

See also: Getting Started

Related: exit Call the vnmrexit command (M)

## vnmrj Start VnmrJ (U)

Syntax: (From UNIX) vnmrj

Description: Starts the VnmrJ application using the current windowing system.

See also: VnmrJ Getting Started

vnmr\_jadmin Open VnmrJ admintool (U)

Syntax: (From UNIX) vnmr\_jadmin

Description: Opens the VnmrJ administration tool for maintaining VnmrJ user accounts.

See also: VnmrJ Getting Started

vnmrplot Plot files (U)

Syntax: (From UNIX) vnmrplot <file>

Description: A UNIX command that plots files from inside VNMR commands. To plot a file,

you should use the page command, which uses vnmrplot internally.

Arguments: file is the name of the file to be plotted.

See also: Getting Started

Related: vnmrprint Print text files (U)

vnmrprint Print text files (U)

Syntax: (From UNIX) vnmrprint printfile <printcap>

<printer\_type <clear|file>>

Description: A UNIX command installed as part of the VNMR system to print text files. The

printon and printoff commands use vnmrprint to print files.
vnmrprint can also be used to delete a print file or save a print file to a

different name.

Arguments: printfile is the name of the text file to be printed.

printcap is a UNIX printcap entry (e.g. LaserJet\_300) for the printer to print the text file. The default is the printer selected by the -p option of the

UNIX 1p command.

printer\_type is the type of printer from the list of VNMR printers (e.g., LaserJet\_300). printer\_type is required as an argument when it is desired to clear the printer file or save the printer file to another name.

clear is a keyword to delete the current print file. Deleting this file also requires that the printfile, printcap, and printer\_type arguments

be entered so that clear is the fourth argument.

file is the name of the file to use in saving the printfile. If a file with the name specified already exists, it is overwritten. Saving the file also requires that the printfile, printcap, and printer\_type arguments be entered so

that file is the fourth argument.

Examples: vnmrprint /vnmr/psglib/tocsy.c LaserJet\_300

vnmrprint myfile LaserJet\_300 LaserJet\_300 clear

vnmrprint myfile ps PS\_AR yourfile

See also: Getting Started

Related: printoff Stop sending text to printer and start print operation (C

printon Direct text output to printer (C)

vnmrplot Plot files (U)

vo Vertical offset (P)

Description: For 1D data sets, sets the vertical offset of the each spectrum in a stacked display

with respect to the previous spectrum. The parameter ho sets the horizontal offset. For a "left-to-right" presentation, ho is typically negative; for a "bottom-

to-top" presentation, vo is positive.

V

For 2D data sets, the parameter wc2 sets the distance between the first and last

trace and the vo parameter is inactive.

Values: Number, in mm.

See also: Getting Started; User Guide: Liquids NMR

Related: ho Horizontal offset (P)

wc2 Width of chart in second direction (P)

## vox1,vox2,vox3 Voxel dimensions (P)

Applicability: Systems with imaging capabilities.

Description: Defines the dimensions of a desired voxel for localized spectroscopy

experiments.

Values: Number, in mm.
See also: User Guide: Imaging

Related: transfer Move parameters to target experiment (M)

#### voxplan Set voxel parameters for voxel defined by 2D box cursor (M)

Applicability: Systems with imaging capabilities.

Syntax: voxplan

Description: Calculates and sets the voxel parameters for the voxel defined by the position

of the 2D box cursor. The parameter for the voxel can be calculated and set using the Calculate Target button of the voxel planning menu. This uses the

voxplan macro. See the plan macro for details.

See also: User Guide: Imaging

Related: drawslixw Display target slices (M)

drawvox Display target voxels (M)

plan Display menu for planning a target scan (M)
ssplan Set slice parameters for target slice (M)

## vp Vertical position of spectrum (P)

Description: Contains vertical position of spectrum with respect to the bottom of the display

or plotter.

Values: -200 to +200, in mm.

See also: Getting Started

Related: vpf Current vertical position of FID (P)

vpfi Current vertical position of imaginary FID (P)

## vpf Current vertical position of FID (P)

Description: Contains the current vertical position of an FID. To create this parameter and

the other FID display parameters axisf, crf, deltaf, dotflag, and vpfi

(if the parameter set is older and lacks these parameters), enter

addpar('fid').

Values: Number, in mm. If vpf=0, the FID is positioned in the middle of the screen.

See also: Getting Started

Related: addpar Add selected parameters to the current experiment (M)

axisf Axis label for FID displays and plots (P)

crf Current time-domain cursor position (P)

deltaf Difference of two time-domain cursors (P)

dotflag Display FID as connected dots (P)

Vertical position of spectrum (P)

vpfi Current vertical position of imaginary FID (P)

## vpfi Current vertical position of imaginary FID (P)

Description: Contains the current vertical position of the imaginary part of an FID. To create

this parameter and the other FID display parameters axisf, crf, deltaf, dotflag, and vpf (if the parameter set is older and lacks these parameters),

enter addpar('fid').

Values: Number, in mm. In vpfi=0, the imaginary part is positioned in the middle of

the screen.

See also: Getting Started

Related: addpar Add selected parameters to the current experiment (M)

axisf
Axis label for FID displays and plots (P)

Crf
Current time-domain cursor position (P)

deltaf
Difference of two time-domain cursors (P)

dotflag
Vp
Vertical position of spectrum (P)

Vpf
Current vertical position of FID (P)

## vs Vertical scale (P)

Description: In normalized (nm) mode, vs is the height of the largest peak in the spectrum.

In absolute intensity (ai) mode, vs is a multiplier that is adjusted to produce a desired vertical scale, using the appearance on the display screen as a guide (full scale on the screen gives full scale on the plotter). vs can be entered in the usual way or interactively controlled by clicking the middle mouse button on a

display.

Values: 1e-6 to 1e9, in mm (in nm mode) or as a multiplier (in ai mode).

See also: Getting Started; User Guide: Liquids NMR

Related: ai Select absolute intensity mode (C)

isadj Adjust integral scale (M)

nm Select normalized intensity mode (C)thadj Adjust threshold for peak printout (M)vsadj Automatic vertical scale adjustment (M)

vsadj2 Automatic vertical scale adjustment by powers of two (M)
vsadjc Automatic vertical scale adjustment for <sup>13</sup>C spectra (M)
vsadjh Automatic vertical scale adjustment for <sup>1</sup>H spectra (M)

## vs2d Vertical scale for 2D displays (P)

Description: Sets a multiplier for 2D spectra and images that is adjusted to produce a desired

vertical scale for display or plotting. vs2d takes the place of vs for 2D data display and can be adjusted by explicitly setting it to a value or by clicking the middle mouse button when pointing to a point on a 2D display. If vs2d does

not exist, it can be created by running par2d.

Related: par2d Create 2D acquisition, processing, and display parameters (M)

vs Select vertical scale (C)

vsproj Adjust vertical scale for projections and traces (M)

vsadj Automatic vertical scale adjustment (M)

Syntax: vsadj<(height)>

Description: Automatically sets the vertical scale vs in the absolute intensity (ai) mode so

that the largest peak is at the requested height.

Arguments: height is the desired height, in mm, of the largest signal in the displayed

portion of the spectrum. The default is 0.9\*(wc2max-vp-sc2).

Examples: vsadj

vsadj(100)

Alternate: Adj VS button in the 1D Data Manipulation menu.

See also: Getting Started

Related: ai Select absolute intensity mode (C)

isadj Adjust integral scale (M)

thadj Adjust threshold for peak printout (M)

vs Vertical scale (P)

vsadj2 Automatic vertical scale adjustment by powers of two (M)
vsadjc Automatic vertical scale adjustment for <sup>13</sup>C spectra (M)
vsadjh Automatic vertical scale adjustment for <sup>1</sup>H spectra (M)
wc2max Maximum width of chart in second direction (P)

vsadj2 Automatic vertical scale adjustment by powers of 2 (M)

Syntax: vsadj2<(height)>:scaling\_factor

Description: Adjusts the vertical scale by powers of two as required for expansion plots (see

aexppl for more information).

Arguments: height is desired height of largest (or largest relevant) signal in displayed

portion of the spectrum. The default is 0.9\*(wc2max-vp-sc2).

scaling factor returns to the calling macro the ratio of the new compared

to the old value of vs.

Examples: vsadj2

vsadj2(50):r1

Alternate: Adj VS button in the 1D Data Manipulation menu.

See also: Getting Started

Related: aexppl Automatic expansions plot (M)

isadj Adjust integral scale (M)

sc2 Start of chart in second direction (P)
thadj Adjust threshold for peak printout (M)
vp Vertical position of spectrum (P)

Vs Vertical Scale (P)

vsadj Automatic vertical scale adjustment (M)

vsadjc Automatic vertical scale adjustment for <sup>13</sup>C spectra (M)
vsadjh Automatic vertical scale adjustment for H1 spectra (M)
wc2max Maximum width of chart in second direction (P)

vsadjc Automatic vertical scale adjustment for <sup>13</sup>C spectra (M)

Syntax: vsadjc<(height)>

Description: Functionally the same as the macro vsadj, except excludes solvent and TMS

signals from the carbon spectra for the adjustment of vs.

Arguments: height is desired height of largest (or largest relevant) signal in displayed

portion of the spectrum. The default is 0.9\*(wc2max-vp-sc2).

Examples: vsadjc

vsadjc(wc2max-sc2-wc2-5)

Alternate: Adj VS button in the 1D Data Manipulation menu.

See also: *Getting Started* 

Related: isadj Adjust integral scale (M)

thadj Adjust threshold for peak printout (M)

vs Vertical Scale (P)

vsadj Automatic vertical scale adjustment (M)

vsadj2 Automatic vertical scale adjustment by powers of two (M) vsadjh Automatic vertical scale adjustment for H1 spectra (M)

## vsadjh Automatic vertical scale adjustment for <sup>1</sup>H spectra (M)

Syntax: vsadjh<(height<,do\_not\_ignore\_solvent>)>

Description: Works as the same as the macro vsadj, except disregards solvent and TMS

signals from proton spectra and, if from the remaining spectrum the highest line is more than three times as high as the second highest line, the spectrum is scaled to this second highest signal (otherwise the highest signal is taken as

relevant).

Arguments: height is desired height of largest (or largest relevant) signal in displayed

portion of the spectrum. If height is 0 or a negative value, it defaults to 0.9\*(wc2max-vp-sc2), which is also the default with no arguments.

do\_not\_ignore\_solvent is any second argument. If present, it signals vsadjh to not ignore the solvent line and regard the solvent line as normal signal (i.e, only exclude the TMS line). This argument was added for the situation where frequently there are high "real" signals at the position of the solvent line. Such signals could otherwise be regarded as solvent line and would

then be ignored. This could then lead to overscaling in the result.

Examples: vsadjh

vsadjh(0.7\*wc2max)

Alternate: Adj VS button in the 1D Data Manipulation menu.

See also: Getting Started

Related: isadj Adjust integral scale (M)

Start of chart in second direction (P)
thadj
Adjust threshold for peak printout (M)

vs Vertical scale (P)

vsadj Automatic vertical scale adjustment (M)

vsadj2 Automatic vertical scale adjustment by powers of two (M) vsadjc Automatic vertical scale adjustment for <sup>13</sup>C spectra (M)

#### vsproj Vertical scale for projections and traces (P)

Description: Sets a multiplier that is adjusted to produce a desired vertical scale for

projections or traces of 2D data sets. vsproj can be explicitly adjusted by setting it to a value or by clicking the middle mouse button when pointing at the projection or trace. When interactively adjusting the scale with the mouse, the higher the pointer is in the trace display, the larger the vertical scale. If the parameter does not exist, it can be created by running the par2d macro.

Related: par2d Create 2D acquisition, processing, and display parameters (M)

vs Select vertical scale(C)

vs2d Adjust vertical scale for 2D displays (M)

V

vtc Variable temperature cutoff point (P)

Applicability: Systems with a variable temperature (VT) module.

Description: Sets a VT cutoff point. Above this temperature, VT air flows straight into the

probe, past the heater, then past the sample. Below this temperature, air goes first through the heat exchange bucket, for cooling by the heat exchange fluid,

and then into the probe and past the heater.

Values: 0 to 50, in degrees celsius. vtc is typically set 5°C higher than the supply gas

used for VT regulation.

See also: Getting Started; User Guide: Liquids NMR

Related: temp Sample temperature (P)

tin Temperature interlock (P)

## vttype Variable temperature controller present (P)

Description: In the CONFIG window, this parameter specifies whether a variable

temperature (VT) controller is present or not on the system. The value is set using the VT Controller label in the CONFIG window (opened from config).

When entered from command line in VNMR, control of the variable temperature (VT) controller from the current experiment is either engaged (*vttype=2*) or disengaged (*vttype=0*). The current state of the variable

temperature (VT) controller is not changed when vttype is set in the command

window.

The variable temperature (VT) controller setting in CONFIG is not affected by

entering vttype on the command line.

Values: 2 is setting for VT controller (Present choice in CONFIG window).

0 is setting for no VT controller (Not Present choice in CONFIG window).

Examples: If temp='some temperature' while vttype=2 and vttype is then changed to

vttype=0 on the command line, the variable temperature (VT) controller will continue regulate the sample at the value set by temp. While vttype=0 changes

to temp will have no effect.

See also: VNMR and Solaris Software Installation; User Guide: Liquids NMR

Related: config Display current configuration and possibly change values (M)

masvt Type of variable temperature system (P)

#### vtwait Variable temperature wait time (P)

Applicability: Systems with a variable temperature (VT) module.

Description: Sets a time for establishing temperature regulation. If temperature interlock

tin is set and regulation is not established after the time set by vtwait, VNMR displays the message "VT FAILURE" and aborts the experiment.

Values: Number, in seconds, A typical value is 180 seconds.

See also: User Guide: Liquids NMR

Related: pad Preacquisition delay (P)

tin Temperature interlock (P)

#### vxr\_unix Convert VXR-style text files to UNIX format (M,U)

Syntax: (From VNMR) vxr\_unix(VXR\_file<,UNIX\_file>)

(From UNIX) vxr\_unix VXR\_file UNIX\_file

Description: Converts a VXR-style text file (from a Gemini, VXR, or XL system) to the

UNIX format.

Arguments: VXR\_file is the name of the input file, which must be a text file.

UNIX\_file is the name of the output file after conversion. The names of the

input and output files must be different.

Examples: (From VNMR) vxr\_unix('oldtextfile','newtextfile')

(From UNIX)  $vxr\_unix$  oldtextfile newtextfile

See also: Getting Started

Related: convert data set from a VXR-style system (C,U)

decomp Decompose a VXR-style directory (C)

unix\_vxr Convert UNIX text files to VXR-style format (M,U)

vxrprint Script for interface between VNMR and UNIX printing (obsolete)

Description: The vxrprint macro is no longer in VNMR. It was replaced by

vnmrprint.

Related: vnmrprint Print text files (U)

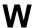

w Who is using system (C)

Syntax: w

Description: Displays information about users currently on the system. It functions like the

UNIX command of the same name.

See also: VNMR User Programming

walkup Walkup automation (M)

Syntax: walkup

Description: Enables using sample changers for continuous "walk-up" operation. To use this

macro, enter walkup, provide an automation directory name, fill in the Sample Entry Form window (enter program) that appears, and submit the experiment. The macro creates a new automation directory each day with the name auto\_dd.mm.yy, where dd is the day of the month, mm is the month, and yy is the year (e.g., auto\_070497). The automation directory is saved in a directory specified by the global parameter globalauto, and then sets the directory globalauto and the parameter globalauto, and then sets the

globalauto parameter.

See also: User Guide: Liquids NMR

Related: enter Enter sample information for automation run (M,U)

globalauto Automation directory name (P)

waltz WALTZ decoupling present (P)

Description: Sets whether system is equipped for WALTZ decoupling. The value is changed

by normal parameter entry rather than using the CONFIG window.

Values: 'n' sets WALTZ decoupling not present.

'y' sets WALTZ decoupling present.

See also: VNMR and Solaris Software Installation

wbs Specify action when bs transients accumulate (C)

Syntax: wbs(string)

Description: Specifies what action to take when bs transients accumulate. The command

wbs sets the corresponding *parameter* wbs. Using the command, rather than setting the parameter value explicitly, notifies the acquisition process that the associated parameter value has changed. Thus, the desired operation can be

effected even if the experiment has already started.

Arguments: string is a string argument containing the command or macro to be executed

when this event happens. The string must be enclosed in single quotes. If single quotes are required *within* the text string, place a backslash character before each of the interior single quotes (\'). Maximum length of the string is 256 characters. To turn off wbs processing, enter wbs (''), where the argument is

two single quotes with no space between.

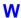

Examples: wbs('dg wft')

wbs('mf(3)')

wbs('')

See also: Getting Started

Related: bs Block size (P)

makefid Make a FID element using numeric text input (C)
phfid Zero-order phasing constant for np FID (P)

wbs When block size (P)

werr Specify action when error occurs (C)

wexp Specify action when experiment completes (C)
wnt Specify action when nt transients accumulate (C)

# wbs When block size (P)

Description: Invokes an action to occur automatically after each bs block of transients is

completed. For example, wbs='wft' results in an automatic weighting and Fourier transformation after each bs transients. To specify no wbs processing, set wbs to the null string. If the acquisition has already started, the wbs

command must be used to change this parameter.

Values: Command, macro, or null string (wbs='', where the value is given by two

single quotes with no space between them).

See also: Getting Started; User Guide: Liquids NMR

Related: bs Block size (P)

wbs Specify action when bs transients accumulate (C)

## wc Width of chart (P)

Description: Specifies the width of the chart (plotting or printing area).

Values: 5 to wcmax, in mm.

See also: Getting Started; User Guide: Liquids NMR

Related: wc2 Width of chart in second direction (P)

wcmax Maximum width of chart (P)

## wc2 Width of chart in second direction (P)

Description: Specifies width of chart (plotting or printing area) along the second axis (or y

axis) of a 2D contour plot or 2D "stacked display." For plots made in the cutoff mode, wc2 specifies the width of the plotted area along the y-axis.

Values: Width, in mm.

See also: User Guide: Liquids NMR

Related: cutoff Data truncation limit (P)

ho Horizontal offset (P)

Start of chart in second direction (P)

wcmax

Maximum width of chart (P)

wc2max Maximum width of chart in second direction (P)

## wcmax Maximum width of chart (P)

Description: Specifies the maximum width of a chart (plotting or printing area). Set when

plotter or printer is installed.

Values: Width, in mm.

Related: wc Width of chart (P)

wc2 Width of chart in second direction (P)

wc2max Maximum width of chart in second direction (P)

Description: Specifies the maximum width of a chart (plotting or printing area) in the second

direction (y-axis). Set when the plotter or printer is installed.

Values: Width, in mm.
See also: Getting Started

Related: wc2 Width of chart in second direction (P)

wcmax Maximum width of chart (P)

werr Specify action when error occurs (C)

Syntax: werr(string)

Description: Specifies what action to take if an error occurs during acquisition. The

command werr sets the corresponding parameter werr. Using the command, rather than setting the parameter value explicitly, notifies the acquisition process that the associated parameter value has changed. Thus, the desired operation can be effected even if the experiment has already started.

Arguments: string is a string argument containing the command or macro to be executed

when this event happens. The string must be enclosed in single quotes. If single quotes are required *within* the text string, place a backslash character before each of the interior single quotes (\'). Maximum length of the string is 256 characters. To turn off werr processing, enter werr (''), where the argument

is two single quotes with no space between them.

Examples: werr('react')

werr('')

See also: Getting Started

Related: wbs Specify action when bs transients accumulate (C)

werr When error (P)

wexp Specify action when experiment completes (C)
wnt Specify action when nt transients accumulate (C)

werr When error (P)

Description: Specifies a macro (e.g., werr='react') that will take appropriate action

when an error occurs during acquisition. To specify no werr processing, set werr to the null string. If the acquisition has already been started, the werr command must be used to change the werr parameter. Arrayed parameter acqstatus provides the error code to werr in acqstatus[1] and acqstatus[2]. For a list of error codes, refer to the description of acqstatus or view the file acq\_errors in directory /vnmr/manual.

Values: Macro or null string (werr='', where the value is given by two single quotes

with no space between them).

See also: Getting Started; User Guide: Liquids NMR

Related: acqstatus Acquisition status (P)

react Recover from error conditions during werr processing (M)

werr Specify action when error occurs (C)

wet1d Set up parameters for a WET1D pulse sequence (M)

Applicability: Systems with LC-NMR accessory.

Syntax: wetld

Description: Sets up for a WET1D LC-NMR experiment.

See also: User Guide: Liquids NMR

wetdqcosy Set up parameters for a WETDQCOSY pulse sequence (M)

Applicability: Systems with LC-NMR accessory.

Syntax: wetdqcosy

Description: Sets up for a WETDQCOSY LC-NMR experiment.

See also: User Guide: Liquids NMR

wetgcosy Set up parameters for a WETGCOSY pulse sequence (M)

Applicability: Systems with LC-NMR accessory.

Syntax: wetgcosy

Description: Sets up for a WETGCOSY LC-NMR experiment.

See also: User Guide: Liquids NMR

wetghmqcps Set up parameters for a WETGHMQCPS pulse sequence (M)

Applicability: Systems with LC-NMR accessory.

Syntax: wetghmqcps

Description: Sets up for a WETHMQCPS LC-NMR experiment.

See also: User Guide: Liquids NMR

wetghsqc Set up parameters for a WETGHSQC pulse sequence (M)

Applicability: Systems with LC-NMR accessory.

Syntax: wetghsqc('nucleus')

Description: Sets up for a WETGHSQC LC-NMR experiment.

See also: User Guide: Liquids NMR

wetgmqcosy Set up parameters for a WETGHSQC pulse sequence (M)

Applicability: Systems with LC-NMR accessory.

Syntax: wetgmqcosy

Description: Sets up for a WETGMQCOSY LC-NMR experiment.

See also: User Guide: Liquids NMR

wetnoesy Set up parameters for a WETNOESY pulse sequence (M)

Applicability: Systems with LC-NMR accessory.

Syntax: wetnoesy

Description: Sets up for a WETNOESY LC-NMR experiment.

See also: User Guide: Liquids NMR.

wetpwxcal Set up parameters for a WETPWXCAL pulse sequence (M)

Applicability: Systems with LC-NMR accessory.

Syntax: wetnoesy

Description: Sets up for a WETPWXCAL LC-NMR pulse width calibration.

See also: User Guide: Liquids NMR

wettntocsy Set up parameters for a WETTNTOCSY pulse sequence (M)

Applicability: Systems with LC-NMR accessory.

Syntax: wetnoesy

Description: Sets up for a WETTNTOCSY LC-NMR experiment.

See also: User Guide: Liquids NMR

wetshape Shape for pwwet pulses (P)

Applicability: Systems with LC-NMR accessory.

Description: Sets the name of the shape used for pwwet pulses (e.g., wetshape='wet').

See also: User Guide: Liquids NMR

wexp Specify action when experiment completes (C)

Syntax: wexp(string)

Description: Specifies what action to take when the experiment completes. The wexp

*command* sets the corresponding *parameter* wexp. Using the command, rather than setting the parameter value explicitly, notifies the acquisition process that the associated parameter value has changed. Thus, the desired operation can be

effected even if the experiment has already started.

Arguments: string is a string argument containing the command or macro to be executed

when the experiment completes. The string must be enclosed in single quotes. If single quotes are required *within* the text string, place a backslash character before each of the interior single quotes (\'). Maximum length of the string is 256 characters. To turn off wexp processing, enter wexp(''), where

250 characters. To turn off wexp processing, effect wexp ( ),

argument is two single quotes with no space between them.

Examples: wexp('wft(\'all\') calcT1')

wexp('')

See also: Getting Started

Related: wbs Specify action when bs transients accumulate (C)

werr Specify action when error occurs (C)
wexp When experiment completes (P)

wnt Specify action when nt transients accumulate (C)

wexp When experiment completes (P)

Description: Invokes a single action to occur automatically after the experiment is finished,

which can occur after a single FID or after a number of FIDs in a multi-FID experiment. To specify no wexp processing, set wexp to the null string. If the acquisition has already started, the wexp command must be used to change the wexp parameter. For wexp to execute after an experiment finishes, the execure

the experiment with the au command.

wexp processing occurs after wnt processing in a single FID experiment, and both can be used. wexp also occurs after wnt during the last FID of a multi-FID experiment. Thus, wnt='wft(\'all\')' wexp='calcT1' and wexp='wft(\'all\') calcT1' transforms each FID in a  $T_1$  experiment as it is performed, and when each of the FIDs has been collected, performs the calculation of the  $T_1$  using a hypothetical macro command calcT1. Notice the use of the backslash to include a single quotation mark inside the string.

Values: Command, macro, or null string (wexp='', where the value is given by two

single quotes with no space between them). If the command or macro uses a file name as an argument, specifying an absolute path is best. Be sure the path is

valid and you have the appropriate write permission.

See also: Getting Started; User Guide: Liquids NMR

Related: wexp Specify action when experiment completes (C)

wnt When number of transients (P)

Submit experiment to acquisition and process data (C)

## wf Width of FID (P)

Description: Width of the FID display. This parameter can be entered in the usual way or

interactively controlled by selecting the sf wf button during a FID display.

Values: 0 to the value of at, in seconds.

See also: Getting Started

Related: at Acquisition time (P)

dcon Display noninteractive color intensities map (C)

dconi Interactive 2D data display (C)
df Display a single FID (C)

sf Start of FID (P)

vf Vertical scale of FID (P)

wf1 Width of interferogram in 1st indirectly detected dimension (P)
wf2 Width of interferogram in 2nd indirectly detected dimension (P)

# wf1 Width of interferogram in 1st indirectly detected dimension (P)

Description: Sets the width of the interferogram display in the first indirectly detected

dimension.

Values: 0 to  $(2 \times ni)/sw1$ , in seconds.

See also: *User Guide: Liquids NMR* 

Related: ni Number of increments in 1st indirectly detected dimension (P)

Start of interferogram in 1st indirectly detected dimension (P)

Swl Spectral width in 1st indirectly detected dimension (P)

wf Width of FID (P)

#### w£2 Width of interferogram in 2nd indirectly detected dimension (P)

Description: Sets the width of the interferogram display in the second indirectly detected

dimension.

Values: 0 to  $(2 \times ni2)/sw2$ , in seconds.

See also: User Guide: Liquids NMR

Related: ni2 Number of increments in 2nd indirectly detected dimension (P)

Start of interferogram in 2nd indirectly detected dimension (P)

sw2 Spectral width in 2nd indirectly detected dimension (P)

wf Width of FID (P)

wfgtest Waveform generator test (M)

Applicability: Systems with a waveform generator.

Description: Retrieves a parameter set and pulse sequence, and compiles the sequence, in

order to set up an experiment to test the waveform generators.

See also: Waveform Generator Kit Installation

# wft Weight and Fourier transform 1D data (C)

Syntax: (1) wft<(<options,><'nf'><,start><,finish><,step>)>

(2) wft('inverse',exp\_number,expansion\_factor)

Description: Performs a Fourier transform on one or more 1D FIDs with weighting applied

to the FID. The command executes a left-shift, zero-order phase rotation, and a frequency shift according to the parameters <code>lsfid</code>, <code>phfid</code>, and <code>lsfrq</code>, respectively, on the time-domain data prior to the weighting and Fourier transformation. The type of Fourier transformation to be performed is determined by <code>proc</code>. wft uses the same arguments as the command <code>ft</code>, and

except for weighting, it functions the same as the ft command.

Alternate: Weight, Transform button on 1D Data Processing menu.

See also: Getting Started; User Guide: Liquids NMR

Related: ft Fourier transform 1D data (C)

lsfidNumber of points to left-shift np FID (P)lsfrqFrequency shift of the fn spectrum in Hz (P)phfidZero-order phasing constant for np FID (P)

proc Type of processing on np FID (P)

## wftld Weight and Fourier transform f<sub>2</sub> for 2D data (C)

Syntax: (1) wftld(element number)

(2) wft1d<(<options,><coefficients>)>

Description: Performs the first Fourier transformation along the dimension defined by sw,

with weighting and matrix transposition. This allows the display of t<sub>1</sub>

interferograms with the dcon and dconi commands.

Except for weighting, wftld functions the same as the ftld command. See

the description of ftld for further information.

Arguments: Same as the arguments to ftld. See the ftld command for details.

See also: User Guide: Liquids NMR

Related: dcon Display noninteractive color intensity map (C)

dconi Interactive 2D data display (C)

# wftlda Weight and Fourier transform phase-sensitive data (M)

Syntax: wft1da<(options)>

Description: Processes 2D FID data as well as 2D planes at particular t<sub>1</sub> or t<sub>2</sub> times from a

3D data set for a pure absorptive display.

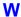

wftlda differs from ftlda only in that weighting of the time-domain data is performed prior to the Fourier transform. See the description of ftlda for

further information.

Arguments: Same as arguments to ft2da. See the ft2da command for details.

See also: User Guide: Liquids NMR

Related: ftlda Fourier transform phase-sensitive data (M)

ft2da Fourier transform phase-sensitive data (M)

wft2da Weight and Fourier transform phase-sensitive data (M)

# wft1dac Combine arrayed 2D FID matrices (M)

Syntax: wft1dac<(<mult1>,<mult2>, ,...<multn>)>

Description: Allows the ready combination of 2D FID matrices within the framework of the

2D Fourier transform program. Weighting is performed. This command requires that the data be acquired either without  $f_1$  quadrature or with  $f_1$  quadrature using the TPPI method. wftldac is used with TOCSY (with

multiple mixing times).

Arguments: mult1, mult2, ..., multn are multiplicative coefficients. The nth

argument is a real number and specifies the multiplicative coefficient for the nth

2D FID matrix.

See also: User Guide: Liquids NMR

Related: ftldac Combine arrayed 2D FID matrices (M)

Set up parameters for TOCSY pulse sequence (M)

wft2dac Combine arrayed 2D FID matrices (M)

### wft2d Weight and Fourier transform 2D data (C)

Syntax: wft2d<(<options,>coefficients)>

Description: Performs a complete 2D transformation with weighting after 2D data has been

acquired. If the first Fourier transformation has already been done using ftld, wftld, ftlda, or wftlda, then the wftld command performs only the

second transform.

For arrayed 2D experiments, a single array element can be transformed and weighted using the array element number as an argument. Interferograms can be constructed explicitly using the following coefficient table:

wft2d(rr1,ir1,rr2,ir2,...ri1,ii1,ri2,ii2,...).

wft2d('ptype',...) transforms P-type spectra, and

wft2d('ntype',...) transforms N-type spectra. The default is N-type.

wft2d also *completes* a 2D transform that has been started with wft1d (or related commands such as wft1da). The first transform will not be done again if it has already been performed. For phase-sensitive 2D experiments, the coefficients must be applied as part of the first transform (e.g., with wft1da) since the interferograms are formed at that stage. These coefficients need not be repeated when invoking the subsequent transform: a simple wft2d or ft2d

can suffice.

See the ft2d command description for further information.

Arguments: Same as the arguments to ft2d. See the ft2d command for details.

Examples: wft2d(1,0,0,0)

wft2d(2)

wft2d(1,0,1,0,0,1,0,1)

wft2d(.67,0,.33,0,0,.67,0,.33)

See also: *User Guide: Liquids NMR* 

Related: dconi Interactive 2D data display (C)

ftld Fourier transform along  $f_2$  dimension (C)

ftlda Fourier transform "halfway" for pure absorption 2D data (M)

ft2d Fourier transform 2D data (C)

wftld Weight and Fourier transform f<sub>2</sub> for 2D data (C)

wftlda Weight and FT "halfway" for pure absorption 2D data (M) Weight and transform for pure absorption 2D data (M)

## wft2da Weight and Fourier transform phase-sensitive data (M)

Syntax: wft2da<(options)>

Description: Processes 2D FID data, as well as 2D planes at particular t<sub>1</sub> or t<sub>2</sub> times, from a

3D data set for a pure absorptive display.

wft2da differs from ft2da only in that weighting of the time-domain data is performed prior to the Fourier transform. See the description of ft2da for

further information.

Arguments: Same as used with ft2da. See the ft2da command for details.

See also: User Guide: Liquids NMR

Related: ftlda Fourier transform phase-sensitive data (M)

ft2da Fourier transform phase-sensitive data (M)

wftlda Weight and Fourier transform phase-sensitive data (M)

### wft2dac Combine arrayed 2D FID matrices (M)

Syntax: wft2dac<(<mult1><,mult2>,...<,multn>)>

Description: Allows the ready combination of 2D FID matrices within the framework of the

2D Fourier transform program. Weighting is performed. This command requires that the data be acquired either without  $f_1$  quadrature or with  $f_1$  quadrature using the TPPI method. wft2dac is used with TOCSY (with

multiple mixing times).

Arguments: mult1, mult2, ..., multn are multiplicative coefficients. The nth

argument is a real number and specifies the multiplicative coefficient for the nth

2D FID matrix.

See also: User Guide: Liquids NMR

Related: ftldac Combine arrayed 2D FID matrices (M)

ft2dac Combine arrayed 2D FID matrices (M)

Set up parameters for TOCSY pulse sequence (M)

wftldac Combine arrayed 2D FID matrices (M)

# wftt3 Process f<sub>3</sub> dimension during 3D acquisition (M)

Syntax: wftt3

Description: Allows f<sub>3</sub> processing of 3D data to be performed concurrently with data

acquisition. To invoke this function, set wnt='wftt3' and use au to start the acquisition of the 3D data. When wftt3 detects that all the FIDs comprising a

(t1, t2) block have been acquired, it starts up the ft3d program in

background to process that block of FIDs in  $f_3$ .

The 3D processing information file, created by entering  $\mathtt{set3dproc}$  within VNMR, does not need to contain valid  $f_1$  and  $f_2$  processing information but only valid  $f_3$  processing information. Once the  $f_3$  processing is complete, a new 3D

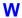

information file can be created for the  $f_1$ - $f_2$  processing stages that contains valid  $f_1$  and  $f_2$  processing information.

The non-standard VNMR string parameter path3d can be used to specify the directory into which the  $f_3$  processed 3D data is to be stored. Normally, path3d is absent in the parameter set. If this is the case or if path3d='', the  $f_3$ -processed 3D data is stored in the directory curexp/datadir.path3d can be created by entering create('path3d','string') setgroup('path3d','display').

See also: User Guide: Liquids NMR

Related: au Submit experiment to acquisition and process data (C)

create Create new parameter in a parameter tree (C)

ft3d Perform a 3D Fourier transform (M,U)

getplane Extract planes from a 3D spectral data set (M)

path3d Path to currently displayed 2D planes from a 3D data set (P) select Select a spectrum or 2D plane without displaying it (C)

set3dproc Set 3D processing (C)

setgroup Set group of a parameter in a tree (C) wnt When number of transients (P)

## which Display which VNMR command or macro is used (M)

Syntax: which(name)

Description: Searches VNMR libraries and then displays on line 3 which VNMR command

or macro with the given name will be executed. For macros, which displays the type of macro (user, local, application, or Varian) and the path to the library.

Arguments: name is the name of a command or macro.

Examples: which('wft')

See also: VNMR User Programming

Related: exists Determin if a parameter, file, or macro exists (C)

hidecommand Execute macro instead of command with same name (M)

## wnt Specify action when nt transients accumulate (C)

Syntax: wnt(string)

Description: Specifies what action to take when nt transients accumulate. The wnt

command sets the corresponding parameter wnt. Using the command, rather than setting the parameter value explicitly, notifies the acquisition process that the associated parameter value has changed. Thus, the desired operation can be

effected even if the experiment has already started.

Arguments: string is a string argument containing the command or macro to be executed

when this event happens. The string must be enclosed in single quotes. If single quotes are required within the text string, place a backslash character before each of the interior single quotes ( $\$ '). Maximum length of the string is 256 characters. To turn off wnt processing, enter wnt ('''), where the argument is

two single quotes with no space between them.

Examples: wnt('wft(\'all\')')

wnt('')

See also: Getting Started

Related: nt Number of transients (P)

wbs Specify action when bs transients accumulate (C)

werr Specify action when error occurs (C)

wexp When experiment completes (P)
wnt When number of transients (P)

wnt When number of transients (P)

Related:

Description: Invokes a single action to occur automatically after the FID is finished (ct=nt)

or after each FID in a multi-FID experiment involving an arrayed parameter. The most common processing to occur after an FID is an automatic weighting and Fourier transformation (i.e., wnt='wft'); however, this is normally not

needed because the command ga is the exact equivalent of

wnt='wft(\'acq\')' au (i.e., ga sets the wnt action automatically). To specify no wnt processing, set wnt to the null string. If the acquisition has already been started, the wnt command must be used to change this parameter.

Values: Command, macro, or null string (wnt='', where the value is given by two

single quotes with no space between them).

See also: Getting Started; User Guide: Liquids NMR

nt Number of transients (P)

wnt Specify action when nt transients accumulate (C)

wp Width of plot in directly detected dimension (P)

Description: Sets the width of the displayed or plotted region of the spectrum.

Values: Always stored in Hz, but can be entered in ppm by using the p suffix (e.g.,

wp=6p sets the width of plot to 6 ppm).

See also: Getting Started; User Guide: Liquids NMR

Related: wp1 Width of plot in 1st indirectly detected dimension (P)

wp2 Width of plot in 2nd indirectly detected dimension (P)

wp1 Width of plot in 1st indirectly detected dimension (P)

Description: Analogous to the wp parameter except that wp1 applies to the first indirectly

detected dimension of a multidimensional data set.

See also: User Guide: Liquids NMR

Related: wp Width of plot in directly detected dimension (P)

wp2 Width of plot in 2nd indirectly detected dimension (P)

wp2 Width of plot in 2nd indirectly detected dimension (P)

Description: Analogous to the wp parameter except that wp 2 applies to the second indirectly

detected dimension of a multidimensional data set.

See also: User Guide: Liquids NMR

Related: wp Width of plot in directly detected dimension (P)

wp1 Width of plot in 1st indirectly detected dimension (P)

write Write formatted text to a device (C)

Syntax: (1) write('keywords'><,color|pen>

<,'reverse'>,x,y<,template>) <:height>

(2) write('alpha'|'printer'|'line3'|'error',template)

(3) write('reset'|'file'|'fileline',file<,template>)

Description: Writes text to a graphics screen or plotter in a given format (syntax 1), writes

formatted text to another device (syntax 2), clears a file (syntax 3), or writes to

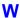

a file (syntax 3). The input to the command comes from arguments in template, which can be parameters such as n1 or pw.

Arguments:

'keywords' identify the output device ('graphics' |plotter') and the drawing mode ('xor'|'normal'|'newovly'|'ovly'|'ovlyC').

- 'graphics' | 'plotter' is a keyword selecting the output device. The default is 'plotter'. The output selected is passed to subsequent pen, move, or draw commands and remains active until a different mode is specified.
- ''xor', 'normal' is a keyword for the drawing mode when using the 'graphics' output device. The default is 'normal'. In the 'xor' mode, if a line is drawn such that one or more points of the line are in common with a previous 'xor' line, the common points are erased. In the normal mode, the common points remain. The mode selected is passed to subsequent pen, move, and draw commands and remains active until a different mode is specified.
- 'newovly', 'ovly', and 'ovlyC' are keywords that specify an interactive drawing capability that is slightly slower than the 'xor' mode but more consistent in color. 'newovly' clears any previous draws, boxes, and writes made with the 'ovly' modes and draws the figure. 'ovly' draws without clearing so that multi-segment figures can be created. 'ovlyC' clears without drawing.

```
color is the color of the text on a color display: 'red', 'yellow',
'green', 'cyan', 'blue', 'magenta', and 'white'. The default is
'yellow'.
```

pen is the plotter pen: 'pen1', 'pen2', etc.

'reverse' is a keyword specifying a sideways orientation of the output.

x and y are coordinates on the screen or plotter, in mm.

template is a string of formatting characters along with arguments to those characters. The format is the same as used with the UNIX printf command (for details, see any basic UNIX manual or enter man printf in UNIX). For example, 'pw = %12.5f' is a template to format the parameter pw as fixed point with a field width of 12 spaces and 5 decimal places. The following format characters are implemented:

```
character
                           %C
                           કૃત
integer
hexadecimal
exponential:
                           %e
fixed point
                           %f
exponential/fixed point
                           왕q
octal
                           %0
string
                           % 9
write a % character
                          use write(...'%s','%')
```

height returns the height of the characters on the screen or plotter. This is useful for positioning multiple-line displays. See the source code of the macro dtext in the maclib directory for an example of usage.

<sup>&#</sup>x27;alpha' is a keyword to write text to the alphanumeric screen.

<sup>&#</sup>x27;printer' is a keyword to print text on the printer

<sup>&#</sup>x27;line3' is a keyword to write text as a message on line 3.

'error' is a keyword to write text as an error on line 3 and sound a beep.

'reset' is a keyword to clear the file specified.

file' is a keyword to append data to the file specified. Existing data in the file is not overwritten. By writing repeated 'file' calls, a formatted data file can be created (see the fifth example below). Each write command automatically appends a carriage return (linefeed) to the end of the string defined by the template argument. To append data without the automatic linefeed, use the 'fileline' keyword instead of 'file'. Also, two backslashes (\\) are interpreted as a new line.

'fileline' is a keyword to append data to the file specified, the same as using the 'file' keyword, but without automatically appending a carriage return (linefeed) to the end of the data. Any linefeeds desired must be explicitly defined (using \n) by the template argument (see the sixth example below). Furthermore, two backslashes (\\) output a single backslash into the file.

file is the name of the file used with the 'reset', 'file', and 'fileline' keywords.

Examples: write('graphics',100,100):\$ys

write('plotter',20,180, 'pw = %12.5f',pw)
write('line3', 'Too many arguments')
write('reset','temp1')
write('file','temp1','%10f %10.1f',n1,pw)
write('fileline','temp1','\nEnd of data\n\n')

See also: VNMR User Programming

Related: dtext Display a text file in the graphics window (M)

#### writefid Write numeric text file using a FID element (C)

Syntax: writefid(file<,element number>)

Description: Writes a text file using data from the selected FID element. The program writes

two values per line—the first is the value from the X (or real) channel and the second is the value from the Y (or imaginary) channel. writefid writes the raw FID data (i.e., FID data processing based on the parameters phfid,

lsfid, and lsfrq does not occur).

Arguments: file is the name of a text file to store the data.

element\_number is an integer larger than 0 for the number of a FID element.

The default is 1.

See also: Getting Started, VNMR User Programming

Related: lsfid Number of complex points to left-shift np FID (P)

lsfrq Frequency shift of fn spectrum in Hz (P)makefid Make a FID element using numeric text input (C)phfid Zero-order phasing constant for np FID (P)

## wsram Send hardware configuration to acquisition console (C)

Applicability: UNITY INOVA and UNITY plus systems.

Syntax: wsram<:\$success>

Description: Sends new hardware configuration information to the acquisition console when

config is used (e.g., to set lockfreq). wsram (write to static RAM) is not

normally entered directly by the user.

Arguments: success returns 1 if wsram is successful, or 0 otherwise.

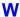

See also: VNMR and Solaris Software Installation.

Related: config Display current configuration and possibly change it (M)

lockfreq Lock frequency (P)

# wshim Conditions when shimming is performed (P)

Description: Specifies when automatic shimming is to be used, according to the method

specified by the parameter method.

Values: 'n' sets that no automatic shimming is performed. Even with wshim set to this

value, the shimming procedure specified by the parameter method can be

activated by using the shim command.

'e' or 'exp' sets that automatic shimming is done before data acquisition.

's' or 'samp' sets that automatic shimming is done only at the beginning of the first experiment, following the change of a sample using the automatic sample changer.

'g' sets that automatic shimming using gradient shimming is done only at the beginning of the first experiment, following the change of a sample using the automatic sample changer. The parameter method is ignored. This option is only available in automation and is not used with the go, ga, or au commands.

'f' or 'fid' set automatic shimming is done prior to the data collection of each new array member in a multi-FID experiment (this option not implemented on *MERCURY-VX*, *MERCURY*, and *GEMINI 2000* systems).

'fn', where n is an integer, sets shimming is done prior to data collection of every nth FID (e.g., wshim='f16' shims prior to acquiring FIDs 1, 17, 33, etc.). This method is only relevant to arrayed or 2D experiments (this option not implemented on MERCURY-VX, MERCURY, and GEMINI~2000 systems).

See also: Getting Started

Related: gf Prepare parameters for FID/spectrum display in acqi (M)

method Autoshim method (P)

# wtfile User-defined weighting in directly detected dimension (P)

Description: Set to name of the file containing the user-written weighting function along the

directly detected dimension. This dimension is referred to as the  $\rm f_2$  dimension in 2D data sets, the  $\rm f_3$  dimension in 3D data sets, etc. The shellscript <code>wtgen</code> is used to compile the user-written weighting module into an executable program. The source file is stored in the directory <code>vnmruser+'/wtlib'</code> with a .c file extension. The executable file is in the same directory and has the same name

as the source file but has no file extension.

Values: file is the name of the executable weighting function or the name of the

weighting function text file.

' ' (two single quotes with no space in between) indicates wtfile is inactive

and VNMR should not look for a user-written weighting function.

See also: Getting Started; VNMR User Programming

Related: wtfile1 User-defined weighting in 1st indirectly detected dimension (P)

wtfile2 User-defined weighting in 2nd indirectly detected dimension (P)

wtgen Compile user-written weighting functions (C,U)

wtfile1 User-defined weighting in 1st indirectly detected dimension (P)

Description: Set to the name of the file containing the user-written weighting function for the

first indirectly detected dimension. This dimension is often referred to as the f<sub>1</sub> dimension of a multidimensional data set. Otherwise, wtfile1 is analogous

to wtfile.

See also: User Guide: Liquids NMR; VNMR User Programming

Related: wtfile User-defined weighting in directly detected dimension (P)

wtfile2 User-defined weighting in 2nd indirectly detected dimension (P)

wtfile2 User-defined weighting in 2nd indirectly detected dimension (P)

Description: Set to the name of the file containing the user-written weighting function along

the second indirectly detected dimension. This dimension is often referred to as the  $f_2$  dimension of a multidimensional data set. wtfile2 can be set with wti on the 2D interferogram data. Otherwise, wtfile2 is analogous to wtfile.

See also: User Guide: Liquids NMR; VNMR User Programming

Related: wtfile User-defined weighting in directly detected dimension (P)

wtfile1 User-defined weighting in 1st indirectly detected dimension (P)

wti Interactive weighting (C)

wtgen Compile user-written weighting functions (M,U)

Syntax: (From VNMR) wtgen(file<.c>)

(From UNIX) wtgen file<.c>

Description: Allows compilation of a user-written weighting function that subsequently can be executed from within VNMR. wtgen performs the following functions:

- Checks for the existence of the /vnmr/bin directory and aborts if the directory is not found.
- Checks for files usrwt.o and weight.h in the /vnmr/bin directory and aborts if either of these two files cannot be found there.
- Checks for the existence of the user's directory and creates this directory if it does not already exist.
- Establishes in the wtlib directory soft links to usrwt.o and weight.h in the /vnmr/bin directory.
- Compiles the user-written weighting function, which is stored in the wtlib directory, link loads it with usrwt.o, and places the executable program in the same directory; any compilation and/or link loading errors are placed in the file errmsg in wtlib.
- Removes the soft links to usrwt.o and weight.h in the /vnmr/bin directory.

The name of the executable program is the same as that for the source file without a file extension (e.g., testwt.c is the source file for the executable file testwt).

Examples: (From VNMR) wtgen('testwt')

(From UNIX) wtgen testwt.c

See also: VNMR User Programming

Related: wtfile User-defined weighting for  $t_2(P)$ 

wtfile1 User-defined weighting for t<sub>1</sub> (P)

wtfile2 User-defined weighting in ni2 dimension (P)

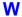

### wti Interactive weighting (C)

Syntax: wti<(element number)>

Description: Allows weighting parameters to be

Allows weighting parameters to be set interactively for both t<sub>2</sub> FIDs and t<sub>1</sub> interferograms. *wti* responds appropriately to **phfid** and **lsfid** for t<sub>2</sub> FIDs and to **phfid1** and **lsfid1** for t<sub>1</sub> interferograms. The following parameters can be interactively weighted:

- awc, awc1, and awc2 set the additive weighting constant; added in to the weighting function after the lb and sb (or sbs) contributions but before the gf (or gfs) contributions.
- gf, gf1, and gf2 set the Gaussian apodization constant, in seconds.
- gfs, gfs1, and gfs2 set the Gaussian function shift, in seconds; shifts the origin of the Gaussian function; active only if gf (or gf1) is active.
- 1b, 1b1, and 1b2 set the line broadening factor, in Hz; a positive value gives sensitivity enhancement; a negative value gives resolution enhancement.
- sb, sb1, and sb2 set the sinebell time period, in seconds; a negative value give a sine squared bell.
- sbs, sbs1, and sbs2 set the sinebell shift, in seconds; shifts the origin of the sine bell; active only if sb (or sb1) is active.

These parameters can be typed in or changed with the left mouse button in the proper field. The right mouse button turns off the spectrum for a faster response to changes in the weighting function.

Arguments: element\_number specifies which FID element or interferogram trace is to

be used in adjusting the weighting parameters. The default is the currently

active element or trace.

Examples: wti

wti(3)

Alternate: Adj Weighting button in the 1D Data Processing Menu, or

Adj Weighting button in the 2D Data Processing Menu, or Adj Weighting button in the 2D Interferogram Processing Menu.

See also: Getting Started; User Guide: Liquids NMR

Related: lsfid Number of complex points to left-shift np FID (P)

1sfid1 Number of complex points to left-shift ni interferogram (P)

phfid Zero-order phasing constant for np FID (P)

phfid1 Zero-order phasing constant for ni interferogram (P) wtia Interactive weighting for 2D absorptive data (C)

# wtia Interactive weighting for 2D absorptive data (M)

Syntax: wtia<(element\_number)>

Description: Allows weighting parameters to be set interactively for both t<sub>2</sub> FIDs and t<sub>1</sub>

interferograms in 2D absorptive data. Refer to the description of the wti

command for further information.

Arguments: element\_number specifies which FID element or interferogram trace is to

be used in adjusting the weighting parameters. The default is the currently

active trace.

See also: User Guide: Liquids NMR

Related: lsfid Number of complex points to left-shift np FID (P)

lsfid1 Number of complex points to left-shift ni interferogram (P)

W

phfid Zero-order phasing constant for np FID (P)

wti Interactive weighting (C)

wysiwyg Set plot display or full display (P)

Description: Sets whether the window display is the same as the plot ("what you see is what

you get," or WYSIWYG) or is expanded to fill the window. This allows the user to scale the image to the full window, making it easier to view. This parameter

is in the user's global parameter file.

Values: 'y' makes the window picture size depend on the current plotter setting.

Scaling the window does not change the ratio of the picture. This value is the

default display condition.

'n' makes the window display expand, giving a full display.

See also: Getting Started

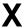

x0 X-zero position of HP pen plotter or Postscript device (P)

Applicability: Systems with a Hewlett-Packard pen plotter or a Postscript output device.

Description: Adjusts the x-zero position on the chart. Use hpa to adjust x = 0 (and y = 0) to place

the numbers in a pleasing position when filled in on the blank lines. x0 is part

of vnmrsys/global and hence common to all experiments.

Values: Number, in mm. See also: *Getting Started* 

Related: hpa Plot parameters on special preprinted chart paper (C)

Y-zero position of HP plotter or Postscript device (P)

x1 X1 shim gradient (P)

Description: Holds current setting of the X1 radial shim gradient.

Values: If shimset is 1, 2, 8, 10: -2048 to +2047, steps of 1, 0 is no current.

If **shimset** is 3 to 7, 9: –32768 to +32767, steps of 1, 0 is no current.

See also: Getting Started

Related: shimset Type of shim set (P)

x2y2 X2Y2 shim gradient (P)

Description: Holds current setting of the X2Y2 radial shim gradient.

Values: If shimset is 1, 2, 8, 10: -2048 to +2047, steps of 1, 0 is no current.

If **shimset** is 3 to 7, 9: -32768 to +32767, steps of 1, 0 is no current.

See also: Getting Started

Related: shimset Type of shim set (P)

x3 X3 shim gradient (P)

Description: Holds current setting of the X3 radial shim gradient.

Values: If **shimset** is 1, 2, 10: -2048 to +2047, steps of 1, 0 is no current.

If shimset is 3 to 7, 9: -32768 to +32767, steps of 1, 0 is no current.

See also: Getting Started

Related: shimset Type of shim set (P)

x4 X4 shim gradient (P)

Description: Holds current setting of the X4 radial shim gradient.

Values: -32768 to +32767, steps of 1, 0 is no current.

See also: Getting Started

Related: shimset Type of shim set (P)

xdiag Threshold for excluding diagonal peaks when peak picking (P)

Description: Used by the 112d program to exclude diagonal peaks when peak picking.

X

To create the 2D peak picking parameters xdiag and th2d in the current

experiment, enter addpar ('112d').

Values: Peaks within xdiag Hz of the diagonal will not be picked by 112d. Setting

xdiag to 0.0 will cause 112d to pick all peaks, including diagonal peaks.

See also: *User Guide: Liquids NMR* 

Related: addpar Add selected parameters to the current experiment (M)

Automatic and interactive 2D peak picking (C)

th2d Threshold for integrating peaks in 2D spectra (P)

### xgate Load time counter (M)

Applicability: Systems with a solids module.

Syntax: xgate(counts)

Description: Loads the (12-bit) time counter on the pulse programmer with the specified

number of counts and switches the counter to the external time base (the external trigger). On each trigger, the counter counts one unit down, and the next pulse sequence event starts when the count reaches zero. Often that time count will be just 1 (1.0, as the argument must be a floating point number). If the final pulse is to be performed after a longer delay, two options are available:

• Perform a normal delay, followed by the xgate(1.0) call.

• Calculate how many rotor cycles that delay would be (calculation is typically done based on a VNMR parameter srate) and then perform xgate with that calculated number of rotor triggers. Be aware that the only number of rotor cycles that can be counted this way is 4096, because the pulse programmer uses a 12-bit counter). At typical rotor speeds of 5 to

10 kHz, the "counted" delay is limited to 0.8 to 0.4 seconds.

Arguments: counts is the number of counts to load into the time counter. The value must

be a floating point number.

Examples: xgate(5.0)

See also: User Guide: Solid-State NMR; VNMR Pulse Sequences

Related: Spinning rate for magic angle spinning (P)

#### xpol Cross-polarization (P)

Applicability: Systems with a solids module.

Description: Selects cross-polarization or direct polarization in solid-state NMR experiments

such as XPOLAR and XPOLAR1.

Values: 'n' sets the experiment for direct polarization.

'y' sets the experiment for cross-polarization.

See also: User Guide: Solid-State NMR

Related: xpolar Set up parameters for XPOLAR pulse sequence (M)

xpolar1 Set up parameters for XPOLAR1 pulse sequence (M)

### xpolar Set up parameters for XPOLAR pulse sequence (M)

Applicability: UNITY systems with a solids module.

Syntax: xpolar

Description: Sets up a solid-state NMR cross-polarization experiment.

Alternate: XPOLAR button in the 1D Pulse Sequence Setup Secondary menu.

See also: User Guide: Solid-State NMR

Related: hsrotor Display rotor speed for solids operation (P)

rotorsync Rotor synchronization (P)
srate Spinning speed (P)

xpolar1 Set up parameters for XPOLAR1 pulse sequence (M)

xpolar1 Set up parameters for XPOLAR1 pulse sequence (M)

Applicability: UNITY INOVA and UNITY plus systems with a solids module.

Syntax: xpolar1

Description: Sets up the solid-state NMR cross-polarization experiment XPOLAR using the

parameters preferred for the UNITYINOVA and UNITYplus. Otherwise, xpolar1

contains the same functionality as xpolar.

See also: User Guide: Solid-State NMR

Related: hsrotor Display rotor speed for solids operation (P)

rotorsync Rotor synchronization (P)

xpolar Set up parameters for XPOLAR pulse sequence (M)

xy XY shim gradient (P)

Description: Holds current setting of the XY radial shim gradient.

Values: If shimset is 1, 2, 8, 10: -2048 to +2047, steps of 1, 0 is no current.

If **shimset** is 3 to 7, 9: –32768 to +32767, steps of 1, 0 is no current.

See also: Getting Started

Related: shimset Type of shim set (P)

xz XZ shim gradient (P)

Description: Holds current setting of the XZ radial shim gradient.

Values: If shimset is 1, 2, 8, 10: -2048 to +2047, steps of 1, 0 is no current.

If shimset is 3 to 7, 9: -32768 to +32767, steps of 1, 0 is no current.

See also: Getting Started

Related: shimset Type of shim set (P)

xz2 XZ2 shim gradient (P)

Description: Holds current setting of XZ2 radial shim gradient.

Values: If shimset is 2, 8: -2048 to +2047, steps of 1, 0 is no current.

If **shimset** is 3 to 7, 9: –32768 to +32767, steps of 1, 0 is no current.

See also: Getting Started

Related: shimset Type of shim set (P)

Y

y0 Y-zero position of HP pen plotter or Postscript device (P)

Applicability: Systems with a Hewlett-Packard pen plotter or a Postscript output device.

Description: Adjusts the y-zero position on the chart. Use hpa to adjust y0 (and x0) to place

numbers in a pleasing position when filled in on the blank lines. y0 is part of

vnmrsys/global; therefore, it is common to all experiments.

Values: Number, in mm. See also: *Getting Started* 

Related: hpa Plot parameters on special preprinted chart paper (C)

X-zero position of HP plotter or Postscript device (P)

y1 Y1 shim gradient (P)

Description: Holds current setting of the Y1 radial shim gradient.

Values: If **shimset** is 1, 2, 8, 10: -2048 to +2047, steps of 1, 0 is no current.

If **shimset** is 3 to 7, 9: –32768 to +32767, steps of 1, 0 is no current.

See also: Getting Started

Related: shimset Type of shim set (P)

y3 Y3 shim gradient (P)

Description: Holds current setting of the Y3 radial shim gradient.

Values: If shimset is 1, 2, 10: -2048 to +2047, steps of 1, 0 is no current.

If shimset is 3 to 7, 9: -32768 to +32767, steps of 1, 0 is no current.

See also: Getting Started

Related: shimset Type of shim set (P)

y4 Y4 shim gradient (P)

Description: Holds current setting of the Y4 radial shim gradient.

Values: -32768 to +32767, steps of 1, 0 is no current.

See also: Getting Started

Related: shimset Type of shim set (P)

yz YZ shim gradient (P)

Description: Holds current setting of the YZ radial shim gradient.

Values: If shimset is 1, 2, 8, 10: -2048 to +2047, steps of 1, 0 is no current.

If **shimset** is 3 to 7, 9: -32768 to +32767, steps of 1, 0 is no current.

See also: Getting Started

Related: shimset Type of shim set (P)

yz2 YZ2 shim gradient (P)

Description: Holds current setting of the YZ2 radial shim gradient.

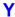

Values: If shimset is 2, 8: -2048 to +2047, steps of 1, 0 is no current.

If shimset is 3 to 7, 9: -32768 to +32767, steps of 1, 0 is no current.

See also: Getting Started

Related: shimset Type of shim set (P)

Z

# z Add integral reset point at cursor position (C)

Syntax: z < (reset1, reset2, ...) >

Description: Resets the integral to zero at the point marked by the displayed cursor. The

command  $\tt cz$  removes all such integral resets and it should generally be used before starting to enter a series of integral zeros (resets). The resets are stored

as frequencies and do not change if fn is changed.

Arguments: reset1, reset2, ... are reset points entered, in either Hz or ppm. The

default is the cursor position). Reset points can be entered in any order.

Examples: z

z(7.5\*sfrq,5\*sfrq,2.5\*sfrq,0.1\*sfrq)

See also: Getting Started

Related: CZ Clear integral reset points (C)

dlni Display list of normalized integrals (C)

ds Display a spectrum (C)

fn Fourier number in directly detected dimension (P)

nli Find integral values (C)

nlni Find normalized integral values (C)

### z0 Z0 field position (P)

Description: Holds current setting of the Z0 setting. The value of z0 can be set by su.

Starting with VNMR 6.1, and only on UNITY *INOVA* systems, lockfreq can be used to find the lock signal or resonance. To use the lock frequency, deactivate

z0 by typing the statement z0='n'. To activate z0, enter z0='y'.

Values: If shimset is 1, 2, 8, 10: -2048 to +2047, steps of 1, 0 is no current.

If **shimset** is 3 to 7, 9: –32768 to +32767, steps of 1, 0 is no current.

See also: Getting Started

Related: lockfreq Lock frequency (P)

Submit a setup experiment to acquisition (M)

## z1 Z1 shim gradient (P)

Description: Holds current setting of the Z1 axial shim gradient.

Values: If **shimset** is 1, 2, 8, 10: -2048 to +2047, steps of 1, 0 is no current.

If **shimset** is 3 to 7, 9: –32768 to +32767, steps of 1, 0 is no current.

See also: Getting Started

Related: shimset Type of shim set (P)

# z1c Z1C shim gradient (P)

Description: Holds current setting of the Z1C axial shim gradient.

Values: If shimset is 1, 2, 10: -2048 to +2047, steps of 1, 0 is no current.

If **shimset** is 5 or 9: –32768 to +32767, steps of 1, 0 is no current.

Related: shimset Type of shim set (P)

z2 Z2 shim gradient (P)

Description: Holds current setting of the Z2 axial shim gradient.

Values: If shimset is 1, 2, 8, 10: -2048 to +2047, steps of 1, 0 is no current.

If shimset is 3 to 7, 9: -32768 to +32767, steps of 1, 0 is no current.

See also: Getting Started

Related: shimset Type of shim set (P)

z2c Z2C shim gradient (P)

Description: Holds current setting of the Z2C axial shim gradient.

Values: If shimset is 1, 2, 10: -2048 to +2047, steps of 1, 0 is no current.

If shimset is 5 or 9: -32768 to +32767, steps of 1, 0 is no current.

See also: Getting Started

Related: shimset Type of shim set (P)

z2x2y2 Z2X2Y2 shim gradient (P)

Description: Holds current setting of the Z2X2Y2 radial shim gradient.

Values: -32768 to +32767, steps of 1, 0 is no current.

See also: Getting Started

z2x3 Z2X3 shim gradient (P)

Description: Holds current setting of the Z2X3 radial shim gradient.

Values: -32768 to +32767, steps of 1, 0 is no current.

See also: Getting Started

z2xy Z2XY shim gradient (P)

Description: Holds current setting of the Z2XY radial shim gradient.

Values: -32768 to +32767, steps of 1, 0 is no current.

See also: Getting Started

z2y3 Z2Y3 shim gradient (P)

Description: Holds current setting of the Z2Y3 radial shim gradient.

Values: -32768 to +32767, steps of 1, 0 is no current.

See also: Getting Started

z3 Z3 shim gradient (P)

Description: Holds current setting of the Z3 axial shim gradient.

Values: If **shimset** is 1, 2, 8, 10: -2048 to +2047, steps of 1, 0 is no current.

If shimset is 3 to 7, 9: -32768 to +32767, steps of 1, 0 is no current.

Related: shimset Type of shim set (P)

z3c Z3C shim gradient (P)

Description: Holds current setting of the Z3C radial shim gradient.

Values: -32768 to +32767, steps of 1, 0 is no current.

See also: Getting Started

z3x Z3X shim gradient (P)

Description: Holds current setting of the Z3X radial shim gradient.

Values: -32768 to +32767, steps of 1, 0 is no current.

See also: Getting Started

z3x2y2 Z3X2Y2 shim gradient (P)

Description: Holds current setting of the Z3X2Y2 radial shim gradient.

Values: -32768 to +32767, steps of 1, 0 is no current.

See also: Getting Started

z3x3 Z3X3 shim gradient (P)

Description: Holds current setting of the Z2X3 radial shim gradient.

Values: -32768 to +32767, steps of 1, 0 is no current.

See also: Getting Started

z3xy Z3XY shim gradient (P)

Description: Holds current setting of the Z3XY radial shim gradient.

Values: -32768 to +32767, steps of 1, 0 is no current.

See also: Getting Started

z3y Z3Y shim gradient (P)

Description: Holds current setting of the Z3Y radial shim gradient.

Values: -32768 to +32767, steps of 1, 0 is no current.

See also: Getting Started

z3y3 Z3Y3 shim gradient (P)

Description: Holds current setting of the Z3Y3 radial shim gradient.

Values: -32768 to +32767, steps of 1, 0 is no current.

See also: Getting Started

z4 Z4 shim gradient (P)

Description: Holds current setting of the Z4 shim gradient.

Values: If shimset is 1, 2, 8, 10: -2048 to +2047, steps of 1, 0 is no current.

If shimset is 3 to 7, 9: -32768 to +32767, steps of 1, 0 is no current.

Related: shimset Type of shim set (P)

z4c Z4C shim gradient (P)

Description: Holds current setting of the Z4C shim gradient.

Values: -32768 to +32767, steps of 1, 0 is no current.

See also: Getting Started

z4x Z4X shim gradient (P)

Description: Holds current setting of the Z4X shim gradient. Values: -32768 to +32767, steps of 1, 0 is no current.

See also: Getting Started

z4x2y2 Z4X2Y2 shim gradient (P)

Description: Holds current setting of the Z4X2Y2 radial shim gradient.

Values: -32768 to +32767, steps of 1, 0 is no current.

See also: Getting Started

z4xy Z4XY shim gradient (P)

Description: Holds current setting of the Z4XY radial shim gradient.

Values: -32768 to +32767, steps of 1, 0 is no current.

See also: Getting Started

z4y Z4Y shim gradient (P)

Description: Holds current setting of the Z4Y shim gradient.

Values: -32768 to +32767, steps of 1, 0 is no current.

See also: Getting Started

z5 Z5 shim gradient (P)

Description: Holds current setting of the Z5 axial shim gradient.

Values: If shimset is 2, 10: -2048 to +2047, steps of 1, 0 is no current.

If shimset is 3 to 7, 9: -32768 to +32767, steps of 1, 0 is no current.

See also: Getting Started

 $Related: \quad \begin{array}{cc} \textbf{shimset} & \quad & Type \ of \ shim \ set \ (P) \end{array}$ 

z5flag Z5 shimming present (obsolete)

Description: A configuration parameter no longer in VNMR.

Related: shimset Type of shim set (P)

z5x Z5X shim gradient (P)

Description: Holds current setting of the Z5X radial shim gradient.

Values: -32768 to +32767, steps of 1, 0 is no current.

z5y Z5Y shim gradient (P)

Description: Holds current setting of the Z5Y radial shim gradient.

Values: -32768 to +32767, steps of 1, 0 is no current.

See also: Getting Started

z6 Z6 shim gradient (P)

Description: Holds current setting of the Z6 axial shim gradient.

Values: -32768 to +32767, steps of 1, 0 is no current.

See also: Getting Started

z7 Z7 shim gradient (P)

Description: Holds current setting of the Z7 axial shim gradient.

Values: -32768 to +32767, steps of 1, 0 is no current.

See also: Getting Started

z8 Z8 shim gradient (P)

Description: Holds current setting of the Z8 shim gradient.

Values: -32768 to +32767, steps of 1, 0 is no current.

See also: Getting Started

zap Set up for gradient refocused high-speed imaging sequences (M)

Applicability: Systems with imaging capabilities.

Syntax: zap

Description: Sets up a pulse sequence consisting of a slice-selective excitation pulse to

generate transverse magnetization.

See also: User Guide: Imaging

Related: gss Slice selection gradient strength in DAC units (P)

zeroneg Set all negative intensities of 2D spectra to zero (C)

Syntax: zeroneg

Description: Sets to zero all negative intensities of 2D-J spectra.

See also: User Guide: Liquids NMR

Related: foldj Fold J-resolved 2D spectrum about  $f_1$ =0 axis (C)

rotate Rotate 2D data (C)

zoom Adjust display to given width (M)

Syntax: zoom(width)

Description: Adjusts the display limits. It is useful in the display of powder patterns after

split has been used. zoom both zooms in and out from the current display.

Arguments: width is the total display width, in Hz. Display limits are set to  $\pm$ width/2.

Related: split Split the difference between two cursors (M)

zx2y2 ZX2Y2 shim gradient (P)

Description: Holds current setting of the ZX2Y2 shim gradient.

Values: If shimset is 2, 8: -2048 to +2047, steps of 1, 0 is no current.

If shimset is 3 to 7, 9: -32768 to +32767, steps of 1, 0 is no current.

See also: Getting Started

Related: shimset Type of shim set (P)

zx3 ZX3 shim gradient (P)

Description: Holds current setting of the ZX3 shim gradient. Values: -32768 to +32767, steps of 1, 0 is no current.

See also: Getting Started

zxy ZXY shim gradient (P)

Description: Holds current setting of the ZXY shim gradient.

Values: If shimset is 2, 8: -2048 to +2047, steps of 1, 0 is no current.

If shimset is 3 to 7, 9: -32768 to +32767, steps of 1, 0 is no current.

See also: Getting Started

Related: shimset Type of shim set (P)

zy3 ZY3 shim gradient (P)

Description: Holds current setting of the ZY3 shim gradient. Values: -32768 to +32767, steps of 1, 0 as no current.

See also: Getting Started

| Symbols                                                                                                    | color intensity map, 128                                                     |
|----------------------------------------------------------------------------------------------------|------------------------------------------------------------------------------|
| & (ampersand) character, 528                                                                                  | combine arrayed FID matrices, 238, 243                                       |
| def files, copying, 557                                                                                       | control dconi display, 131 convert compressed data to standard format,       |
| talk file, 321                                                                                                | 226                                                                          |
| (slash) character, 320                                                                                        | copy peak picking file to another file, 324                                  |
| ? (question mark) character, 461                                                                              | create experiment, 97                                                        |
| @ (at) character, 320                                                                                         | create new parameters, 503                                                   |
|                                                                                                    | create parameters, 390                                                       |
|                                                                                                    | create peak picking parameters, 394                                          |
| Numerics                                                                                                    | cross-relaxation experiment, 581                                             |
| 130 11000 "                                                                                                   | data display, 129                                                            |
| <sup>13</sup> C gHSQC exp, setting up parameters for, 263                                                     | display a spectrum, 180                                                      |
| <sup>13</sup> C HMQC exp, changing parameters for, 288 <sup>13</sup> C HMQCTOXY exp, changing params for, 289 | display FIDs, 140                                                            |
| 13°C HSQC exp, changing parameters for, 294                                                                   | display resolution, 61                                                       |
| <sup>13</sup> C HSQCTOXY exp, changing parameters for, 295                                                    | display spectra in whitewash mode, 181, 182                                  |
| <sup>15</sup> N gHMQC exp, setting up parameters for, 261,                                                    | draw grid on 2D display, 273                                                 |
| 262                                                                                                    | exchange experiment, 373 f <sub>2</sub> ridges, 233                          |
| <sup>15</sup> N gHSQC exp, setting up parameters for, 263                                                     | find and integrate peaks, 322                                                |
| <sup>15</sup> N HMQC exp, changing parameters for, 288                                                        | first point multiplier, 97, 233                                              |
| <sup>15</sup> N HMQCTOXY exp, changing params for, 289                                                        | first-order phase set to zero, 93                                            |
| <sup>15</sup> N HSQC exp, changing parameters for, 294                                                        | fold J-resolved spectrum, 230                                                |
| <sup>15</sup> N HSQCTOXY exp, changing parameters for, 295                                                    | Fourier transform 2D data, 239                                               |
| 16-bit integer precision, 168                                                                                 | Fourier transform arrayed 2D FID data, 239                                   |
| 180-degree pulse power calibration, 584                                                                       | general setup, 503                                                           |
| 180-degree refocus pulse                                                                                      | gray scale image, 299                                                        |
| length, 385                                                                                                   | heteronuclear 2D-J, 286                                                      |
| shape, 386                                                                                                    | heteronuclear chemical shift correlation, 286                                |
| 1st indirectly detected dimension absolute value display mode, 80                                             | homonuclear J-resolved 2D, 290                                               |
| additive weighting constant, 81                                                                               | horizontal axis selection, 586                                               |
| clear reference line, 117                                                                                     | INADEQUATE pulse sequence, 303                                               |
| cursor difference, 137                                                                                        | incremented delay, 124 intensity of spectrum at a point, 352                 |
| cursor position, 96, 115                                                                                      | interactive weighting, 627                                                   |
| data display mode, 159                                                                                        | interleaving control, 298                                                    |
| first-order phase, 332                                                                                        | J-correlation experiment, 581                                                |
| Fourier number, 229                                                                                           | LC-NMR acquisition parameters, 318                                           |
| Gaussian function, 260                                                                                        | normalization, 372                                                           |
| Gaussian shift constant, 260                                                                                  | number of increments of evolution time, 369                                  |
| incremented delay, 124                                                                                        | parameter creation, 46                                                       |
| line broadening, 317                                                                                          | peak integration threshold, 577                                              |
| number of increments of evolution time, 369                                                                   | peak picking display control, 325                                            |
| phased spectra display mode, 387, 411 power display mode, 456                                                 | peak picking parameters, 47                                                  |
| reference line frequency, 479                                                                                 | phase selection, 413                                                         |
| reference line position, 478                                                                                  | plot 2D peak picking results, 428<br>plot grid over 2D plot, 425             |
| scale spectral width, 496                                                                                     | plot grid over 2D plot, 425<br>plot heteronuclear J-resolved 2D spectra, 425 |
| set frequency referencing, 521                                                                                | plot homonuclear J-resolved 2D spectra, 426                                  |
| set reference line, 482                                                                                       | plot X,H-correlation 2D spectrum, 427                                        |
| sinebell constant, 493                                                                                        | plotter units conversion, 297                                                |
| sinebell shift constant, 494                                                                                  | processing mode for 2D data, 434                                             |
| spectra width, 564                                                                                            | processing parameter group, 144                                              |
| start of plot, 538                                                                                            | project 2D data onto axis, 446                                               |
| user-defined weighting, 626                                                                                   | pseudo-echo weighting parameters, 448                                        |
| width of plot, 622<br>zero-order phase, 486                                                                   | reverse detection heteronuclear multiple                                     |
| 200-kHz receiver option, 168                                                                                  | quantum, 288                                                                 |
| 2D display, showing, 247                                                                                      | rotate 2D data, 485                                                          |
| 2D DOSY display                                                                                               | search data set for maximum intensity, 406                                   |
| building up, 230                                                                                              | select for processing, 254<br>set scaling factor, 496                        |
| 2D experiments                                                                                                | sinebell weighting, 533                                                      |
| acquire and Fourier transform, 249                                                                            | spectra plotting, 418                                                        |
| axis labels, 82                                                                                               | spectra plotting, 410 spectra plotting in whitewash mode, 419                |
| baseline correction, 86                                                                                       | 1 6                                                                          |

| spectra processing, 444                          | display 3D data file, 149                     |
|--------------------------------------------------|-----------------------------------------------|
| spectral drift correction, 128                   | display group of parameters, 145              |
| stacked spectra display, 189                     | display next 3D plane, 369                    |
| start of chart in second direction, 495          | display previous 3D plane, 440                |
| submit to acquisition, 269                       | display series of 3D planes, 188              |
| symmetrize INADEQUATE data, 230                  | extract planes from 3D spectral data, 256     |
| t <sub>1</sub> dimension, 341                    | $f_{3 \text{ ridges}}, \frac{233}{}$          |
| type of data processing, 443                     | find and integrate peaks on 2D plane, 322     |
| vertical offset of traces, 606                   | first point multiplier, 233                   |
| volume value, 305                                | Fourier transform 3D FID into 3D data, 243    |
| weight and Fourier transform, 618                | Fourier transform arrayed 3D data sets, 239   |
| weight and Fourier transform 2D data, 619        | horizontal axis selection, 586                |
| weight and Fourier transform phase-sensitive     | incremented delay, 124                        |
| data, 618, 620                                   | N-type display, 377                           |
| · · ·                                            | number of increments of evolution time, 370   |
| 2D Line List button 324                          | ,                                             |
| 2D Line List button, 324                         | parameter creation, 46                        |
| 2D phase encode image center position, 437       | path to 2D planes, 397                        |
| 2D phasefiles                                    | phase cycling type, 413                       |
| calculate, 300                                   | plot peak picking on 2D plane, 429            |
| format arguments, 301                            | plot series of 3D planes, 431                 |
| 2D spectra, plotting, 430                        | process f <sub>3</sub> dimension, 620         |
| 2D spectra, setting negative intensities of, 638 | processing coefficient file, 503              |
| <sup>2</sup> H chemical shift, 537               | region selective 3D processing, 451           |
| 2nd evolution dimension                          | reset parameters after partial transform, 472 |
| set spectral width, 523                          | select 2D plane without displaying, 499       |
| 2nd indirectly detected dimension                | selective 2D processing, 242                  |
| absolute value display mode, 80                  | selective transformation, 241                 |
| additive weighting constant, 82                  | set 3D processing, 503                        |
| clear reference line, 118                        | spectral dc correction, 539                   |
| cursor difference, 137                           | $t_1$ and $t_2$ dimensions, 341               |
| cursor position, 96, 115                         | terminate 3D FT process, 313                  |
| data display mode, 159                           | time-domain dc correction, 218                |
| first-order phase, 332                           | transformed data file, 108                    |
| Fourier number, 230                              | type of data processing, 443                  |
| Gaussian function, 260                           | weight and FT phase-sensitive data, 618, 620  |
| Gaussian shift constant, 261                     | 3rd indirectly detected dimension             |
| incremented delay, 124                           | incremented delay, 125                        |
| line broadening, 317                             | number of increments of evolution time, 370   |
| number of increments of evolution time, 370      | spectral width, 565                           |
| phased spectra display mode, 412                 | 3rd rf channel                                |
| power mode processing, 456                       | create parameters, 225                        |
| reference line frequency, 479                    | display group of parameters, 145              |
| reference line position, 478                     | display template for parameters, 391          |
| right phase, 486                                 | parameter retrieval, 47                       |
| scale spectral width, 496                        | 4D experiments                                |
| set frequency referencing, 521                   | create acquisition parameters, 391            |
| set reference line, 483                          | incremented delay, 125                        |
| sinebell constant, 494                           | number of increments of evolution time, 370   |
| sinebell shift constant, 494                     | parameter creation, 47                        |
| spectral width, 564                              | phase cycling type, 413                       |
| start of plot, 538                               | 4nuc (HCPF) experiment, 68                    |
| user-defined weighting, 626                      | 4th rf channel                                |
| width of plot, 622                               | create parameters, 225                        |
| 32-bit integer precision, 168                    | display group of parameters, 145              |
|                                                  | 5th rf channel                                |
| 3D experiments                                   |                                               |
| 3D plane index selected, 304                     | create parameters, 226                        |
| 3D plane projection selected, 304                | 63-dB attenuator, 94                          |
| 3D plane type currently displayed, 421           | 79-dB attenuator, 94                          |
| axis labels, 83                                  | 90-degree pulse, 385                          |
| create experiment, 97                            | 90-degree pulse power calibration, 584        |
| create parameters, 391                           | 90-degree pulse width, 455                    |
| display 2D color map of plane from 3D data,      |                                               |
| 171                                              |                                               |
| display 2D projection plane from 3D data 172     |                                               |

| A                                            | read hardware values, 466                                    |
|----------------------------------------------|--------------------------------------------------------------|
| aborting acquisition                         | recover from error, 465                                      |
| with error, 35                               | resume paused queue, 473                                     |
| with no error, 282                           | resume stopped acquisition, 463                              |
| absolute intensity display mode, 50          | stop acquisition, 492                                        |
| absolute intensity group, 50                 | stopped by temperature interlock, 579                        |
| absolute magnet frame data, generating, 486  | submit Autolock experiment, 327                              |
| absolute-value 2D experiment, 413            | submit change sample, Autoshim experimen 492                 |
| absolute-value COSY pulse sequence, 471      | submit setup experiment, 555                                 |
| absolute-value data display mode, 158, 159   | submit spin setup experiment, 540                            |
| absolute-value data file, 108                | time to acquire FID, 62                                      |
| absolute-value display mode, 79              | trigger pulses before acquisition, 578                       |
| absolute-value MQF COSY parameter set, 268   | trigger signals to wait, 377                                 |
| absolute-value ROESY parameter set, 277      | acquisition bus trap, 44                                     |
| accounting program, 604                      | acquisition computer                                         |
| acq_errors file, 42                          | block size, 91                                               |
| acqaddr parameter, 234                       | resetting, 35                                                |
| acqbin directory, 502                        | Acquisition Controller board, 221, 485                       |
| acqfil directory, 212, 569                   | acquisition parameters group, 144                            |
| Acqmeter window, 39, 40                      | acquisition queue, resume after pause, 473                   |
| acquisition                                  | acquisition status, 42                                       |
| abort with error, 35                         | acquisition status line, 38                                  |
| abort with no error, 282                     | Acquisition Status window, 40, 41                            |
| acquire FID with no processing, 269          | activating current window activity, 312                      |
| acquisition parameter arrays, 126            | active parameter, 379                                        |
| action when bs transients accumulate, 612    | active pulse length parameter list, 428                      |
| action when error occurs, 614                | active pulse power level parameter list, 457                 |
| action when specified transients accumulate, | activity in current window, 312                              |
| 621                                          | ADC overflow warning, 42                                     |
| array of acquisition parameter, 504          | add series of FIDs together, 45                              |
| automated proton and carbon, 283             | Add Spectrum button, 539                                     |
| automated proton and COSY, 284               | Add/Subtract button, 46                                      |
| automated proton, carbon, DEPT, 284          |                                                              |
| automated proton, carbon, HETCOR, 284        | add/subtract experiment, 544<br>add current FID, 44          |
| calculate pixel size, 472                    | add current spectrum, 538                                    |
| carbon, 92                                   | clear experiment, 100                                        |
| carbon and APT automatically, 93             | delete experiment, 100                                       |
| carbon and DEPT automatically, 95            | interactive mode, 45                                         |
| create 2D parameters, 390                    | subtract FID, 555                                            |
| create 3D acquisition parameters, 391        | subtract rib, 533<br>subtract spectrum, 545                  |
| create 4D acquisition parameters, 391        | additive weighting constant, 81, 627                         |
| data points to acquire, 62                   | Adj VS button, 608, 609                                      |
| data points to be acquired, 375              | , ,                                                          |
| date data is acquired, 126                   | Adj Weighting button, 627 administration tool for GLIDE, 250 |
| delay before acquisition, 50                 | All Params button, 390                                       |
| determine if active for experiment, 207      | allocateWithId procedure, 365                                |
| display status information, 532              | AM data conversion, 109                                      |
| DSP type, 187                                | ampersand (&) character, 40, 41                              |
| estimate acquisition time, 578               | amplifier band in use, 474                                   |
| fluorine, 213                                | amplifier mode control, 51                                   |
| GLIDE windows initiated, 264                 | amplifier type, 52                                           |
| hardware values, 512                         | AMX data conversion, 109                                     |
| interactive display, 38                      | AnalogPlus digital filter, 135                               |
| LC-NMR 2D parameters, 318                    | analyze.inp file, 53, 208, 210                               |
| loop control, 501                            | analyze.list file, 54, 108, 567, 568                         |
| make equal to time requested, 578            | analyze.out file, 54, 108, 210, 407                          |
| number of echoes, 367                        | AP Interface board, 57, 484                                  |
| number of scans, 376                         |                                                              |
| number of slices, 376                        | AP Interface Type label, 57, 104                             |
| number of transients, 376                    | App Mode button, 58                                          |
| oversampling factor, 382                     | application code dimension, 367                              |
| perform Autoshim experiment, 529             | application mode, 57                                         |
| perform experiment, 64                       | APT button, 58                                               |
| phosphorus, 386                              | APT button, 58                                               |

| APT experiment, changing parameters for, 58        | proton and COSY acquisition, 284               |
|----------------------------------------------------|------------------------------------------------|
| APT pulse sequence, 58                             | proton, carbon, APT acquisition, 283           |
| APT spectra                                        | proton, carbon, DEPT acquisition, 284          |
| plot automatically, 421                            | proton, carbon, HETCOR acquisition, 284        |
| process automatically, 58                          | automated gradient map generation macros, 68   |
| arc cosine calculation, 37, 59                     | automatic                                      |
| arc sine calculation, 59                           | 2D normalization, 372                          |
| arc sine of number, 61                             | 2D peak picking, 322                           |
| arc tangent calculation, 59, 62, 63                | 2D processing, 374                             |
| arc tangent of two numbers (Y,X), 63               | analysis of COSY data, 37, 38                  |
| argument, type, return identifier for, 591         | APT spectra processing, 58                     |
| array index for transformed image, 201             | calibration, 36                                |
| array of an acquisition parameter, 504             | COSY- and NOESY-type spectra plot, 423         |
| arrayed 1D spectra, 551                            | generic processing, 445                        |
| processing, 444                                    | heteronuclear J-resolved 2D spectra plot, 425  |
| processing and plotting, 78                        | homonuclear J-resolved 2D spectra plot, 426    |
| arrayed 2D FID matrices, 619, 620                  | integral scale adjustment, 308, 309            |
| arrayed experiment                                 | macro execution, 519                           |
| control interleaving, 298                          | plot APT-type spectra, 421                     |
| arrayed imaging data                               | process FIDs, 445                              |
| fit to $T_1$ data, $\frac{567}{560}$               | spectra plotting, 429                          |
| fit to $T_2$ data, $\frac{568}{}$                  | vertical scale adjustment, 608                 |
| arrayed parameter, returning number of elements in | X,H-correlation 2D spectrum plot, 427          |
| an, 534                                            | Automatic button, 65                           |
| arrayed parameters                                 | automatic gain                                 |
| enter as linearly spaced, 60                       | enable Autogain, 250                           |
| order and precedence, 60                           | errors, 43                                     |
| arraying LP parameters, 337                        | automatic lock                                 |
| assign sysgcoil, 509                               | errors, 43                                     |
| asynchronous decoupler mode, 154                   | status, 51                                     |
| attached proton test, 58                           | submit Autolock experiment to acquisition, 327 |
| attenuator                                         | automatic phasing, 56                          |
| coarse type, 94                                    | optimized, 57                                  |
| control, 175, 176, 585                             | zero-order term, 56                            |
| fine, 214                                          | automatic sequence setup for gradients, 416    |
| present in system, 63                              | automatic shimming, 625                        |
| upper safety limit, 173                            | create shim method string, 368                 |
| attributes of parameters, 150                      | method selection, 356                          |
| audio filter board, 67                             | submit Autoshim experiment to acquisition,     |
| Audio Filter Type label, 67, 103                   | 492, 529                                       |
| audio filters bandwidth, 215                       | automatic stacking for arrays, 78              |
| auto assign button, 62                             | automatic vertical scale adjustment, 608, 609  |
| auto lk gradient map generation, 69                | automation custom queue setup, 120             |
| Auto Spinner label, 105, 106, 542                  | automation data file prefix, 75                |
| auto.conf file, 202                                | automation directory                           |
| autocalibration, 36                                | absolute path, 73                              |
| getting with CH3I sample, 65                       | check for enter queue, 73                      |
| routines, 67, 68                                   | preparation for run, 70                        |
| setting up with CH#I sample, 65                    | automation directory name, 265                 |
| with autotest sample, getting, 66                  | automation mode, 73                            |
| with autotest sample, setting up, 65               | check if active, 70, 207                       |
| Autogain, see automatic gain                       | automation parameter group, 147                |
| AutoLIST, creating, 78                             | automation run                                 |
| Autolock, see automatic lock                       | controlling macro, 71                          |
| Automake Shimmap button, 267                       | enter sample information, 201                  |
| automated 72                                       | prepare automation directory, 70               |
| analysis of DEPT data, 72                          | resume suspended run, 77                       |
| carbon acquisition, 92                             | starting, 73                                   |
| carbon and APT acquisition, 93                     | suspend current run, 77                        |
| carbon and DEPT acquisition, 95                    | Autophase button, 56                           |
| fluorine acquisition, 213                          | autoscaling resumes, 78                        |
| phosphorus acquisition, 386                        | Autoshim on Z button, 266                      |
| proton acquisition, 281                            | Autoshim, see automatic shimming               |
| proton and carbon acquisition, 283                 | autoshimming, 552                              |

| gradient, 265                                              | rf pulse identity, 477                                                      |
|------------------------------------------------------------|-----------------------------------------------------------------------------|
| average value of input, 81                                 | shaped pulses, 85                                                           |
| axis gradients, 105                                        | calibration chain, running routines in, 71                                  |
| axis labels, 82                                            | calibration directory, saving FID in, 72                                    |
| FID displays and plots, 58, 83                             | calibration file, printing, 71                                              |
| units, 82                                                  | calibration routine, removing from GLIDE chain, 72                          |
|                                                            | calibration routine, starting, 71                                           |
|                                                            | carbon                                                                      |
| В                                                          | acquisition, 283, 284                                                       |
|                                                            | automated acquisition, 92                                                   |
| background execution, 528                                  | plotting, 422, 432                                                          |
| background VNMR processing, 599                            | process 1D carbon spectra, 92                                               |
| backup current probe file, 37<br>balance gradients, 198    | vertical scale adjustment, 608                                              |
| bandpass filter offset for downsampling, 185               | carbon 1D experiment, getting parameters for, 65 carbon channel tuning, 119 |
| bandpass filter offset for oversampling, 381               | carbon decoupler calibration macros, 66                                     |
| bandwidth for shaped pulse, 452                            | carbon experiments, getting parameters for, 66                              |
| bandwidth of audio filters, 215                            | carbon gradient ratio calibration macros, 66                                |
| bandwidth of digital filter, 184                           | carbon observe calibration macros, 67                                       |
| baseline correction, 86, 580                               | carbon parameter set, getting, 65                                           |
| linear, 127                                                | carbon spectrum, setting up parameters for, 94                              |
| sensitivity adjustment, 343                                | carbon-enriched molecules, 283                                              |
| zero-order, 343                                            | Carr-Purcell Meiboom-Gill T2, 113                                           |
| baseline flatness, 292                                     | cartridge tape, 570                                                         |
| BB Atten Type label, 63, 106                               | Center button, 96                                                           |
| beeper sound, 87                                           | center frequencies of nD experiments, 470                                   |
| Bessel filters, 50                                         | center of screen display limits, 96                                         |
| beta delay, 50                                             | center sequence calibration, 504                                            |
| BINOM button, 87                                           | chained acquisition, 74                                                     |
| BINOM pulse sequence, 87                                   | chained experiments, 99                                                     |
| binomial water suppression, 87                             | chained experiments, running, 74                                            |
| blanked amplifiers, 484                                    | CHAN readout, 590                                                           |
| block size action, 613                                     | change sample experiment, 98                                                |
| block size storage, 91                                     | changing working directory, 94                                              |
| block size transients, 612                                 | channels                                                                    |
| bore size of magnet, 88<br>boxes                           | assign frequencies for probe tuning, 590 available for use, 378             |
| draw on plotter or display, 88                             | rf frequencies, 539                                                         |
| selected by mark command, 89                               | rf generation on each channel, 480                                          |
| BR24 pulse sequence, 90, 121                               | set frequency of rf channels, 507                                           |
| Brickwall digital filter, 135                              | waveform generator on channel, 481                                          |
| broadband amplifier, 53                                    | characters in a string, 320                                                 |
| broadband channel tuning, 91                               | chart                                                                       |
| Bruker data files, 547                                     | maximum width, 613                                                          |
| convert to VNMR, 109                                       | maximum width in second direction, 614                                      |
| read files from 9-track tape, 466                          | starting position, 495                                                      |
| Bruker data, phasing, 56                                   | starting position in second direction, 495                                  |
| bruker.par file, 547                                       | width, 613                                                                  |
| Butterworth filter, 50, 67                                 | width in second direction, 613                                              |
| button labels, 361                                         | chart paper                                                                 |
| button values, reporting, 264                              | preprinted paper for HP plotters, 293                                       |
|                                                            | chemical shift offset frequency, 517                                        |
|                                                            | chemical shifts list, storing, 165, 405                                     |
| C                                                          | chemist-style parameters, 89 class C amplifiers, 52, 57, 94, 105            |
| C12 & C12 detected experiments, getting parameters         | decoupler high-power control, 148                                           |
| C13 & C13-detected experiments, getting parameters for, 66 | decoupler light-power control, 148 decoupler low-power control, 153         |
| C13.par file, 524                                          | Clear button, 100                                                           |
| Calculate Target button, 420, 535, 550, 606                | Clear Marks button, 420                                                     |
| calculated spectrum display, 186                           | clearing                                                                    |
| calibration                                                | experiment text, 119                                                        |
| decoupler pulse, 458                                       | integral reset points, 121                                                  |
| gradient strength, 446                                     | cmd parameter, 386                                                          |
| gradients, 278                                             | coarse attenuator control, 153                                              |
|                                                            |                                                                             |

| Coarse Attenuator label, 94, 104                           | experiment data to subfile, 114                          |
|------------------------------------------------------------|----------------------------------------------------------|
| coarse attenuator type, 94                                 | files, 111, 113                                          |
| coef file, 503, 539                                        | local file to remote host, 205                           |
| coefficient to construct interferogram, 214                | one parameter tree to another, 275                       |
| coefficients for digital filtering, 183, 549               | peak file to another file, 324                           |
| coil calibration data, 452                                 | remote file to local host, 204                           |
| COLOC sequence, 427                                        | stored phasefile to current experiment, 488              |
| color intensity map, 300                                   | system macro to become user macro, 347                   |
| display, 128                                               | user macro files, 344                                    |
| without screen erase, 131, 140                             | corrected difference between successive spectra, 220     |
| color selection for drawing, 406                           | correlated spectroscopy, 112                             |
| colors for plotting, 100, 518                              | cosine value, 112                                        |
| combining arrayed 2D FID matrices, 238, 243                | cosine-squared window function, 546 cost accounting, 604 |
| commands 205                                               | COSY                                                     |
| display which command or macro is used, 621                | acquisition, 284                                         |
| edit online description, 351                               | automatic analysis and plot, 388                         |
| online description, 351                                    | automatic analysis of data, 37, 38                       |
| rename, 287                                                | phase-sensitive, 112                                     |
| comparing shim sets, 149                                   | plotting, 423                                            |
| compiling                                                  | pulse sequence, 112                                      |
| user PSG object library, 448                               | COSY button, 112                                         |
| user pulse sequences, 502                                  | COSY experiment, changing parameters for, 112            |
| user-written weighting functions, 626                      | COSY-like correlation spectra, 231                       |
| compiling pulse sequence, 502                              | COSYPS button, 112                                       |
| completed FIDs in experiment, 95                           | cp command (UNIX), 111, 113                              |
| completed transients, 119                                  | CP/MAS amplifier, 53                                     |
| complex 3D transformed data file, 108                      | CPMGT2 pulse sequence, 113                               |
| complex Fourier transform, 442, 443, 444                   | Create New button, 97                                    |
| complex points to left-shift ni interferogram, 341         | creating                                                 |
| complex points to left-shift ni2 interferogram, 341        | FID display parameters, 220                              |
| complex points to left-shift np FID, 340                   | LC-NMR parameters, 394                                   |
| complex time-domain data points, 336                       | parameters in a parameter tree, 115                      |
| compressed 2D data conversion, 226                         | UNIX directory, 360                                      |
| configuration information, 624                             | cross-polarization, 630                                  |
| configuration parameters                                   | cross-relaxation, 581                                    |
| display and possibly change, 102                           | crusher gradient level, 253                              |
| Configure label, 104                                       | cubic curve fitting, 55, 209                             |
| conjugate gradient list, 550                               | curecc file, 508                                         |
| conpar file, 102, 103, 116<br>console hardware status, 298 | curpar file, 116 current experiment                      |
| Console label, 103                                         | correct parameter characteristics, 225                   |
| console parameter, 107                                     | determine if acquisition active, 207                     |
| contact time, 108                                          | current FID data block, 97                               |
| continuous wave (CW) modulation, 160                       | current gradient coil, 252                               |
| contour display                                            | current window, 120                                      |
| display control, 131                                       | current working directory, 455                           |
| contour plot, 128, 404                                     | current-type parameter tree, 116                         |
| display, 168                                               | cursor                                                   |
| width of plotting area, 613                                | adjust tau2 to start of acquisition, 589                 |
| without screen erase, 132                                  | difference of two frequency cursors, 137                 |
| contour plot display, 169                                  | difference of two time-domain cursors, 137               |
| conversion units for parameters, 593                       | frequency offset calculation, 379                        |
| converting                                                 | mode, 352                                                |
| 32-bit data files to VNMR, 547                             | move cursor to center spectrum, 96                       |
| Bruker data, 109                                           | move cursor to nearest line, 370                         |
| compressed 2D data to standard format, 226                 | move spectral window according to cursors,               |
| data in table order to linear order, 569                   | 362                                                      |
| Hz or ppm to plotter units, 296                            | reset integral to zero at cursor, 634                    |
| UNIX text file to VXR-style format, 594                    | set decoupler frequency to cursor position, 497          |
| VXR-style data to VNMR, 113                                | split difference of two cursors, 544                     |
| VXR-style text files to UNIX, 610                          | state in df, ds, or dconi programs, 118                  |
| coordinate information from image display, 327             | cursor position, 114, 115                                |
| copying                                                    | time domain, 117                                         |

| curve fitting, 53, 208                           | tip-angle resolution, 179                           |
|--------------------------------------------------|-----------------------------------------------------|
| cutoff point for VT regulation, 610              | used as transmitter, 124                            |
| CW amplifier mode, 51                            | used for pulsing, 160                               |
| cycle phase, 113                                 | WALTZ decoupling present, 612                       |
| cycled BR24 pulse sequence, 121                  | decoupler 2 parameter values                        |
| cycled MREV8 pulse sequence, 121                 | set from probe file, 506                            |
| CYCLENOE sequence, 121                           | decoupler modulation frequency, 156                 |
| or obblived sequence, 121                        | decoupler parameter values                          |
|                                                  | set from probe file, 506                            |
|                                                  | def file, 163                                       |
| D                                                | ·                                                   |
| DODLIL boston 124                                | Default button, 135                                 |
| D2PUL button, 124                                | default directory for Files menu system, 135        |
| D2PUL pulse sequence, 124                        | defaultdomain file, 507, 517                        |
| DAC, converting gauss/cm value to, 221           | defaultrouter file, 507, 517                        |
| data acquisition mode, 516                       | Define excitation band, 399, 499                    |
| data conversion to linear order, 569             | Define excitation band for solvent suppression, 400 |
| lata display mode, 158, 159                      | delay                                               |
| lata file display in current experiment, 132     | first, 123                                          |
| lata point, determining size of a, 56            | incremented delay for pulse sequence, 124, 12       |
| lata points to be acquired, 375                  | overhead delay between FIDs, 123                    |
| lata processing type on FID, 442, 443            | post-trigger, 290                                   |
| lata set conversion from VXR-style to VNMR, 109, | preacquisition, 50, 388                             |
| 113                                              | pre-trigger, 465                                    |
| lata station system configuration, 565           | wait for another trigger, 196                       |
| lata truncation limit, 120                       | wait to acquire a spectrum, 196                     |
| lata, saving in GLIDE run, 75                    | delay-type parameter, 116                           |
| lata.fdf file, 244, 245                          | Delete button, 136                                  |
| latadir directory, 621                           | deleting                                            |
| late of data acquisition, 126                    | experiments, 136                                    |
| DC button, 127                                   | file, parameter, or FID directory, 136              |
| de correction, 218                               | files, 483                                          |
|                                                  |                                                     |
| dc offsets removed from FIDs, 132                | spectra from analysis, 136                          |
| lconi.out file, 353                              | user macro, 135                                     |
| decay curves, 410                                | DEPT                                                |
| deconvolution, 218, 224                          | acquisition, 284                                    |
| display numerical results, 531                   | analysis and plot, 389                              |
| plotting, 424                                    | automated complete analysis, 72                     |
| starting point, 596                              | automatic analysis and spectrum editing, 49         |
| lecoupler                                        | plotting data, 423                                  |
| adjust tip-angle resolution time, 156            | pulse sequence, 138                                 |
| decoupling sequence, 183                         | spectra array processing, 138                       |
| field strength, 155                              | DEPT button, 138                                    |
| field strength calculation, 282                  | DEPT experiment, changing parameters for, 138       |
| fine power attenuator, 175                       | DEPT experiments, getting parameters for, 66        |
| frequency, 141                                   | dept.out file, 49                                   |
| frequency offset array, 497                      | DEPTGL pulse sequence, 138                          |
| frequency offset control, 164                    | destroying                                          |
| high-power control, 148                          | parameters, 138                                     |
| homodecoupling control, 291                      | parameters of a group, 139                          |
| linear modulator power, 176                      | devicenames file, 518                               |
| low-power mode, 153                              | devicetable file, 518                               |
| mode during status periods, 154, 155             | dg window, 572                                      |
| modulation frequency, 103, 155, 156              | Dgroup of a parameter, 506                          |
| modulation mode, 160, 161                        | diagonal parameter arrays, 60                       |
| nucleus lookup, 162                              | diagonal peaks threshold during peak picking, 629   |
| observe channel uses decoupler hardware, 491     | dialog box, 107                                     |
|                                                  |                                                     |
| power level with linear amplifier, 173           | dialog box from a macro, 148                        |
| power to switchable probe caution, 173, 174,     | dialog, starting a, 163, 164, 165, 202              |
| 175                                              | difference between cursors in Hz, 137               |
| proton decoupler pulse calibration, 436          | difference between cursors in seconds, 137          |
| pulse calibration, 458                           | difference NOE experiment, 121                      |
| pulse length, 436                                | diffusion analysis, 209                             |
| pulse sequence diagram, 173                      | add to current display, 211                         |
| set frequency to cursor position, 497            | add to current plot, 407                            |
|                                                  |                                                     |

| display, 210                                                            | ranama diractory 365 471                                                       |
|-------------------------------------------------------------------------|--------------------------------------------------------------------------------|
| diffusion constant, 409                                                 | rename directory, 365, 471 stored queue experiments, 73                        |
| calculation, 410                                                        | user's macro directory path, 344                                               |
| diffusion experiment analysis, 54                                       | user's menu directory, 356                                                     |
| diffusion gradient level, 253                                           | user's help directory, 286                                                     |
| Diffusion Ordered Spectroscopy (DOSY), 166                              | user's manual directory, 351                                                   |
| digital filter type, 135                                                | user's private VNMR files, 597                                                 |
| digital filtering                                                       | VNMR system, 566                                                               |
| bandwidth, 184, 548                                                     | disk file errors, 44                                                           |
| bandwidth for oversampling, 381                                         | display                                                                        |
| coefficients for oversampling, 380                                      | acquisition information, 41                                                    |
| create downsampling parameters, 393                                     | lock level, 40                                                                 |
| create parameters for oversampling, 396                                 | spinner speed, 40                                                              |
| downsampling factor, 168                                                | temperature, 40                                                                |
| file of FIR digital filter coefficients, 223                            | Display FID button, 140                                                        |
| inline type, 187                                                        | display limits                                                                 |
| number of coefficients, 183, 549                                        | set for full screen, 247                                                       |
| parameter creation, 47                                                  | set for full screen with room for traces, 247                                  |
| digital lock display, 466                                               | set for left half of screen, 319                                               |
| digital resolution measurement, 179                                     | set for right half of screen, 481                                              |
| digitally filtered FIDs, 149, 549                                       | display mode for plotter, 432                                                  |
| dimension of application code, 367                                      | display parameters                                                             |
| dimension of experiment, 61, 92                                         | create 3D display parameters, 391                                              |
| dimensionality of experiment, 254                                       | full recall of set, 234                                                        |
| dimensions of voxel, 606                                                | move between experiments, 355                                                  |
| diode switching version, 63                                             | recall set, 463                                                                |
| direct polarization, 630                                                | save as a set, 491                                                             |
| directly detected dimension                                             | set to full spectrum, 213                                                      |
| absolute value display mode, 79                                         | display parameters group, 145                                                  |
| additive weighting constant, 81                                         | display templates for rules seguence, 523                                      |
| data display mode, 158                                                  | displaying                                                                     |
| first-order phase, 332<br>Fourier number, 229                           | displaying 2D color map of 3D plane, 171                                       |
| Gaussian function, 259                                                  | 2D data interactively, 129                                                     |
| Gaussian shift constant, 260                                            | 2D spectra in whitewash mode, 181                                              |
| line broadening, 317                                                    | 2D spectra in whitewash mode, 101  2D spectra in whitewash mode with no screen |
| phase angle display mode, 387                                           | erase, 182                                                                     |
| phased spectra display mode, 411                                        | 3D data file, 149                                                              |
| power display mode, 455                                                 | 3D parameter group, 145                                                        |
| reference line frequency, 479                                           | 3D plane projection, 172                                                       |
| reference line position, 478                                            | 3D planes, 188                                                                 |
| scale spectral width, 496                                               | 3rd/4th rf channel parameter group, 145                                        |
| set reference line, 482                                                 | acquisition information, 41                                                    |
| sinebell constant, 493                                                  | acquisition parameter group, 144                                               |
| sinebell shift constant, 494                                            | acquisition status information, 532                                            |
| spectral width, 563                                                     | acquisition time, 212                                                          |
| start of plot, 538                                                      | add another diffusion analysis, 211, 407                                       |
| user-defined weighting, 625                                             | adjust display parameters, 224                                                 |
| width of plot, 622                                                      | arrayed acquisition parameters, 126                                            |
| zero-order phase, 486                                                   | automation parameters, 147                                                     |
| directories                                                             | color intensity map, 128                                                       |
| change working directory, 94                                            | contour plot, 128                                                              |
| create new UNIX directory, 360                                          | contour plot with screen erase, 169                                            |
| default for Files menu system, 135                                      | contour plots, 168                                                             |
| delete, 136                                                             | create 2D parameters, 390                                                      |
| display current working directory, 455 get information about files, 255 | current working directory, 455                                                 |
| list files, 149                                                         | data file in current experiment, 132 dialog box from a macro, 148              |
| list files in directory, 320, 340                                       | display parameter group, 145                                                   |
| move directory, 365, 471                                                | error messages, 204                                                            |
| path to current experiment, 120                                         | Ethernet address, 198                                                          |
| remote VXR-style system, 201                                            | experiment library, 211                                                        |
| remove empty directories, 484                                           | experiment time, 212                                                           |
| remove from experiment, 99                                              | exponential curves, 210                                                        |
| · · · · · · · · · · · · · · · · · · ·                                   |                                                                                |

| FID, 139, 140                                | strings in text window, 199                      |
|----------------------------------------------|--------------------------------------------------|
| FID as connected dots, 167                   | system macro file, 346                           |
| FID file in current experiment, 132          | target slices, 178                               |
| FIDs in whitewash mode, 144                  | target voxels, 178                               |
| FIDs of 2D experiment, 140                   | temperature, 39                                  |
| files in directory, 149                      | text file for current experiment, 575            |
| formatted text, 622                          | text file in graphics window, 195                |
| full window display, 628                     | text files, 94                                   |
| GLIDE administration tool, 250               | time of acquisition, 212                         |
| grid on 2D display, 273                      | user macro files, 344                            |
| help information, 286                        | which command or macro is used, 621              |
| horizontal LC axis, 126                      | width adjustment, 638                            |
| inset spectrum, 306                          | Distortionless Enhancement by Polarization       |
| integral amplitudes, 170                     | Transfer, 138                                    |
| integral with a spectrum, 180                | done codes, 42                                   |
| integrals at reset points, 151               | DOSY (Diffusion Ordered Spectroscopy)            |
|                                              |                                                  |
| LC-NMR parameters, 147                       | experiment, 166                                  |
| limNET nodes, 163                            | double-precision data acquisition, 168           |
| line frequencies above threshold, 152        | double-precision VNMR FID data, 101              |
| linear prediction parameter group, 147       | double-quantum filtered COSY pulse sequence, 177 |
| lock level, 39                               | downsampling                                     |
| log file for experiment, 211                 | bandpass filter offset, 185                      |
| menu for planning target scan, 419           | bandwidth of digital filtering, 184              |
| message on acquisition status line, 38       | creating parameters, 392                         |
| multiple images, 160                         | digital filter coefficients, 183                 |
| next 3D plane, 369                           | factor, 168                                      |
| noninteractive gray scale image, 299         | inline type, 187                                 |
| normalized integral amplitudes, 170          | parameter creation, 47                           |
| normalized integrals, 153                    | setting parameters, 361                          |
| parameter screen menu, 147                   | DPFGSE-noe experiment, changing parameters for,  |
| parameter value, 461                         | 374, 582                                         |
| parameters and their attributes, 150         | DQCOSY button, 177                               |
| peak frequencies, 169                        | DQCOSY experiment, 177                           |
| phase file in current experiment, 133        | DQCOSY experiment, changing parameters for, 177  |
| plot is same as display, 628                 | drawing a line between points, 177               |
| plotted contours, 168                        | drift correction                                 |
| polynomial curves, 210                       | 2D spectra traces, 128                           |
| previous 3D plane, 440                       | activity flag, 128                               |
| processing parameter group, 144              | calculation, 127                                 |
| pulse calibration data file, 452             | cancel, 95                                       |
| pulse sequence diagram, 172                  | group, 128                                       |
| pulse sequence generation errors, 448        | ds, 130                                          |
| recalculated simulated spectrum, 186         | ds. out file, 353                                |
| remote VXR-style directory, 201              | DSP parameter creation, 47                       |
| scale under spectrum or FID, 182             | DSP type (see digital filtering), 187            |
| set for center of screen, 96                 |                                                  |
|                                              | dummy scans, 547                                 |
| set full screen with room for traces, 247    | Dynamic Angle Spinning (DAS), 126                |
| set limits for full screen, 247              | dynamic binding, 502                             |
| shim method string, 185                      |                                                  |
| shim parameter group, 147                    |                                                  |
| spectra in whitewash mode, 195               | E                                                |
| spectrum, 180                                |                                                  |
| spin simulation parameter arrays, 151        | ecc file, 198                                    |
| spin simulation parameter group, 146         | ecctabl reference table, 198, 255                |
| spinner speed, 39                            | eccTool window display, 199                      |
| stacked FIDs, 142, 143, 144                  | echo command (UNIX), 199                         |
| stacked spectra, 189                         | echo planar imaging, See EPI experiments         |
| stacked spectra automatically, 190           | echo position, determine, 271                    |
| stacked spectra automatically with no screen | echo time, 573                                   |
| erase, 192                                   | echoes                                           |
| stacked spectra horizontally, 192            | index for transformed image, 199                 |
| stacked spectra horizontally with no screen  | number to be acquired, 367                       |
| erase, 193                                   | eddy current                                     |
| stacked spectra with no screen erase, 194    | compensation data, 198                           |
|                                              |                                                  |

| compensation data analysis, 199               | exiting from VNMR, 207, 604                   |
|-----------------------------------------------|-----------------------------------------------|
| compensation file, 119, 406                   | Exp# button, 310                              |
| settings, 200                                 | exp5 (add/subtract experiment), 46, 100       |
| testing, 273                                  | experiment data retrieval, 489                |
| eddylib directory, 198, 255                   | experiment directory path, 120                |
| editing                                       | experiment numbers list, 352                  |
| files, 200                                    | experiment parameters, restoring, 311         |
| macros, 345                                   | experiment text file                          |
| menu file, 356                                | append string, 63                             |
| parameter file with user-selected editor, 391 | clear text, 119                               |
| parameter file with vi editor, 392            | experiment time display, 211                  |
| UNIX text files, 600                          | experiment, cleaning up, 72                   |
| user macro, 348                               | experiment, removing from GLIDE chain, 72     |
| ejection of sample, 198, 201                  | experimental frequency of transition, 100     |
| elements, returning number of, 534            | experimental lines, assigning transitions, 62 |
| elliptical filters, 50, 67                    | experiments                                   |
| enter.conf file, 202                          | abort acquisition with no error, 282          |
| enterexp file, 202                            | acquire and Fourier transform, 249            |
| enumerated values, 116                        | acquisition time estimate, 578                |
| remove from a variable, 506                   | action when bs transients accumulate, 612     |
| EPI experiments                               | action when error occurs, 614                 |
| acquisition delay time, 574                   | action when experiment completes, 616         |
| apply phase correction map, 403               | action when nt transients accumulate, 621     |
| calculate slice gradient, 550                 | add parameters, 46                            |
| calculate slice selection parameters, 550     | add parameters for FID display, 220           |
| centering echoes, 575                         | append string to text file, 63                |
| close phase correction map, 403               | calculate dimension, 92                       |
| collect EPI data, 203                         | clear text file, 119                          |
| control phase encoding gradient, 299          | completed transients, 119                     |
| display EPI data, 203                         | correct parameter characteristics, 225        |
| display image, 202                            | correct parameter limits and step sizes, 394  |
| effective echo position, 200                  | create workspace, 97                          |
| generate phase correction map, 403            | delete an experiment, 136                     |
| generate phase file, 202                      | determine if acquisition active, 207          |
| number of EPI images to collect, 299          | dimension, 61                                 |
| open phase correction map, 404                | dimensionality, 254                           |
| process EPI data, 203                         | display acquisition time, 212                 |
| process image, 202                            | display data file, 132                        |
| readout dephasing gradient adjuster, 275      | display FID file, 132                         |
| readout gradient adjuster, 274                | display log file, 211                         |
| readout gradient dephaser, 200                | display phase file, 133                       |
| reverse spectral data, 203                    | edit text file, 576                           |
| save images in FDF for ImageBrowser, 203      | experiment library display, 211               |
| set up parameters, 203                        | fit data to lineshapes, 224                   |
| Ernst angle pulse calculation, 204            | get text from data file, 258                  |
| errmsg file, 626                              | join existing experiment, 310                 |
| error codes, 42                               | make FID element using numeric text input,    |
| error conditions recovery, 465                | 349                                           |
| error during acquisition, 42, 614             | move display parameters between experiments,  |
| error handling control, 303                   | 355                                           |
| error message display, 204, 205               | move FIDs between experiments, 356            |
| errors in pulse sequence generation, 448      | move parameters between experiments, 363      |
| Ethernet                                      | nucleus selection, 524                        |
| address display, 198                          | number of completed FIDs, 95                  |
| disconnect host computer, 517                 | parameters for basic experiment, 524          |
| host computer connection, 507                 | pulse sequence setup, 270                     |
| Euler angle from magnet frame, 415, 450, 578  | recalculate number of transients, 578         |
| evolution dimension                           | remove inactive lock and join experiment, 595 |
| set spectral width, 522                       | remove old files and directories, 99          |
| evolution time increments, 369, 370           | replace text file, 575                        |
| excitation pulse, 385                         | resume a stopped acquisition, 463             |
| excitation pulse power, 584                   | retrieve FIDs from a file, 487                |
| executing VNMR command, 205                   | retrieve parameters from file, 487            |
| Exit VNMR button, 207                         | retrieve shim coil settings, 488              |

| save FIDs, 558                                                 | add series of FIDs together, 45                            |
|----------------------------------------------------------------|------------------------------------------------------------|
| save parameters, 560                                           | add to add/subtract experiment, 44                         |
| save text to a data file, 453                                  | arrayed 2D FID matrices, 619, 620                          |
| select 1D experiment for processing, 253                       | automatic processing, 445                                  |
| select 2D experiment for processing, 254                       | axis label units, 83                                       |
| set up T <sub>1 experiment</sub> , 167                         | combine arrayed 2D FID matrices, 238, 243                  |
| setup macro, 597                                               | complex points to left-shift np FID, 340                   |
| setup macros, 226                                              | compress double-precision FID data, 101                    |
| shim values to use, 326                                        | copy FIDs into exp5 as array, 265                          |
| shimming conditions, 625                                       | create display parameters, 47, 220                         |
| solvent selection, 524                                         | current data block, 97                                     |
| stop acquisition, 492                                          | cursor difference, 137                                     |
| string parameters for storage, 367                             | delete FID directory, 136                                  |
| 61                                                             |                                                            |
| submit Autolock experiment to acquisition, 327                 | digitally filtered FID, 549 display as connected dots, 167 |
| submit Autoshim experiment to acquisition,                     |                                                            |
| 529                                                            | display FID files in current experiment, 132               |
| submit change sample, Autoshim to acquisition,                 | display FID of 2D experiment, 140                          |
| 492                                                            | display scale, 182                                         |
| submit setup experiment to acquisition, 555                    | display single FID, 139, 140                               |
| submit to acquisition, 64, 269                                 | display stacked FIDs, 142, 143, 144                        |
| text file display, 575                                         | display whitewashed FIDs, 144                              |
| experiments, setting up parameters for, 77                     | file name prefix, 75                                       |
| expfit.out file, 407                                           | filtered, 548                                              |
| exponential analysis, 567, 568                                 | first point multiplier, 233                                |
| exponential curve, 208                                         | Fourier transform 1D FIDs, 235                             |
| exponential curve fitting, 55, 108, 209                        | Fourier transform 2D data, 239                             |
| exponential curves display, 210                                | Fourier transform 3D FID into 3D data, 243                 |
| exponential curves plot, 407                                   | hypercomplex 2D Fourier transform, 241                     |
| exponential $T_1$ or $T_2$ data fitting, $\frac{302}{1}$       | imaginary part display, 141                                |
| exponential value of number, 207                               | interactive display, 38                                    |
| exponential weighting, 317                                     | interleave FIDs during processing, 298                     |
| external time base, 630                                        | left-shift FID to time-domain cursor, 580                  |
| extract entries in VXR-style directory, 135                    | make FID element using numeric text input,                 |
| extrapolated dispersion mode, 219                              | 349                                                        |
| emupomee dispersion mode, 219                                  | move FIDs between experiments, 356                         |
|                                                                | noise level measurement, 374                               |
|                                                                | number acquired, 369                                       |
| F                                                              | number of completed FIDs, 95                               |
| El linear prediction parameters, setting, 517                  | * '                                                        |
| F1 linear prediction parameters, setting, 517                  | overhead delay between, 123                                |
| f <sub>1</sub> scaling factor for 2D multipulse sequences, 496 | plot a scale under a FID, 447                              |
| $f_1, f_2$ display, 377                                        | plot in whitewash mode, 408                                |
| $f_2$ ridges, $\frac{97}{100}$                                 | plot one or more FIDs, 424                                 |
| f <sub>3</sub> processing of 3D data, 620                      | prepare parameters for acqi display, 259                   |
| fast attenuators present, 63                                   | pulse breakthrough effects, 485                            |
| FDF files, 149, 216, 217, 244, 245, 558, 559, 562              | remove dc offsets, 132                                     |
| FDM program, running, 217                                      | retrieve from a file, 487                                  |
| FID block, move, 357                                           | retrieve from experiment subfile, 489                      |
| FID block, reverse, 474                                        | save FID data in FDF format, 558                           |
| FID button, 269                                                | save in current experiment, 558                            |
| FID data, move, 358                                            | solvent subtraction, 393                                   |
| FID data, reverse, 477                                         | start of FID display, 526                                  |
| fid file, 569                                                  | subtract FID from add/subtract experiment, 555             |
| FID file, checking for, 72                                     | TPPI 2D Fourier transformation, 241                        |
| FID file, memory map open, 359                                 | type of data processing, 442                               |
| FID trace, move, 359                                           | vertical position, 606                                     |
| FID trace, reverse, 479                                        | vertical position of imaginary FID, 607                    |
| FID, memory map close, 357                                     | vertical scale, 600                                        |
| FID, saving, 72, 74                                            | weight and Fourier transform 1D FIDs, 618                  |
|                                                                |                                                            |
| fid.orig file, 569                                             | weighting interactively, 627                               |
| FIDs                                                           | width of FID display, 617                                  |
| absolute-value mode data display, 159                          | write numeric text file using a FID element, 624           |
| acquisition time, 62                                           | zero-order phasing constant, 414                           |
| action after FID finishes, 622                                 | FIDs, recalling stored, 78                                 |
| action after last FID, 616                                     | FIDs, storing, 75                                          |

| field of view for 2nd phase-encode axis, 334                               | Find gzwin button, 279                                             |
|----------------------------------------------------------------------------|--------------------------------------------------------------------|
| field of view for phase-encode axis, 334                                   | fine attenuator, 585                                               |
| field of view for readout, 340                                             | fine attenuator configuration, 214                                 |
| field position, 634                                                        | fine attenuator control, 153, 175, 176, 585                        |
| FIFO loop size, 221                                                        | Fine Attenuator label, 104, 175, 214, 585                          |
| Fifo Loop Size label, 104, 221                                             | fine power attenuator, 175, 176                                    |
| FIFO underflow error, 44                                                   | finite impulse response (FIR) coefficients, 223                    |
| File button, 222                                                           | first delay in pulse sequence, 123                                 |
| files                                                                      | first point multiplier, 233                                        |
| append data to file, 624                                                   | first pulse width, 385                                             |
| automation data file name prefix, 75                                       | first-order baseline correction, 580                               |
| Bruker data files for conversion, 547                                      | first-order phase, 332                                             |
| check for existence, 205                                                   | make zero, 93                                                      |
| clear a file, 622<br>delete, 136                                           | first-order phase correction, 126 first-point multiplier, 97       |
| delete, 130 delete one or more files, 483                                  | fitspec.data file, 224                                             |
| display experiment library, 211                                            | fitspec.inpar file, 224, 508                                       |
| display in text window, 94                                                 | fitspec.outpar file, 224, 508, 531                                 |
| edit with user-selectable editor, 200                                      | fitting arrayed imaging data, 302, 567, 568                        |
| file name extension information, 255                                       | flag-type parameter, 116                                           |
| find number of files in directory, 255                                     | flashc command, 226                                                |
| find words and lines in text file, 330                                     | Flexible Data Format (FDF), 216, 559, 562                          |
| get text from data file, 258                                               | flip angle                                                         |
| handle interactively, 222                                                  | list, 228                                                          |
| help information file, 286                                                 | set rf power levels, 507                                           |
| lines or records in file, 376                                              | Flip button, 228                                                   |
| links to files, 320                                                        | flip time, 385, 454                                                |
| list files in directory, 149, 320, 340                                     | FLIPFLOP pulse sequence, 228                                       |
| load parameters from file into a tree, 234                                 | flow encoding gradient level, 260                                  |
| make a copy, 111                                                           | fluorine                                                           |
| make FID files using numeric text input, 349                               | automated acquisition, 213                                         |
| making a copy, 113                                                         | process 1D spectra, 213                                            |
| move a file, 471                                                           | fluorine 1D experiment, getting parameters for, 67                 |
| move file, 365                                                             | fluorine parameter set, getting, 67                                |
| plot files, 605                                                            | fluorine spectrum, setting up parameters for, 229                  |
| plot text file, 432                                                        | fm-fm mode decoupling, 155                                         |
| print or plot to a file, 441                                               | fm-fm modulation (swept-square wave), 160                          |
| print text files, 450, 605                                                 | folding-in problem, 215                                            |
| put text file into another file, 453 read 32-bit data files into VNMR, 547 | foreground processing, 599 formatted text writing to a device, 622 |
| read Bruker data files from tape, 466                                      | formatting real number as a string, 231                            |
| remove old files from experiment, 99                                       | four nucleus amplifier, 53                                         |
| rename a file, 471                                                         | Fourier number, 229, 230                                           |
| rename file, 365                                                           | Fourier number scaled value of an integral, 305                    |
| retrieve FIDs from file, 487                                               | Fourier number scaled volume of a peak, 305                        |
| retrieve parameters from file, 487                                         | Fourier transform                                                  |
| retrieve shim coil settings from file, 488                                 | 1D data, 235, 618                                                  |
| return information from files display, 222                                 | 2D data, 237, 239, 618                                             |
| save FIDs in experiment, 558                                               | 3D FID into 3D data, 243                                           |
| save parameters from experiment, 560                                       | mathematics, 354                                                   |
| save parameters from tree to a file, 235                                   | phase-sensitive data, 238, 241                                     |
| save shim coil settings to a file, 561                                     | processing mode for 2D data, 434                                   |
| text files display in graphics window, 195                                 | fourth decoupler                                                   |
| transfer file from remote source, 204                                      | adjust tip angle resolution time, 158                              |
| transfer files to remote destination, 205                                  | decoupler mode, 155                                                |
| write formatted text to a file, 623                                        | frequency, 142                                                     |
| Files menu system                                                          | frequency offset control, 165                                      |
| default directory, 135                                                     | homodecoupling control, 292                                        |
| filter bandwidth, 215                                                      | modulation frequency, 156                                          |
| filter delays, 50                                                          | modulation mode, 161                                               |
| filter diagonalization method (FDM), 217                                   | nucleus lookup, 163                                                |
| filtlib directory, 223 Find Correlation button, 37                         | power level with linear amplifier, 175                             |
| Find Correlation button, 37 Find gzlvl1/gzwin button, 279                  | tip angle resolution, 180<br>fp.out file, 108, 136, 232, 567, 568  |
| i ina garvii/gawiii outton, 4/7                                            | 1p.out 1110, 100, 130, 232, 307, 300                               |

| frequency limits of region, 257                  | probe tuning mode, 591                                                                       |
|--------------------------------------------------|----------------------------------------------------------------------------------------------|
| frequency of a line, 256                         | proton channel tuning, 296                                                                   |
| frequency of decoupler, 141, 142                 | spin hardware, 542                                                                           |
| frequency of lock, 328                           | tune mode, 513                                                                               |
| frequency of NMR resonance offset, 473           | Gemini systems                                                                               |
| frequency of rf channels, 507                    | convert data to VNMR, 109                                                                    |
| frequency offset array for decoupler, 497, 498   | convert files to UNIX format, 611                                                            |
| frequency offset for decoupler, 164, 165         | decompose files to UNIX files, 135                                                           |
| frequency offset for observe transmitter, 582    | list contents of directory, 201                                                              |
| frequency offset of cursor, 379                  | read tape, 570                                                                               |
|                                                  | * '                                                                                          |
| Frequency Overrange label, 104, 382              | UNIX text files conversion to, 594                                                           |
| frequency referencing                            | general setup for 2D experiments, 503                                                        |
| 2nd evolution dimension, 521                     | generalized curve fitting to data, 208                                                       |
| evolution dimension, 521                         | generic automatic processing, 445                                                            |
| proton spectra, 520                              | get carbon parameter set, 66                                                                 |
| frequency referencing, see reference line        | gHMBC experiment, changing parameters for, 261                                               |
| frequency scale dimension adjustment, 496        | gHMQC experiment, setting up parameters for, 261                                             |
| frequency shift of fn spectrum, 342              | gHMQCTOXY experiment, changing parameters                                                    |
| frequency shift of fn1 spectrum, 342             | for, 262                                                                                     |
| frequency shift of fn2 spectrum, 343             | gHSQC experiment, changing parameters for, 263                                               |
| frequency synthesizer latching, 316              | gHSQCTOXY experiment, changing parameters for,                                               |
| frequency synthesizer overrange, 382             | 263                                                                                          |
| frequency synthesizer value, 451                 | Gilson Control window, 264                                                                   |
| frequency-independent phase, 412                 | gilson.conf file, 202                                                                        |
| frequency-independent term, 56                   | GLIDE administration tool, 250                                                               |
|                                                  |                                                                                              |
| frequency-shifted quadrature detection, 188, 235 | GLIDE button, 265                                                                            |
| frequency-type parameter, 116                    | GLIDE calibration parameters, adding, 71                                                     |
| ftr3d call name, 313                             | GLIDE chain                                                                                  |
| Full Analysis button, 72                         | adding experiment to, 70                                                                     |
| full display, 628                                | removing calibration routine from, 72                                                        |
| Full Screen button, 247                          | removing experiment from, 72                                                                 |
| full screen display limits, 247                  | GLIDE experiment                                                                             |
| full screen graphics window, 316                 | setting up from command line, 509                                                            |
| Full with Traces button, 247                     | GLIDE group, adding users to, 509                                                            |
| full-band amplifier, 52                          | GLIDE group, administrating, 509                                                             |
| full-width at half-height (FWHH), 322            | GLIDE parameters, adding to parameter sets, 78                                               |
|                                                  | GLIDE selection, showing, 73                                                                 |
|                                                  | GLIDE-created macros                                                                         |
|                                                  | making a directory for, 75                                                                   |
| G                                                | storing, 74                                                                                  |
| gain of receiver, 250                            | GLIDE-run data, storing, 75                                                                  |
| gap between lines in spectrum, 251               | GLIDE-selected plot options, checking for, 77                                                |
| GARP decoupling sequence, 155, 157, 160          | global file, 116, 118                                                                        |
|                                                  | , ,                                                                                          |
| gating time for receiver, 118, 484, 485          | update after VNMR install, 596                                                               |
| gauss/cm, converting to DAC value, 221           | global parameter tree                                                                        |
| Gaussian apodization constant, 627               | save parameters, 493                                                                         |
| Gaussian fraction, 187                           | global-type parameter tree, 116                                                              |
| Gaussian fraction for lineshape, 508             | gmapz pulse sequence, 267, 268                                                               |
| Gaussian function, 259, 260                      | gmapz.par file, 267                                                                          |
| Gaussian function shift, 627                     | Go button, 269                                                                               |
| Gaussian lineshape, 224                          | Go,Wft button, 249                                                                           |
| Gaussian low-pass filter, 222                    | grad_cw_coef parameter, 409                                                                  |
| Gaussian shift constant, 260, 261                | grad_p_coef parameter, 409                                                                   |
| Gaussian time constant, see Gaussian function    | grad_p1 array, 410                                                                           |
| Gaussian window function, 251                    | gradient                                                                                     |
| gcoil parameter, 252                             | coil, 252                                                                                    |
| gCOSY experiment, changing parameters for, 253   | phase encode dephasing, 271                                                                  |
| GCU (gradient compensation unit), 272            | gradient amplifier installation tests, 573                                                   |
| GEMINI 2000                                      | Gradient Autoshim on Z button, 265                                                           |
| broadband channel tuning, 91                     | gradient autoshimming, 265                                                                   |
| carbon channel tuning, 119                       | gradient axis, 271                                                                           |
| console type, 107                                | gradient calibration constant, 251, 278, 508                                                 |
| Ethernet interface, 517                          | gradient calibration constant, 251, 278, 508<br>gradient calibration constant retrieval, 255 |
|                                                  |                                                                                              |
| lock channel tuning, 196                         | gradient calibration parameters                                                              |

| boresize, 88                                     | group of parameters in tree, 511                |
|--------------------------------------------------|-------------------------------------------------|
| gradient calibration pulse sequence, 446         |                                                 |
| gradient calibration value, 198                  |                                                 |
| gradient coil configuration, 565                 |                                                 |
| gradient coil configuration file, 105            | Н                                               |
| gradient coil updating, 596                      | H1.par file, 524                                |
| gradient COSY pulse sequence, 253                | Hardware button, 106                            |
| gradient evaluation pulse sequence, 249          | hardware Ethernet address display, 198          |
| gradient level trim, 278                         | hardware shimming                               |
| gradient levels, 510                             | list of shims, 285                              |
| gradient list, 550                               | hardware shims, 465, 504                        |
| gradient map generation, 68, 69                  | hardware status of console, 298                 |
| gradient map generation, automatic, 68           | hardware values in acquisition system, 512      |
| gradient phase encoding increment, 270           | hardware Z1 shimming, 285                       |
| gradient refocused high-speed imaging sequences, | HCCHTOCSY sequence, 283                         |
| 638                                              | HCPF experiment, 68                             |
| gradient rise rate, 274, 588                     | height of peak, 232                             |
| gradient set                                     | Help button, 286                                |
| internal usable diameter, 88                     | help directory, 286                             |
| gradient shape, 270                              | help information, 286                           |
| gradient shimming                                | HET2DJ button, 286                              |
| display menu, 266                                | HET2DJ pulse sequence, 286                      |
| gradient shimming menu, 267                      | HETCOR acquisition, 284                         |
| map shims, 266                                   | HETCOR button, 286                              |
| pulsed field gradient strength, 279              | HETCOR experiment, changing parameters for, 286 |
| set parameters, 266                              | HETCOR pulse sequence, 286, 427                 |
| spectral width percentage, 279                   | HETCORCP1 pulse sequence, 287                   |
| start acquisition, 266                           | HETCORPS pulse sequence, 287                    |
| start gradient autoshimming, 265                 | heteronuclear 2D-J experiment, 286              |
| z-axis shims number, 279                         | heteronuclear chemical shift correlation, 286   |
| Gradient Shimming System menu, 266               | heteronuclear decoupling, 148                   |
| gradient spoiling time, 589                      | heteronuclear J-resolved 2D spectra, 425        |
| gradient step size, 271                          | heteronuclear multiple-quantum coherence, 288,  |
| gradient strength, 274                           | 289                                             |
| maximum value, 268                               | heteronuclear Overbodenhausen experiment, 293   |
| voxel selection, 278                             | Hewlett-Packard plotter pens, 518               |
| X, Y, Z gradients, 278                           | Hewlett-Packard plotters, 55, 293, 629, 632     |
| gradient strength for each axis, 279             | hiding a command, 287                           |
| gradient strengths calibration for PGE, 409      | high signal handling, 439                       |
| gradient table generation, 116                   | high-power pulse widths, calibrating, 66        |
| gradient total limit, 277                        | Hilbert transform algorithm, 219                |
| gradients for X, Y, and Z axes, 272              | HMBC experiment, changing parameters for, 287   |
| Gradients label, 104                             | HMBC sequence, 427                              |
| gradtables directory, 116, 509, 589              | HMQC experiment, changing parameters for, 288   |
| graphics window, 535                             | HMQC phase-sensitive PFG pulse sequence, 262    |
| display message with large characters, 85        | HMQC pulse sequence, 261, 288, 427              |
| display status, 272                              | HMQCR pulse sequence, 289                       |
| display text file, 195                           | HMQC-TOCSY 3D pulse sequence, 290               |
| draw box, 88                                     | HMQCTOCSY sequence, 289                         |
| flipping text window in and out, 228             | HMQCTOXY experiment, changing parameters for,   |
| full screen, 316                                 | 289                                             |
| write formatted text to screen, 622              | HOHAHA experiment, 582                          |
| Graphics Window colors, 504                      | HOM2DJ button, 290                              |
| graphics window, dividing into rows and columns, | HOM2DJ pulse sequence, 290                      |
| 510                                              | Homo Dec. Offset label, 106, 285                |
| GraphOn terminal window clearing, 99             | HOMODEC experiment, changing parameters for,    |
| gray scale contrast adjustment, 273              | 290                                             |
| gray scale display adjustment, 272               | Homodecoupler label, 105, 106, 291              |
| gray scale image display, 299                    | homodecoupler power level, 153                  |
| gray scale image plot, 300                       | homodecoupling control, 291, 292                |
| grid lines over 2D plot, 425                     | homonuclear correlation, 112, 581               |
| grid on a 2D display, 273                        | homonuclear decoupler offset configuration, 285 |
| gripper abort, 43                                | homonuclear decoupler present, 291              |
| Group A parameters, 146                          | homonuclear decoupling, 148                     |

| Homonuclear Hartmann-Hahn experiment, 582            | INADEQUATE data about 2-quantum axis, 230           |
|------------------------------------------------------|-----------------------------------------------------|
| homonuclear J-resolved 2D experiment, 290            | INADEQUATE pulse sequence, 303                      |
| homonuclear J-resolved 2D spectra, 426               | INADQT button, 303                                  |
| homospoil, 293                                       | Incredible Natural Abundance Double-Quantum         |
| pulse length, 296                                    | Transfer Experiment, 303                            |
| pulses, 293                                          | incremented delay for pulse sequence, 124, 125      |
| horizontal LC axis, 126, 398                         | index of experimental frequency of transition, 100  |
| horizontal offset, 290                               | indirectly detected axis, 83                        |
| horizontal projection of trace, 130                  | INEPT button, 304                                   |
| horizontally stacked spectra, 192                    | INEPT pulse sequence, 304                           |
| host computer                                        | info directory, 503                                 |
| serial port connection to changer, 536               | info_# file, 409                                    |
| host computer connection to Ethernet, 507            | inline DSP, 187                                     |
| host computer disconnect from Ethernet, 517          | Input board spectral width, 355                     |
| host disk errors, 44                                 | Insensitive Nuclei Enhanced by Polarization         |
| hostname.le0 file, 507                               | Transfer, 304                                       |
| hosts.3D file, 243                                   | inserting a sample, 298, 306                        |
| Hoult setting for final pulse times, 292             | inset spectrum, 306                                 |
| HP Params button, 293                                | integer-type parameter, 116                         |
| HSQC experiment, changing parameters for, 294        | integral                                            |
| HSQC pulse sequence, 262, 293                        | display, 180                                        |
| HSQC-TOCSY 3D pulse sequence, 295                    | display mode, 307                                   |
| hypercomplex points to left-shift interferogram, 341 | integral value, 305                                 |
|                                                      | largest value in region, 306                        |
|                                                      | normalization scale, 305                            |
| I                                                    | offset, 308                                         |
| •                                                    | regions, 293                                        |
| I1 and I2 values, 204                                | reset points, 634                                   |
| identifier, return for argument type, 591            | scale, 308                                          |
| idle mode for amplifiers, 51                         | set value, 514                                      |
| IF Frequency label, 104                              | integral amplitudes display, 170                    |
| imag.c file, 278                                     | integral amplitudes plot, 417                       |
| image                                                | integral scale adjustment, 308, 309                 |
| annotate display, 300                                | integrals                                           |
| center on the readout axis, 441                      | clear reset points, 121                             |
| coordinate display information, 327                  | data truncation limit, 120                          |
| field of view size for readout, 340                  | display in normalized format, 153                   |
| position on 2D phase encode axis, 437                | display list, 151                                   |
| Image button, 300                                    | find integral values, 370                           |
| ImageBrowser application, 90                         | find normalized integral values, 372                |
| ImageBrowser FDF files, 558                          | reset point amplitudes, 320                         |
| ImageBrowser program, 560, 563                       | reset point frequencies, 321                        |
| ImageCalc button, 301                                | Integrals button, 151                               |
| images                                               | integration, 1D spectrum, 307                       |
| calculate 2D phasefiles, 300                         | intensity of spectrum at a point, 352               |
| display multiple images, 160                         | intensity threshold, 553                            |
| generate as ImageBrowser files, 558                  | interactive acquisition display, 38                 |
| generate from experiment, 559                        | Interactive button, 181                             |
| save as FDF files, 559                               | Interactive Mode button, 46                         |
| save as ImageBrowser files, 558                      | interactive phasing, 180                            |
| imaginary part of FID, 141                           | interactive probe tuning, 590                       |
| imaging                                              | interactive UNIX shell, 528                         |
| application mode, 58                                 | Interactive View button, 420                        |
| attenuator, 94                                       | interferogram coefficients, 214                     |
| echo time, 573                                       | interferograms                                      |
| intensity of excitation pulse, 584                   | first-point multiplier, 233                         |
| macros and menus, 57                                 | start of display, 527                               |
| readout position, 362                                | type of data processing, 443                        |
| imaging experiments                                  | weighting interactively, 627                        |
| repetition time, 586                                 | width of display, 617                               |
| Imaging Gradient Coil label, 105                     | zero-order phasing constant, 415                    |
| imaging gradients setup, 303                         | interlock to control lock level and spin speed, 303 |
| imconi macro, 302                                    | Internet address, 40, 41                            |
| inactive parameter, 379                              | inverse cosine calculation, 37                      |

| inverse Fourier transform, 236                      | lfs (low-frequency suppression) option, 393   |
|-----------------------------------------------------|-----------------------------------------------|
| inverse sine, 61                                    | Library button, 211                           |
| inverse tangent, 63                                 | limits for scales in regression, 495          |
| inversion prepulse recovery time, 578               | limits of parameter in a tree, 514            |
| inversion pulse intensity, 585                      | limNET nodes database, 163                    |
| inversion pulse length, 416                         | line amplitudes list, 325                     |
| inversion pulse shape, 417                          | line assignments for spin simulation, 98, 151 |
| inversion recovery experiments, 578                 | line broadening, 317                          |
| inversion recovery mode, 308                        | line broadening factor, 627                   |
| invert image, 301                                   | line drawing between points, 177              |
| iterated parameters list, 309                       | line drawing capability, 361, 406             |
| iterations in an iterative simulation, 370          | line frequencies, 325, 534                    |
|                                                     | line frequencies and intensities              |
|                                                     | display list, 152                             |
|                                                     | find values, 371                              |
| J                                                   | line in a text file, 330                      |
| J-correlation experiment, 581                       | line list plotting, 428                       |
| joining                                             | line listing intensity and frequency, 256     |
| an existing experiment, 310                         |                                               |
| <b>9 1</b> ,                                        | line narrowing sequence, 364                  |
| joint arrays, 61                                    | linear amplifiers, 53, 57, 105                |
| J-resolved 2D spectrum, 230                         | decoupler power level, 173, 174               |
| jump-and-return sequence, 312                       | power level, 583                              |
| JUMPRET sequence, 312                               | linear curve fitting, 54                      |
|                                                     | linear fitting to data, 209                   |
|                                                     | linear modulator power, 176, 177, 585         |
| K                                                   | linear monotonic order data, 569              |
|                                                     | linear prediction                             |
| keyboard entries record, 467                        | algorithm, 332, 333                           |
| keyboard focus to input window, 230                 | algorithm data extension, 337, 338            |
| keyboard input into variables, 304                  | arraying parameters, 337                      |
| kinetics analysis, 54, 209, 314, 315, 407           | calculation start point, 554                  |
|                                                     | coefficients to calculate, 335, 336           |
|                                                     | create parameters, 395                        |
| L                                                   | data extension, 334, 335                      |
| L                                                   | data extension start point, 553               |
| label a stacked spectra display, 193                | multiple operations, 337                      |
| labeling an image display, 300                      | number of data points, 336                    |
| laboratory frame Overhauser experiment, 373         | output spectrum, 339                          |
| Large button, 316                                   | parameter creation, 47                        |
| lastlk file, 316                                    | parameter group, 147                          |
| latching capabilities of frequency synthesizer, 316 | print output, 338, 339                        |
| Latching label, 104, 316                            | printout, 337                                 |
| LC axis, 126, 398                                   | type of data processing, 442, 443, 444        |
| LC-NMR                                              | linear scaling of image intensity, 299        |
| 2D acquisition parameters, 318                      | linearly spaced array values, 60              |
| add series of FIDs, 45                              | line-narrowing multiple-pulse, 90             |
| create parameters, 394                              | Lines button, 152                             |
| create pseudo-2D dataset, 265                       | lines of text, look up from a text file, 330  |
| delay for trigger, 196                              | lineshape modification, 508                   |
| display horizontal LC axis, 126                     | linewidth for spin simulation, 535            |
| display LC-NMR parameters, 147                      | linewidth measurement, 179                    |
| general 2D experiment setup, 319                    | load time counter, 630                        |
| set up parameters for LC-NMR sequences, 319         | local file transfer to remote host, 205       |
| set up pulse sequence for LC-NMR run, 318           | local host name display, 198                  |
| set up scout run, 522                               | local oscillator (L.O.), 330                  |
|                                                     |                                               |
| TOCSY sequence, 318                                 | localized spectroscopy, 606                   |
| least-squares curve fitting, 53, 208                | localized spectroscopy experiments            |
| Left button, 319                                    | repetition time, 586                          |
| left half of screen display limits, 319             | location of sample in tray, 326               |
| left-shift FID to time-domain cursor, 580           | location to start a line, 361                 |
| left-shift ni interferogram, 341                    | lock                                          |
| left-shift ni2 interferogram, 341                   | acquisition time constant, 328                |
| left-shift np FID, 340                              | automatic control, 51                         |
| leg relay control, 320                              | automatic phase adjustment, 327               |

| capture, 51                                   | list user macro file names, 345                                             |
|-----------------------------------------------|-----------------------------------------------------------------------------|
| digital lock display, 466                     | load macro into memory, 345                                                 |
| frequency on UNITYplus, 515                   | name of invoking macro, 344                                                 |
| gain value, 329                               | name storage for macros, 367                                                |
| interactive, 38                               | online description, 351                                                     |
| lock frequency adjustment, 328                | real-value storage parameters, 463                                          |
| lock parameters setup, 515                    | remove macro from memory, 453                                               |
| loop time constant, 330                       | remove system macro, 347                                                    |
| phase value, 329                              | remove user macro from directory, 346                                       |
| power value, 329                              | restore normal abort function, 36                                           |
| read current lock level, 466                  | return values to calling macro, 473                                         |
| remove inactive lock, 595                     | terminate calling macro, 35                                                 |
| solvent selection, 537                        | terminate execution, 473                                                    |
| solvent used, 316                             | user's macro directory, 344                                                 |
| time constant, 329                            | macros, deleting, 77                                                        |
| transmitter thumbwheel switches, 328          | macros, saving in GLIDE run, 74                                             |
| tuning on GEMINI 2000, 196                    | magic angle spinning, see MAS                                               |
| lock file, 599                                | Magnet Leg Driver Board Configuration ID, 440                               |
| lock frequency                                | magnet leg relay control, 320                                               |
| track changes, 321                            | magnetization recovery, 123                                                 |
| Lock Frequency label, 104, 105, 106, 328      | main magnetic field strength, 85                                            |
| lock level display, 39, 40                    | Make Shimmap button, 266                                                    |
| lock level interlock, 303                     | makeuser command, 596                                                       |
| log file, 212                                 | manual directory, 351, 352                                                  |
| log file for experiment, 211                  | map shims, 266                                                              |
| logarithm of a number, 325                    | MARK button, 353, 354                                                       |
| login macro, 88                               | Mark button, 420                                                            |
| loop size of fifo, 221                        | mark output, 596                                                            |
| looping control for real-time arrays, 516     | mark1d.out file, 62, 353, 541, 597                                          |
| looping processes control, 501                | mark2d.out file, 89, 353, 420                                               |
| Lorentzian lineshape, 224, 508                | MAS cross-polarization spin-lock contact time, 108                          |
| low signal handling, 439                      | MAS spinning speed, 547                                                     |
| low-band amplifier, 53                        | Max. Decoupler label, 105, 106, 173                                         |
| lowercase format of string, 232               | Max. Narrowband Width label, 103, 168, 355                                  |
| low-pass digital filter, 393                  | Max. Spectral Width label, 103                                              |
| low-pass Gaussian filter, 222                 | Maximum DMF label, 103                                                      |
| lpanalyz.out.# file, 337, 338, 339            | maximum frequency of any transition, 536                                    |
|                                               | Maximum gradient DAC value, 271                                             |
|                                               | maximum gradient strength for each axis, 279                                |
| M                                             | maximum limits on a parameter, 515                                          |
|                                               | maximum parameter value array, 395                                          |
| macdir entries, removing, 77                  | maximum transients accumulated, 365                                         |
| maclib directory, 88, 115, 135, 206, 346, 467 | mean of the data in regression.inp file, 435                                |
| macro, writing a string to a, 79              | measured line frequencies, 534                                              |
| activated by VNMR bootup, 88                  | measured line frequencies array, 541                                        |
| automatic execution, 519                      | memory buffers, write to disk, 229 memory increased by removing macros, 453 |
| before experiment starts, 249                 | memory map FID file, close, 357                                             |
| change action of abort command, 35            | memory map open FID file, 359                                               |
| check for existence, 205                      | memory usage statistics, 365                                                |
| copy system macro to become user macro, 347   | Menu On button, 355                                                         |
| copy user macro file, 344                     | menulib directory, 222, 355                                                 |
| create without text editor, 115               | menus                                                                       |
| delete user macro, 135                        | button command string, 365                                                  |
| display dialog box, 148                       | change status of menu system, 355                                           |
| display system macro, 346                     | edit menu with vi editor, 356                                               |
| display user macro in text window, 344        | label for button, 361                                                       |
| display which macro is used, 621              | menu displayed by Return button, 316                                        |
| edit online description, 351                  | path to user's menu directory, 356                                          |
| edit user macro with vi editor, 348           | return currently active menu, 368                                           |
| edit with macro editor, 345                   | select menu without activation, 368                                         |
| hide command with same name, 287              | MERCURY                                                                     |
| keyboard entries, 467                         | spin hardware, 542                                                          |
| list system macros, 347                       | MERCURY series                                                              |
|                                               |                                                                             |

| broadband channel tuning, 91                                                        | multipulse experiments                                                    |
|-------------------------------------------------------------------------------------|---------------------------------------------------------------------------|
| console type, 107                                                                   | f <sub>1</sub> scaling factor, 496                                        |
| MERCURY-VX                                                                          | scaling factor, 495                                                       |
| probe tuning mode, 591                                                              | multislice experiments, 559                                               |
| spin hardware, 542                                                                  | spin-echo imaging sequence, 500                                           |
| message                                                                             |                                                                           |
| confirm using mouse, 107                                                            |                                                                           |
| display with large characters, 85                                                   | N                                                                         |
| messages from send2Vnmr, 321                                                        |                                                                           |
| method string, 552                                                                  | name of pulse sequence, 501                                               |
| microimaging                                                                        | name storage for macros, 367                                              |
| center sequence calibration, 504 ECC tool window, 199                               | natural logarithm of number, 325                                          |
| eddy current compensation analysis, 199                                             | negative intensities, setting 2D, 638 ni interferogram                    |
| eddy current compensation data, 198                                                 | number of complex point to left shift, 341                                |
| field of view for phase encode, 334                                                 | type of data processing, 443                                              |
| generate transverse magnetization, 638                                              | ni2 interferogram                                                         |
| gradient amplifier installation tests, 573                                          | type of data processing, 443                                              |
| gradient calibration constant, 508                                                  | zero-order phasing constant, 415                                          |
| intensity of an inversion pulse, 585                                                | NMR resonance offset frequency, 473                                       |
| inversion pulse shape, 417                                                          | node files, 204, 205                                                      |
| move data into reference table, 198                                                 | nodes file, 204, 205                                                      |
| orientation of slice plane, 380                                                     | NOE difference experiment, 373                                            |
| phase encoding gradient increment, 270                                              | NOE experiment, 121                                                       |
| refocusing pulse shape, 455                                                         | NOESY                                                                     |
| shape of excitation pulse, 385                                                      | parameter set, 268                                                        |
| shaped gradient tests, 276                                                          | plotting spectra, 423                                                     |
| update eddy current settings, 200                                                   | pulse sequence, 373                                                       |
| Minimum button, 544                                                                 | NOESY button, 374                                                         |
| minimum frequency of any transition, 536                                            | NOESY experiment, changing parameters for, 373                            |
| minimum intensity threshold, 553                                                    | NOESY1D experiment, changing parameters for,                              |
| minimum limits on a parameter, 515                                                  | 374                                                                       |
| minimum of two spectra, 544                                                         | noise level estimate, 258                                                 |
| minimum parameter value array, 396                                                  | noise level in spectrum, 375<br>noise level of FID, 374                   |
| MLEV-16 decoupling sequence, 155, 157, 160 mode for n-dimensional data display, 586 | noise mode decoupling, 155                                                |
| modulation frequency of decoupler, 155, 156                                         | noise modulation, 160                                                     |
| modulation mode for decoupler, 160, 161                                             | noise multiplier, 374                                                     |
| mopos parameter, 587                                                                | normalized integral amplitudes, 170                                       |
| mouse                                                                               | normalized integral amplitudes plot, 417                                  |
| confirming a message, 107                                                           | normalized integral values, 372                                           |
| mouse position, reporting, 264                                                      | normalized integrals display list, 153                                    |
| moving                                                                              | normalized intensity mode, 372                                            |
| files, 365, 471                                                                     | normalizing homodecoupler power output, 285                               |
| parameters between experiments, 363                                                 | nt array, 410                                                             |
| spectral window according to cursors, 362                                           | N-type display, 377                                                       |
| transmitter offset, 363                                                             | nucleus for decoupler, 162, 163                                           |
| MQCOSY pulse sequence, 363                                                          | nucleus for observe transmitter, 580                                      |
| MREV8 pulse sequence, 121, 364                                                      | nucleus selection, 524                                                    |
| multidimensional data display mode, 586                                             | nucleus to add to probe file, 46                                          |
| multibest processing 245, 246                                                       | Nucleus, Solvent button, 524                                              |
| multihost processing, 245, 246<br>multiple image display, 160                       | nuctables directory, 162 number of increments of evolution time, 369, 370 |
| multiple image display, 100 multiple receivers                                      | Number of RF Channels label, 104, 378                                     |
| add transformed data files with weighting, 484                                      | Nyquist frequency, 299                                                    |
| combine data, 49                                                                    | Tryquist frequency, 255                                                   |
| number currently active, 367                                                        |                                                                           |
| number of receivers, 377                                                            | •                                                                         |
| set filter bandwidth, 364                                                           | 0                                                                         |
| set gain, 364                                                                       | object library for PSG, 448                                               |
| weighting for different receivers, 464                                              | oblique imaging capability, 500                                           |
| which receivers to use, 464                                                         | observe nucleus transmitter frequency, 527                                |
| multiple-pulse line narrowing, 90, 364                                              | observe receiver, 215                                                     |
| multiple-quantum filtered COSY, 363, 581                                            | Observe Receiver board, 464                                               |

| offset                                          | types of trees, 116                                                       |
|-------------------------------------------------|---------------------------------------------------------------------------|
| horizontal, 290                                 | value of parameter, 525                                                   |
| integral, 308                                   | write parameters to file, 235                                             |
| vertical, 605                                   | parameters                                                                |
| offset frequency                                | 3rd rf/3D parameter group, 145                                            |
| calculate for nucleus and ppm, 517              | 4th rf channel parameter display group, 145                               |
| online description of command or macro, 351     | acquisition/processing group, 144                                         |
| edit description, 351                           | add for FID display, 220                                                  |
| open reel tape, 570                             | add parameter to probe file, 48                                           |
| oph real-time variable, 113                     | add to current experiment, 46                                             |
| order of parameter array, 60                    | adjust values from setup macros, 226                                      |
| orientation of slice plane, 380                 | adjusting, 311                                                            |
| out.c file, 111                                 | adjusting plot, 311                                                       |
| overhead delay between FIDs, 123                | arrayed for acquisition, 126                                              |
| overrange of frequency synthesizer, 382         | arraying order and precedence, 60                                         |
| oversampling                                    | automation parameter group, 147                                           |
| bandpass filter offset, 381                     | basic experiment setup, 524                                               |
| bandwidth, 381                                  | boxed for plotting, 89                                                    |
| factor for acquisition, 382                     | center sequence calibration, 504                                          |
| filter type, 381                                | change type, 524                                                          |
| number of coefficients, 380                     | check existence, 205                                                      |
| parameter creation, 47, 396                     | chemist-style, 89                                                         |
| setting parameters, 362                         | convert to PGE, 409                                                       |
| Oxford shim supply, 529                         | copy between trees, 275                                                   |
| Oxford VT controller, 354                       | correct limits and step sizes, 394                                        |
| Oxford-Sorenson VT controller, 354              | correct parameter characteristics, 225                                    |
|                                                 | create 2D parameters, 390                                                 |
|                                                 | create 4D acquisition parameters 301                                      |
| P                                               | create 4D acquisition parameters, 391 create for fourth channel, 225, 226 |
| Page button, 389                                | create for linear prediction, 395                                         |
| page change on plotter, 389                     | create for third rf channel, 225                                          |
| par directory, 524                              | create LC-NMR parameters, 394                                             |
| parameter array, 504                            | create new parameter in tree, 115                                         |
| parameter directory                             | create oversampling parameters, 396                                       |
| delete, 136                                     | create parameters for 2D peak picking, 394                                |
| parameter list                                  | create solvent subtractions parameters, 393                               |
| parameter names and values, 390                 | customize parameter sets, 597                                             |
| plotting, 436                                   | destroy a parameter, 138                                                  |
| power level parameters, 457                     | destroy parameters of a group, 139                                        |
| pulse length parameters, 428                    | display control, 55                                                       |
| pulse template parameters, 398                  | display from tree with attributes, 150                                    |
| parameter screens display menu, 147             | display parameters group, 145                                             |
| parameter set, converting to APT experiment, 58 | display templates for third rf channel, 391                               |
| parameter sets                                  | display values in text window, 199                                        |
| correct saved parameter sets, 595               | displaying value, 461                                                     |
| file name of retrieved set, 221                 | downsampling, 392                                                         |
| update all sets in directory, 595               | edit parameter and its attributes, 391, 392                               |
| parameter style, 396                            | full recall of display parameters, 234                                    |
| parameter tree                                  | full spectrum display, 213                                                |
| copy parameters of group, 275                   | get value, 258                                                            |
| create new parameter, 115                       | gradient shimming, 266                                                    |
| destroy parameters of a group, 139              | limits of parameter in tree, 514                                          |
| display parameters with attributes, 150         | linear prediction parameter group, 147                                    |
| limits of parameter, 514                        | linearly spaced steps, 60                                                 |
| load parameters from file into a tree, 234      | list to be iterated, 309                                                  |
| make parameter active, 379                      | lock parameters setup, 515                                                |
| make parameter inactive, 379                    | make parameter active, 379                                                |
| prune extra parameters, 447                     | maximum values, 395                                                       |
| remove a parameter, 139                         | minimum values, 396                                                       |
| set Dgroup of a parameter, 506                  | move between experiments, 363                                             |
| set group of parameter, 511                     | move display parameters between experiments,                              |
| set values of string parameter, 506             | 355                                                                       |
| systemglobal-type tree, 102                     | move parameters to target experiment, 586                                 |

| plot list automatically, 55                                                      | display interactive modulation pattern, 184                       |
|----------------------------------------------------------------------------------|-------------------------------------------------------------------|
| plot on special chart paper, 293                                                 | display interactive pulse shape, 184                              |
| prepare for acqi, 259                                                            | display last generated pulse shape, 184                           |
| print all, 55                                                                    | display modulation pattern, 184                                   |
| protection mode, 519                                                             | display pulse shape, 184                                          |
| prune parameters from tree, 447                                                  | extract dmf value, 400                                            |
| pseudo-echo weighting, 448                                                       | extract dres value, 400                                           |
| read from file and load into tree, 234                                           | extract fine power level, 401, 402                                |
| recall display parameter set, 463                                                | extract name of last shape, 400                                   |
| recalling stored parameters, 79                                                  | extract power level, 401                                          |
| reset after partial 3D FT, 472                                                   | extract pulse length, 401                                         |
| resolution enhancement, 473                                                      | generate a single-band shapefile, 458                             |
| restoring current experiment, 311                                                | open shape definition file, 380                                   |
| retrieve from experiment subfile, 489                                            | plot modulation pattern, 449                                      |
| retrieve from file, 487                                                          | plot pulse excitation profile, 438                                |
| retrieve individual parameters from file, 489                                    | plot pulse shape, 449                                             |
| retrieve parameter from probe file, 256                                          | plot the last created pulse shape, 450                            |
| save display parameters as set, 491                                              | print pulse header, 437                                           |
| save from experiment, 560                                                        | reset temporary pbox/Vnmr variables, 402                          |
| save from tree to file, 235                                                      | simulate Bloch profile for a shaped pulse, 459                    |
| save parameters from global tree, 493                                            | write a wave into file, 453                                       |
| set group of parameter in tree, 511                                              | write wave definition string, 525                                 |
| set up for pulse sequences, 449                                                  | pbox                                                              |
| set up standard two-pulse sequence, 491                                          | write wave definition string, 525, 528                            |
| set voxel parameters, 606                                                        | pbox shape file, 114                                              |
| shaped gradients testing, 276                                                    | pcss.outpar storage file, 165, 405                                |
| shims parameter group, 147                                                       | peak frequencies display, 169                                     |
| sine window function, 532                                                        | peak frequencies plot, 437                                        |
| sinebell weighting, 533                                                          | peak frequencies threshold, 577                                   |
| sine-squared window function parameter                                           | peak height or phase measurement, 232                             |
| values, 533                                                                      | peak heights comparison, 50                                       |
| spin simulation parameter arrays, 151                                            | peak noise, 258                                                   |
| spin simulation parameter group, 146                                             | peak number, 318                                                  |
| spin system parameters to iterate, 304                                           | peak picking, 322, 418                                            |
| step size values, 396                                                            | diagonal peak threshold, 629                                      |
| system configuration, 102                                                        | parameters creation, 394                                          |
| test state of parameter, 379                                                     | plot results, 428                                                 |
| turn off active parameter, 379                                                   | peak printout threshold, 577                                      |
| types of values, 115                                                             | peak search range of data points, 376                             |
| unit conversion, 593                                                             | peak truncation in spectra plot, 418                              |
| update after new VNMR install, 596                                               | peak width of solvent resonances, 537                             |
| value of parameter in tree, 525                                                  | peak, selecting, 556                                              |
| VAST experiment parameter setup, 598                                             | Peaks button, 437                                                 |
| version of parameter set, 397                                                    | peaks.bin file, 324                                               |
| Params button, 436                                                               | peak-to-peak noise, 375                                           |
| parlib file, 449                                                                 | pens                                                              |
| paths                                                                            | maximum number to use, 355                                        |
| 2D planes from a 3D data set, 397                                                | on HP plotter, 518                                                |
| current working directory, 455                                                   | selection for drawing, 406                                        |
| user's macro directory, 344                                                      | Performa I, II, III, 105                                          |
| user's menu directory, 356                                                       | Performa modules, 272                                             |
| user's shim settings directory, 530                                              | PFG                                                               |
| VNMR system directory, 566                                                       | absolute-value MQF COSY pulse sequence,                           |
| VNMR user directory, 597                                                         | 268                                                               |
| Pbox                                                                             | absolute-value ROESY pulse sequence, 277                          |
| add parameter definition to pbox.inp file, 402                                   | amplifiers on/off control, 408                                    |
| assign Pbox calibration data, 458                                                | eddy current testing, 273                                         |
| convert to Pbox default units, 403                                               | gradient calibration constant, 508                                |
| converts to default units, 403                                                   | HMQC phase-sensitive pulse sequence, 262                          |
| create Pbox shape file, 114                                                      | HMQC pulse sequence, 261                                          |
| create shape definition, 459                                                     | HSQC pulse sequence, 262                                          |
| define excitation band, 399, 499 define excitation band for solvent suppression, | NOESY parameter set, 268 selective excitation pulse sequence, 500 |
| 400                                                                              | sequence for PFG testing, 386                                     |
| 100                                                                              | sequence for it o tobuing, soo                                    |

| TNNOESY pulse sequence, 277                         | stop jobs and remove from queue, 313     |
|-----------------------------------------------------|------------------------------------------|
| pge file, 409                                       | plots, 410                               |
| PGE pulse sequence                                  | plotter                                  |
| calibrate gradient strengths, 409, 410              | characteristics, 518                     |
| extract data, 409                                   | device setup, 430                        |
| parameter conversion, 409                           | display mode, 432                        |
| plot results, 410                                   | Hewlett-Packard, 629                     |
| print results, 410                                  | maximum number of pens, 355, 518         |
| processing of data, 410                             | maximum width of plotting area, 613      |
| phantom for gradient calibration, 508               | plot contours, 404                       |
| phase angle display mode, 158, 387                  | reinitializing, 313                      |
| phase correction applied to interferogram, 126      | resolution of points drawn, 438          |
| phase cycling type, 413                             | show plot queue, 531                     |
| phase encode                                        | stopping plot jobs, 313                  |
| gradient levels, 510                                | submit plot and change plotter page, 389 |
| image center position, 437                          | write formatted text to plotter, 622     |
| pulse length, 583                                   | plotter units                            |
| phase encode dephasing gradient, EPI sequence, 271  | converted from Hz or ppm, 296            |
| phase encode gradient increment multiplier, 271     | Plotters color, 504                      |
| phase encoding gradient increment, 270              | plotting                                 |
| phase encoding gradient pulse length, 583           | 2D contour plots for 3D planes, 431      |
| phase file                                          | 2D displayed resolution, 61              |
| display in experiment, 133                          | 2D peak picking results, 428             |
| phase of first pulse, 413                           | 2D spectra in whitewash mode, 419        |
| phase of peaks, 232, 412                            | adjust plot parameters, 223              |
| phase parameters                                    | arrayed 1D spectra, 422                  |
| automatic calculation of, 56                        | ATP-type spectra, 421                    |
| phase-correction angles, 332, 486                   | axis label units, 82                     |
| phased data display mode, 158                       | boxed parameters, 89                     |
| phased spectra display mode, 387, 411, 412          | carbon spectrum, 422                     |
| phase-encode axis, 334                              | color assignments, 100, 518              |
| phasefiles, 300, 301, 302, 561                      | contour plot with colors, 404            |
| calculate 2D phasefiles, 300                        | contours display, 168, 169               |
| copy stored phasefile, 488                          | COSY data set automatically, 388         |
| transform and save images, 350                      | COSY spectra, 423                        |
| phase-sensitive 2D transformation, 332              | deconvolution analysis, 424              |
| phase-sensitive COSY pulse sequence, 112            | DEPT analysis, 389                       |
| phase-sensitive data, 238, 241, 618, 620            | DEPT data, 423                           |
| phasing                                             | display same as plot, 628                |
| automatic, 56                                       | draw box, 88                             |
| control update region, 414                          | exponential curves, 407                  |
| phosphorus                                          | FIDs, 424                                |
| acquisition, 386                                    | FIDs in whitewash mode, 408              |
| processing, 386                                     | files, 605                               |
| spectrum plotting, 432                              | formatted text, 622                      |
| phosphorus 1D experiment, getting parameters for,   | grid on 2D plot, 425                     |
| 69                                                  | heteronuclear J-resolved 2D spectra, 425 |
| phosphorus spectrum, setting up parameters for, 415 | homonuclear J-resolved 2D spectra, 426   |
| pi/3 shifted sinebell squared window function, 416  | horizontal LC axis, 398                  |
| pi/4 shifted sinebell squared window function, 416  | limit to center of page, 96              |
| pixel size calculation, 472                         | line list, 428                           |
| pl2dj macro, 429                                    | NOESY spectra, 423                       |
| planes                                              | non-arrayed 1D spectra, 429              |
| extract from 3D spectral data, 256                  | noninteractive gray scale image, 300     |
| planes directory, 302, 488, 561                     | parameter list, 390, 436                 |
| planlock parameter, 420, 550                        | parameter list on special paper, 293     |
| planner lock, 421                                   | parameters automatically, 55             |
| planning a target scan, 419                         | peak frequencies over spectrum, 437      |
| Plot button, 419, 424                               | PGE calculated results, 410              |
| Plot Design, joining, 310, 311                      | phosphorus spectrum, 431                 |
| plot parameters                                     | plot a title, 579                        |
| adjusting, 311                                      | plotter characteristics, 518             |
| plot queue                                          | polynomial curves, 407                   |
| show jobs in queue, 531                             | proton spectrum, 425                     |

| pulse sequence, 439                                     | text files, 605                                  |
|---------------------------------------------------------|--------------------------------------------------|
| scale below spectrum or FID, 447                        | printing area, see chart                         |
| set full page plot with room for traces, 247            | probe                                            |
| set limits for full page plot, 247                      | phase glitch removal, 228                        |
| spectra, 418                                            | tuning, 461, 590                                 |
| spectra automatically, 429                              | tuning frequencies, 590                          |
| spectra in whitewash mode, 434                          | tuning mode on GEMINI 2000, 591                  |
| spectral expansion, 49                                  | type, 441                                        |
| start of plotting position, 495                         | probe directory, create new, 48                  |
| start of plotting position in second direction,         | probe file, 36, 46, 518                          |
| 495                                                     | add parameter, 48                                |
| store parameter style command, 396                      | retrieve parameter, 256                          |
| text file, 432                                          | set decoupler parameter values, 506              |
| X,H-correlation 2D spectrum, 427                        | update, 595                                      |
| plotting area, see chart                                | probe file, copying, 71                          |
| plotting scaling factor, 296                            | probe file, create new, 48                       |
| pointer position, locating, 264                         | probe file, make copy, 71                        |
| polarization transfer experiments, 138                  | probe gcal calibration macros, 67                |
| polynomial curve, 208                                   | probe protection control, 442                    |
| polynomial curves display, 210                          | probe, copying, 71                               |
| polynomial curves plot, 407                             | probe, editing, 441, 442                         |
| polynomial fitting of baseline, 86                      | procdat file, 503                                |
| Postscript printer, 629                                 | processed-type parameter tree, 116               |
| post-trigger delay, 290                                 | processing                                       |
| powder pattern                                          | 1D carbon spectra, 92                            |
| finding the center, 544                                 | 2D spectra, 444                                  |
| power data display mode, 158                            | 3D data processing information, 503              |
| power level calibration, 584                            | arrayed 1D spectra, 444, 551                     |
| power level for decoupler with deuterium decoupler, 175 | create 2D parameters, 390                        |
| power level for decoupler with linear amplifier, 173,   | create 3D processing parameters, 391             |
| 174                                                     | DEPT spectra array, 138 FIDs automatically, 445  |
| power level of transmitter, 583                         | fluorine 1D, 213                                 |
| power spectra display mode, 455, 456                    | generic automatic, 445                           |
| power, setting, 519                                     | interleave FIDs, 298                             |
| powers of 2 vertical scale adjustment, 608              | phosphorus 1D spectra, 386                       |
| ppm calculations, 468                                   | proton 1D, 281                                   |
| ppm of solvent resonances, 537                          | select 1D experiment for processing, 253         |
| preacquisition delay, 388                               | selected 2D experiment, 254                      |
| preamplifier signal level selection, 439                | simple 1D spectra, 443                           |
| precedence of parameter array, 60                       | solvent subtraction events, 393                  |
| PRESAT sequence, 439                                    | using GLIDE windows, 264                         |
| pre-trigger delay, 465                                  | processing mode for 2D data, 434                 |
| print queue                                             | processing on FID, 442                           |
| show jobs in queue, 532                                 | processing on the interferogram, 443             |
| stop print jobs and remove from queue, 314              | processing parameters group, 144                 |
| printcap entry, 605                                     | procpar file, 101, 116, 595                      |
| printer                                                 | procpar3d file, 503                              |
| device setup, 440                                       | procpar3d parameter set, 369, 503                |
| linewidth resolution, 438                               | programmable eddy current compensation file, 406 |
| maximum width of chart, 613                             | programmable filters, 215, 408                   |
| resolution in dots/mm, 438                              | programmable pulse modulation, 160               |
| send text to printer, 441                               | project 2D data onto axis, 446                   |
| start print operation, 440                              | projection plane, 172                            |
| stopping print jobs, 314                                | protection mode of parameter, 519                |
| type, 605                                               | proton                                           |
| write formatted text on printer, 623                    | acquisition, 283, 284                            |
| printing                                                | automatic acquisition, 281                       |
| color assignments, 100, 518                             | homodecoupler power level, 153                   |
| parameters, 55                                          | pulse power level, 438                           |
| PGE calculated results, 410                             | spectra processing, 281                          |
| probe file after autocalibration, 37                    | spectra vertical scale adjustment, 609           |
| starting, 440                                           | spectrum plotting, 425, 432                      |
| text file, 450                                          | proton 1D experiment, set up parameters for, 68  |

| proton acquisition, 283, 284                    | pure absorptive display, 241                 |
|-------------------------------------------------|----------------------------------------------|
| proton channel                                  | pwwet pulse width, 616                       |
| tuning on GEMINI 2000, 296                      | pwx1 parameter, 458                          |
| proton chemical shifts spectrum                 | • •                                          |
| calculating, 165                                |                                              |
| calculating and showing, 405                    | •                                            |
| reducing to a list, 165                         | Q                                            |
| proton decoupler                                | quadratic fitting to data, 55, 209           |
| pulse calibration, 436                          | quadrature detection                         |
|                                                 |                                              |
| proton decoupler calibrations, 68               | frequency shifted, 235                       |
| proton frequency configuration, 281             | quadrupole echo pulse sequence, 548          |
| Proton Frequency label, 103, 105, 106, 281      | question mark (?) notation, 461              |
| proton gradient ratio calibration macros, 66    |                                              |
| proton observe calibration macros, 69           |                                              |
| proton parameter set, getting, 65, 66, 68       | R                                            |
| proton spectrum, setting up parameters for, 447 |                                              |
| Pseudo button, 448                              | ratio parameter, 484                         |
| pseudo-2D, 598                                  | readout compensation gradient, 275           |
| pseudo-2D dataset, 265                          | readout field of view, 340                   |
| pseudo-echo weighting, 448                      | readout gradient setting, 510                |
| psg directory, 502                              | readout gradient strength, 274               |
| PSG errors, 448                                 | readout image center position, 441           |
| PSG message, 35                                 | readout position, 362                        |
| PSG object library compilation, 448             | real Fourier transform, 442, 443, 444        |
| psg.error file, 448                             | real number formatted into string, 231       |
| psglib directory, 502                           | real number, returning square root of a, 546 |
| PTS frequency synthesizer, 104, 451             | real numbers, truncating, 589                |
| P-type diagonal, 231                            | real scan repetition, 376                    |
| P-type double-quantum axis, 230                 | real variable                                |
| pulse amplifier                                 | create real variable without value, 467      |
| mode, 51                                        | format as string, 231                        |
| · · · · · · · · · · · · · · · · · · ·           | <b>O</b> ,                                   |
| phase glitch removal, 228                       | real-time digital filter, 381                |
| pulse breakthrough effects, 485                 | real-time DSP (digital filtering), 187       |
| pulse calibration data file                     | real-type parameter, 115                     |
| update and display, 452                         | real-value storage for macros, 463           |
| pulse interval time, 457                        | receiver                                     |
| pulse length of decoupler, 436                  | channel imbalance, 113                       |
| pulse power for shaped pulse, 452               | gain, 250, 590                               |
| pulse power level, 438                          | gating time, 118, 484, 485                   |
| parameter list, 457                             | overflow warning, 42                         |
| pulse sequence                                  | programmable filters, 408                    |
| compiling, 502                                  | version in system, 464                       |
| display diagram, 172                            | receiver option, 200-kHz, 168                |
| initiate compilation, 502                       | recording current window activity, 312       |
| label for screen, 450                           | recording keyboard entries, 467              |
| name to be used, 501                            | REDOR1 pulse sequence, 468                   |
| phase-sensitive COSY, 112                       | reference deconvolution, 218                 |
| plotting a picture of a sequence, 439           | reference frequency                          |
| set up parameters, 449                          | position, 469, 470                           |
| setup macro, 270                                | reference line                               |
| Pulse Sequence Controller board, 485            | clear referencing, 117, 118                  |
| pulse sequence generation, see PSG              | frequency, 479                               |
| pulse sequences                                 | position, 478                                |
| display templates, 523                          | reference frequency, 468                     |
| pulse template parameter list, 398              | set line, 482, 483                           |
|                                                 |                                              |
| pulse width in degrees, 385, 454                | reference peak, see reference line           |
| pulse width length, 454                         | reference spectrum to TMS, 580               |
| pulse width of first pulse, 385                 | refocus pulse width, 385                     |
| pulse width optimum value, 204                  | refocusing gradient for slice selection, 277 |
| pulsecal file, 452, 507                         | refocusing pulse shape, 455                  |
| pulsed field gradient strength, 279             | regions                                      |
| Pulsed Field Gradients label, 105               | divide spectrum into regions, 470            |
| pulse-type parameter, 116                       | find tallest peak, 405                       |
| pulsewidth, setting, 519                        | frequency limits of specified region, 257    |

| in spectrum, 377                               | configuration parameter, 485                     |
|------------------------------------------------|--------------------------------------------------|
| plot expansions, 49                            | spinning rate, 547                               |
| selection, 293                                 | Rotor Synchronization label, 104, 295, 485       |
| region-selective 3D processing, 451            | RS-232 cable, 42                                 |
| regression analysis data input, 482            | running FDM program, 217                         |
| regression mode, 53, 54                        |                                                  |
| regression mode curve fitting, 208             |                                                  |
| regression scale limits, 495                   | S                                                |
| regression.inp file, 210, 435, 482             | 3                                                |
| relay switching version, 63                    | S2PUL button, 491                                |
| RELAY-COSY pulse sequence, 471                 | s2pul3rf parameter set, 391                      |
| RELAYH pulse sequence, 471                     | sample                                           |
| release procedure, 365                         | change for acquisition, 98                       |
| remote file transfer to local host, 204        | ejection from probe, 198, 201                    |
| remote machine name, 40, 41                    | insert in probe, 298, 306                        |
| removing                                       | location of samples in tray, 326                 |
| dc offsets, 132                                | spin rate, 540                                   |
| directories, 484                               | submit change sample experiment to               |
| files, 483                                     | acquisition, 492                                 |
| user macro, 346                                | temperature, 388, 574                            |
| renaming a command, 287                        | sample changer                                   |
| renaming files, 365, 471                       | automation data file prefix, 75                  |
| reset points for integrals, 121                | automation mode active, 70, 73                   |
| Resets button, 257                             | automation run preparation, 70                   |
| resetting acquisition computer, 35             | change sample experiment, 98                     |
| resolution enhancement function, 317           | controlling, 71                                  |
| resolution enhancement parameters, 473         | controlling macro for automation, 71             |
| resolution equalization, 61                    | errors, 43                                       |
| resolution on printers and plotters, 438       | last lock solvent used, 316                      |
| resonance offset frequency, 473                | resume suspended automation run, 77              |
| Results button, 531                            | serial port, 103, 105                            |
| retrieving                                     | serial port connection, 536                      |
| FIDs, 487                                      | starting automation run, 73                      |
| parameters, 487                                | status window, 551                               |
| Return button selection of menu, 316           | suspend automation run, 77                       |
| reverse INEPT, 293                             | tray size, 587                                   |
| rf band in use, 474                            | Sample Changer label, 103, 105, 587              |
| rf channel selection, 475                      | Sample Changer Serial Port label, 536            |
| rf channel type, 476                           | sample information for automation run, 201       |
| rf channels available, 378                     | Sample Management System serial port connection, |
| rf channels frequencies, 507, 539              | 536                                              |
| RF Control board, 63, 106                      | sample tray size, 103, 105                       |
| rf generation type, 480                        | sampleinfo file, 71, 75                          |
| rf power for desired flip angle, 507           | saving                                           |
| rf pulse calibration identity, 477             | data, 557                                        |
| rf pulse shape analysis, 453                   | digitally filtered FIDs, 149                     |
| rf pulses setup, 303                           | display parameters, 491                          |
| rf waveform generator, 481                     | experiment data to subfile, 563                  |
| ridges in FID display, 233                     | FID data in FDF format, 558                      |
| Right button, 481                              | FIDs in current experiment, 558                  |
| right half of screen display limits, 481       | files using a base name, 493                     |
| right phase parameter, 486                     | images as FDF files, 559, 562                    |
| right phase-correction angles, 486             | images as ImageBrowser files, 558                |
| ROESY button, 484                              | images as phasefiles, 350                        |
| ROESY experiment, changing parameters for, 484 | parameters from current experiment, 560          |
| ROESY parameter set, 277                       | parameters to file, 235                          |
| ROESY pulse sequence, 484                      | phasefile in current experiment, 561             |
| root-mean-square noise, 258, 375               | shim coil settings, 561                          |
| rotating 2D data, 485                          | text file into another file, 453                 |
| rotating frame NOE experiment, 581             | scale below spectrum or FID, 182, 447            |
| rotating frame Overhauser experiment, 484      | Scale button, 448                                |
| rotational echo double-resonance, 468          | scale limits in regression, 495                  |
| rotor speed display, 295                       | scale spectral width, 496                        |
| rotor synchronization, 295                     | scaling constant, 365                            |

| scaling factor for multipulse experiments, 495   | shim coil settings, 467                          |
|--------------------------------------------------|--------------------------------------------------|
| scaling factor for plots, 296                    | retrieve from file, 488                          |
| scaling factors, 82                              | save to file, 561                                |
| scan in progress, 120                            | shim gradient, 629, 631, 632, 634, 635, 636, 637 |
| scout experiment, 586                            | 638, 639                                         |
| scout run, 522                                   | shim method string creation, 368                 |
| scout scan repetitions, 376                      | shim method string display, 185                  |
| scpos parameter, 587                             | shim parameters group, 147                       |
| screen coordinates, translating, 588             | shim set type, 529                               |
| screen display set for center, 96                | shim settings directory, 530                     |
| screen distance, translating, 588                | shim supply, 529                                 |
| SCSI errors, 44                                  | shim values comparison, 149                      |
| second decoupler                                 | shim values used, 326                            |
| acquisition parameters, 145                      | shimmap calculations, 279                        |
| adjust tip-angle resolution time, 157            | shimmethods directory, 185, 356                  |
| decoupler mode, 154                              | shimming                                         |
| decoupling sequence, 183                         | automatic shimming conditions, 625               |
| fine power attenuator, 176                       | Autoshim method, 356                             |
| frequency, 141                                   | errors, 43                                       |
| frequency offset array, 498                      | interactive, 38                                  |
| frequency offset control, 164                    | Z1 hardware, 285                                 |
| homodecoupling control, 292                      | shims                                            |
| linear modulator power, 176                      | list of, for hardware shimming, 285              |
| modulation frequency, 156                        | read all shims, 465                              |
| modulation mode, 161                             | set all shims, 504                               |
| nucleus lookup, 162                              | shims directory, 488, 530, 561                   |
| power level with linear amplifier, 174           | Shimset label, 103, 529                          |
| pulse sequence diagram, 173                      | Show Params button, 146                          |
| set frequency to cursor position, 497            | Show Target button, 178, 420                     |
| tip-angle resolution, 179                        | Show Time button, 579                            |
| second delay, 124                                | sidechain assignments, 283                       |
| selectable 4nuc (HCPF) experiment, 68            | signal-to-noise ratio, 536, 575                  |
| selectable large-signal mode preamplifier, 439   | estimate, 258                                    |
| selected widths, setting, 523                    | improvement, 222                                 |
| selective excitation experiment, continuing, 556 | maximum, 186                                     |
| selective excitation pulse sequence, 500         | measurement, 186                                 |
| selective frequencies, setting, 523              | sine value of angle, 532                         |
| selective inversion, setting up, 523             | sine window function values, 532                 |
| send command to VNMR, 500                        | Sinebell button, 533                             |
| Seq label on screen, 450, 501                    | sinebell constant, 493, 494                      |
| seqfil file, 173                                 | sinebell shift, 627                              |
| seqgenmake file, 502                             | sinebell shift constant, 494                     |
| seqlib directory, 212, 502                       | sinebell squared window function, 416            |
| serial port connection, 536                      | sinebell time period, 627                        |
| serial port for sample changer, 103, 105         | sinebell weighting parameters selection, 533     |
| Set colors for Graphics Window, 504              | sinebell-squared window function, 547            |
| set colors for Plotter, 504                      | sine-squared window function, 533                |
| Set Default button, 135                          | SIS (12 bit) gradients, 105                      |
| Set Params button, 535, 536                      | SISCO Imager console type, 107                   |
| setup experiment, 555                            | skyline projection, 446                          |
| setup macros, 226                                | Slice button, 420                                |
| sf wf button, 526, 617                           | slice gradient levels, 511                       |
| shape of an excitation pulse, 385                | slice parameters, 550                            |
| shape of refocusing pulse, 455                   | slice parameters set for target slice, 535       |
| shaped gradients tests, 276                      | slice plane orientation, 380                     |
| shaped observe excitation sequence, 527          | slice position, 450                              |
| shaped pulse analysis, 453                       | slice selection fractional refocusing, 276       |
| shaped pulse calibration, 85, 452                | slice selection gradient level, 277              |
| shapeinfo file, 85, 452                          | slice selection gradient strength, 276           |
| shapelib directory, 85, 183, 452, 457            | slice selection refocusing gradient, 277         |
| shared amplifier type, 52                        | slice thickness, 578                             |
| shell on UNIX, 528                               | slices to be acquired, 376                       |
| Shifted Laminar Pulses (SLP), 318, 535           | slice-selective excitation pulse, 638            |
| shifted sinebell squared window function, 416    | Small button, 536                                |

| small graphics window, 535                              | integral regions, 293                        |
|---------------------------------------------------------|----------------------------------------------|
| software preparation date, 474                          | intensity of a spectrum at a point, 352      |
| software revision level, 474                            | interactive display, 38                      |
| solids                                                  | move cursor to center, 96                    |
| adjust tau2 to current cursor position, 589             | move spectral window according to cursors,   |
| cross polarization spin-lock experiments, 54            | 362                                          |
| cross-polarization spin-lock analysis, 209              | noise limit, 375                             |
| echo pulse sequence, 548                                | normalized integral amplitudes display, 170  |
| f <sub>1</sub> spectral width scaling factor, 496       | normalized integral amplitudes plot, 417     |
| first pulse phase, 413                                  | normalized intensity mode, 372               |
| MREV8 multiple-pulse experiment, 364                    | number of regions, 377                       |
| multiple-pulse line narrowing, 121                      | offset of integral, 308                      |
| rotor speed display, 295                                | peak frequencies display, 169                |
| rotor speed display, 255                                | peak height comparison, 50                   |
| scaling factor for multipulse experiments, 495          | peak search range of data points, 376        |
| solid-state echo pulse sequence, 548                    | phase adjustment, 56                         |
| solid-state HETCOR sequence, 287                        | phase angle display mode, 387                |
| spinning speed for MAS, 547                             | phased display mode, 387, 411, 412           |
| VT controller in use, 354                               |                                              |
| · · · · · · · · · · · · · · · · · · ·                   | phosphorus spectrum plot. 431                |
| solvent resonances ppm and peak width, 537              | phosphorus spectrum plot, 431                |
| solvent selection, 524                                  | plot a scale under a spectrum, 447           |
| solvent subtraction                                     | plot arrayed 1D, 422                         |
| create parameters, 393                                  | plot COSY automatically, 423                 |
| filter bandwidth for filtered FID, 548, 549             | plot NOESY automatically, 423                |
| order of polynomial to fit digital filtered FID,        | plot one or more spectra, 418                |
| 549                                                     | plot peak frequencies, 437                   |
| parameter creation, 47                                  | plot spectra in whitewash mode, 434          |
| solvent suppression, 240                                | power spectra display mode, 455, 456         |
| solvent table information, 538                          | processing simple 1D, 443                    |
| solvents file, 524, 537, 538                            | proton spectrum plotting, 425                |
| solvent-suppressed region, 549                          | reduce spectral width to minimum, 360        |
| sparse FID data points, 167                             | reference line frequency, 479                |
| spatial resolution calculation, 472                     | reference line position, 478                 |
| spectra                                                 | reference to TMS, 580                        |
| 3D dc correction, 539                                   | rotate 2D spectrum, 485                      |
| absolute value display mode, 79                         | select spectrum without displaying, 499      |
| add spectrum to add/subtract experiment, 538            | signal-to-noise estimate, 258                |
| APT plotting, 421                                       | signal-to-noise test, 575                    |
| automatic 1D integrate, 307                             | solvent-suppressed region, 549               |
| automatic phase, 56                                     | spectral integral display and plot, 307      |
| automatic phase adjustment, 56                          | stacked spectra display, 189, 190, 192, 193, |
| center cursor, 96                                       | 194                                          |
| data truncation limit, 120                              | subtract spectrum from add/subtract          |
| deconvolution, 224                                      | experiment, 545                              |
| delete spectra from T <sub>1 or T2 analysis</sub> , 136 | threshold for integrating 2D peaks, 577      |
| display calculated spectrum, 186                        | total width to be acquired, 563              |
| display scale, 182                                      | update region during phasing, 414            |
| display single spectrum, 180                            | vertical offset in stacked display, 605      |
| divide spectrum into regions, 470                       | vertical position, 606                       |
| drift correction calculation, 127                       | vertical scale, 607                          |
| drift correction parameters, 95                         | whitewash mode display, 195                  |
| extract planes from 3D spectral data, 256               | spectra in 2D data set, rearrange, 572       |
| find gap in spectrum, 251                               | spectra in a 2D data set, rearrange, 572     |
| find peak heights or phases, 232                        | spectral expansion automatic plot, 49        |
| find tallest peak in region, 405                        | spectral subtraction, 545                    |
| fold COSY-like correlation spectra, 231                 | spectral width, 563, 564, 565                |
| fold J-resolved 2D spectrum, 230                        | Input board, 355                             |
| frequency shift of spectrum, 342, 343                   | percentage for gradient shimming, 279        |
| frequency-independent phase, 412                        | reduce to minimum, 360                       |
| full display, 213                                       | set for given spectral window, 522           |
| horizontal offset of each spectrum, 290                 | set in 2nd evolution dimension, 523          |
| inset spectrum display, 306                             | set in evolution dimension, 522              |
| integral amplitudes display, 170                        | spectrometer proton frequency, 281           |
|                                                         | spectrometer system configuration, 565       |
| integral amplitudes plot, 417                           | spectrometer system configuration, 505       |

| spectrum, plotting on side, 430                       | standard 2-pulse sequence in reverse, 491                                  |
|-------------------------------------------------------|----------------------------------------------------------------------------|
| spectrum, plotting on top, 431                        | standard application mode, 58                                              |
| spectrum, plotting on top and side, 431               | standard deviation of input, 81                                            |
| spin automation hardware, 542                         | standard flip angle list, 228                                              |
| spin hardware, 105, 106                               | start of FID display, 526                                                  |
| spin rate of sample, 540                              | start of interferogram, 527                                                |
| spin setup experiment, 540                            | start of plot, 538                                                         |
| spin simulation                                       | starting                                                                   |
| clear line assignments, 98                            | VNMR directly, 602                                                         |
| deconvolution start point, 596                        | VNMR from UNIX, 603                                                        |
| display group of parameters, 146                      | starting Plot Designer, 310                                                |
| index of experimental frequency, 100                  | startup macro, 90                                                          |
| intensity threshold, 553                              | static binding, 502                                                        |
| linewidth, 535                                        | static magnet field value, 85                                              |
| maximum frequency of any transition, 536              | stdpar directory, 524                                                      |
| measured line frequencies, 534                        | steady state pulses, 547                                                   |
| measured line frequencies array, 541                  | Step Size label, 104, 582                                                  |
| minimum frequency of any transition, 536              | step size parameter value array, 396                                       |
| number of iterations, 370                             | stimulated echo technique, 552                                             |
| parameter arrays, 151                                 | stopping acquisition, 492                                                  |
| parameters to be iterated, 309                        | stored FIDs, recalling, 78                                                 |
| perform spin simulation, 542                          | stored parameters, recalling, 79                                           |
| set parameters to iterate, 304                        | stored queue, 73                                                           |
| spin system entry, 545                                | streaming tape, 570                                                        |
| transition amplitude, 99                              | strength of pulsed field gradient, 279                                     |
| transition frequency, 100                             | string                                                                     |
| transition number, 98                                 | format for output, 231                                                     |
| using deconvolution as input, 224                     | length in characters, 320                                                  |
| vertical scale, 562                                   | select substring, 556                                                      |
| spin speed interlock, 303                             | text window display, 199                                                   |
| spin system                                           | string parameter values, 506                                               |
| enter values for spin simulation, 545                 | string variable creation, 553                                              |
| restoring to before last run, 593                     | string-type parameter, 116                                                 |
| spin-echo diffusion imaging sequence, 498             | subfile, 114                                                               |
| spini.inpar file, 593                                 | substring selected from a string, 556                                      |
| spini.la file, 151                                    | Subtract button, 546                                                       |
| spini.savela file, 593                                | subtracting zero-frequency components, 393                                 |
| spin-lock contact time, 108                           | sum of input, 81                                                           |
| Spinner Control window, 541                           | sum of squares of input, 81                                                |
| spinner errors, 42                                    | sum/difference spectrum, 45                                                |
| spinner speed display, 39, 40                         | summing projection, 446                                                    |
| spinning speed for MAS, 547                           | sum-to-memory error, 43                                                    |
| spins.list file, 542                                  | Sun display, clear window, 99                                              |
| spins.outdata file, 187                               | sysdfd command, 560                                                        |
| Spinsight data, 487                                   | swept-tune graphical tool, 461                                             |
| spinsys directory, 304 spline fitting of baseline, 86 | switchable probe caution, 148, 173, 174<br>synchronous decoupler mode, 154 |
| split difference between two cursors, 544             | Synthesizer label, 104, 451                                                |
| spoiler gradient level, 276                           | synthesizer value, 451                                                     |
| spoiling time for gradient, 589                       | syshelppath global parameter, 57                                           |
| square root image, 301                                | sysmaclibpath global parameter, 57                                         |
| square root, returning, 546                           | sysmaclibpath parameter, 206                                               |
| square wave mode decoupling, 155, 160                 | sysmenulipath global parameter, 57                                         |
| SSECHO button, 548                                    | system administrator, 102                                                  |
| SSECHO pulse sequence, 548                            | system configuration parameters, 102                                       |
| SSECHO1 pulse sequence, 548                           | system console type, 107                                                   |
| stacked display width, 613                            | system macros                                                              |
| stacked FIDs, 142, 143, 144                           | copy system macro to become user macro, 347                                |
| stacked plot of 2D spectra, 181, 419                  | display in text window, 346                                                |
| stacked spectra display, 189, 190, 192, 193, 194      | edit online description, 352                                               |
| stacked spectra horizontal offset, 290                | list system macro names, 347                                               |
| stacking control, 551                                 | online description, 351                                                    |
| stacking mode, 551                                    | remove system macro, 347                                                   |
| standard 2-pulse sequence, 385, 491                   | system type configuration, 565                                             |

| System Type label, 103, 105, 106, 107, 480, 565 | text output sent to printer, 441                       |
|-------------------------------------------------|--------------------------------------------------------|
| systemglobal directory, 116                     | text window                                            |
| systemglobal parameter tree, 103                | changing the size, 228                                 |
| systemglobal-type parameter tree, 116           | display files, 94                                      |
|                                                 | display status, 576                                    |
|                                                 | display strings and parameter values, 199              |
| T                                               | display user macro, 344                                |
| T analysis 200                                  | list files, 149                                        |
| T <sub>1</sub> analysis, 209                    | tflow parameter, 260                                   |
| delete spectra, 136                             | third decoupler adjust tip-angle resolution time, 157  |
| plot curves, 407<br>set up parameters, 167      | decoupler mode, 154                                    |
| T <sub>1</sub> analysis, 54, 567                | decoupling sequence, 183                               |
| t <sub>1</sub> dimension, 341                   | fine power attenuator, 176                             |
| $T_2$ analysis, $\frac{209}{}$                  | frequency, 141                                         |
| delete spectra, 136                             | frequency offset array, 498                            |
| plot curves, 407                                | frequency offset control, 164                          |
| T <sub>2</sub> analysis, 54, 568                | homodecoupling control, 292                            |
| t <sub>2</sub> dimension in, 341                | linear modulator power, 177                            |
| table conversion file, 572                      | modulation frequency, 156                              |
| read, sort, store, 572                          | modulation mode, 161                                   |
| table conversion reformatting, 572              | nucleus lookup, 162                                    |
| table convert file                              | power level with linear amplifier, 174                 |
| read, sort, and store, 573                      | set frequency to cursor position, 497                  |
| tablib directory, 569                           | tip-angle resolution, 180                              |
| tangent value of angle, 570                     | three-axis gradients, 117                              |
| tapes                                           | threshold for integrating peaks in 2D spectra, 577     |
| device selection, 571                           | threshold for peak printout, 577                       |
| display contents, 570                           | threshold for printout of peak frequencies, 577        |
| rewind tape, 570                                | thumbwheel switches on lock transmitter, 328           |
| taps in digital filter, 549                     | tilted box, drawing a, 571                             |
| target experiment                               | time constant for lock, 329                            |
| move parameters, 586                            | time constant for lock acquisition, 328                |
| target scan planning, 419                       | time counter, 630                                      |
| target slice parameters, 550                    | time-domain cursor position, 117, 589                  |
| target slices, 178                              | time-domain cursors, 137, 580                          |
| set slice parameters, 535                       | time-domain dc correction, 218                         |
| target voxels, 178                              | time-domain solvent subtraction, 393                   |
| tau2 adjustment, 589                            | time-shared decoupling, 291                            |
| Tel script, 572                                 | tip-angle resolution for decoupler, 179, 180           |
| tcrush parameter, 253<br>tdelta parameter, 253  | tip-angle resolution time for decoupler, 156, 157, 158 |
| tdiff parameter, 253                            | TMS reference, 580                                     |
| temperature calculation curve, 574              | TNCOSYPS sequence, 581                                 |
| Temperature Control window, 573                 | TNDQCOSY sequence, 581                                 |
| temperature display, 39, 40                     | TNMQCOSY sequence, 581                                 |
| temperature interlock, 579                      | TNNOESY parameter set, 277                             |
| temperature of sample, 574                      | TNNOESY sequence, 581                                  |
| temperature regulation, 610                     | TNROESY sequence, 581                                  |
| terminating                                     | TNTOCSY sequence, 581                                  |
| abort function in macro, 35                     | TOCSY button, 582                                      |
| calling macro, 35                               | TOCSY experiment, changing parameters for, 582         |
| testing signal-to-noise of spectrum, 575        | TOCSY pulse sequence, 238, 243, 582, 619, 620          |
| text file                                       | TOCSY1D experiment, changing parameters for,           |
| display for current experiment, 576             | 582                                                    |
| edit file, 576                                  | tof parameter, 321                                     |
| edit with vi text editor, 600                   | total correlation (TOCSY) experiment, 582              |
| editor, 200, 600                                | traces                                                 |
| graphics window display, 195                    | find maximum intensity, 406                            |
| plotting, 432                                   | select trace without displaying, 499                   |
| print text files, 450, 605                      | TRANSFER.par file, 587                                 |
| put into another file, 453                      | Transform button, 236                                  |
| search for words and lines, 330                 | transform images into phasefiles, 350                  |
| write file using a FID element, 624             | transformed image array index, 201                     |

| transformed image echo index, 199               | gradient coil, 596                                   |
|-------------------------------------------------|------------------------------------------------------|
| transients completed, 119                       | updating revision global file and parameters, 596    |
| transients setpoint action, 621, 622            | upper case format of string, 232                     |
| transients to be acquired, 376                  | Upper Limit label, 104, 583                          |
| transition amplitude, 99                        | Use Console Data button, 102                         |
| transition calculation, 62                      | use ll button, 541                                   |
| transition frequency, 100, 536                  | user macros                                          |
| transition number calculation, 98               | copy file, 344                                       |
| transitions frequency, 536                      | copy system macro to become user macro, 347          |
| transmitter                                     | create without text editor, 115                      |
| fine power, 585                                 | delete, 135                                          |
| frequency of observe nucleus, 527               | display in text window, 344                          |
| frequency offset for observe transmitter, 268,  | edit with vi text editor, 348                        |
| 582                                             | library, 115                                         |
| linear modulator power, 585                     | list user macro file names, 345                      |
| local oscillator (L.O.) gate, 330               | path to user macro directory, 344                    |
| move transmitter offset, 363                    | remove user macro from directory, 346                |
| nucleus of observe transmitter, 580             | user-defined weighting, 625, 626                     |
| positioning, 582                                | users currently on the system, 612                   |
| power level with linear amps, 583               | user-selectable editor, 345                          |
| pulse sequence diagram, 173                     | user-supplied modulation, 160                        |
| transmitter frequency, 141, 142                 | user-written weighting functions, 626                |
| transmitter frequency, 141                      | usrwt.o file, 626                                    |
| transverse magnetization generation, 638        | usi wt.0 inc, 020                                    |
| tray size on sample changer, 587                |                                                      |
| trigger pulses, 578                             |                                                      |
| trigger signals to wait before acquisition, 377 | V                                                    |
| trim gradient level, 278                        | value of parameter in a tree, 258                    |
| triple-quantum filtered 2D MAS experiment, 126  | variable temperature, see VT                         |
| TROESY pulse sequence, 589                      | Varian shim supply, 529                              |
| truncating real numbers, 589                    | VAST accessory, 598                                  |
| truncating real numbers, 387                    | VAST data analysis, 101                              |
| TUNE INTERFACE unit, 590                        | VAST experiments, setting up initial parameters for, |
| tuning                                          | 598                                                  |
| broadband channel on MERCURY and                | VAST microtiter plate, 101                           |
| GEMINI 2000, 91                                 | version of parameter set, 397                        |
| carbon channel on GEMINI 2000, 119              | vertical offset, 605                                 |
| · · · · · · · · · · · · · · · · · · ·           |                                                      |
| lock channel on GEMINI 2000, 196 mode, 591      | vertical position FID, 606                           |
|                                                 |                                                      |
| proton channel on GEMINI 2000, 296              | imaginary FID, 607                                   |
| tuning the probe, 590                           | spectrum, 606                                        |
| Type of Amplifier label, 52, 105                | vertical projection of trace, 130                    |
| type of parameter, 524                          | vertical scale adjustment, 608, 609                  |
| Type of RF label, 104, 476, 480                 | vertical scale for 2D displays, 607                  |
|                                                 | vertical scale for projections and traces, 609       |
|                                                 | vertical scale for simulated spectrum, 562           |
| U                                               | vertical scale of FID. 600                           |
| II. III Only decombers 476                      | vertical scale of FID, 600                           |
| U+ H1 Only decouplers, 476                      | vi command (UNIX), 200, 600                          |
| Ultra•nmr shim system, 467, 529                 | vi text editor, 348, 356, 600, 602                   |
| unit conversion for parameters, 593             | VNMR                                                 |
| UNITY console type, 107                         | accounting program, 604                              |
| UNITY INOVA console type, 107                   | background processing, 599                           |
| UNITYplus                                       | error messages, 204                                  |
| console type, 107                               | exiting, 207                                         |
| probe tuning, 590                               | exiting from system, 604                             |
| UNIX shell startup, 528                         | lines in error message display, 205                  |
| UNIX text files conversion to VXR-style format, | software preparation date, 474                       |
| 594                                             | software revision level, 474                         |
| unlocked experiment, 595                        | start in windowing system, 603                       |
| unshifted cosine-squared window function, 546   | start VNMR application directly, 602                 |
| unshifted Gaussian window function, 251         | style of stored data, 109, 113                       |
| unshifted sinebell-squared window function, 547 | system administrator, 102                            |
| updating                                        | system directory, 566                                |

| updating parameters and global file after install, | constant, 81                                 |
|----------------------------------------------------|----------------------------------------------|
| 596                                                | interactive weighting, 627                   |
| user directory, 597                                | interactive weighting for 2D absorptive data |
| write out memory buffers, 229                      | 627                                          |
| vnmr_textedit file, 392                            | user defined, 625                            |
| vnmr_vi file, 392                                  | weighting function compilation, 626          |
| vnmr1 user, 102                                    | WET1D pulse sequence, 615                    |
| vnmraddr parameter, 234                            | WETDQCOSY pulse sequence, 615                |
| vnmreditor variable, 200, 391                      | WETGCOSY pulse sequence, 615                 |
| vnmrsystem variable, 566                           | WETGHMQCPS pulse sequence, 615               |
| vnmruser variable, 597                             | WETGHSQC pulse sequence, 615                 |
| volume localized spectroscopy sequence, 552        | WETNOESY pulse sequence, 615                 |
| voxel                                              | WETPWXCAL pulse sequence, 616                |
| dimensions, 606                                    | WETTNTOCSY pulse sequence, 616               |
| parameters, 606                                    | wexp parameter, setting up, 78               |
| planning menu, 420, 606                            | WFG (waveform generator), 272                |
| selection, 278                                     | WFG + GCU gradients, 105                     |
| Voxel button, 420                                  | what you see is what you get, 628            |
| voxel selection gradient levels, 511               | whitespace in text file, 330                 |
| voxel selection gradients setup, 303               | whitewash mode, 408, 419, 434                |
| VT Controller label, 103, 105, 106, 610            | whitewash mode display, 144, 181, 182, 195   |
| VT controller type, 610                            | who is using system, 612                     |
| VT cutoff point, 610                               | wideline systems data precision, 168         |
| VT errors, 42                                      | width of chart, 613                          |
| VT FAILURE message, 610                            | maximum width, 613                           |
| VT regulation light, 579                           | maximum width in second direction, 614       |
| VT system in use, 354                              | second direction, 613                        |
| VT wait time, 610                                  | width of FID, 617                            |
| VXR-S console type, 107                            | width of interferogram, 617                  |
| VXR-style directory                                | width of plot, 622                           |
| decompose to UNIX files, 135                       | wildcard characters, 483                     |
| VXR-style systems                                  | window                                       |
| convert data to VNMR, 109, 113                     | current, 120                                 |
| decompose files to UNIX files, 135                 | window activity, 312                         |
| read tapes, 570                                    | windowing system, 603                        |
| remote directory display, 201                      | windows                                      |
| VXR-style text files                               | clearing a window, 99                        |
| conversion to UNIX format, 610                     | flip between large and small, 227            |
| UNIX text file conversion to, 594                  | word in text file, 330                       |
|                                                    | word lookup in text file, 330                |
|                                                    | workspace for VNMR experiment, 97            |
| W                                                  | wtlib directory, 626                         |
|                                                    |                                              |
| w command (UNIX), 612                              |                                              |
| walkup automation, 612                             | X                                            |
| WALTZ decoupling present, 612                      |                                              |
| WALTZ decoupling sequence, 155                     | X Axis, Y Axis, Z Axis label, 105, 272       |
| WALTZ-16 modulation, 160                           | X gradient strength, 278                     |
| warning error codes, 42                            | X,H-correlation 2D spectrum, 427             |
| water suppression, 87, 312, 439, 581, 582          | X1 shim gradient, 629                        |
| waveform generator, 481, 527                       | X2Y2 shim gradient, 629                      |
| decoupling, 179                                    | X3 shim gradient, 629                        |
| pulse interval time, 457                           | X4 shim gradient, 629                        |
| test, 618                                          | XL Interface board, 57                       |
| waveform generator decoupling, 180                 | XL systems                                   |
| Waveform Generator label, 104, 481                 | convert data to VNMR, 109                    |
| weight and Fourier transform                       | convert files to UNIX format, 611            |
| 1D data, 618                                       | decompose files to UNIX files, 135           |
| 2D data, 619                                       | list contents of directory, 201              |
| along f <sub>2 for 2D data</sub> , 618             | read tape, 570                               |
| phase-sensitive data, 618, 620                     | UNIX text files conversion to, 594           |
| Weight, Transform button, 618                      | XPOLAR button, 630                           |
| weight.h file, 626                                 | XPOLAR pulse sequence, 630                   |
| weighting                                          | XPOLAR1 pulse sequence, 631                  |

```
XY shim gradient, 631
XY32 decoupling sequence, 155, 160
XZ shim gradient, 631
XZ2 shim gradient, 631
x-zero position of Hewlett-Packard plotter, 629
Y
Y gradient strength, 278
Y1 shim gradient, 632
Y3 shim gradient, 632
Y4 shim gradient, 632
YZ shim gradient, 632
YZ2 shim gradient, 632
y-zero position of Hewlett-Packard plotter, 632
Z
Z gradient strength, 278
z0 calibration, automatic, 66, 68
Z0 field position, 634
Z0, automatic adjustment, 67
Z1 shim gradient, 634
Z1C shim gradient, 634
Z2 shim gradient, 635
Z2C shim gradient, 635
Z2X2Y2 shim gradient, 635, 636
Z2X3 shim gradient, 635
Z2XY shim gradient, 635
Z3 shim gradient, 635
Z3C shim gradient, 636
Z3X shim gradient, 636
Z3X3 shim gradient, 636
Z3XY shim gradient, 636
Z3Y shim gradient, 636
Z3Y3 shim gradient, 636
Z4 shim gradient, 636
Z4C shim gradient, 637
Z4X shim gradient, 637
Z4X2Y2 shim gradient, 637
Z4XY shim gradient, 637
Z4Y shim gradient, 637
Z5 shim gradient, 637
Z5X shim gradient, 637
Z5Y shim gradient, 638
Z6 shim gradient, 638
Z7 shim gradient, 638
Z8 shim gradient, 638
z-axis shims used for gradient shimming, 279
zero-filling, 229, 473
zeroing phase, 118
zero-order baseline correction, 343
zero-order phase, 486
zero-order phasing constant, 414, 415, 486
zero-order term automatic phase, 56
Zeta plotter, 55
zfs (zero-frequency suppression) option, 393
ZX2Y2 shim gradient, 639
ZX3 shim gradient, 639
ZXY shim gradient, 639
ZY3 shim gradient, 639
```